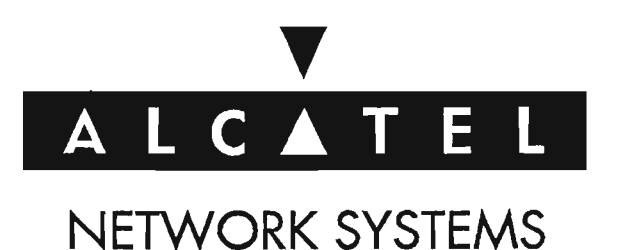

**Alcatel SONET Multiplexer**

# **1603/12SM**

**Maintenance and Trouble Clearing OC-3/0C-12 Add/Drop Multiplexer Task Oriented Practices TOP**

**NOTE**

This manual applies to 1603/12 SM Version 3.0 software. Release notes describing revisions to this software may impact operations described in this manual.

> Alcatel Part Number 650205-823-015 Issue 3, October 1994

> 1225 North Alma Road Richardson, Texas 75081-2206 U.S.A.

.,.---.........

#### **THIS PRODUCT COMPLIES WITH D.H.H.S. RADIATION PERFORMANCE STANDARDS 21 CFR, 1040.10, FOR A CLASS 1 LASER PRODUCT.**

,"- ...

,,--'

ķ.

ide al

#### **DANGER**

#### **Invisible laser radiation is** present when **the optic connector is open. AVOID DIRECTEX-POSURE TO BEAM.**

#### **WARNING**

This equipment has been tested and found to comply with the limits for a Class A digital device, pursuant to Part 15 of the FCC Rules. These limits are designed to provide reasonable protection against harmful interference when the equipment is operated in a commercial environment. This equ ipment generates, uses, and can radiate radio frequency energy and, if not installed and used in accordance with the instruction manual, may cause harmful interference to radio communications. Operation of this equ ipment in a residential area is likely to cause harmful interference in which case the user will be required to correct the interference at his own expense.

#### **NOTICE**

The product specification and/or performance levels contained in this document are for information purposes only and are subject to change without notice. They do not represent any obligation on the part of Alcatel. Such obligations will only be committed to in a written sales agreement signed by Alcatel Network Systems, Inc.

#### **Technical Support Telephone Number**

Alcatel provides technical assistance telephone numbers. For technical assistance (8:00 AM to 5:00 PM EST), call 1-800-767-6500 or after hours emergencies 1-800-553-4084.

#### **Documentation Support Telephone Number**

Alcatel provides a telephone number for you to report errors or to ask questions about the information in this document. The support telephone number is 1-800-767-6500 (Ext. 6365) or 1-919-850-6365.

# **TABLE OF CONTENTS**

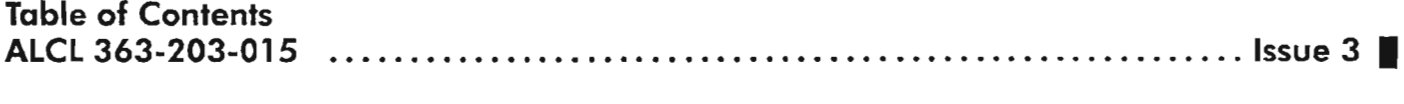

**1603/12 SM Maintenance and Trouble Clearing - Issue Control List (ICL-001) ALCL 363-203·502 Issue 3 I**  $\sim$ 

 $\label{eq:2.1} \frac{1}{\sqrt{2}}\int_{\mathbb{R}^3}\frac{1}{\sqrt{2}}\left(\frac{1}{\sqrt{2}}\right)^2\frac{1}{\sqrt{2}}\left(\frac{1}{\sqrt{2}}\right)^2\frac{1}{\sqrt{2}}\left(\frac{1}{\sqrt{2}}\right)^2\frac{1}{\sqrt{2}}\left(\frac{1}{\sqrt{2}}\right)^2.$ 

 $\Delta \sim 10^4$ 

 $\mathcal{L}^{\text{max}}_{\text{max}}$  and  $\mathcal{L}^{\text{max}}_{\text{max}}$ 

### **ICL-OOl Issue Control List**

I Denotes an addition or revision since the previous issue.

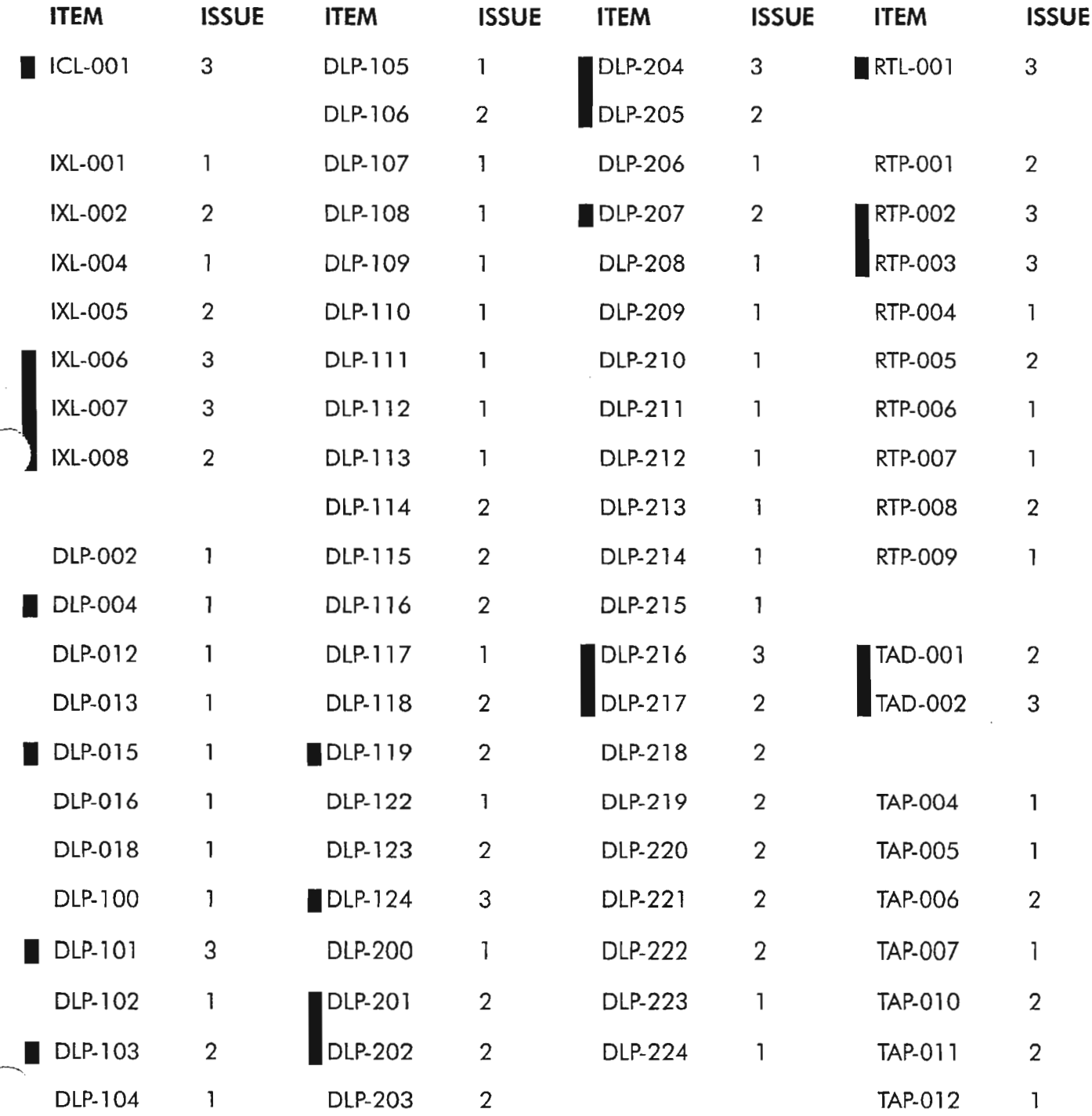

© Alcatel Network Systems, Inc. 1994 - All Rights Reserved 1 of 2

'7

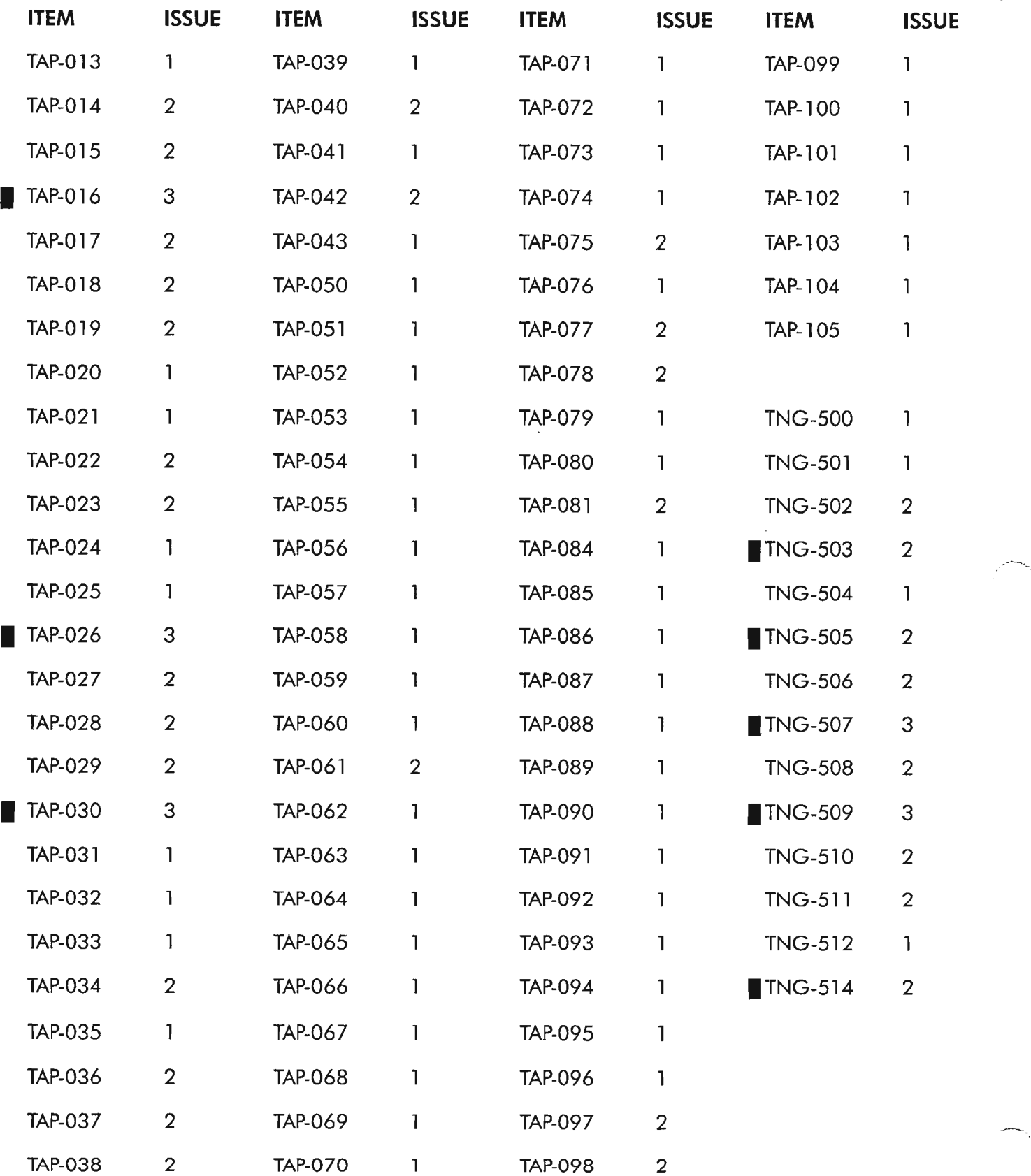

l,

∽.,

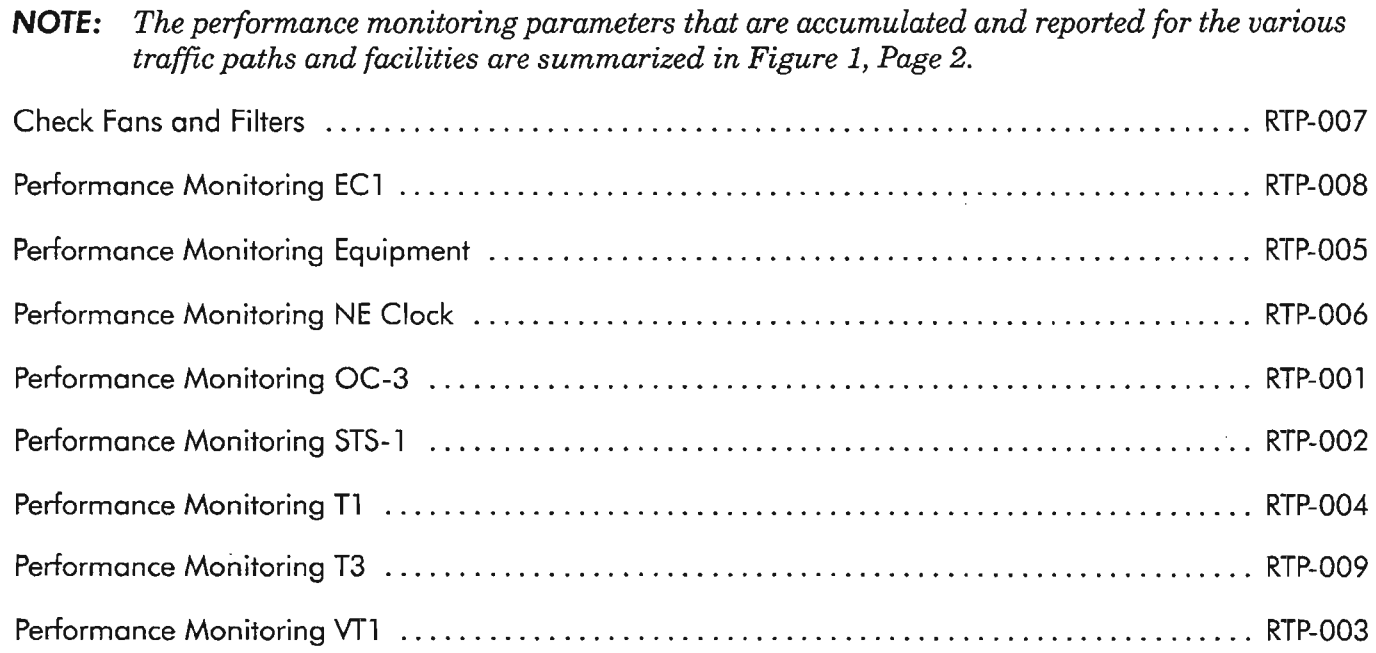

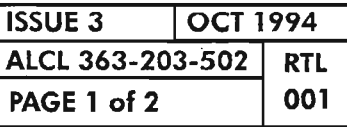

**ROUTINE TASK LIST**

*-r>;*

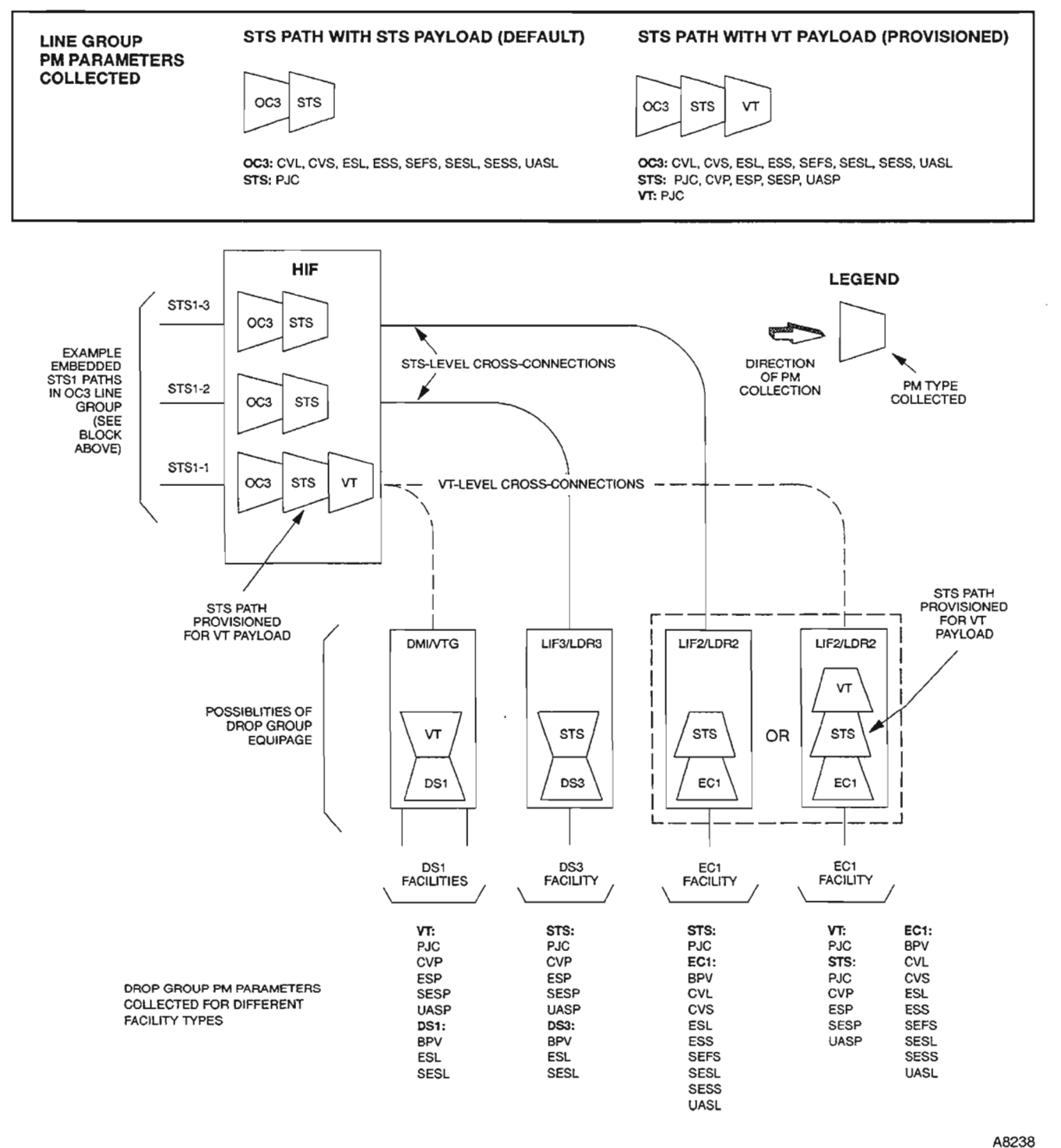

Figure 1. Performance Monitoring (PM) of STS1/VT1 Paths and Facilities

| <b>ISSUE 3</b>   | OCT 1994 |            |
|------------------|----------|------------|
| ALCL 363-203-502 |          | <b>RTL</b> |
| PAGE 2 of 2      |          | 001        |

**ROUTINE TASK LIST** 

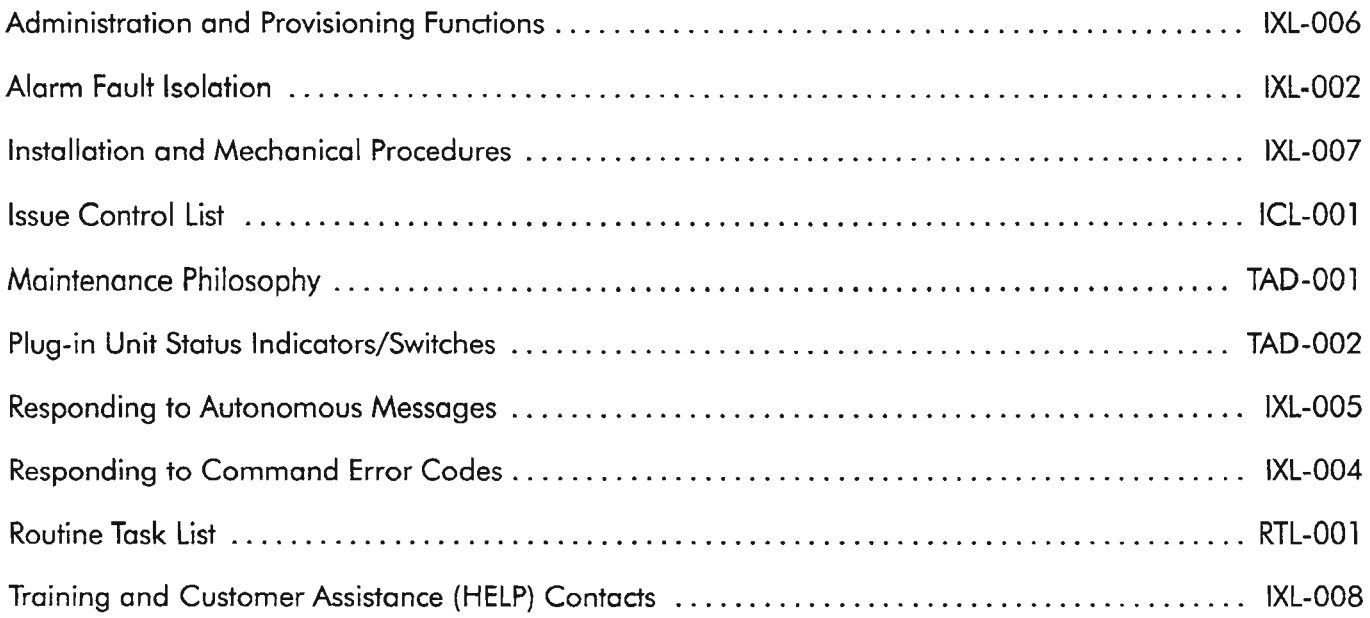

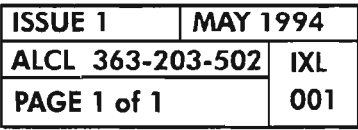

*. :* ----.

 $\label{eq:2.1} \mathcal{L}(\mathcal{L}^{\mathcal{L}}_{\mathcal{L}}(\mathcal{L}^{\mathcal{L}}_{\mathcal{L}})) \leq \mathcal{L}(\mathcal{L}^{\mathcal{L}}_{\mathcal{L}}(\mathcal{L}^{\mathcal{L}}_{\mathcal{L}})) \leq \mathcal{L}(\mathcal{L}^{\mathcal{L}}_{\mathcal{L}}(\mathcal{L}^{\mathcal{L}}_{\mathcal{L}}))$  $\label{eq:2.1} \frac{1}{\sqrt{2}}\left(\frac{1}{\sqrt{2}}\right)^{2} \left(\frac{1}{\sqrt{2}}\right)^{2} \left(\frac{1}{\sqrt{2}}\right)^{2} \left(\frac{1}{\sqrt{2}}\right)^{2} \left(\frac{1}{\sqrt{2}}\right)^{2} \left(\frac{1}{\sqrt{2}}\right)^{2} \left(\frac{1}{\sqrt{2}}\right)^{2} \left(\frac{1}{\sqrt{2}}\right)^{2} \left(\frac{1}{\sqrt{2}}\right)^{2} \left(\frac{1}{\sqrt{2}}\right)^{2} \left(\frac{1}{\sqrt{2}}\right)^{2} \left(\$ 

 $\sim$   $\sim$ 

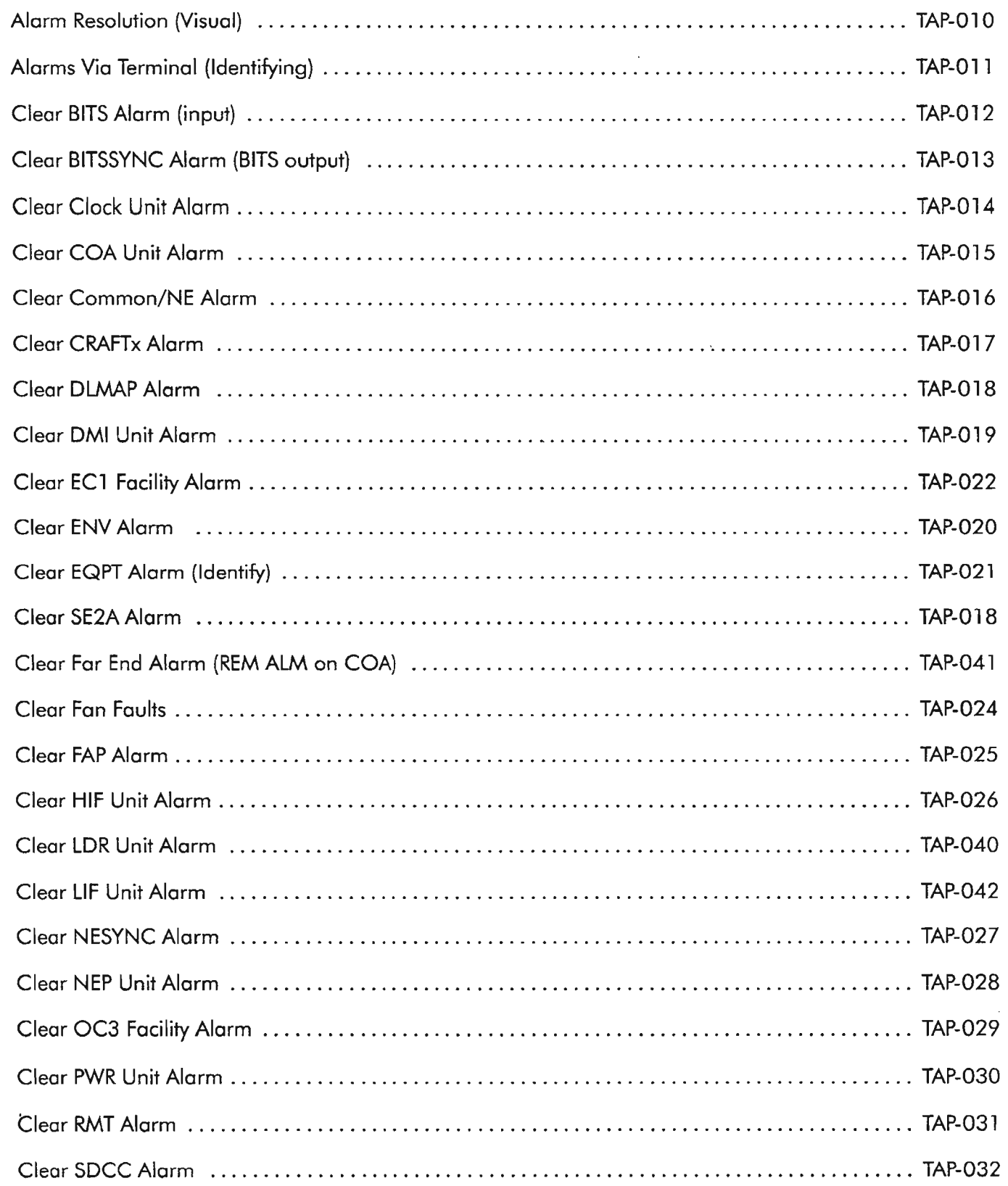

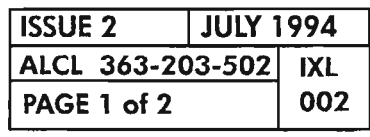

**ALARM FAULT ISOLATION**

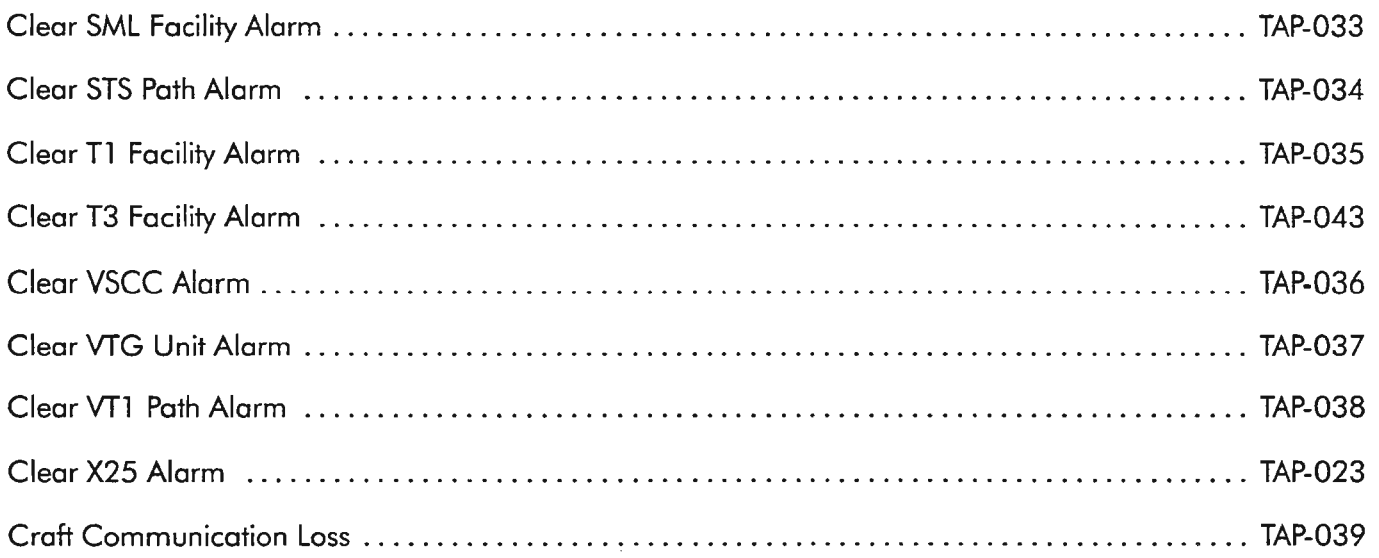

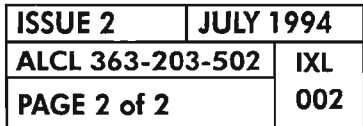

**PAGE 2 of 2 <sup>002</sup> ALARM FAULT ISOLATION**

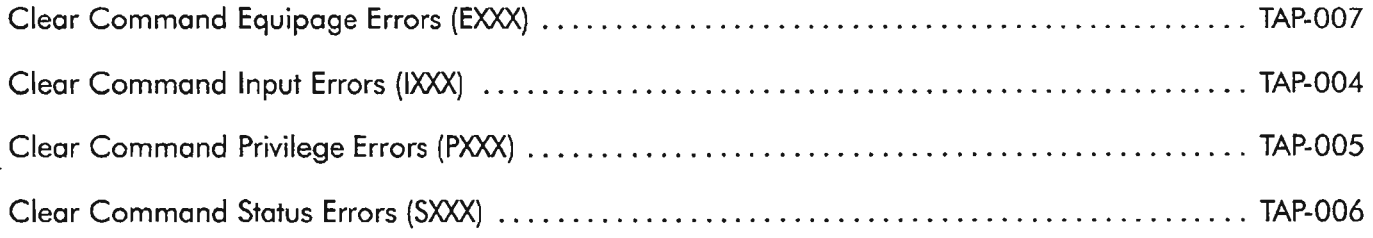

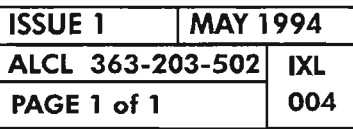

æ.

#### **RESPONDING TO COMMAND ERROR CODES**

~-

 $\mathcal{L}^{\text{max}}_{\text{max}}$  and  $\mathcal{L}^{\text{max}}_{\text{max}}$ 

 $\label{eq:2.1} \mathcal{L}(\mathcal{L}^{\text{max}}_{\mathcal{L}}(\mathcal{L}^{\text{max}}_{\mathcal{L}}(\mathcal{L}^{\text{max}}_{\mathcal{L}}(\mathcal{L}^{\text{max}}_{\mathcal{L}^{\text{max}}_{\mathcal{L}}(\mathcal{L}^{\text{max}}_{\mathcal{L}^{\text{max}}_{\mathcal{L}^{\text{max}}_{\mathcal{L}^{\text{max}}_{\mathcal{L}^{\text{max}}_{\mathcal{L}^{\text{max}}_{\mathcal{L}^{\text{max}}_{\mathcal{L}^{\text{max}}_{\mathcal{L}^{\text{max}}$ 

 $\label{eq:2.1} \frac{1}{\sqrt{2}}\int_{\mathbb{R}^3}\frac{1}{\sqrt{2}}\left(\frac{1}{\sqrt{2}}\right)^2\frac{1}{\sqrt{2}}\left(\frac{1}{\sqrt{2}}\right)^2\frac{1}{\sqrt{2}}\left(\frac{1}{\sqrt{2}}\right)^2\frac{1}{\sqrt{2}}\left(\frac{1}{\sqrt{2}}\right)^2\frac{1}{\sqrt{2}}\left(\frac{1}{\sqrt{2}}\right)^2\frac{1}{\sqrt{2}}\frac{1}{\sqrt{2}}\frac{1}{\sqrt{2}}\frac{1}{\sqrt{2}}\frac{1}{\sqrt{2}}\frac{1}{\sqrt{2}}$ 

 $\begin{aligned} \mathbb{R}^{2} \times \mathbb{R}^{2} \times \mathbb{R}$ 

 $\label{eq:2.1} \frac{d}{dt} \left( \frac{d}{dt} \right) = \frac{1}{2} \sum_{i=1}^n \frac{d}{dt} \left( \frac{d}{dt} \right) \left( \frac{d}{dt} \right) = \frac{1}{2} \sum_{i=1}^n \frac{d}{dt} \left( \frac{d}{dt} \right)$ 

 $\mathcal{O}(\sqrt{N})$  .

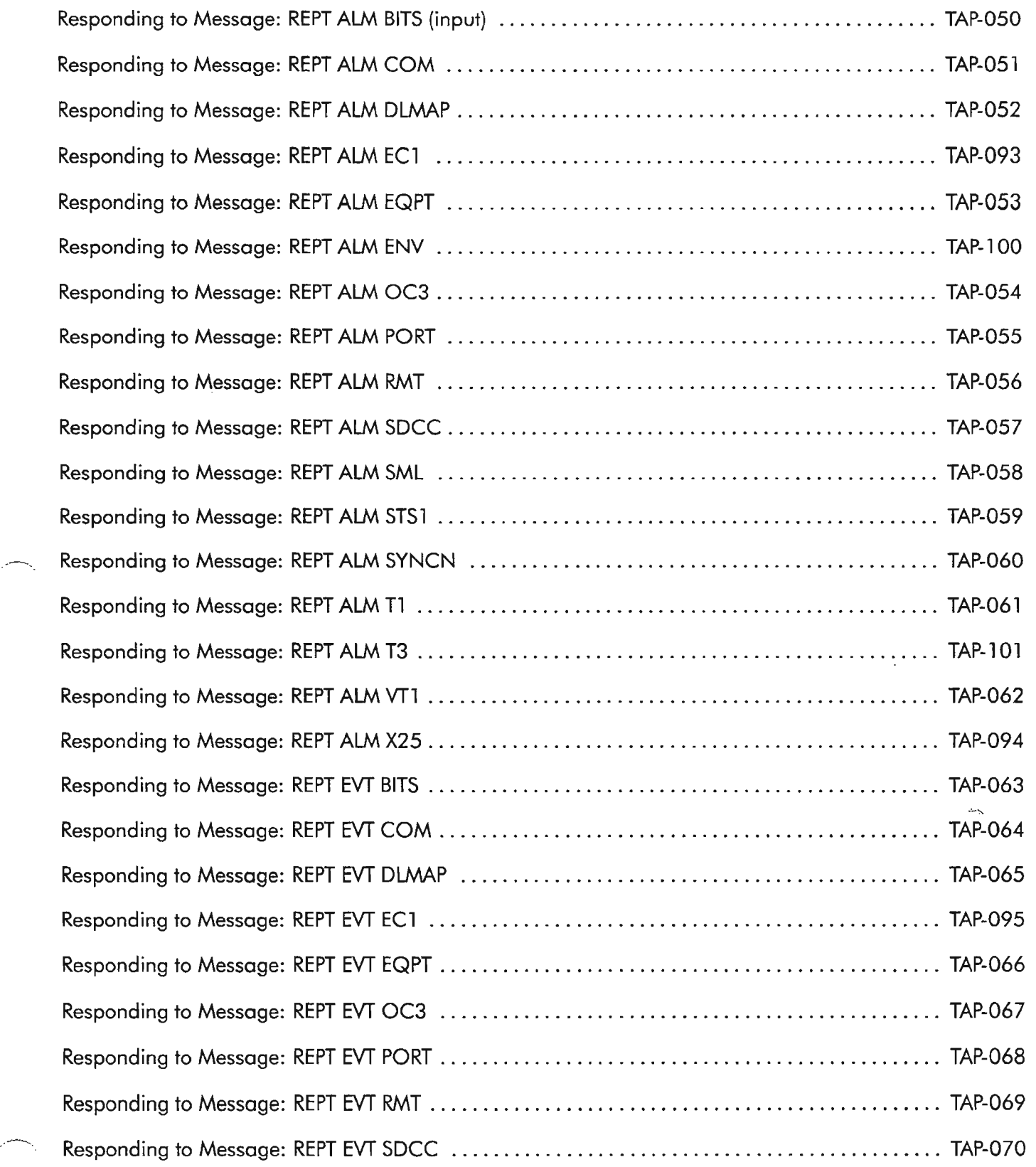

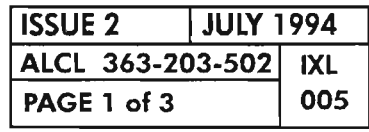

#### **RESPONDING TO AUTONOMOUS MESSAGES**

# **FIND YOUR JOB IN THE LIST BELOW** • • • • • **THEN GO TO:**

.----.

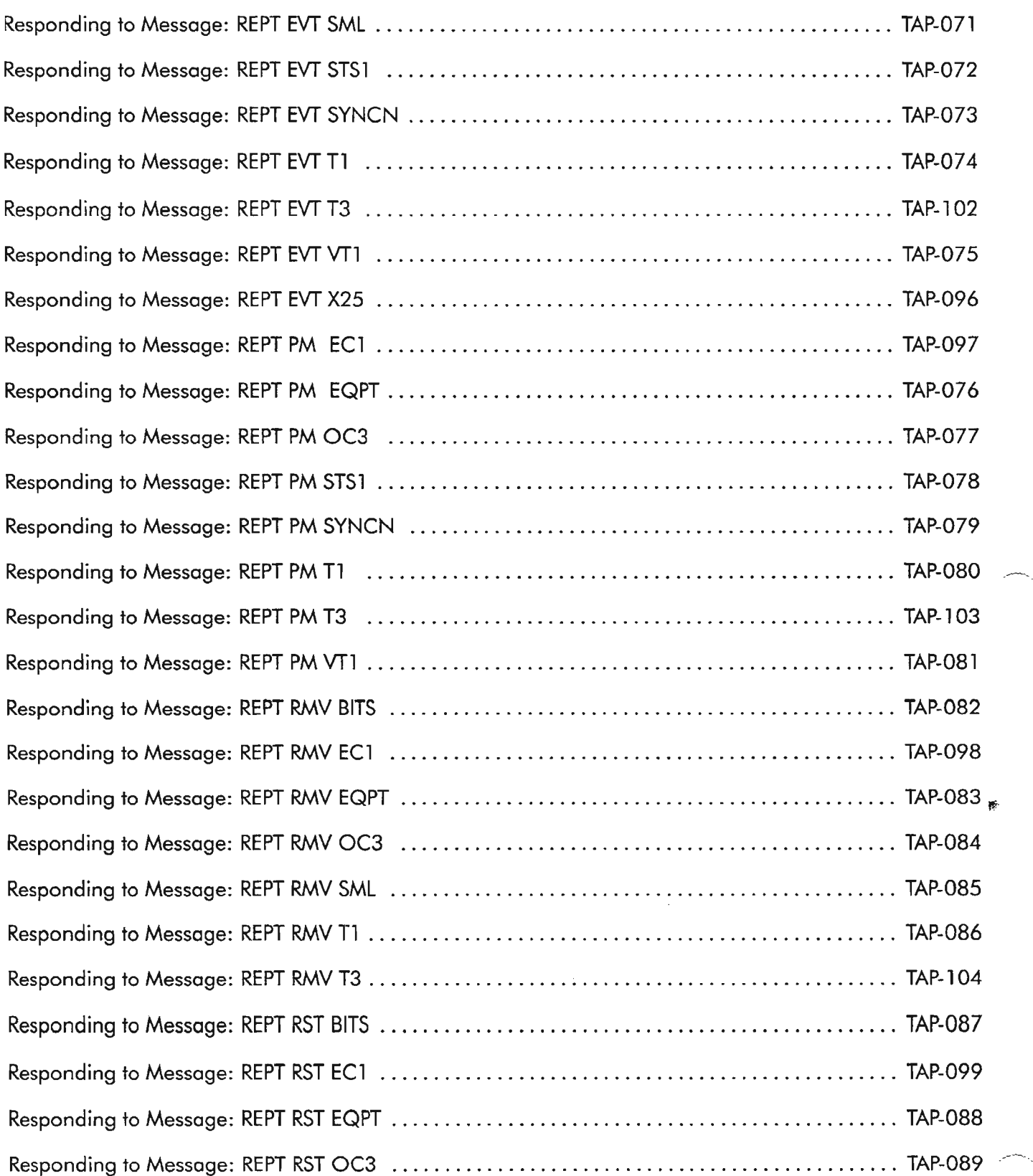

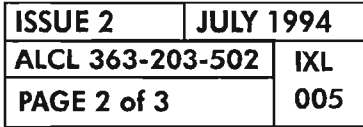

### RESPONDING TO AUTONOMOUS MESSAGES

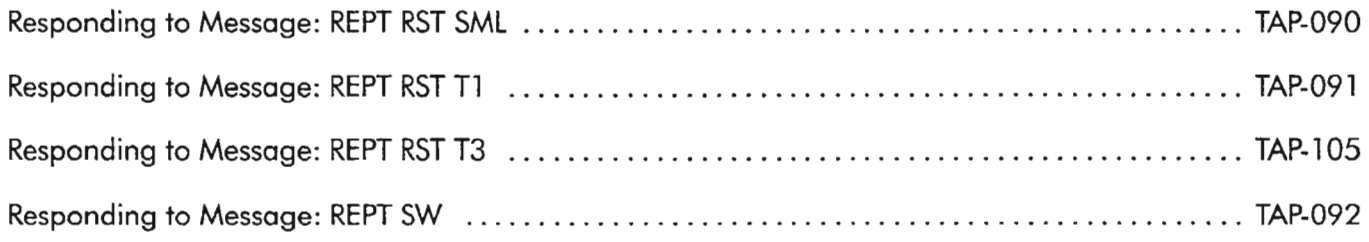

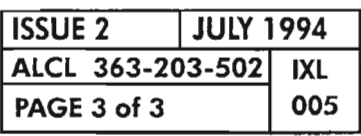

 $\frac{\partial \mathbf{p}}{\partial \mathbf{q}}$ 

**RESPONDING TO AUTONOMOUS MESSAGES**

.----.

 $\mathcal{L}_{\mathrm{eff}}$ 

 $\mathcal{L}(\mathcal{A})$  .

 $\sim$  $\omega_{\infty}$ 

- **NOTES: 1.** *These procedures are performed after the Network Element (NE) has been turned up and an end-to-end system has been established.*
	- *2. Several procedures in this list consist ofthe execution ofa single command and are explained in the 1603/12 8M Commands and Messages Manual (650205-823-022). eMI refers to the Commands and Messages Manual Index.*

#### Alarm Cut-Off (ACO)

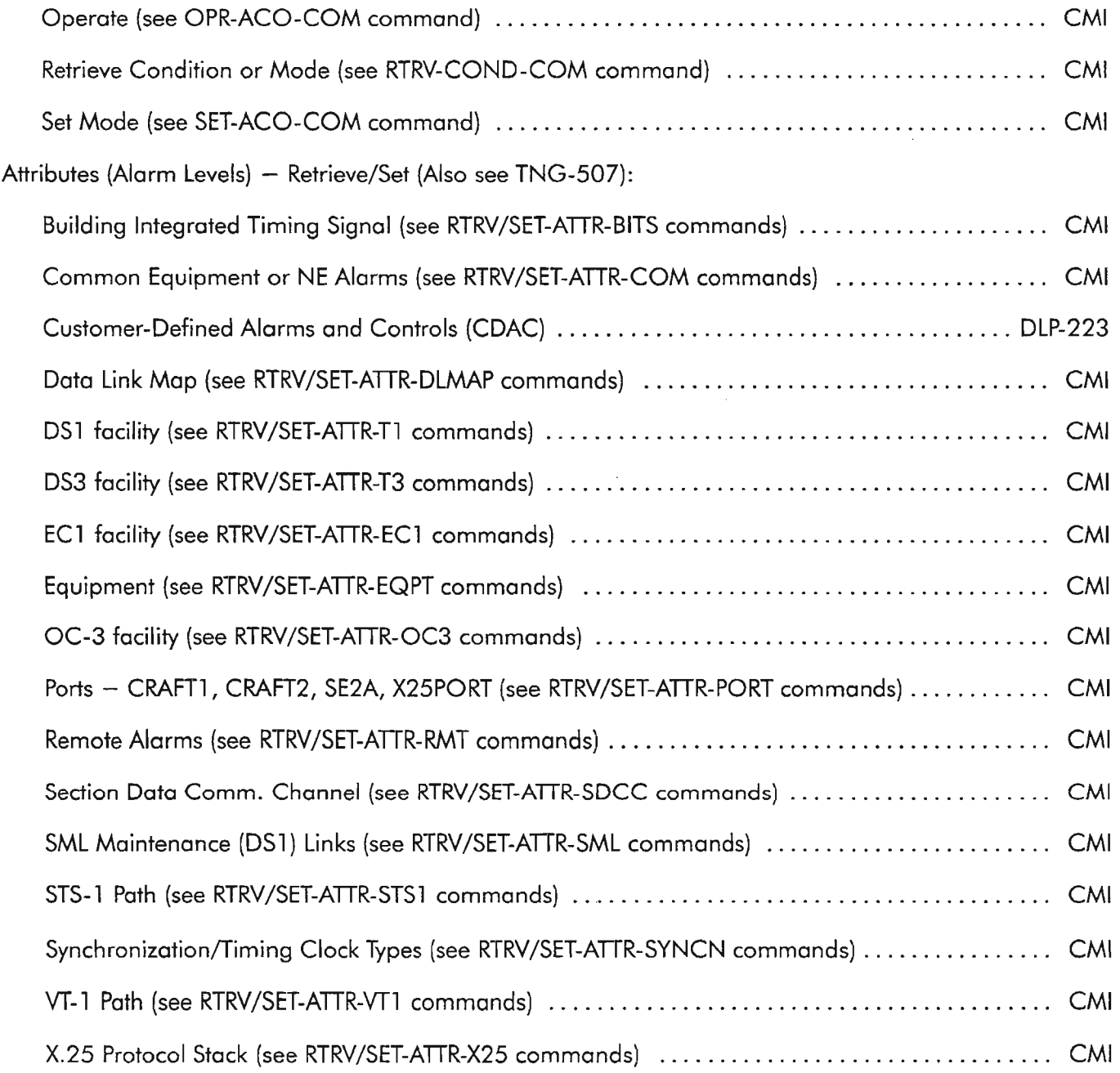

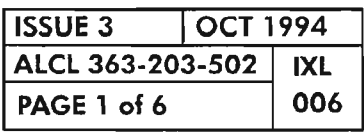

#### **ADMINISTRATION AND PROVISIONING**

..------

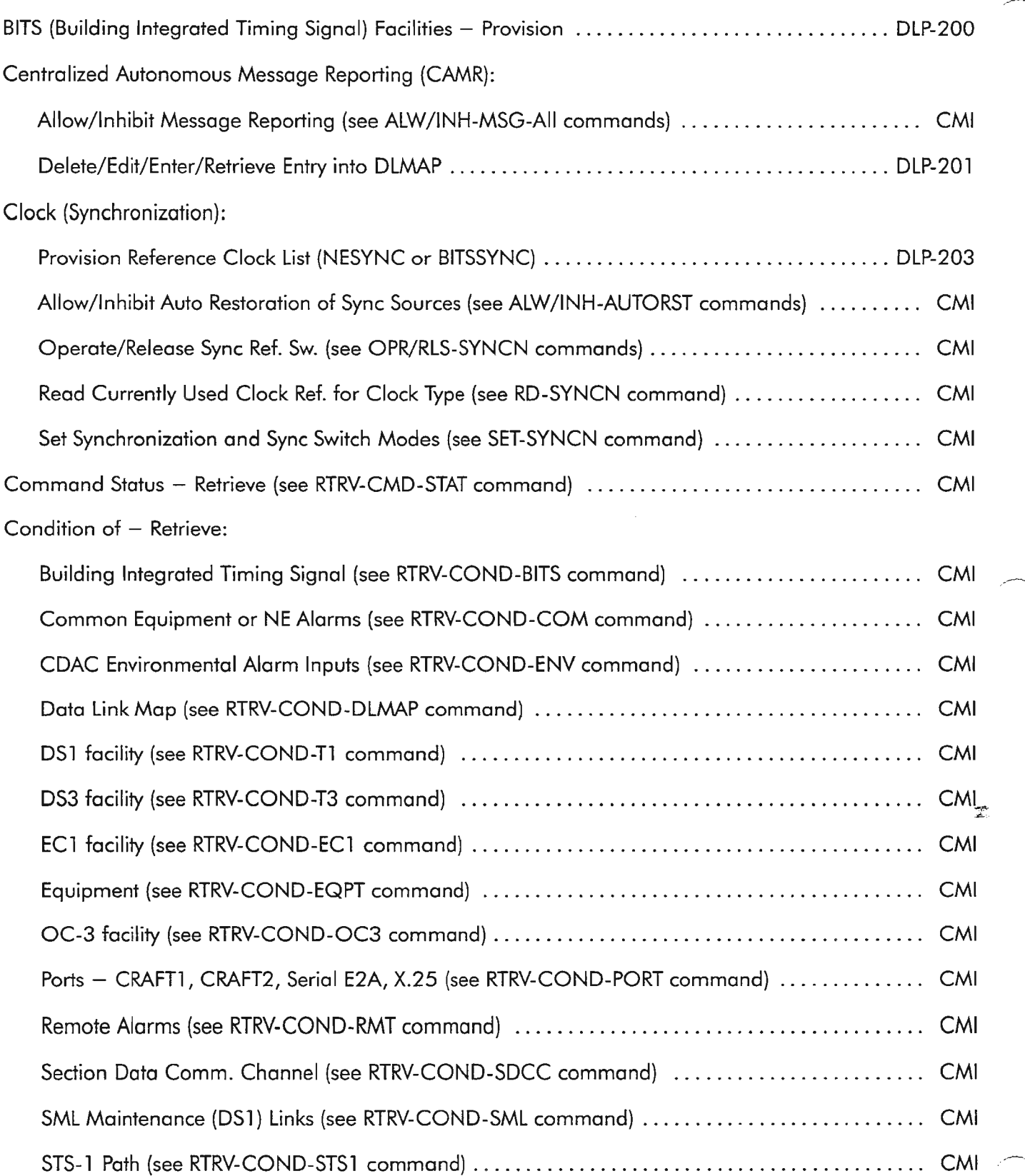

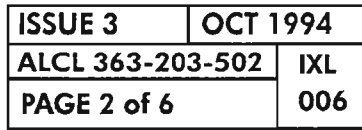

### **PAGE 2 of 6 <sup>006</sup> ADMINISTRATION AND PROVISIONING**

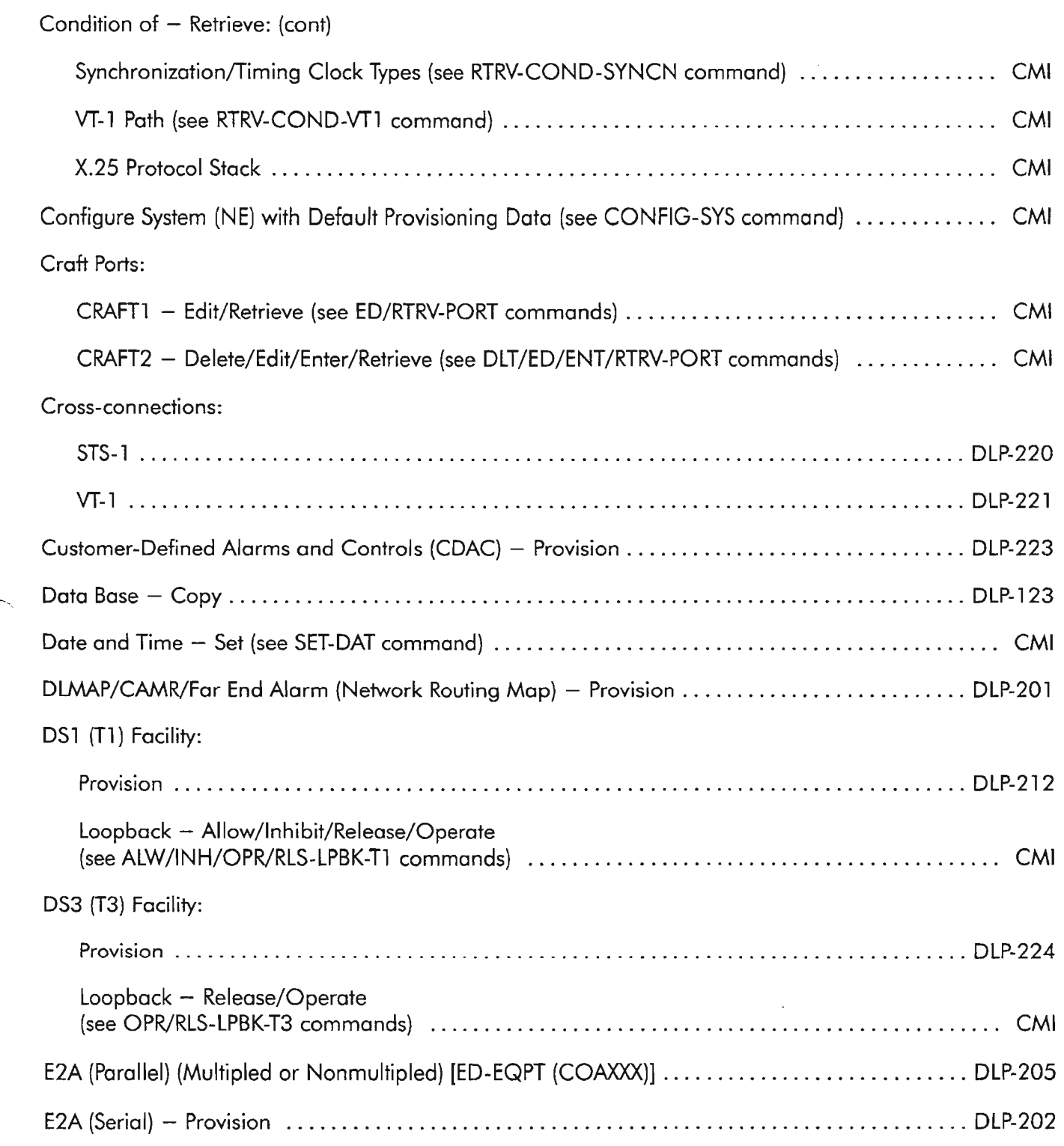

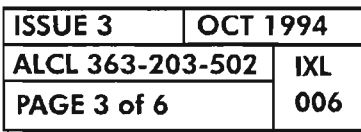

### **ADMINISTRATION AND PROVISIONING**

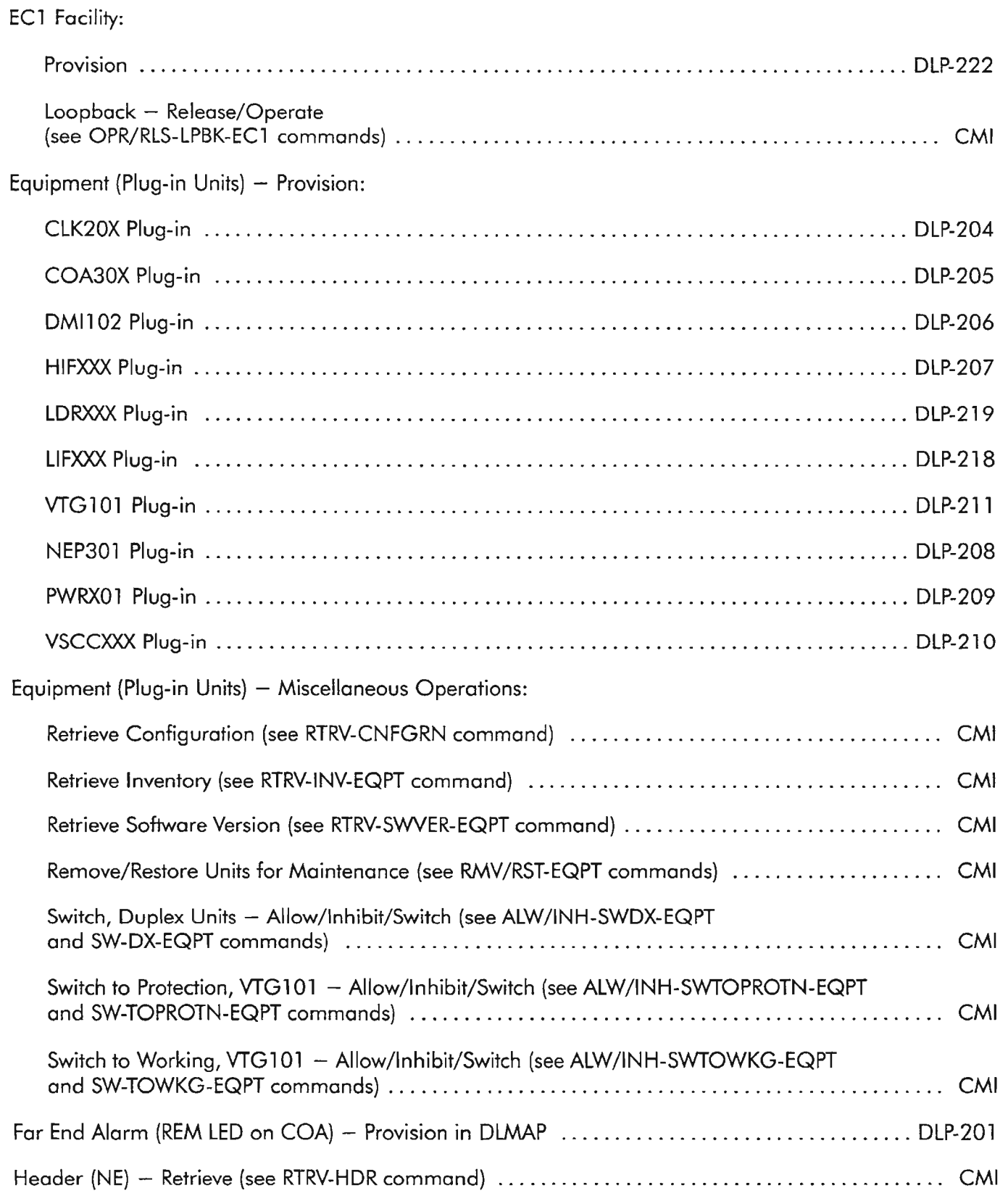

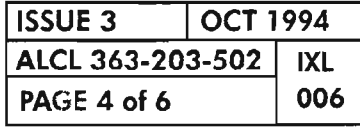

### **PAGE <sup>4</sup> of <sup>6</sup> <sup>006</sup> ADMINISTRATION AND PROVISIONING**

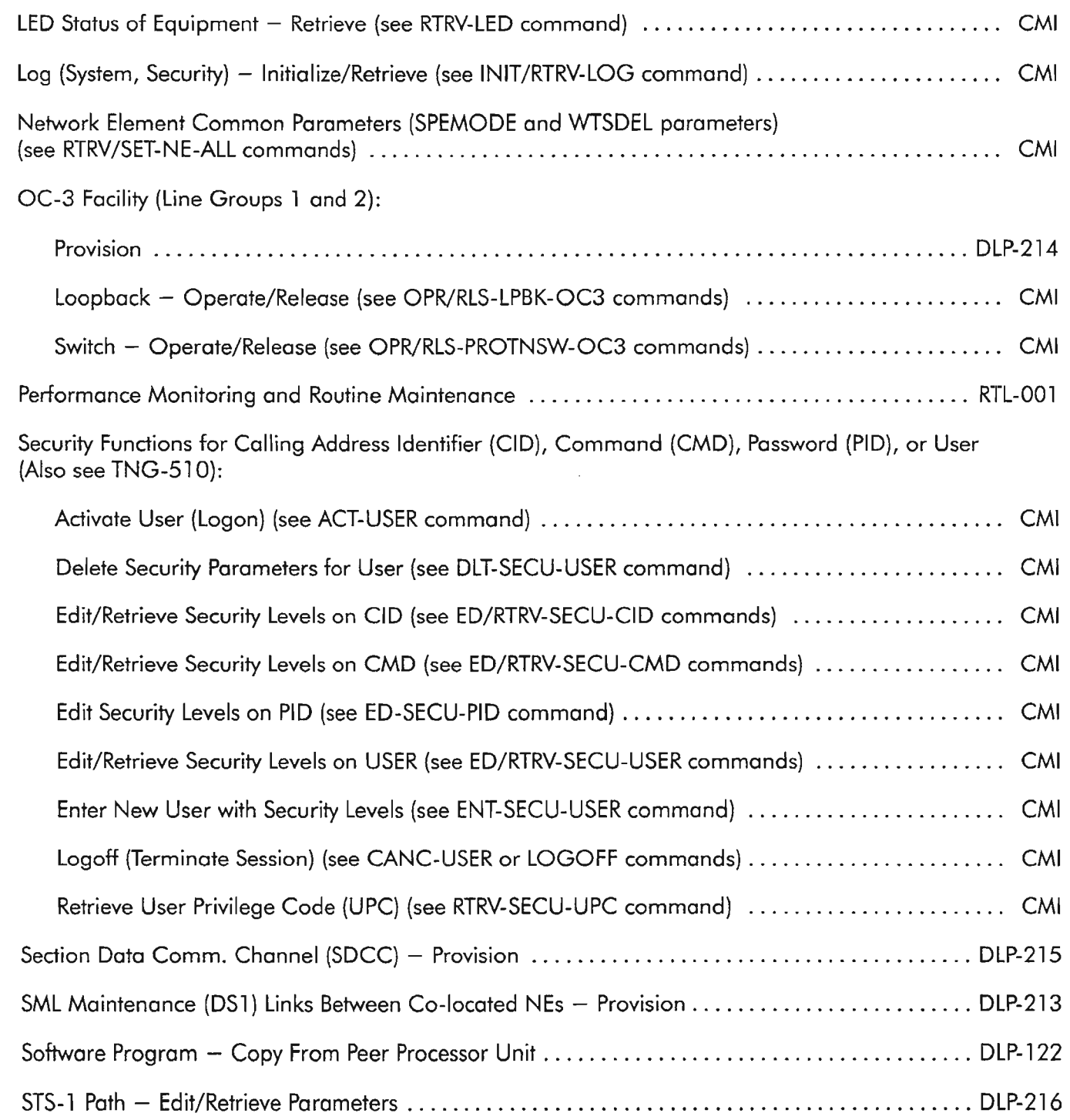

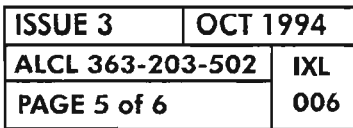

**ADMINISTRATION AND PROVISIONING**

..

### STS-1 Path Tracer message:

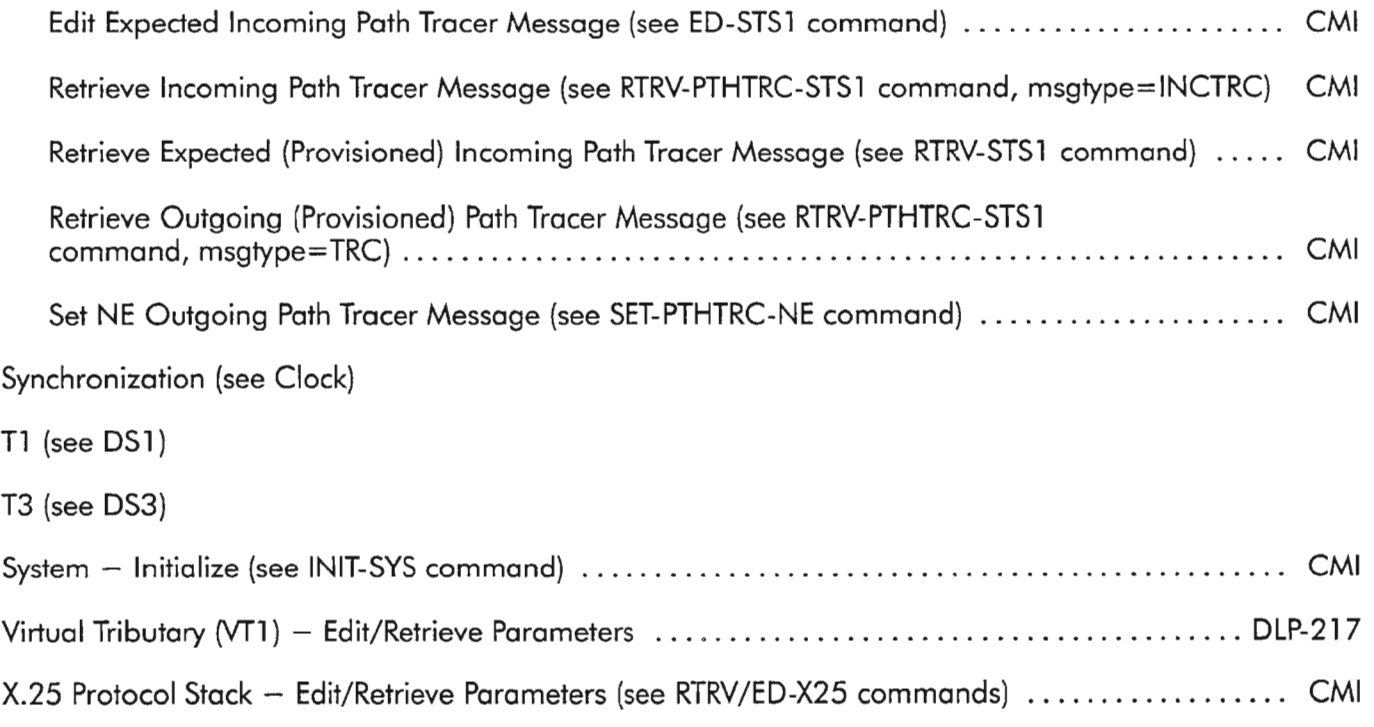

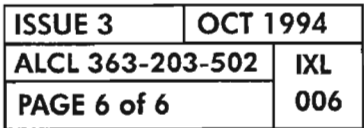

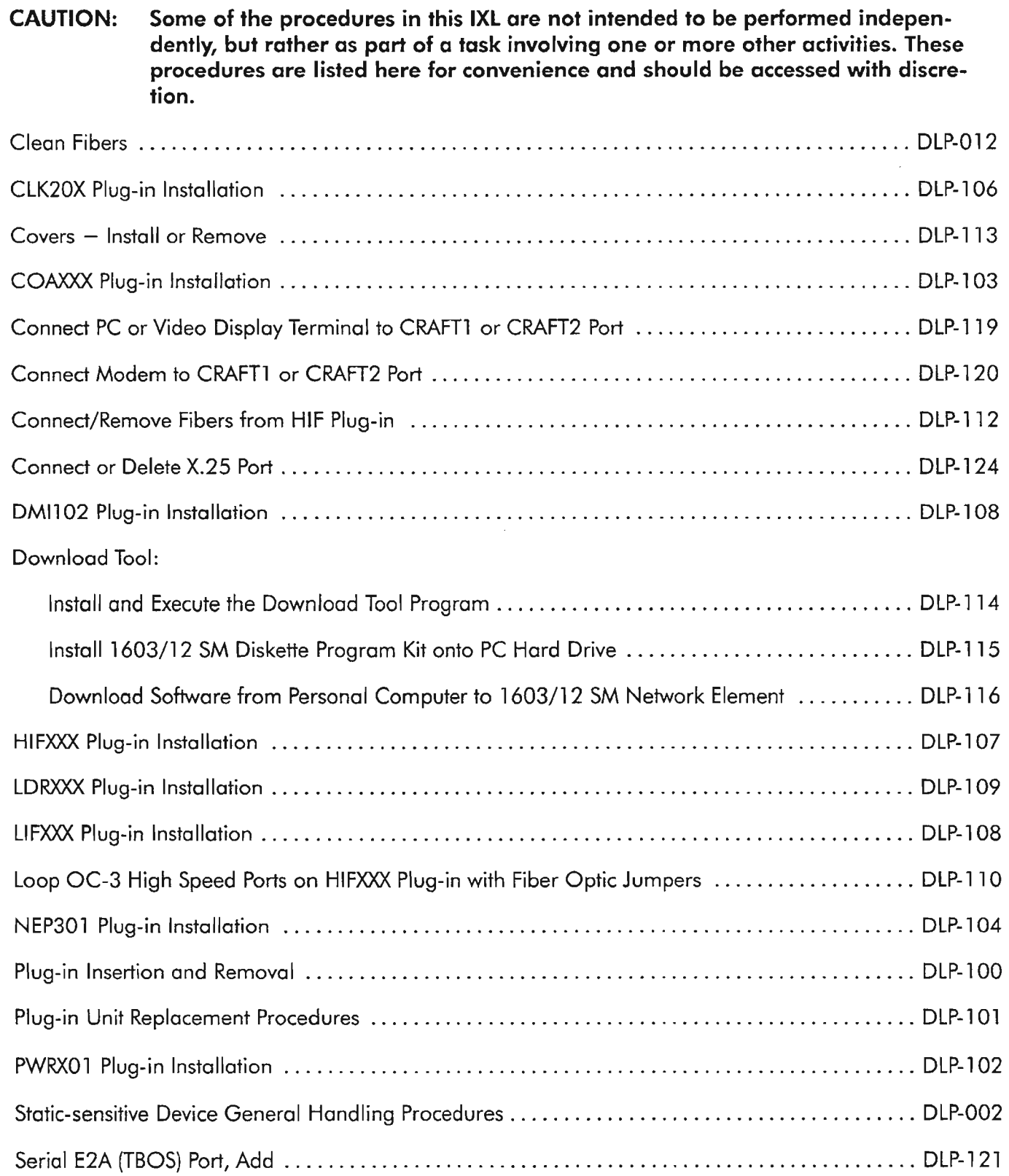

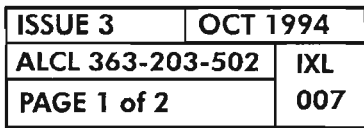

#### **INSTALLATION AND MECHANICAL PROCEDURES**

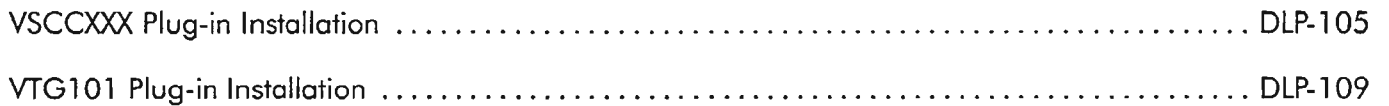

-\_.....--.. ,.

-~

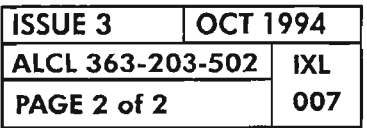

**INSTALLATION AND MECHANICAL PROCEDURES** 

...----.

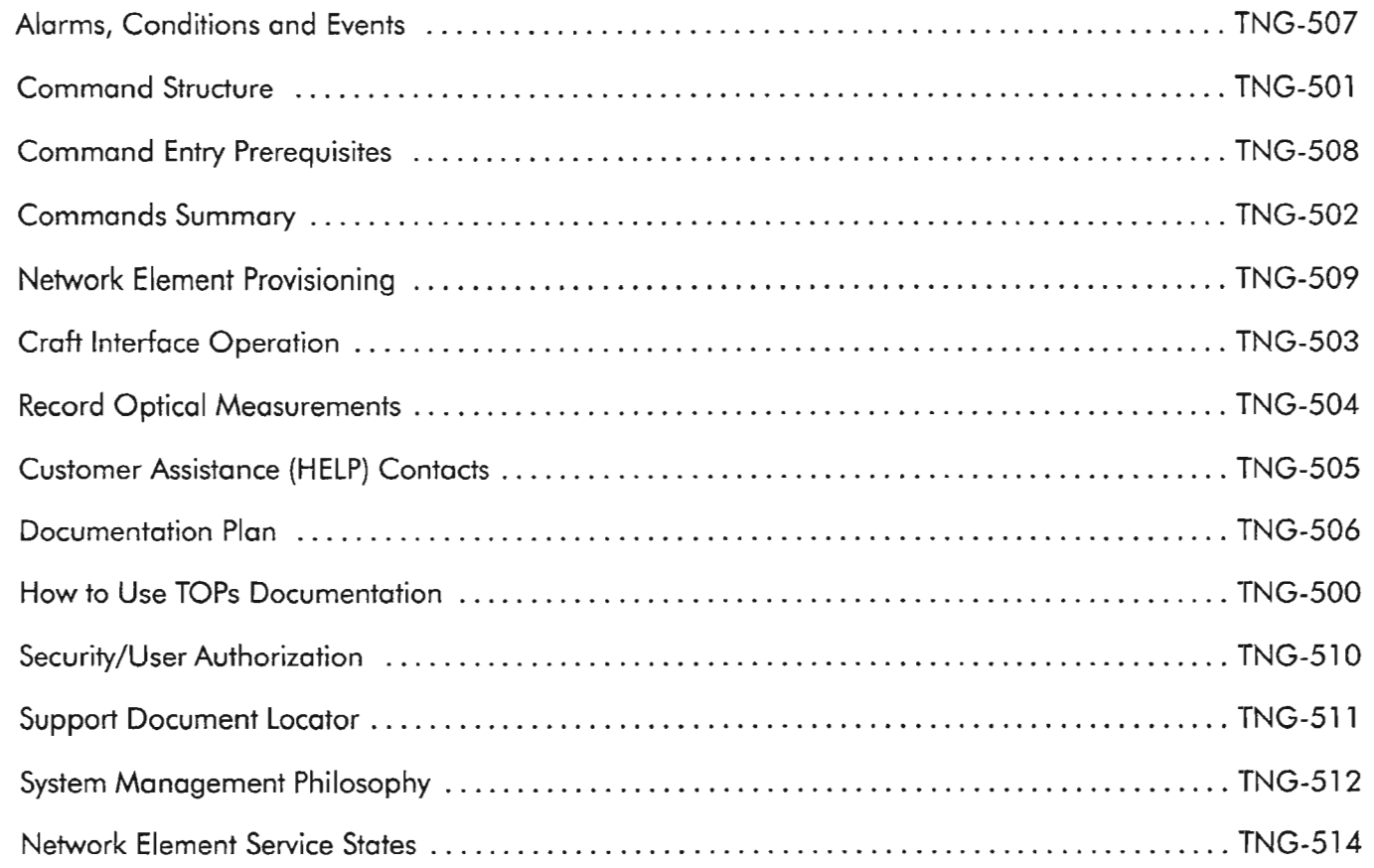

酪.

 $\frac{1}{2} \sum_{i=1}^{n} \frac{1}{2} \sum_{j=1}^{n} \frac{1}{2} \sum_{j=1}^{n} \frac{1}{2} \sum_{j=1}^{n} \frac{1}{2} \sum_{j=1}^{n} \frac{1}{2} \sum_{j=1}^{n} \frac{1}{2} \sum_{j=1}^{n} \frac{1}{2} \sum_{j=1}^{n} \frac{1}{2} \sum_{j=1}^{n} \frac{1}{2} \sum_{j=1}^{n} \frac{1}{2} \sum_{j=1}^{n} \frac{1}{2} \sum_{j=1}^{n} \frac{1}{2} \sum_{j=1}^{n$ 

 $\label{eq:2.1} \frac{1}{\sqrt{2}}\left(\frac{1}{\sqrt{2}}\right)^{2} \left(\frac{1}{\sqrt{2}}\right)^{2} \left(\frac{1}{\sqrt{2}}\right)^{2} \left(\frac{1}{\sqrt{2}}\right)^{2} \left(\frac{1}{\sqrt{2}}\right)^{2} \left(\frac{1}{\sqrt{2}}\right)^{2} \left(\frac{1}{\sqrt{2}}\right)^{2} \left(\frac{1}{\sqrt{2}}\right)^{2} \left(\frac{1}{\sqrt{2}}\right)^{2} \left(\frac{1}{\sqrt{2}}\right)^{2} \left(\frac{1}{\sqrt{2}}\right)^{2} \left(\$ 

 $\label{eq:2.1} \frac{1}{\sqrt{2}}\int_{\mathbb{R}^3}\frac{1}{\sqrt{2}}\left(\frac{1}{\sqrt{2}}\right)^2\frac{1}{\sqrt{2}}\left(\frac{1}{\sqrt{2}}\right)^2\frac{1}{\sqrt{2}}\left(\frac{1}{\sqrt{2}}\right)^2\frac{1}{\sqrt{2}}\left(\frac{1}{\sqrt{2}}\right)^2\frac{1}{\sqrt{2}}\left(\frac{1}{\sqrt{2}}\right)^2\frac{1}{\sqrt{2}}\frac{1}{\sqrt{2}}\frac{1}{\sqrt{2}}\frac{1}{\sqrt{2}}\frac{1}{\sqrt{2}}\frac{1}{\sqrt{2}}$ 

#### **GENERAL**

--.

The 1603/12 SM Add/Drop Multiplexer is a member of Alcatel's Synchronous Optical Network (SONET) family of products. The *1603/12* SM is designed for Optical Carrier Level 3 (OC-3) traffic (155.52-MHz line rate) and with three independent low speed drop groups. To provide more efficient processing and better fault tolerance, the 1603/12 SM incorporates a distributed processor design. The NEP (shelf controller), HIF (OC-3 interface), and DMI (drop group controller) plug-in units each have independent processor and memory circuitry which provides improved survivability. The design of the  $1603/12$  SM allows for back-up units for all traffic-carrying plug-ins. Thus, the failure of one unit does not interrupt service if the backup redundant or protection unit is equipped.

Like all of the Alcatel SONET products, once installed in a traffic-carrying network, the 1603/12 SM becomes a Network Element (NE) which permits access to, provisioning, interrogation, and communication with any other NE within the network. The *1603/12* SM is a software-controlled and software-provisioned device which can be placed locally or remotely in performance monitoring and diagnostic modes.

The 1603/12 SM continuously performs diagnostic routines and status polling to determine if operational faults exist relative to hardware, software, or traffic handling. Plug-in units are polled for equipped/unequipped/type status, as well as their In-Service/Out-Of-Service *(IS/OOS)* state.

Ifa fault is detected, alarm messages are generated. Depending on the nature of the alarm (critical, major, minor),local (visual/audible) and remote (serial E2A) alarms are also be activated. Most alarm conditions are described adequately by the alarmmessage.More specific trouble isolation is possible via the plug-in unit front panel alarm lamps and diagnostic commands. A list of the plug-in unit alarm/status lamps and related switches is provided in TAD-002. Refer to TNG-502 for a list and descriptions of commands and messages.

### **SYSTEM DATA BASE AND MEMORY**

The NEP301 (NEP) and COA30X or COA40X (COA) plug-in units contain memory which stores data about the system configuration. Some of this memory is volatile and is lost if power is removed or the unit is removed. However, the design of the 1603/12 SM provides automatic backup of all important information by use of redundant plug-in configurations and nonvolatile memory. Still, improper plug-in removal or command entries could inadvertently destroy data. Itis important to follow instructions in the system manuals when entering commands and/or removing plug-ins.

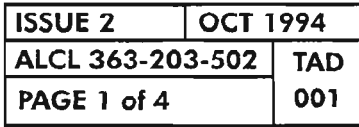

**MAINTENANCE PHILOSOPHY**

The NEP/COA combination provides the system data base memory. The NEP and COA data bases are mirror images of each other. The NEP data base is referred to as the "working" data base and is volatile. Thus, when it is removed, its copy of the data base is erased. The COA data base is referred to as the "primary" backup data base. The COA data base is nonvolatile and is maintained when removed or replaced. Any changes in system status that affect the data base are automatically made to both the working and primary data bases.

The NEP/COA units store provisioning, performance threshold settings, and alarm reporting attributes information. The NEP also retains provisioning for the rest of the system, synchronization settings, security data, and communications settings. All ofthis is backed up on the COA. Performance monitoring data is not backed up on the COA. Various cards throughout the system collect performance monitoring data at various time increments. If you pull these cards, or they fail, all of this accumulated reporting is lost. However, the performance threshold settings are safe. Message and data logsfor system and security audit are also stored on the NEP and are not backed up on the COA.

The COA has factory-default provisioning data which is provided when the unit is plugged into the system for the first time. The general default configuration is: all equipment (except the eOA, NEP-A and PWR units), overhead channels and facilities are out-of-service and unassigned. The COA, NEP-A, PWR-A, PWR-B, and PWR-C equipment are assigned and in service since they are required in the minimum configuration. Also, the CRAFTI port on the COA is out-of-service (OOS-MA-AS), but assigned, which allows for communication with the system in the default state.

When replacing the COA, certain alarms may be raised, depending on what data base (if any) is on the replacement COA. So the following assumptions are in order:

- If the replacement COA has been provisioned with a data base that differs from the data base on the NEP, a MEMDIF alarm is raised. The data base can be copied from either unit to the other (using the CPY-MEM command) depending on which unit has the preferred data base.  $\mathbb{R}^n$
- If the replacement COA has a different data base version (i.e., the COA had been removed from a system with a previous software release), a MEMVER alarm is raised. In this case, the data base must be copied from the NEP to the COA.
- If the replacement COA has a blank data base (new unit), the data base is automatically copied from the NEP.
- If the COA is removed, and for some reason the NEP's data base is erased (power removed, NEP unplugged or reinitialized), the COA's data base will automatically be copied to the NEP when installed.
- If the NEP is removed or replaced, the data base is automatically copied from the COA to the NEP when plugged in.

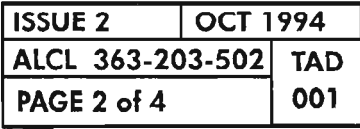

MAINTENANCE PHILOSOPHY

.----..

- If the COA and NEP are both removed or replaced, the data base present on the COA is copied to the NEP when plugged in.
- After successfully downloading the NEP with new software (during an in-service upgrade, for instance), a MEMDIFTRAN alarm is raised. This alarm indicates that any new provisioning data will be entered into the NEP's memory but not the COA's. This state allows the ability to revert to the previous software release if any upgrade problems are encountered. The alarm is cleared by use of the CPY-MEM command.

Thus, the only danger of losing the data base is if the data base on the NEP is inadvertently erased while a faulty COA is being replaced.

### **CRAFT INTERFACE**

The local craft interface is provided via the Craft, Orderwire and Alarm (COA) unit's front panel R8-232 port. Ifusing the COA301 or COA401, a remote access RS-232 port is also provided via the wire-wrap pins on the shelf backplane. Through either of these craft ports, maintenance personnel can command various tests to locate and confirm faults. Traffic reports are also available to aid in trouble analysis. Refer to TNG-503 for a description of the craft interface operation.

### **TROUBLE ANALYSIS PROCEDURES (TAPs)**

Trouble Analysis Procedures (TAPs) for the 1603/12 8M are provided in the Maintenance and Trouble Clearing Manual (650205-823-015). The TAPs generally assume the following:

- An alarm message has been received via either the serial E2A interface or the craft interface (local or remote).
- Only one case of trouble exists.
- Maintenance personnel are familiar with the craft interface operations (TNG-503) and the commands output messages (TNG-502).

Trouble clearing begins with an analysis of the alarm message and/or other alarm indications. The applicable TAP is accessed through the Task Index List (IXL-OOl).

The basic maintenance philosophy of the 1603/12 8M is to locate and replace failed units with a minimum of service interruption. Failed units should be returned to the manufacturer for repair and return. Provisioning data pertaining to replaced units is maintained and is not required to be reentered.

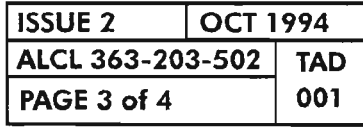

**MAINTENANCE PHILOSOPHY**

..-...

Care should be exercised when removing units, performing commands, etc. , to avoid unnecessary service interruption. The NEPs and COAhouse the system's provisioning memory. These units should never be removed simultaneously.

When the replacement of a unit does not clear the trouble, the replacement unit should be removed and the original unit returned to service.

### **CONCLUSION**

When TAPs fail to clear the fault, an obscure or multiple fault is assumed to exist. Use the schematic and/or wiring diagrams listed in the Support Documents Locator (TNG-511) and included in the Support Documentation Manual (650205-823-006) to clear the fault.

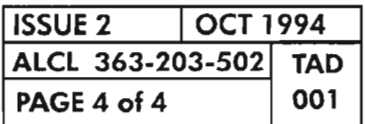

**PAGE <sup>4</sup> of4 <sup>001</sup> MAINTENANCE PHILOSOPHY**

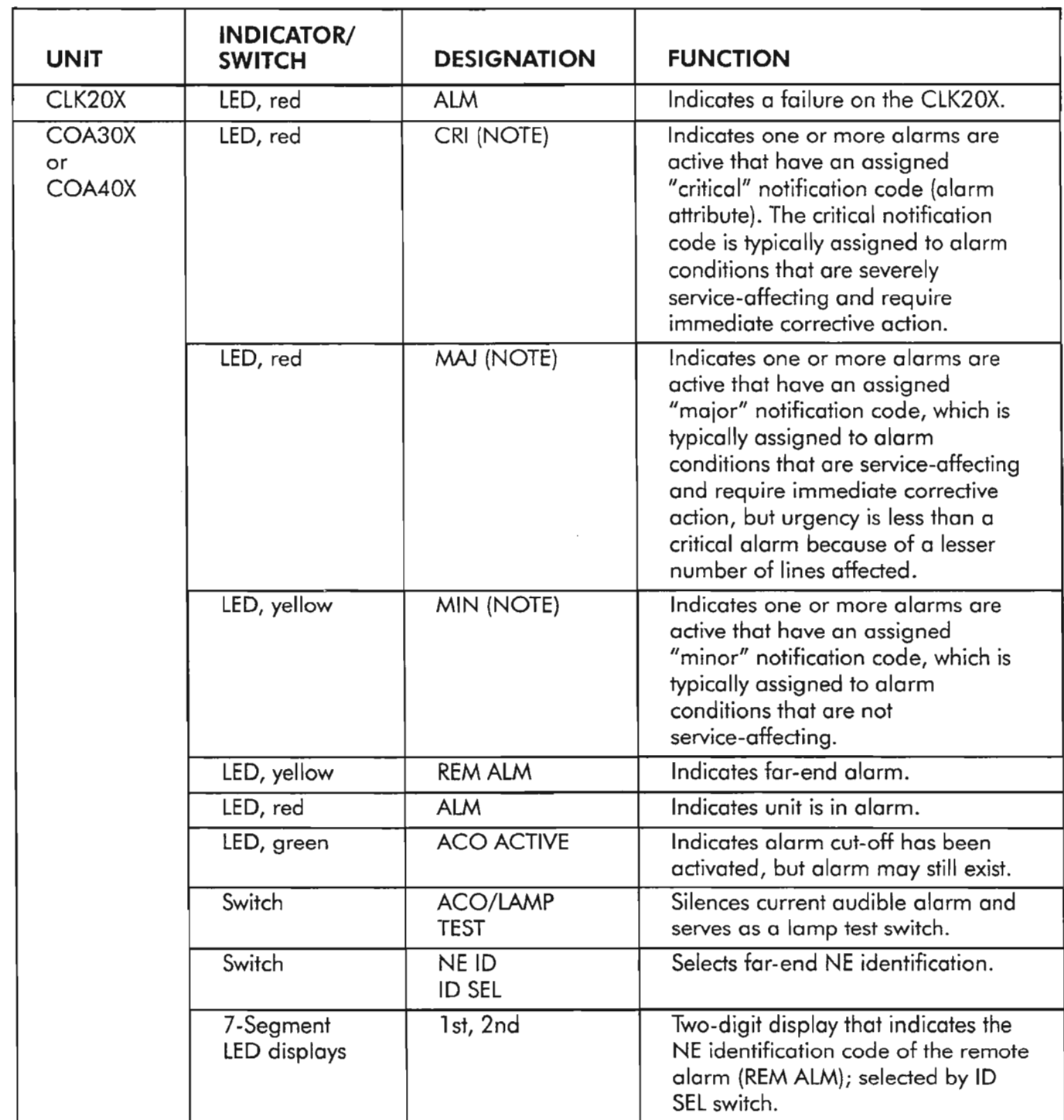

*NOTE: The alarm LEDs (CR, MJ, and MN)* on *the COA are driven by alarm autonomous messages and entity states: if the primary*state of *the alarmed* entity (equipment, *for example) has* been *edited* to *OOS-MA and* the state of an *alarm condition changes for that entity, the changing* of *the alarmstate is* not reported until the entity is placed back in service (primary state = IS). At that time, the autonomous message *reporting* of *the alarm*(or *the* clearing of *the alarm)* appears *and the LED lights*(or goes *off). This adion may lead* to *the false impression that the COA is* not *reporting alarms properly.*

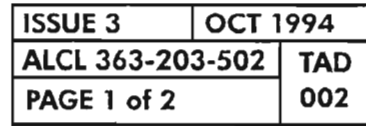

#### PLUG-IN UNIT STATUS INDICATORS/SWITCHES

.

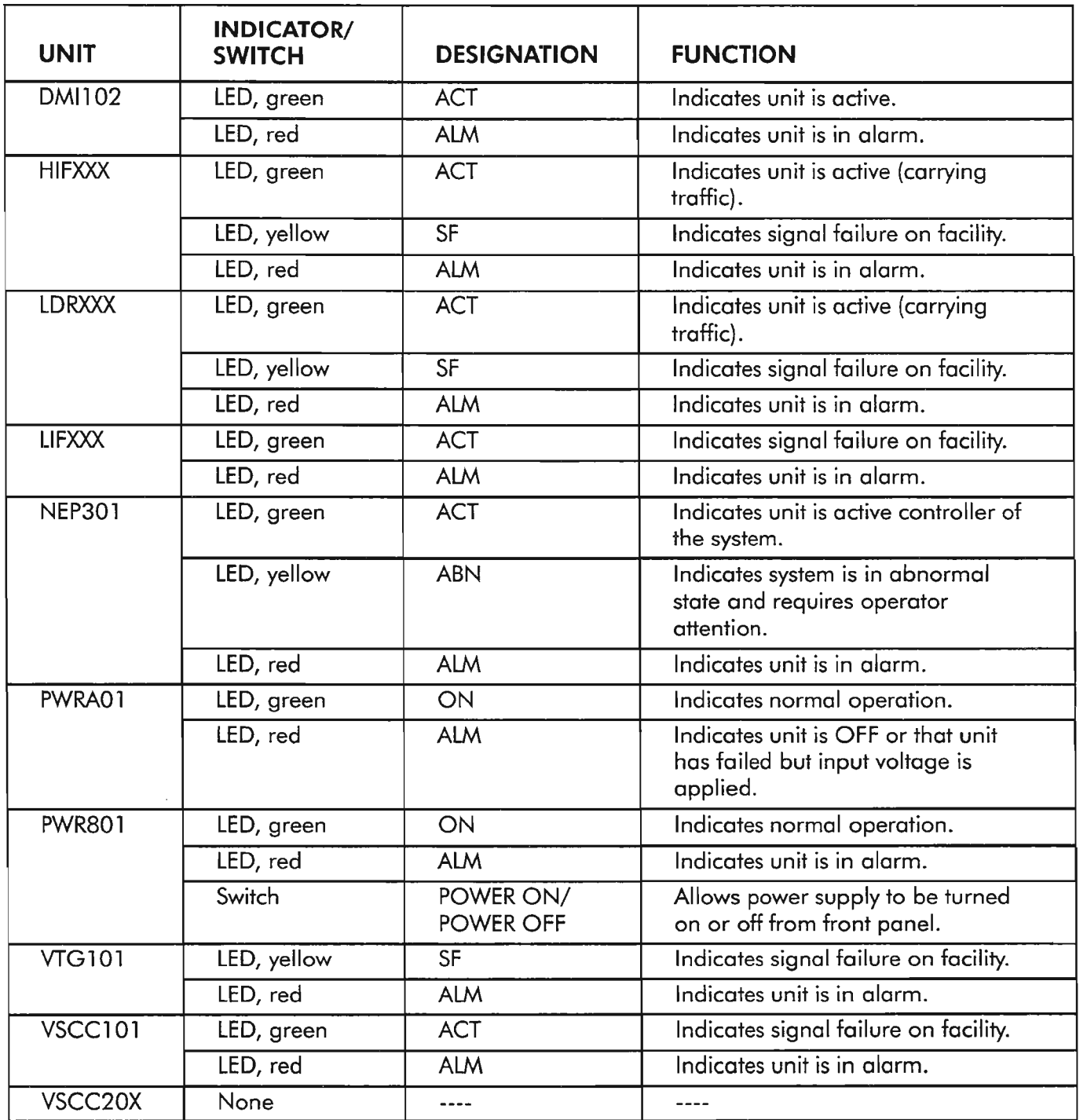

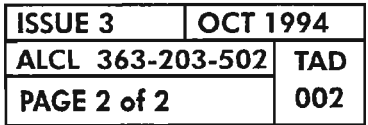

#### **OVERVIEW**

This manual is a Task Oriented Practice (TOP). It is a programmed document that gives step-by-step instructionsto enable you to do ajob (or task). Whenever you use this manual, you have a "task" to perform which requires a result to be accomplished. The Master Task Index List (IXL-001) is the starting point in this manual. It lists task categories with references to other Task Index Lists (IXLs). One ofthese Task Index Lists should contain your task and a reference to a procedure to accomplish your task.

A TOP can be a useful aid in everyday work if used correctly. Since instructions are given in the order they must be done, you cannot enter a procedure except at the beginning. You*must* do the step-by-step instructions in the order given. Failure to follow the instructions in the proper order may cause service interruptions.

ATOP contains all the instructions you need to do ajob. Ifyou are experienced on a particularjob, TOP will provide you with just the information you need to do the job. Ifyou are doing the job for the first time, you will be given step-by-step instructions with enough detailso you will not have to guess or remember where to find the necessary details.

The TOPs documentation is constructed in layers, separated by tabs, which consist of the following: .

- ISSUE CONTROL LIST (ICL)
- TASK INDEX LIST (IXL)
- NON-TROUBLE PROCEDURE (NTP)
- TRAINING (TNG)
- TROUBLE ANALYSIS PROCEDURE (TAP)
- DETAILED LEVEL PROCEDURE (DLP)
- ROUTINE TASK LIST (RTL)
- ROUTINE TASK PROCEDURE (RTP)

These layers provide the user with easy access to any point within the task description. The ICL shows the current issue level of all procedures within the TOP document. The !XL (where to find) references all layers: NTP and TAP (what to do);DLP (how to do); RTL and RTP(what to do and how to do routine maintenance); and TAD and TNG (supporting information). All layers may not be presentin anyone manual(e.g., the TAP layermay notbe presentin the Turnup and Administration TOP manual). The TOPs documentation data organization is shown in Figure 1, Page 3. The following paragraphs give a brief description of each layer.

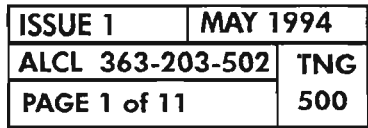

HOW TO USE TOPS DOCUMENTATION

### **ISSUE CONTROL LIST (ICL)**

This layer shows the current issue level of all procedures or elements within the TOP document. Each occurrence of a change (reissue) in any document within the TOP will be indicated on the ICL. The issue of the ICL will be the current issue of the document.

### **TASK INDEX LIST (IXL)**

This layer contains a listing of each task described in the TOP document. To make it easier to find your task, the tasks are split into groups of similar tasks and placed in different IXLs. A Master Task Index List (IXL-OO1) provides a reference to the IXLs with titles indicating the functional grouping.

#### **NON-TROUBLE PROCEDURE (NTP)**

This layer contains, in sequence, the major steps required to perform a task to its completion.Thislist may be all the experienced person requires. Forthe inexperienced person, or experienced person desiring additional information, most task items provide a reference to a DLP. Each step ofan NTP must be performed in the order listed.

#### **TRAINING (TNG)**

Thislayer contains information to give the user preliminary information, ifnecessary, to perform a given task.

#### **TROUBLE ANALYSIS DATA (TAD)**

This layer contains information to be used as a trouble clearing aid other than procedural data. It may be a functional schematic, text, trouble clearing chart, etc.

#### **ROUTINE TASK LIST (RTL)**

This layer contains a listing of routine tasks to perform routine maintenance and refers the user to a Routine Task Procedure (RTP) for each task.

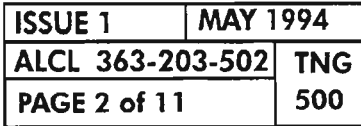

**PAGE 2 of 11 500 HOW TO USE TOPS DOCUMENTATION**
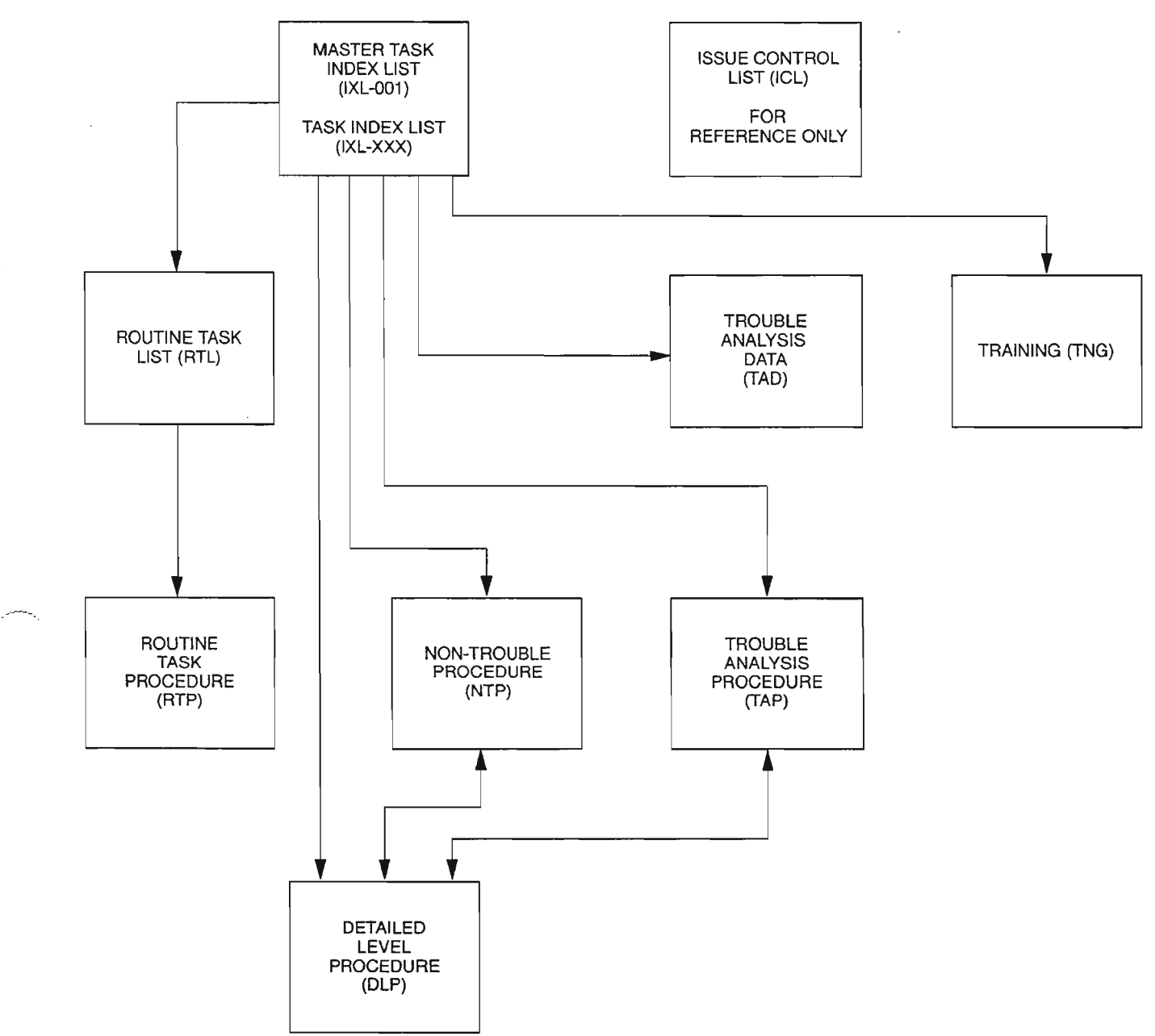

A7167

¢

**Figure 1. TOP Documentation Data Organization**

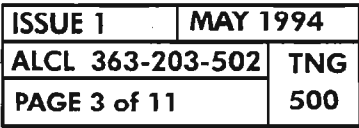

### **TROUBLE ANALYSIS PROCEDURE (TAP)**

Thislayer contains, in sequence, the stepsrequired to perform a trouble clearing task to its completion. Ittells the userWHAT TO DO to complete a task. The TAP may send you to another TAP. In this case, you do not return to the TAP after leaving it. Forinexperienced or experienced personnel who desire more information, some task items provide a reference to a DLP or TNG section. You return to the TAP at the same step, if you go to the referenced DLP or TNG.

 $\leftarrow$ .

#### **DETAILED LEVEL PROCEDURE (DlP)**

This layer contains the detailed support flowcharts which describe how to perform a procedure. In addition to step-by-step information, a DLP also contains any tables or illustrations which may be required to perform the procedures. An example of a flowchart is shown in Figure 2, Page 10.

An alternate format is sometimes used when the steps in a DLP contain TL-l commands with a large number of parameter explanations. The format used is a combination of text and flowchart styles. Figure 3, Page 11, shows an example page ofthe alternate DLP format. This format attempts to make it easier for the reader to follow the flow of the procedure and, when instructed, to enter TL-l commands which may have a large number of parameters. The TL-1 command's complete syntax is shown for users who wish to enter the command in "Direct Entry Mode." The user, instead, may use the "Prompt Mode" and still use the parameter explanations to select parameters (see TNG-503 for the different command entry modes). An explanation of the parameters is included after the TL-l command. Thus, the user does not have to look elsewhere for aid in entering the command.

The DLPs are typically referenced from an NTP or TAP, but references are also made from the IXL or from other DLPs. When another DLP is referenced from a given point, the task in the referenced DLP may be performed. When the task is  $\cdot$ completed, the user should go back to the point where the DLP was referenced.

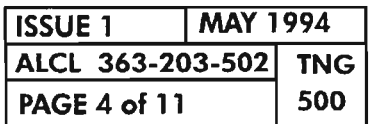

### ADMONISHMENTS

.-....--'.

~.

Always do a job safely. Below are three admonishments to heed in TOP:

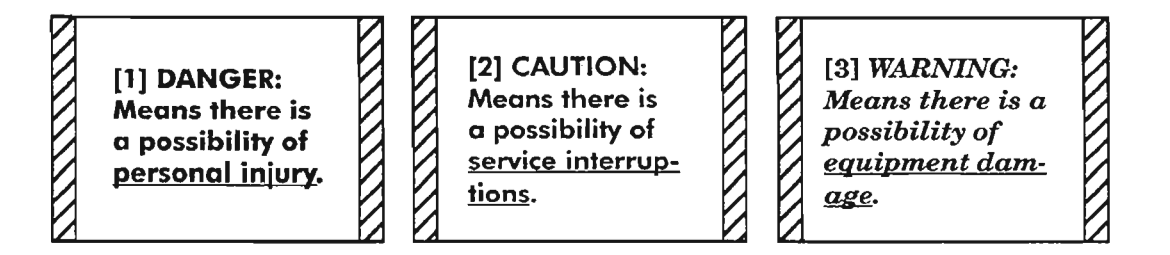

The work you do can be classified into two broadjob categories: Trouble Clearing (TAP) and Non-Trouble Clearing (NTPs). The following are TOP definitions of these two types of work.

### TROUBLE CLEARING

Trouble clearing is simply what it says - that work you do to clear and repair troubles in the system. Trouble clearing may be done in answering a customer complaint or in responding to an office alarm, a trouble report, or an abnormal display, etc.

Assume an alarm message was reported on a terminal or a visual alarm was indicated. The first step is to obtain the Maintenance and Trouble Clearing Manual. In it, locate the IXL-OOl (MASTER TASK INDEX LIST) and find the general task associated with the alarm under the "Find Your Job In The List Below" heading. Once found, the associated index under the "Then Go To"heading directs you to another !XL that gives a more detailed list of procedures (TAPs) to choose from to clear the alarm in question. After the specific task is found under "Find Your Job In The List Below" heading, locate the associated TAP under the "Then Go To" heading and go to it to follow a procedural flow to resolve the alarm.

Within a TAP there may be other procedures (DLPs or TAPs) as required to clear the fault and return the system or unit to service.

#### NON-TROUBLE CLEARING

Non-trouble clearing is simply what it says — that work you do which is not connected with trouble clearing. This type is work you do to accept a system after it has been installed, turn up a system for service, maintain a system according to a controlled maintenance plan, etc. Access to non-trouble clearing procedures is basically the same as trouble clearing procedures. The IXL-OOI is used to find your task category and the proper IXL is selected. From the IXL, you find the NTP or DLP to perform your task.

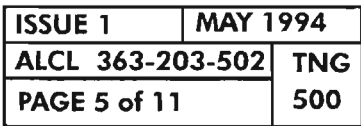

### **NON-TROUBLE CLEARING (cont)**

A reference to "CMI" in an NTP refers you to the Commands and Messages Index (CM!) in the Commands and Messages Manual. In these cases, the Commands and Messages Manual is used to help enter the command, if necessary. Only commands entered frequently are explained in DLPs.

### **DETAILED LEVEL PROCEDURE SYMBOLS**

#### **General**

All flowchart instruction and decision blocks are numbered in brackets [ J. These numbers are step identifiers ONLY and do not necessarily suggest the sequence of step performance. The user should always follow the path indicated by the arrowed flowlines. Figure 2, Page 9, shows a flowchart example.

# **Instruction Block**

The instruction block, shown below, is a rectangle that contains an imperative statement or phrase which indicates that the user is to perform some activity to achieve a desired result.

[1] At panel, set SC SELECT rotary switch to OFF

#### **Reference Bubble**

This symbol is used as an exit off a page and directs the user where to go from that point. When entering the new page, the user should start at the lowest numbered block on that page number unless otherwise directed. A page number, a page number and step number, or a completely different DLP flowchart may be noted. The following example directs the user to an individual step on another page.

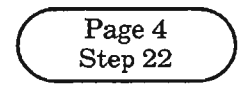

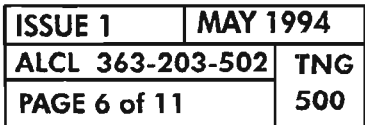

**PAGE <sup>6</sup> of <sup>11</sup> <sup>500</sup> HOW TO USE TOPS DOCUMENTATION**

., ..----

## **Decision Block**

A decision block, shown below, has six sides, asksthe user a specific question and then routes him to the appropriate steps depending upon the answer. This block has two outputs but may have more.

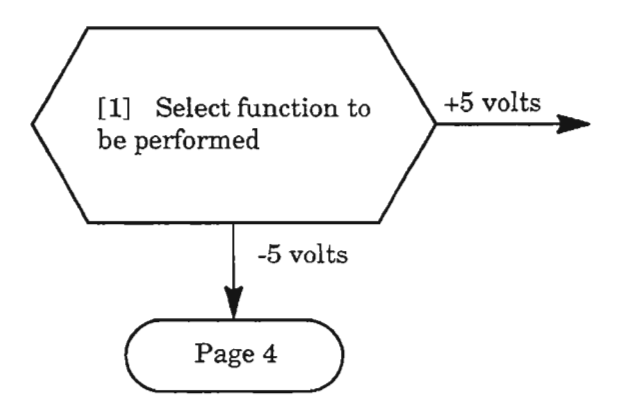

#### **AND Symbol**

The AND symbol, as shown in the following drawing, indicates that each input instruction must be performed in the order given to accomplish the result. The result statement after the symbol allows experienced personnel to bypass the detailed input steps if they already know how to achieve the results.

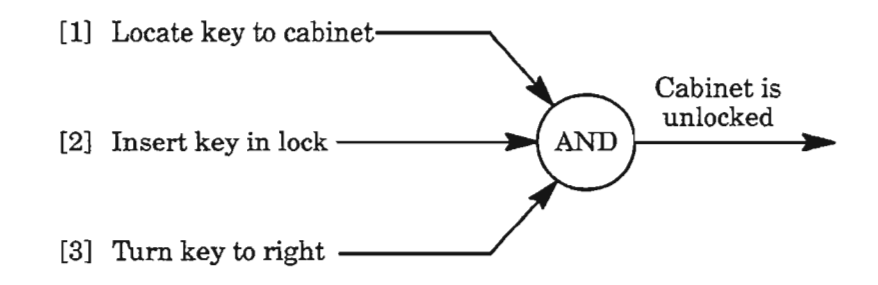

### **End of Procedure Symbol**

This symbol, shown below, is used to indicate completion of the procedure the user is currently performing. The user should now go back to the task list, task summary list, or flowchart where this procedure was referenced to fully complete the job task. See Figure 2, Page 10, for the standard format, and Figure 3, Page 11, for the alternate format. .,

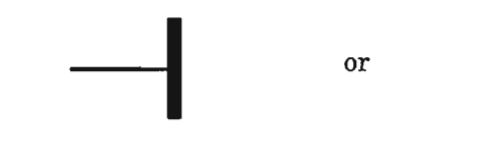

(Standard Format)

(Alternate Format)

| <b>ISSUE 1</b>       | MAY 1994 |     |
|----------------------|----------|-----|
| ALCL 363-203-502 TNG |          |     |
| <b>PAGE 7 of 11</b>  |          | 500 |

 $\mathcal{I}$ 

## **Flow-Through Symbol**

This symbol is used after an unenclosed instruction in an AND operation. It provides the user with information about observable events which occur as instructions are performed. If expected results are occurring, the user knows the procedure is progressing as it should. If an event does not occur, the user may be referenced elsewhere, as shown in the following drawing.

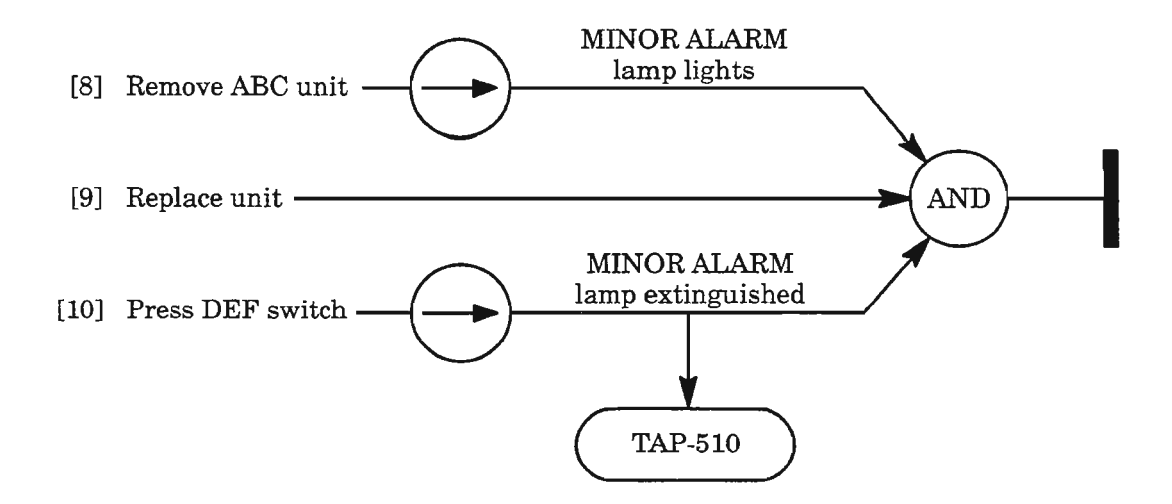

## **OR Symbol**

The OR symbol, as shown in the following drawing, indicatesthat only one input instruction is performed to accomplish the result. The results of the OR operation can be the same or different, depending on the intent of the operations. The example below has different results. .

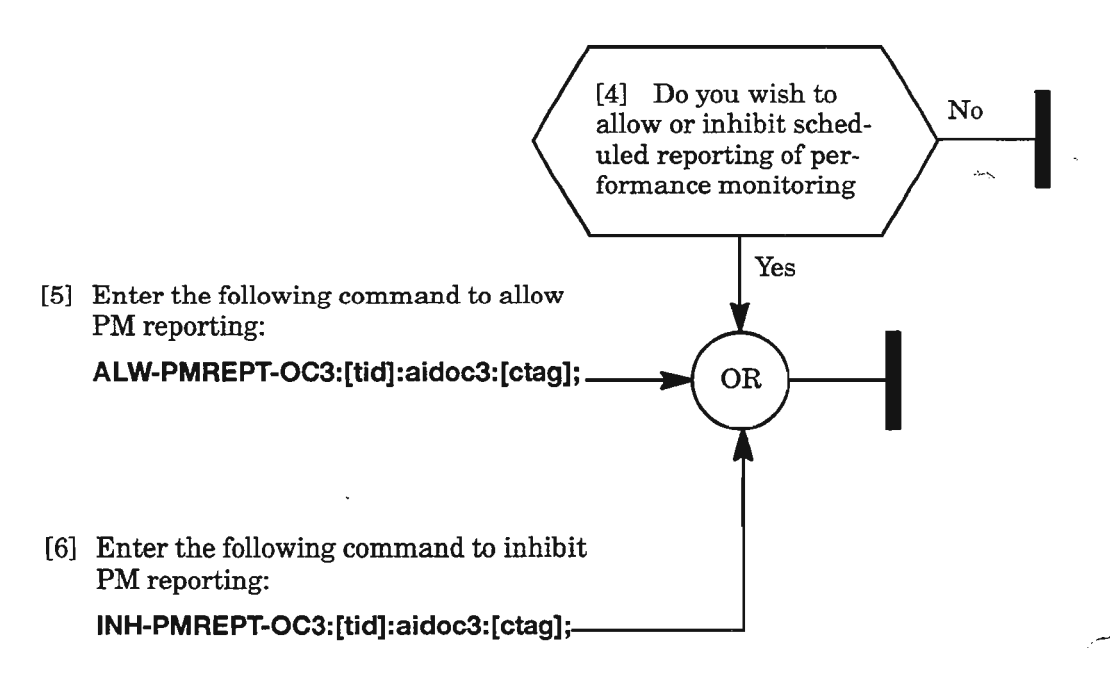

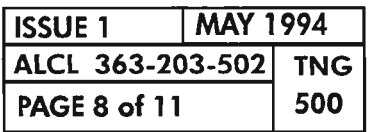

#### **PAGE 8 of <sup>11</sup> 500 HOW TO USE TOPS DOCUMENTATION**

# **Flowchart References**

Some procedural steps may contain notations which referto additional information. Additional information may be notes, tables, figures, examples, and/or other flowcharts.

As shown in the following example, all MANDATORY information that the user requires to complete the step is shown as a separate phrase at the beginning of the step. All OPrIONALinformation, which the usermay access accordingto his experience level, is enclosed in parentheses, such as (DLP-500).

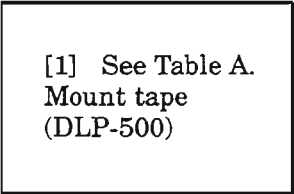

UserMUST see TableA to complete instruction. DLP-500may be used ifdesired.

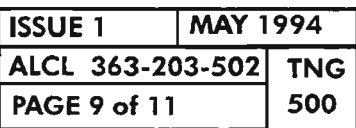

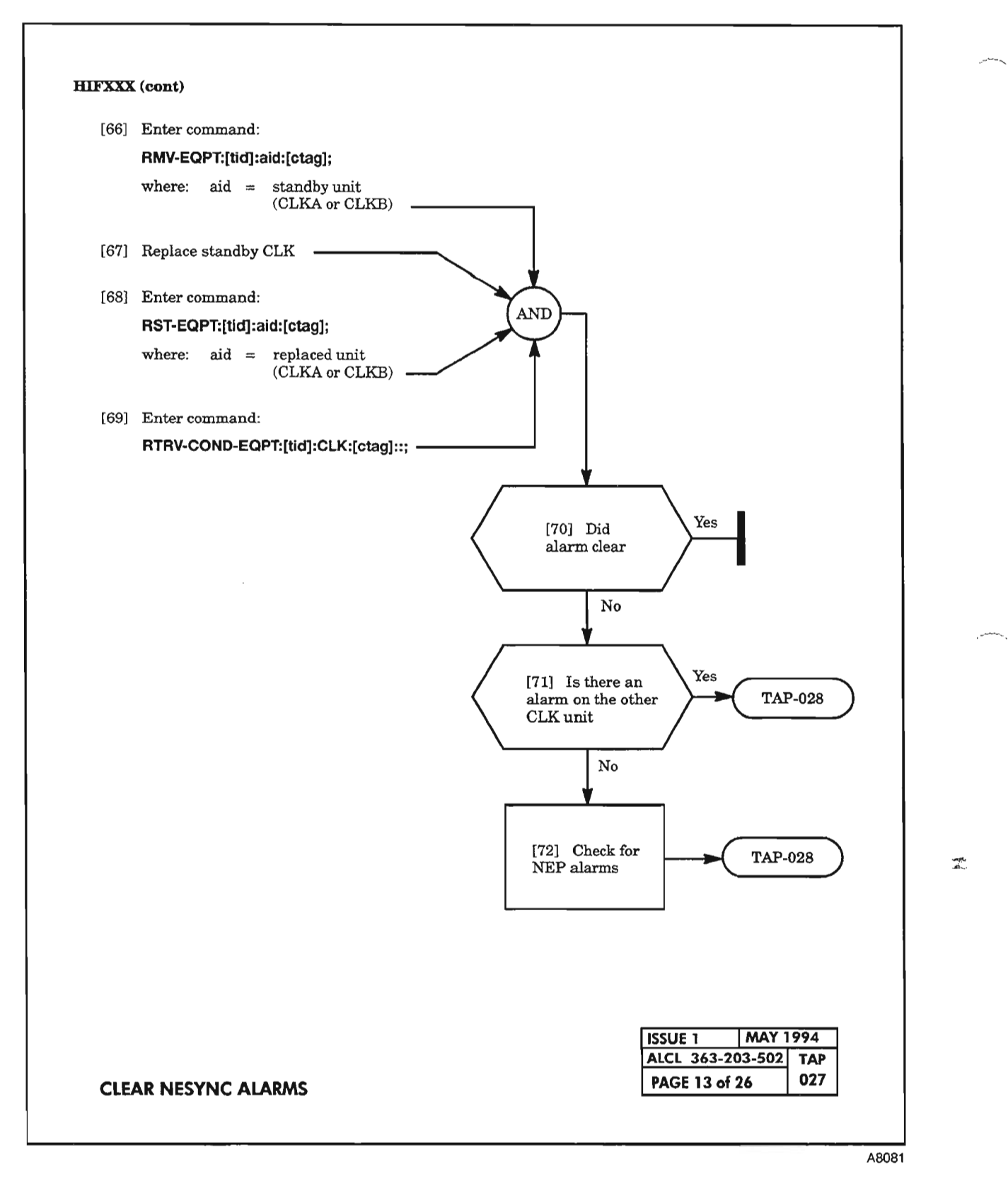

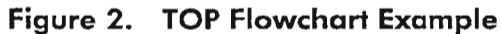

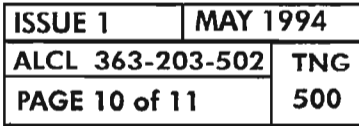

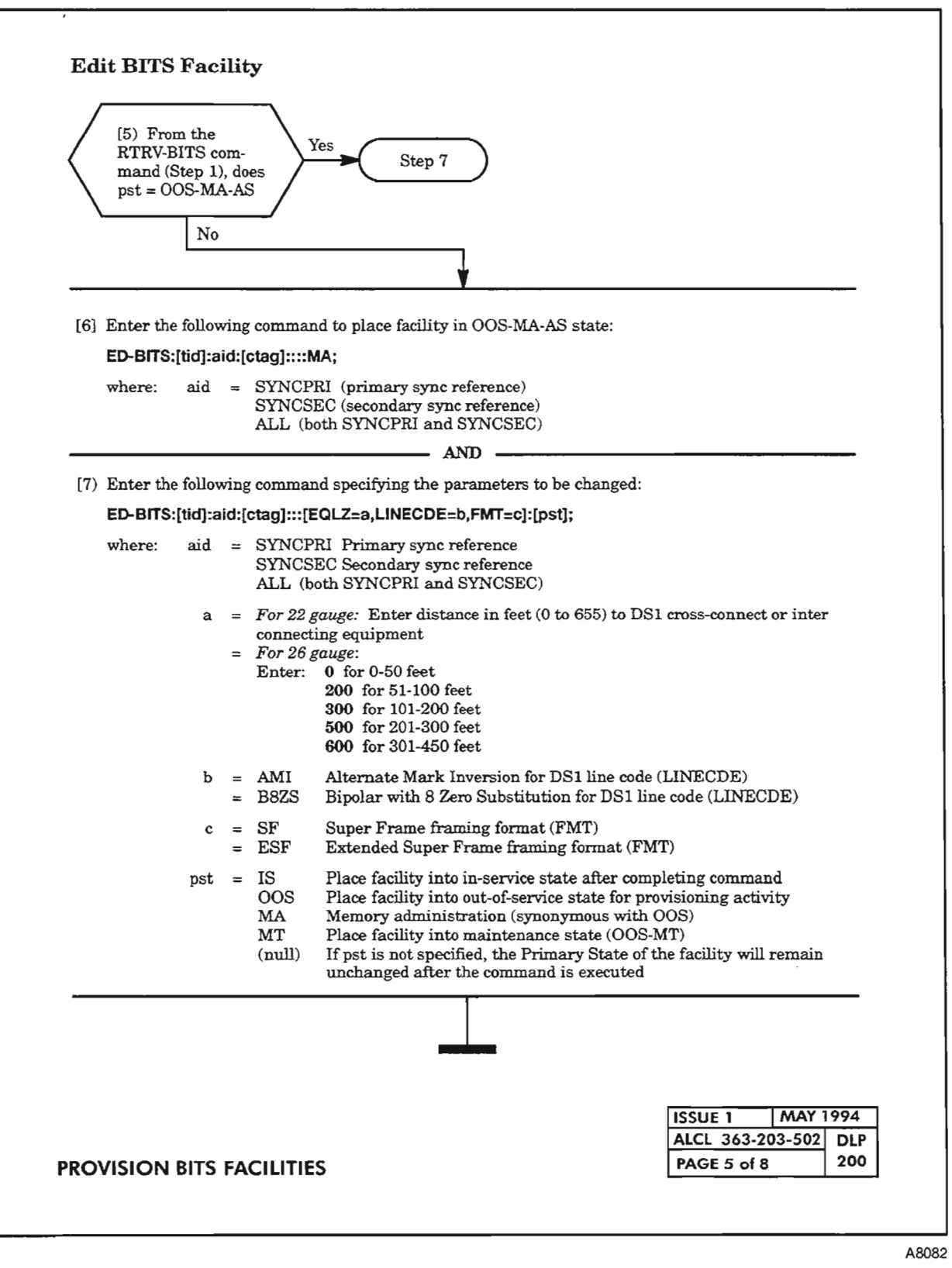

Figure 3. TOP Flowchart Example (Alternate DLP Format)

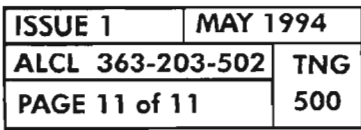

 $\label{eq:2.1} \frac{1}{\sqrt{2}}\int_{\mathbb{R}^3}\frac{1}{\sqrt{2}}\left(\frac{1}{\sqrt{2}}\right)^2\frac{1}{\sqrt{2}}\left(\frac{1}{\sqrt{2}}\right)^2\frac{1}{\sqrt{2}}\left(\frac{1}{\sqrt{2}}\right)^2.$  $\mathcal{L}^{\text{R}}$  ,  $\mathcal{L}^{\text{R}}$  $\sim$  and  $\sim$ 

المستنب

#### **GENERAL**

This document provides a briefintroduction to the TL-1 input command structure used for the 1603/12 8M system. A more detailed description is provided in Appendix B of the 1603/12 8M Commands and Messages Manual (650205-823-022). Also see TNG-503 for information on the 1603/12 8M craft interface and conventions used for entering commands.

The input command is in the following general form:

#### **COMMAND\_CODE:STAGING\_PARAMETERS::DATA\_PARAMETERS;**

where the colon  $($ ; is the syntactical data block delimiter, and the semicolon (;) is the input command terminator.

#### **COMMAND CODE**

The command code consists of a verb and one or two modifiers. The verb and modifier(s) are separated by a hyphen (-) as shown:

#### **VERB-MODIFIER1-MODIFIER2:**

The verb signifies the action to be performed. The modifiers define the nature of the action and the entity within the target NE upon which the action is to be taken. The first modifier designates the unit the verb is acting on or defines the particular view to which the command is directed. The second modifier, when used, defines either the intended unit or function the action is to be taken on. Examples of command codes are:

**ENT-T1:** (enter-TL)

The unit "Tl" is acted on by the verb "ENT"

**EO-SECU-CMO:** (edit-security-command)

The particular view, "security levels," defines what is being EDited on the command. The unit "CMD" is what the action is taken on.

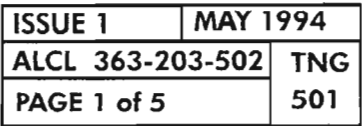

**COMMAND STRUCTURE**

.----..

### **PARAMETERS**

Parameters in general are values which clarify the function of a command. The parameters are classified as either staging parameters or data parameters. The syntactical relationship of the parameters within a command is illustrated as follows:

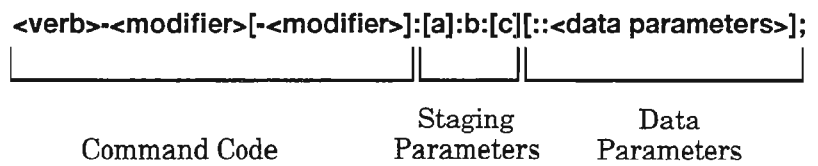

where:

- < > is not part of syntax, but indicates the enclosed word(s) describe the part of the command
- [ ] is not part ofsyntax, but designates the enclosed value is optional
- colon, is part of syntax giving a block delimiter  $\bullet$
- semicolon, is part of syntax giving a command terminator  $\ddot{\phantom{0}}$
- a target identifier (tid)
- b access identifier (aid)
- c correlation tag (ctag)

Staging parameters in a command are position-defined; whereas, data parameters are either position-defined or name-defined. Position-defined parameters and name-defined parameters are described under the heading "Data Parameters."

#### **Staging Parameters**

The staging parameters describe where the verb of the command is supposed to conduct its operation. The staging parameters uniquely identify the entity location within the NE, i.e., its address. There are three unique addressing parameters: Target Identification (tid), Access Identification (aid), and Correlation Tag (ctag). These are correspondingly identified as a, b, and c in the previous example of the command structure.

#### **Target Identification (tid):**

Target Identification, as its name implies, designates the identification of the NE the command is directed to. It is comprised of alphanumerics and hyphens utilizing a maximum of20 characters. The recommended value of*tid* is the Common Language Location Identification (CLLI) code. When a user or OS directly interfaces an NE, the *tid* may be omitted (null). Regardless of how many NEs in a system, each should have its own *tid* code to which the command can be directed.

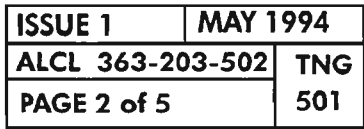

**PAGE 2 of 5 <sup>501</sup> COMMAND STRUCTURE**

#### Access Identifier (aid):

Within the NE are entities (such as specific facilities and equipment) to which a command is to be directed. The Access Identifier(aid) gives thislocation. Itis the identifier of the specific element that is addressed in the command code. An example of this is in the command:

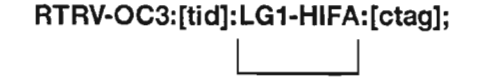

aid

where  $LG1$ -HIFA describes the A-side of the OC-3 facility (HIFA) of Line Group 1 (LG1).

Ifthere is more than one entity to which the command is to be addressed, *aid* is the vehicle in which to place the descriptors of each record desired. Within a multi-record access block, each descriptor item then is to be separated by an ampersand  $(\&)$ . The ampersand  $(\&)$  is a syntactical operator which the craftsperson must use in separating descriptive records, groups, and members within an  $aid$ . It may be a single ampersand  $(\&)$  to show more than one nonconsecutive item, or it may be double  $(\&\&\)$  to show a consecutive list of items. An example of each is shown by settingup a command to run a series ofdiagnostic tests(phase 2 and phases 8 through 18) on HIFA in Line Group 1:

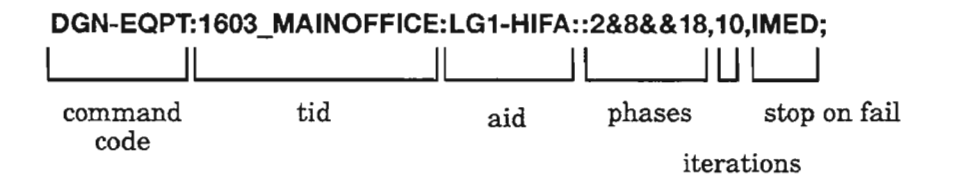

#### Correlation Tag (ctag):

Following the staging parameters *tid* and *aid* is the *ctag* (Correlation Tag) staging parameter. The *ctag* parameter is used to correlate the response message to the input command. With the *ctag* included in the input command, the response to that command will echo the *ctag.* The *ctag* parameter may have up to six alphabetic characters or six numeric characters, but not a mixture of the two.

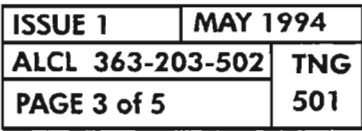

蔭

**COMMAND STRUCTURE**

#### **Data Parameters**

Data parameters are either position-defined or name-defined. Data parameters may either be required or optionaL Required parameters are normally positiondefined within their parameter blocks. Since there is no default value on a new record, the data must be given in the command where it is required by the command verb. Optional parameters are also positional within the block. An input command need only to invoke a feature when it is activated or changed. Positional parameters must be in a predetermined order within a parameter block, with each parameter separated by a comma  $(.)$ . If parameter default values are provided by the system, the craftsperson may opt to omit the value; but, positional commas must be entered when there are parameters following the option and being prior to a separator  $\langle \cdot \rangle$  or terminator  $\langle \cdot \rangle$ . If there are no additional parameters to be added following an option, then the commas may be eliminated.

An illustration of these parameters is as follows:

:<par\_val>,<par\_val>,,<par\_val>; I I

Positional Parameters

where par\_val is parameter value.

Name-defined parameters have a key word and an associated value specified for each key word. If the parameter value is not specified, then, if assigned, a default value is assumed. Ifthere is no assigned value and no input provided, the command will respond with an error message. Within the name-defined parameter block, a series of keyword and value parameters may appear in any order. Each name-defined data parameter block contains one or more keyword-defined data items in the form:

> :<key\_word>=<value>,<key\_word>=<value>,....<key\_word>=<value> <u>I i svjetski postala u utvrtila u utvrtila u utvrtila u utvrtila u utvrtila u utvrtila u utvrtila u utvrtila u</u>

> > Name-defined Parameters

The keyword definesthe parameter ofthe entity or*aid* and the value is the one of a choice ofvaluesthat the keyword parametermay have. An example ofthisis in the command, ED-SECU-USER, where the *aid* is the user identification and which also has a name-defined block. The name-defined block hastwo keywords: PAGE and UAGE. Either keyword may appear first with the selected value. It so happens that the selection of values of each is the same: 0...999 days. PAGE is the number of days before the private identifierwill expire ifnot changed. UAGE is the number of days before the user identification will expire if not used. Following the preceding format, the name-defined block of the command could be: ....:PAGE=90,UAGE=90;

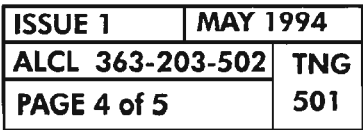

**COMMAND STRUCTURE** 

# **SYNTACTICAL OPERATORS**

Certain syntactical operators are obvious and consistent in all commands. They are:

- There is always a hyphen (-) between the verb and modifiers and between modifiers;
- There is always a colon (:) after the command code, *tid* parameter, *aid* parameter, and *ctag* parameter. Other colons may be present for future planned parameter blocks;
- Commas (,) separate parameters of a block;
- The semicolon (;) always terminates a command.

A summary of the syntactical operators is provided in Table A.

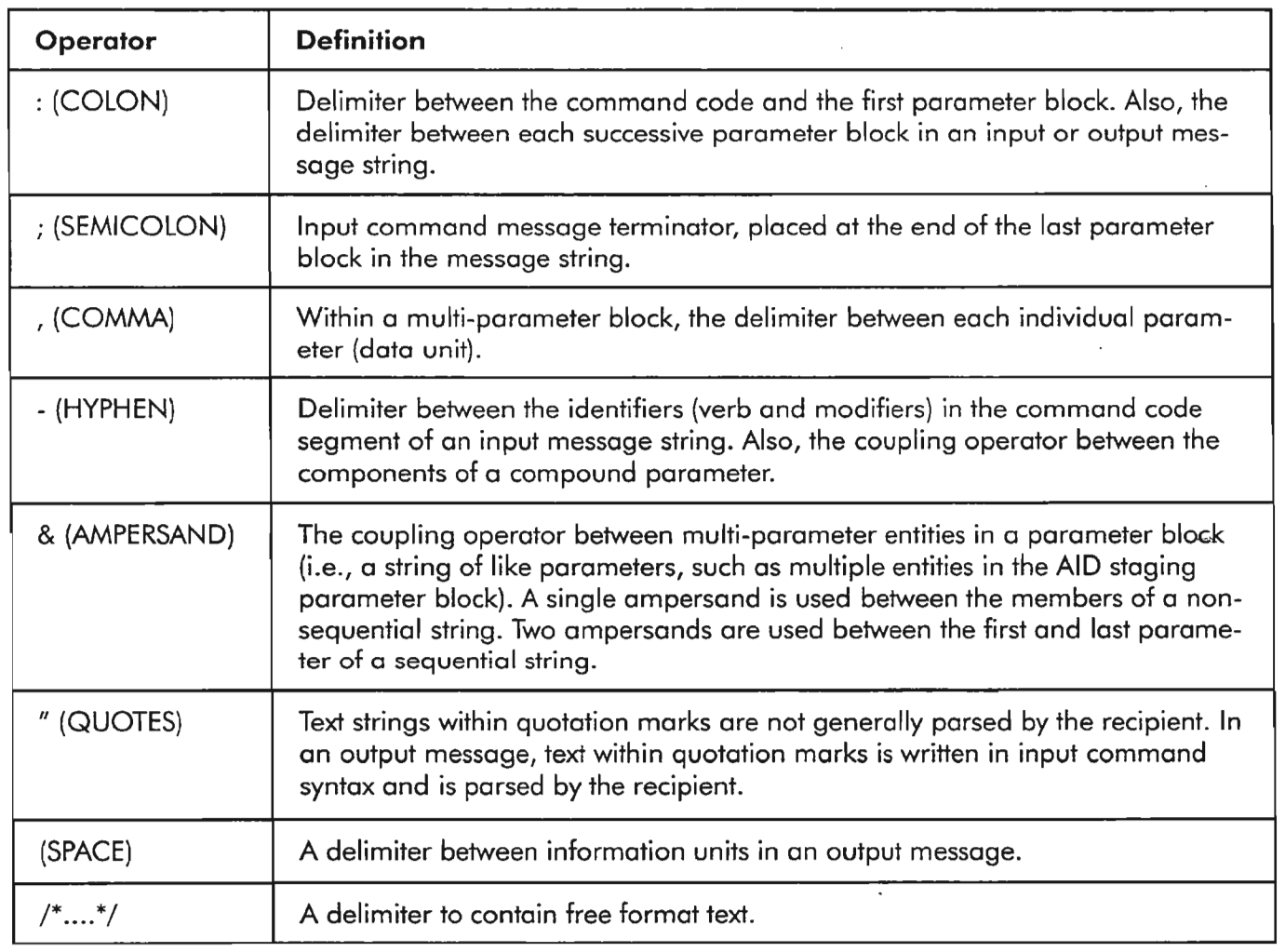

#### Table A. TL-1 Syntactical Operators

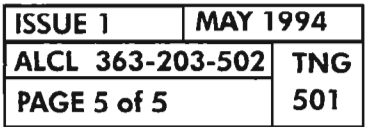

**COMMAND STRUCTURE**

 $\label{eq:2.1} \frac{1}{\sqrt{2}}\int_{\mathbb{R}^3}\frac{1}{\sqrt{2}}\left(\frac{1}{\sqrt{2}}\right)^2\frac{1}{\sqrt{2}}\left(\frac{1}{\sqrt{2}}\right)^2\frac{1}{\sqrt{2}}\left(\frac{1}{\sqrt{2}}\right)^2\frac{1}{\sqrt{2}}\left(\frac{1}{\sqrt{2}}\right)^2.$ 

 $\overbrace{\phantom{aaaa}}$ 

 $\label{eq:2.1} \frac{1}{\sqrt{2}}\int_{\mathbb{R}^3}\frac{1}{\sqrt{2}}\left(\frac{1}{\sqrt{2}}\right)^2\frac{1}{\sqrt{2}}\left(\frac{1}{\sqrt{2}}\right)^2\frac{1}{\sqrt{2}}\left(\frac{1}{\sqrt{2}}\right)^2\frac{1}{\sqrt{2}}\left(\frac{1}{\sqrt{2}}\right)^2.$ 

 $\omega$  and  $\omega_{\nu_{\rm{eff}}^{\rm{max}}}$  $\label{eq:2.1} \frac{1}{\sqrt{2}}\int_{\mathbb{R}^3} \left|\frac{d\mu}{d\mu}\right|^2 \, d\mu = \frac{1}{2}\int_{\mathbb{R}^3} \left|\frac{d\mu}{d\mu}\right|^2 \, d\mu$ 

~ - ,.

,.-- ,

Table A lists and briefly describes the 1603/12 8M TL-l commands. For details on the 1603/12 8M system commands, refer to the 1603/12 8M Commands and Messages Manual (650205-823-022).

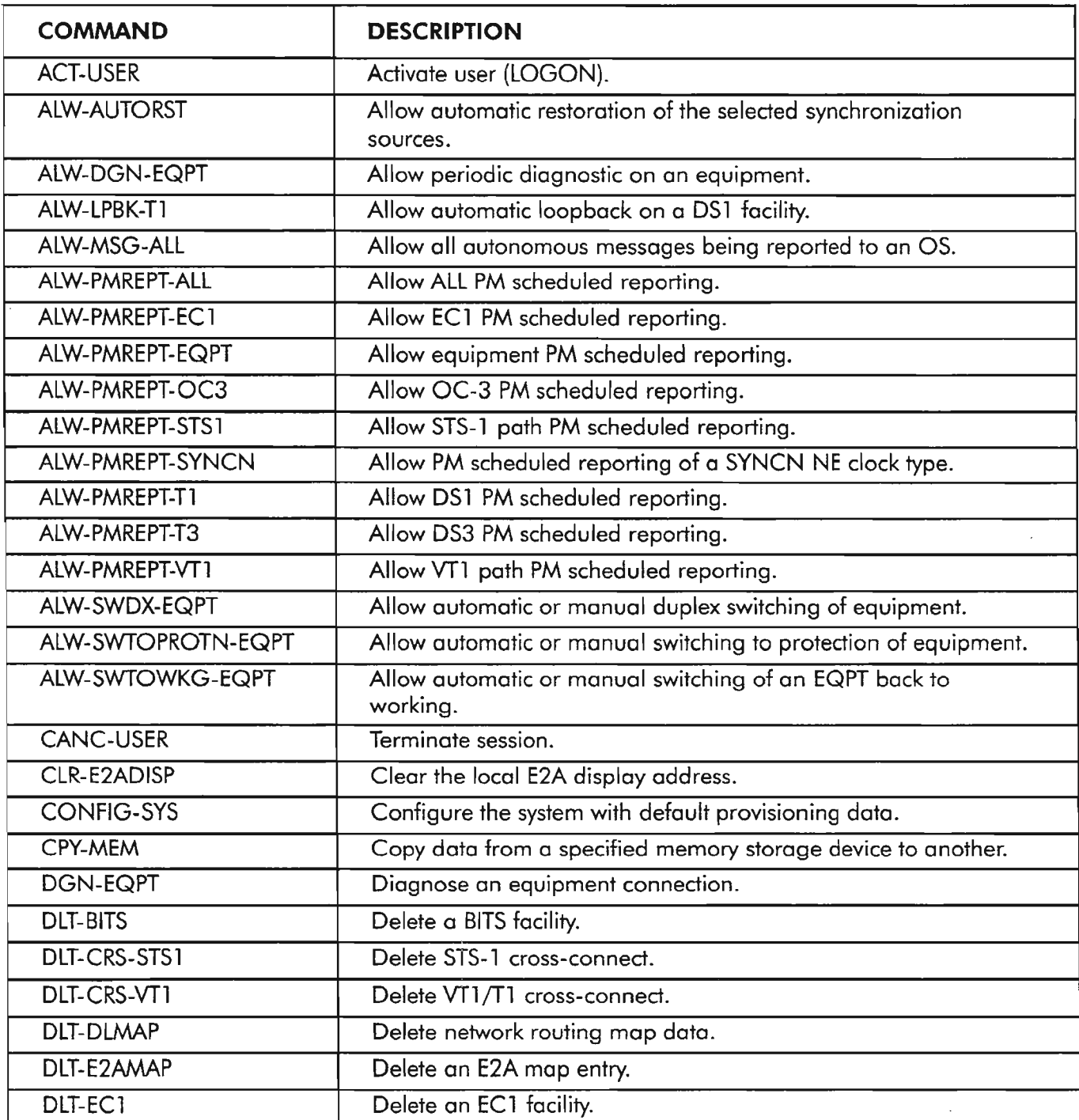

#### **Table A. 1603/12 SM Command Summary (Listed Alphabetically)**

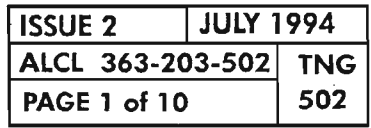

 $\mathbb{R}^n$ 

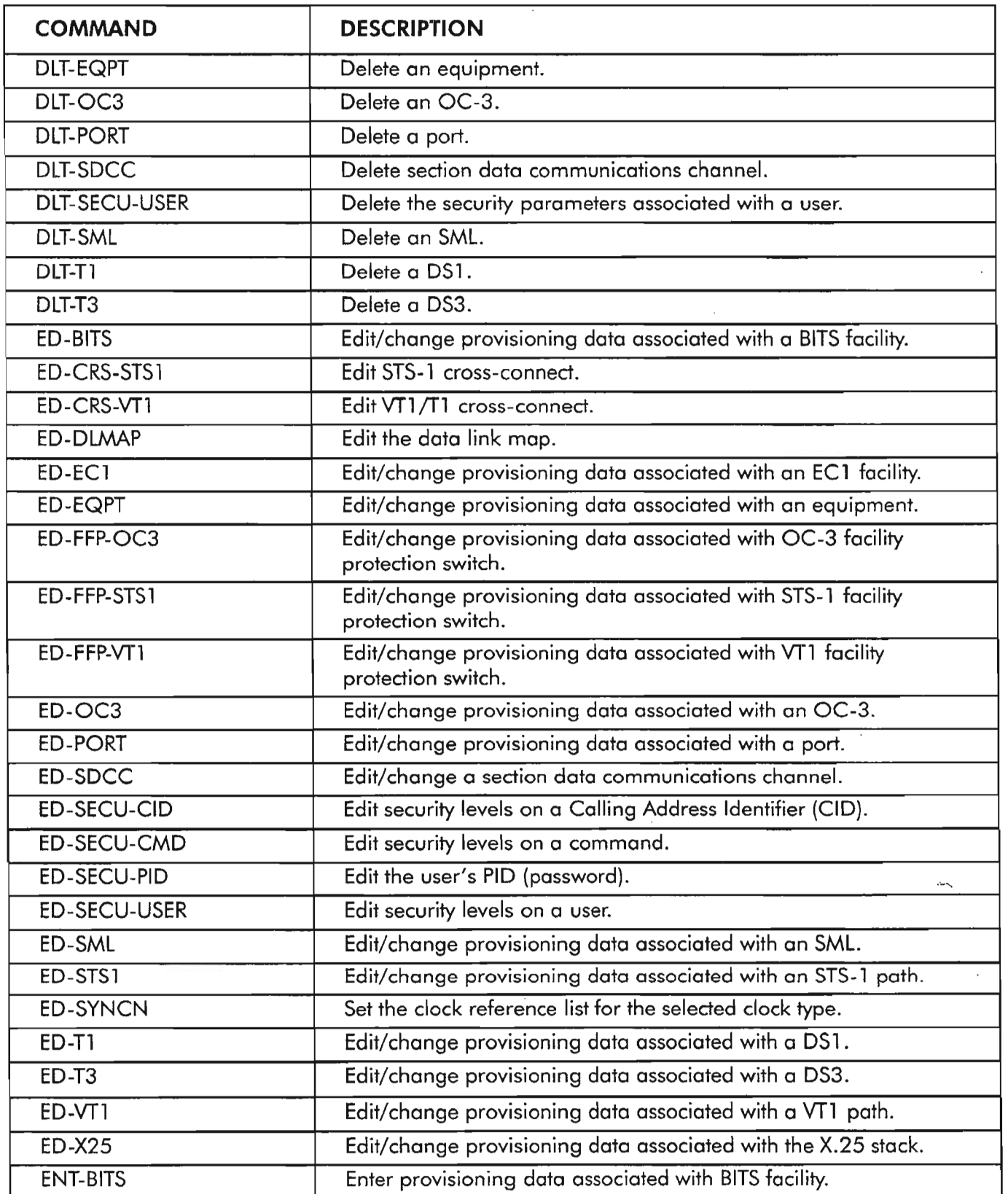

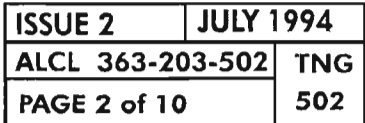

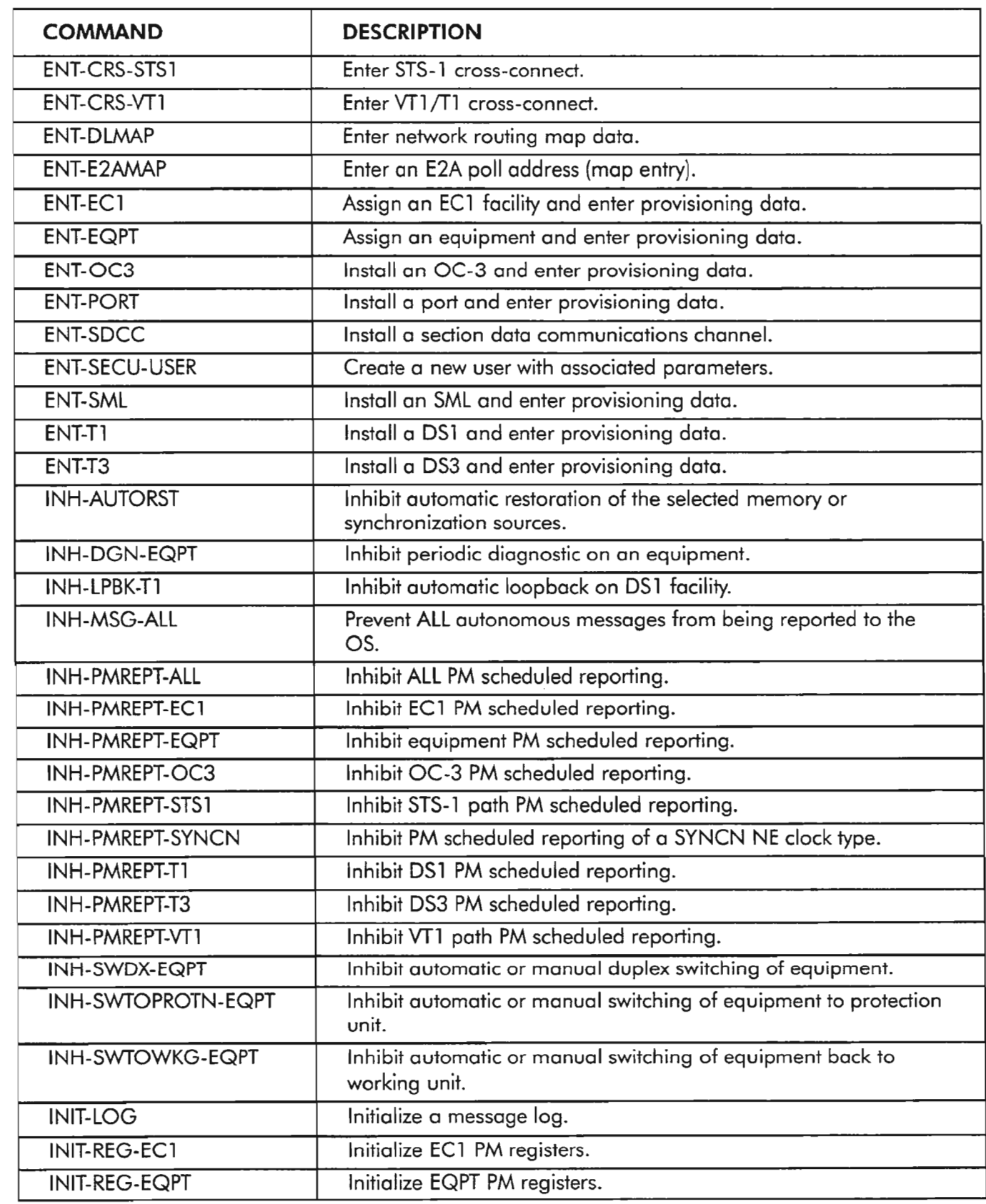

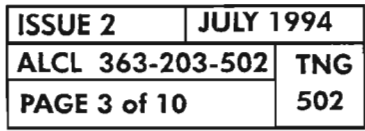

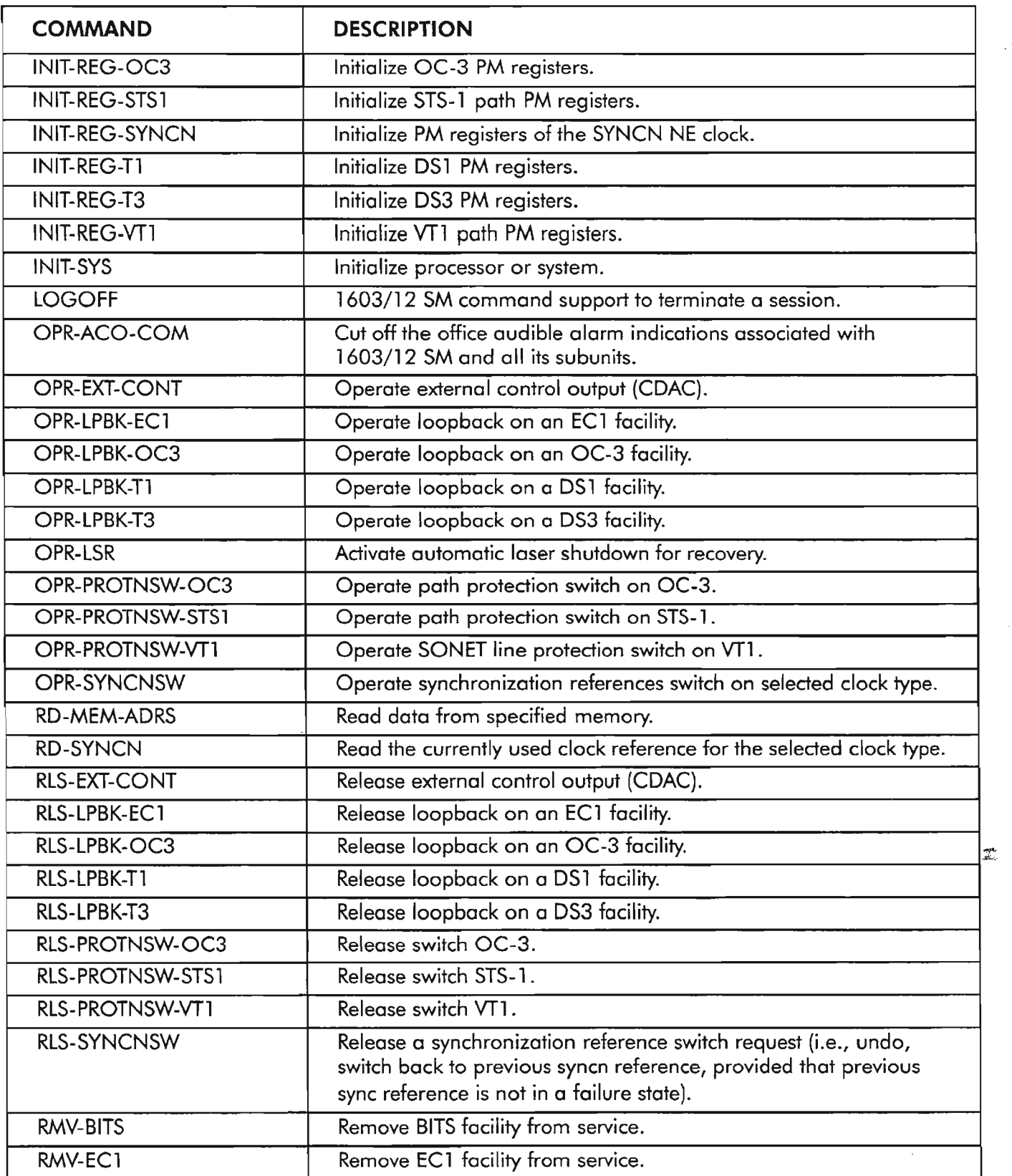

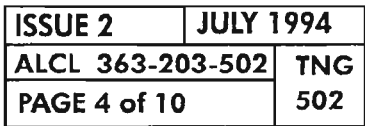

**PAGE <sup>4</sup> of <sup>10</sup> <sup>502</sup> COMMANDS SUMMARY**

,.-----

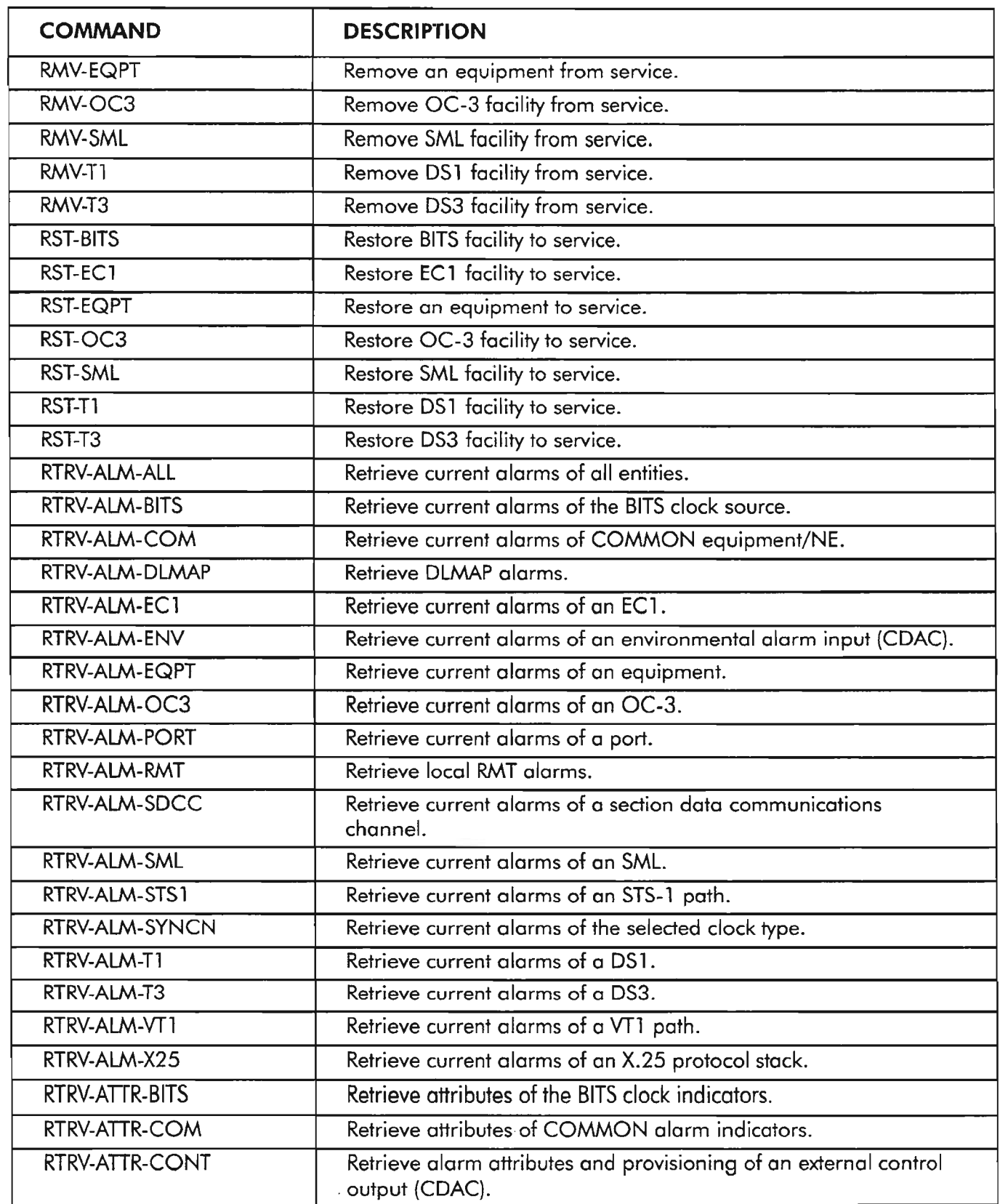

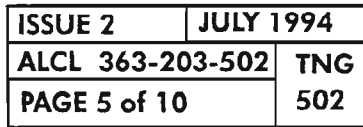

COMMANDS SUMMARY

 $\overline{\phantom{0}}$ 

--,

.---..

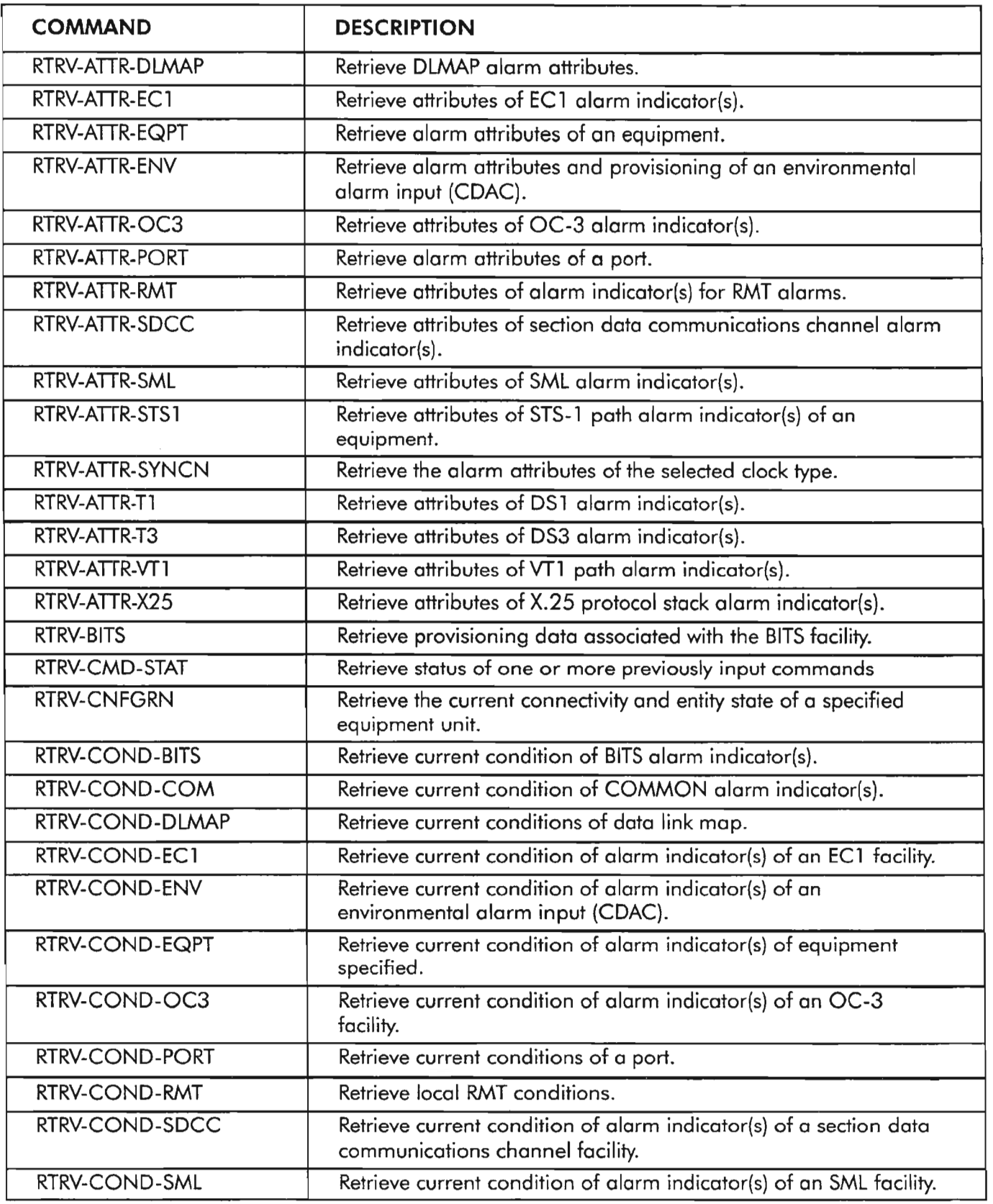

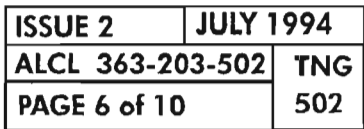

**PAGE 6 of 10 <sup>502</sup> COMMANDS SUMMARY**

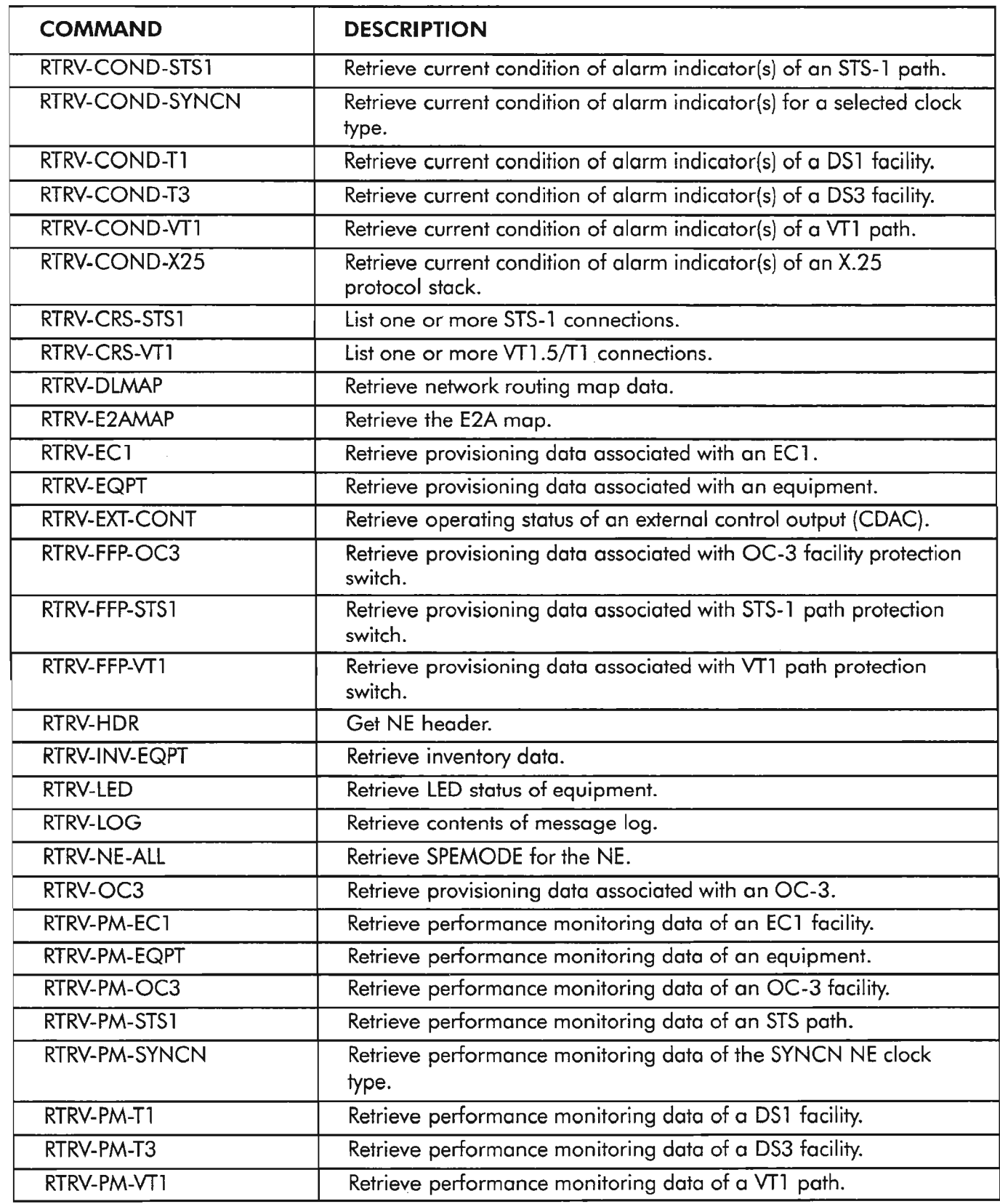

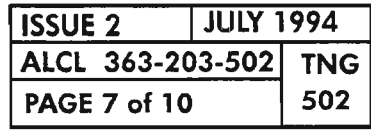

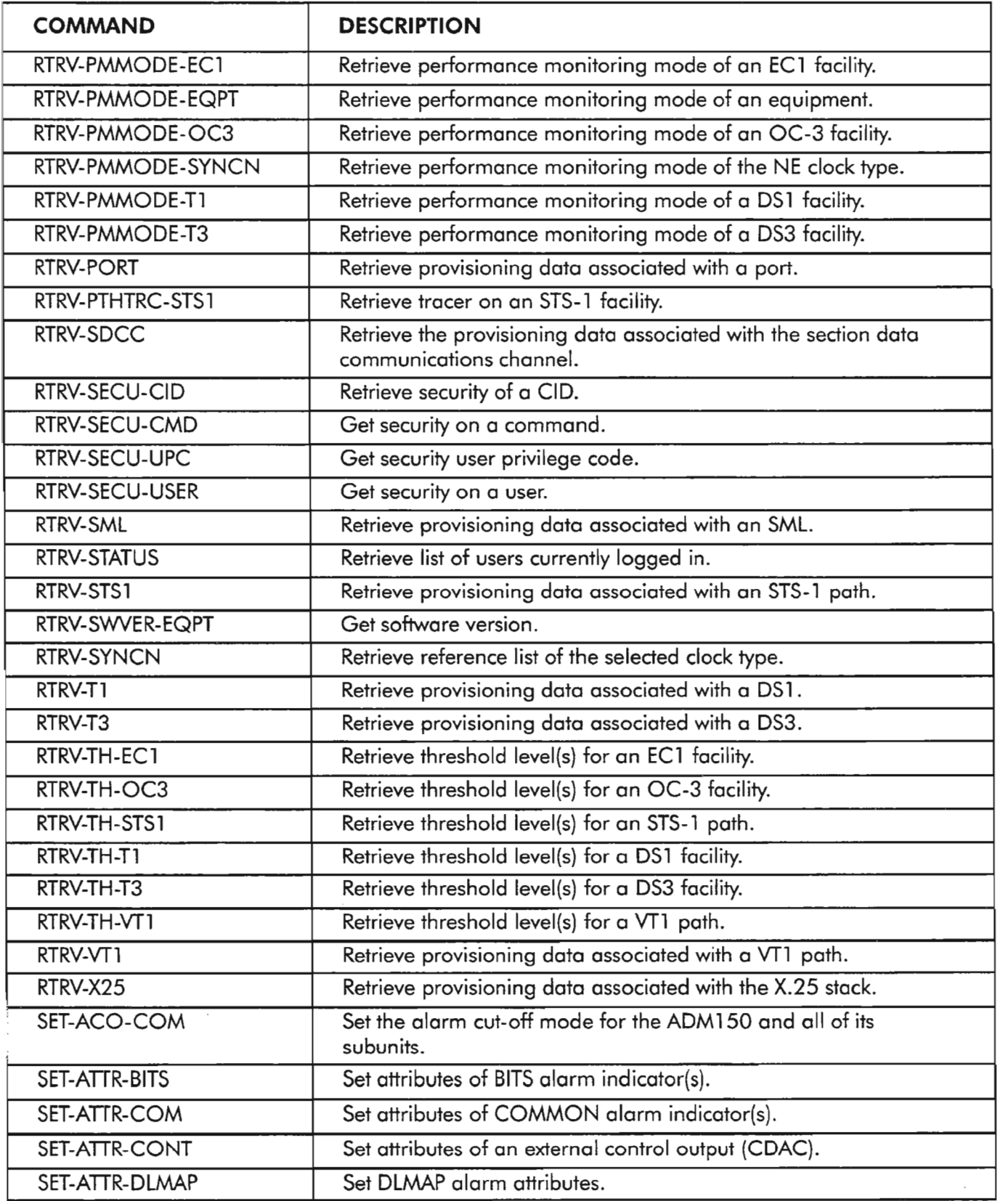

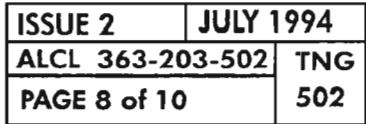

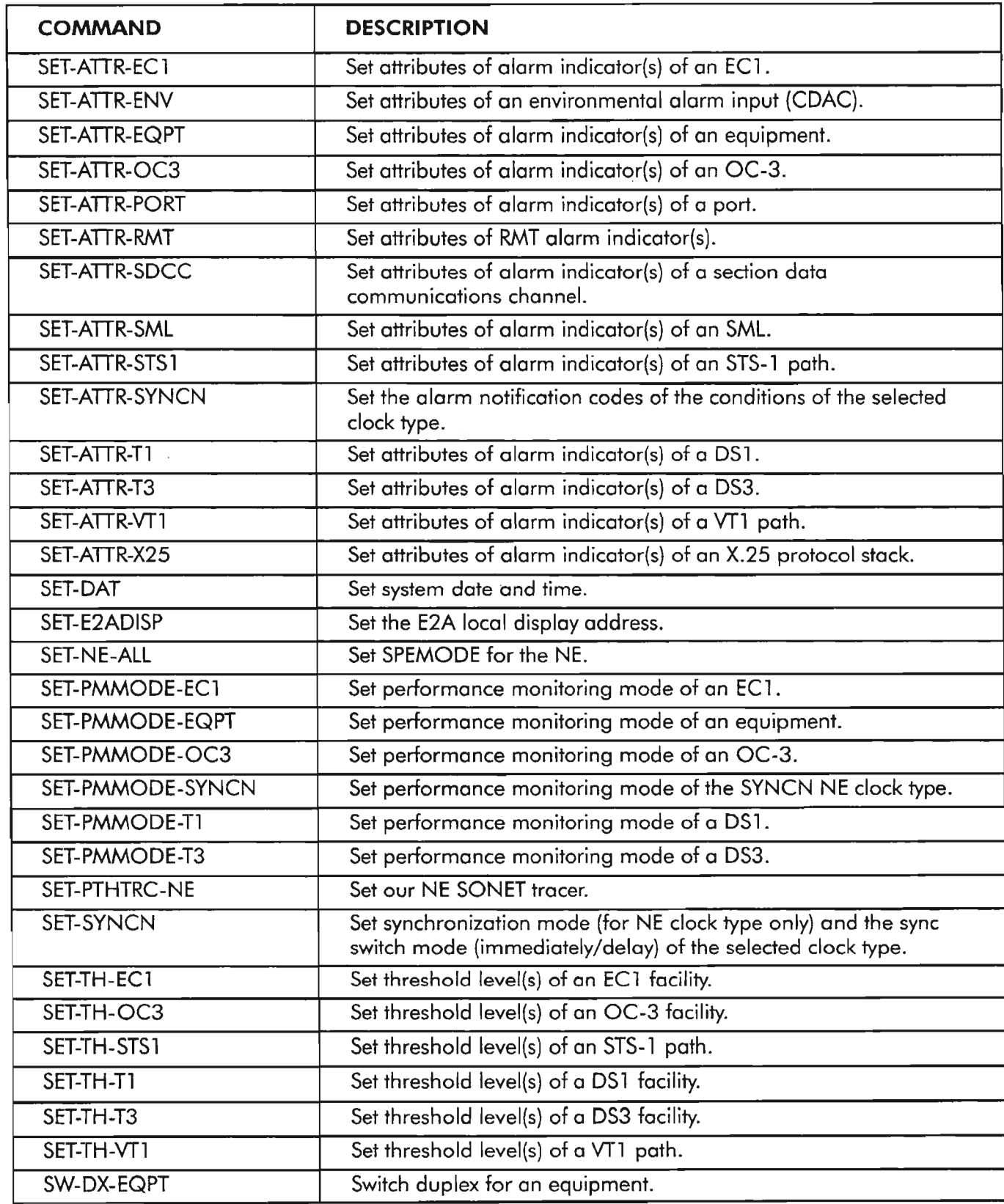

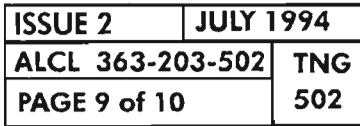

ā

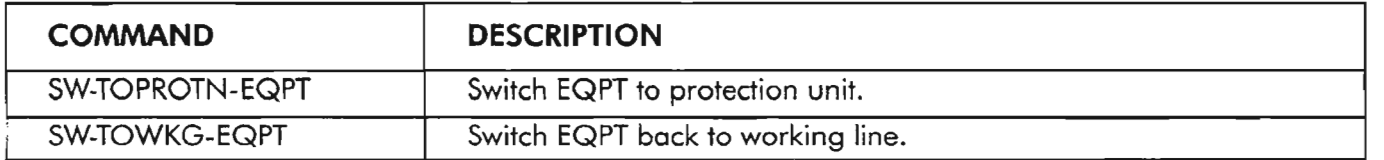

 $\overline{\phantom{a}}$ 

 $\bar{\beta}$ 

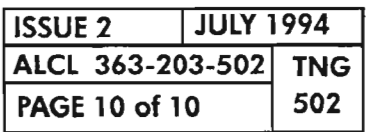

**COMMANDS SUMMARY** 

..-........

...--..

#### **LOCAL ACCESS**

The basic means for locally interfacing with the 1603/12 8M system is provided by the COA30X or COA40X Craft, Orderwire, and Alarm plug-in unit (COA). On the front panel of the COA is a 9-pin subminiature D connector (marked "USI") which serves as the CRAFT1 (RS-232) access port. Figure I, Page 2, illustrates the pin configuration of the connector. If desired, a 9-pin to 25-pin translation cable (601229-540-072) can be ordered. For a more permanent connection, a second craft port with wire-wrap pins is available on the shelf backplane (see Remote Access below).

To initially access the COA, a Visual Display Terminal (VDT) (ASCII monitor and keyboard) is required. A Personal Computer (PC) with a terminal emulator program may be used instead. The terminal must be capable of satisfying the following default communications parameters:

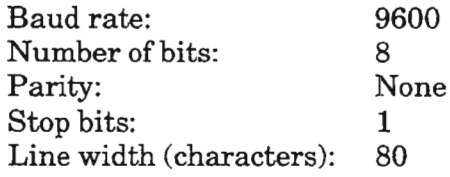

When the user has accessed the COA, it is possible to change the baud rate to one of the following: 300,1200,2400,4800,9600, AUTO\_BAUD. However, a baud rate change does not take effect until **after** the user logs off and logs back onto the NE. To regain access, the VDT must be reset to the new parameters.

#### **REMOTE ACCESS**

There are two methods for remotely logging onto an NE. One method is via a modem connected to the RS-232 wire-wrap pins on the shelfbackplane. This port is called the CRAFT2 port and requires the COA301 or COA401 plug-in unit to be used. As far as the NE is concerned, this is a second local craft port. The CRAFT2 port could be wired to a VDT instead of a modem for a permanent local craft interface.

The second method ofremotely logging onto an NE allows a userto be connected to one NE (the local NE) and request a login session on another NE (the remote  $NE$ ). The user specifies the Terminal Identifier (tid) of the remote NE when logging in, and the session is established over the SONET embedded communication channel between the local and remote NEs.

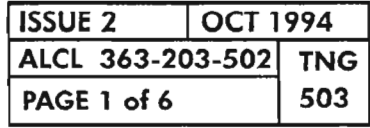

**CRAFT INTERFACE OPERATION**

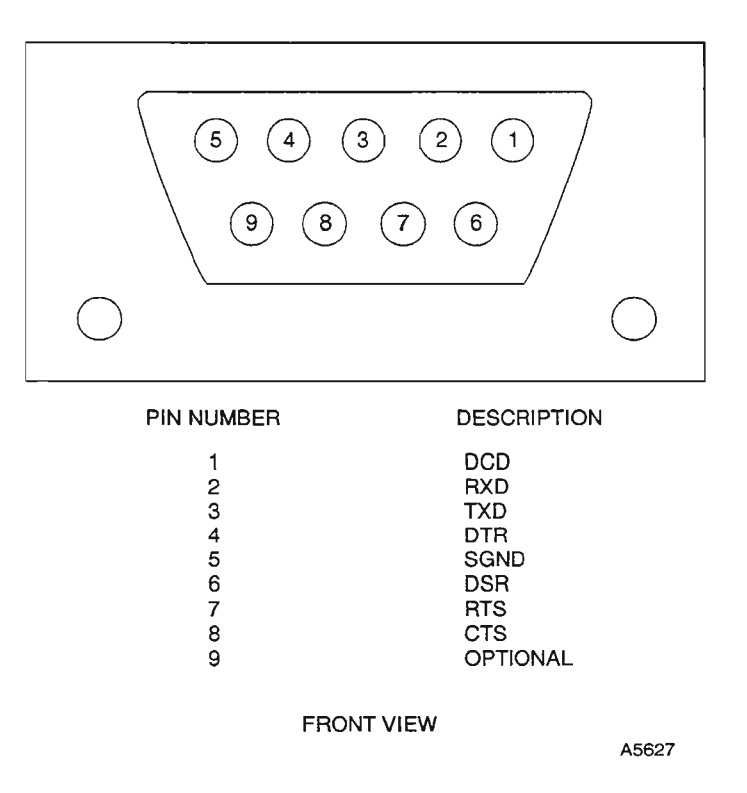

**Figure 1. COA30X orCOA40X USI RS-232 Connector, Front View**

## **E2A INTERFACE**

The COA302 or COA402 has only one craft interface, but it does provide a second interface for serial E2A. Like the COA301 or COA401, this port is accessed via  $*$ the wire-wrap pins on the shelfbackplane. The interface is a differential RS-422 type (TBOS protocol).

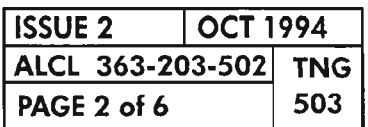

**PAGE 2 of 6 <sup>503</sup> CRAFT INTERFACE OPERATION**

A user-ID (login name) and password are required to log onto the NE. Use either the system default login/password orthe login/password assigned by the System Administrator (see TNG-510). To gain access to the system, the following sequence must be performed:

- 1. Connect the VDT or PC to the COA craftport by using an RS-232 cable.
- 2. Turn on the VDT or run the Terminal Emulation program ifusing a PC.
- 3. Log onto the local or remote NE by one of the two methods that follow:

#### **Log Directly onto NE**

Enter the following command to log directly onto the NE:

#### **ACT-USER:[tid]:uid:[ctag]::pid;**

where:

- $tid$  $=$  Name of NE you wish to log onto (defaults to local NE if not entered)
- uid = User-ID (login or logname)
- ctag = Correlation tag (not required)
- pid = Password

#### **Log onto NE by Using Prompt Mode**

- Pressthe ENTER or carriage return <cr> key several times un-s;  $til the *right* prompt appears.$
- If you are logging onto the local NE, press <cr> key to get next prompt.Ifyou wish to log onto a remote NE, enterthe NE's Terminal Identification (TID) code followed by a  $\langle$ cr>.
- At the USERNAME prompt, enter the User-ID code followed by a  $\langle cr \rangle$ .
- At the PASSWORD prompt, enter the password assigned to the User-ID.
- 4. The system prompt  $\langle \cdot \rangle$  will appear if a successful login session is established.

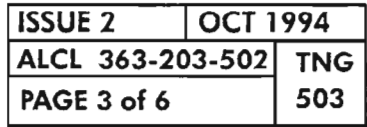

**CRAFT INTERFACE OPERATION**

#### **COMMAND ENTRY**

Once the username and password have been entered, the following display wit h a HELP MENU appears on the screen and/or printer:

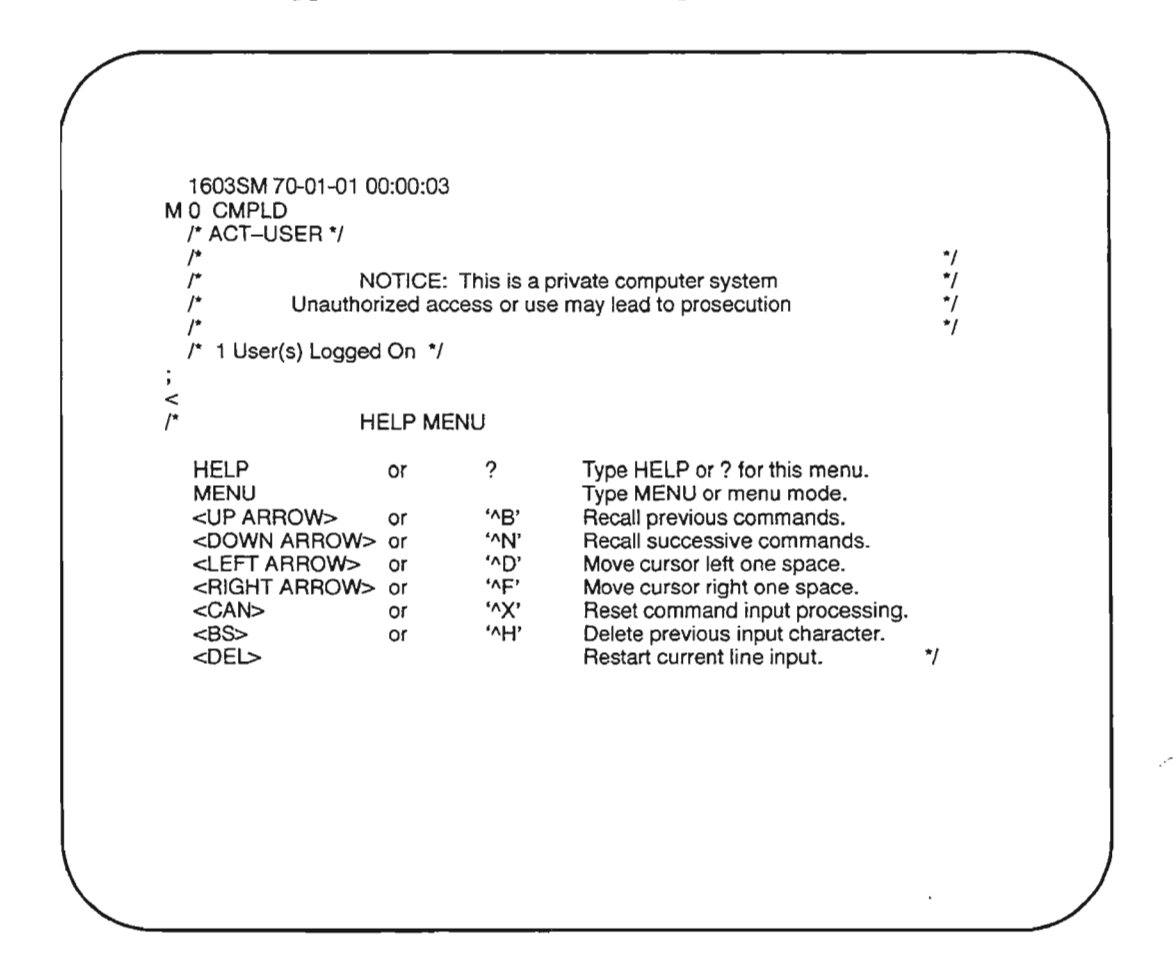

Other useful control codes not listed are:

- $A^{\prime}$ go to the beginning of the line
- $\overline{P}$ go to the end ofthe line

Once logged on, the user can operate in any one of three dialog modes: command, prompt, and menu. The command mode is intended for the experienced user  $wh$ enters the entire command before pressing the  $ENTER(<\langle cr\rangle)$  key. However, the NE command processor reverts to the prompt mode if the entry is incomplete. The prompt mode steps the user through a series of question prompts and provides option listings for parameter entry. The command processor builds the command as the prompts are answered. The prompt mode is intended for the average or semi-experienced user. Themenu mode is for least experienced user and provides the highest level of user assistance. In this mode, menus are provided for the user to select from. To enter the menu mode, type "menu" (without the quotations) at the system prompt.

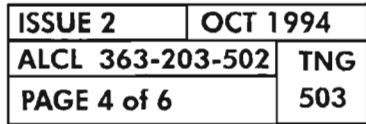

#### **PAGE 4 of 6 503 CRAFT INTERFACE OPERATION**

.......,.

### CONVENTIONS USED IN THIS MANUAL FOR ENTERING COMMANDS

To distinguish commands from normal text, the commands are printed in bold type as shown below:

#### RTRV-OC3:[tid]:LG1-HIFA:[ctag];

In the example command, the square brackets [ ] are not actually entered but are used to indicate that the enclosed parameter is optional. Generally, optional parameters enclosed in brackets have default valuesthat are used by the command processor ifyou choose not to enterthe parameter.Ifyou are using the prompt or menu modes to enter the command, the default value is typically shown in brackets also.

As a general convention throughout this manual, command entries are shown with a mixture of uppercase and lowercase character strings. The uppercase character string signifies that the string is entered exactly as shown. The lowercase character string identifies that the input is not entered as shown, but relates to a value determined by the context of the command;i.e., the lowercase character string is substituted by a value that depends on the intent of the user. As an example, in the command shown below, INIT-LOG is entered as shown, but the parameters *tid, ctag,* and *logms* are replaced by entries to provide the command processor with information needed to properly execute the command:

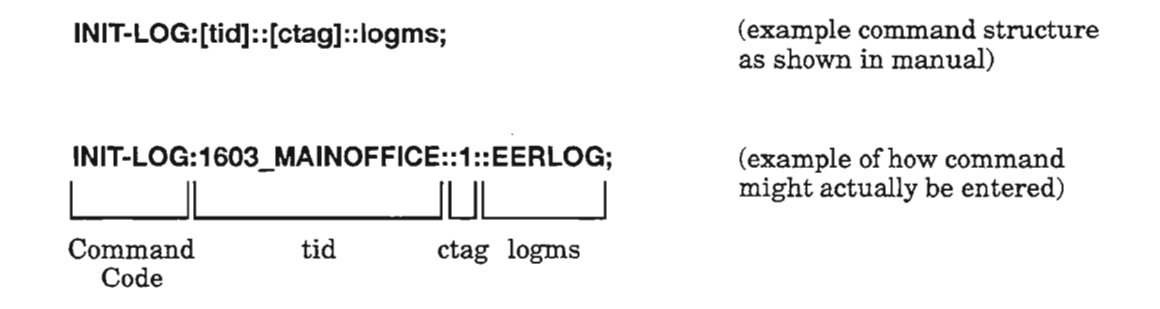

The example below shows where both uppercase and lowercase character strings are used in one parameter (dgx-DMI-path):

RTRV-T1:[tid):dgx-DMI-path:[ctag]j

RTRV-T1:1603\_MAINOFFICE:DG1-DMI-1:;<br>|\_\_\_\_\_\_\_||\_\_\_\_\_\_\_\_\_\_\_\_\_\_\_||\_\_\_\_||\_\_\_\_\_ctag

Command tid dgx path (null)

(example command structure as shown in manual)

(example of how command might actually be entered)

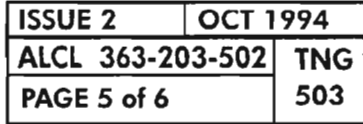

#### CRAFT INTERFACE OPERATION

Code

In the preceding example, DG1 represents Drop Group No.1 and 1 represents path number 1. In this example, the ctag parameter was omitted, which tells the command processor to use the default value. In both examples, the optional tid parameter was entered as 1603\_MAINOFFICE which is the (optional) Terminal Identifier (or network name) of the example NE. All output responses and messages for this NE will include this identifier whether or not the *tid* is included in the command input.

The parameters*tid* and *ctag* are available for every command in the 1603/12 SM command language. These two common parameters are optional and typically are not used, unless the user is sending and receiving commands/messages to one NE while logged onto another. Because ofthis, and for brevity, these parameters are not defmed along with the other command parameters in the Detailed Level Procedures (DLPs) of this manual. For a definition of these parameters, see TNG-501 (Command Structure).

#### **LOGGING OFF**

To terminate the craft session, enter either of the following commands:

**LOGOFF** (non TL-l command also used on earlier SONET products)

-or-

**CANC-USER:[tid]:[uid]:[ctag];**

where:

 $tid = Name of NE to log onto (defaults to local NE if not entered)$ uid = User-ID (login or logname)  $ctag = Correlation tag (not required)$ 

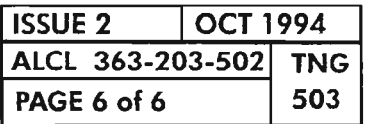

**PAGE 6 of 6 503 CRAFT INTERFACE OPERATION**

雲

**NOTE** *Use this section as a worksheet to record optical performance measurements obtained in DLP-013 for the 1603/12 8MHIFXXXplug-ins. Make copies ofChart* 1 *on Page* 2 *to use in recording the measurements for each 1603/12 8M Network Element. Table A provides the specifications from DLP-013 that the HIFXXX must meet. These specifications are listed in the 1603/12 SM Product Information Manual (650205-823-001) General System Description Section* (ALeL *363-203-100).*

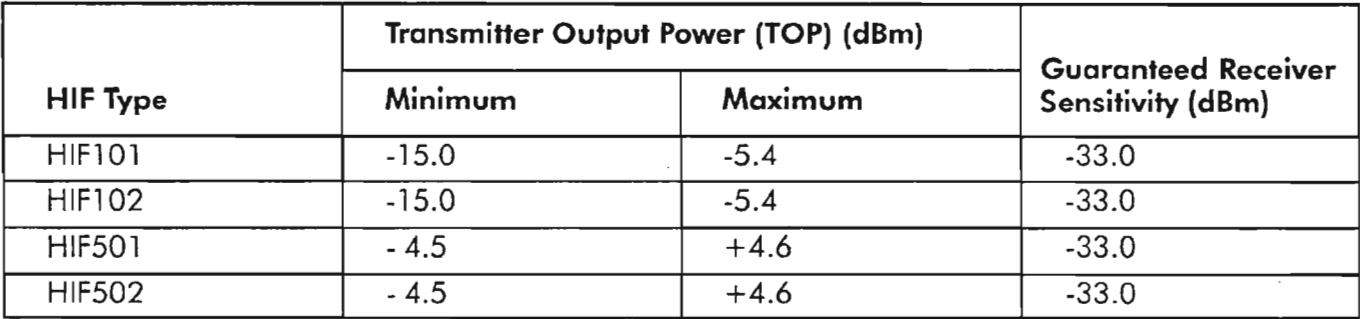

#### **Table A. HIFXXX Plug-in Optical Performance Specifications**

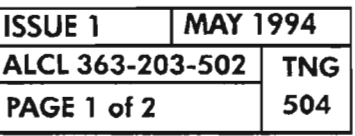

**RECORD HIFXXX OPTICAL MEASUREMENTS**

. » -...

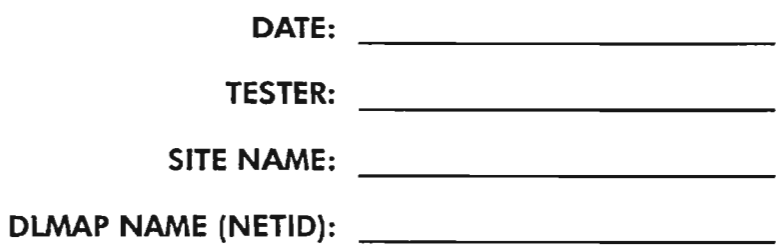

#### **CHART 1 - RECORD HIFXXX OPTICAL MEASUREMENTS**

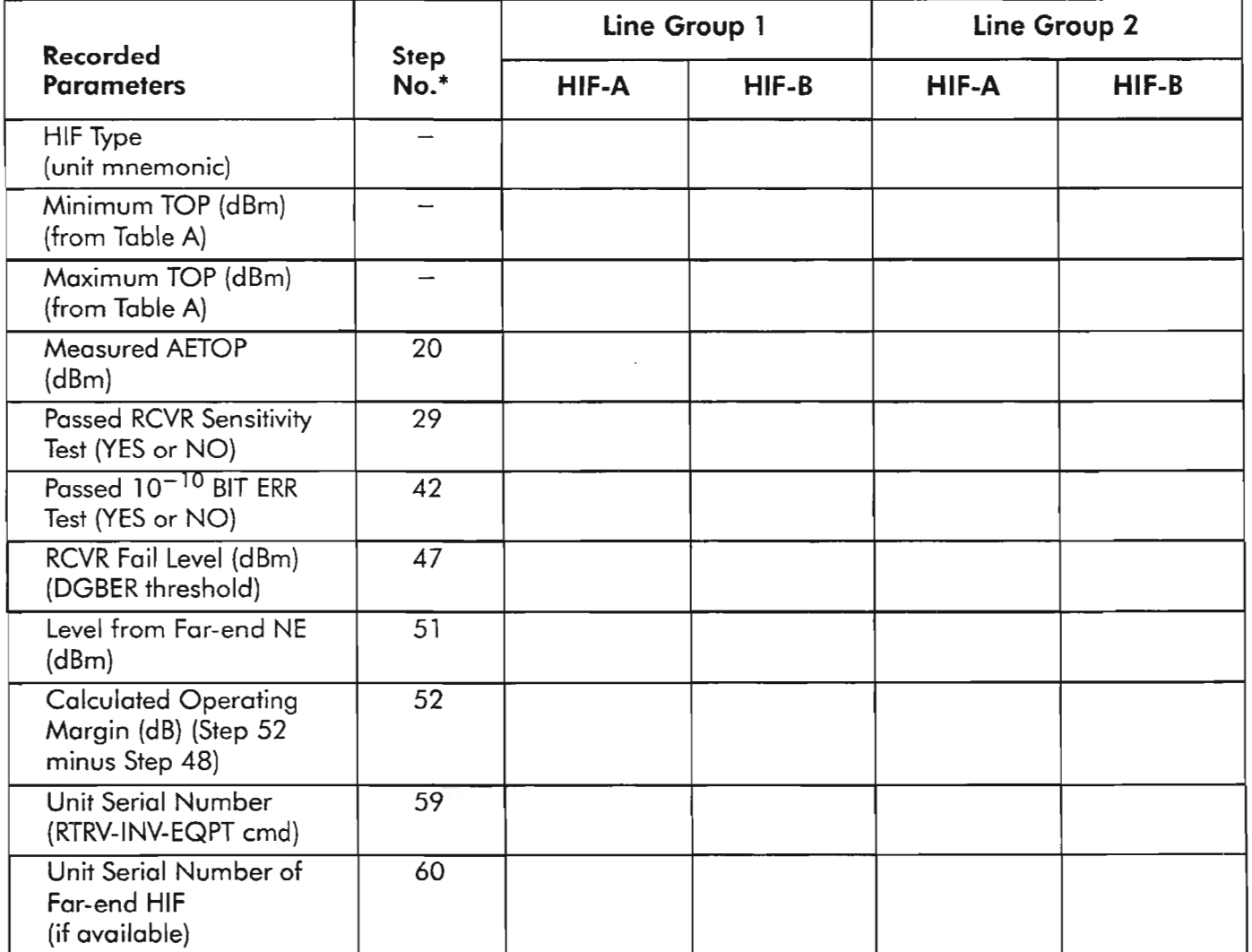

\* These steps are from DLP-O13

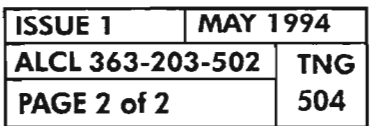

.------.

#### **GENERAL**

 $\overline{\phantom{0}}$ 

This section provides the telephone numbers, fax numbers and mailing addresses for the key customer support groups at Alcatel Network Systems.

Page 2 lists the telephone and fax numbers, as well as a summary of which support groups are associated with each department.

Page 3 lists the mailing addresses and notes concerning contacts.

Page 4 summarizes the Alcatel Repair and Return procedure for defective material, whether in or out of the equipment warranty period.

Page 5 provides Repair and Return Notes that answer some of the typical questions in returning equipment for repair.

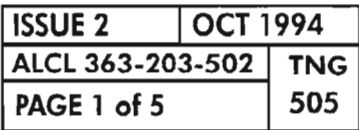

**CUSTOMER ASSISTANCE (HELP) CONTACTS**

# **HOTLINE AND FAX NUMBERS**

# **FOR HELP WiTH.... CALL OUR HOTLINE OR FAX IT** *Order Administration* 1-214-996-6231 Bell Operating Companies 1-214-996-6136

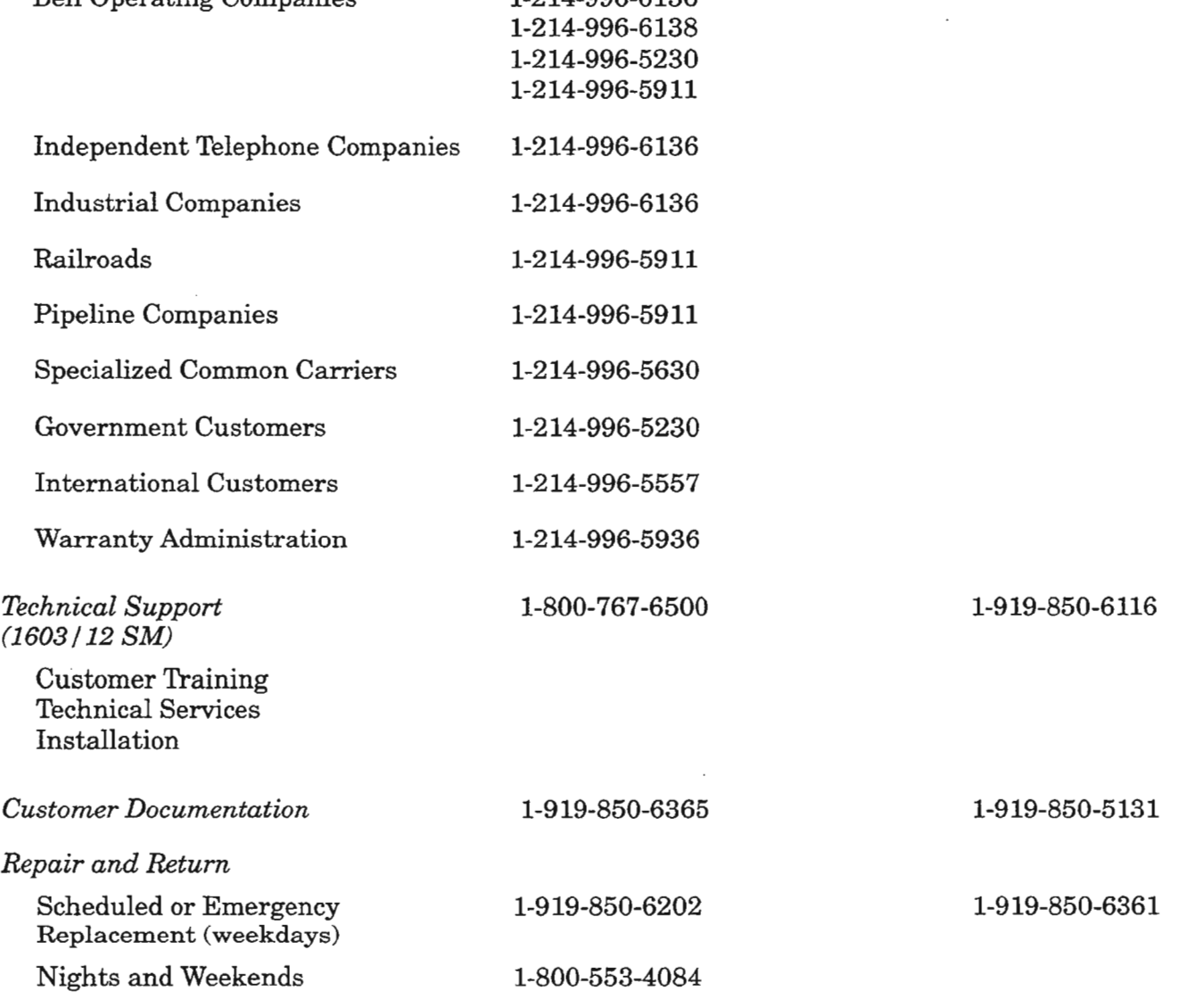

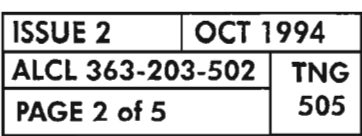

 $\sim$
### **MAILING ADDRESSES**

To correspond with Technical Support or Customer Documentation, the address is:

#### **Alcatel Network Systems 2912 Wake Forest Road Raleigh, NC 27609**

Address your correspondence or package to the attention of the applicable group.

For Repair and Return related matters, address written correspondence and purchase orders to:

> **Alcatel Network Systems 1212 Front Street Raleigh, NC 27609**

#### **Attn: Repair and Return**

If returning defective material, follow the Repair and Return procedures on Page 4.

For correspondence pertaining to order entry matters, the address is:

**Alcatel Network Systems Mail Station 412-210 1225 North Alma Road** Richardson,~ **75081**

**Attn: Order Entry**

### **CUSTOMER FEEDBACK**

Alcatel Network Systems is committed to meeting customer requirements. Comments and suggestions are encouraged, and may be directly telephoned to:

**1-800-877-6060** (extension 6365)

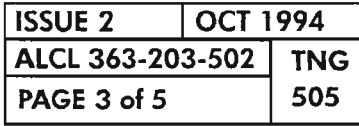

b.

**CUSTOMER ASSISTANCE (HELP) CONTACTS**

### **REPAIR AND RETURN PROCEDURE**

- 5. Verify that any material returned to Alcatel for repair contains the following:
	- a. Customer name and complete address;
	- b. Name(s) and telephone number(s) of the company employee(s) to contact in case of questions about the return;
	- c. Ship-to address for return ofrepaired material, if different from (a);
	- d. Billing address for repaired material, if different from (a);
	- e. Complete list and descriptions of material returned, including any part number/material description;
	- f. Nature or defect or failure, if known;
	- g. Customer purchase order number for repair; and,
	- h. Alcatel Material Return Authorization (MRA) number, if already preassigned. However, for normal repair, it is not necessary to procure an advance MRA number.
- 6. Forward defective material to the following address:

**Alcatel Network Systems 1212 Front Street Raleigh, NC 27609**

**Attn: Repair and Return**

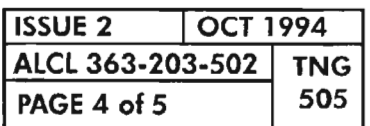

### **REPAIR AND RETURN NOTES**

- 1. Material that is not economically repairable or is expendable should NOT be returned for repair.
- 2. Alcatel will provide, when contacted by a Company, any necessary special packaging information for material to provide adequate in-transit protection from shipping damage.
- 3. Material repaired by Alcatel will have the repair date code permanently affixed to the material. The repaired material will be returned with a tag or other papers describing the repairs which have been made. Identification tags affixed by the customer will not be removed by AlcateL
- 4. Requests for emergency repair service or questions regarding repair and return procedures should be made to the Repair and Return department via the telephone and fax numbers on Page 2.
- 5. The Repair and Return procedure may be modified by the customer to best suit the customer's particular operating procedures, as long as the basic requirements (listed on Page 4) are satisfied.
- 6. *WARNING: Most Alcatel plug-in units and powered equipment contain static-sensitive devices. Before handling* **or** *packaging such devices, review DLP-OOl.*

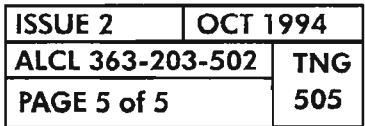

Ķý.

**CUSTOMER ASSISTANCE (HELP) CONTACTS**

 $\mathcal{L}(\mathcal{A})$  .  $\label{eq:2.1} \frac{1}{\sqrt{2}}\int_{0}^{\infty}\frac{1}{\sqrt{2\pi}}\left(\frac{1}{\sqrt{2\pi}}\right)^{2}d\mu\left(\frac{1}{\sqrt{2\pi}}\right)\frac{d\mu}{d\mu}d\mu\left(\frac{1}{\sqrt{2\pi}}\right).$  $\label{eq:2.1} \frac{1}{\sqrt{2}}\int_{\mathbb{R}^3}\frac{1}{\sqrt{2}}\left(\frac{1}{\sqrt{2}}\right)^2\frac{1}{\sqrt{2}}\left(\frac{1}{\sqrt{2}}\right)^2\frac{1}{\sqrt{2}}\left(\frac{1}{\sqrt{2}}\right)^2\frac{1}{\sqrt{2}}\left(\frac{1}{\sqrt{2}}\right)^2.$ 

 $\label{eq:2.1} \frac{1}{\sqrt{2}}\int_{\mathbb{R}^3}\frac{1}{\sqrt{2}}\left(\frac{1}{\sqrt{2}}\right)^2\frac{1}{\sqrt{2}}\left(\frac{1}{\sqrt{2}}\right)^2\frac{1}{\sqrt{2}}\left(\frac{1}{\sqrt{2}}\right)^2.$ 

 $\phi$  and  $\phi$ 

 $\mathcal{P}^{(k)}$ 

 $\hat{\boldsymbol{\epsilon}}$ 

#### **MANUAL**

.. ...

Product Information Alcatel Part Number 650205-823-001

Commands and Messages Alcatel Part Number 650205-823-022

Installation Alcatel Part Number 650205-823-003

Turn-up and Administration Alcatel Part Number 650205-823-014

Maintenance and Trouble Clearing (using dumb terminals) Alcatel Part Number 650205-823-015

Support Documentation Alcatel Part Number 650205-823-006

1301 NM for 1603/12 SM User's Guide Alcatel Part Number 650205-823-007

Turn-up and Administration (using PC and 1301 NM) Alcatel Part Number 650205-823-008

Maintenance and Trouble Clearing (using PC and 1301 NM) Alcatel Part Number 650205-823-009

#### **DESCRIPTION**

Provides general descriptions, applications, engineering information, and ordering guide for the 1603/12 SM product, as well as information concerning ancillary equipment.

Provides reference information and detailed explanations for all product-specific commands and messages. This manual is designed to assist the craftsperson in working with TL-1, dumb terminals and volumes such as the Turn-up and Administration manual and the Maintenance and Trouble Clearing manual.

Provides step procedure instructions for unpacking, inspection, assembling, mounting, and wiring bays, shelves, ancillary items and cabling.

Provides Task Oriented Procedures (TOPs) for optioning and installing plug-ins, provisioning the system, turning up circuits and ancillary items, and testing the equipment to ensure it is operating correctly and is traffic-ready, using TL-1 and dumb terminals.

Provides Task Oriented Procedures (TOPs) for routine maintenance and trouble clearing to the plug-in unit level using TL-l and dumb terminals.

Provides selected schematics and wiring diagrams as reference for support maintenance of non-returnable items.

Provides descriptions of menus and screens for the 1603/12 SM using 1301 NM (PC USI).

Provides Task Oriented Procedures (TOPs) using 1301 NM (PC USI) for optioning and installing plug-ins, provisioning the system, turning up circuits, and testing the equipment to ensure it is ready for service.

Provides Task Oriented (TOPs) using 1301 NM (PC USI) for routine maintenance and trouble clearing to the plug-in level.

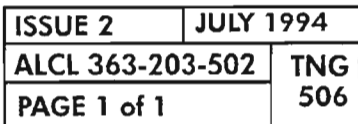

**DOCUMENTATION PLAN**

 $\left\langle \omega_{\text{max}}\right\rangle$ 

 $\label{eq:2.1} \frac{1}{\sqrt{2}}\int_{\mathbb{R}^3} \frac{1}{\sqrt{2}}\left(\frac{1}{\sqrt{2}}\right)^2\left(\frac{1}{\sqrt{2}}\right)^2\left(\frac{1}{\sqrt{2}}\right)^2\left(\frac{1}{\sqrt{2}}\right)^2\left(\frac{1}{\sqrt{2}}\right)^2.$ 

 $\mathcal{L}_{\text{max}}$  and  $\mathcal{L}_{\text{max}}$ 

 $\mathcal{L}(\mathcal{L}^{\mathcal{L}})$  and  $\mathcal{L}(\mathcal{L}^{\mathcal{L}})$  and  $\mathcal{L}(\mathcal{L}^{\mathcal{L}})$  and  $\mathcal{L}(\mathcal{L}^{\mathcal{L}})$ 

蔭

 $\label{eq:2.1} \frac{1}{\sqrt{2}}\int_{\mathbb{R}^3}\frac{1}{\sqrt{2}}\left(\frac{1}{\sqrt{2}}\right)^2\frac{1}{\sqrt{2}}\left(\frac{1}{\sqrt{2}}\right)^2\frac{1}{\sqrt{2}}\left(\frac{1}{\sqrt{2}}\right)^2\frac{1}{\sqrt{2}}\left(\frac{1}{\sqrt{2}}\right)^2.$ 

irranji

 $\mathcal{A}^{\mathcal{A}}$ 

 $\overline{\phantom{0}}$ 

The 1603/12 SM automatically reports system status and alarm information to the craft port by autonomous messages. Autonomous messages are generated by the system when alarm conditions are detected and cleared., and are also reported for certain non-alarmed events. Autonomous messages are reported in real-time as they occur. The types of autonomous messages reported by the 1603/12 8M are categorized as follows:

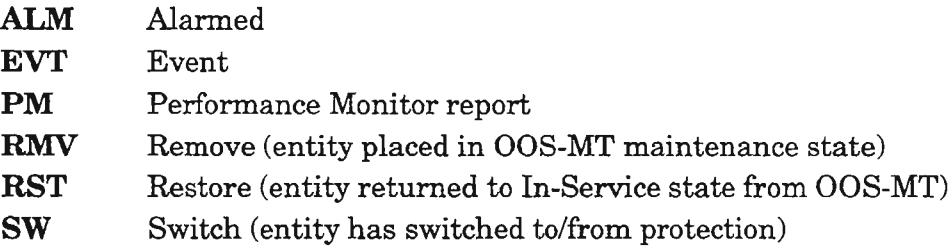

Table A, Page 4, is a summary of the autonomous messages. Event autonomous messages are nonretrievable. However, autonomous messages are saved in a message log which can be retrieved by using the RTRV-LOG TL-l command. Current alarm conditions can be retrieved at any time by using the RTRV-ALMxxx and RTRV-COND-xxx TL-1 command, where "xxx" is the entity (condition type) of interest.

The alarms, conditions and events reported by the 1603/12 SM are grouped by condition type and are listed in the following tables:

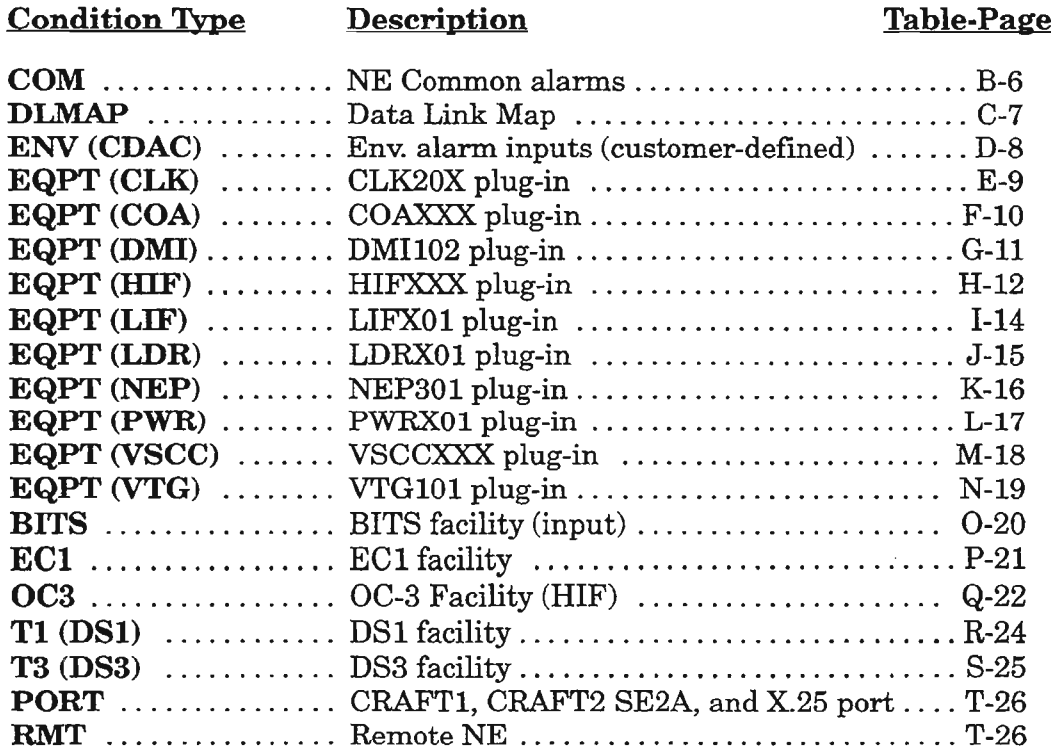

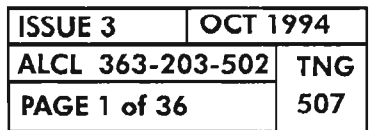

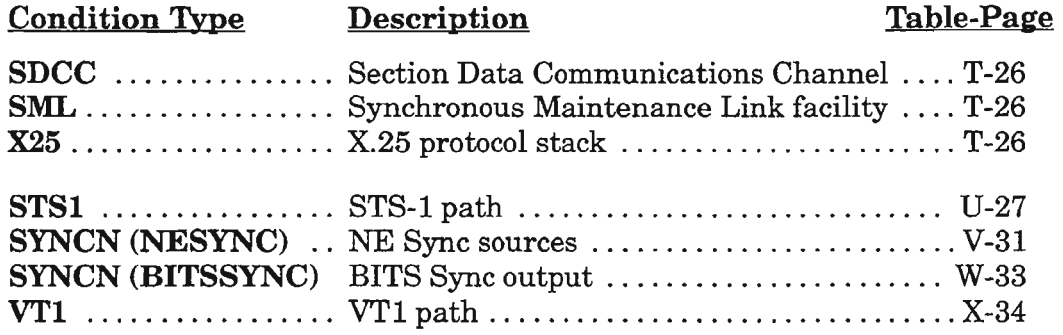

The following information is provided in these tables for the alarms, conditions and events:

SRVCE AFFCTG (ACTIVE) - Describes when the condition is Service Affect $ing(SA)$  or Non-Service Affecting (NSA) for the active side. The condition on the standby side is always nonservice-affecting.

DEFAULT NTFCNCDE ACT/STBY - The alarm default notification code (alarm level attribute) is given for the alarm condition. The notification code is shown for the active (ACT) and standby (STBY) sides of the equipment or facility.Ifthe entity is not duplex, only the active notification code is applicable. The alarm notification codes are:

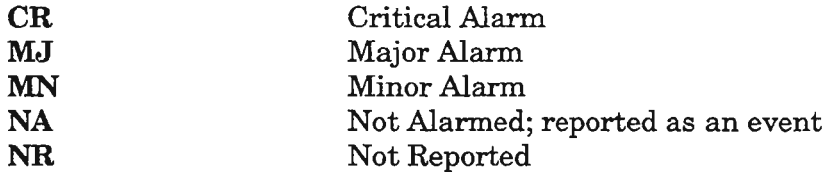

The default notification codes are provided per alarm condition. The notification code of the alarm condition may be changed, if allowed, by the SET-AITR-xxx command for that entity. If"Event" or "Condition" is listed in the default notification column, the notification code cannot be changed for the alarm condition. When Event is indicated, it is reported as an event only by a REPT EVT autonomous message. When Condition is indicated, it is not reported and must be retrieved using the RTRV-COND-xxx command for that entity.

If the notification code for an entity is CR, MJ or MN, an alarm autonomous message (REPT-ALM) will be reported for a change in the alarm condition's state if the entity is in service (primary state  $=$  IS). The reporting of changes in an alarm condition is suppressed ifthe primary state of the entity is Out-Of-Service for MemoryAdministration (OOS-MA)or Maintenance (OOS-MT). The CR,MJ and MN alarm lamps on the COA plug-in unit are also affected in the same way. The LEDs will not reflect changes in an entity's alarm condition until the entity is placed back in service. The current state of the alarm can be retrieved at any time using the RTRV-ALM-xxx or RTRV-COND-xxx command for the entity.

Ifthe notification code for an entity is NR (Not Reported), changing ofthe alarm condition is not reported either by autonomous message or COA alarm indicator. However,ifthe alarm condition is active (standing condition), the RTRV-CONDxxx command for that entity will report the condition.

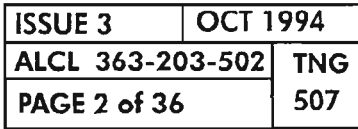

 $\mathbb{T}^6$ 

If the notification code for an alarm condition is NA (Not Alarmed), changing of the alarm condition's state is reported by an REPT-EVT autonomous message and is not considered alarmed when active. If the alarm condition is active (standing condition), the RTRV-COND-xxx command for that entity will report the condition.

DESCRIPTION - Brief text description of the condition. For default values and provisionable ranges of Threshold Crossing Alert (TCA) alarms, see TNG-510.

**LED** – The plug-in unit LED that is lighted by the alarm condition, if applicable. Unless otherwise noted, the LED is on the plug-in unit that is alarmed or on the plug-in unit that terminates the facility or traffic path that is alarmed.

SERIAL E2A BIT - The Serial E2A bit that is provided for TBOS alarm processing remote systems, if applicable. Refer to Appendix C - TBOS Tables (ALCL 363-203-108) in the 1603/12 8M Product Information manual (650205-823-001) for the alarm/status bit map table for TBOS output.

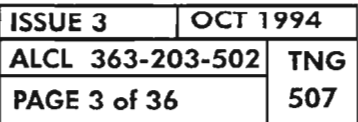

ALARMS, CONDITIONS AND EVENTS

 $-$  .

..•.....-~ .. -

..--...

### Table A. 1603/12 SM Autonomous Messages Summary

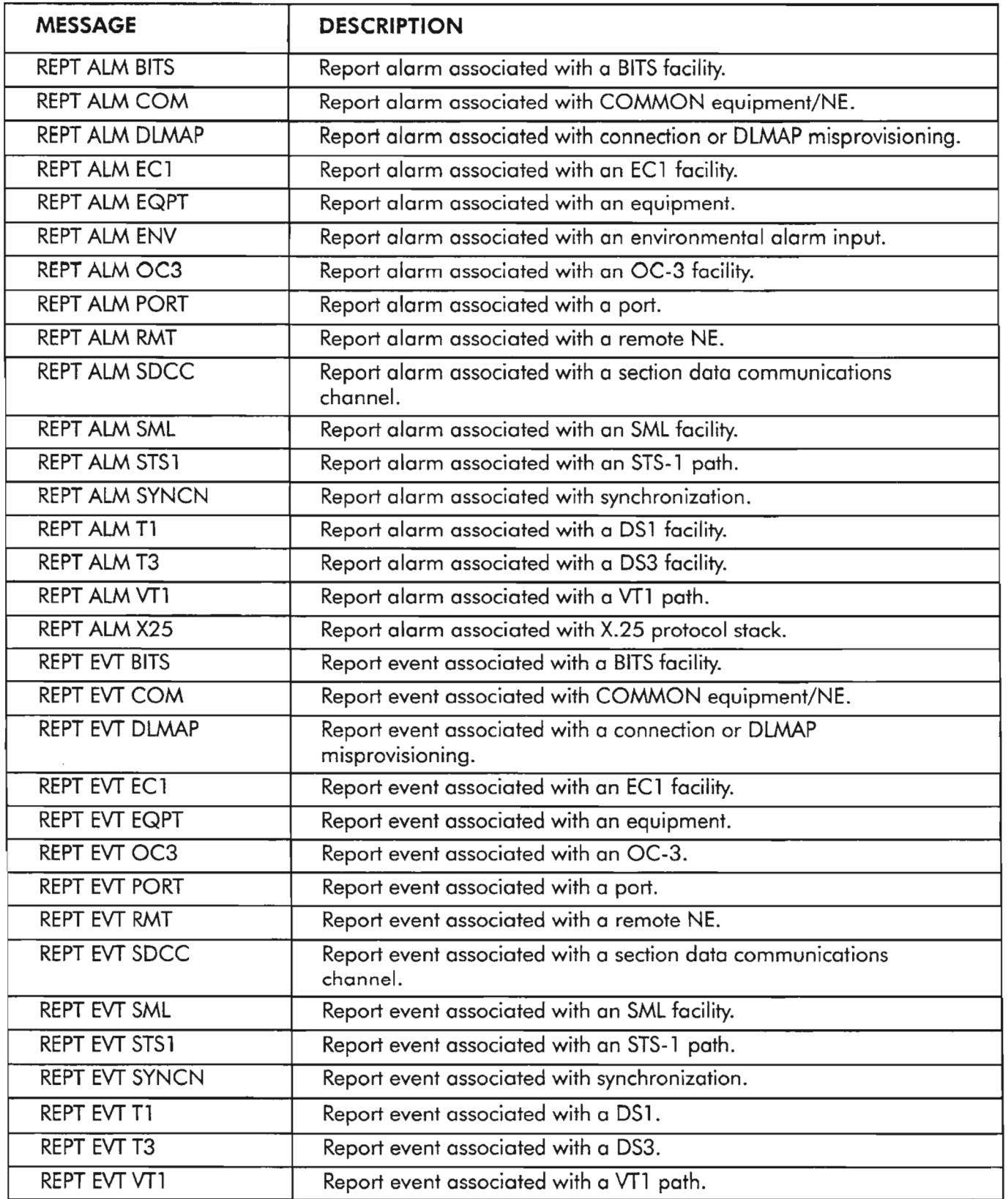

.----- . ,

### Table A. 1603/12 SM Autonomous Messages Summary (cont)

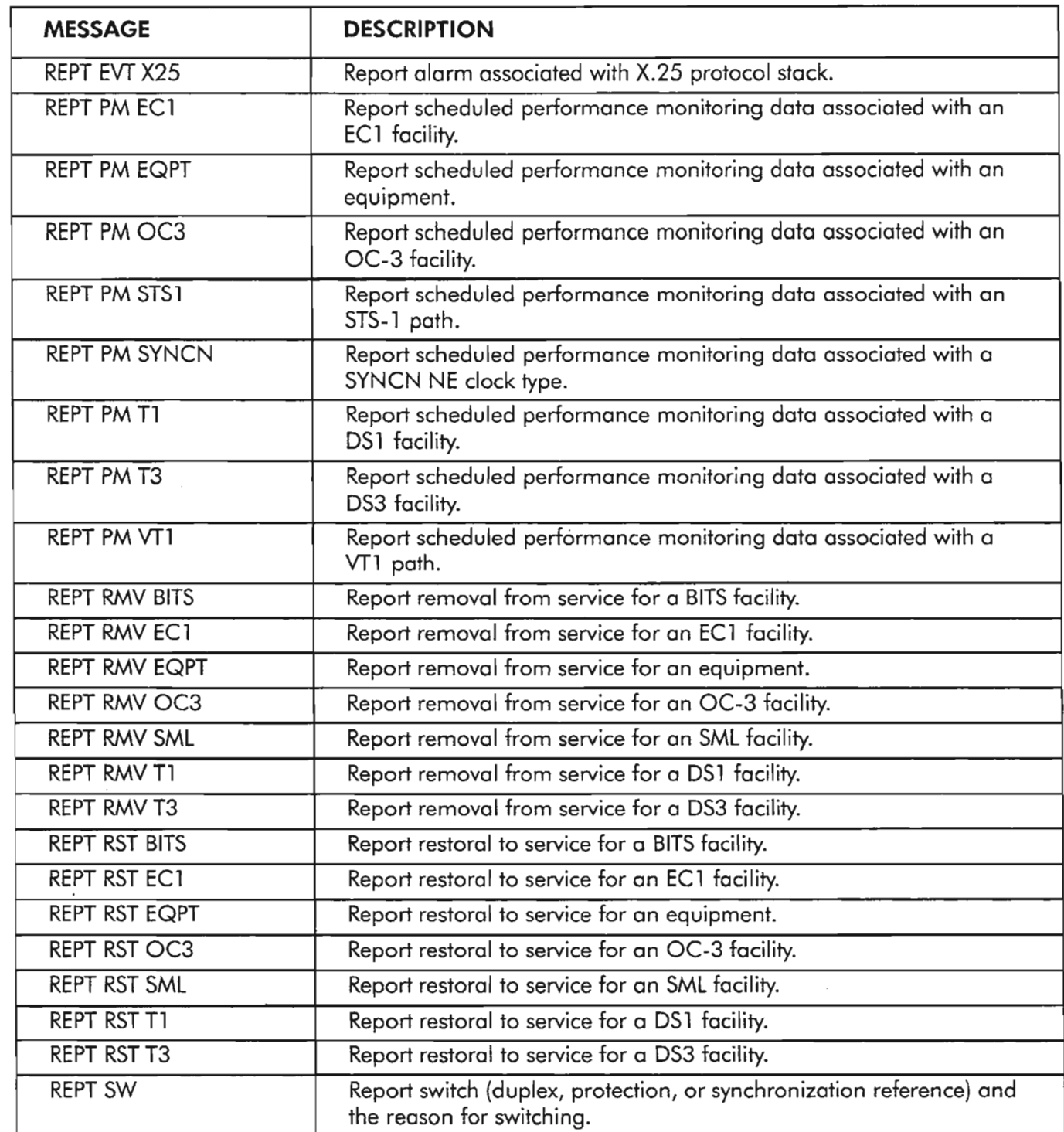

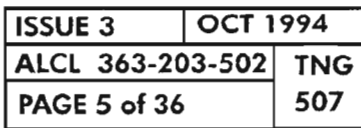

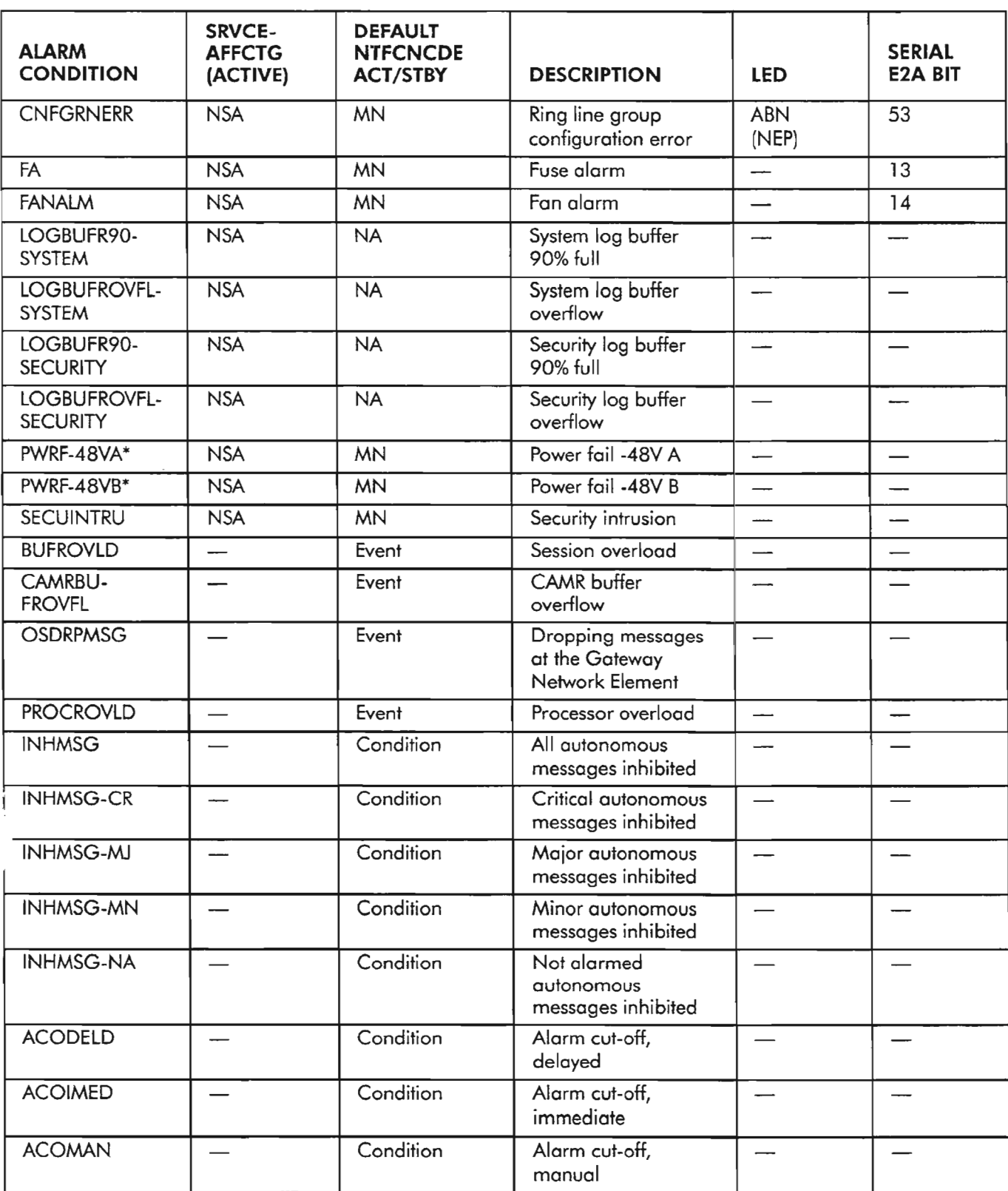

### **Table B. Common Equipment/NE**

\* *Requires COA40X* or *loter umt.*

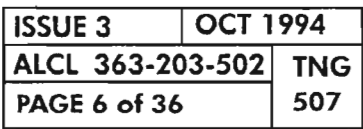

..------

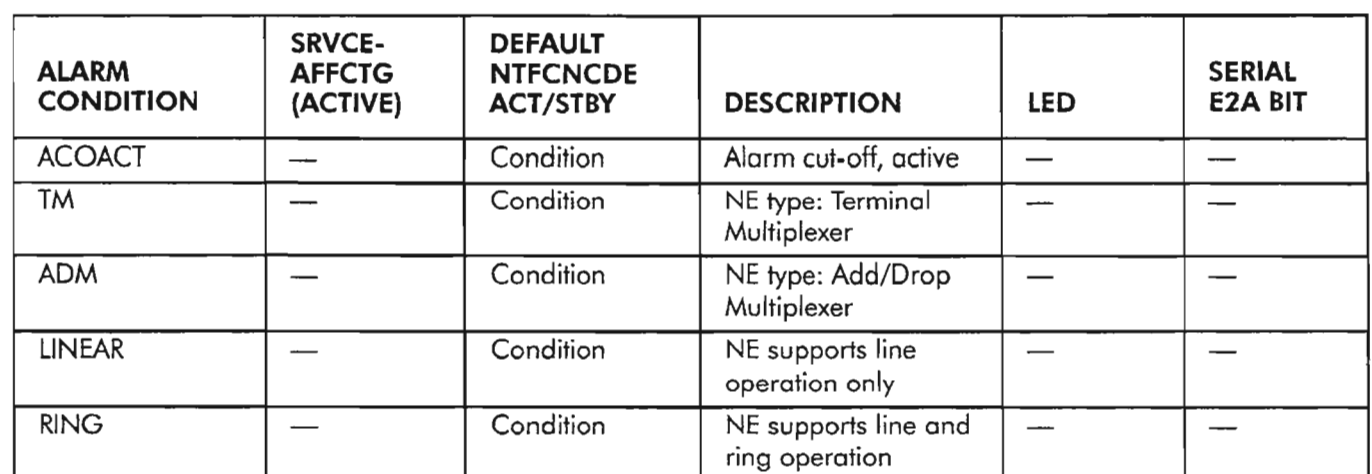

### **Table B. Common Equipment/NE (cont)**

**Table C. DLMAP**

| <b>ALARM</b><br><b>CONDITION</b> | <b>SRVCE-</b><br><b>AFFCTG</b><br>(ACTIVE) | <b>DEFAULT</b><br><b>NTFCNCDE</b><br><b>ACT/STBY</b> | <b>DESCRIPTION</b>                                | LED | <b>SERIAL</b><br><b>E2A BIT</b> |
|----------------------------------|--------------------------------------------|------------------------------------------------------|---------------------------------------------------|-----|---------------------------------|
| E2ACONN                          | <b>NSA</b>                                 | <b>MN</b>                                            | E <sub>2</sub> A<br>gateway/connection<br>failure |     |                                 |
| E2APROV                          | <b>NSA</b>                                 | <b>MN</b>                                            | E2A misprovisioned                                |     |                                 |
| CDACCONN                         | <b>NSA</b>                                 | <b>MN</b>                                            | <b>CDAC</b> connection<br>failure                 |     |                                 |
| <b>CDACPROV</b>                  | <b>NSA</b>                                 | <b>MN</b>                                            | <b>CDAC</b><br>misprovisioned                     |     |                                 |
| <b>FEAPROV</b>                   | <b>NSA</b>                                 | <b>MN</b>                                            | Far end alarm<br>misprovisioned                   |     |                                 |
| <b>RMTCONN</b>                   | <b>NSA</b>                                 | <b>MN</b>                                            | Remote connection<br>failure                      |     |                                 |

. .

| <b>ALARM</b><br><b>CONDITION</b> | <b>SRVCE-</b><br><b>AFFCTG</b><br>(ACTIVE) | <b>DEFAULT</b><br><b>NTFCNCDE</b><br><b>ACT/STBY</b> | <b>DESCRIPTION</b>     | <b>LED</b> | <b>SERIAL</b><br><b>E2A BIT</b> |
|----------------------------------|--------------------------------------------|------------------------------------------------------|------------------------|------------|---------------------------------|
| $(ENV-1)$                        | <b>NSA</b>                                 | <b>MN</b>                                            | ENV alarm input #1     |            | Ī                               |
| (ENV-2)                          | <b>NSA</b>                                 | <b>MN</b>                                            | ENV alarm input #2     |            | $\overline{2}$                  |
| $(ENV-3)$                        | <b>NSA</b>                                 | MN                                                   | ENV alarm input #3     |            | 3                               |
| (ENV-4)                          | <b>NSA</b>                                 | <b>MN</b>                                            | ENV alarm input #4     |            | 4                               |
| (ENV-5)                          | <b>NSA</b>                                 | <b>MN</b>                                            | ENV alarm input #5     |            | 5                               |
| $(ENV-6)$                        | <b>NSA</b>                                 | <b>MN</b>                                            | ENV alarm input #6     |            | 6                               |
| (ENV-7)                          | <b>NSA</b>                                 | <b>MN</b>                                            | ENV alarm input #7     |            | 7                               |
| $(ENV-8)$                        | <b>NSA</b>                                 | <b>MN</b>                                            | ENV alarm input #8     |            | 8                               |
| (ENV-9)                          | <b>NSA</b>                                 | <b>MN</b>                                            | ENV alarm input #9     |            | 9                               |
| (ENV-10)                         | <b>NSA</b>                                 | <b>MN</b>                                            | ENV alarm input<br>#10 |            | 10 <sub>o</sub>                 |
| (ENV-11)                         | <b>NSA</b>                                 | <b>MN</b>                                            | ENV alarm input<br>#11 |            | 11                              |
| (ENV-12)                         | <b>NSA</b>                                 | <b>MN</b>                                            | ENV alarm input<br>#12 |            | 12                              |

**Table D. ENV (CDAC Environmental Alarm Inputs)**

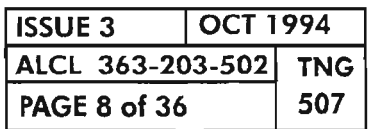

**PAGE 8 of <sup>36</sup> <sup>507</sup> ALARMS, CONDITIONS AND EVENTS**

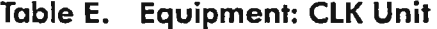

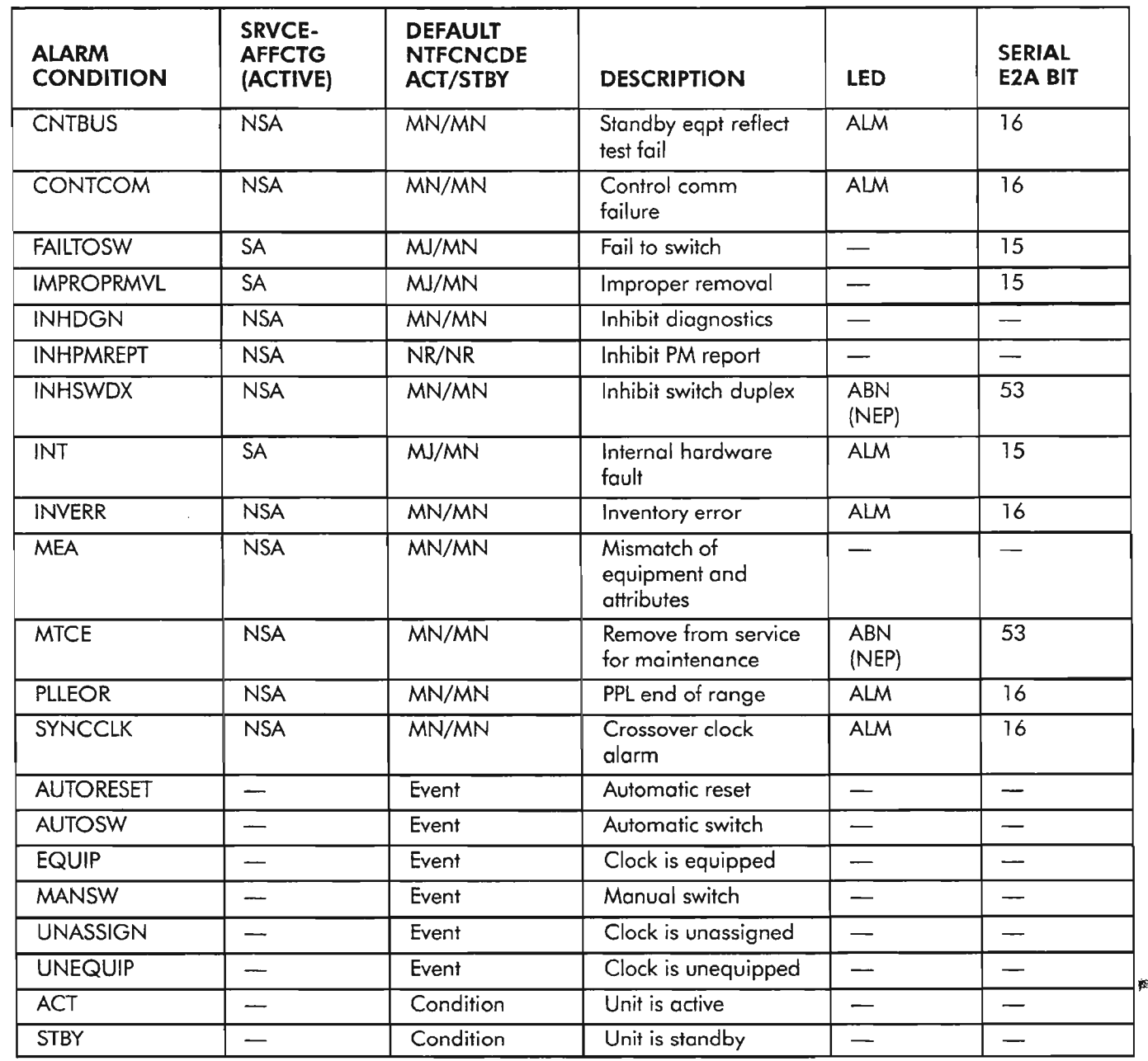

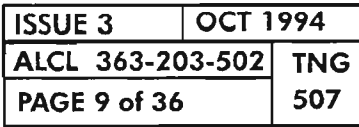

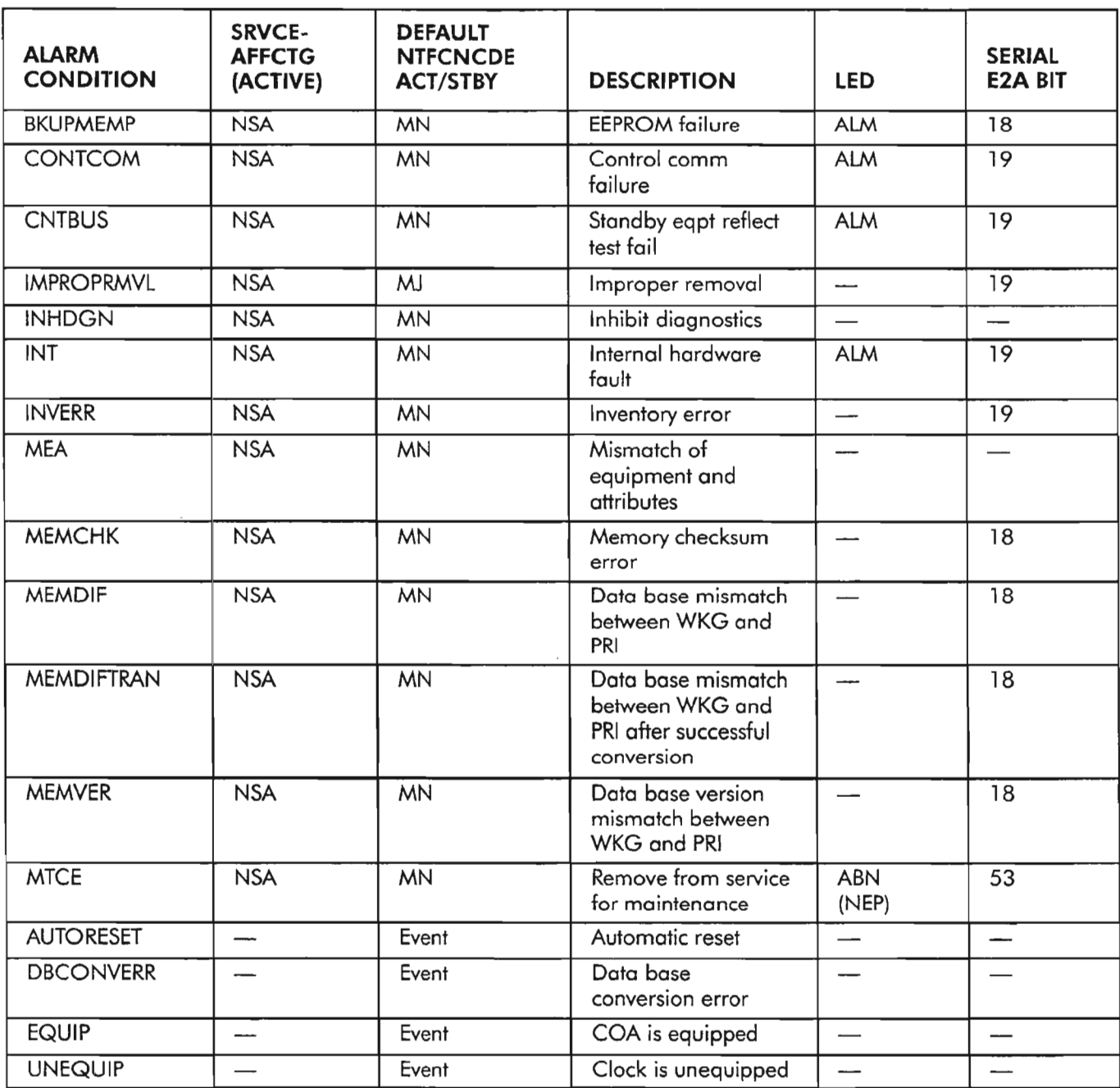

## **Table F. Equipment: COA Unit**

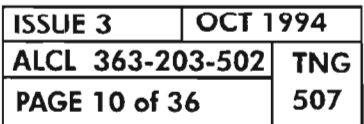

 $\hat{\mathbf{v}}_t$ 

### **Table G. Equipment: OMI Unit**

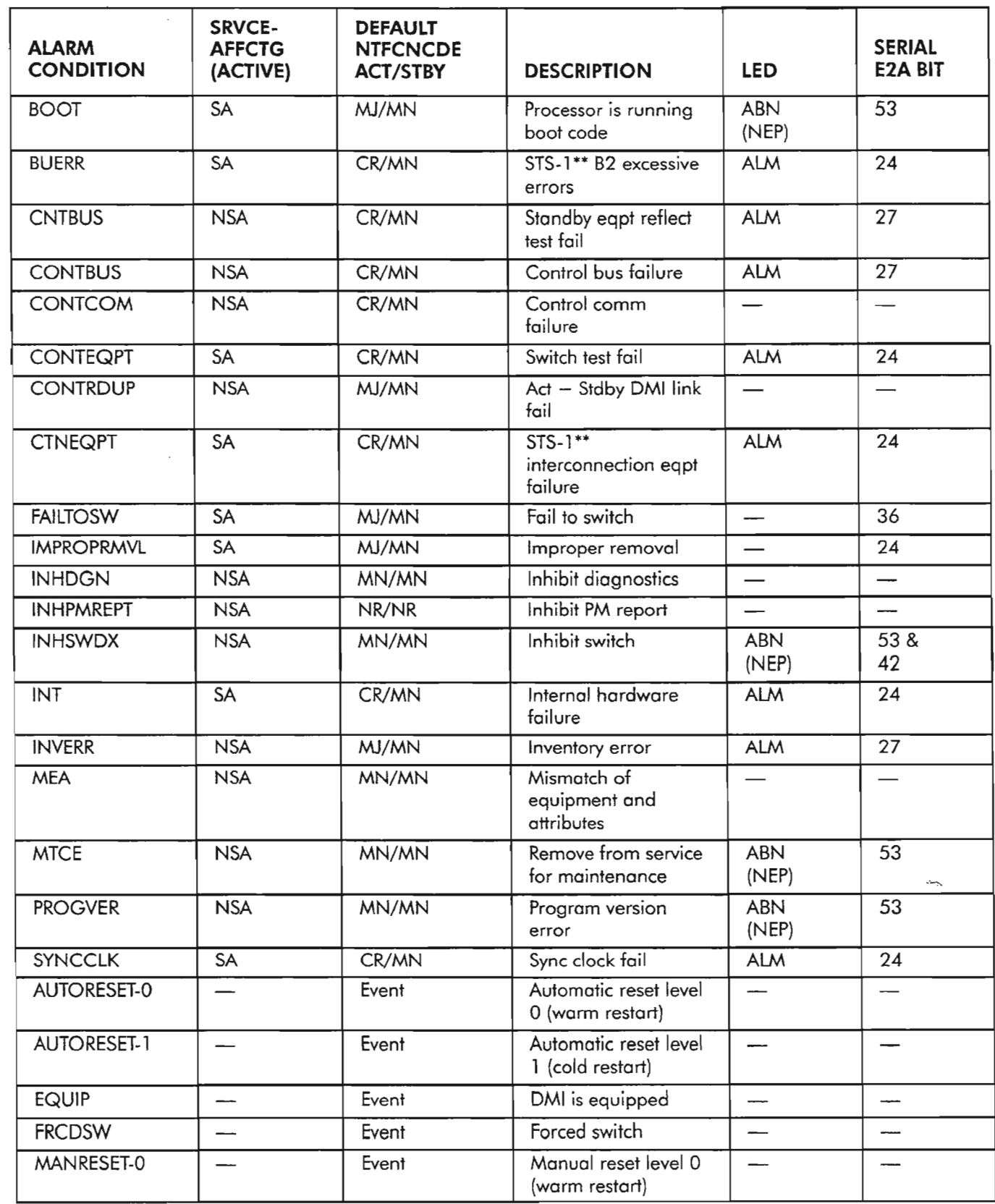

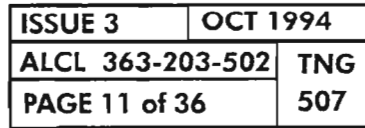

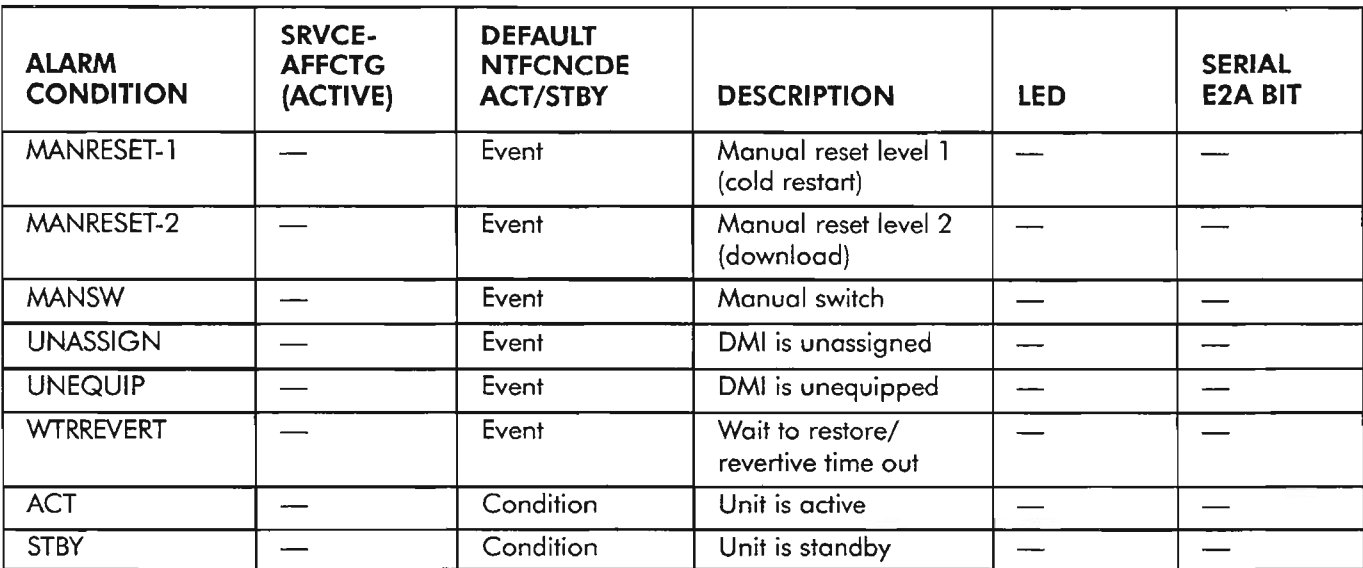

### Table G. Equipment: OMI Unit (cont)

Table H. Equipment: HIF Unit

| <b>ALARM</b><br><b>CONDITION</b> | <b>SRVCE-</b><br><b>AFFCTG</b><br>(ACTIVE) | <b>DEFAULT</b><br><b>NTFCNCDE</b><br><b>ACT/STBY</b> | <b>DESCRIPTION</b>                            | <b>LED</b>               | <b>SERIAL</b><br><b>E2A BIT</b> |   |
|----------------------------------|--------------------------------------------|------------------------------------------------------|-----------------------------------------------|--------------------------|---------------------------------|---|
| <b>BOOT</b>                      | <b>SA</b>                                  | MJ/MN                                                | Processor is running<br>boot code             | <b>ABN</b><br>(NEP)      | 53                              |   |
| <b>BUERR</b>                     | SA                                         | CR/MN                                                | STS-1** B2 excessive<br>errors                | <b>ALM</b>               | 22 (LG1)<br>23 (LG2)            |   |
| <b>CNTBUS</b>                    | <b>NSA</b>                                 | CR/MN                                                | Standby eqpt reflect<br>test fail             | <b>ALM</b>               | 25 (LG1)<br>26 (LG2)            |   |
| <b>CONTBUS</b>                   | <b>SA</b>                                  | CR/MN                                                | Control bus failure                           | <b>ALM</b>               | 22 (LG1)<br>23 (LG2)            |   |
| <b>CONTCOM</b>                   | <b>NSA</b>                                 | CR/MN                                                | Control comm<br>failure                       | $\overline{\phantom{0}}$ |                                 | Ķ |
| <b>CONTEQPT</b>                  | <b>SA</b>                                  | CR/MN                                                | Switch test fail                              | <b>ALM</b>               | 22 (LG1)<br>23 (LG2)            |   |
| <b>CONTRDUP</b>                  | <b>NSA</b>                                 | MJ/MN                                                | $Act - stdby HIF$ link<br>down                |                          |                                 |   |
| <b>CTNEQPT</b>                   | SA                                         | CR/MN                                                | $STS-1***$<br>interconnection eqpt<br>failure | <b>ALM</b>               | 22 (LG1)<br>23 (LG2)            |   |
| <b>IMPROPRMVL</b>                | <b>SA</b>                                  | MJ/MN                                                | Improper removal                              |                          | 22 (LG1)<br>23 (LG2)            |   |
| <b>INHDGN</b>                    | <b>NSA</b>                                 | MN/MN                                                | Inhibit diagnostics                           |                          |                                 |   |
| <b>INT</b>                       | <b>SA</b>                                  | CR/MN                                                | Internal hardware<br>failure                  | <b>ALM</b>               | 22 (LG1)<br>23 (LG2)            |   |

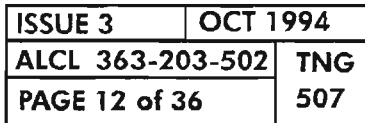

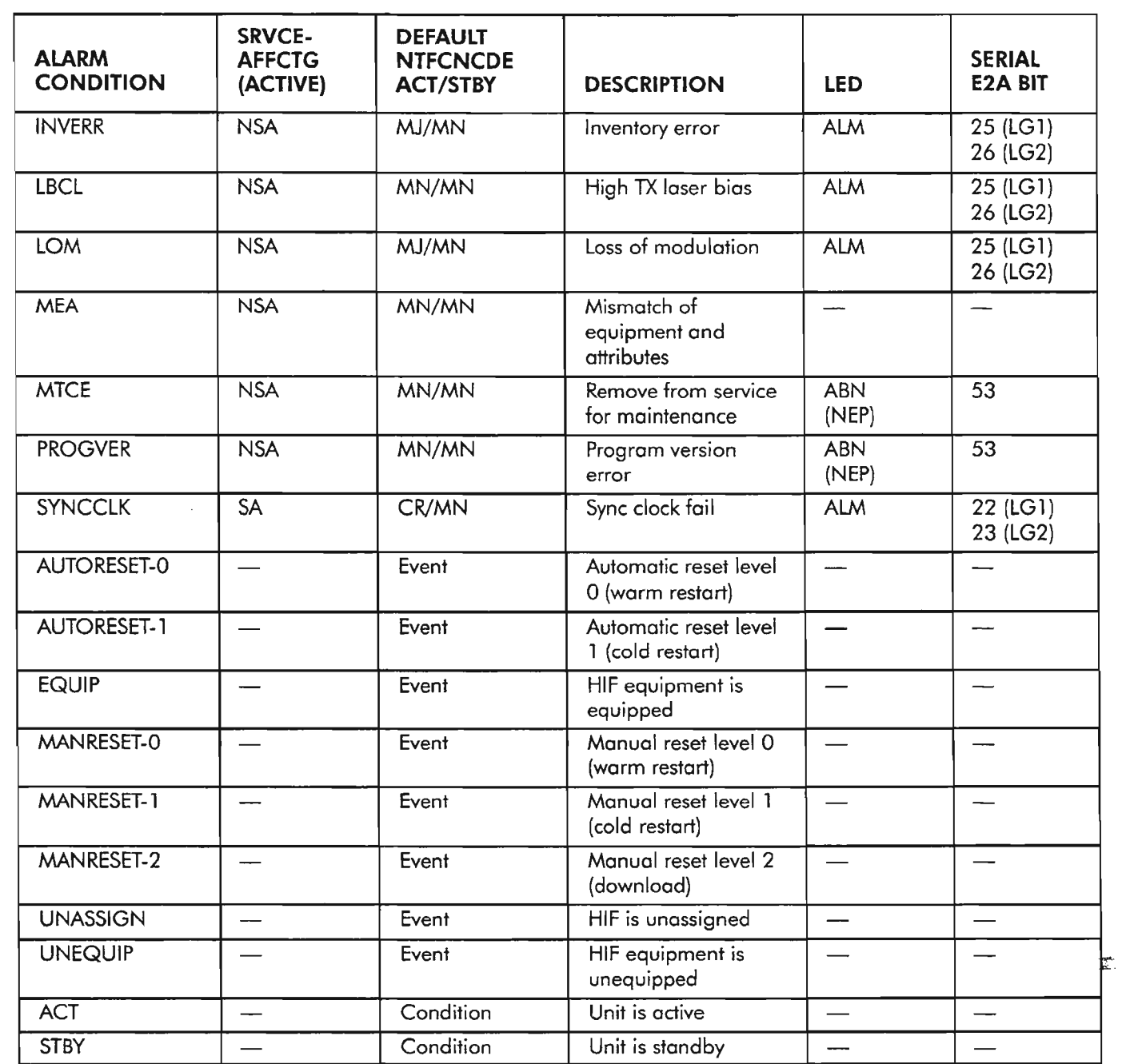

## **Table H. Equipment: HIF Unit (cont)**

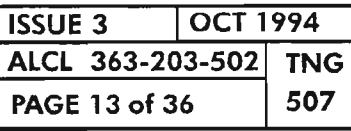

**ALARMS, CONDITIONS AND EVENTS**

الاستعسب

ų,

يحجني

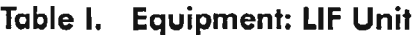

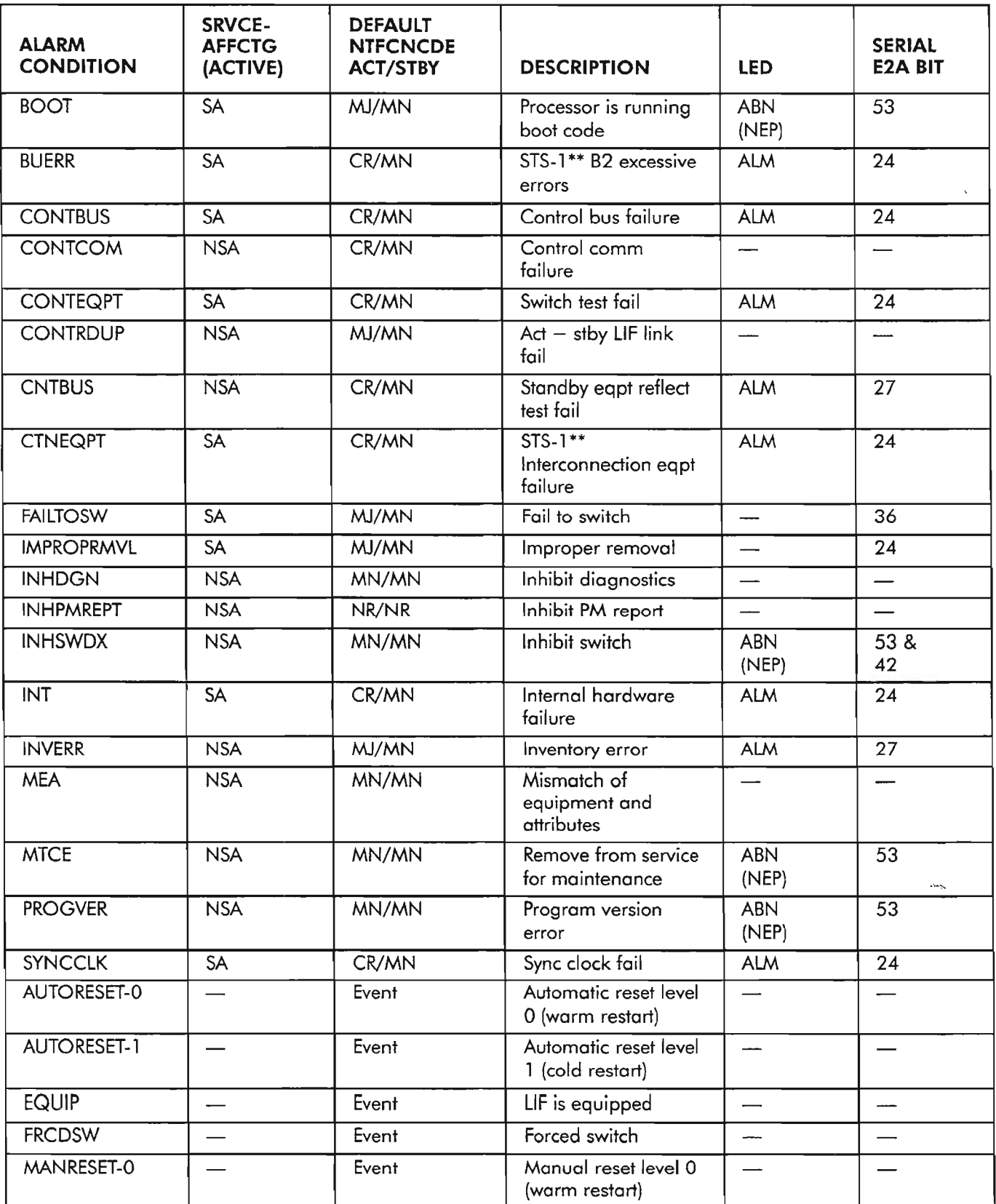

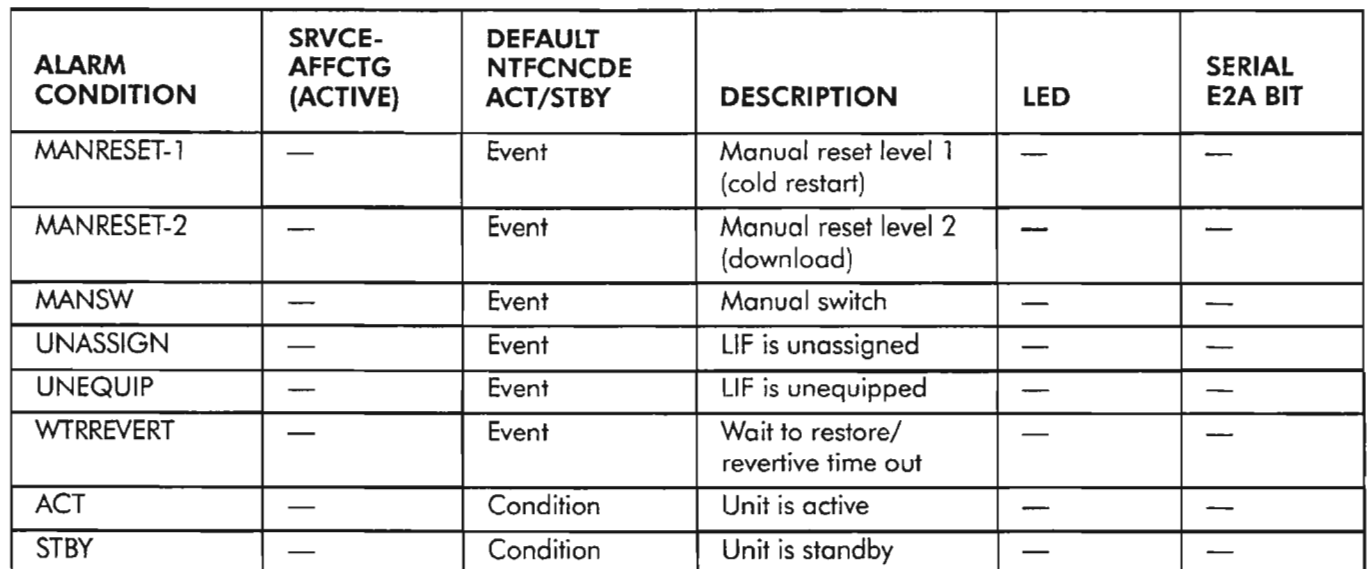

# **Table I. Equipment: L1F Unit (cont)**

### **Table J. Equipment: LOR Unit**

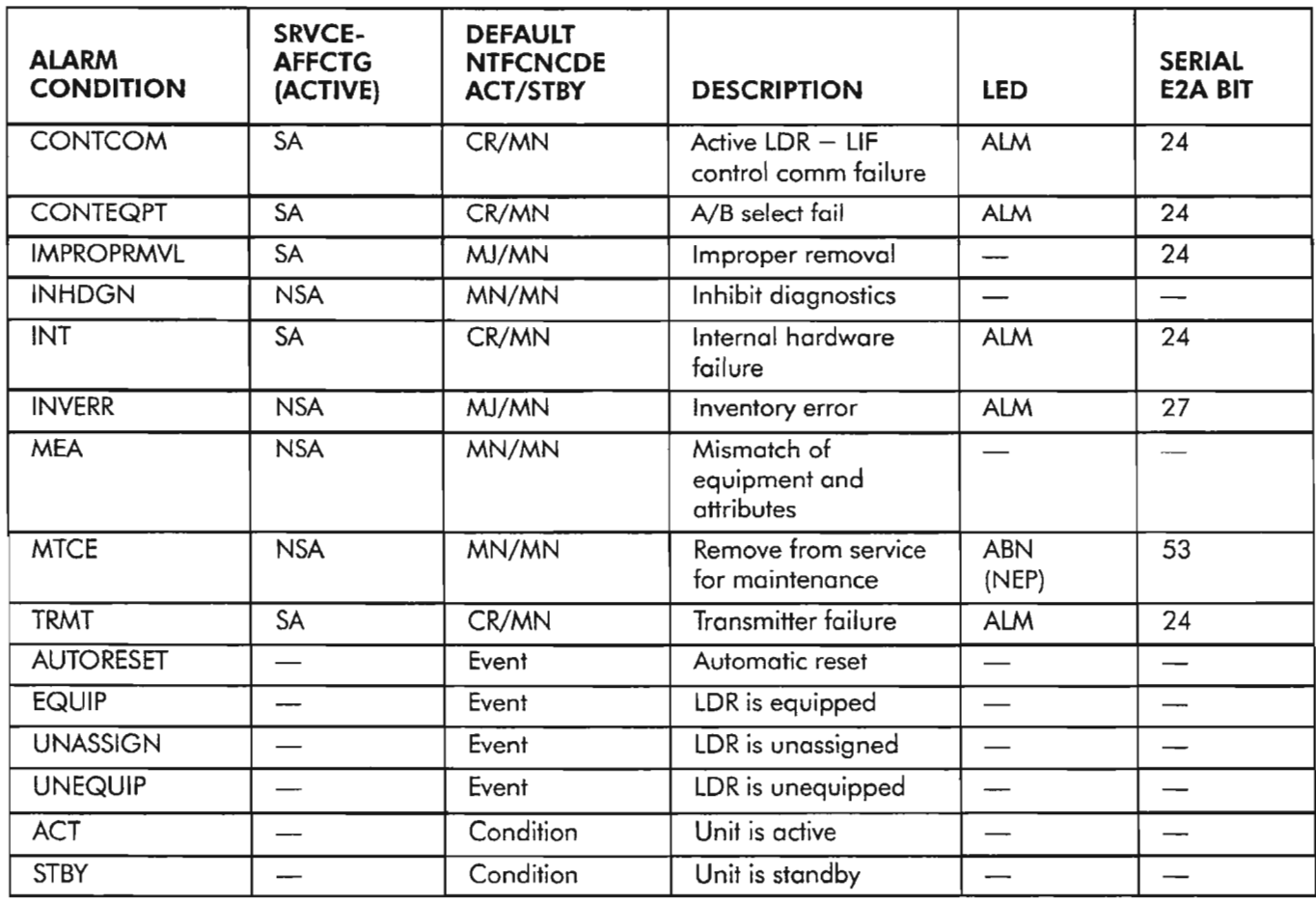

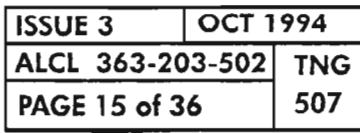

**ALARMS, CONDITIONS AND EVENTS**

--- --.

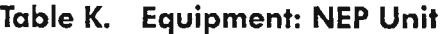

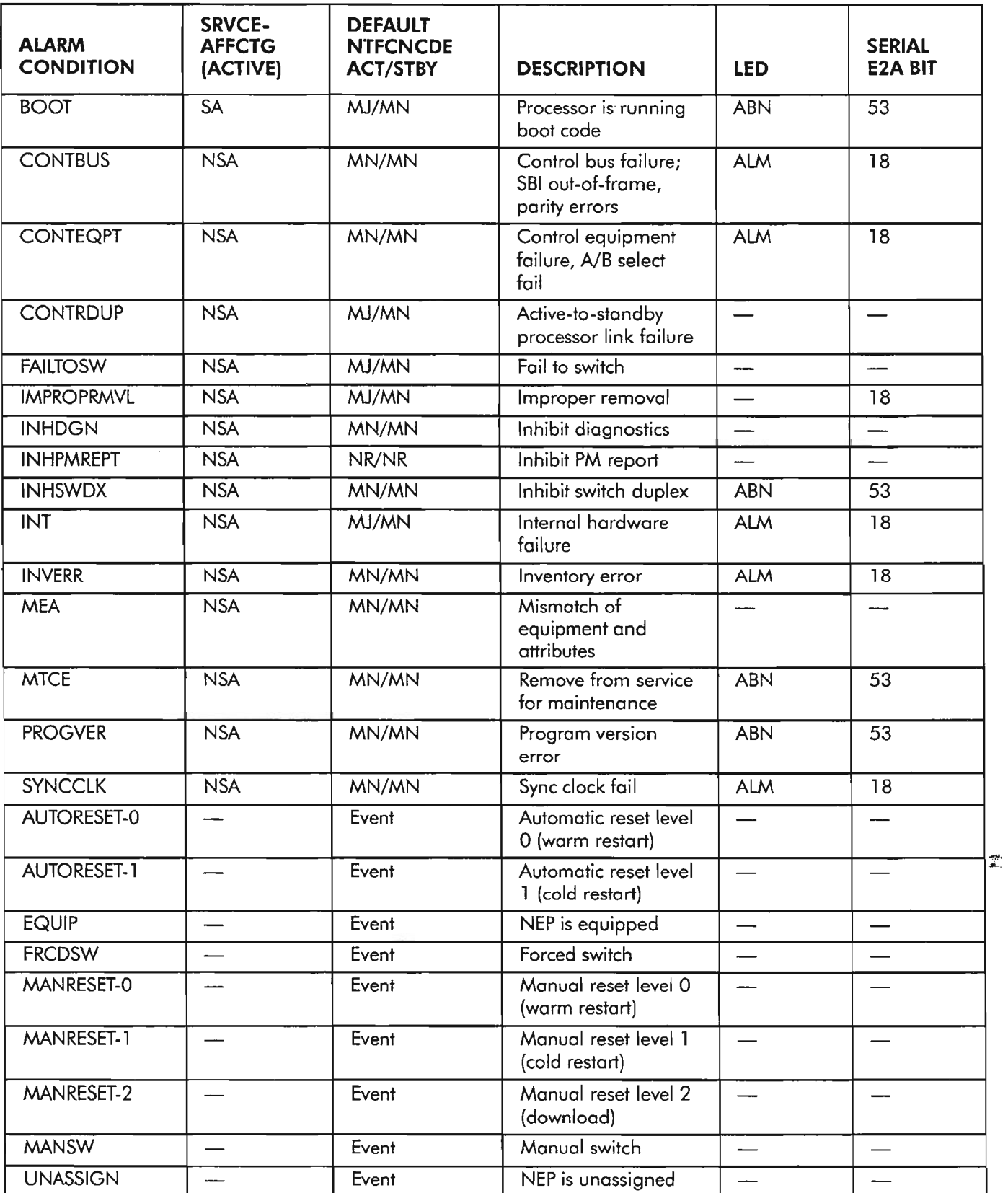

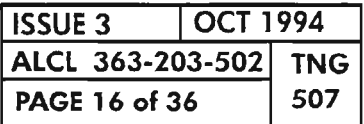

**PAGE <sup>16</sup> of <sup>36</sup> <sup>507</sup> ALARMS, CONDITIONS AND EVENTS**

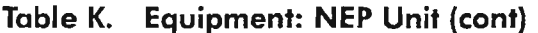

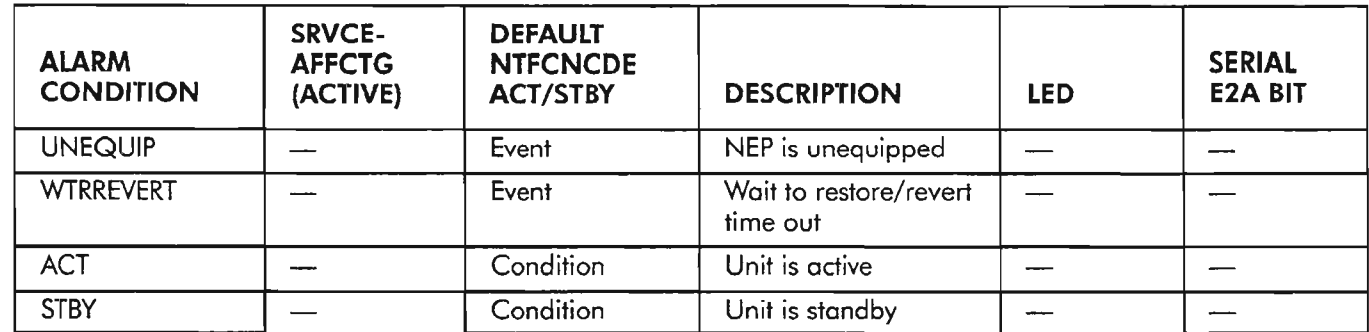

## **Table L. Equipment: PWR Unit**

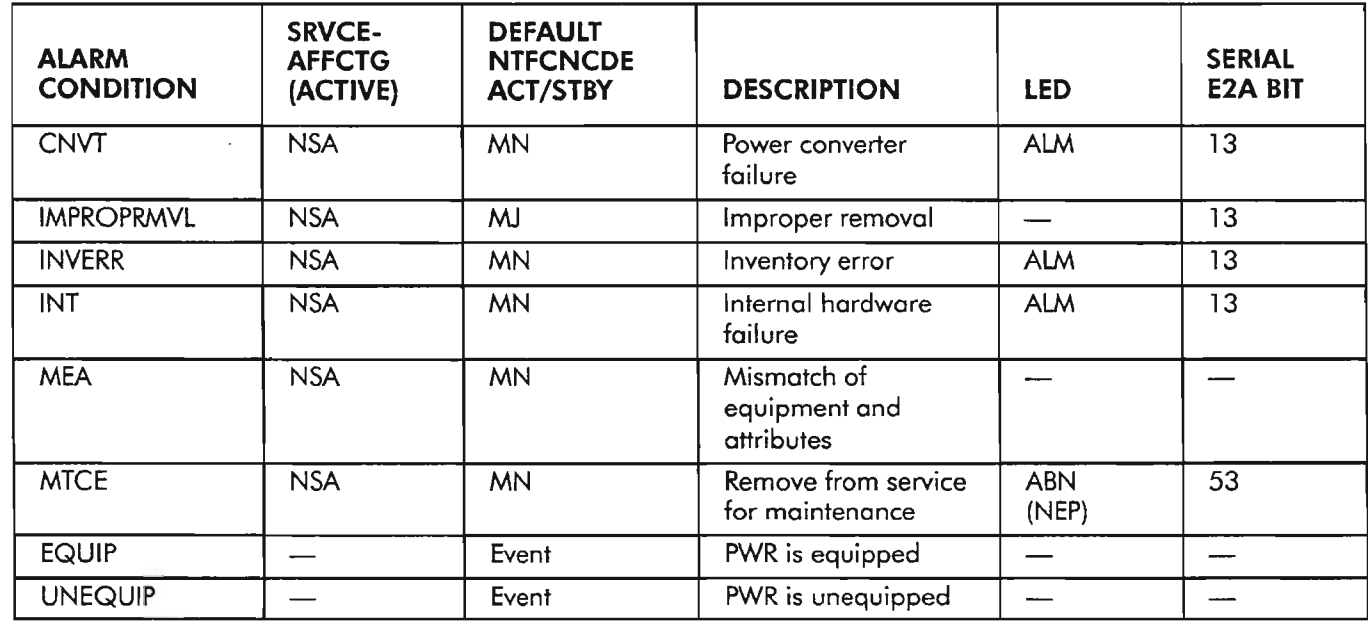

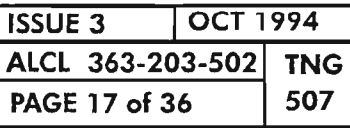

 $\bar{\beta}$ 

**ALARMS, CONDITIONS AND EVENTS**

إيابتين

وللمس

يتحصر

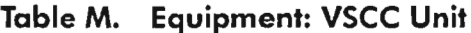

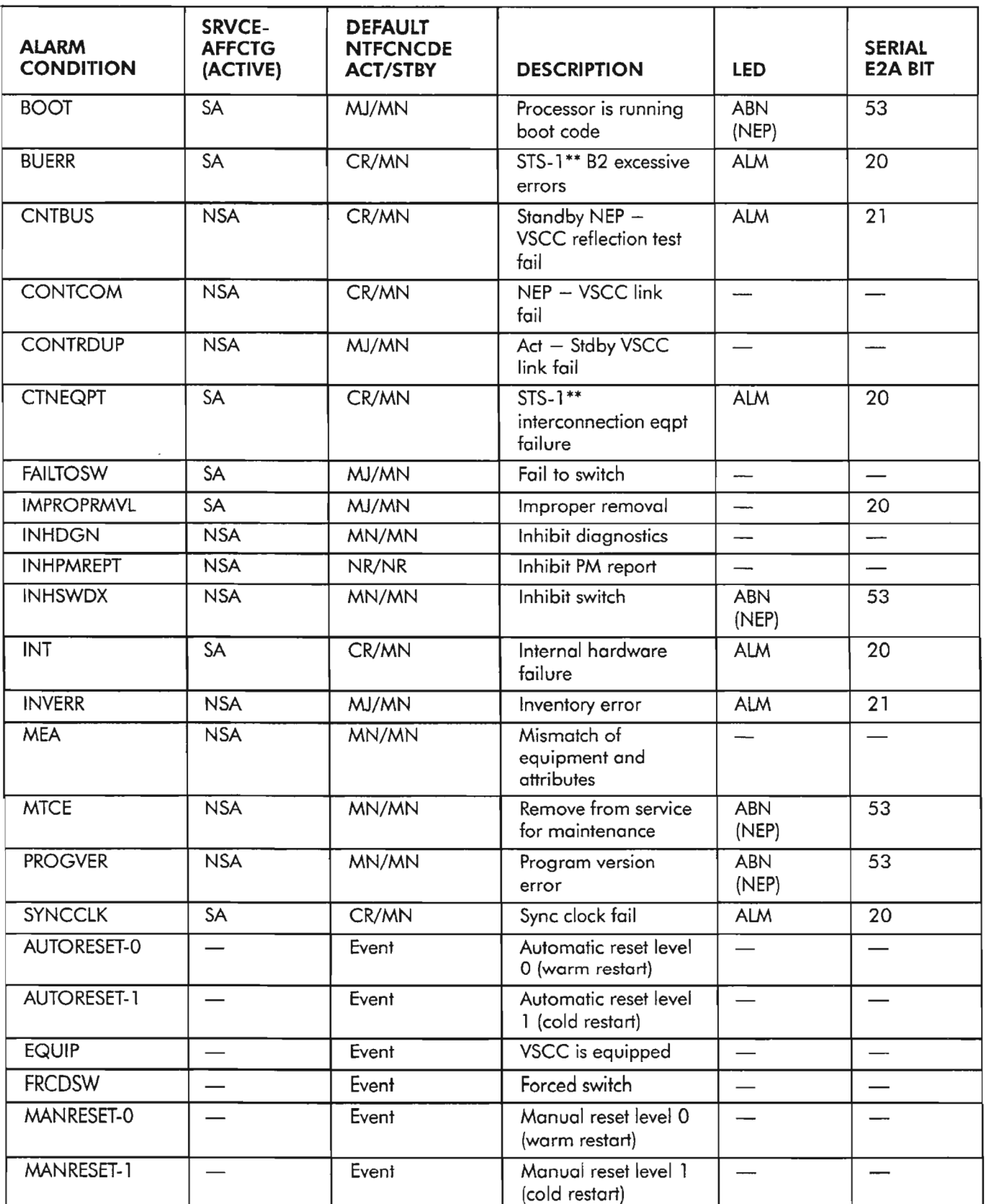

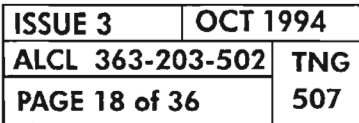

# **PAGE 18 of <sup>36</sup> <sup>507</sup> ALARMS, CONDITIONS AND EVENTS**

.--.•

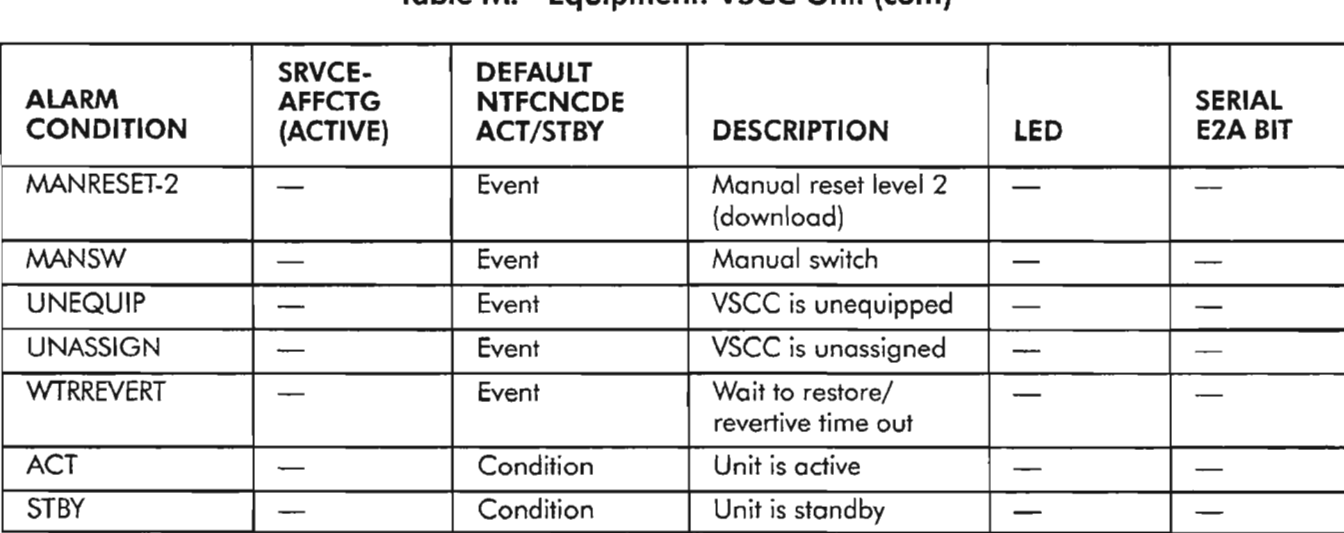

### **Table M. Equipment: VSCC Unit (cont)**

### **Table N. Equipment: VTG Unit**

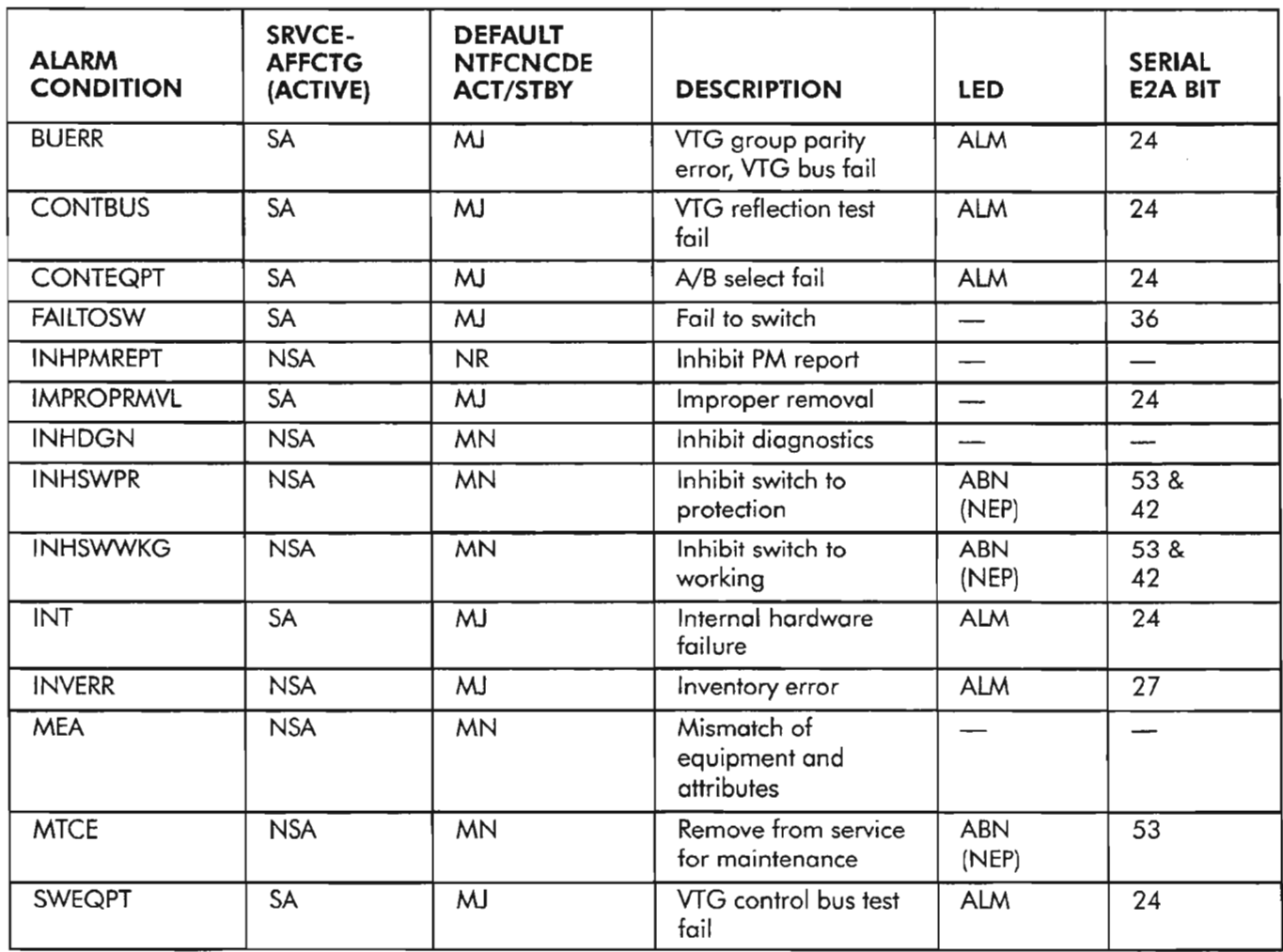

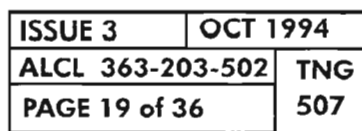

 $\mathcal{P}$ 

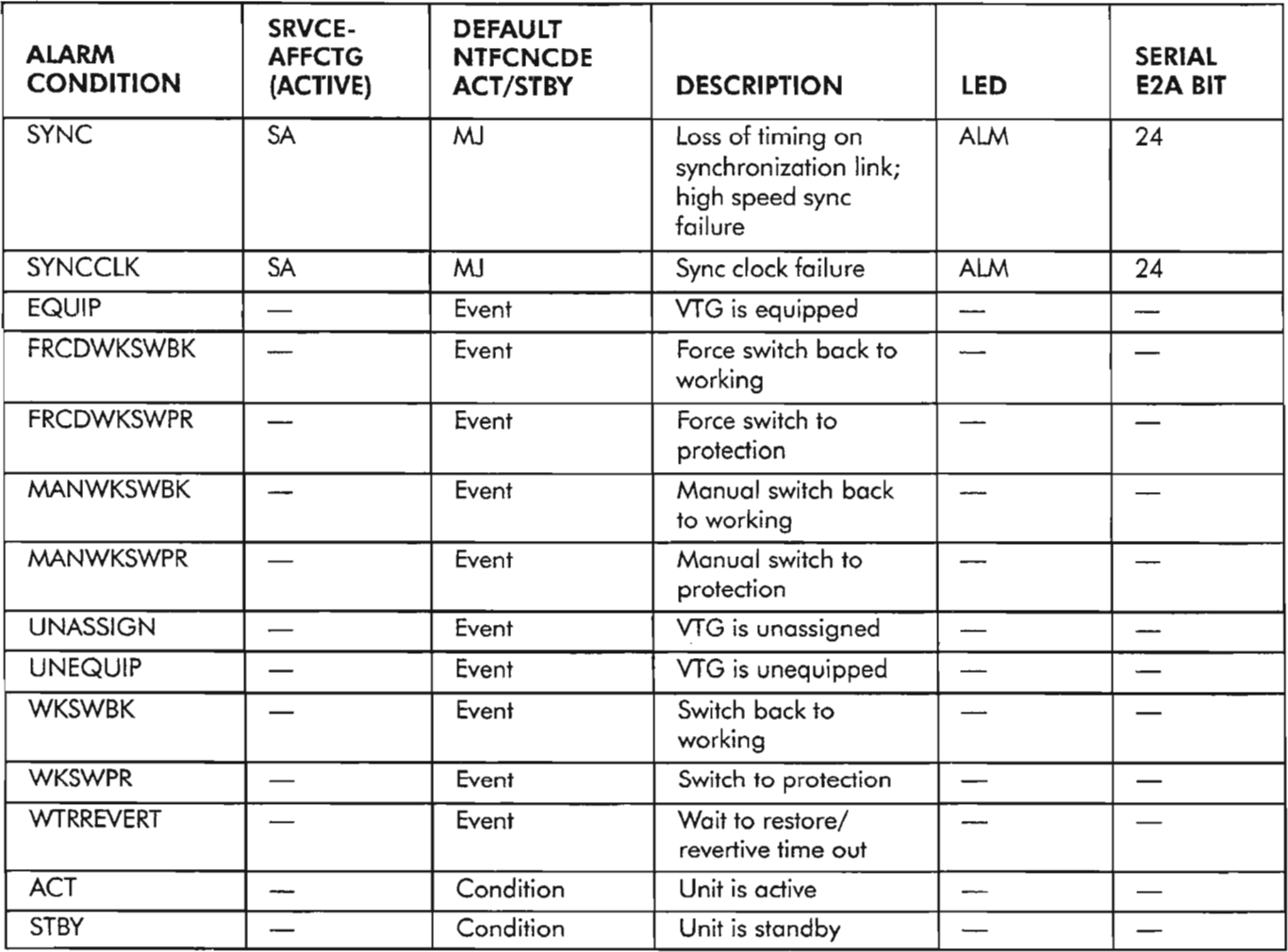

### **Table N. Equipment: VTG Unit (cont)**

# **Table O. Facility: BITS Synchonization Input**

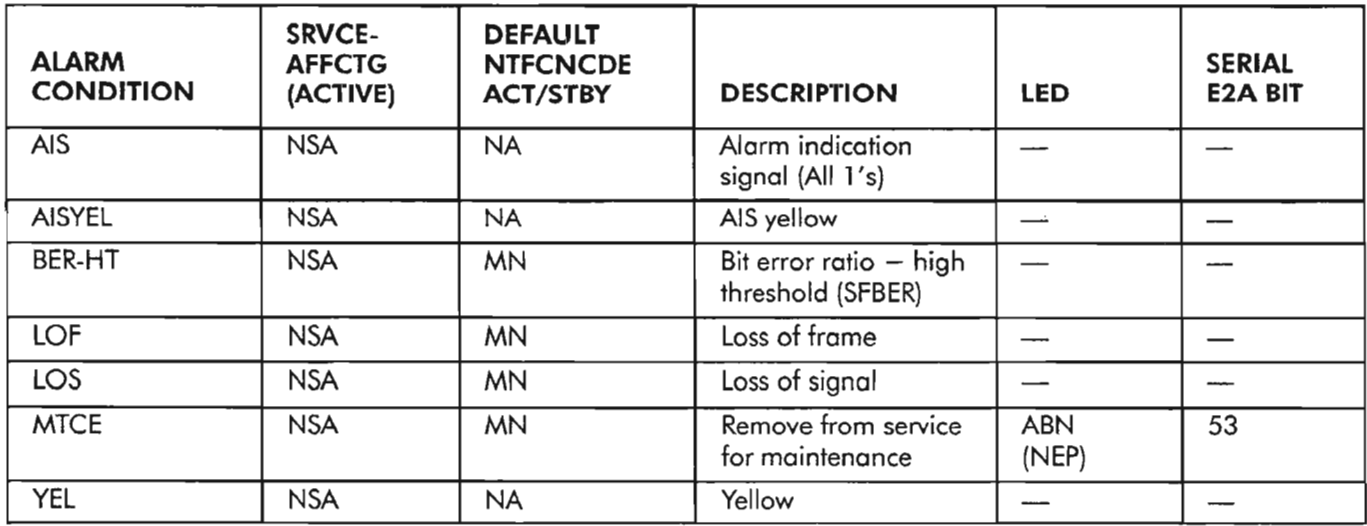

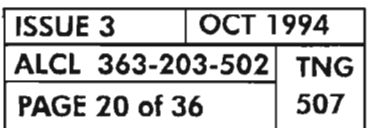

# **PAGE 20 of <sup>36</sup> 507 ALARMS, CONDITIONS AND EVENTS**

.- - --< .

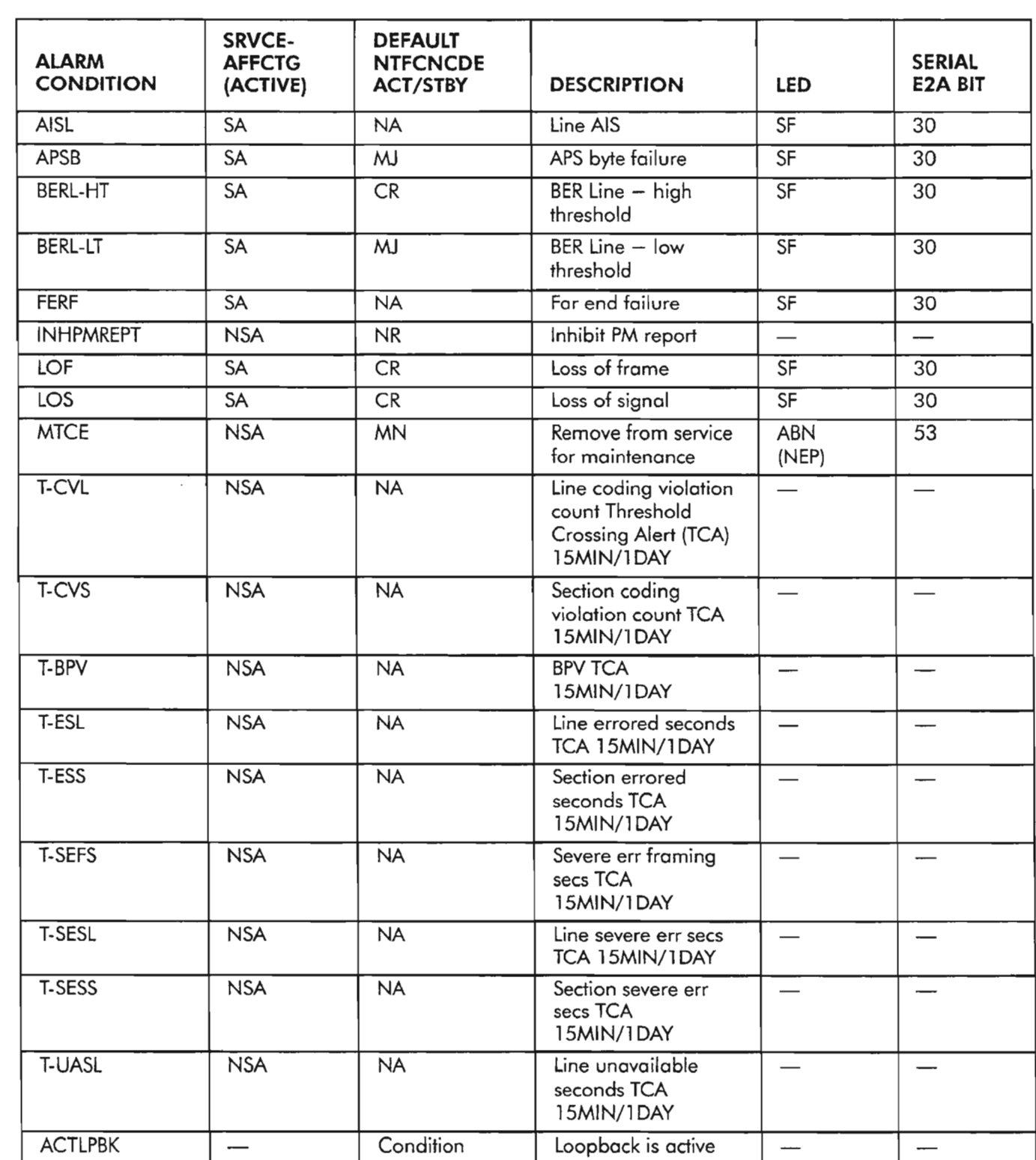

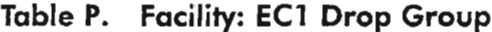

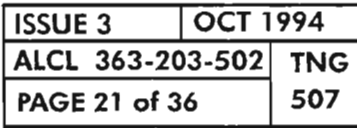

**ALARMS, CONDITIONS AND EVENTS**

- -.

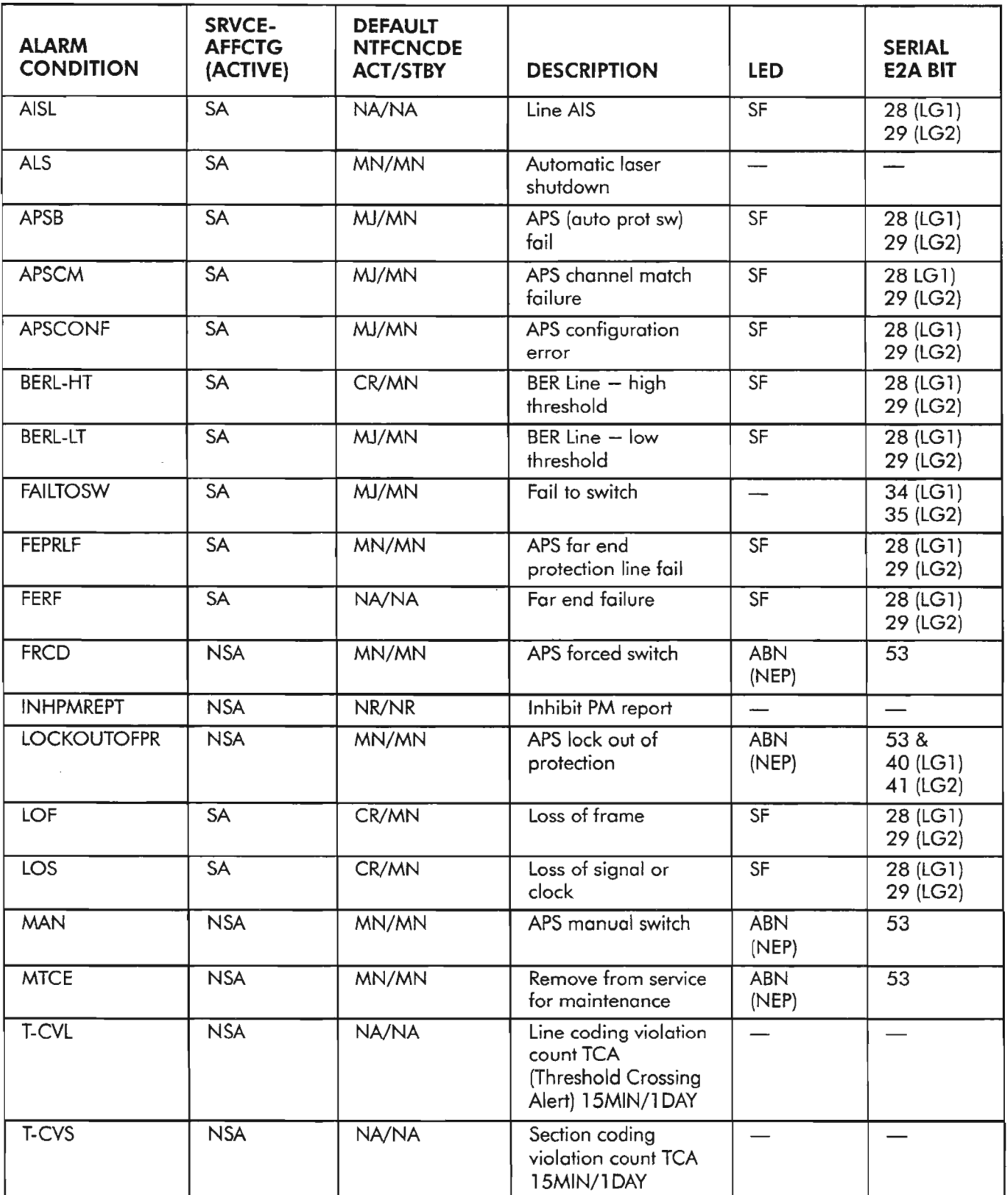

# **Table Q. Facility: OC3 Line Group**

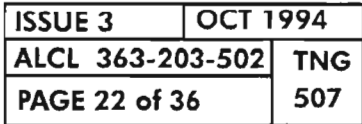

.... --~ ...

---".,

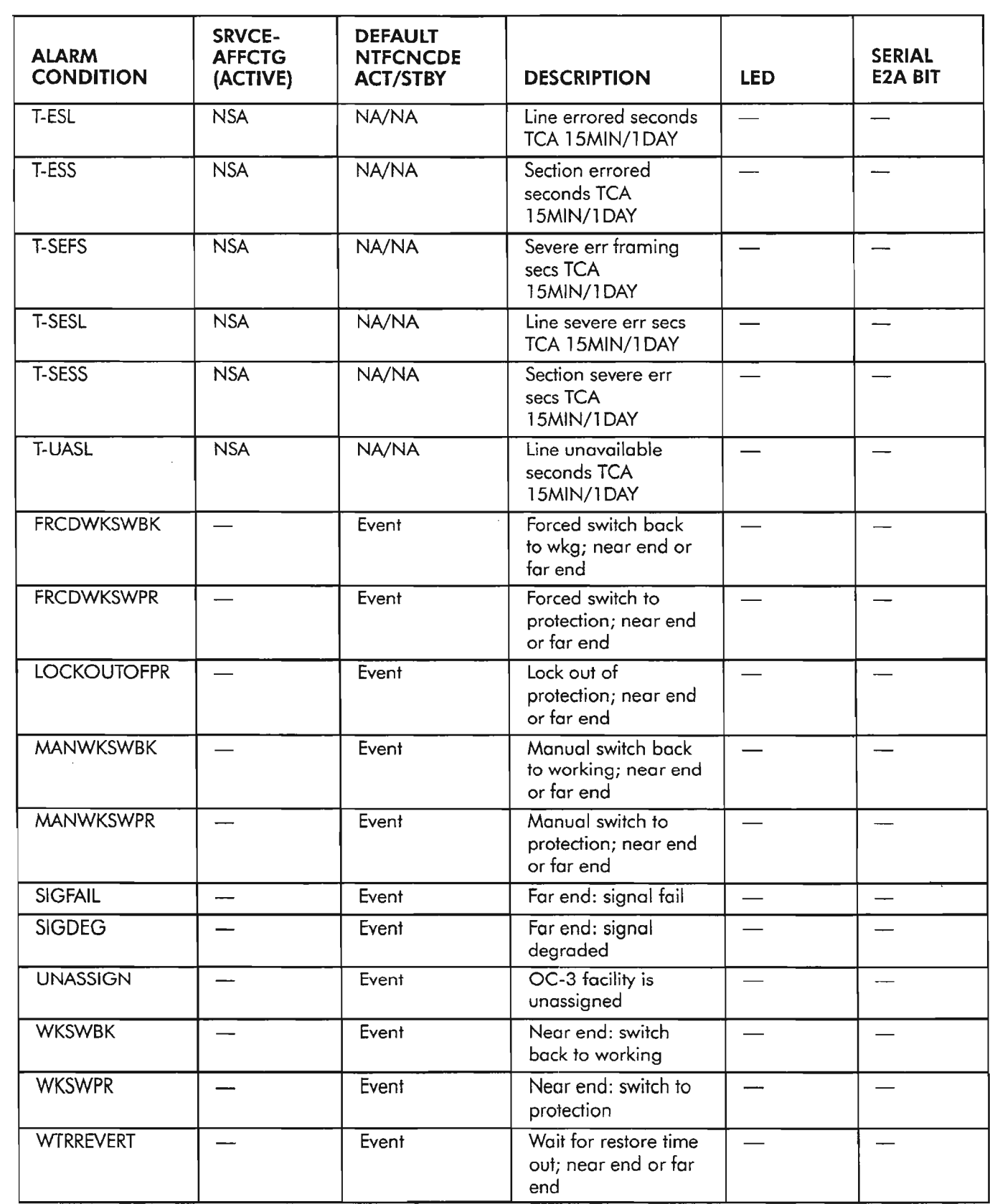

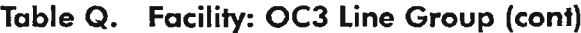

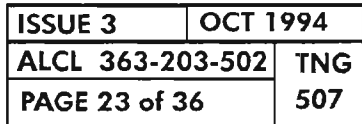

**ALARMS, CONDITIONS AND EVENTS**

..-..-.....-.. ,

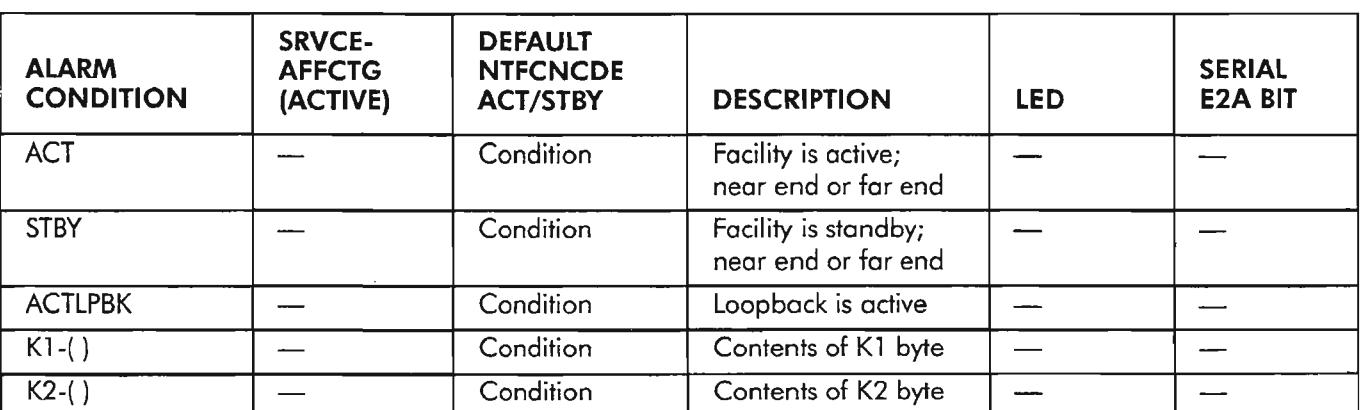

## **Table Q. Facility: OC3 Line Group (cont)**

### **Table R. Facility: T1 (051) Drop Group**

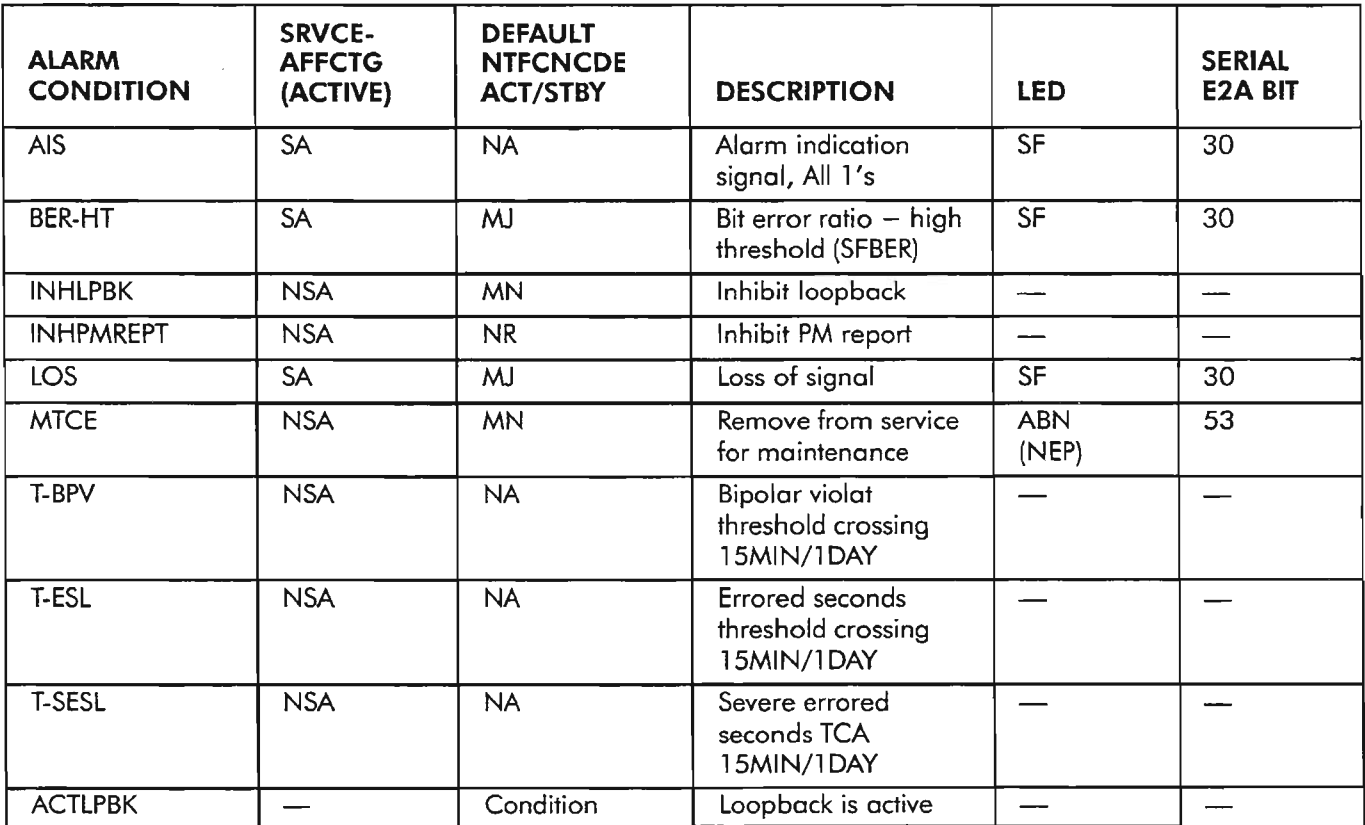

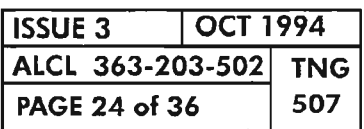

**PAGE <sup>24</sup> of <sup>36</sup> 507 ALARMS, CONDITIONS AND EVENTS**

, .....---..

ę.

------.

| <b>ALARM</b><br><b>CONDITION</b> | <b>SRVCE-</b><br><b>AFFCTG</b><br>(ACTIVE) | <b>DEFAULT</b><br><b>NTFCNCDE</b><br><b>ACT/STBY</b> | <b>DESCRIPTION</b>                     | <b>LED</b>          | <b>SERIAL</b><br><b>E2A BIT</b> |
|----------------------------------|--------------------------------------------|------------------------------------------------------|----------------------------------------|---------------------|---------------------------------|
| BERL-HT                          | SA                                         | <b>CR</b>                                            | BER Line $-$ high<br>threshold         | SF                  | 30                              |
| <b>INHPMREPT</b>                 | <b>NSA</b>                                 | NR.                                                  | Inhibit PM report                      |                     |                                 |
| LOS                              | SA                                         | CR                                                   | Loss of signal                         | SF                  | 30                              |
| <b>MTCE</b>                      | <b>NSA</b>                                 | <b>MN</b>                                            | Remove from service<br>for maintenance | <b>ABN</b><br>(NEP) | 53                              |
| T-BPV                            | <b>NSA</b>                                 | <b>NA</b>                                            | <b>BPV TCA</b><br>15MIN/1DAY           |                     |                                 |
| T-ESL                            | <b>NSA</b>                                 | <b>NA</b>                                            | Line errored seconds<br>TCA 15MIN/1DAY |                     |                                 |
| <b>T-SESL</b>                    | <b>NSA</b>                                 | <b>NA</b>                                            | Line severe err secs<br>TCA 15MIN/1DAY |                     |                                 |
| <b>ACTLPBK</b>                   |                                            | Condition                                            | Loopback is active                     |                     |                                 |

**Table 5. Facility: T3 (053) Drop Group**

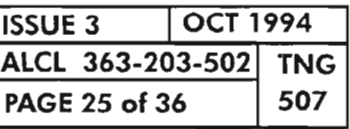

**ALARMS, CONDITIONS AND EVENTS**

----.

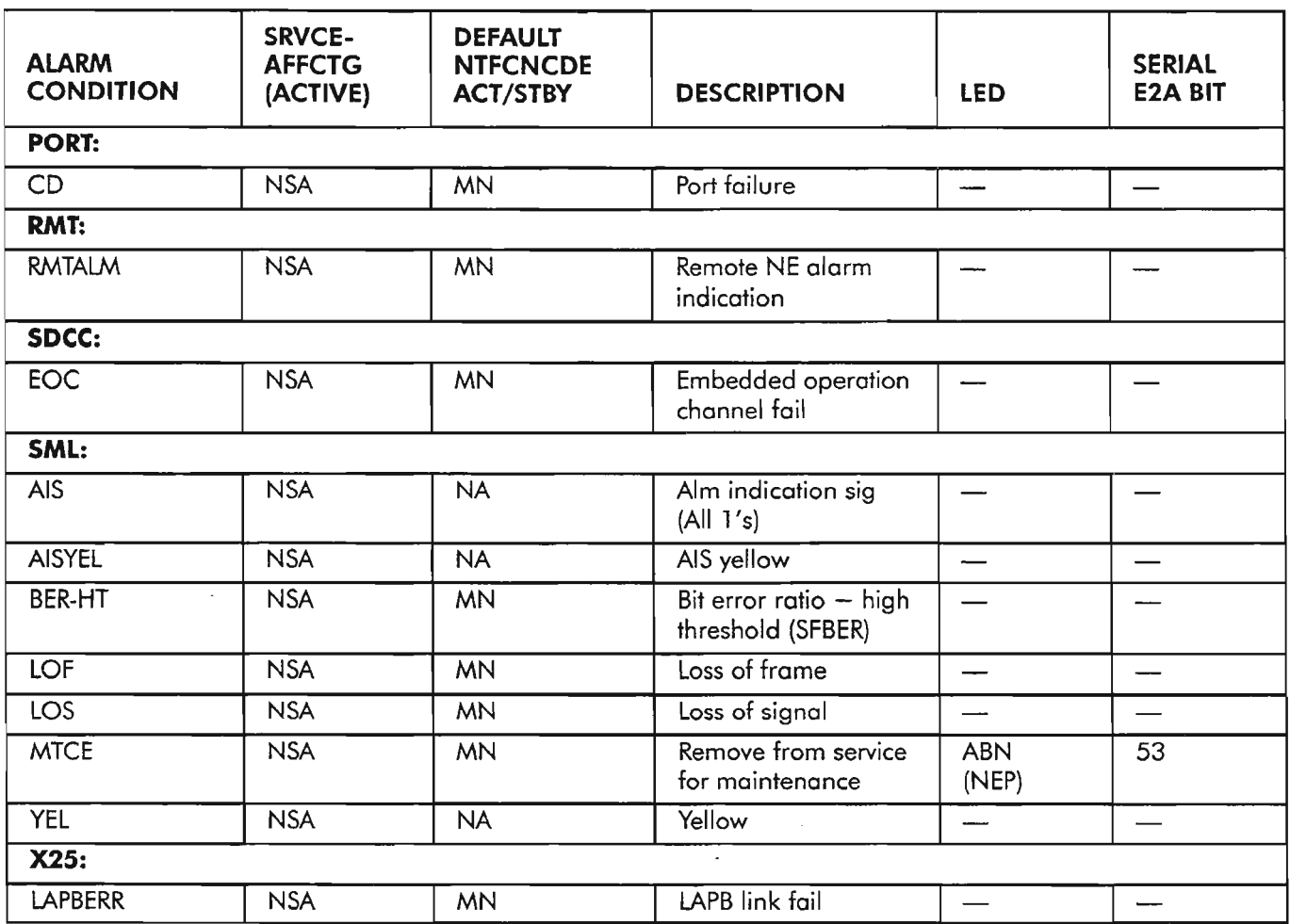

### **Table T. Port, RMT, SOCC, SML, and X25**

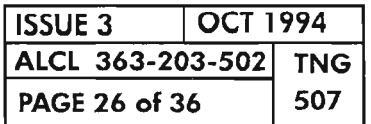

**PAGE 26 of 36 <sup>507</sup> ALARMS, CONDITIONS AND EVENTS**

..--

 $\sim$ 

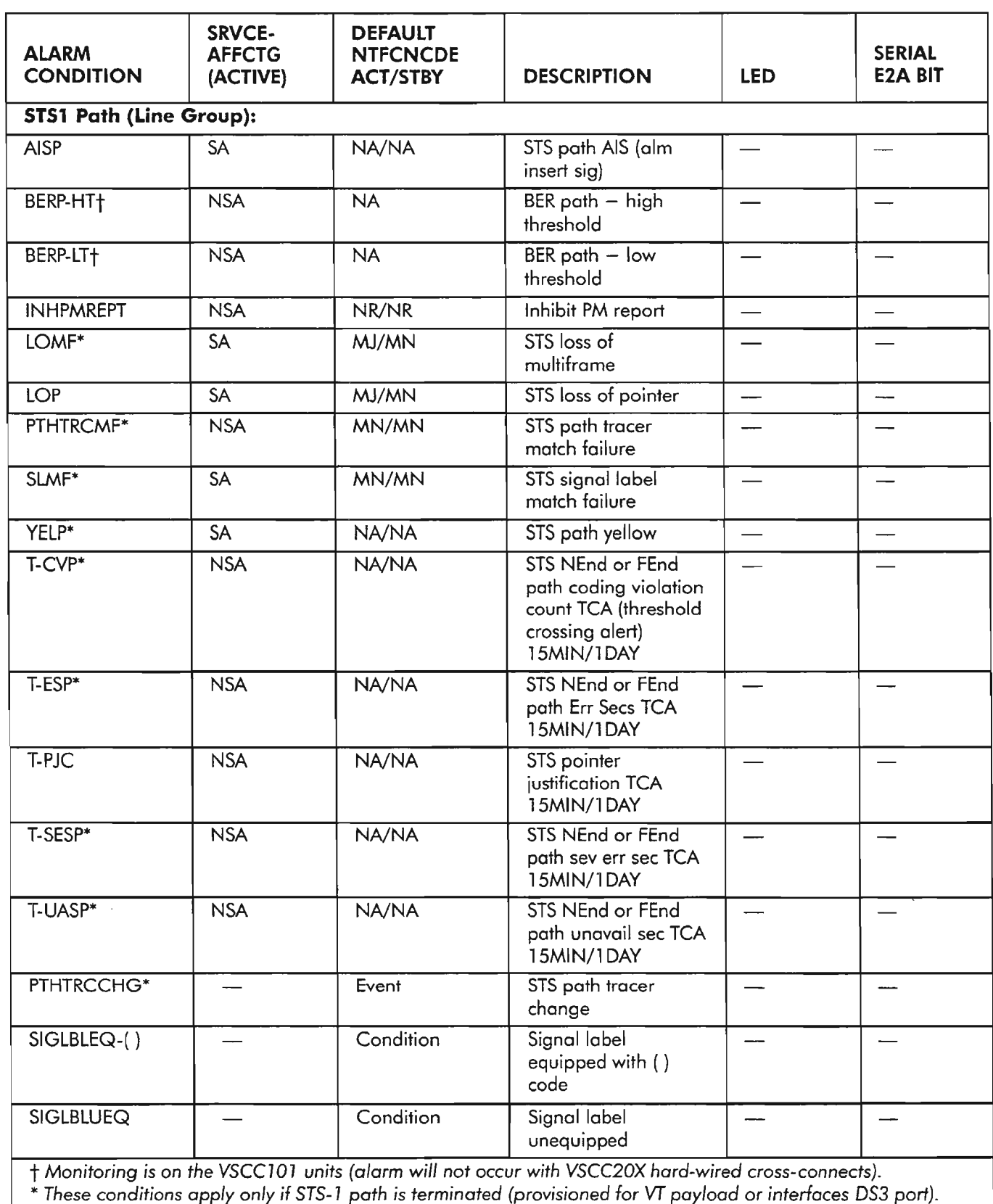

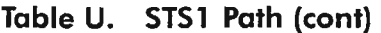

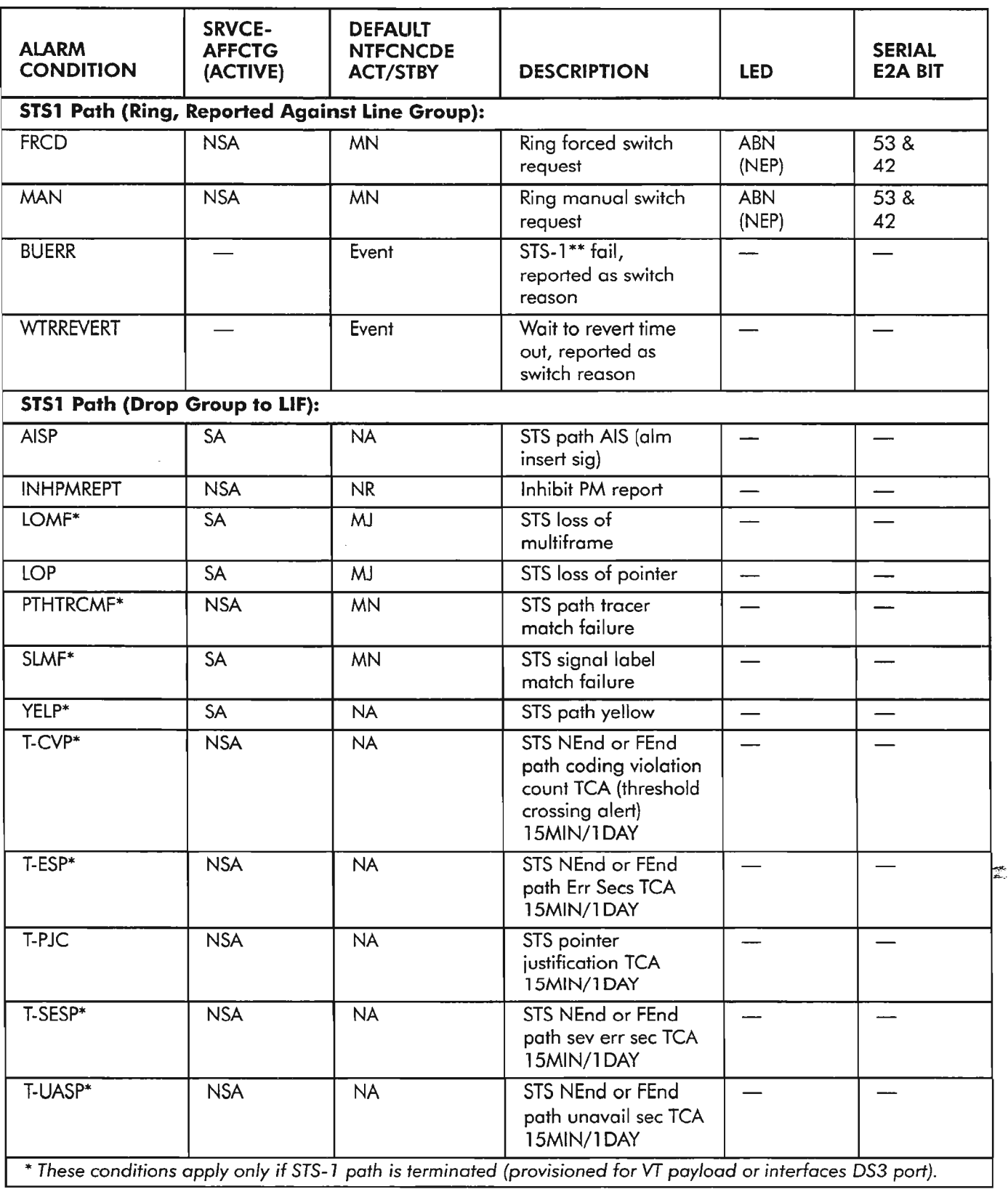

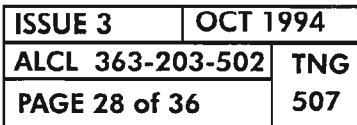

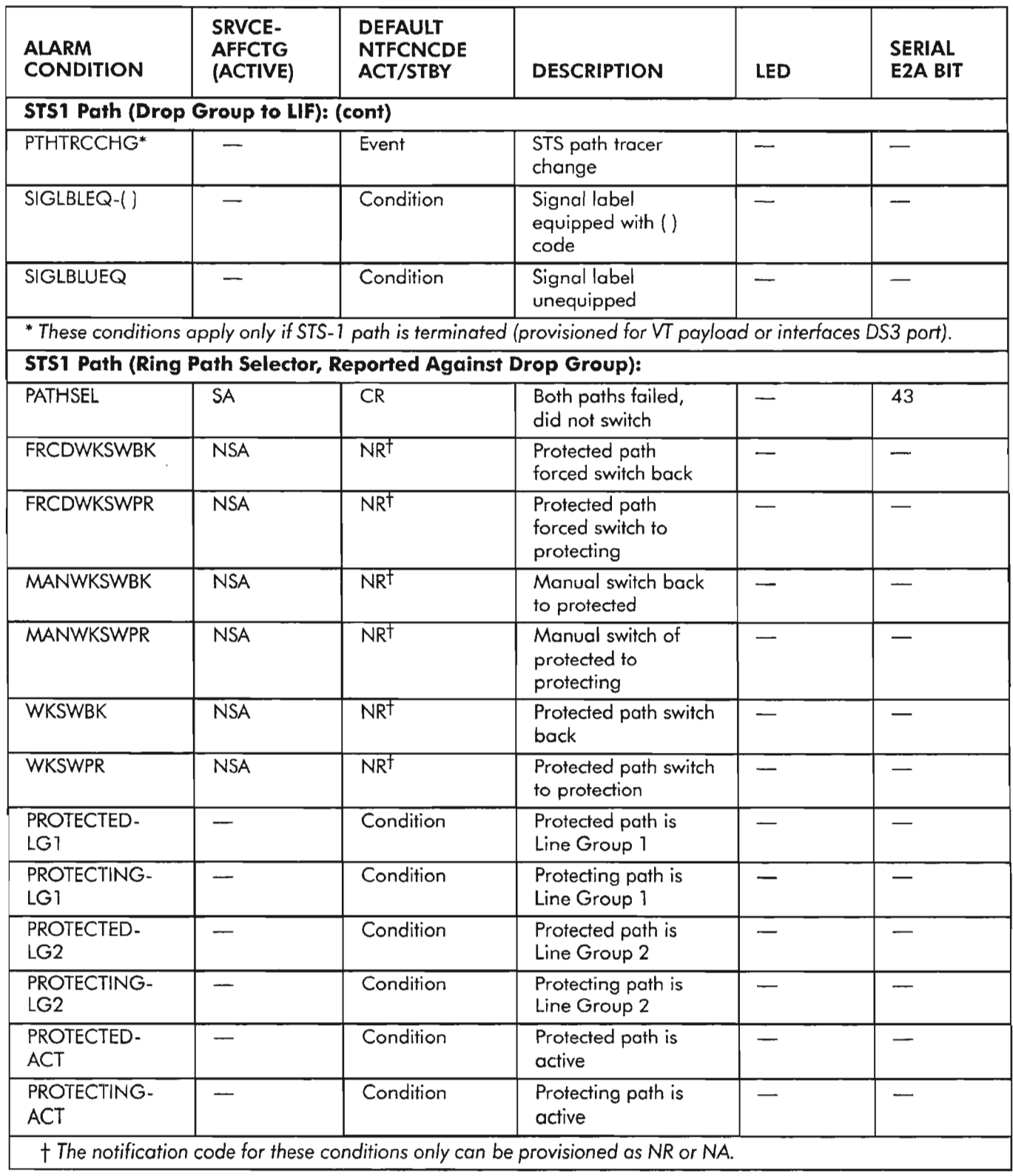

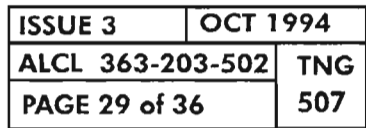

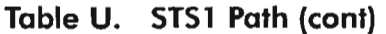

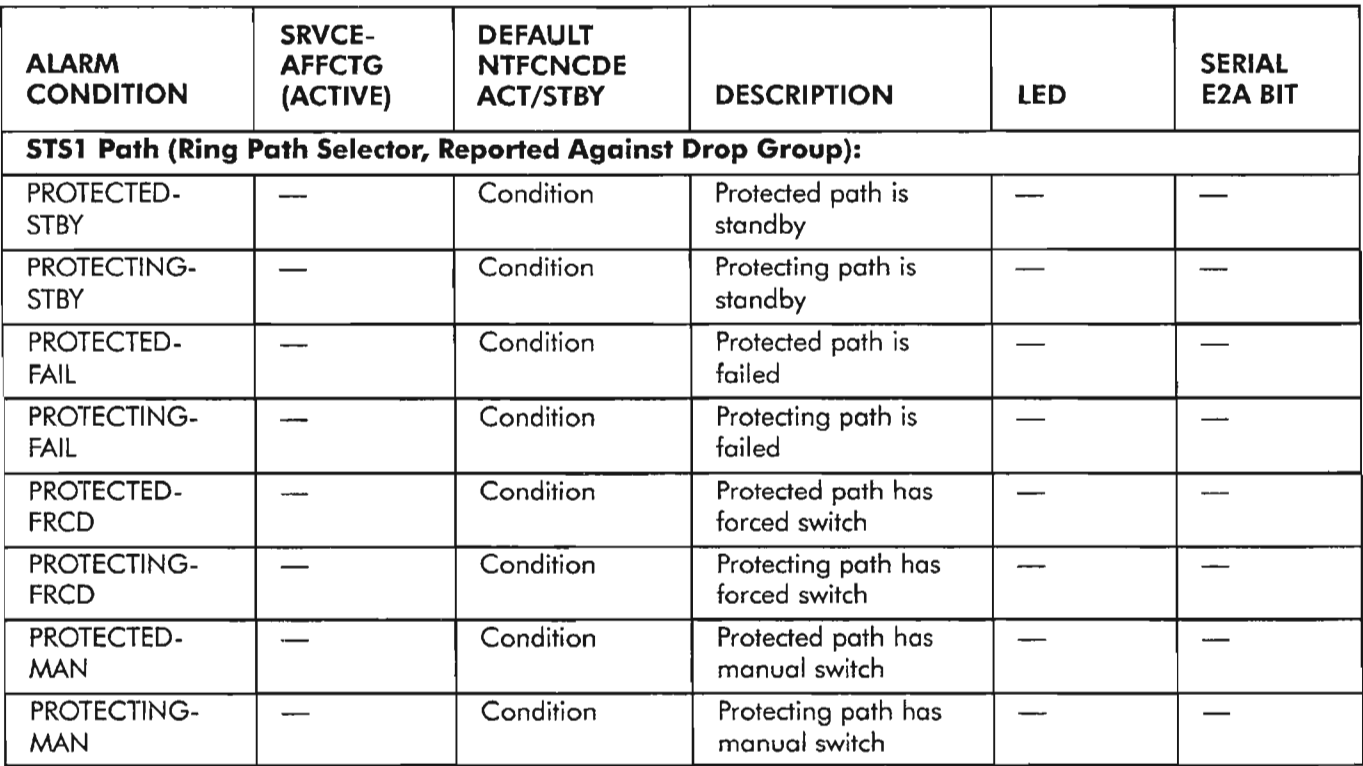

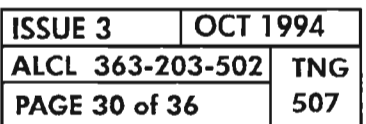
## **TableV. SYNCN: NESYNC**

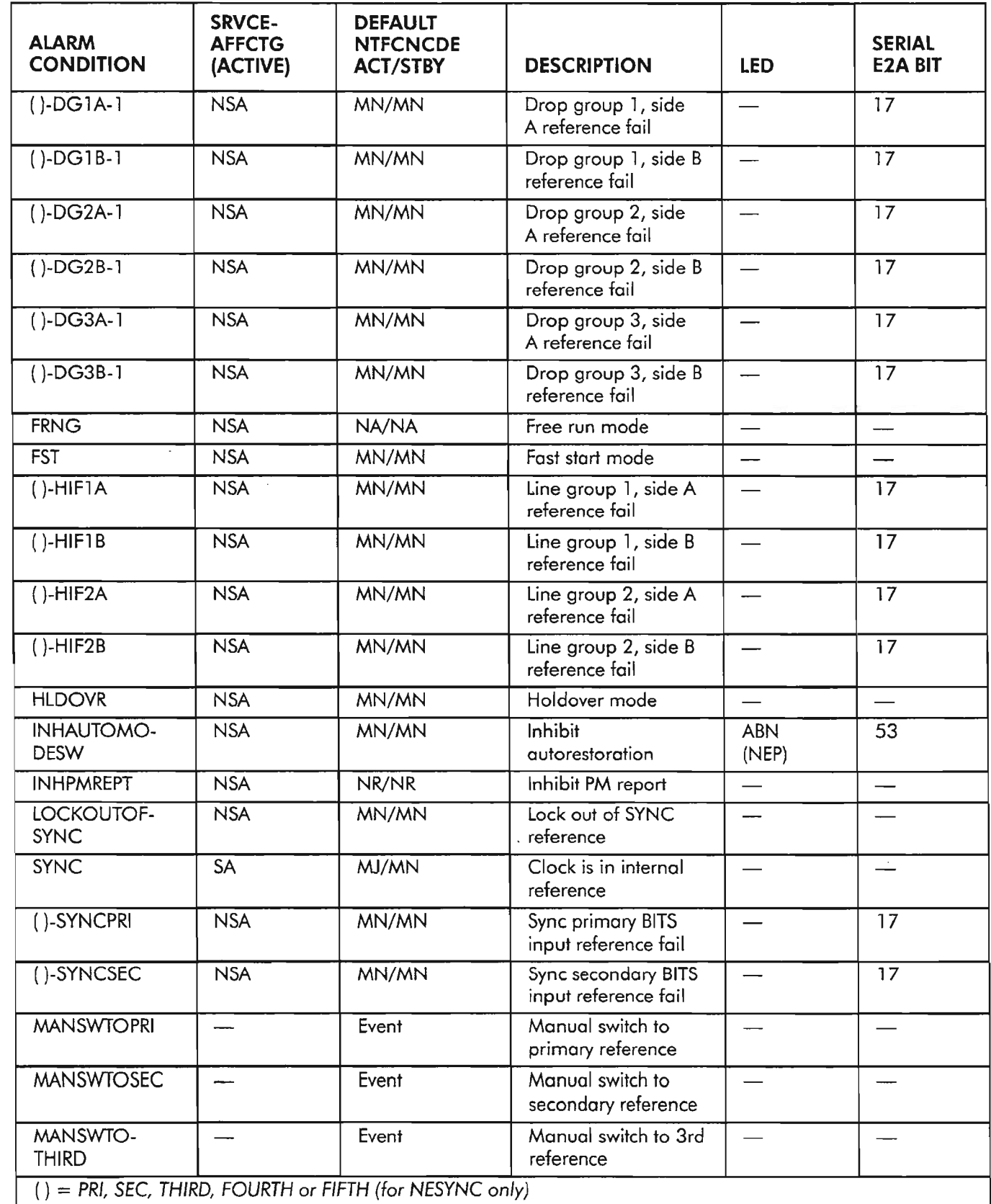

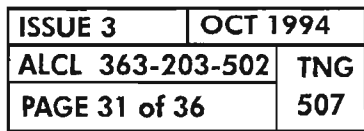

**ALARMS, CONDITIONS AND EVENTS**

يتعانى

# **Table V. SYNCN: NESYNC (cont)**

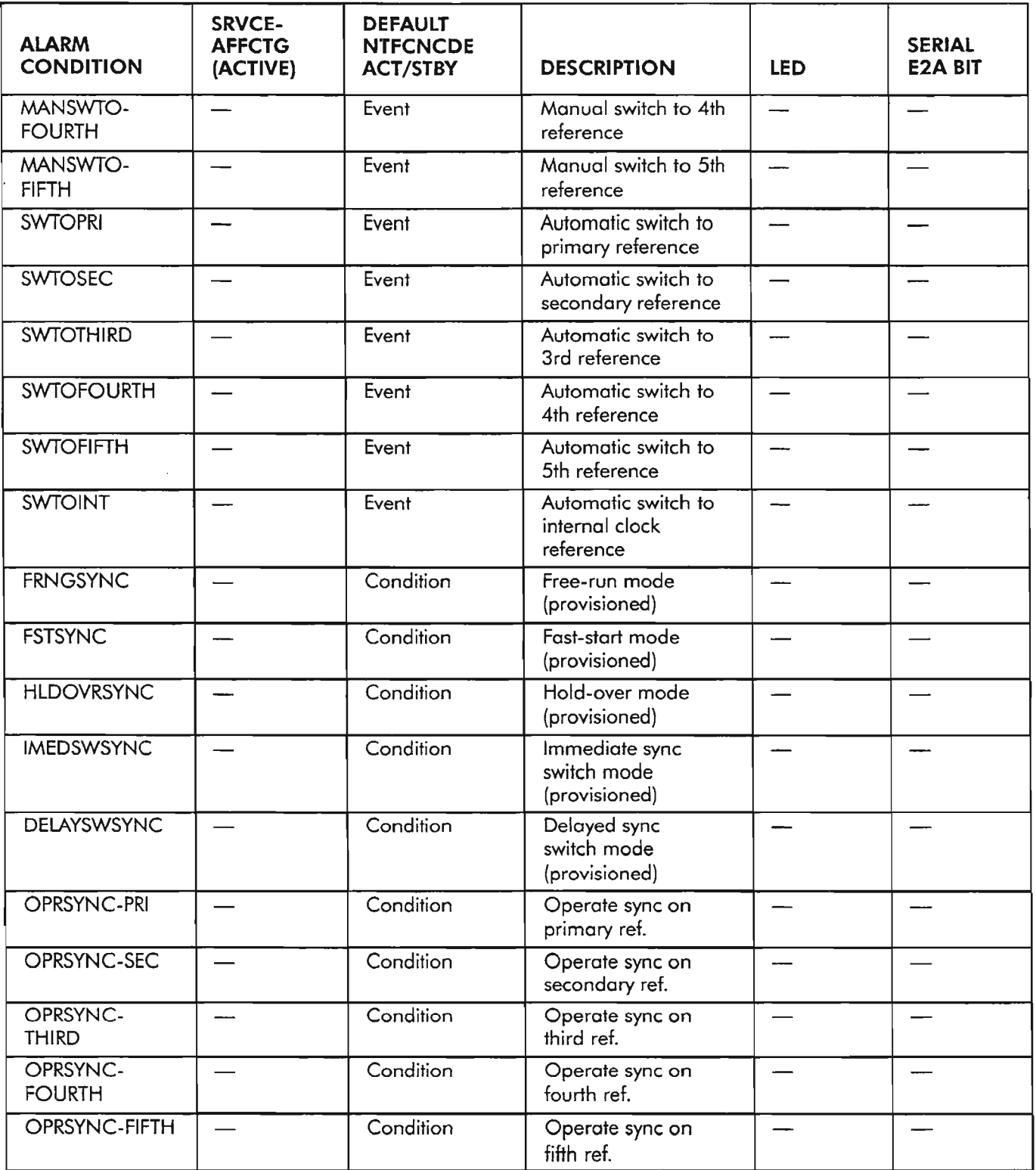

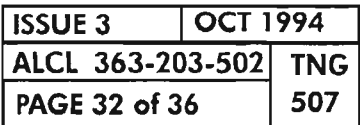

 $\leftarrow$ 

### **Table W. SYNCN: BITSSYNC**

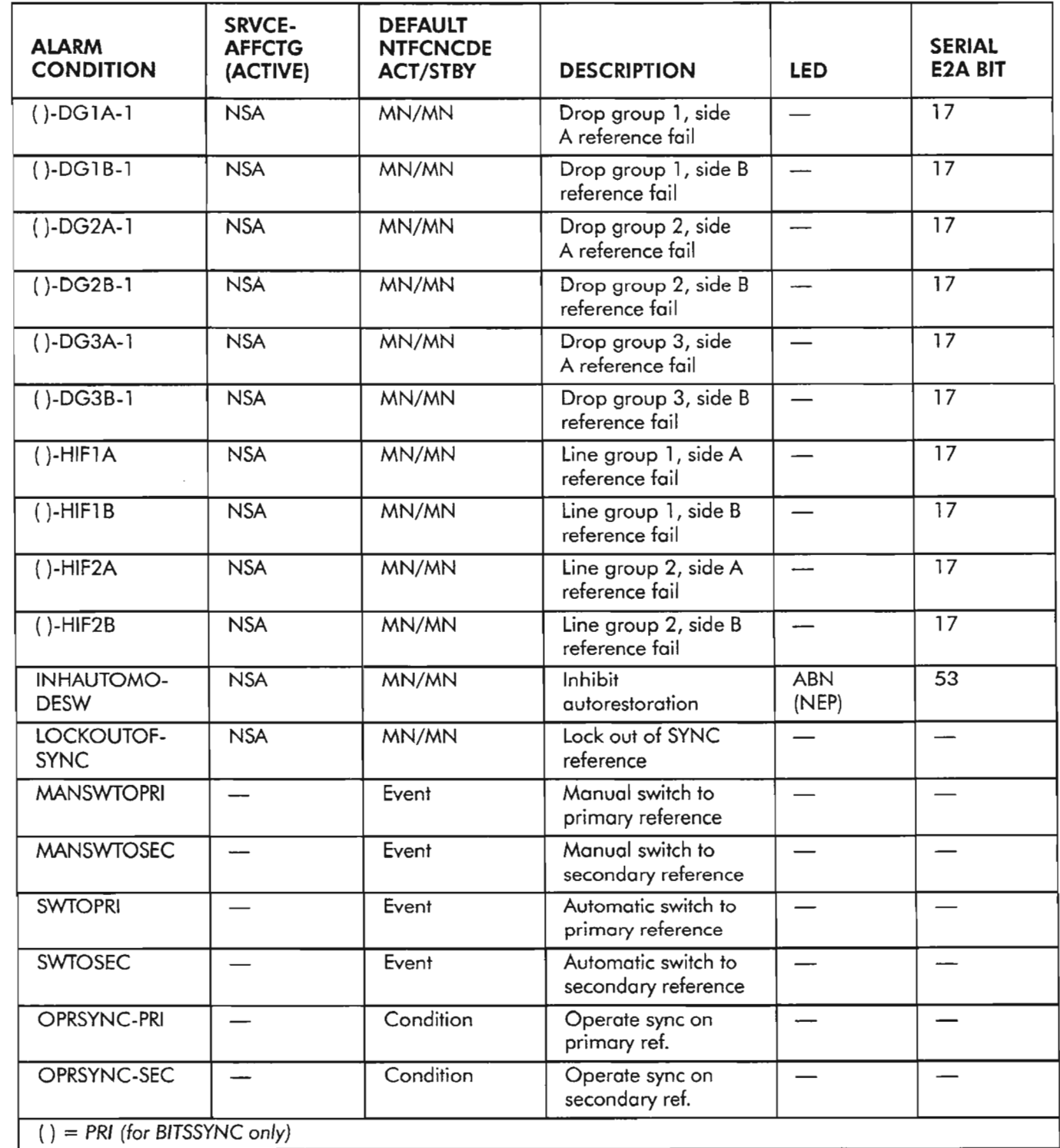

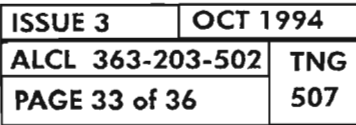

Ķ.

**ALARMS, CONDITIONS AND EVENTS**

# • • - . .... ....

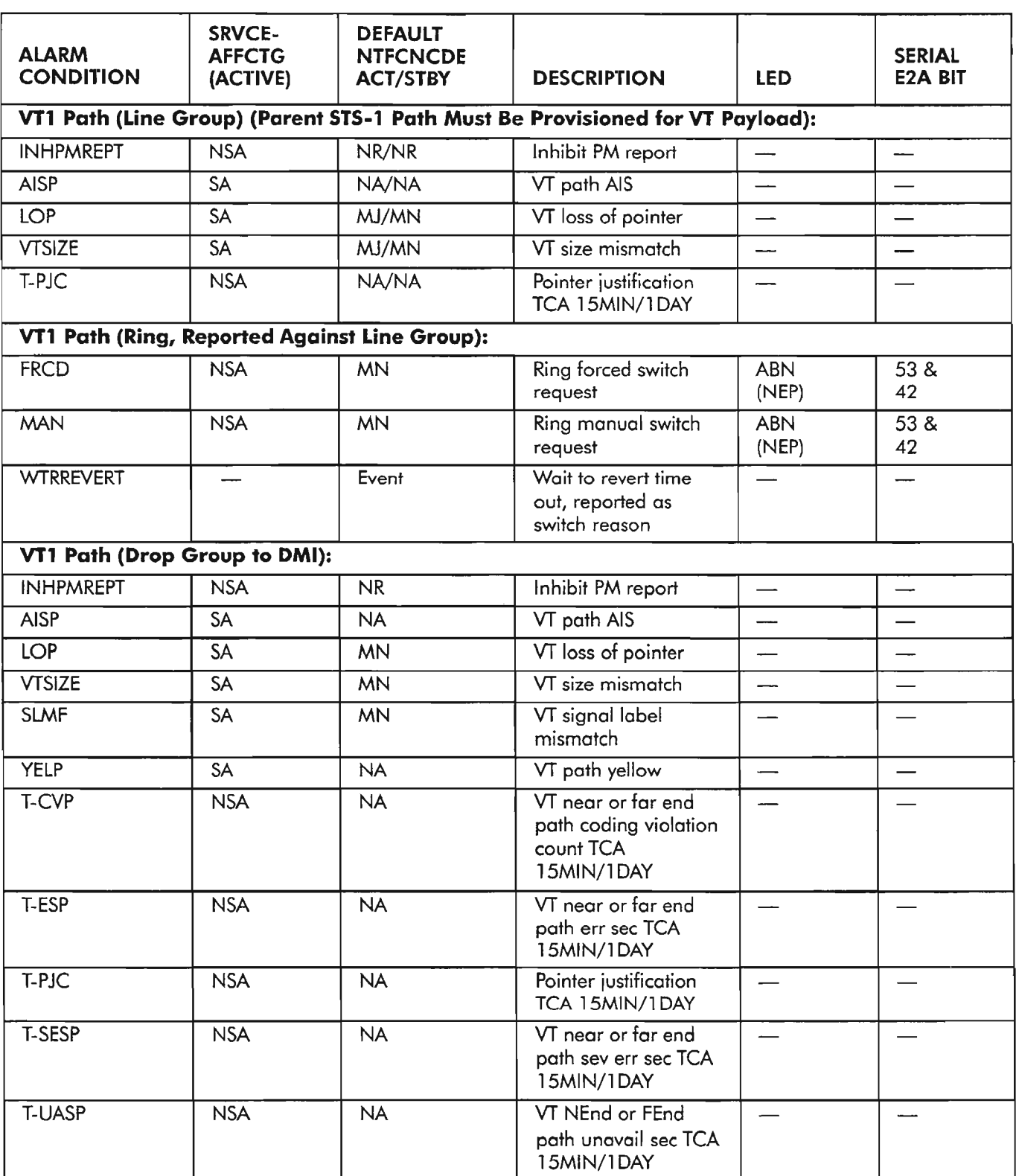

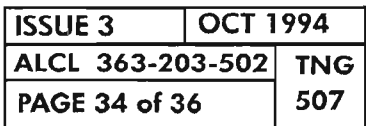

 $\mathcal{P}^{(n+1)}$ 

 $\hat{\omega}$ 

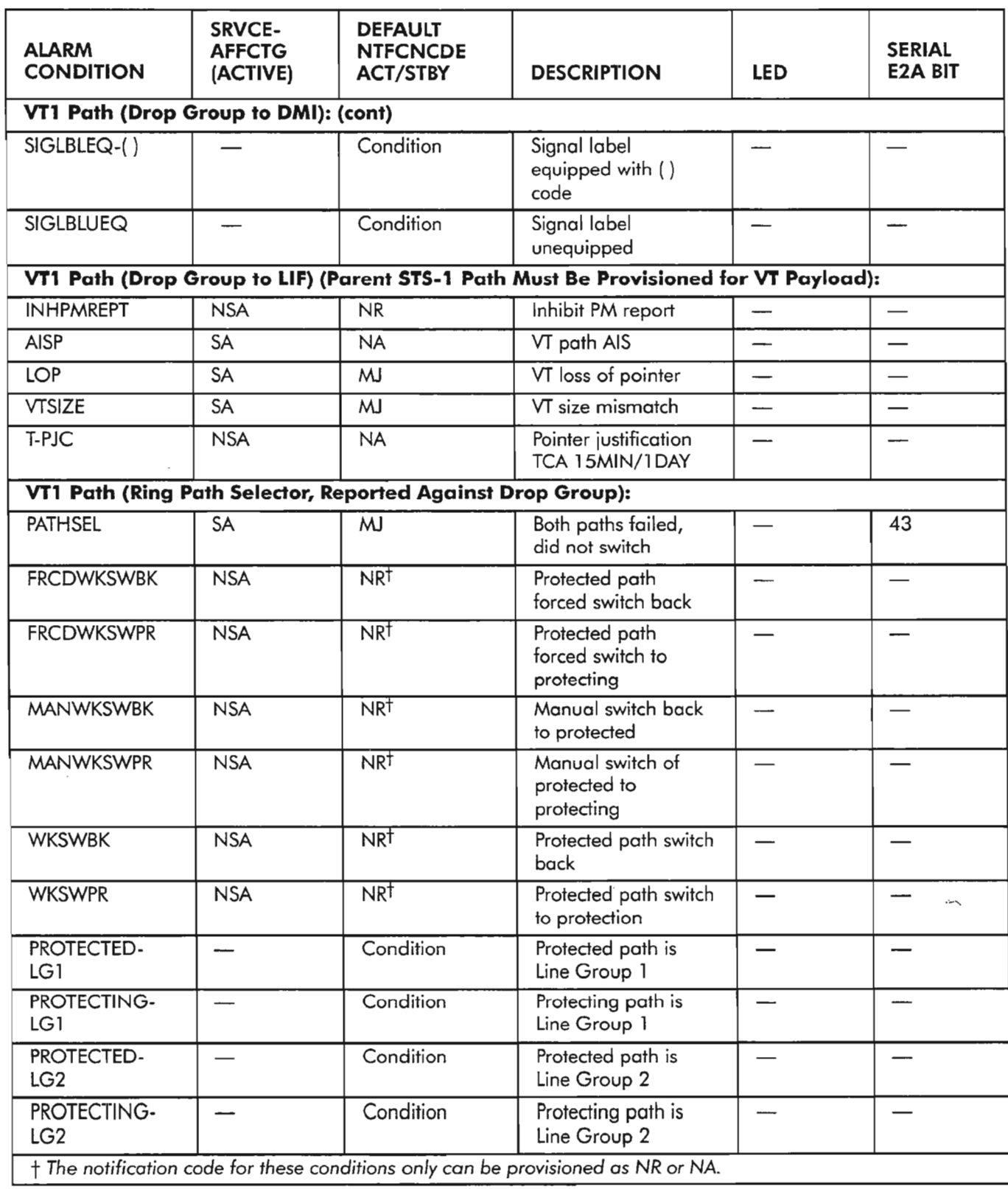

 $\overline{\phantom{a}}$ 

----~

ريتميز

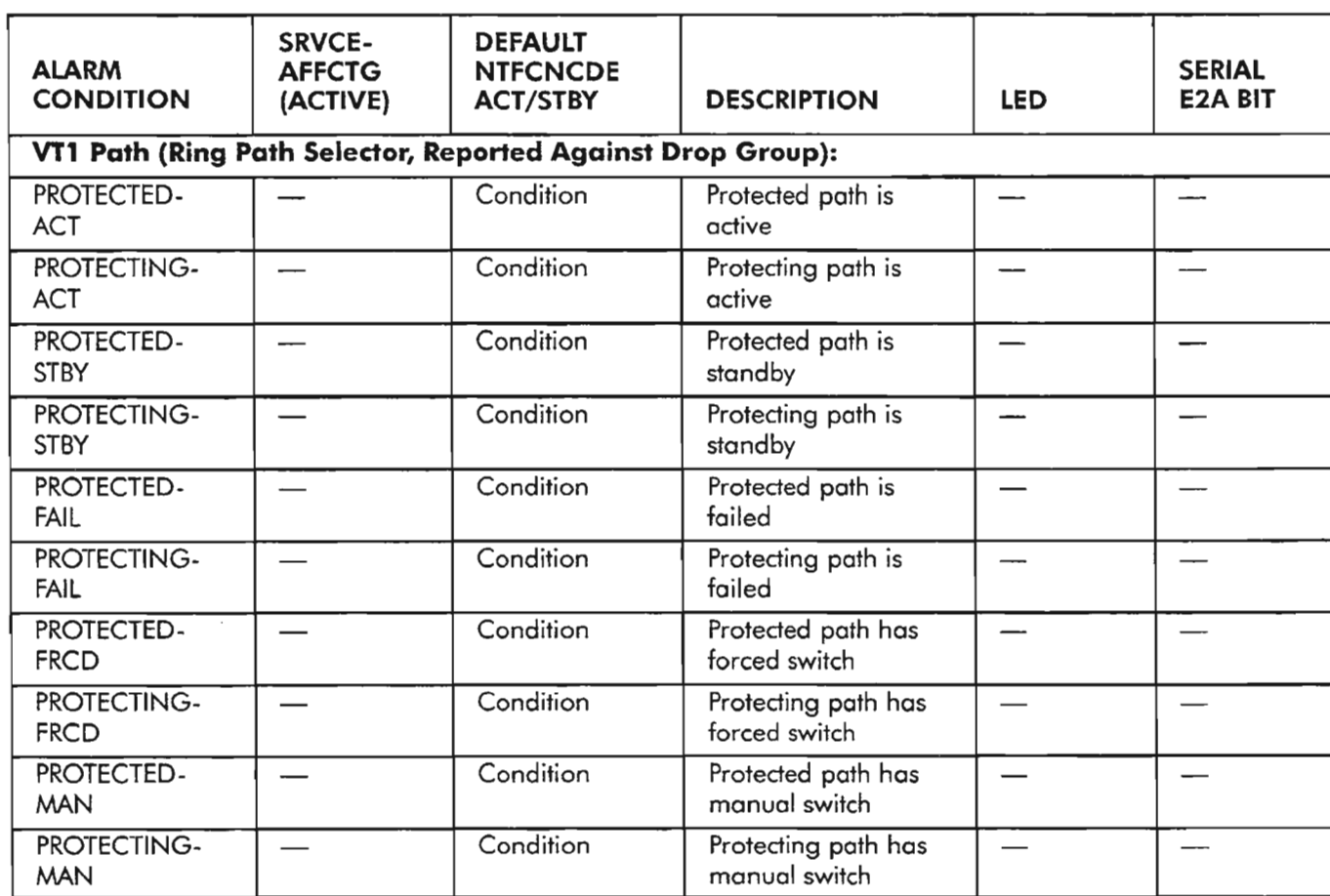

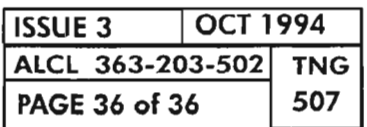

**PAGE 36 of 36 507 ALARMS, CONDITIONS AND EVENTS**

 $\leftarrow$ 

醦

.""- ' .

This document provides a list of the 1603/12 SM system TL-1 commands with prerequisites that may be required prior to executing the commands. When entering a TL-1 command, the command requires a target entity that specifies what entity the command is to take action on. The target entity is specified by the "aid" parameter ofthe command (see TNG-501).The target entity generally may specify any of the following: data base entries, equipment, facilities, traffic- or nontraffic-carrying paths (channels), ports, and synchronization sources.

Sometimes, you may receive the "Not in Valid State" (SNVS) error message when trying to execute a command. This error message indicates that either the target entity of a command, or other entities that support the target entity, may not be in the proper service state when attempting to execute the command. If the target or supporting entities are not in the proper state, the command is denied and the SNVS error message is displayed. To aid in resolving the error, locate the command in Table A, Page 2, to determine what other commands may need to be entered first.

Refer to TNG-502 for a summary of the TL-1 commands of the 1603/12 SM system. For more detailed information on the TL-1 commands and messages, refer to the Commands and Messages Manual (650205-823-022).

All entities have a default primary service state (pst) and, when assigned, have default parameters. Refer to TNG-509 for a summary ofthe defaults associated with the 1603/12 SM Network Element. Also refer to TNG-514 for more information on the Network Element service states.

Retrieve (RTRV) commands can be entered anytime and, therefore, are not listed in Table A.

To execute any given command, it is assumed that the session privilege level is sufficient to execute the command (see TNG-510).

To edit parameters of any entity that has an alterable Primary State (PST), the entity's primary state should first be setto OOS-MA(Out-of-Service for Memory Administration). The exception is when the primary state of the entity is the only parameter to be changed. For example, to edit the parameter of an entity that is in-service (pst=IS), first edit the entity's state to OOS-MA, then return its primary state to in-service in the command where the parameter is changed.

#### EXAMPLE:

ED-XYZ:::::PST=MA; ED-XYZ::::new\_parameter:PST=IS;

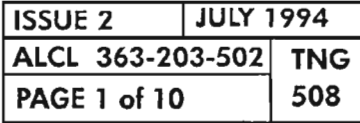

COMMANDS ENTRY PREREQUISITES

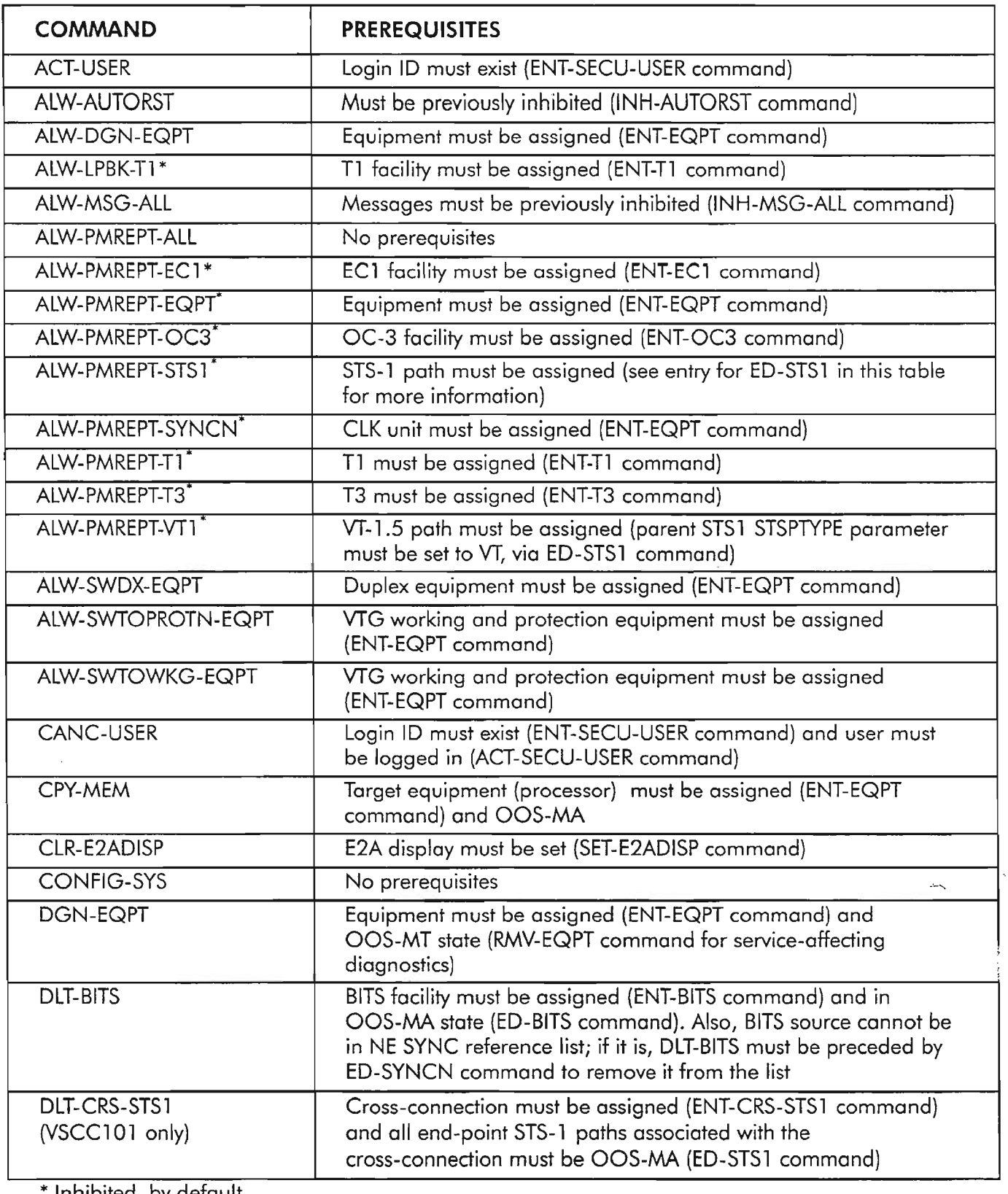

\* Inhibited, by default

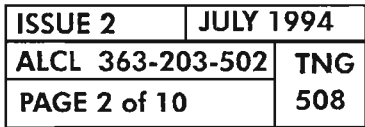

**PAGE <sup>2</sup> of <sup>10</sup> <sup>508</sup> COMMANDS ENTRY PREREQUISITES**

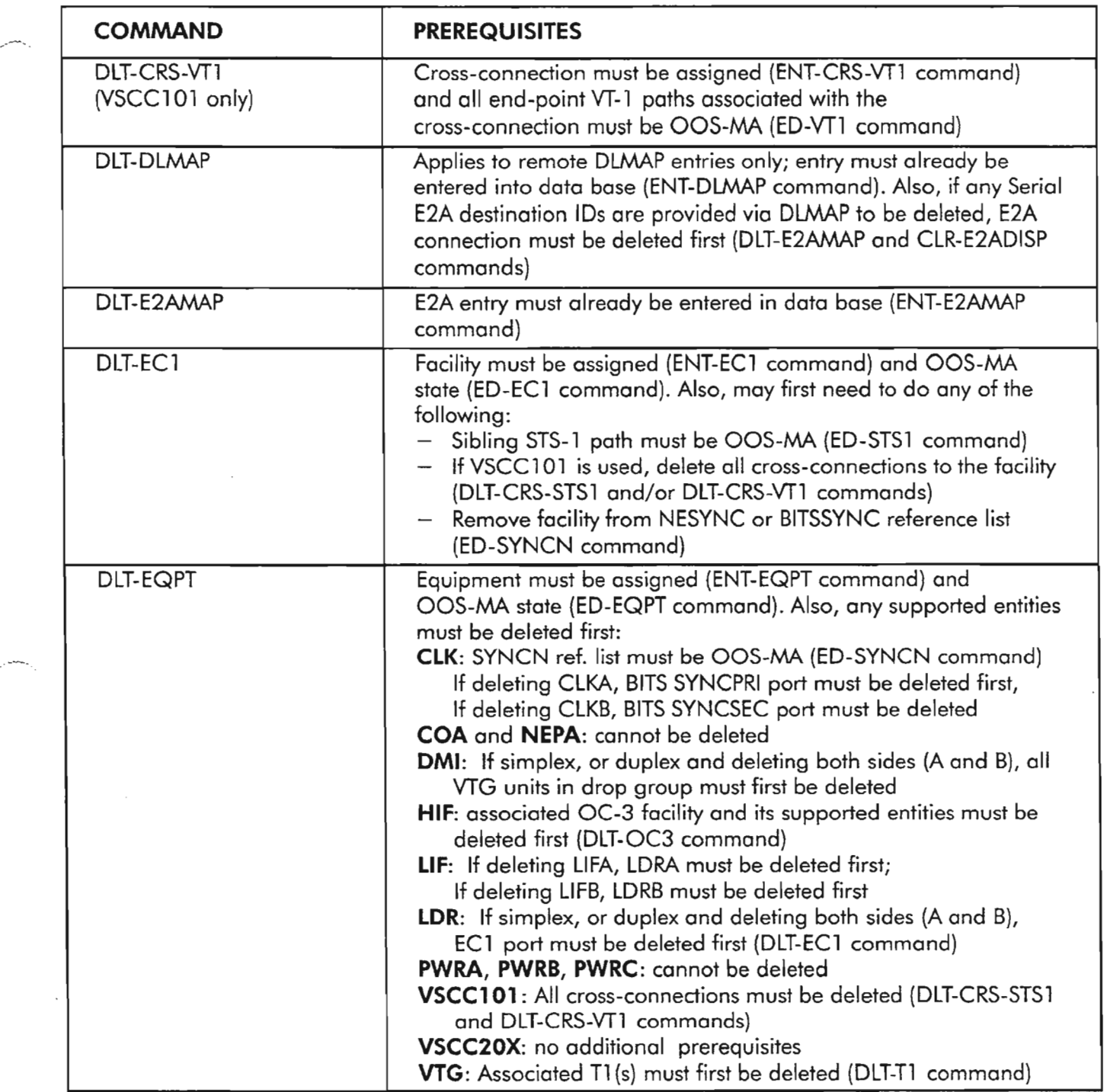

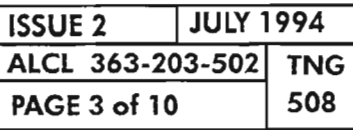

.-- ...

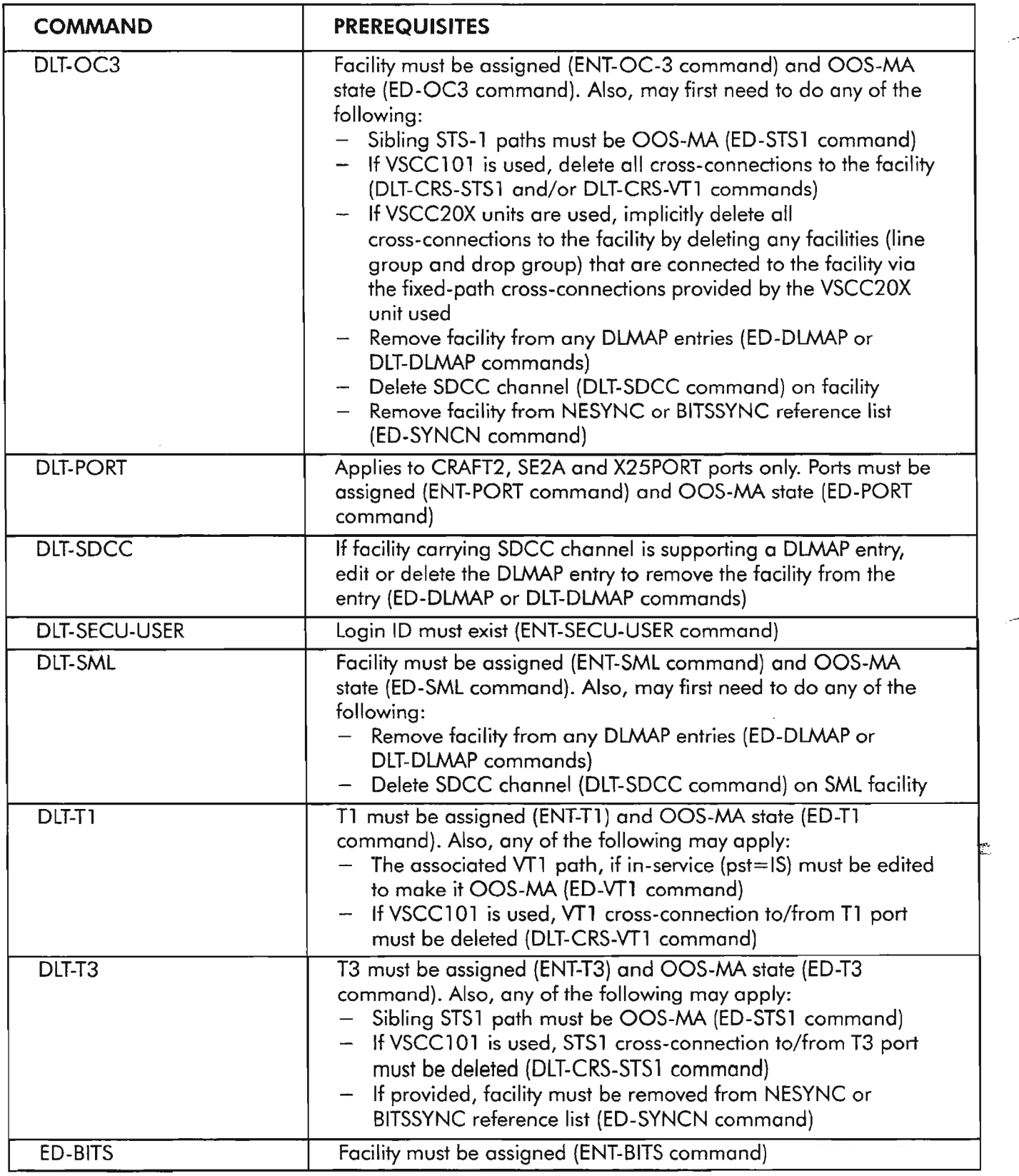

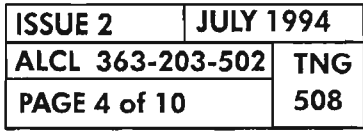

**PAGE <sup>4</sup> of <sup>10</sup> <sup>508</sup> COMMANDS ENTRY PREREQUISITES**

\_..-.........

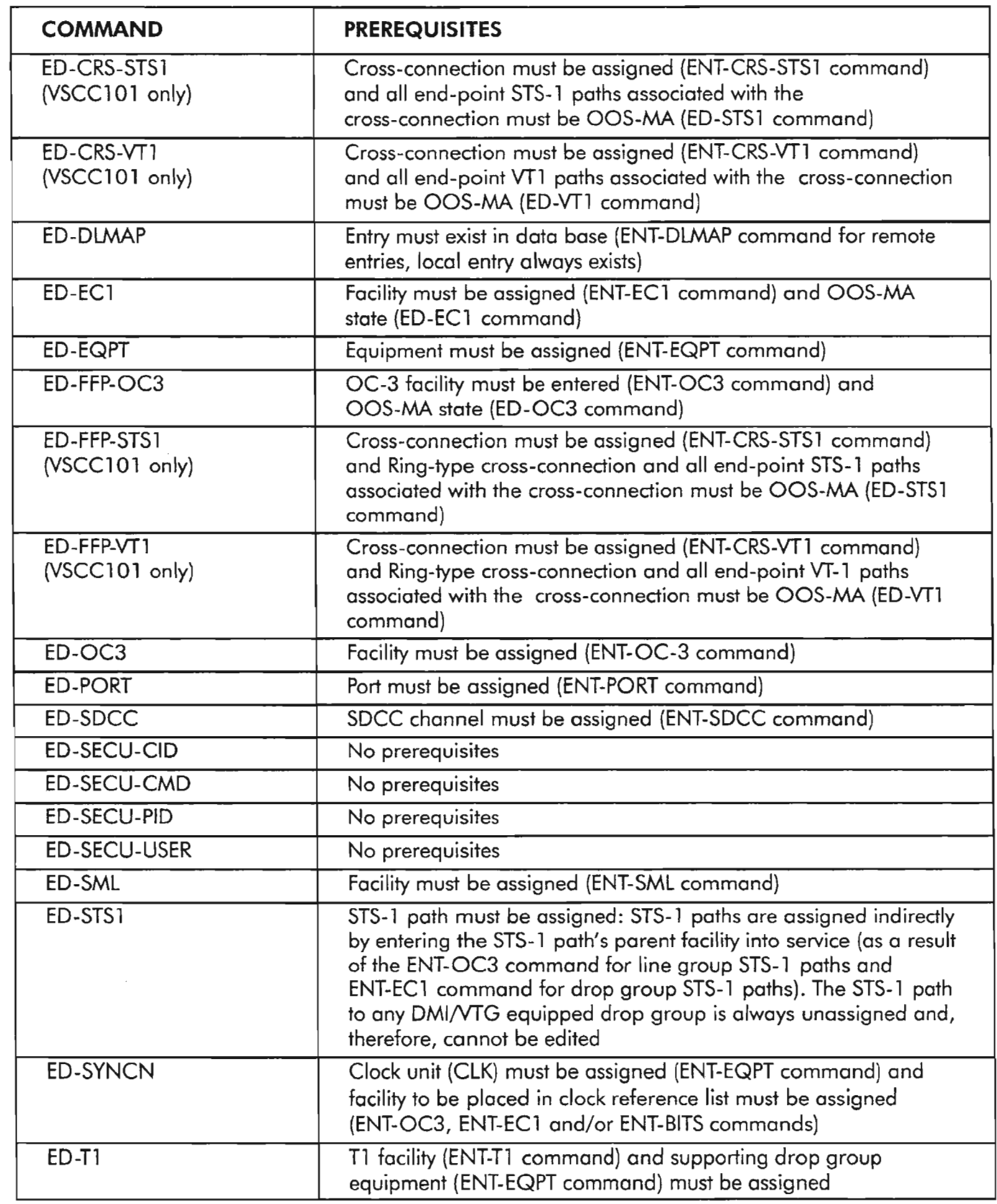

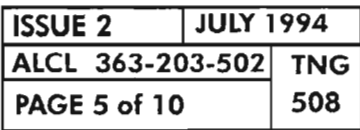

COMMANDS ENTRY PREREQUISITES

.' -"--' ,

--"' ..

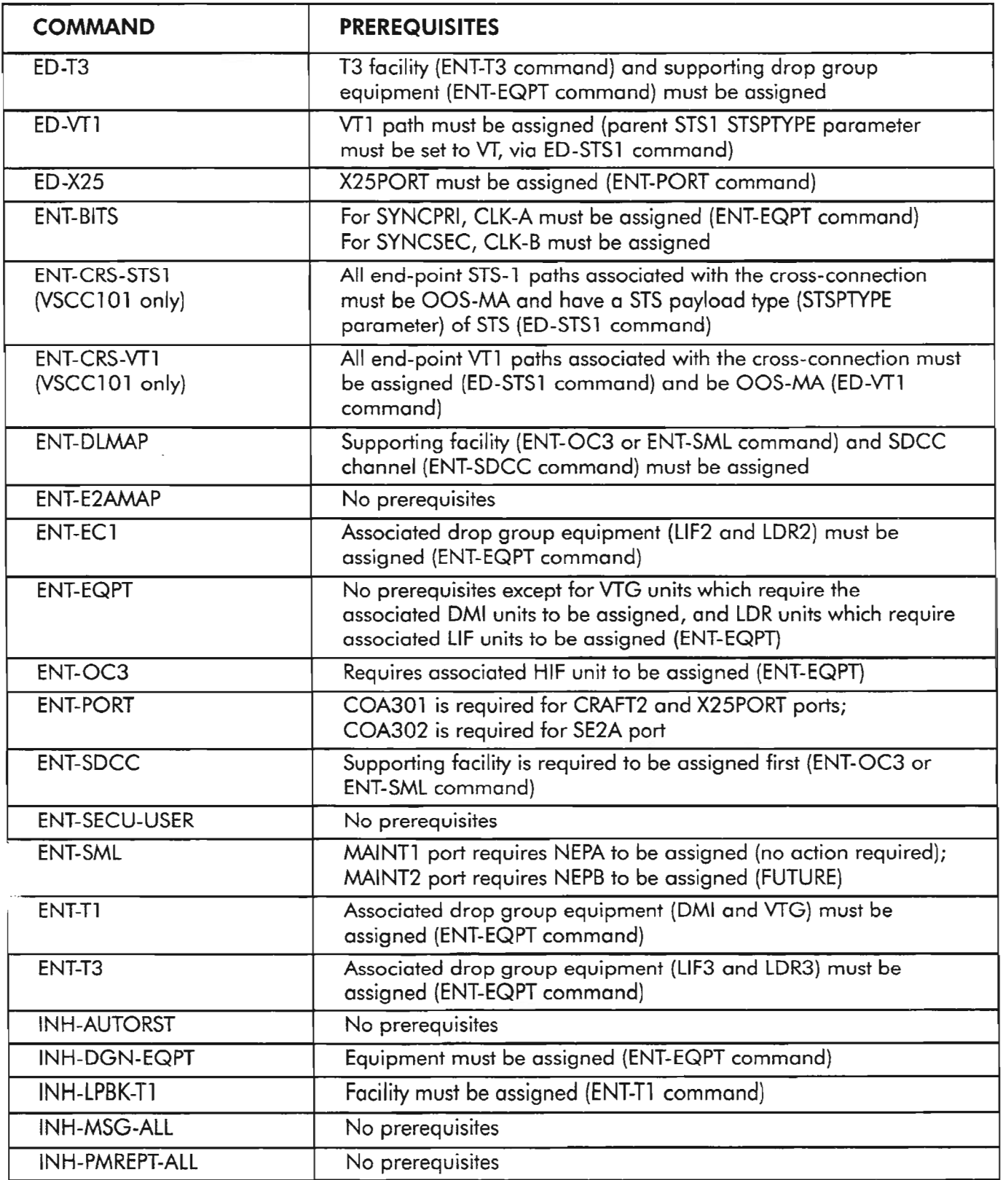

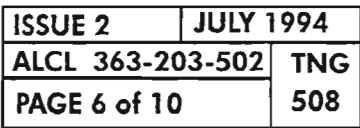

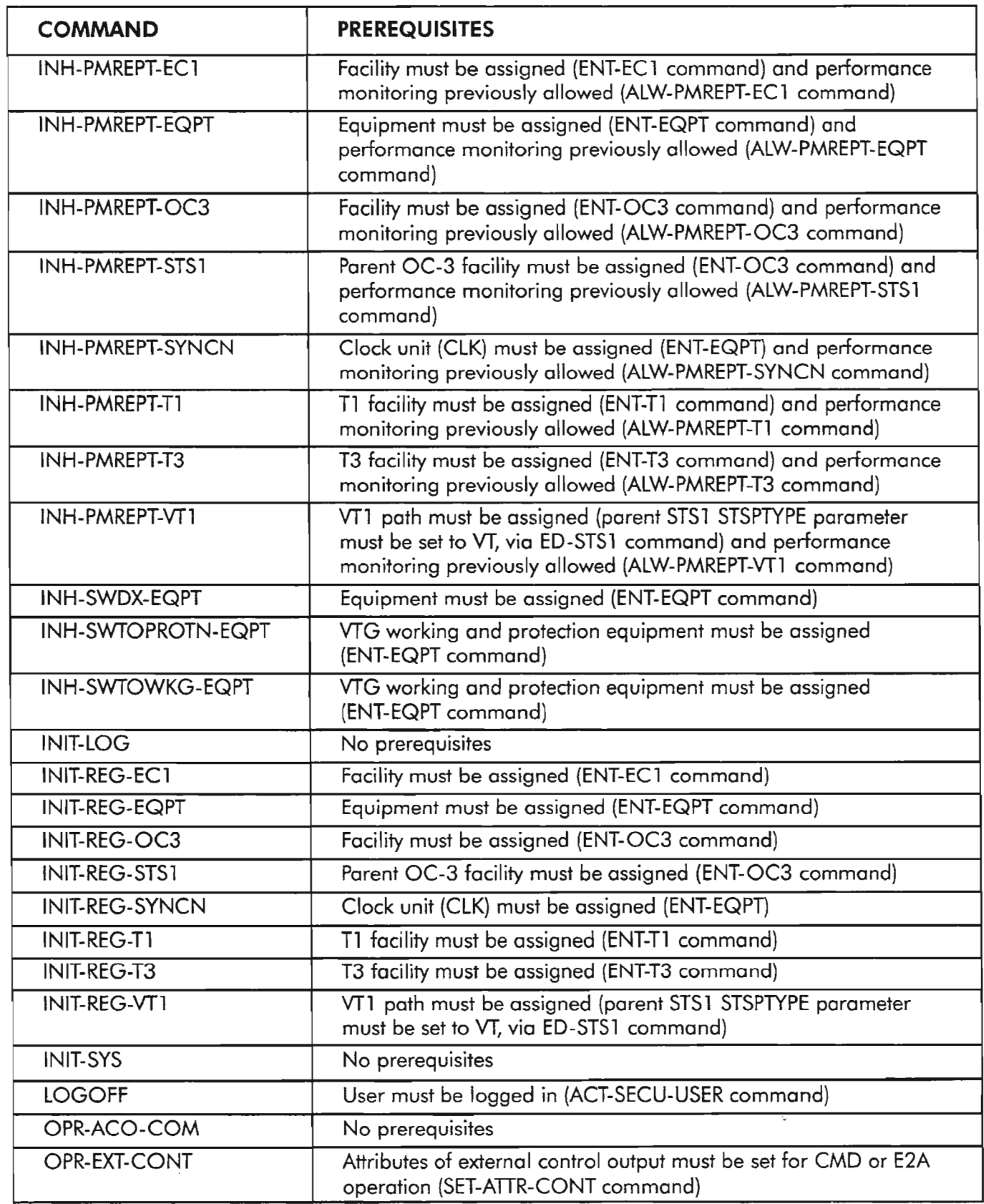

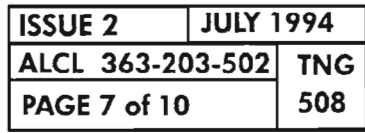

**COMMANDS ENTRY PREREQUISITES**

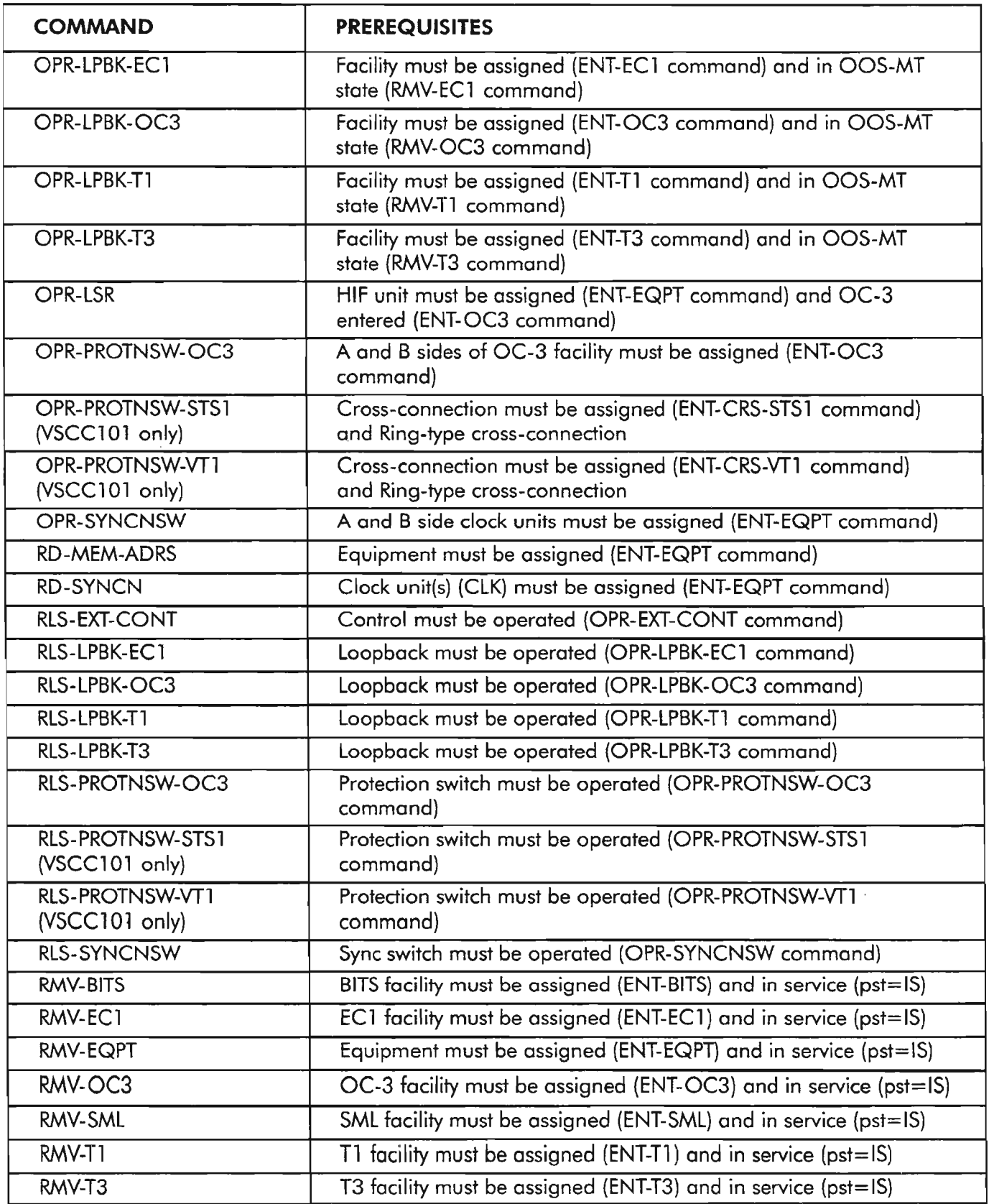

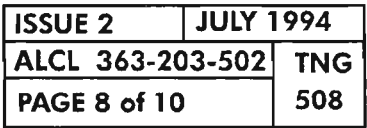

COMMANDS ENTRY PREREQUISITES

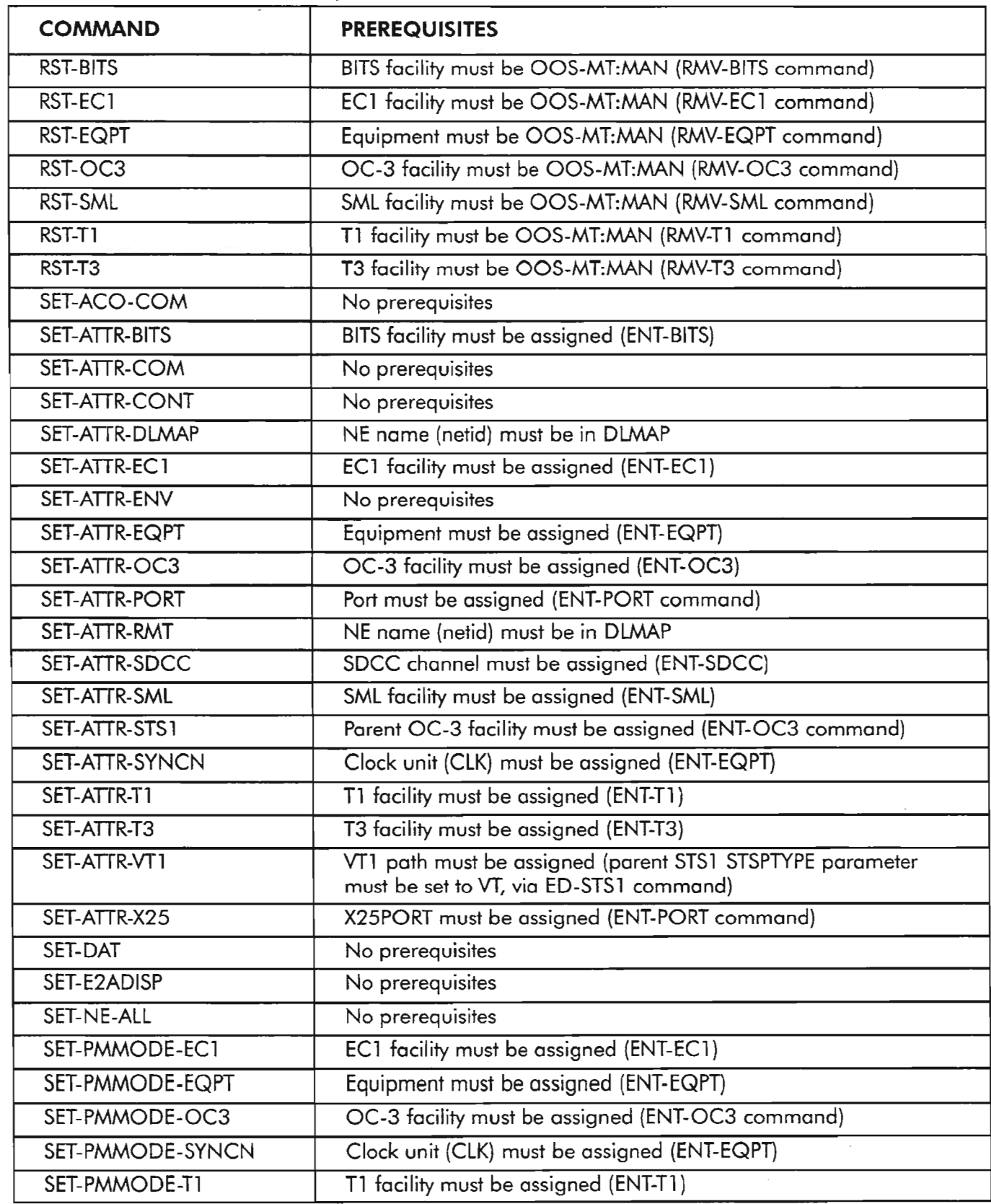

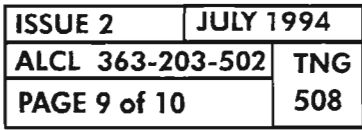

e.

COMMANDS ENTRY PREREQUISITES

. r-:-,

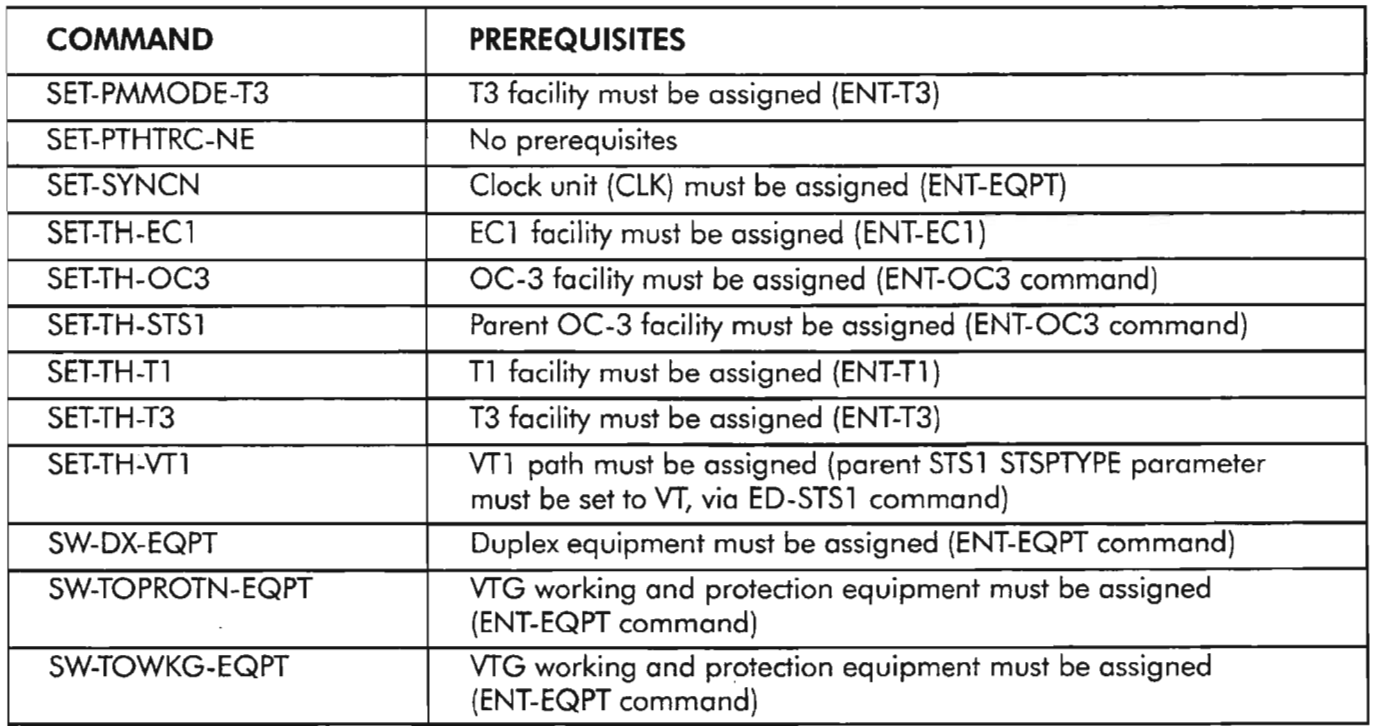

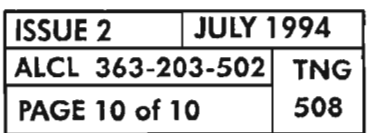

# **PAGE 10 of 10 508 COMMANDS ENTRY PREREQUISITES**

 $\sim$ 

This document provides a summary of the provisionable parameters for the 1603/12 SM Network Element (NE).It also provides the factory defaults that exist when the NE is first turned up (powered-up). The NE data base is contained in non-volatile memory on the COA plug-in unit and has default values when shipped from the factory. If the COA has been used in any 1603/12 SM system before, the values may be different from the values listed here. Ifyou wish to return the COA to its default condition, call Alcatel Customer Service (TNG-505).

Where listed, upper-case parameters are name-defined and lower-case parameters are position-defined when used in TL-1 commands (see TNG-501).

#### **PRIMARY STATE**

The Primary state (pst) indicates the service availability of an entity (equipment, facility, etc). Formost entities, the factory default Primary state is: Out-of Service-Memory Administration-Unassigned (OOS-MA-UAS). This service state indicates that the entity is unavailable and must be entered into the data base before it can perform its intended function.However a minimum set ofentities is assigned by default to allow Craft communication and provisioning ofthe start-up system. They either default to In-Service (pst =IS) or Out-of Service-Memory Administration-Assigned (OOS-MA-AS).

The parameters listed, other than the Primary state, show the default values that are assigned after the entity is entered (assigned) into the NE data base using the appropriate ENT-xxx TL-l command. The ENT-xxx command is applied to either the entity itself or, in some cases, to the supporting entity (STS-l and VT paths, for example). When an entity is unassigned ( $pst = OOS-MA-JAS$ ), its parameters do not appear if a retrieve (RTRV) is performed on the entity. The Primary state of the entities default to In-Service (IS) when entered (ENT command), except as noted.

The 1603/12 SM system monitors and reports alarms for the entities listed in the following tables. Since there are so many alarm types, the alarms, along with non-alarmed events and retrievable conditions, are listed in a separate document (TNG-507). The TNG-507 provides the following information for the alarm conditions: a briefdescription, default notification codes (Cri tical, Major, Minor, Not-Reported or Not-Alarmed), whether the alarm is service-affecting or not, the plug-in unit LED that is lighted when the alarm condition is active, and the Serial E2A Bit that is associated with the alarm condition.

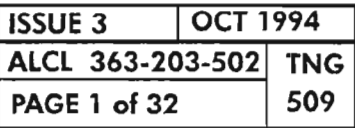

# Description Table-Page

 $\geq$ 

 $\omega_{\sigma\alpha}$ 

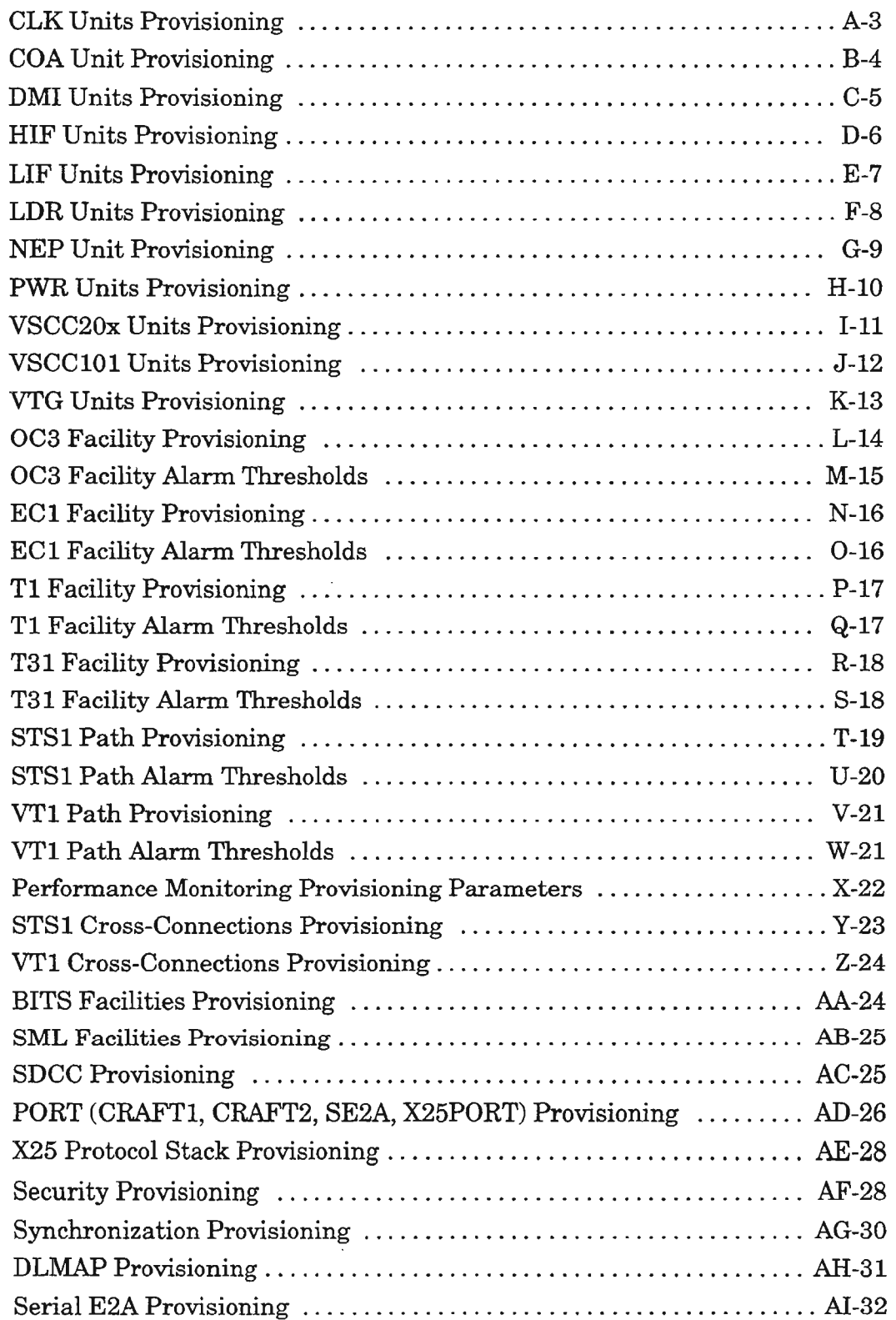

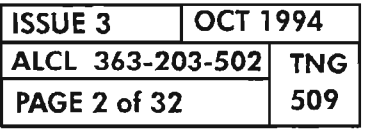

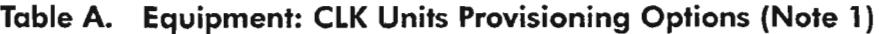

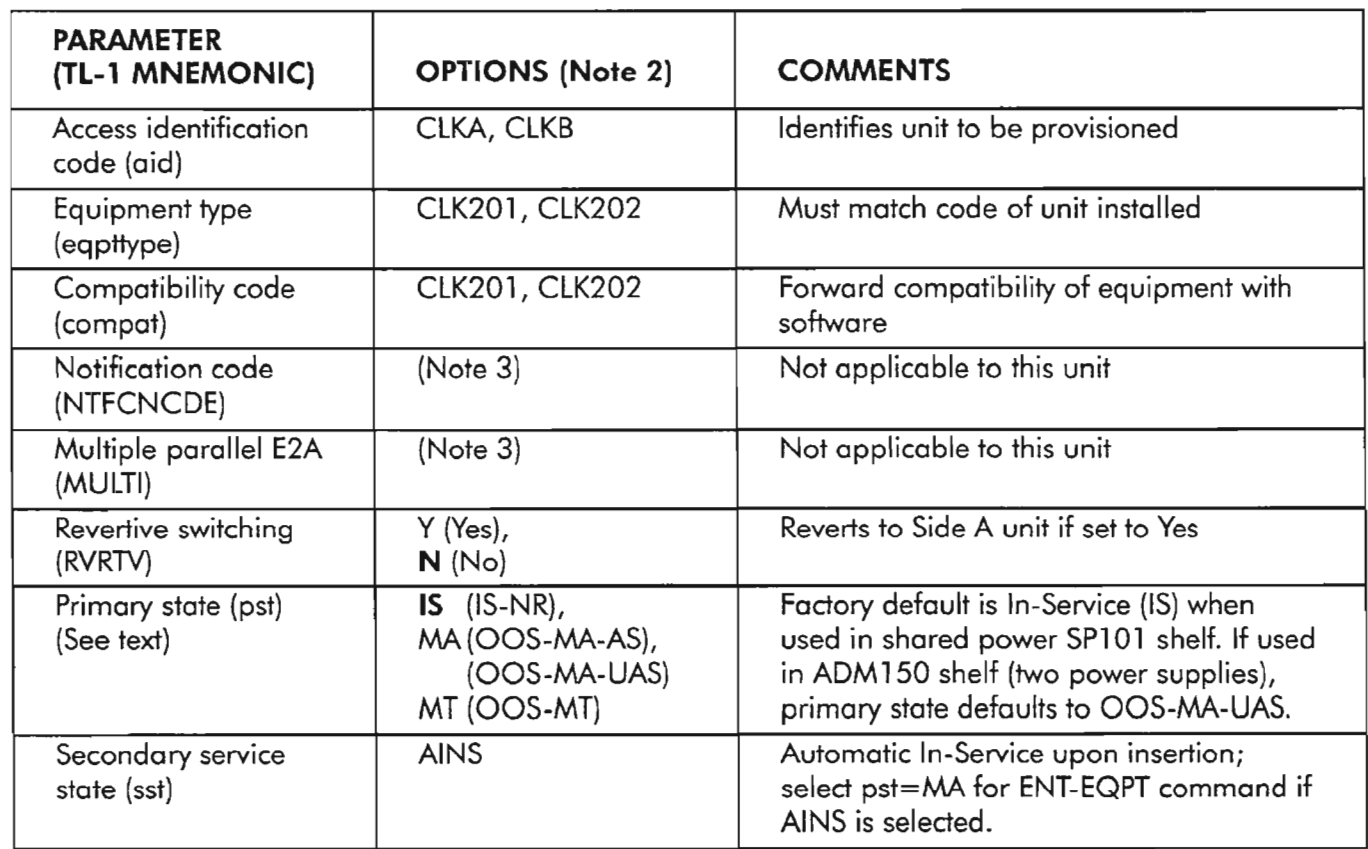

'--- -. **NOTES: J.** *See DLP-204 for more provisioning information on the eLK units.*

- *2. Factory defaults are shown in bold typeface.*
- *3. This parameter is not applicable for the* eLK *units, but will appear during command entry ifusing the prompt mode.*

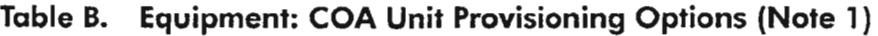

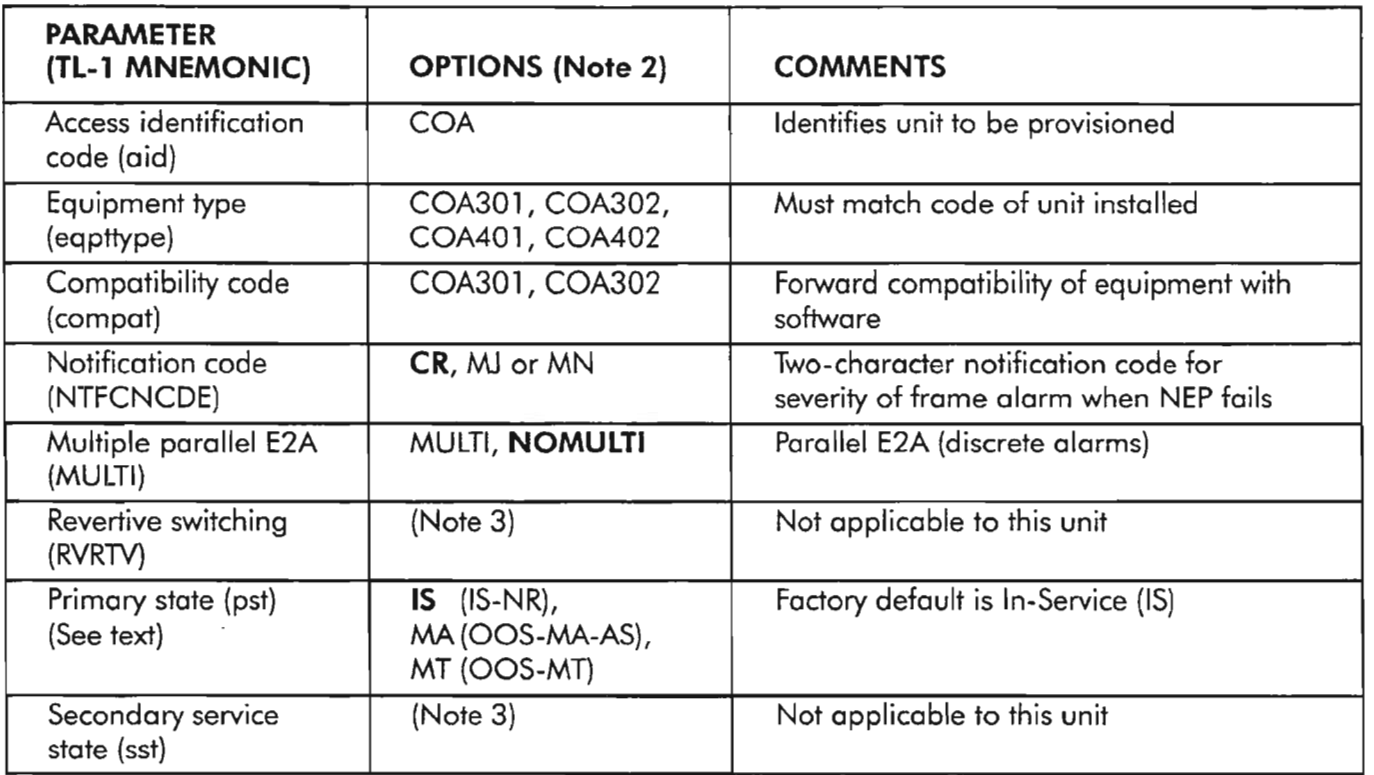

NOTES: 1. *See* DLP-205 *for more provisioning information on the* GOA *unit.*

- *2. Factory defaults are shown in bold typeface.*
- 3. *This parameter is not applicable for the* GOA *unit, but will appear during command entry ifusing the prompt mode.*

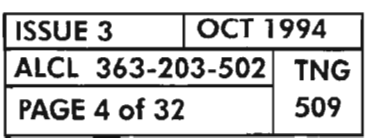

NETWORK ELEMENT PROVISIONING

\_•.-........-.

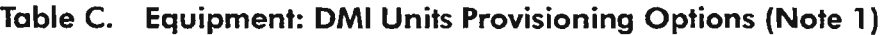

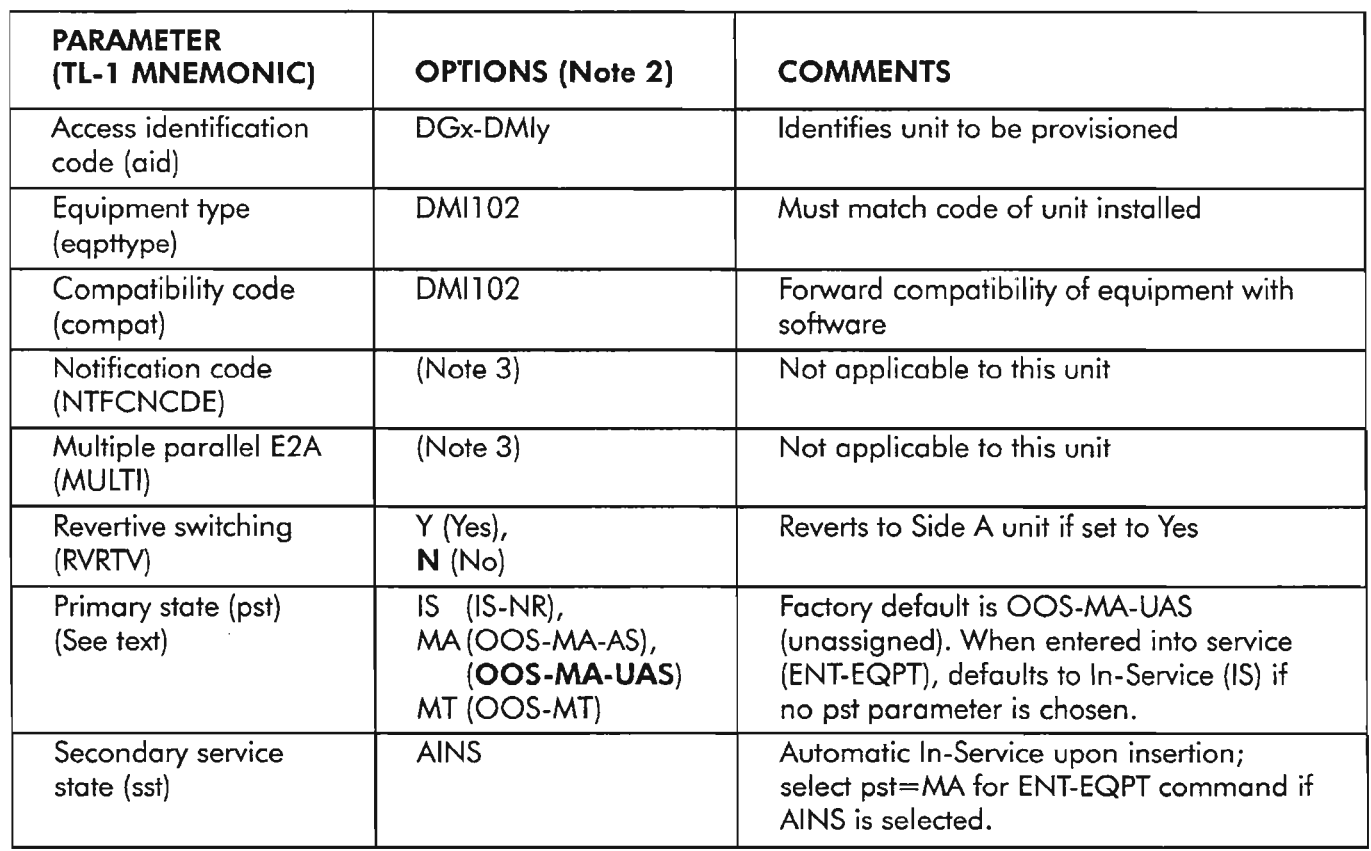

• • *<sup>r</sup> --, NOTES:* J. *See DLP-206 for more provisioning information on the DMI units.*

- *2. Factory defaults are shown in bold typeface.*
- *3. This parameter is not applicable for the DMI units, but will appear during command entry ifusing the prompt mode.*

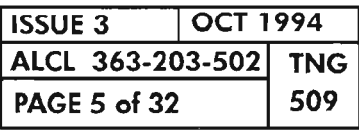

NETWORK ELEMENT PROVISIONING

.-.-'-

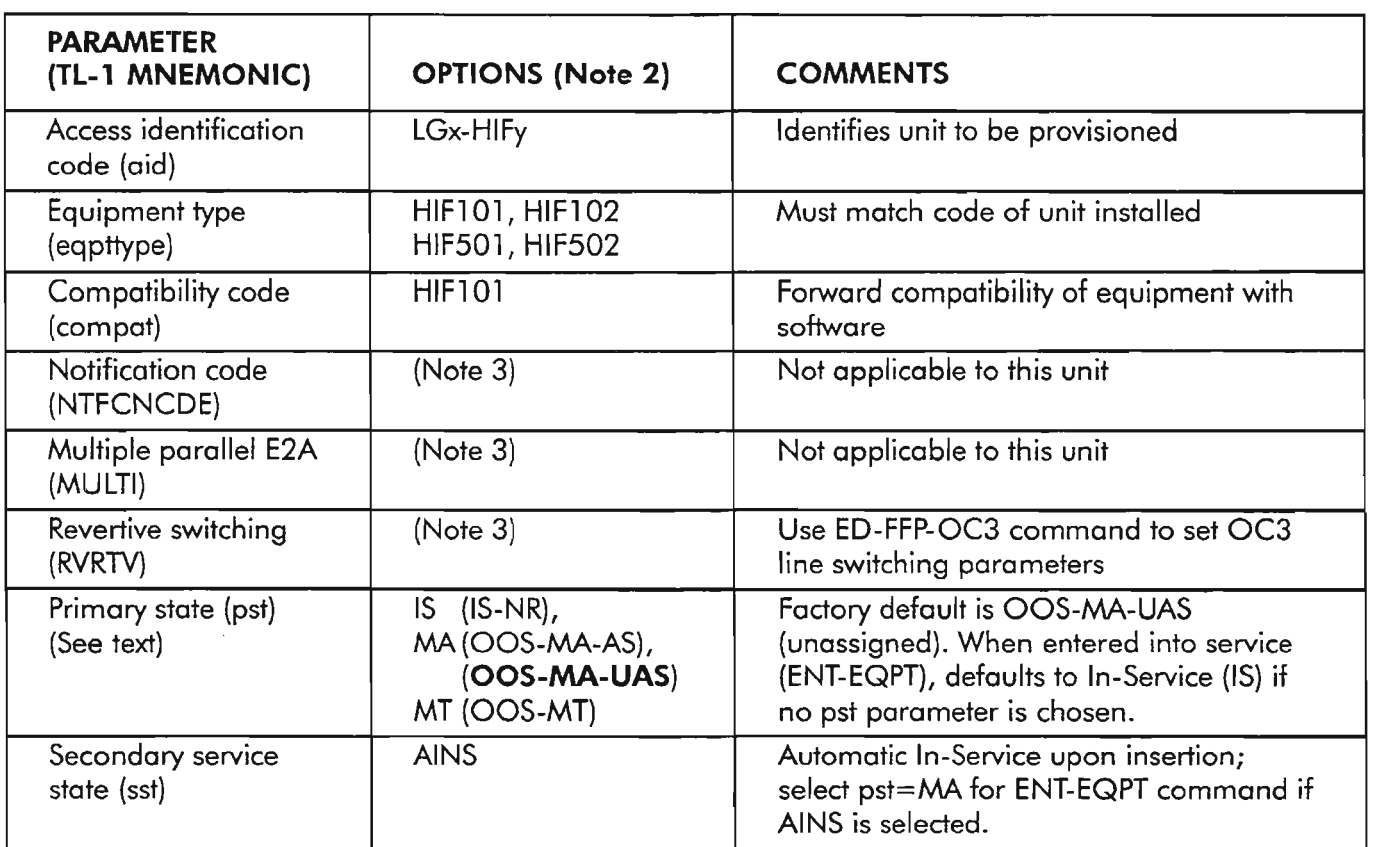

### Table D. Equipment: HIF Units Provisioning Options (Note 1)

*NOTES:* 1. *See DLP-207 for more provisioning information on the HIF units.*

- *2. Factory defaults are shown in bold typeface.*
- *3. This parameter is not applicable for the HIF units, but will appear during command entry if using the prompt mode.*

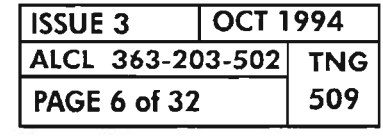

 $\mathbb{Z}^n$ 

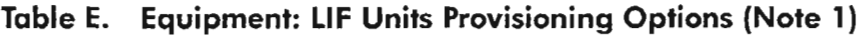

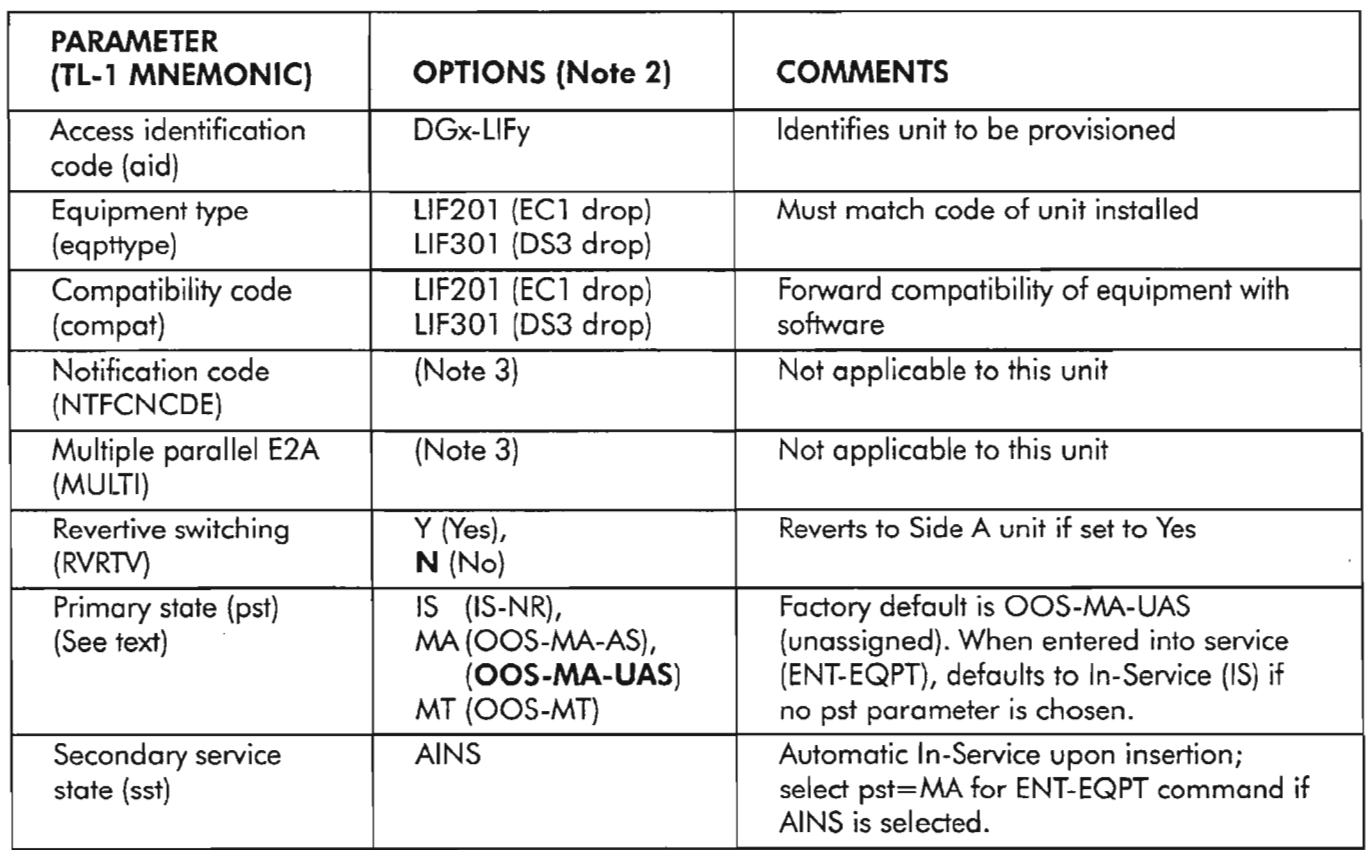

NOTES: 1. *See DLP-218 for more provisioning information on the LIF units.*

- *2. Factory defaults are shown in bold typeface.*
- *3. This parameter is not applicable for the LIF units, but will appear during command entry if using the prompt mode.*

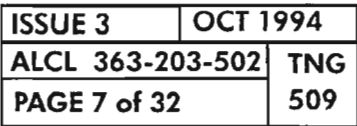

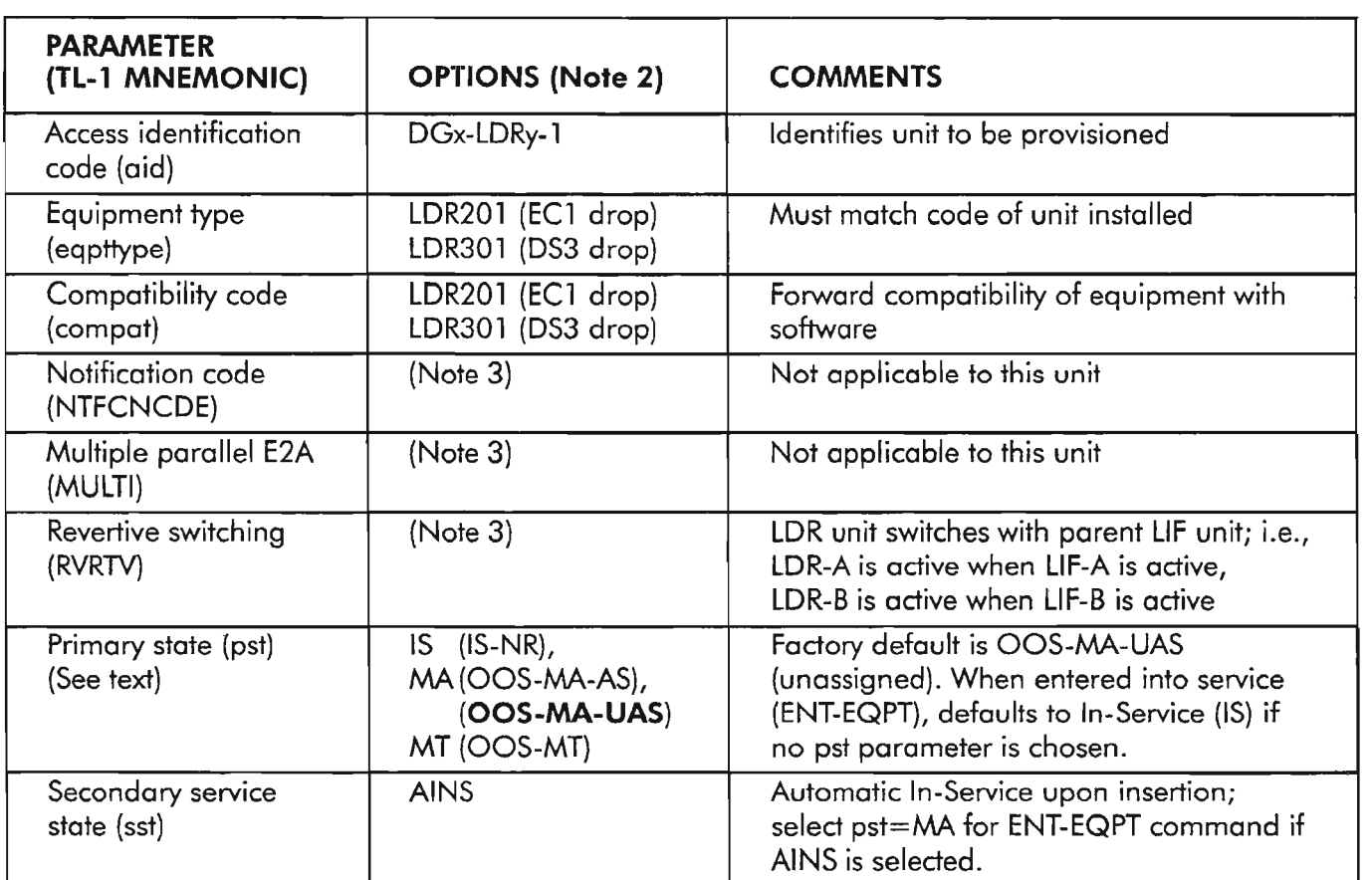

### Table F. Equipment: LOR Unit Provisioning Options (Note 1)

*NOTES:* 1. *See DLP-219 for more provisioning information on the LDR units.*

*2. Factory defaults are shown in bold typeface.*

*3. This parameter is not applicable for the LDR units, but will appear during command entry ifusing the prompt mode.*

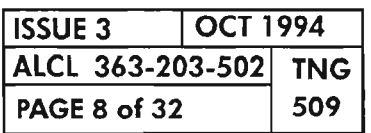

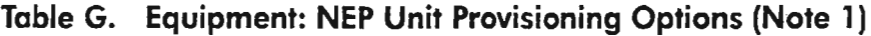

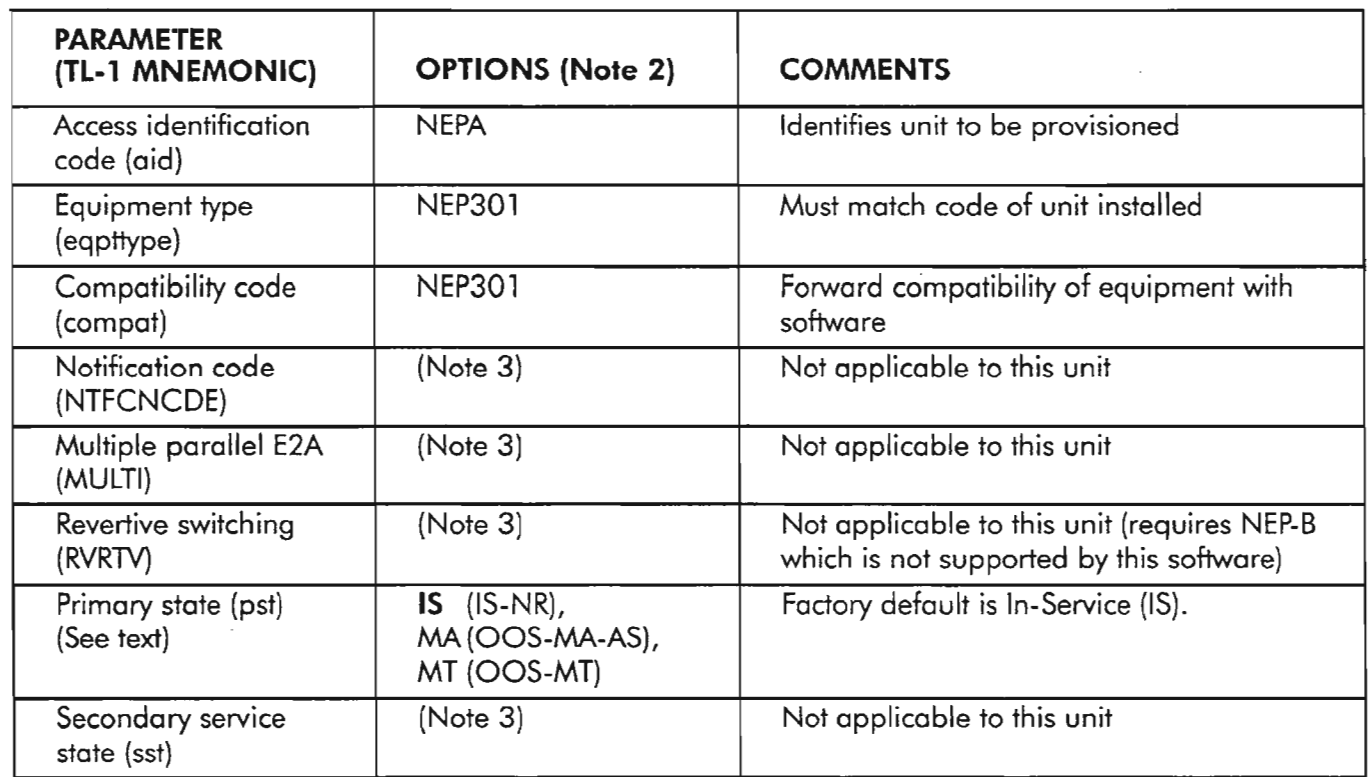

NOTES: 1. *See* DLP-208 *for more provisioning information on the NEP unit.*

- *2. Factory defaults are shown in bold typeface.*
- *3. This parameter is not applicable for the NEP unit, but will appear during command entry if using the prompt mode.*

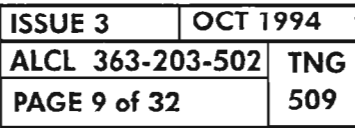

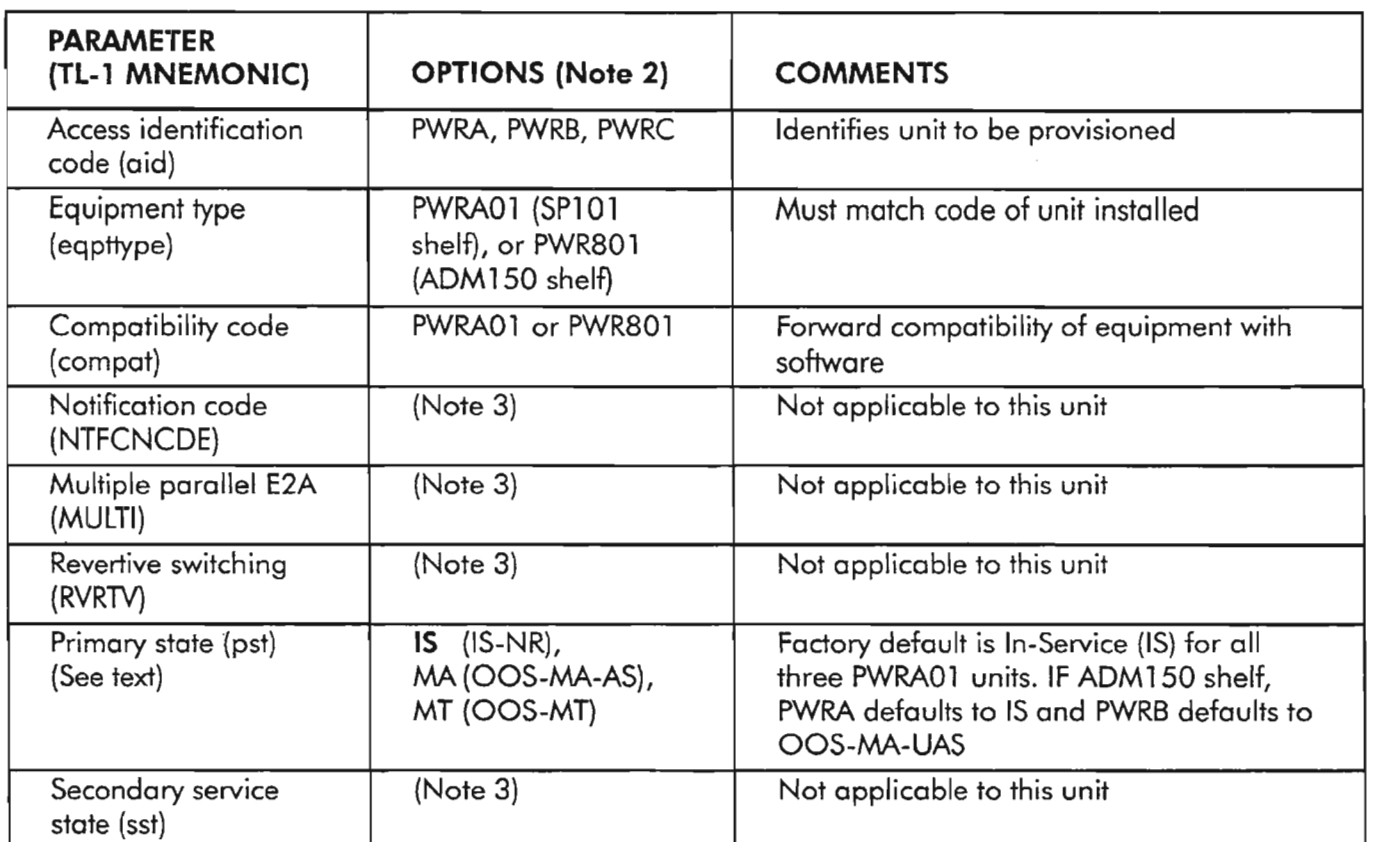

### Table H. Equipment: PWR Unit Provisioning Options (Note 1)

*NOTES:* 1. *See DLP-209 for more provisioning information on the PWR unit.*

- *2. Factory defaults are shown in bold typeface.*
- *3. This parameter is not applicable for the PWR unit, but will appear during command entry ifusing the prompt mode.*

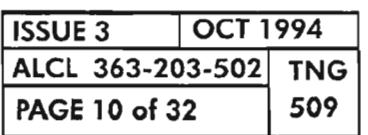

### Table I. Equipment: VSCC20x Units Provisioning Options (Note 1)

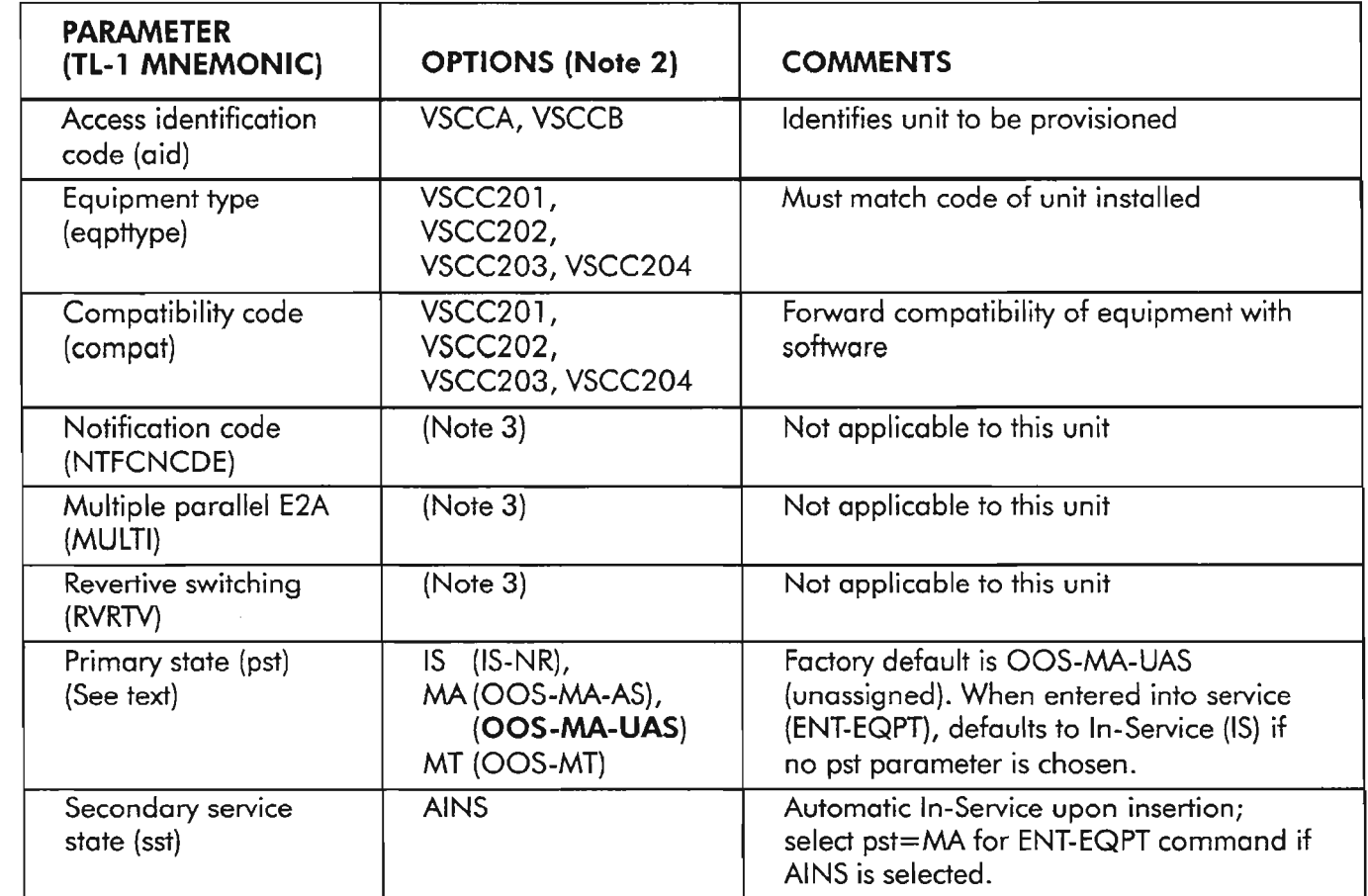

NOTES: 1. *See DLP-210 for more provisioning information on the VSCC units.*

- *2. Factory defaults are shown in bold typeface.*
- *3. This parameter is not applicable for the VSCC units, but will appear during command entry if using the prompt mode.*

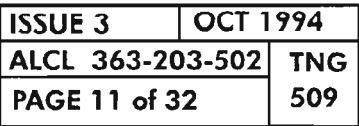

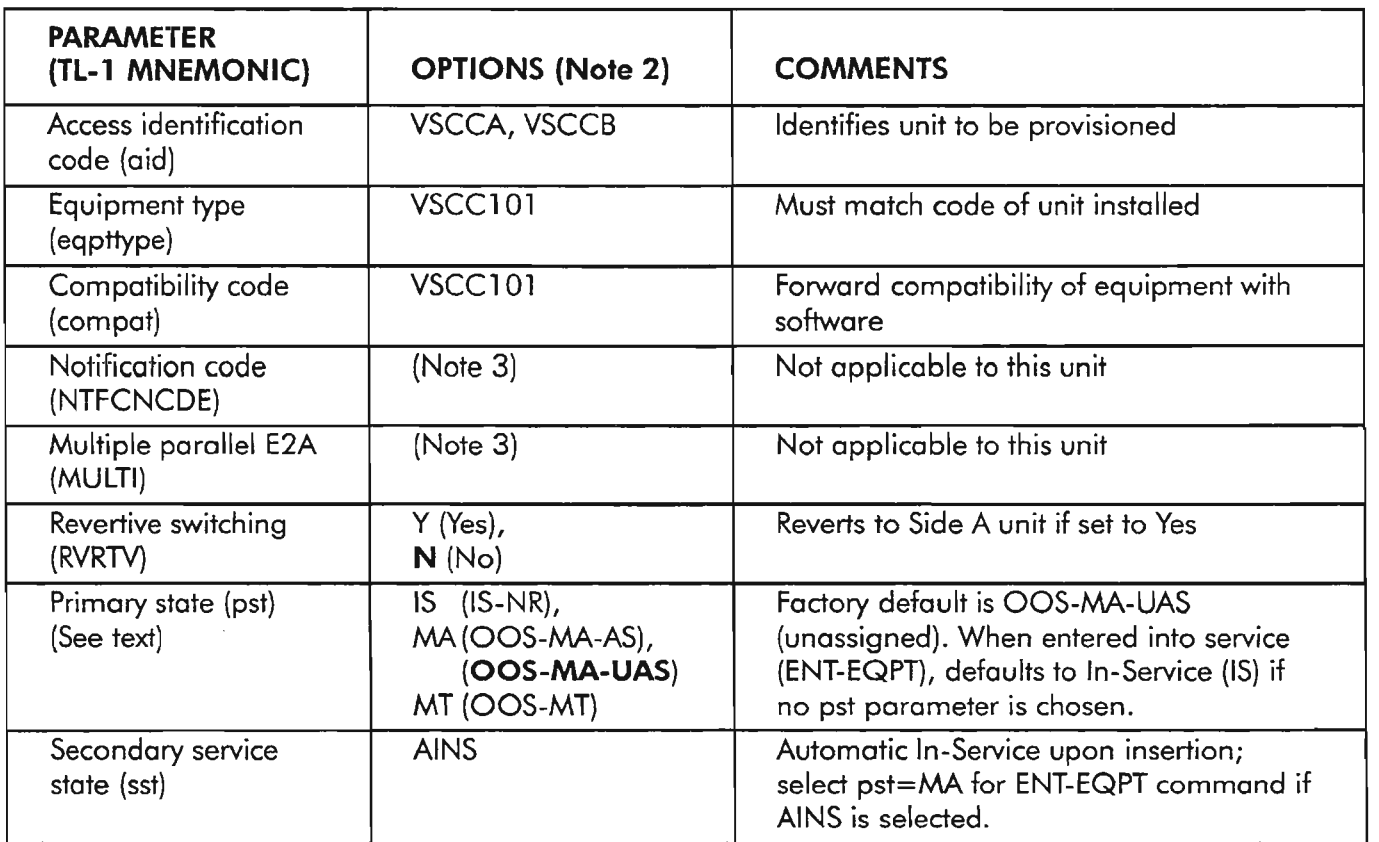

### Table J. Equipment: VSCC101 Unit Provisioning Options (Note 1)

*NOTES:* 1. *See DLP-210 for more provisioning information on the VSCC units.*

- *2. Factory defaults are shown in bold typeface.*
- *3. This parameter is not applicable for the VSCC units, but will appear during command entry if using the prompt mode.*

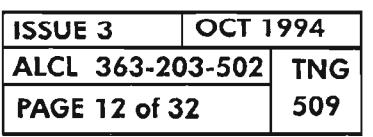

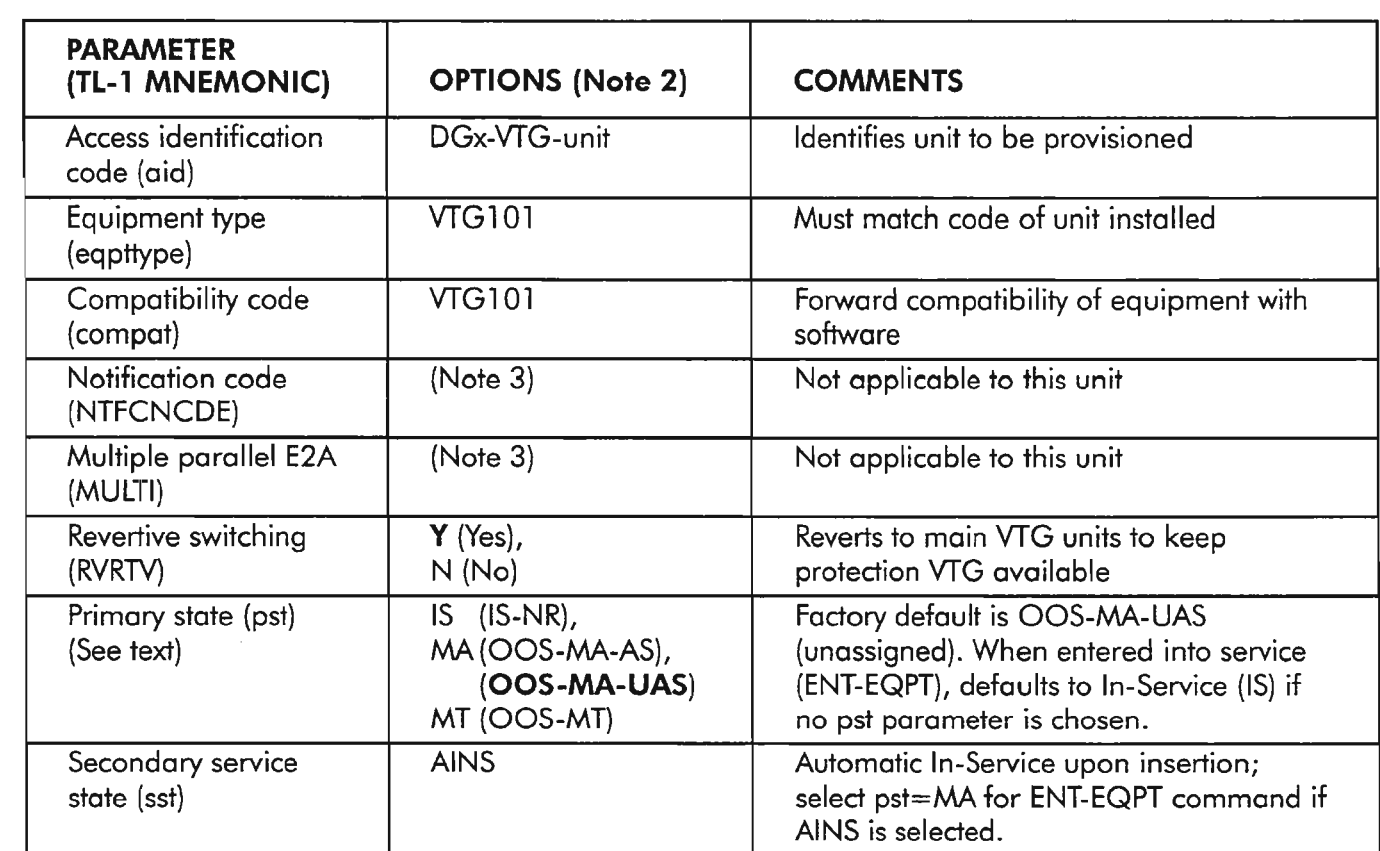

### **Table K. Equipment: VTG Unit Provisioning Options (Note 1)**

---- **NOTES: 1.** *See DLP-211 for more provisioning information on the VTG unit.*

- *2. Factory defaults are shown in bold typeface.*
- *3. This parameter is not applicable for the VTG unit, but will appear during command entry ifusing the prompt mode.*

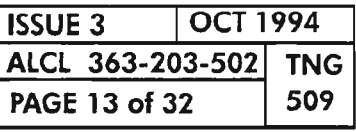

Ķ.

**NETWORK ELEMENT PROVISIONING**

---~

| <b>PARAMETER</b><br>(TL-1 MNEMONIC) | <b>OPTIONS (Note 2)</b>                                                 | <b>COMMENTS</b>                                                                                                    |
|-------------------------------------|-------------------------------------------------------------------------|----------------------------------------------------------------------------------------------------|
| Access identification<br>code (aid) | LGx-OC3y                                                                | Identifies facility to be provisioned                                                                                                    |
| (ALS)                               | $Y$ (Yes) or $N$ (No)                                                   | Enable/Disable Automatic Laser Shutdown<br>(ALS) capability                                                                                          |
| (ALSMODE)                           | <b>AUTO</b> (Automatic)<br>MAN (Manual)                                 | Automatic/Manual Restart of Automatic<br>Laser Shutdown (ALSMODE) capability                                                                         |
| (ALSDELAY)                          | 60300 (seconds)                                                         | Delay time of Automatic Restart of<br>Automatic Laser Shutdown, in seconds                                                                           |
| (AUTOAIS)                           | $Y$ (Yes) or $N$ (No)                                                   | Enable/Disable Automatic AIS (Alarm<br>Insertion Signal) insertion for BERL-HT<br>(Signal Fail Bit Error Ratio)                                      |
| Primary state (pst)                 | $(IS-NR)$ ,<br>IS.<br>$MA (OOS-MA-AS)$ ,<br>(OOS-MA-UAS)<br>MT (OOS-MT) | Factory default is OOS-MA-UAS<br>(unassigned). When entered into service<br>(ENT-OC3), defaults to In-Service (IS) if<br>no pst parameter is chosen. |
| Switching direction<br>(swdirn)     | <b>UNI</b> (Unidirectional)<br>or<br>BI (Bidirectional)                 | Direction of automatic protection<br>switching; does not apply to Ring<br>configuration                                                              |
| Switching mode<br>(rvrtv)           | $Y$ (Yes) or $N$ (No)                                                   | If enabled (Yes), line reverts to Side A;<br>Does not apply to Ring configuration                                                                    |

Table L. OC3 Line Group Facility Provisioning Options (Note 1)

*NOTES:* 1. *See DLP-214 for more provisioning information on the OC3 facility.*

*2. Factory defaults are shown in bold typeface.*

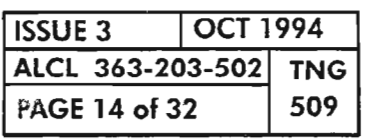

NETWORK ELEMENT PROVISIONING

..----

÷,

| <b>MONITOR</b><br><b>TYPE</b> | <b>DEFAULT</b> |                         |                |                                                           |
|-------------------------------|----------------|-------------------------|----------------|-----------------------------------------------------------|
|                               | 15-MIN         | 1-DAY                   | <b>RANGE</b>   | <b>DESCRIPTION</b>                                        |
| <b>BERL-LT</b>                | 7              |                         | 59             | Bit Error Ratio Line -<br>low threshold (DGBER)           |
| <b>BERL-HT</b>                | 4              |                         | 34             | Bit Error Ratio Line -<br>high threshold (SFBER)          |
| <b>CVL</b>                    | 1328           | 13288                   | 14,294,967,295 | Coding violation count<br>(line)                          |
| <b>CVS</b>                    | 1328           | 13288                   | 14,294,967,295 | Coding violation count<br>(section)                       |
| <b>DSESL</b>                  | 2500           |                         | 165535         | Number of coding<br>violations to make one<br><b>SESL</b> |
| <b>DSESS</b>                  | 2500           |                         | 165535         | Number of coding<br>violations to make one<br><b>SESS</b> |
| <b>ESL</b>                    | 87             | 864                     | 165535         | Line Errored Seconds                                      |
| <b>ESS</b>                    | 87             | 864                     | 165535         | Section Errored<br>Seconds                                |
| <b>SEFS</b>                   | $\overline{2}$ | 17                      | 165535         | Severely Errored<br>Framing Seconds -<br>OOFS/COFAS       |
| <b>SESL</b>                   | $\mathbf{1}$   | $\overline{\mathbf{4}}$ | 165535         | Line Severely Errored<br>Seconds                          |
| <b>SESS</b>                   | 1              | $\overline{4}$          | 165535         | Section Severely<br><b>Errored Seconds</b>                |
| <b>UASL</b>                   | $\overline{3}$ | 10                      | 165535         | Line Unavailable<br>Seconds                               |

**Table M. OC3 Line Group Facility Alarm Thresholds**

**NOTE:** *See RTP-OOl for retrieving and setting the performance monitoring parameters on the* OC3 *facility.*

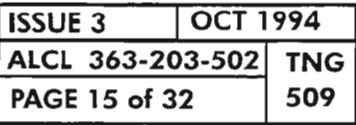

| <b>PARAMETER</b><br>(TL-1 MNEMONIC) | <b>OPTIONS (Note 2)</b>                                             | <b>COMMENTS</b>                                                                                                    |
|-------------------------------------|---------------------------------------------------------------------|----------------------------------------------------------------------------------------------------|
| Access identification<br>code (aid) | DGx-EC1-1                                                           | Identifies facility to be provisioned                                                                                                    |
| (AUTOAIS)                           | $Y$ (Yes) or $N$ (No)                                               | Enable or Disable automatic AIS insertion<br>for BERL-HT condition                                                                                   |
| (LINEBLDOUT)                        | Y (Yes) or N (No)                                                   | Enable or Disable line build-out                                                                                                    |
| Primary state (pst)                 | $(IS-NR)$ ,<br>IS.<br>MA(OOS-MA-AS),<br>(OOS-MA-UAS)<br>MT (OOS-MT) | Factory default is OOS-MA-UAS<br>(unassigned). When entered into service<br>(ENT-EC1), defaults to In-Service (IS) if no<br>pst parameter is chosen. |

**Table N. ECl Drop Group Facility Provisioning Options (Note 1)**

**NOTES: 1.** *See DLP-222 for more provisioning information on the ECl facility.*

*2. Factory defaults are shown in bold typeface.*

| <b>MONITOR</b><br><b>TYPE</b> | <b>DEFAULT</b>          |                |                |                                                   |
|-------------------------------|-------------------------|----------------|----------------|---------------------------------------------------|
|                               | <b>15-MIN</b>           | 1-DAY          | <b>RANGE</b>   | <b>DESCRIPTION</b>                                |
| <b>BERL-LT</b>                | 7                       |                | 59             | Bit Error Ratio Line - low<br>threshold (DGBER)   |
| <b>BERL-HT</b>                | $\overline{\mathbf{A}}$ |                | 34             | Bit Error Ratio Line - high<br>threshold (SFBER)  |
| <b>CVL</b>                    | 1328                    | 13288          | 14,294,967,295 | Coding Violation Count -<br>Line                  |
| <b>CVS</b>                    | 1328                    | 13288          | 14,294,967,295 | Coding Violation Count -<br>Section               |
| <b>BPV</b>                    | 1328                    | 13288          | 14,294,967,295 | <b>Bipolar violations</b>                         |
| <b>DSESL</b>                  | 2500                    |                | 165535         | Number of coding viola-<br>tions to make one SESL |
| <b>DSESS</b>                  | 2500                    |                | 165535         | Number of coding viola-<br>tions to make one SESS |
| <b>ESL</b>                    | 87                      | 864            | 165535         | Line Errored Seconds                              |
| <b>ESS</b>                    | 87                      | 864            | 165535         | Section Errored Seconds                           |
| <b>SEFS</b>                   | $\overline{2}$          | 17             | 165535         | Severely Errored Framing<br>Seconds - OOFS/COFAS  |
| SESL                          | 1                       | $\overline{4}$ | 165535         | Line Severely Errored<br>Seconds                  |
| <b>SESS</b>                   | 1                       | $\overline{4}$ | 165535         | Section Severely Errored<br>Seconds               |
| <b>UASL</b>                   | 3                       | 10             | 165535         | Line Unavailable Seconds                          |

**Table O. EC1 Facility AlarmThresholds**

**NOTE:** *See RTP-008 for retrieving and setting the performance monitoring parameters on the ECl facility.*

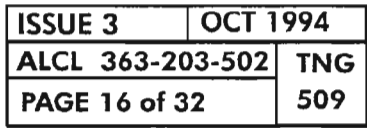

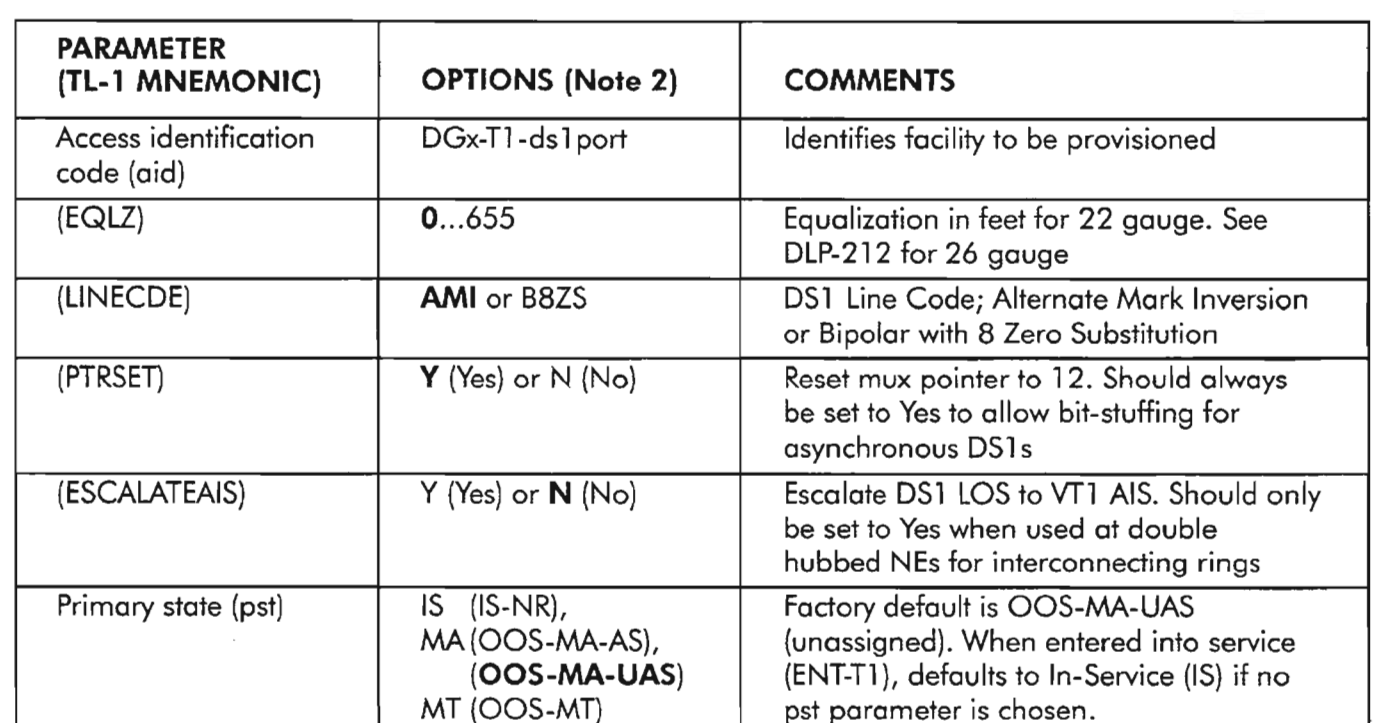

### **Table P. 11 (DS1) Drop Group Facility Provisioning Options (Note 1)**

**NOTES: J.** *See DLP-212 for more provisioning information on the* Tl *facility.*

*2. Factory defaults are shown in bold typeface.*

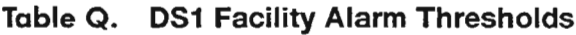

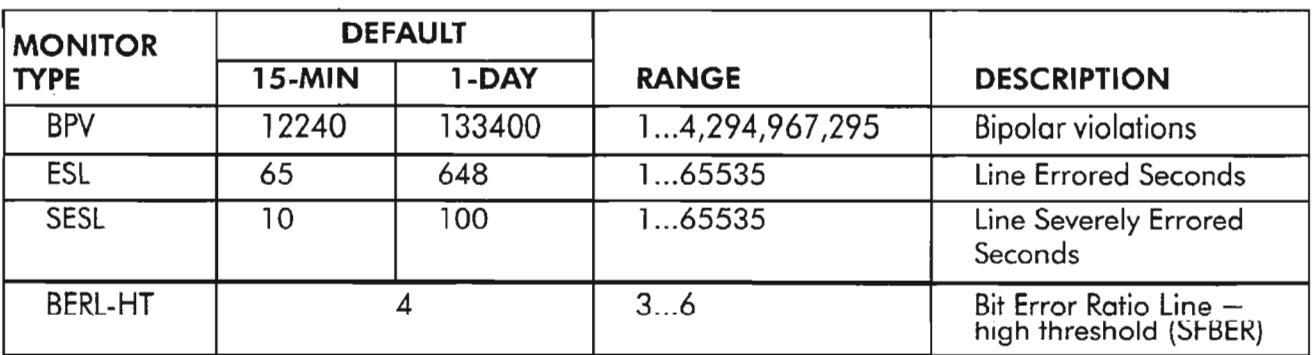

**NOTE:** *See RTP-004 for retrieving and setting the performance monitoringparameters on the T*1 *facility.*

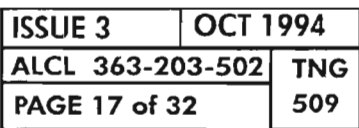

.... ,

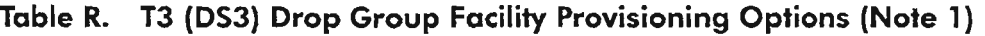

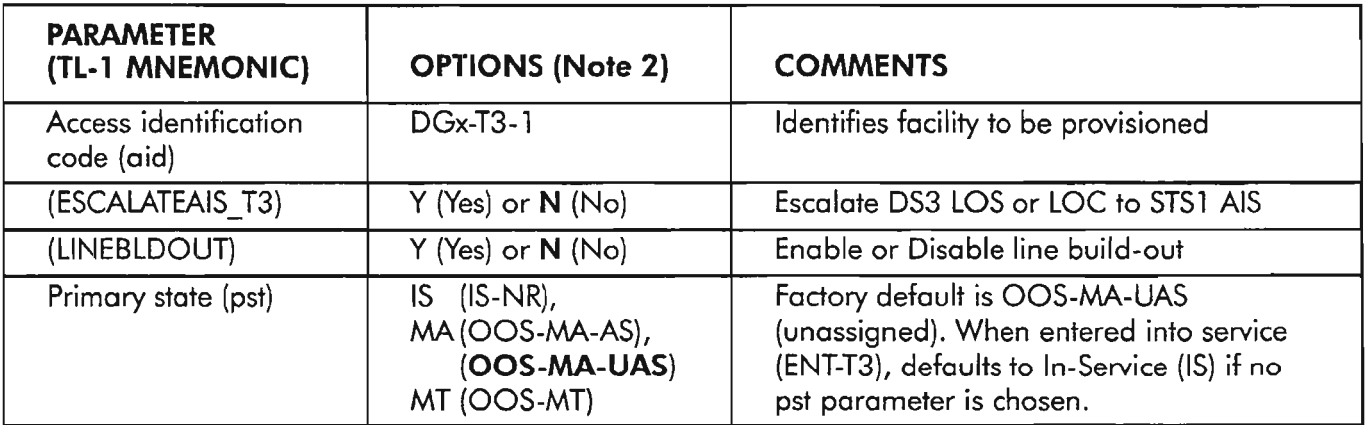

NOTES: 1. *See* DLP-224 *for more provisioning information on the T3 facility. 2. Factory defaults are shown in bold typeface.*

| <b>MONITOR</b><br><b>TYPE</b><br>(mont3th) | <b>DEFAULT</b> |       |                |                                                           |
|--------------------------------------------|----------------|-------|----------------|-----------------------------------------------------------|
|                                            | <b>15-MIN</b>  | 1-DAY | <b>RANGE</b>   | <b>DESCRIPTION</b>                                        |
| BERL-HT                                    |                | 4     | 49             | Bit Error Ratio Line -<br>high threshold                  |
| <b>BPV</b>                                 | 387            | 3865  | 14,294,967,295 | <b>Bipolar violations</b>                                 |
| <b>DSESL</b>                               | 44             |       | 165535         | Number of coding<br>violations to make one<br><b>SESL</b> |
| <b>ESL</b>                                 | 25             | 250   | 165535         | Line Errored Seconds                                      |
| <b>SESL</b>                                | 4              | 40    | 165535         | Line Severely Errored<br>Seconds                          |

Table S. DS3 Facility Alarm Thresholds

NOTE: *See RTP-009 for retrieving and setting the performance monitoring parameters on the* T3 facility.

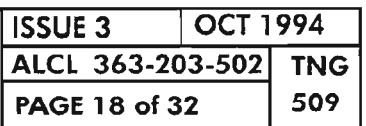

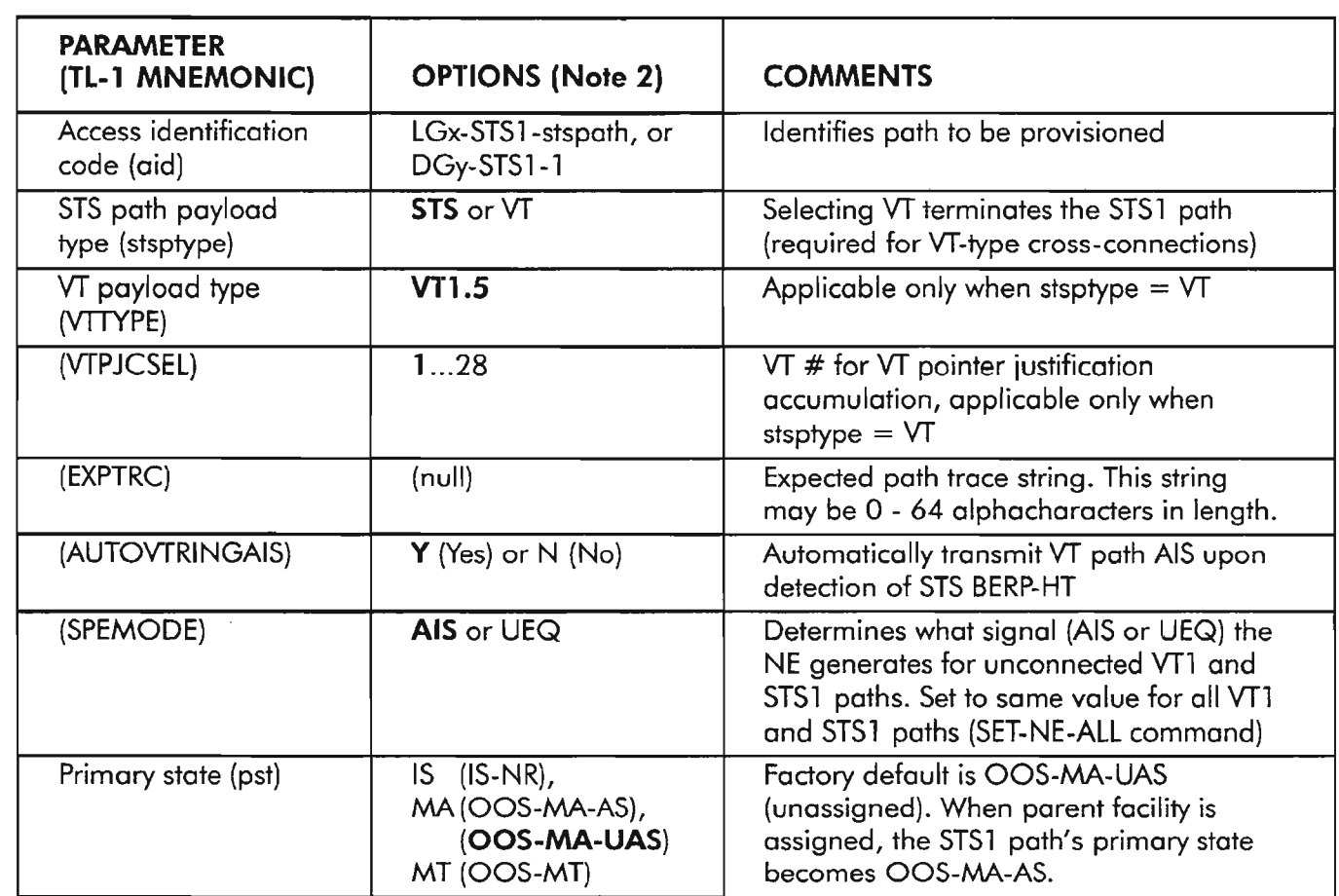

**NOTES: 1.** *See DLP-216 for more provisioning information on the STSl path.*

*2. Factory defaults are shown in bold typeface.*

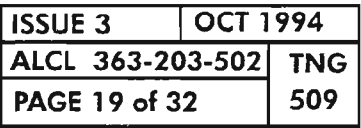

**NETWORK ELEMENT PROVISIONING**

. --

 $\bar{z}$ 

| <b>MONITOR</b><br><b>TYPE</b> | <b>DEFAULT</b> |                |                |                                                                                                    |
|-------------------------------|----------------|----------------|----------------|----------------------------------------------------------------------------------------------------|
|                               | <b>15-MIN</b>  | 1-DAY          | <b>RANGE</b>   | <b>DESCRIPTION</b>                                                                                               |
| BERP-HT                       | 4              |                | 34             | Bit Error Ratio Path -<br>high threshold (SFBER)                                                                 |
| <b>BERP-LT</b>                | 7              |                | 59             | Bit Error Ratio Path -<br>low threshold (DGBER)                                                                  |
| <b>CVP</b>                    | 433            | 4330           | 14,294,967,295 | <b>Coding Violation Count</b><br>- Path (near end or far<br>end)                                                 |
| <b>DSESP</b>                  | 2400           |                | 1.65535        | Number of coding<br>violations to make one<br>SESP (one threshold<br>used by both near end<br>or far end counts) |
| <b>ESP</b>                    | 87             | 864            | 165535         | STS Path Errored<br>Seconds (near end or<br>far end)                                                             |
| PJC                           | 433            | 4330           | 14,294,967,295 | <b>STS Pointer Justification</b><br>Counter                                                                      |
| <b>SESP</b>                   |                | $\overline{4}$ | 165535         | <b>STS Path Severely</b><br><b>Errored Seconds (near</b><br>end or far end)                                      |
| <b>UASP</b>                   | 3              | 10             | 165535         | <b>STS Path Unavailable</b><br>Seconds (near end)                                                                |

**Table U. STS1 Path AlarmThresholds**

**NOTE:** *See RTP-002 for retrieving and setting the performance monitoringparameters on the STSlpath.*

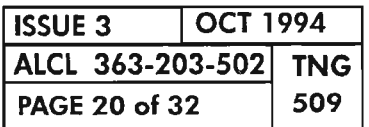
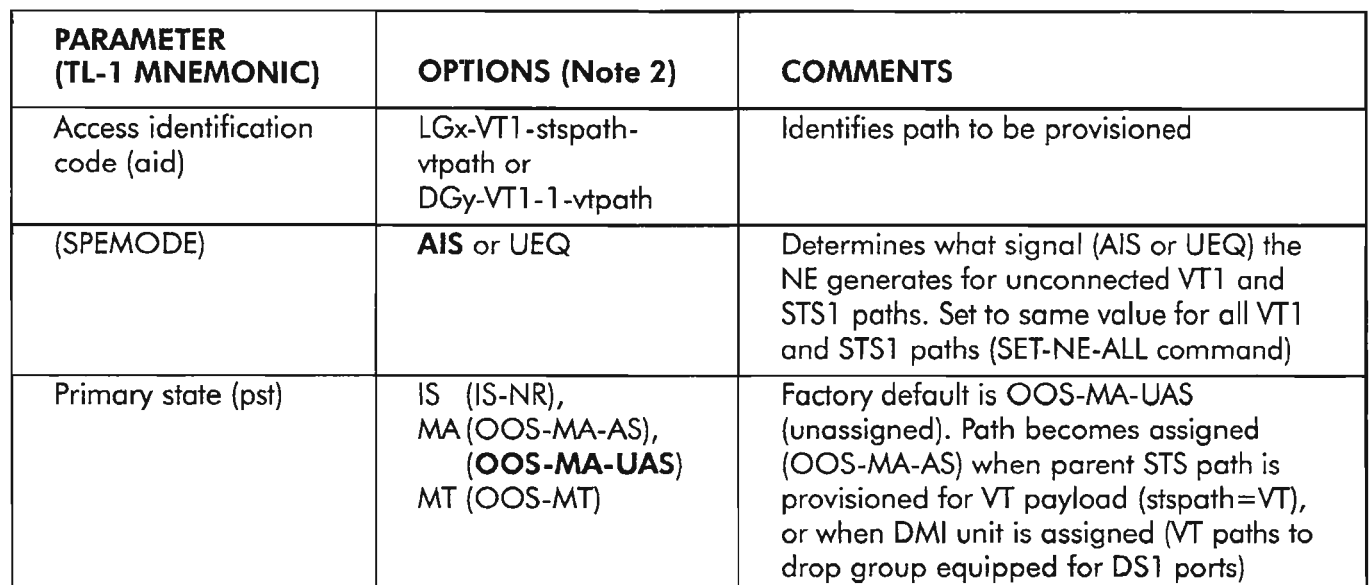

NOTES: 1. *See* DLP-216 *for more provisioning information on the STSl path. 2. Factory defaults are shown in bold typeface.*

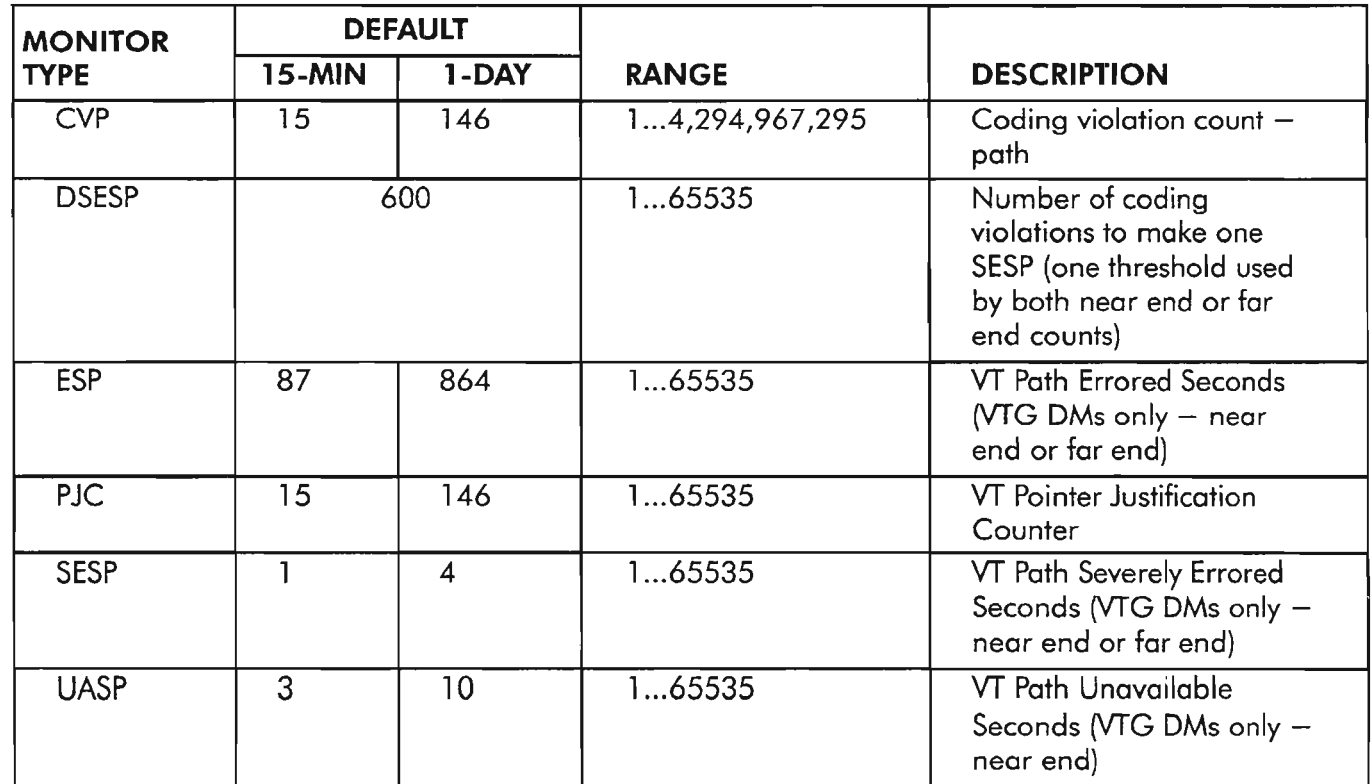

## Table w. VT1 Path Alarm Thresholds

NOTE: *See RTP-003 for retrieving and setting the performance monitoring parameters on VTl path.*

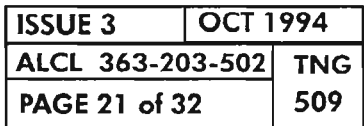

## NETWORK ELEMENT PROVISIONING

## Table X. Performance Monitoring Provisioning Options (Note 1)

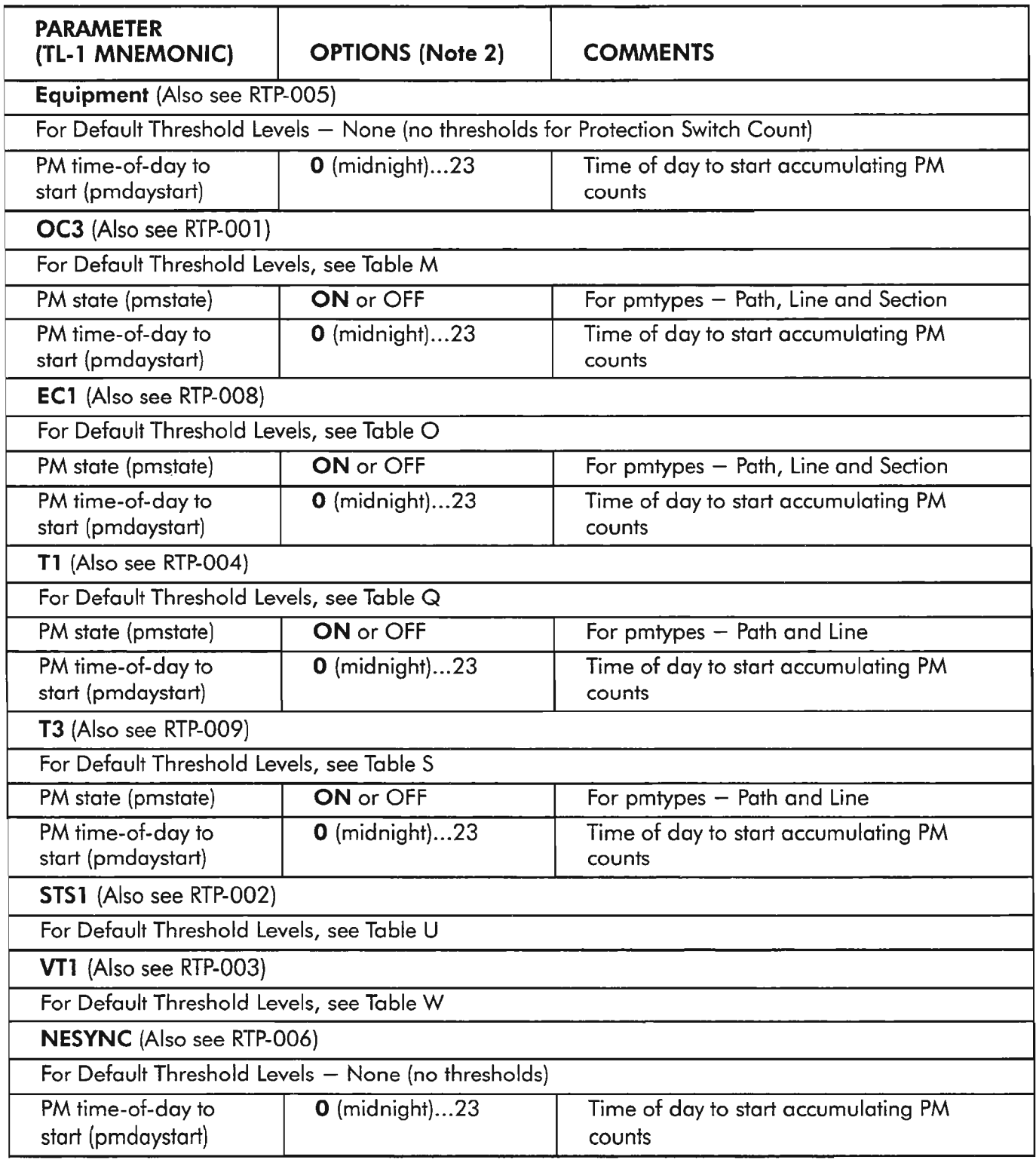

## *NOTES:* 1. *Scheduled reporting of performance monitoring is inhibited by default for all entities.*

*2. Factory defaults are shown in bold typeface.*

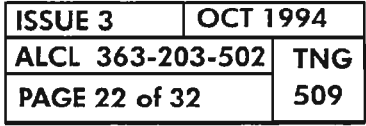

 $\mathcal{L}^{(1)}$ 

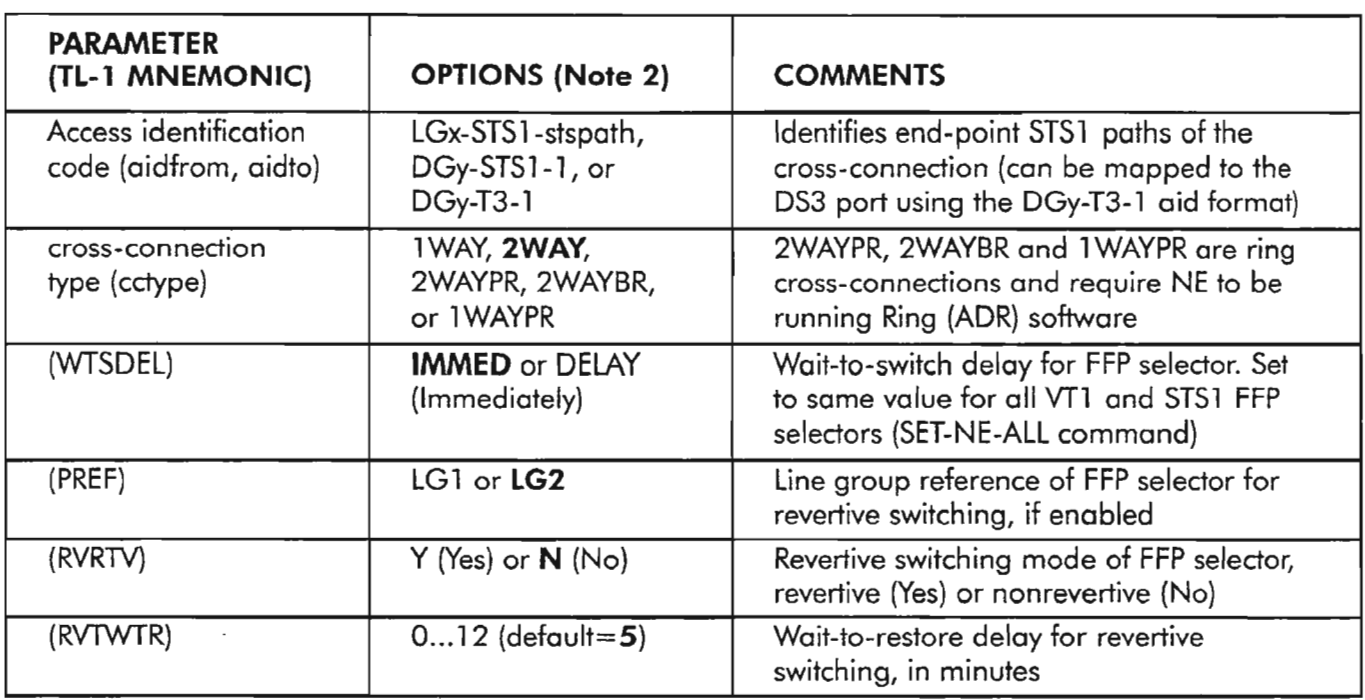

NOTES: 1. *See* DLP-220 *(STSl) for more provisioning information on cross-connections.*

*2. Factory defaults are shown in bold typeface.*

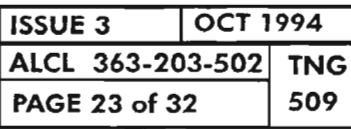

### NETWORK ELEMENT PROVISIONING

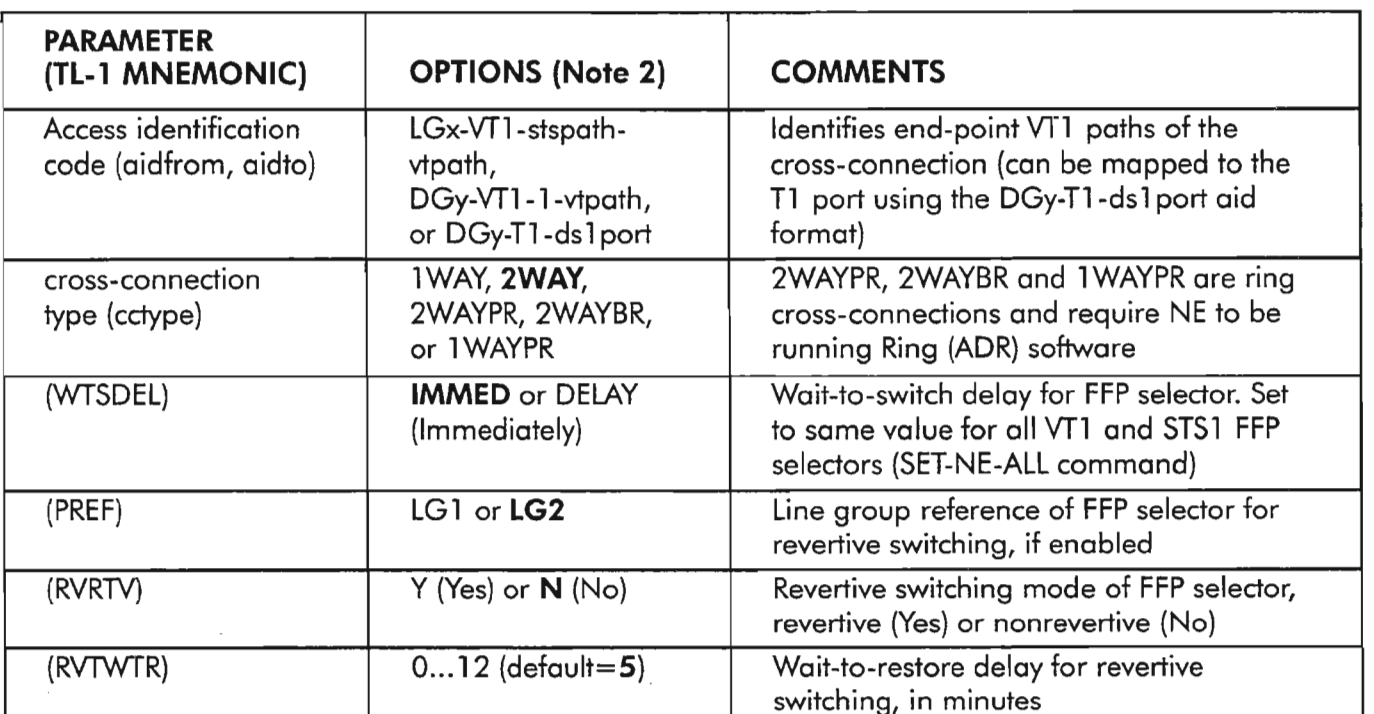

NOTES: 1. *See* DLP-221 *(VTl) for more provisioning information on cross-connections.*

*2. Factory defaults are shown in bold typeface.*

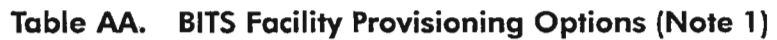

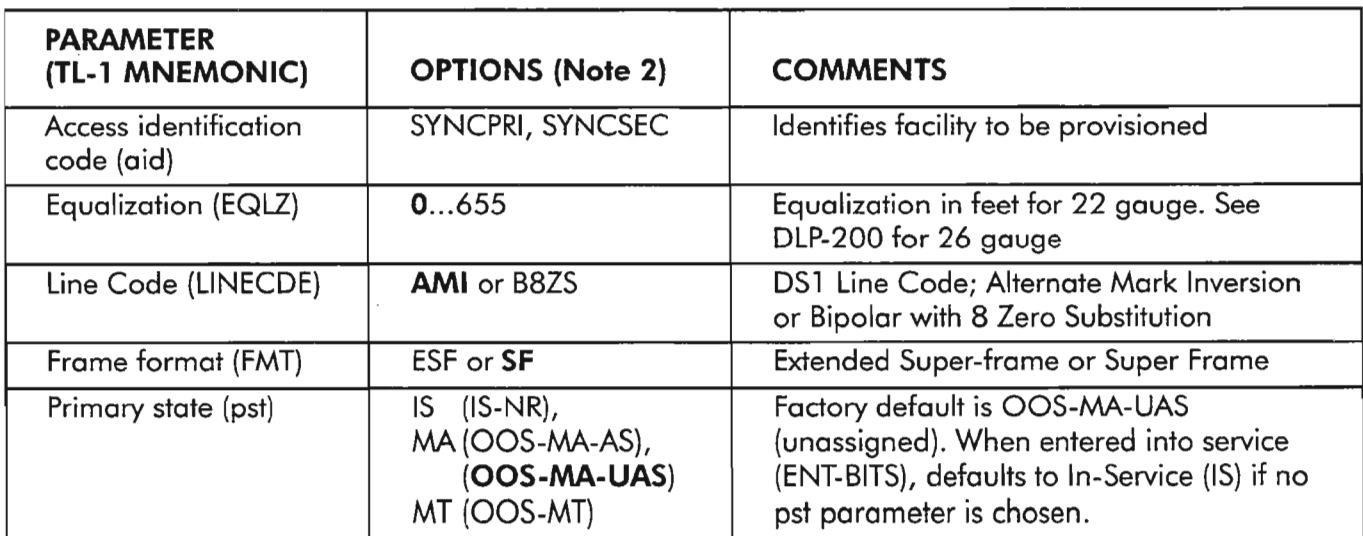

NOTES: 1. *See* DLP-200 *for more provisioning information on the BITS facility.*

*2. Factory defaults are shown in bold typeface.*

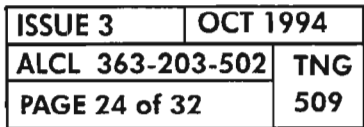

**NETWORK ELEMENT PROVISIONING** 

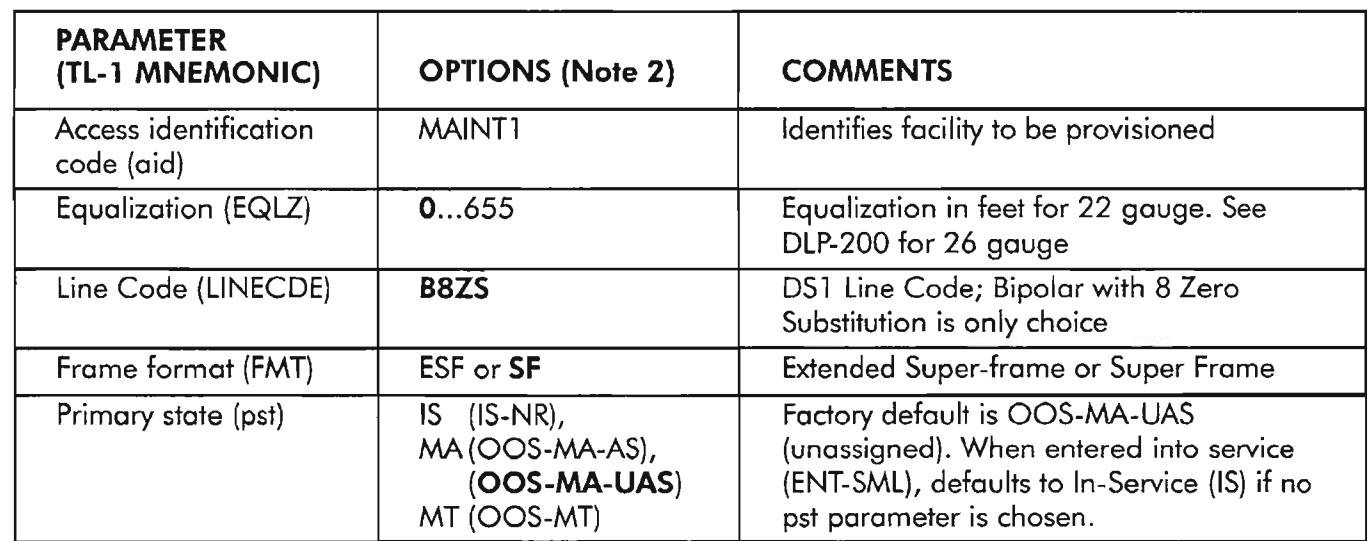

## Table AB. SML Facility Provisioning Options (Note 1)

*NOTES:* 7. *See DLP-213 for more provisioning information on the SML facility.*

*2. Factory defaults are shown in bold typeface.*

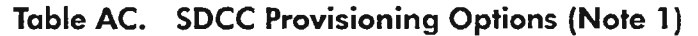

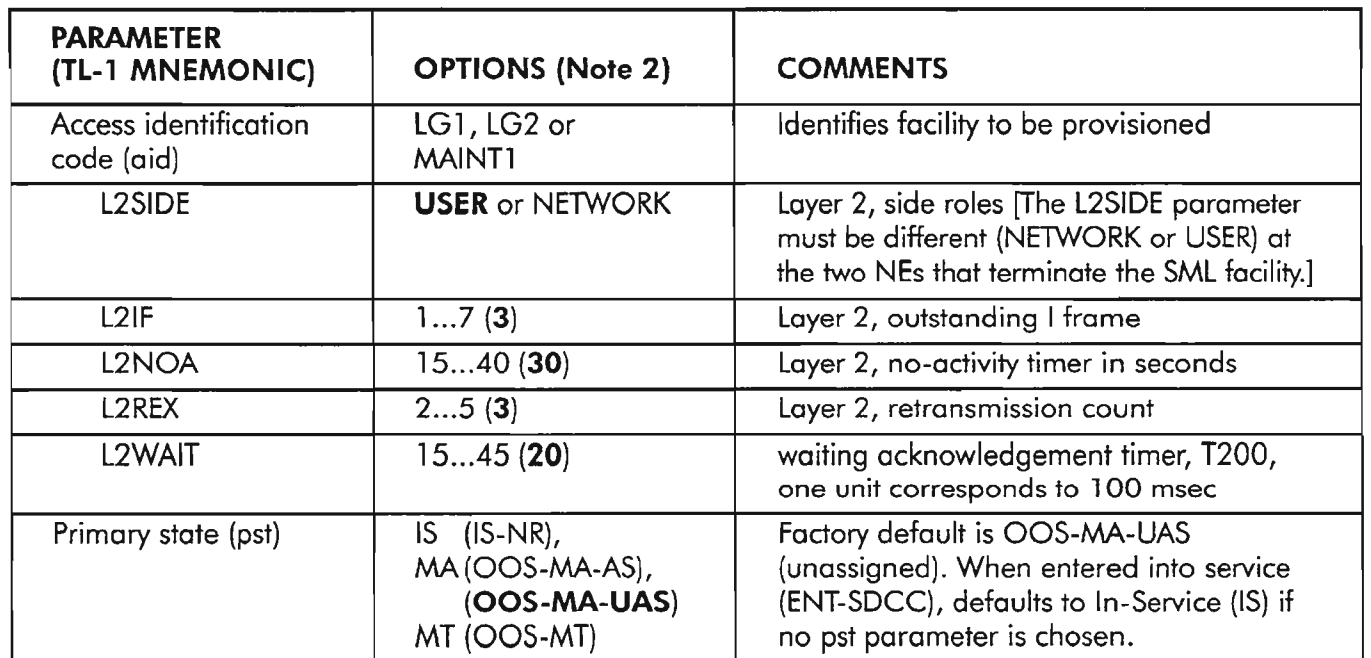

*NOTES:* 7. *See DLP-215 for more provisioning information on the SDCC.*

*2. Factory defaults are shown in bold typeface.*

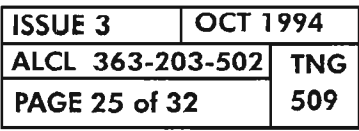

警

NETWORK ELEMENT PROVISIONING

, .....--...,

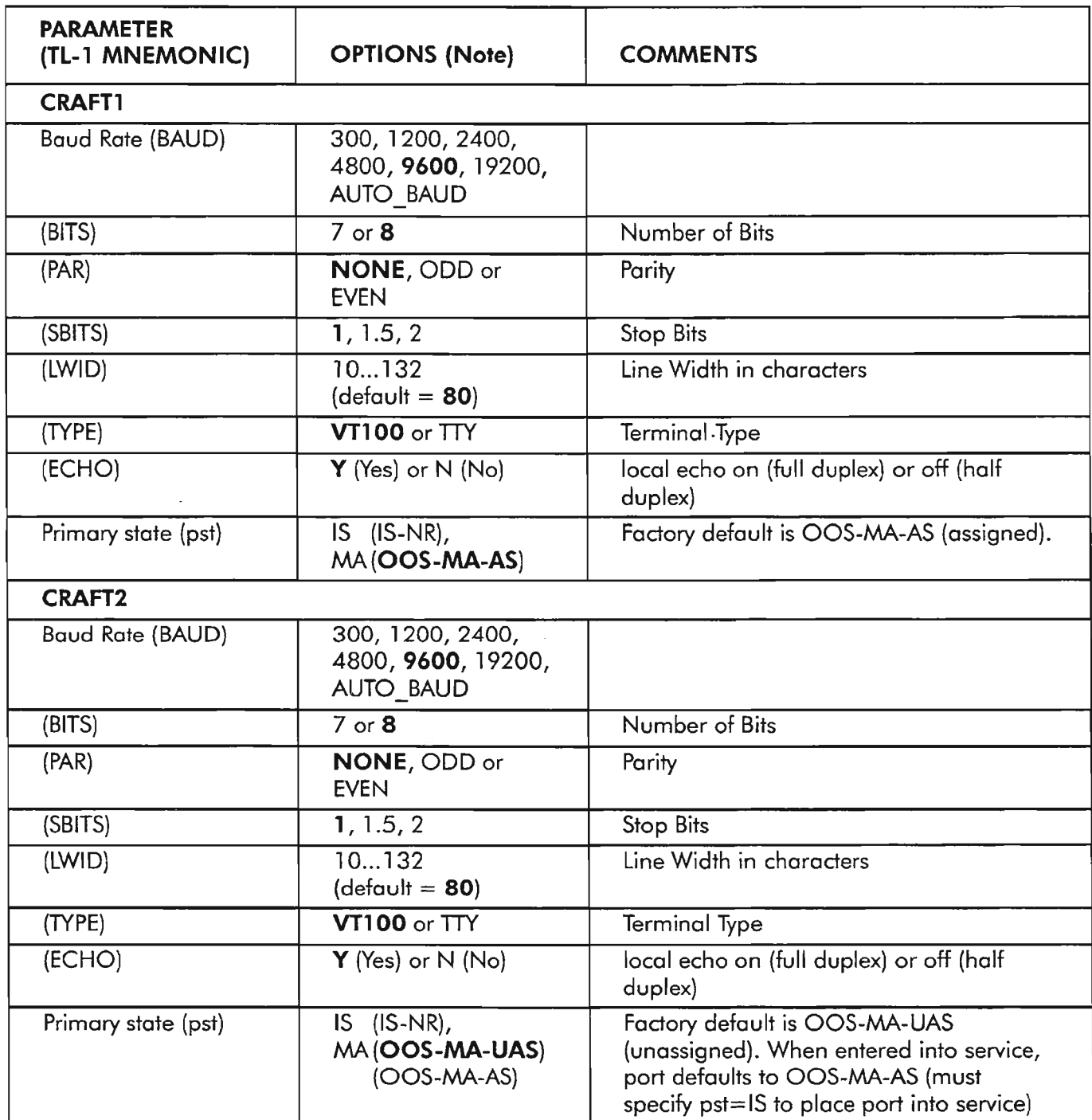

*NOTE: Factory defaults are shown in bold typeface.*

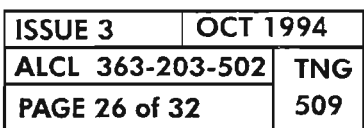

 $\leftarrow$  .

 $\tilde{\boldsymbol{\sigma}}$ 

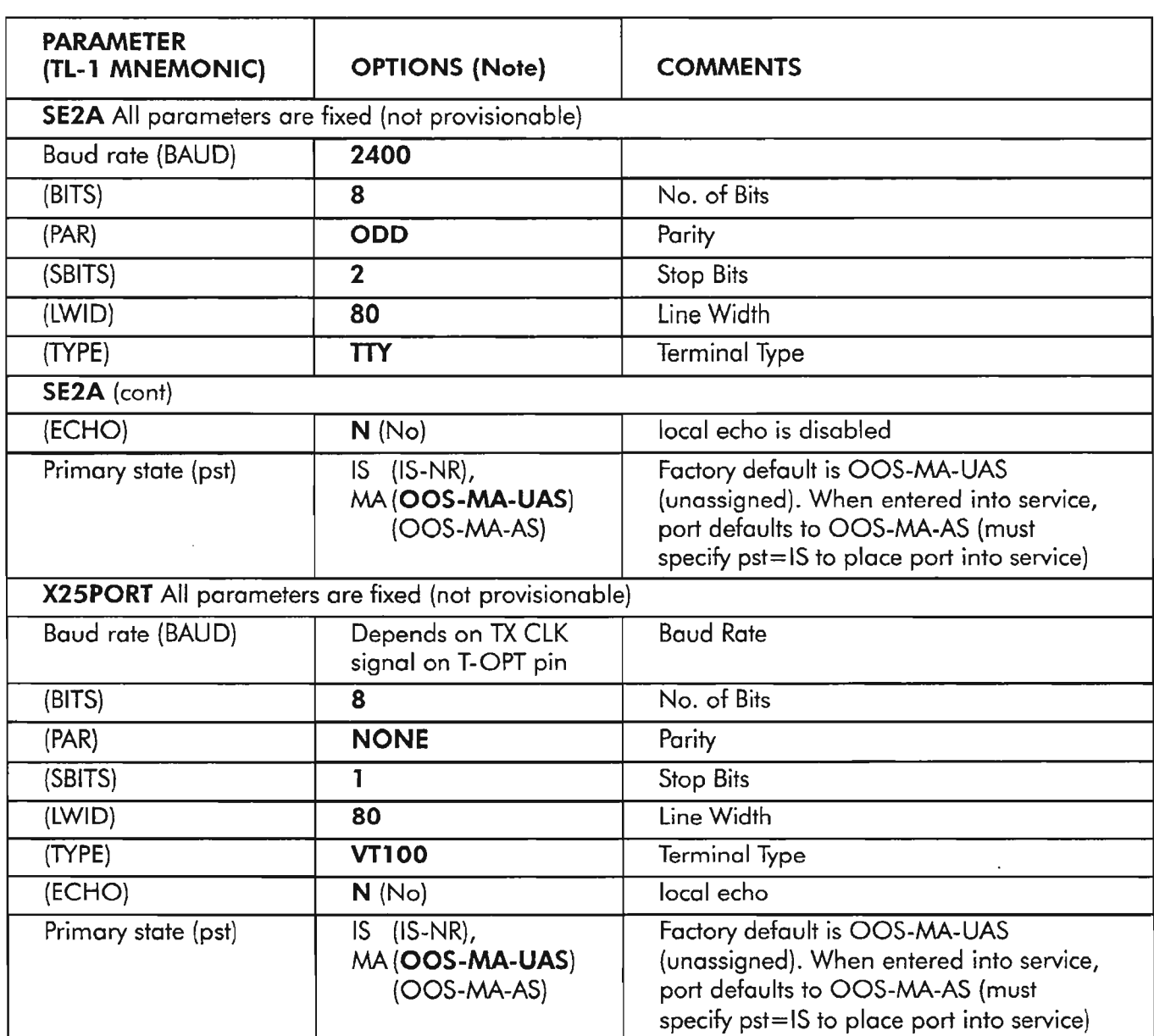

# **Table AD. PORT Provisioning Options (cont)**

**NOTE:** *Factory defaults are shown in* **bold** *typeface.*

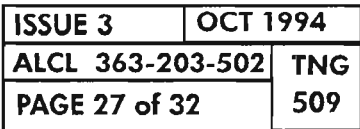

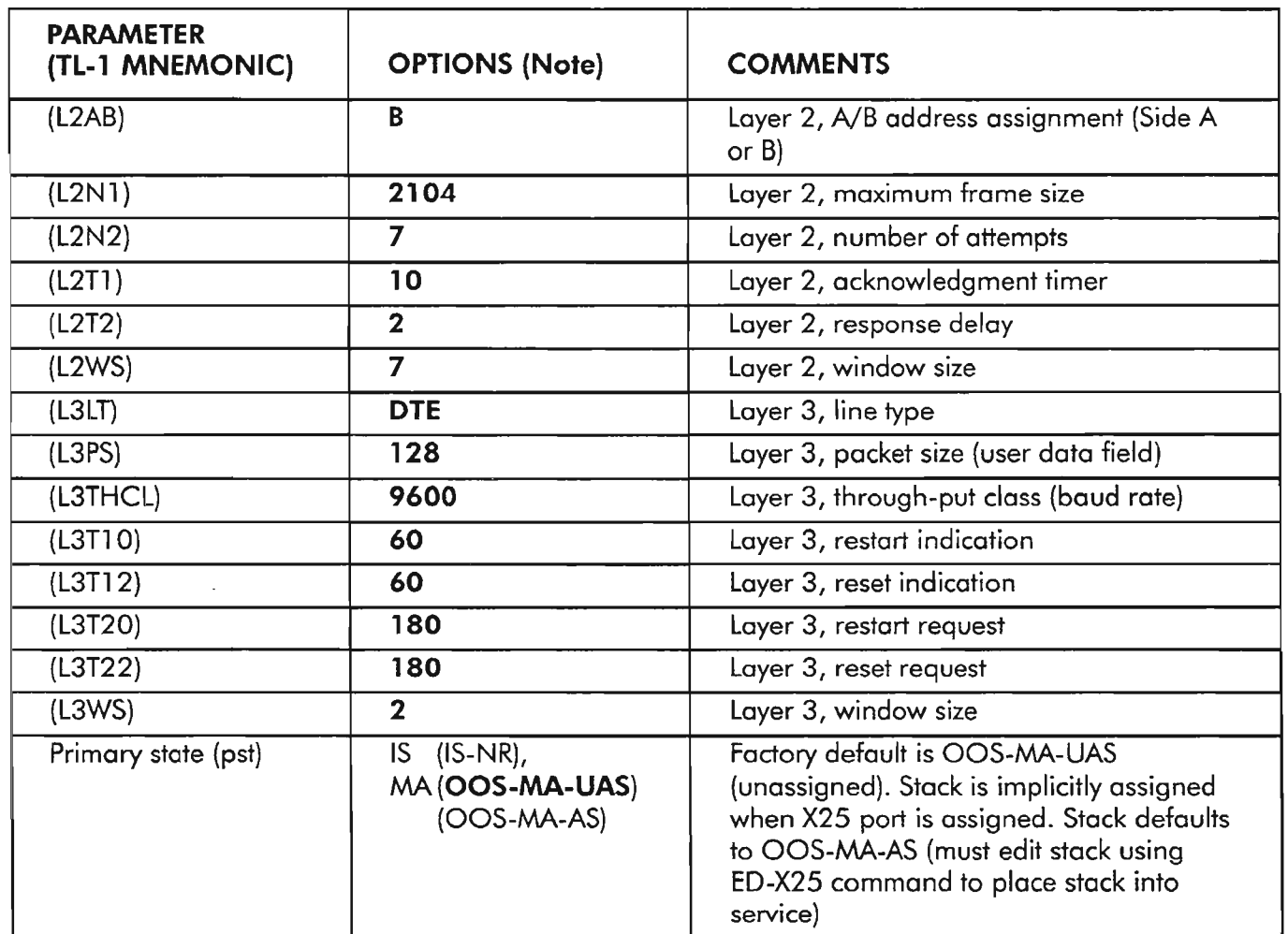

Table AE. X25 Protocol Stack Provisioning Options

*NOTE: AllX25protocolstack parameters are fixed (not prouisionable) except fortheprimary state* (pst).

# Table AF. Security Provisioning Options (Note 1)

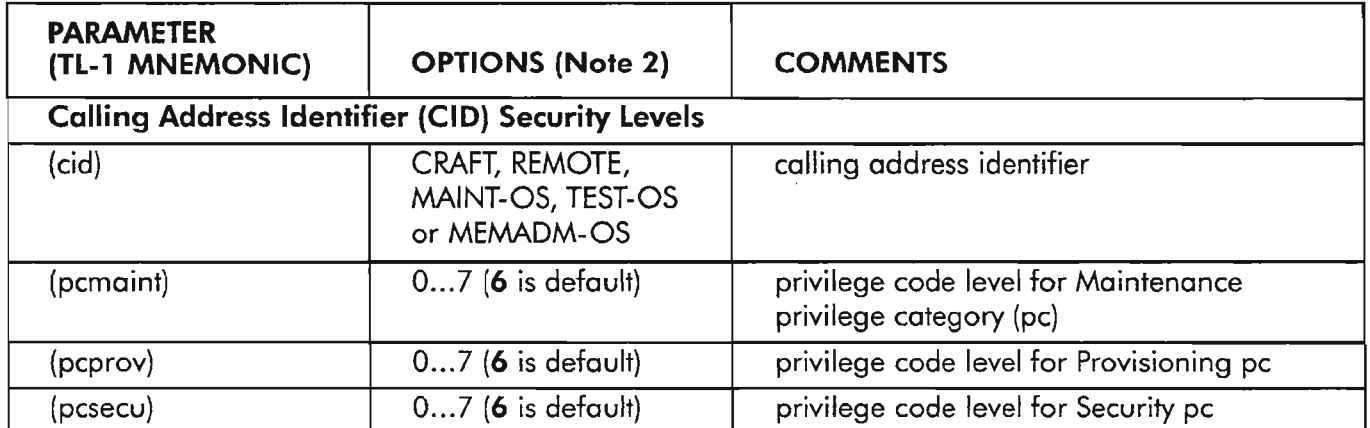

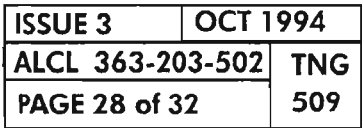

ķ.

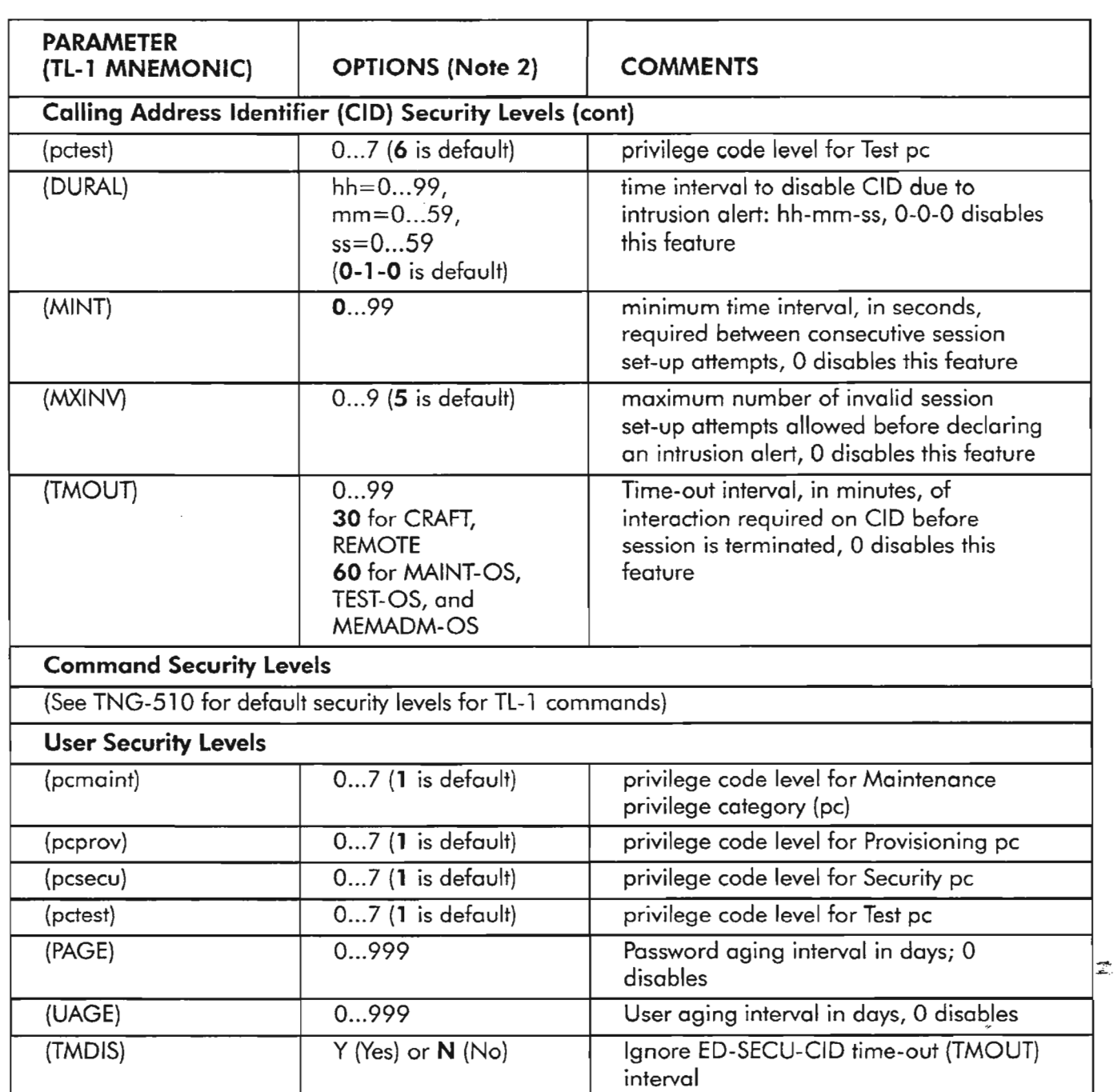

*NOTES:* 1. *See NTP-004 for more provisioning information on security.*

*2. Factory defaults are shown in bold typeface.*

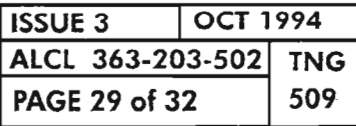

NETWORK ELEMENT PROVISIONING

| <b>PARAMETER</b><br>(TL-1 MNEMONIC) | <b>OPTIONS (Note 2)</b>                             | <b>COMMENTS</b>                                                                                                    |  |  |  |
|-------------------------------------|-----------------------------------------------------|----------------------------------------------------------------------------------------------------|--|--|--|
| <b>NE Synchronization (NESYNC)</b>  |                                                     |                                                                                                    |  |  |  |
| <b>PRICREF</b>                      | (Note 3)                                            | Primary reference                                                                                                    |  |  |  |
| <b>SECCREF</b>                      | (Note 3)                                            | Secondary reference                                                                                                    |  |  |  |
| <b>THIRDCREF</b>                    | (Note 3)                                            | Third reference                                                                                                    |  |  |  |
| <b>FOURTHCREF</b>                   | [Note 3]                                            | Fourth reference                                                                                                    |  |  |  |
| <b>FIFTHCREF</b>                    | (Note 3)                                            | Fifth reference                                                                                                    |  |  |  |
| Primary state (pst)                 | $IS$ ( $IS-NR$ ),<br>MA (OOS-MA-UAS)<br>(OOS-MA-AS) | Factory default is OOS-MA-UAS<br>(unassigned). NESYNC is implicitly<br>assigned when CLK units are assigned                             |  |  |  |
| Sync Mode<br>(syncnmode)            | NORM, FRNG,<br>HLDOVER, or FST                      | NORM (Normal) is default if external sync<br>source is active, or FRNG (Free Running)<br>is default if internal (INT) syncref is active |  |  |  |
| Sync Switch Mode<br>(syncswmode)    | <b>IMED or DELAY</b>                                | Immediate or delayed (2-3 sec) reference<br>switch when LOF/OOF or BER threshold<br>is exceeded                                         |  |  |  |
| <b>BITS Output (BITSSYNC)</b>       |                                                     |                                                                                                    |  |  |  |
| <b>PRICREF</b>                      | (Note 4)                                            | Primary reference                                                                                                    |  |  |  |
| <b>SECCREF</b>                      | (Note 5)                                            | Secondary reference                                                                                                    |  |  |  |
| Primary state (pst)                 | $IS$ ( $IS-NR$ ),<br>MA (OOS-MA-UAS)<br>(OOS-MA-AS) | Factory default is OOS-MA-UAS<br>(unassigned). BITSSYNC is implicitly<br>assigned when CLK units are assigned                           |  |  |  |

**Table AG. Synchronization Provisioning Options (Note l)**

**NOTES: 1.** *See NTP-009 for provisioning synchronization.*

*2. Factory defaults are shown in bold typeface.*

*3. Synchronization sources available for NESYNC are: SYNCPRI (BITS primary input) SYNCSEC (BITS secondary input) DG*1-1 *(Drop Group* 1 - *Facility 1) DG2-1 (Drop Group* 2 *-Facility 1) DG3-1 (Drop Group* 3 - *Facility* 1) *LG*1 *(Line Group 1) LG2 (Line Group 2) INT (Internal Stratum* 3 *clock on CLK unit, default).*

*4. Synchronization sources available for PRICREF ofBITSSYNC are: DG*1-1 *(Drop Group* 1 - *Facility 1) DG2-1 (Drop Group* 2 *-Facility 1) DG3-1 (Drop Group* 3 *-Facility 1) LG*1 *(Line Group* 1) *LG2 (Line Group 2)* **NEREF** *(current source used by NESYNC, default).*

**5.** *Synchronization source available for SECCREF ofBITSSYNC is* **NEREF** *only.*

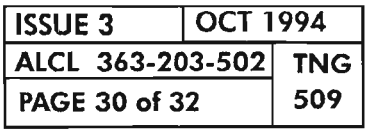

**PAGE <sup>30</sup> of <sup>32</sup> <sup>509</sup> NETWORK ELEMENT PROVISIONING**

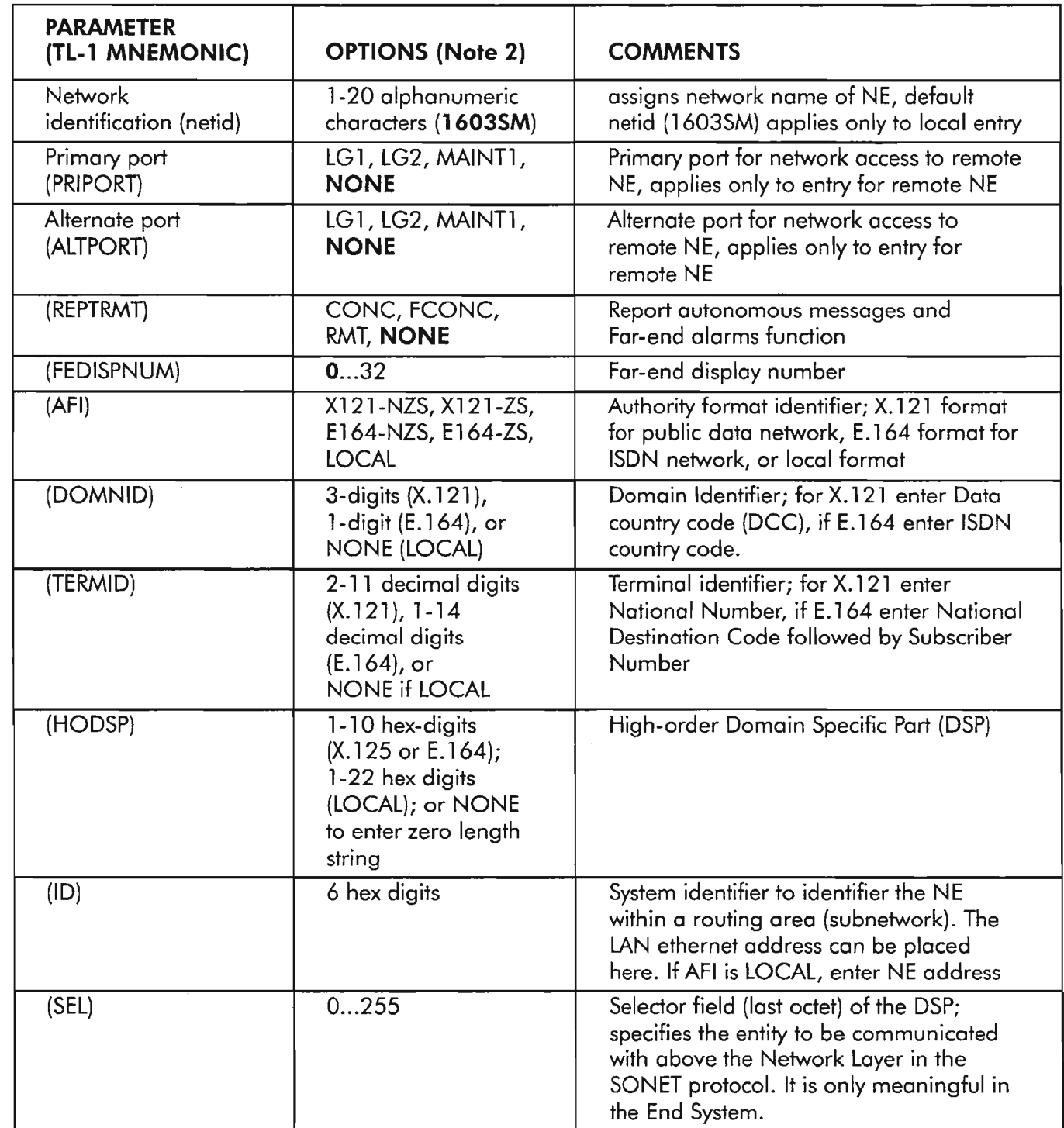

NOTES; 1. *See DLP-201 for moreprovisioning information on DLMAP. 2. Factory defaults are shown in bold typeface.*

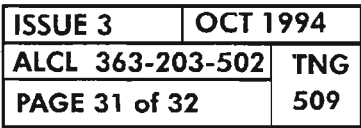

NETWORK ELEMENT PROVISIONING

..-- ---,,

... -- .

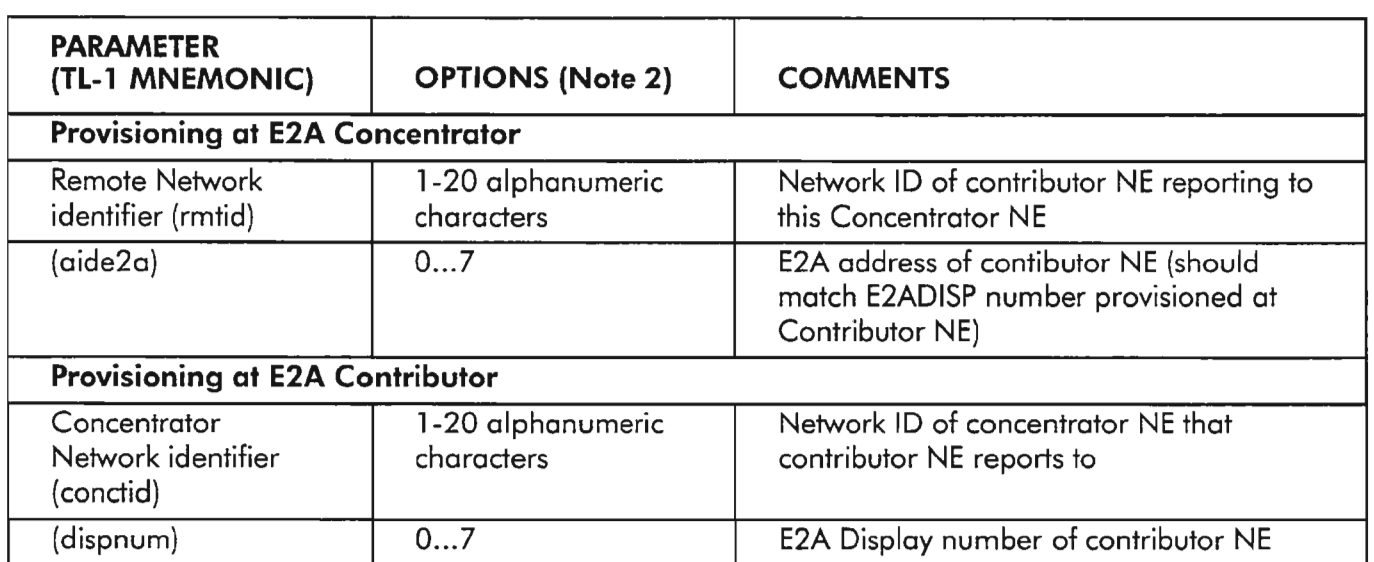

# **Table AI. Serial E2A Provisioning Options (Note 1)**

*NOTES:* **1.** *See DLP-202 for more provisioning information on Serial E2A*

*2. Factory defaults are shown in bold typeface.*

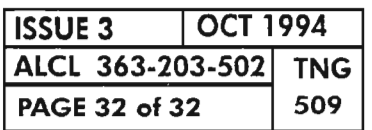

 $\frac{1}{\sqrt{2}}$ 

## **GENERAL**

This document provides a summary of the security mechanism provided by the 1603/12 SM Network Element (NE) to restrict either the intentional or inadvertent unauthorized use of input commands. Other security issues, such as physical security and the security mechanisms provided by the Operation Systems (OS) interfacing with the 1603/12 SM, are not covered here, but are assumed to be provided per local telephone practices.

The main purpose of command entry security is to restrict the access to the NE data base which stores the vital information concerning the operations and configuration of the NE. Inadvertent alterations to this data base can disrupt the traffic-carrying and communications ability ofthe NE and, ultimately, interrupt service. Restricting access to and action on the information stored in the NE data base to those who need this access privilege for the performance oftheir tasks is an effective security strategy to preserve the integrity of the NE data base. This strategy is called the policy of least user privilege or, sometimes, the need-toknow policy, as it grants all users the smallest set of privileges necessary to perform their tasks.

The general security features provided by the 1603/12 SM are categorized as follows:

- Identification: Identification is the process of recognizing a session requester's unique and (audible) identity, such as the user ID. The user ID is not confidential; it is the name by which a valid user is recognized by the NE. A user ID aging mechanism is available to disable a user ID after some extended period of non-use time.
- Authentication: Authentication is the process of verifying the claimed identity of the session requester. For a user login, this is done by the use of a password which must be entered after the user ID when logging in to the NE. This password is known only by the NE and the user. A password aging mechanism is available which requires periodic changing of a user's password. In the case of OS network access channels that use the three-layer protocol such as X.25, a network-level security (i.e., not end-to-end connection security) is provided by verifying the calling address that is delivered to the NE via the "call-set-up packet."
- System Access Control: System access control authorizes establishment of a login session and continuation of a session until logoff. System access (except for a limited set of commands) is allowed only to those users who are identified and authenticated. A session privilege level is established that is determined by the combination of the user and the channel (port) privilege levels.
- Command Access Control: Command access control provides the capability of denying access to certain commands depending on the comparison of the session privilege level and the command privilege leveL This subject is explained in greater detail in the remainder of this section.

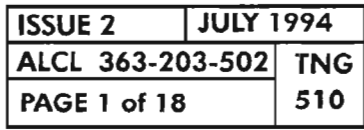

## SECURITY/USER **AUTHORIZATION**

*r·- ........*- .

- **Data and System Integrity:** Data integrity and system integrity deal with the consistency and reliability issues associated with the NE system and its data and software resources.
- **Security Log (Audit):** Security log provides tools to establish an audit trail. If a security breach is suspected, an audit trail may be used to investigate the breach.
- **Security Administration:** Security administration consists of proper activation, maintenance, and usage of the security features of the NE, conducted by the system administrator. It includes, among other things, overriding Alcatel-supplied defaults and managing the security data base (i.e., keeping up-to-date user logins, privilege codes for users, commands and calling channels/ports).

# **CALLING CHANNEL IDENTIFIER (CID)**

The Calling Channel Identifier (CID) describes what port or OS channel is used to access the NE. Two general classes of CIDs are available: user login and OS.

Local and remote user login access points are available. Local access consists of craft ports physically located at the NE.Remote login capability is provided over the SONET overhead channels to allow login capability at one NE while physically being located at another.

Operations performed on an NE can be tendered from centralized operations centers (OCs), often via Operations Systems(OSs).An OC may have a number of work groups that provide technical expertise and clearly defined assignment of responsibilities in a central location for the best use of human resources. To accommodate the different work groups, OS-channel recognition is provided by the NE. The 08 channels provided by the 1603/12 8M are for maintenance (MAINT-OS), testing (TEST-OC), and memory administration (MEMADM-OS).

Certain security parameters are defined for each of the CIDs. A privilege code  $(d$ escribed in more detail later) is assigned to each CID which is used for restricting access to commands that are outside of the CID's domain of responsibility. Also, certain monitoring parameters can be setfor each CID such as: maximum number of invalid login attempts (MXINV), minimum time interval required between consecutive session setup attempts (MINT), inactivity time-out interval (TMOUT), and time interval over which the CID can be disabled due to an intrusion alert (DURAL).

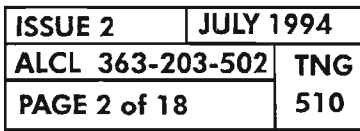

**PAGE 2 of 18 <sup>510</sup> SECURITY/USER AUTHORIZATION**

., --- ..

The determination of whether a command can be executed is based on privilege codes. A privilege code can be associated with a command, a user, a port, or a  $(login)$  session. The Command Privilege Code (COPC) specifies the minimum privilege requirementsfor all who will be able to execute a given command. Each command has an associated COPC which is set up by a system default and maintained by the system administrator. The User Privilege Code (UPC) provides the user with a set of privileges which will eventually help determine which commands he can execute and where he stands in the system user hierarchy. Each user has an associated UPC which is assigned when he is entered into the system, and maintained by the system administrator. The Calling Address Identifier (CID, also known as port) Privilege Code (CAPC) is assigned to each network access point to provide a means of regulating the types of commands which can be executed through a given port. Each network access pointto the NE has an associated CAPC assigned to it. The CAPC is initially set up by a system default and is maintained by the system administrator. Finally, the Session Privilege Code (SPC) is defined by a combination of the UPC and CAPC, just as the user session itselfis defined by both the user who is logged in and the port with which he is accessing the NE.

Once all of these privilege codes have been established, the question of command execution versus denial is answered by a comparison of the command privilege code (COPC) and the session privilege code (SPC). In general, if the SPC is "greater-than" or "equal-to" the COPC, the command will be executed. Ifnot, the command will be denied. Before more details of the comparison can be made, a more detailed look at the privilege code is in order.

## **PRIVILEGE CATEGORIES**

Each privilege code is made up offour categories, and each category contains a one-digit privilege level. The categories are defined as Maintenance  $(M)$ , Provisioning (P), Security (S), and Test (T). These categories reflect the four basic categories ofsystem TL-l commands.The privilege levels for the four categories are concatenated into a single Privilege Code (PC):

 $PC = (M, P, S, T)$ 

where: M, P, S, and T are the privilege levels for the respective categories.

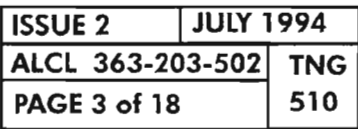

**SECURITY/USER AUTHORIZATION**

## PRIVILEGE LEVELS

Each privilege category (M, P, S, and T) is assigned a privilege level that ranges from 0 to 7. Privilege levels from 0 to 7 can be assigned by the system administrator to user privilege codes (UPC), CID privilege codes (CAPC) and command privilege codes (COPC). The privilege levels  $(0 - 7)$  are defined as follows:

- Level 7: Level 7 is reserved for the system administrator and commands which can alter the integrity of the system.
- Levels 3 6: These levels are open and can be used by the system administrator to organize the user hierarchy as required by the application (e.g., supervisor, clerk).
- **Level 2:** Level 2 is the base level of a user who is considered logged into the system. This level includes basic commands which for security purposes should be executable by anyone who is allowed to login (includes most of the RTRV commands).
- **Level 1:** The Level 1 privilege is the lowest level and it is applied to all users who are "connected" to the system, but have not yet logged in. This level allows the user to execute the most basic commands such as RTRV-HDR (to retrieve the system header), ACT-USER (to activate a user), and LOGOFF.
- Level 0: This level is assigned to a privilege category when it is not to be considered during the process of deciding whether to allow a user to execute a command.

## COMMAND EXECUTION

When a user enters a command, the NE's command processor must first decide whether the user has the proper privilege levels before allowing or denying the execution of the command. This is done by comparing each privilege category  $(M, \mathcal{L})$ P, S, and T) of the Session Privilege Code (SPC) and Command Privilege Code (COPC). When an SPC and a COPC are being compared, only the common categories are considered. A common category is one in which the both the SPC and COPC have a non-zero privilege level. In this way, a zero privilege level disables or disqualifies a category from the comparison. A zero value in the category for either the SPC or COPC causes the comparison process to skip to the next category with no immediate effect on the outcome. If a common category is found and the SPC's privilege level is greater-than or equal-to the COPC's privilege level, the comparison is considered successful and the next category is compared. The comparison is done for each privilege category until a comparison fails or all categories have been compared. In the case of a comparison failure, the comparison process is halted and the command's execution is denied.

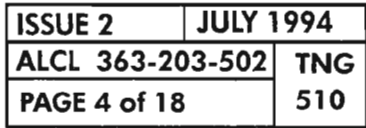

### **SECURITY/USER AUTHORIZATION**

At least one successful comparison must be found before the command can be executed. It is possible that a command could be denied execution even though none of the comparisons failed. This is possible if no common categories are found. For example, if a session user with an SPC = 5500 tries to execute a command with a COPC = 0003, the command would be denied, since the two privilege codes contain no common categories to be compared. Likewise, if a session user with an  $SPC = 5500$  tries to execute a command with a  $COPC = 7003$ , the command would also be denied, since in its only common category, MAINT, the COPC  $(7)$  is greater than the SPC  $(5)$ . On the other hand, if a session user with an  $SPC = 0500$  tries to execute a command with a  $COPC = 6406$ , the command would be executed, since in the only common category, PROV, the SPC (5) is greater than the COPC (4).

Commands and users can be grouped by category. In the case of the COPC, the privilege level associated with each category determines to which categoriesthe command belongs (e.g.,  $COPC = 0005$  would indicate this command is strictly a T command and the session user trying to execute it must have a minimum T privilege of5). In the case of an SPC, the privilege level associated with each category determines which types of commands the session user can execute (e.g.,  $SPC =$ 0070 implies that this session will be able to execute S commands of privilege levels up to 7). Table A, Page 9, lists the 1603/12 8M system TL-1 commands, their functional category and their default COPC levels.

## **THE SUPERUSER AND A SUPERUSER**

The "Superuser" is the system administratorwho has a security privilege level of 7. No user in the system is able to delete the superuser. The superuser can create another user, with privilege levels equal to his own, who may also be considered a superuser. To distinguish between the two, they are referenced as The superuser (system administrator) and  $\underline{A}$  superuser (created superuser). The  $*$ difference is that The superuser can modify and delete  $A$  superuser, but  $A$  superuser cannot modify The superuser or any other created superuser (there can be more than one created). The superuser's user ID and password are provided by Alcatel and are programmed into the NE's factory-default software. The superuser's password can be changed but not its user ID. A superuser is simply a user ID with a user privilege code set to 7777 .

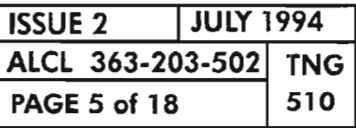

### **SECURITY/USER AUTHORIZATION**

. $-$ 

# **SECURITY TL-1 COMMANDS**

Described in this section are the TL-l commands associated with security administration. Only the commands available in Release 3 of the 1603/12 8M product are described. Other security related commands available in later releases will be added as applicable.

- **• ACT-USER** This is the command for logging on to the NE. It should have a fairly low security privilege code since it must be executed by users who, prior to login, are provided only a default low level (connected) privilege. The recommended security code is 1111.
- **• CANC-USER** This is the command executed by the user to logoffthe NE. This command can also be used by A superuser or The superuser to log another user offthe NE. Since this command must be executed by all users, its recommended security code is 1111.
- **• DLT-SECU-USER** This command deletes a user from the system and can only be executed by The superuser or  $A$  superuser. The superuser can delete A superuser. The superuser cannot be deleted. This command allows deletion of one or a combination (by grouping) of users at the same time. Even if this command's security level is lowered, it can only be executed by successfully by A/The superuser. The recommended security code is 0070.
- **• ED-SECU-CID** This command is used to edit or change the privilege code (CAPC) associated with a single or combination (grouping) of CIDs. Also, certain monitoring parameters can be set for each CID such as: maximum number of invalid login attempts (MXINV), minimum time interval required between consecutive session setup attempts (MINT), inactivity time-out interval (TMOUT), and time interval overwhich the CID can be disabled due to an intrusion alert (DURAL). This command should have a high security privilege code which would only allow A/The superuser to execute it. If the command privilege level is lowered, an internal mechanism prohibits a user from modifying the CID if his security privilege is  $<sup>3</sup>$ </sup> lower than that of the CID. The recommended security code is 7777.
- **• ED-SECU-CMD** This command is used to edit the privilege code (COPC) associated with a single or combination of commands. This command should have a high security privilege code which would only allow *The/A* superuser to execute it. But, if the command privilege level is lowered, an internal mechanismwill prohibit a user from modifying the command if his security privilege is lower than that of the command. The recommended security code is 0070.

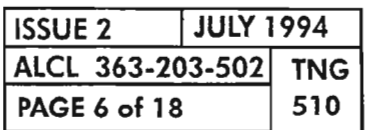

.-- ,

- **• ED-SECU-PID** This command is used by an user to edit his own password (private identifier). The user must enter his old password before he can change it. The recommended security code is 2222.
- **• ED-SECU-USER** This command is used to edit the security parameters associated with a single or combination of users. This command permits changing a user's privilege code (UPC), user ID, and password. Parameters also can be setfor password aging as well as user ID aging. This command should have a high security privilege code which would only allow The/A superuser to execute it. If the command privilege level is lowered, an internal mechanism will prohibit a user from modifying another user of equal or greater privilege. The superuser can modify A superuser, but The superuser cannot be modified by any other user. The recommended security code is 0070.
- **• ENT-SECU-USER** This command is used to enter a new user and all associated parameters listed for the ED-SECU-USER command. This command should have a high security privilege code which would only allow The/A superuser to execute it. If the command privilege level is lowered, an internal mechanism will not allow a user to create another user with higher privileges than his own. The recommended security code is 0070.
- **• RTRV-SECU-CID** This command is used to retrieve the security parameters associated with a single or combination of CIDs. This command should have a low security privilege code which would allow all users to execute it. Although a user may have sufficient privilege to execute the command, he may not have sufficient privilege to view all the requested data base information. An internal mechanism will not allow a user with a lower security privilege than that of the CID to actually retrieve it. For example, a user with a security privilege sufficient to execute this command, yet . lower than all the CIDs, would get the "completed" message (verifying his execution privilege), but he would still not be able to see any CID data in output. The recommended security code is 2222.
- **• RTRV-SECU-CMD** This command is used to retrieve the privilege code associated with a single or combination of commands. This command should have a low security privilege code which would allow all users to execute it. An internal mechanism will not allow a user to retrieve information for a command which has a higher security privilege level than his own. In this case, provided a user has sufficient command privilege, he could execute the command, but would only see data pertaining to those commands which he is sufficiently privileged to see. The recommended security code is 2222.

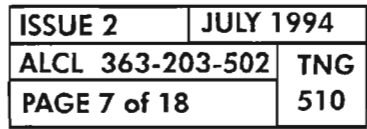

## **SECURITY/USER AUTHORIZATION**

# **SECURITY TL-l COMMANDS (cont)**

**• RTRV-SECU-UPC** This command is executed by a user to retrieve his own User Privilege Code (UPC). The recommended security code is 2222.

~,

- **• RTRV-SECU-USER** This command is used to retrieve the security parameters associated with a single or combination of users. This command should have a low security privilege code which would allow all users to execute it. An internal mechanism will not allow a user to retrieve data base information on users who have a higher security privilege than his own. For example, a user with a security privilege sufficient to execute this command, yet lower than some of the other users, would get the "completed" message (verifying his execution privilege), but he would still not be able to see any information on users with a security privilege higher than his own; he would only see information for users of equal or lower security privilege. The recommended security code is 2222.
- **LOGOFF** This is another command for logging off the NE. The recommended security code is 1111.

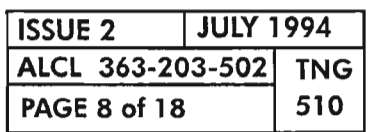

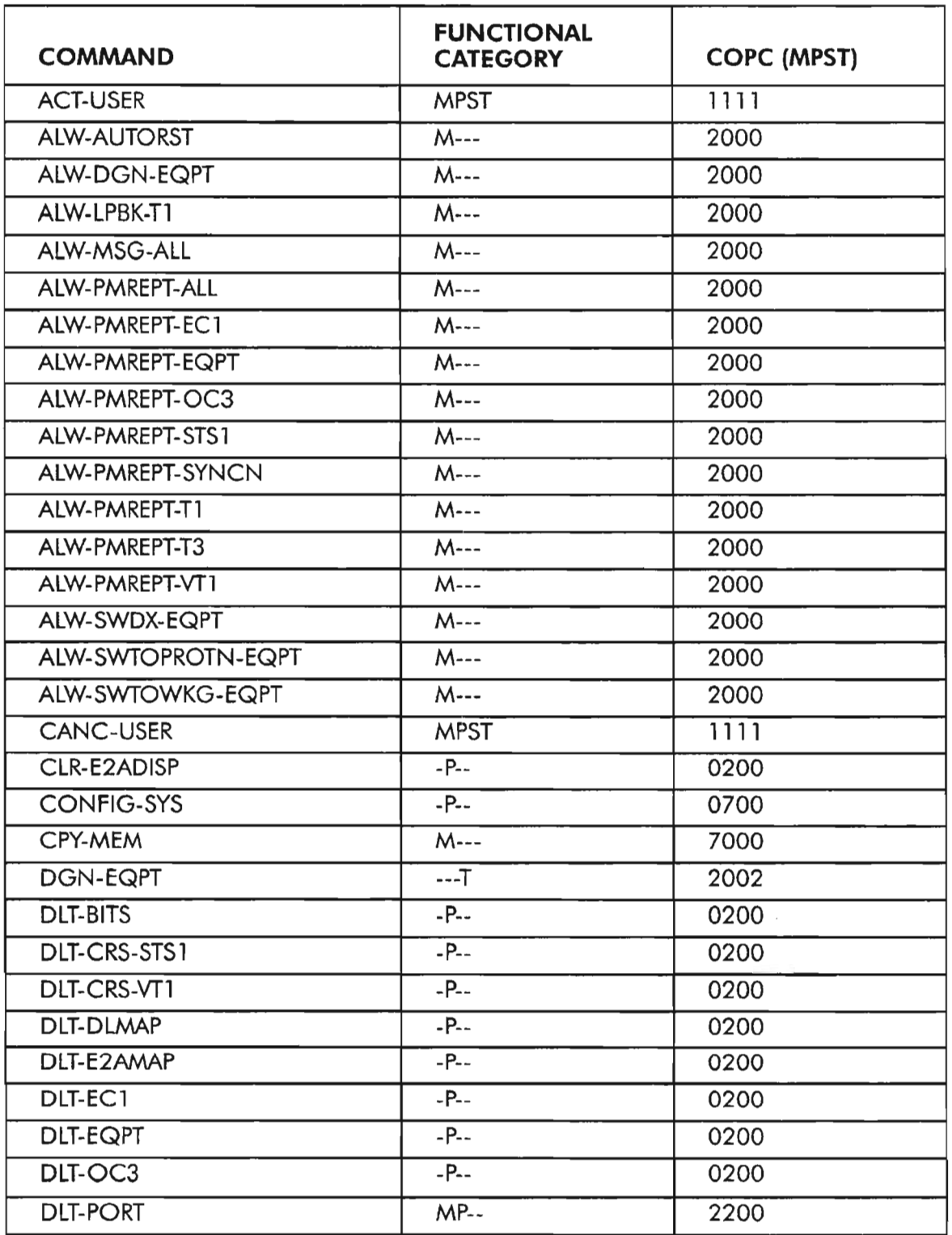

**NOTE:** *For Functional Category and Default* cope *columns: M* =*Maintenance, p* =*Provisioning, S* =*Security, and T* =*Testing.*

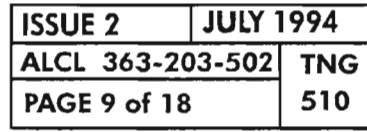

**SECURITY/USER AUTHORIZATION**

...--

 $\vec{x}$ 

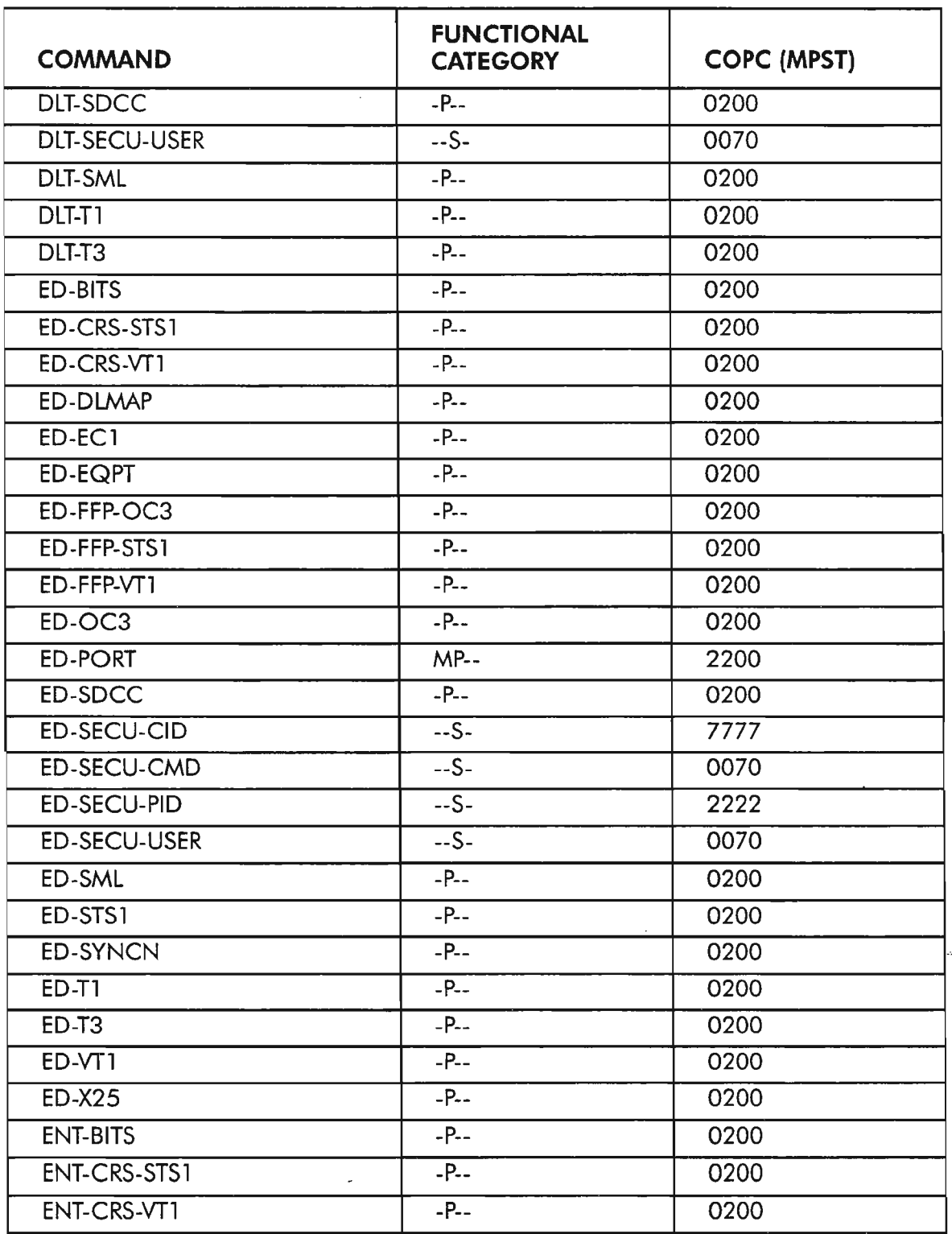

*NOTE: For Functional Category and Default COPC columns: M* =*Maintenance,* P = *Provisioning,* S = *Security, and T* = *Testing.*

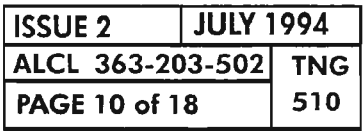

**PAGE 10 of 18 <sup>510</sup> SECURITY/USER AUTHORIZATION**

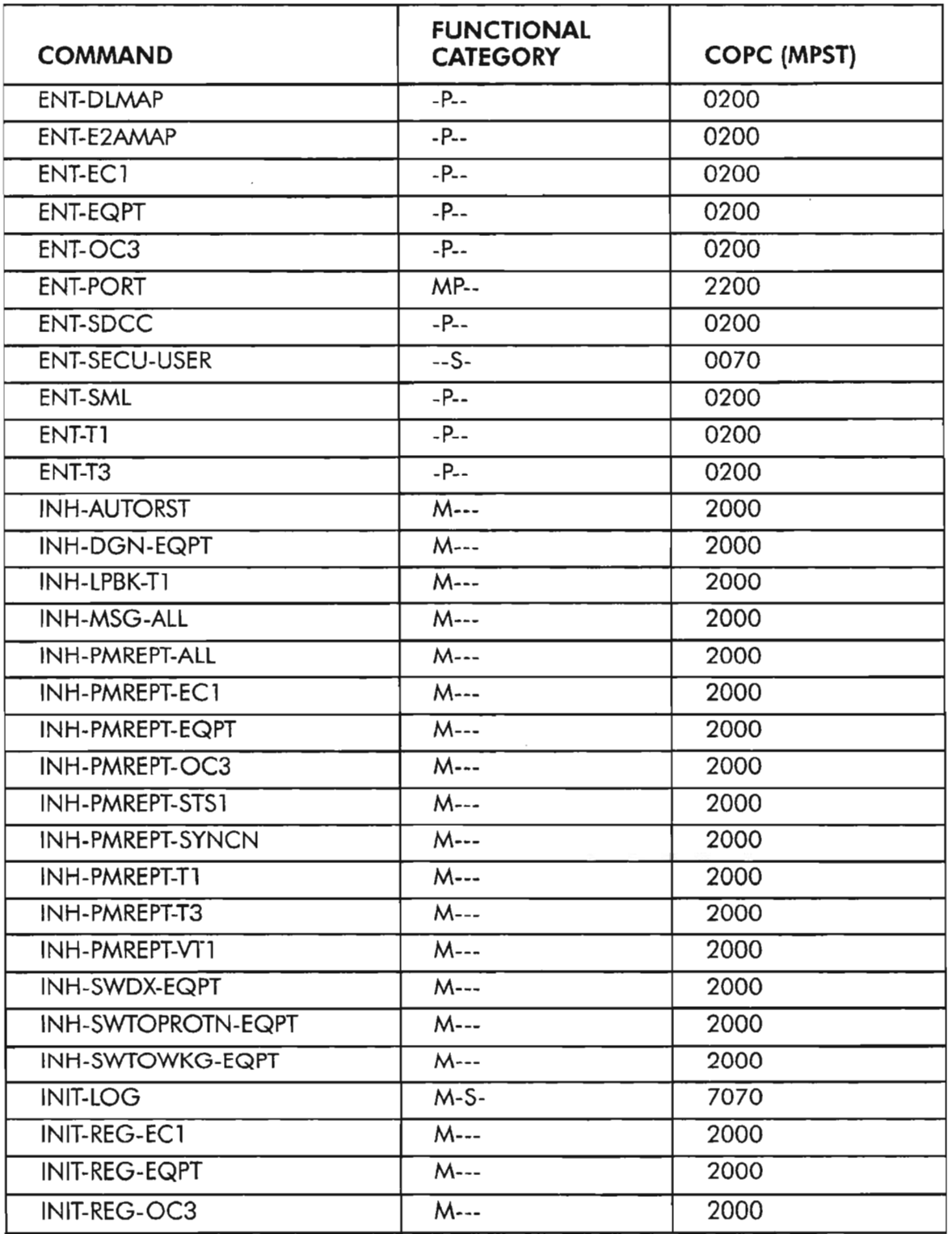

**NOTE:** *For Functional Category and Default* cope *columns: M* = *Maintenance,* P =*Provisioning, S* =*Security, and T* =*Testing.*

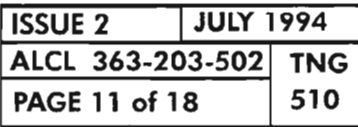

**SECURITY/USER AUTHORIZATION**

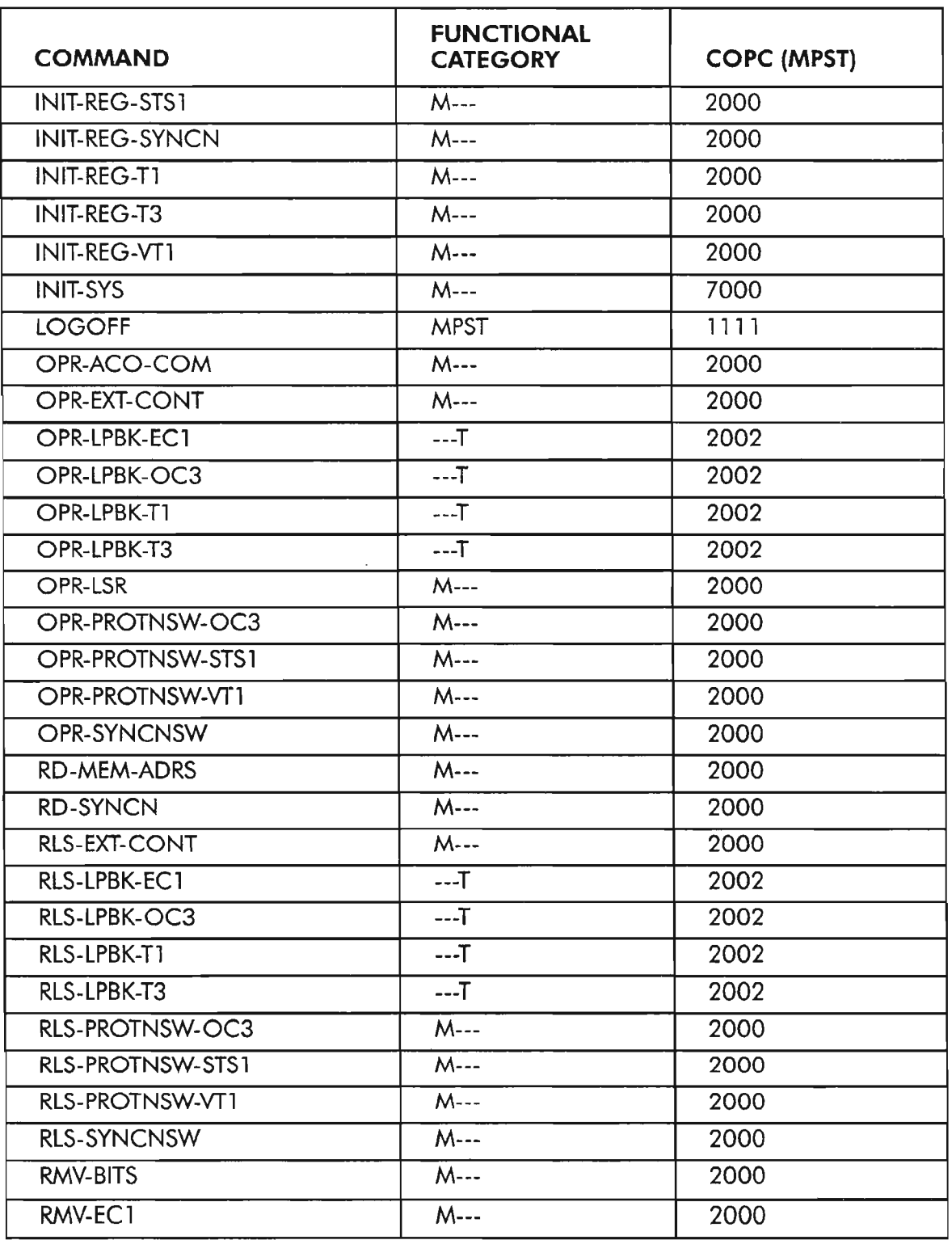

**NOTE:** *For Functional Category and Default COPC columns: M* =*Maintenance, P* =*Provisioning, S* =*Security, and T* =*Testing.*

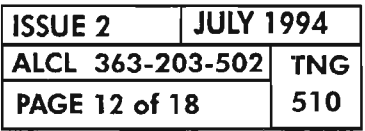

**PAGE 12 of 18 510 SECURITY/USER AUTHORIZATION**

 $\mathbb{Z}^n$ 

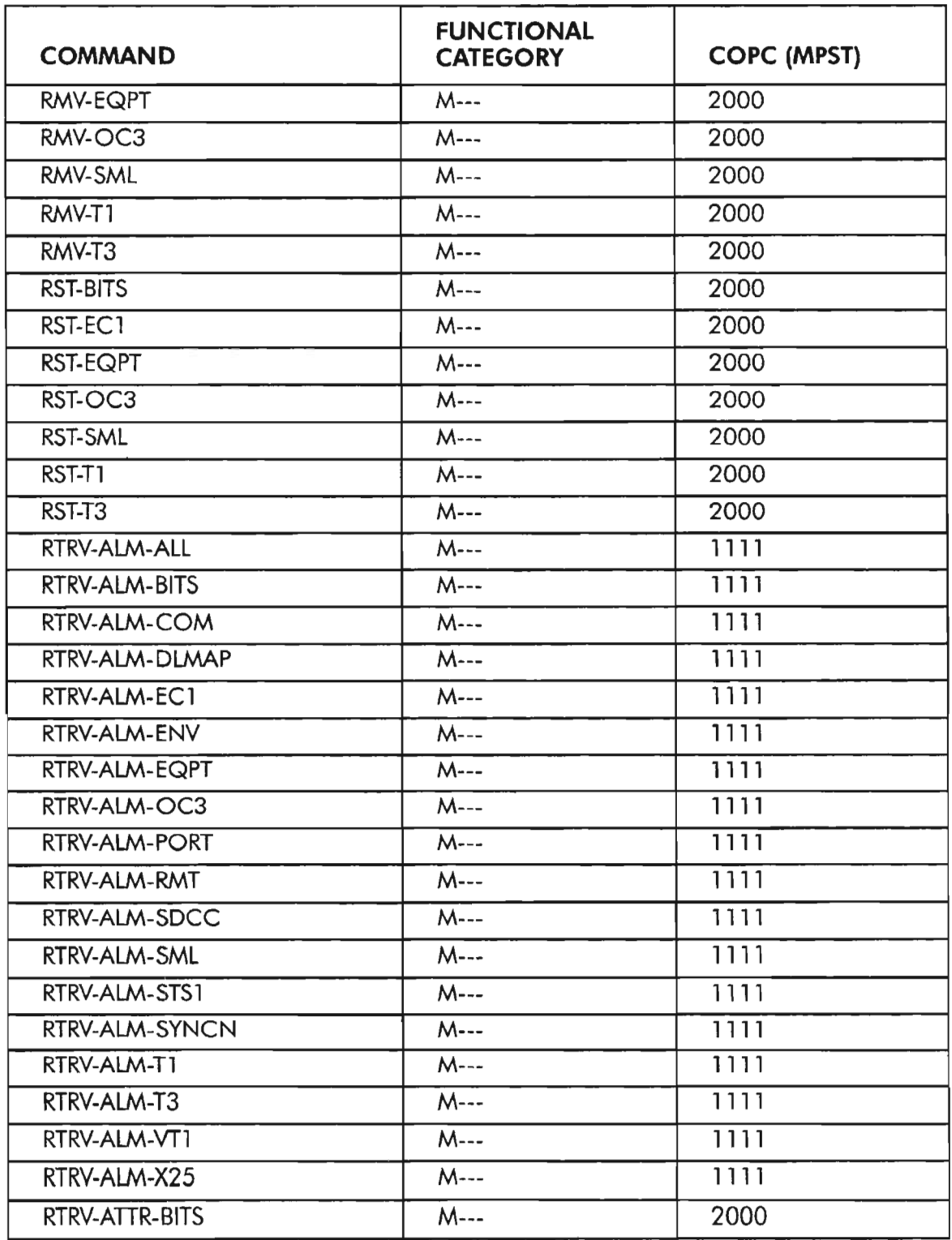

**NOTE:** *For Functional Category and Default* cope *columns: M* = *Maintenance, P* = *Provisioning,* S = *Security, and T* = *Testing.*

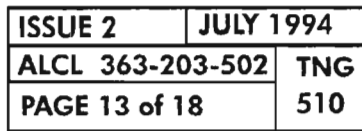

**SECURITY/USER AUTHORIZATION**

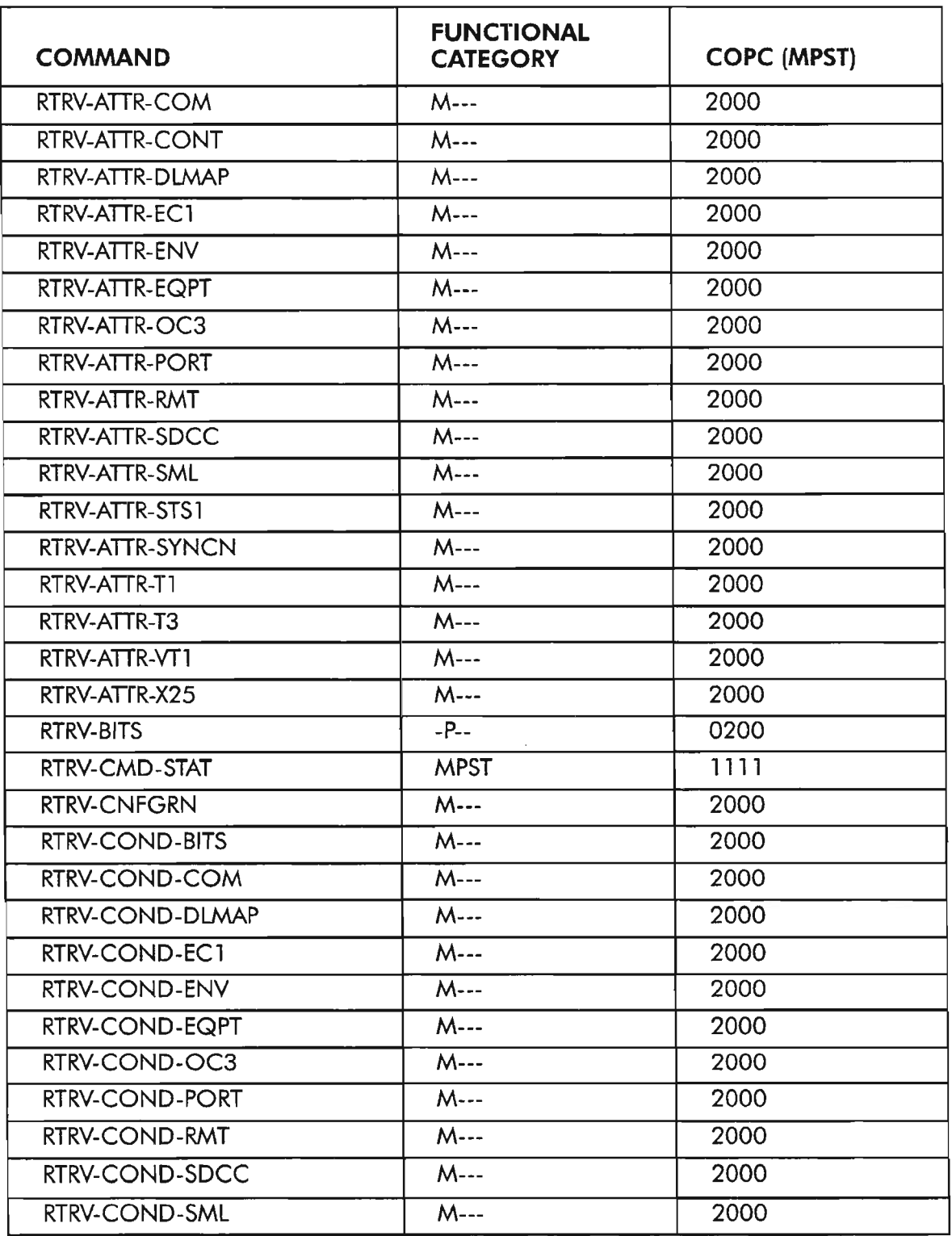

**NOTE:** *For Functional Category and Default* cope *columns: M* =*Maintenance,* p =*Provisioning,* S = *Security, and T* = *Testing.*

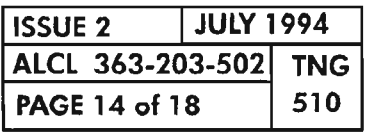

**PAGE 14 of 18 510 SECURITY/USER AUTHORIZATION**

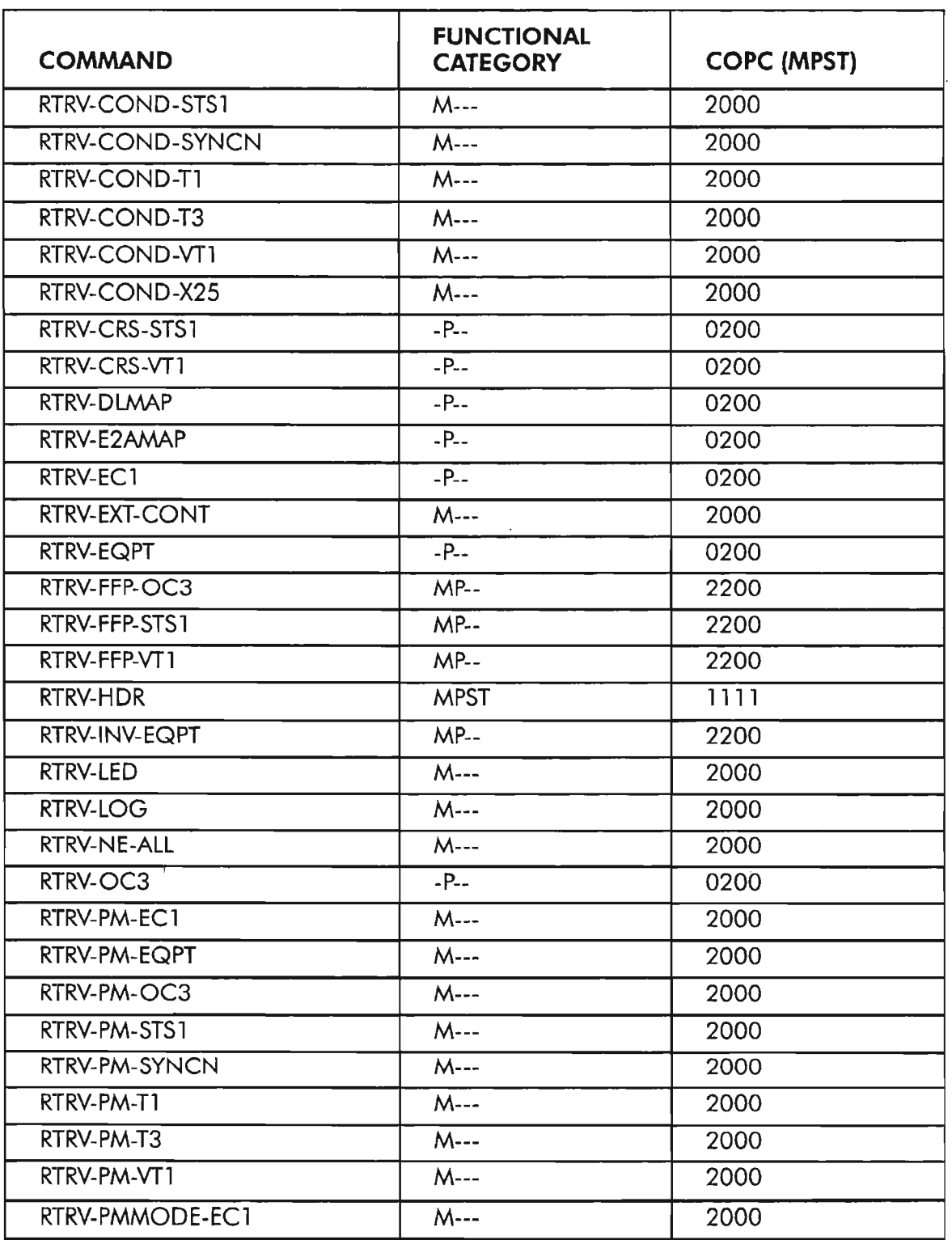

**NOTE:** *For Functional Category and Default COPC columns: M* = *Maintenance,* P =*Provisioning, S* =*Security, and T* =*Testing.*

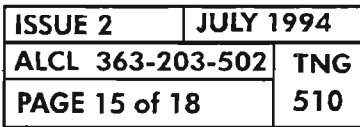

**SECURITY/USER AUTHORIZATION**

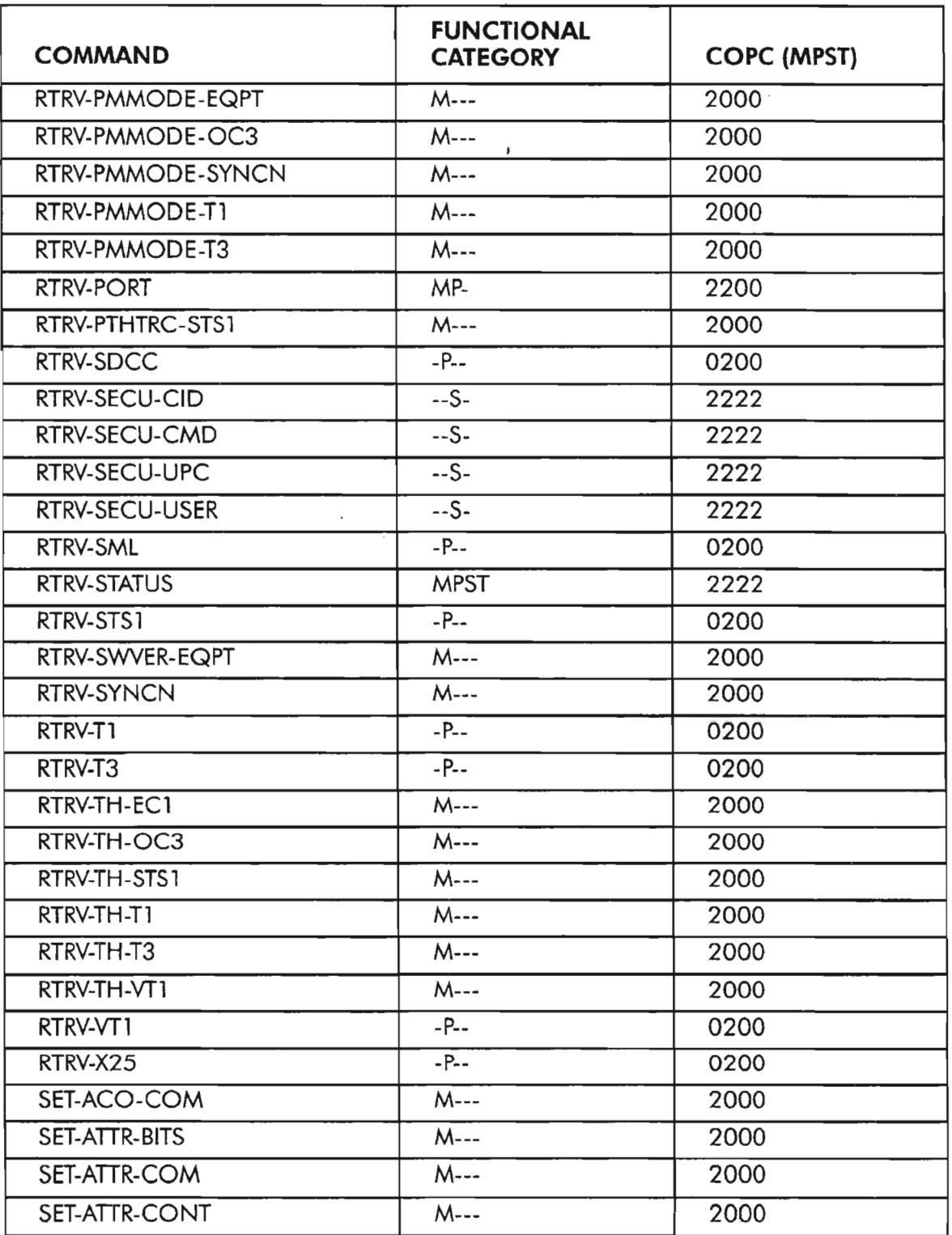

**NOTE:** *For Functional Category and Default COPC columns: M* =*Maintenance, P* = *Provisioning,* S = *Security, and T* = *Testing.*

| l ISSUE 2            | <b>JULY 1994</b> |     |
|----------------------|------------------|-----|
| ALCL 363-203-502 TNG |                  |     |
| PAGE 16 of 18        |                  | 510 |

**PAGE 16 of <sup>18</sup> <sup>510</sup> SECURITY/USER AUTHORIZATION**

.-----....

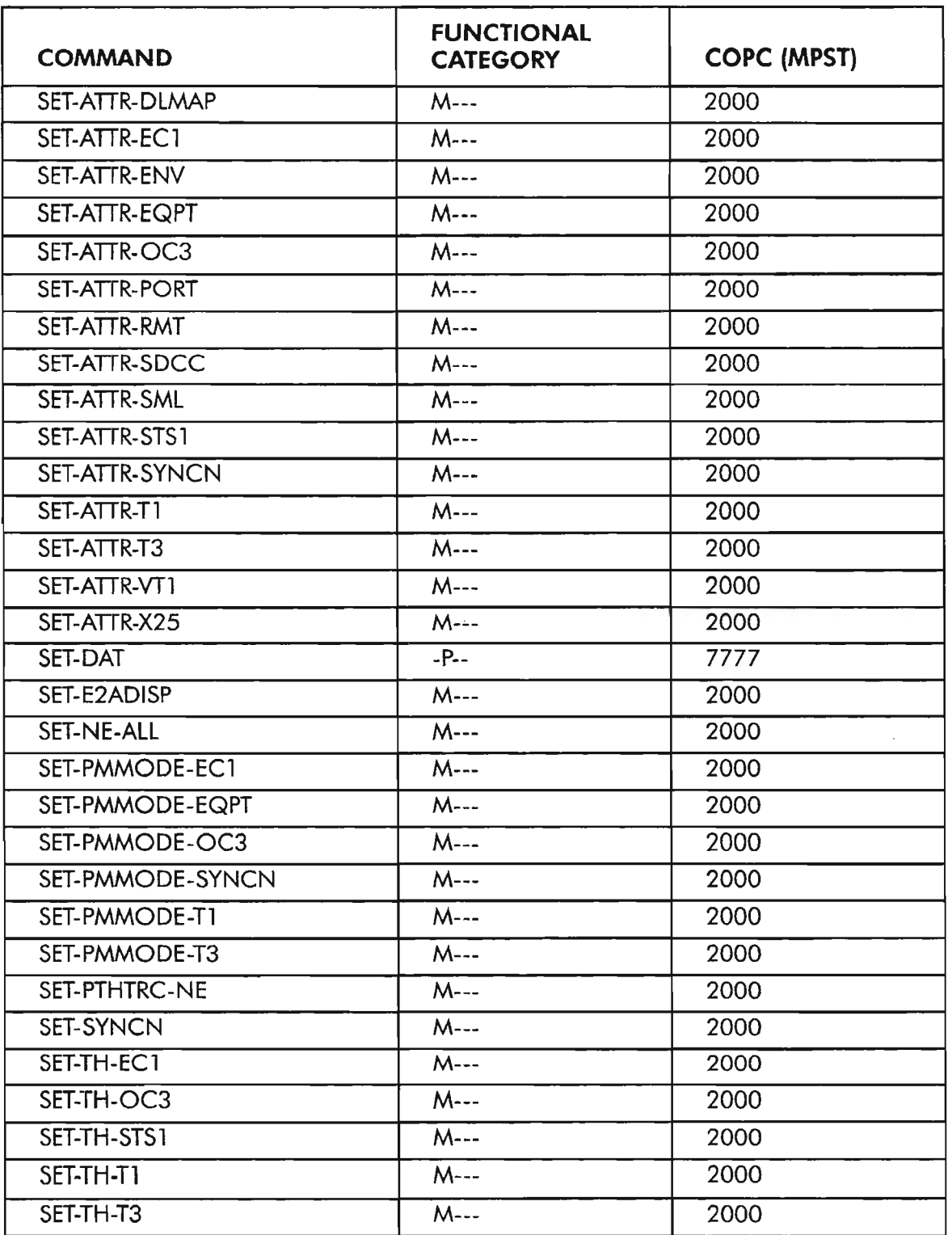

**NOTE:** *For Functional Category and Default COPC columns: M* =*Maintenance, P* =*Provisioning,* S =*Security, and T* =*Testing.*

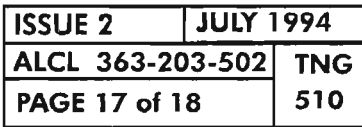

 $\tilde{\varphi}$ 

**SECURITY/USER AUTHORIZATION**

. --

**Table A. 1603/12 SM Commands and Default Command Privilege Codes (COPe) (cont)**

| <b>COMMAND</b>  | <b>FUNCTIONAL</b><br><b>CATEGORY</b> | <b>COPC (MPST)</b> |
|-----------------|--------------------------------------|--------------------|
| SET-TH-VT1      | M---                                 | 2000               |
| SW-DX-EQPT      | M---                                 | 2000               |
| SW-TOPROTN-EQPT | M---                                 | 2000               |
| SW-TOWKG-EQPT   | M---                                 | 2000               |

**NOTE:** *For Functional Category and Default COPC columns:* M = *Maintenance, P* = *Provisioning,* S = *Security, and T* = *Testing.*

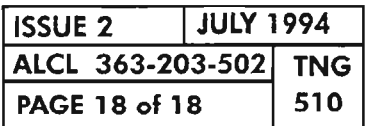

**PAGE 18 of 18 <sup>510</sup> SECURITY/USER AUTHORIZATION**

,.---.

..-----

When troubleshooting a short circuit, overload, etc., you will need to refer to schematics and/or wiring diagrams. Table A provides a list of part numbers (PIN) to help you locate the correct support drawing. These drawings are in the Support Documentation manual (650205-823-006). Figure 1, Page 2, shows a typical 7-foot channel rack; Figure 2, Page 3, shows a typical 7-foot unequal flange frame.

| <b>DESCRIPTION</b>                   | P/N            |  |
|--------------------------------------|----------------|--|
| 7-foot frame equipped<br>with FAPXXX | 600001-901-XXX |  |
| Fuse and Alarm Panel<br>(FAP10X)     | 625051-000-00X |  |
| Fan Assembly (FAN10X)                | 625052-000-00X |  |
| Fuse and Alarm Panel<br>(FAP20X)     | 625054-000-00X |  |

**TABLE A.**

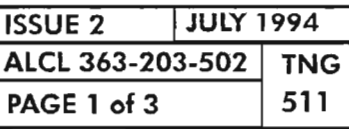

**SUPPORT DOCUMENT LOCATOR**

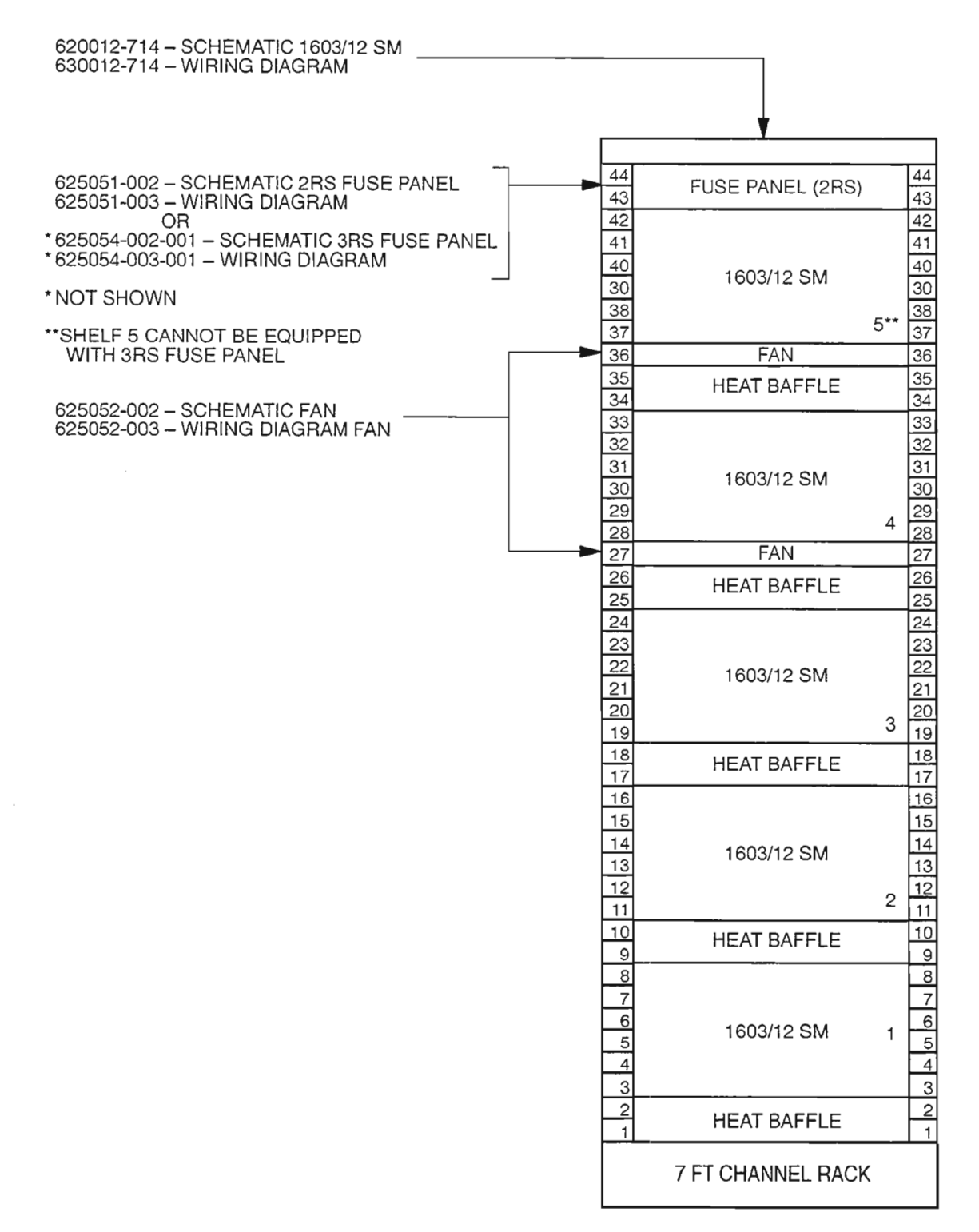

A7411Rev2

#### **Figure 1. Typical 7-Foot Channel Rack**

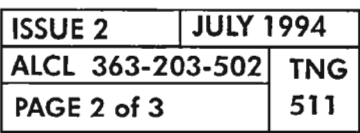

**PAGE <sup>2</sup> of <sup>3</sup> <sup>511</sup> SUPPORT DOCUMENT LOCATOR**

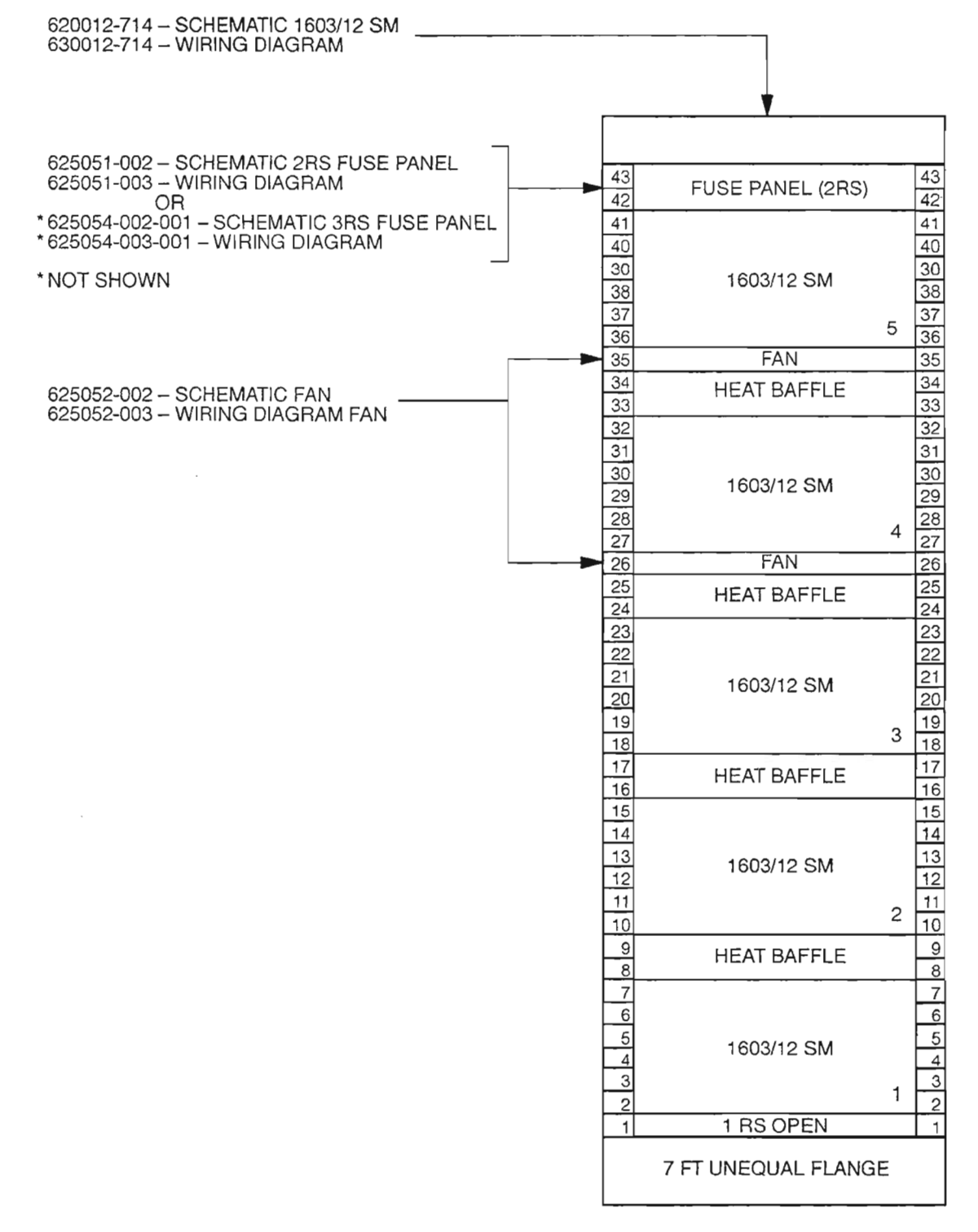

A7412

ap.<br>L

**Figure 2. Typical 7-Foot Unequal Flange Frame**

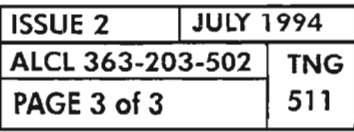

**SUPPORT DOCUMENT LOCATOR**

. -----' 0.

يتحر

 $\mathcal{L}(\mathcal{A})$  .

 $\label{eq:2.1} \frac{1}{\sqrt{2}}\left(\frac{1}{\sqrt{2}}\right)^{2} \left(\frac{1}{\sqrt{2}}\right)^{2} \left(\frac{1}{\sqrt{2}}\right)^{2} \left(\frac{1}{\sqrt{2}}\right)^{2} \left(\frac{1}{\sqrt{2}}\right)^{2} \left(\frac{1}{\sqrt{2}}\right)^{2} \left(\frac{1}{\sqrt{2}}\right)^{2} \left(\frac{1}{\sqrt{2}}\right)^{2} \left(\frac{1}{\sqrt{2}}\right)^{2} \left(\frac{1}{\sqrt{2}}\right)^{2} \left(\frac{1}{\sqrt{2}}\right)^{2} \left(\$ 

يتسب  $\mathcal{L}^{\text{max}}_{\text{max}}$ 

 $\frac{1}{\sqrt{2}}$  $\frac{1}{2}$ 

For a Network Element (NE) to provide its users with efficient and economical service, the NE must be managed properly. Management of 1603/12 8M NE entails two primary responsibilities:

- Monitoring performance to make decisions which relate to optimizing performance and system efficiency.
- Performing tasks that relate to the overall management and control of the system.

This document provides general information about the system management considerations and tasks related to the 1603/12 8M NE.

## **OPERATIONAL TASKS**

The 1603/12 8M system typically runs with minimal operator intervention. However, operator (craft) interaction is required for the following tasks:

- To install and turn up system.
- To determine security functions for users, commands, and access channels (OS and ports).
- To isolate trouble and replace defective units.
- To add service not originally provisioned on the initial turn-up.

## **SECURITY**

NE security refers to the measures taken to prevent unauthorized personnel from browsing, altering and/or destroying NE specific information/provisioning and system performance monitoring/alarm data. In so doing, the integrity of the network also is protected.

Achieving and maintaining confidence in a security system is dependent on certain environmental factors, such as personnel and the facilities. Companies must ensure that users honor system controls and a reasonable amount of physical security measures exist to prevent sabotage and vandalism. In addition, privileges must be assigned with discretion.

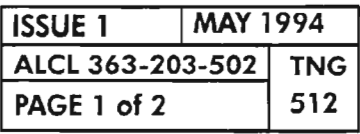

### **SYSTEM MANAGEMENT PHILOSOPHY**

## **PRIVILEGES**

System management functions require privileges. Assigning privileges restricts certain users from performing certain system activities. These restrictions protect the integrity ofthe operating system's performance and, thus, the integrity of service provided to customers.

~.

Privileges should be granted to users on the basis of two factors:  $(1)$  does the user have a legitimate need for the privilege, and (2) does the user have the skill and expertise required to avoid service disruption. Never issue "all" privileges to all users. Such indiscriminate assignment will invite user probing, user penetration (breaking controls) and other service-affecting tampering. Refer to TNG-510 for details on system security.

# **PERFORMANCE MONITORING**

Performance monitoring has two purposes: (1) to identify network problems which need to be addressed to optimize performance, and  $(2)$  to recognize NE specific hardware problems which impact performance. System tuning and workload management are time-consuming activities that require both familiarity with the systems (hardware and software which make up the NEs) and the network's design.

System performance (i.e., bit error rate, slip counts, bipolar violations, etc.) is monitored in real time and reported periodically (on a selectable time interval basis) or upon demand. Alarm reporting thresholds are also selectable.

Hardware problems are a common source of performance complaints. When NEs go off-line or an NE goes into a degraded state, the network performance is affected. Timely identification of the source of the problem will expedite performance recovery. Fault location consists of detecting a fault, verifying the fault, $\mathcal{I}$ attempting automatic recovery or protection, a trouble notification.

# **REMOTE INVENTORY INTERROGATION**

From time to time, the OS may need to determine exactly what the plug-in configurations are for specific NEs, as well as the current system software version. The 1603/12 8M system provides remote inventory and software version interrogation via the remote craft port on the COA plug-in.

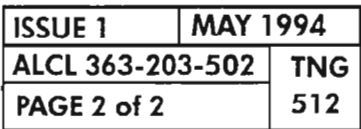

**PAGE 2 of 2 <sup>512</sup> SYSTEM MANAGEMENT PHILOSOPHY**
# **GENERAL**

This document provides a description of the management states of equipment or  $\cdot$  facilities associated with Alcatel's SONET Network Element (NE). The management states used in the 1603/12 SM are based on a subset of the specifications in Bellcore Technical Advisory TA-NWT-001093 Issue 1, October 1990 (Generic State Model for Managing Network Elements). Only the specifications applicable to Alcatel's NEs are described here.

The management state of an object (equipment or facility) represents its current condition of availability and operability, or its service ability. A variety of state attributesis available that expresses and controls aspects ofthe operation ofthe object. The purpose ofhaving management states is to control the general availability, and, if an object cannot provide service, to indicate what kind of action needs to be taken to restore service.

When the state of an object is retrieved, the response provides the current status of an object's availability to perform its service function as defined by the object's attributes. And, if possible, supplemental information is provided about associated objects that support the object or that are supported by the object. Certain TL-1 commands have additional parameters which allow the states of an object to be entered or modified.

The state of an object is represented by three parameters: the Primary State (PST), the Secondary State (SST), and the Associated State (AST).

# **PRIMARY STATE**

The Primary State (PST) indicates the service availability of an object and consists oftwo components: Service Condition and Service Condition Qualifier. The Service Condition component is required for PST while the Service Condition Qualifier is optional.

- **Service Condition:** The Service Condition component is applicable to most object types and places the object in one of two possible states:
	- **In-Service (IS):** the object is performing or is available to perform all or part of its designed service functions;
	- **Out-Ot-Service (005):** in general, the object is not available to perform any of its designed service functions.
- **Service Condition Qualifier:** When the service condition is IS, the qualifier indicates whether the object is able to perform all or only part of its designed service functions. If an object is able to perform all of its designed service functions, it is considered to be Normal (NR), otherwise, itis Abnormal(ANR).Whether an NE is NR or ANR is automatically updated by the NE according to the current service condition of the object. The OS or craft has no control over the qualifier for IS.

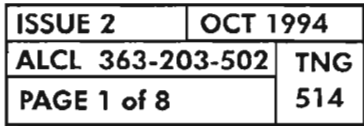

When the service condition is OOS, the qualifier indicates which operations domain is responsible in causing the OOS condition or for puttingthe object back to IS. For Alcatel SONET NEs, there are two applicable operation domains: provisioning driven Memory Administration  $(MA)$  and Maintenance  $(MT)$ . The distinctions between these two qualifiers are:

- MA deals with the provisioning process, primary resource/service parameter assignment (e.g., data base parameters), and equipage (e.g., detecting the presence or absence of plug-ins).
- MT deals with the fault detection and service recovery. MT also deals with testing that is done to ensure an object is functioning properly or to sectionalize and isolate a suspected or known trouble condition. Faults may be detected automatically (e.g., because of poor performance and exceeding a threshold level) or by testing (initiated automatically by the object itself or by a testing craftsperson/OS). Depending on the severity of the trouble, the object may be left IS and marked abnormal(ANR) ortaken OOS for a specific cause which is indicated by the supplemental information.

The PST parameter can be present in the input and normal response to a command that usesthe Retrieve (RTRV) verb. Possible outputvaluesfor the retrieve command are:

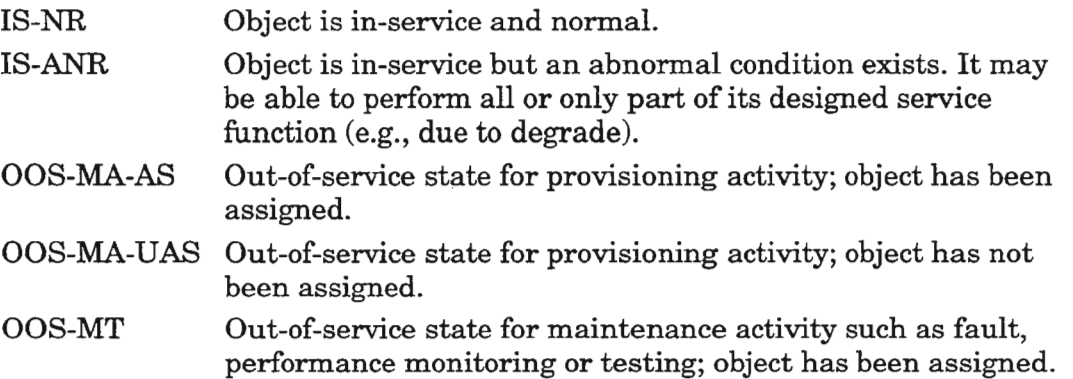

When PST (Primary State) is used in commands that use Enter (ENT) or Edit (ED) verbs, the value indicates the desired Primary State of the object. When used in the Enter command, ifPST is not specified, it defaults to IS. When used in the Edit commands, ifPST is not specified, the current value of PST does not change. Only certain input values may be specified for PST using the Enter or Edit commands. Valid input values are:

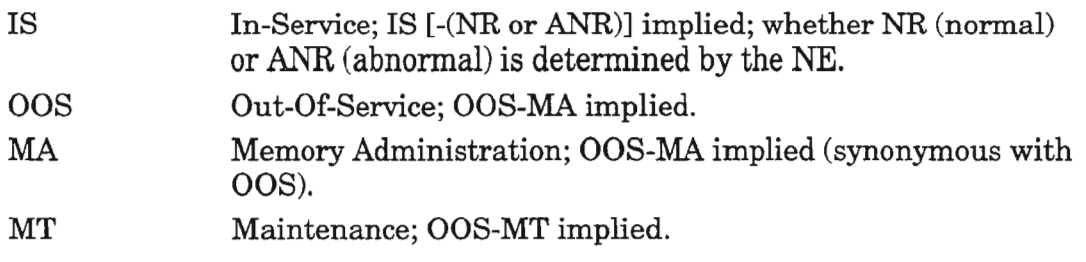

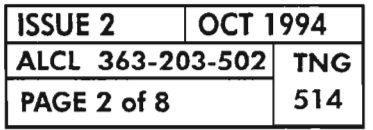

An example command entry for changing the primary BITS facility to the OOS-MA state is:

### **ED-BITS::SYNCPRI:::::OOS;**

There are other TL-l verbs available for manipulating the state of an object. They are:

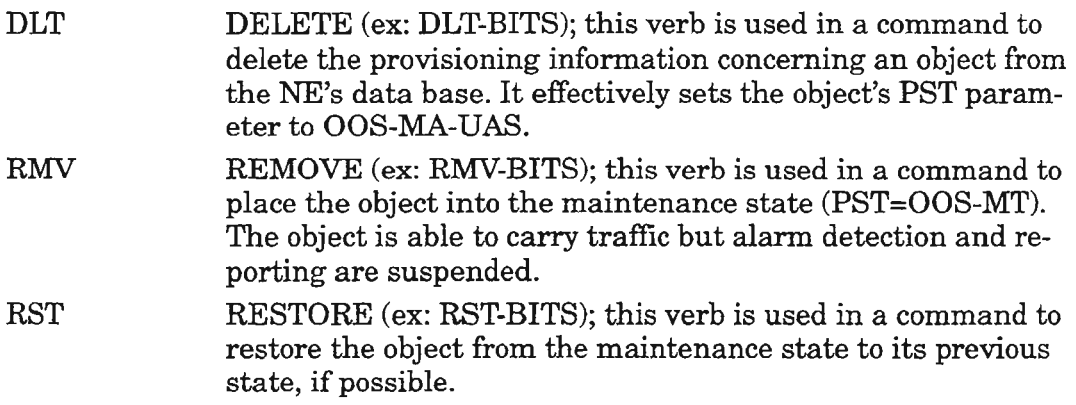

Certain guidelines and restrictions which apply when manipulating the state of an object are summarized as follows:

- The ENT (Enter) command is only valid if the object is unassigned (PST = OOS-MA-UAS). This verb is used in a command to add a new object to the current configuration.
- To Edit parameters other than (controllable) PST and/or SST parameters, the primary state of the object must be OOS-MA-AS. The Edit command also is used to change the primary state of the object. This ability is useful, for example, to change the primary state of the object to OOS-MA-AS to allow editing of the object's other parameters (other than PST and/or SST), and then return the object to its previous state (e.g., from IS to OOS-MA-AS and back).
- To Delete the object, the primary state must <u>not</u> be unassigned (PST  $\neq$  OOS-MA-UAS). The DELETE function removes the object from the current configuration.
- The Remove (RMV) command is used to place an object into the maintenance state for testing. It is only valid if the primary state is In-Service (PST = IS-NR or IS-ANR). Otherwise, the edit command must be used (i.e., from OOS-MA to OOS-MT).
- The Restore (RST) command is used to return an object from the maintenance state (OOS-MT) to the In-Service state (IS). It is only valid when PST = OOS-MT.

The execution of a command may be denied if a possible service interruption is detected or if the object is in an incorrect state.

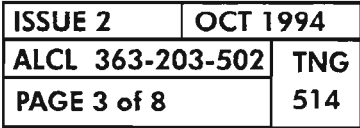

# **SECONDARY STATE**

The Secondary State (SST) provides supplementary information about the state of an object. Such information may consist of detailed reasons for being in a particular primary state, or supplemental information that is useful in managing the object.

Values of SST are specific to the objects and PST. Not all values of SST are applicable to all objects or all values of PST. Some values ofSST may apply only ifthe object is equipment or a facility. Depending on the current state, an object may possess zero to many values of the SST at a point in time.

Some values ofthe SST can only be changed by the NEitselfto reflect the current status of the object. These values are read-only (e.g., from the NORMAL RE-SPONSE ofthe Retrieve command). Some SST parameters are also controllable by an OS or craftperson to impose control on the object.

When a value of SST is used in the input of commands with the Enter (ENT) or Edit (ED) verbs, this value specifies the desired secondary state, i.e., the state to be activated (or staying active ifit has already been activated). The only controllable value for SST parameter is:

AINS Automatic-In-Service; the equipment is automatically placed In-Service  $(PST = IS)$  when installed or plugged in. This value, when used as an input, allows pre-provisioning of uninstalled equipment using the Enter command, effectively placing the equipment into the OOS-MA-AS, unequipped state.

When a value of SST appears in the normal response of the Retrieve command, it indicates that the value is currently active. Valid output values are:

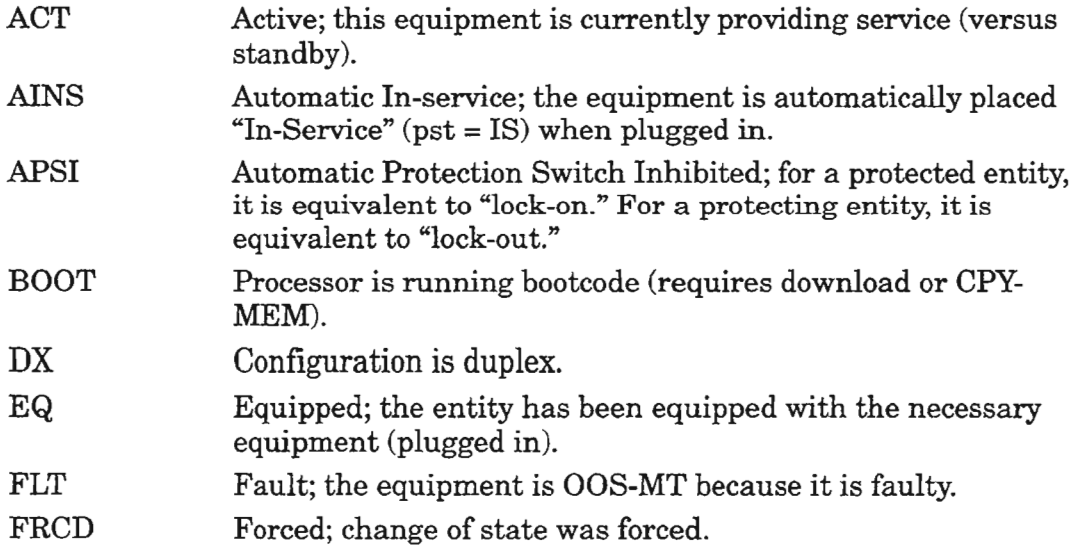

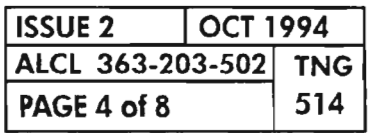

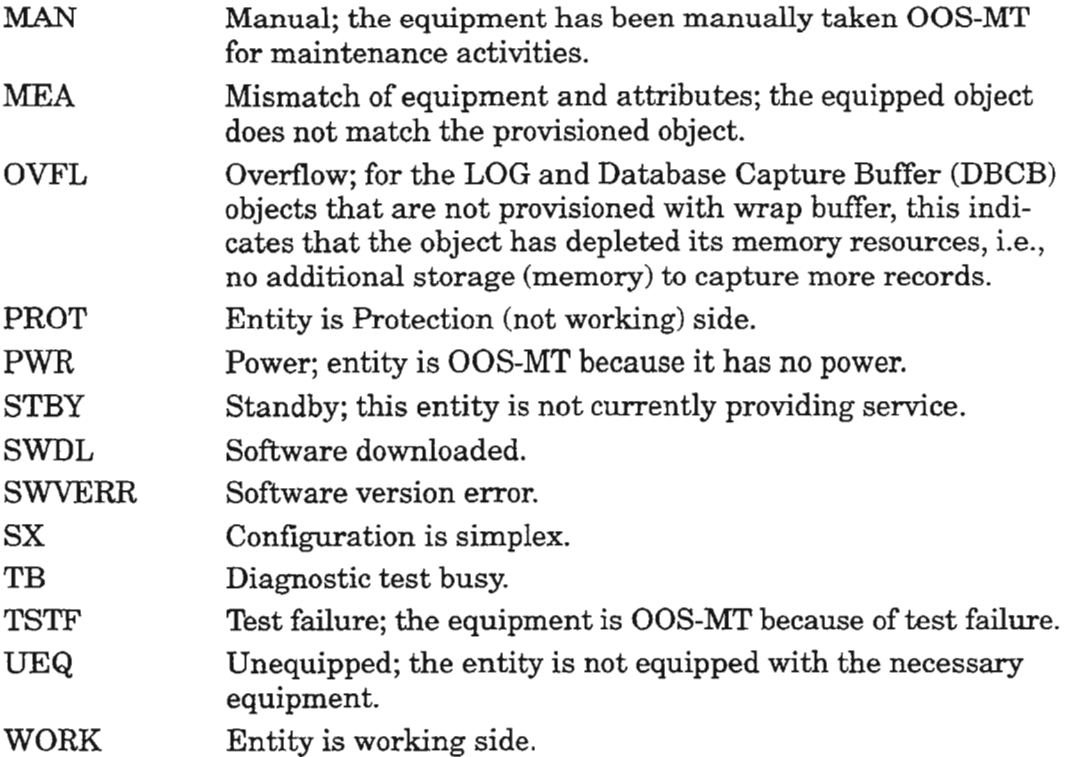

# **ASSOCIATED STATE**

The Associated State (AST) parameter provides additional information regarding the existence and service availability of the associated objects for the specified object. The associated objects fall into two categories, namely: "Supporting Object" and "Supported Object." Objects that require other objects' support in order to provide services are called "Supported Objects," and the objects that provide support are called "Supporting Objects." A supporting object may provide support in the sense of controlling or containing the supported object. For example, a high speed OC-3 facility's ability to provide normal service may depend on the service state of its associated HIF plug-in unit. Therefore, the OC-3 facility is the "Supported Object" and the HIF plug-in is the "Supporting Object." Before the OC-3 facility can be provisioned into service, the supporting HIF plug-in must be placed into service. Likewise, before the HIF plug-in can be deleted, the supported OC-3 facility must first be deleted.

When a value ofAST appears in the normal response of a Retrieve command, it indicates that the value is currently active. Valid output values are:

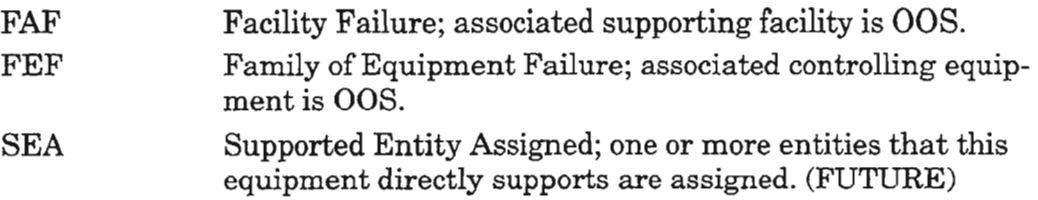

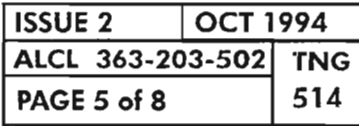

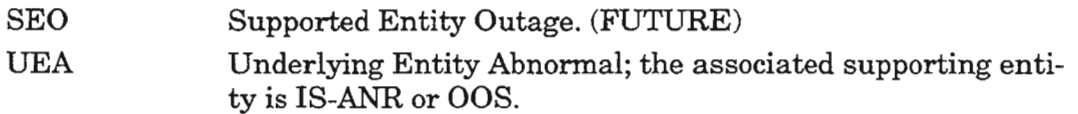

# **STATE TRANSITION DIAGRAMS**

A graphical representation that shows the effects on an object's service states as a result of various input commands and events can be useful in understanding the concepts required to effectively turn up and maintain a Network Element (NE). A state transition diagram is typically used to show the interrelationship between input commands/events and the NE's service states.

Figure 1, Page 7, shows a state transition diagram for the 1603/12 SM equipment (plug-in units), and Figure 2, Page 8, shows a state transition diagram of the facilities associated with the 1603/12 SM. The boxes in Figures 1 and 2 represent the states, and each line between the boxes represents the input command verb or event that causes a transition from one state to another. Each box contains a primary state and may contain one or more secondary states. The secondary states are listed below the primary state. Not all states are shown. Only the states that are affected by input commands that directly alter the primary state [and the controllable secondary state (AINS) for equipment] are shown. Input eventsshown in both tables are degradation, failures and recovery from a degradation or failure. For equipment, the effects of the insertion and removal of plug-ins are also shown.

When the 1603/12 SM system is first equipped and turned up, the equipment and facilities are in predetermined default states. Most equipment and facilities are in the OOS-MA-UAS state and must be entered into service. However, some equipment, such as the COA and NEP-A plug-ins are required to "come-up" inservice to allow processing and communications with the NE.

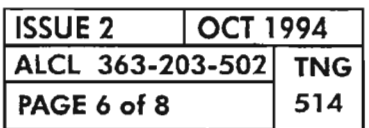

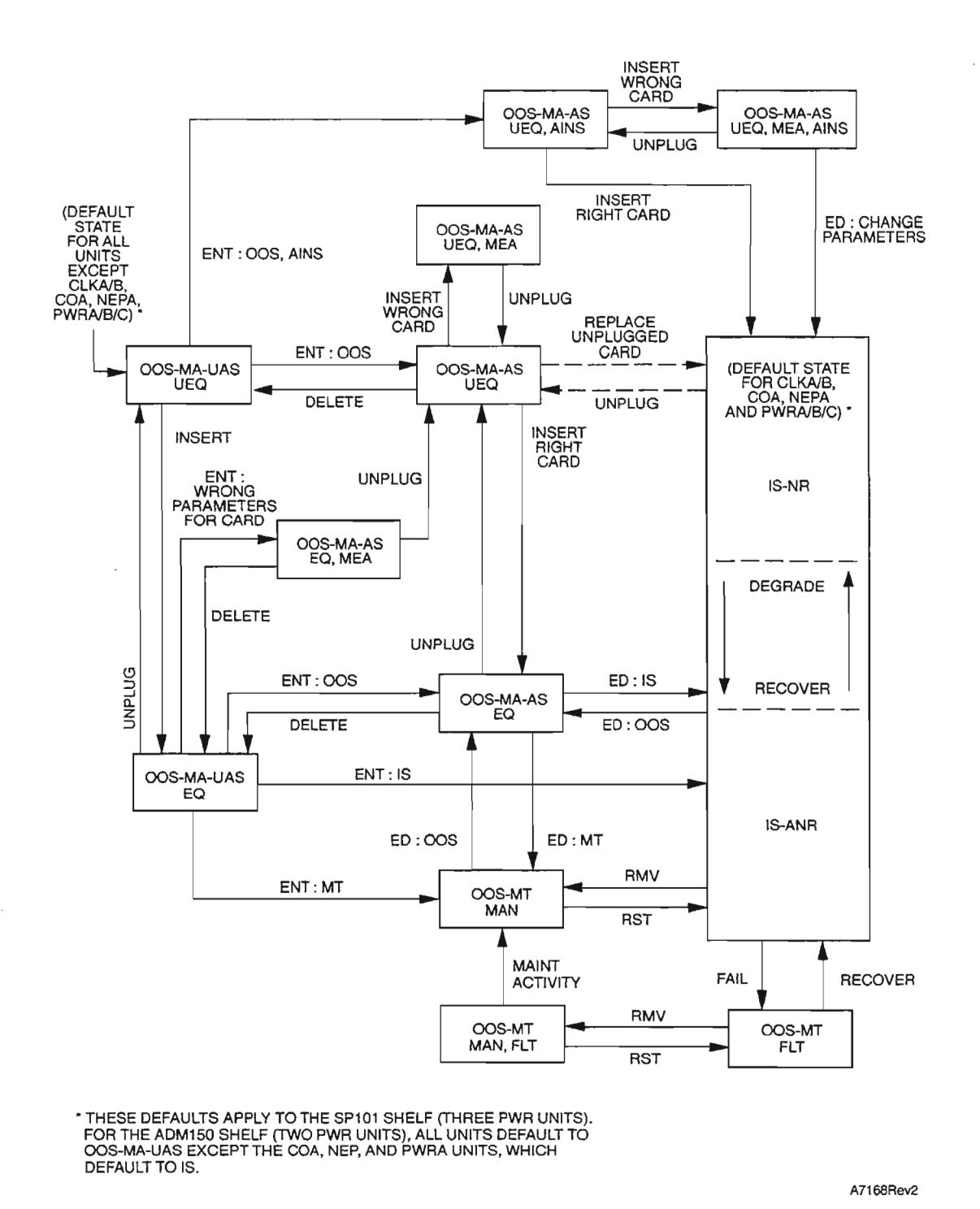

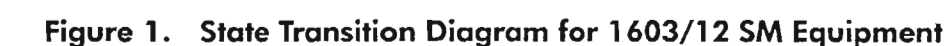

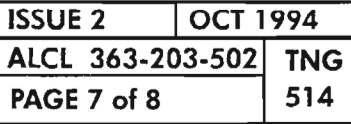

桥

NETWORK ELEMENT SERVICE STATES

 $\mathcal{P}^{\alpha}$  , we define

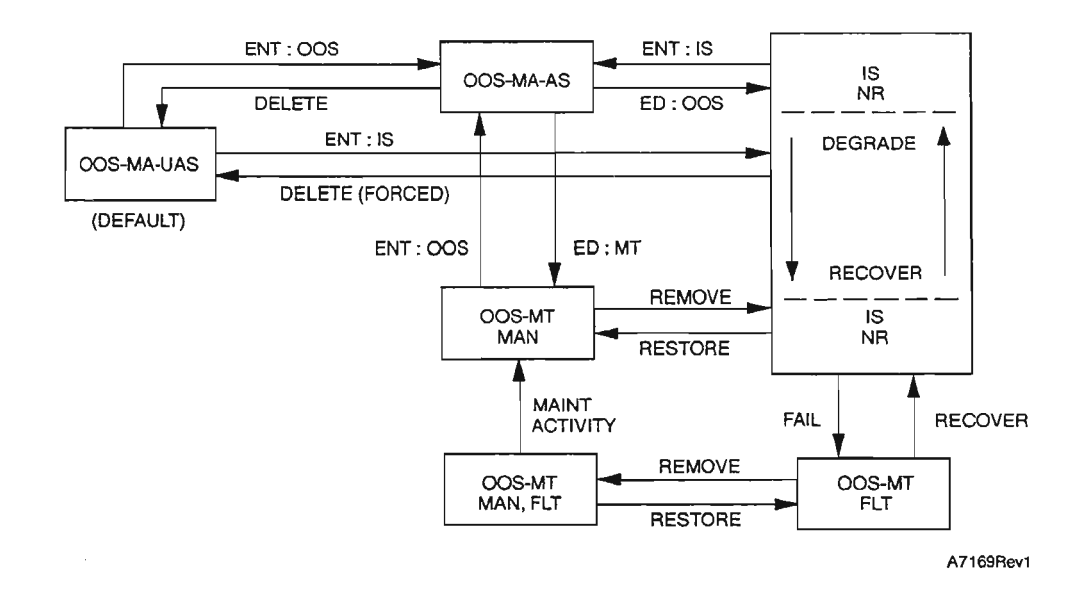

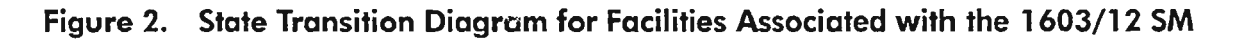

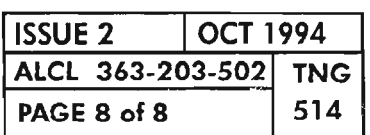

**PAGE 8 of 8 514 NETWORK ELEMENT SERVICE STATES**

...- .

è

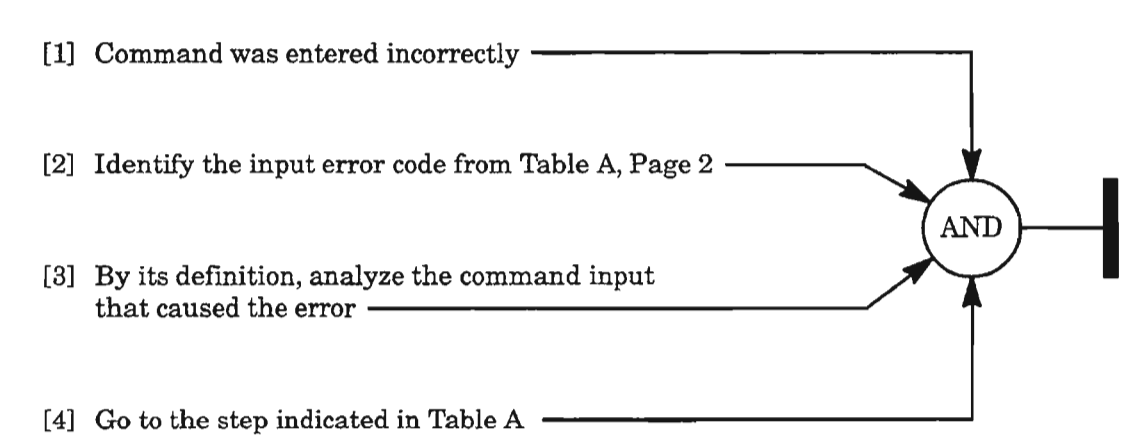

٠.,

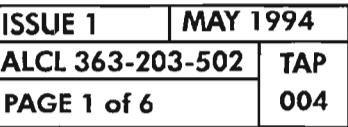

 $\sim$ 

 $\mathbb{R}^n$ 

**CLEAR COMMAND INPUT ERRORS (IXXX)**

| <b>CODE</b> | <b>DESCRIPTION</b>                      | <b>PAGE</b>      |
|-------------|-----------------------------------------|------------------|
| <b>IBEX</b> | Input, extra input block detected       | 3                |
| <b>IBMS</b> | Input, block missing                    | 3                |
| <b>IBNC</b> | Input, block not consistent             | 3                |
| <b>ICNC</b> | Input, command not consistent           | 3                |
| <b>ICNV</b> | Input, command not valid                | 3                |
| <b>IDNC</b> | Input, data not consistent              | 3                |
| <b>IDNV</b> | Input, data not valid, or superfluous   | 4                |
| <b>IDRG</b> | Input, data out of range                | 4                |
| <b>IIAC</b> | Input, invalid access identifier        | 5                |
| <b>IICT</b> | Input, invalid correlation tag          | 5                |
| <b>IIFM</b> | Input, invalid data format              | $\boldsymbol{A}$ |
| <b>IIPG</b> | Input, invalid parameter grouping       | 6                |
| <b>IISP</b> | Input, invalid syntax or punctuation    | 3                |
| <b>IITA</b> | Input, invalid target identifier        | 5                |
| <b>INUP</b> | Input, non-null unimplemented parameter | 6                |
| <b>IPEX</b> | Input, extra input parameters detected  | 6                |
| <b>IPMS</b> | Input, parameter missing                | 6                |
| <b>IPNV</b> | Input, parameter not valid              | 6                |

**Table A. Input Error Codes**

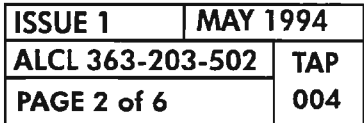

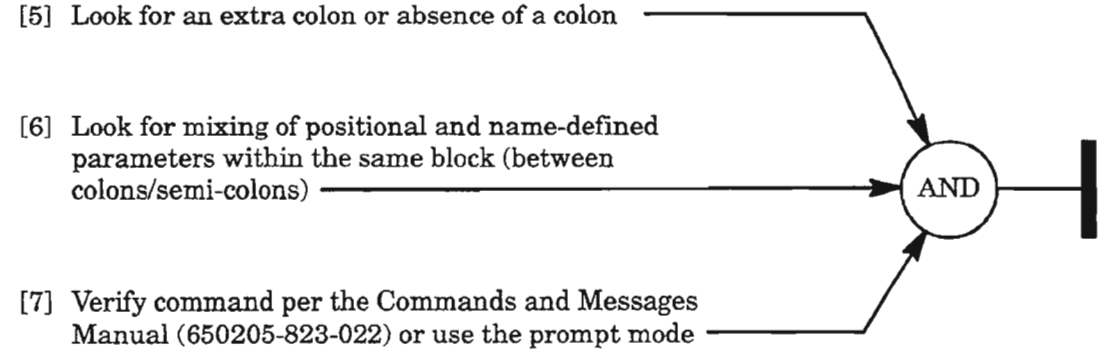

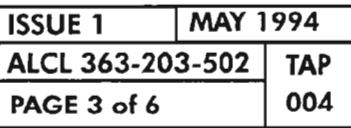

**CLEAR COMMAND INPUT ERRORS (IXXX)**

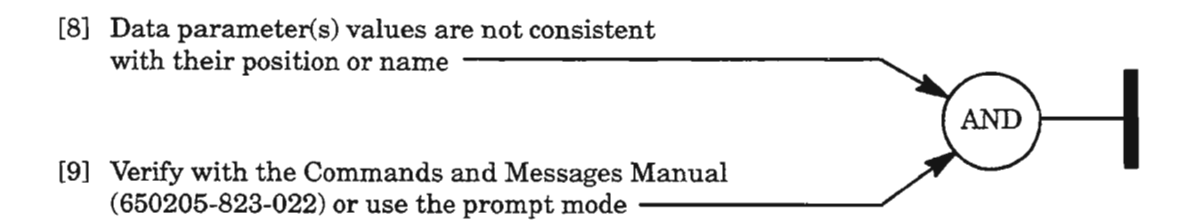

 $\sim$ 

 $\sim$ 

 $\mathcal{A}$ 

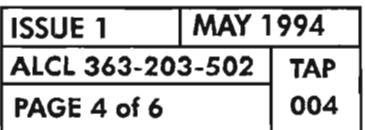

 $\sim$ 

 $-$ 

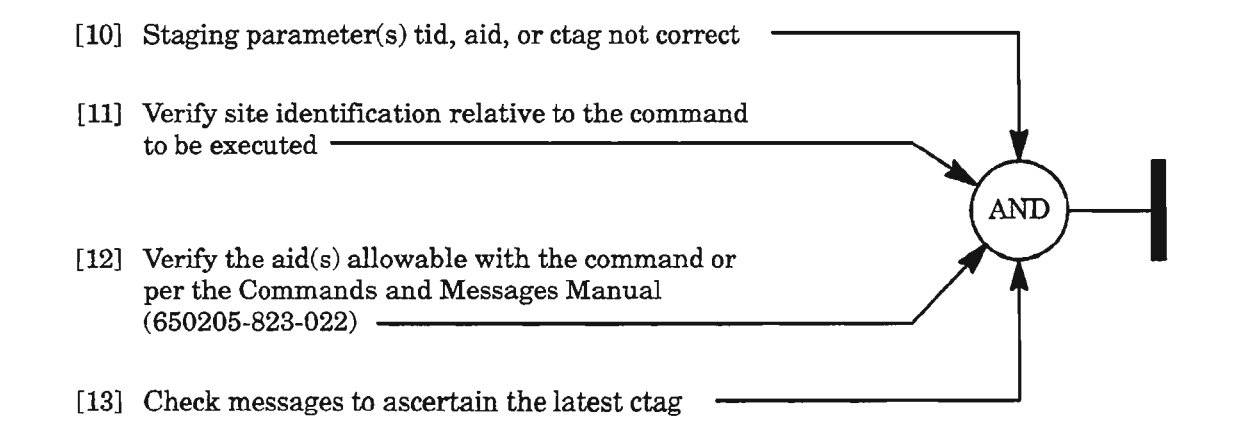

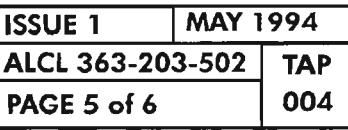

# **CLEAR COMMAND INPUT ERRORS (IXXX)**

-,------.

- [14] If error is IIPG, look for improper usage of the ampersand (&) per the Commands and Messages Manual (650205-823-022) -----------------,
- [15] If the error is **INUP** or **IPMS**, look for a required parameter that has not been input per the Commands and Messages Manual  $(650205-823-022)$  or input again using the prompt mode  $-$
- [16] If the error is IPEX, look for an extra parameter by comparing to the Commands and Messages Manual (650205-823-022) or input again using the prompt mode  $\frac{1}{2}$
- [17] If the error is IPNV, the parameter values or parameters are not valid; check parameters per the Commands and Messages Manual  $(650205-823-022)$  or input again per the<br>prompt mode  $\frac{1}{2}$

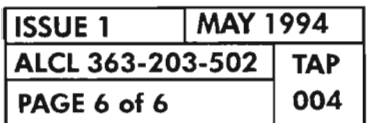

**OR** 

- [1] See NOTE 1. Error (Table A) is received because of an unauthorized entrance from a user or interface per the level specified in the category ofthe user or interface -----------------\_
- [2] From Table A, select the error code received and go to the page indicated  $\overline{\phantom{a}}$

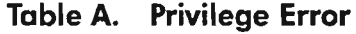

AND

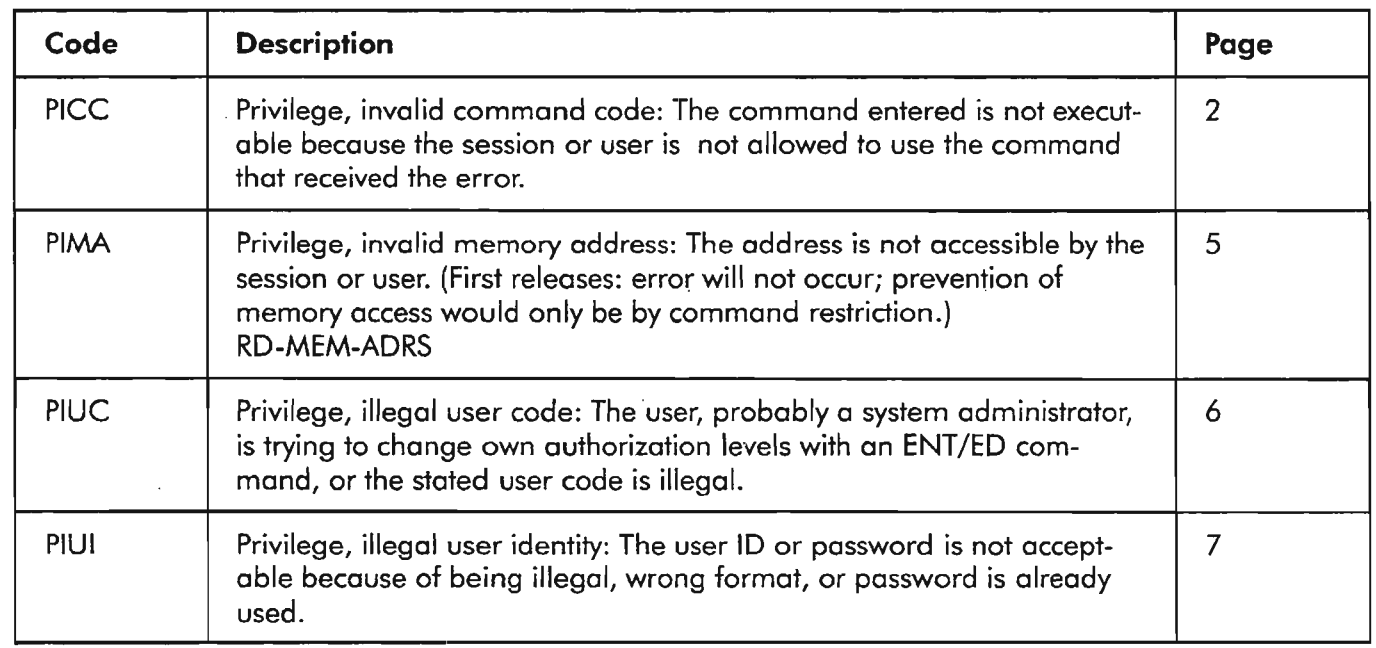

*NOTE:* 7. *For additional information on Security* / *User Authorization, see TNG-510.*

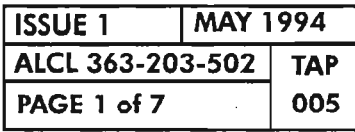

ă

CLEAR COMMAND PRIVILEGES ERRORS (PXXX)

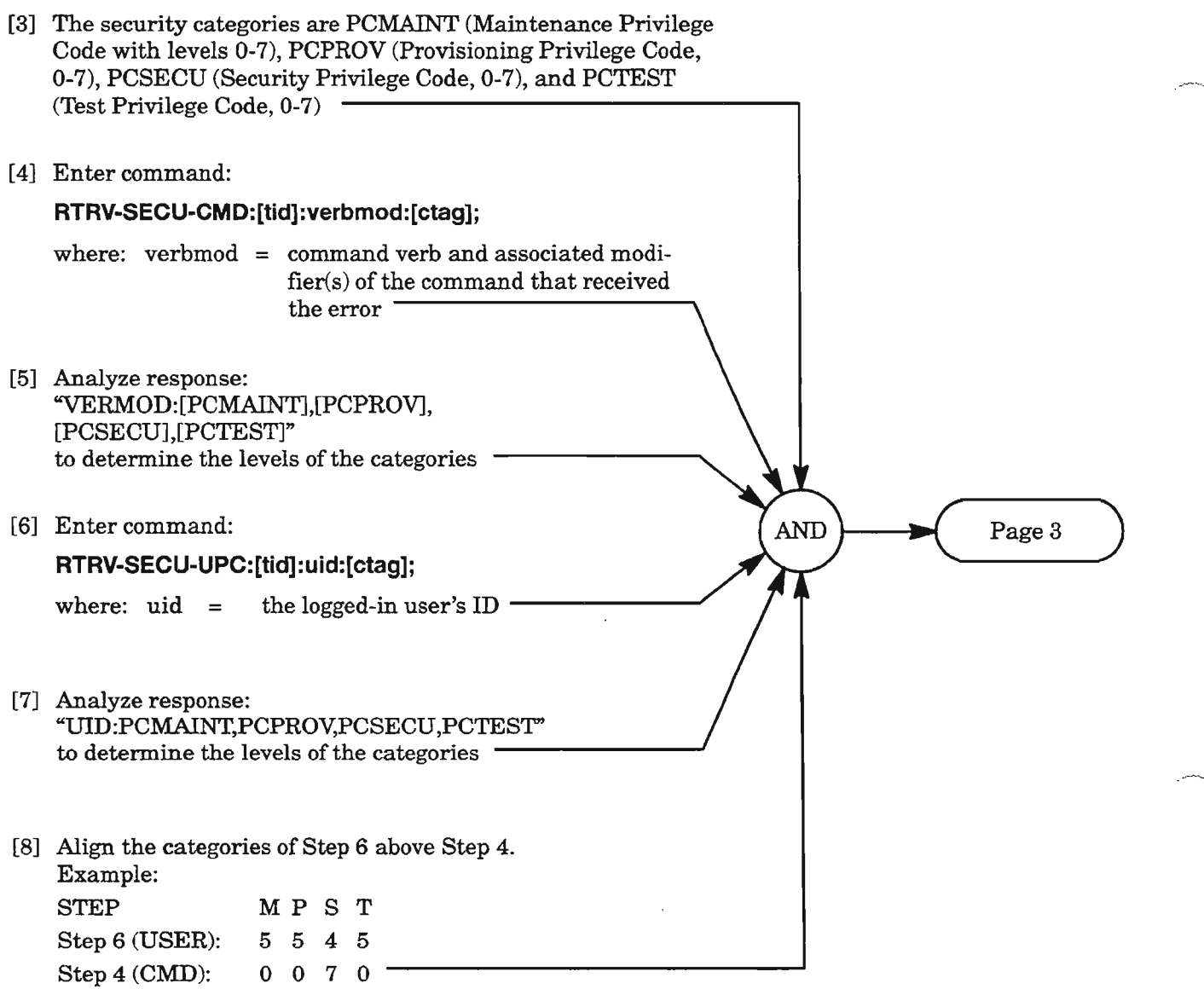

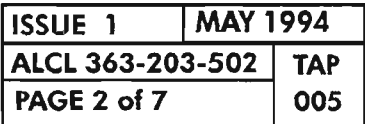

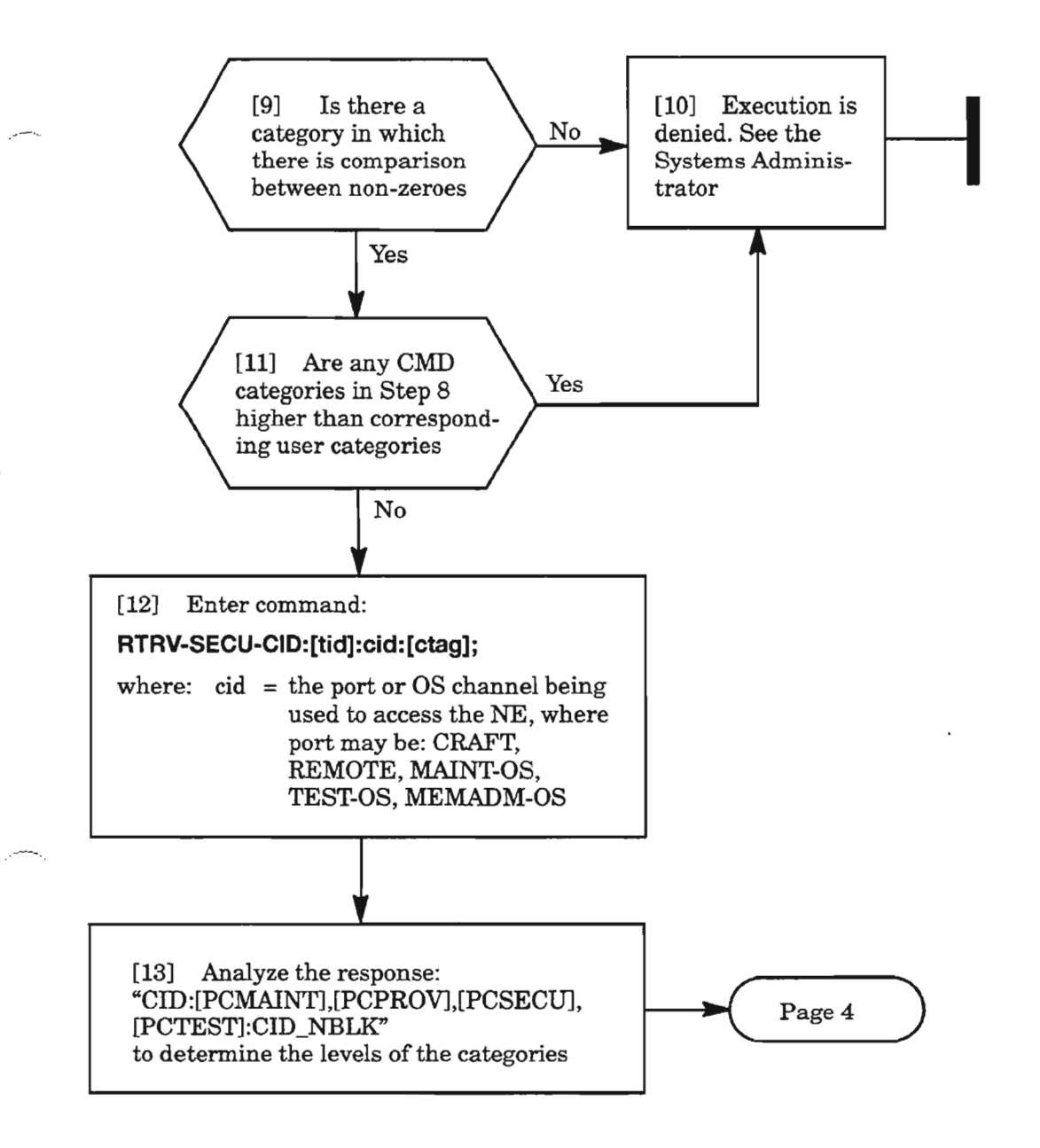

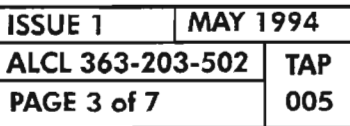

**CLEAR COMMAND PRIVILEGES ERRORS (PXXX)**

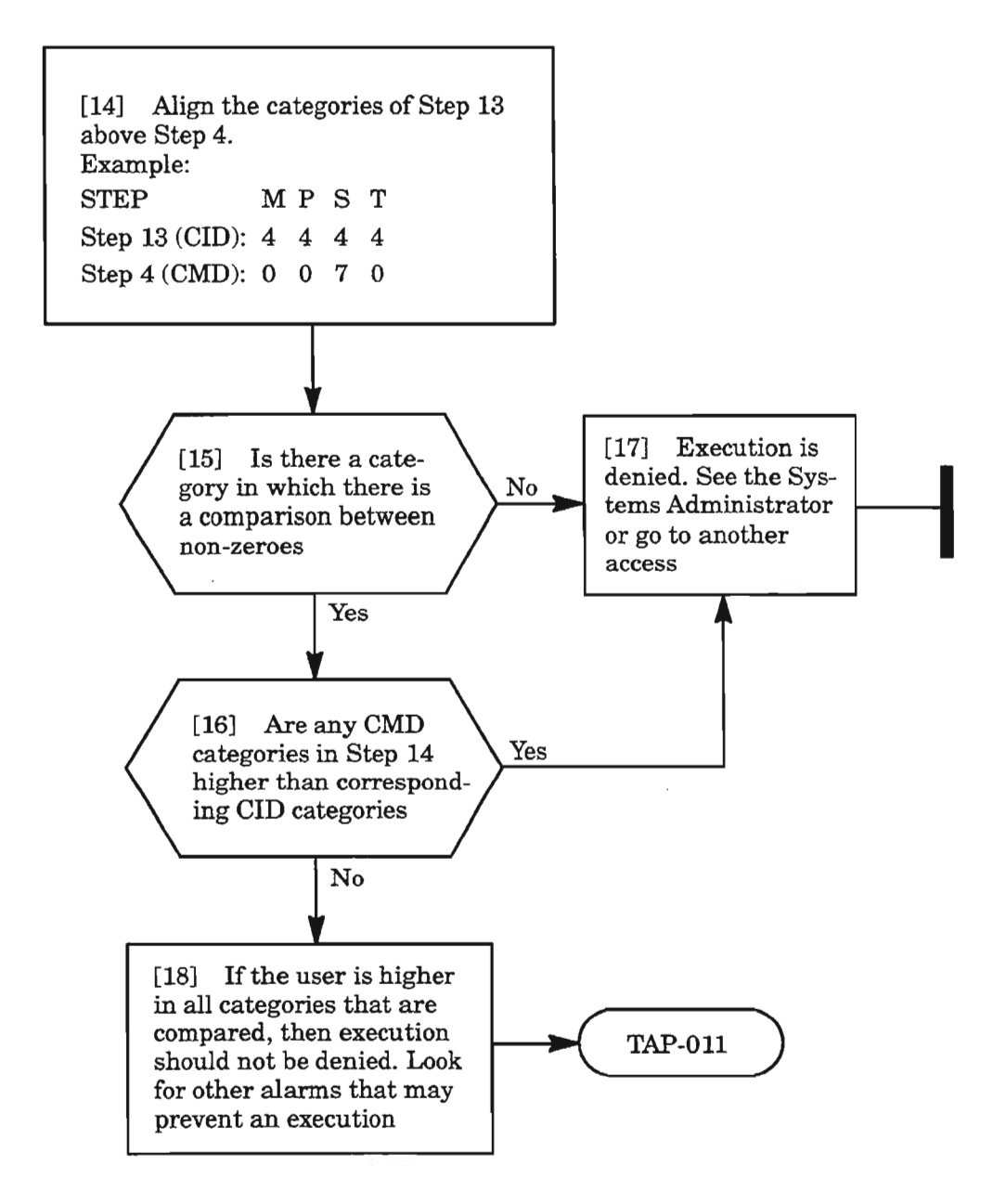

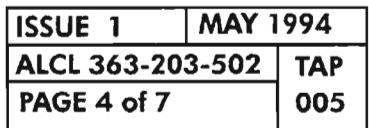

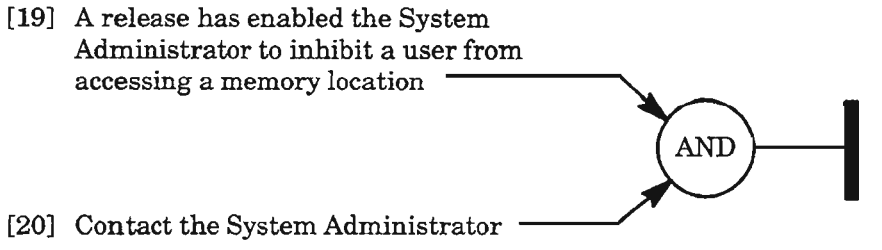

يتحمر

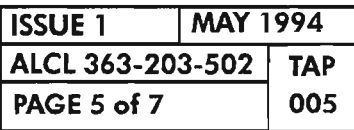

 $\sim$ 

**CLEAR COMMAND PRIVILEGES ERRORS (PXXX)**

 $\sim$ 

#### [21] Enter command:

# **RTRV-SECU-USER:[tid]:uid:[ctag];** where:  $uid = user ID$ [22] Analyze response: "UID:[PCMAINT],[PCPROVJ,[PCSECU], [PCTEST]:PAGE=x,UAGE=y,TMDIS=z" **AND** where:  $PC_{---} = 0-7$ PAGE = password aging interval, 0...999 (0 disables)  $UAGE = user aging interval, 0...999$ (0 disables)  $TMDIS = Time-out disable (Y or N)$ -[24] Have the System Administrator enter the following command and specify the required<br>security codes: No [23] Are the codes correct (0-7) ED-SECU-USER:[tid]:uid:[ctag]::[nuid],[npid],, **[pcmai nt],[pcprov],[pcsecu],[pctest];** Yes

- [25] If you are authorized to enter an ED/ENT-SECU command, you may be demoting your code levels **AND** [26] Compare command input data on the command that was alarmed with that which was retrieved (Step 22)
- [27] System Administrator must input correct data  $\cdot$

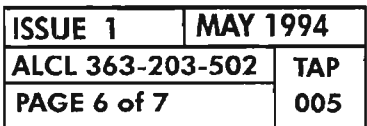

# **PAGE <sup>6</sup> of <sup>7</sup> <sup>005</sup> CLEAR COMMAND PRIVILEGES ERRORS (PXXX)**

Ğ.

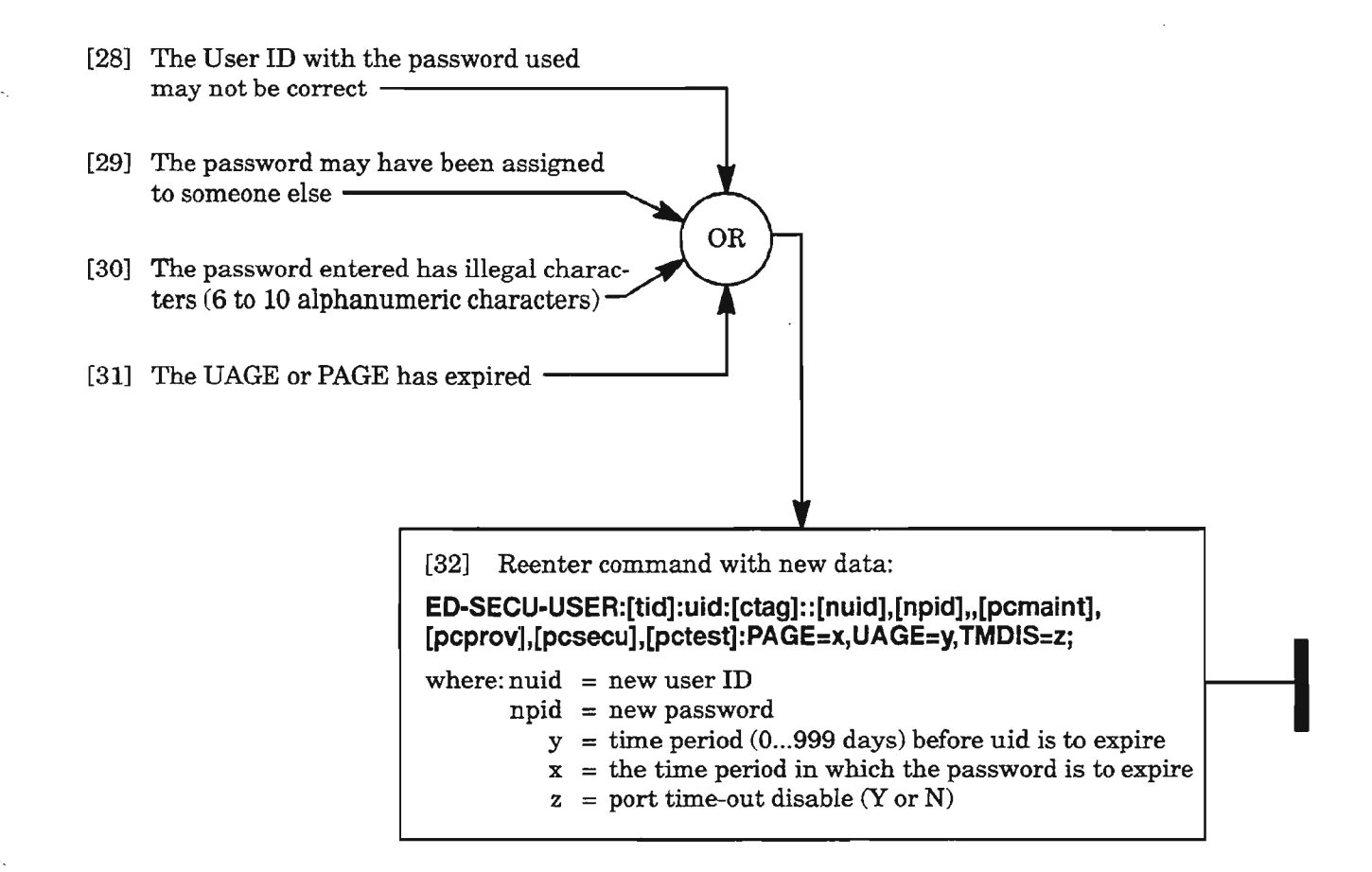

 $\mathbb{Z}^*$ 

 $\mathcal{L}^{\text{max}}_{\text{max}}$  and  $\mathcal{L}^{\text{max}}_{\text{max}}$ 

 $\overline{\phantom{m}}$ 

and .

 $\label{eq:2.1} \frac{1}{\sqrt{2}}\left(\frac{1}{\sqrt{2}}\right)^{2} \left(\frac{1}{\sqrt{2}}\right)^{2} \left(\frac{1}{\sqrt{2}}\right)^{2} \left(\frac{1}{\sqrt{2}}\right)^{2} \left(\frac{1}{\sqrt{2}}\right)^{2} \left(\frac{1}{\sqrt{2}}\right)^{2} \left(\frac{1}{\sqrt{2}}\right)^{2} \left(\frac{1}{\sqrt{2}}\right)^{2} \left(\frac{1}{\sqrt{2}}\right)^{2} \left(\frac{1}{\sqrt{2}}\right)^{2} \left(\frac{1}{\sqrt{2}}\right)^{2} \left(\$ 

 $\label{eq:2.1} \frac{1}{\sqrt{2}}\int_{\mathbb{R}^3}\frac{1}{\sqrt{2}}\left(\frac{1}{\sqrt{2}}\right)^2\frac{1}{\sqrt{2}}\left(\frac{1}{\sqrt{2}}\right)^2\frac{1}{\sqrt{2}}\left(\frac{1}{\sqrt{2}}\right)^2\frac{1}{\sqrt{2}}\left(\frac{1}{\sqrt{2}}\right)^2.$ 

 $\rightarrow$ 

- [1] Command was not executed due to the status of the system  $% \mathcal{N}$  -
- [2] Identify the status error code from Table A, Page 2, and go to the page<br>indicated, if available

AND

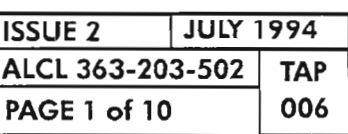

# **CLEAR COMMAND STATUS ERRORS (SXXX)**

**Table A.**

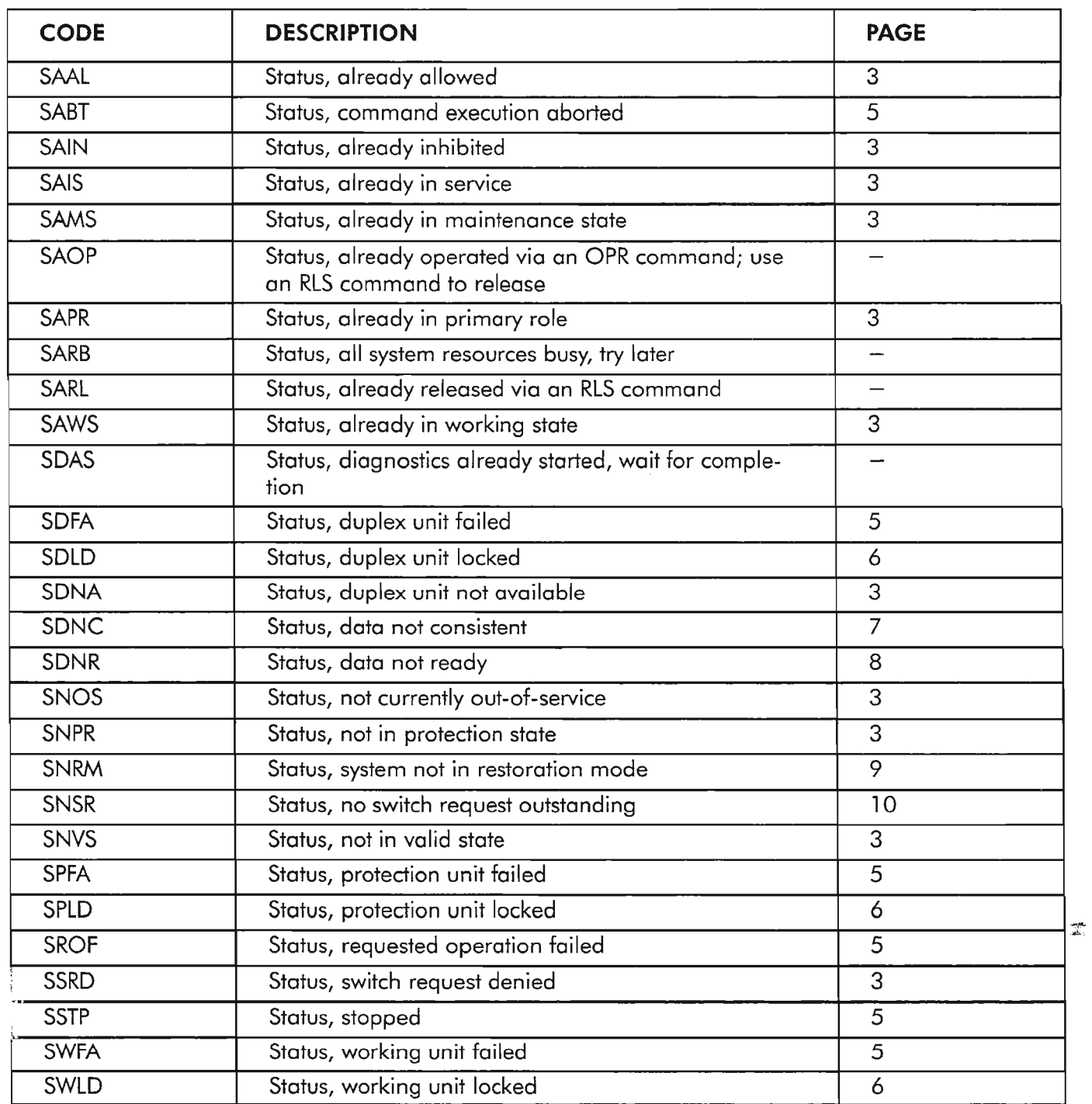

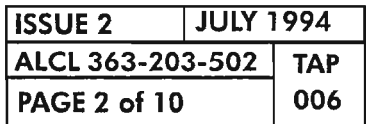

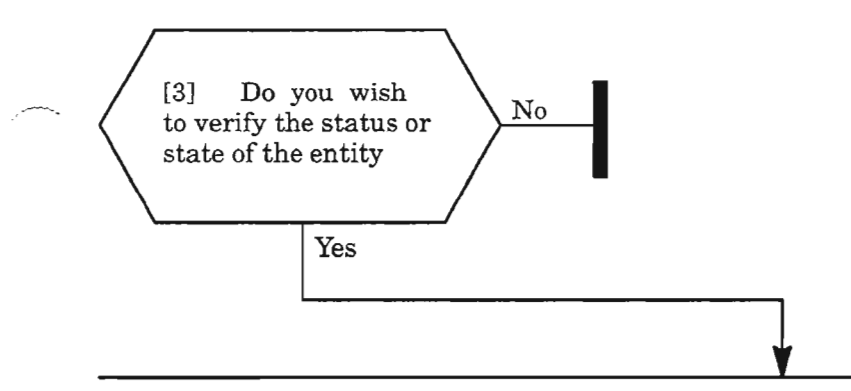

[4] Enter the following applicable command using the prompt for assistance and analyze the PST, SST, and AST in the response to ascertain the status or state of the entity in question:

#### **RTRV-BITS:[tid]:aidbits:[ctag];**

"aidbits::[bits\_nblk]:pst,[sst],[ast]"

**RTRV-EC1 :[tid]:aidec1 :[ctag];**

"aidecl::[ecl\_nblk]:pst,[sst],[ast]"

#### **RTRV-EQPT:[tid]:aideqpt:[ctag];**

"aideqpt:[eqpttype],[compat]:[eqpt\_nblk]:pst,[sst],[ast]"

#### **RTRV-OC3:[tid]:aidoc3:[ctag];**

"aidoc3::[oc3\_nblk]:pst,[sst],[ast]"

## **RTRV-PORT:[tid]:aidport:[ctag];**

"aidport::[port\_nblk]:pst,[sst],[ast]"

## **RTRV-SDCC:[tid]:aidsdcc:[ctag];**

"aidsdcc::[sdcc\_nblk):pst,[sst),[ast]"

#### **RTRV-SML:[tid]:aidsmI:[ctag];**

"aidsml::[sml\_nblk]:pst,[sst],[ast)"

### **RTRV-STS1 :[tid]:aidstsp:[ctag];**

"aidstsps:[stsptype):[sts\_nblk):pst,[sst],[ast]"

### **RTRV-SYNCN:[tid]:aidsyncn:[ctag];**

"aidsyncn::[syncn\_nblk]:pst,[sst],[ast]"

## **RTRV-T1:[tid]:aidt1:[ctag];**

"aidtl:[tltype]:[tl\_nblk]:pst,[sst],[astJ"

## **RTRV-VT1 :[tid):aidvt1 :[ctag];**

"aidtvt1:::pst,[sst),[ast)"

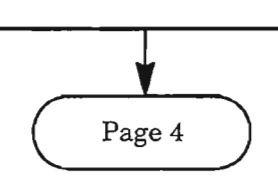

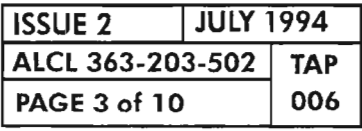

### **CLEAR COMMAND STATUS ERRORS (SXXX)**

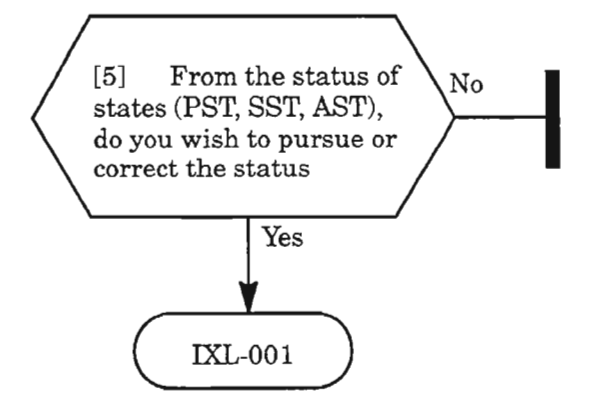

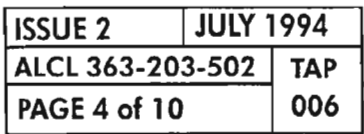

.....- .-.

 $\overline{\phantom{a}}$ 

--

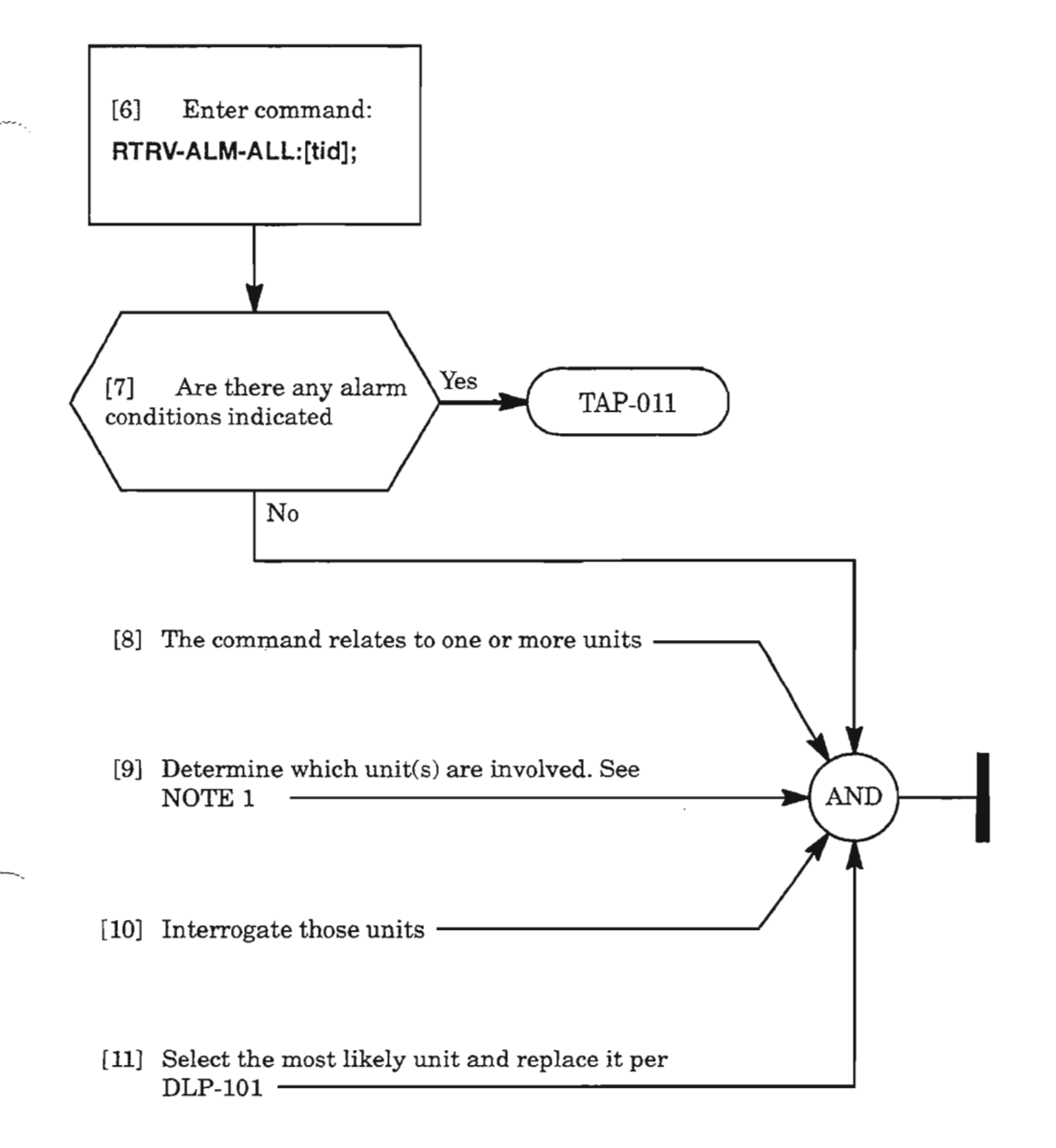

**NOTE: 1.** *Always give precedence to PWR, CLK and NEP first; then DMI, HIF and VSCC equipment alarms; then facility, path and miscellaneous alarms.*

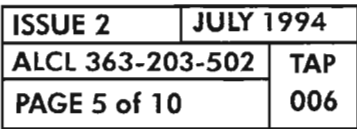

**CLEAR COMMAND STATUS ERRORS (SXXX)**

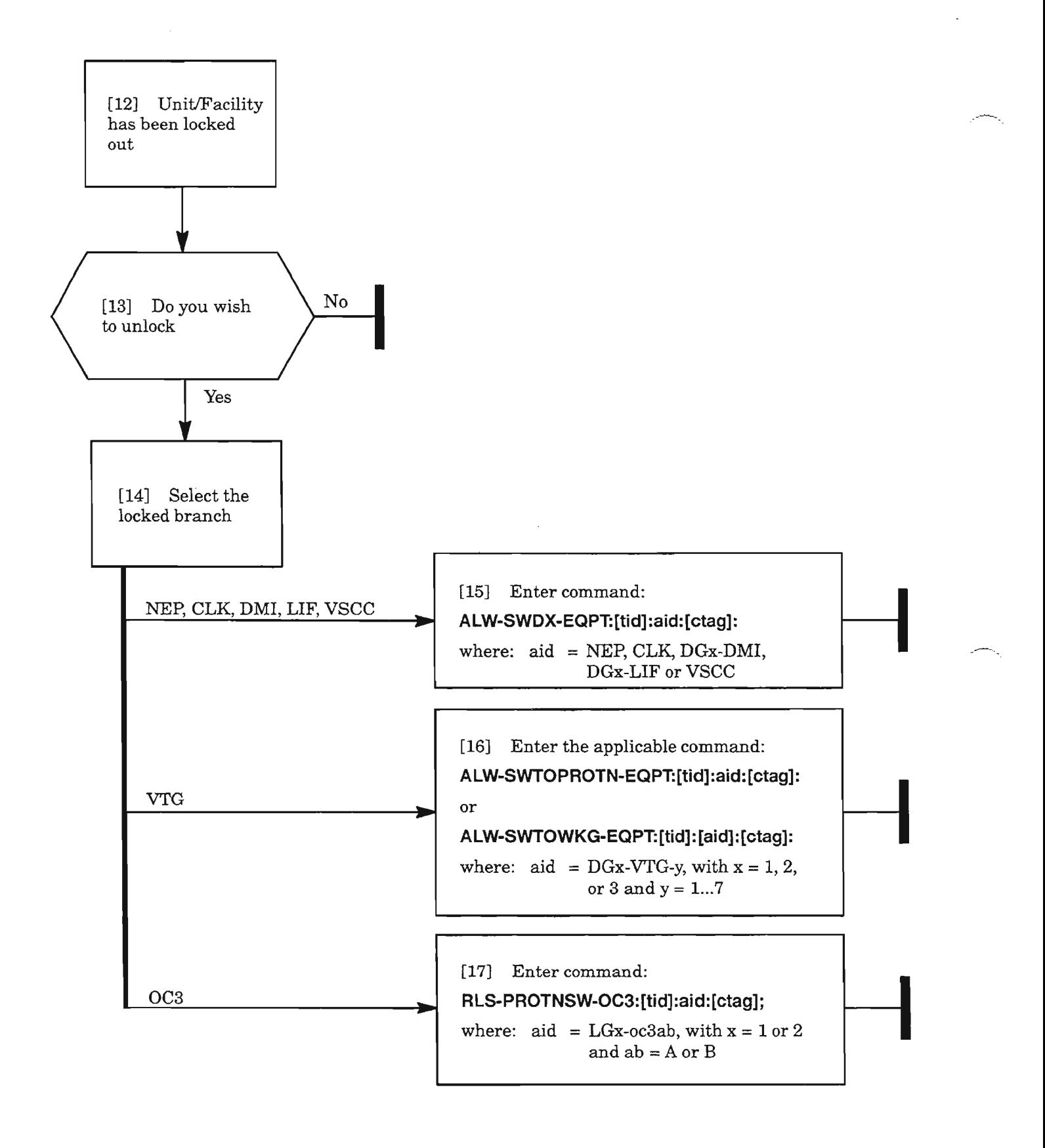

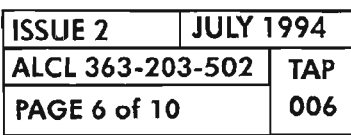

,-----

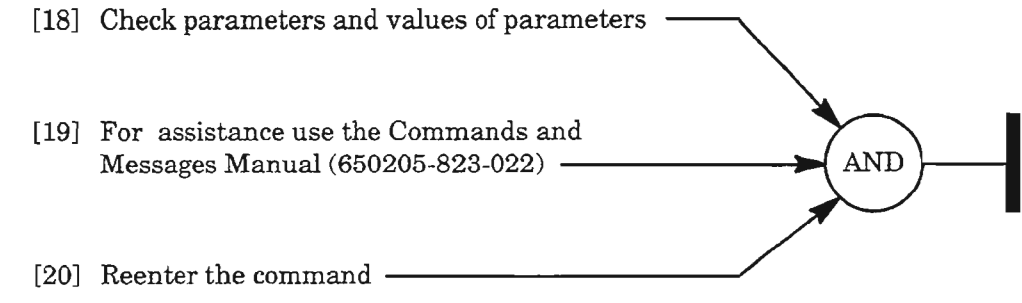

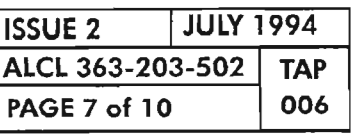

# **CLEAR COMMAND STATUS ERRORS (SXXX)**

---

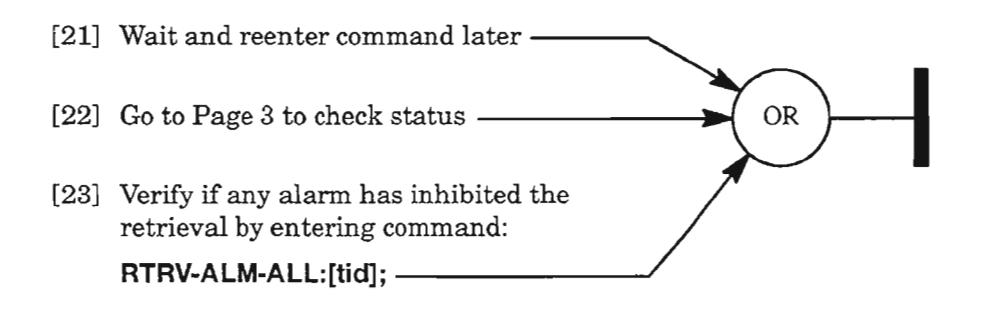

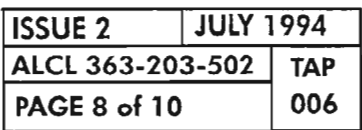

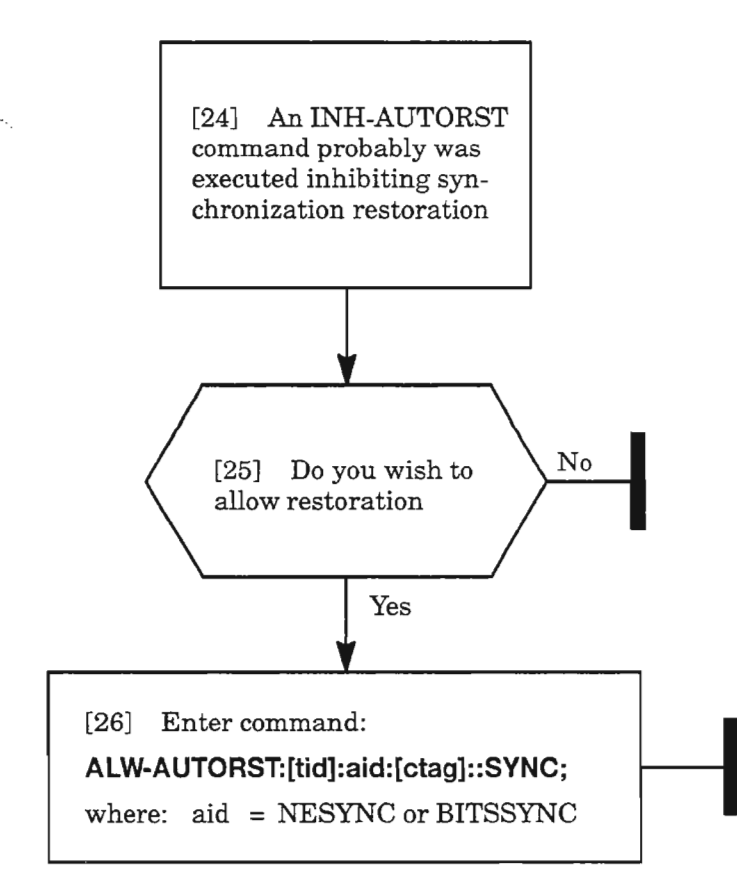

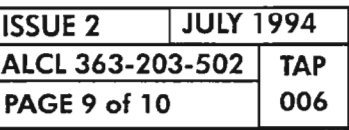

**CLEAR COMMAND STATUS ERRORS (SXXX)**

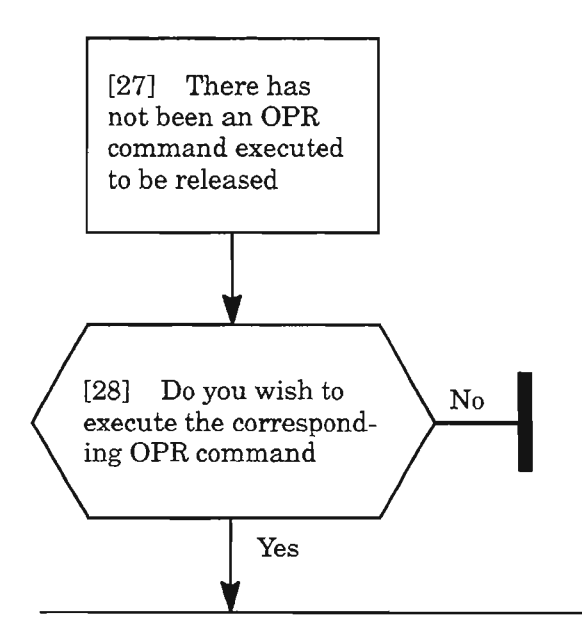

[29] Enter the selected OPR command:

#### **OPR-PROTNSW-OC3:aid:[ctag]::sc;**

where: aid  $= LGx-oc3ab$ , with x as 1 or 2, and ab = A or B; sc =MAN, FRCD, or LOCKOUT

#### **OPR-SYNCNSW:[tid]:aid:[ctag]::SYNCSWTO;**

where: aid = NESYNC or BITSSYNC; syncnswitchto = PRI, SEC, THIRD, FOURTH, or FIFTH

**I**

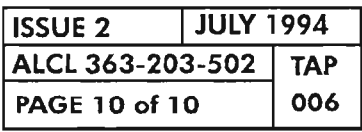

- [1] Command was not executed because the system is not equipped to satisfy the functional requirement **---------------------------,**
- [2] Identify the equipage error code from Table A,<br>Page 2
- [3] Retrieve provisioning data associated with an equipment unit by enter the command:

**RTRV-EQPT:[tid]:aid:[ctag];**

- where aid = that which was in the command that received the error **-------------.**
- [4] Check functionality of unit by entering command and referencing applicable Unit Data Sheet in the 1603/12 SM Product Information Manual, 650205-823-001:

**RTRV-INV-EQPT:[tid]:aid:[ctag];** where aid <sup>=</sup> unit in question **--------- ""**

.>:>.•

- [5] Check configuration and definition of unit (Ref: Product Information Manual) -
- [6] By definition of equipage code , analyze what action to take **-------------------------'**

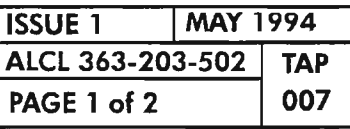

**AND** 

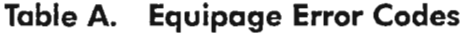

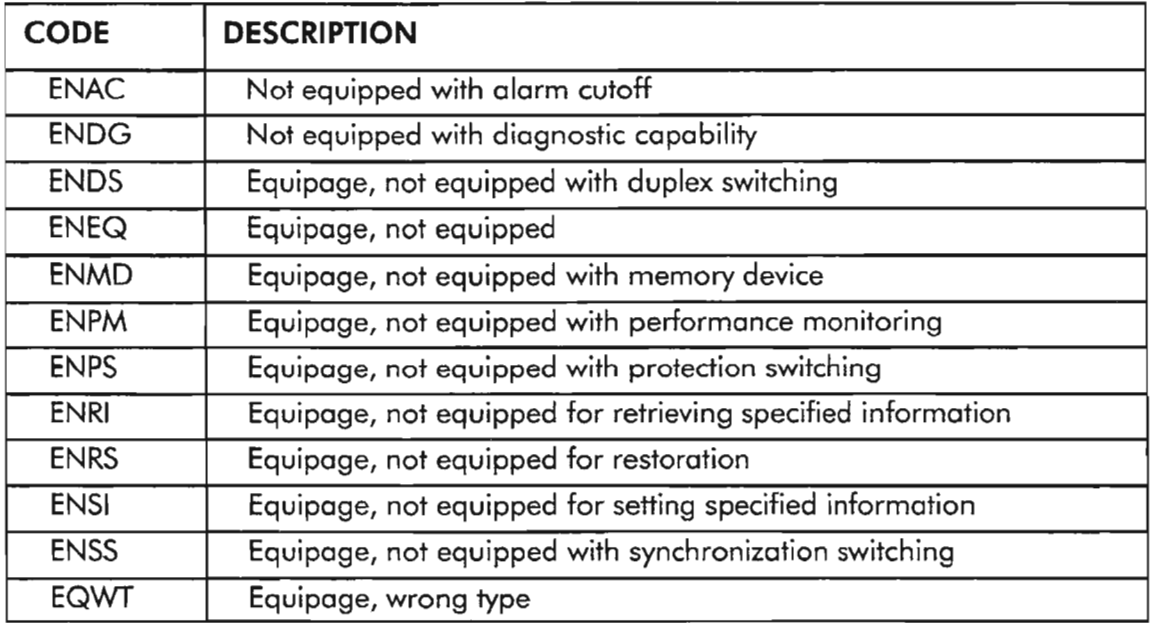

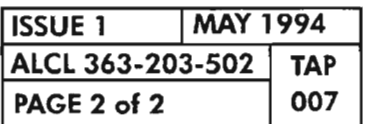

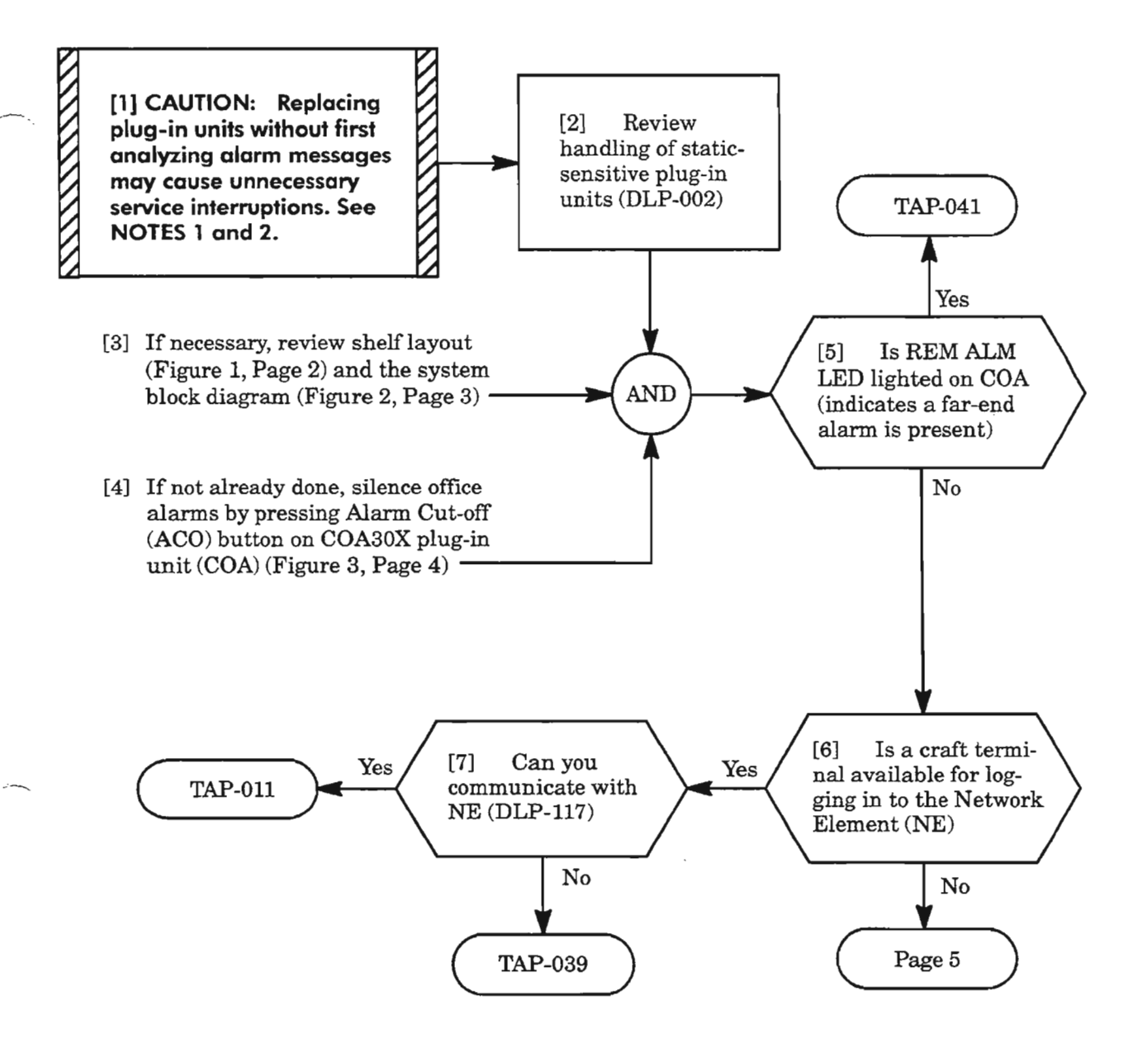

- **NOTES: J.** *It is recommended that alarm messages be analyzed to determine problems. Use this procedure only ifa terminal is not available or communication with craft port has failed. Also, craft port access may be required to download software to the replacement unit.*
	- *2. When replacing plug-in units, a few minutes may be required for the system to stabilize and alarmsto clear. Ifalarms do not clear, replace the original unit before replacing another unit.*

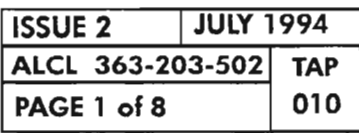

**ALARM RESOLUTION (VISUAL)**

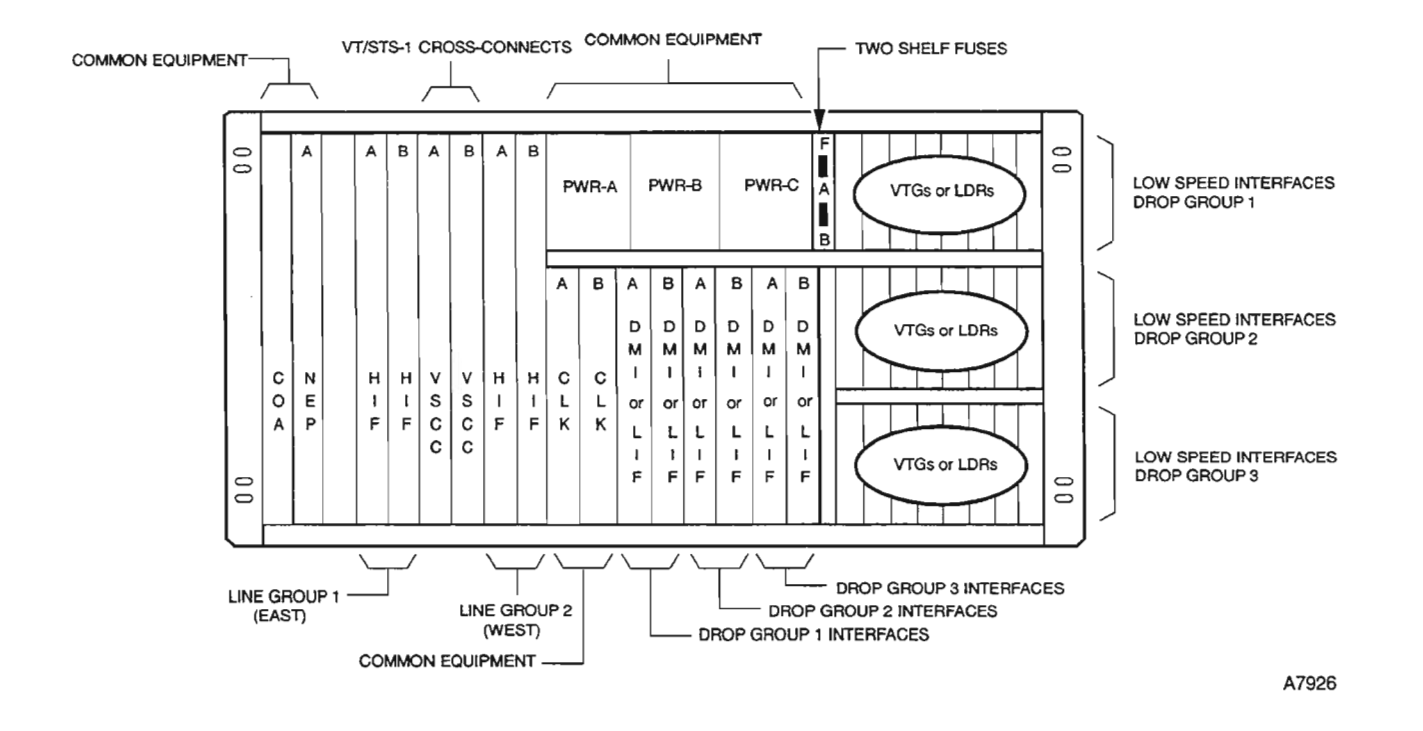

Figure 1. 1603/12 SM Shelf Layout

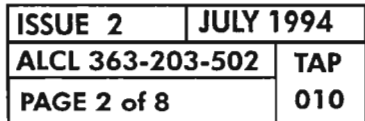

**ALARM RESOLUTION (VISUAL)** 

 $\mathbb{T}^{\star}$ 

....
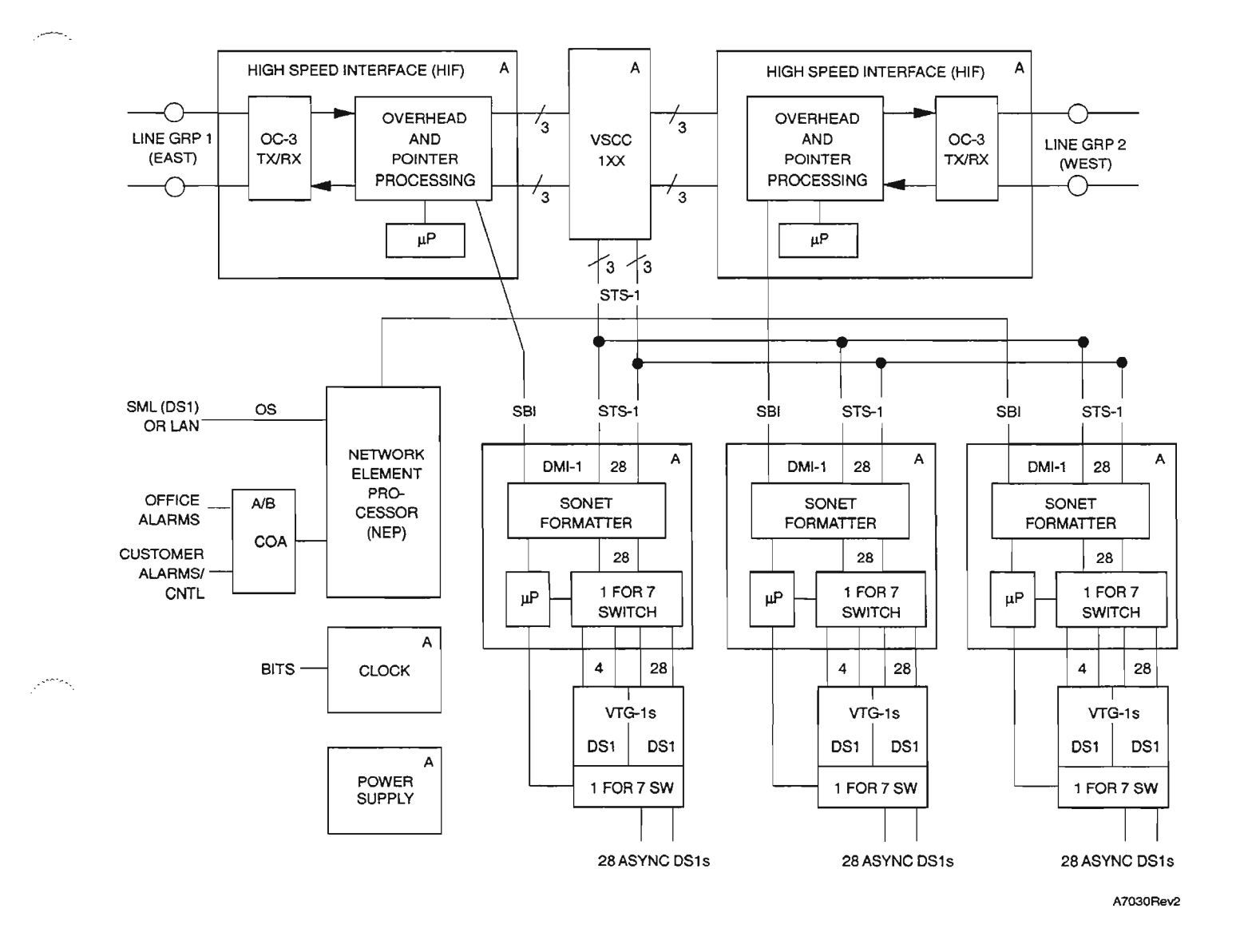

**Figure 2. 1603 SM Fundional Block Diagram**

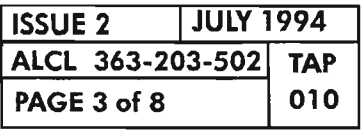

**ALARM RESOLUTION (VISUAL)**

يحصر

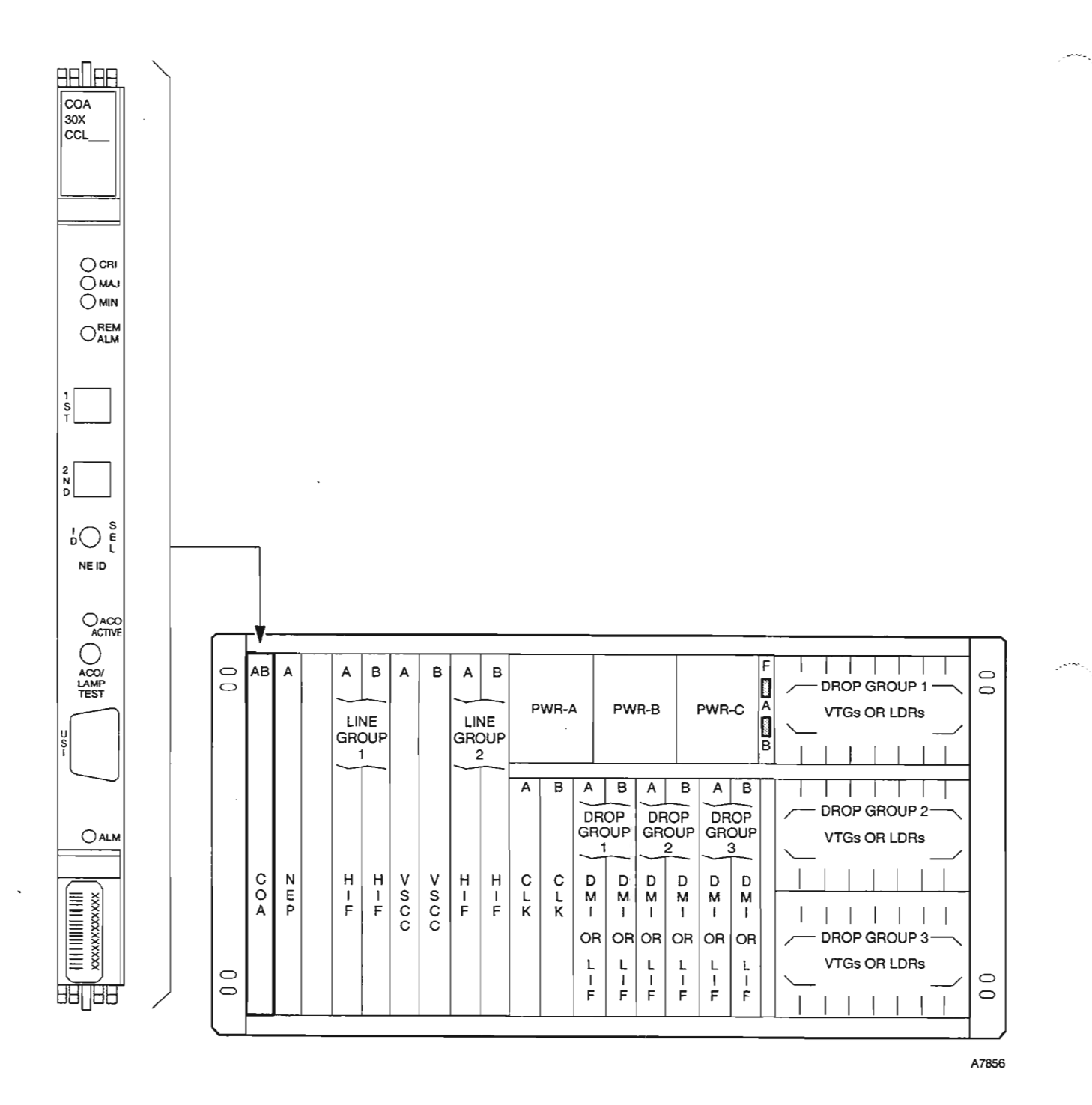

**Figure 3. COA30X Plug-in Unit**

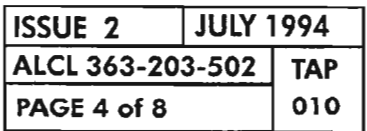

 $\cdot$ 

**PAGE 4 of <sup>8</sup> <sup>010</sup> ALARM RESOLUTION (VISUAL)**

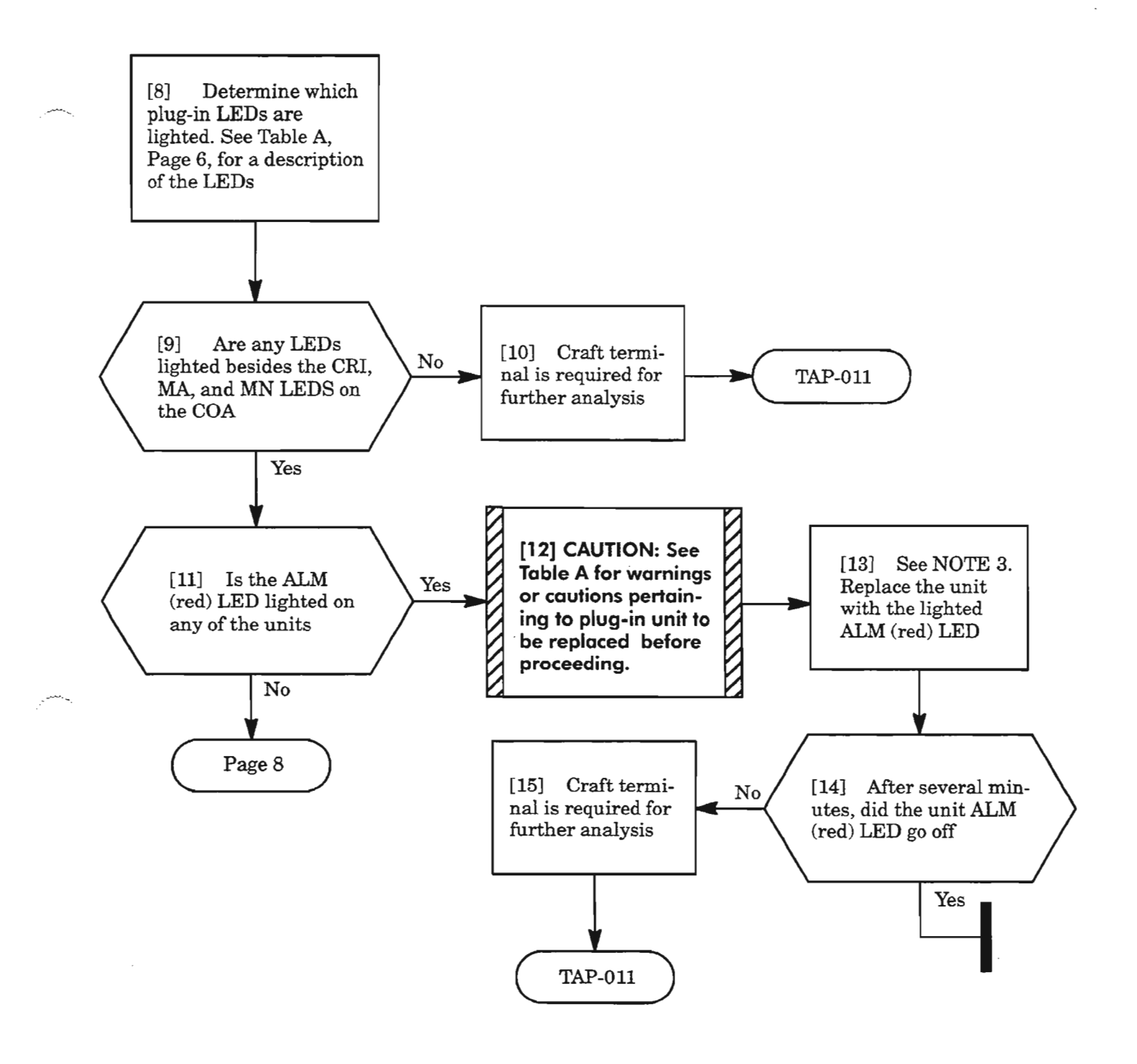

NOTE: 3. *IfNEp, HIF, LIF, DMI, or VSCC10l* is *replaced, unit may require software download, which requires a Personal Computer with the Download Tool installed. See DLP-116.*

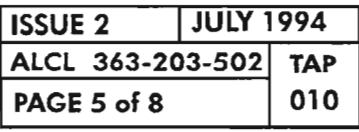

**ALARM RESOLUTION (VISUAL)**

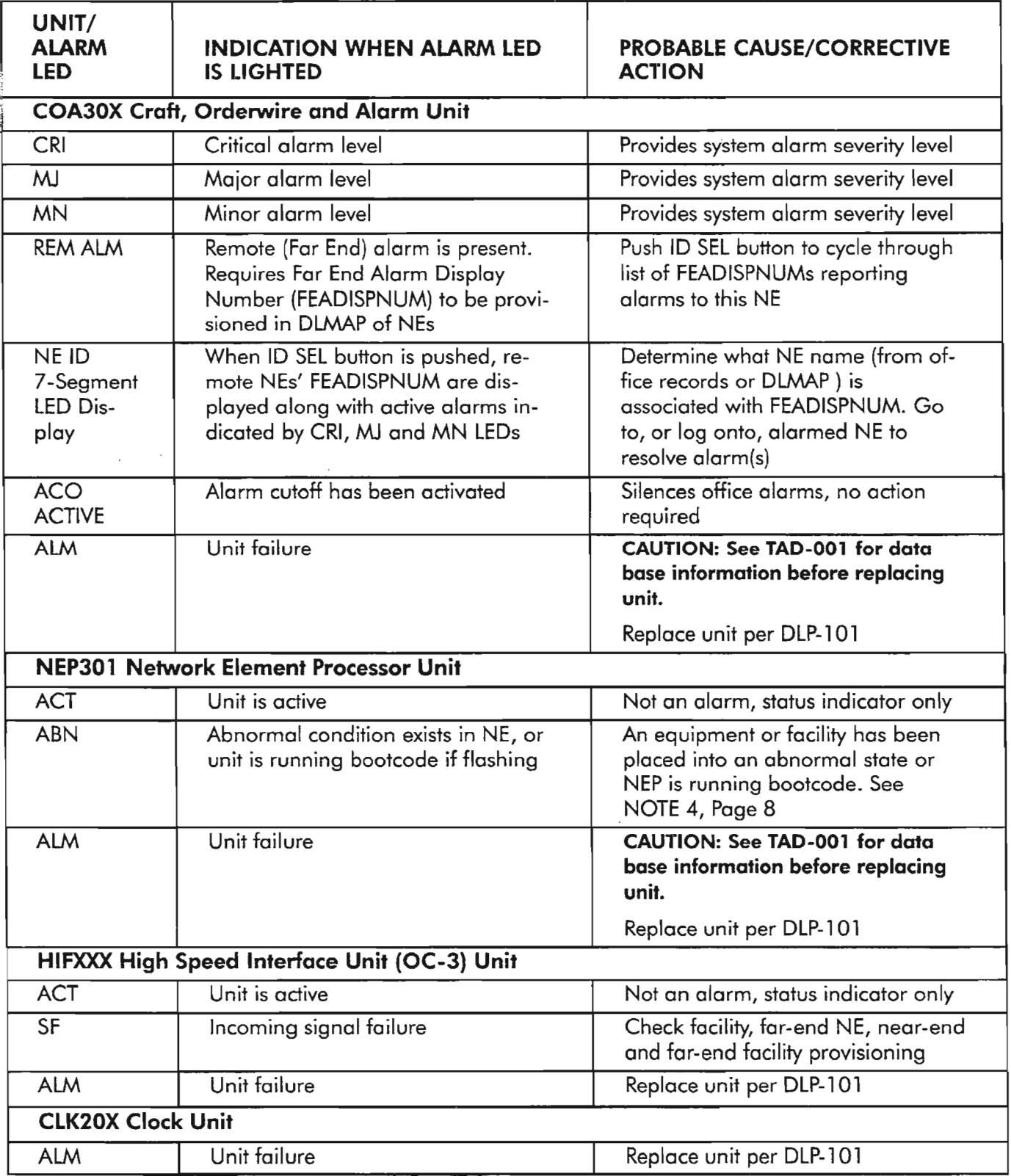

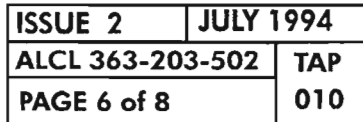

**ALARM RESOLUTION (VISUAL)** 

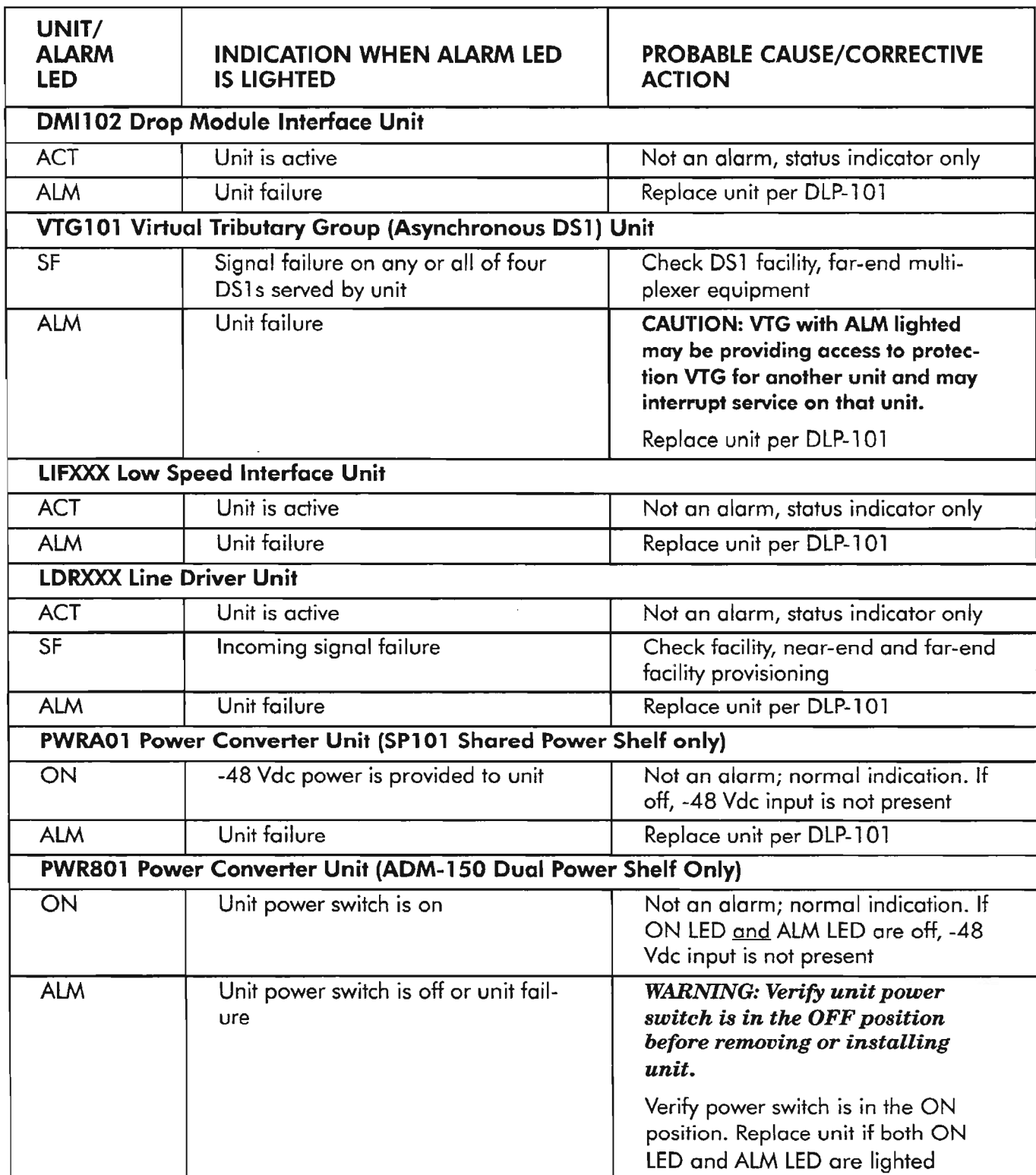

**ISSUE 2 JULY 1994** ALCL 363-203-502 TAP PAGE 7 of 8 010  $\mathcal{D}$ 

ALARM RESOLUTION (VISUAL)

......--..."

يتبدد

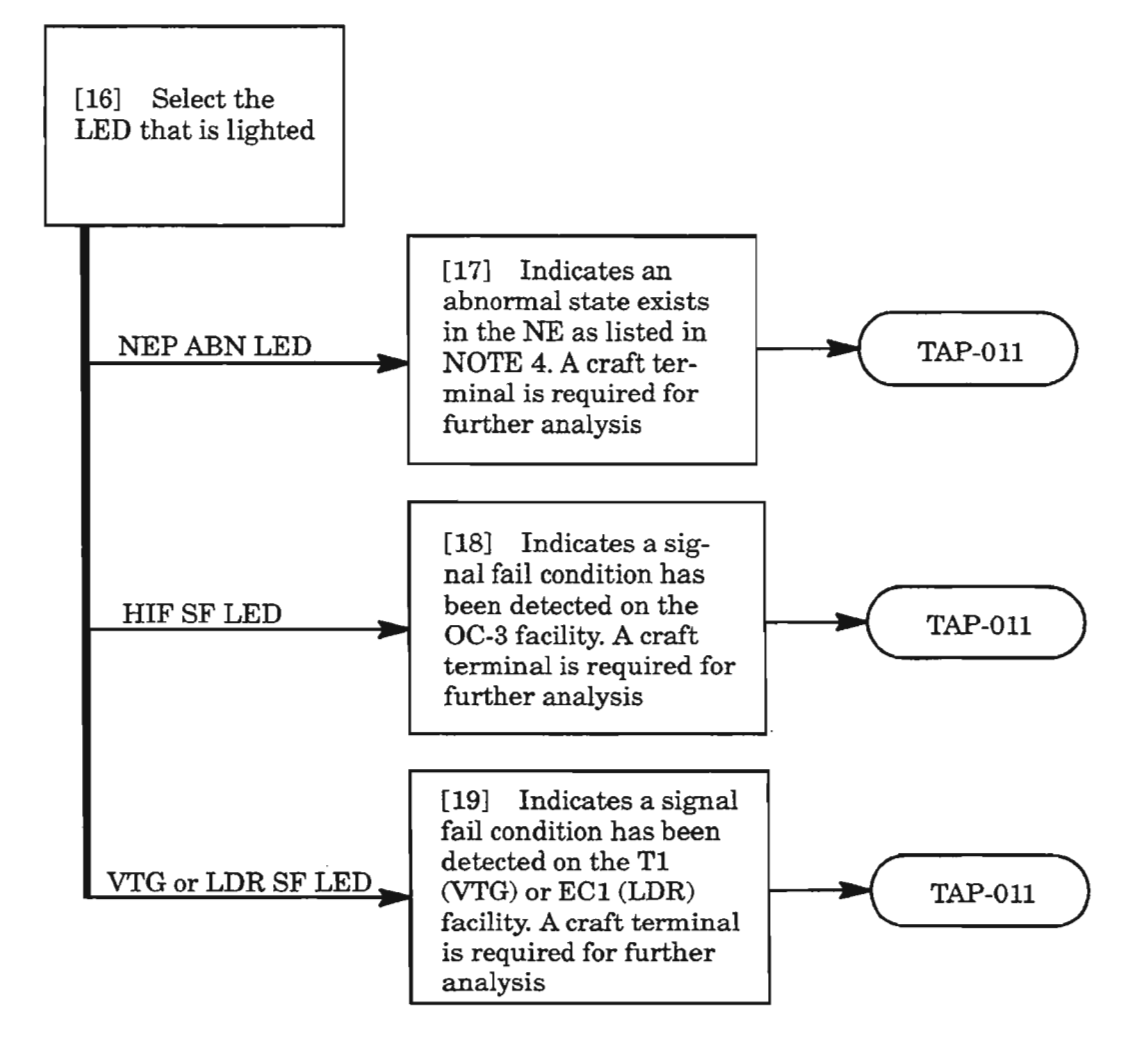

**NOTE:** 4. *The following conditions light the ABNLED on the NEP:*

- *• MTCE (an equipment or facility is in maintenance state, OOS-MT);*
- *• INHSWDX (switch to duplex equipment is inhibited);*
- *INHAUTOMODESW* (inhibit auto switching back to primary timing reference when return*ing to normal);*
- *• INHSWWKG (switch to working equip ment inhibited);*
- *• INHSWPR (switch to protection equipment inhibited);*
- LOCKOUTOFPR (OC-3 facility APS locked out of protection);
- *• FRCD* /*MAN (forced or manual OC-3 line, STS-l path or VT-l path switch);*
- *• BOOT (NEP unit is running bootcode, LED is flashing);*
- *BOOT(slave-processor unit is running bootcode);*
- *• PROGVER (slave-processor unit has different program version than NEP);*
- *Ring configuration error.*

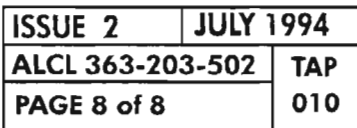

### **PAGE 8 of 8 <sup>010</sup> ALARM RESOLUTION (VISUAL)**

,- - ~ '.

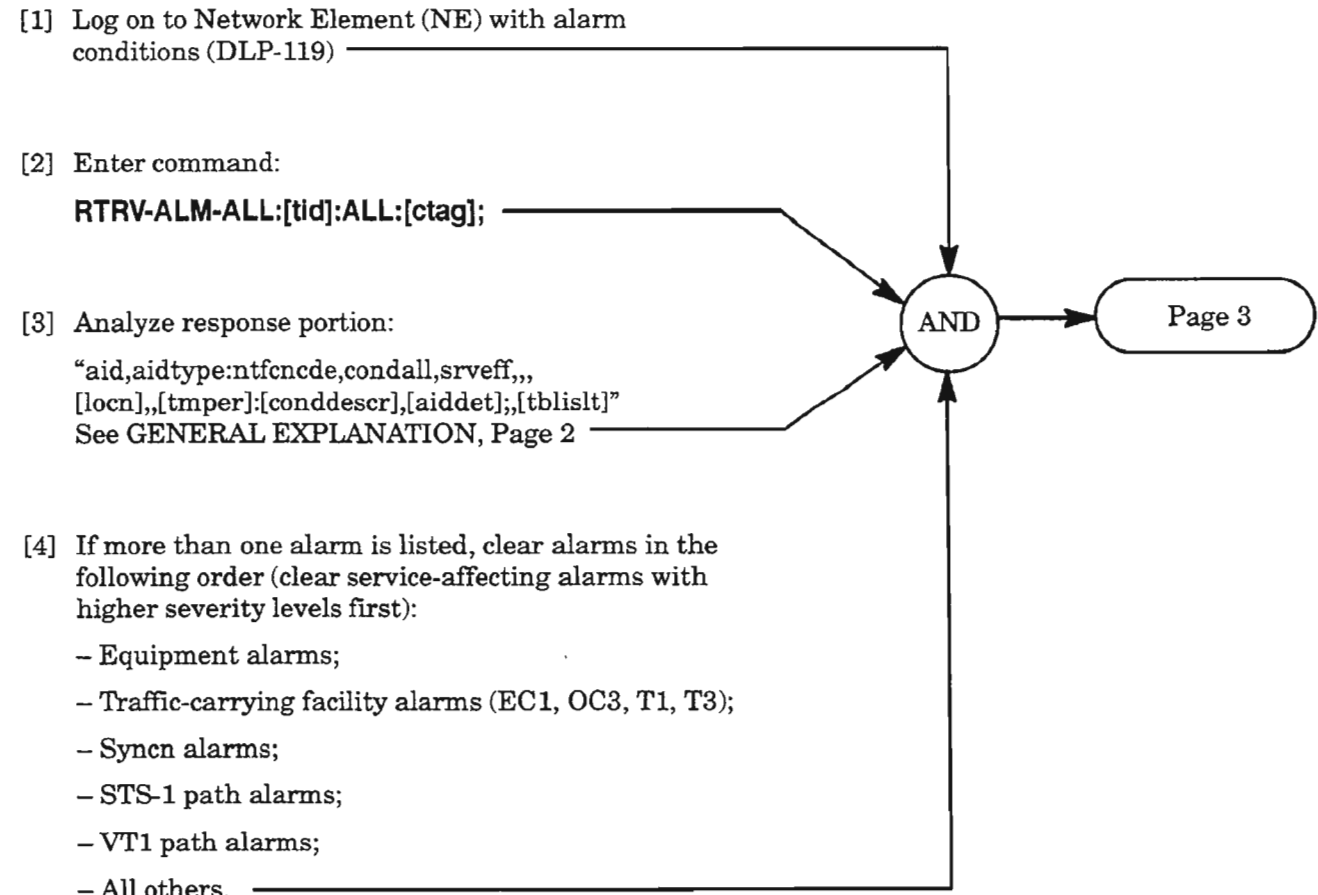

 $-$  All others.  $\,$  –

 $-$ 

.- .

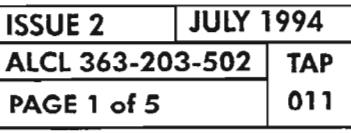

 $\sim$ 

## **IDENTIFYING ALARMS VIA TERMINAL**

#### GENERAL EXPLANATION

#### RESPONSE

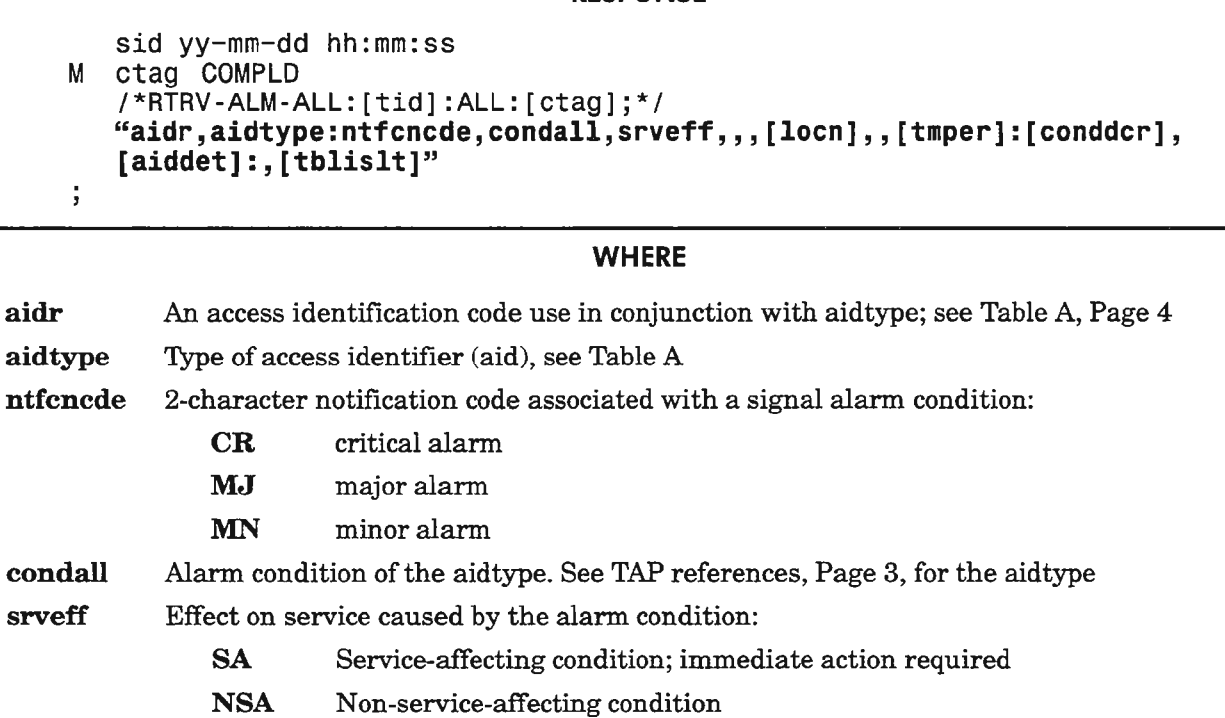

[loen] Location where the performance monitor reports: FEND far end

NEND near end The valid format with values is either I-DAY or I5-MIN. The accumulation time period is for 1 day or for 15 minutes Accumulation time period for performance monitoring information. The format and its values are: [tmper]

val-un (value - unit of time) where: val  $=1$  (for 1 day)

= 15 (for minutes of an hour)

- un =  $\textbf{DAY}$  (unit of 24 hours) =MIN (unit of 15 minutes)
- [condder] Text description of the trouble in 1...62 characters
- [aiddet] Supplementary equipment identification used to identify the location of the reported trouble. Valid values are: A, B, AB
- [tblislt] Significance of the isolation information provided by the AID that is included in this message. Valid values are:

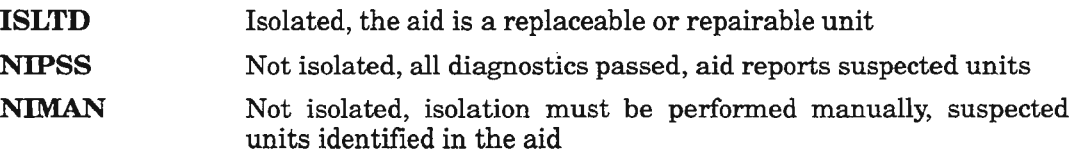

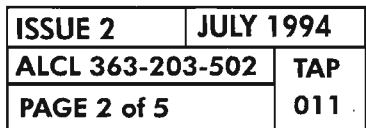

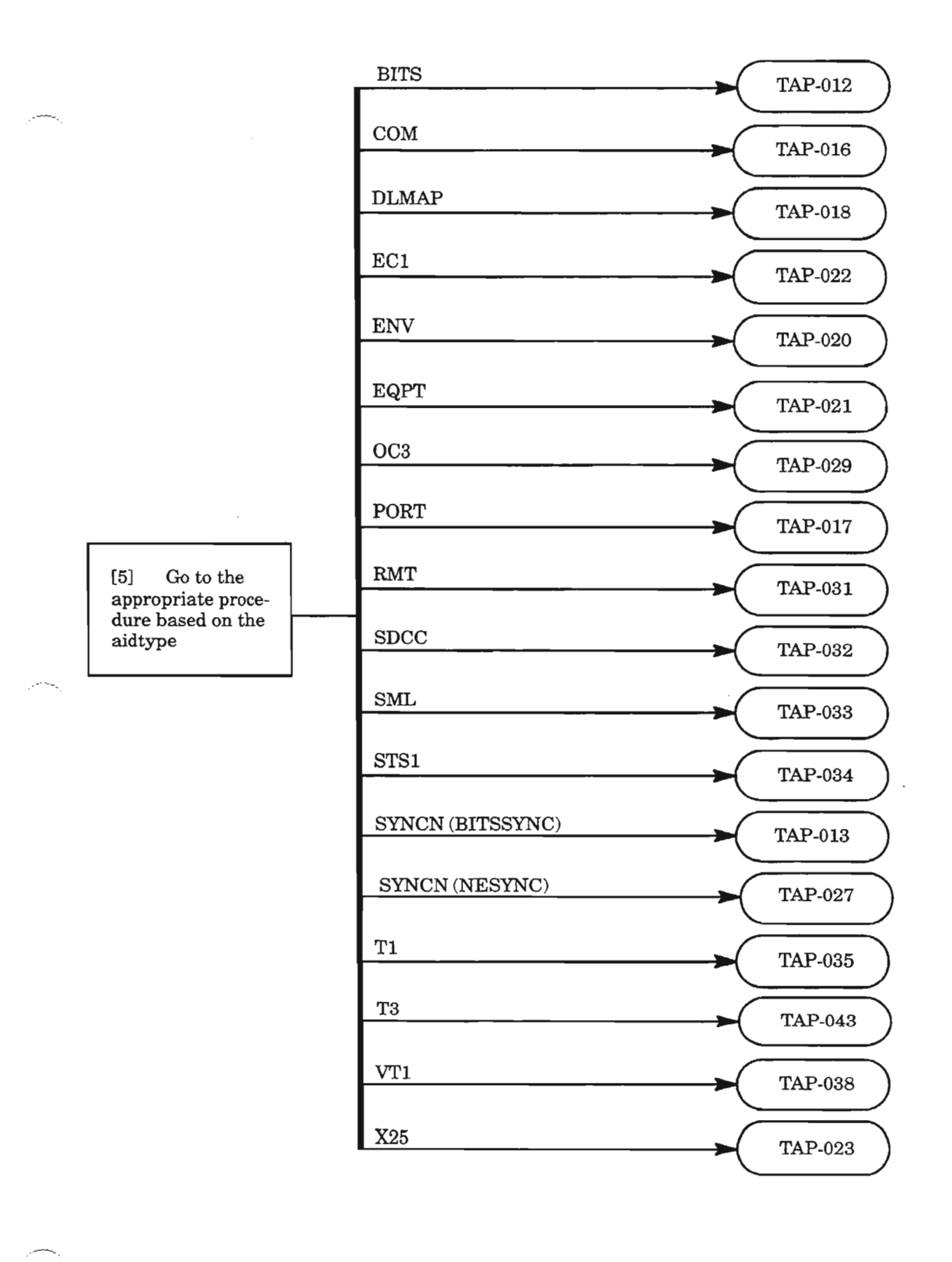

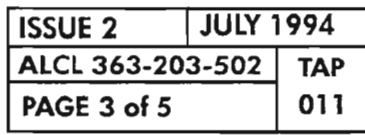

**IDENTIFYING ALARMS VIA TERMINAL**

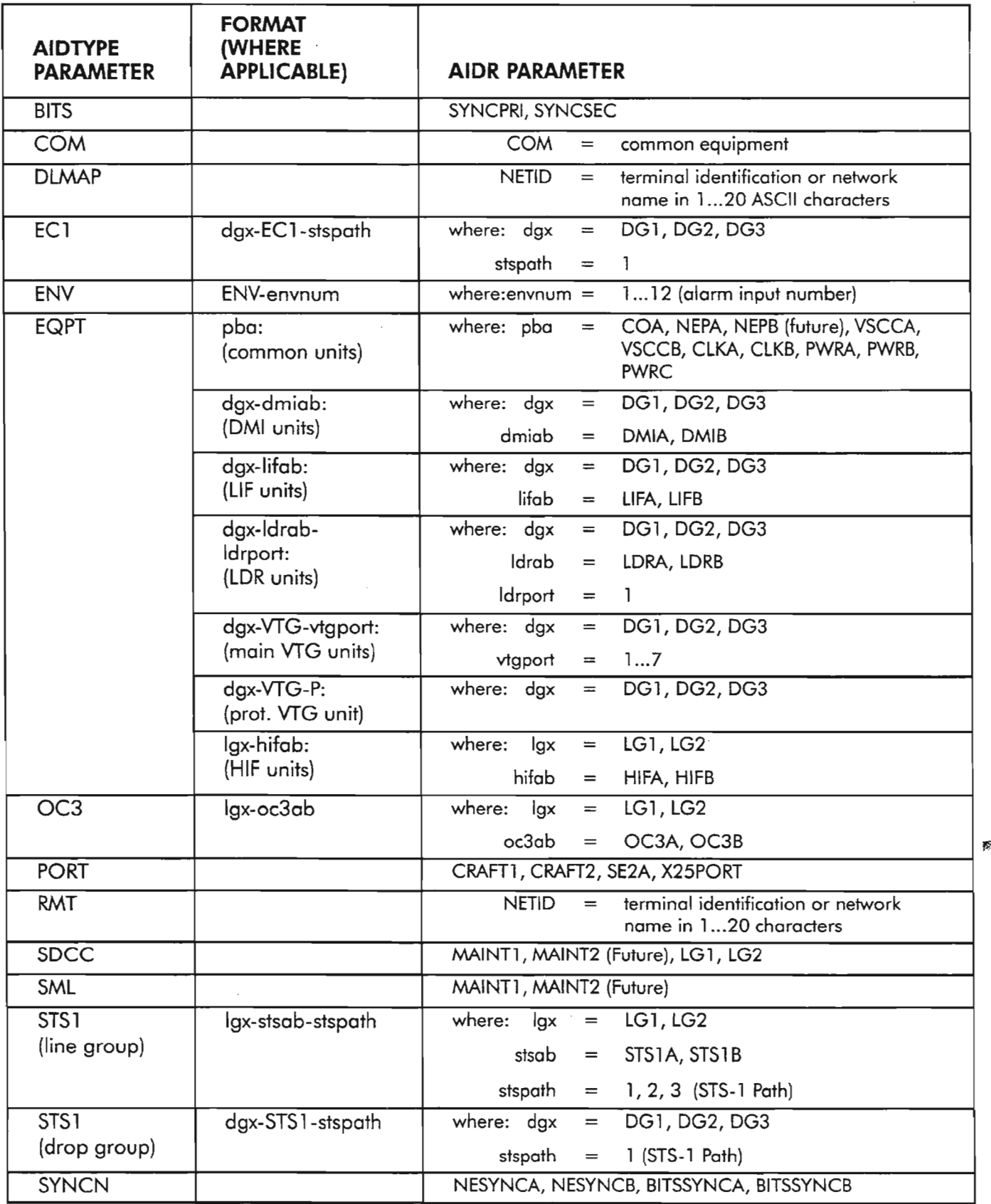

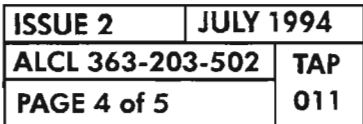

**PAGE <sup>4</sup> of <sup>5</sup> <sup>011</sup> IDENTIFYING ALARMS VIA TERMINAL**

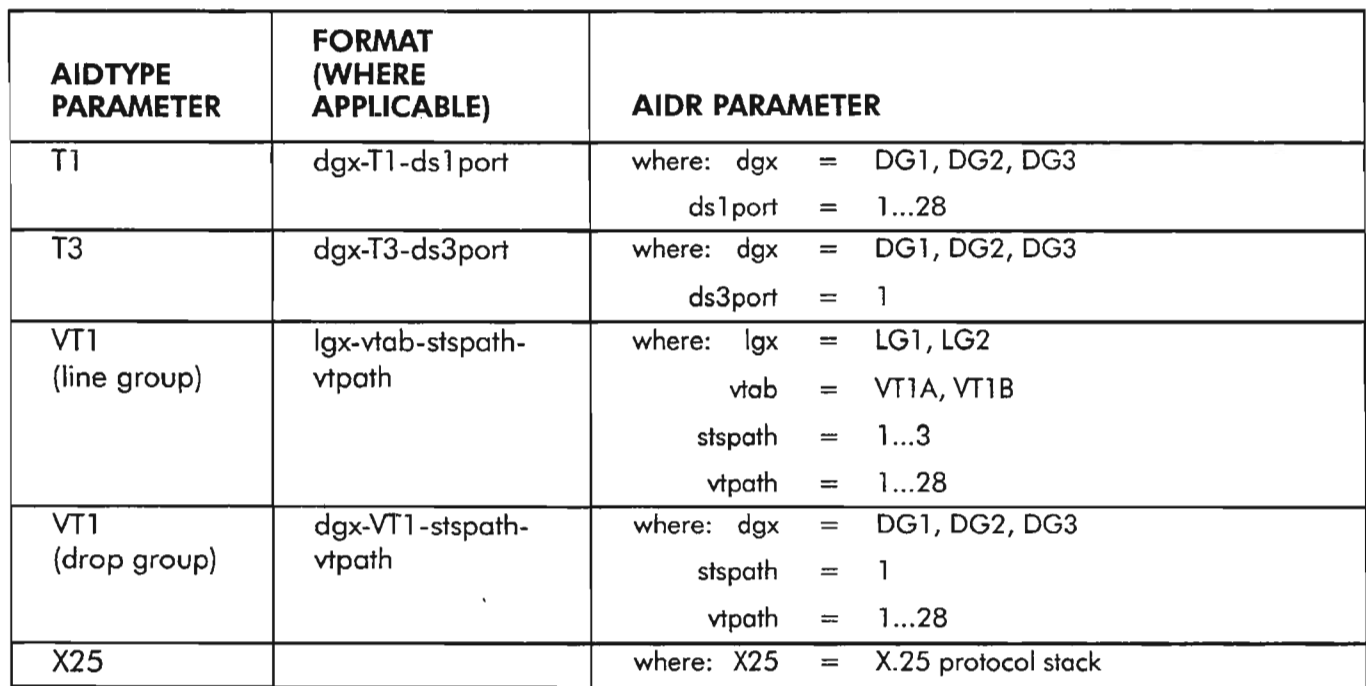

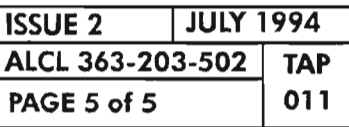

**IDENTIFYING ALARMS VIA TERMINAL**

 $\label{eq:2.1} \frac{1}{\sqrt{2}}\int_{\mathbb{R}^3}\frac{1}{\sqrt{2}}\left(\frac{1}{\sqrt{2}}\right)^2\frac{1}{\sqrt{2}}\left(\frac{1}{\sqrt{2}}\right)^2\frac{1}{\sqrt{2}}\left(\frac{1}{\sqrt{2}}\right)^2\frac{1}{\sqrt{2}}\left(\frac{1}{\sqrt{2}}\right)^2\frac{1}{\sqrt{2}}\left(\frac{1}{\sqrt{2}}\right)^2.$ 

 $\hat{\mathcal{L}}$ 

 $\label{eq:2.1} \frac{1}{\sqrt{2}}\int_{\mathbb{R}^3}\frac{1}{\sqrt{2}}\left(\frac{1}{\sqrt{2}}\right)^2\frac{1}{\sqrt{2}}\left(\frac{1}{\sqrt{2}}\right)^2\frac{1}{\sqrt{2}}\left(\frac{1}{\sqrt{2}}\right)^2\frac{1}{\sqrt{2}}\left(\frac{1}{\sqrt{2}}\right)^2\frac{1}{\sqrt{2}}\left(\frac{1}{\sqrt{2}}\right)^2\frac{1}{\sqrt{2}}\frac{1}{\sqrt{2}}\frac{1}{\sqrt{2}}\frac{1}{\sqrt{2}}\frac{1}{\sqrt{2}}\frac{1}{\sqrt{2}}$ 

 $\mathbb{Z}$ 

 $\label{eq:2} \frac{1}{\sqrt{2}}\int_{\mathbb{R}^3} \left|\frac{d\mu}{d\mu}\right|^2 \, d\mu = \frac{1}{2}\int_{\mathbb{R}^3} \left|\frac{d\mu}{d\mu}\right|^2 \, d\mu$ 

 $\sim$   $\sim$   $\sim$ 

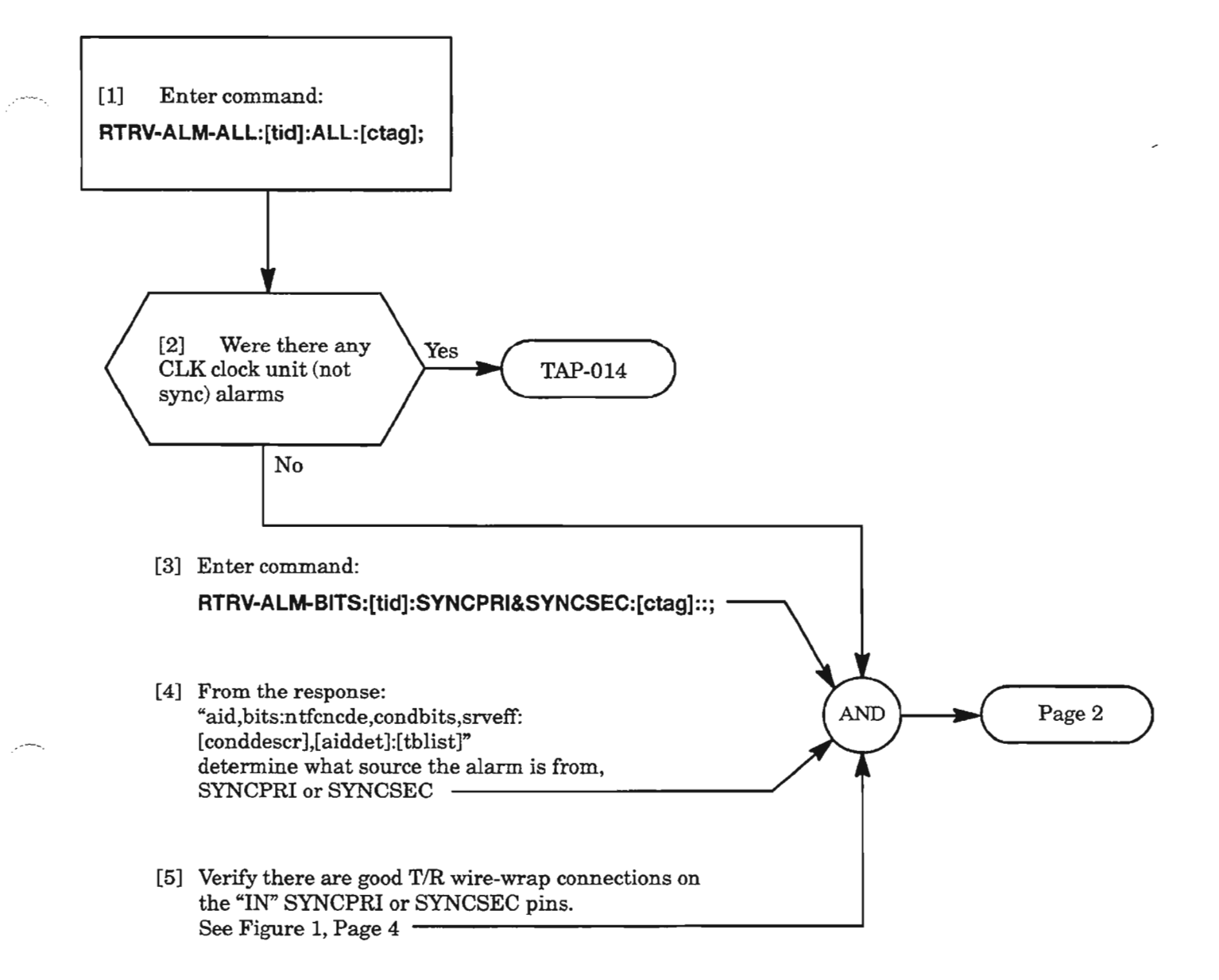

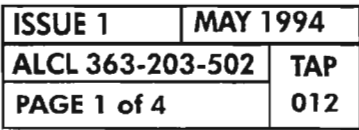

**CLEAR BITS ALARM (INPUT)**

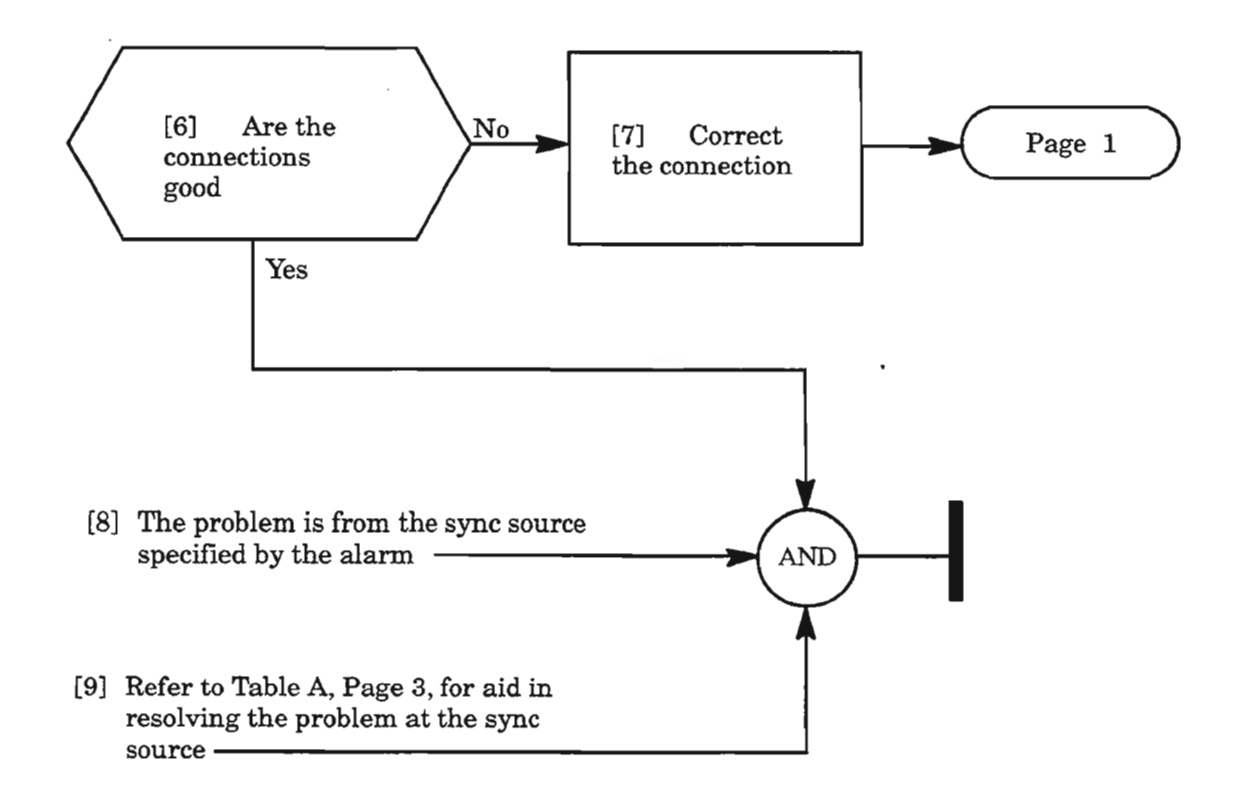

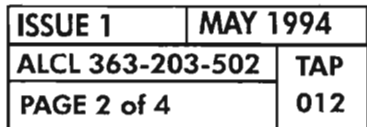

**PAGE <sup>2</sup> of4 <sup>012</sup> CLEAR BITS ALARM (INPUT)**

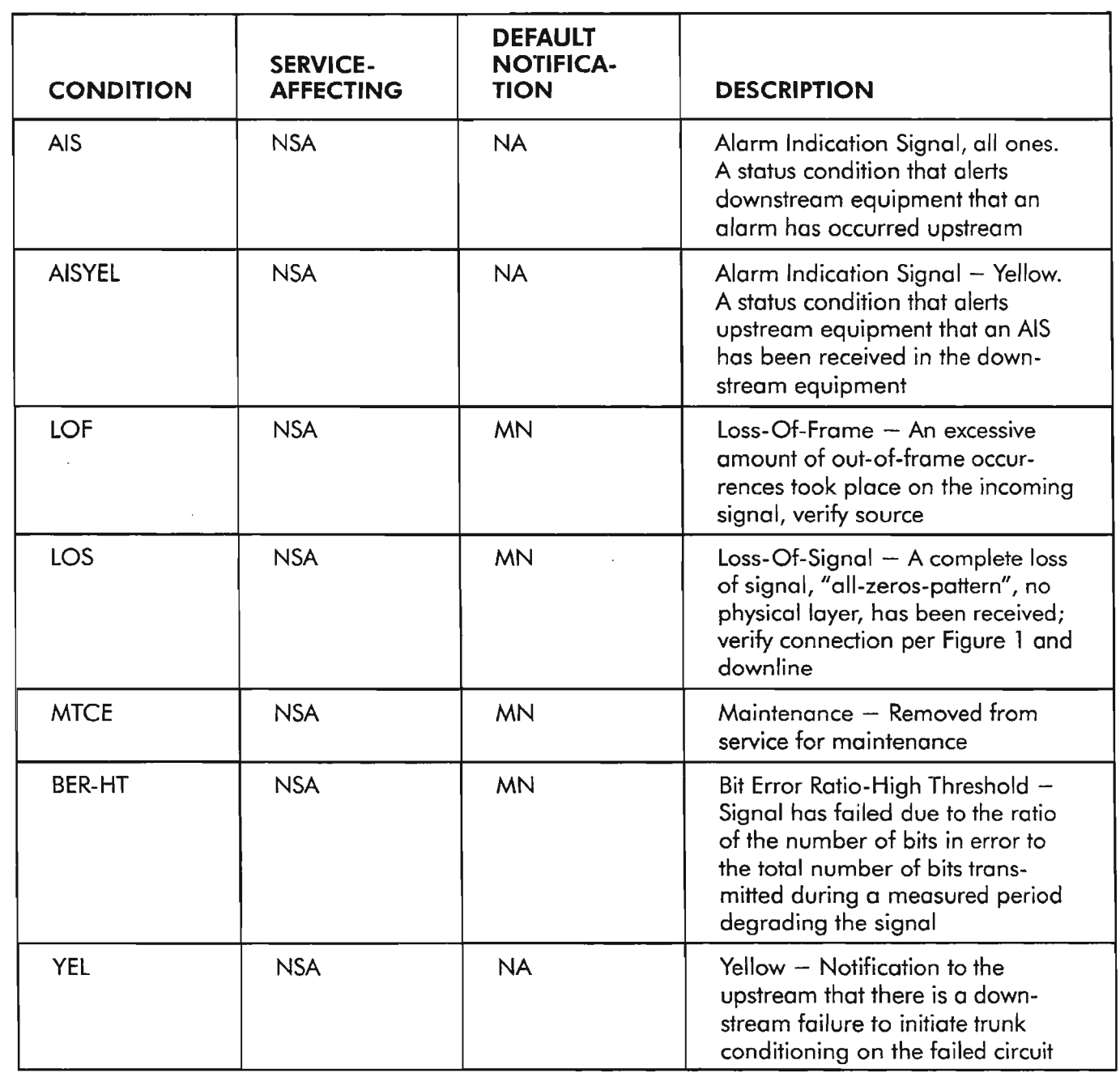

 $\sim$   $\sim$ 

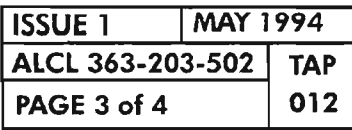

 $\hat{\boldsymbol{\cdot}$ 

CLEAR BITS ALARM (INPUT)

..----...

يتسل

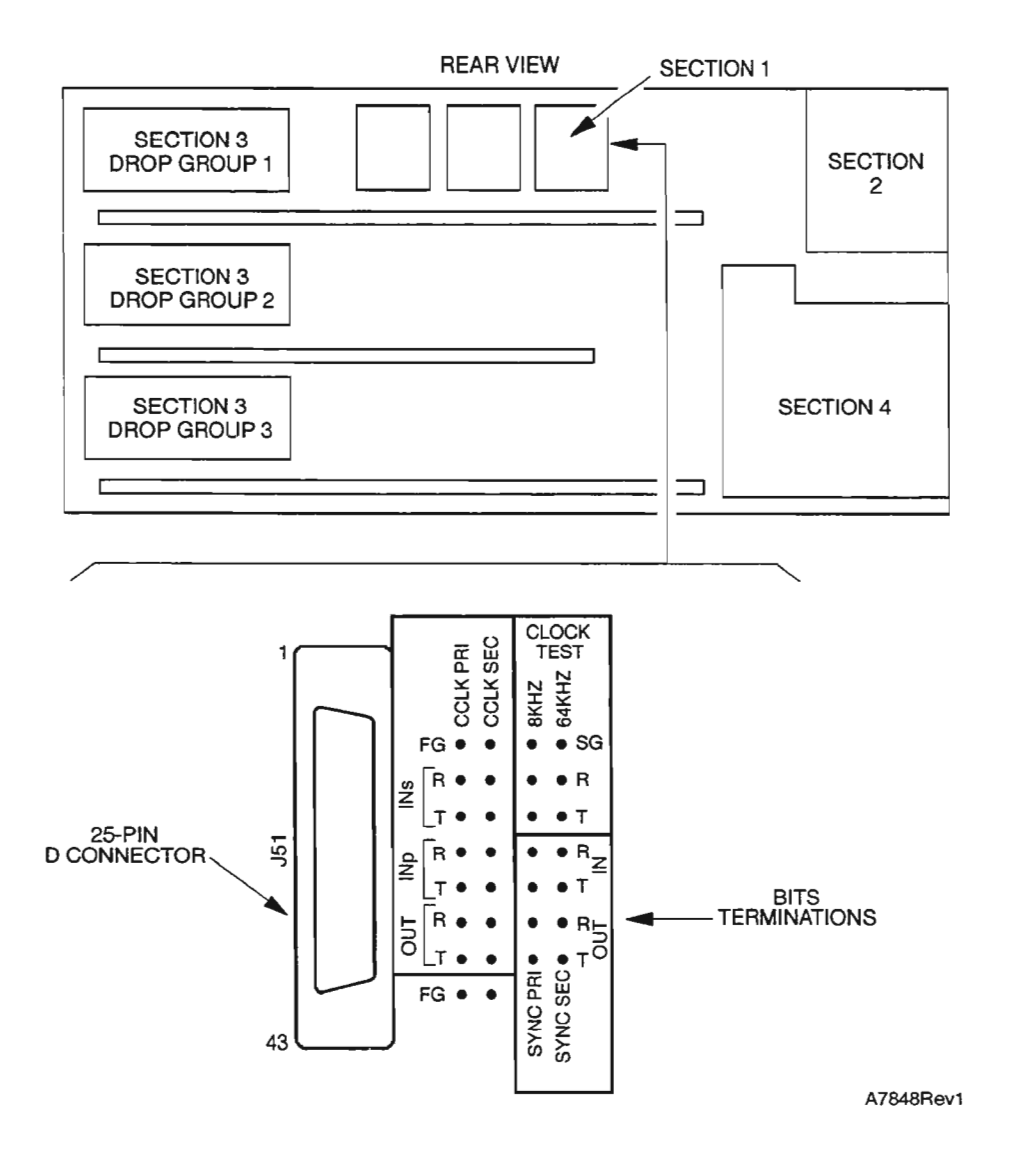

**Figure 1. Rear View, Section 1 Cabling**

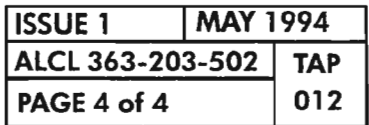

**PAGE <sup>4</sup> of4 <sup>012</sup> CLEAR BITS ALARM (INPUT)**

 $\mathcal{L}_{\mathcal{F}}$  and  $\mathcal{L}_{\mathcal{F}}$ 

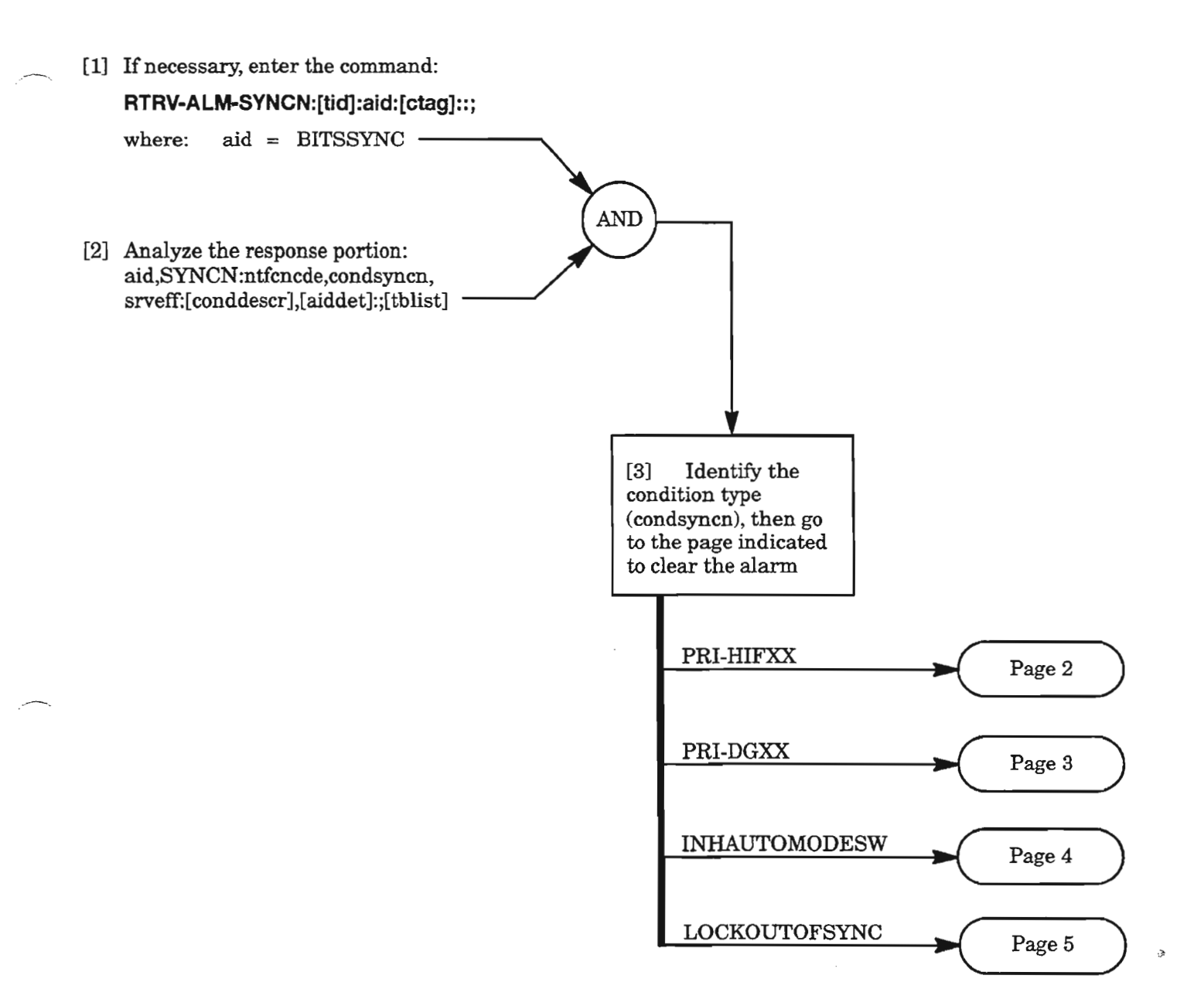

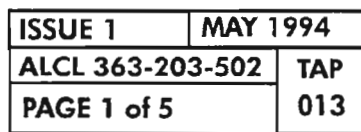

### **CLEAR SYNCN (BITSSYNC) ALARM (BITS OUTPUT)**

# **PRI-HIFXX**

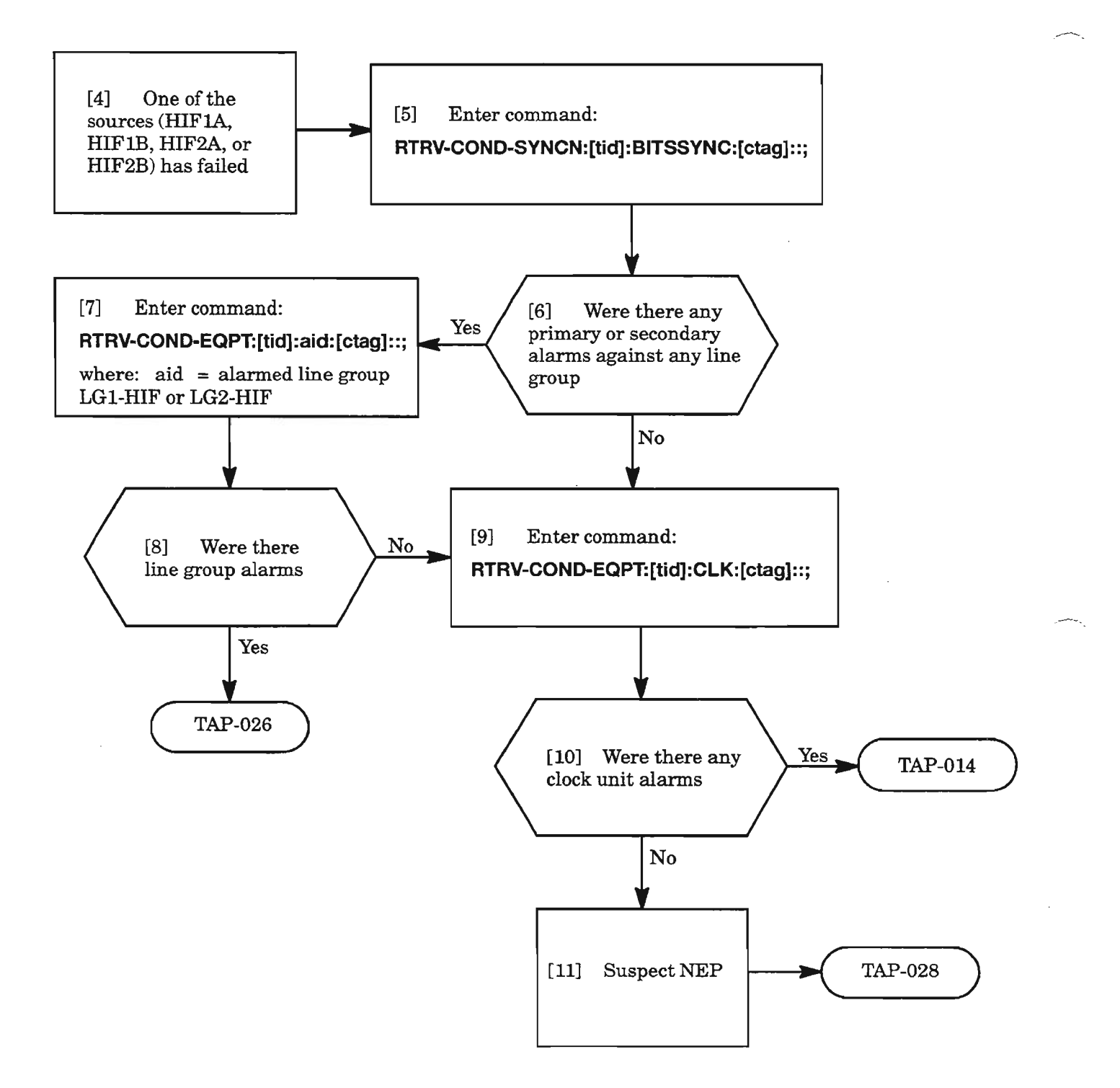

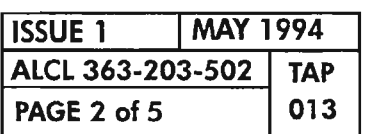

## **PRI-DGXX**

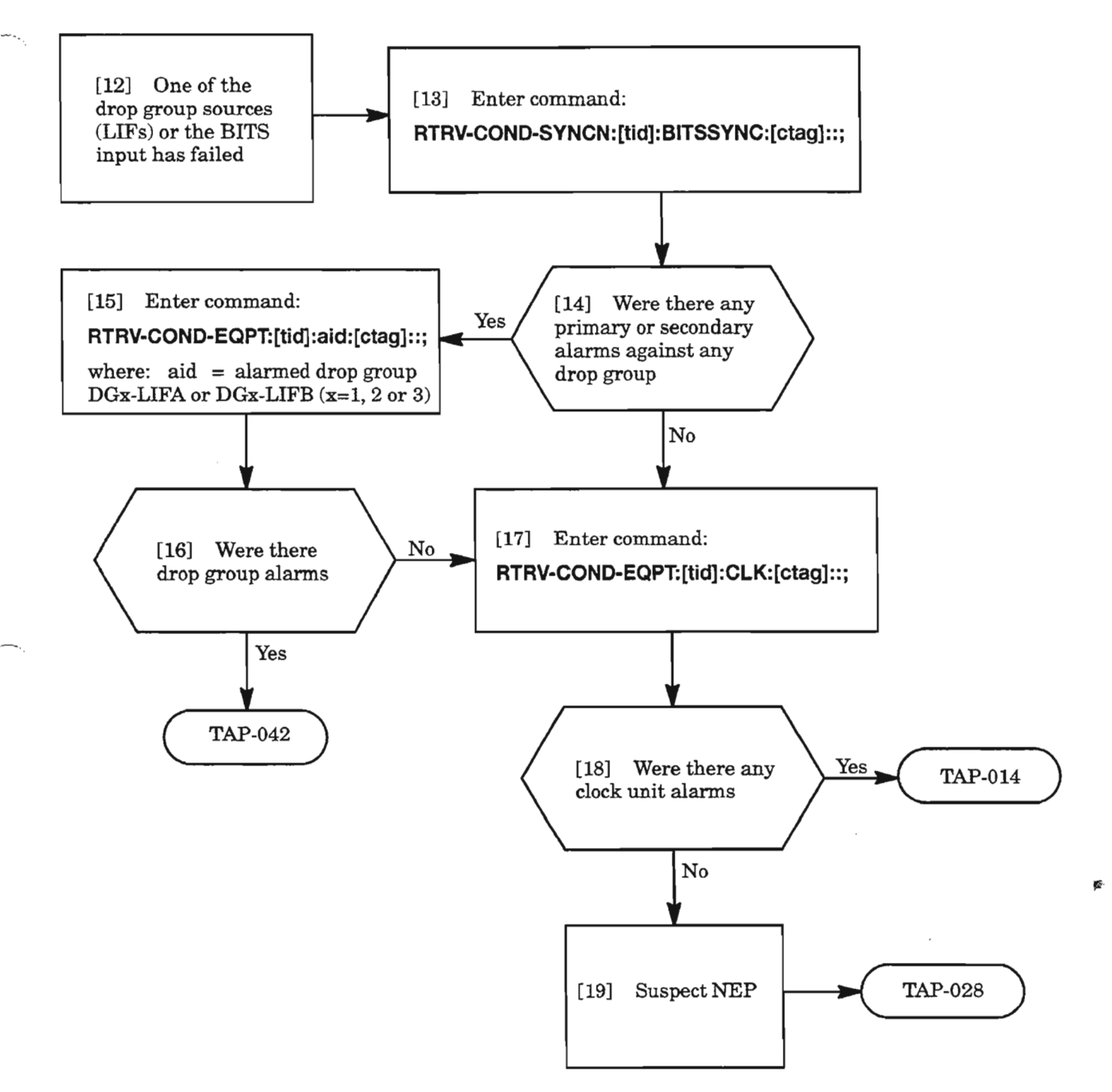

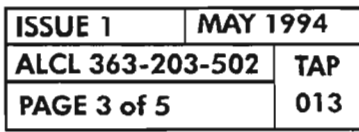

**CLEAR SYNCN (BITSSYNC) ALARM (BITS OUTPUT)**

# **INHAUTOMODESW**

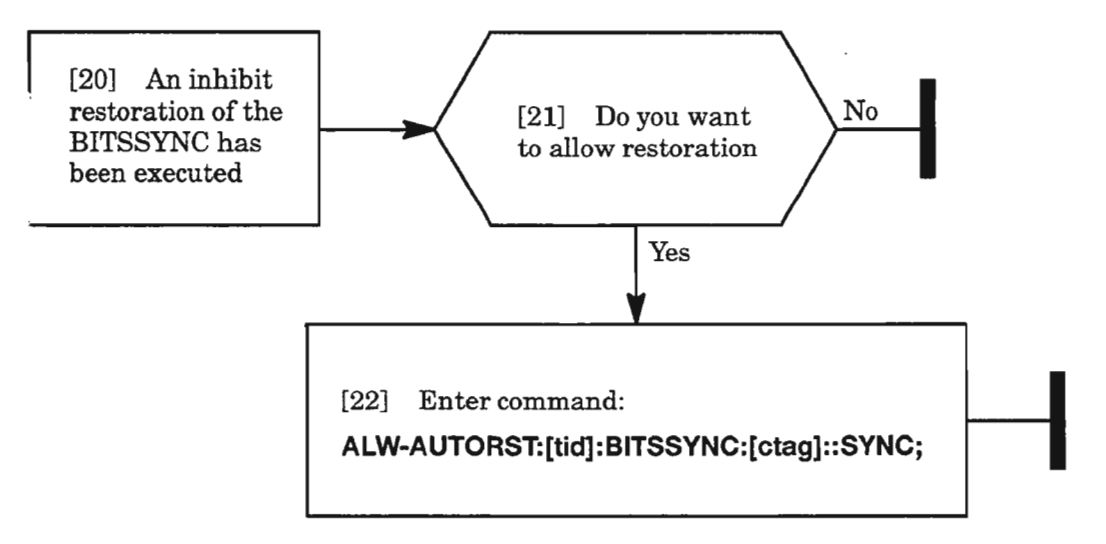

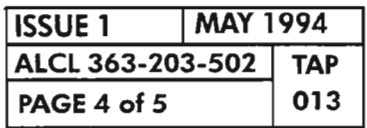

**PAGE 4 of 5 <sup>013</sup> CLEAR SYNCN (BITSSYNC) ALARM (BITS OUTPUT)**

ð,

## **LOCKOUTOFSYNC**

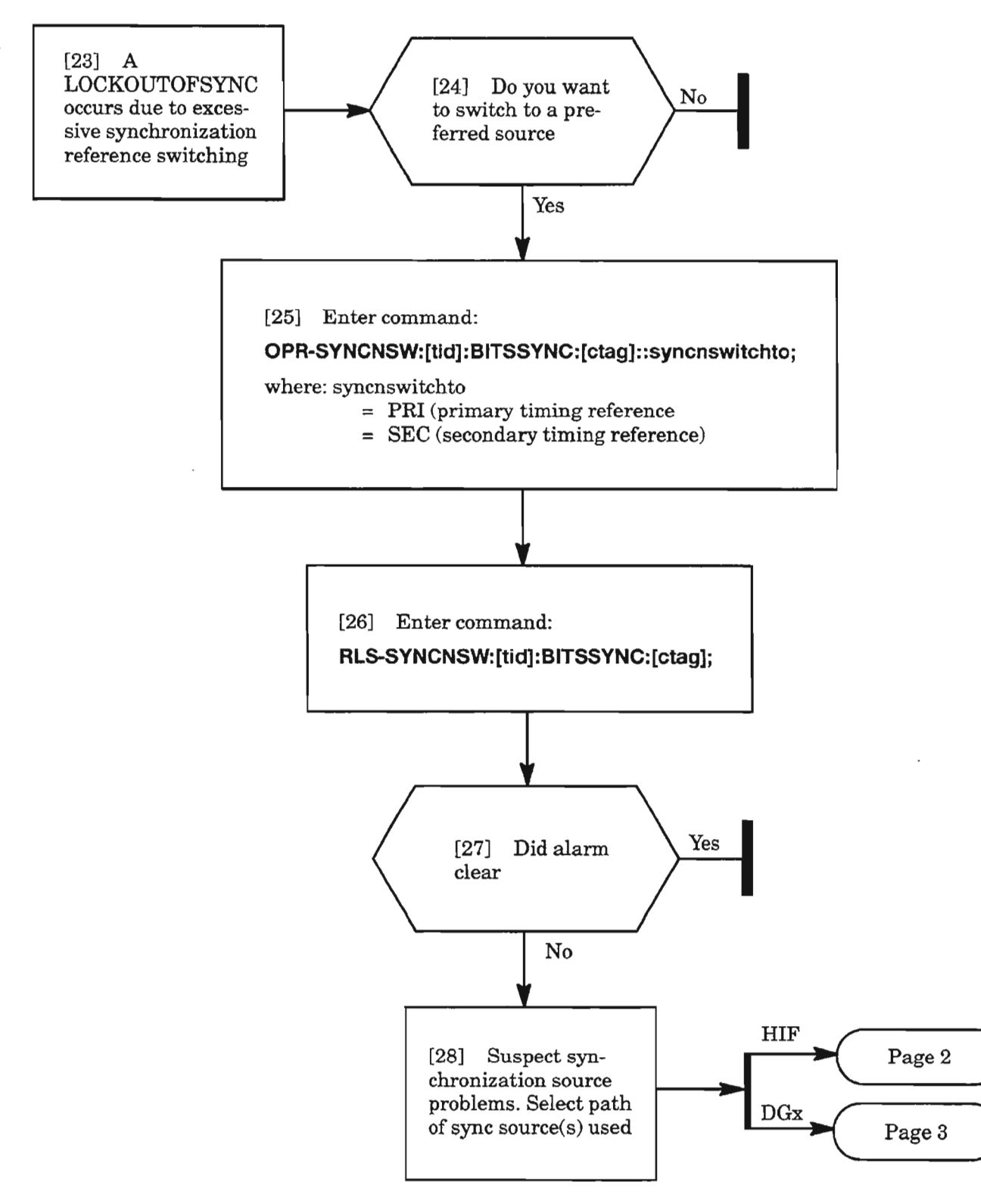

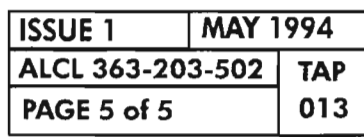

**CLEAR SYNCN (BITSSYNC) ALARM (BITS OUTPUT)**

 $\frac{1}{2} \frac{1}{2} \frac{1}{2} \frac{1}{2} \frac{1}{2}$ 

 $\label{eq:2.1} \frac{1}{\sqrt{2}}\sum_{i=1}^n\frac{1}{\sqrt{2}}\sum_{i=1}^n\frac{1}{\sqrt{2}}\sum_{i=1}^n\frac{1}{\sqrt{2}}\sum_{i=1}^n\frac{1}{\sqrt{2}}\sum_{i=1}^n\frac{1}{\sqrt{2}}\sum_{i=1}^n\frac{1}{\sqrt{2}}\sum_{i=1}^n\frac{1}{\sqrt{2}}\sum_{i=1}^n\frac{1}{\sqrt{2}}\sum_{i=1}^n\frac{1}{\sqrt{2}}\sum_{i=1}^n\frac{1}{\sqrt{2}}\sum_{i=1}^n\frac$ 

Ø.

 $\mathcal{L}(\mathcal{L}(\mathcal{L}))$  and  $\mathcal{L}(\mathcal{L}(\mathcal{L}))$  . The contribution of  $\mathcal{L}(\mathcal{L})$ 

 $\mathcal{L}^{\text{max}}_{\text{max}}$  and  $\mathcal{L}^{\text{max}}_{\text{max}}$ 

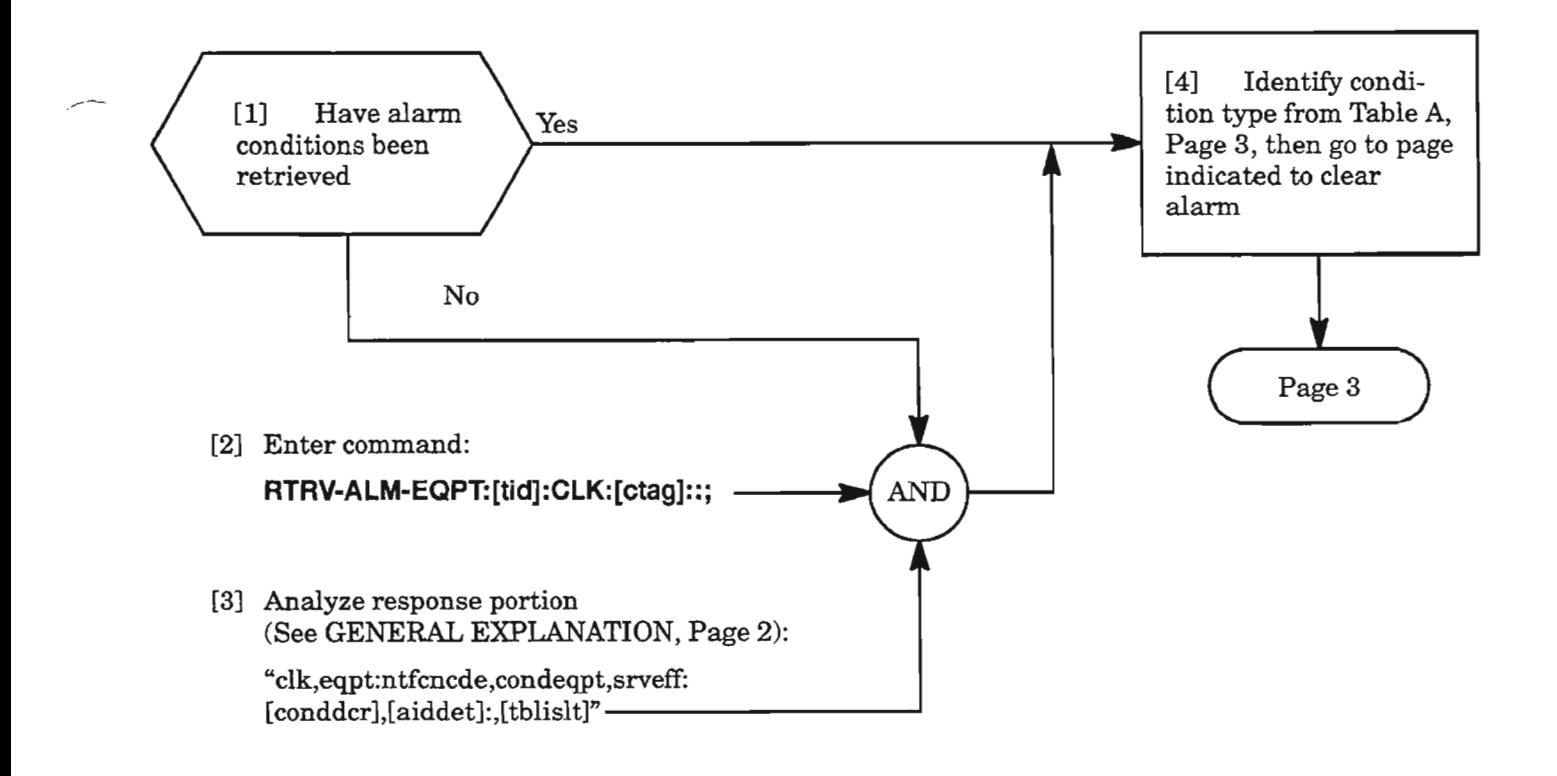

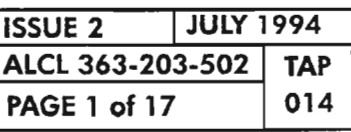

**CLEAR CLOCK UNIT ALARM**

 $\overline{a}$ .

#### GENERAL EXPLANATION

#### RESPONSE

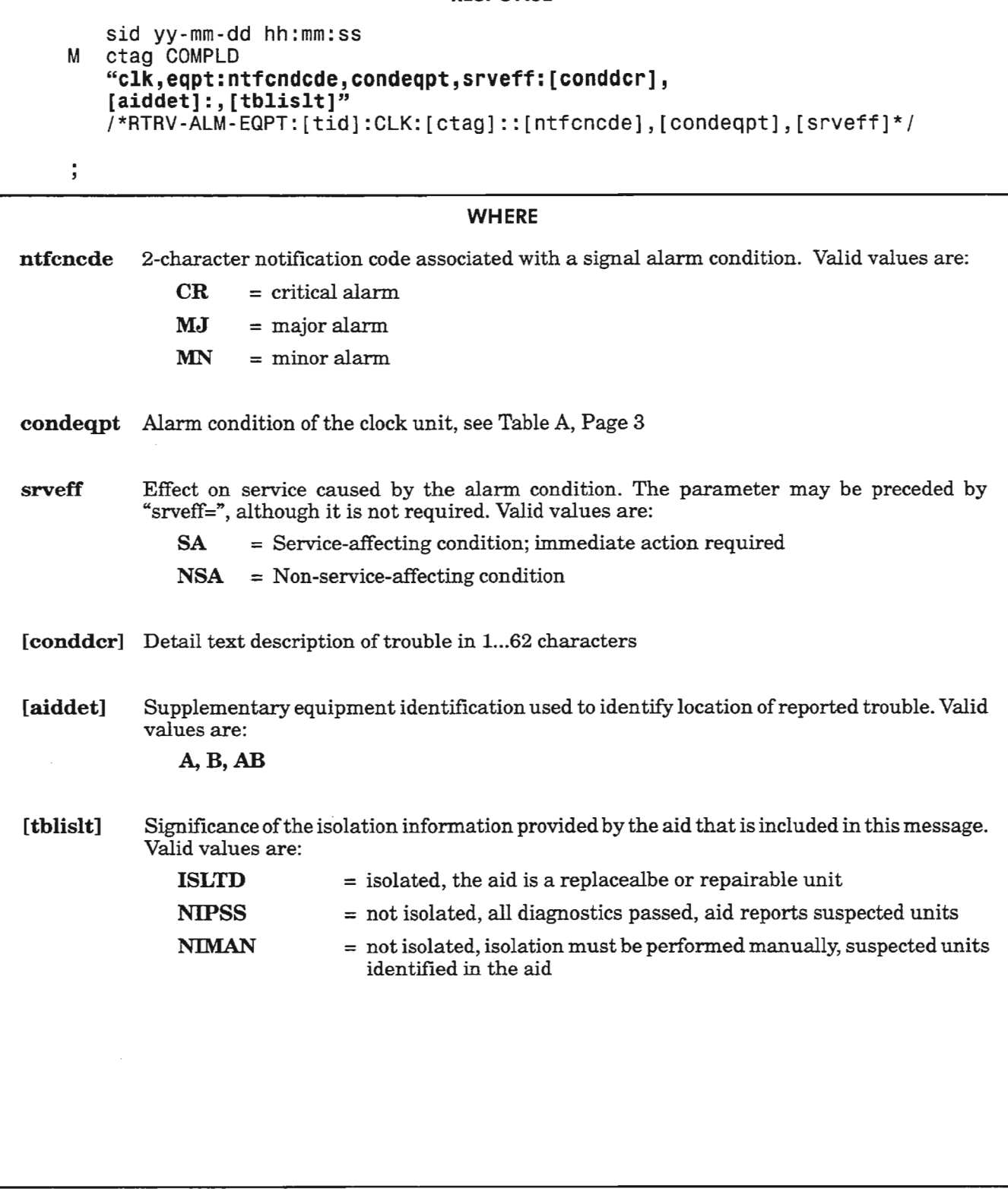

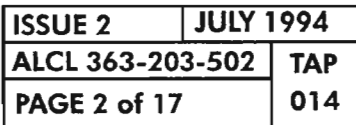

CLEAR CLOCK UNIT ALARM

靈

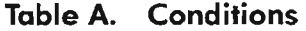

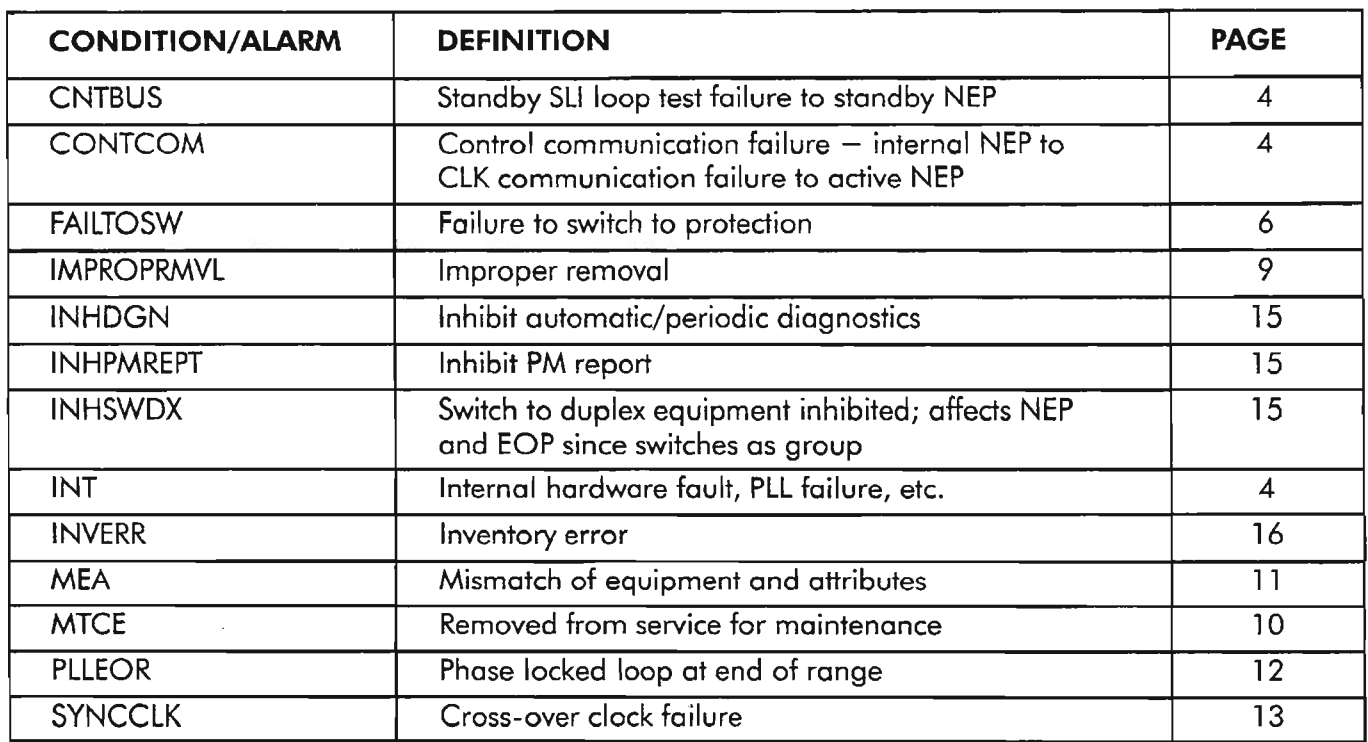

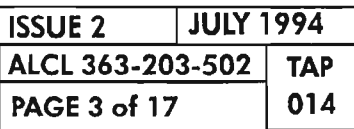

CLEAR CLOCK UNIT ALARM

ċ.

### **CONTCOM/CNTBUS/INT**

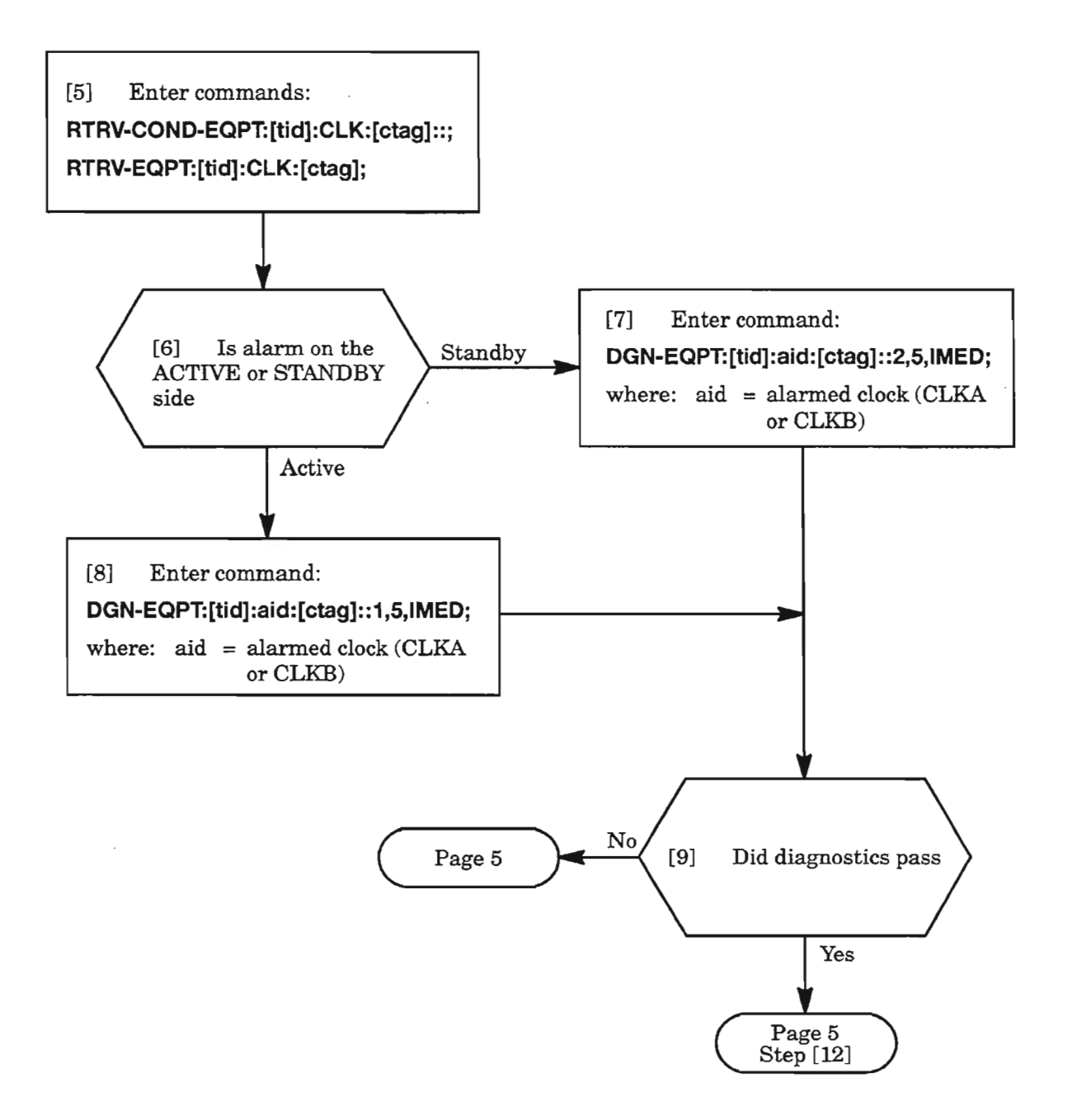

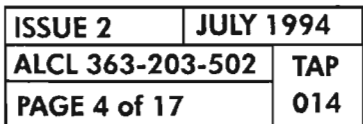

**CLEAR CLOCK UNIT ALARM**

-. ..;6..•.

### **CONTCOMlCNTBUS/INT (cont)**

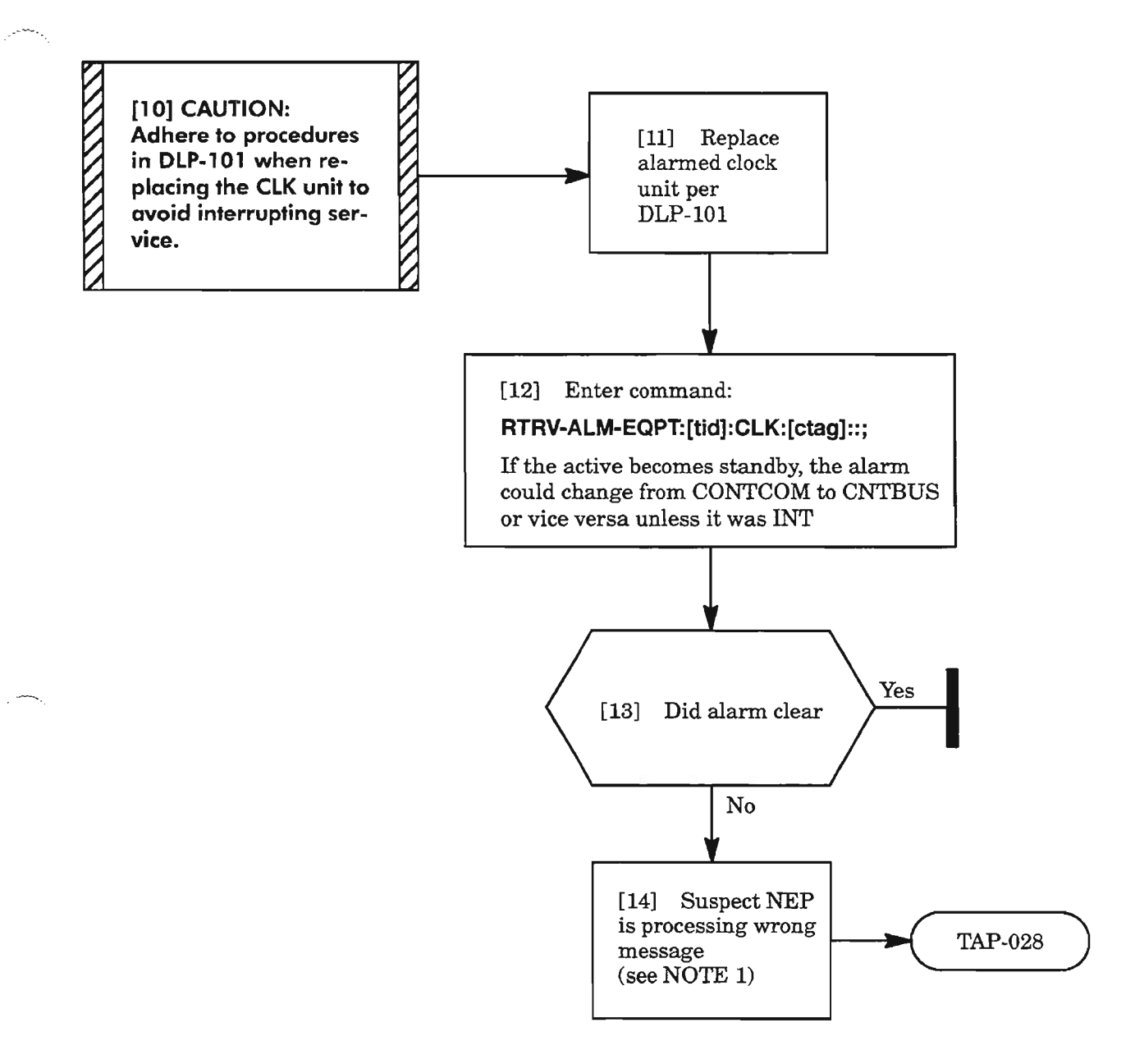

NOTE: 1. If the clock has not been replaced and NEP gives no indication of being in error, go to Step [10].

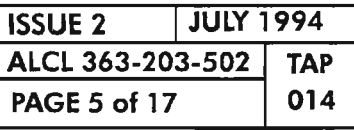

**CLEAR CLOCK UNIT ALARM**

## **FAILTOSW**

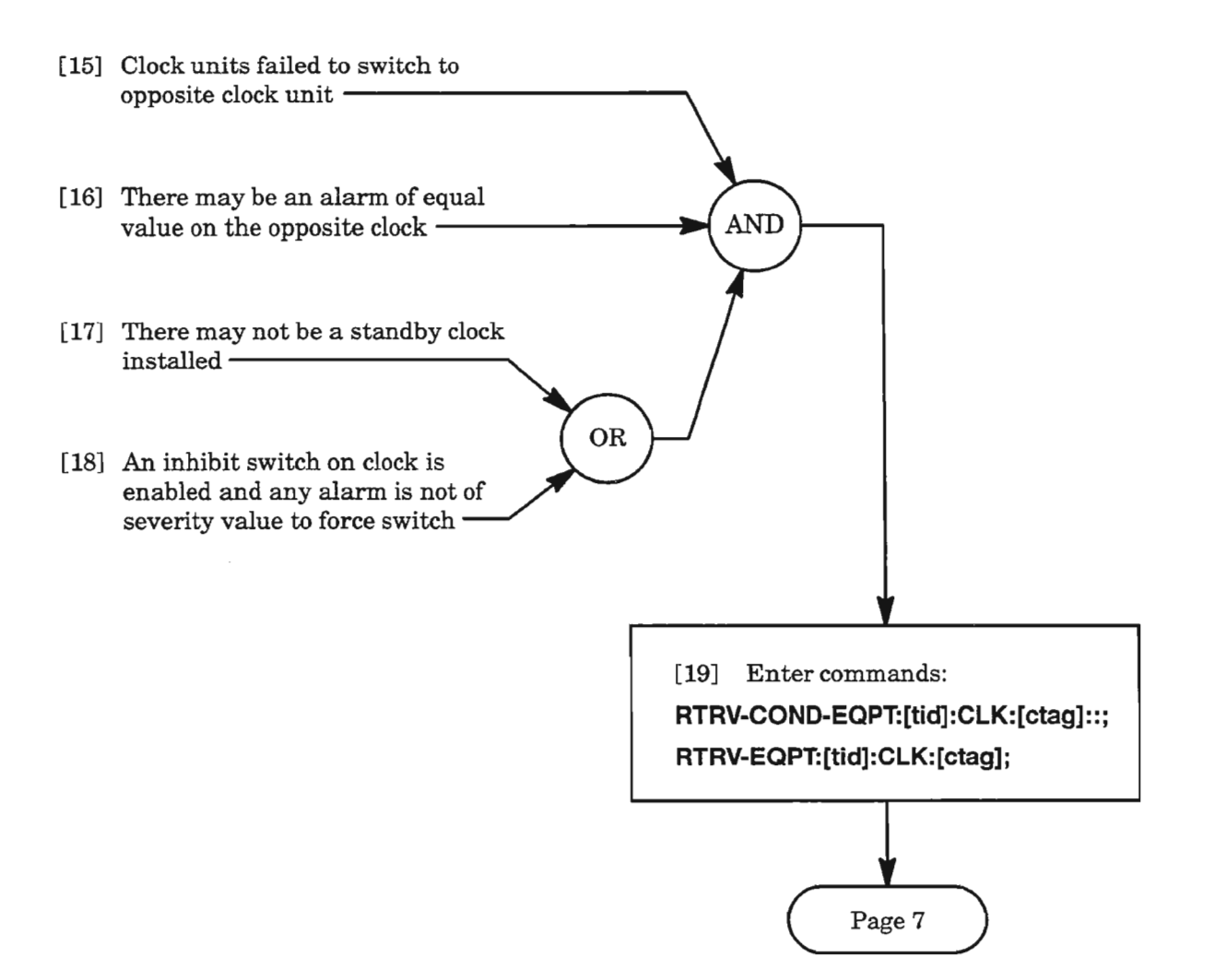

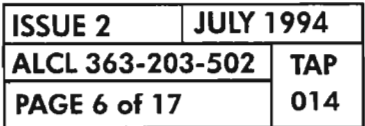

**PAGE <sup>6</sup> of <sup>17</sup> <sup>014</sup> CLEAR CLOCK UNIT ALARM**

# **FAll..TOSW (cont)**

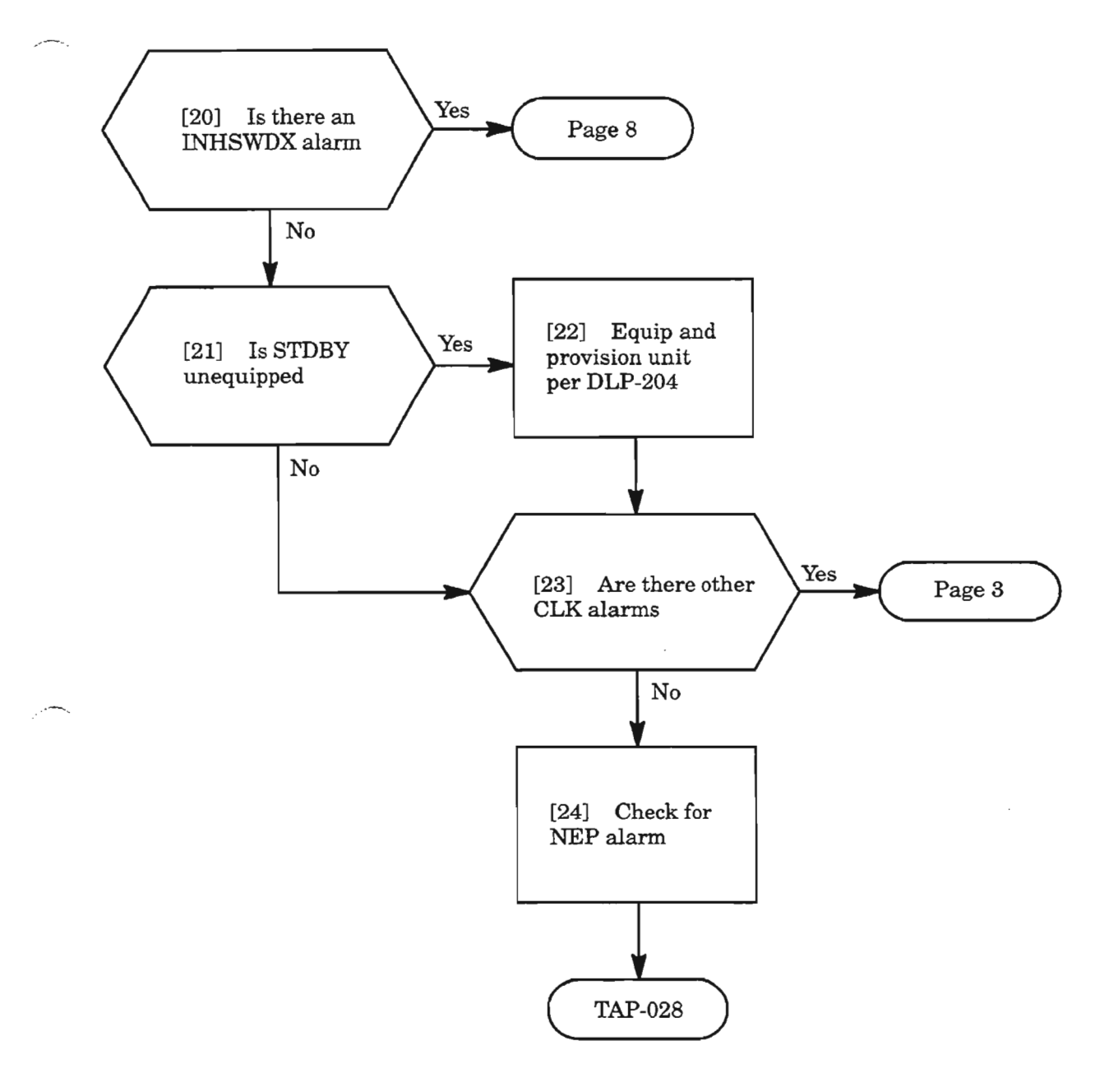

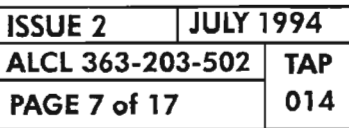

 $\ddot{\phi}$ 

**CLEAR CLOCK UNIT ALARM**

---

# **FAll..TOSW (cont)**

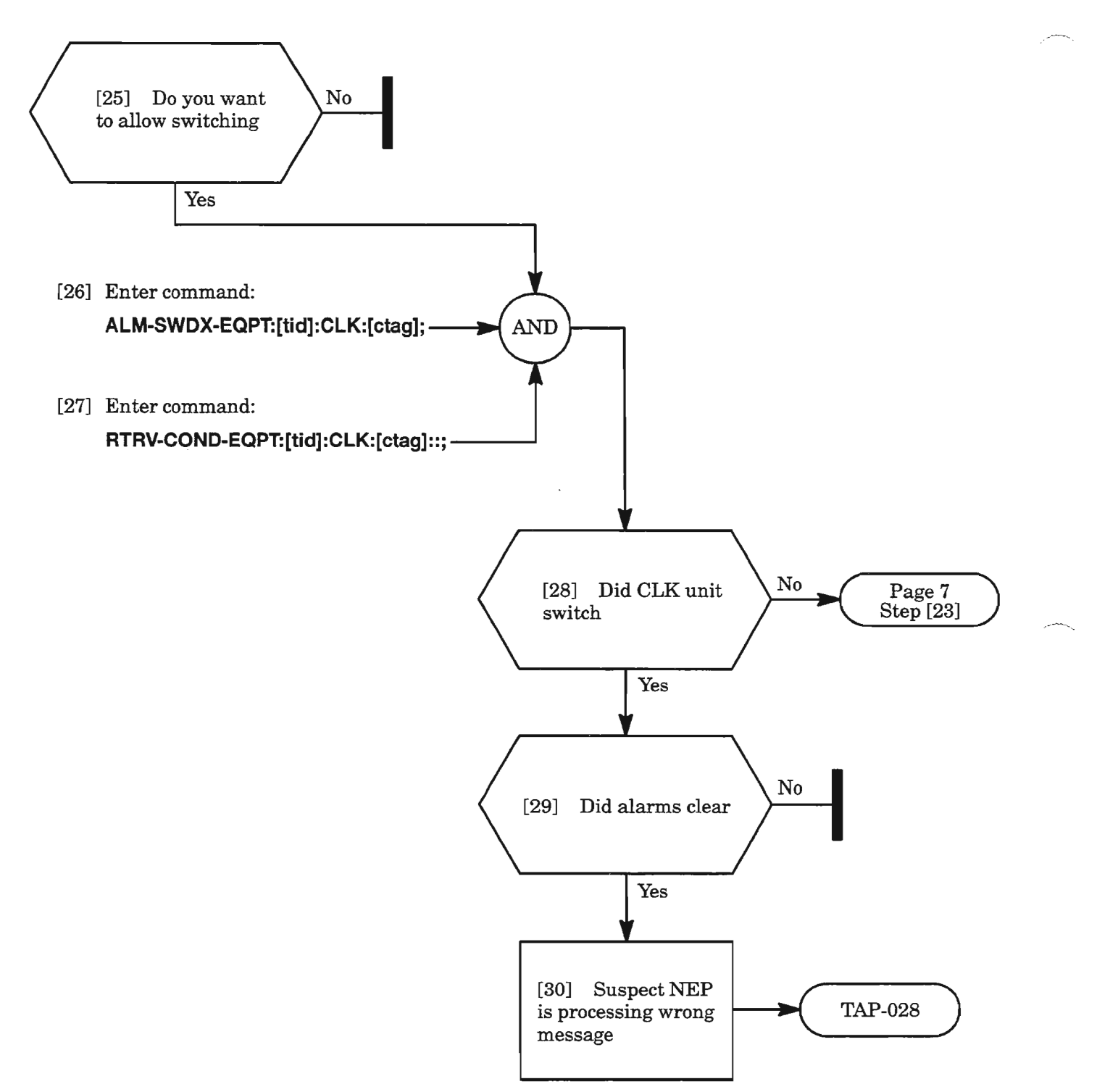

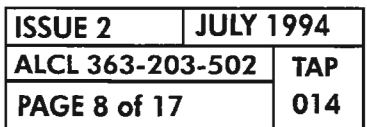

**PAGE 8 of 17 <sup>014</sup> CLEAR CLOCK UNIT ALARM**

#### **IMPROPRMVL**

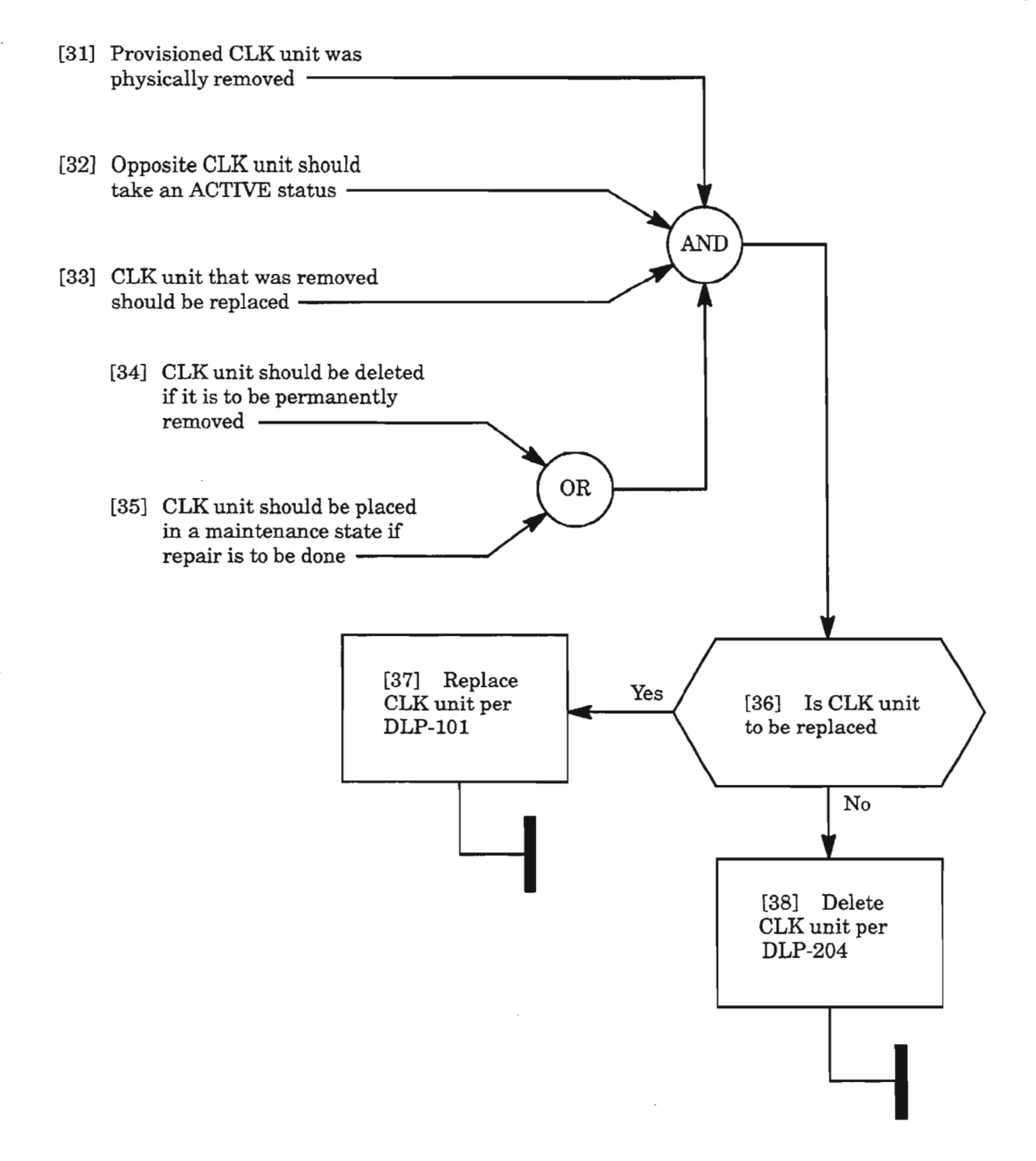

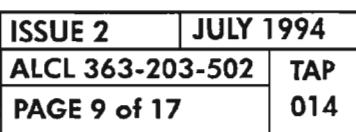

**CLEAR CLOCK UNIT ALARM**

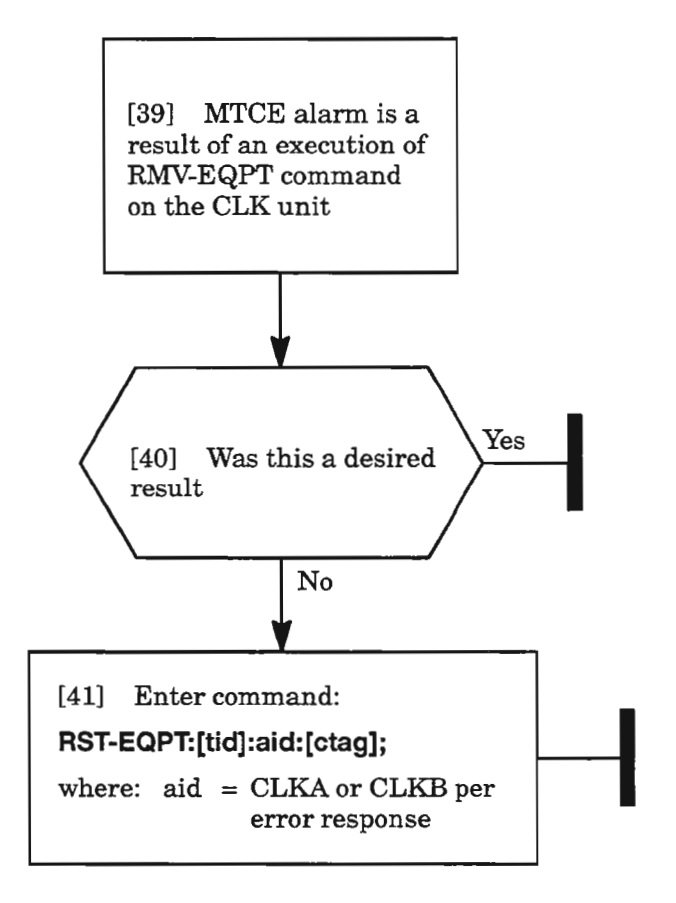

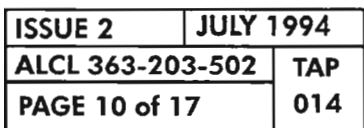

**PAGE <sup>10</sup> of <sup>17</sup> <sup>014</sup> CLEAR CLOCK UNIT ALARM**

#### MEA

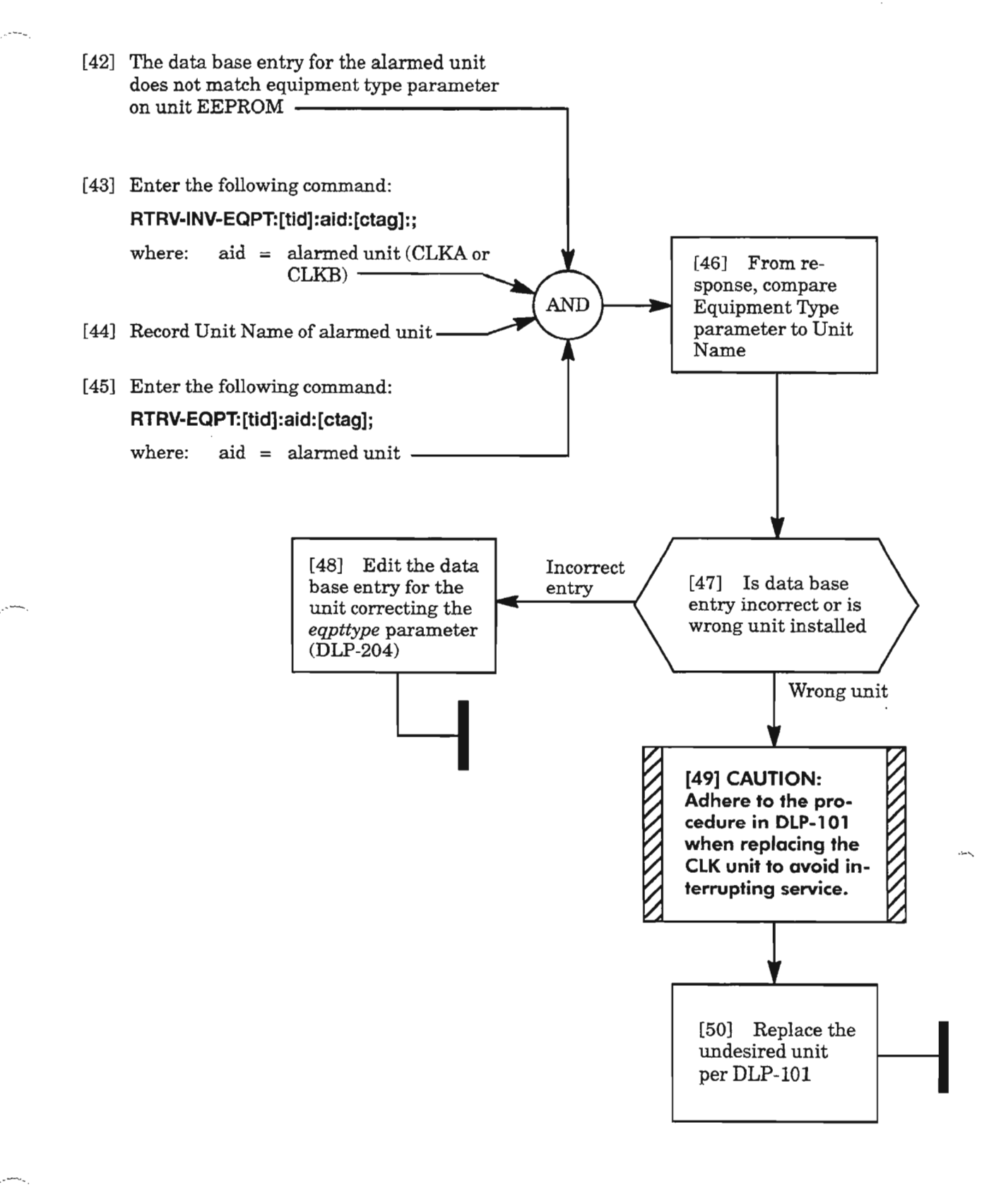

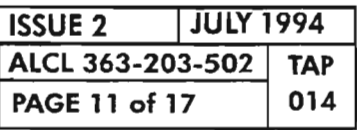

CLEAR CLOCK UNIT ALARM

#### **PLLEOR**

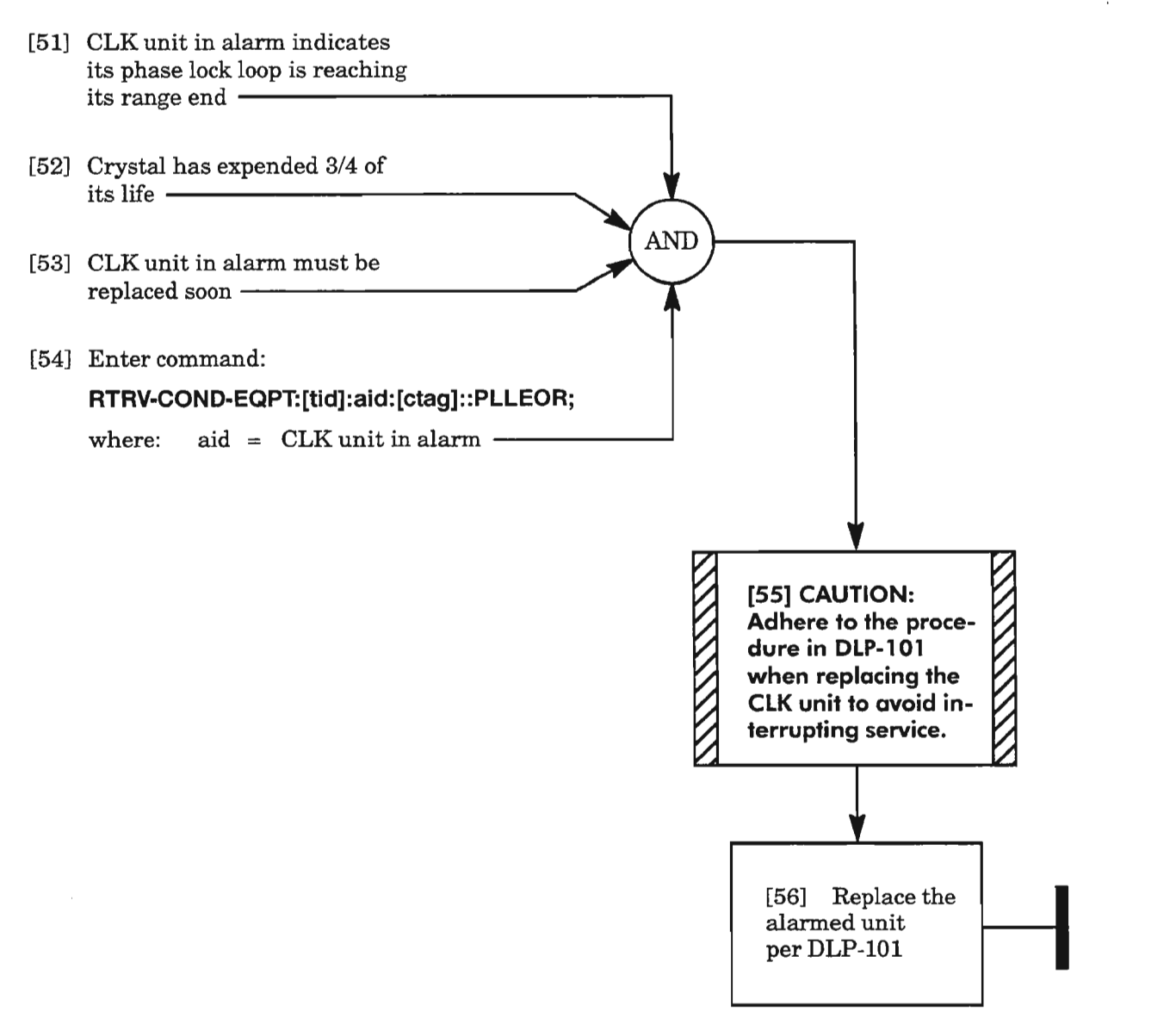

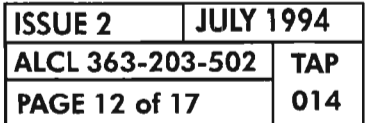

**CLEAR CLOCK UNIT ALARM**

Ķ.

## **SYNCCLK**

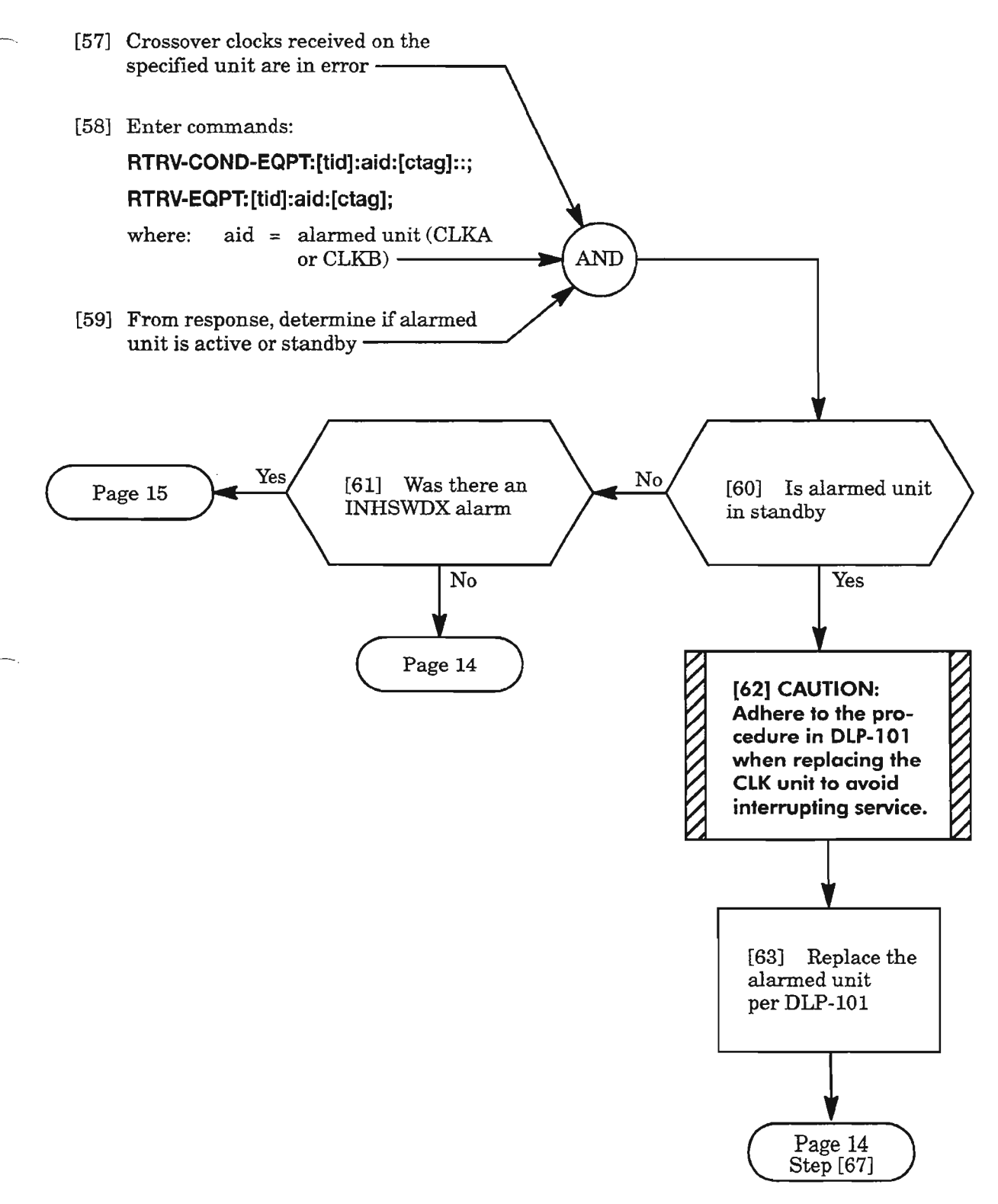

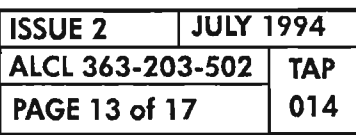

 $\mathcal{R}^{\alpha}$ 

**CLEAR CLOCK UNIT ALARM**

## **SYNCCLK (cont)**

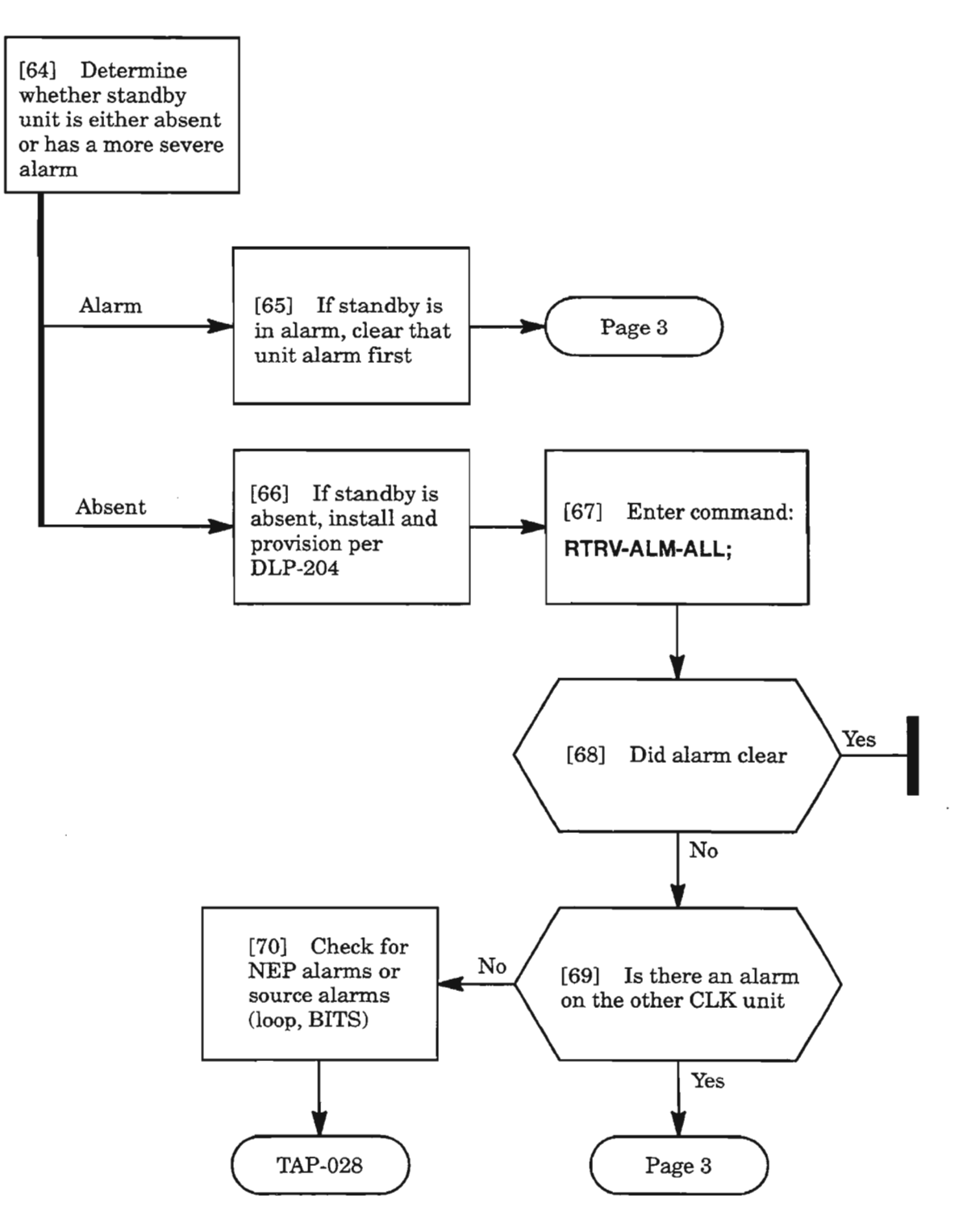

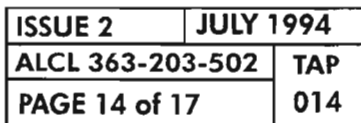

**PAGE <sup>14</sup> of <sup>17</sup> <sup>014</sup> CLEAR CLOCK UNIT ALARM**

...........
# **INIIDGN, INHPMREPT, INHSWDX**

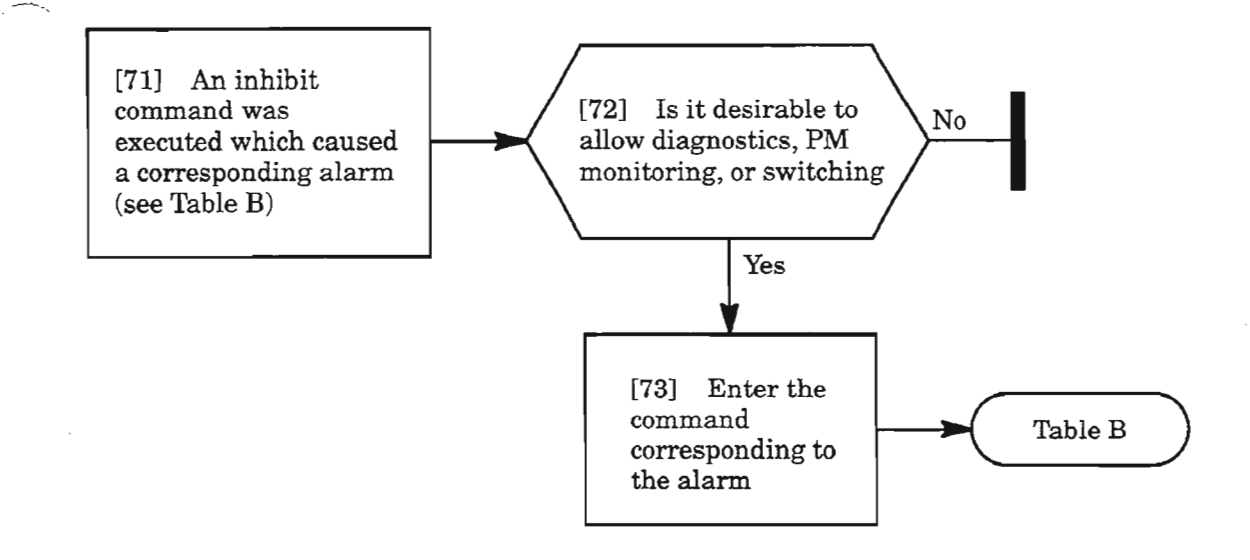

**Table B.**

| <b>ALARM</b>                                        | <b>COMMAND</b>                    |  |
|-----------------------------------------------------|-----------------------------------|--|
| <b>INHDGN</b>                                       | ALW-DGN-EQPT:[tid]:aid:[ctag];    |  |
| (inhibit processor diagnostics on the<br>CLK)       | where: $aid = CLKA$ or $CLKB$     |  |
| <b>INHPMREPT</b>                                    | ALW-PMREPT-EQPT:[tid]:CLK:[ctag]; |  |
| (inhibit performance monitoring<br>reporting)       |                                   |  |
| <b>INHSWDX</b>                                      | ALW-SWDX-EQPT:[tid]:CLK:[ctag];   |  |
| (inhibit duplex switching of unit to<br>protection) |                                   |  |

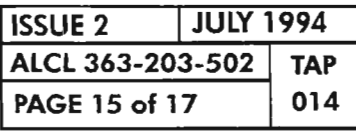

# **INVERR**

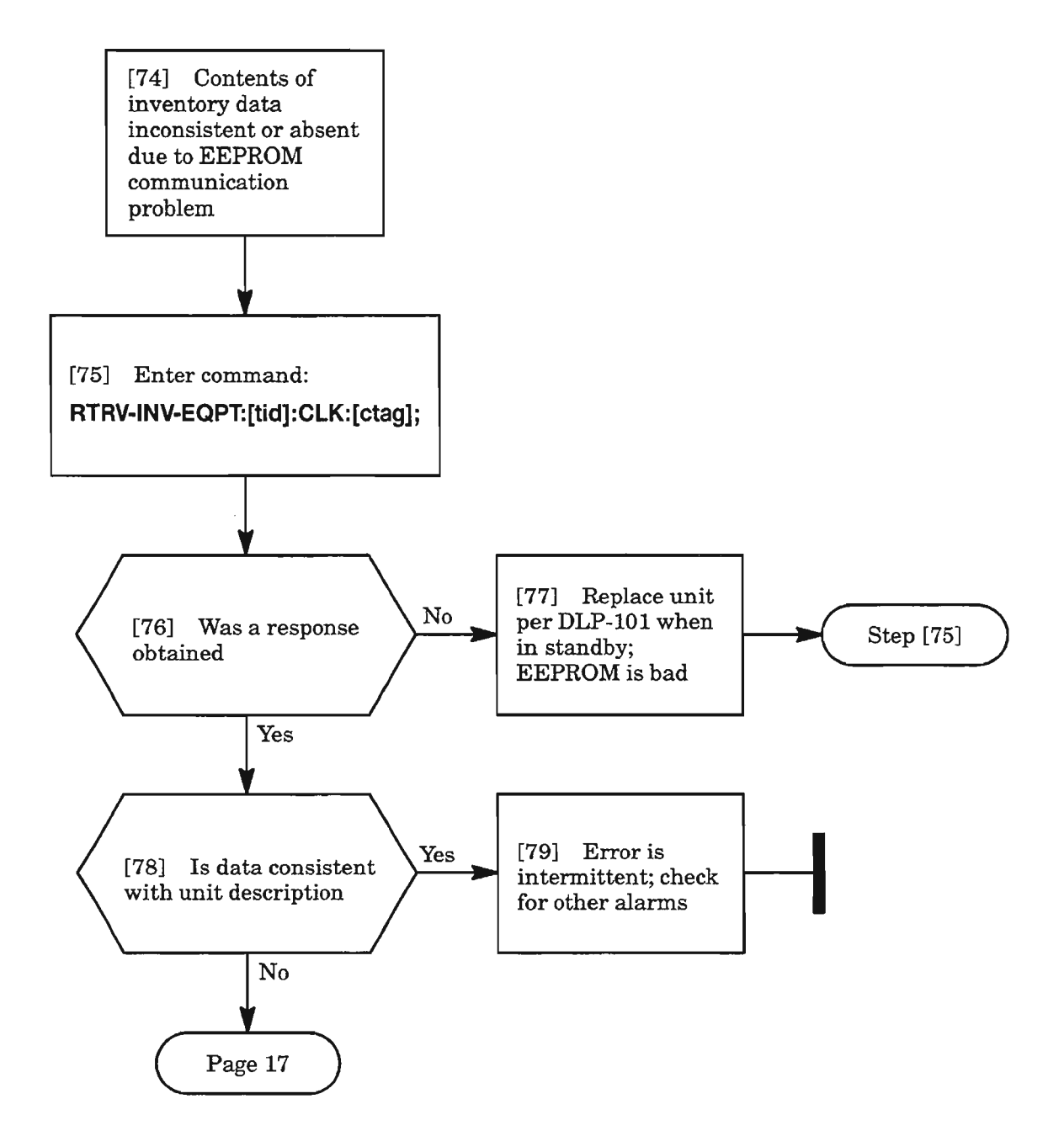

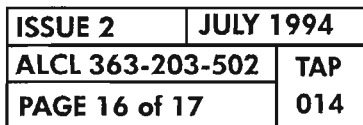

 $\mathbb{T}$ .

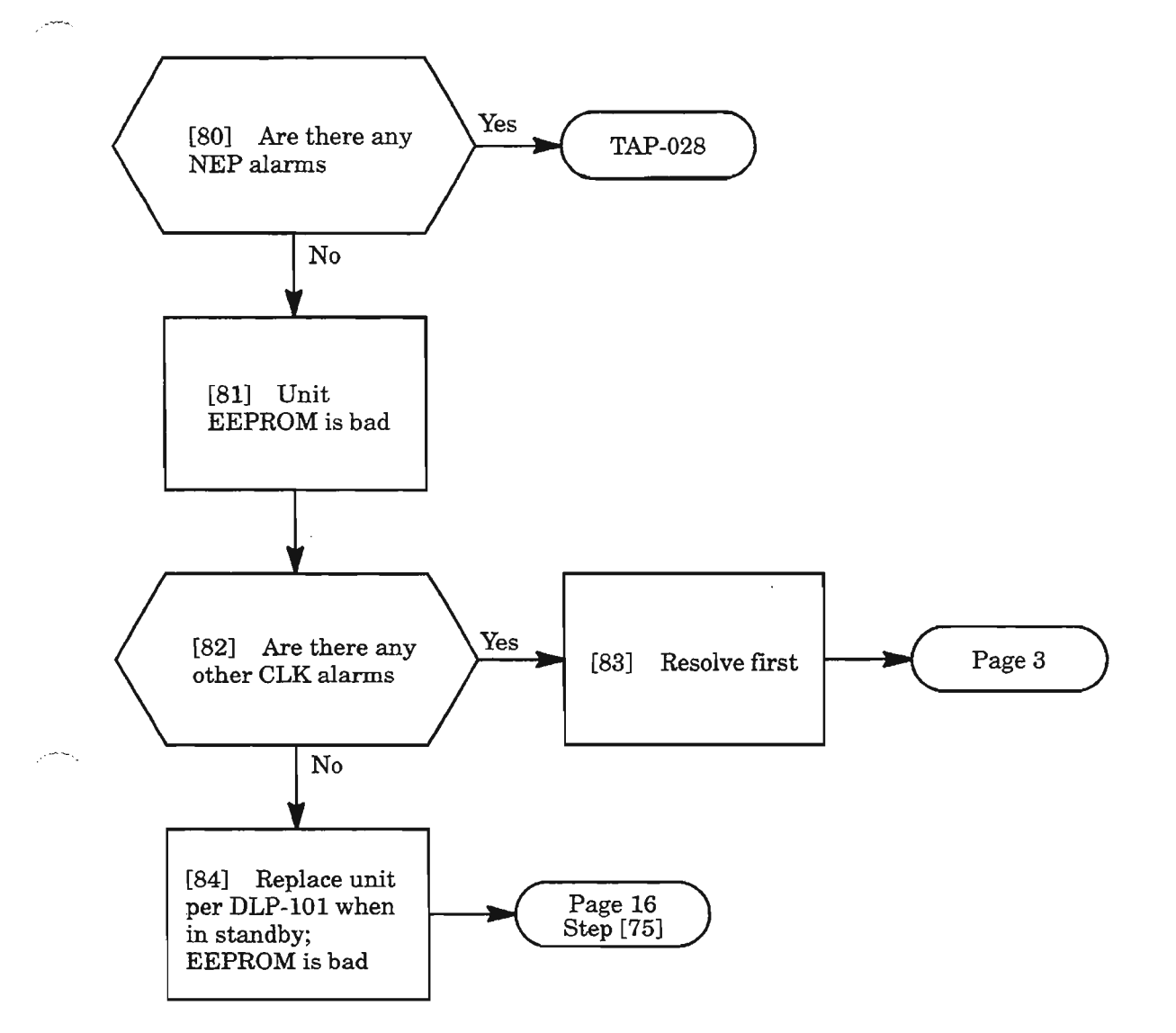

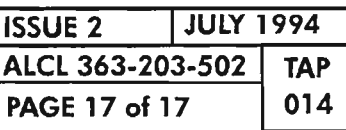

 $\sim 10^{-1}$ رياستين

 $\label{eq:2.1} \frac{1}{\sqrt{2}}\int_{\mathbb{R}^3}\frac{1}{\sqrt{2}}\left(\frac{1}{\sqrt{2}}\right)^2\frac{1}{\sqrt{2}}\left(\frac{1}{\sqrt{2}}\right)^2\frac{1}{\sqrt{2}}\left(\frac{1}{\sqrt{2}}\right)^2\frac{1}{\sqrt{2}}\left(\frac{1}{\sqrt{2}}\right)^2.$ 

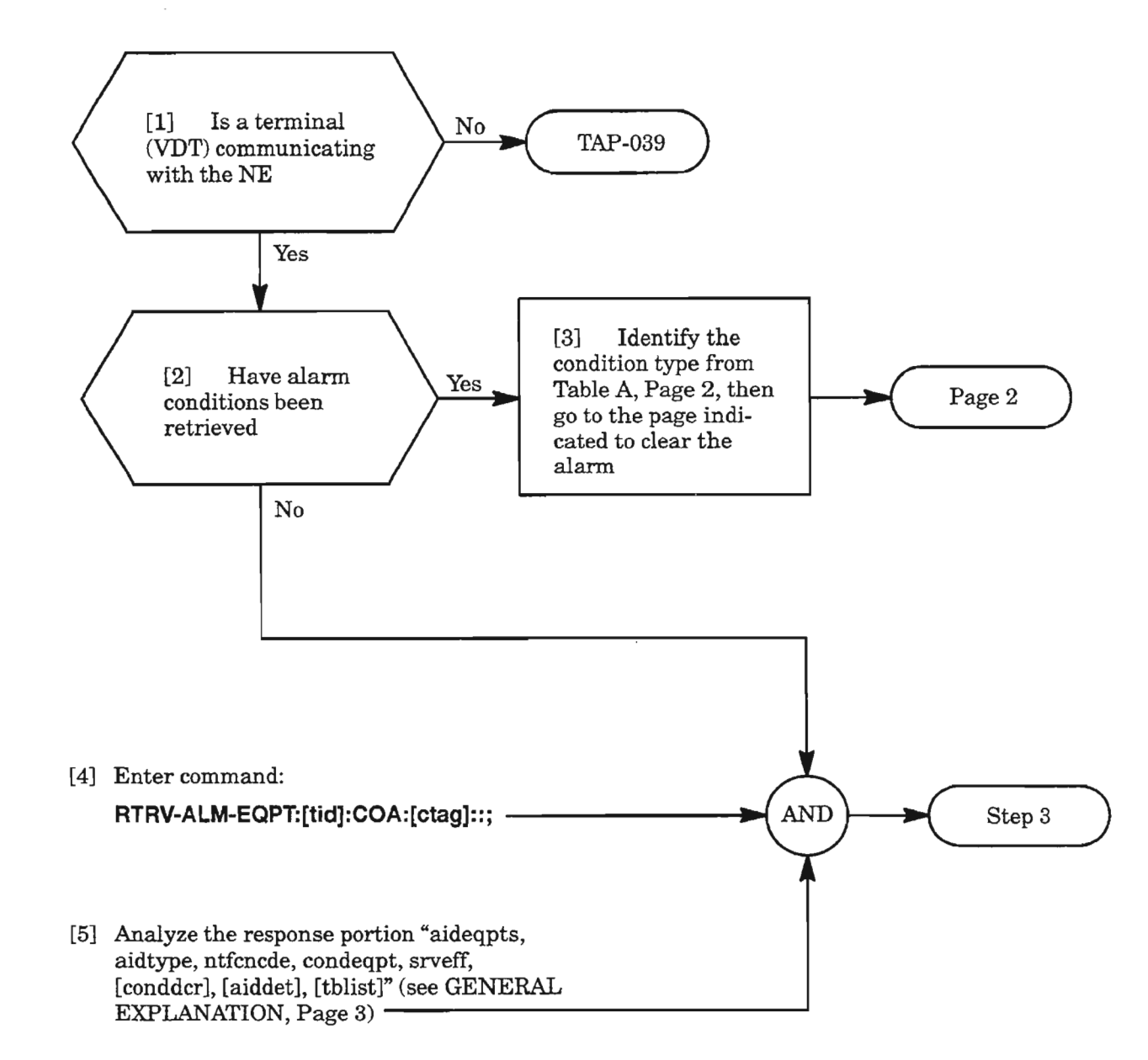

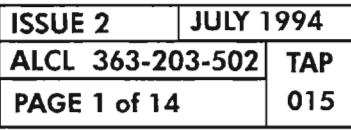

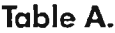

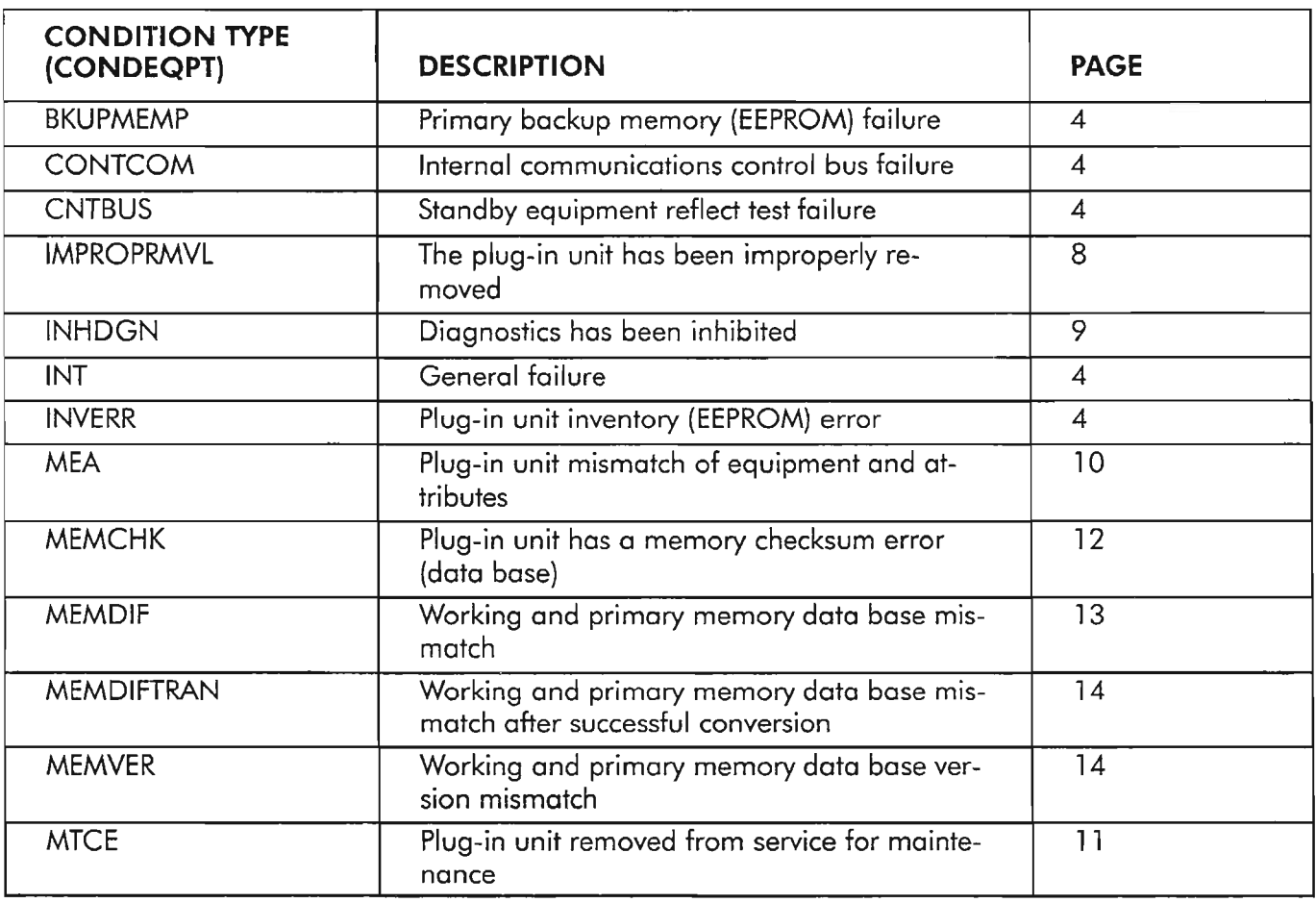

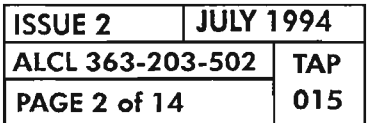

**PAGE 2 of 14 015 CLEAR COA UNIT ALARM**

### **GENERAL EXPLANATION**

### **RESPONSE**

SID year-month-day hr:min:sec M ctag COMPLD /\*RTRV-ALM-EQPT:[tid]:COA:[ctag]::j\*/ "aid,aidtype:ntfcncde,condeqpt,srveff:[conddcr],[aiddet]:,[tblist]"

### **WHERE**

AID COA

**AIDTYPE** EQPT

- **NTFCNCDE** CR (Critical) MJ (Major) MN (Minor)
- **CONDEQPT** Condition Type (see TABLE A, Page 2)
- **SRVEFF** SA (Service-Affecting) NSA (Non-Service Affecting)
- **[conddcr]** Condition description
- **[aiddet]** Supplementary identification information A for A-side **B** for B-side AB for both sides
- **[tblist]** The significance of the isolation information

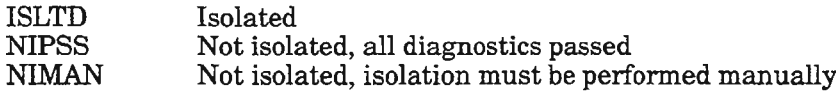

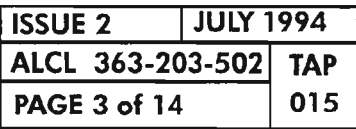

穒

# **BKUPMEMP, CNTBUS, CONTCOM INT, INVERR**

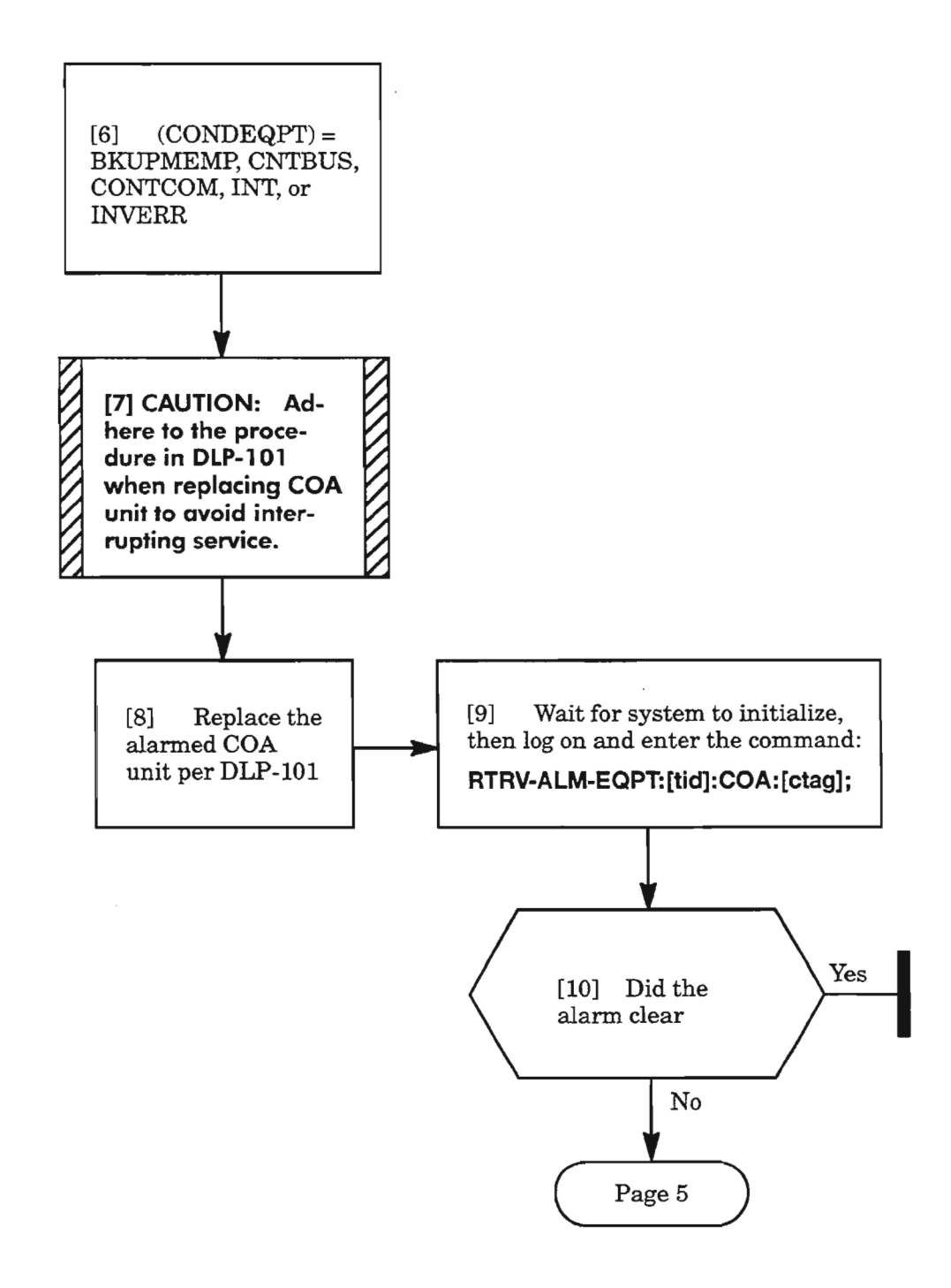

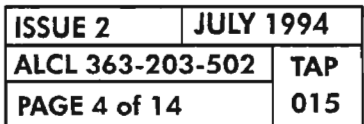

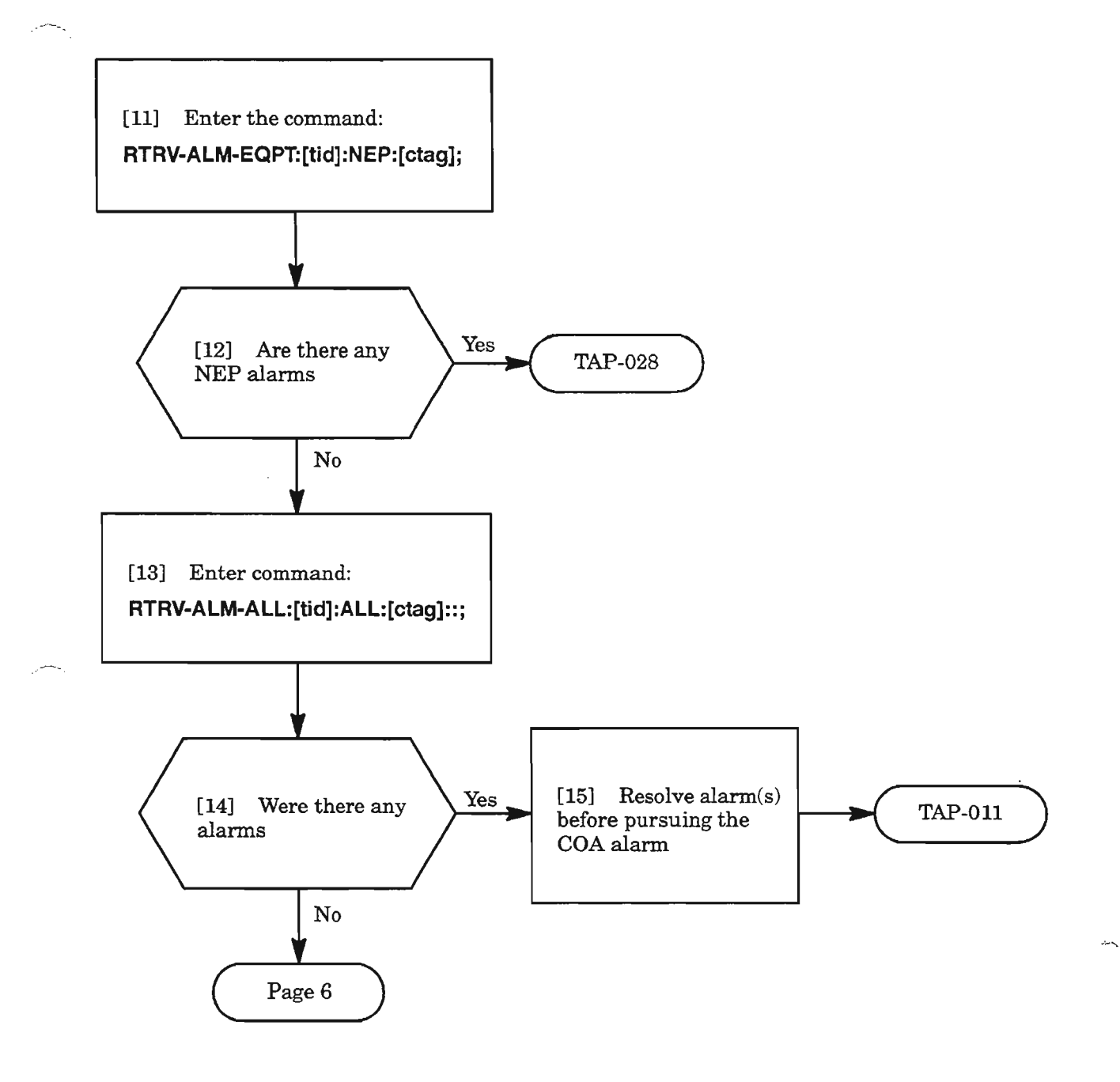

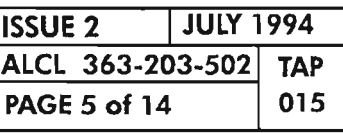

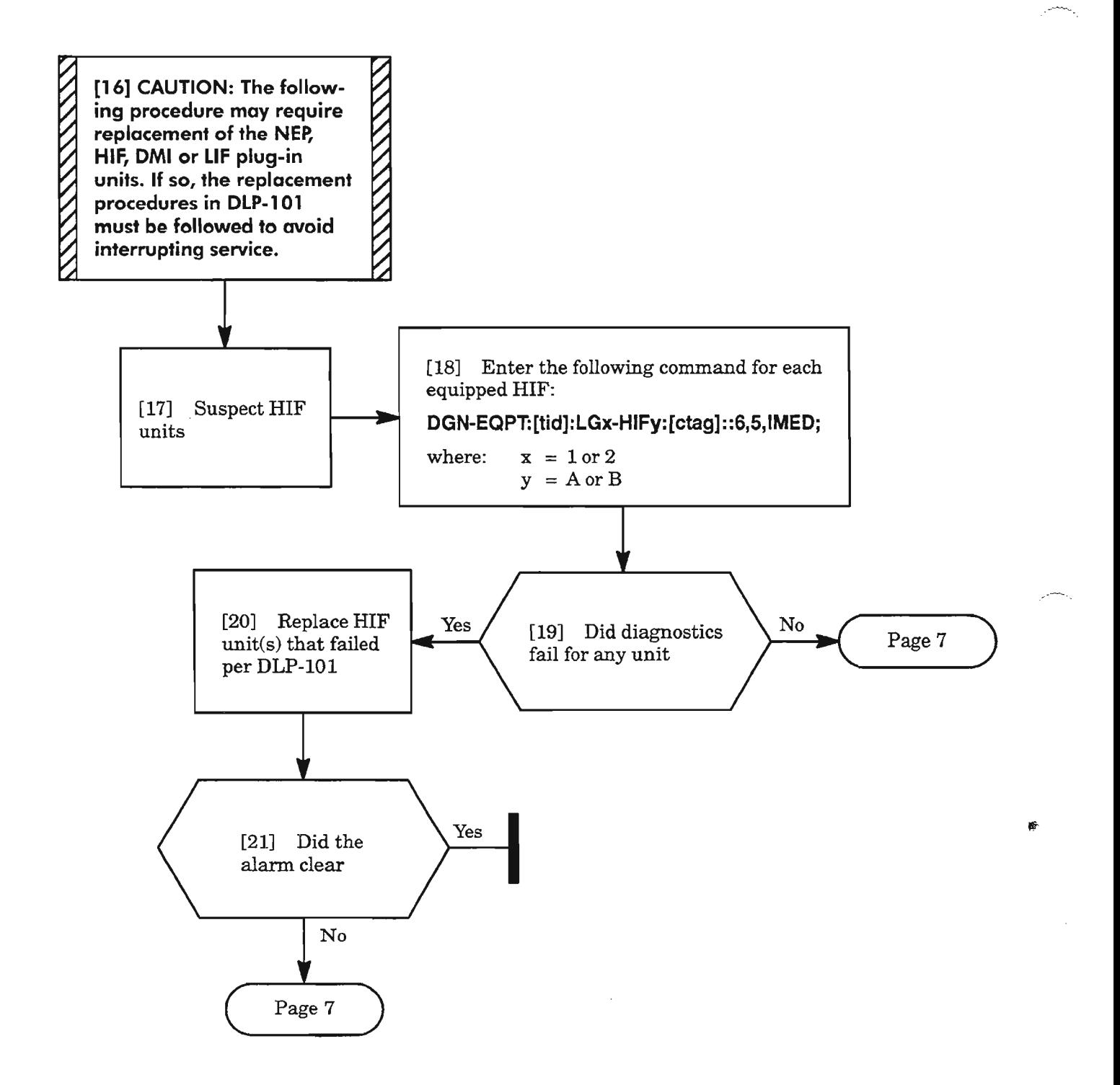

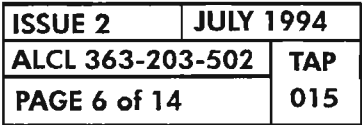

## **BKUPMEMP, CNTBUS, CONTCOM, INT, INVERR (cant)**

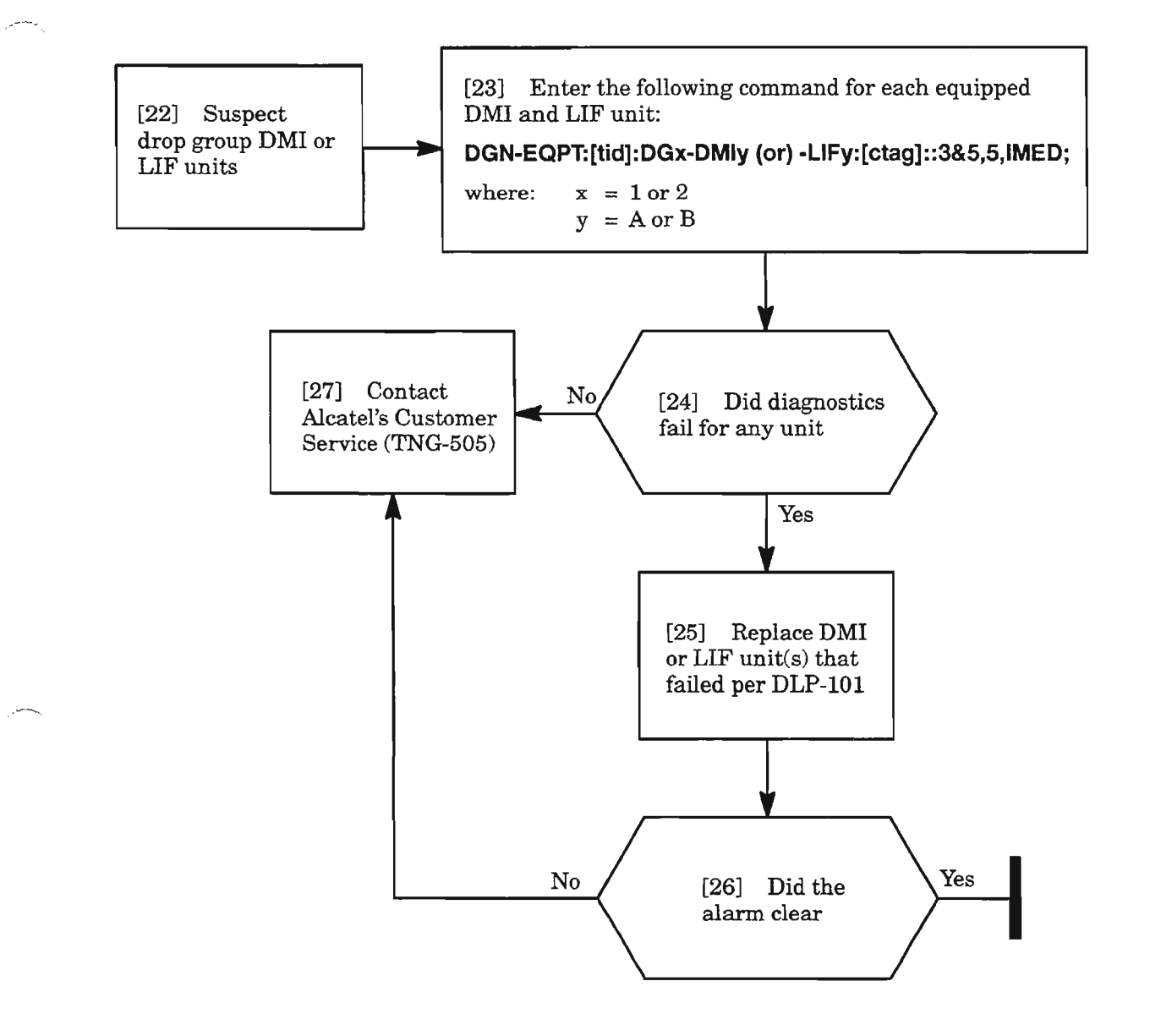

 $\mathbb{R}^n$ 

# **IMPROPRMVL**

[28] The COA unit has been physically removed AND [29] Reinstall or replace COA unit per DLP-IOI

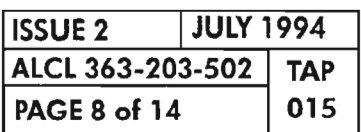

**PAGE 8 of 14 015 CLEAR COA UNIT ALARM**

..-- -.

# **INHDGN**

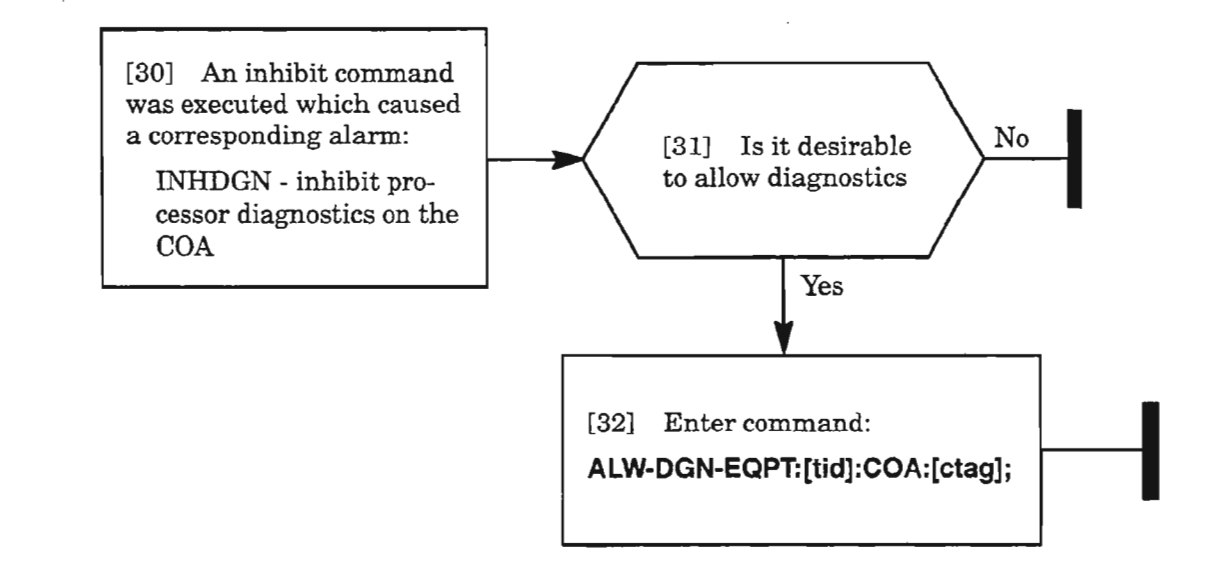

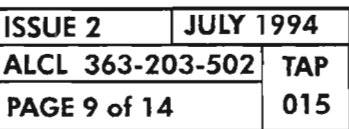

**CLEAR COA UNIT ALARM**

..- ' .

## **MEA**

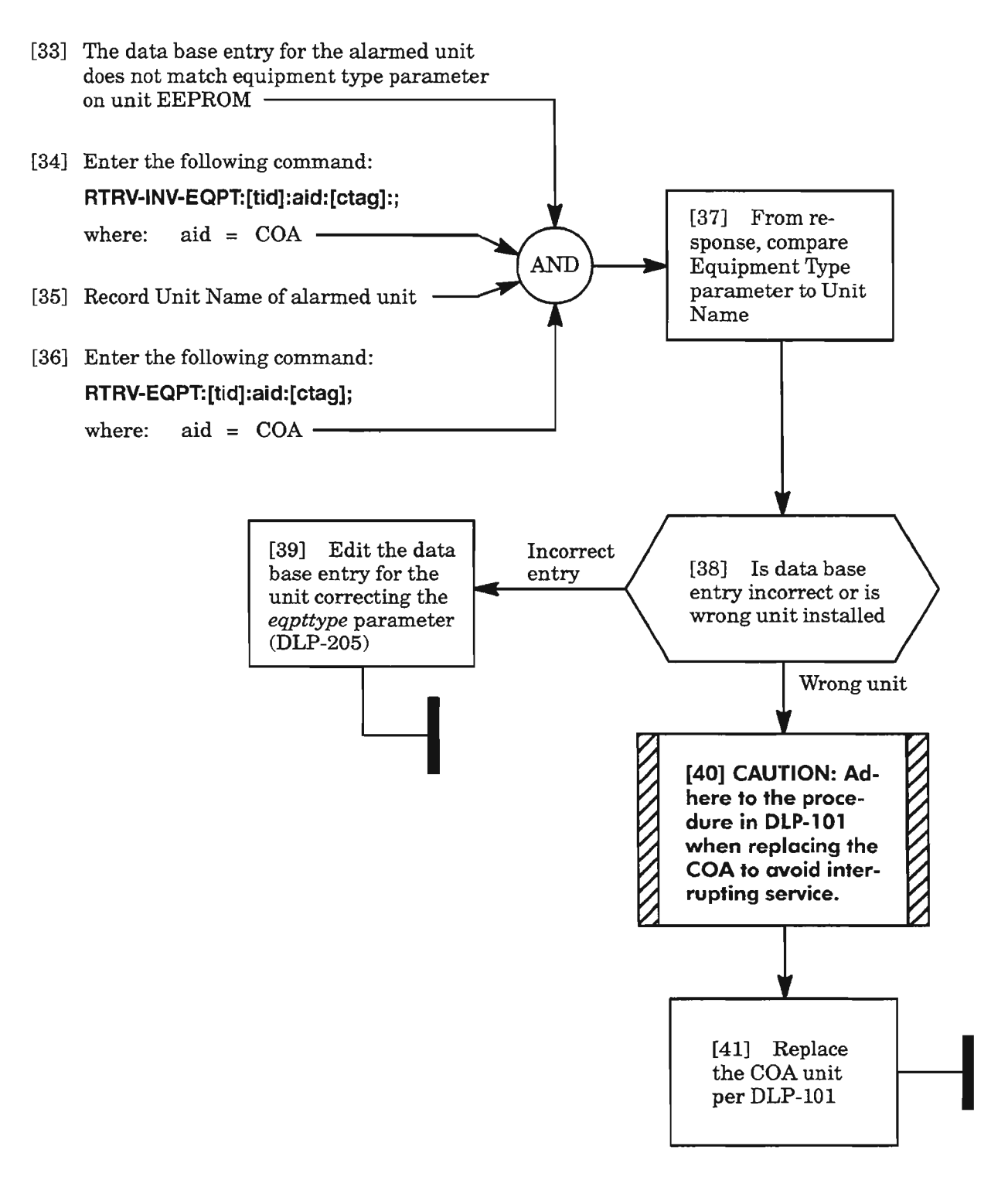

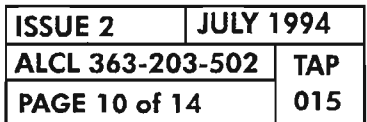

**PAGE 10 of 14 015 CLEAR COA UNIT ALARM**

 $\frac{1}{2}$ 

**MTCE**

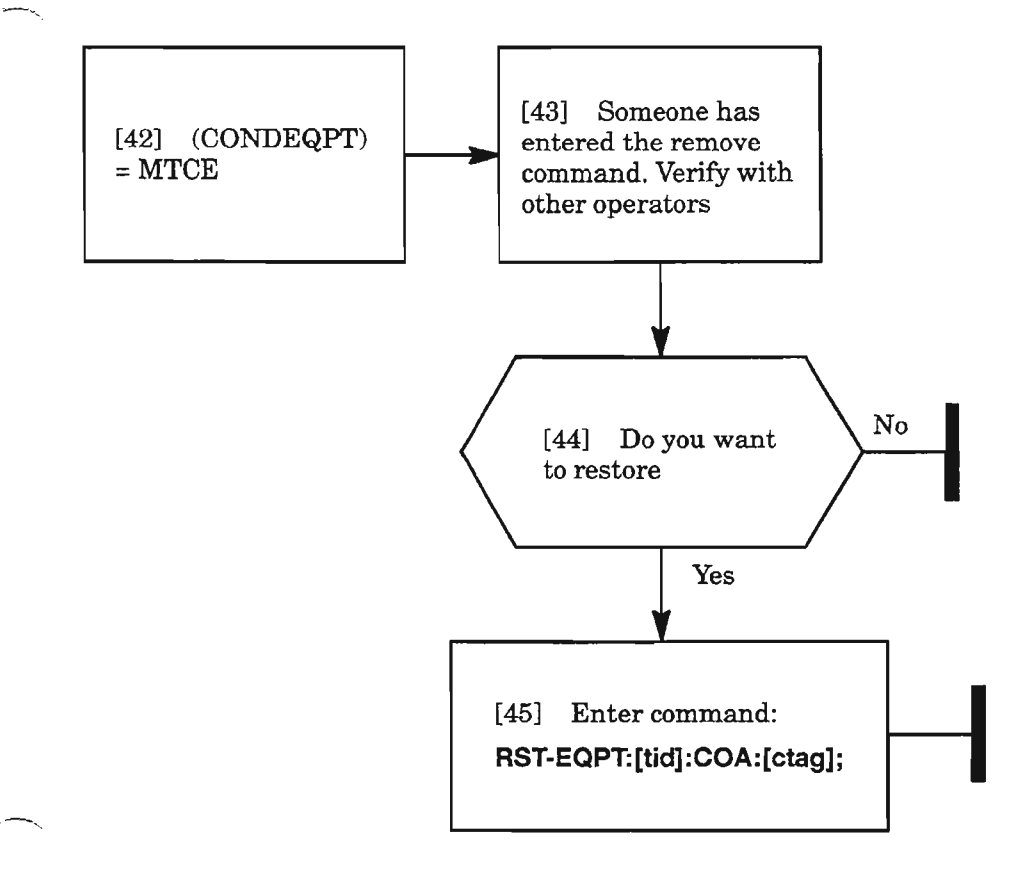

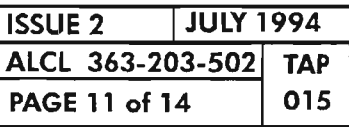

# **MEMCHK**

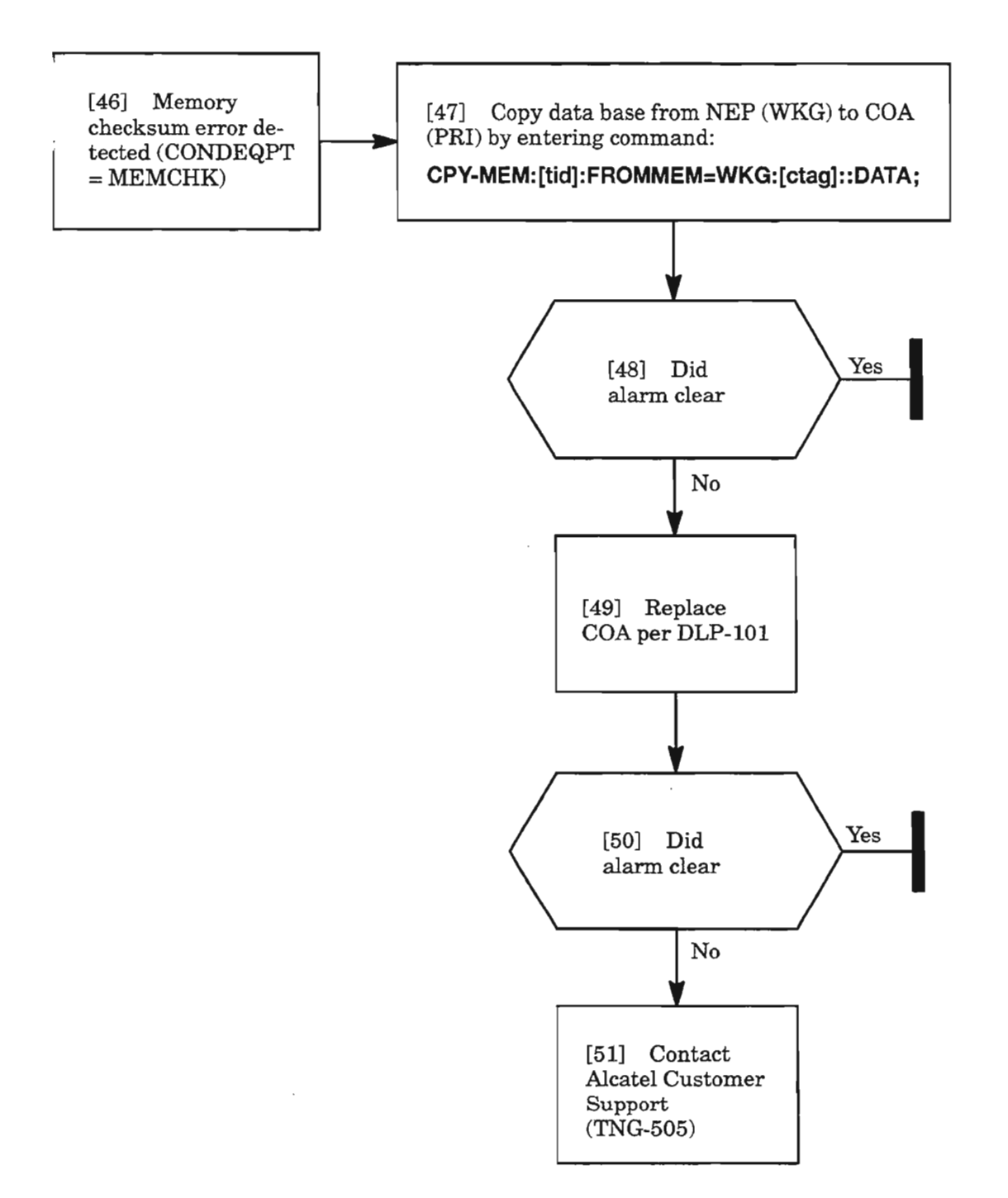

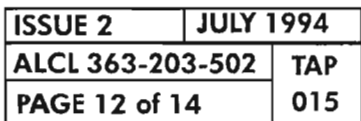

**CLEAR COA UNIT ALARM**

, ....--- .,

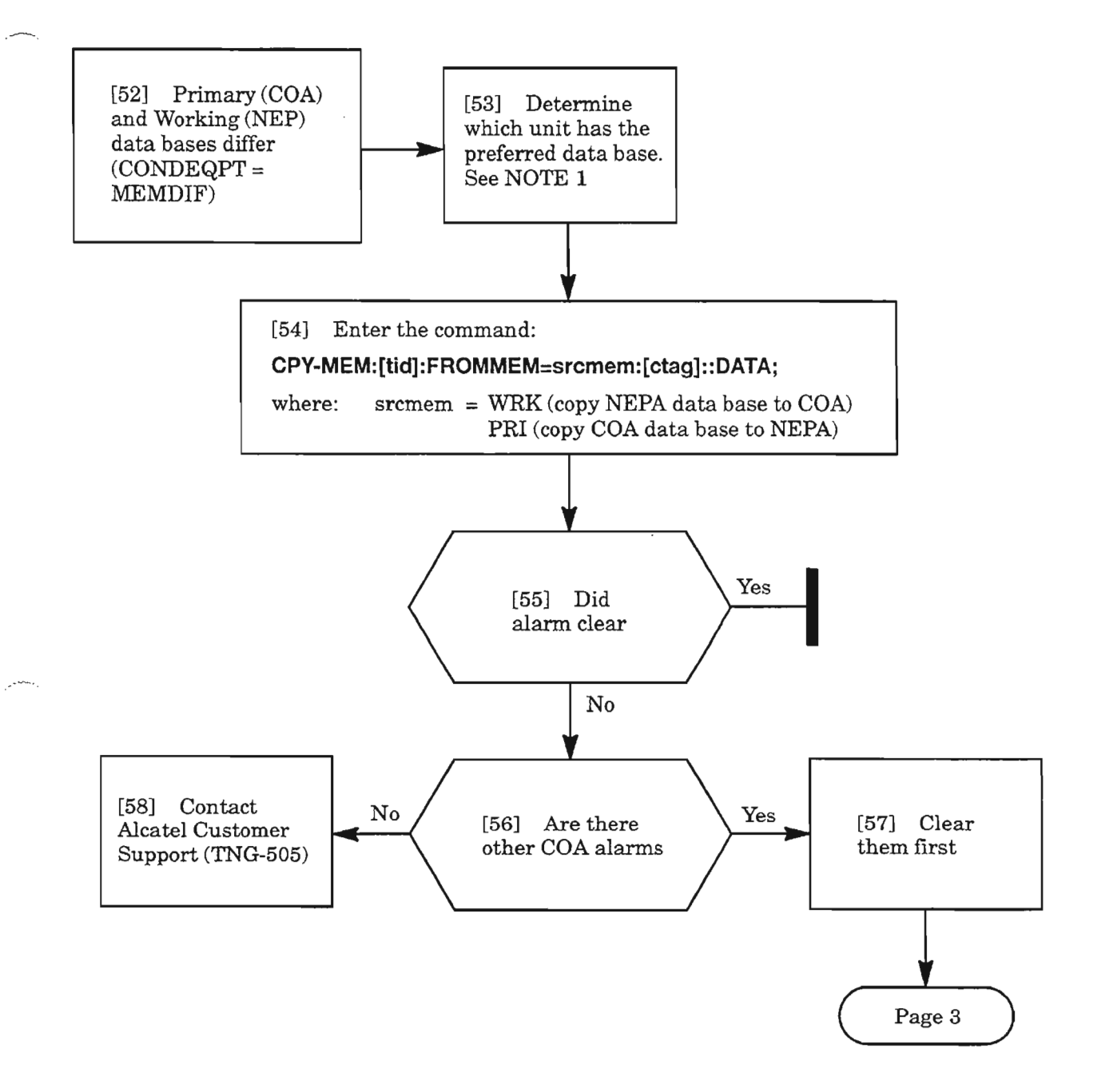

**NOTE: 1.** *If* eOA *has just been replaced and you want to maintain current configuration of*NE, *copy data base from NEP (WKG to PRJ).*

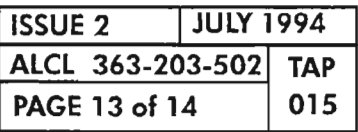

### **MEMVER, MEMDIFTRAN**

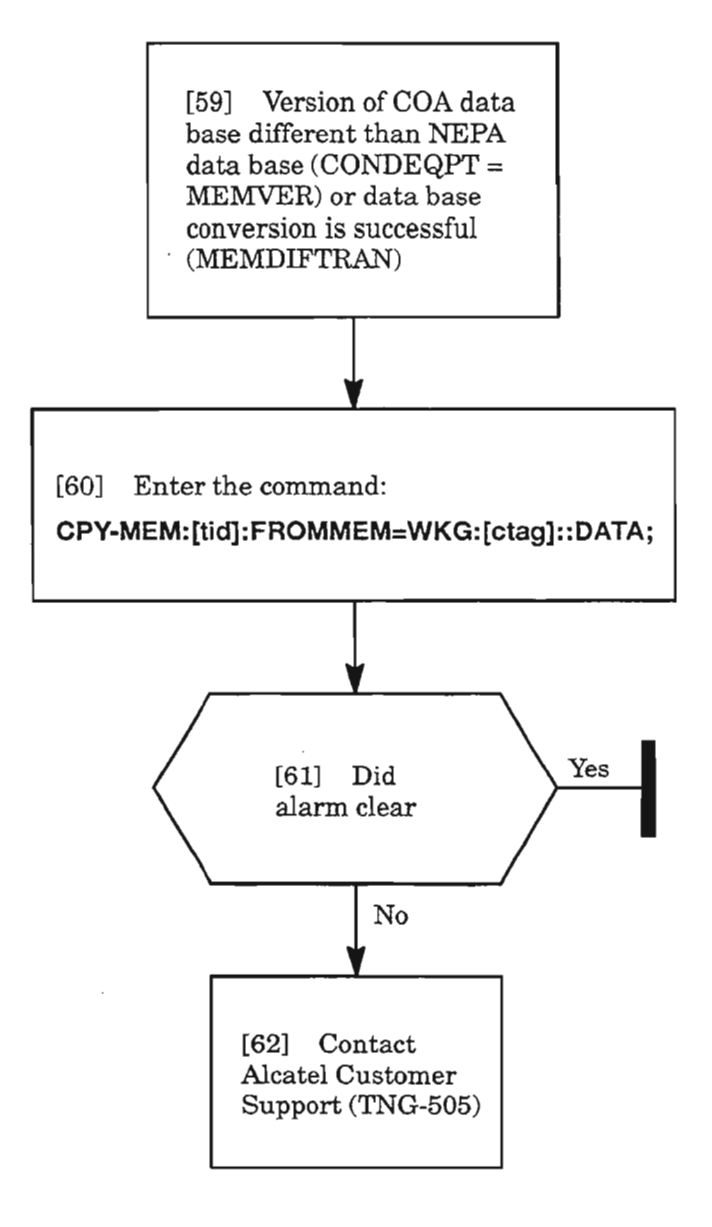

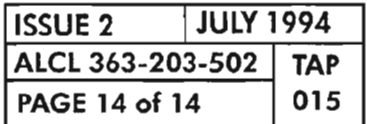

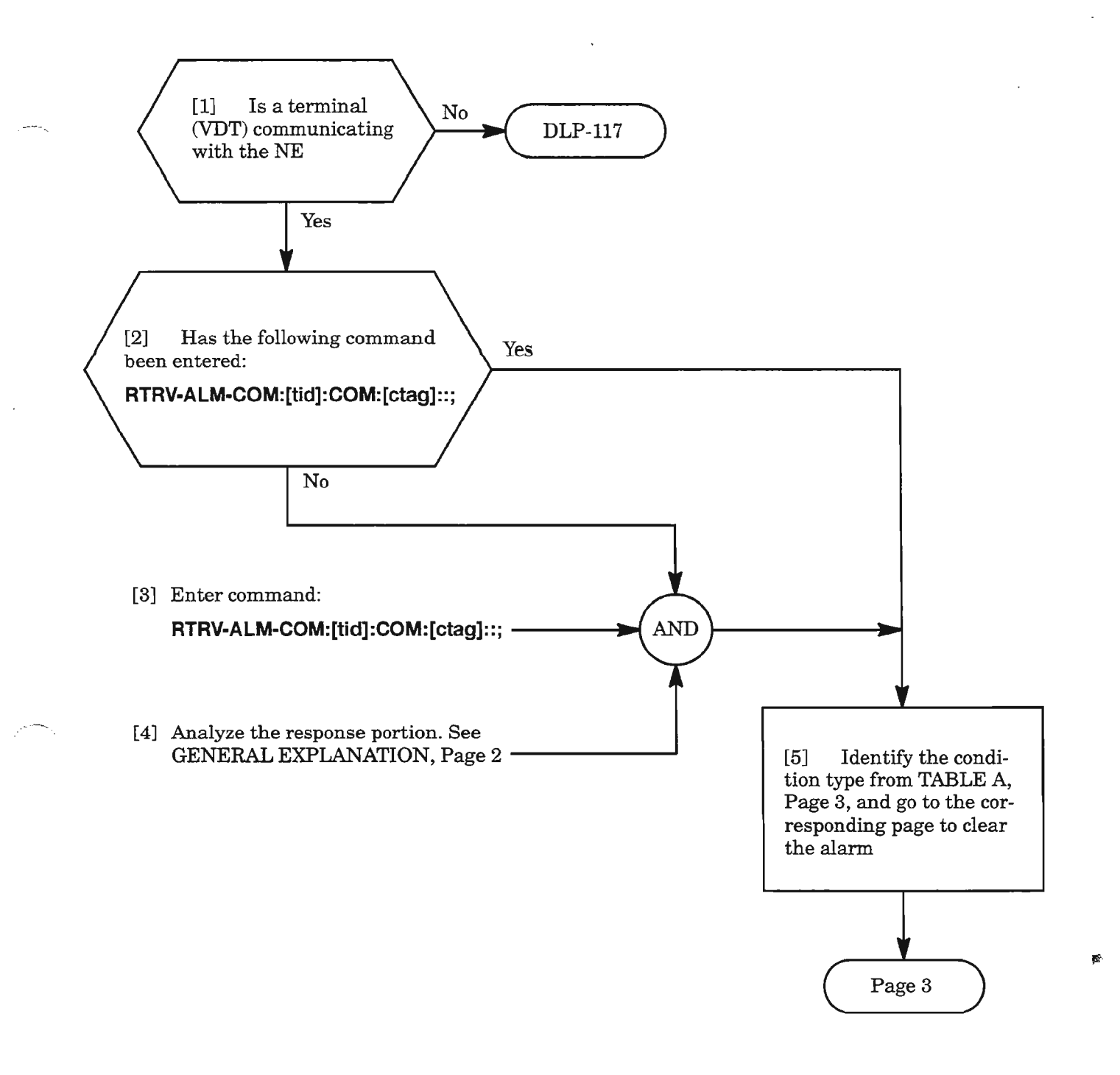

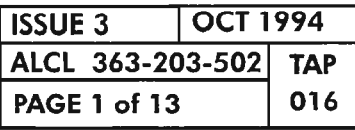

**CLEAR COMMON/NE ALARM**

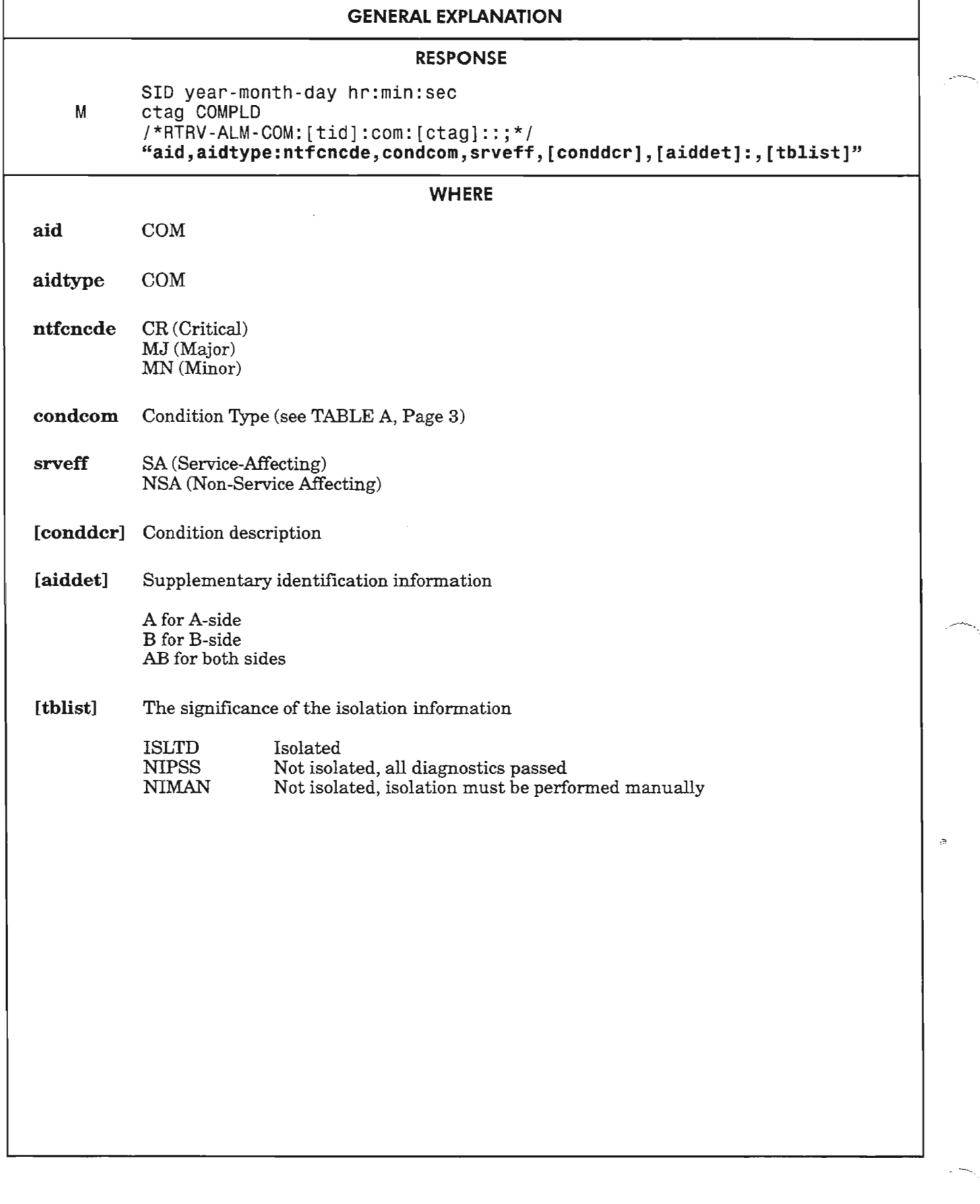

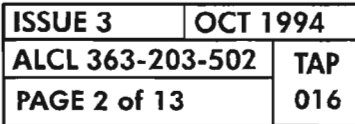

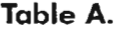

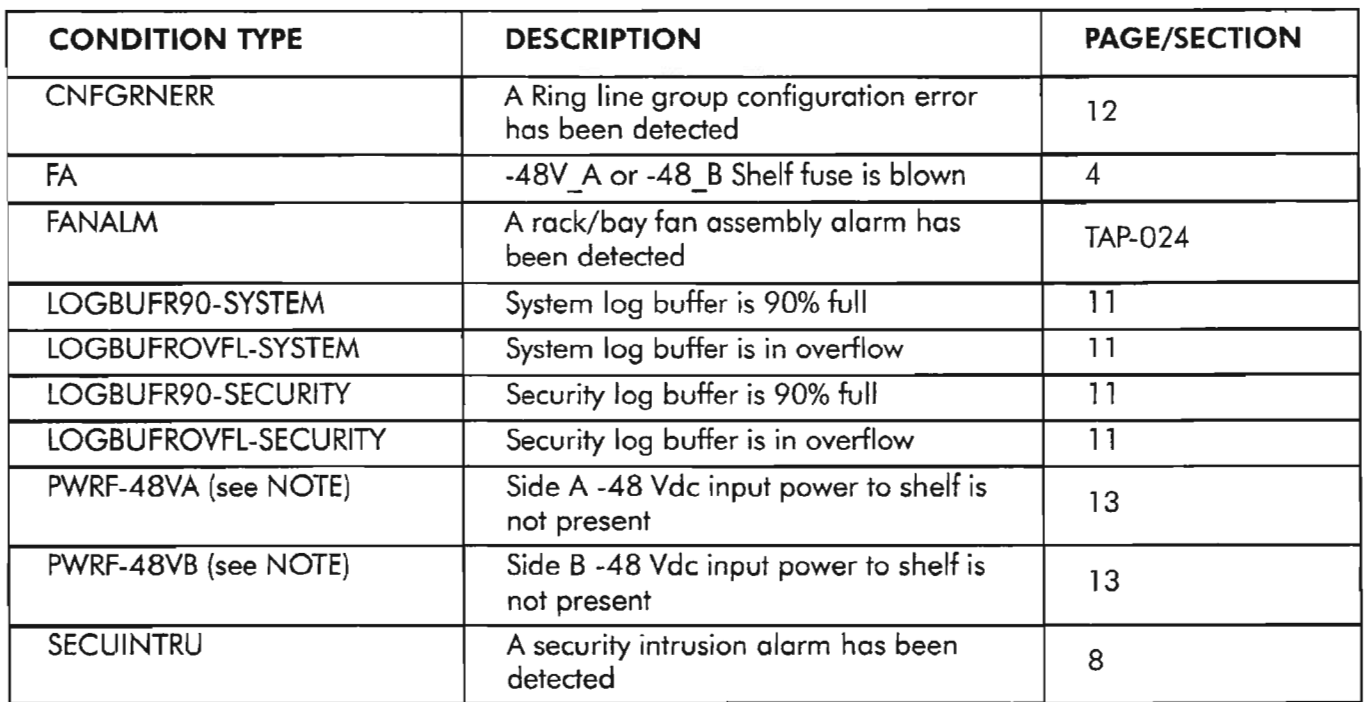

NOTE: *To be reported, the* PWRF-48VAIB *alarms require the* COA40X*or later plug-in unit.*

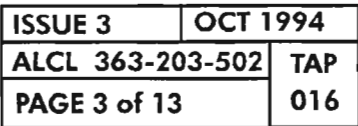

**C** 

CLEAR COMMON/NE ALARM

.--'..

## **FA (Fuse Alarm)**

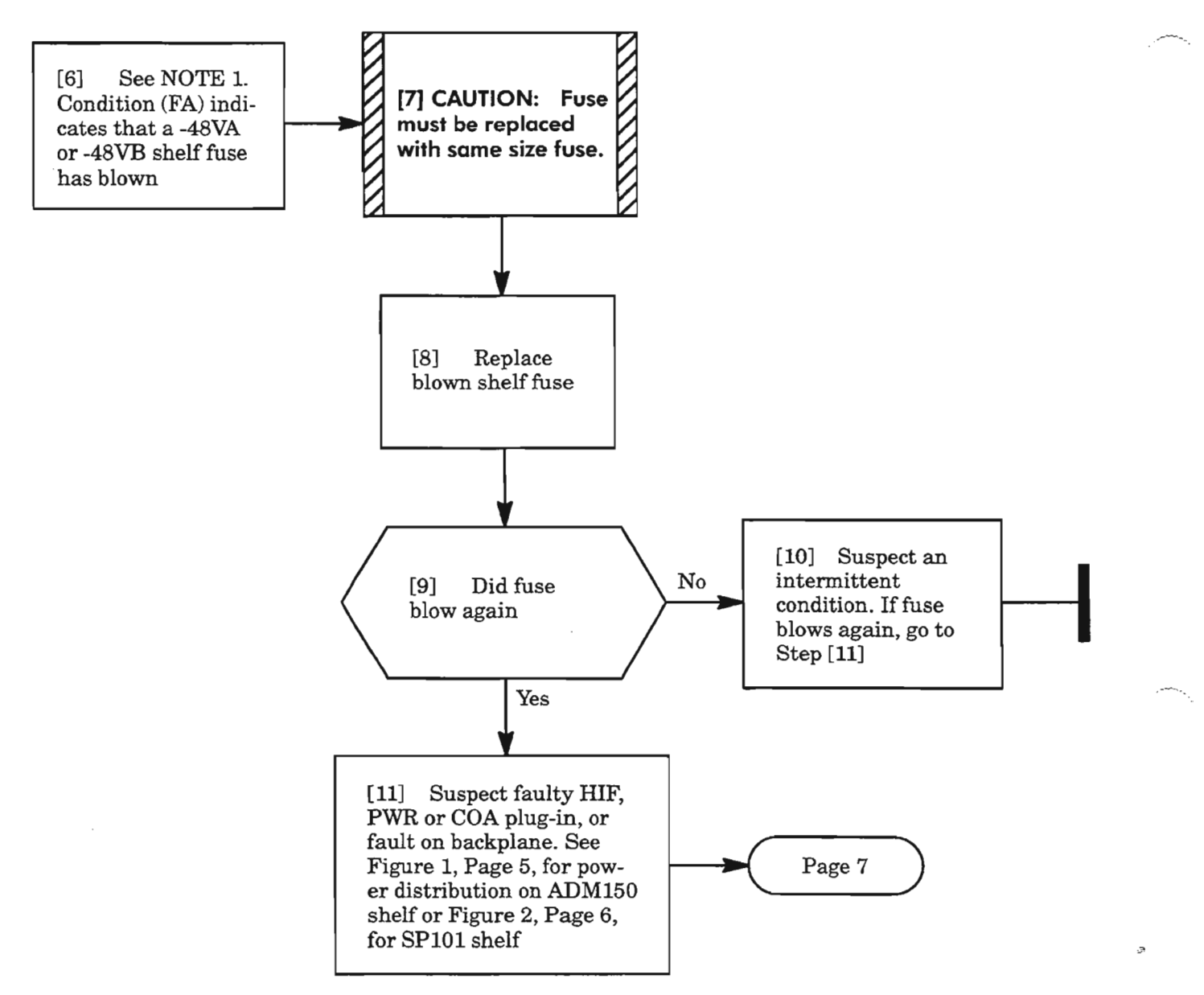

**NOTE: 1.** *The HIF-A units receive power directly from -48VA fuse, and alarm (ALM lamp lights and possibly INT and CNTEQPT alarm conditions) ifthe fuse blows. Likewise, the HIF-B units receive power from -48VB fuse, and alarm ifthe fuse blows.*

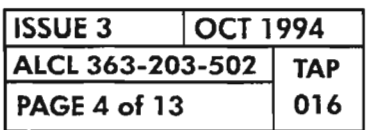

**PAGE 4 of 13 <sup>016</sup> CLEAR COMMON/NE ALARM**

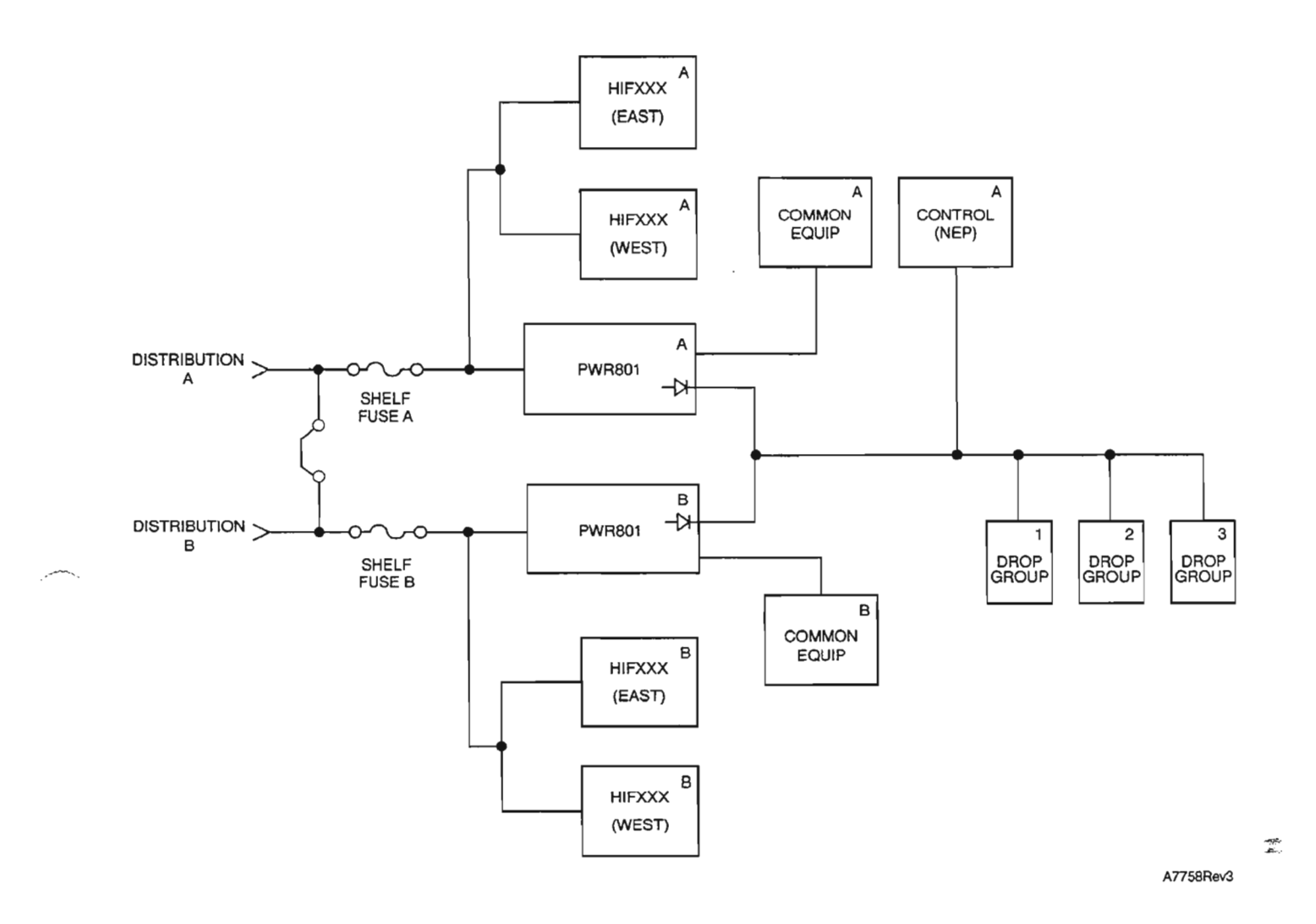

**Figure 1. ADM150 Power Distribution Block Diagram**

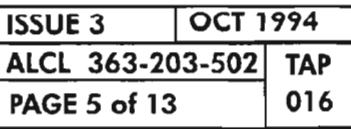

**CLEAR COMMON/NE ALARM**

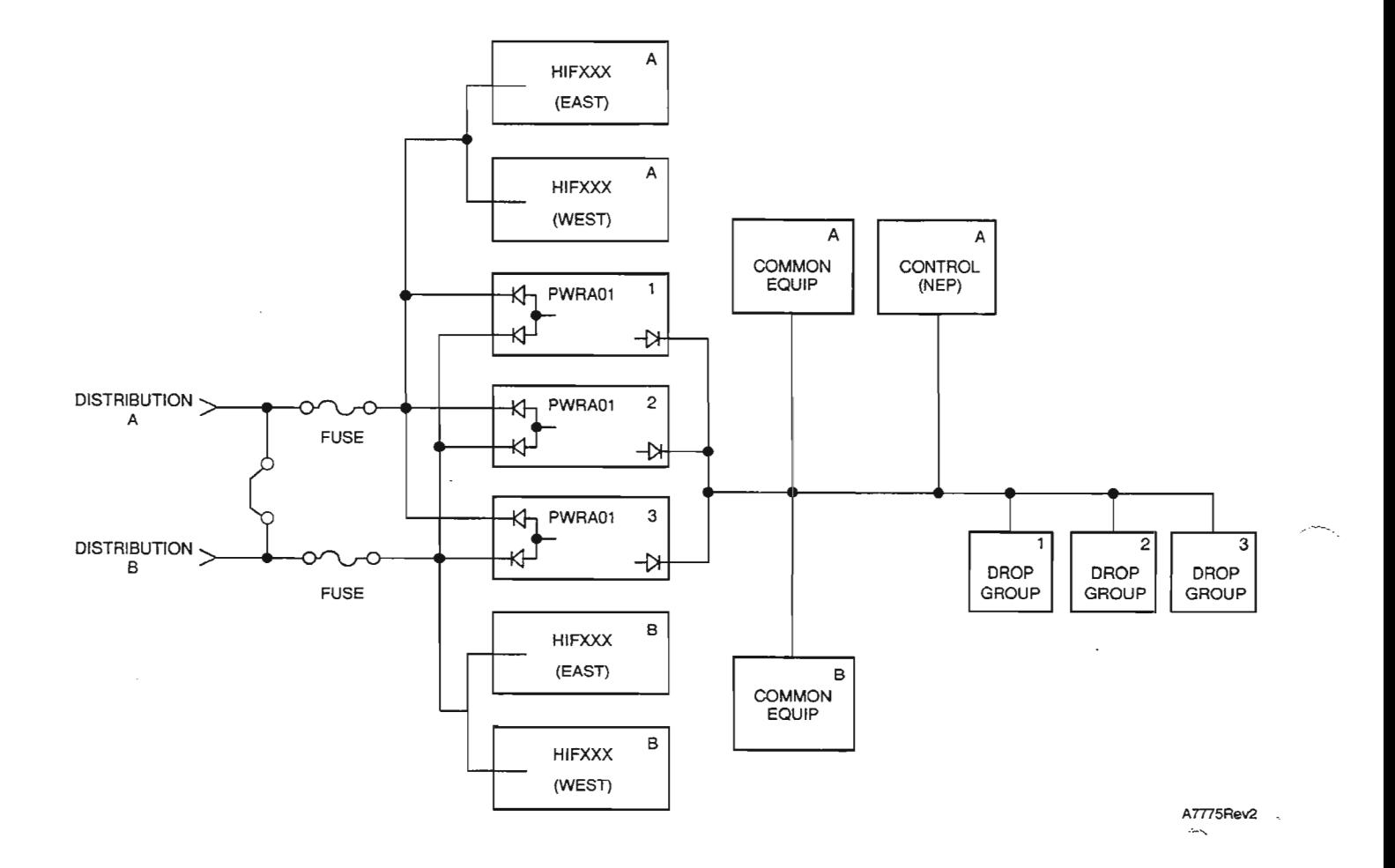

•

**Figure 2. SP101 Shelf Power Distribution Block Diagram**

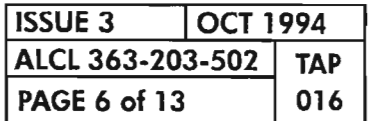

**PAGE <sup>6</sup> of 13 016 CLEAR COMMON/NE ALARM**

.-..----.

 $\ddot{\phantom{a}}$ 

*- <sup>r</sup> -:--,*

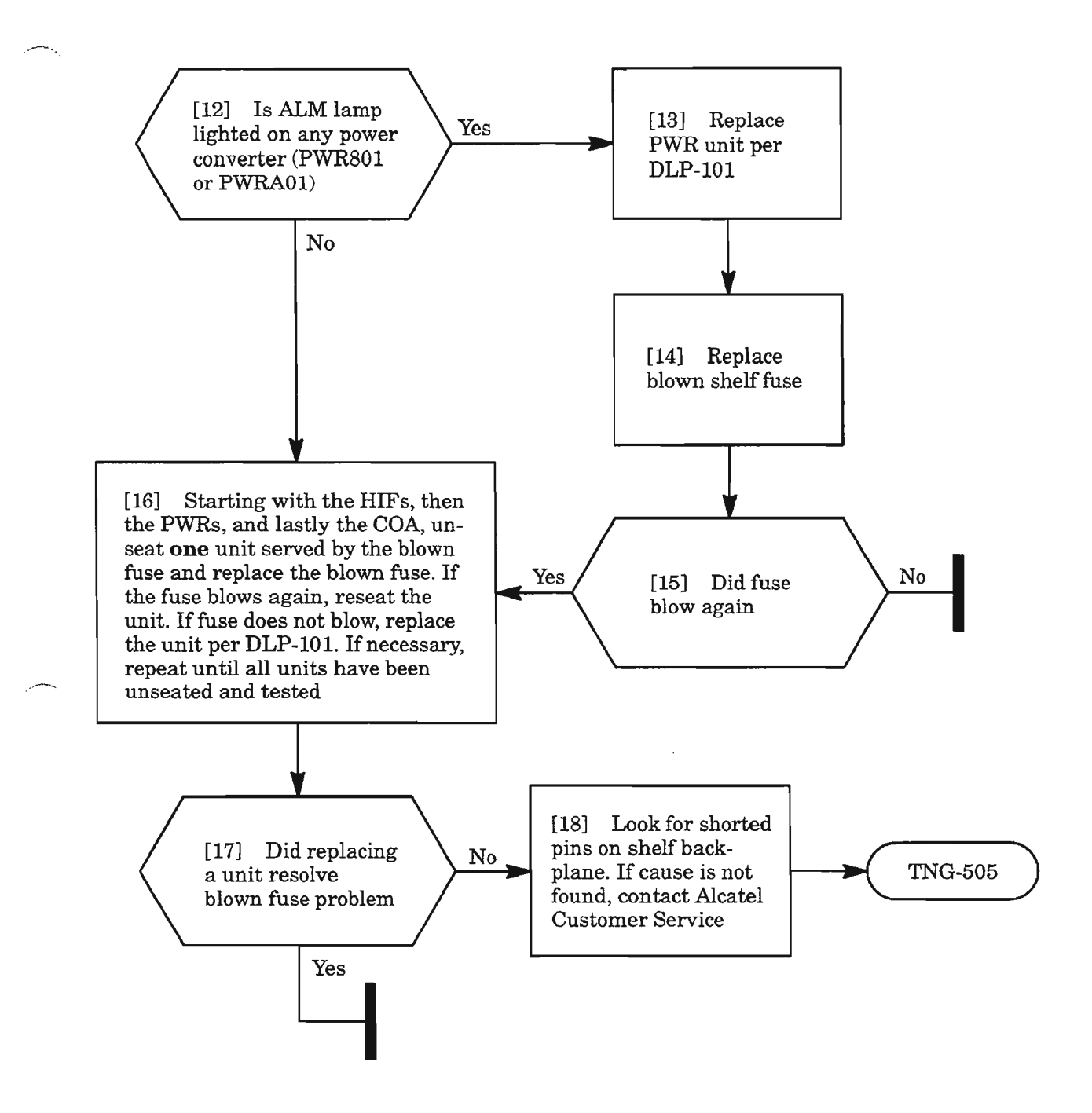

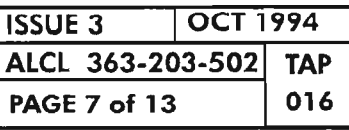

**CLEAR COMMON/NE ALARM**

.....---..-

# **SECUINTRU**

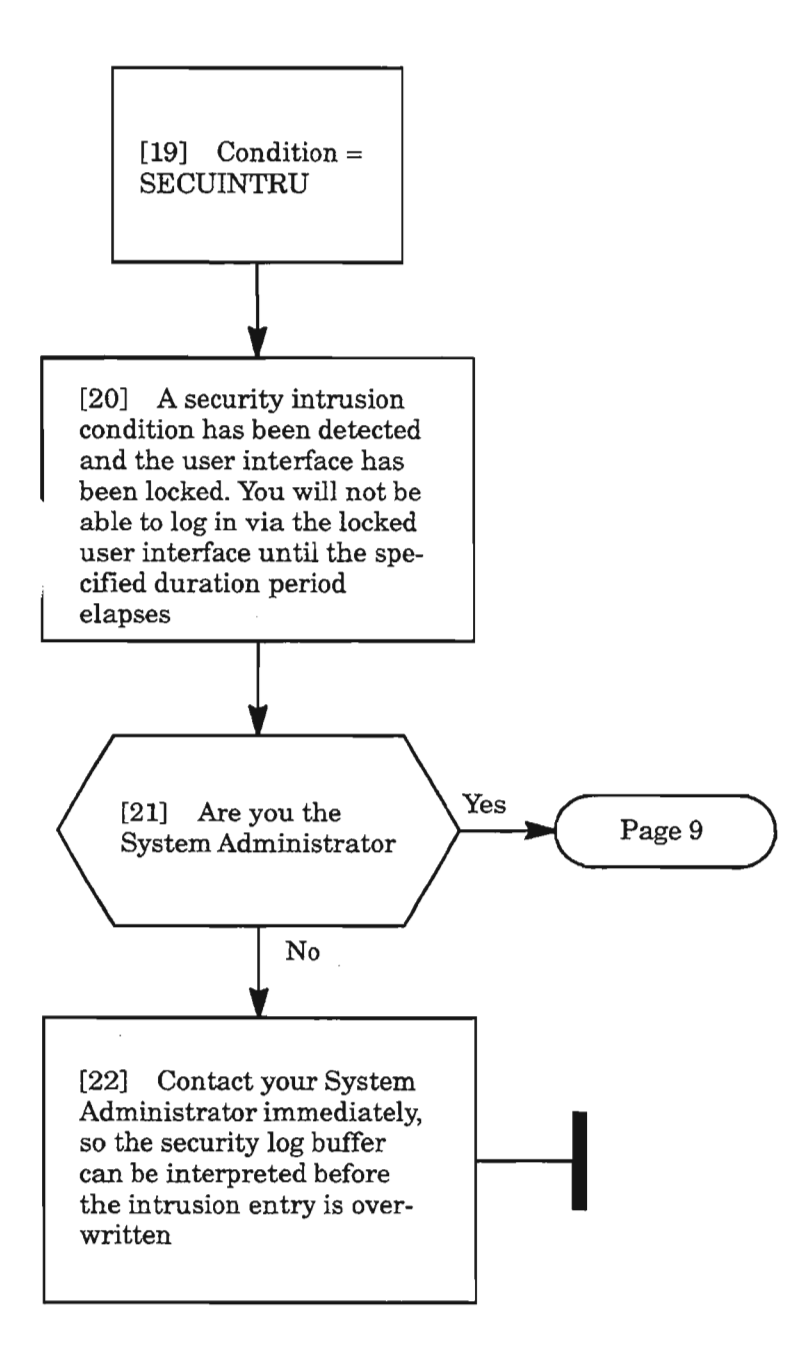

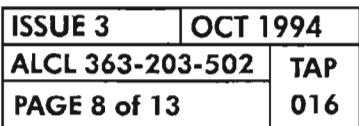

 $\frac{d\mathbf{p}}{d\mathbf{p}}$ 

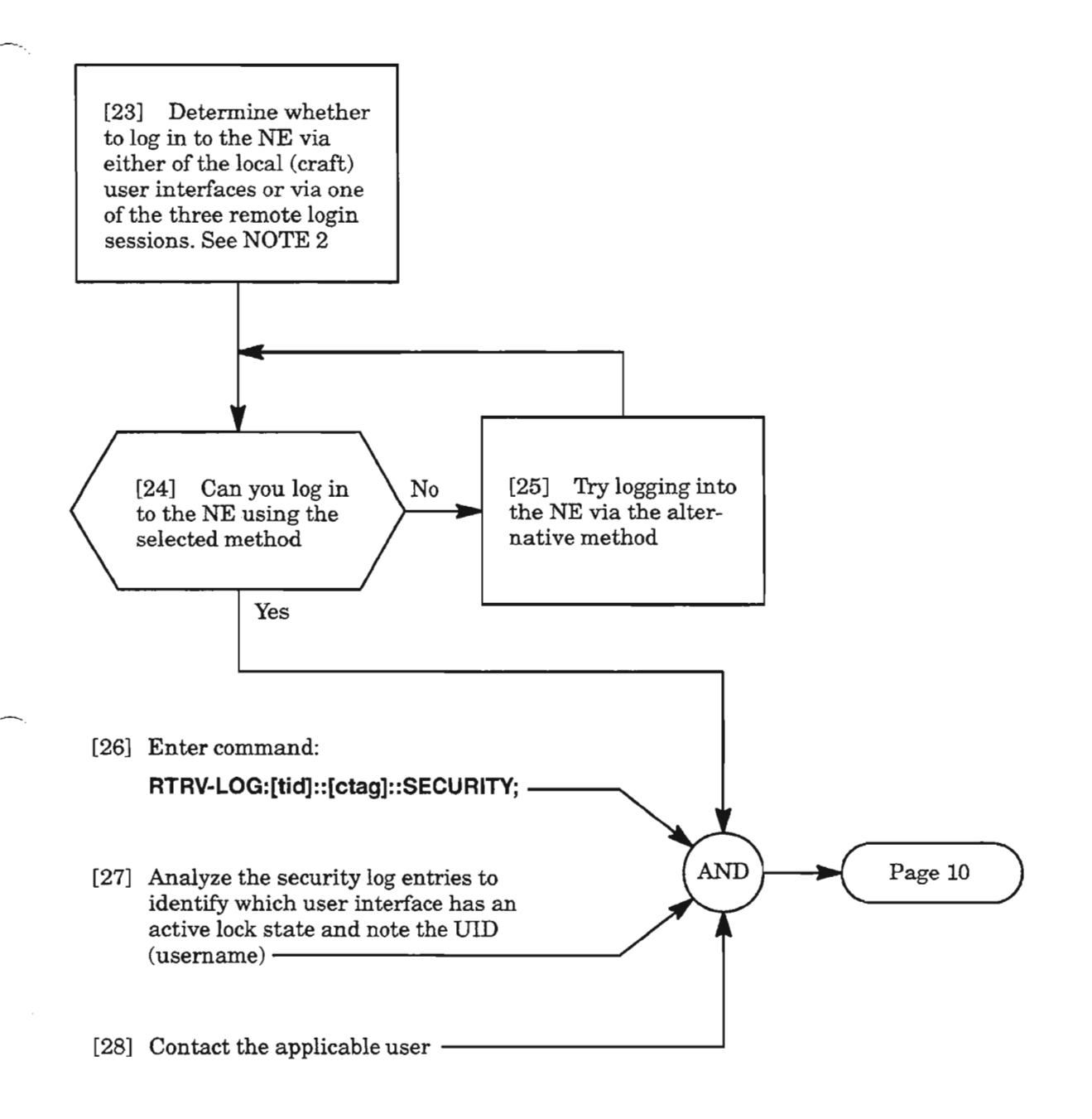

**NOTE:** 2. If the intrusion occurs on either of the local user interfaces, both user interfaces lock. If the in*trusion occurs on any ofthe remote login sessions, all three remote login sessions lock.*

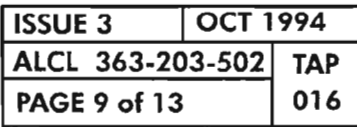

**CLEAR COMMON/NE ALARM**

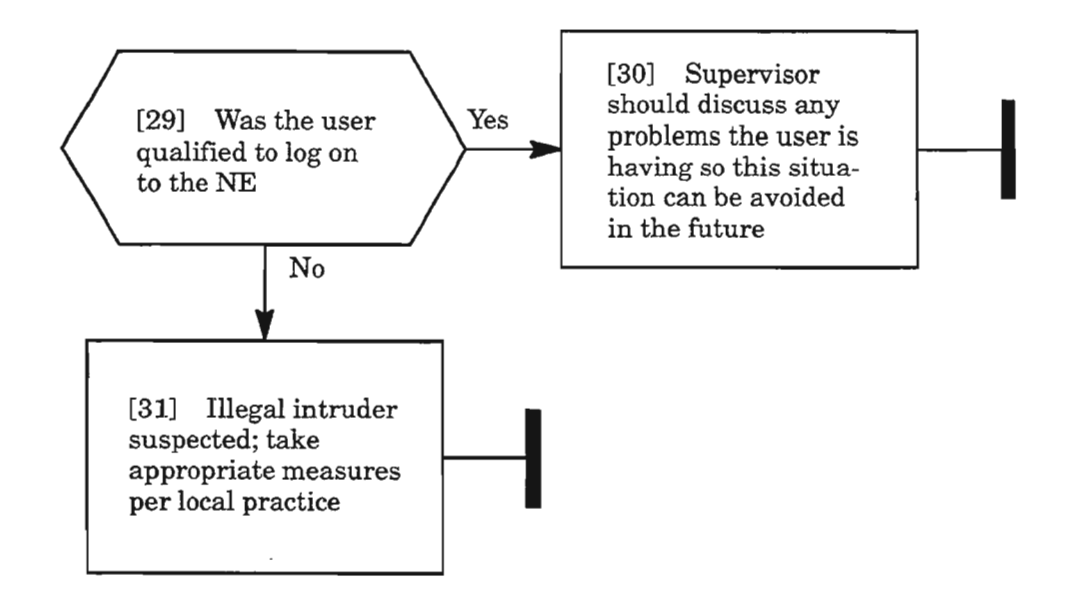

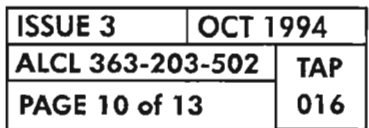

**PAGE <sup>10</sup> of <sup>13</sup> <sup>016</sup> CLEAR COMMON/NE ALARM**

,- --"---.

## **LOGBUFR90-SYSTEM, LOGBUFROVFL-SYSTEM, LOGBUFR90SECURITY, or LOGBUFROVFL-SECURITY**

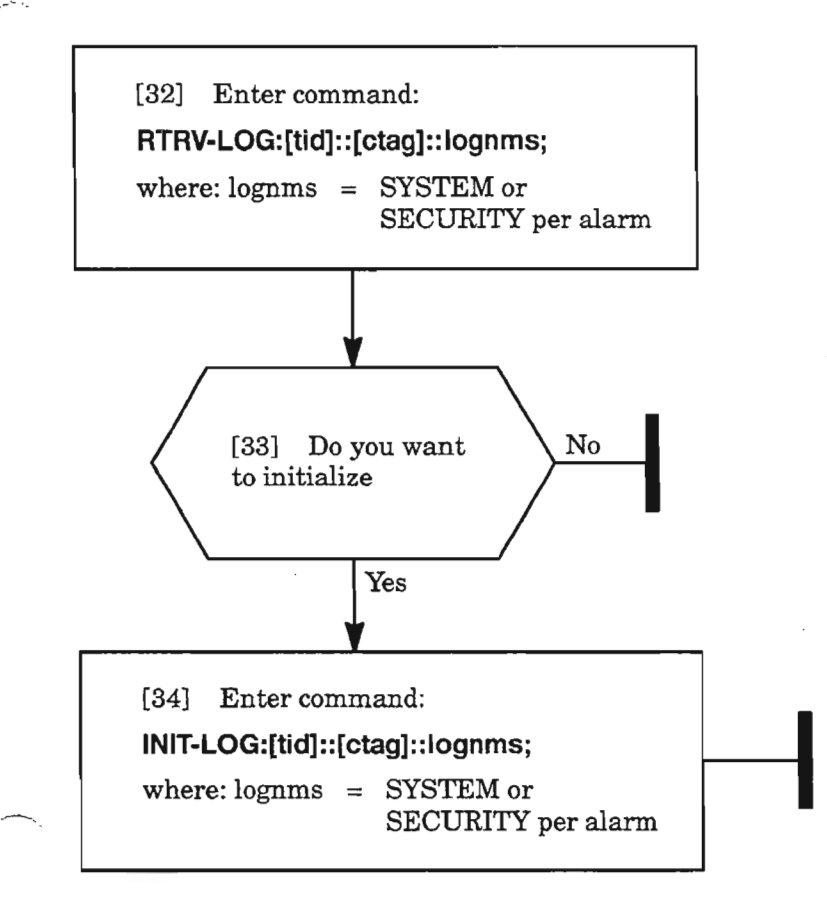

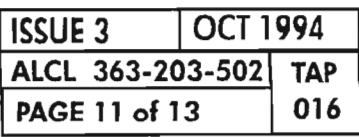

**CLEAR COMMON/NE ALARM**

# **CNFGRNERR**

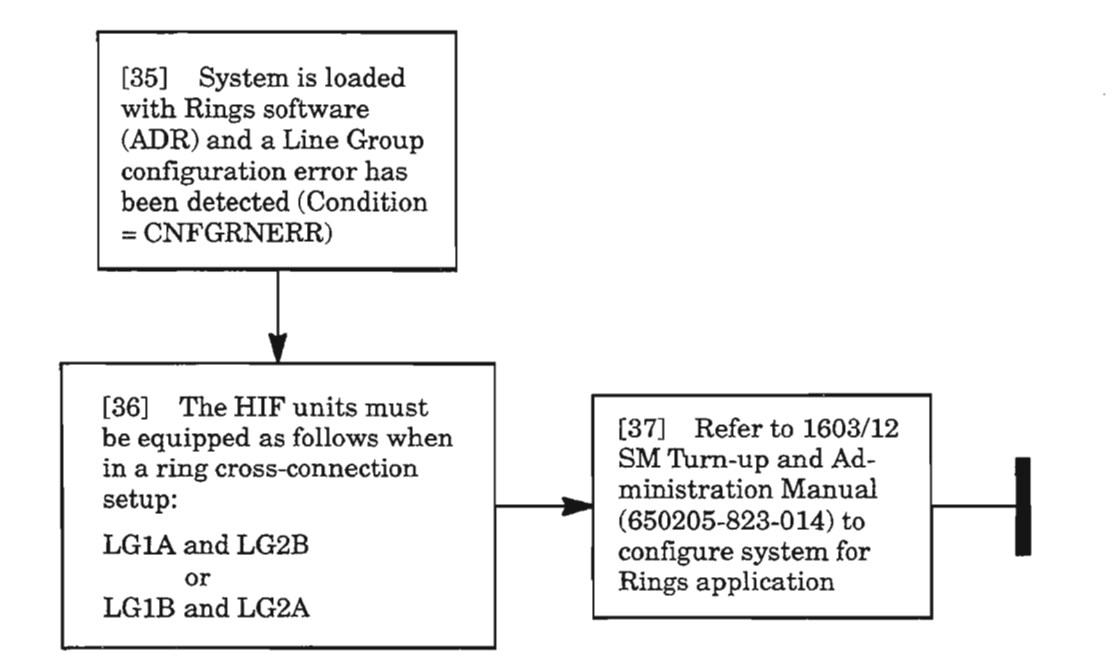

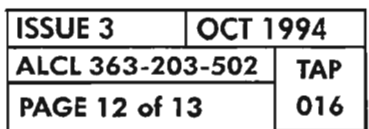

**CLEAR COMMON/NE ALARM**

-r>.

### **PWRF-48VA or PWRF-48VB**

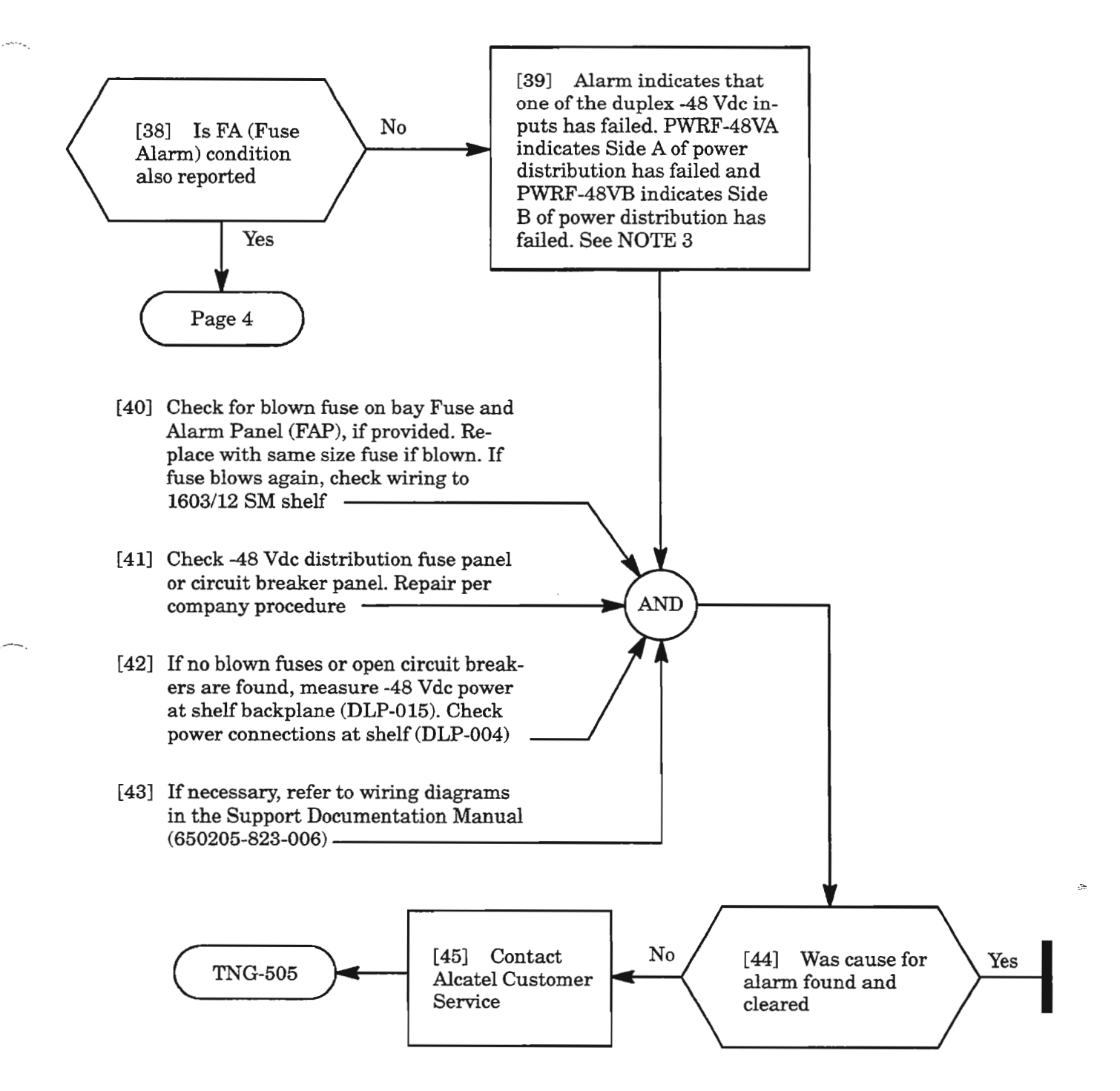

**NOTE: 3.** *TheHIF-A unitsreceive power directly from -48VA fuse, and alarm (ALMlamp lights and possibly INT and CNTEQPT alarm conditions) if-48V\_A fails. Likewise, the HIF-B units receive power from -48VB fuse, and alarm if-48V\_B fails.*

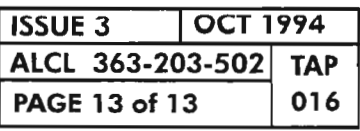

**CLEAR COMMON/NE ALARM**

 $\label{eq:2.1} \frac{1}{2} \sum_{i=1}^n \frac{1}{2} \sum_{j=1}^n \frac{1}{2} \sum_{j=1}^n \frac{1}{2} \sum_{j=1}^n \frac{1}{2} \sum_{j=1}^n \frac{1}{2} \sum_{j=1}^n \frac{1}{2} \sum_{j=1}^n \frac{1}{2} \sum_{j=1}^n \frac{1}{2} \sum_{j=1}^n \frac{1}{2} \sum_{j=1}^n \frac{1}{2} \sum_{j=1}^n \frac{1}{2} \sum_{j=1}^n \frac{1}{2} \sum_{j=1}^n \frac{$  $\label{eq:2.1} \mathcal{L}(\mathcal{L}^{\text{max}}_{\mathcal{L}}(\mathcal{L}^{\text{max}}_{\mathcal{L}})) \leq \mathcal{L}(\mathcal{L}^{\text{max}}_{\mathcal{L}}(\mathcal{L}^{\text{max}}_{\mathcal{L}}))$ 

 $\mathcal{L}(\mathcal{L}^{\text{max}}_{\mathcal{L}})$  ,  $\mathcal{L}^{\text{max}}_{\mathcal{L}}$  ,  $\mathcal{L}^{\text{max}}_{\mathcal{L}}$ 

 $\label{eq:2.1} \frac{1}{\sqrt{2}}\int_{\mathbb{R}^3}\frac{1}{\sqrt{2}}\left(\frac{1}{\sqrt{2}}\right)^2\frac{1}{\sqrt{2}}\left(\frac{1}{\sqrt{2}}\right)^2\frac{1}{\sqrt{2}}\left(\frac{1}{\sqrt{2}}\right)^2\frac{1}{\sqrt{2}}\left(\frac{1}{\sqrt{2}}\right)^2.$ 

 $\mathcal{A}^{\mathcal{A}}$  .

 $\left\langle \left\langle \cdot , \cdot \right\rangle \right\rangle$ 

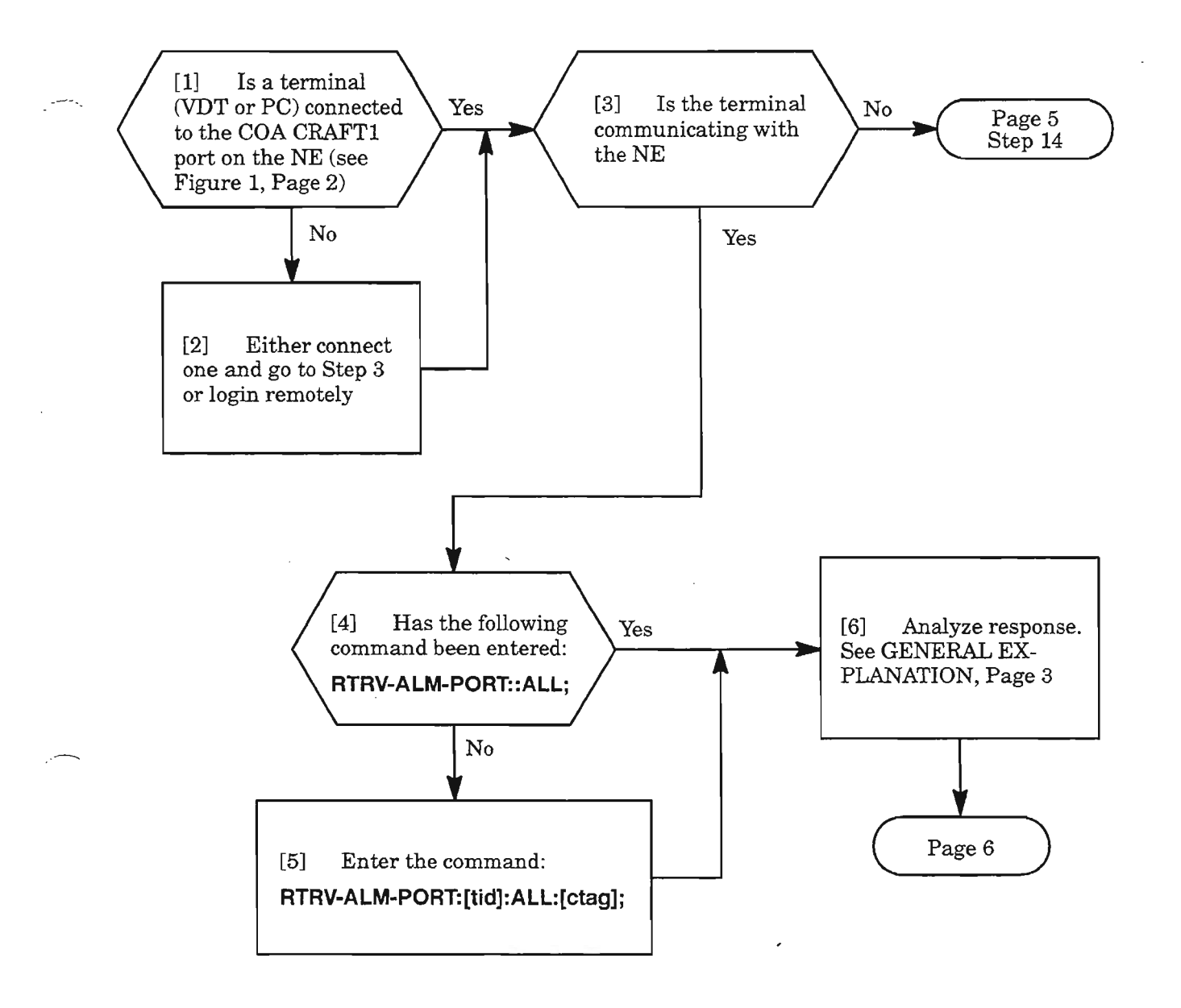

**NOTE: J.** *Alcatel recommends that this procedure be performed via the* CRAFTl *port, regardless ofwhether the alarm relates to* CRAFTl *port,* CRAFT2 *port,* SE2A, *or X25PORT.*

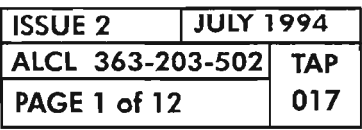

**CLEAR CRAFTX ALARM**

..--....

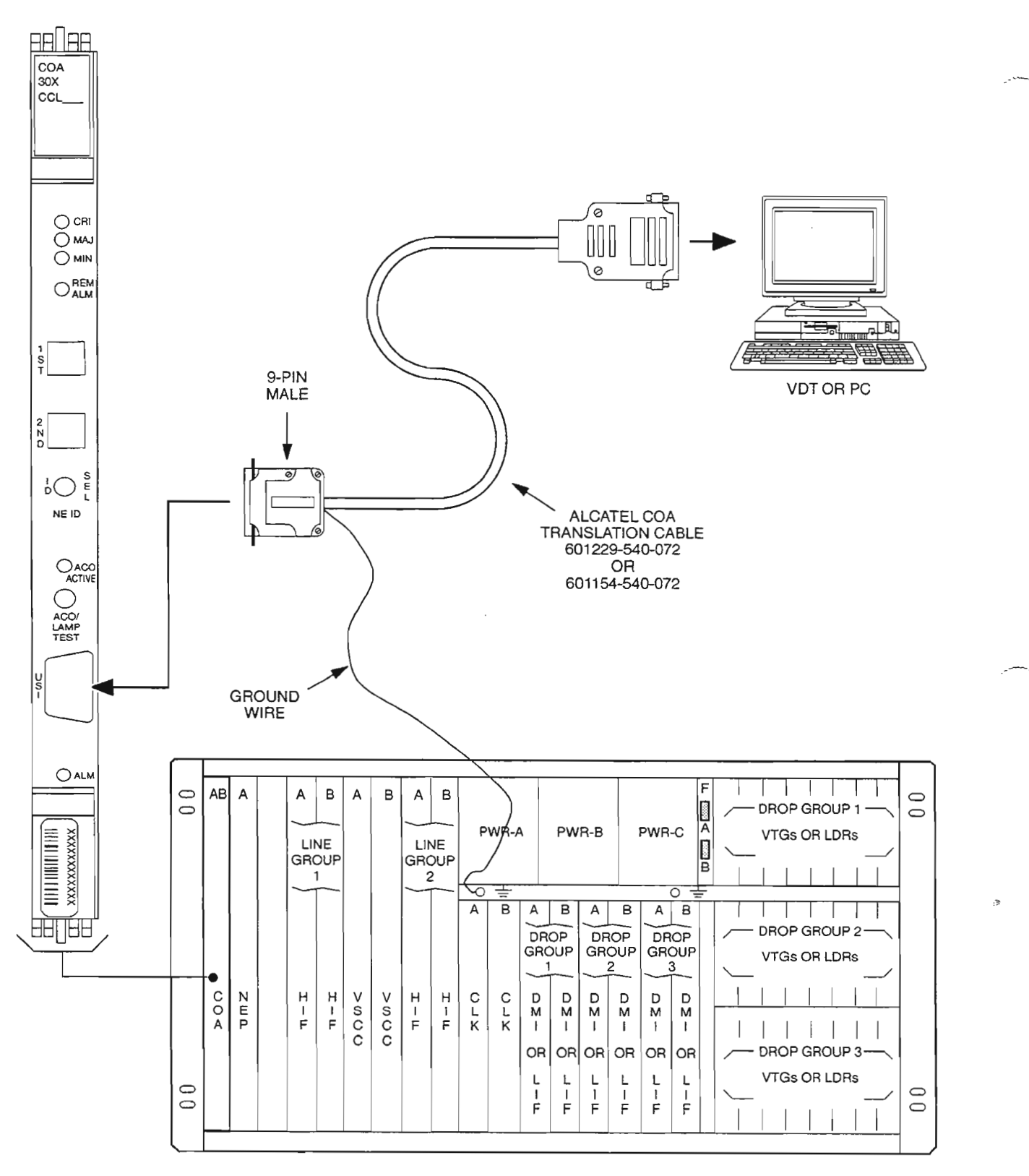

A7896

----

**Figure 1. Connecting CRAFT Terminal (VOT or PC) to COA30X Plug-in**

| <b>ISSUE 2</b>                 | <b>JULY 1994</b> |     |
|--------------------------------|------------------|-----|
| ALCL 363-203-502<br><b>TAP</b> |                  |     |
| <b>PAGE 2 of 12</b>            |                  | 017 |

**PAGE <sup>2</sup> of <sup>12</sup> <sup>017</sup> CLEAR CRAFTX ALARM**

### **GENERAL EXPLANATION**

### **RESPONSE**

SID year-month-day hr:min:sec M ctag COMPLD /\*RTRV-ALM-PORT:[tid):craftx:[ctag)::;\*/ "aid,aidtype:ntfcncde,condport,srveff:[conddcr] ,[aiddet]:,[tblist] "

#### **WHERE**

**aid** CRAFTl (craft interface port #1) CRAFT2 (craft interface port #2) SE2A (serial E2A interface port) X25PORT CX.25 interface port)

**aidtype** PORT

..•--

**ntfcncde** CR (Critical) MJ (Major) MN (Minor)

**condport** Condition type of the port interface (always "CD")

srveff SA (Service-Affecting) NSA (Non-Service-Affecting)

**[conddcr]** Condition description

**[aiddetl** Supplementary identification information

A for A-side B for B-side AB for both sides

**[tblist]** The significance of the isolation information

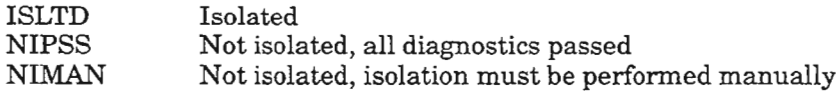

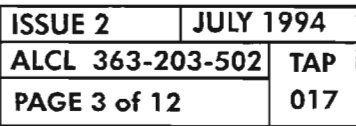

忽

**CLEAR CRAFTX ALARM**

----

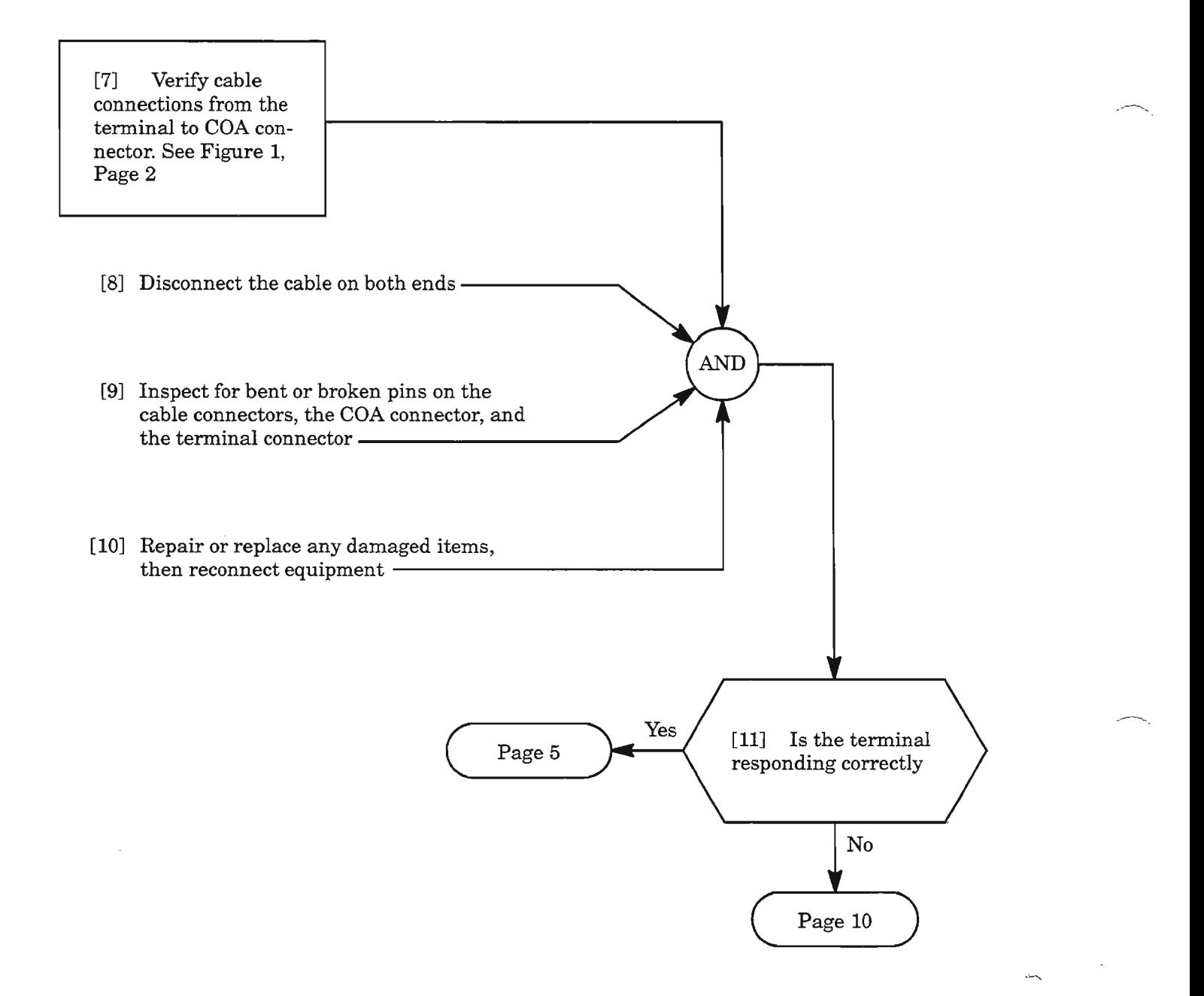

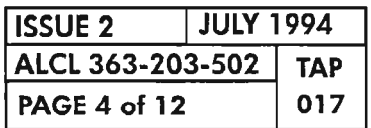
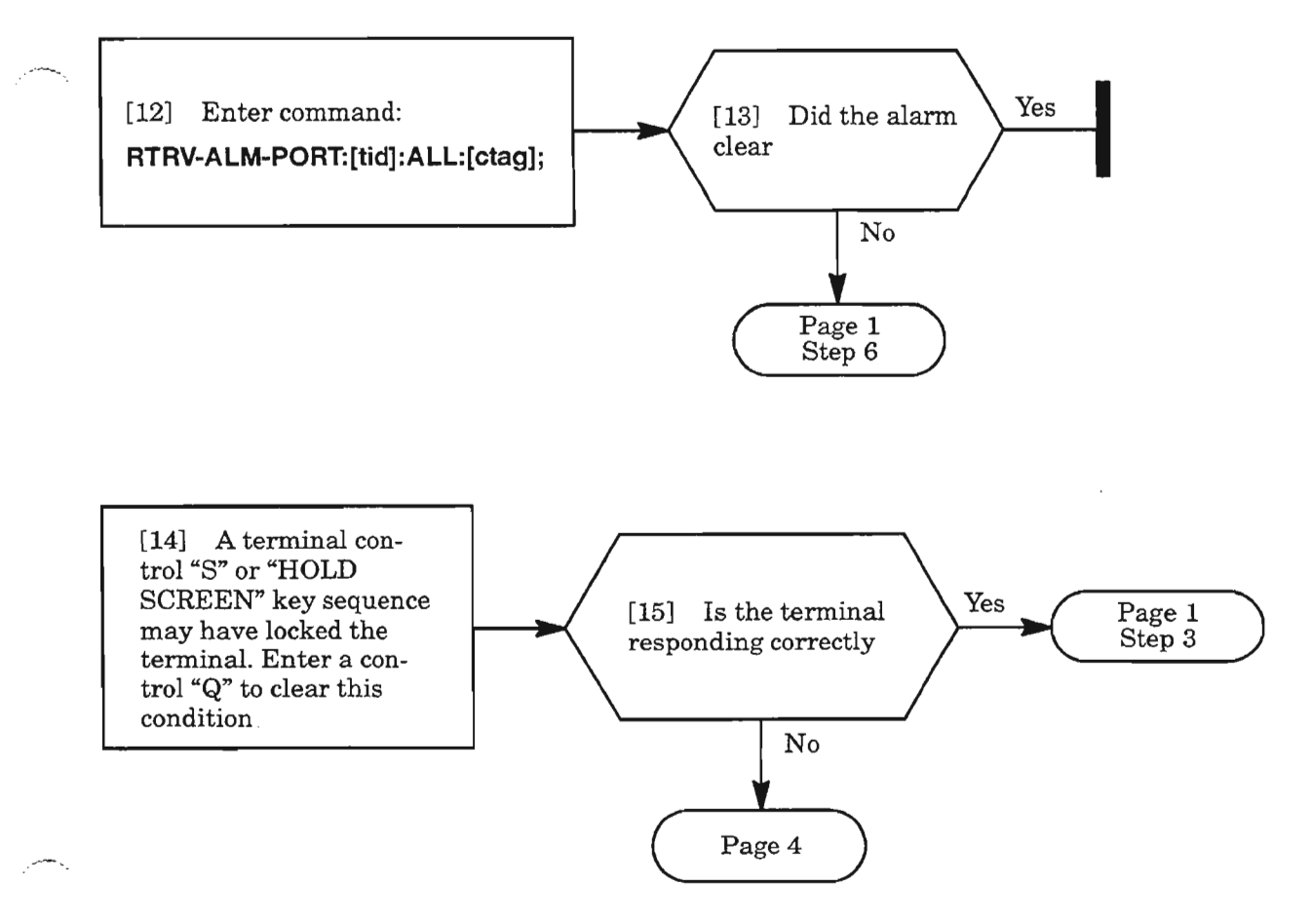

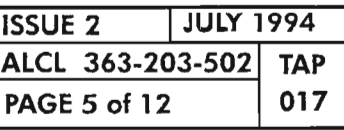

**CLEAR CRAFTX ALARM**

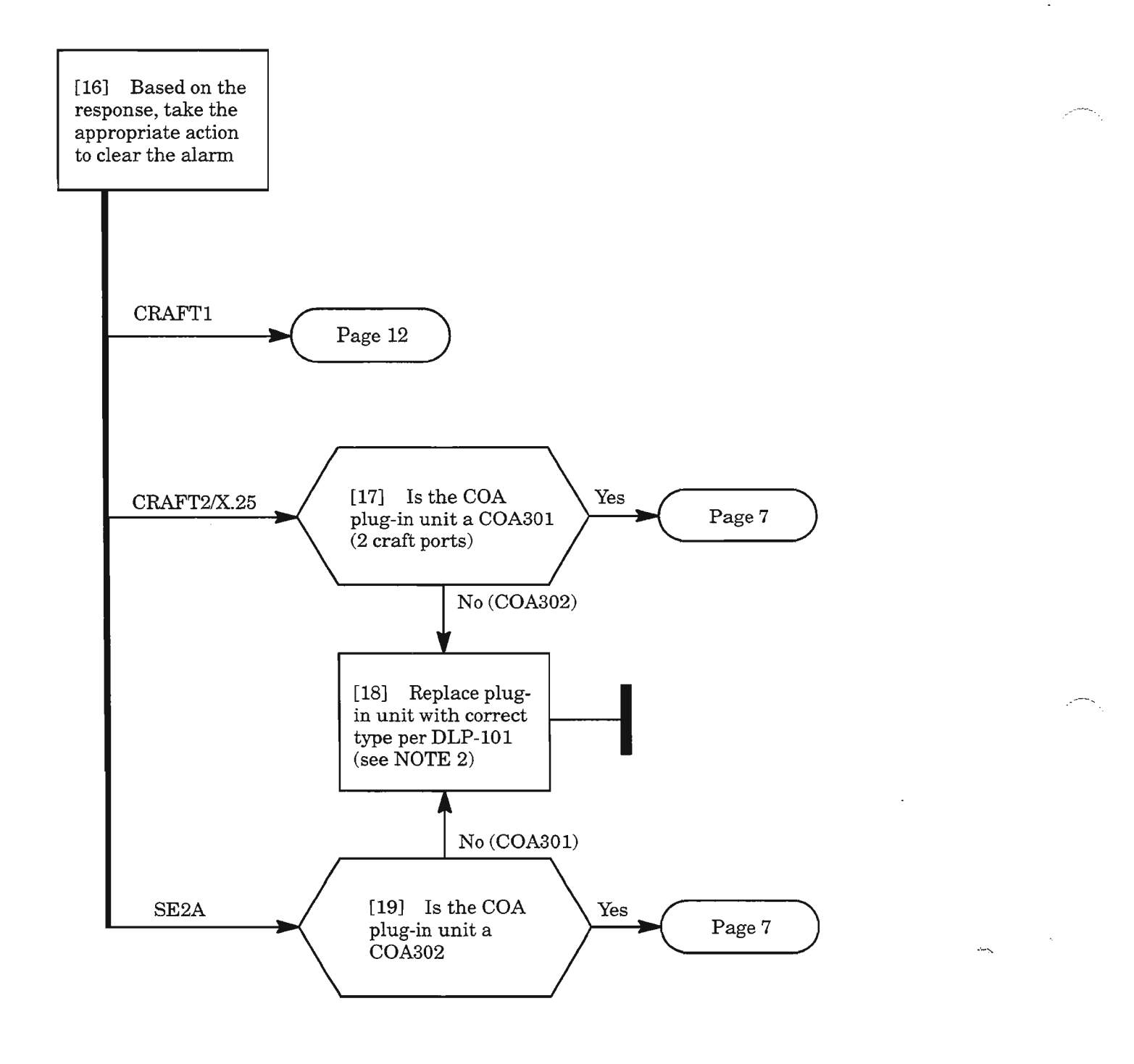

NOTE: 2. The COA301 plug-in unit must be installed if a second RS-232 port (CRAFT2) or a X.25 OS in*terface (X25PORT) is required. The COA302 plug-in unit must be installed ifTelemetry Byte-Oriented Serial interface (SE2A) is required.*

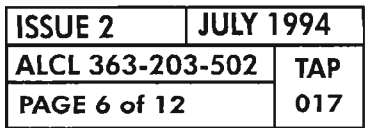

**PAGE 6 of <sup>12</sup> <sup>017</sup> CLEAR CRAFTX ALARM**

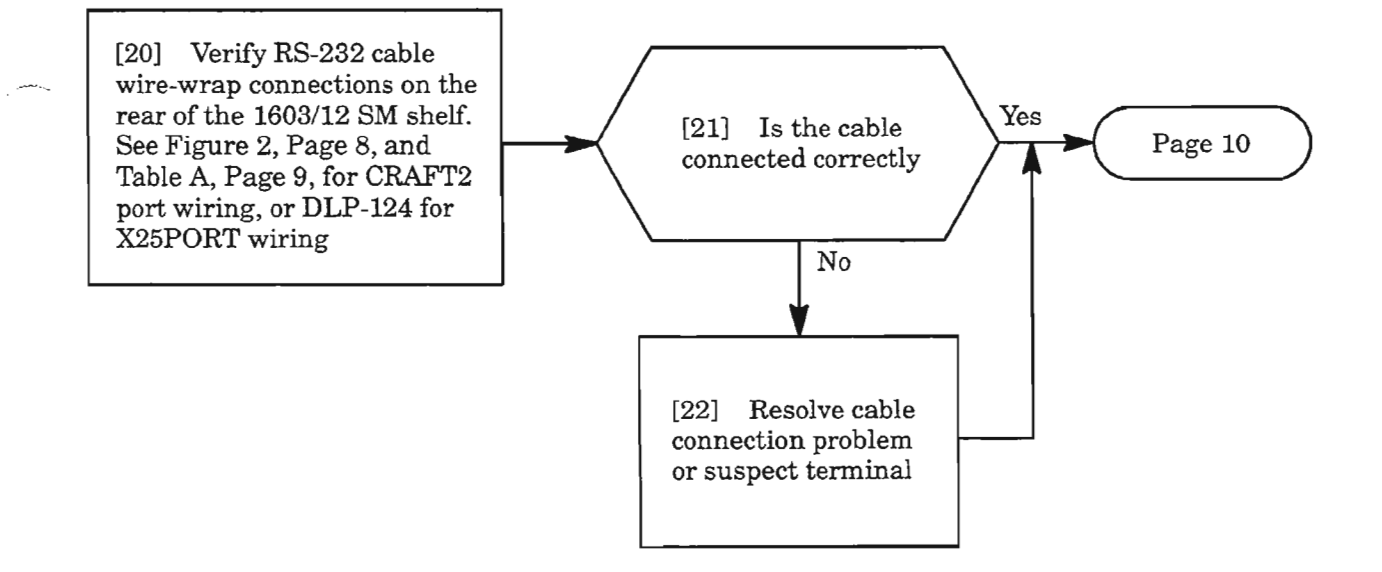

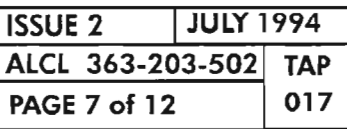

**CLEAR CRAFTX ALARM**

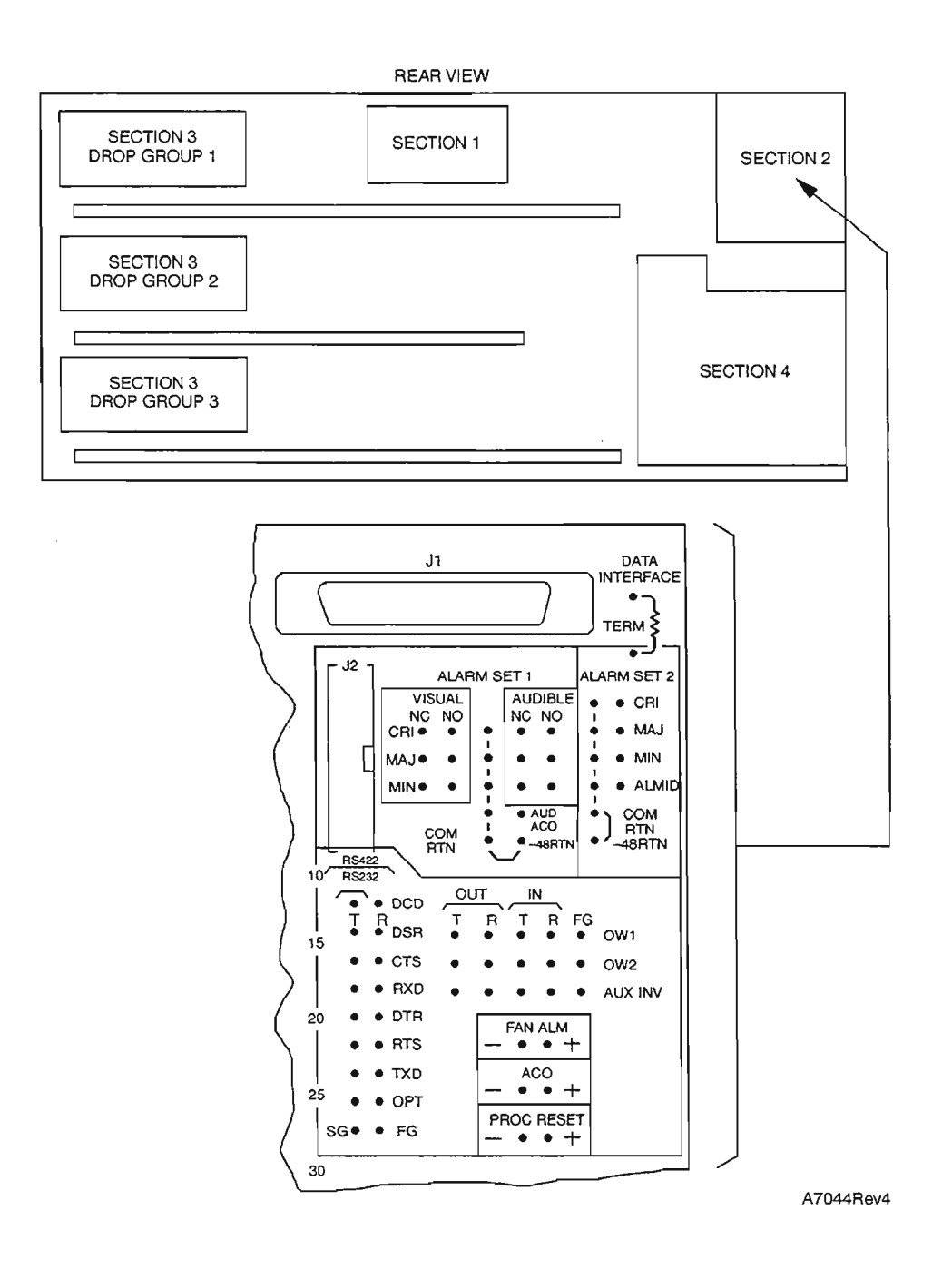

**Figure 2. 1603/12 SM Shelf, Rear View of CRAFT2 Connection Points**

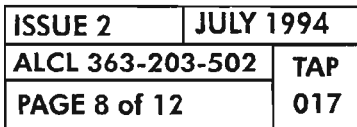

**PAGE 8 of 12 <sup>017</sup> CLEAR CRAFTX ALARM**

ч.

#### **Table A. CRAFT2 Wiring**

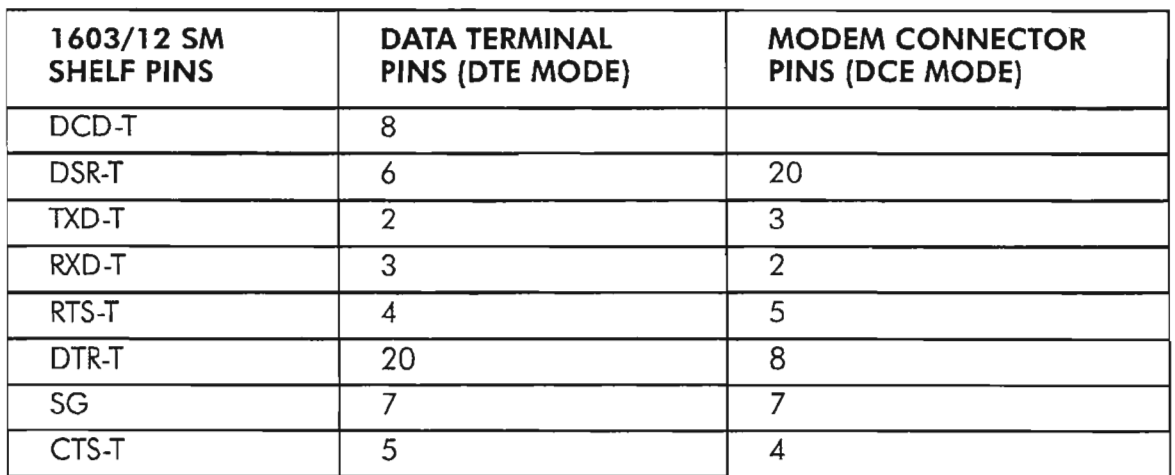

**NOTE:** *Depending on which COA30X plug-in is used, the wire-wrap connections on the CDAC*/ *LANcommunications daughterboard on the 1603/12 8M shelfcan support either RS-232 (CRAFT2 or X25PORT) or RS-422 (TBOS) configurations.* 

 $\ddot{\phantom{a}}$ 

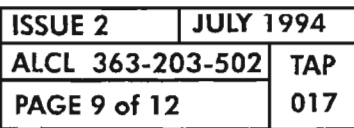

**CLEAR CRAFTX ALARM**

.--..

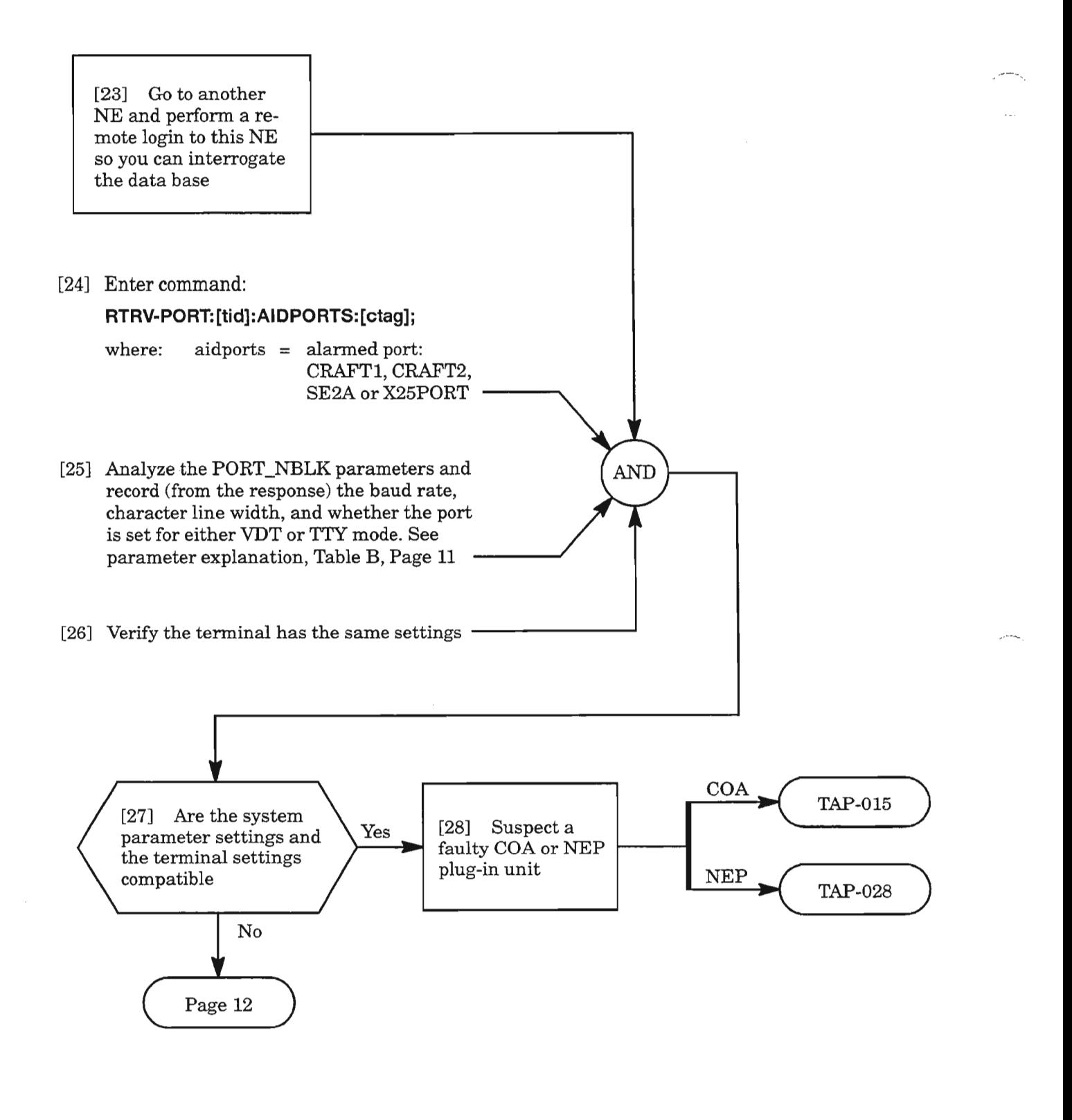

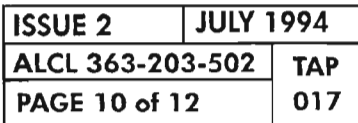

**PAGE <sup>10</sup> of <sup>12</sup> <sup>017</sup> CLEAR CRAFTX ALARM**

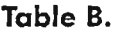

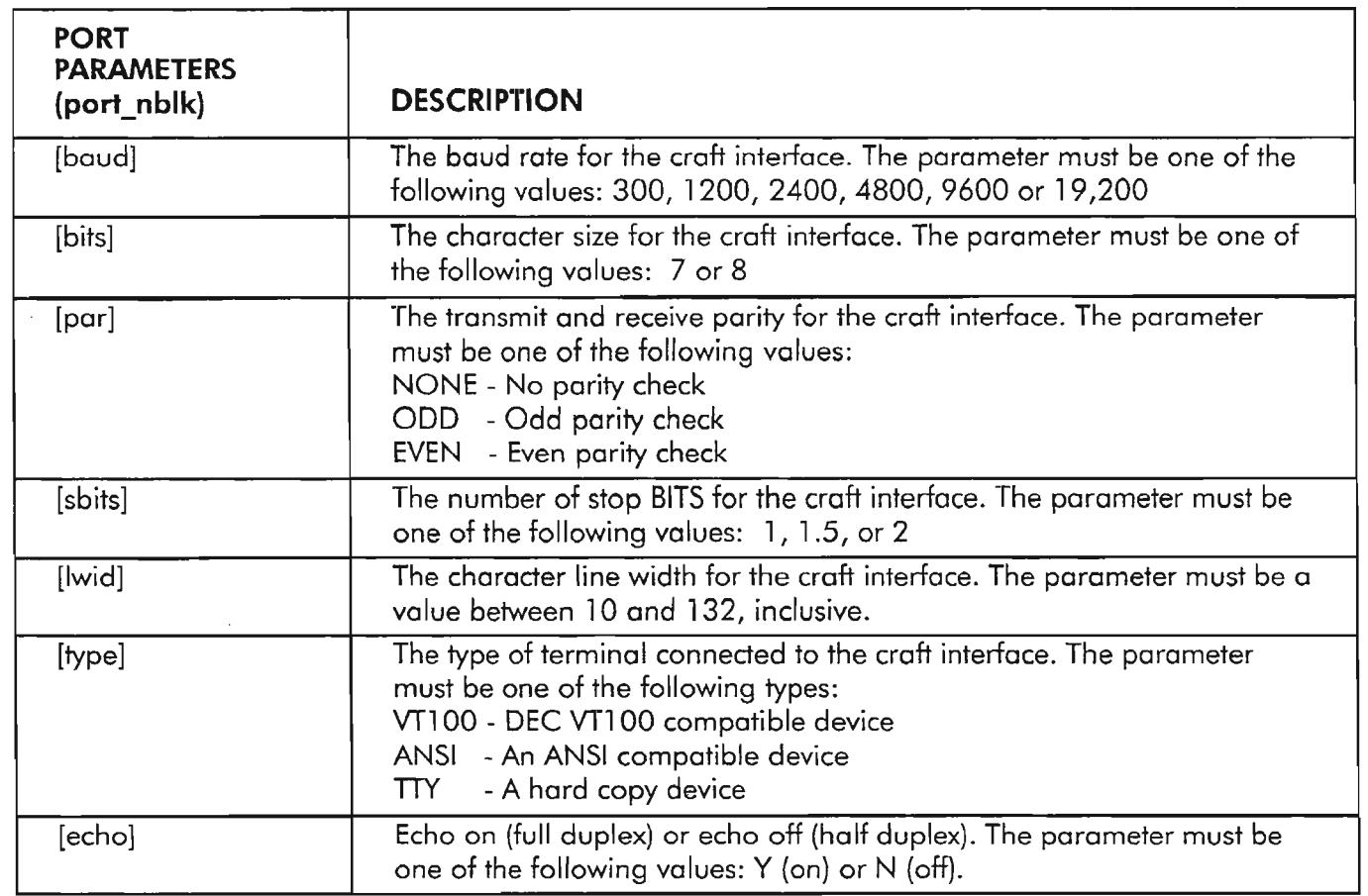

**NOTE:** *Ifthere are no changes in the data parameters preceding the colon or semi-colon, then the commas depicting the position-defined parameters are not required.*

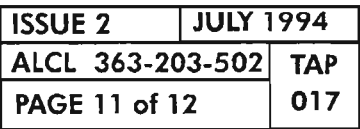

 $\bar{\phi}$ 

**CLEAR CRAFTX ALARM**

يتحجر

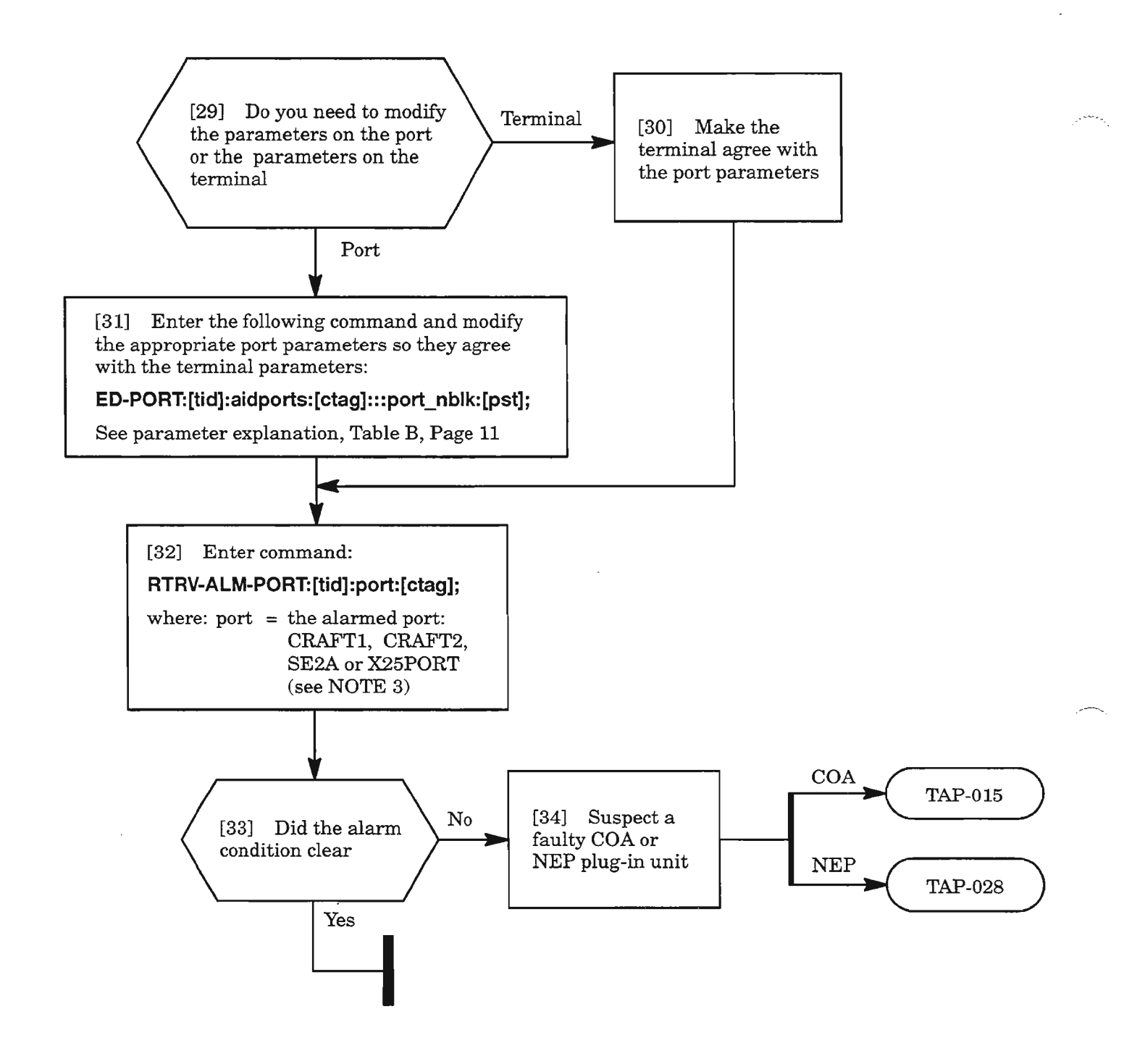

**NOTE: 3.** *All port parameters for SE2A are fixed. For X25PORT, all parameters are fixed, except baud rate.*

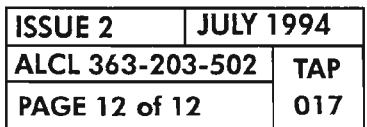

**PAGE 12 of 12 <sup>017</sup> CLEAR CRAFTX ALARM**

[1] Enter command:

 $\sim$ 

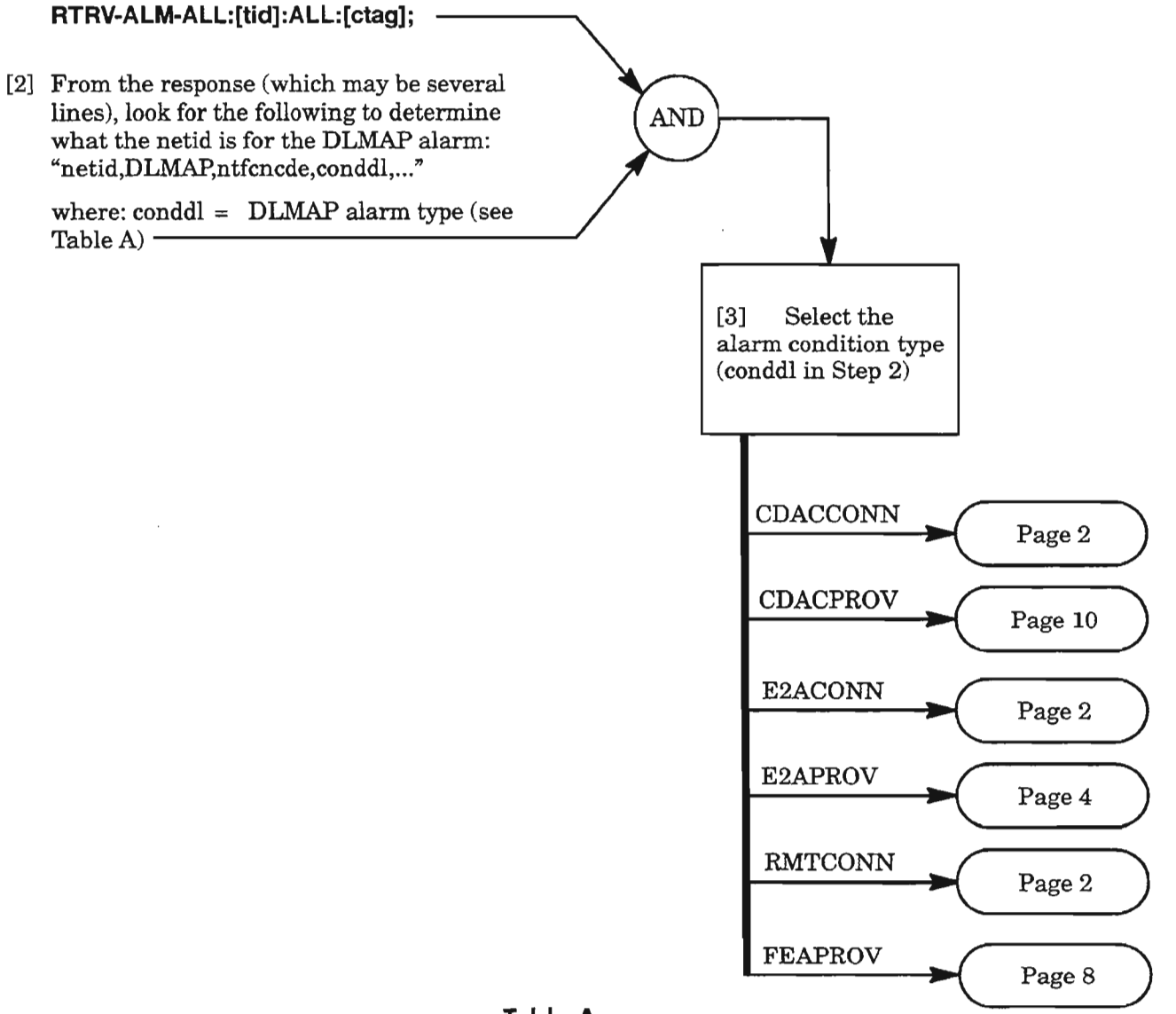

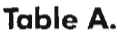

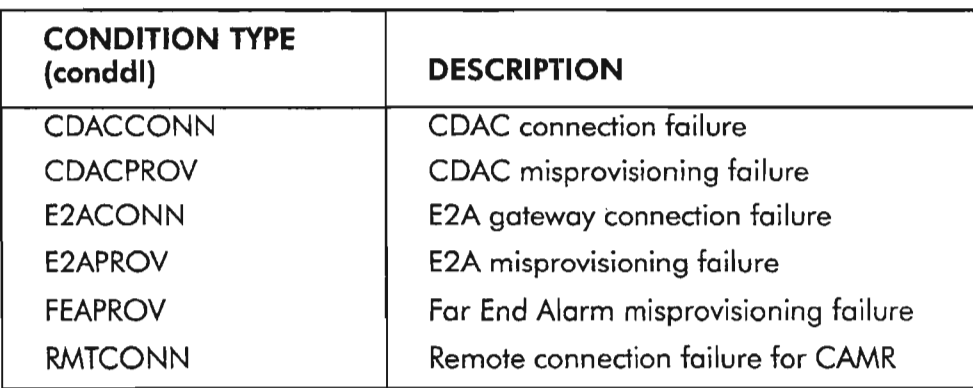

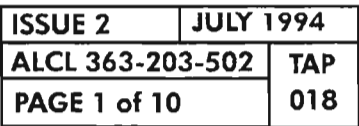

K.

**CLEAR DLMAP ALARMS**

.-------...

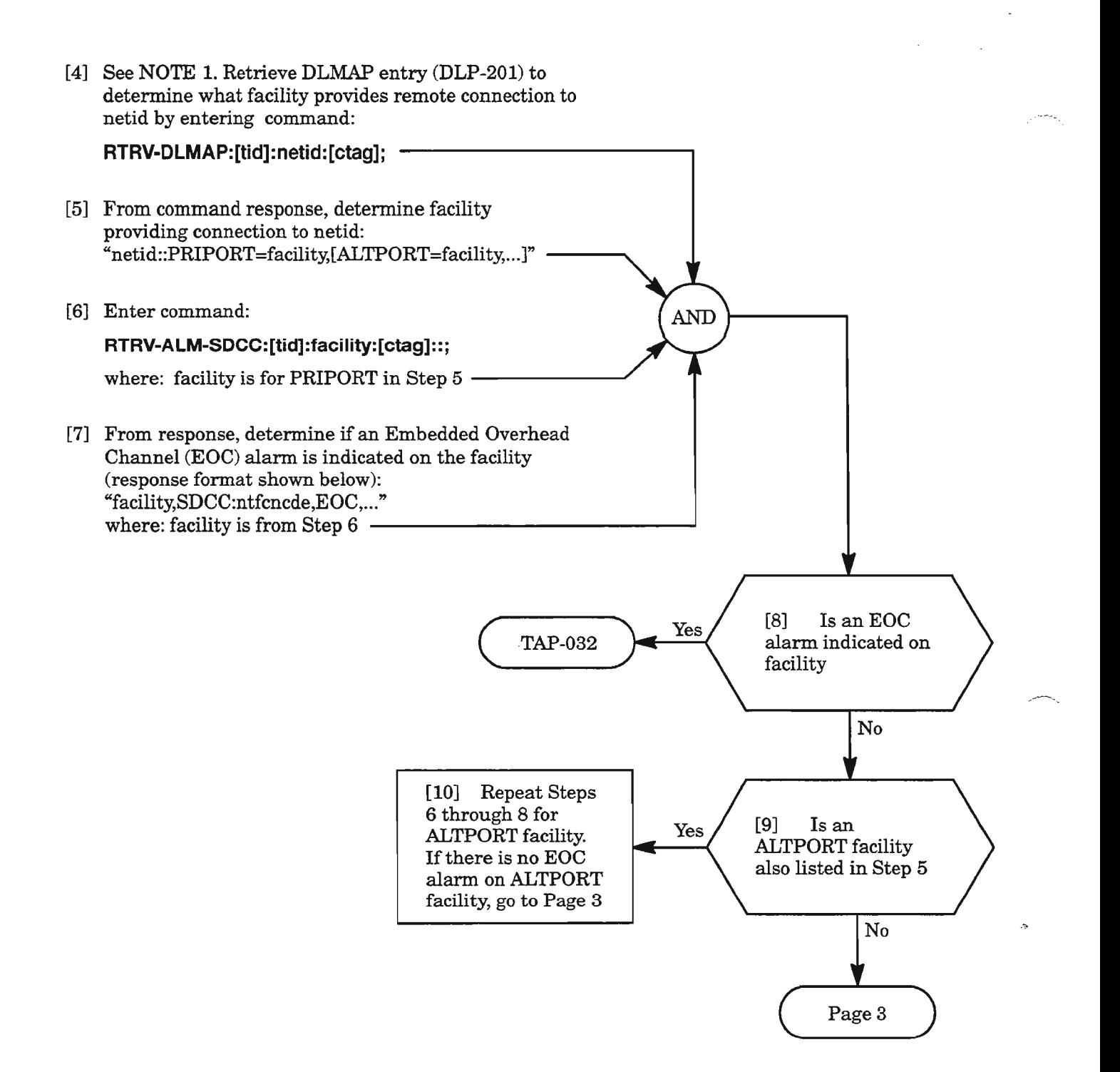

**NOTE: 1.** *The facility listed in the response is providing the communication channel to (or toward) the netid. LG*1 *and LG2 refer to the 003 facilities for Line Group* 1 *and Line Group* 2, *respectively.* MAINTl *refers tothe SML (Synchronous Maintenance Link)facilities available for intraoffice network between co-located NEs.*

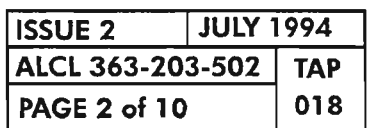

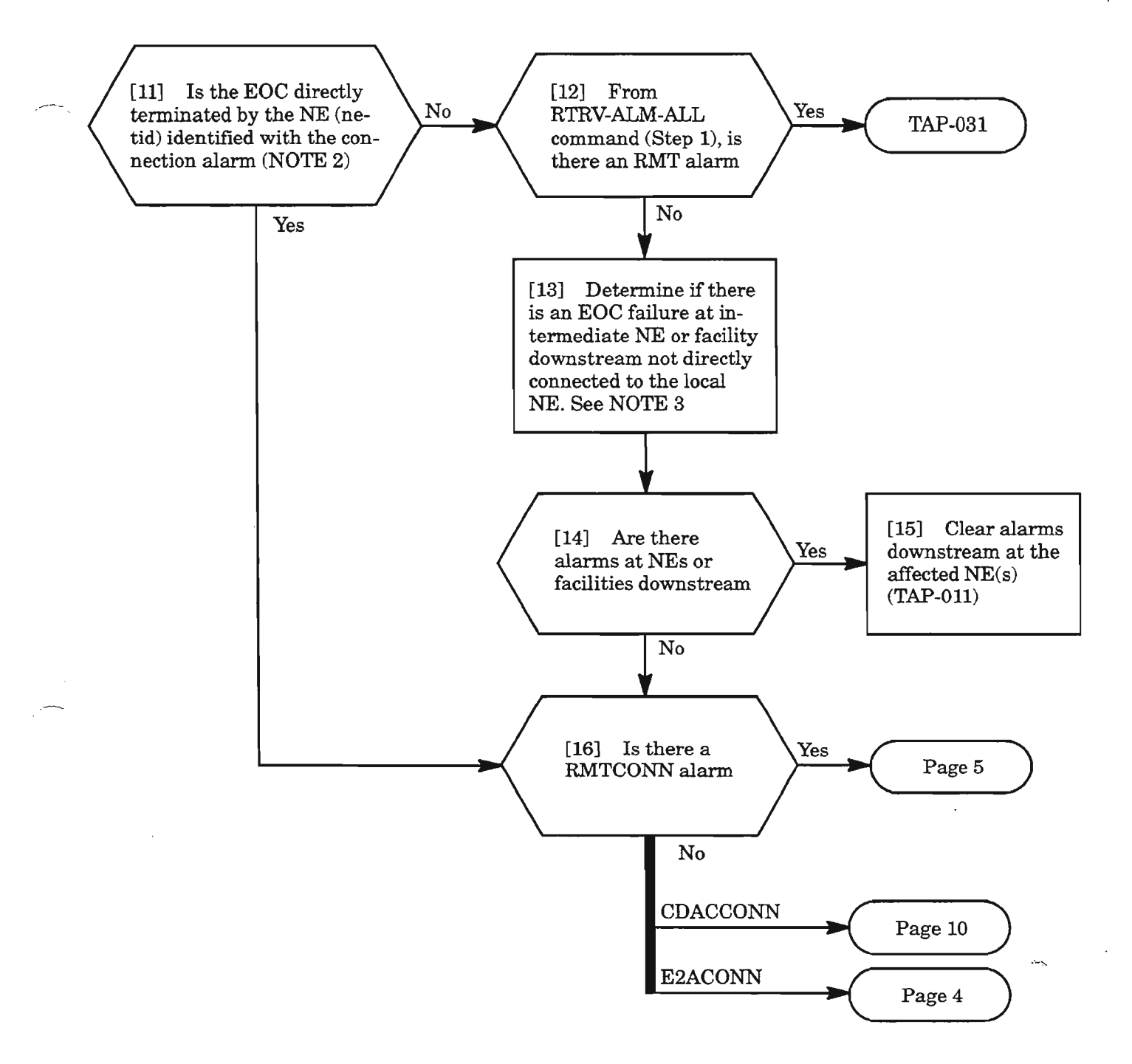

- **NOTES:** 2. *The netid may be more than one hop away from the local NE (for example, NEl and NE3 in Figure* 1, *Page* 4). *For example, a failure downstream (between NE2 and NE3 in Figure* 1) *may cause a communication failure between NE1 and NE3, and yet no apparent alarms (besides the CDACCONN, E2ACONN* or *RMTCONN alarm) may appear at NE1 .*
	- *3. Autonomous messages, RMT alarm, or a centralized Alarm and Maintenance Center can help determine ifalarms are present at downstream NEs.*

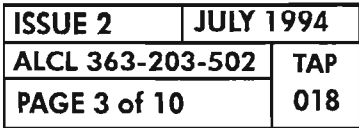

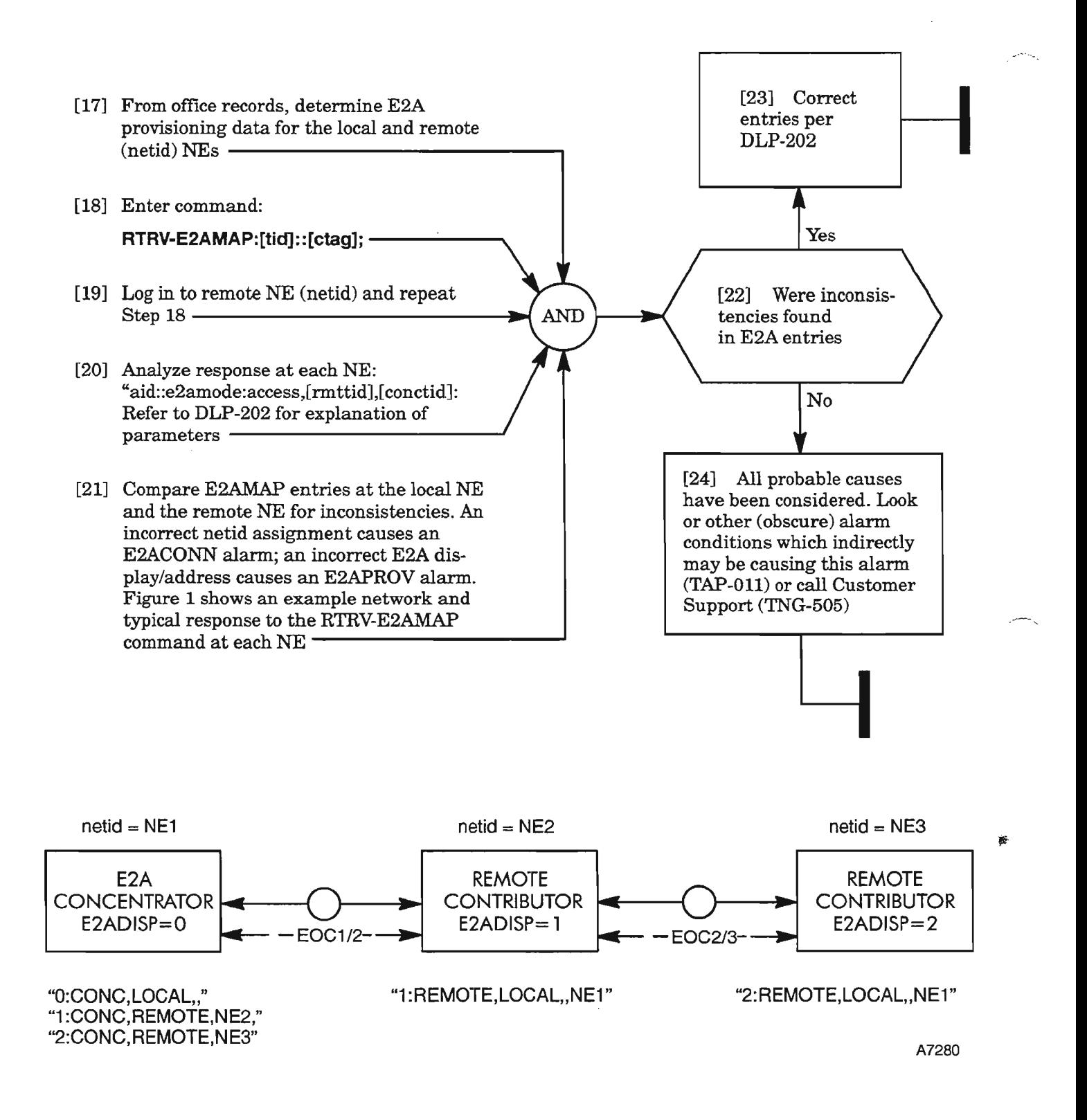

Figure 1. Example Network Showing Responses for RTRV-E2AMAP Command at Each NE

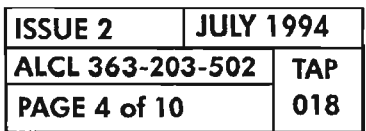

[25] See NOTE 4. Enter command:

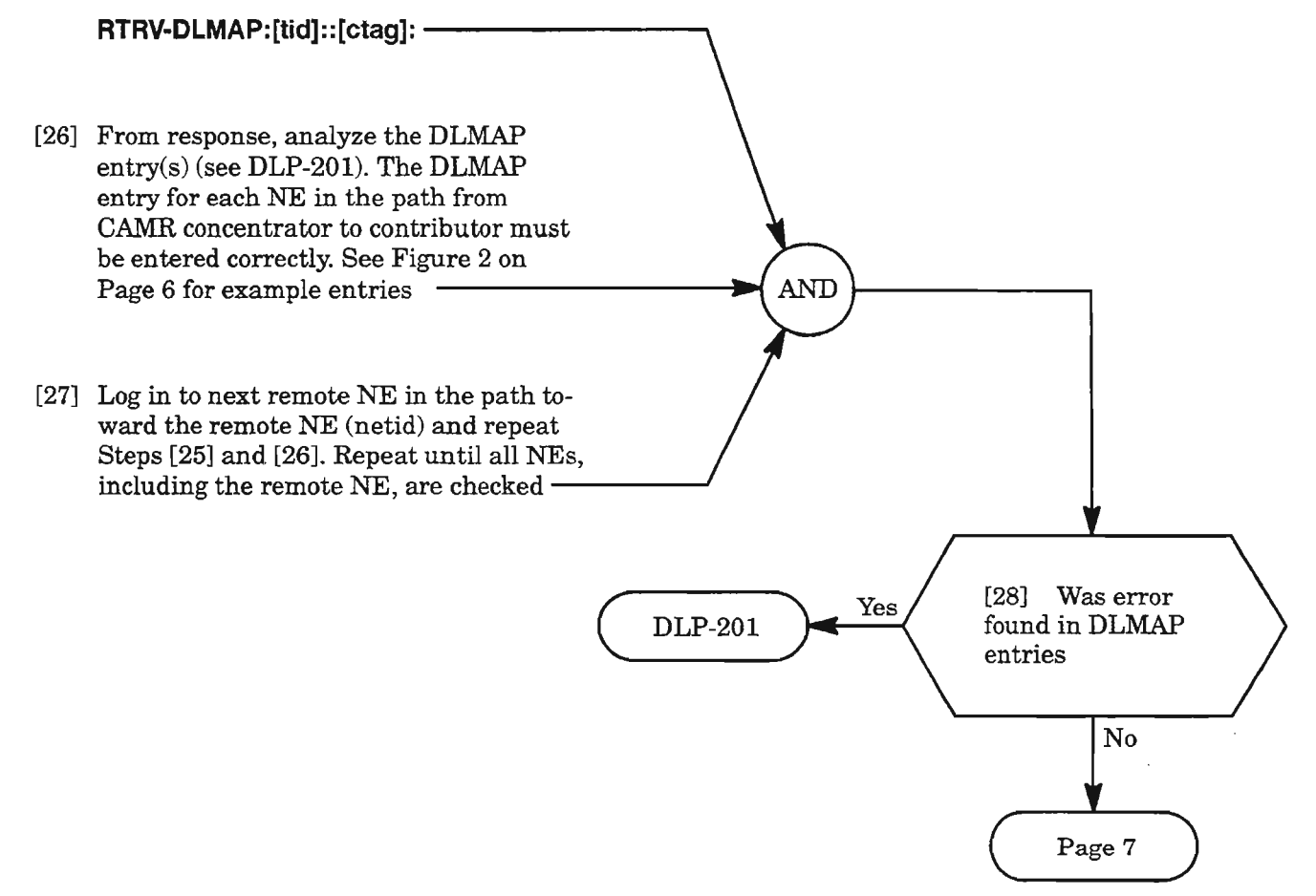

**NOTE:** 4. *The RMTCONNalarm indicates* a *failure to establish communication between two NEs for* Centralized Autonomous Message Reporting (CAMR). Two causes are possible: CAMR concen*trator attempted to poll the remote NE and failed , or the remote NE tried to send an autonomous message to the concentrator and failed. In either case, the RMTCONN alarm is present at the NE that tried to establish the connection first, and the netid parameter in the RTRV-DLMAP response is thetid oftheNE it could not connect with. The DLMAP entries at the NEs, including intermediate NEs (if any), must be verified.*

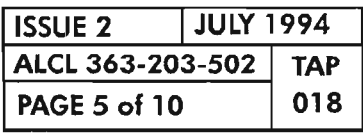

 $\frac{\partial \mathbf{p}}{\partial \mathbf{p}_{\alpha}}$ 

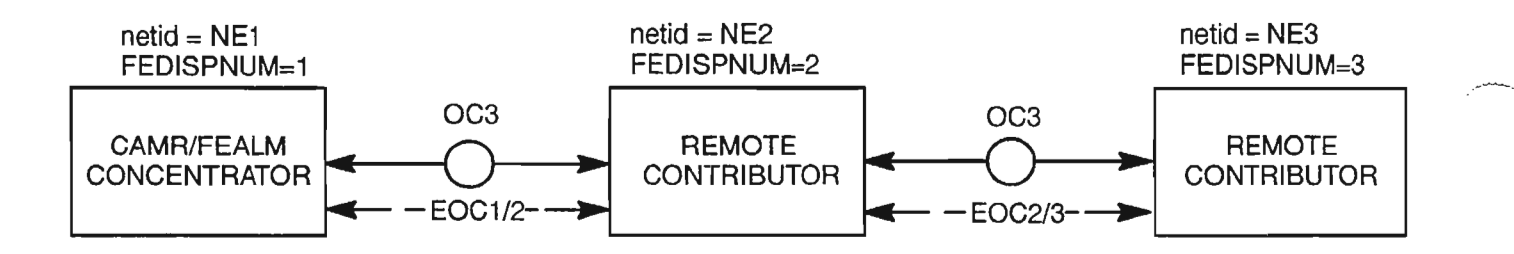

#### RESPONSES FOR RTRV-DLMAP::ALL; COMMAND:

AT NE1 (CAMR AND FAR END ALARM CONCENTRATOR):

- "NE1::NMODE=LOCAL,FEDISPNUM=1"
- "NE2::NMODE=REMOTE,REPTRMT=RMT,FEDISPNUM=2"
- "NE3::NMODE=REMOTE,REPTRMT=RMT,FEDISPNUM=3"

#### AT NE2:

- "NE1::NMODE=REMOTE,REPTRMT=FCONC,FEDISPNUM=O"
- "NE2::NMODE=LOCAL,FEDISPNUM=2"
- "NE3::NMODE=REMOTE,REPTRMT=NONE,FEDISPNUM=O"

# , ..- - ATNE3:

- "NE1 ::NMODE=REMOTE,REPTRMT=FCONC,FEDISPNUM=O"
- "NE2::NMODE=REMOTE,REPTRMT=NONE,FEDISPNUM=O"
- "NE3::NMODE=LOCAL,FEDISPNUM=3"

#### NOTES:

- 1. ONLY PERTINENT PARAMETERS ARE SHOWN IN COMMAND RESPONSES.
- 2. WITH PROVISIONING AS SHOWN, NE1 WILL RECEIVE AUTONOMOUS MESSAGES FROM NE2  $\sim$ AND NE3 AND REPORT RMT (REMOTE) ALARMS (CAMR). ALSO, FAR END ALARM STATUS IS CONCENTRATED BY NE1 FOR ALL NE'S. NE1 PERIODICALLY SENDS OUTTHE ALARM STATUS FOR ALL THE NE'S TO EACH NE, WHICH CAN BE RETRIEVED BY PRESSING THE ID SEL BUTTON ON THE COA UNIT AT ANY OF THE NE'S.
- 3. FOR CONVENIENCE AND EASE OF ADMINISTRATION, IF FAR END ALARM REPORTING IS USED, INCLUDE THE FEDISPNUM IN THE NETID (FOR EXAMPLE, NETID=CARY\_SOUTH.1 0, FEDISPNUM=10.

A8073

#### Figure 2. Example Network Showing Responses for RTRV-DLMAP Command at Each NE for CAMR and Far-End Alarm Parameters ..

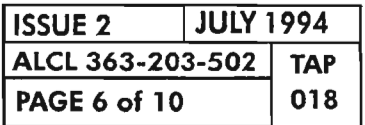

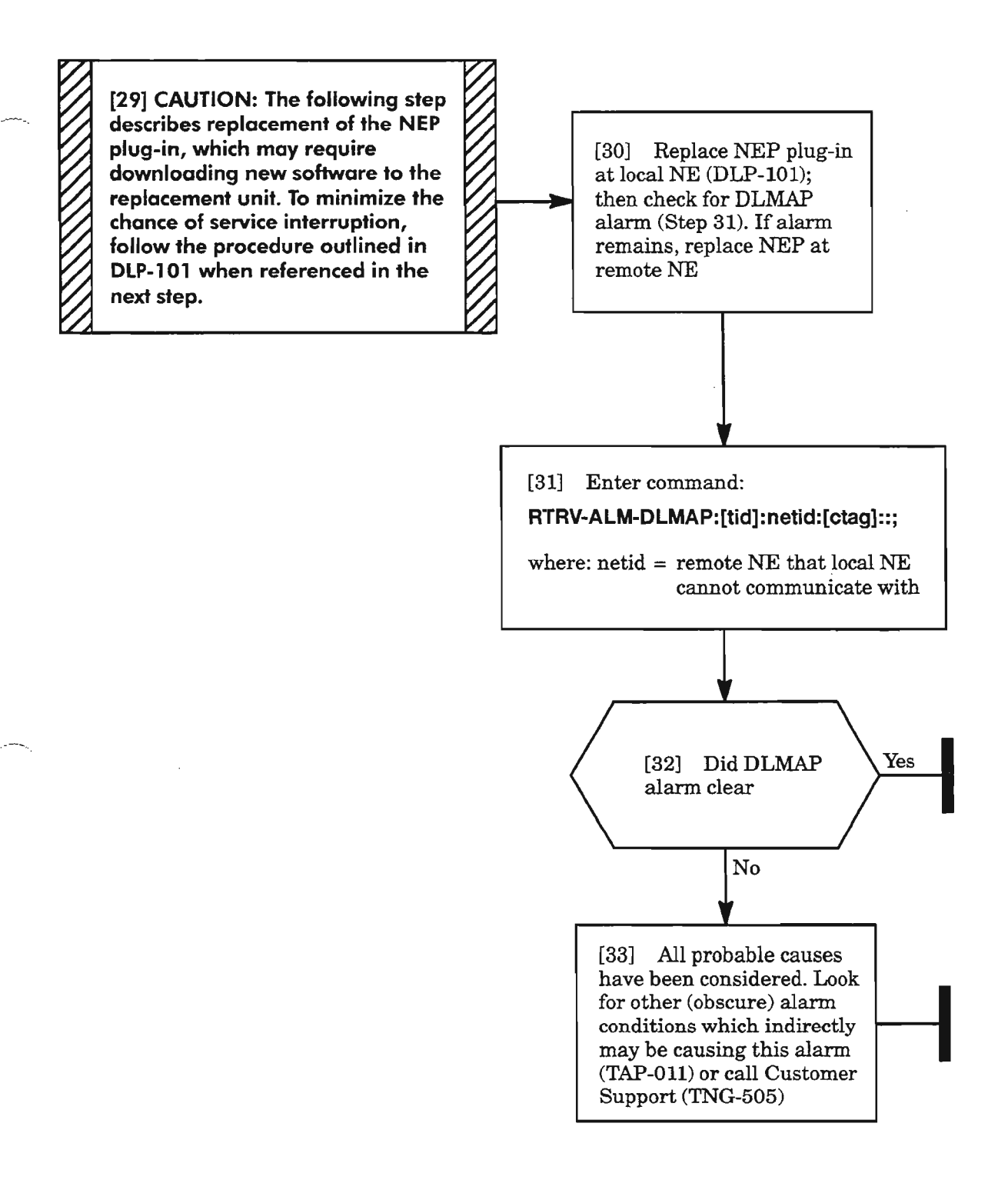

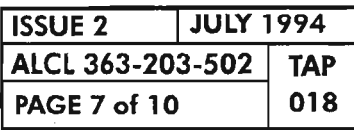

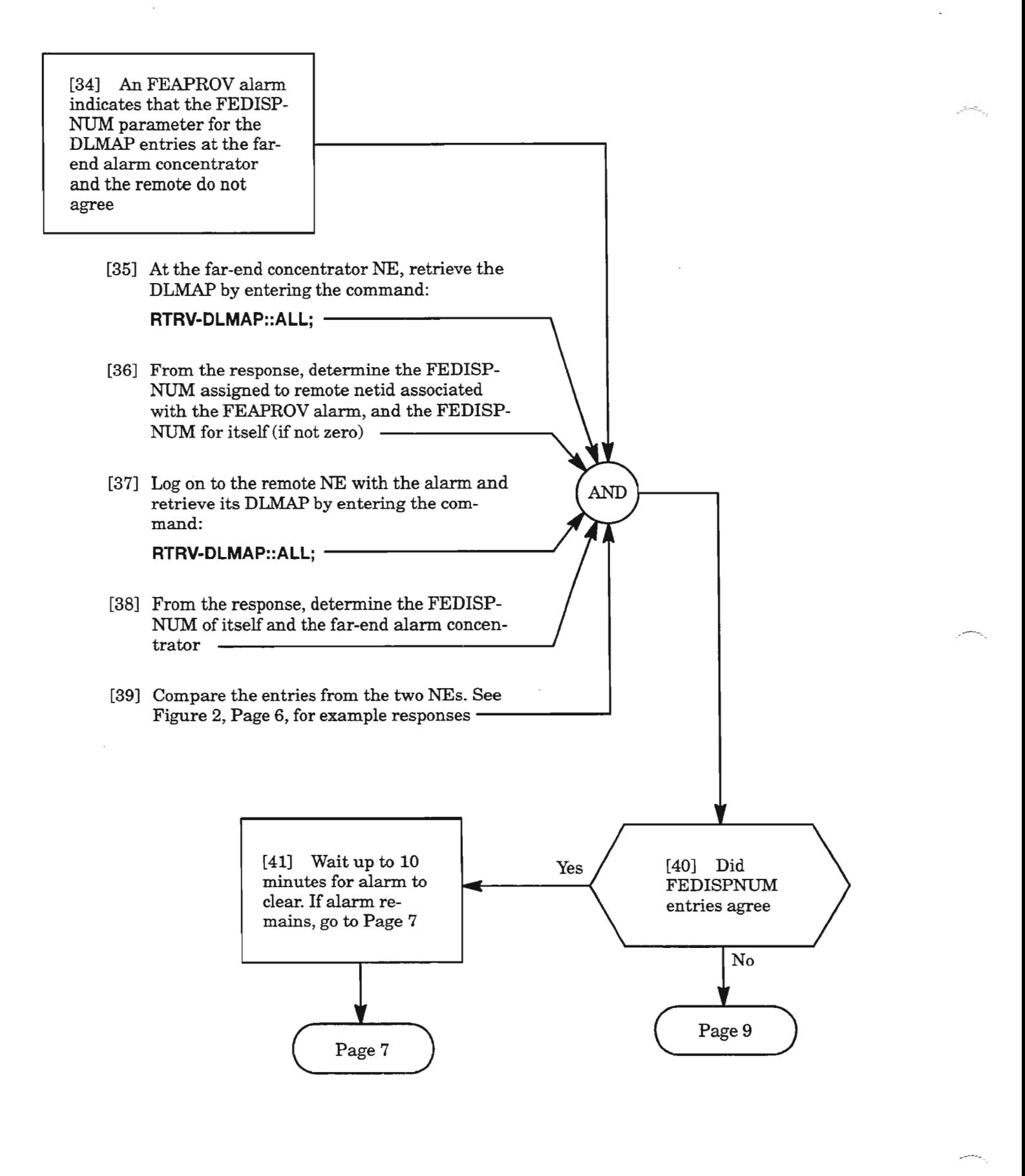

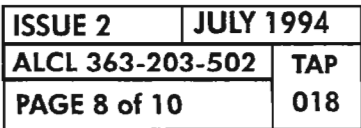

**PAGE 8 of <sup>10</sup> <sup>018</sup> CLEAR DLMAP ALARMS**

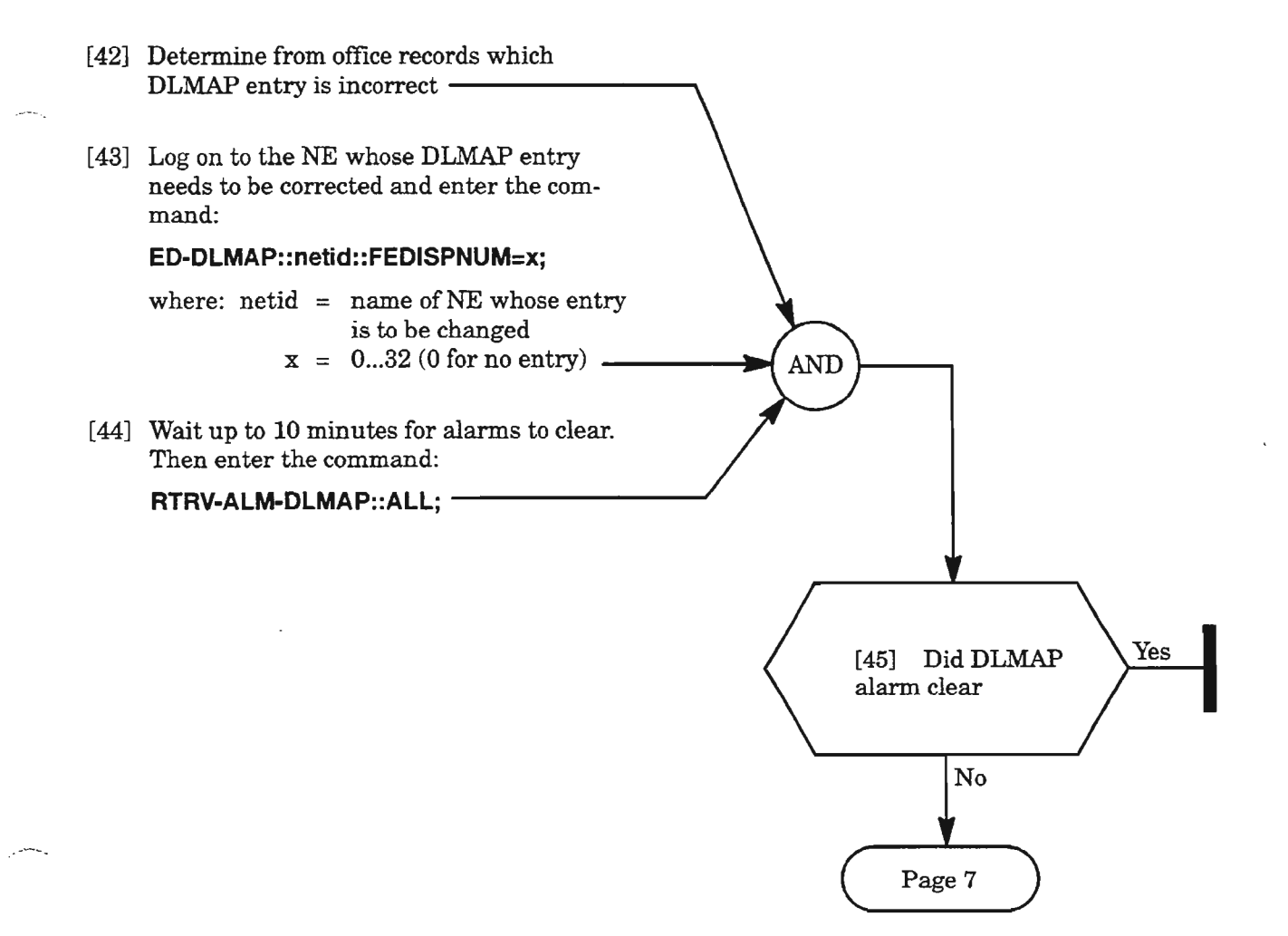

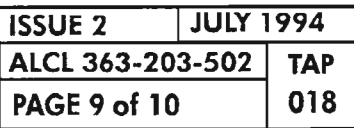

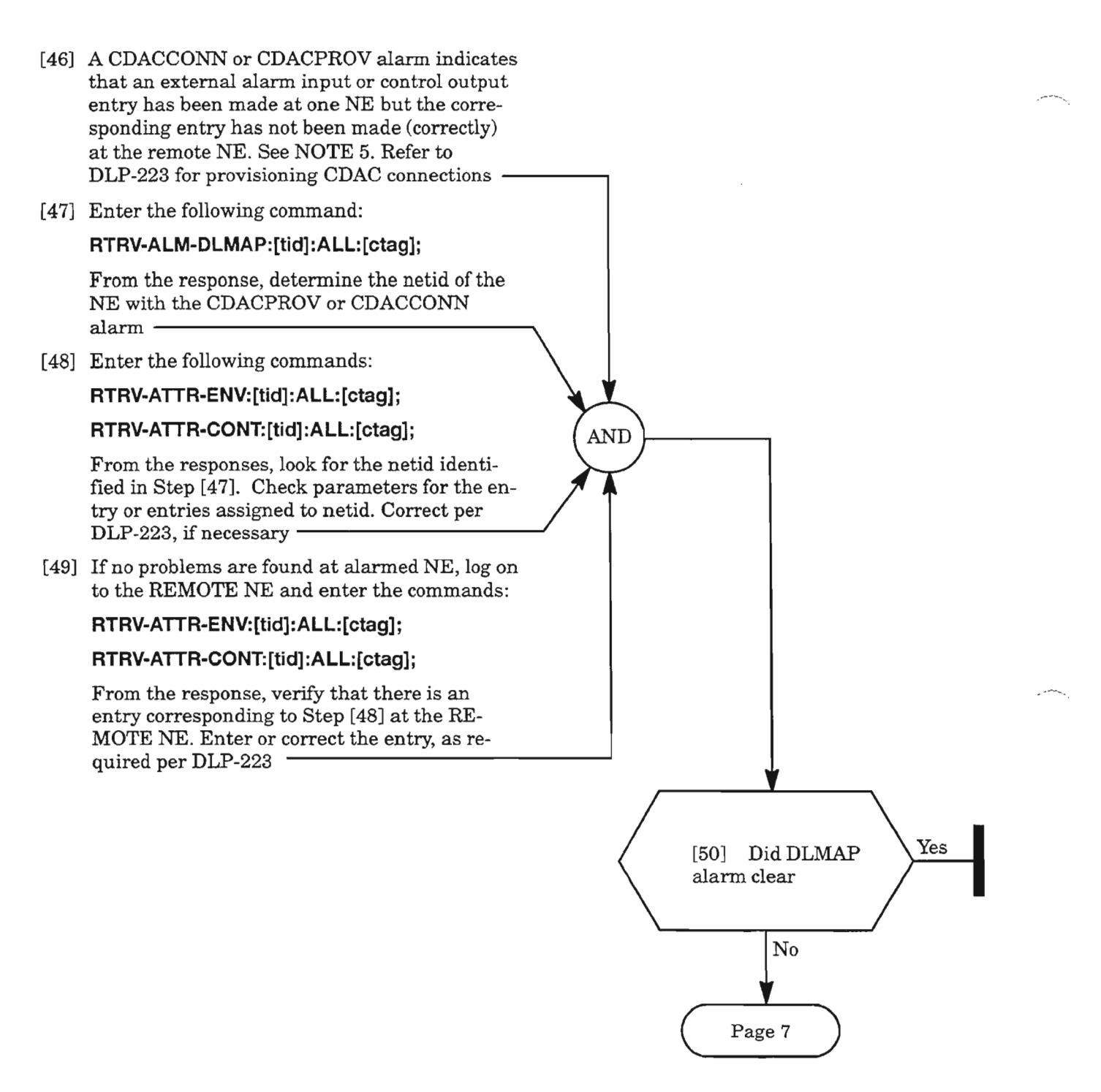

**NOTE: 5.** *The CDACCONN alarm is reported for a CDAC entry ifno CDAC connections already exist to the other (REMOTE) NE. If one or more proper CDAC connections already exist between the two NEs, the CDACPROValarm is reported instead for any additional entries made with an improper (or no) entry at the other NE. The CDAC feature requires Release 3.0 or later software*  $at$  *both NEs.* 

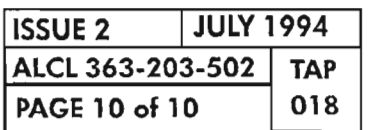

**PAGE <sup>10</sup> of 10 <sup>018</sup> CLEAR DLMAP ALARMS**

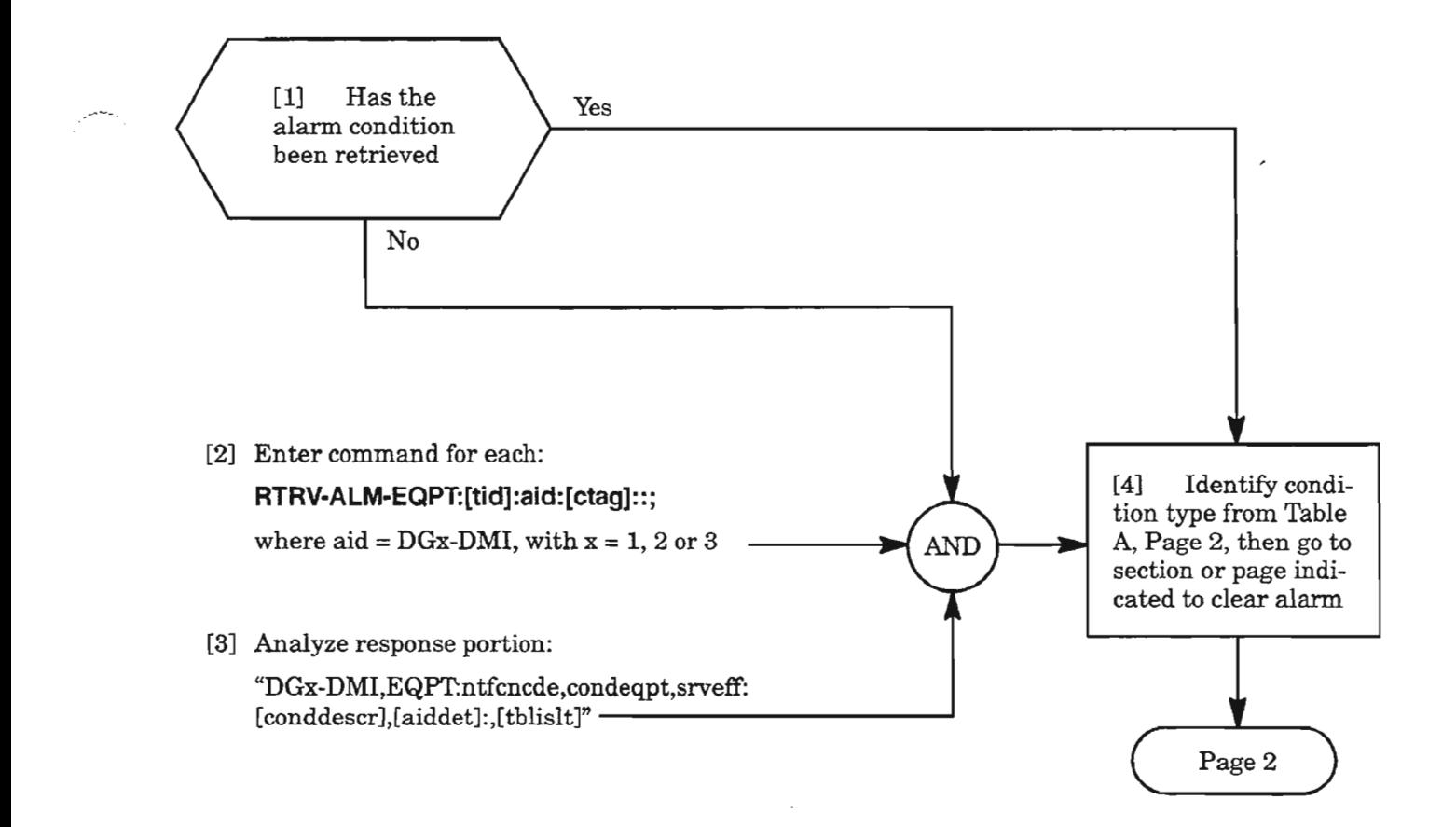

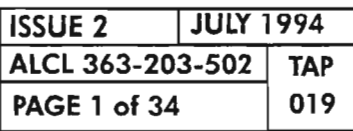

 $\Rightarrow$ 

**CLEAR OMI UNIT ALARM**

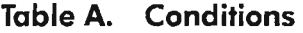

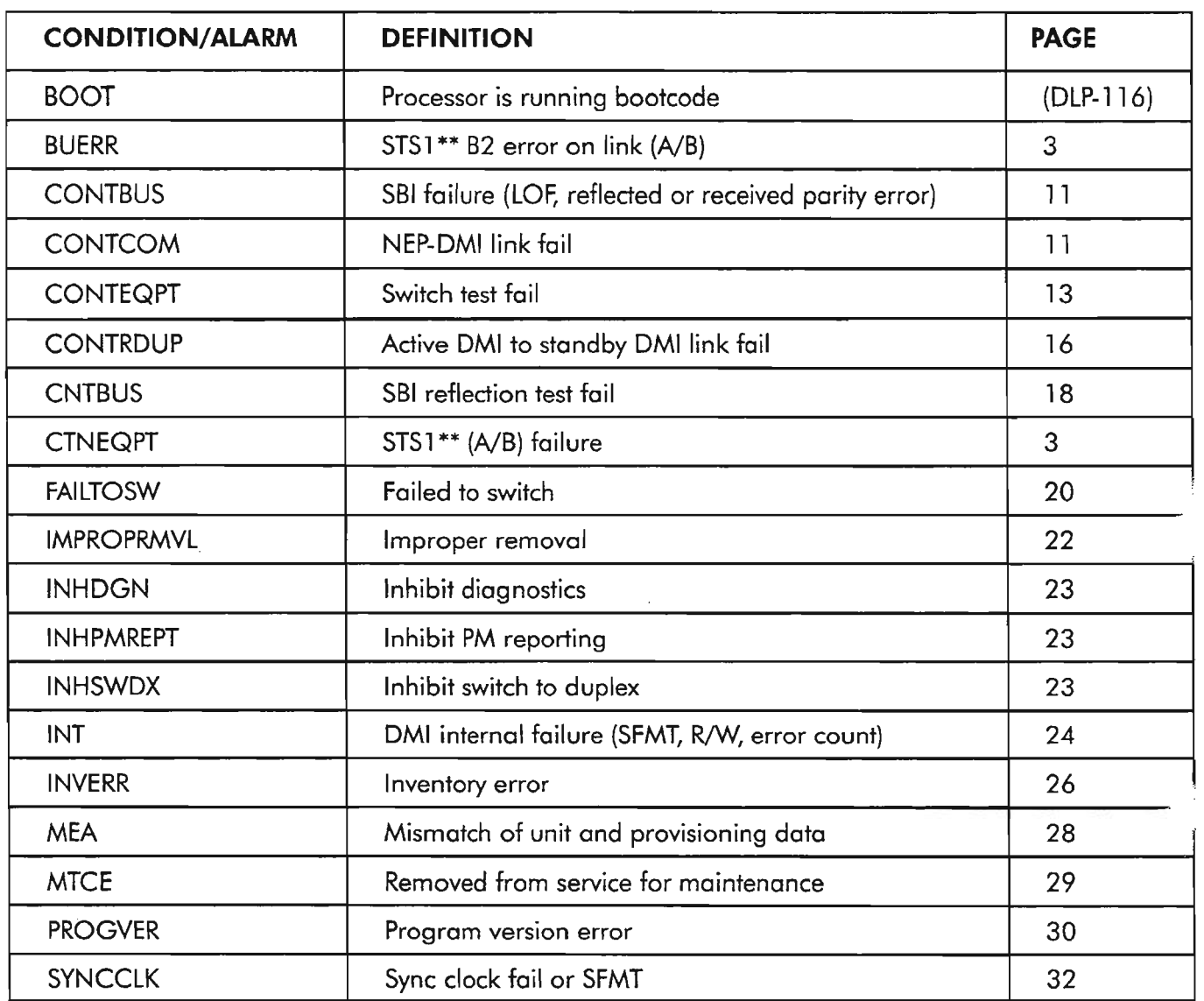

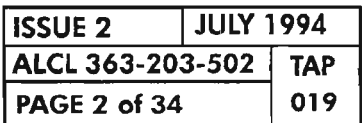

**PAGE 2** of <sup>34</sup> **<sup>019</sup> CLEAR OMI UNIT ALARM**

 $\mathcal{L}^{\text{untr}}$  .

#### **BUERRICTNEQPT**

[5] A BIP-8 parity error code (BUERR) or excessive B2 errors (CTNEQPT) have been detected from an HIF (VSCC20X) or the VSCCIOI

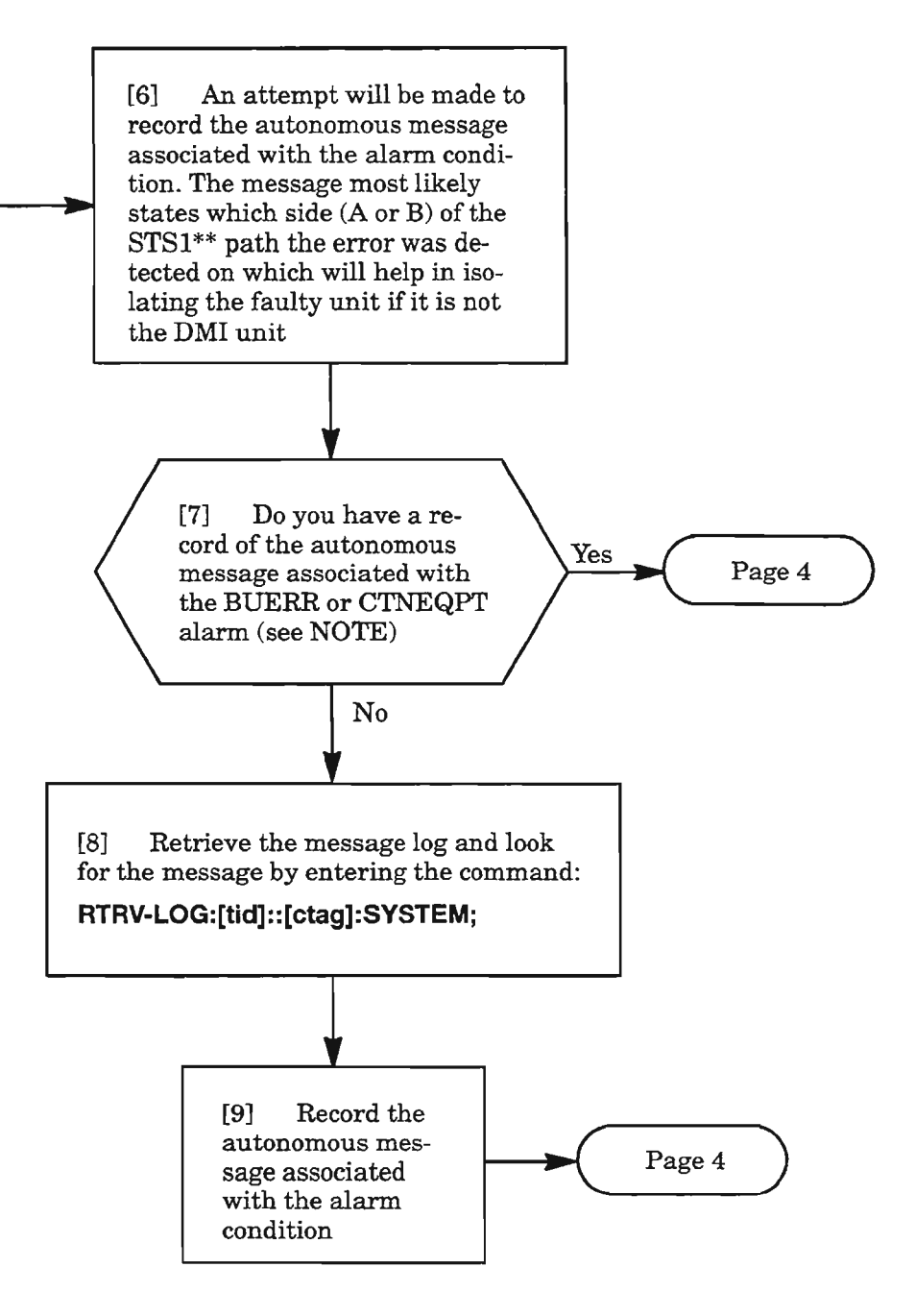

**NOTE:** 1. The autonomous message will be of the type REPT-ALM-EQPT with the aid format of DGx-*DMIy* (where  $x = 1$ , 2, or 3, and  $y = A$  or B). If BUERR alarm, the conddescr parameter will *contain B2ERRORA* or *B2ERRORB. IfCTNEQPT alarm, the conddescr parameter will contain STS1AFAlL, STSIBFAlL, STSAINERXor STSBINERX. The highlighted A or B in the conddesrc indicates which STS\*\* bus (Side* A *or Side* B) *the error was detected on (see TAP-052).*

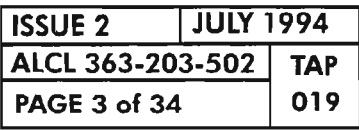

fIi·

**CLEAR OMI UNIT ALARM**

# BUERR/CTNEQPT (cont)

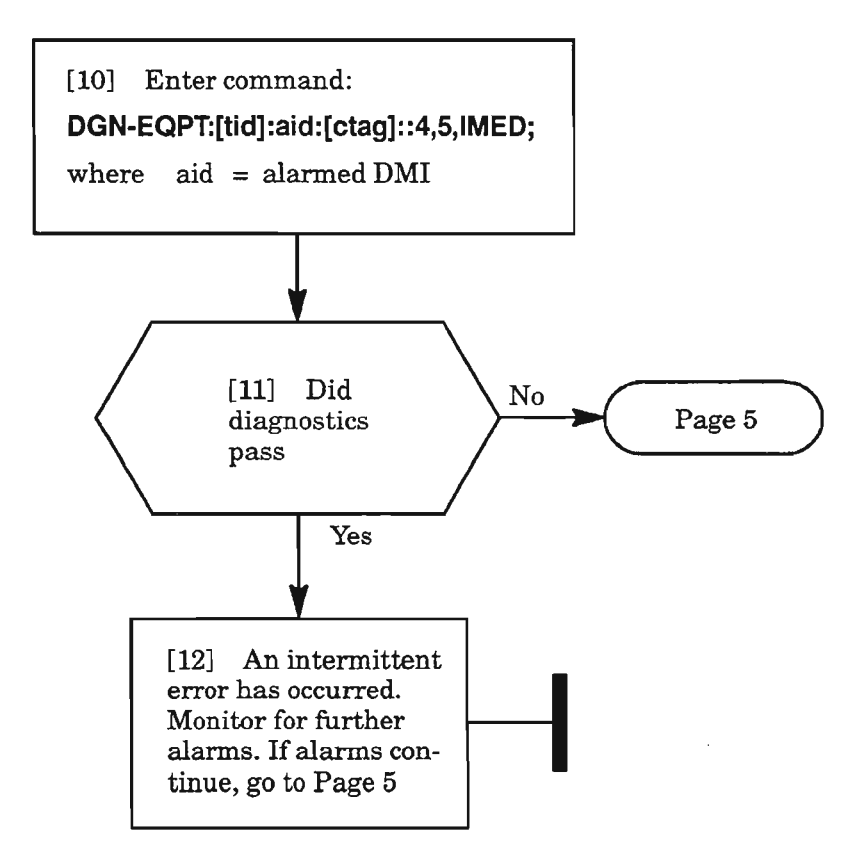

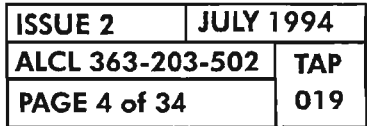

CLEAR OMI UNIT ALARM

ulice.<br>Ali

 $\Phi$ 

## **BUERRICTNEQPT** (eont)

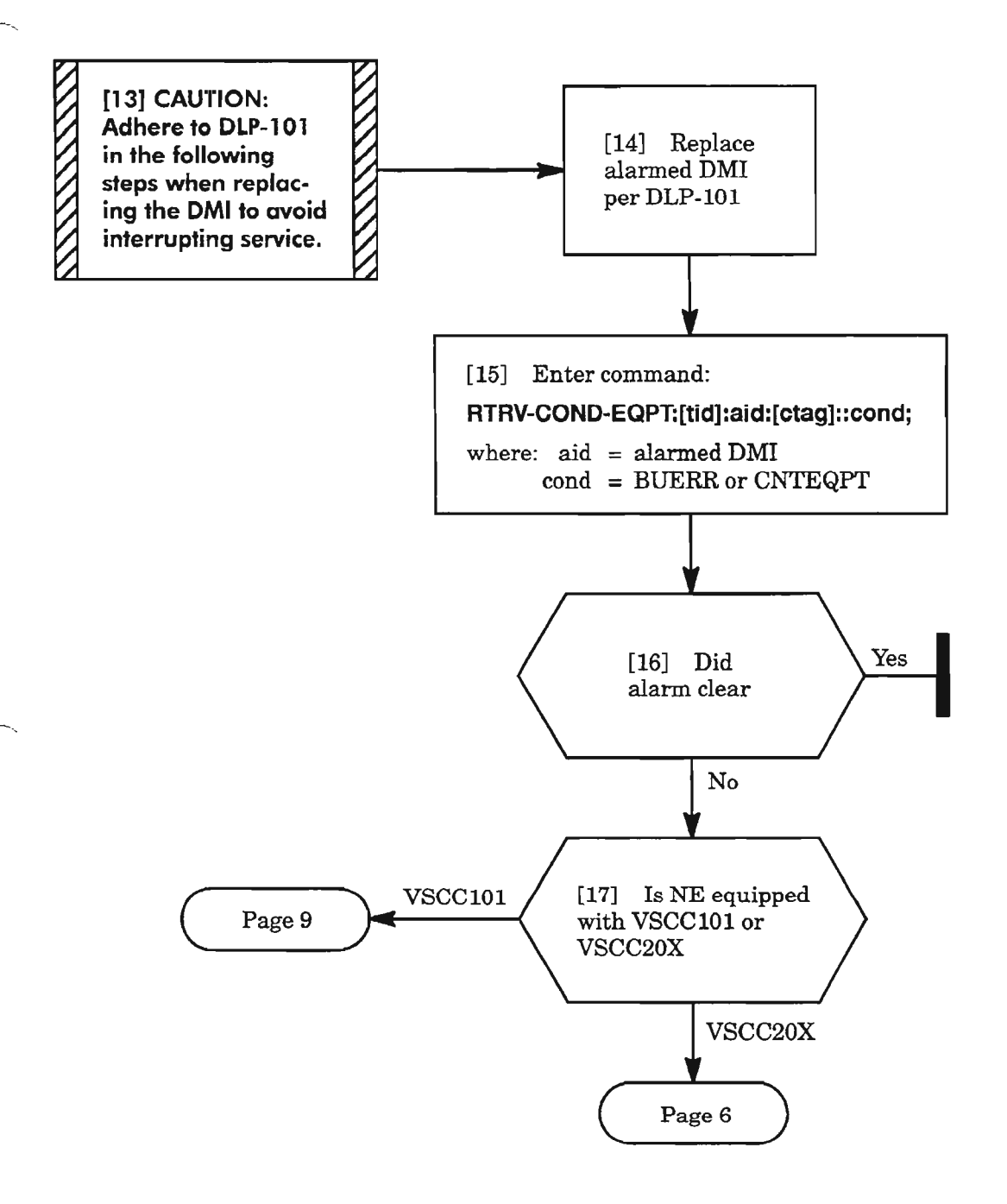

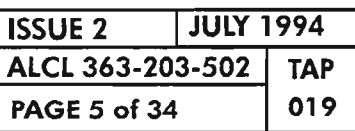

**CLEAR DMI UNIT ALARM**

## **BUERR/CTNEQPT (cont)**

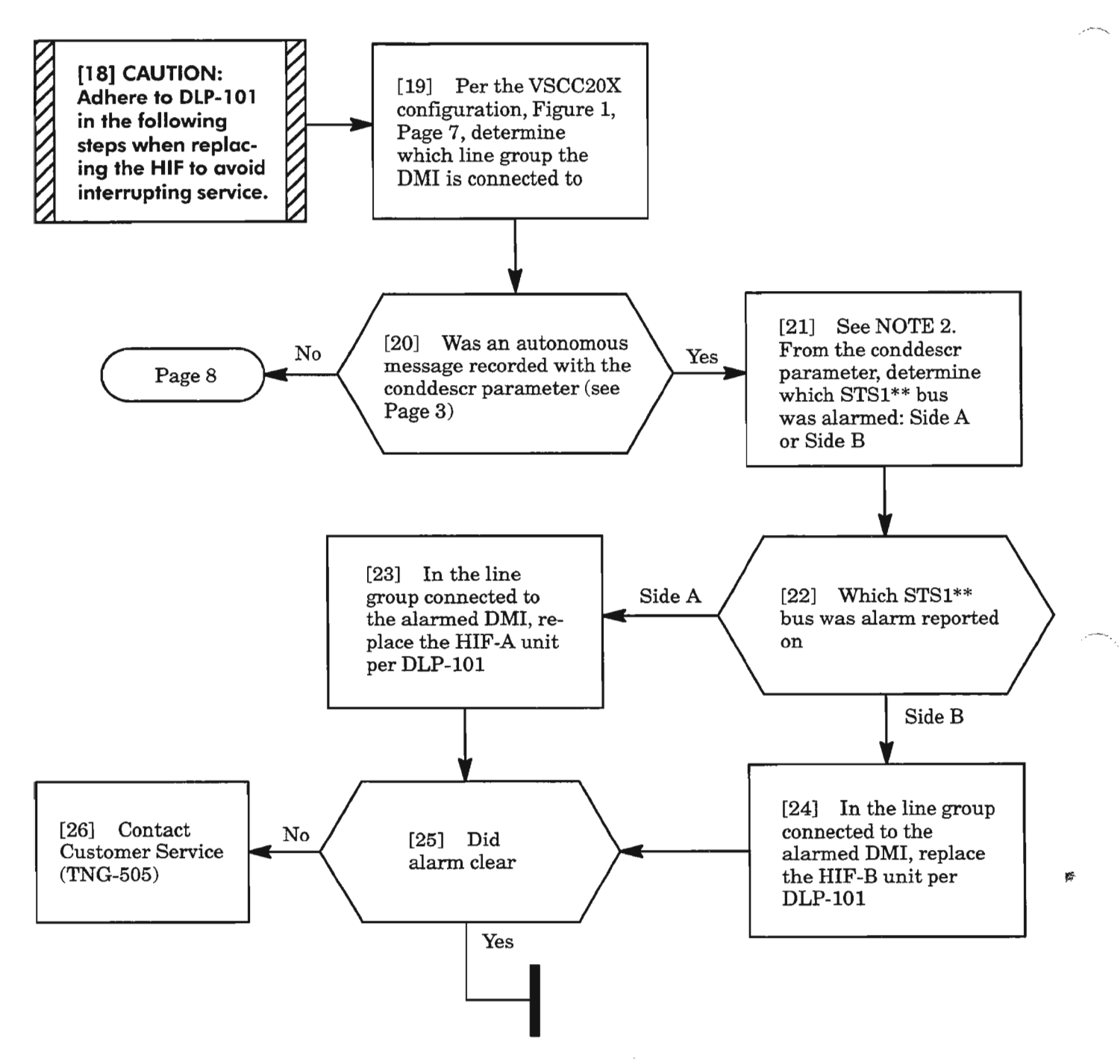

**NOTE:** 2. *IfBUERR alarm, the conddescr parameter will contain B2ERRORA or B2ERRORB. If CTNEQPT alarm, the conddescr parameter will contain STS1AFAIL, STS1BFAIL, STSAIN-ERXor STSBINERX. The highlighted A or B in the conddesrc indicates which STS\*\* bus (Side A or Side B) the error was detected on.*

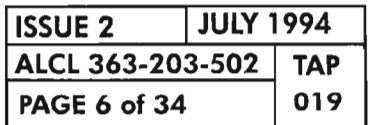

**PAGE 6 of <sup>34</sup> <sup>019</sup> CLEAR OMI UNIT ALARM**

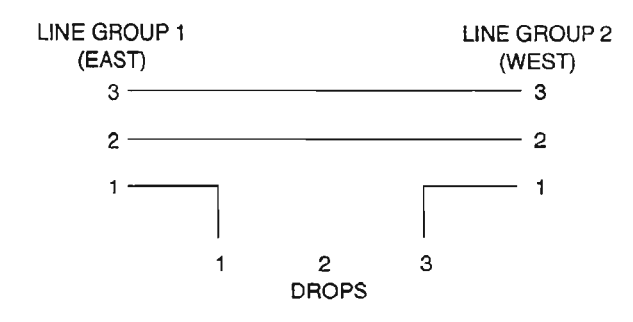

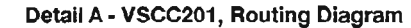

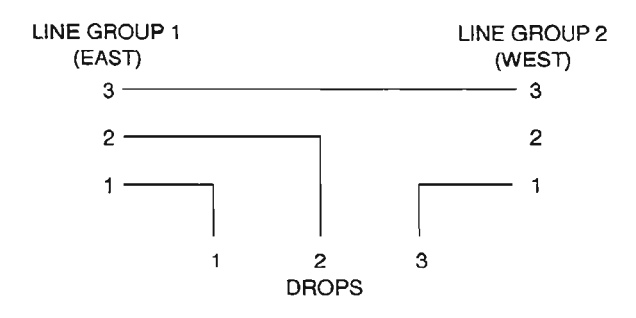

Detail B - VSCC202, Routing Diagram

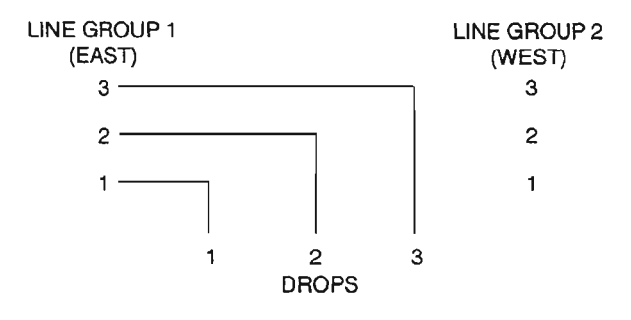

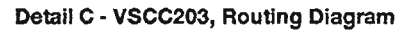

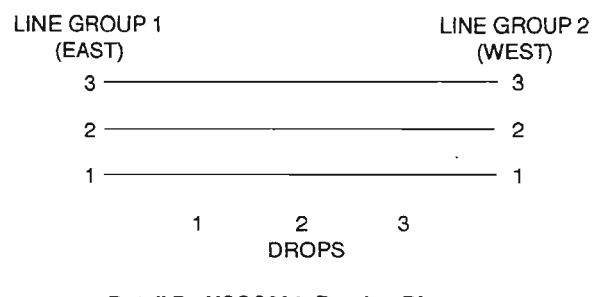

Detail D• VSCC204, Routing Diagram

A7395

Figure 1. VSCC20X, 625618-000-00X, Traffic Routing Diagrams

| l ISSUE 2        | <b>JULY 1994</b> |            |
|------------------|------------------|------------|
| ALCL 363-203-502 |                  | <b>TAP</b> |
| PAGE 7 of 34     |                  | 019        |

 $\tilde{\mathcal{I}}$ 

**CLEAR OMI UNIT ALARM**

---..

يتعلم

## **BUERRICTNEQPT (cont)**

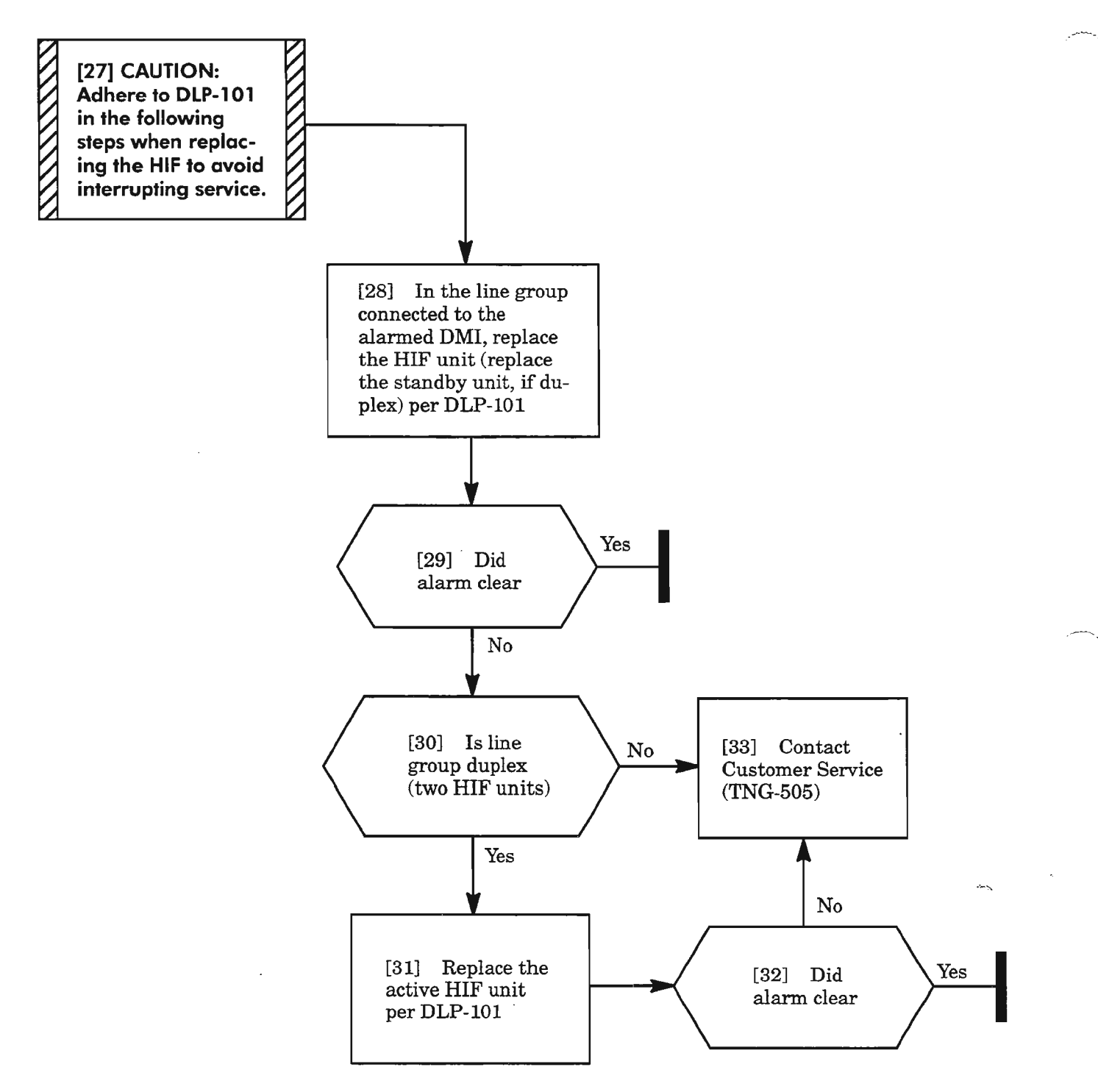

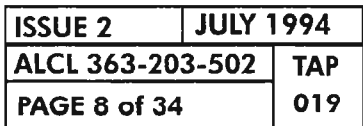

**PAGE 8 of 34 <sup>019</sup> CLEAR OMI UNIT ALARM**

## **BUERRICTNEQPT (cant)**

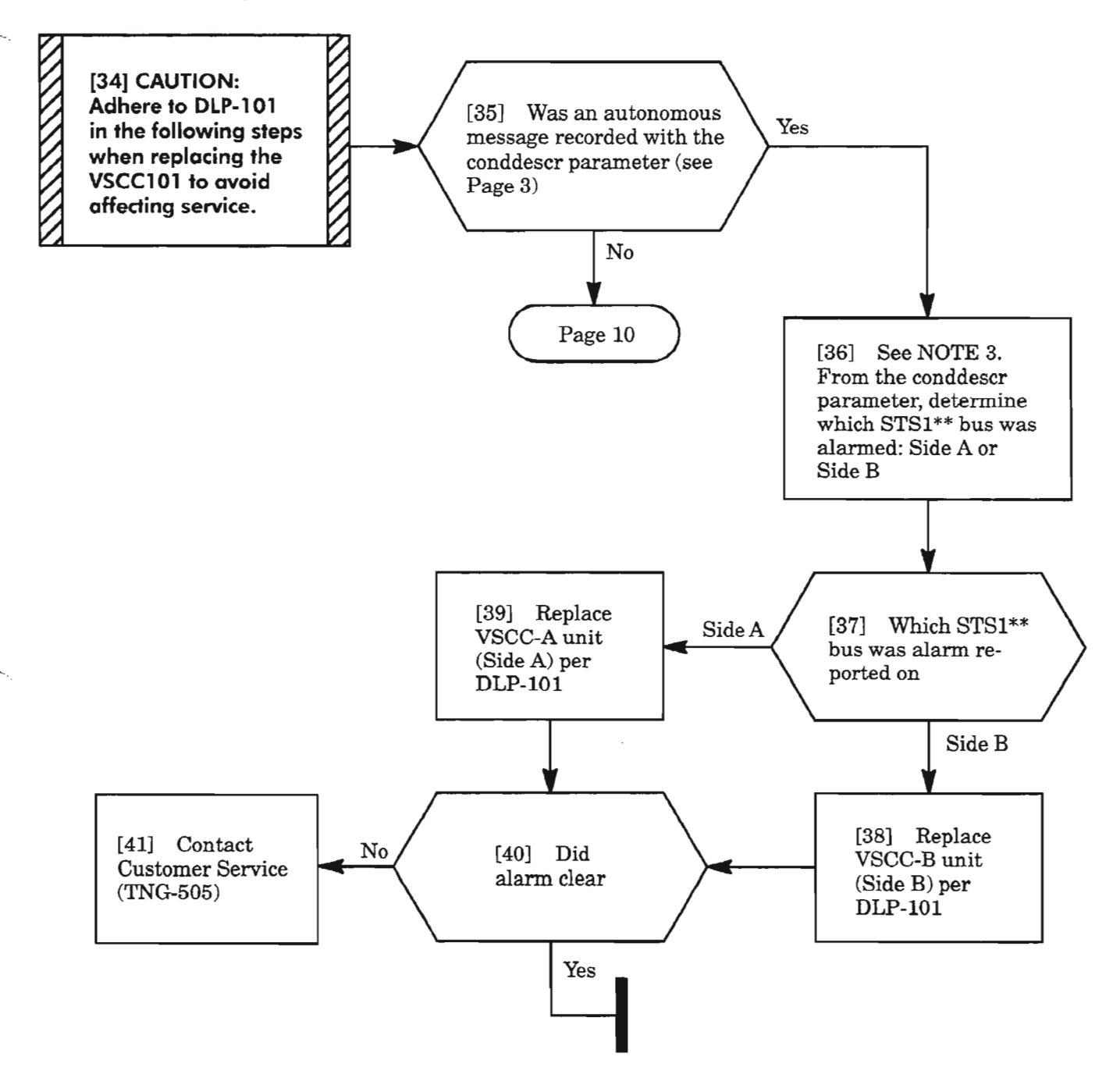

**NOTE:** 3. *IfBUERR alarm, the conddescr parameter will contain B2ERRORA or B2ERRORB. If*  $CTNEQPT$  *alarm, the conddescr parameter will contain STS1AFAIL, STS1BFAIL, STSAIN-ERXor STSBINERX. The highlighted A or B in the conddesrc indicates which STS\*\* bus (S ide A or Side* B) *the error was detected on.*

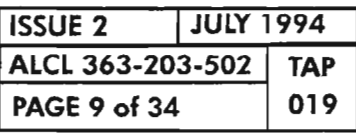

**CLEAR OMI UNIT ALARM**

.....--....

# BUERRJCTNEQPT (eont)

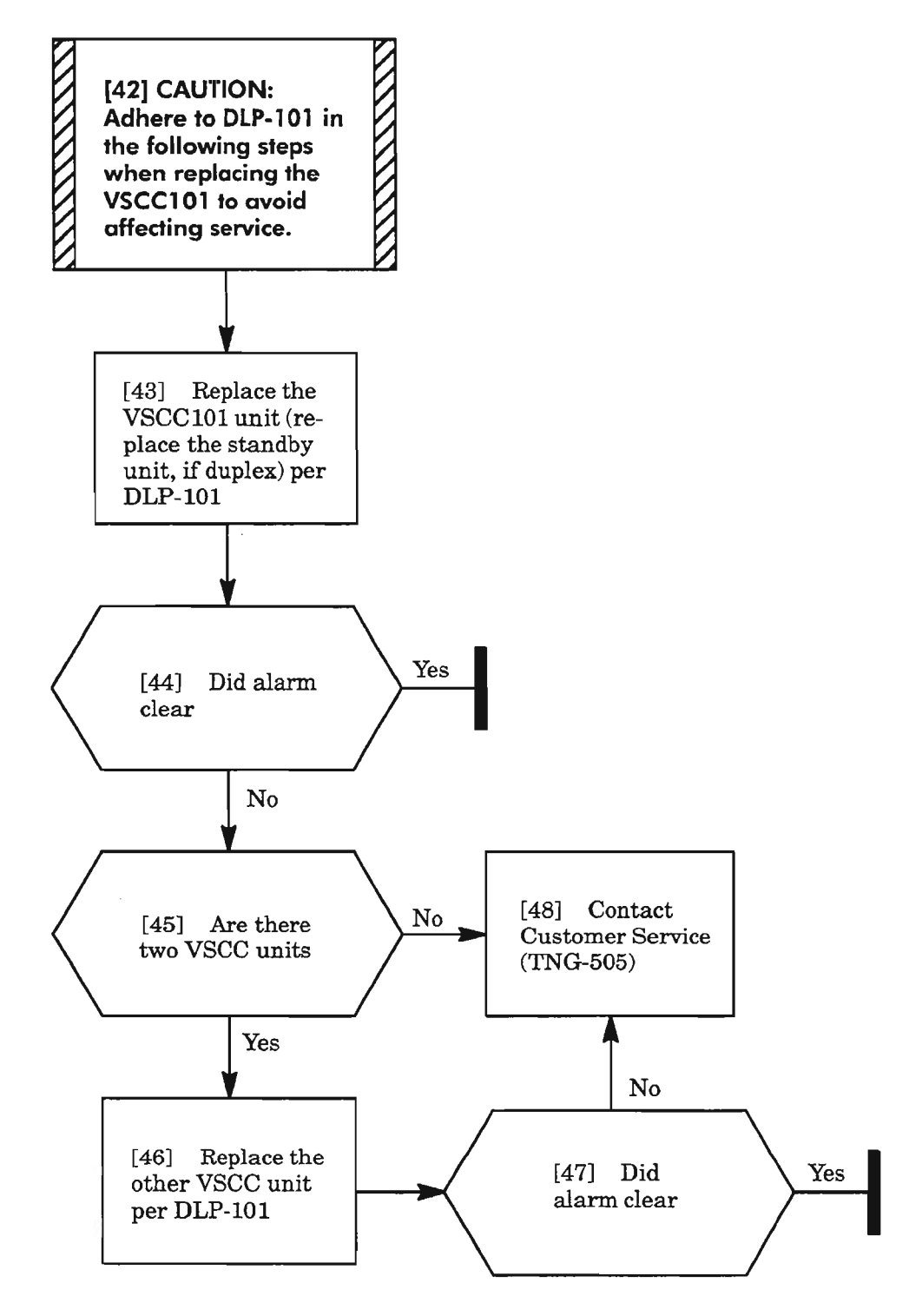

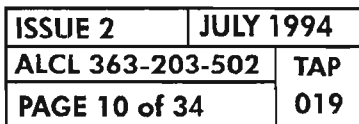

PAGE <sup>10</sup> of <sup>34</sup> <sup>019</sup> **CLEAR OMI UNIT ALARM**

 $\frac{d\Phi}{d\Omega_{\rm c}}$ 

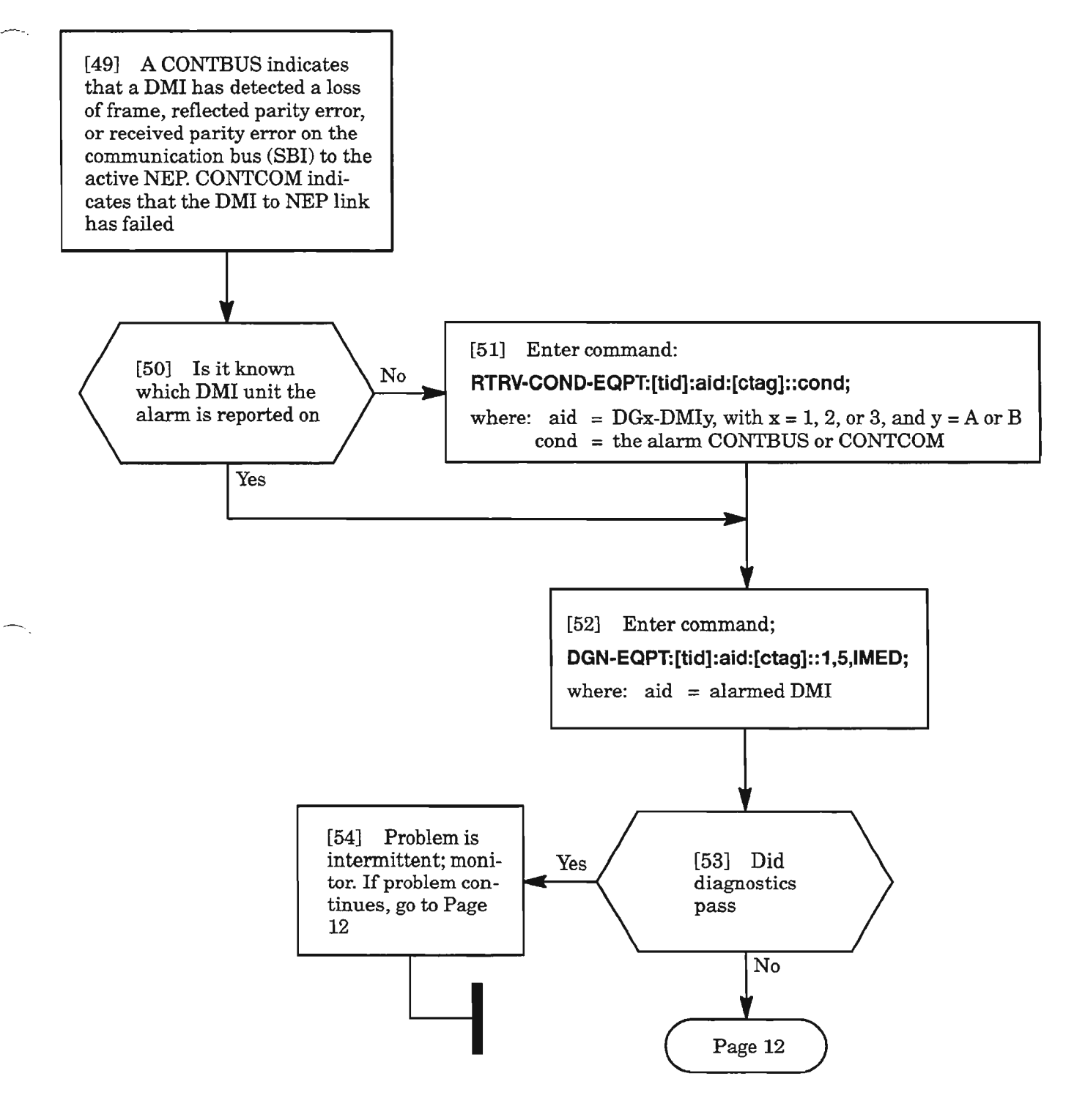

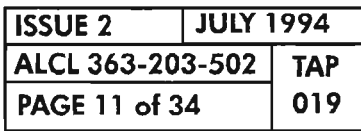

**CLEAR OMI UNIT ALARM**

# CONTBUS/CONTCOM (cont)

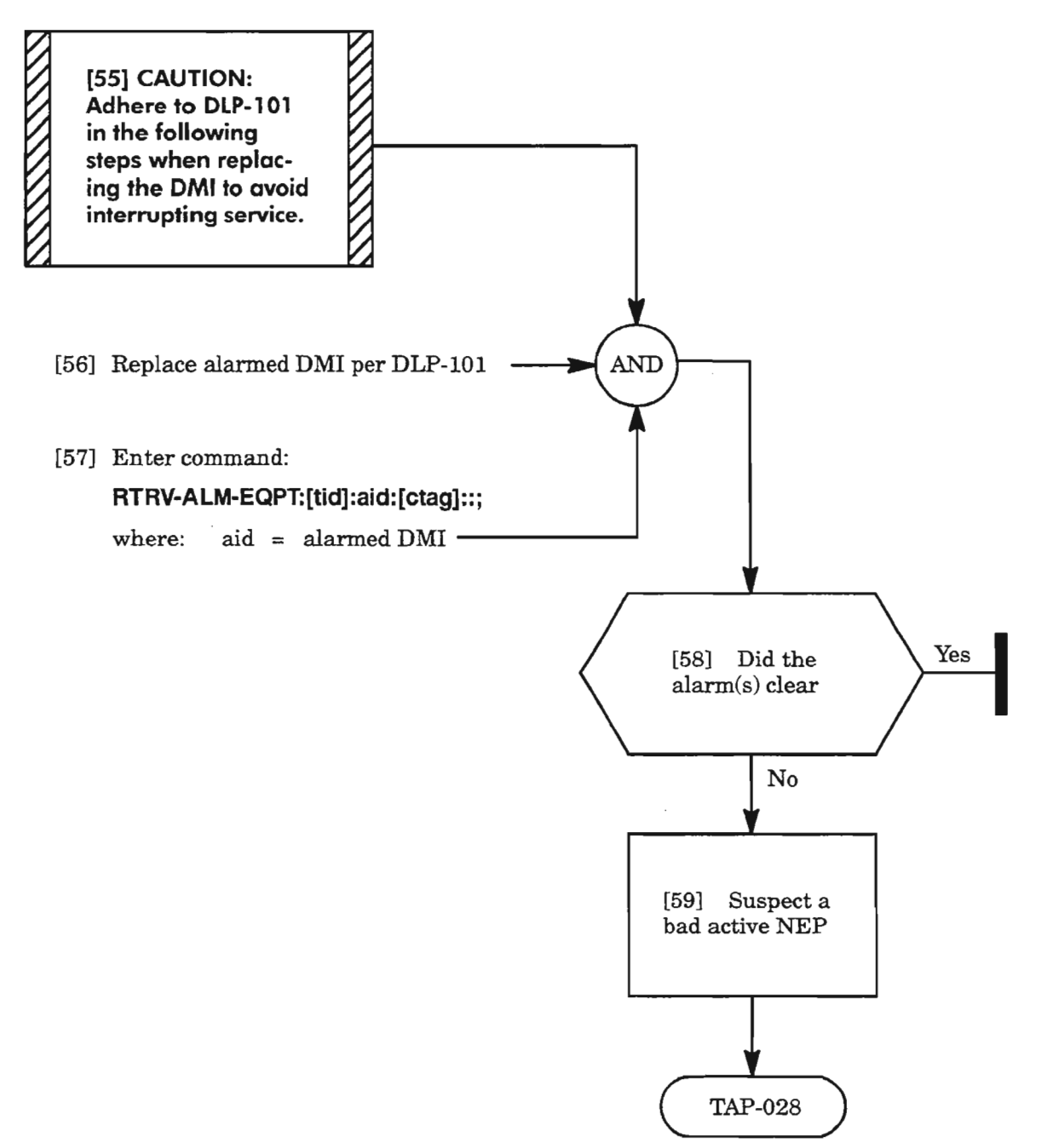

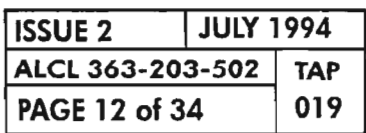

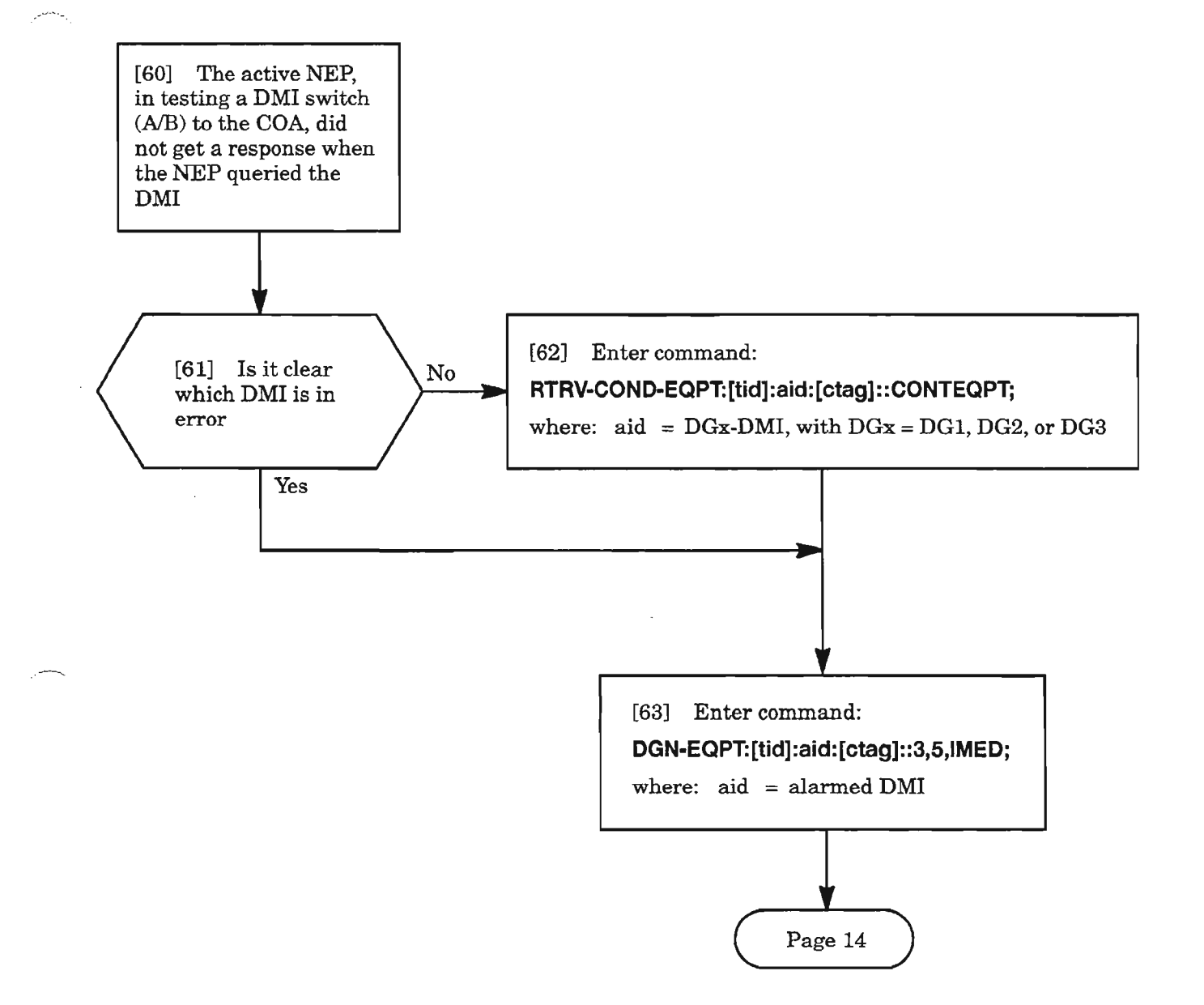

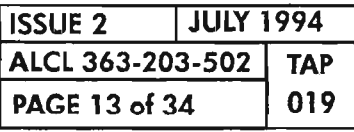

**CLEAR OMI UNIT ALARM**

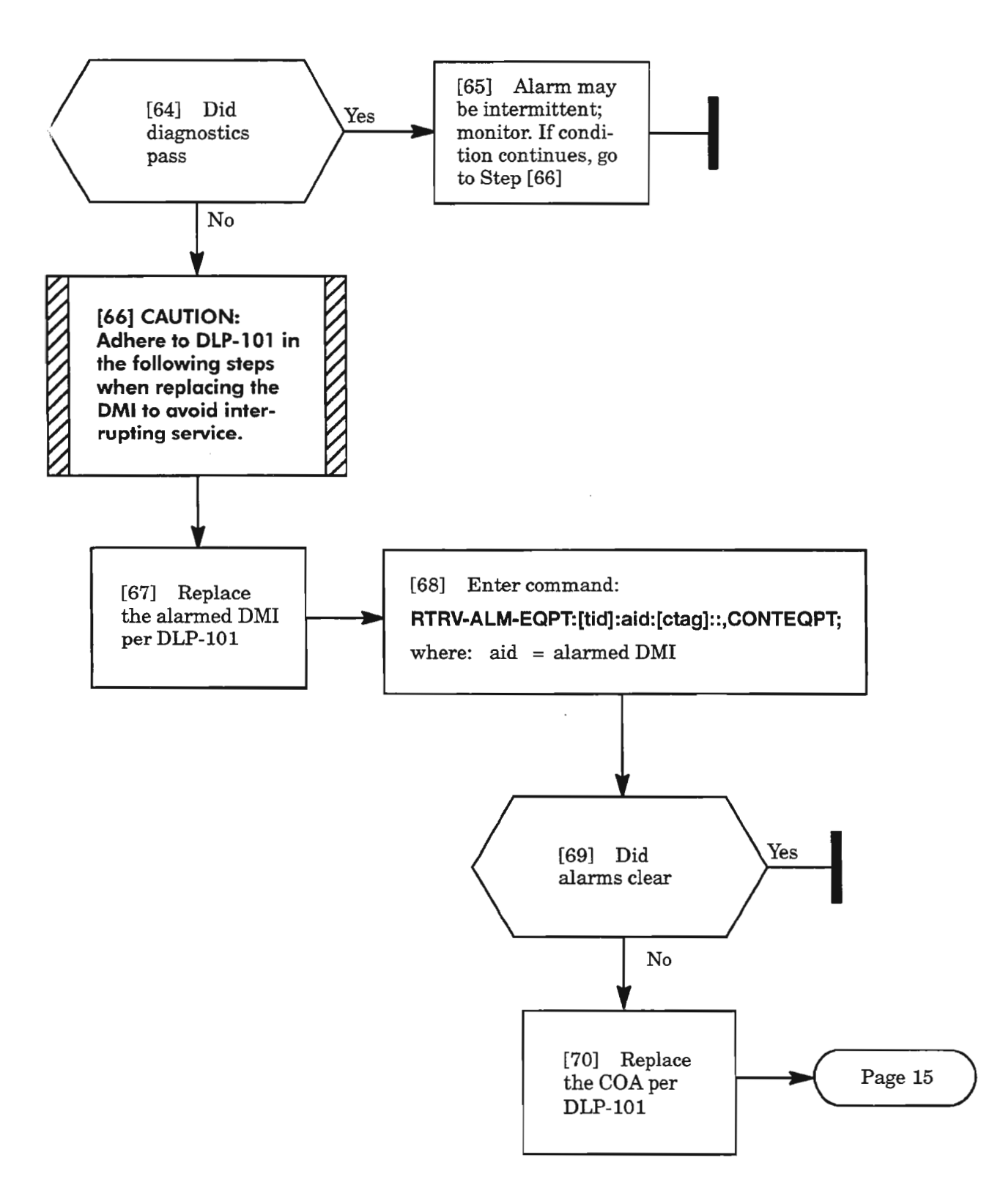

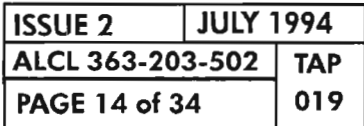

**CLEAR DMI UNIT ALARM**

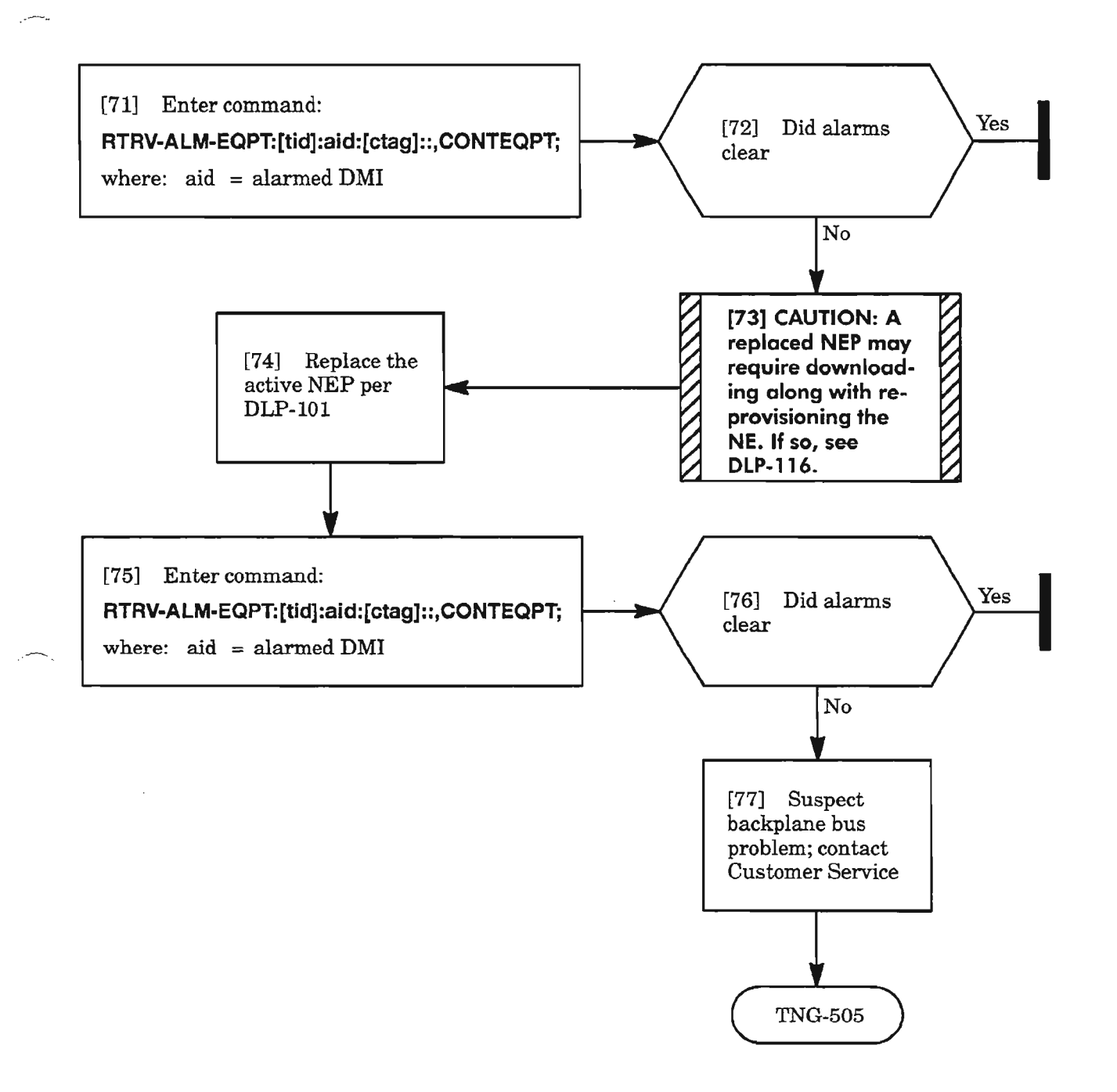

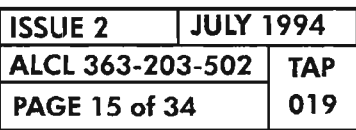

CLEAR OMI UNIT ALARM

...-.--....,

## **CONTRDUP**

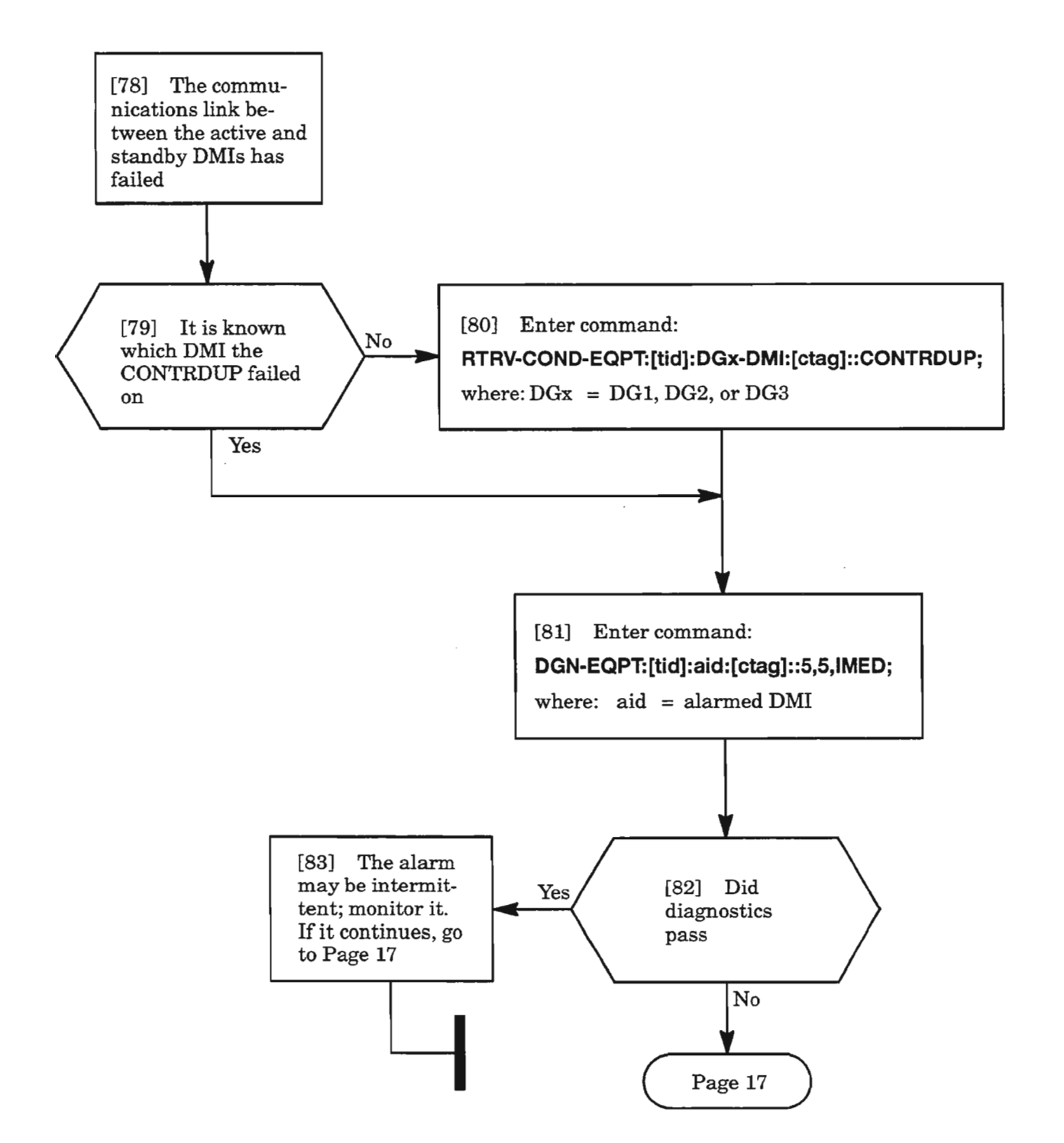

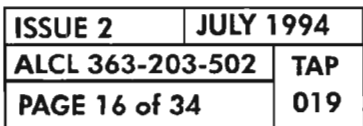

**CLEAR OMI UNIT ALARM**

## CONTRDUP (cont)

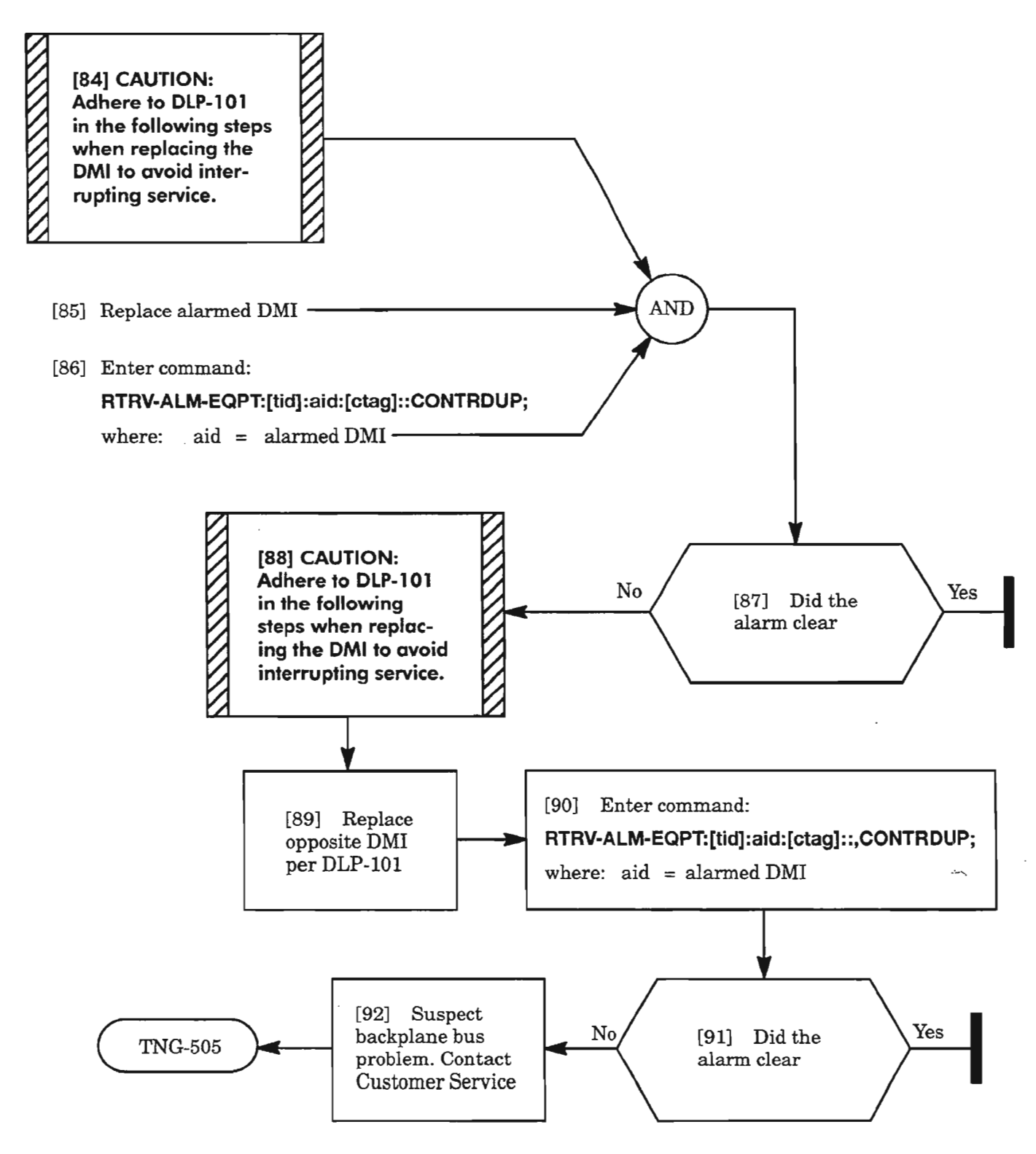

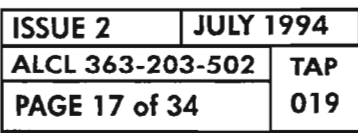

**CLEAR DMI UNIT ALARM**

## **CNTBUS**

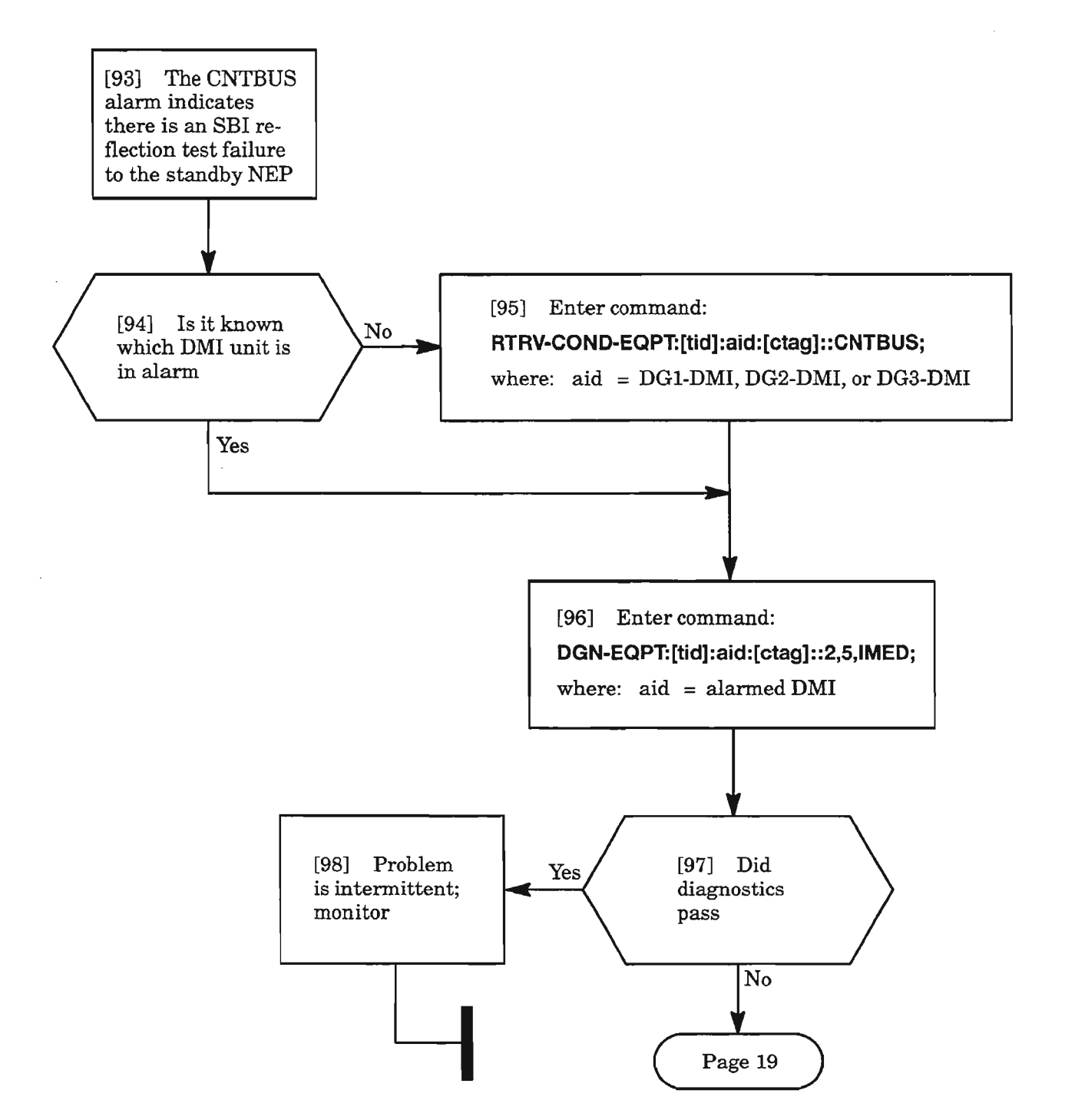

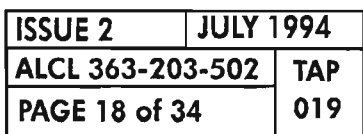

**CLEAR OMI UNIT ALARM**

ĸ.
### CNTBUS (cont)

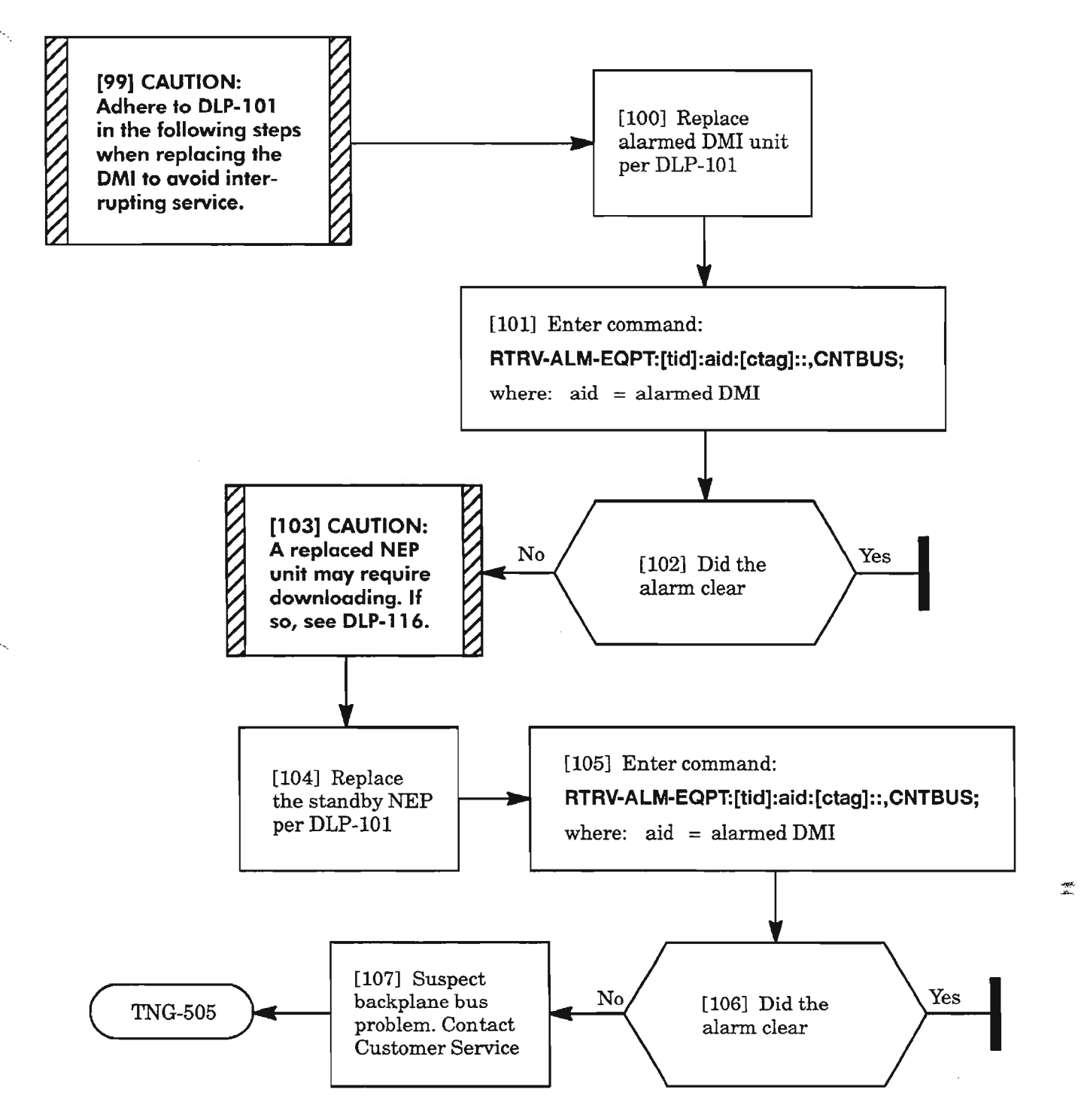

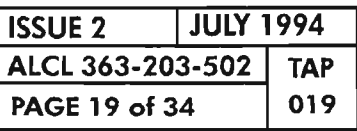

## **FAILTOSW**

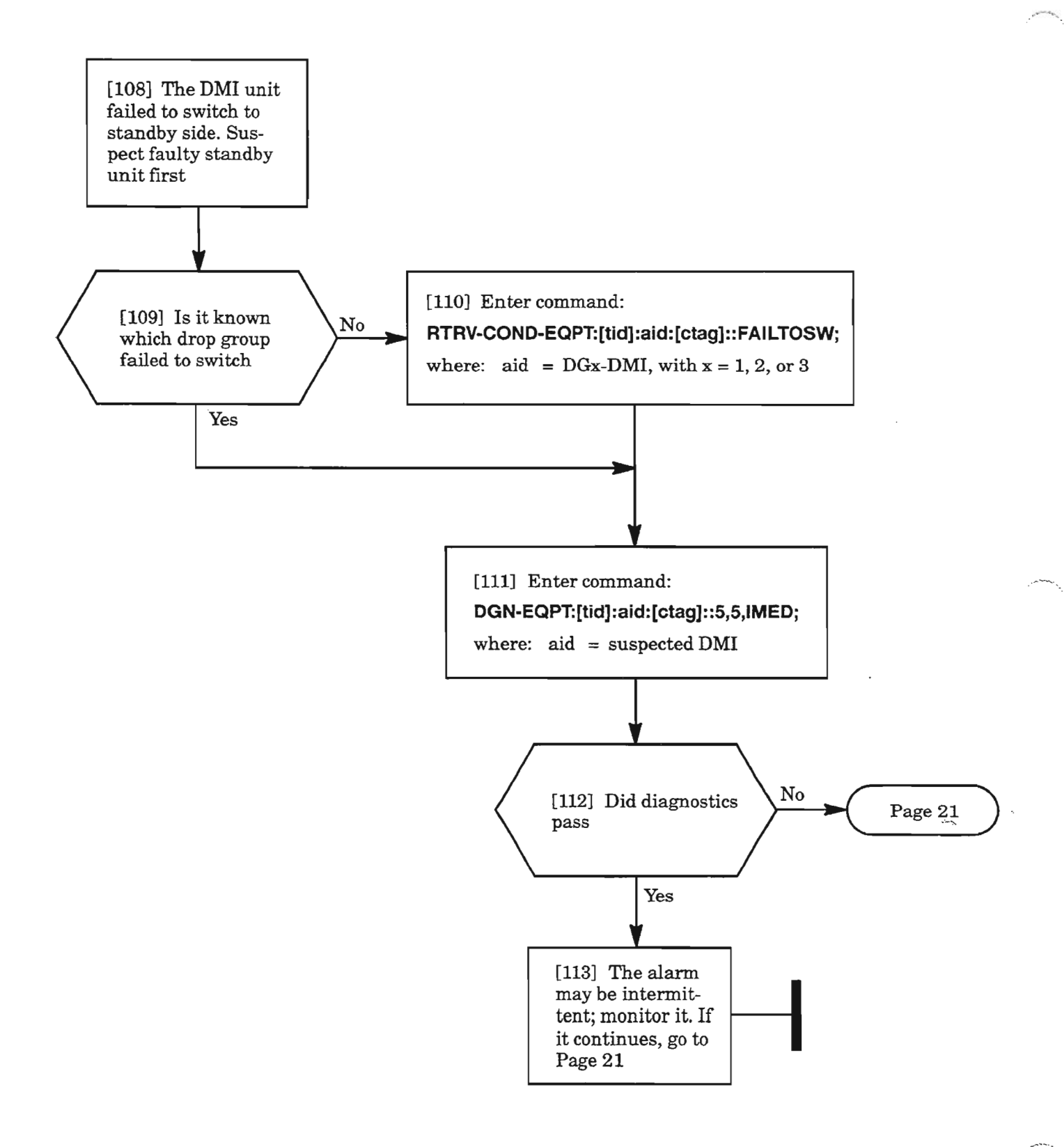

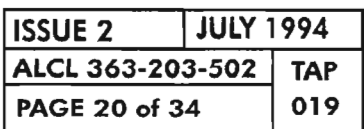

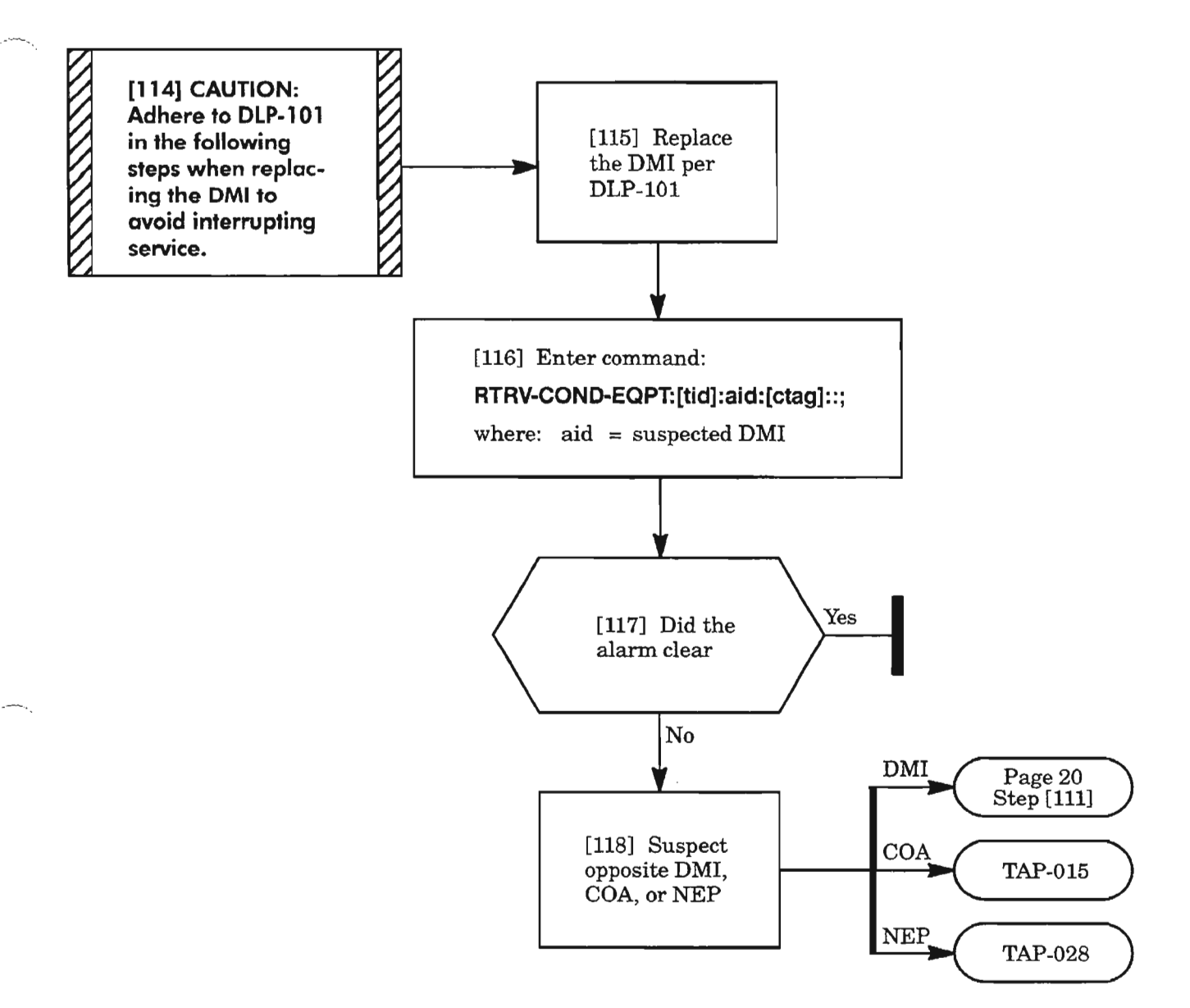

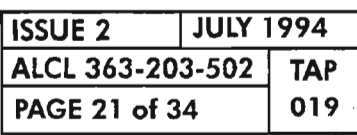

### **IMPROPRMVL**

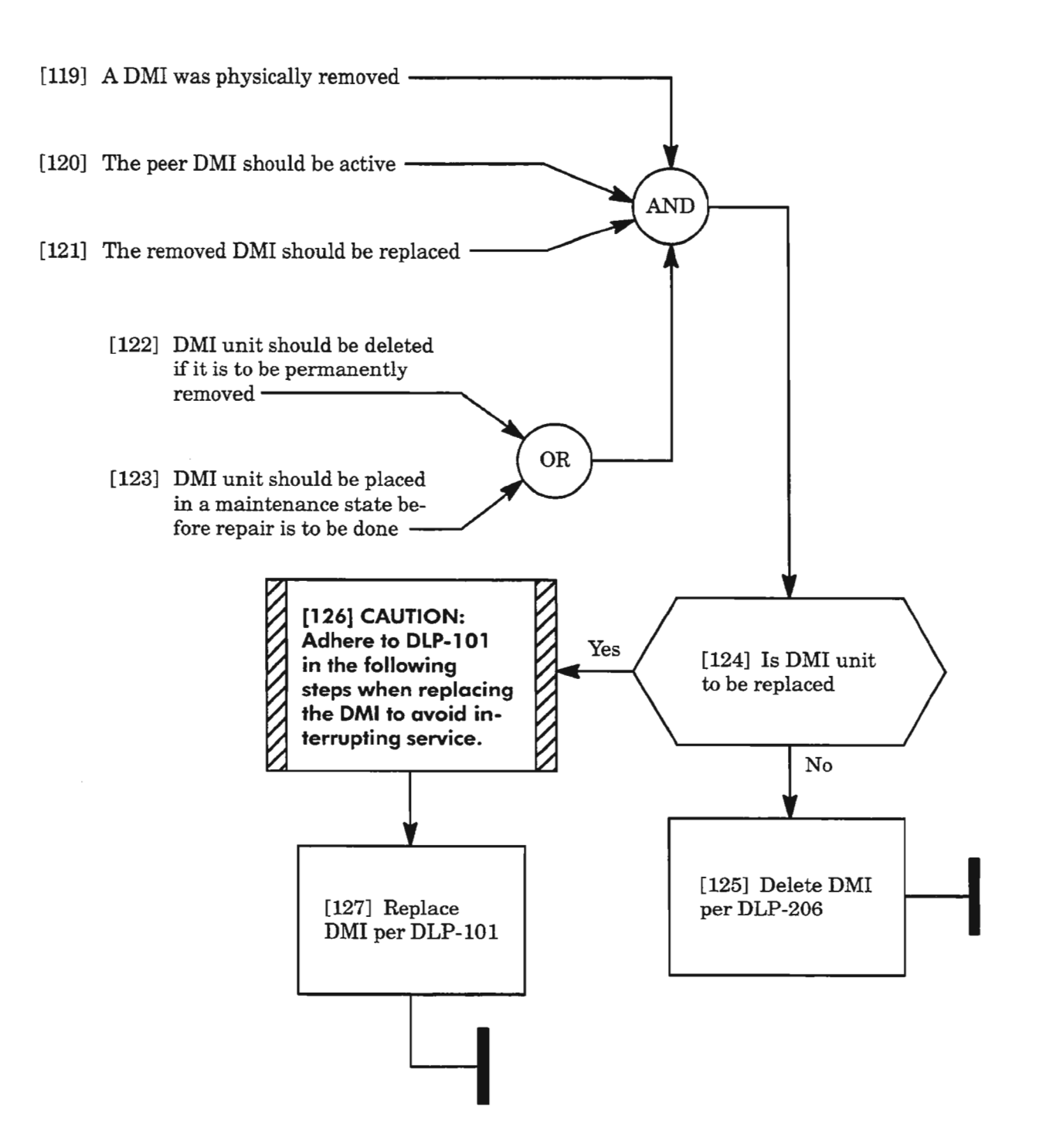

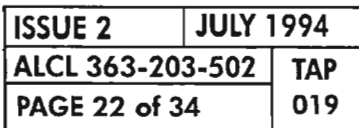

**PAGE 22 of 34 <sup>019</sup> CLEAR OMI UNIT ALARM**

叠

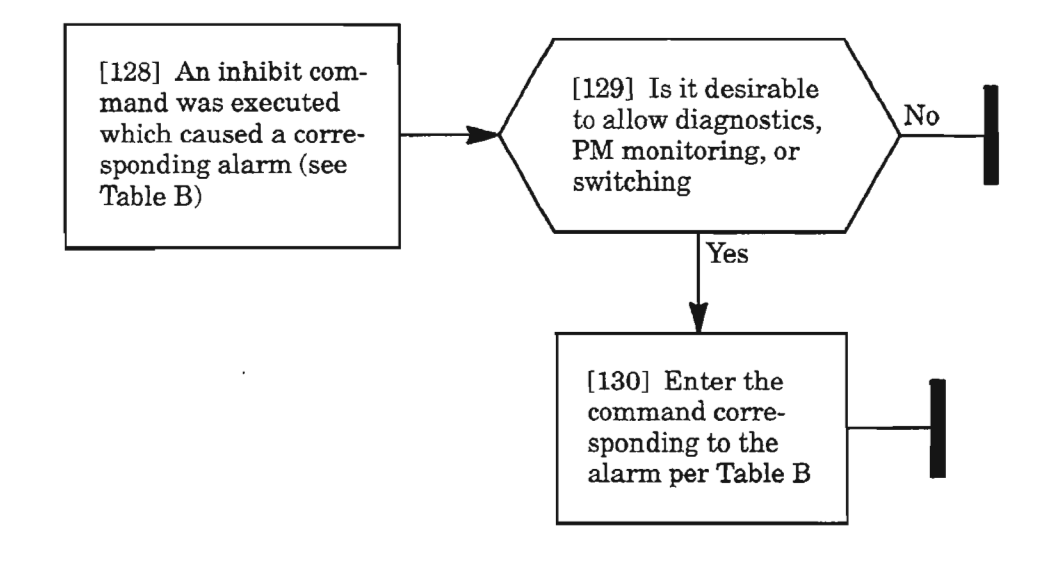

**Table B.**

| <b>ALARM</b>                           | <b>COMMAND</b>                                                                                                |
|----------------------------------------|----------------------------------------------------------------------------------------------------|
| <b>INHDGN</b><br>(inhibit diagnostics) | ALW-DGN-EQPT:[tid]:aid:[ctag];<br>where: $\alpha id = DGx$ -DMly<br>with $x = 1, 2,$ or 3<br>and $y = A$ or B |
| <b>INHPMREPT</b>                       | ALW-PMREPT-EQPT:[tid]:aid:[ctag];                                                                             |
| (inhibit performance                   | where: $aid = DGx-DMI$                                                                                        |
| monitoring reporting)                  | with $x = 1, 2,$ or 3                                                                                         |
| <b>INHSWDX</b>                         | ALW-SWDX-EQPT:[tid]:aid:[ctag];                                                                               |
| (inhibit duplex switching              | where: $aid = DGx-DMI$                                                                                        |
| of unit to protection)                 | with $x = 1, 2,$ or 3                                                                                         |

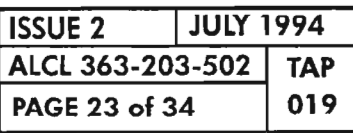

# !NT

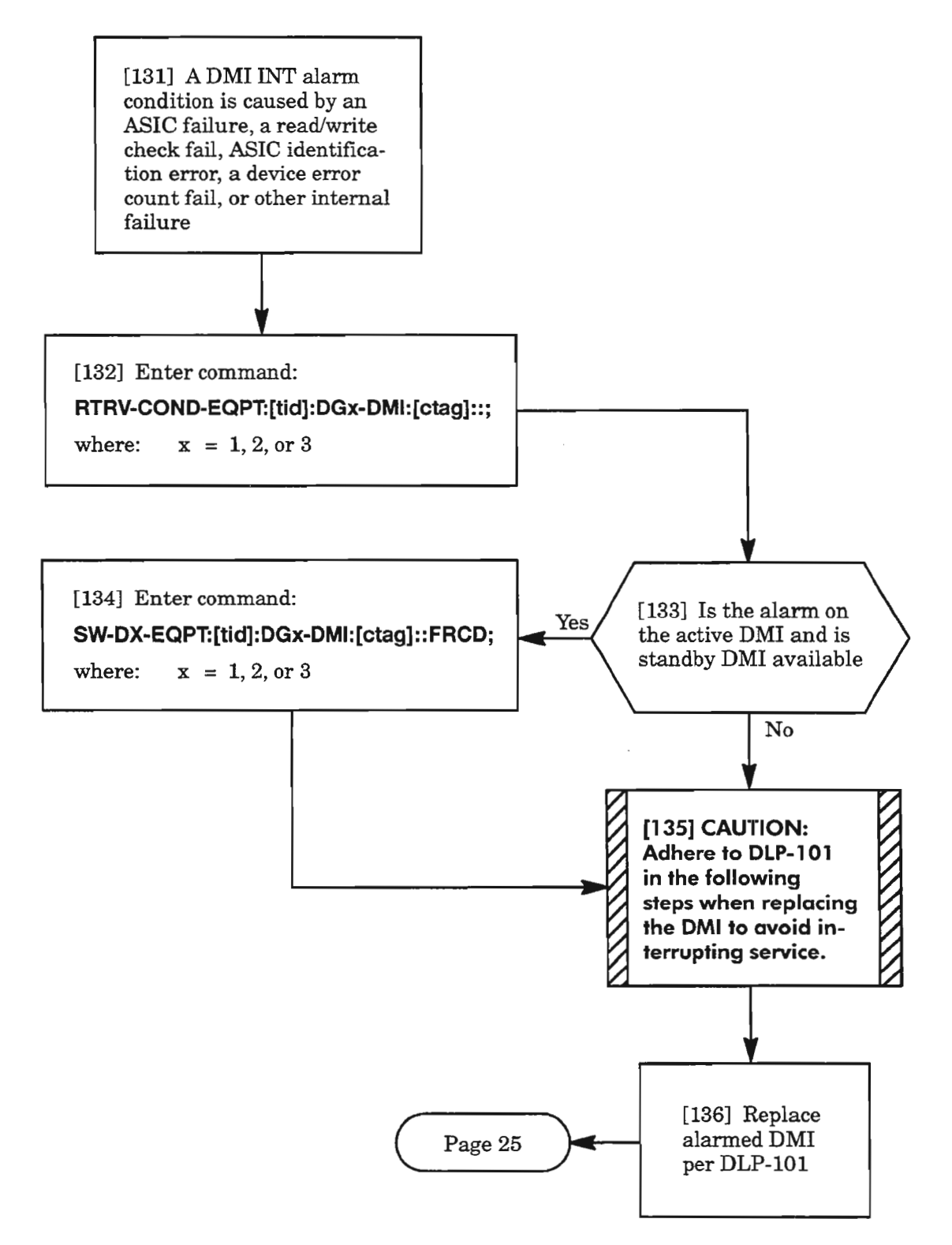

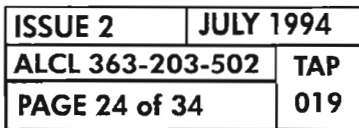

**!NT (cant)**

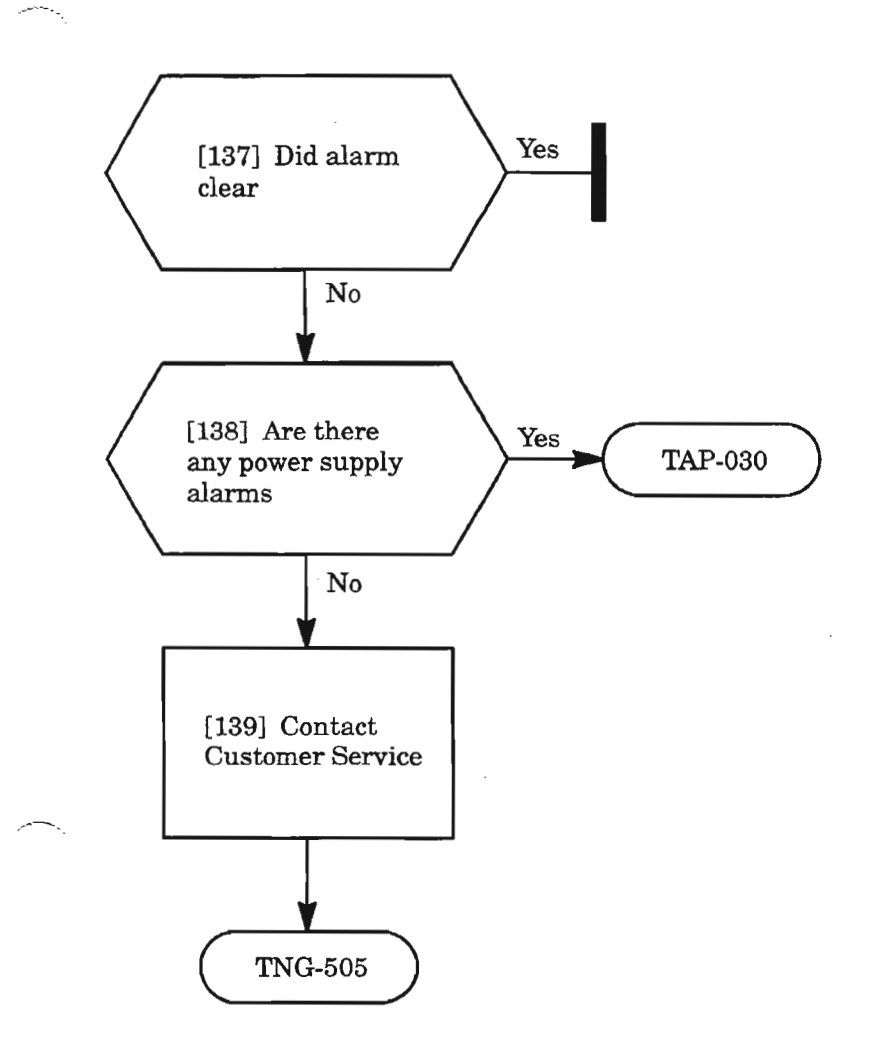

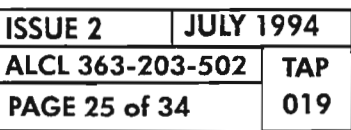

 $\overline{\phantom{a}}$ 

**CLEAR OMI UNIT ALARM**

يتسر

### **INVERR**

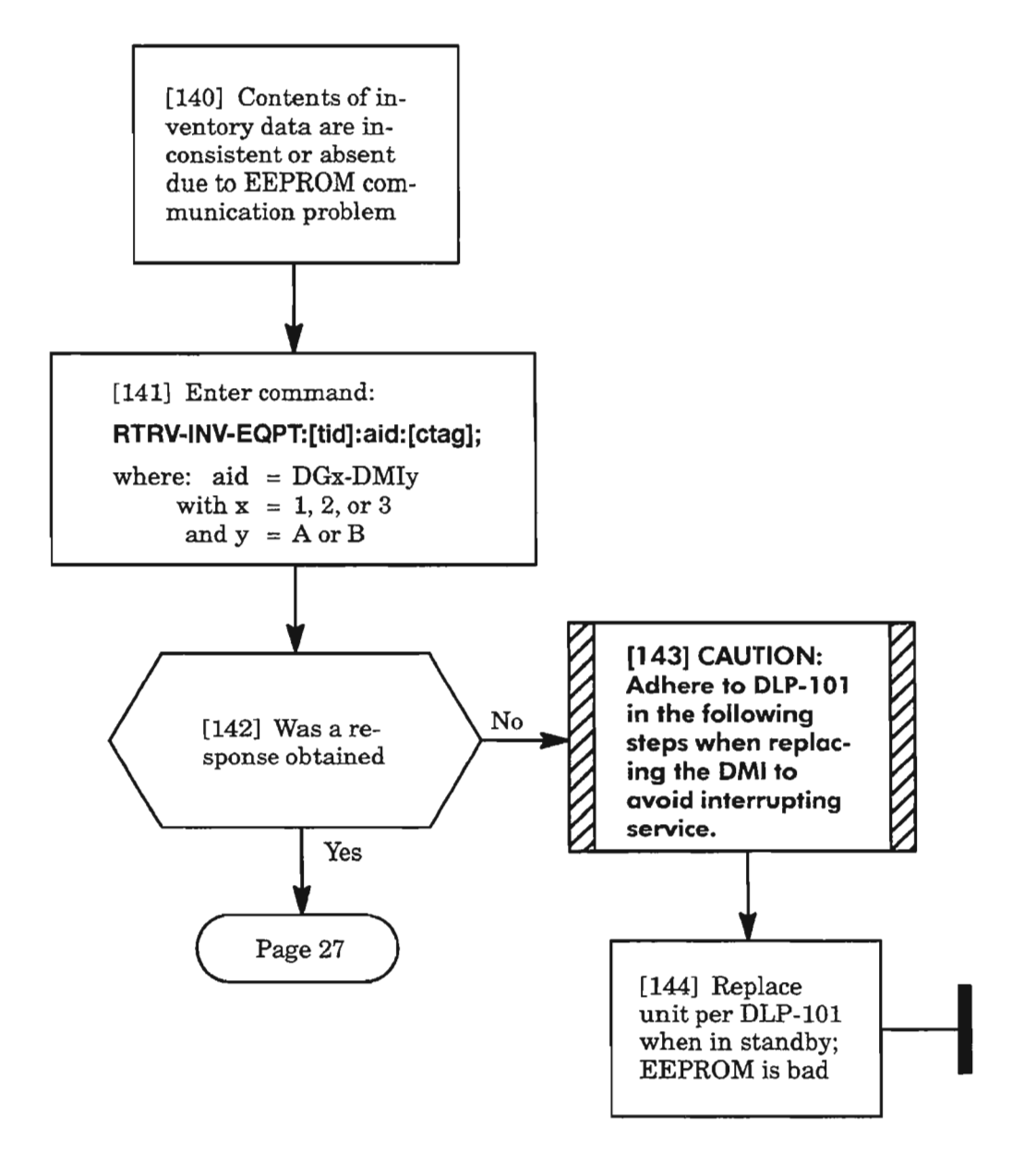

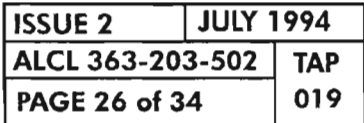

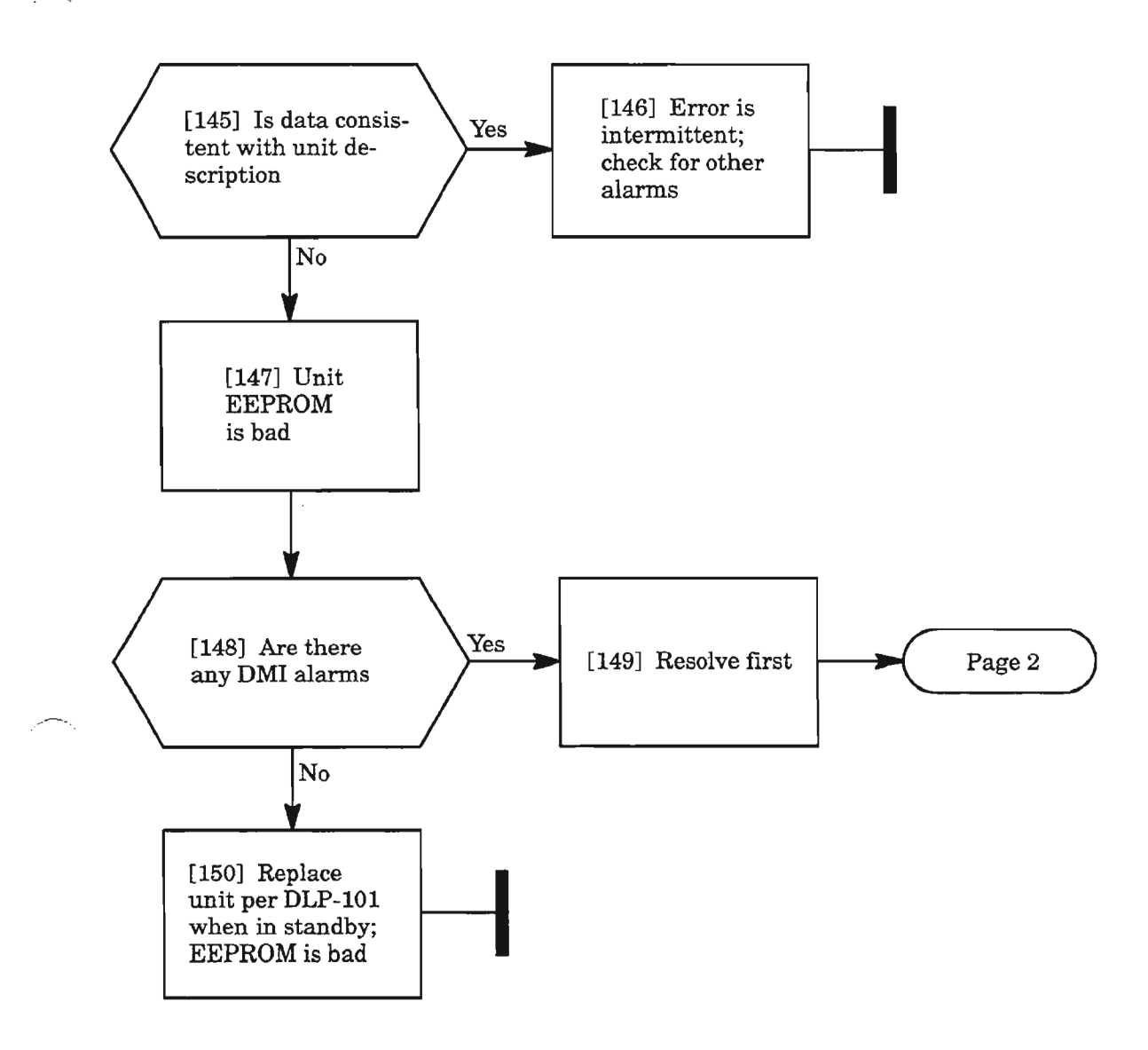

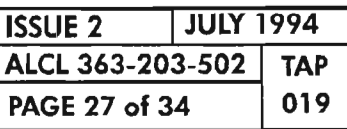

 $\hat{\mathcal{D}}$ 

## MEA

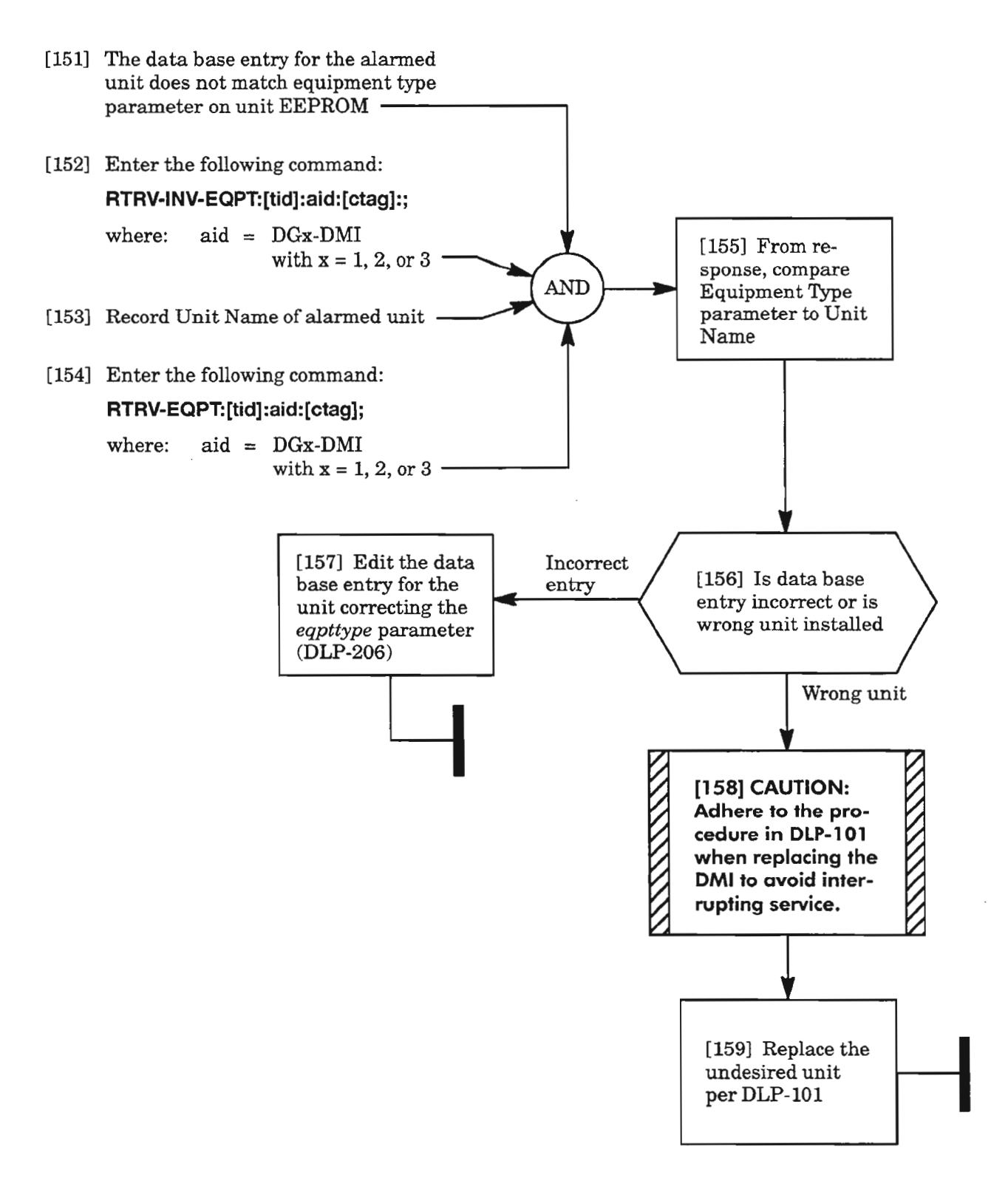

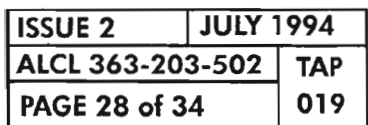

**PAGE <sup>28</sup> of <sup>34</sup> <sup>019</sup> CLEAR OMI UNIT ALARM**

### **MTCE**

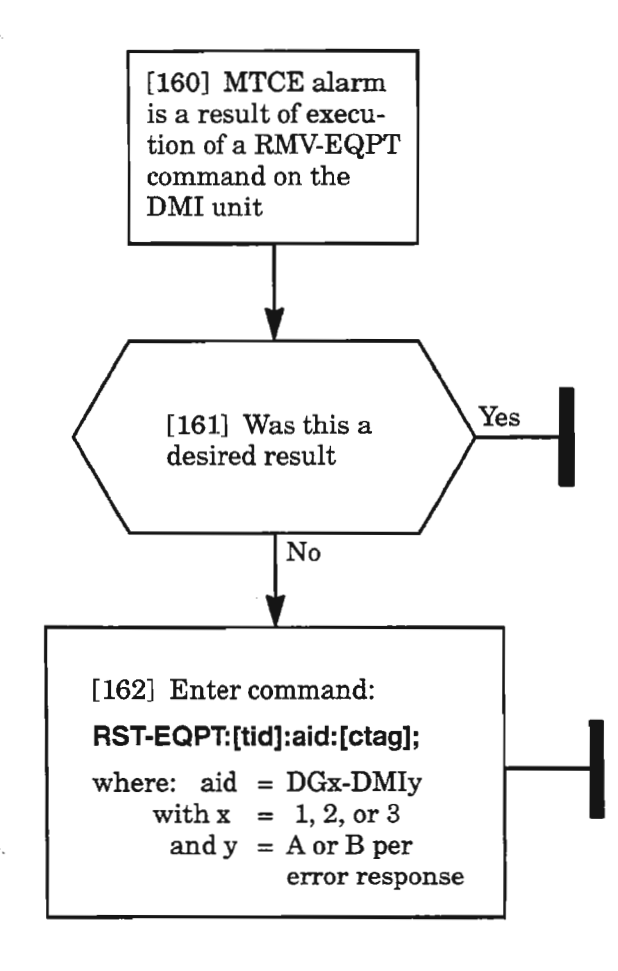

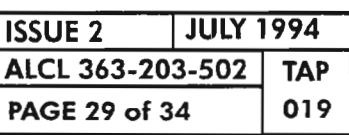

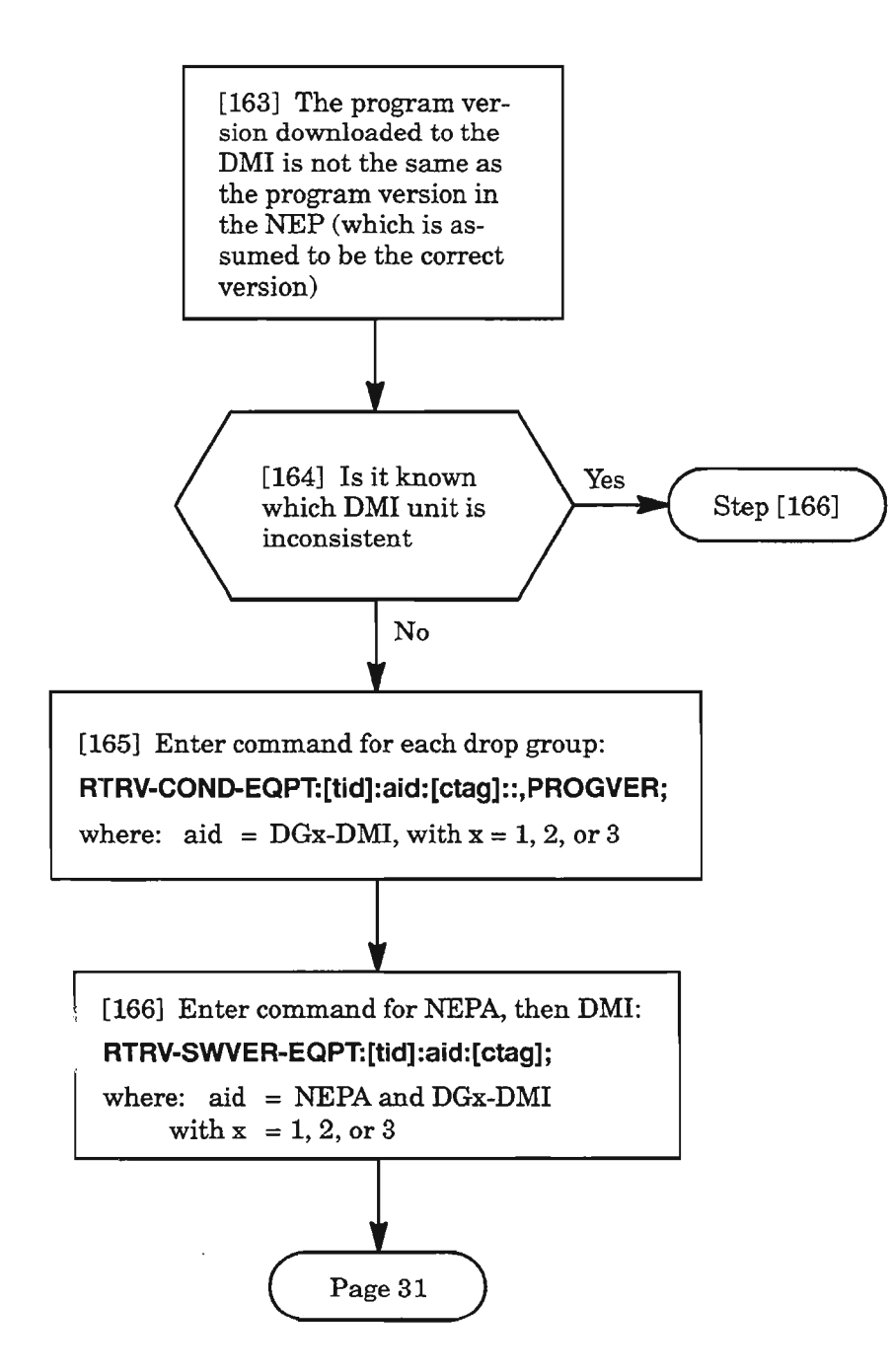

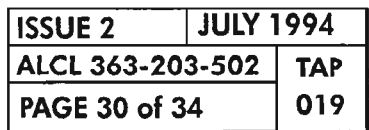

**PAGE 30 of 34 <sup>019</sup> CLEAR OMI UNIT ALARM**

藝

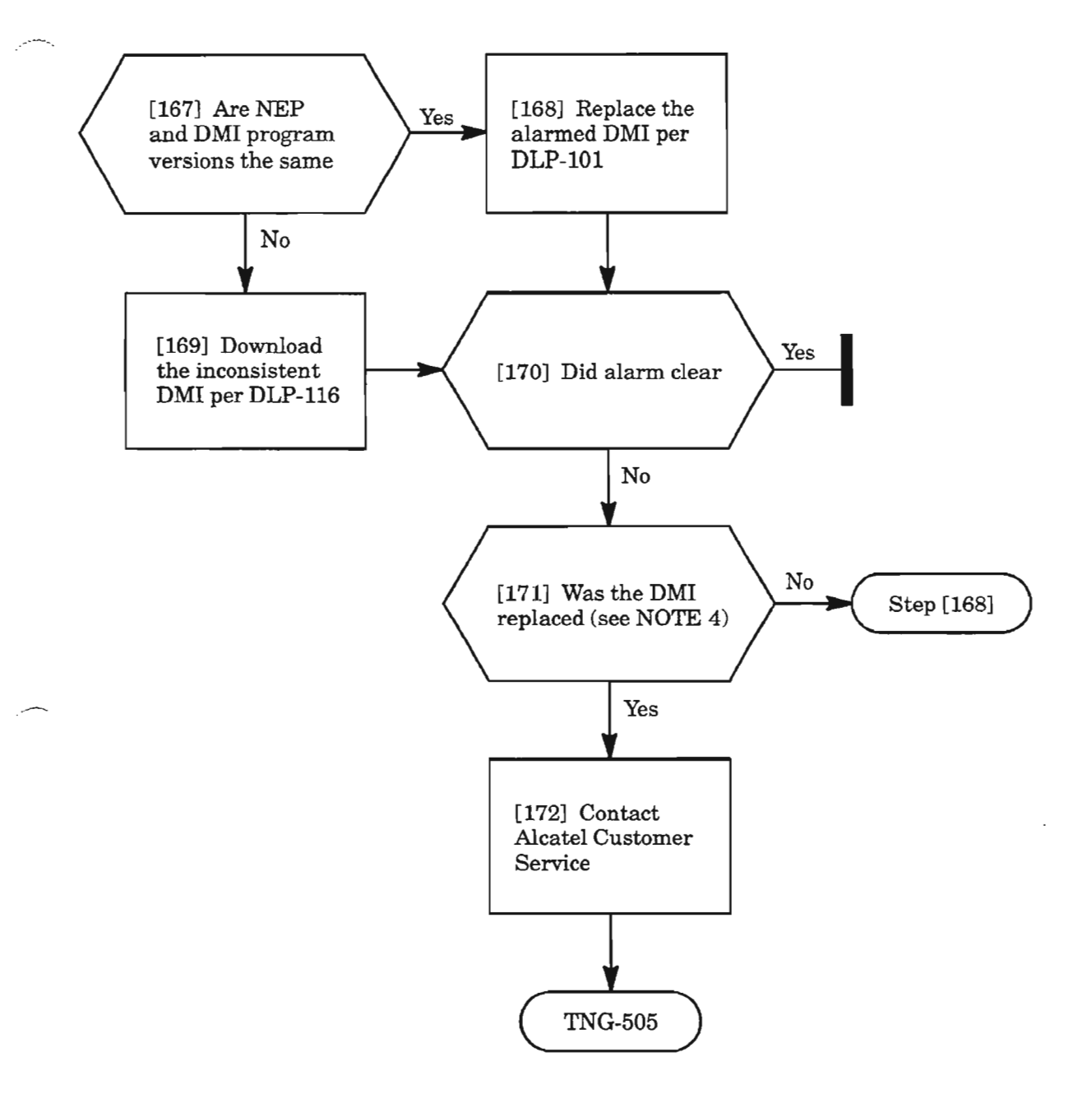

NOTE: 4. *IfDMI wasreplaced and downloaded with the correct version, then the NEP may bethe wrong version. Verify records.*

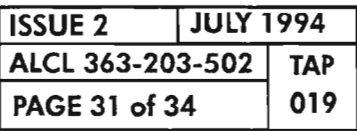

### **SYNCCLK**

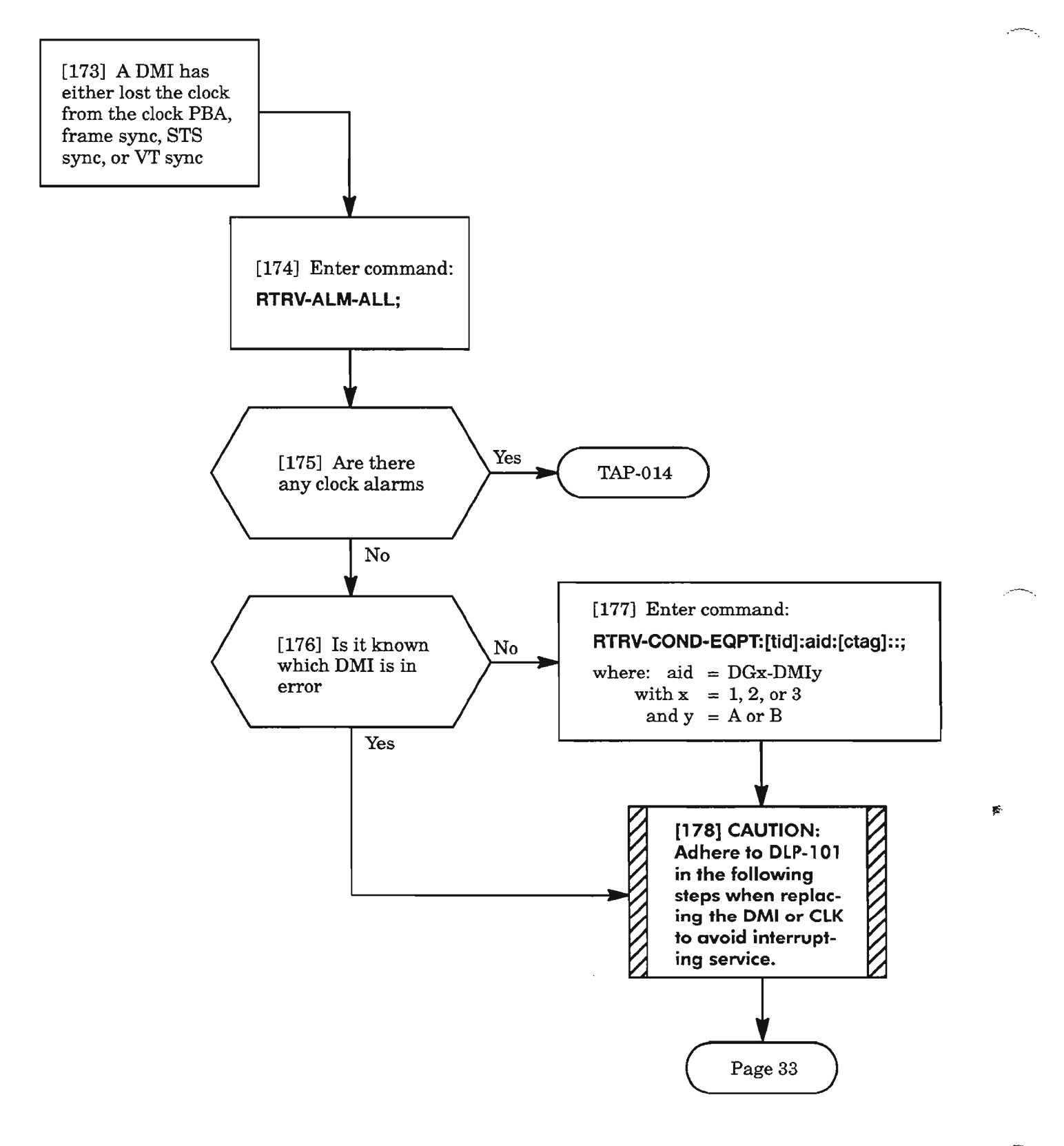

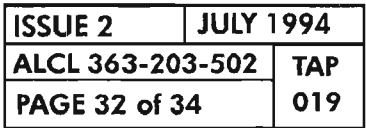

**PAGE 32 of 34 <sup>019</sup> CLEAR OMI UNIT ALARM**

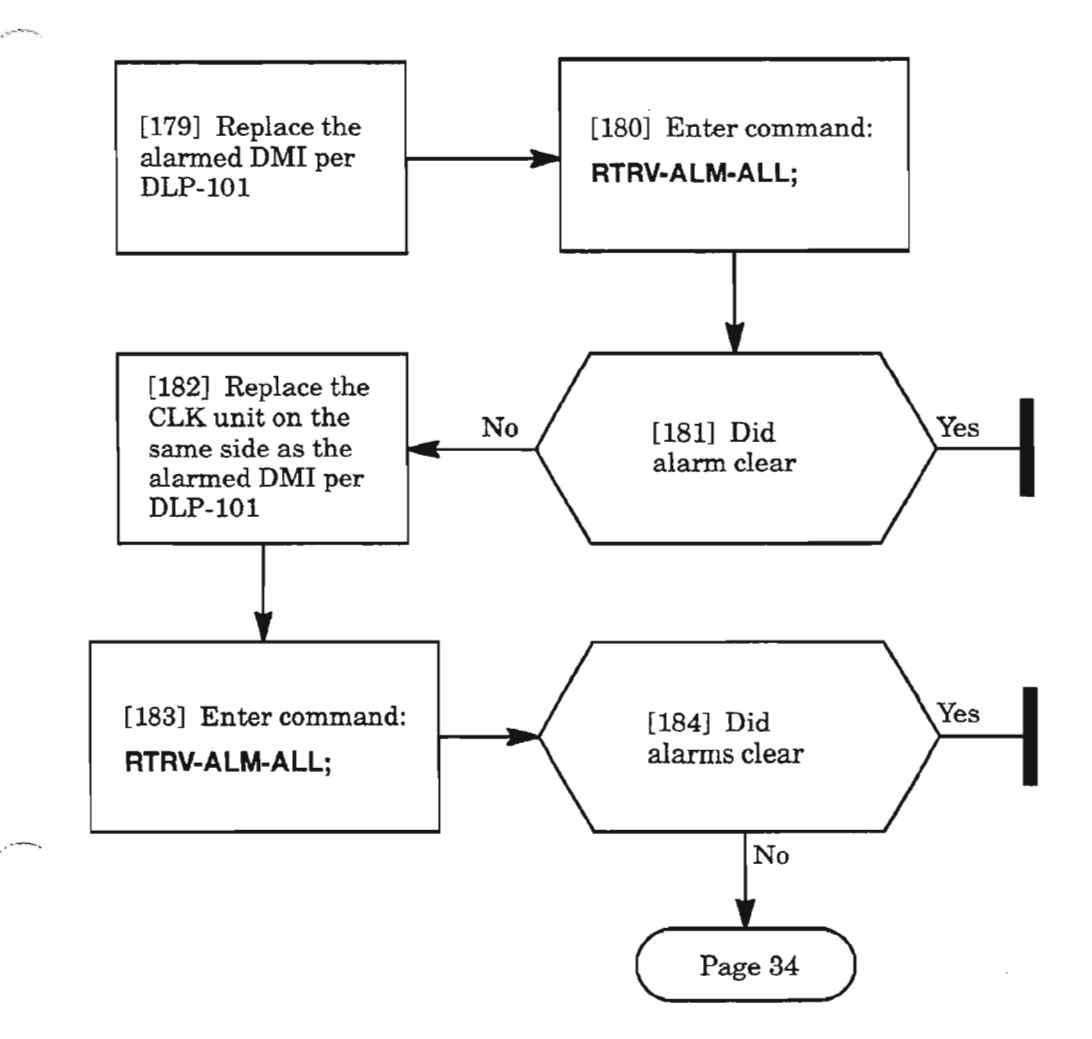

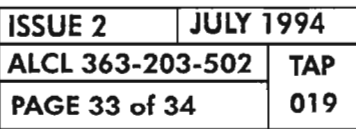

**CLEAR OMI UNIT ALARM**

.-- ,

## **SYNCCLK (cant)**

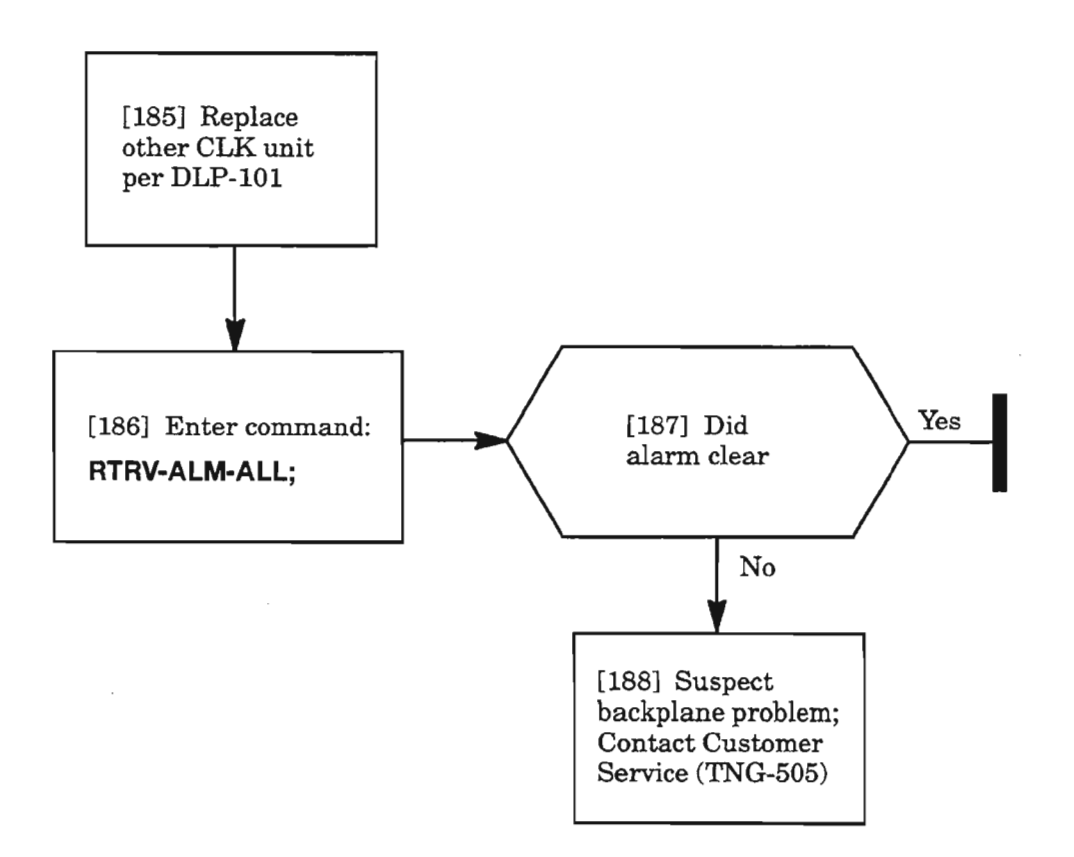

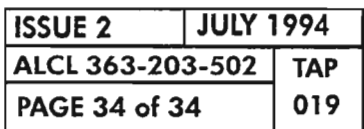

**PAGE <sup>34</sup> of <sup>34</sup> <sup>019</sup> CLEAR DMI UNIT ALARM**

,,,---- --

 $\frac{1}{\mu}$  .

[1] See NOTE 1. An ENV alarm indicates that an environmental alarm has been detected on one of the CDAC alarm inputs on the *1603/12* SM backplane **--------------...,** [2] Enter the following command: **RTRV-ALM-ENV:[tid):ALL:[ctag);** See GENERAL EXPLANATION, Page 2, for explanation of command response **AND** From the response, note the severity level<br>(CR, MJ or MN) and the alarm name [3] From the response, note the severity level [4] Go to the NE and resolve alarm condition per local procedure -----------------'

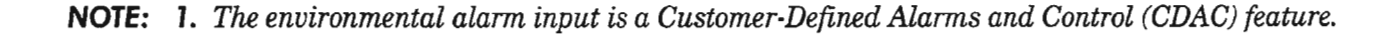

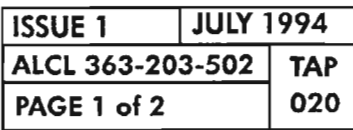

**CLEAR ENV ALARM**

--

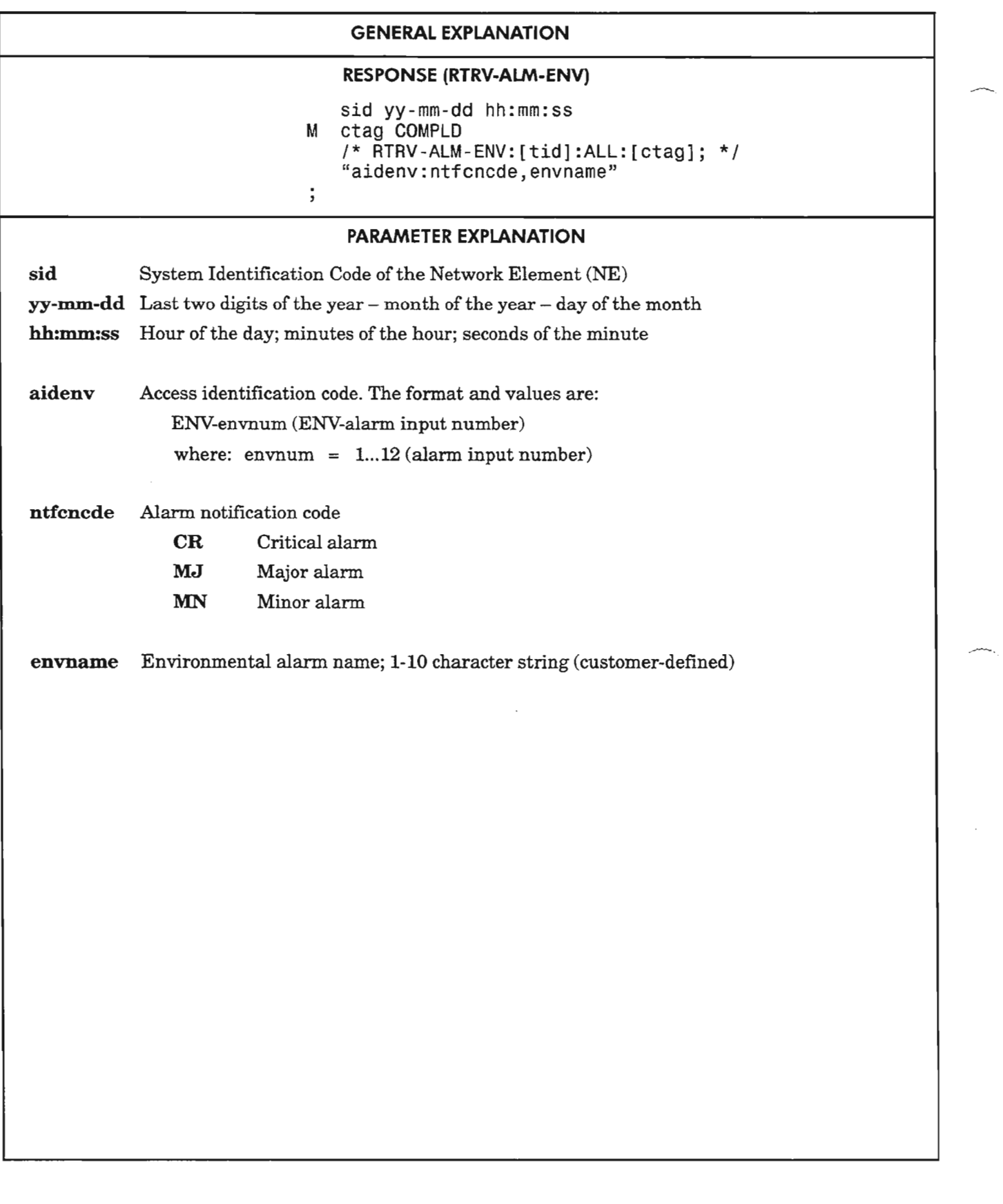

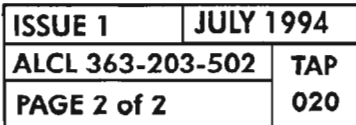

**CLEAR ENV ALARM** 

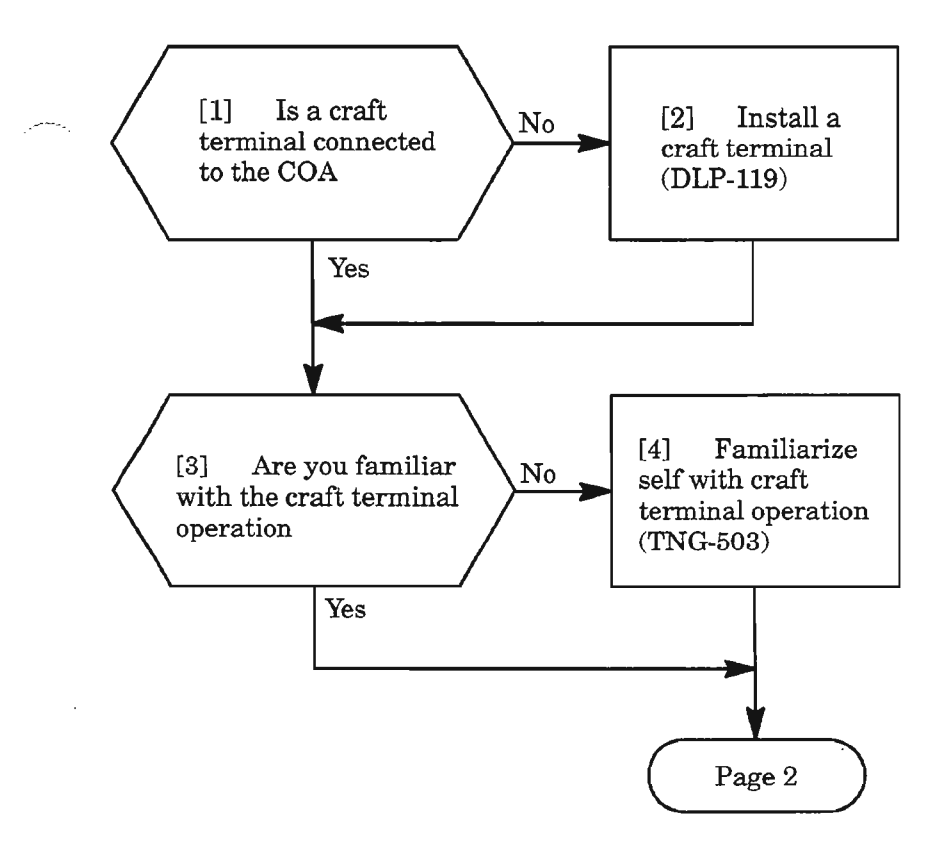

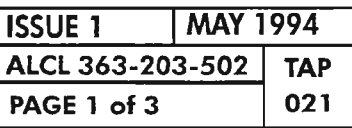

 $\bar{z}$ 

**CLEAR EQPT ALARMS (IDENTIFY)**

ч.

#### [5] Enter command:

#### **RTRV-ALM-EQPT:[tid):aid:[ctag)::j**

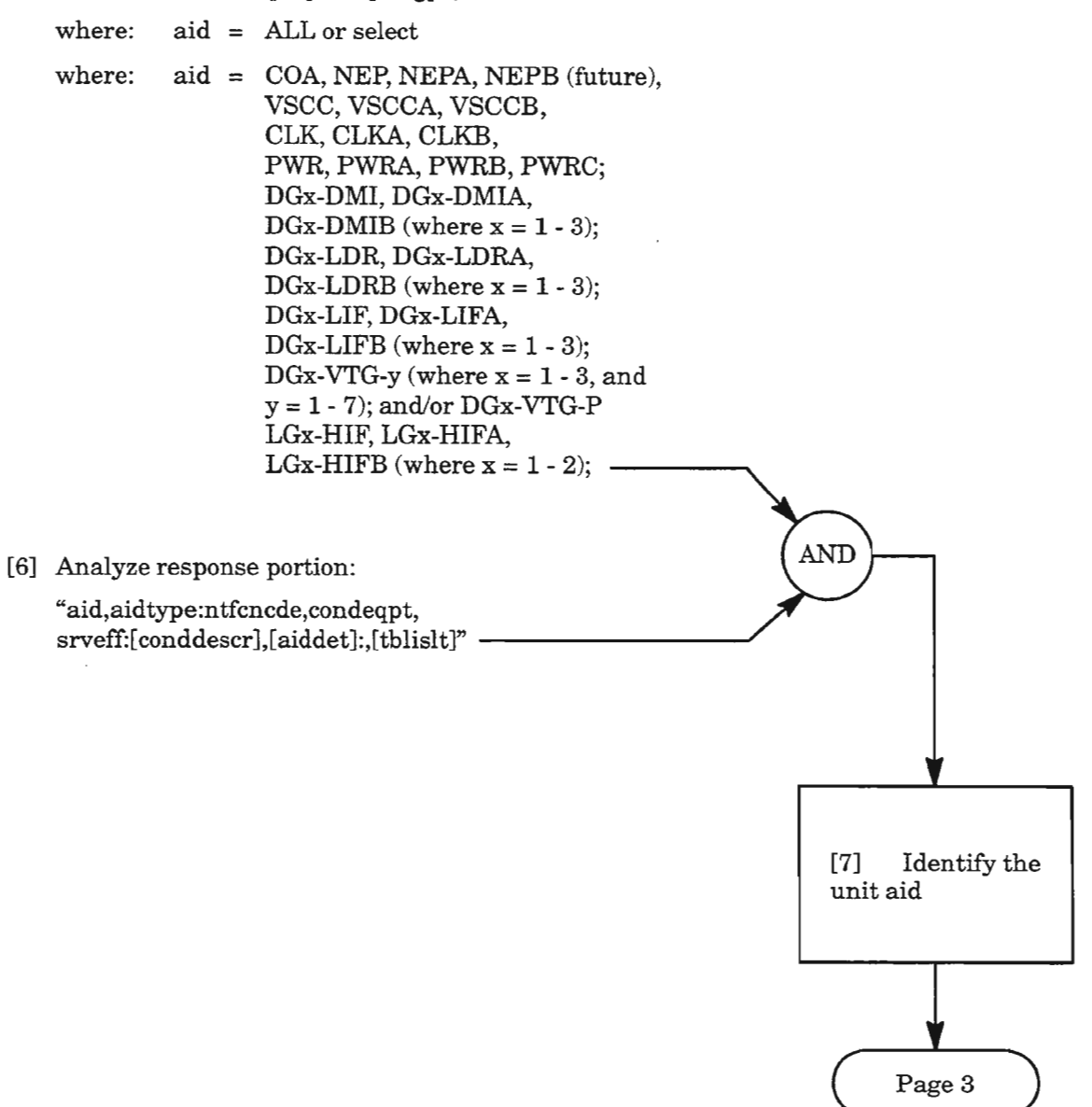

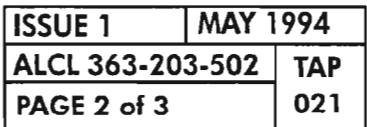

[8] Goto applicable TAP per identified unit aid (see NOTE 1)

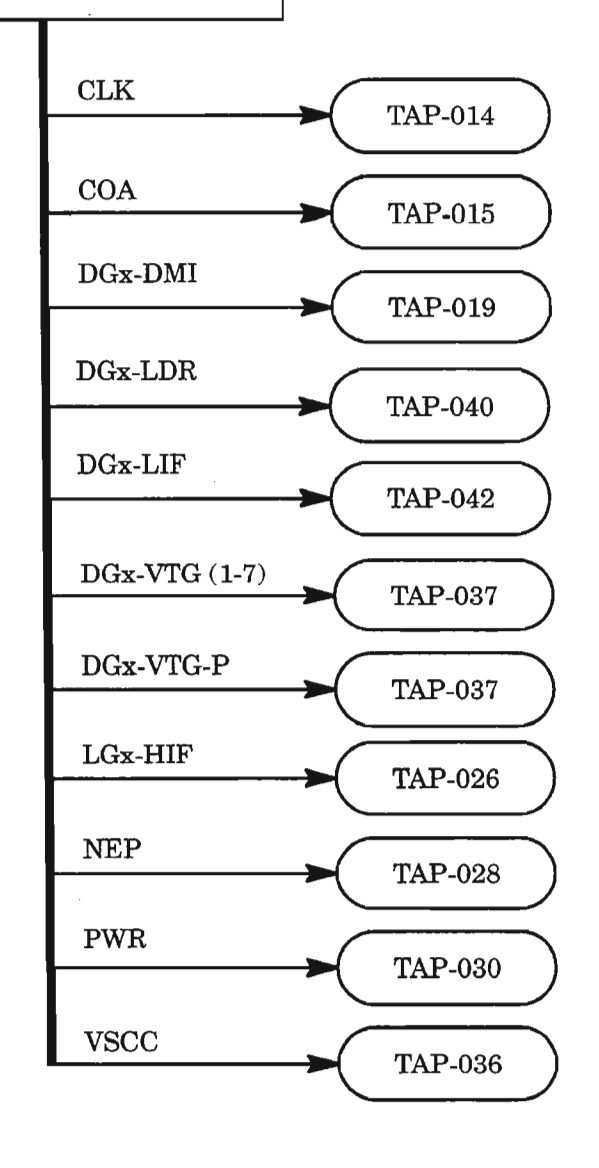

**NOTE: 1.** All *unit alarms also are indicated onthe* eOA*unit byseverity level* (CR, MJ, MN). If*there is a* eOA eONTeOM *and an* NEP *alarm, do the* eOA *first.*

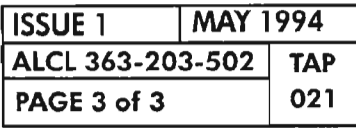

 $\mathcal{D}$ 

**CLEAR EQPT ALARMS (IDENTIFY)**

 $\label{eq:2.1} \mathcal{L}(\mathcal{L}^{\text{max}}_{\mathcal{L}}(\mathcal{L}^{\text{max}}_{\mathcal{L}}(\mathcal{L}^{\text{max}}_{\mathcal{L}}(\mathcal{L}^{\text{max}}_{\mathcal{L}^{\text{max}}_{\mathcal{L}}})))))$ 

 $\label{eq:2.1} \frac{1}{\sqrt{2}}\int_{\mathbb{R}^3}\frac{1}{\sqrt{2}}\left(\frac{1}{\sqrt{2}}\right)^2\frac{1}{\sqrt{2}}\left(\frac{1}{\sqrt{2}}\right)^2\frac{1}{\sqrt{2}}\left(\frac{1}{\sqrt{2}}\right)^2\frac{1}{\sqrt{2}}\left(\frac{1}{\sqrt{2}}\right)^2.$ ∽.,

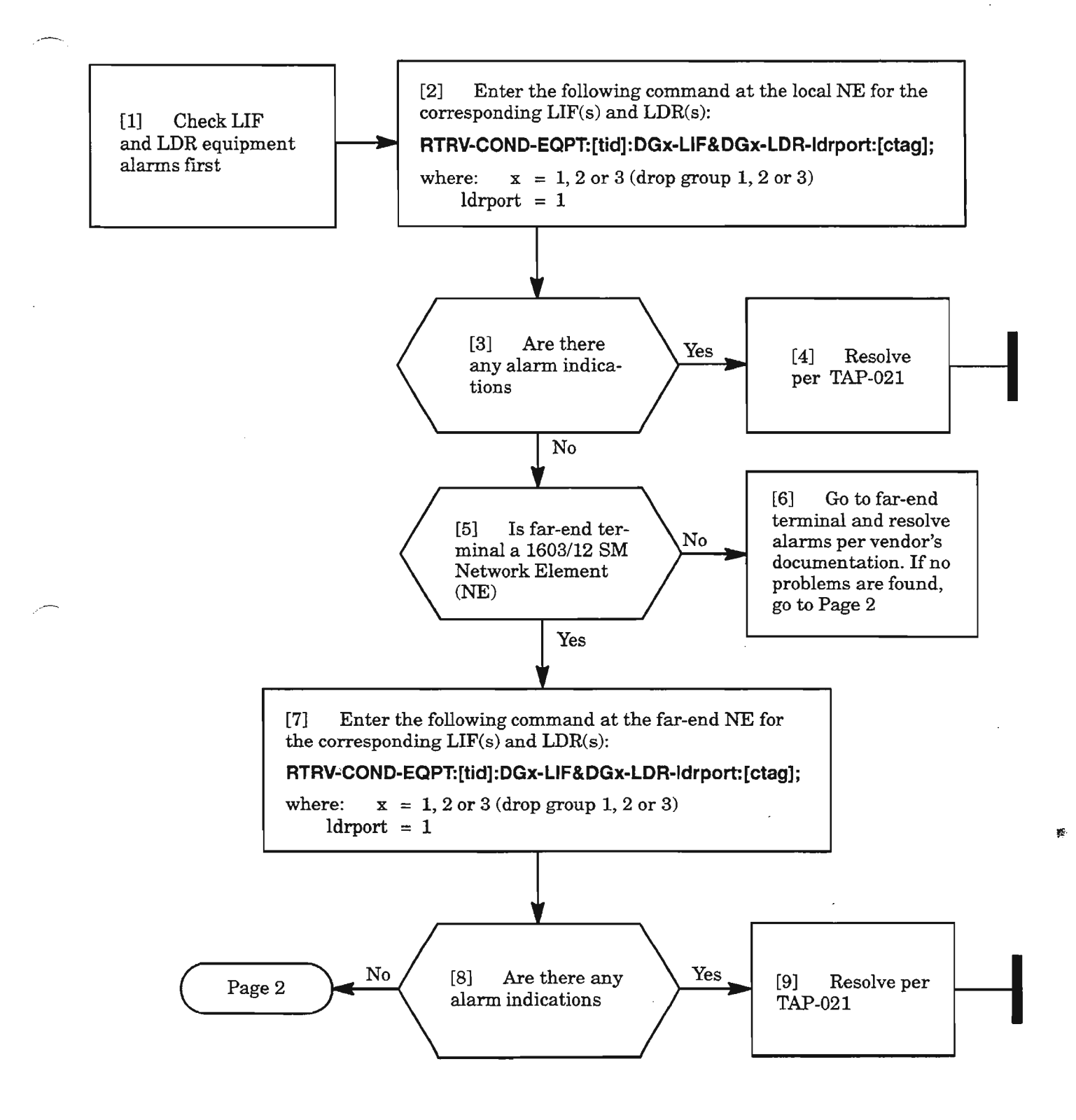

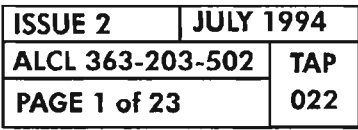

**CLEAR Eel ALARM**

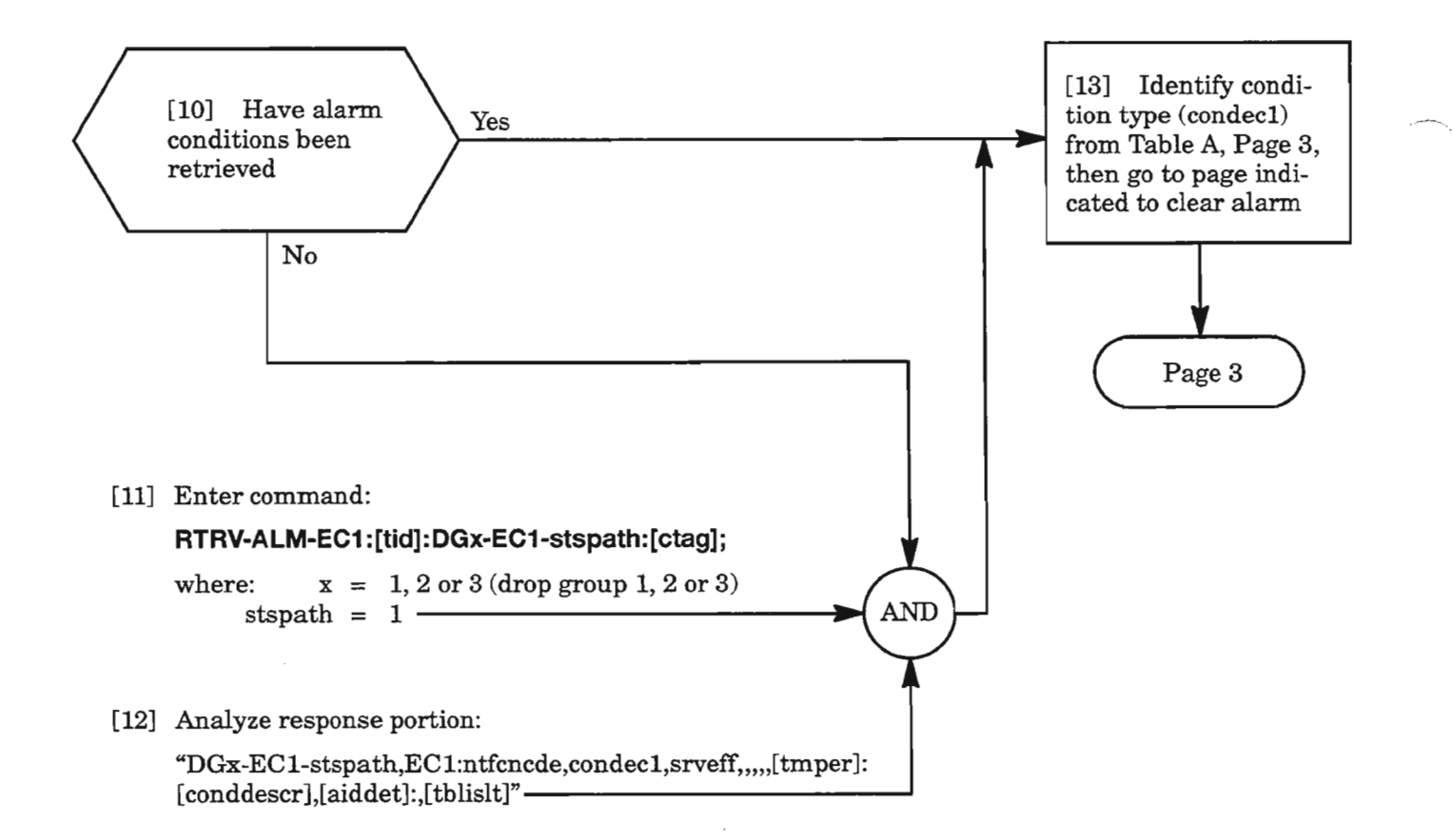

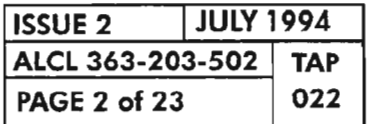

**PAGE 2 of <sup>23</sup> <sup>022</sup> CLEAR Eel ALARM**

### **Table A. Conditions**

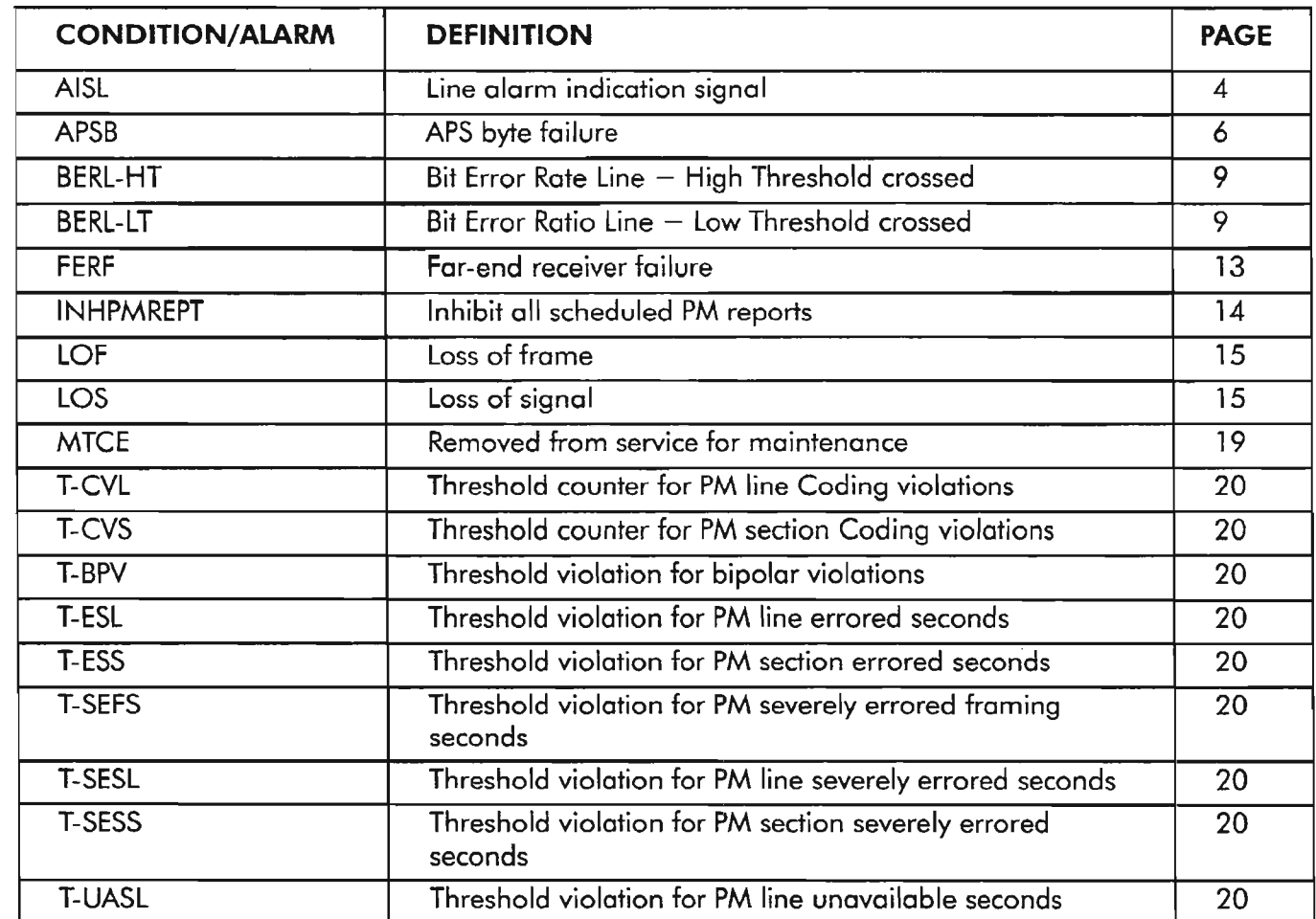

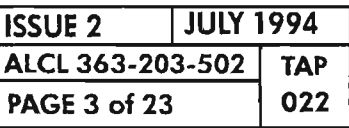

l,

 $\sim$   $\!\sim$ 

 $\sim$ 

 $\mathcal{A}^{\mathcal{A}}$ 

**CLEAR ECl ALARM**

÷. ۰.,

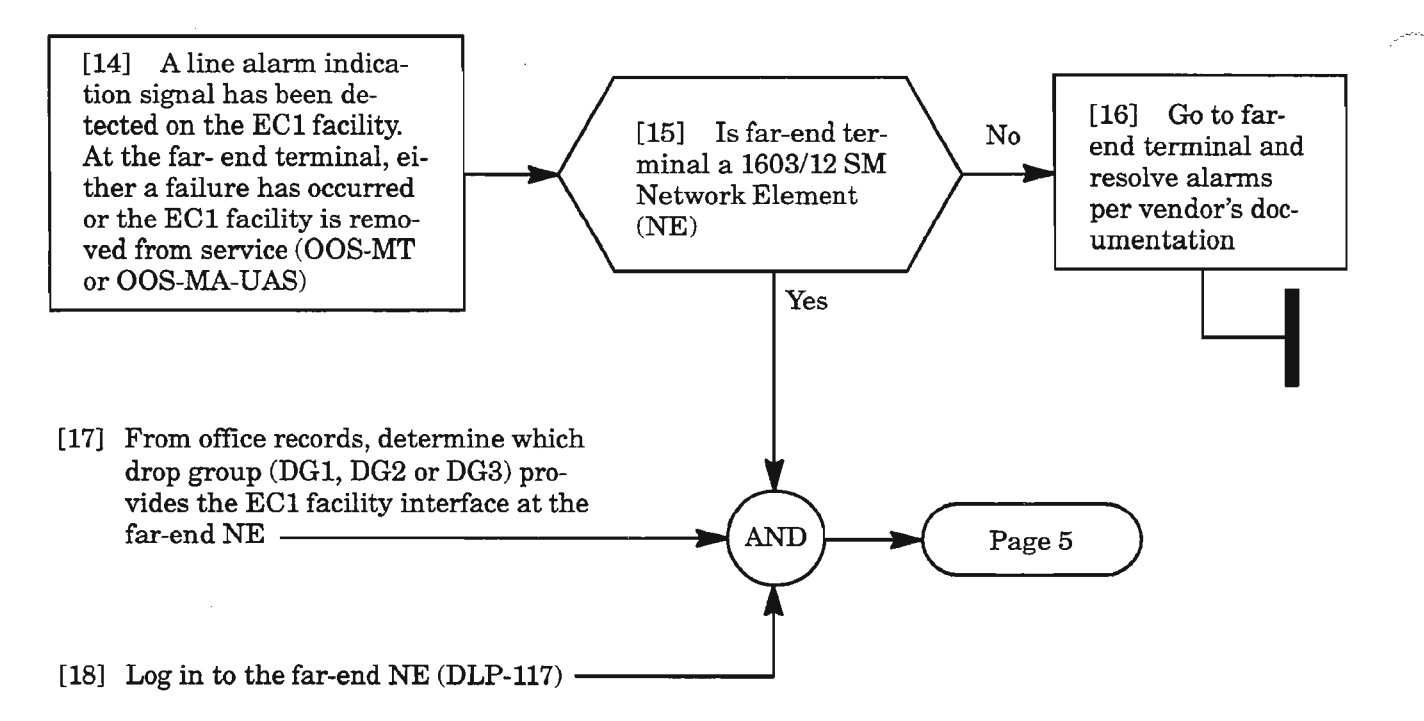

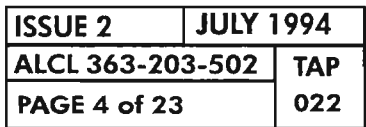

**AISL (cont)**

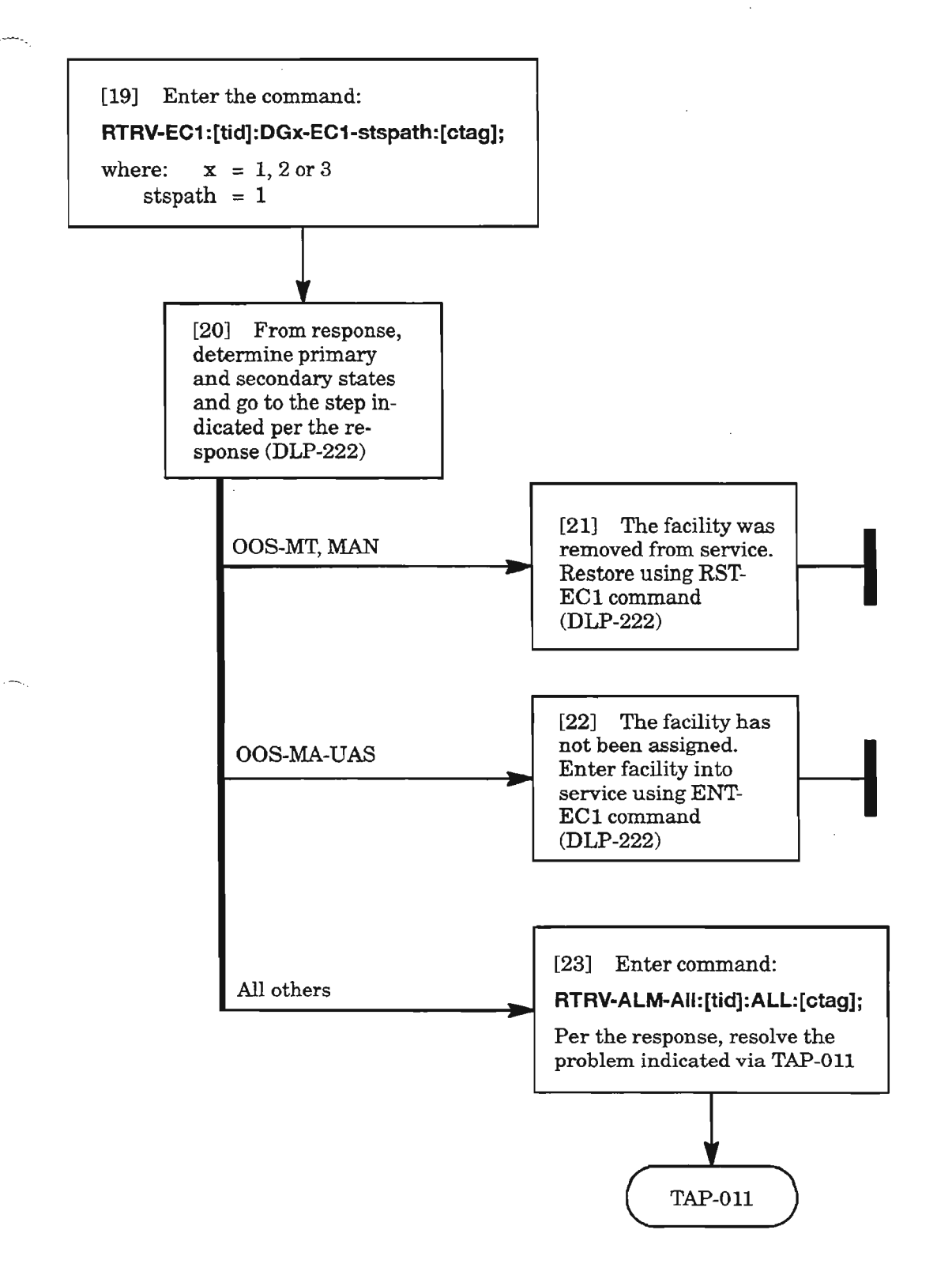

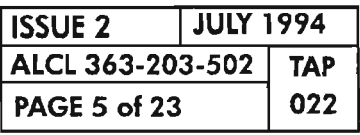

**CLEAR ECl ALARM**

, ..--..

## APSB

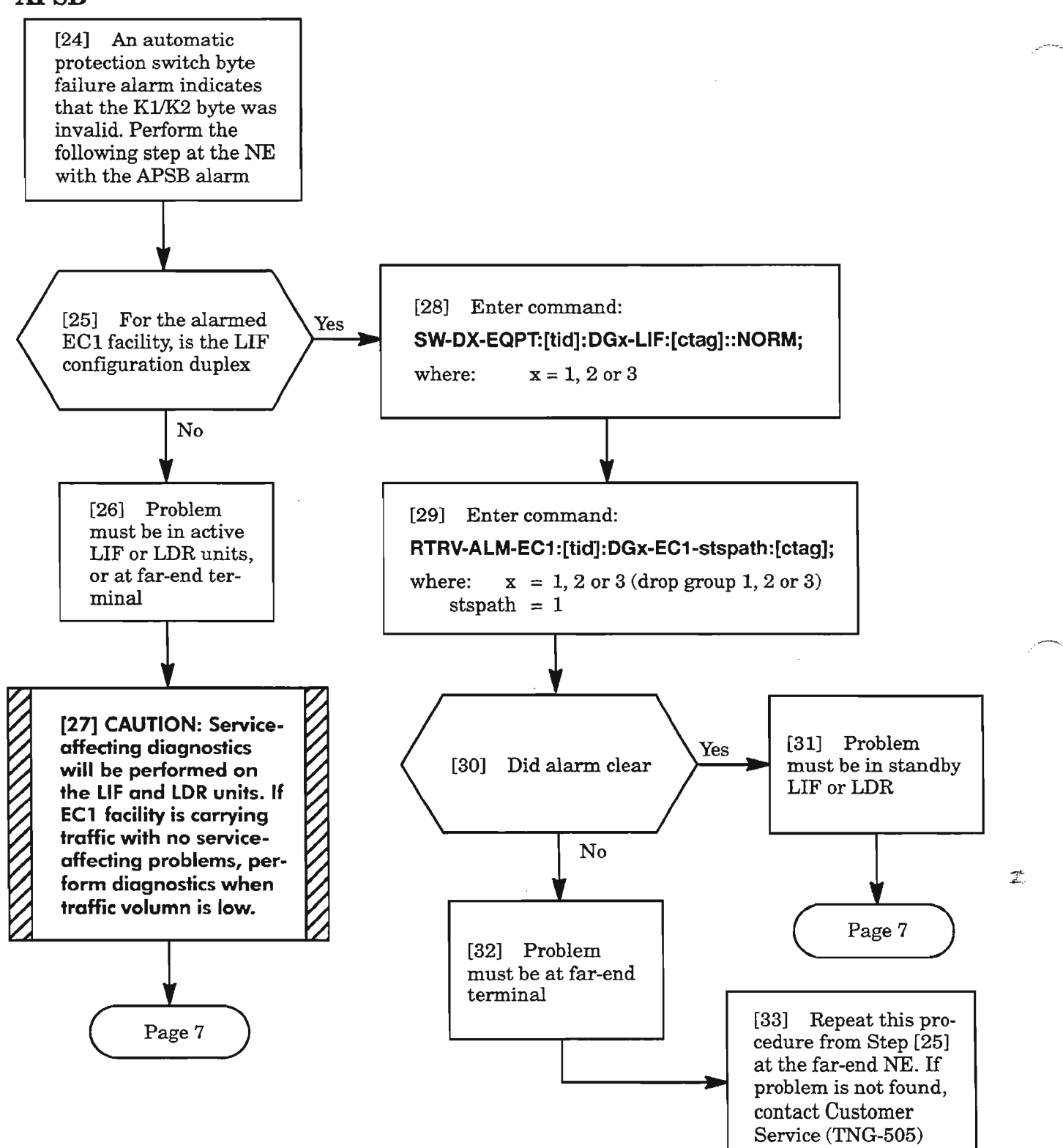

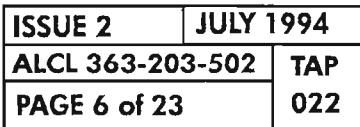

### APSB (cont)

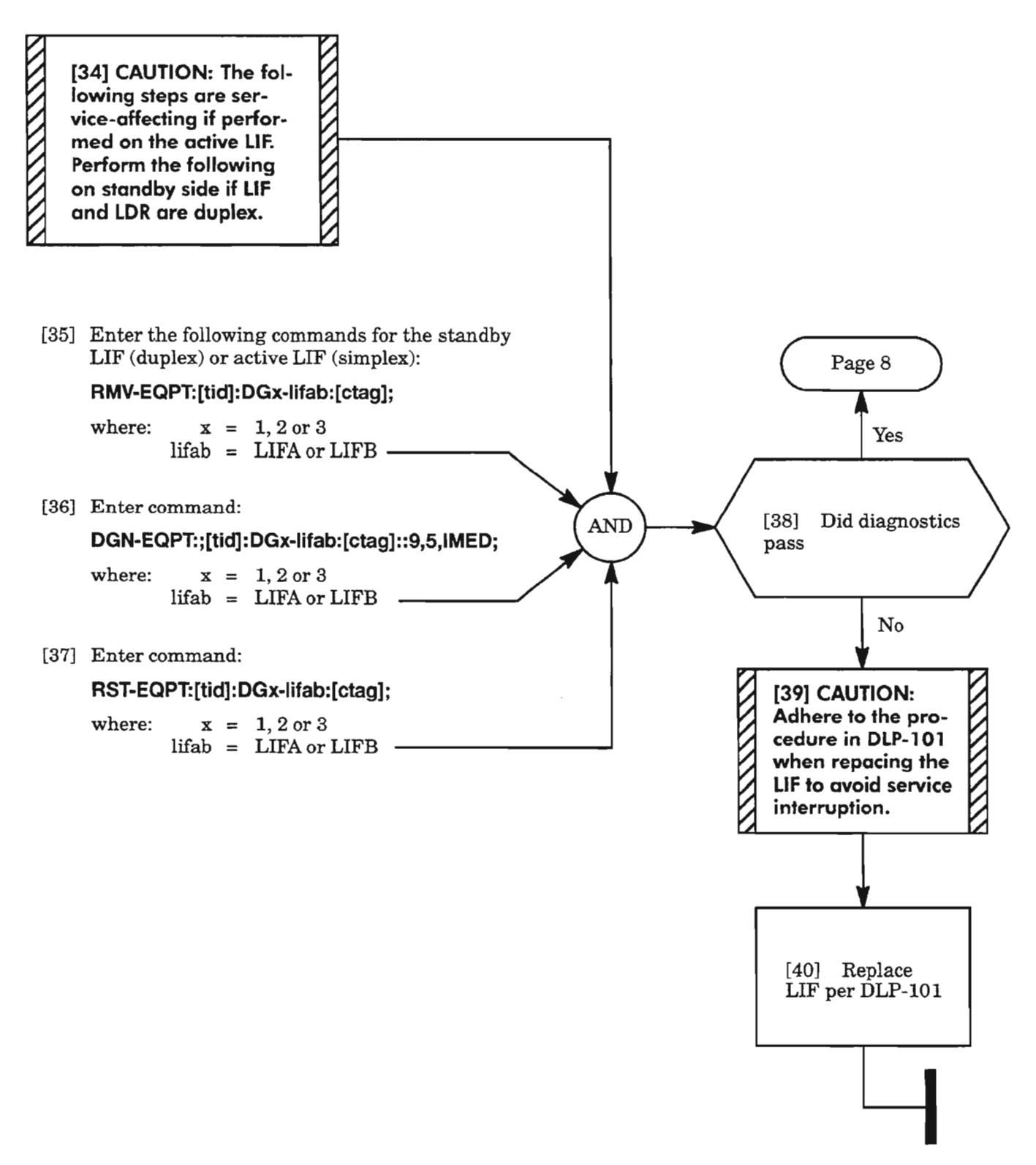

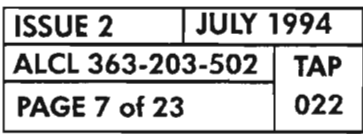

## APSB (cont)

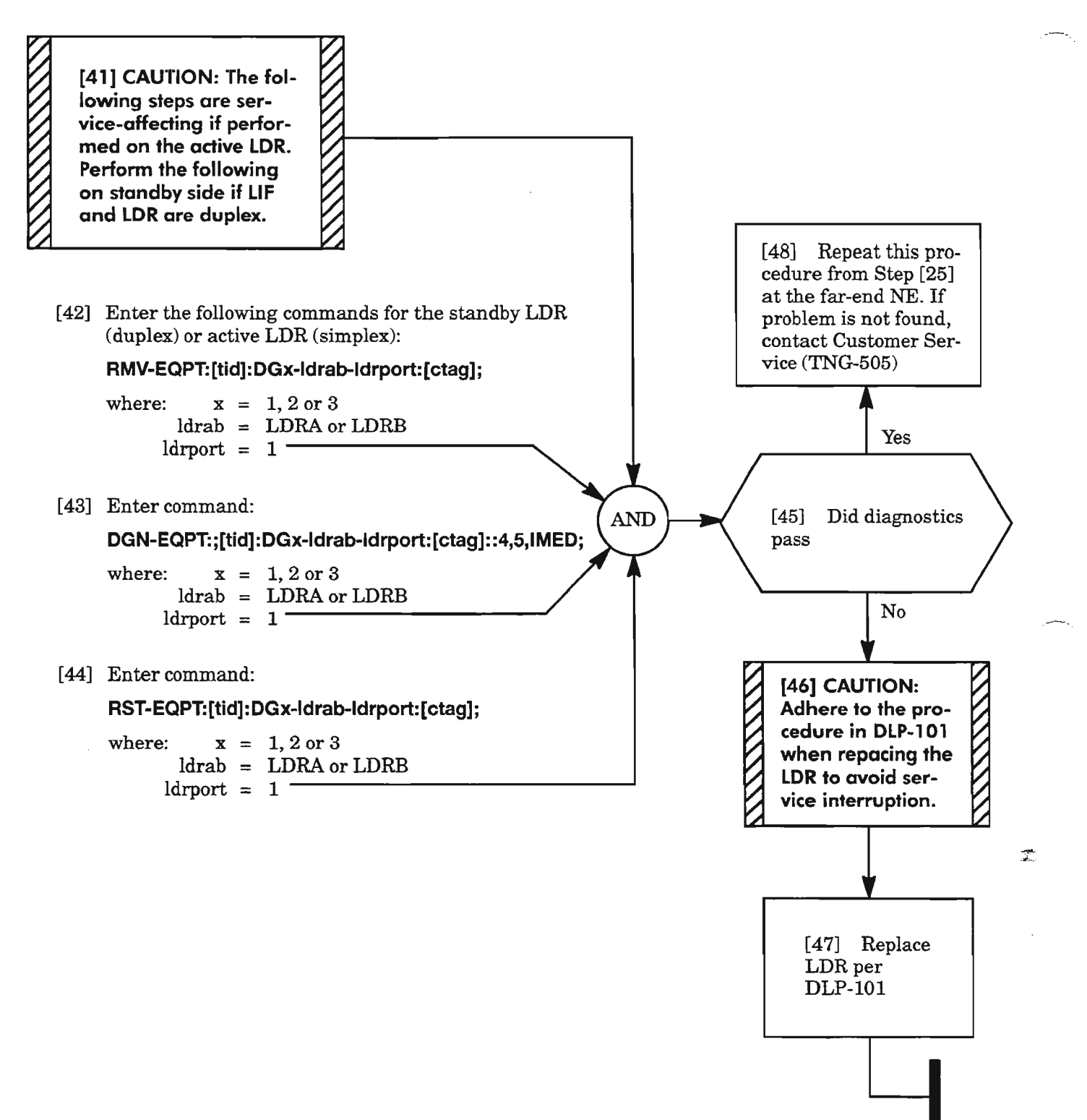

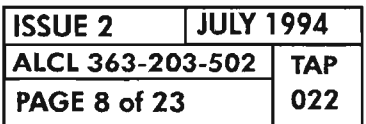

### BERL·HT, BERL-LT

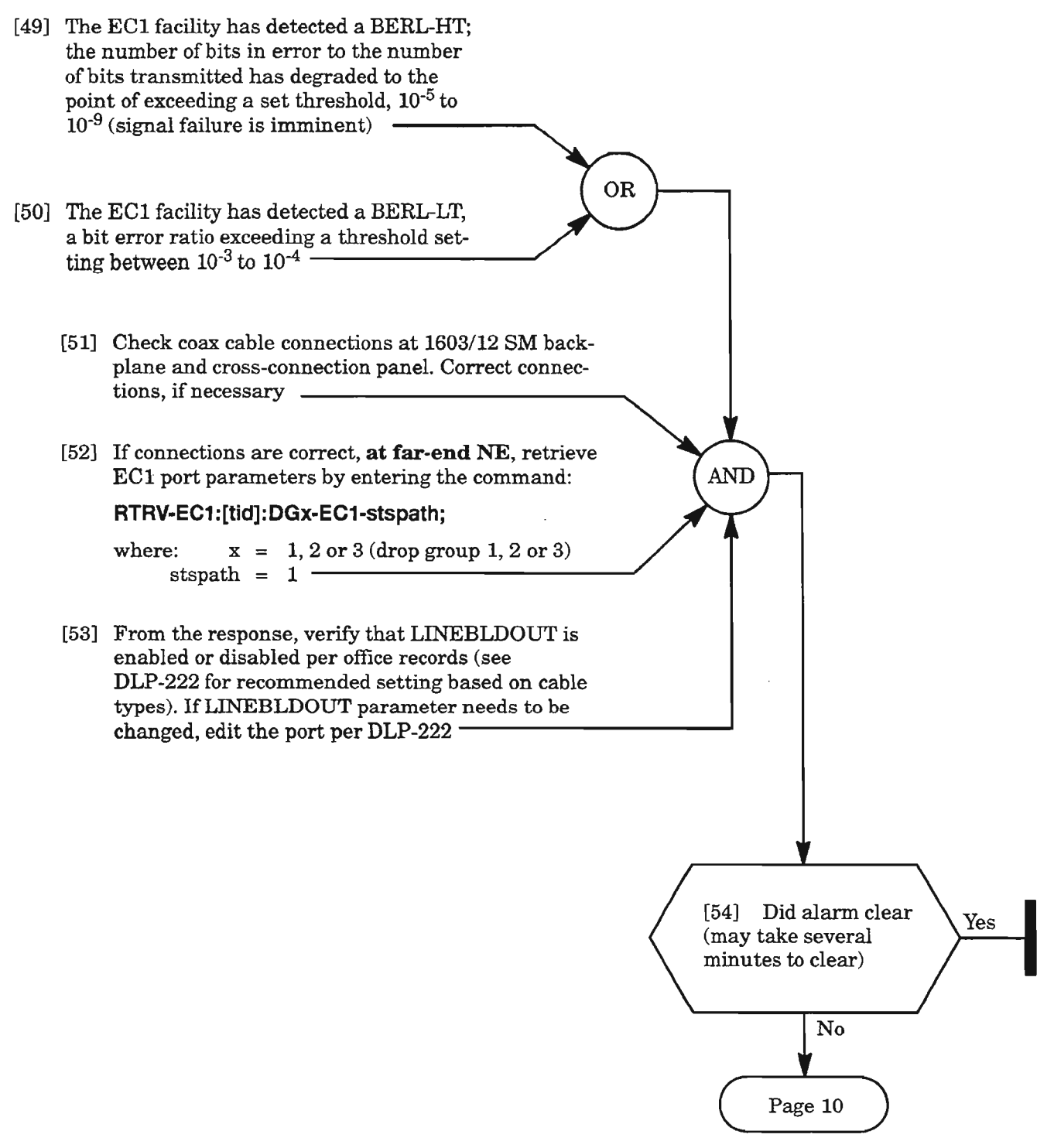

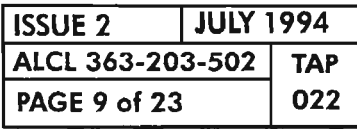

### **BERL-HT, BERL-LT** (cont)

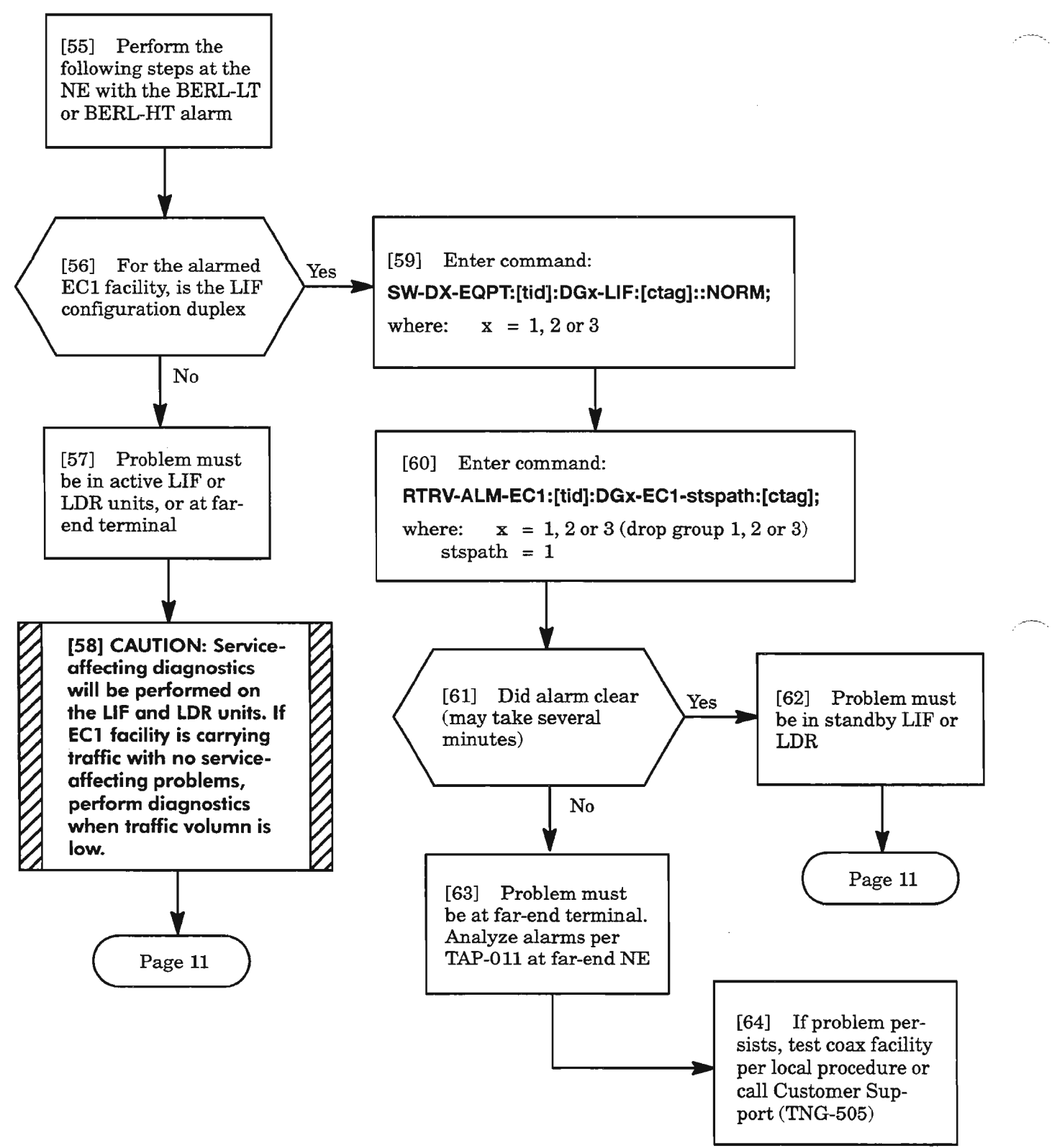

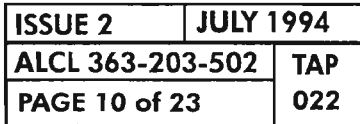

**CLEAR Eel ALARM**

### **BERL-HT, BERL-LT (cont)**

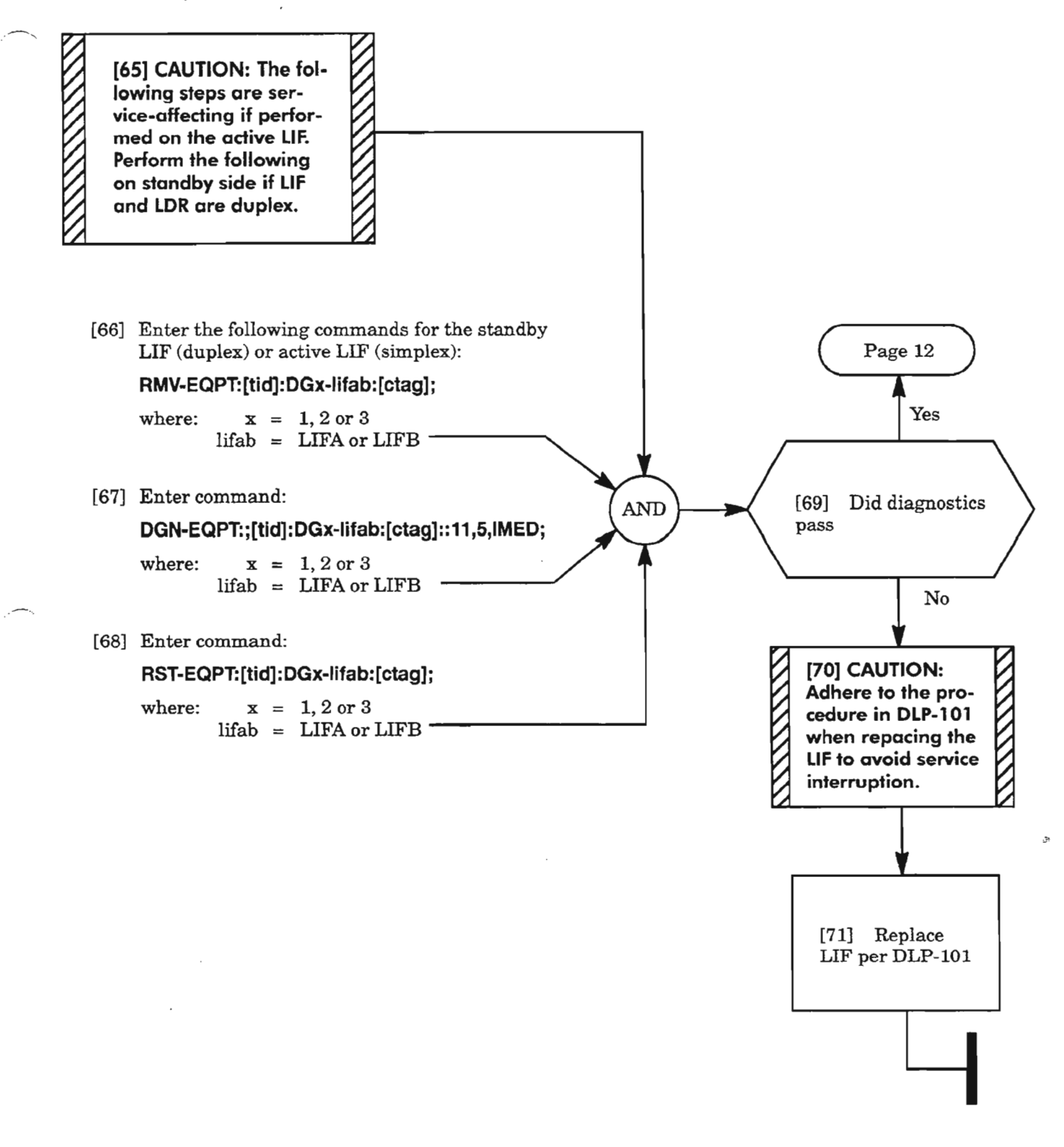

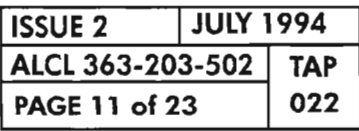

**CLEAR Eel ALARM**

 $\overline{a}$ 

### **BERL-HT, BERL-LT** (cont)

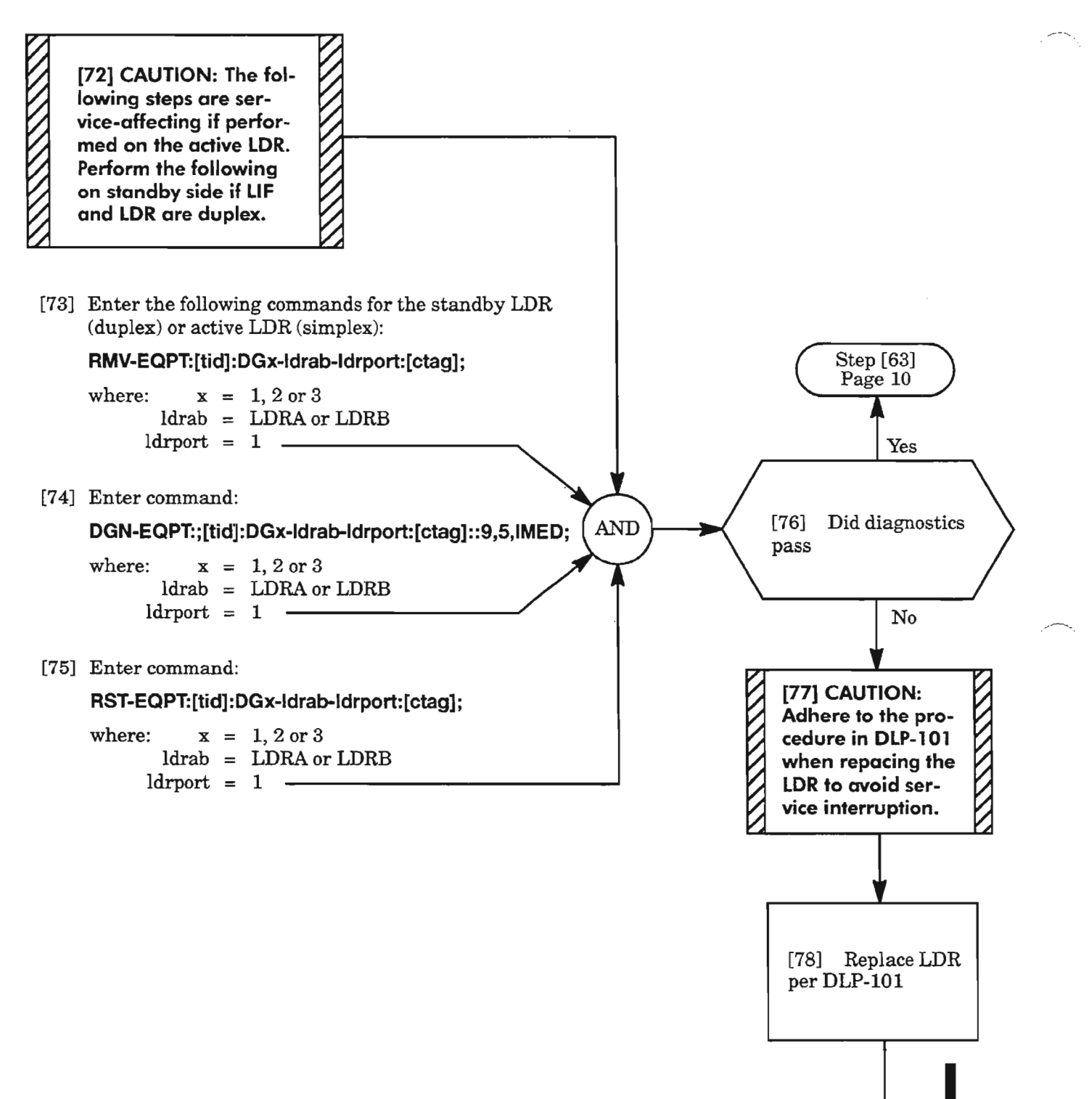

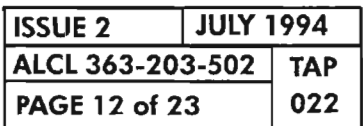

**PAGE 12 of <sup>23</sup> <sup>022</sup> CLEAR ECl ALARM**

## **FERF**

[79] The far end has a failure -[80] At the far end, enter command: **RTRV-ALM-ALL:;[tid]:ALL:[ctag];** AND  $TAP-011$ [81] From the response, use TAP-011 to find the appropriate TAP to resolve the alarm  $\overline{\phantom{a}}$ 

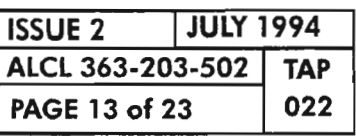

Ķ.

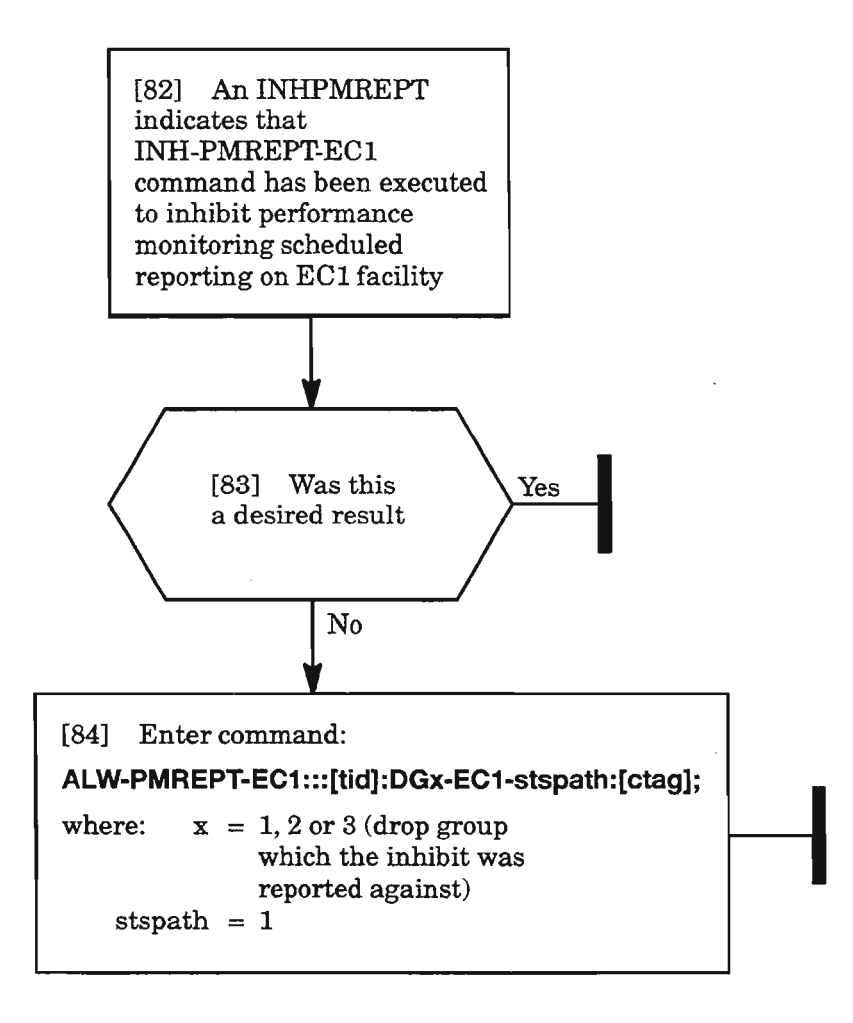

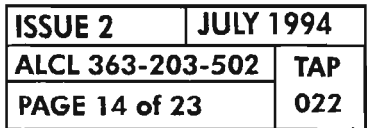

**PAGE <sup>14</sup> of <sup>23</sup> <sup>022</sup> CLEAR ECl ALARM**

ė
### **LOFILOS**

.---.

[85] A unit has detected an LOF or an LOS alarm. The LOF (Loss of Frame) indicates that an out-offrame condition has persisted for more than 3 ms. The LOS (Loss of Signal) indicates loss of a receive signal, an all zeros pattern for over 100 ms, or that clock recovery is lost. A poor coax connection may cause this error

- [86] Check coax cable connections at 1603/12 SM backplane and cross-connection panel. Correct connections, if necessary
- [87] If connections are correct, **at the far-end** NE, retrieve EC1 port parameters by entering the command:

#### **RTRV-EC1** :[tid]**:DGx-EC1 ;stspath;**

where:  $x = 1, 2 \text{ or } 3 \text{ (drop group 1, 2 or 3)}$ stspath =  $1 -$ 

[88] From the response, verify that LINEBLDOUT is enabled or disabled per office records (see DLP-222 for recommended setting based on cable types). If LINEBLDOUT parameter needs to be changed, edit the port per DLP-222 ----------------1

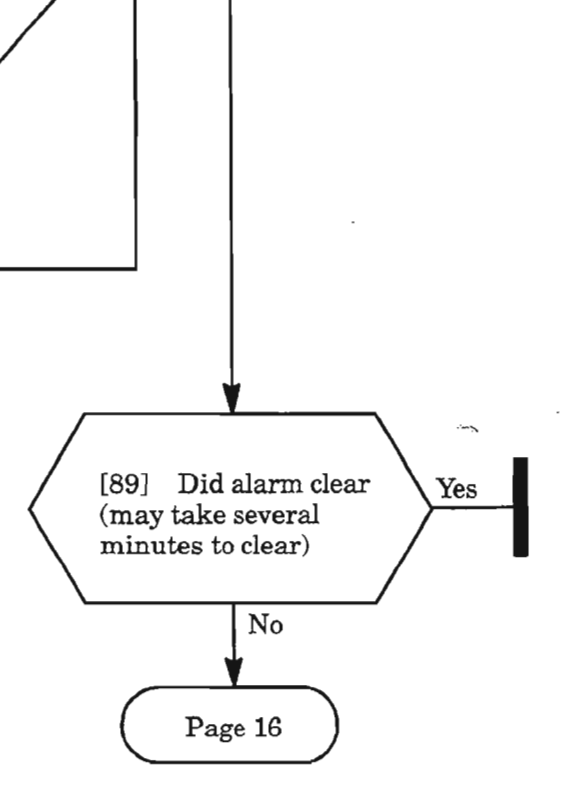

**AND** 

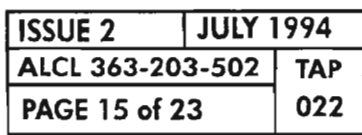

**CLEAR Eel ALARM**

### LOF/LOS (cont)

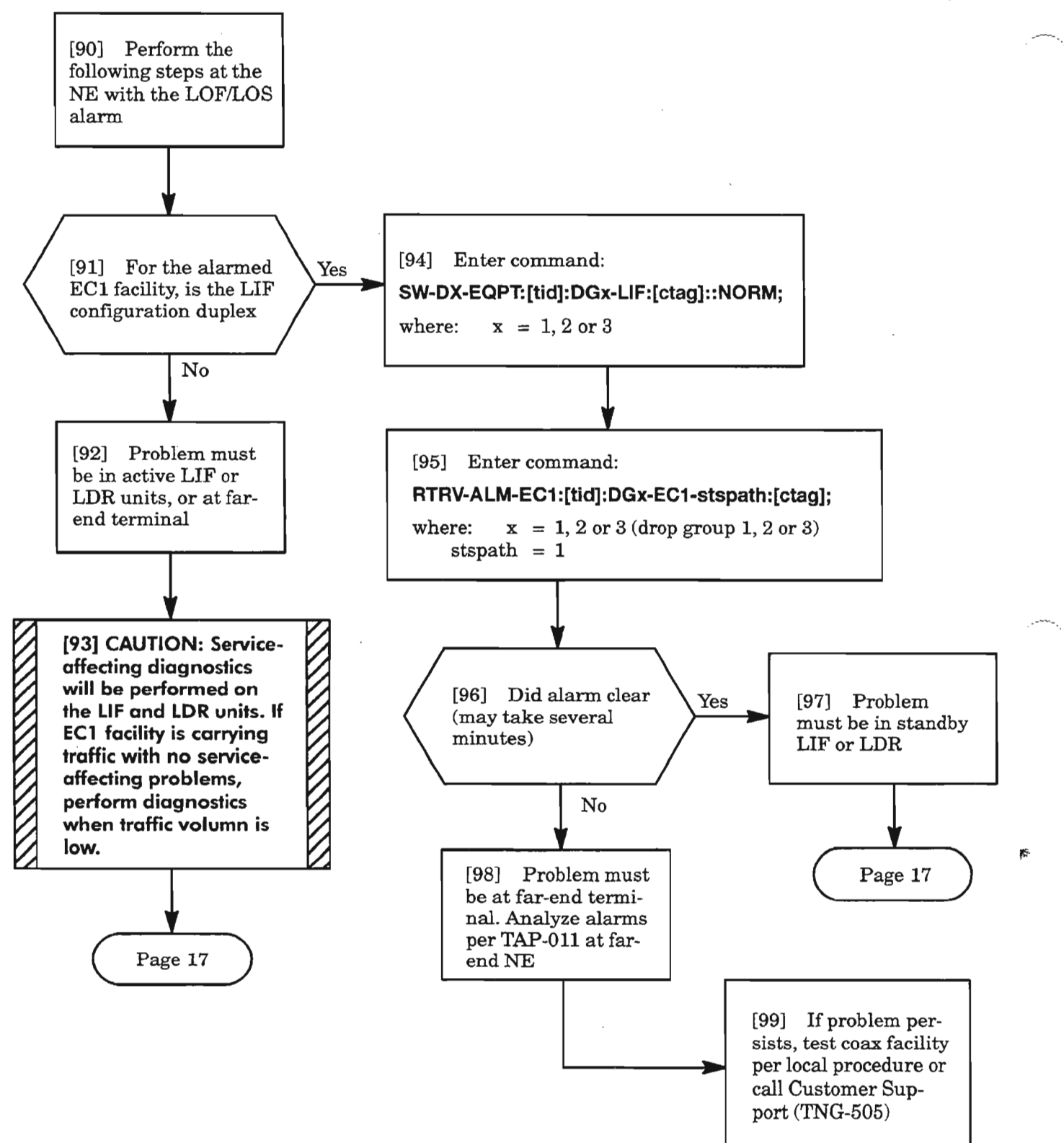

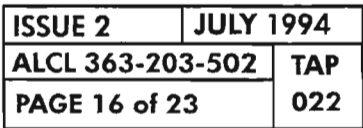

CLEAR EC1 ALARM

### **LOFILOS** (eont)

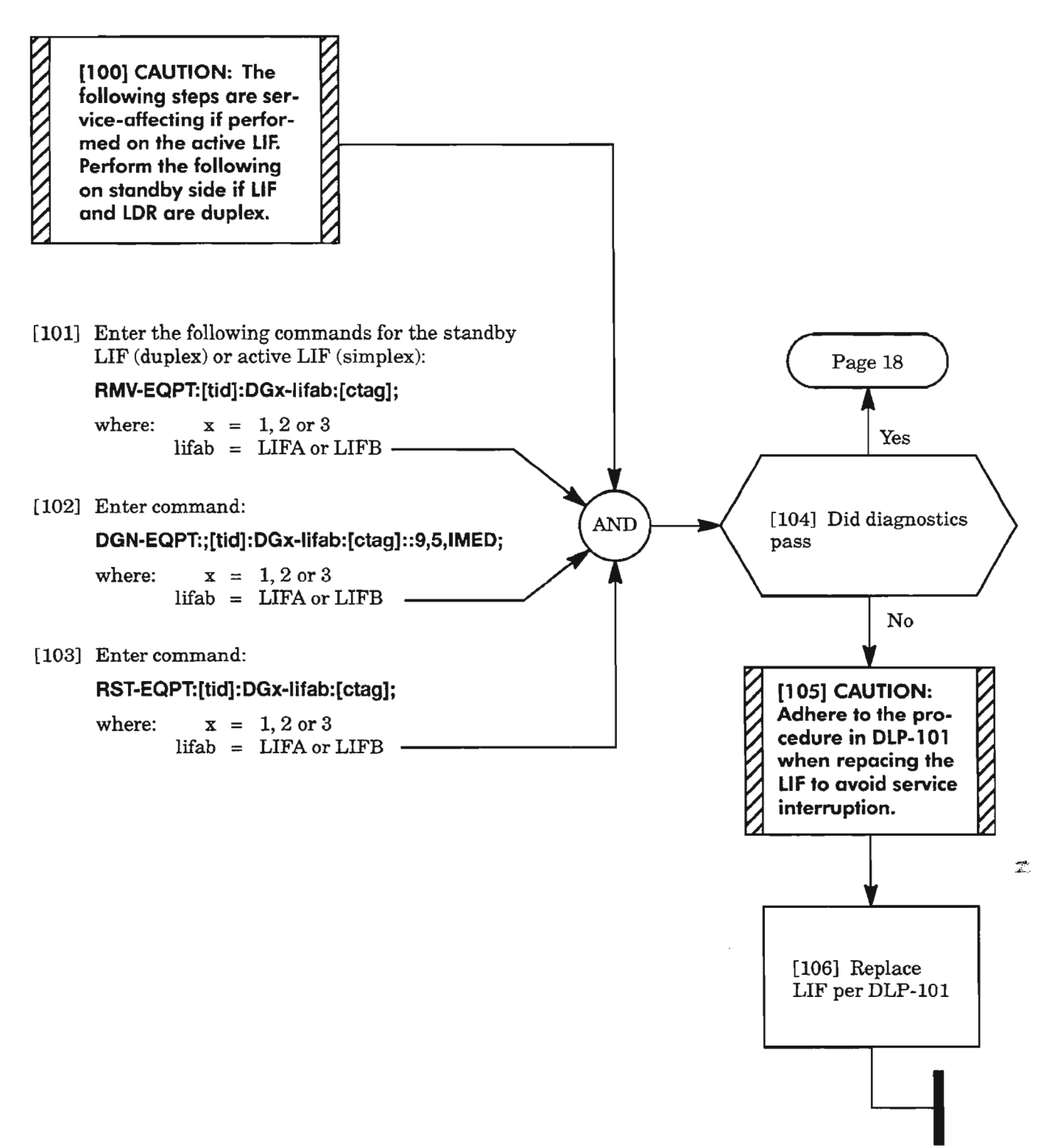

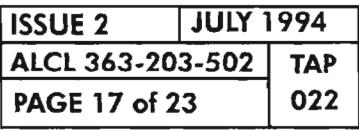

**CLEAR ECl ALARM**

## **LOFILOS** (cont)

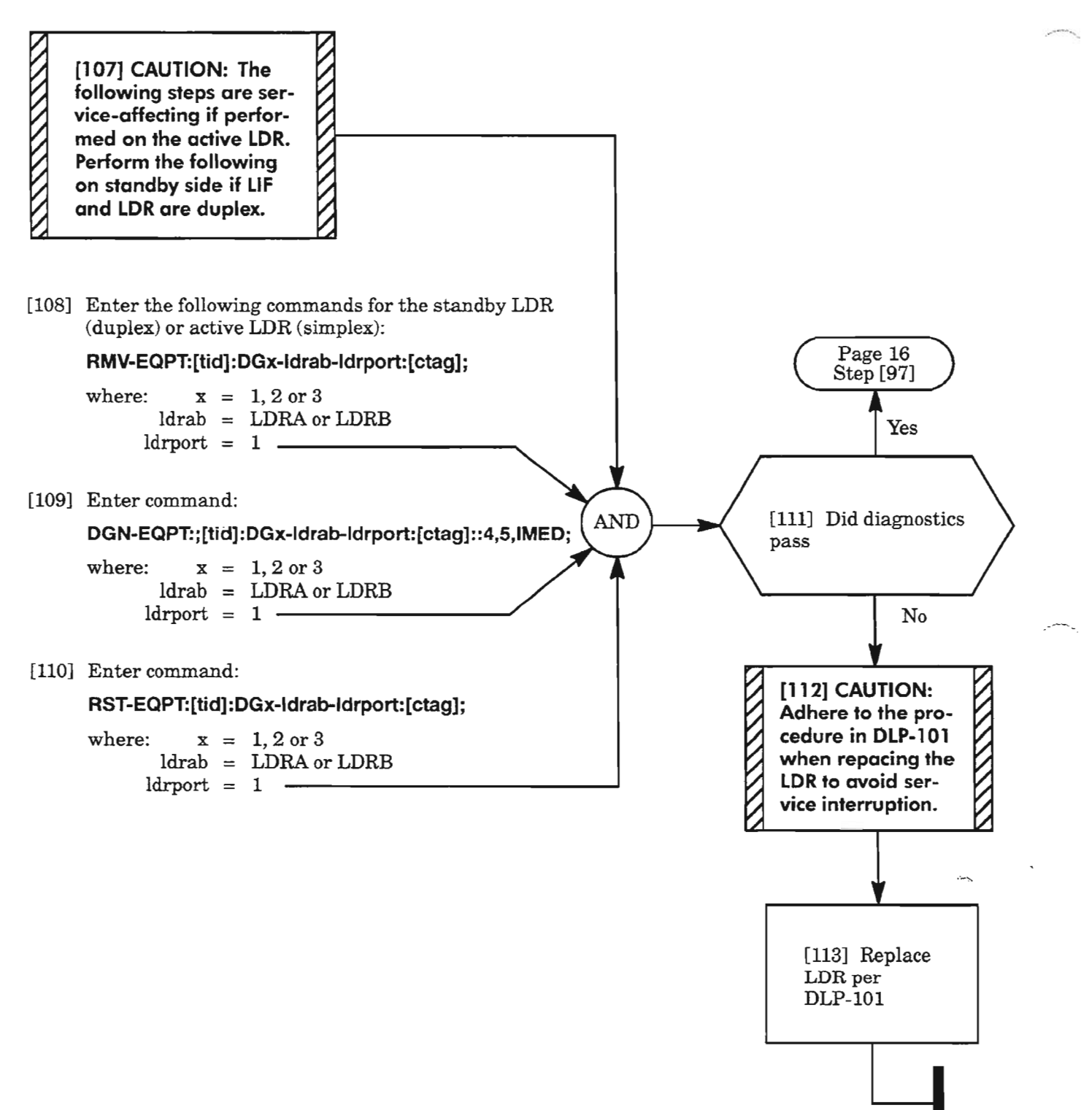

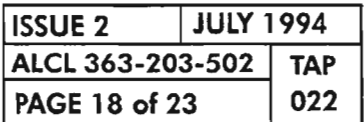

**CLEAR Eel ALARM**

# **MTCE**

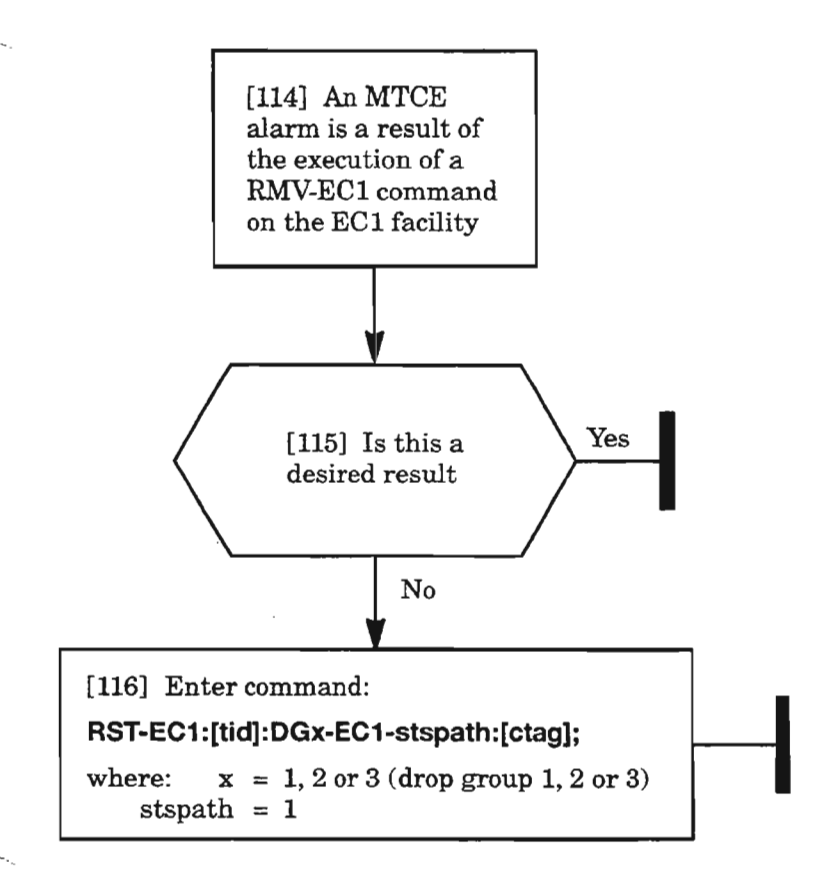

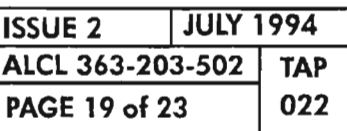

**CLEAR EC1 ALARM**

[117] A threshold cross-[118] Enter command: over alarm has been **RTRV-ALM-EC1:**[tid]: $DGx$ -EC1-stspath:[ctag];<br>where:  $x = 1, 2 \text{ or } 3 \text{ (drop group 1, 2 or 3)}$ generated due to one of the performance parameters exceeding the valstspath  $= 1$ ue specified for it [119] Within the range of the alarmed condition, a threshold was set and exceeded (see Table B, Page 21) [120] Is the condition No [121] Record severe enough to warthe alarm as rant unit replacement an event Yes **,if [122] CAUTION: Adhere to the procedure in OLP-1 01 when replacing the** Ir **L1F and LOR to avoid service inter** $r$ *<u>v* $p$ *tion.*</u>  $\vec{z}$ Page 22

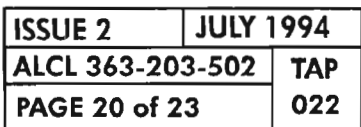

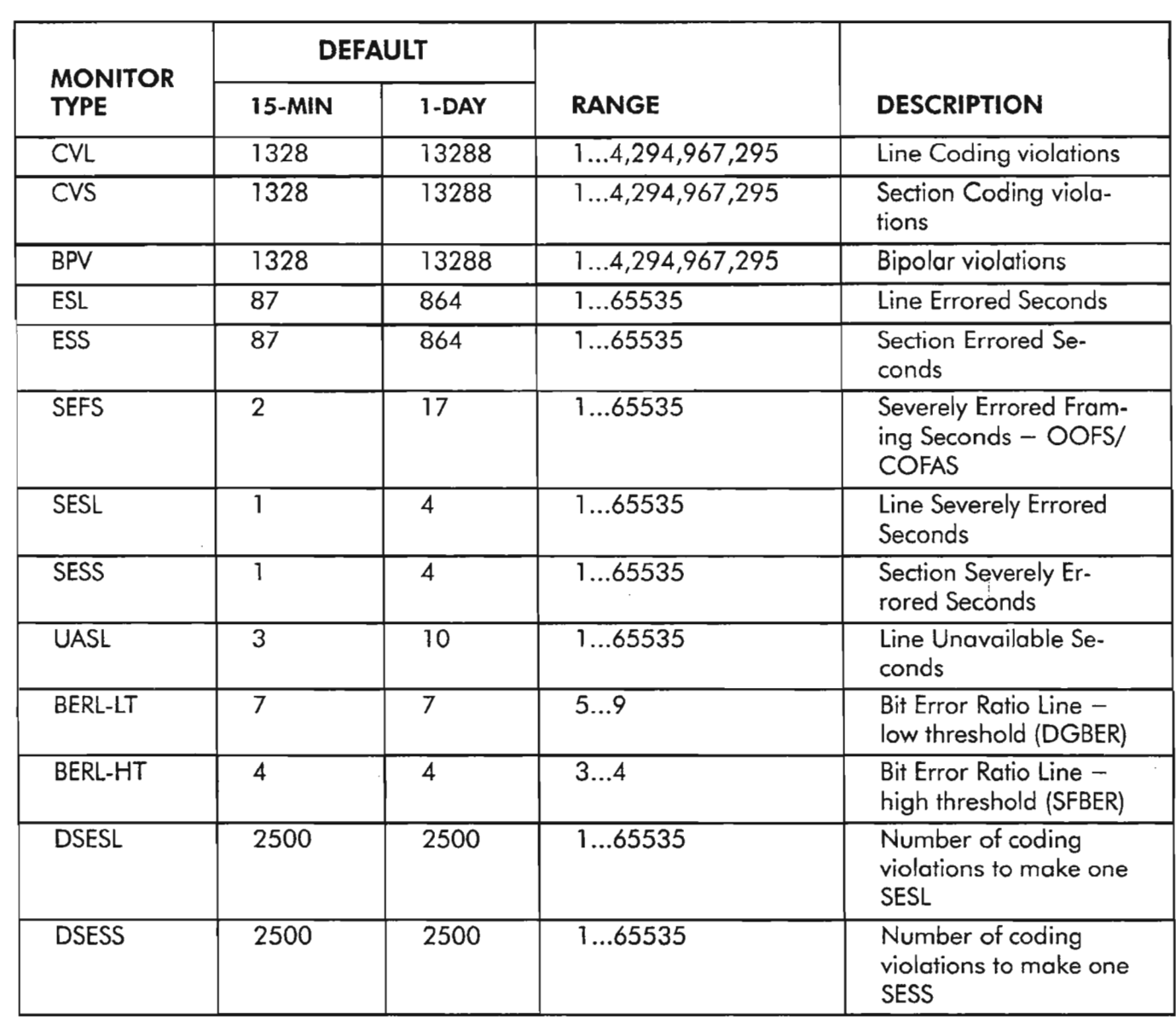

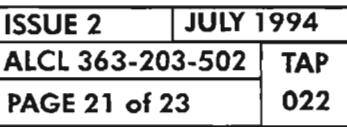

**CLEAR ECl ALARM**

# **T-XXX** (cont)

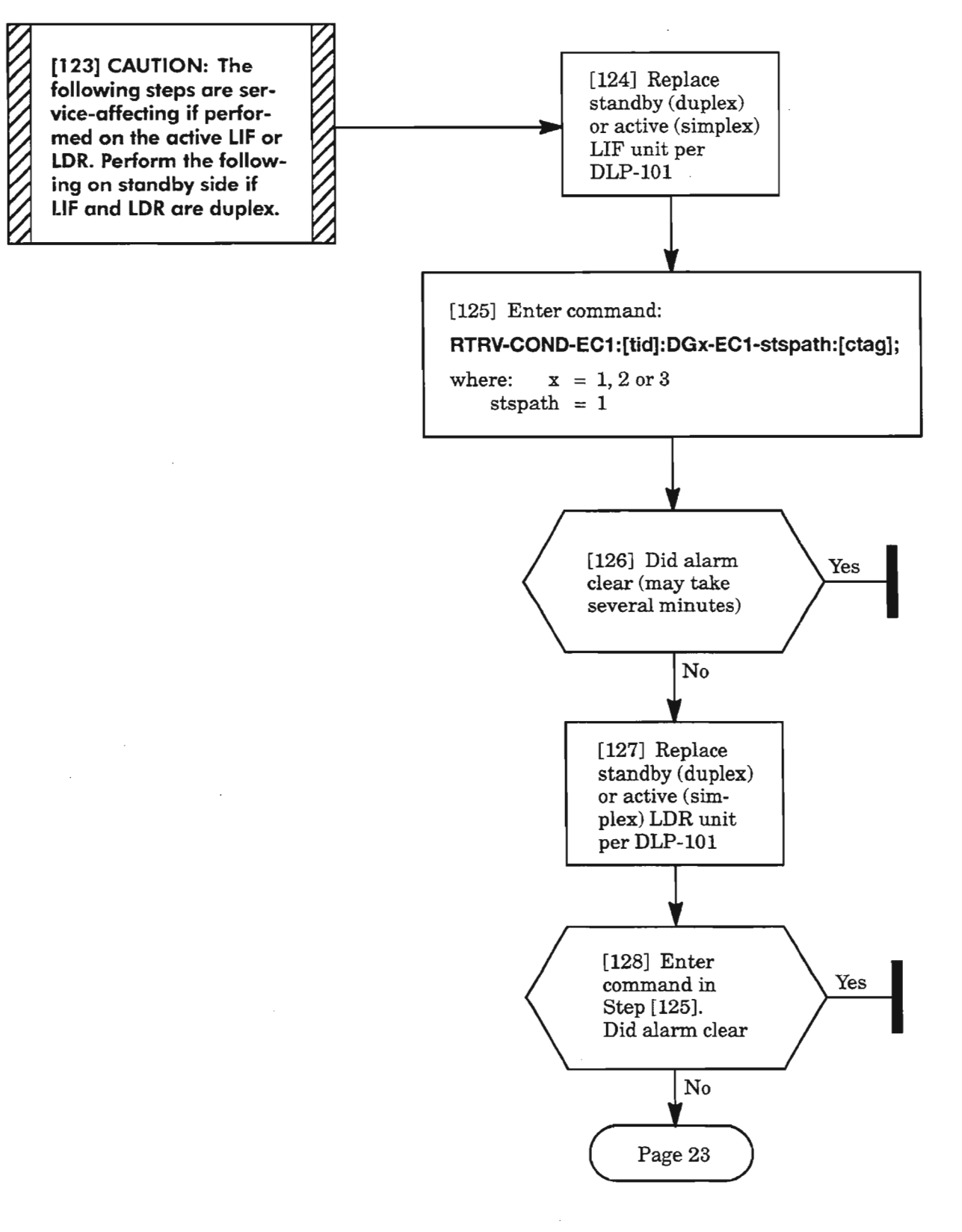

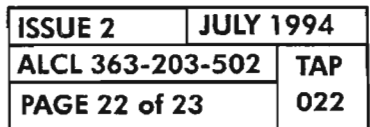

**PAGE 22 of 23 <sup>022</sup> CLEAR ECl ALARM**

### **T-XXX** (cont)

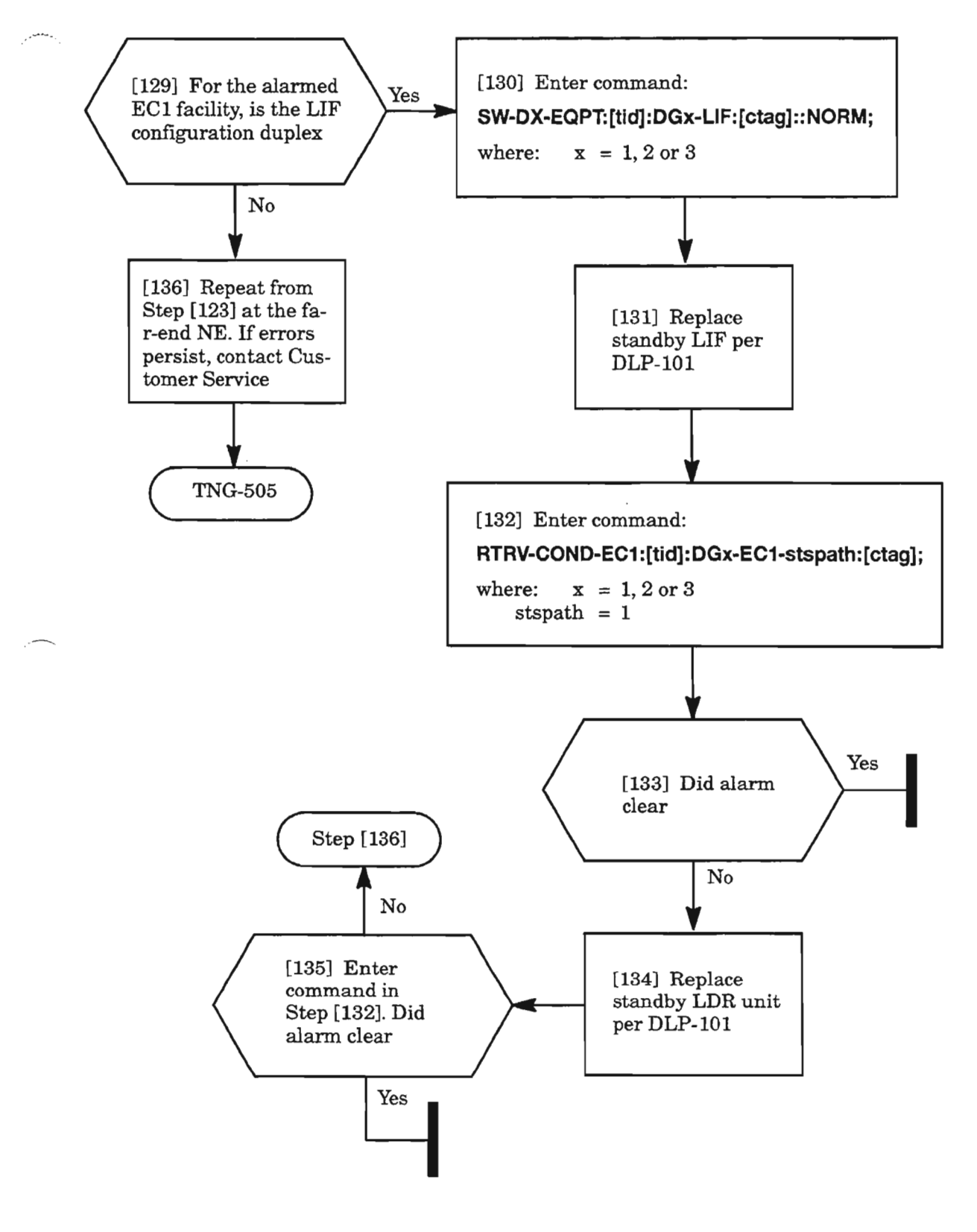

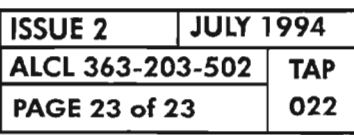

**CLEAR Eel ALARM**

 $\hat{\mathcal{A}}$ 

البخس

إيتميز

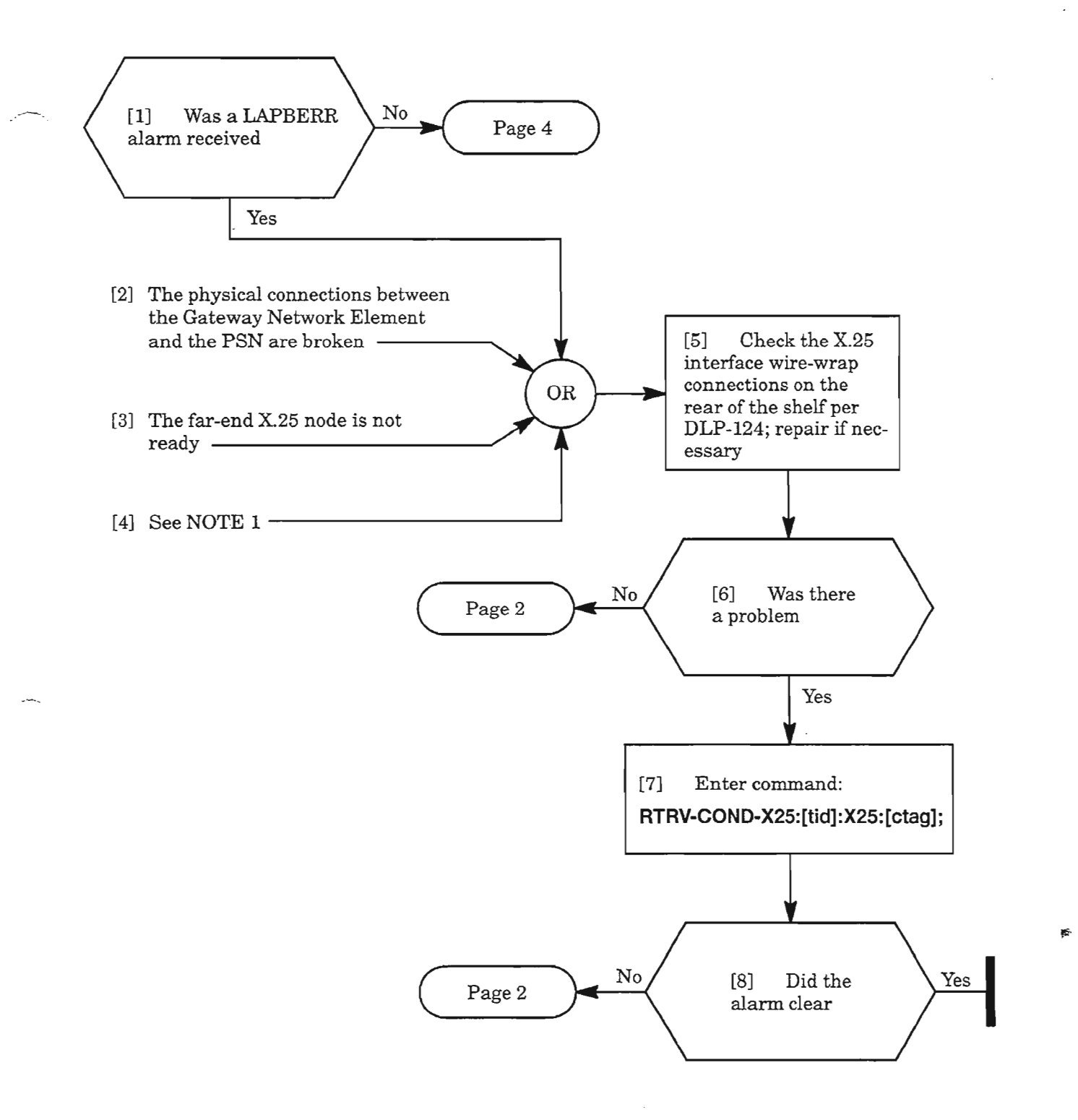

NOTE: 1. X25 *communications are not possible ifthe wrong eOA is installed (must be eOA301), or the port has been deleted, or the* X25 *stack is provisioned out-of-service. However, LAPBERR refers to a Link Access Protocol Balanced (LAPB) error which is synonymous with the physical layer of the* X25 *interface.*

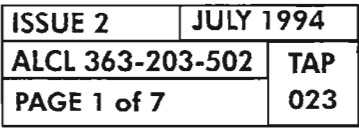

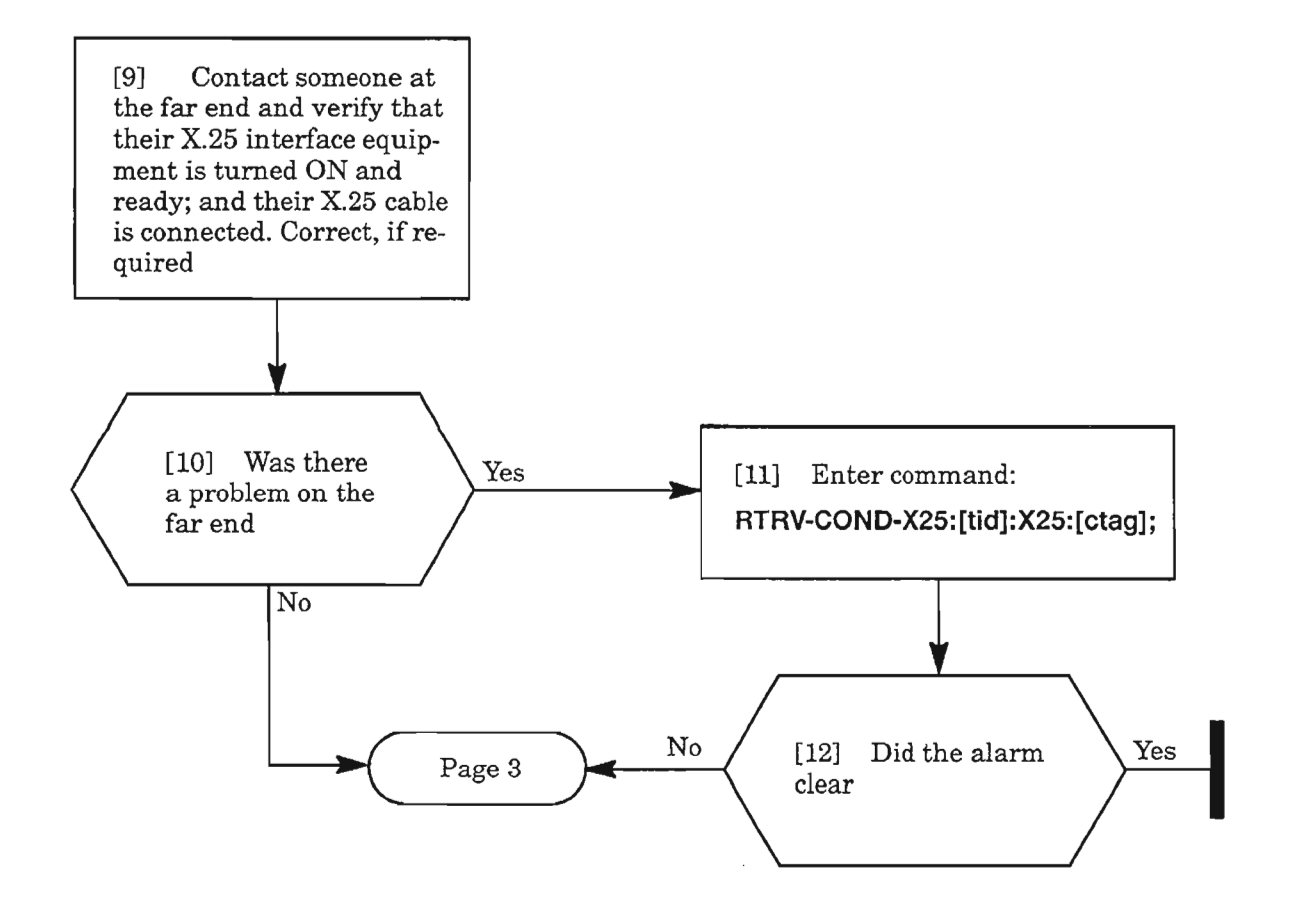

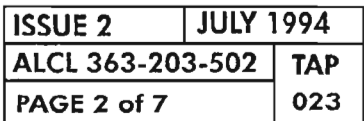

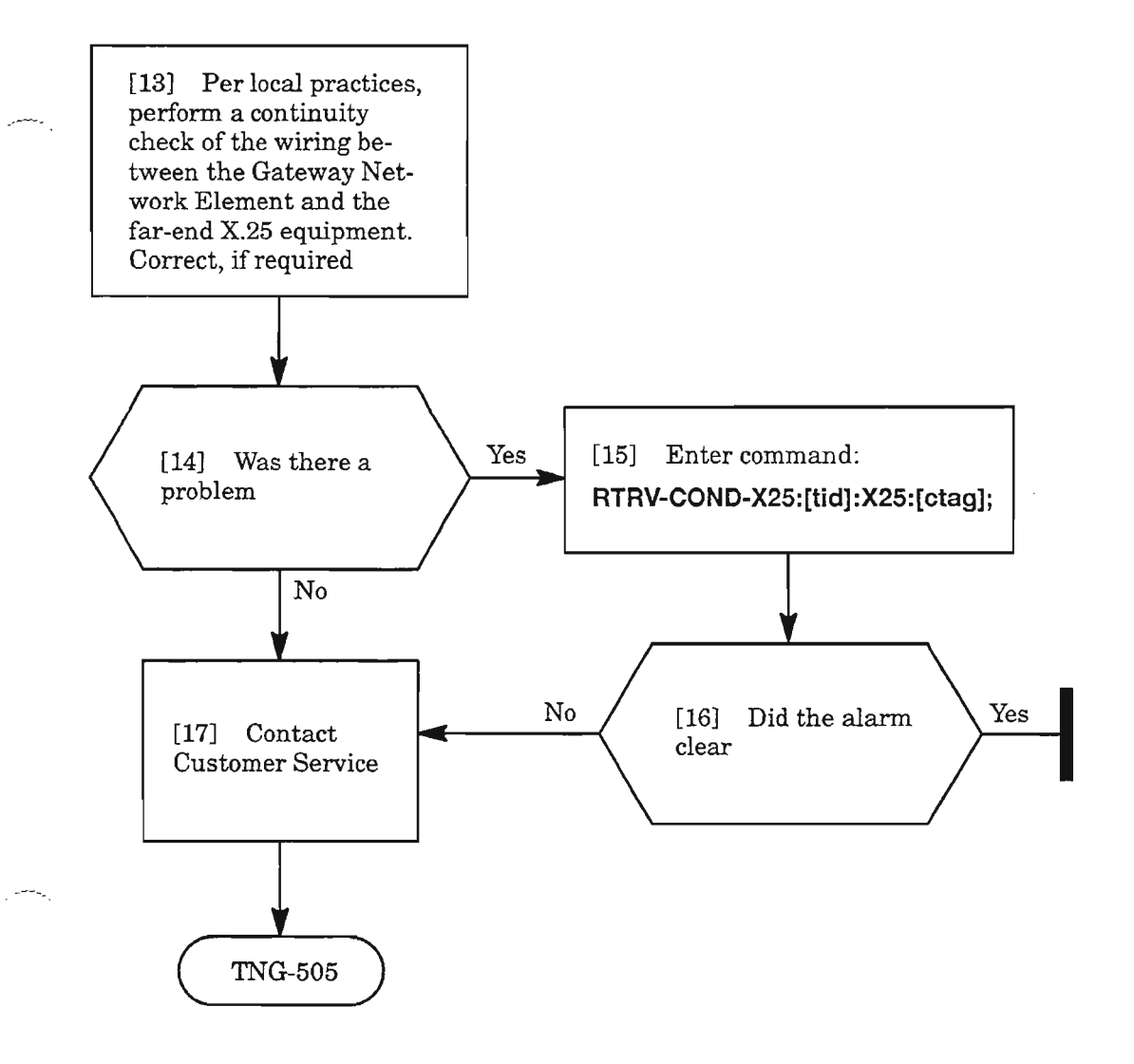

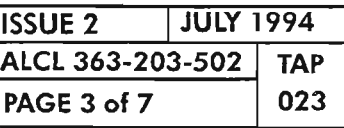

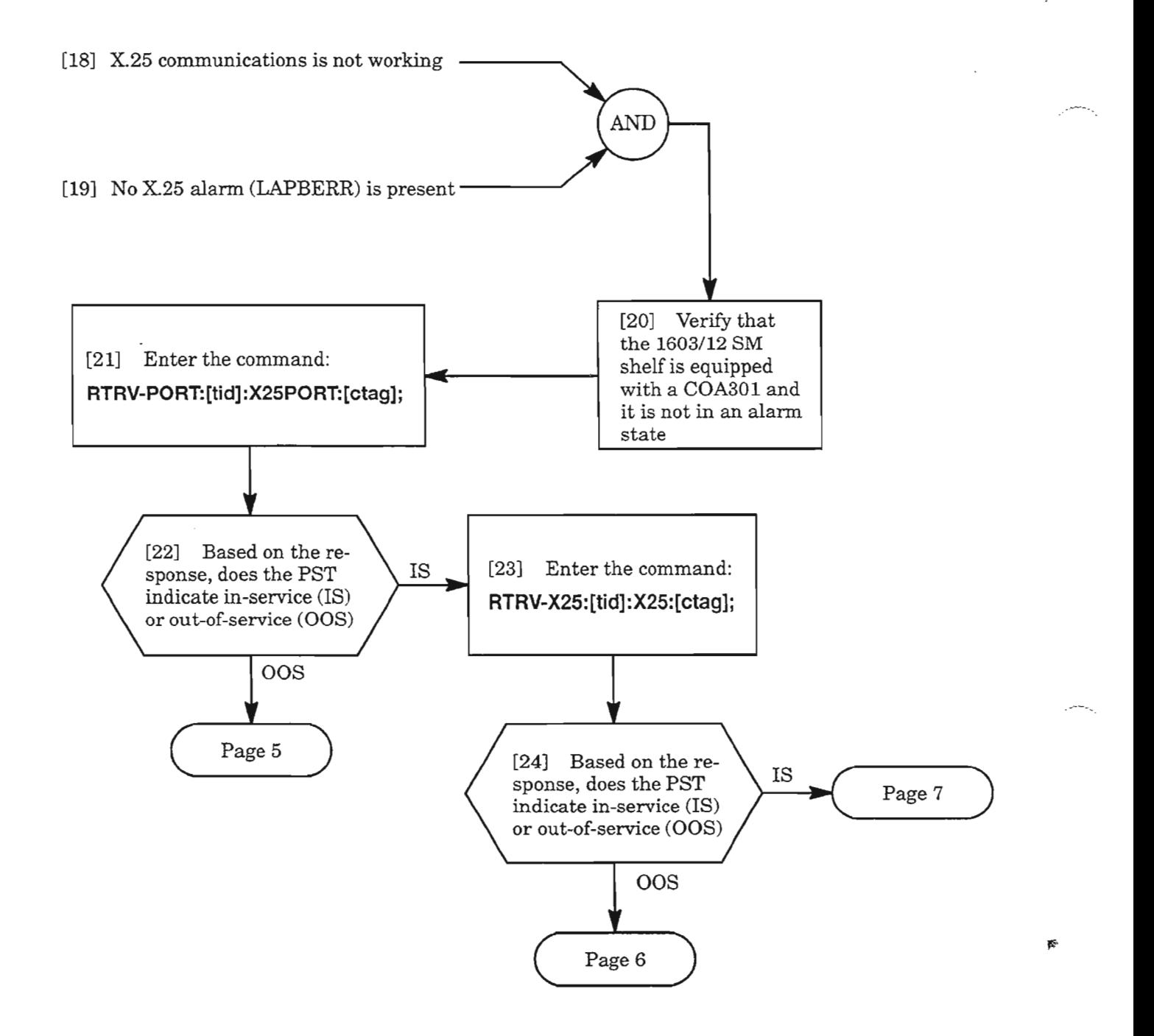

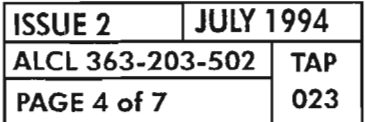

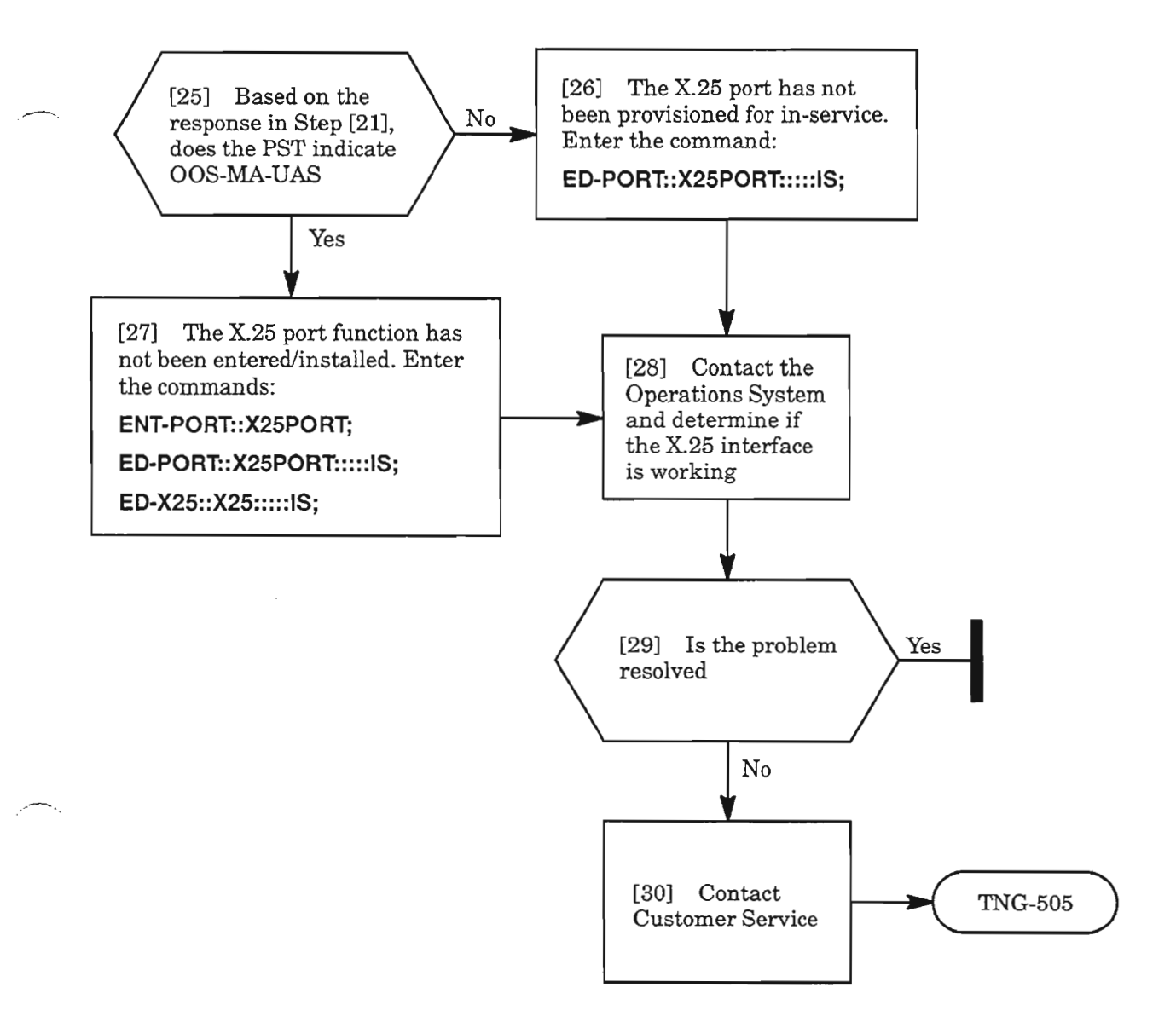

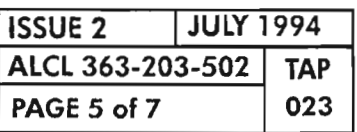

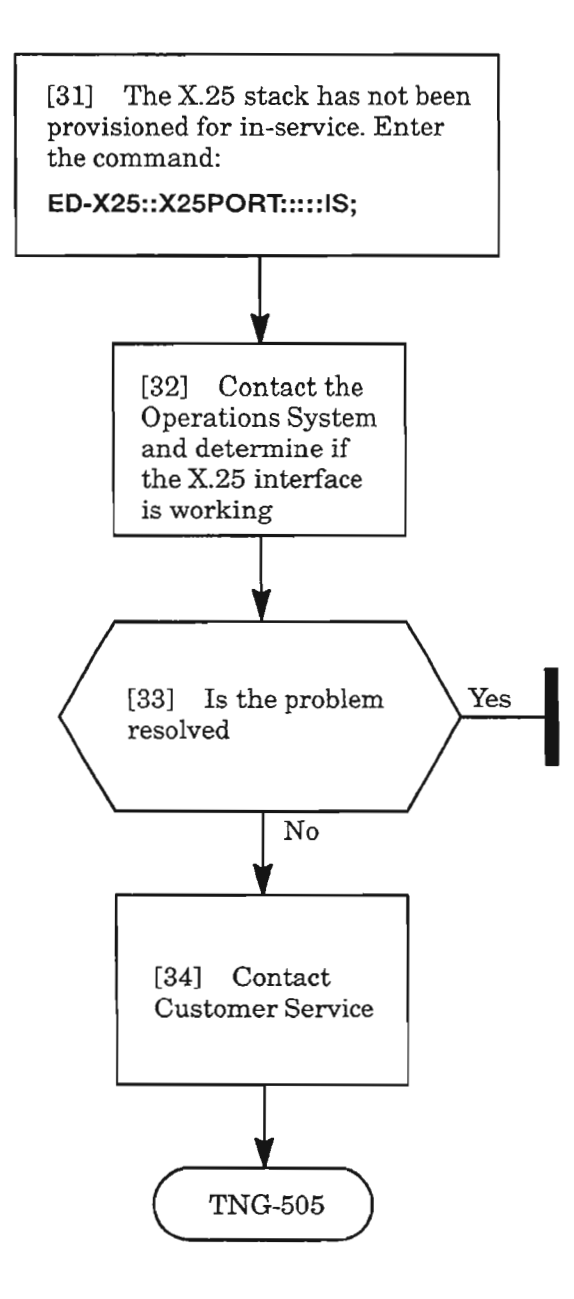

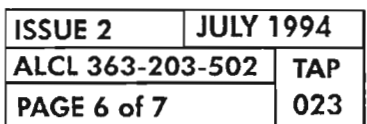

# **PAGE <sup>6</sup> of <sup>7</sup> 023 CLEAR X.25 ALARM OR X.25 FAILURE**

'--'"

[35] See NOTE 2 -

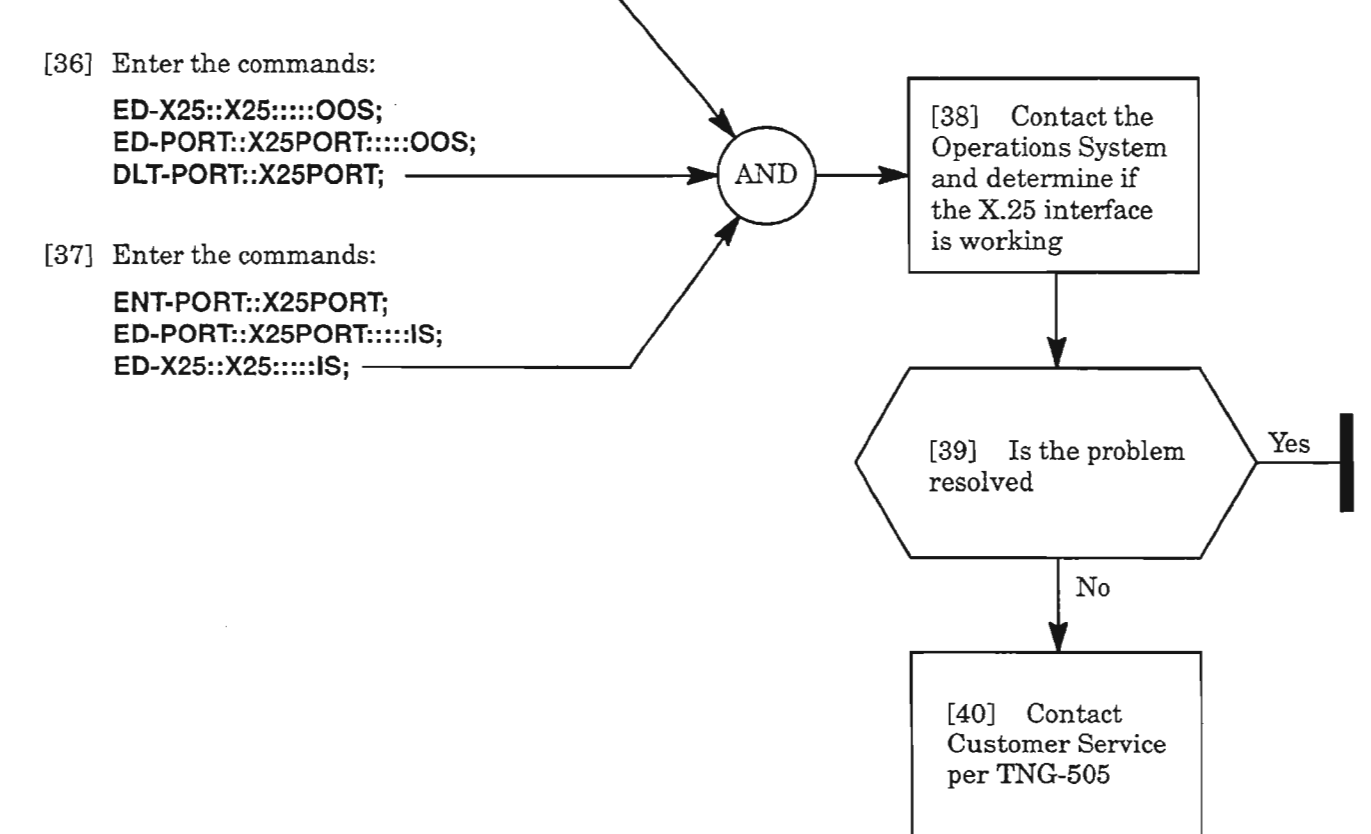

**NOTE: 2.** *Since the X.25 port function is installed and provisioned in-service, and the X25 stack is in-service, and no X.25 port alarm is present, then the only remaining possibility is corrupted virtual circuits (one Or both). To clear this problem, the user must remove the stack from service then place the stack back in-service.*

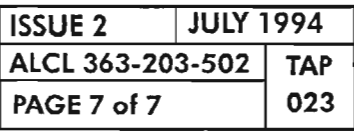

 $\label{eq:2} \frac{1}{\sqrt{2}}\left(\frac{1}{\sqrt{2}}\right)^{2} \frac{1}{\sqrt{2}}\left(\frac{1}{\sqrt{2}}\right)^{2} \frac{1}{\sqrt{2}}\left(\frac{1}{\sqrt{2}}\right)^{2} \frac{1}{\sqrt{2}}\left(\frac{1}{\sqrt{2}}\right)^{2} \frac{1}{\sqrt{2}}\left(\frac{1}{\sqrt{2}}\right)^{2} \frac{1}{\sqrt{2}}\left(\frac{1}{\sqrt{2}}\right)^{2} \frac{1}{\sqrt{2}}\left(\frac{1}{\sqrt{2}}\right)^{2} \frac{1}{\sqrt{2}}\left(\frac{1}{$ 

 $\overline{\phantom{a}}$ 

 $\mathbb{R}^{2\pi\mathsf{N}_{\mathsf{p}}}\mathbb{Z}$ 

 $\label{eq:2.1} \frac{1}{\sqrt{2}}\int_{\mathbb{R}^3}\frac{1}{\sqrt{2}}\left(\frac{1}{\sqrt{2}}\right)^2\frac{1}{\sqrt{2}}\left(\frac{1}{\sqrt{2}}\right)^2\frac{1}{\sqrt{2}}\left(\frac{1}{\sqrt{2}}\right)^2\frac{1}{\sqrt{2}}\left(\frac{1}{\sqrt{2}}\right)^2\frac{1}{\sqrt{2}}\left(\frac{1}{\sqrt{2}}\right)^2.$ 

 $\label{eq:2.1} \frac{1}{\sqrt{2}}\int_{0}^{\infty}\frac{1}{\sqrt{2\pi}}\left(\frac{1}{\sqrt{2\pi}}\right)^{2\alpha} \frac{1}{\sqrt{2\pi}}\int_{0}^{\infty}\frac{1}{\sqrt{2\pi}}\left(\frac{1}{\sqrt{2\pi}}\right)^{\alpha} \frac{1}{\sqrt{2\pi}}\frac{1}{\sqrt{2\pi}}\int_{0}^{\infty}\frac{1}{\sqrt{2\pi}}\frac{1}{\sqrt{2\pi}}\frac{1}{\sqrt{2\pi}}\frac{1}{\sqrt{2\pi}}\frac{1}{\sqrt{2\pi}}\frac{1}{\sqrt{2\pi}}$ 

 $\tilde{\mathbb{Z}}$ 

 $\label{eq:2.1} \mathcal{L}(\mathcal{L}^{\mathcal{L}}_{\mathcal{L}}(\mathcal{L}^{\mathcal{L}}_{\mathcal{L}})) \leq \mathcal{L}(\mathcal{L}^{\mathcal{L}}_{\mathcal{L}}(\mathcal{L}^{\mathcal{L}}_{\mathcal{L}})) \leq \mathcal{L}(\mathcal{L}^{\mathcal{L}}_{\mathcal{L}}(\mathcal{L}^{\mathcal{L}}_{\mathcal{L}}))$ 

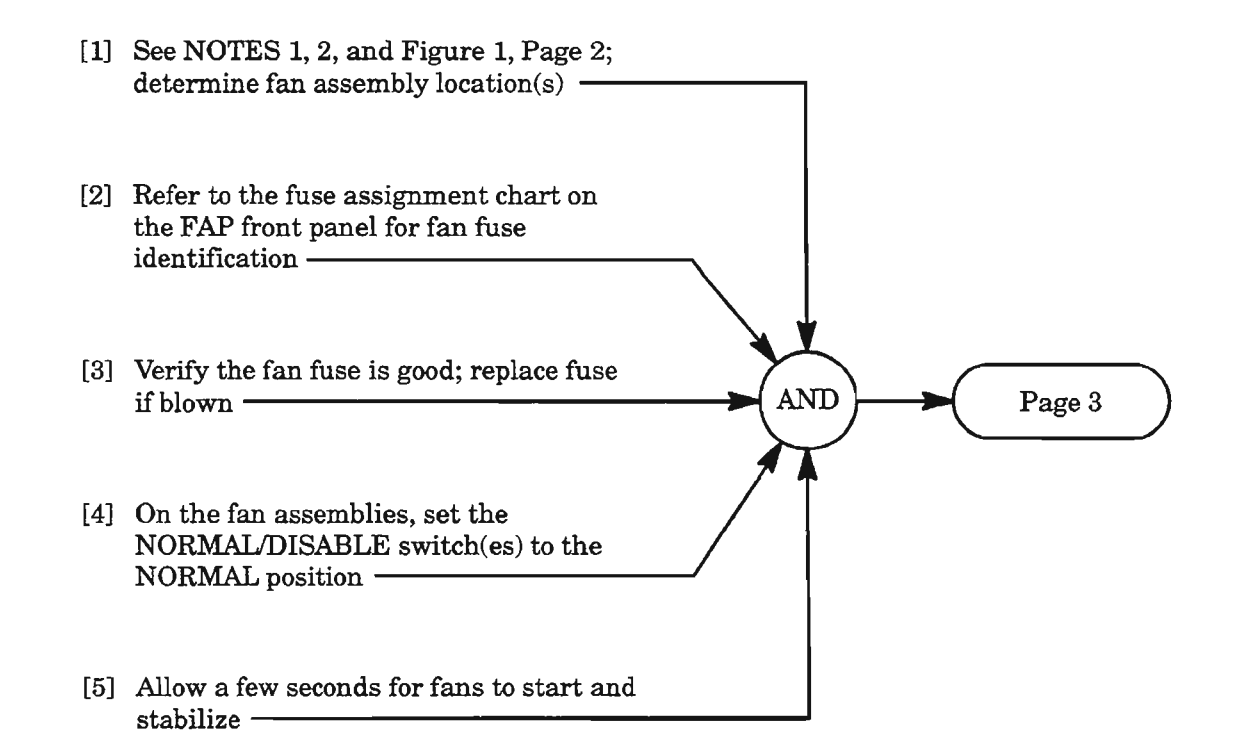

NOTES: 1. *Equipment required: Non-flammable heat source; Digital Volt Meter* (DVM).

*2. Fans are optionally equipped as needed per site requirements.*

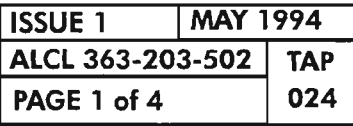

CLEAR FAN FAULTS

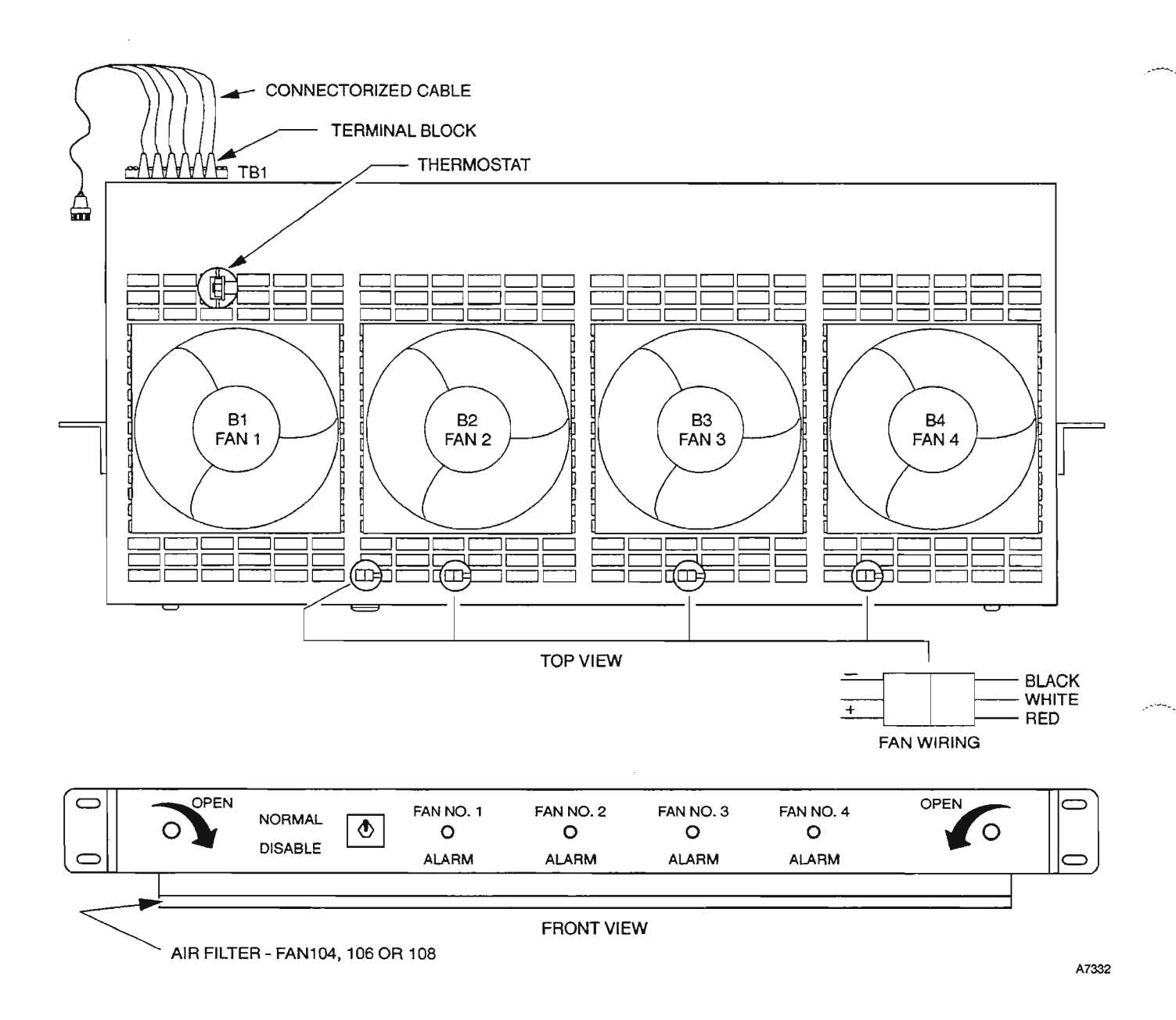

**Figure 1. Fan Assembly Typical Layout**

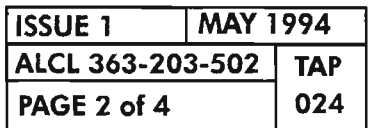

**PAGE <sup>2</sup> of4 <sup>024</sup> CLEAR FAN FAULTS**

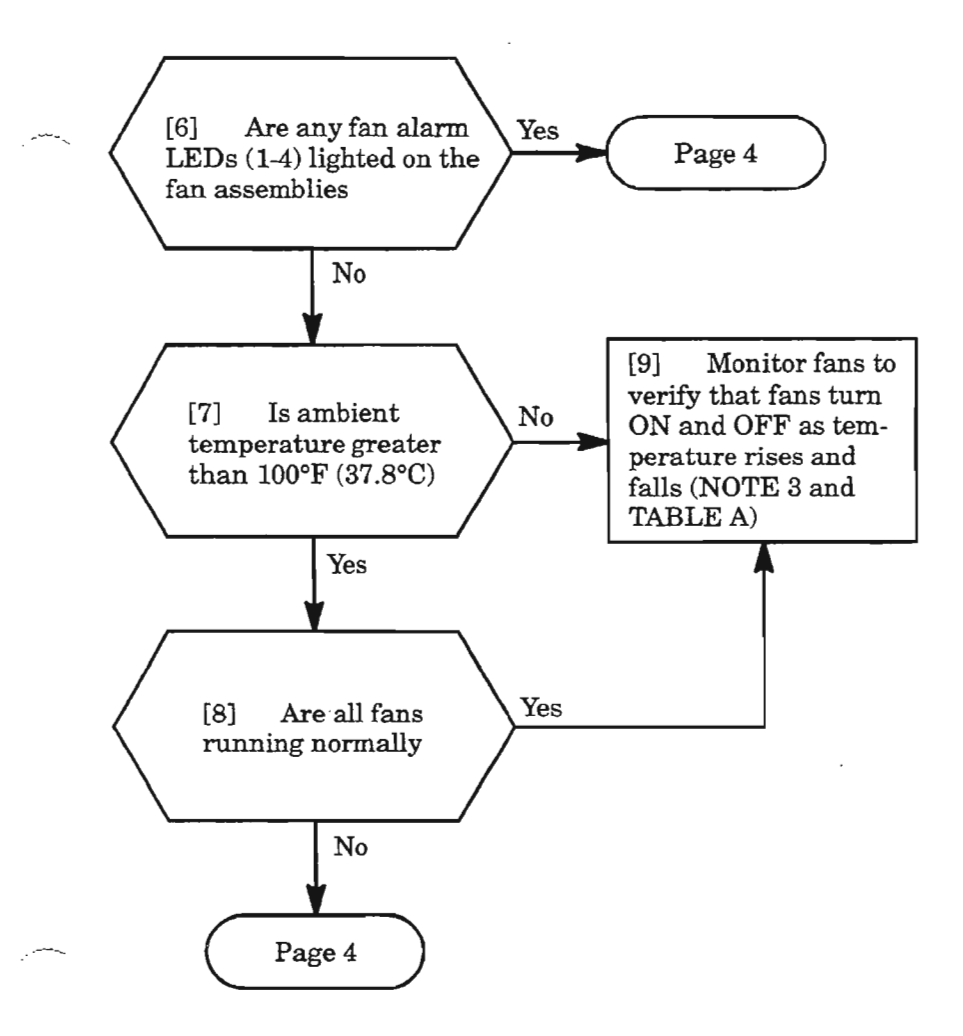

Table A.

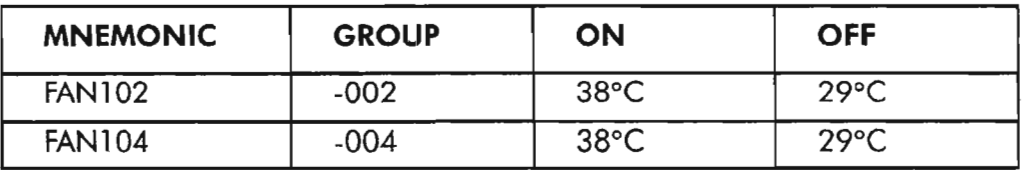

NOTE: 3. *Fans are thermostatically controlled to turn* ON *(see Table* A). *Iftwo fan assemblies are equipped, power is supplied to both assemblies through the thermostat in the top assembly. The fans can be forced* ON *by applying heat to the top thermostat.*

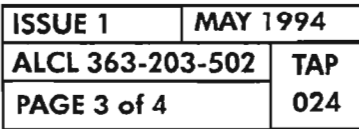

CLEAR FAN FAULTS

- [10] Unlatch fan assembly and slide the assembly out  $\overline{\phantom{a}}$
- [11] Operate the NORMAL/DISABLE switch to the DISABLE position  $\longrightarrow$ [12] Replace the faulty fan with a spare unit **AND**  $(600976 - 713 - 001)$  – [13] Operate the NORMAL/DISABLE switch to the NORMAL position and verify fan operation per NOTE 3, Page  $3 -$ [14] Slide fan assembly back into the shelf and secure the latches **-------------1**

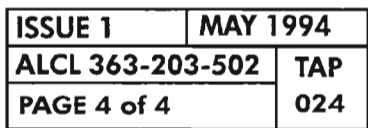

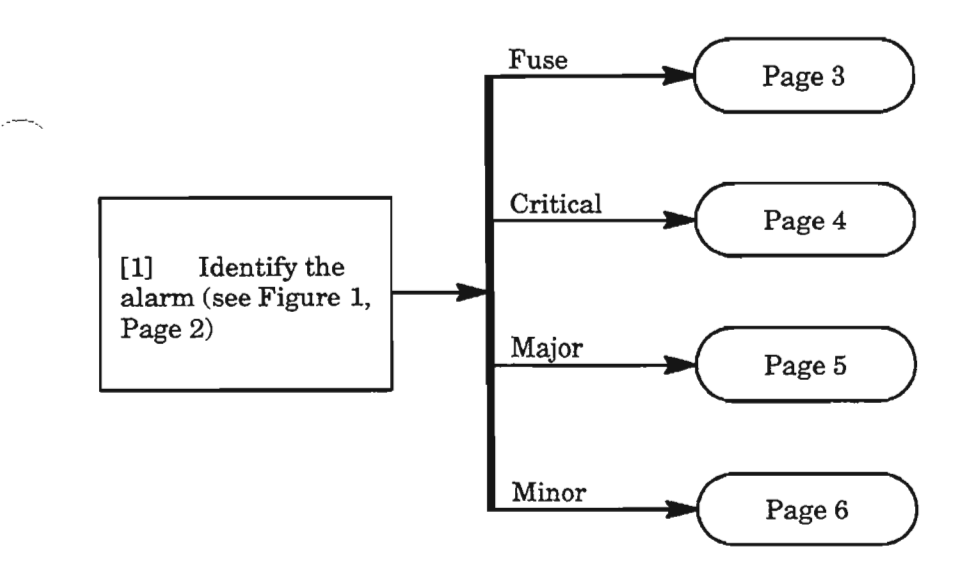

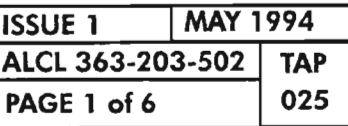

 $\ddot{\phantom{a}}$ 

Ķ.

**CLEAR FAP ALARM**

 $\overline{\phantom{a}}$ 

 $\bar{z}$ 

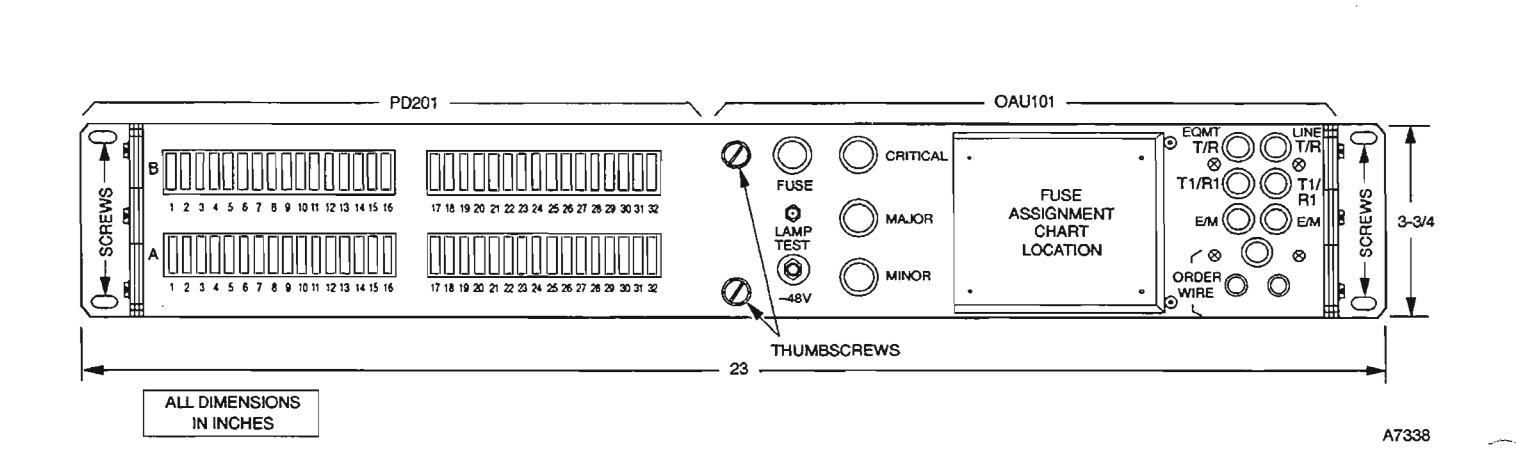

**Figure 1. FAP Fuse Panel**

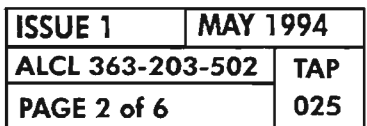

**PAGE <sup>2</sup> of 6 <sup>025</sup> CLEAR FAP ALARM**

'-- -'.

 $\overline{a}$ 

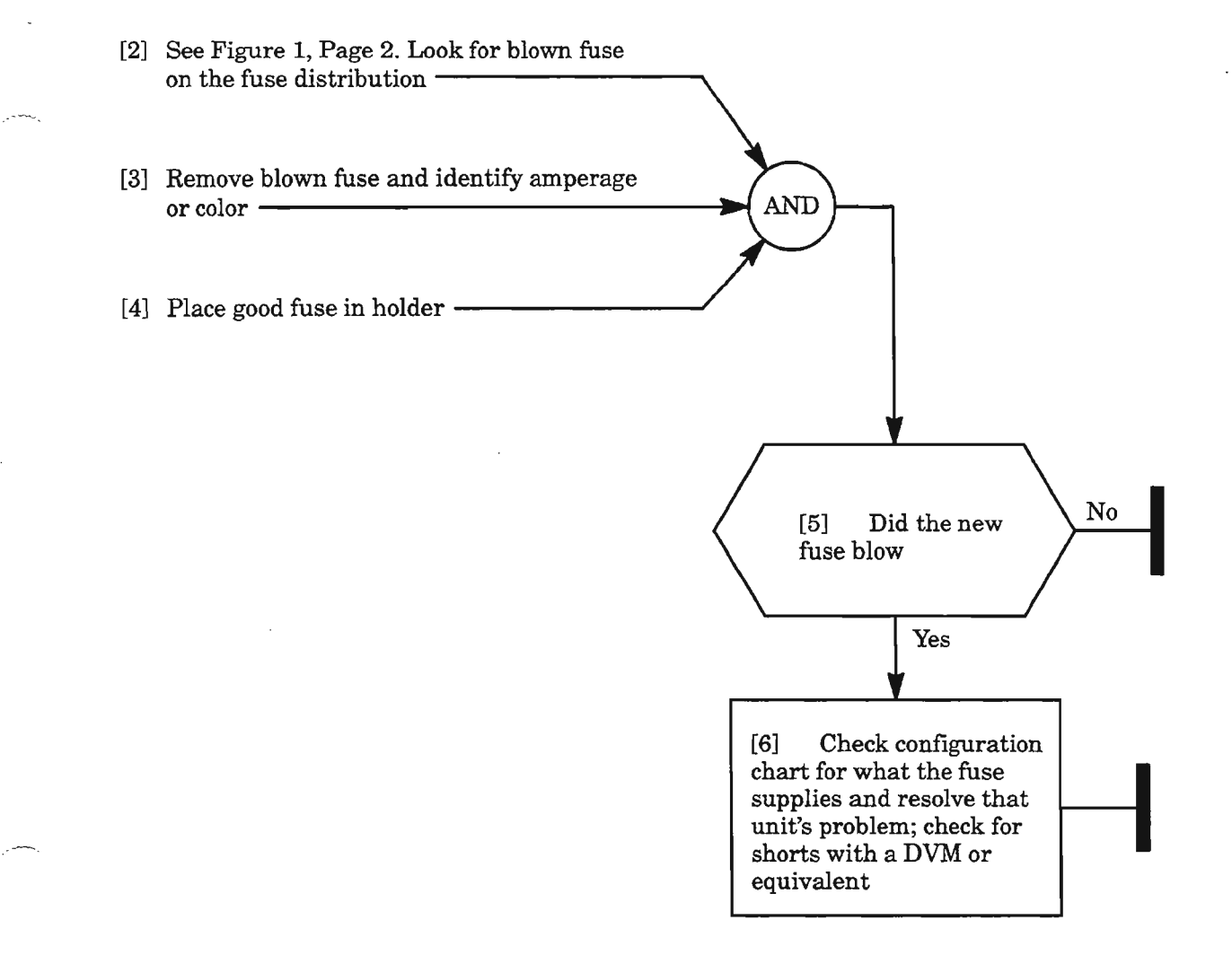

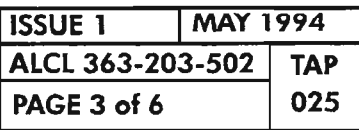

ņ.

**CLEAR FAP ALARM**

[7] Look at the modules being served by the fuse panel (see configuration chart atruse panel (see configuration chart at-<br>tached to front of fuse panel, Figure 1,<br>Page 2) [8] Look for the COA unit on each module<br>for a critical alarm  $\overline{\phantom{a}}$ AND [9] With a craft terminal connected to the COA, enter command: RTRV-ALM-ALL:[tid]:ALL:[ctag]::CR; -[10] From the response, identify unit and clear alarm; see IXL-001 --------------1

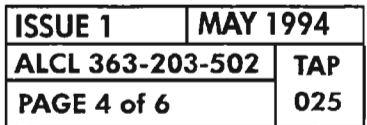

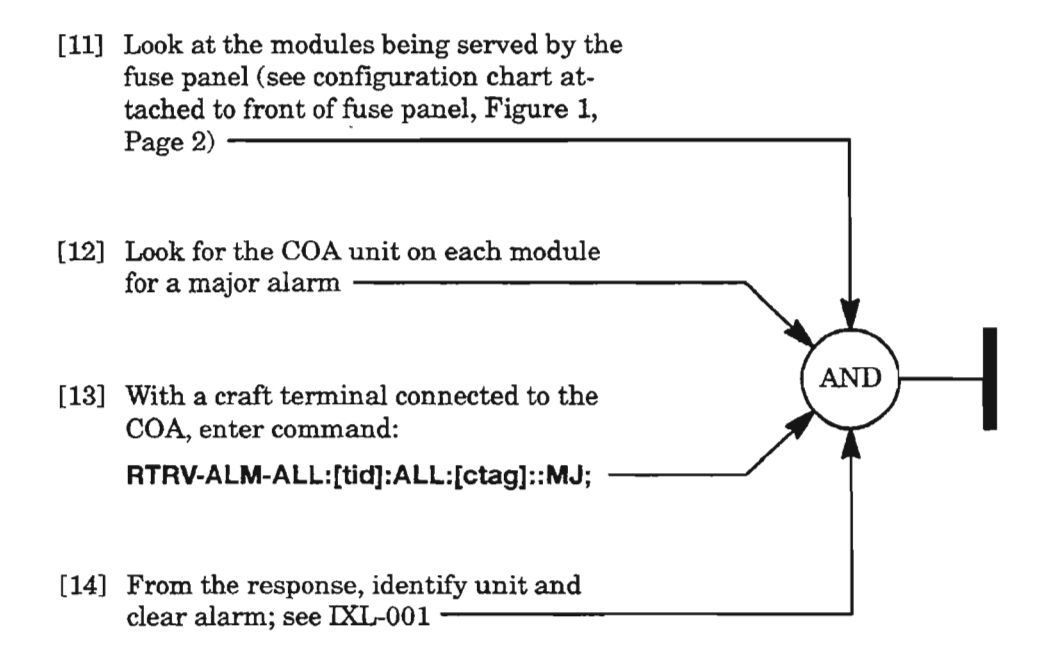

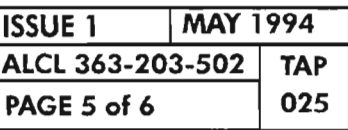

**CLEAR FAP ALARM**

 $\leftarrow$ 

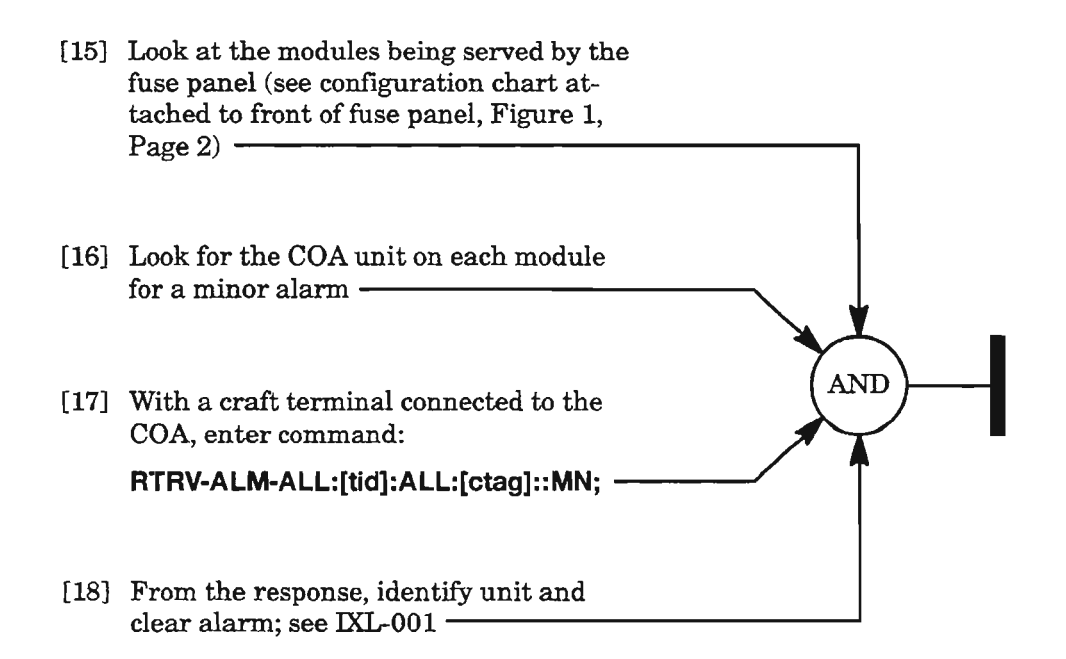

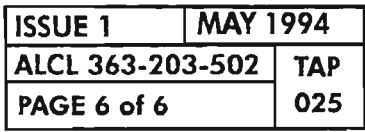

 $\bar{\phantom{a}}$ 

**PAGE 6 of 6 <sup>025</sup> CLEAR FAP ALARM**

...---"

 $\sim$ 

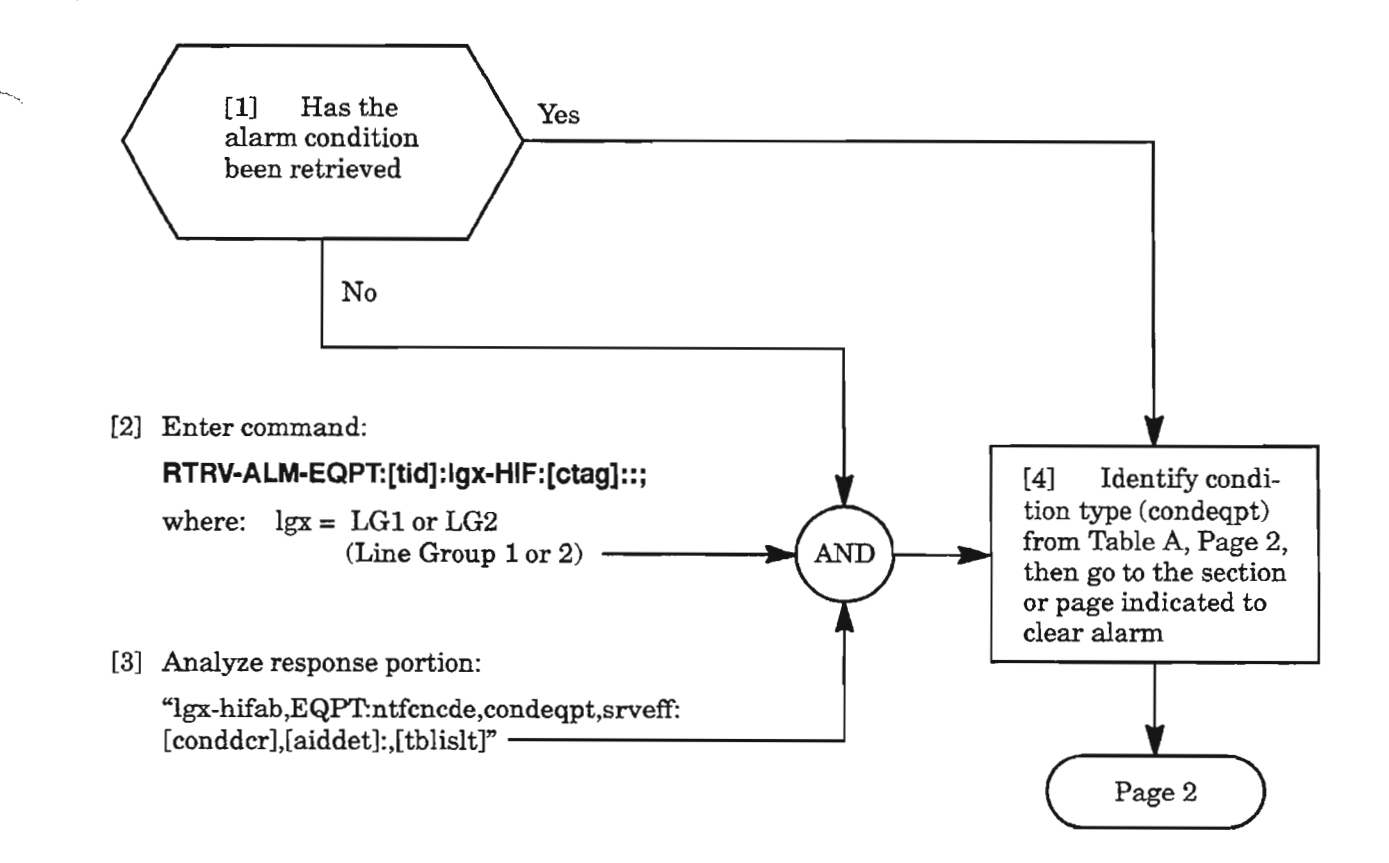

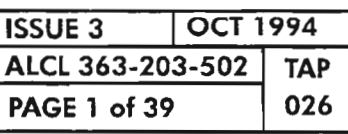

| <b>CONDITION/</b><br><b>ALARM</b> | <b>DEFINITION</b>                          | PAGE/<br><b>SECTION</b>  |
|-----------------------------------|--------------------------------------------|--------------------------|
| <b>BOOT</b>                       | Processor is running bootcode              | DLP-116                  |
| <b>BUERR</b>                      | STS1** B2 excessive errors                 | $\overline{\mathcal{A}}$ |
| <b>CNTBUS</b>                     | Standby NEP to HIF reflection test failure | 12                       |
| <b>CONTBUS</b>                    | SBI out-of-frame                           | 15                       |
| <b>CONTCOM</b>                    | NEP-HIF link down                          | 18                       |
| <b>CONTEQPT</b>                   | Switch test fail                           | 22                       |
| <b>CONTRDUP</b>                   | Active HIF to standby HIF link down        | 25                       |
| <b>CTNEQPT</b>                    | STS1** interconnection equipment failure   | 3                        |
| <b>IMPROPRMVL</b>                 | Improper removal                           | 27                       |
| <b>INHDGN</b>                     | Inhibit diagnostics                        | 28                       |
| <b>INT</b>                        | Internal unit failure                      | 3                        |
| <b>INVERR</b>                     | Inventory error                            | 30                       |
| <b>LBCL</b>                       | High TX laser bias                         | 32                       |
| <b>LOM</b>                        | Loss of modulation                         | 33                       |
| <b>MEA</b>                        | Mismatch of unit and provisioning data     | 34                       |
| <b>MTCE</b>                       | Removed from service for maintenance       | 35                       |
| <b>PROGVER</b>                    | Program version error                      | 36                       |
| <b>SYNCCLK</b>                    | Loss of clock for sync                     | 38                       |

Table A. Conditions

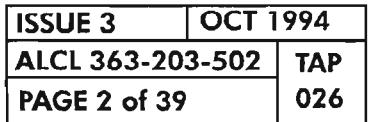

**CLEAR HIF UNIT ALARM** 

 $\frac{\partial \mathbf{w}}{\partial \mathbf{h}_{\text{in}}}$ 

### CTNEQPT/INT

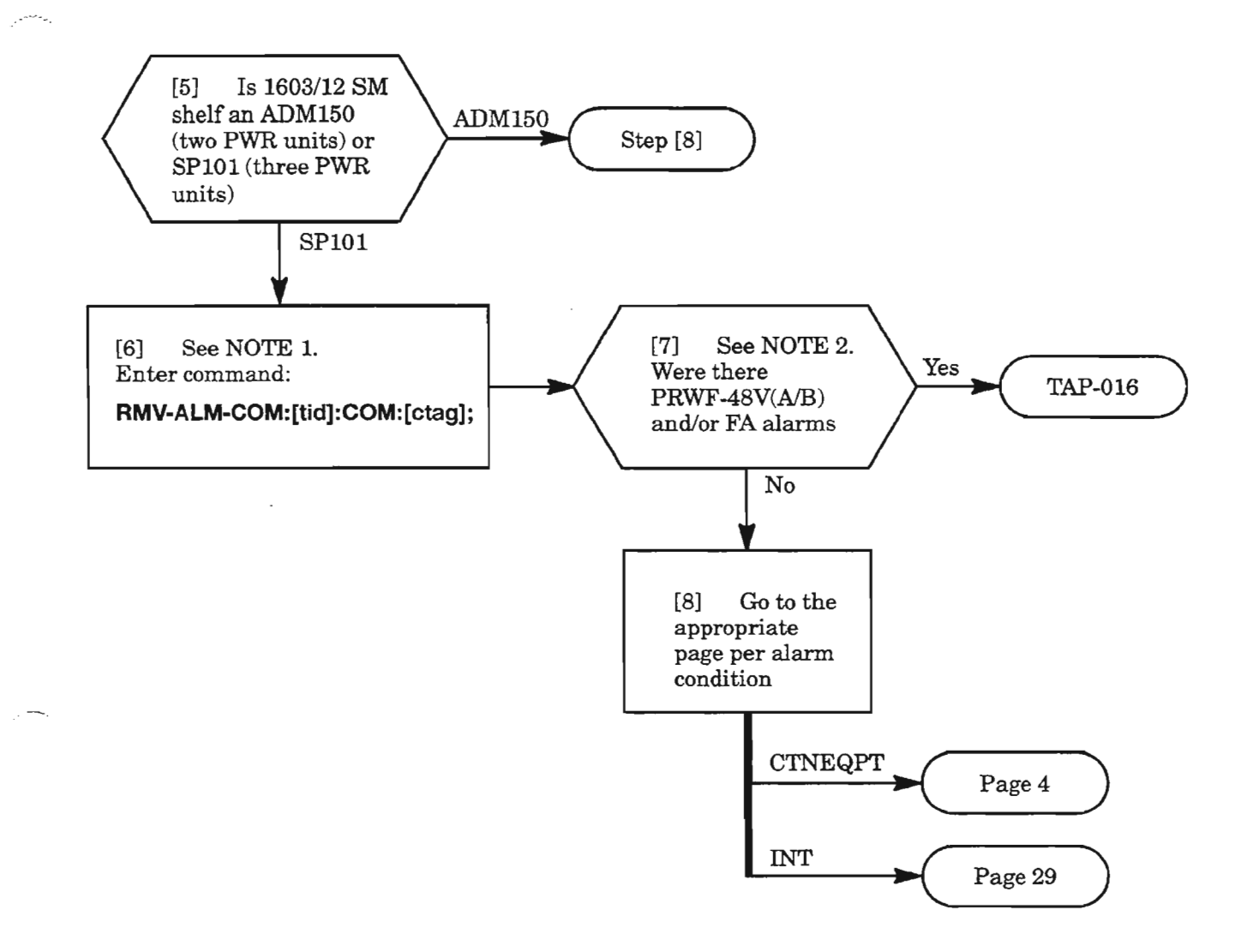

- *NOTES:* 1. *The HIF-A units receive power directly from the -48VA fuse and, alarm in the SP101 shelf(ALM lamp lights with !NT and CNTEQPT alarm conditions) if the -48V\_A input fails. Likewise, the HIF-B units receive power from the -48VB fuse, and alarm in the SP10l shelfifthe -48V\_B input fails. Because ofthis, first consider failure of-48V input power.*
	- *2. Ifthe COA30X is equipped instead ofCOA40X or later versions, the PWRF-48V(AjB) alarm condition is not reported and must be visually verified. If necessary, check for -48Vat the shelf backplane (DLP-004).*

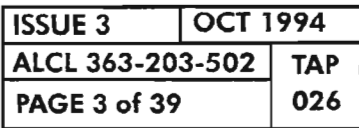

### **BUERR/CTNEQPT**

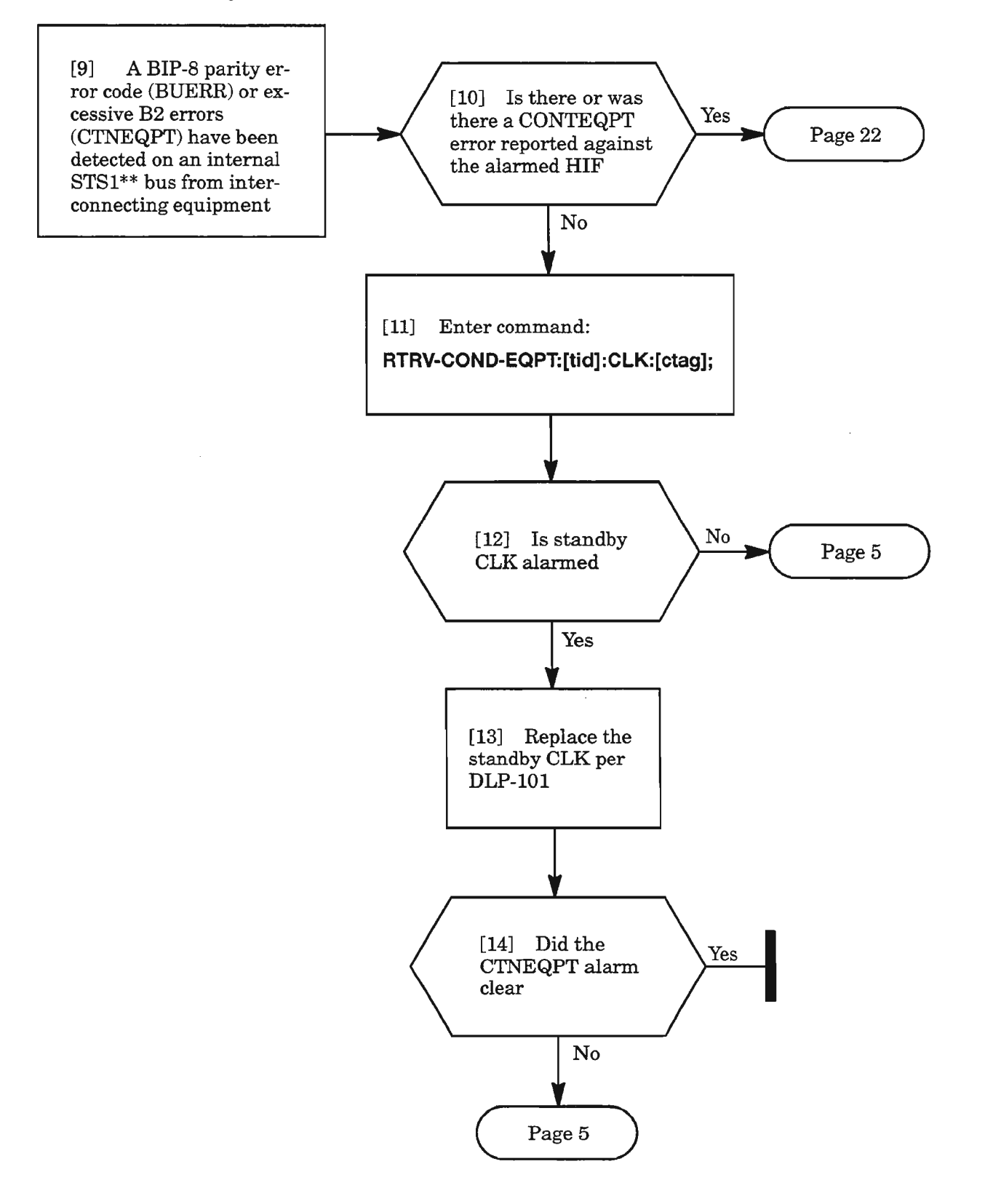

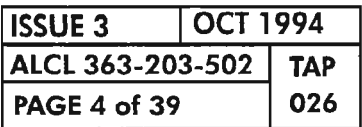

#### **BUERRICTNEQPT** (cont)

[15] An attempt will be made to record the autonomous message associated with the alarm condition. The message most<br>likely states which STS1\*\* path the error was detected on, which will help in isolating the faulty unit if it is not the HIF unit

 $\sim$   $-$ 

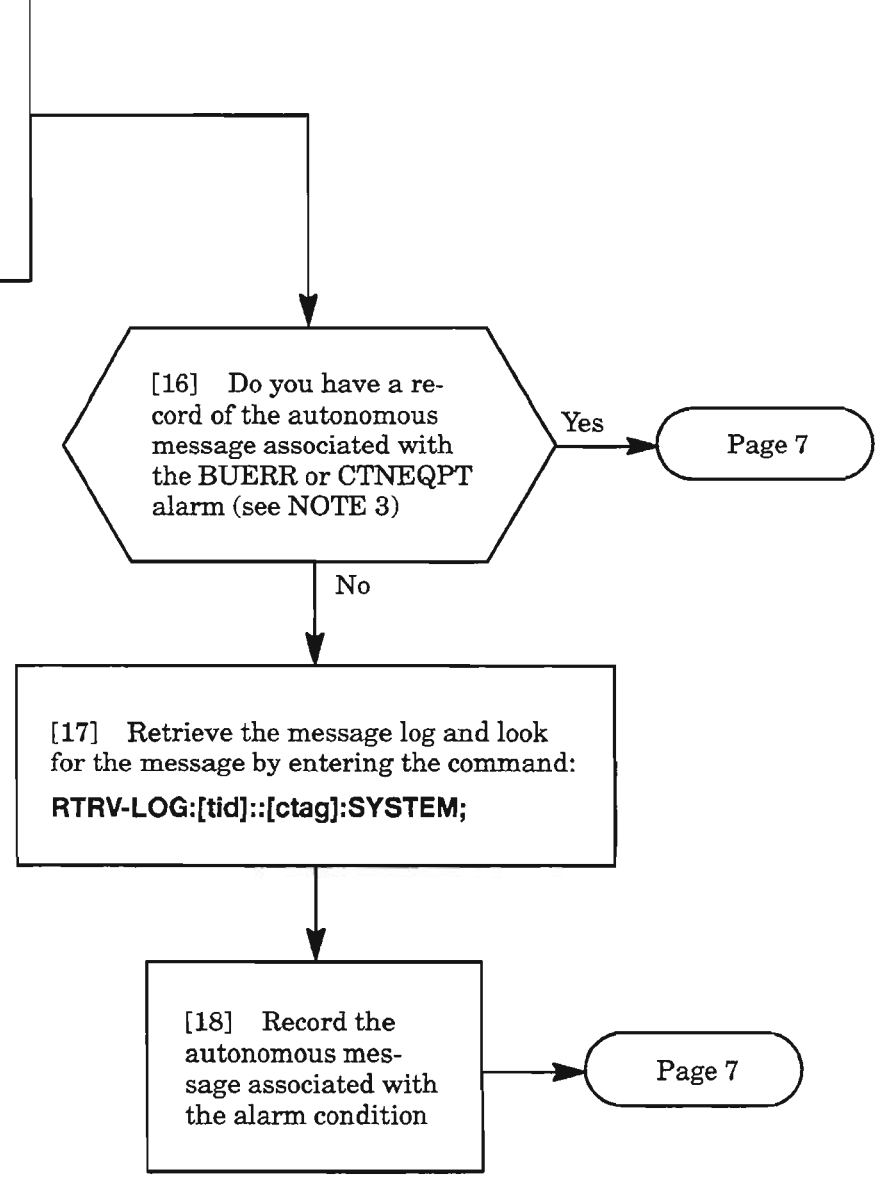

**NOTE:** 3. *The autonomous message will be ofthe type REPT-ALM-EQPT with the aid format ofLGx-HIFy (where*  $x = 1$  *or 2 and*  $y = A$  *or B). If BUERR alarm, the conddescr parameter contains B2ER-ROR(A or B)\_P(l,* 2 *or* 3). *IfCTNEQPT alarm, the conddescr parameter conta ins STS1(A or B)FAIL\_P(l,* 2 *or* 3) *or STS(A or B)INERX\_P(l,* 2 *or* 3). *The highlighted A or B in the conddesrc indicates which side* (*A* or *B*) of the STS<sup>\*\*</sup> bus the error was detected on. The highlighted *(1,2 or* 3) *indicates the internal STS-l path to interconnected equipment. IfVSCC20X is used, its cross-connection configuration determines what equipment the path* (1, 2 *or* 3) *goes to. See Figure* 1, *Page 6.*

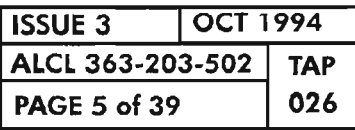

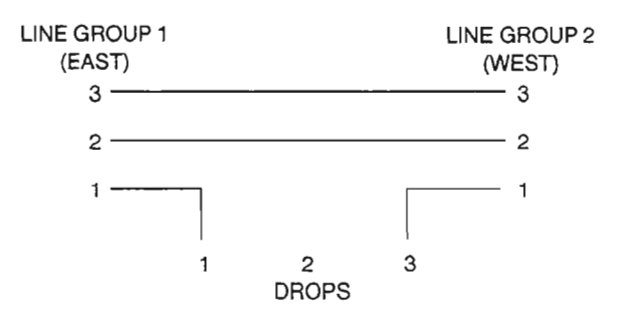

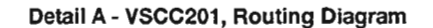

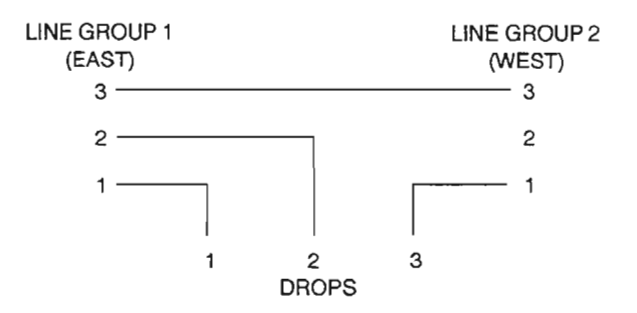

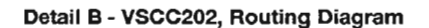

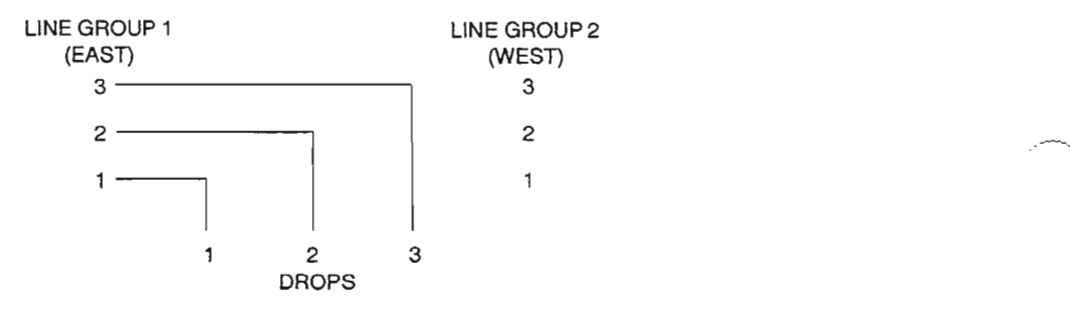

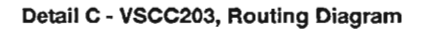

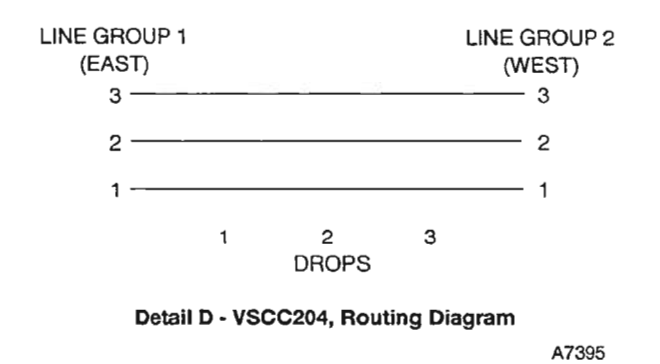

**Figure 1. VSCC20X, 625618-000-00X, Traffic Routing Diagrams**

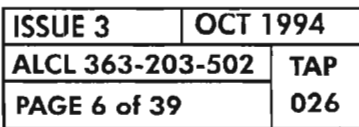

**PAGE <sup>6</sup> of <sup>39</sup> <sup>026</sup> CLEAR HIF UNIT ALARM**

## **BUERRICTNEQPT (cant)**

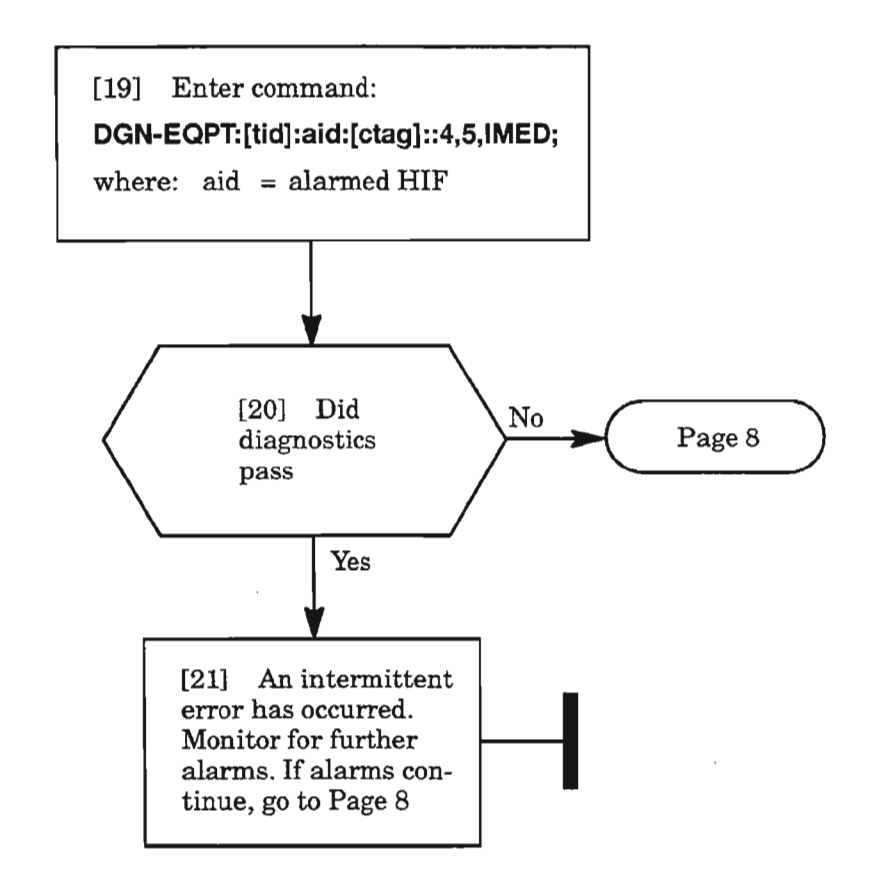

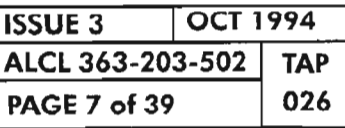

 $\mathcal{D}$ 

### **BUERRICTNEQPT** (eont)

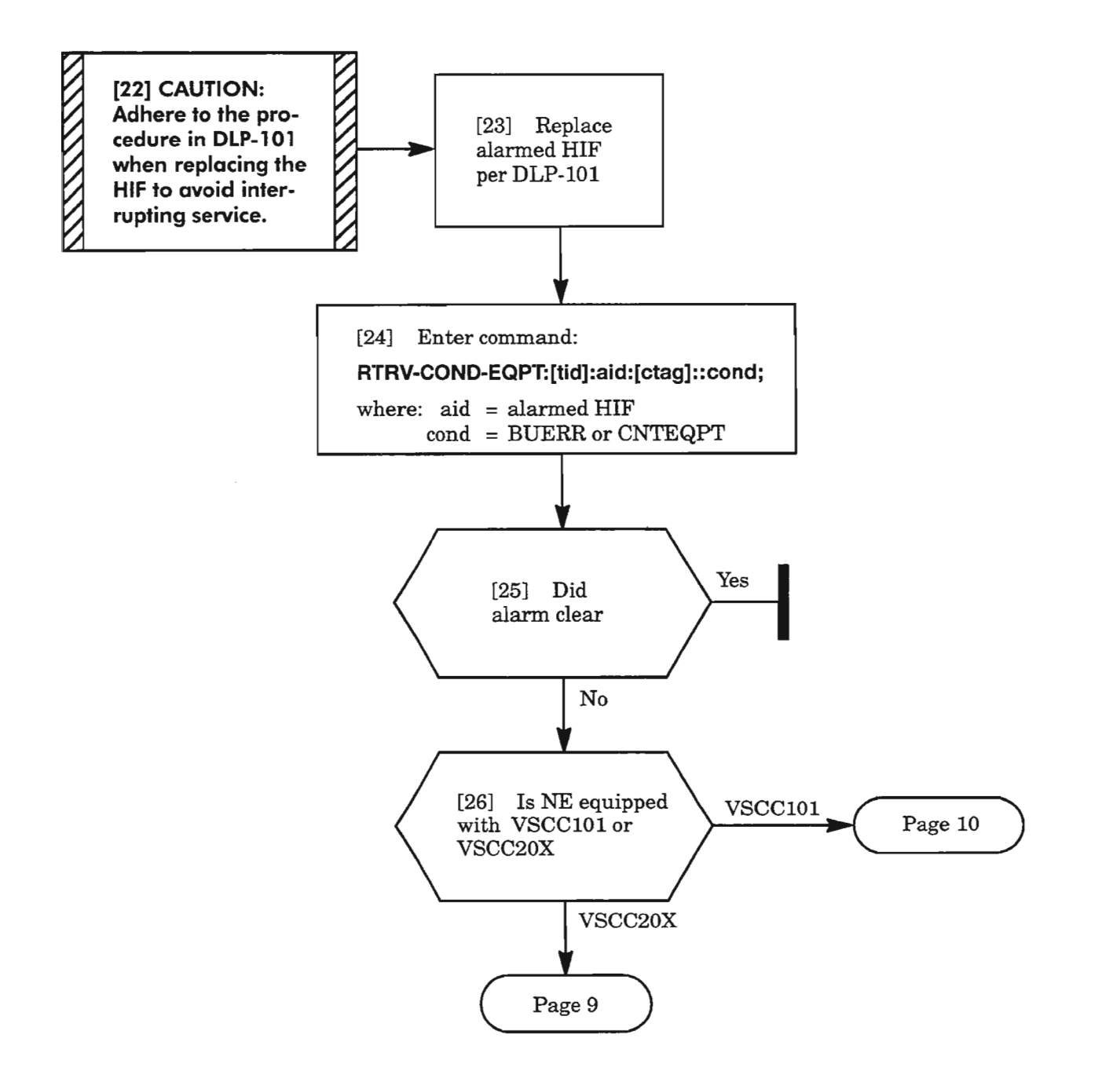

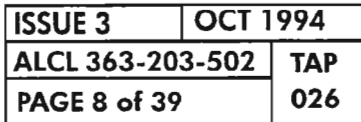
#### BUERR/CTNEQPT (cont)

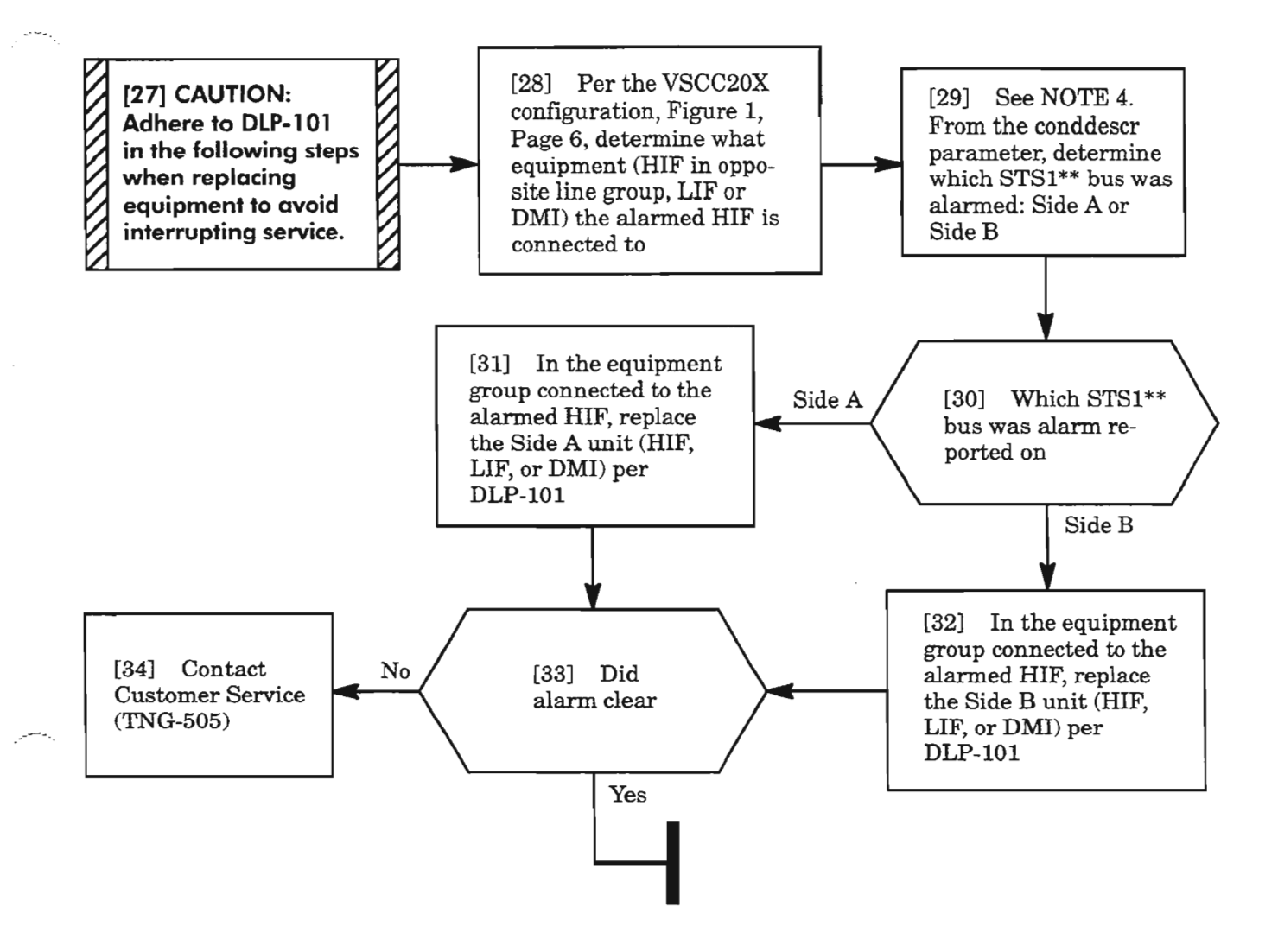

*NOTE:* 4. *If BUERR alarm, the conddescr parameter contains B2ERROR(A or B)\_P(1, 2 or 3). If CTNEQPT alarm, the conddescr parameter contains STSl(A or B)FAIL\_P(l,* 2 *or* 3) *or STS(A or B)lNEIDCP(l,* 2 *or* 3). *The highlighted A or B in the conddesrc indicates which side (A or B) ofthe STS\*\* bus the error was detected on. The highlighted* (1, 2 *or* 3) *indicates the internal STS-l path to interconnected equipment. IfVSCC20X* is *used, its cross-connection configuration determines what equipment the path* (1, 2 *or* 3) *goes to. See Figure* 1, *Page 6.*

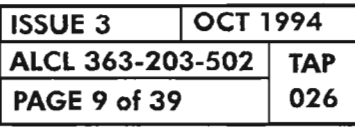

#### **BUERR/CTNEQPT** (eont)

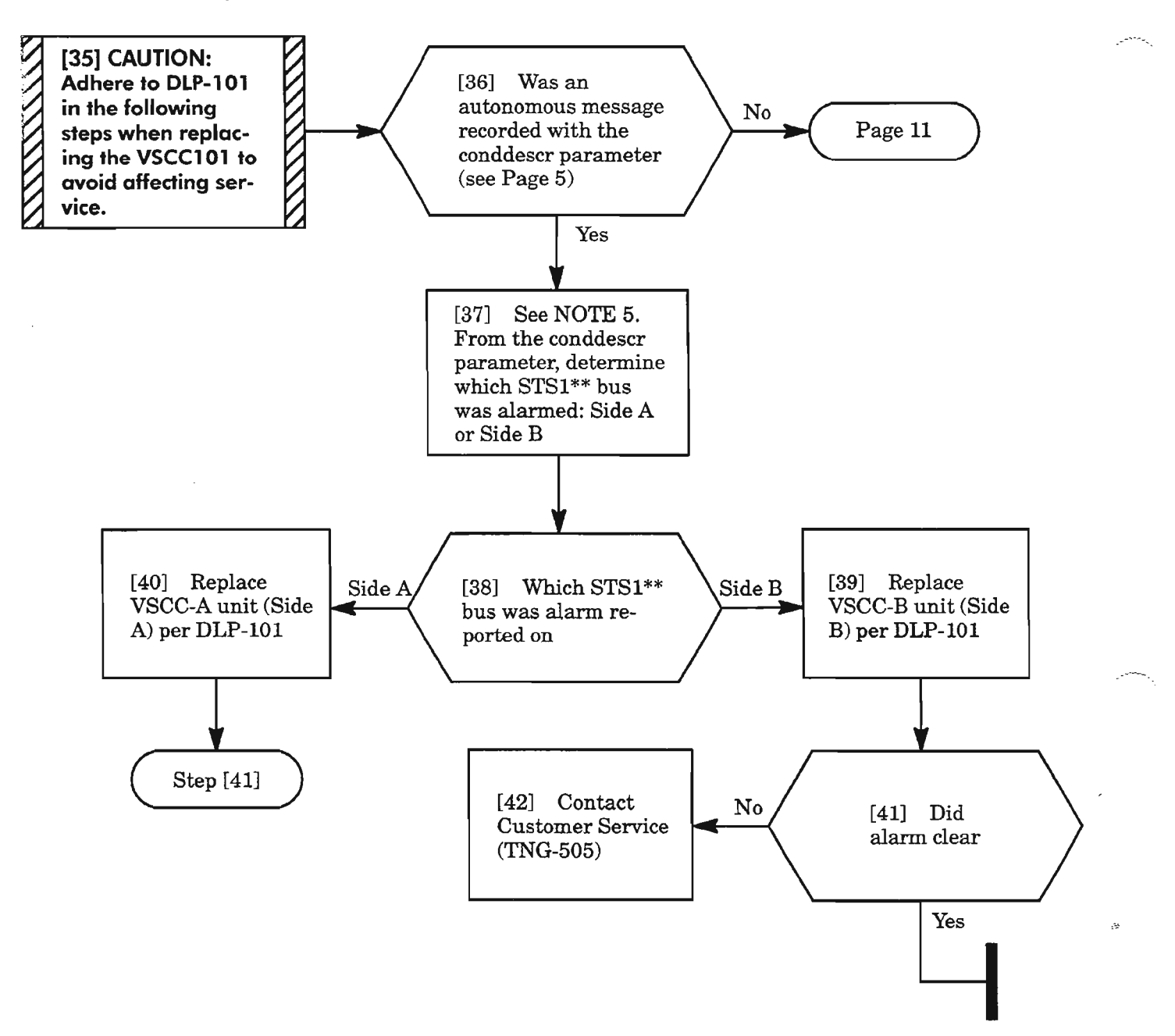

**NOTE: 5.** *IfBUERR alarm, the conddescr parameter contains B2ERROR(A or B)\_P(1,* 2 *or* 3). *If CTNEQPT alarm, the conddescr parameter contains STS1(A or B)FAIL\_P(l,* 2 *or* 3) *or STS(A or* B)INERX\_P(1, 2 or 3). The highlighted A or B in the conddesrc indicates which side (A or B) *ofthe STS\*\* bus the error was detected on. The highlighted* (1, 2 *or* 3) *indicates the internal STS-1 path to interconnected equipment.*

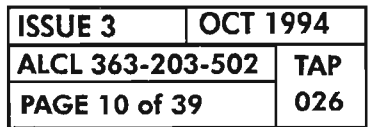

**PAGE <sup>10</sup> of 39 <sup>026</sup> CLEAR HIF UNIT ALARM**

# **BUERRICTNEQPT** (cont)

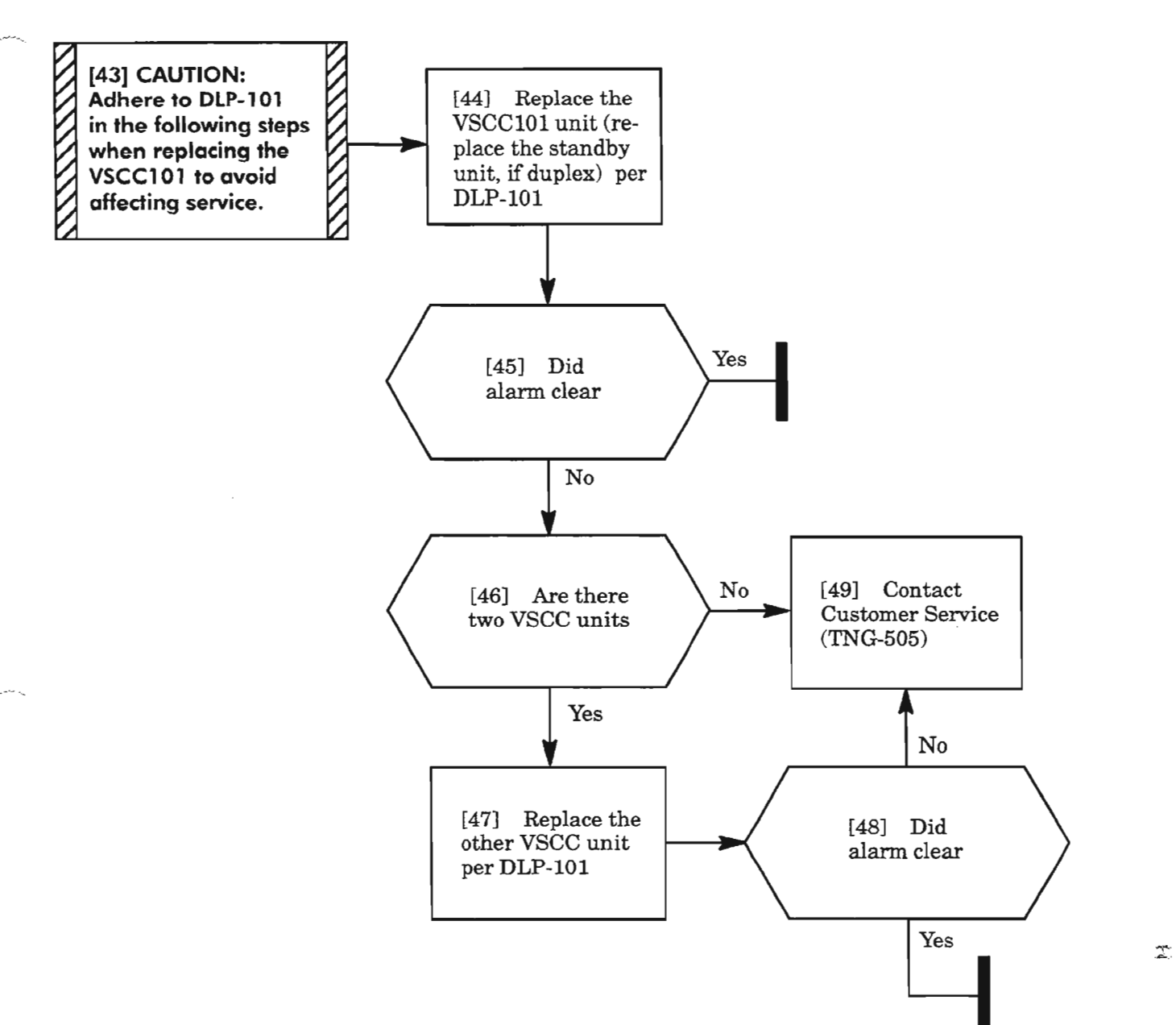

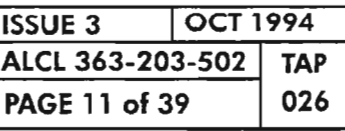

# **CNTBUS**

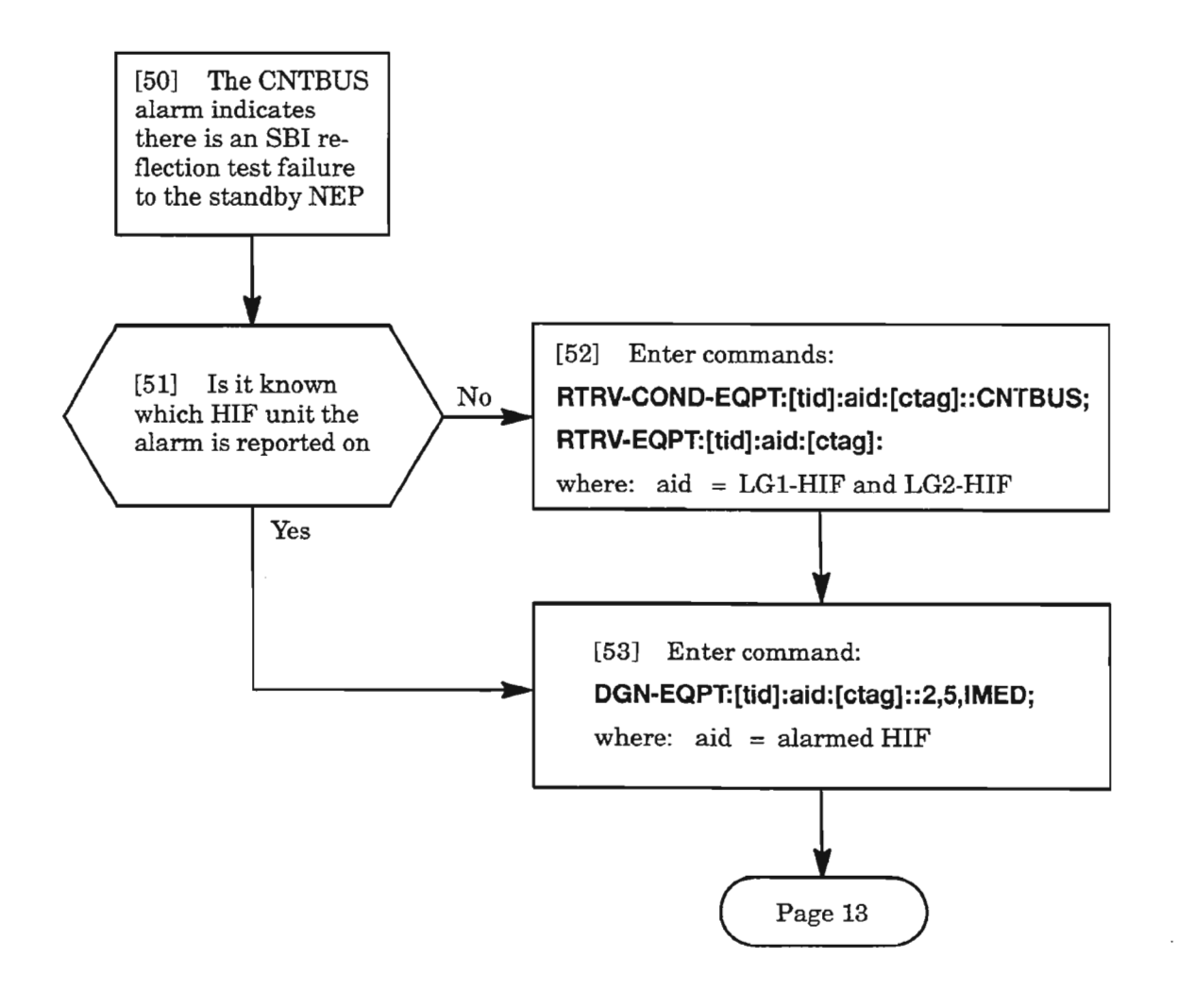

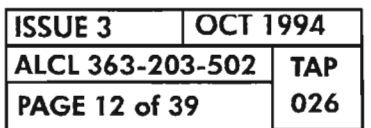

 $.$   $.$   $.$ 

د سال

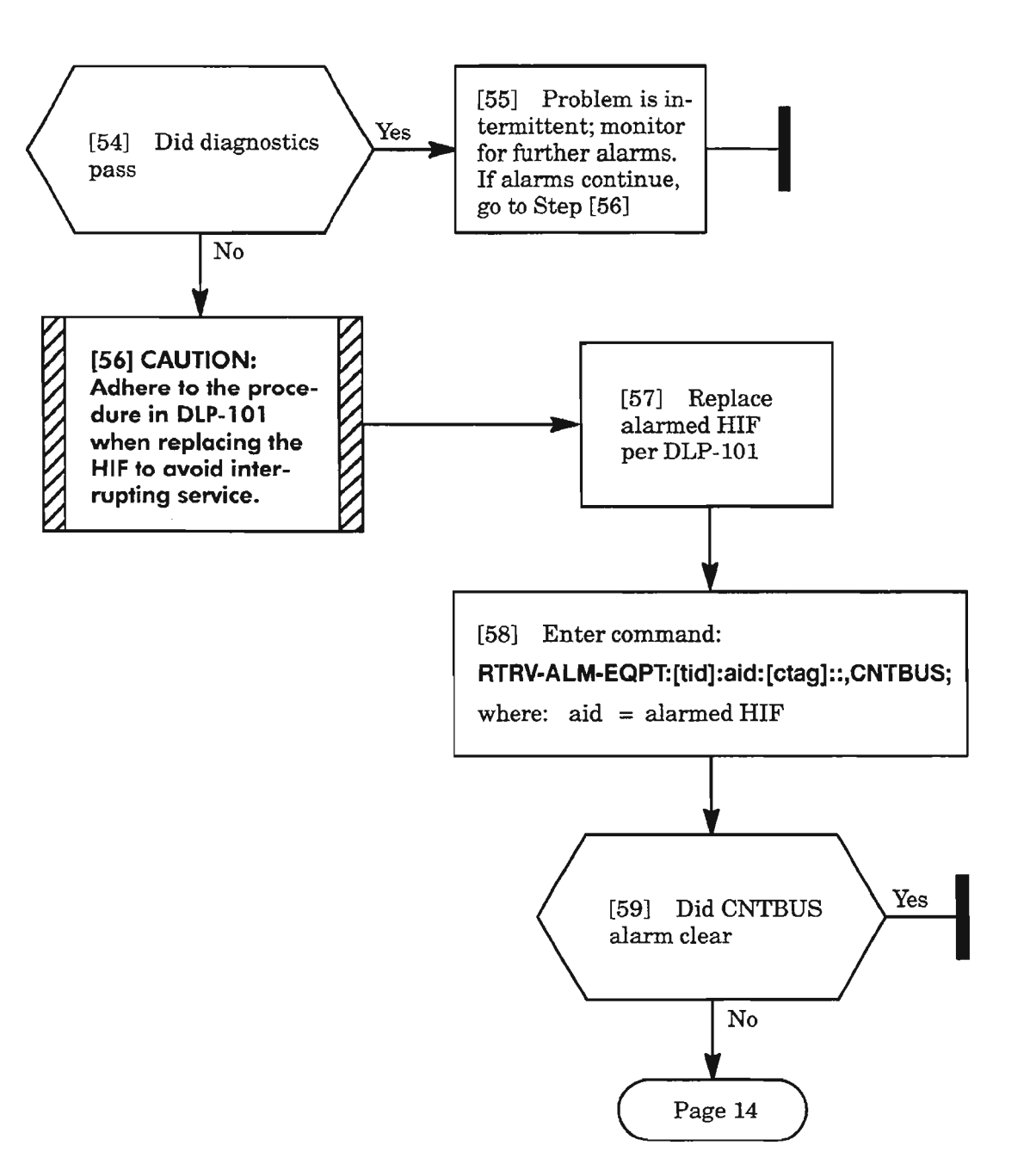

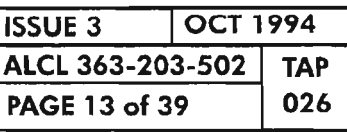

 $\mathbb{T}^3$ 

#### CNTBUS (cont)

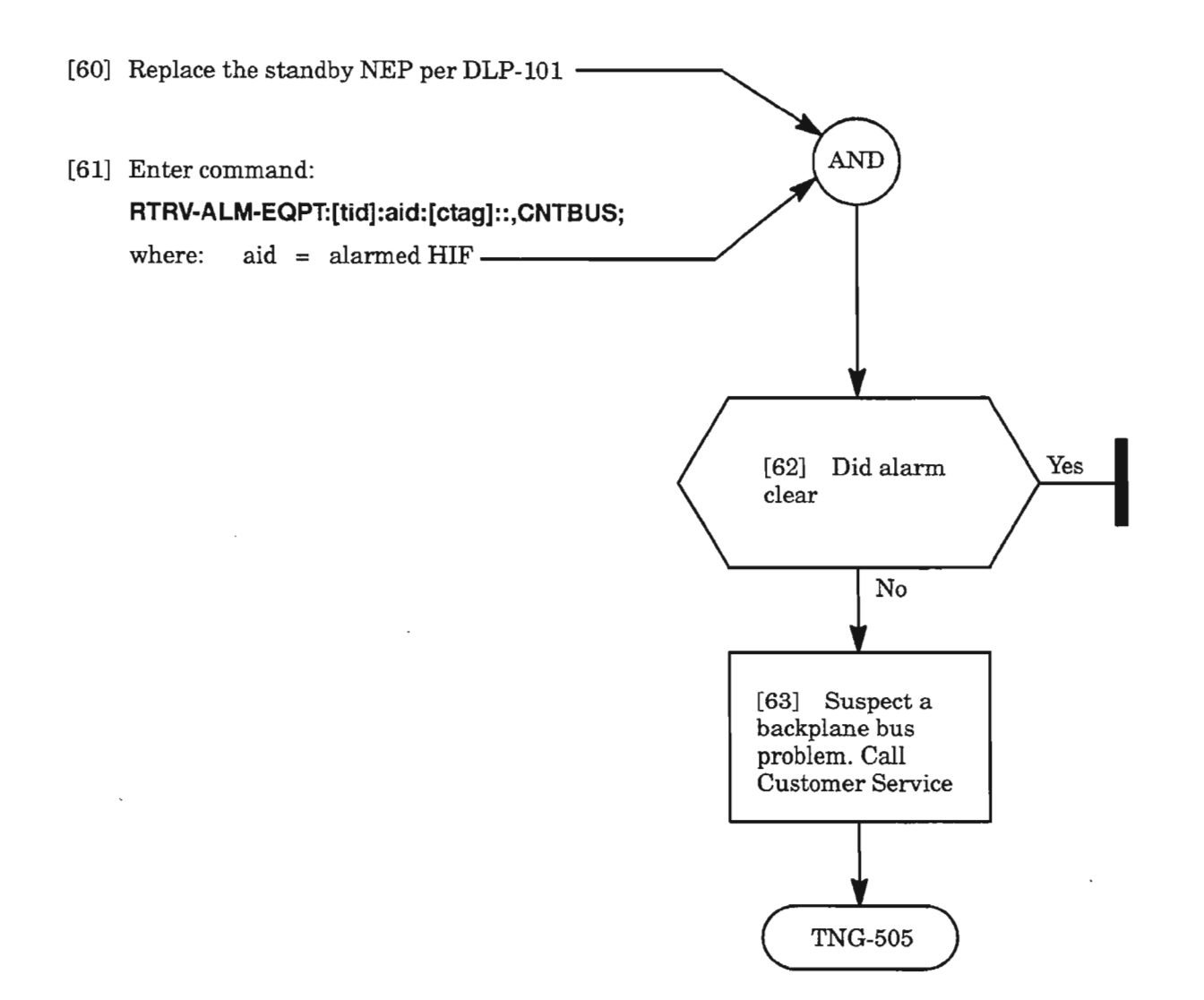

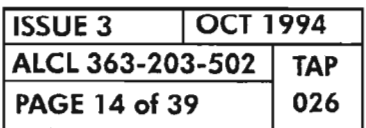

PAGE <sup>14</sup> of <sup>39</sup> <sup>026</sup> **CLEAR HIF UNIT ALARM**

. :- ....

 $- - -$ 

### **CONTBUS**

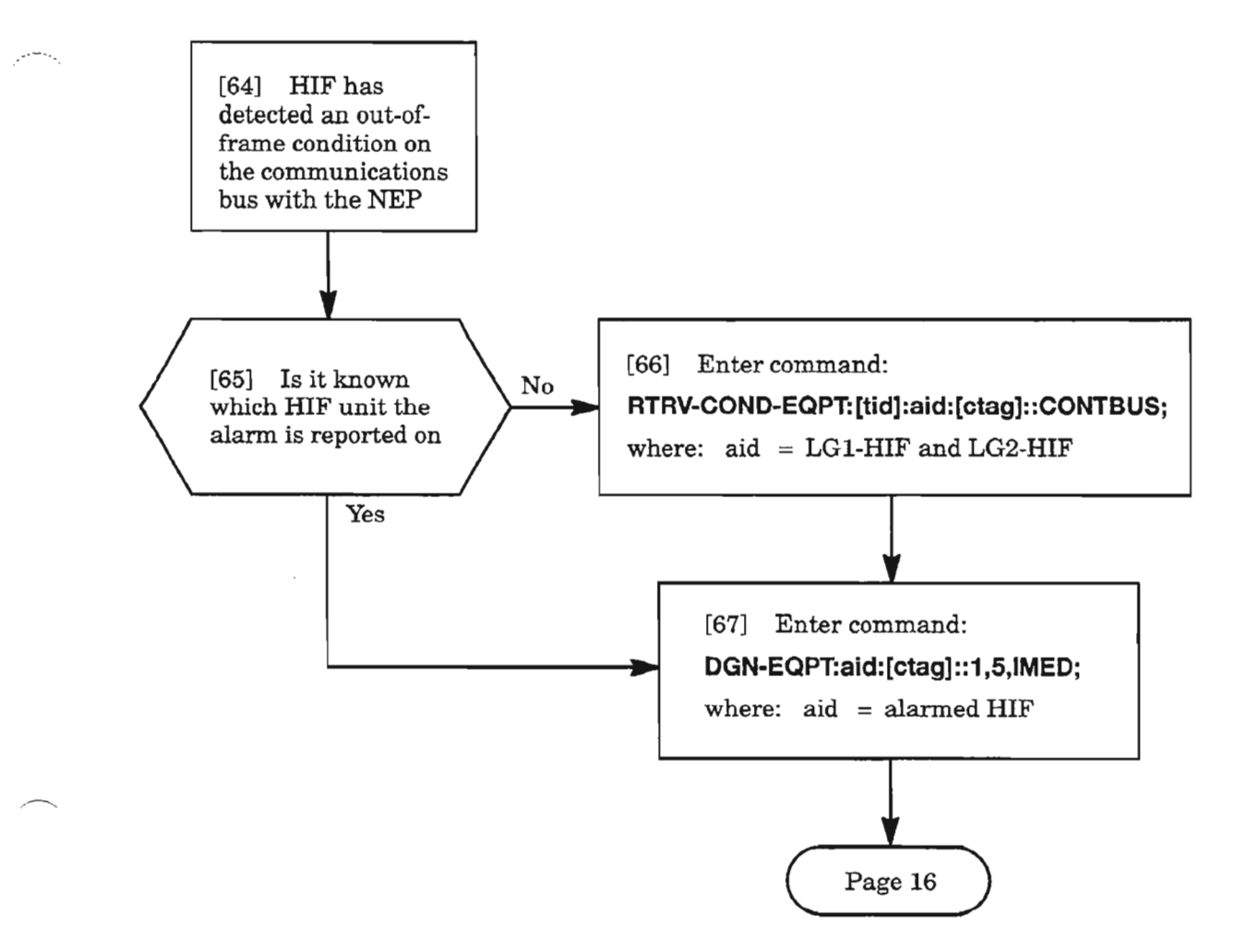

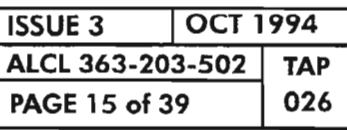

**CLEAR HIF UNIT ALARM**

 $\overline{a}$ 

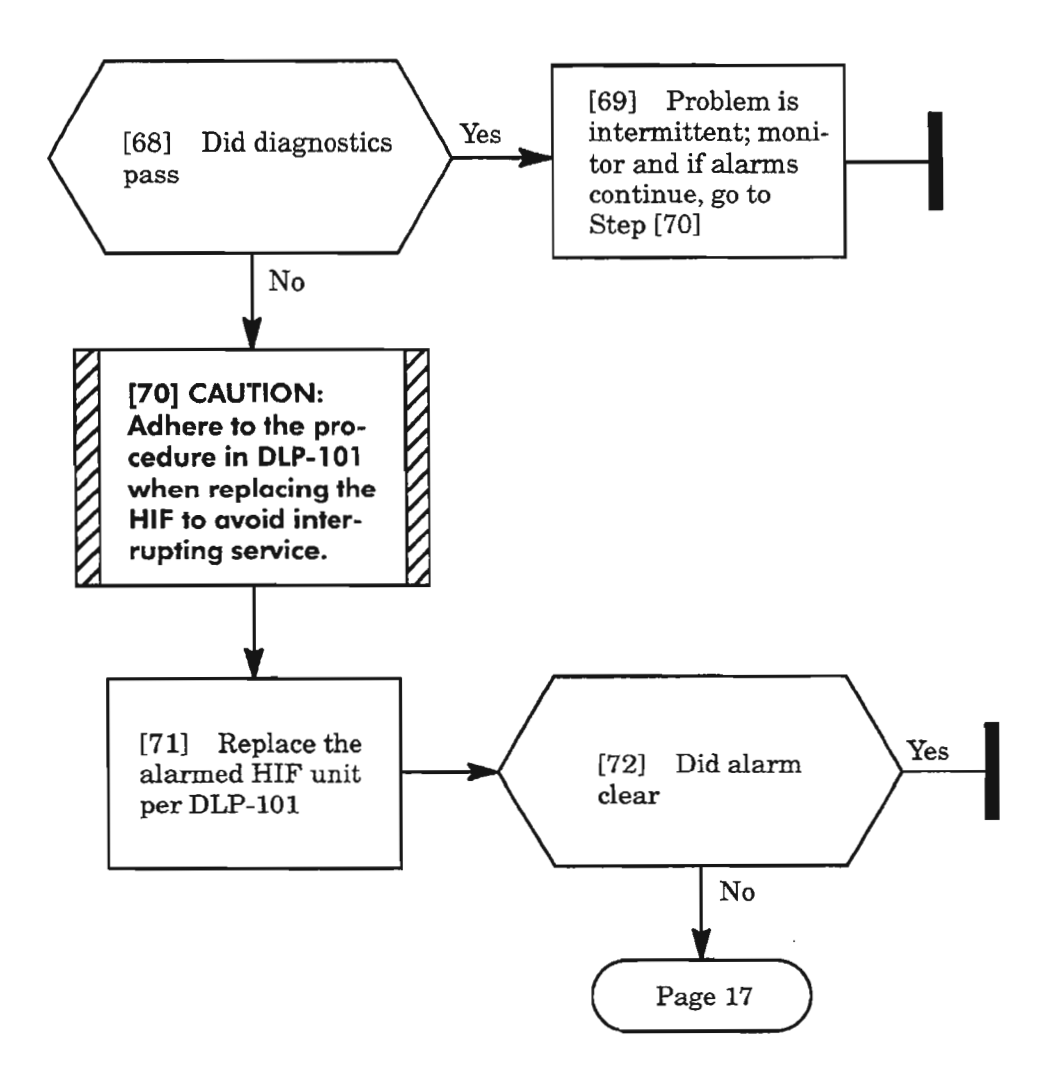

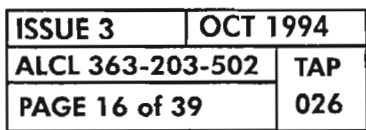

# **CONTBUS** (eont)

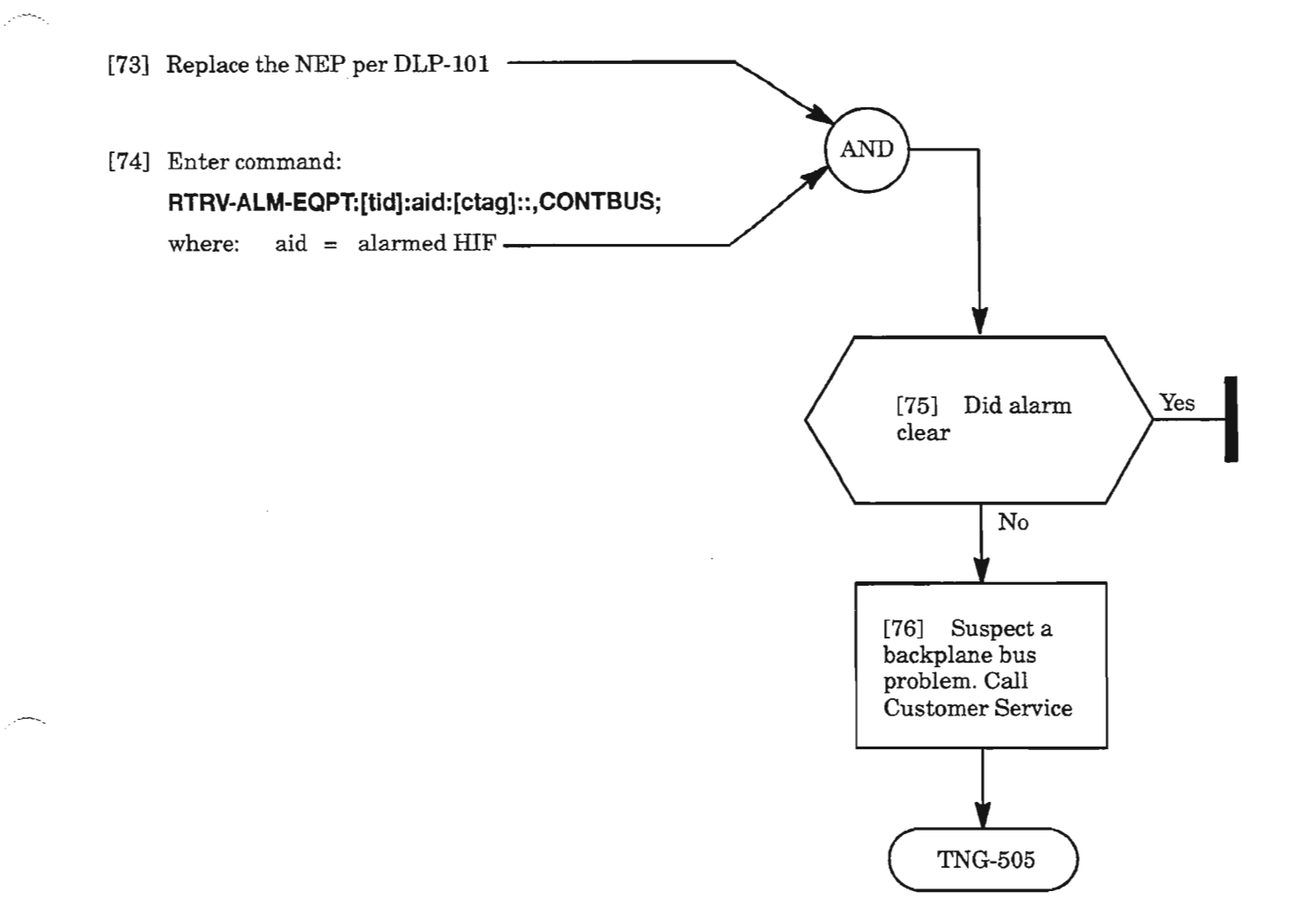

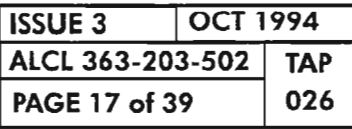

**CLEAR HIF UNIT ALARM**

.- ---"--,

# **CONTCOM**

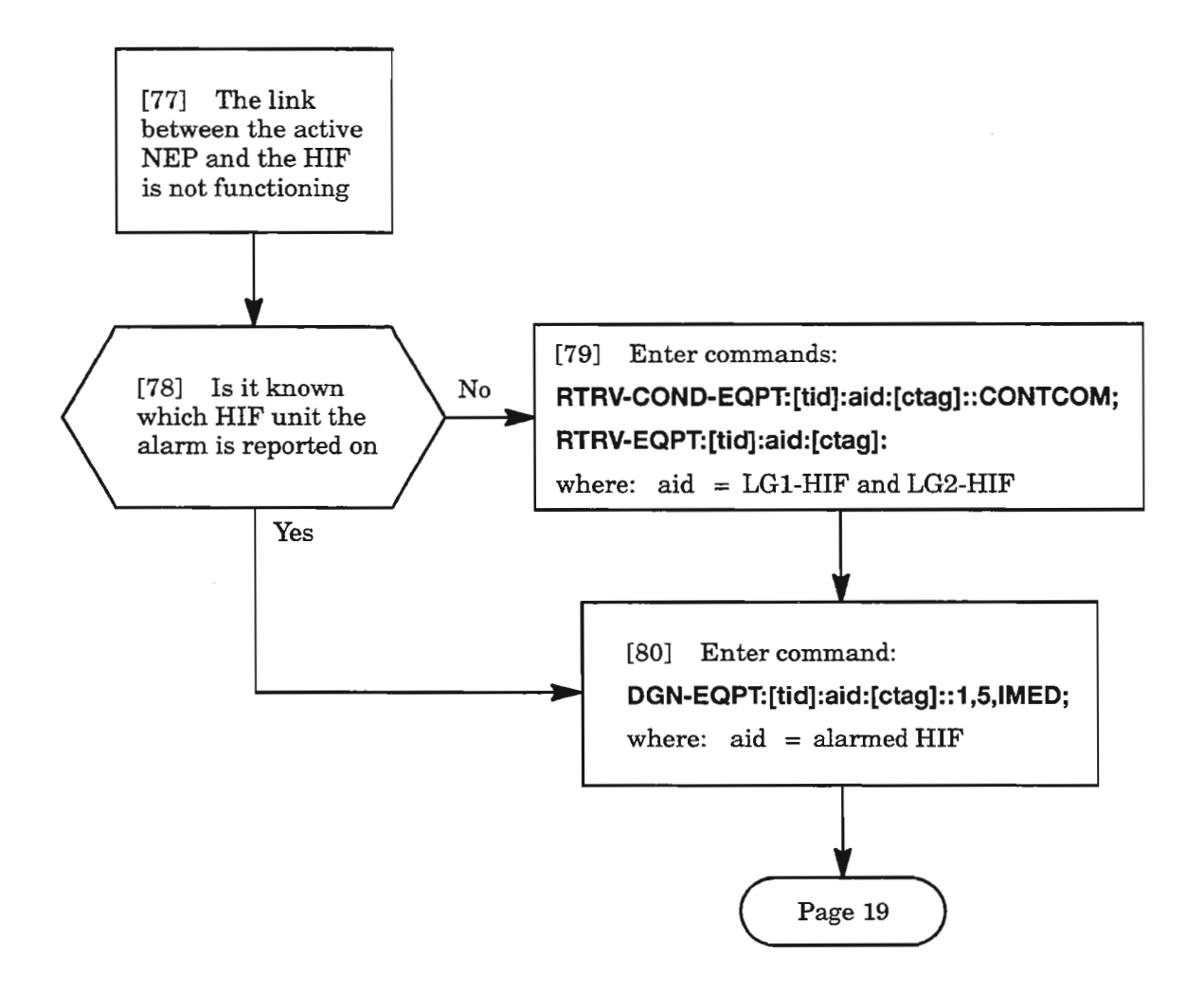

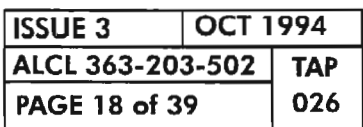

**PAGE <sup>18</sup> of <sup>39</sup> <sup>026</sup> CLEAR HIF UNIT ALARM**

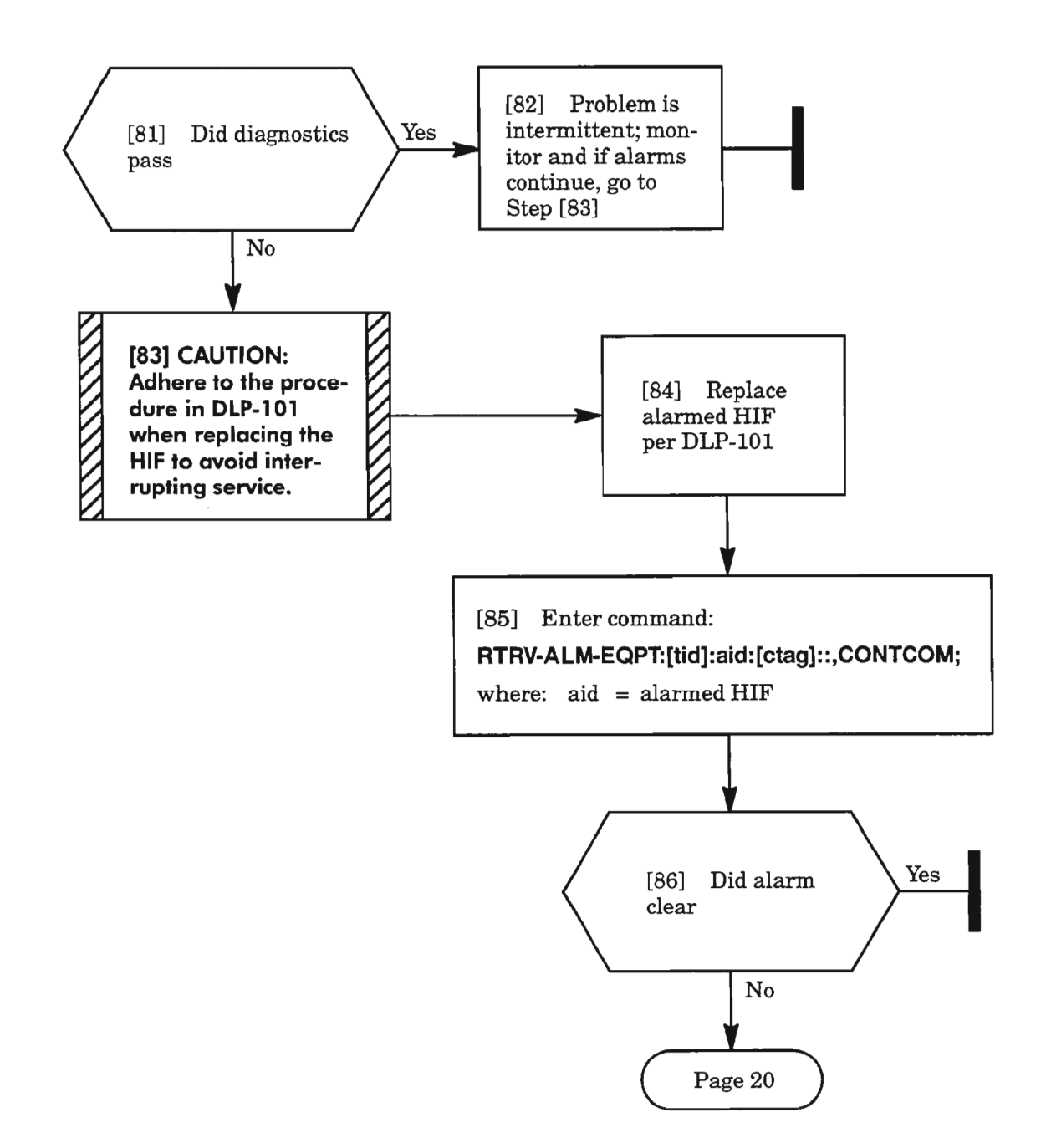

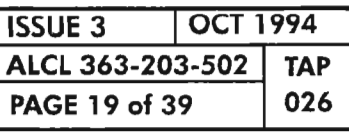

Ġ.

# **CONTCOM** (cont)

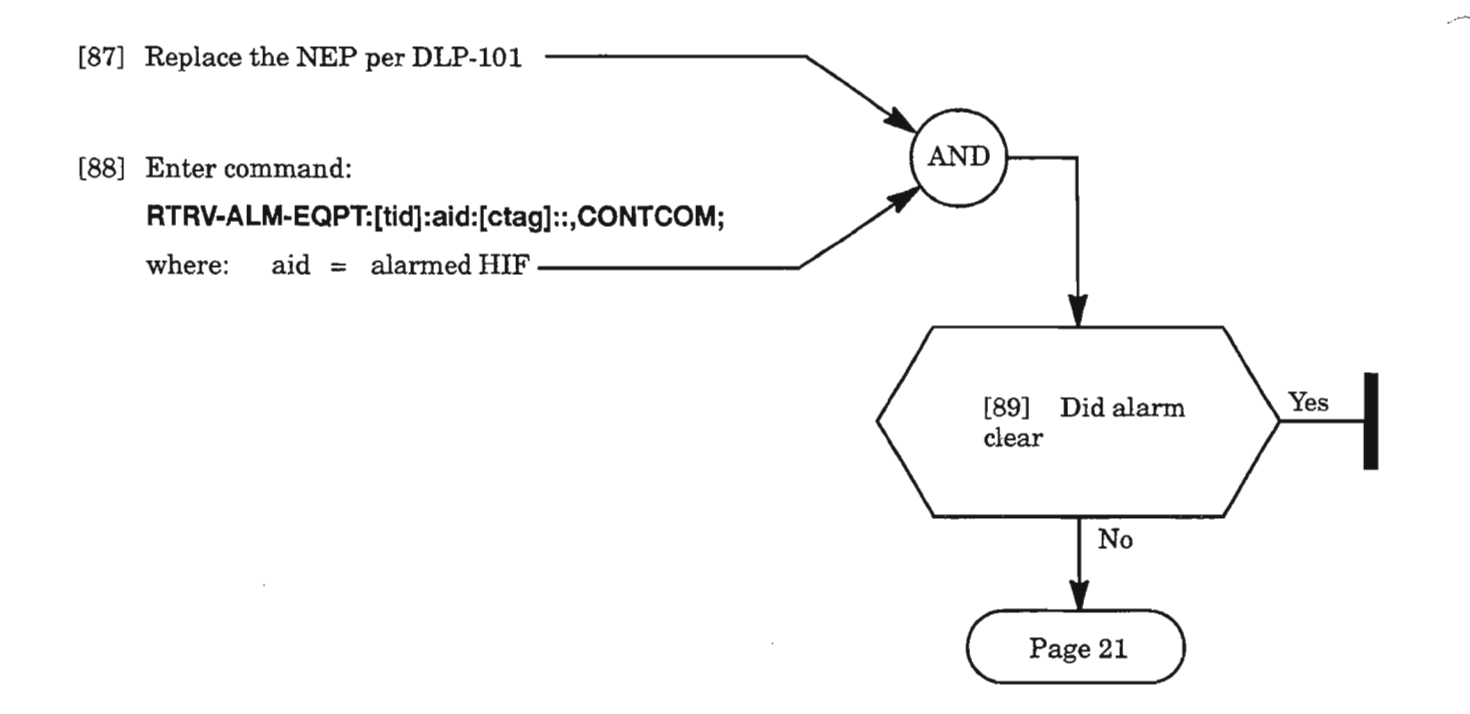

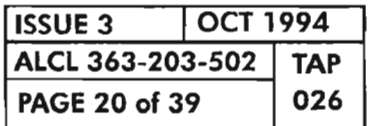

**PAGE <sup>20</sup> of <sup>39</sup> <sup>026</sup> CLEAR HIF UNIT ALARM**

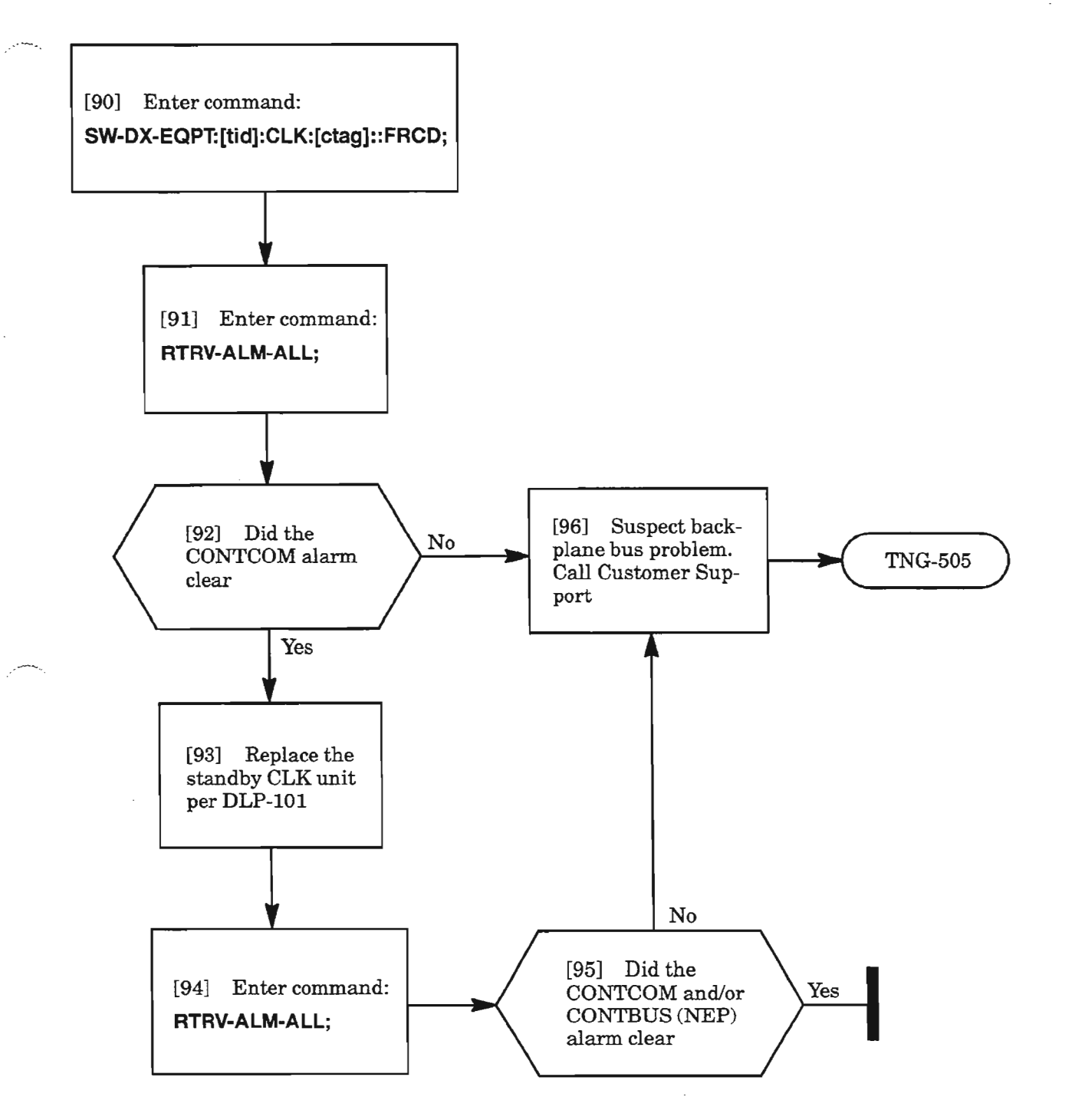

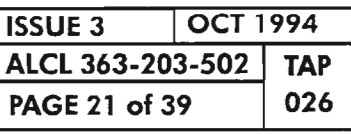

Ŗ.

# **CONTEQPT**

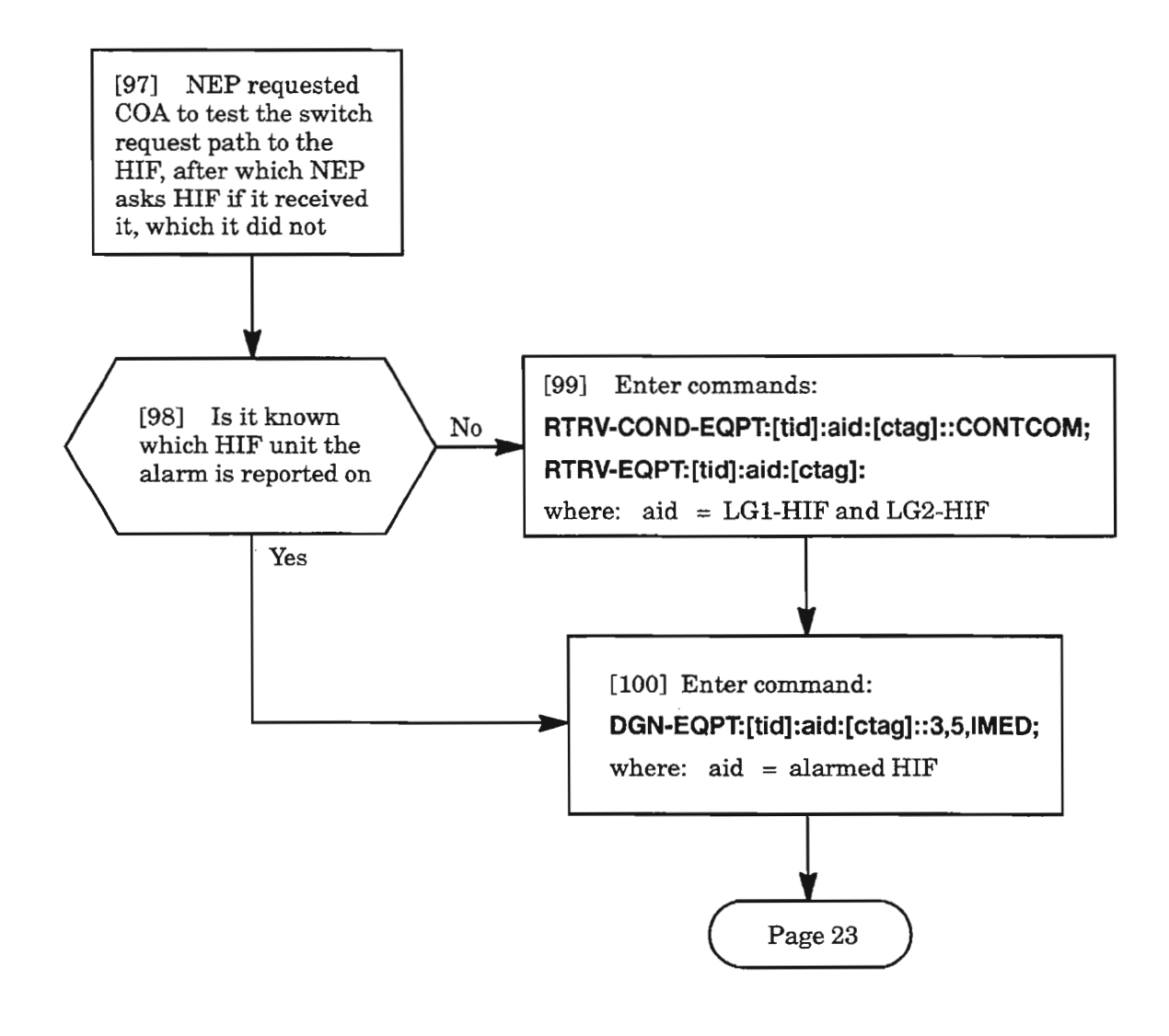

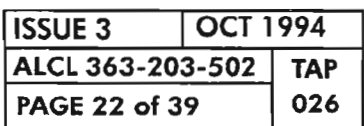

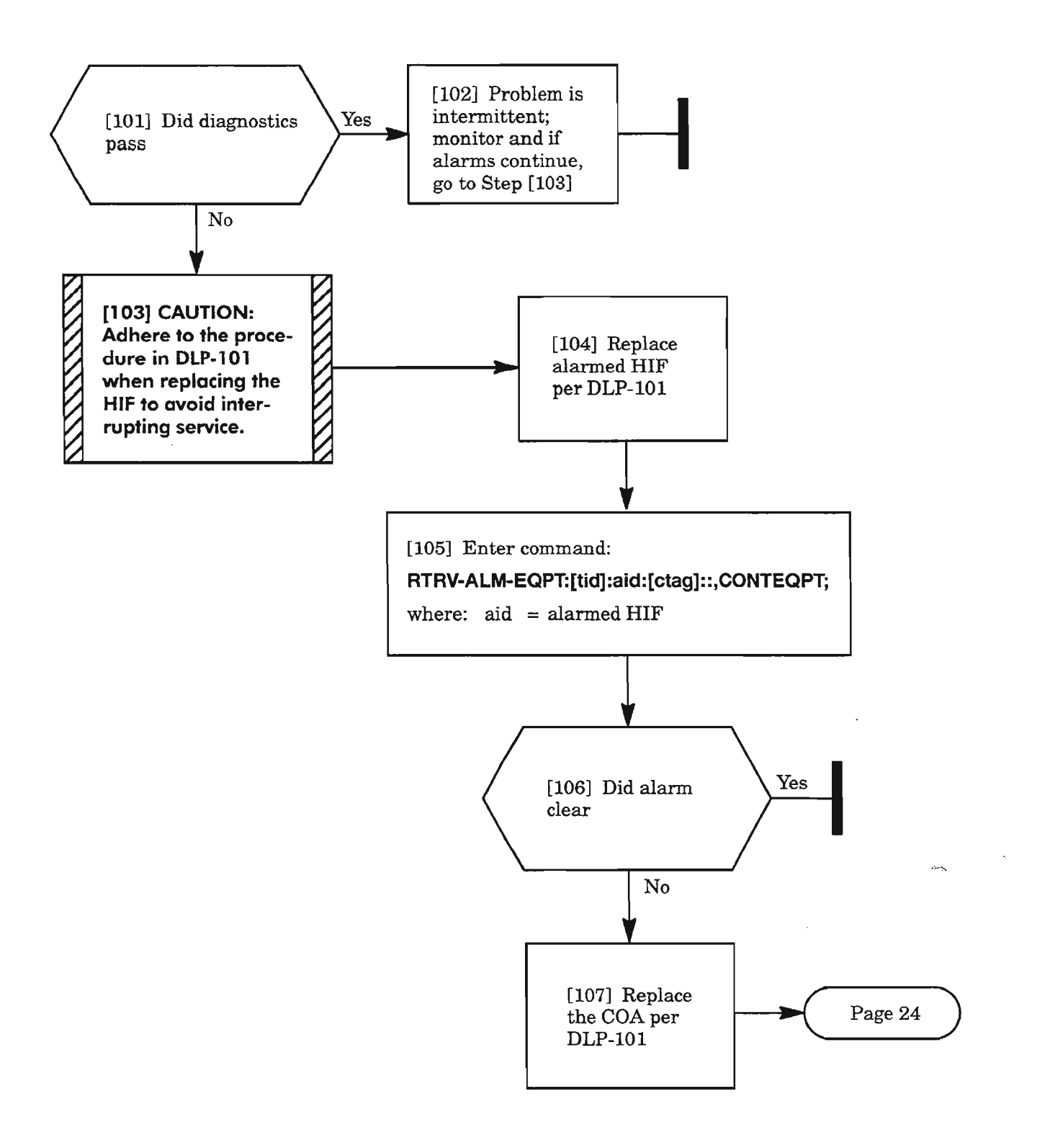

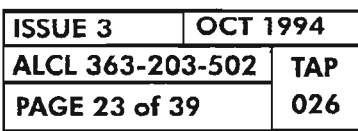

### CONTEQPT (cont)

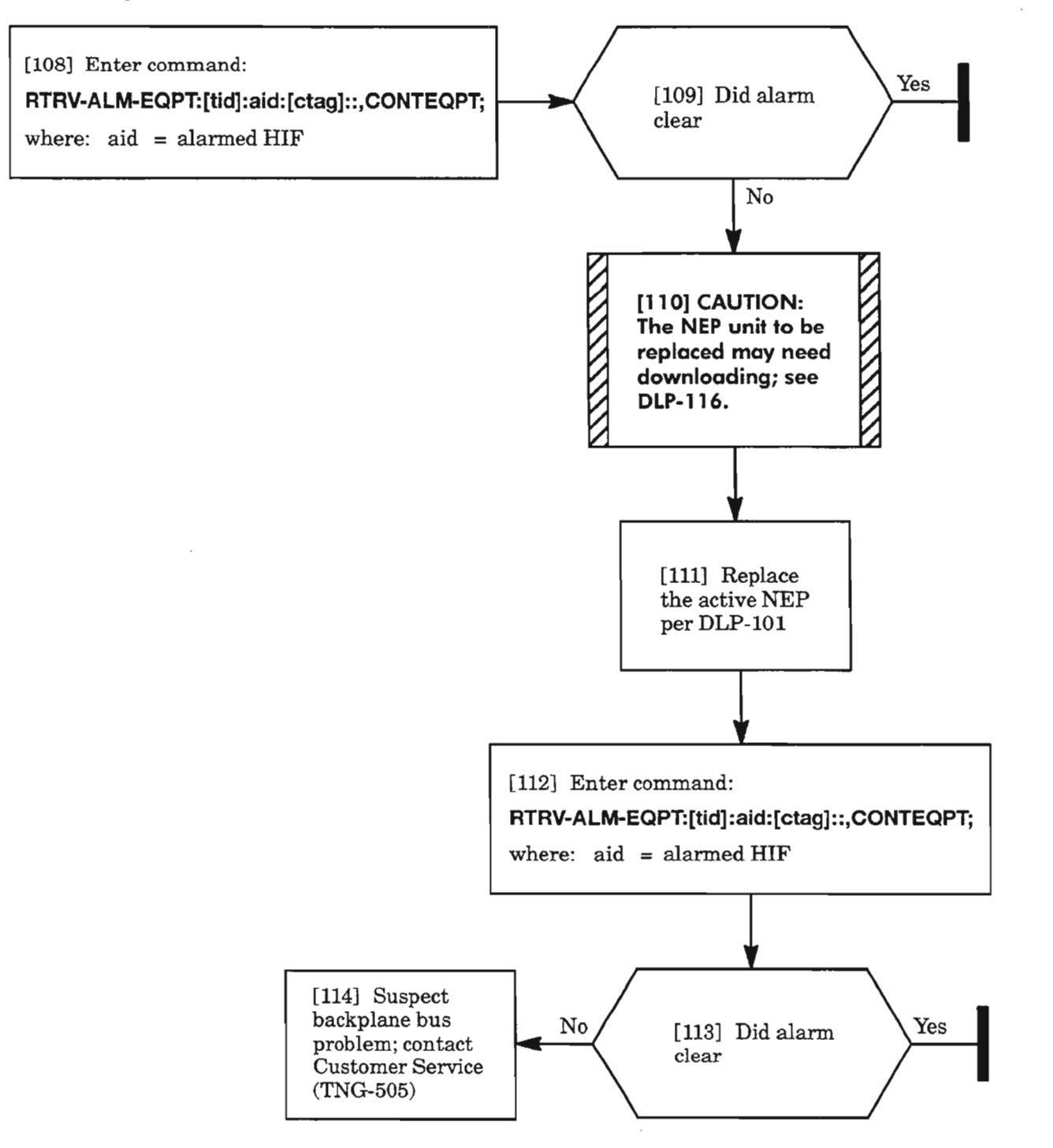

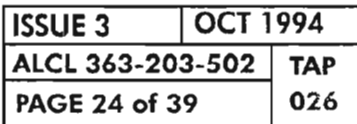

# **CONTRDUP**

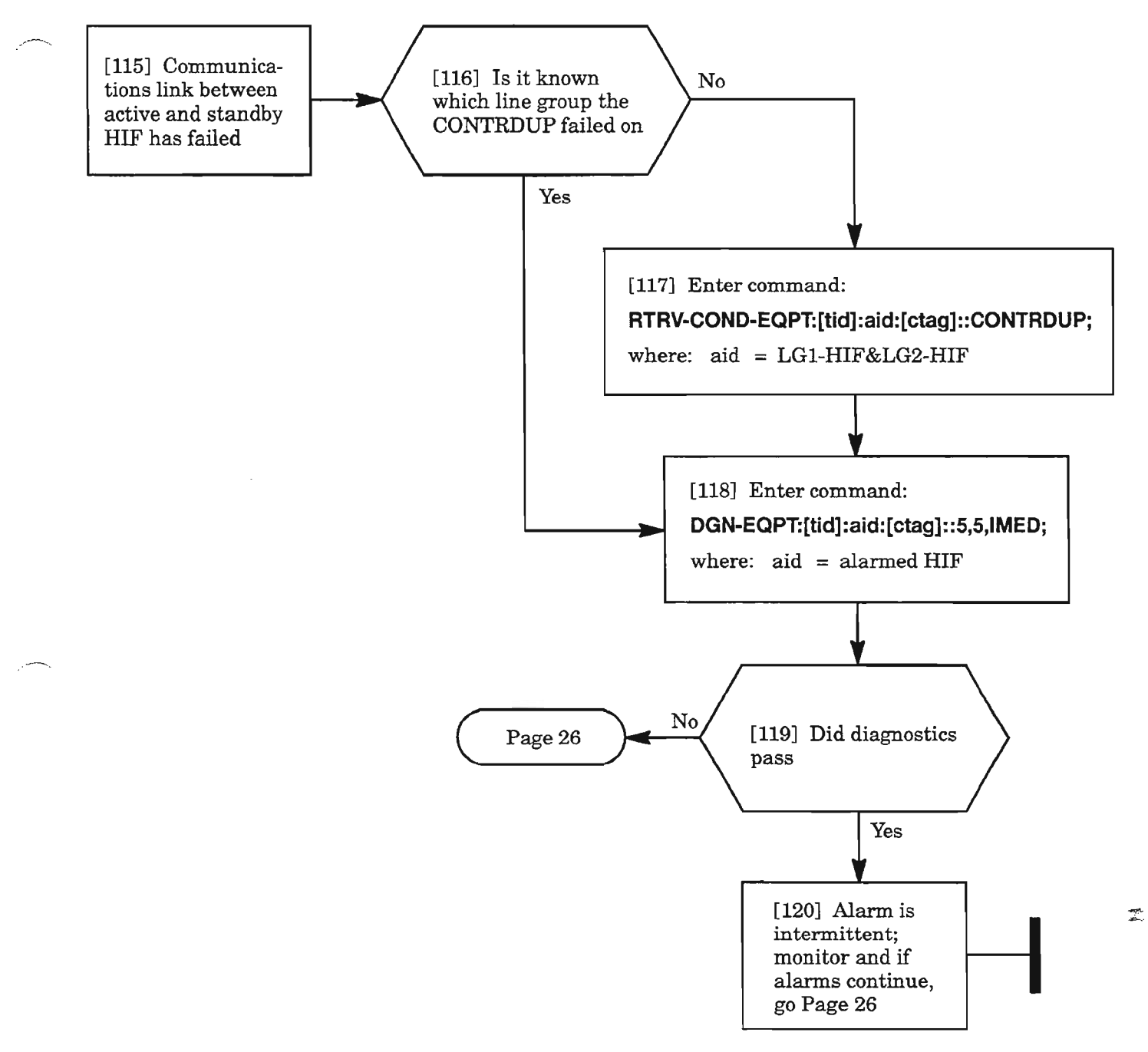

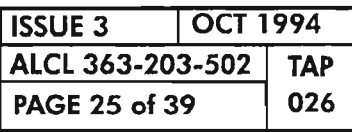

**CLEAR HIF UNIT ALARM**

..-----

## **CONTRDUP (cant)**

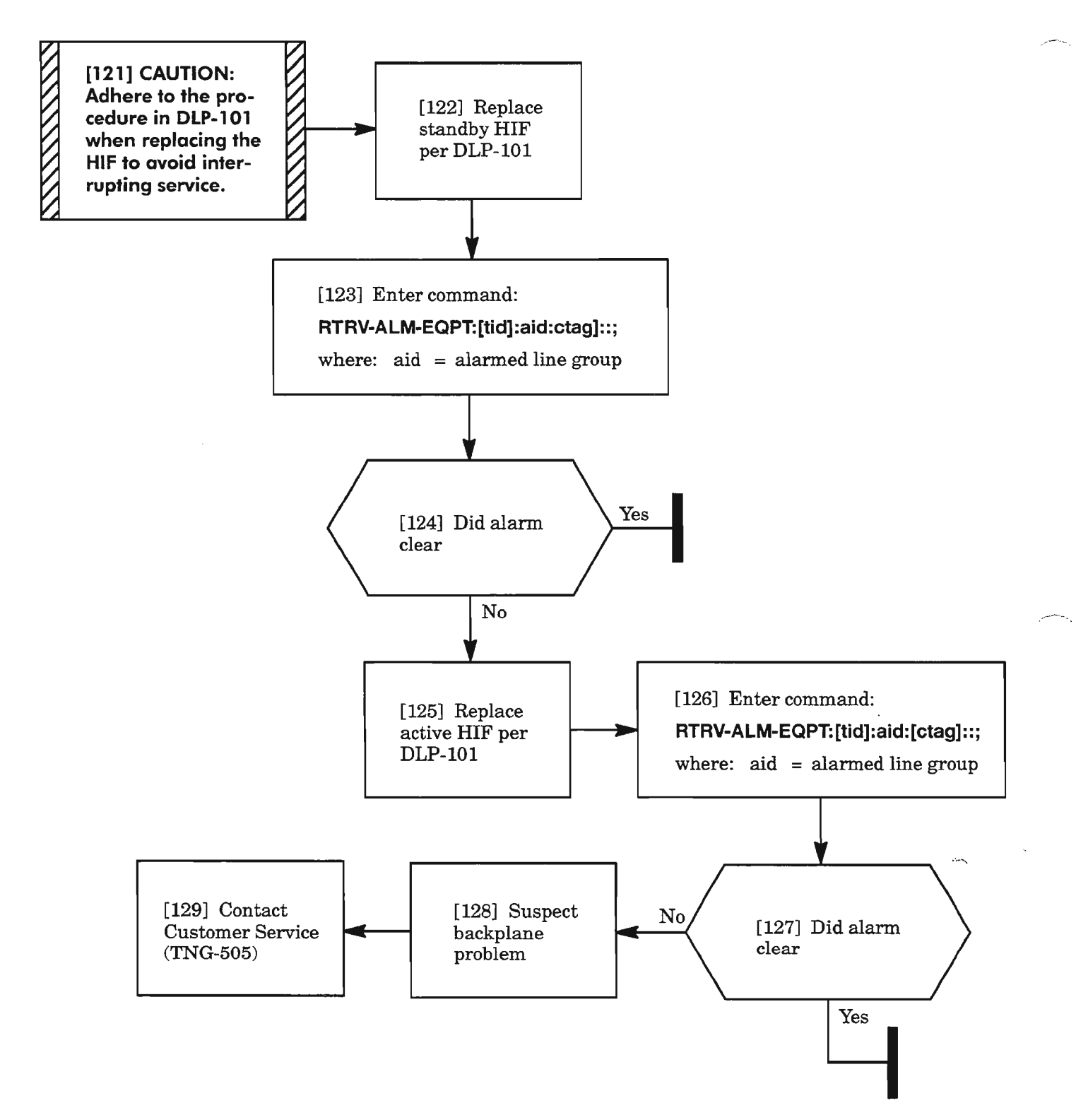

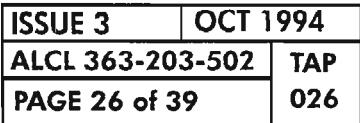

## IMPROPRMVL

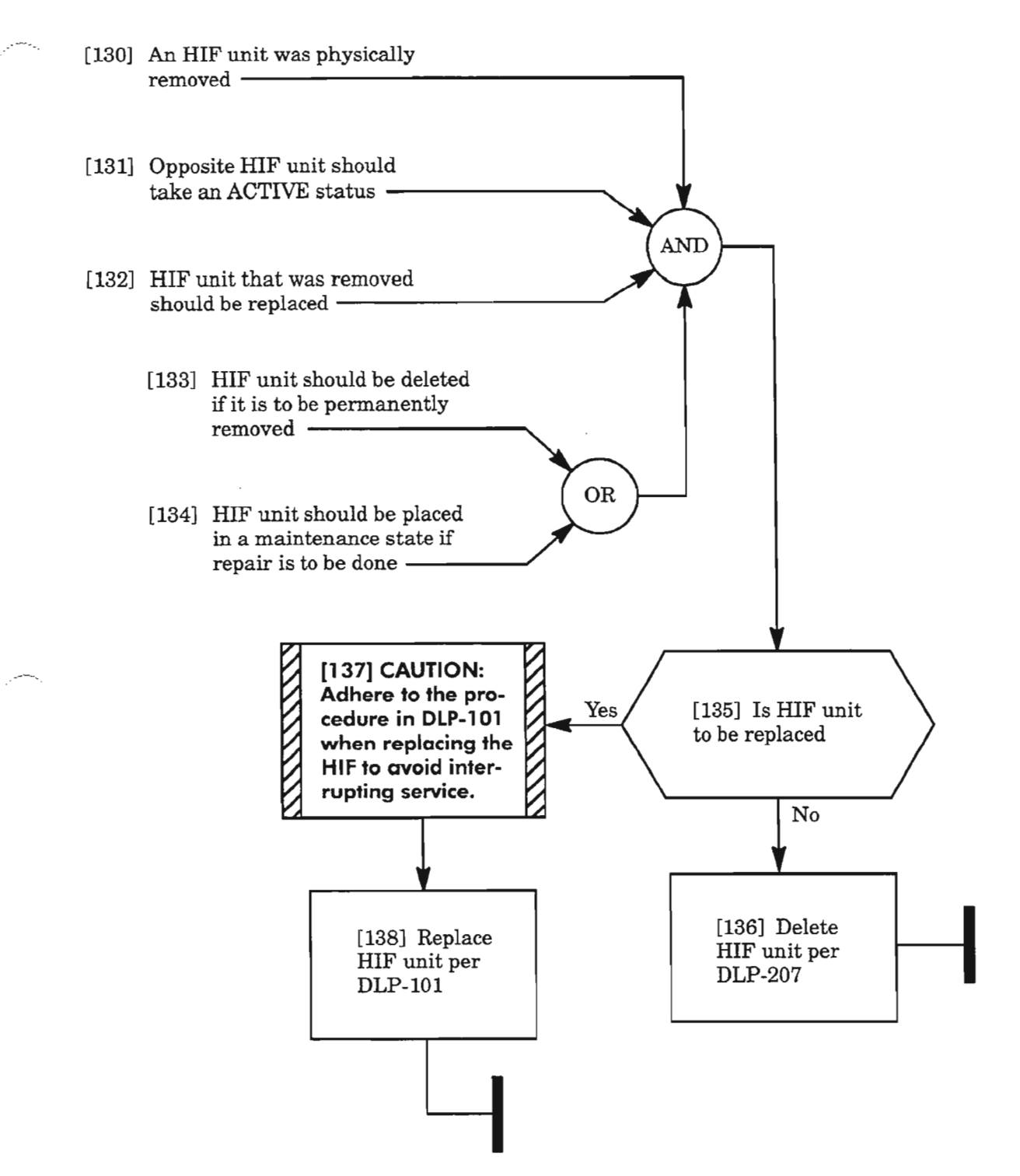

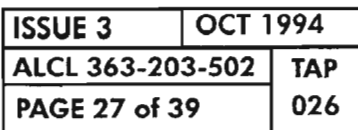

# **INlIDGN**

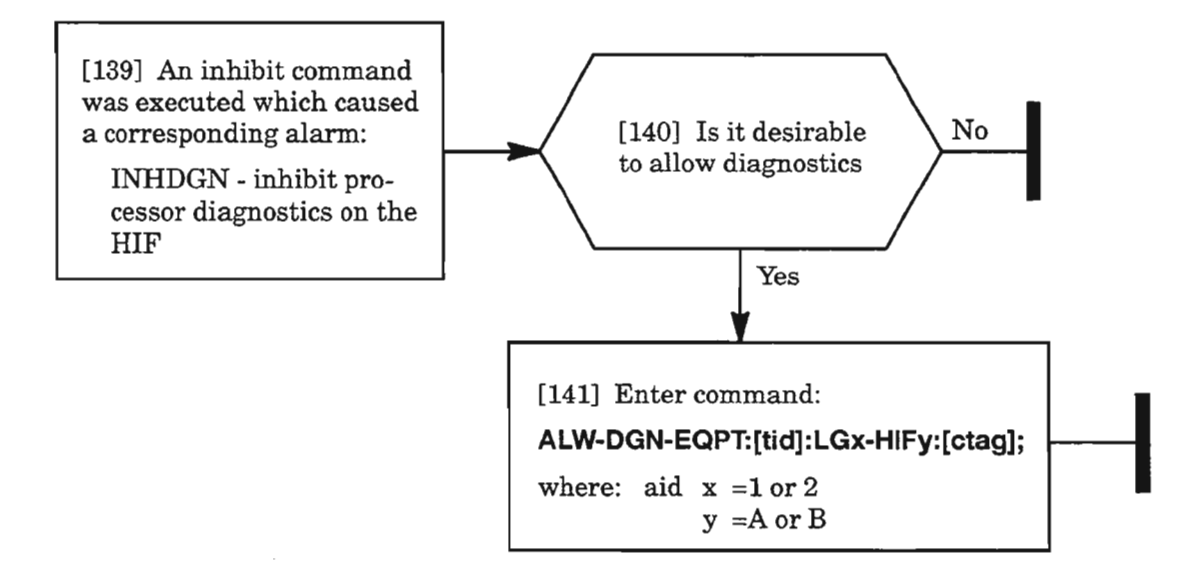

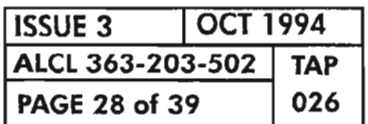

**CLEAR HIF UNIT ALARM**

-----,

### !NT

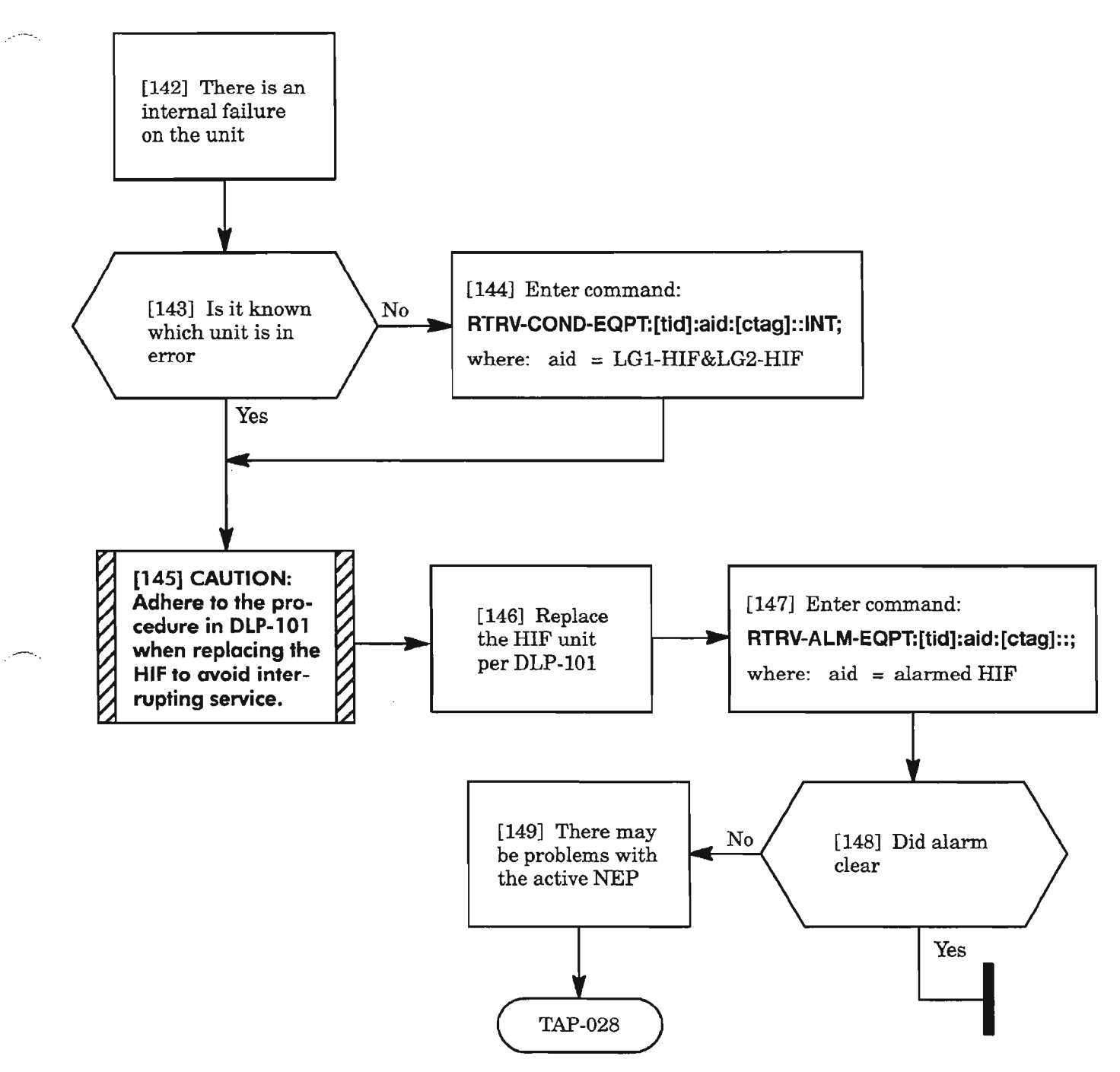

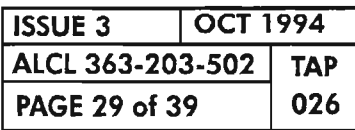

# **INVERR**

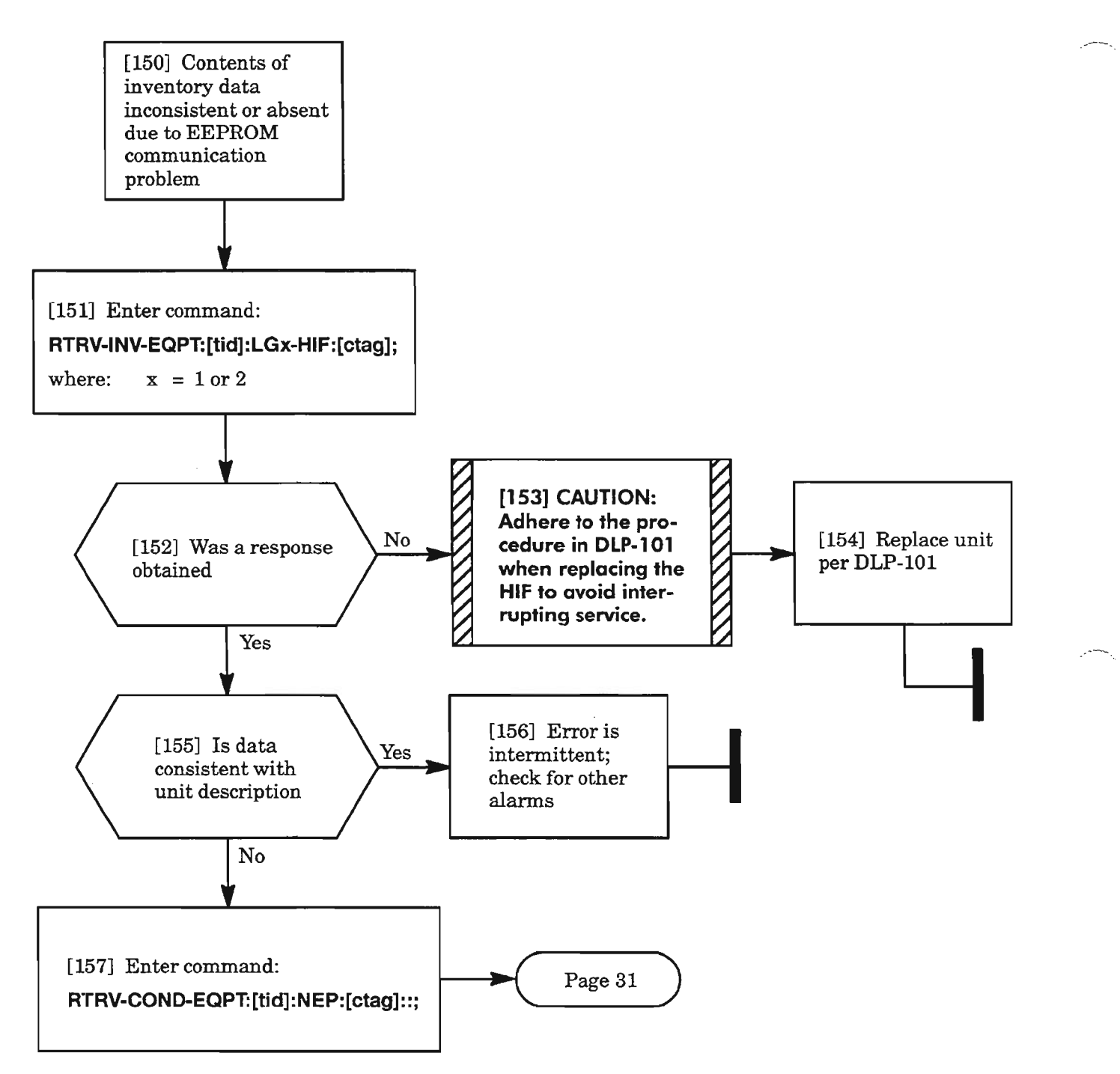

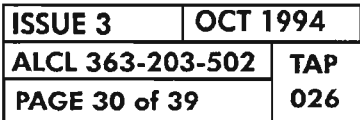

**PAGE <sup>30</sup> of <sup>39</sup> <sup>026</sup> CLEAR HIF UNIT ALARM**

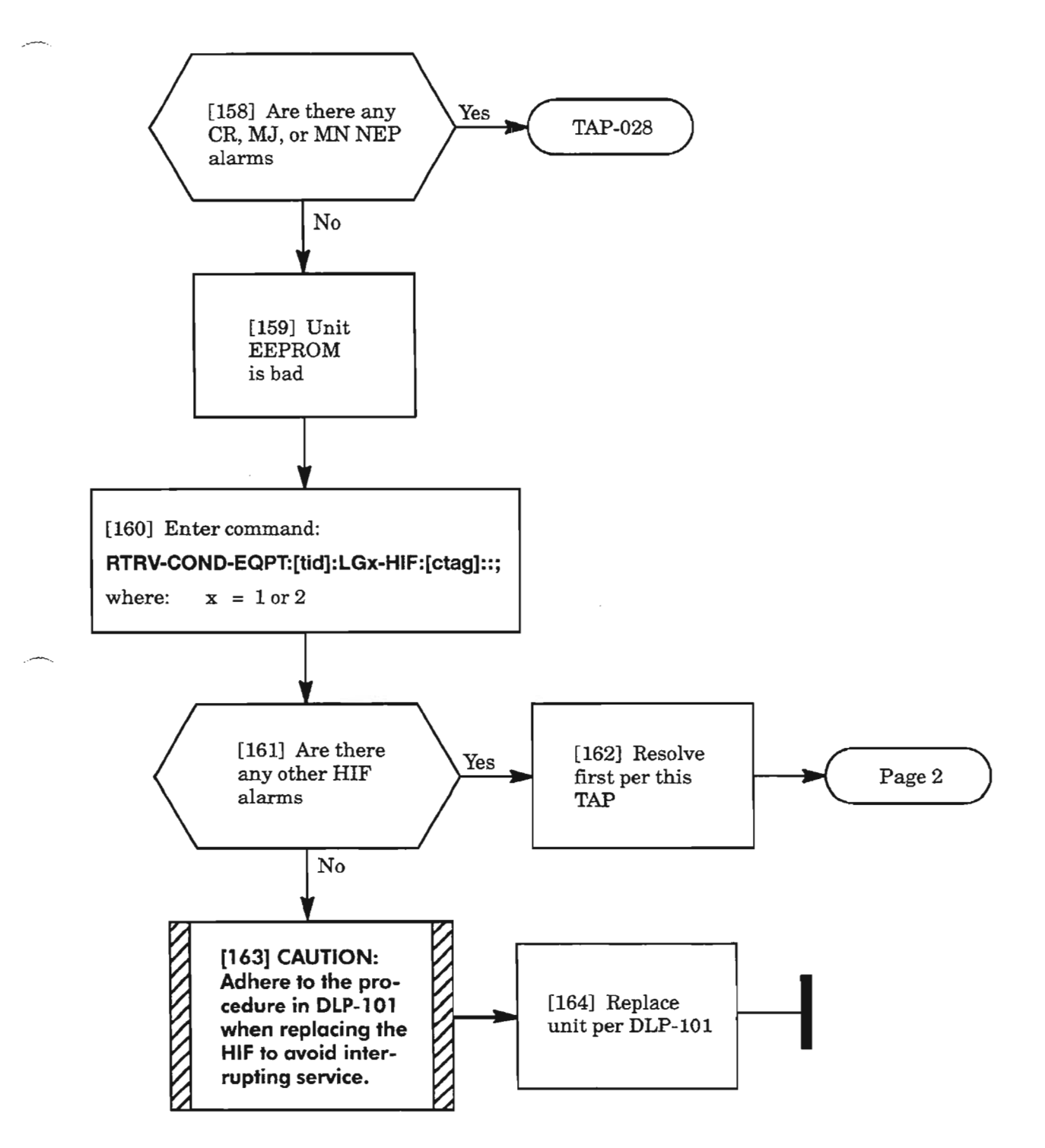

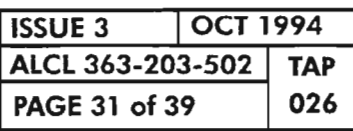

### **LBCL**

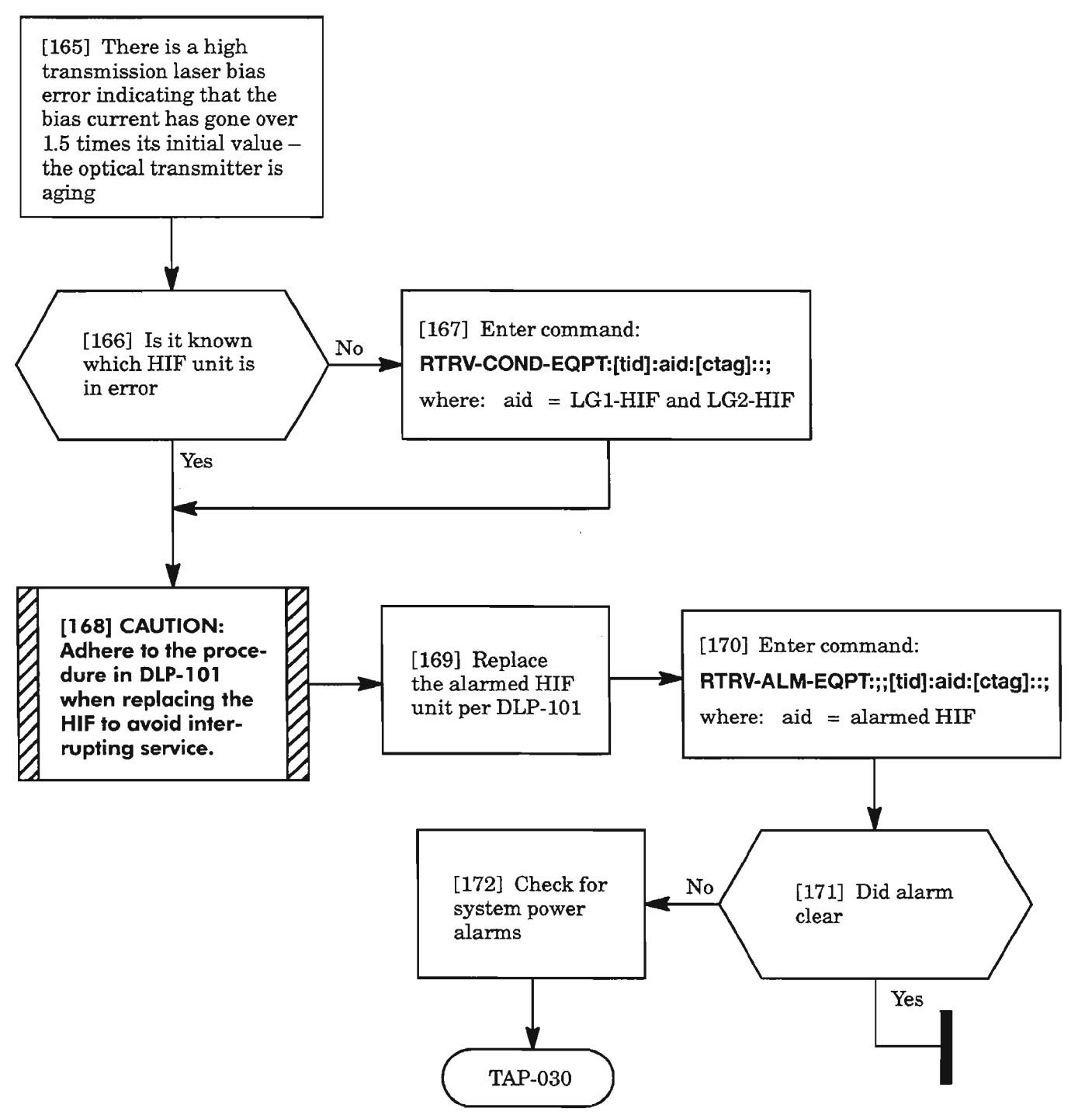

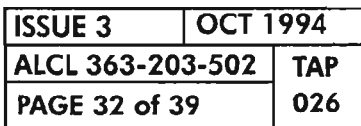

**PAGE <sup>32</sup> of <sup>39</sup> <sup>026</sup> CLEAR HIF UNIT ALARM**

## LOM

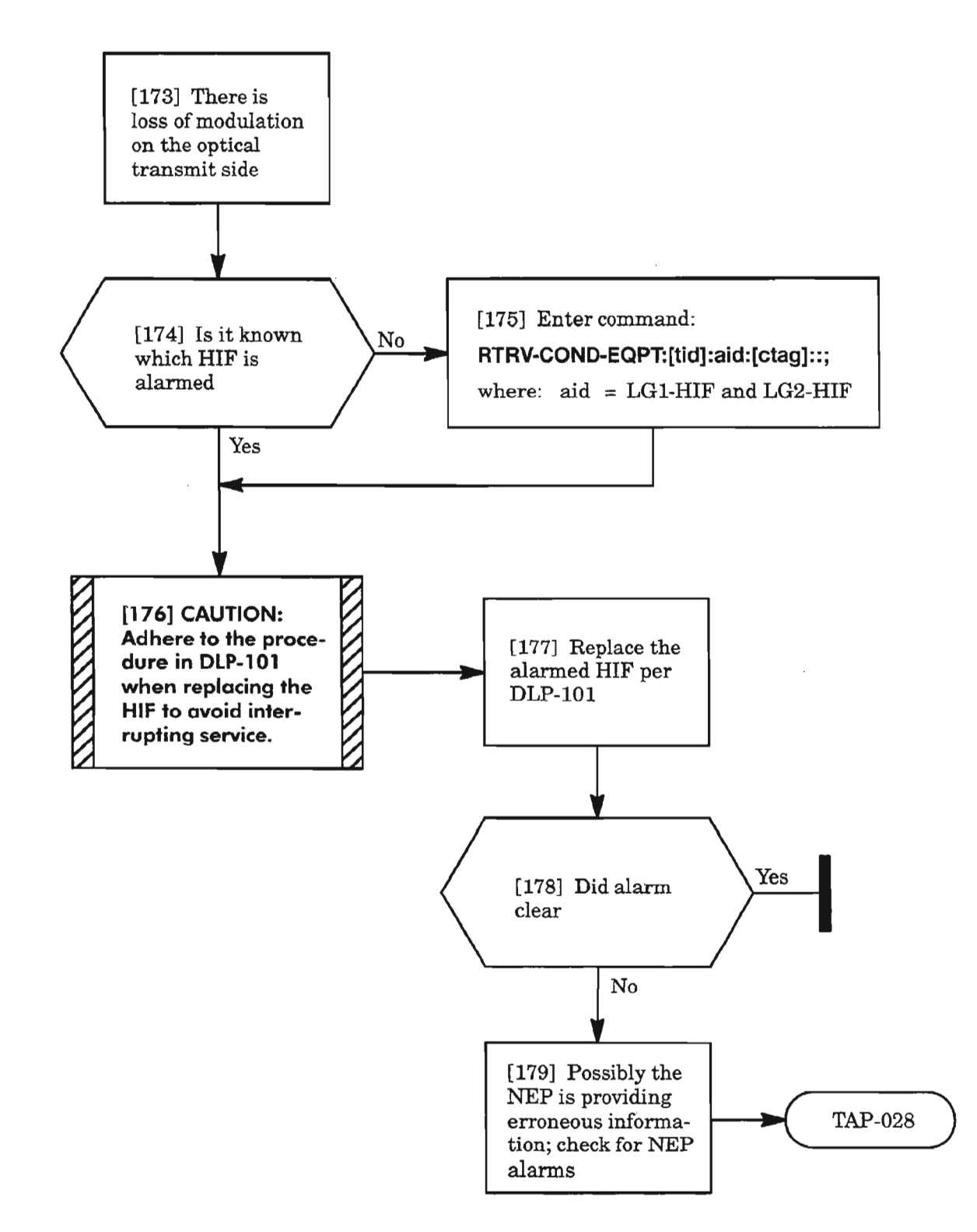

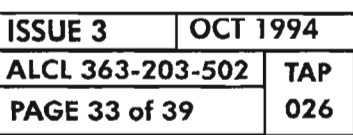

 $\mathbf{g}_\text{F}$ 

**CLEAR HIF UNIT ALARM**

.-....\_-

#### MEA

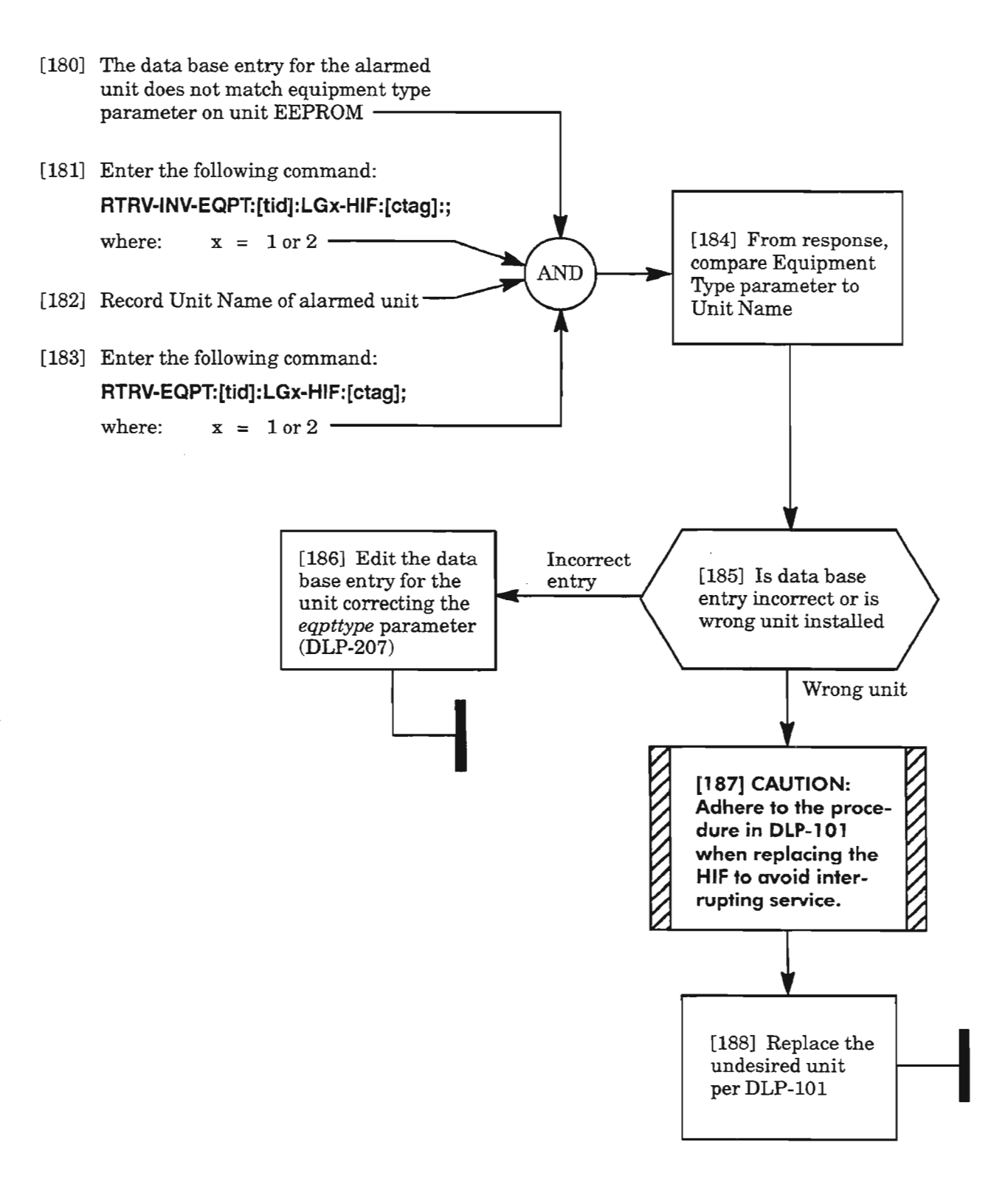

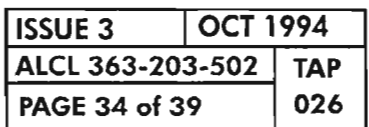

### **MTCE**

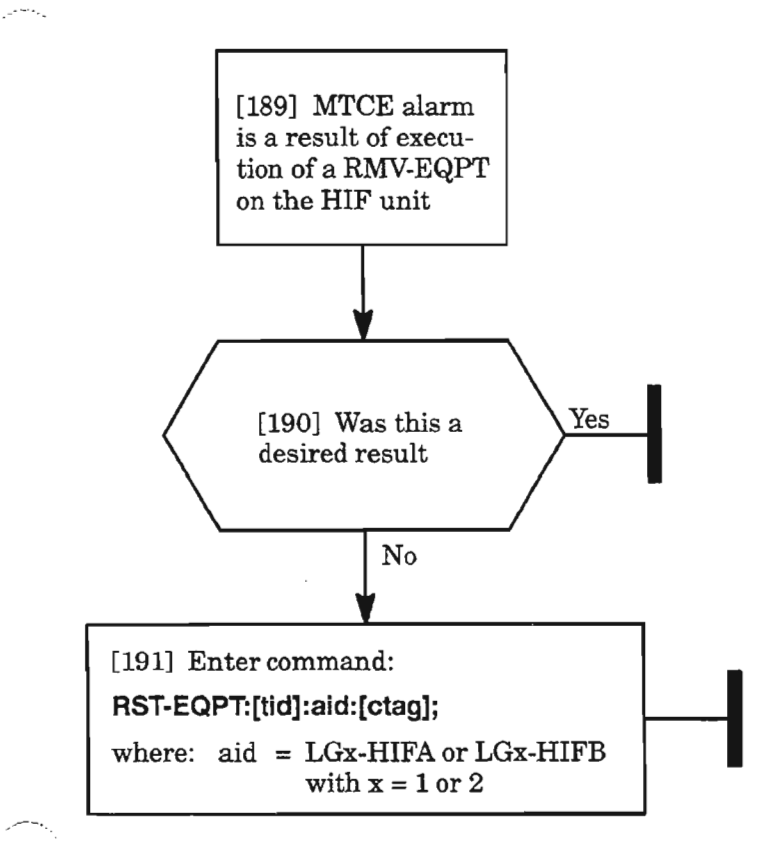

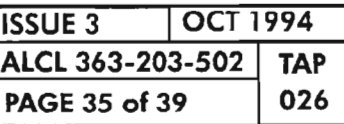

### **PROGVER**

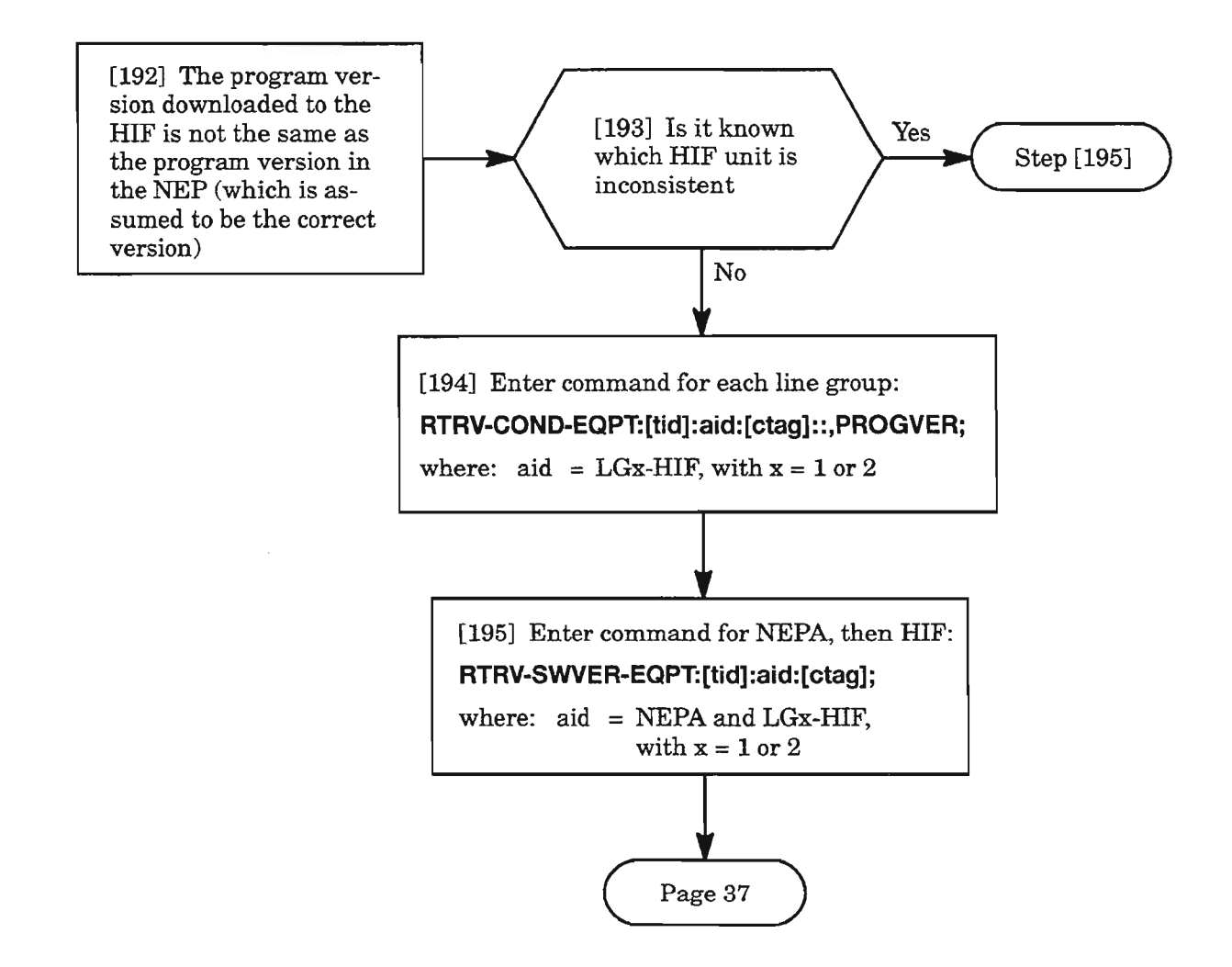

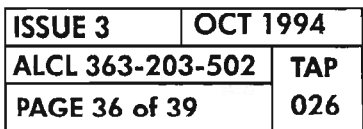

**CLEAR HIF UNIT ALARM**

æ.

### PROGVER (cont)

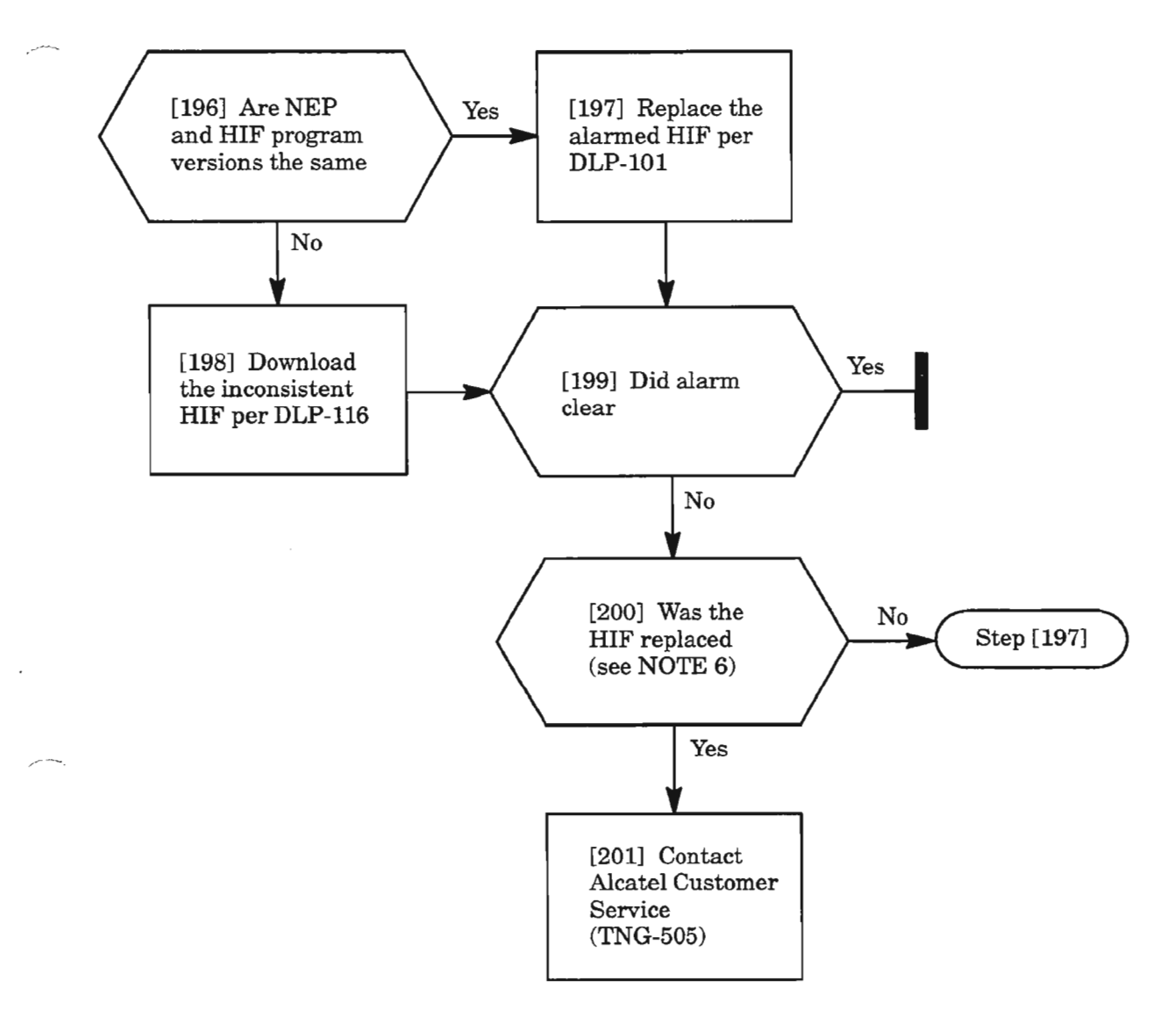

*NOTE:* 6. *IfHIF was replaced and downloaded with the correct version, then the NEP may be the wrong version. Verify records.*

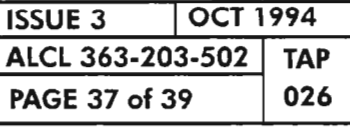

 $\frac{1}{\sqrt{2}}$ 

# **SYNCCLK**

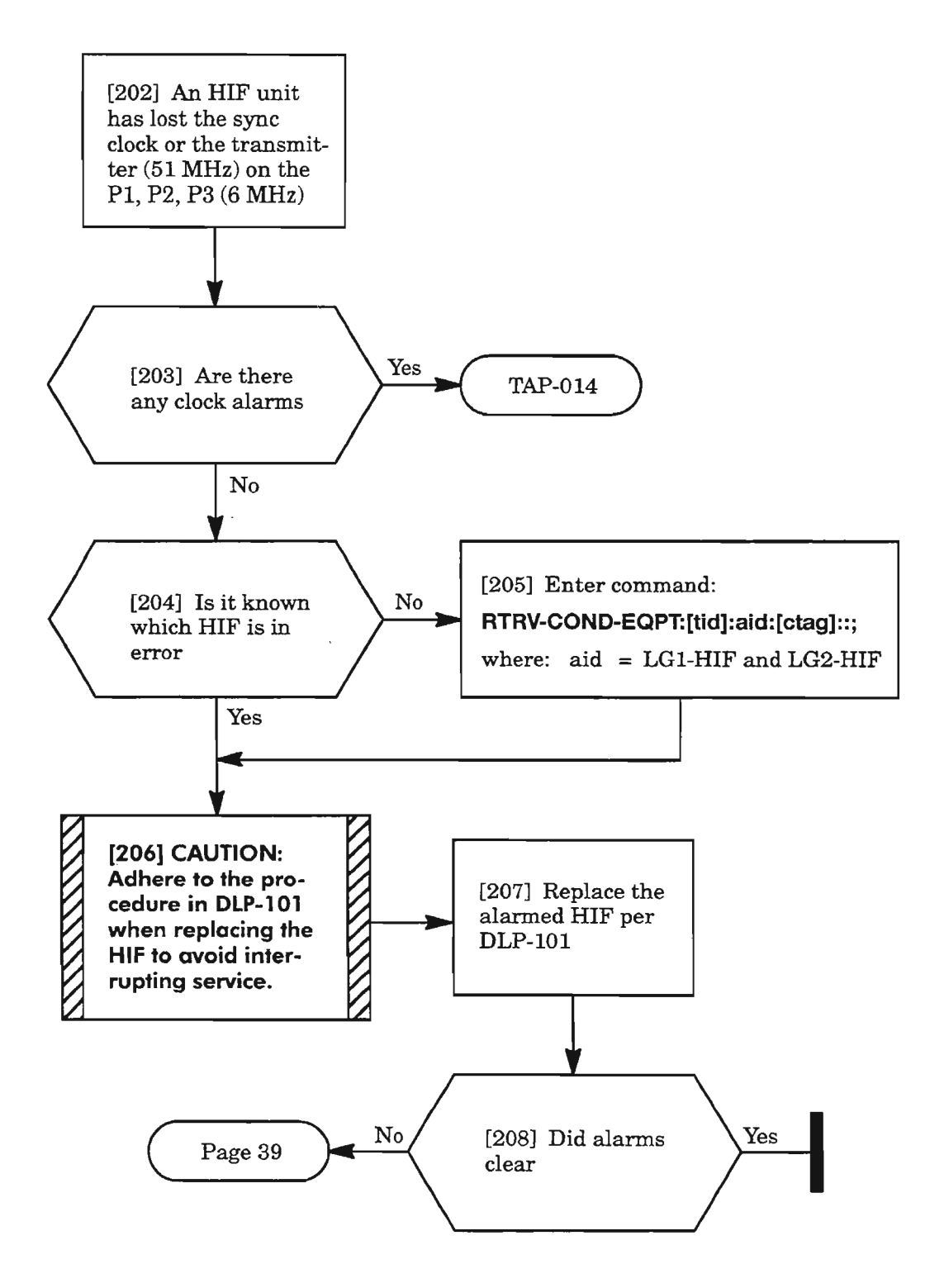

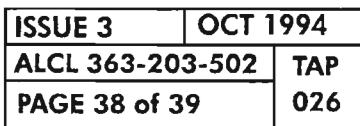

**PAGE <sup>38</sup> of <sup>39</sup> <sup>026</sup> CLEAR HIF UNIT ALARM**

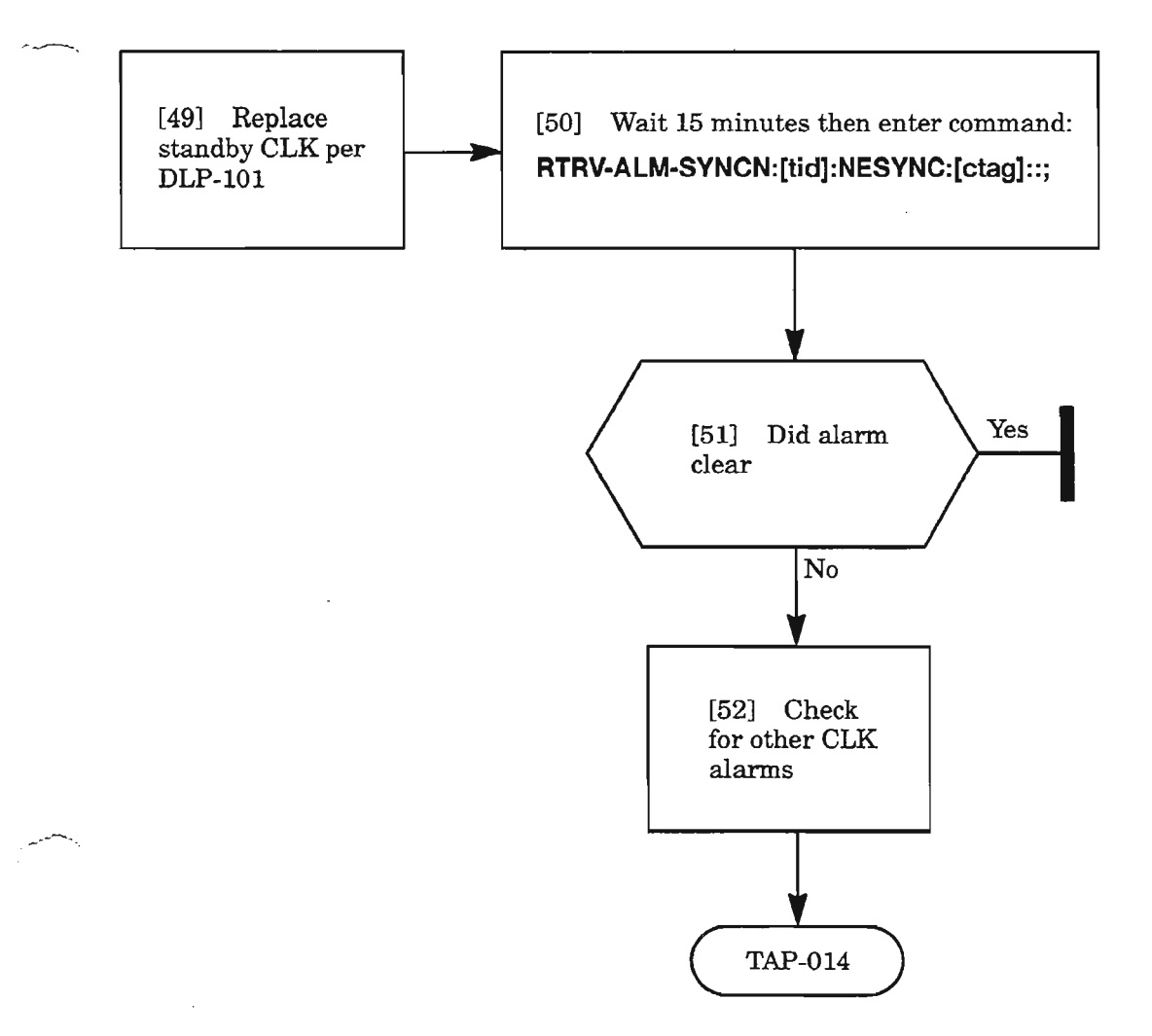

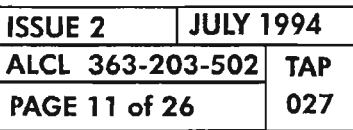

**CLEAR NESYNC ALARMS**

# **HIFXXX**

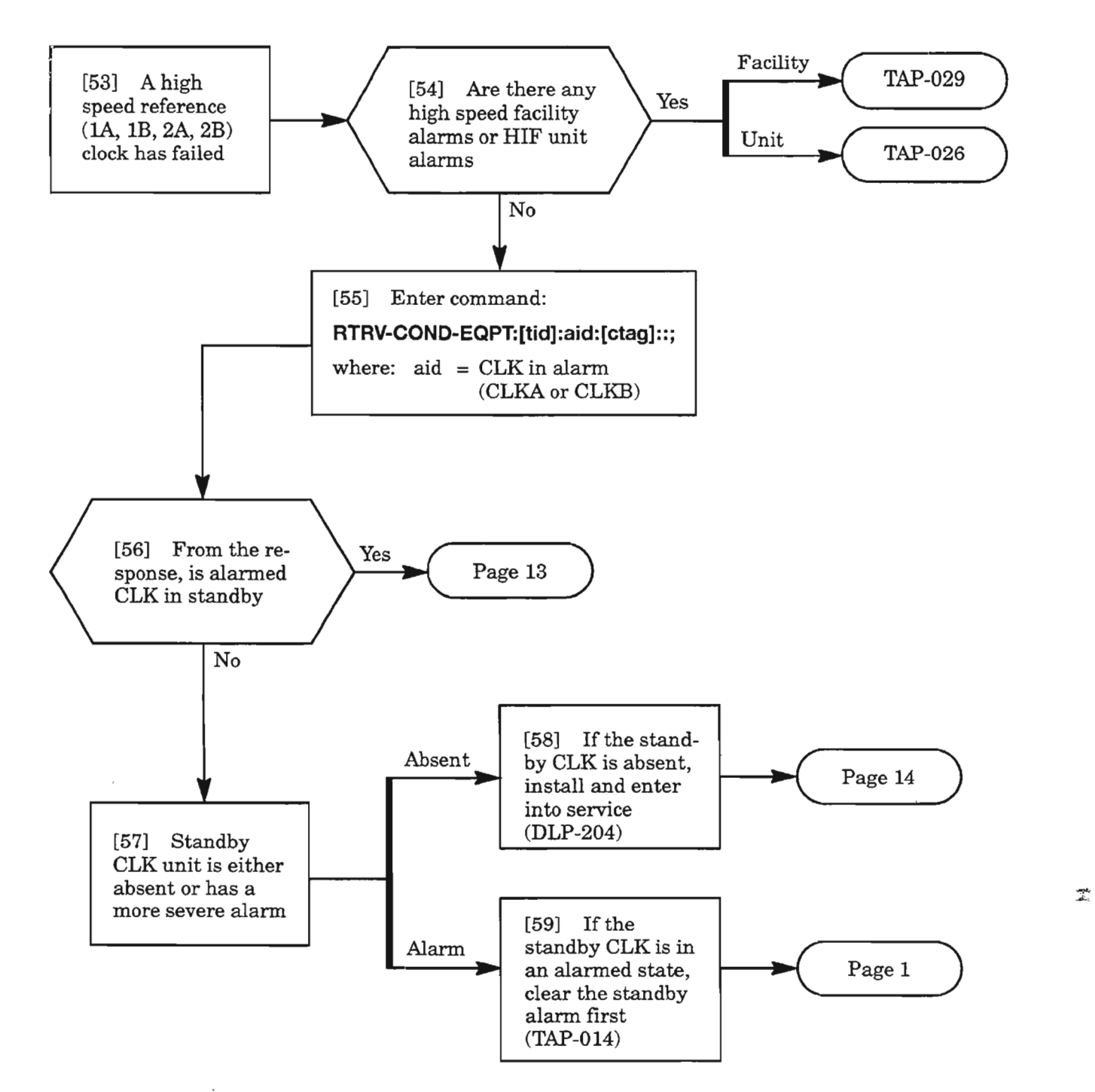

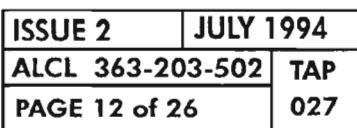

**CLEAR NESYNC ALARMS**

. ------.

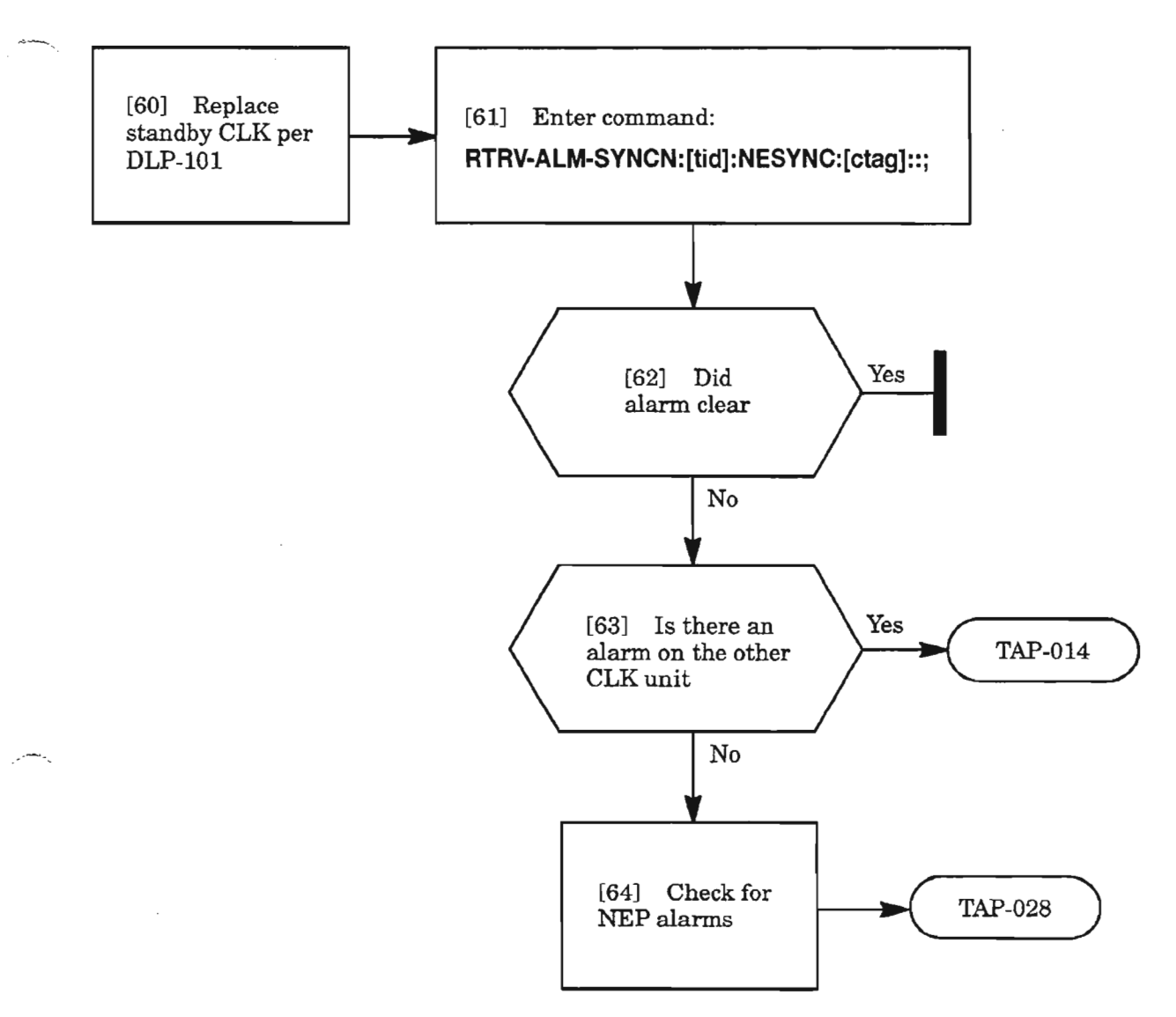

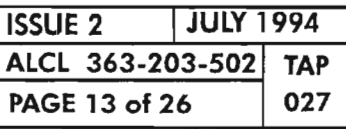

**CLEAR NESYNC ALARMS**

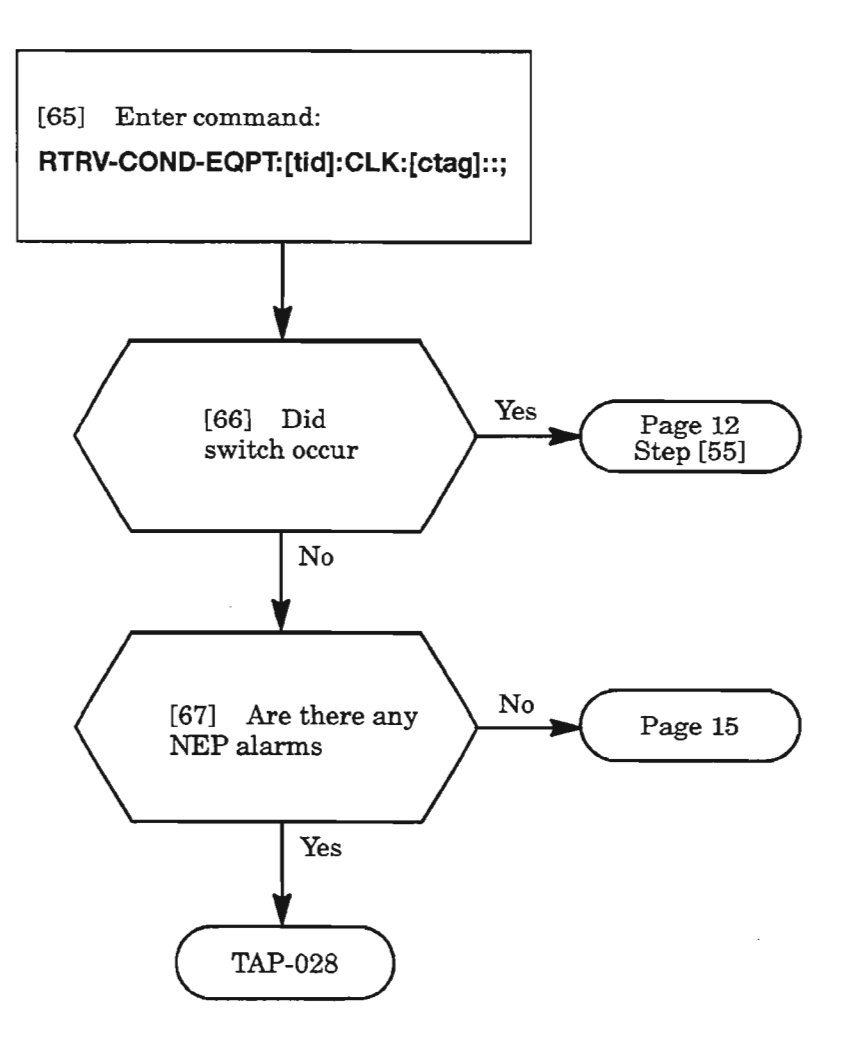

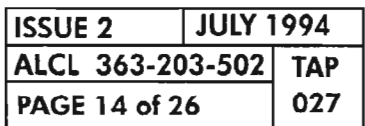

**PAGE <sup>14</sup> of26 <sup>027</sup> CLEAR NESYNC ALARMS**

ų,

### HIFXXX (cont)

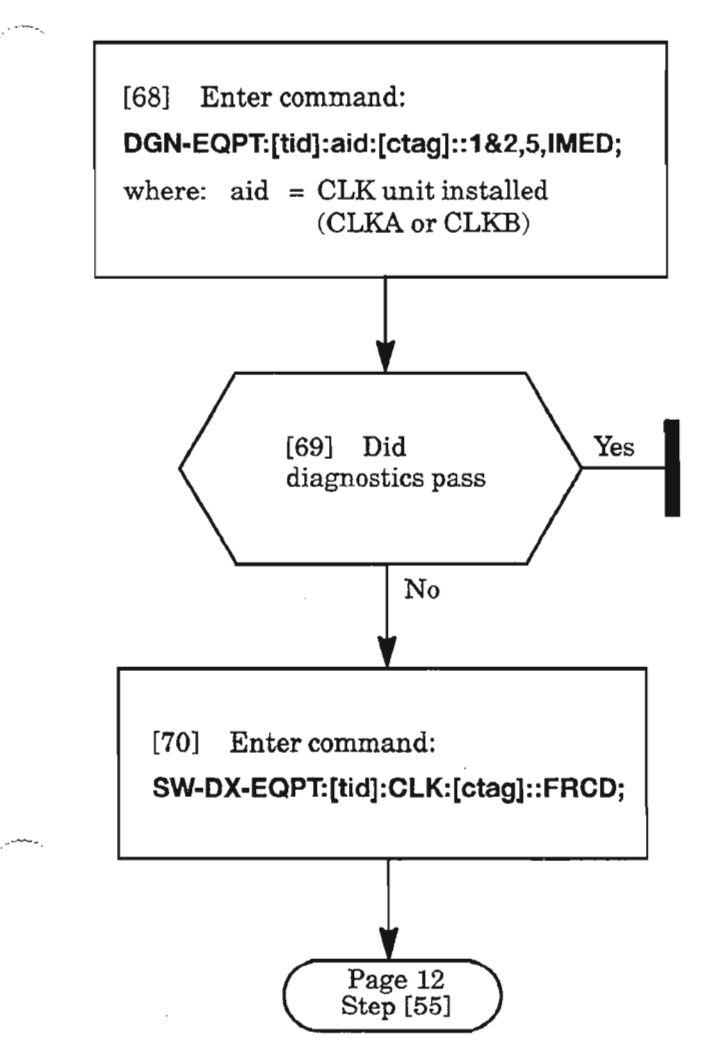

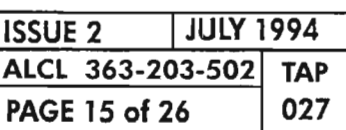

**CLEAR NESYNC ALARMS**

.---..

# HLDOVR

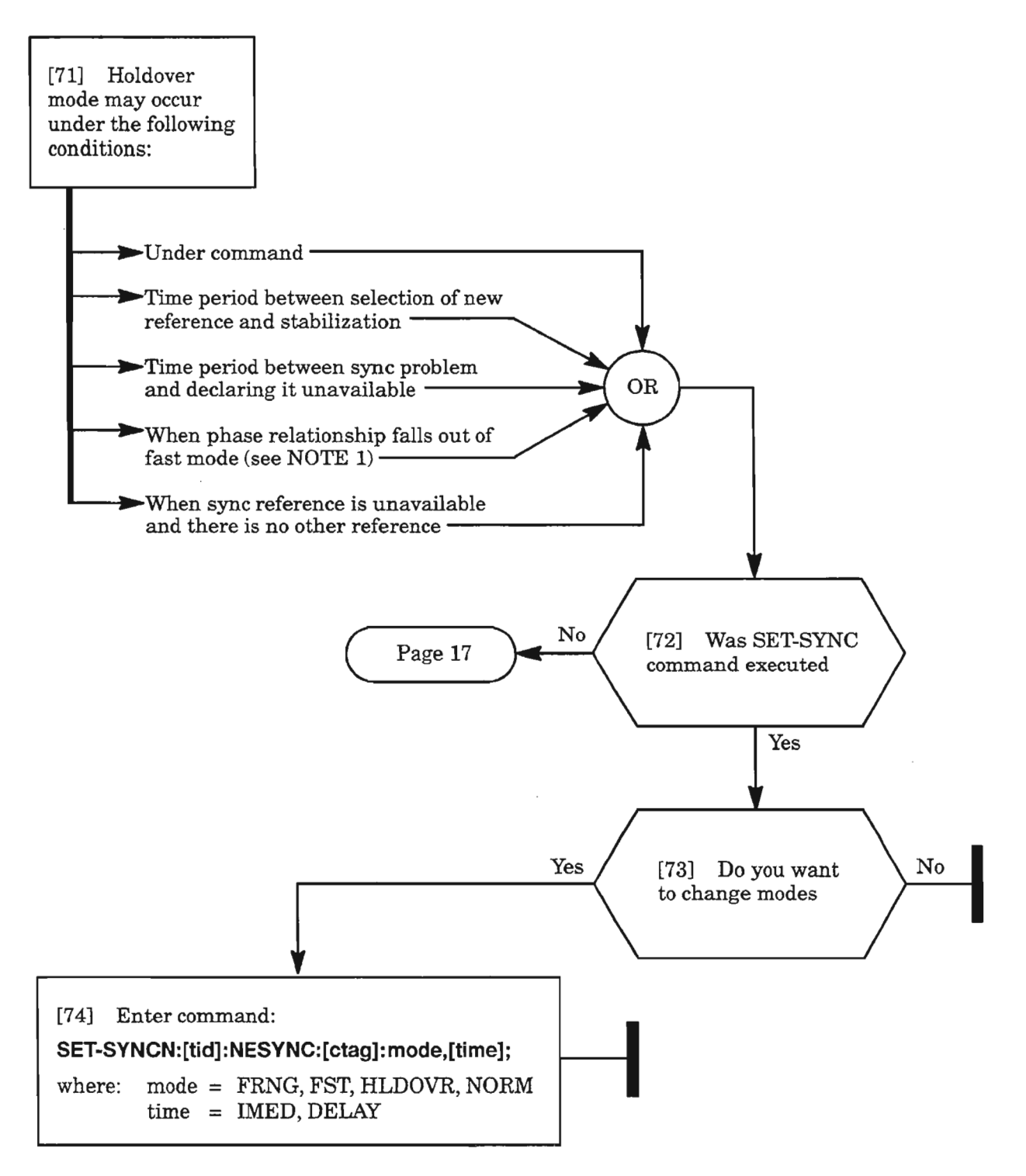

*NOTE:* 1. *Ifmode was set to FST, circuit may not be stable enough to keep it in FST window and* is *failing, causing it to go into HLDOVR; go to Page 9.*

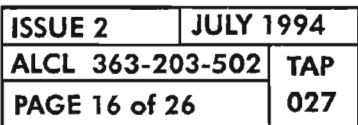

**CLEAR NESYNC ALARMS** 

--
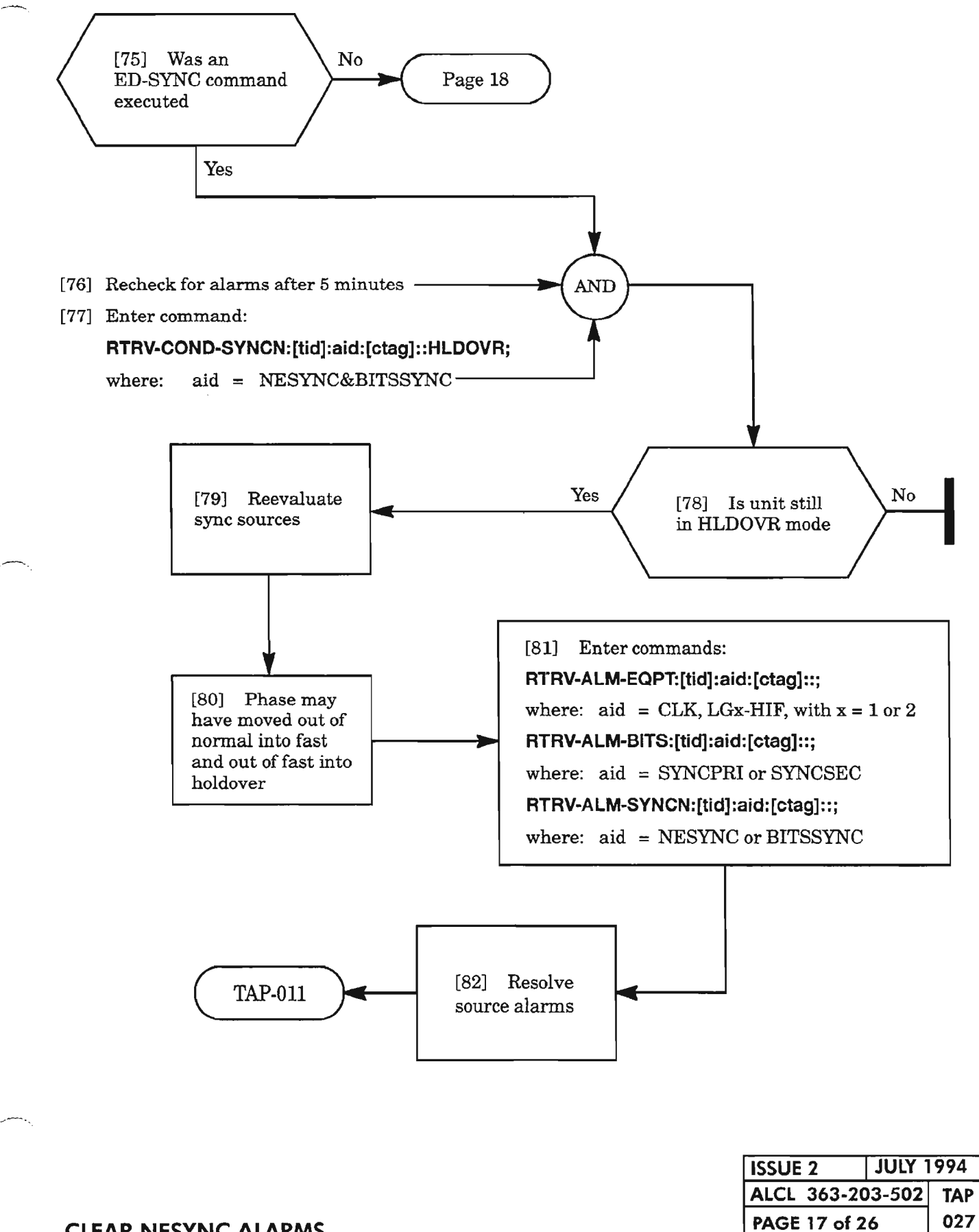

**CLEAR NESYNC ALARMS**

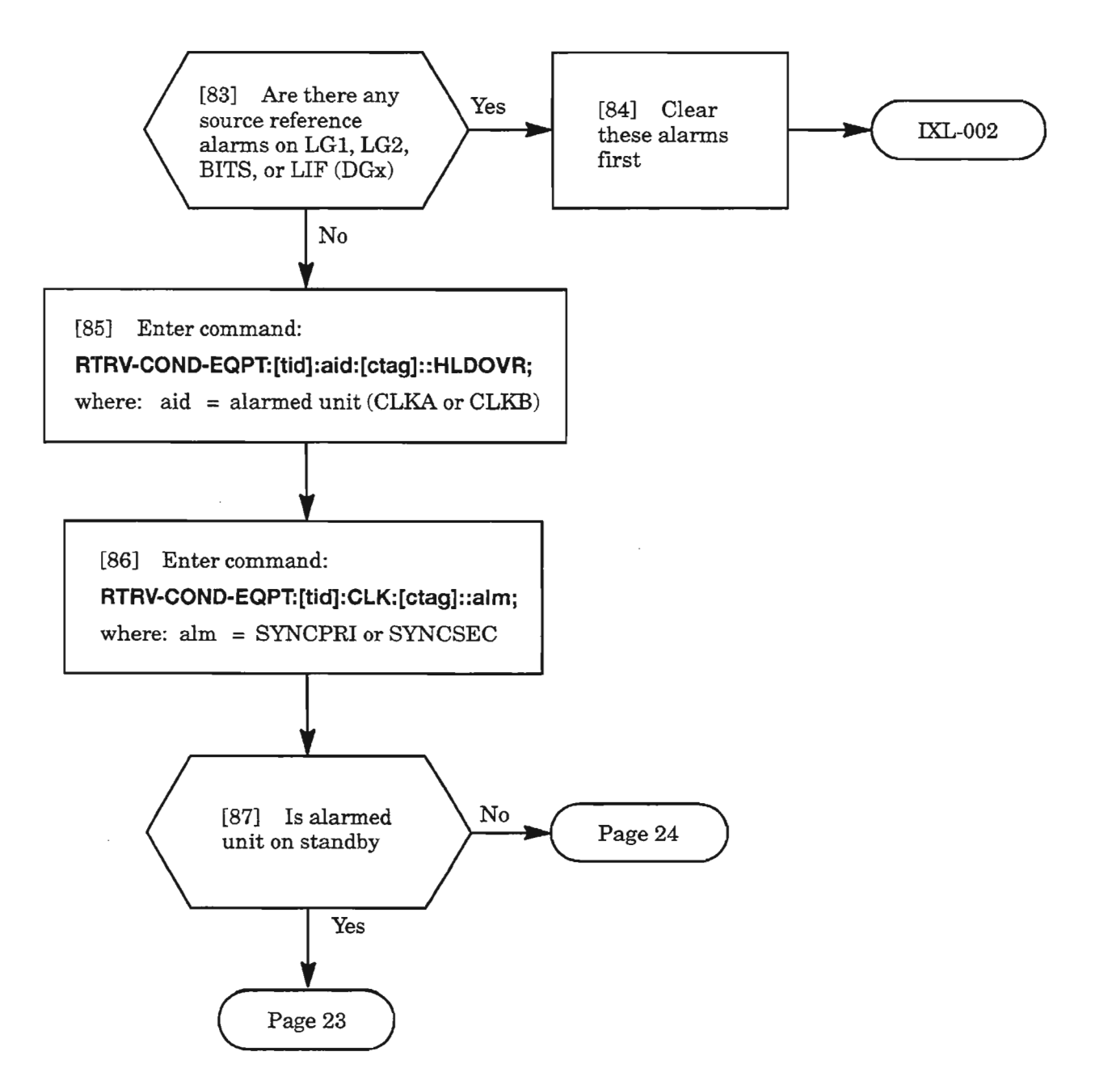

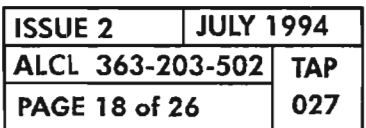

**PAGE <sup>18</sup> of <sup>26</sup> <sup>027</sup> CLEAR NESYNC ALARMS**

 $\leftarrow$ 

,.- -.

### **INHAUTOMODESW**

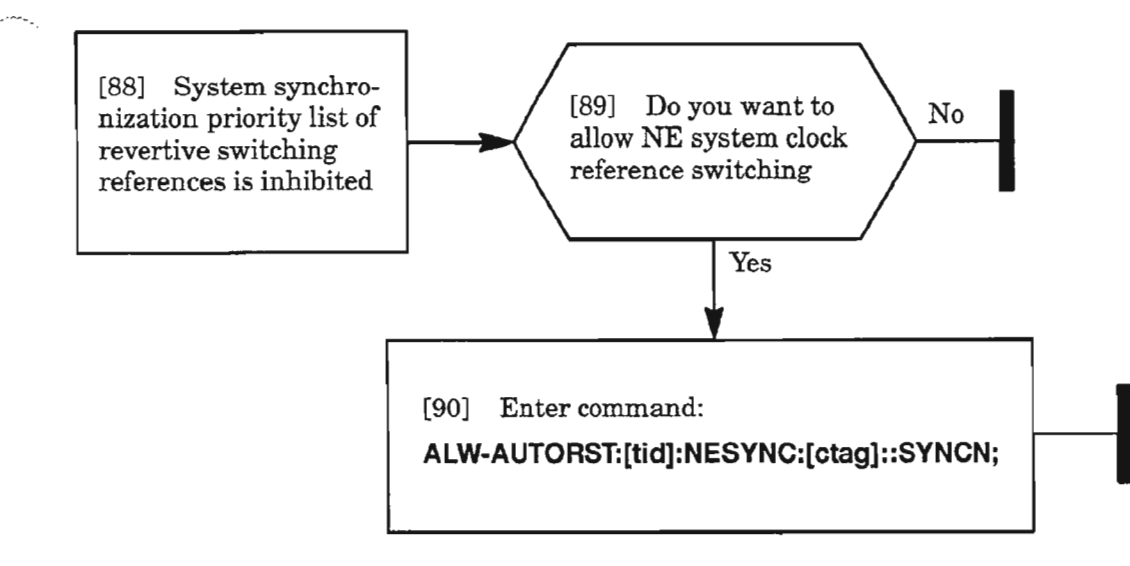

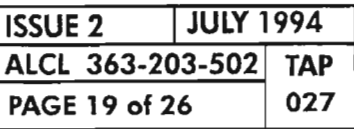

**CLEAR NESYNC ALARMS**

### **INHPMREPT**

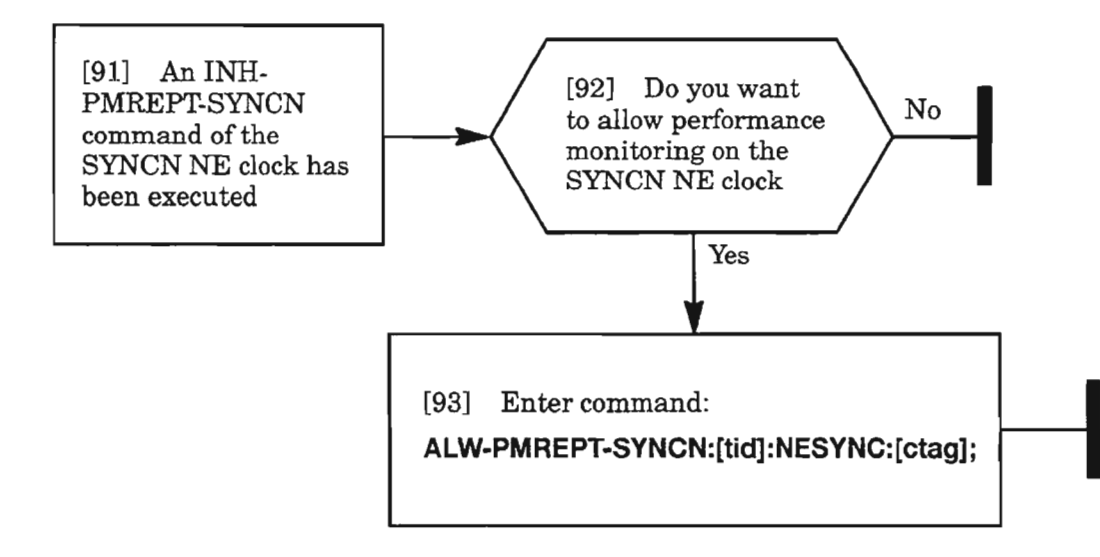

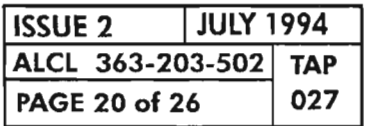

**CLEAR NESYNC ALARMS**

Ķ.

## **SYNC**

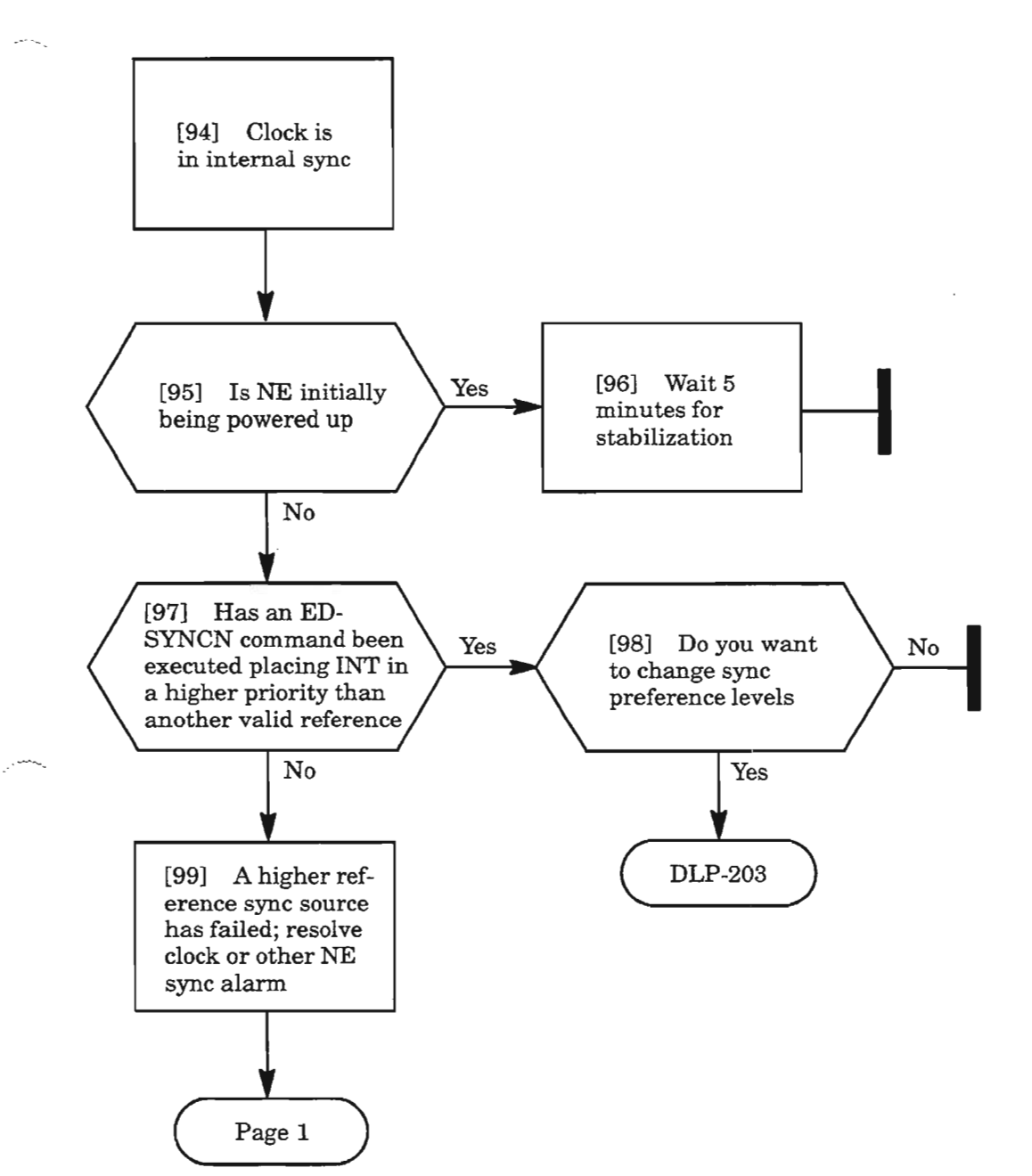

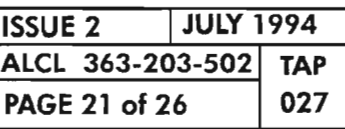

**CLEAR NESYNC ALARMS**

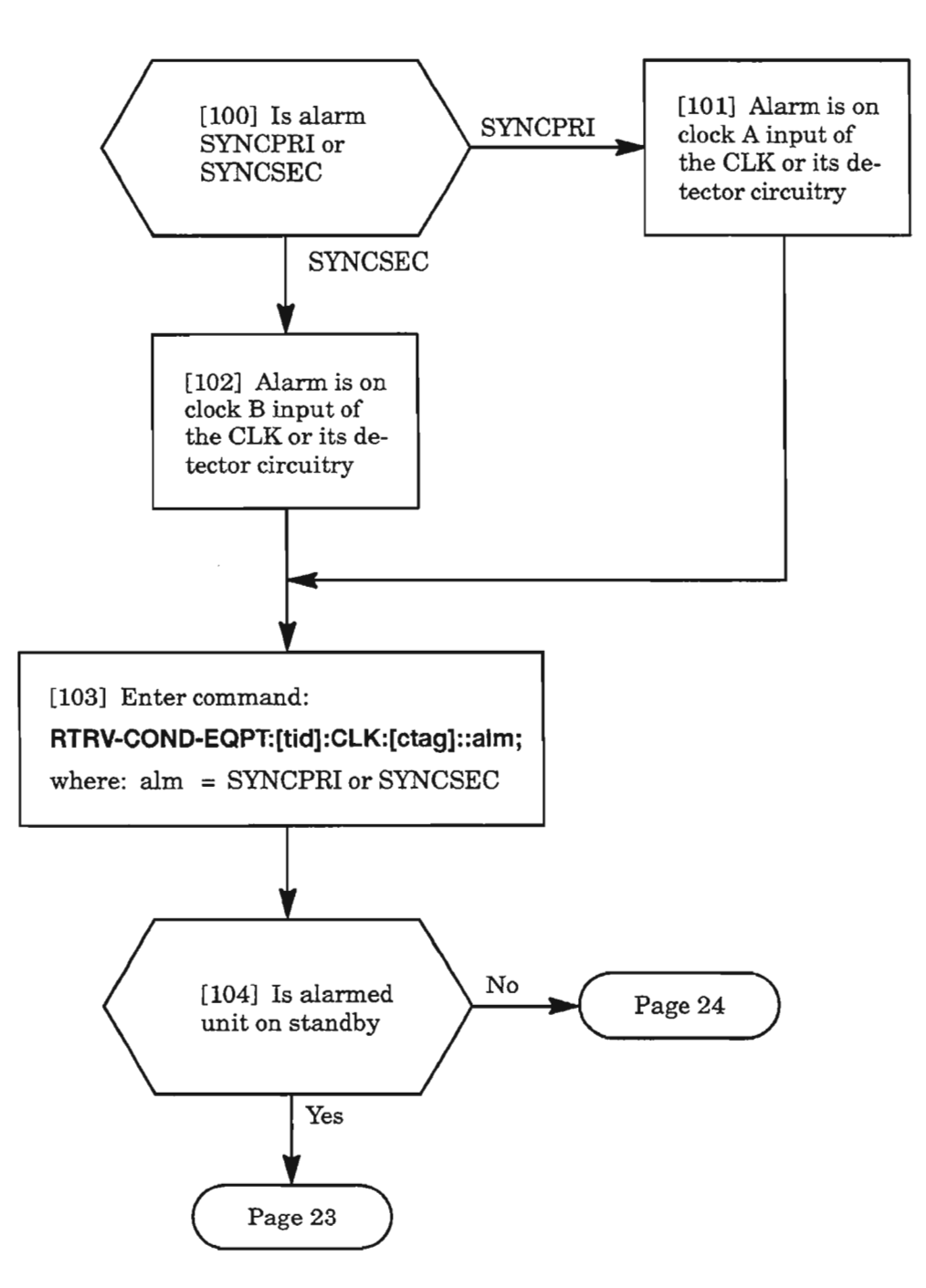

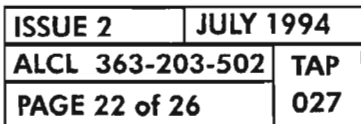

**PAGE <sup>22</sup> of <sup>26</sup> <sup>027</sup> CLEAR NESYNC ALARMS**

Ķ.

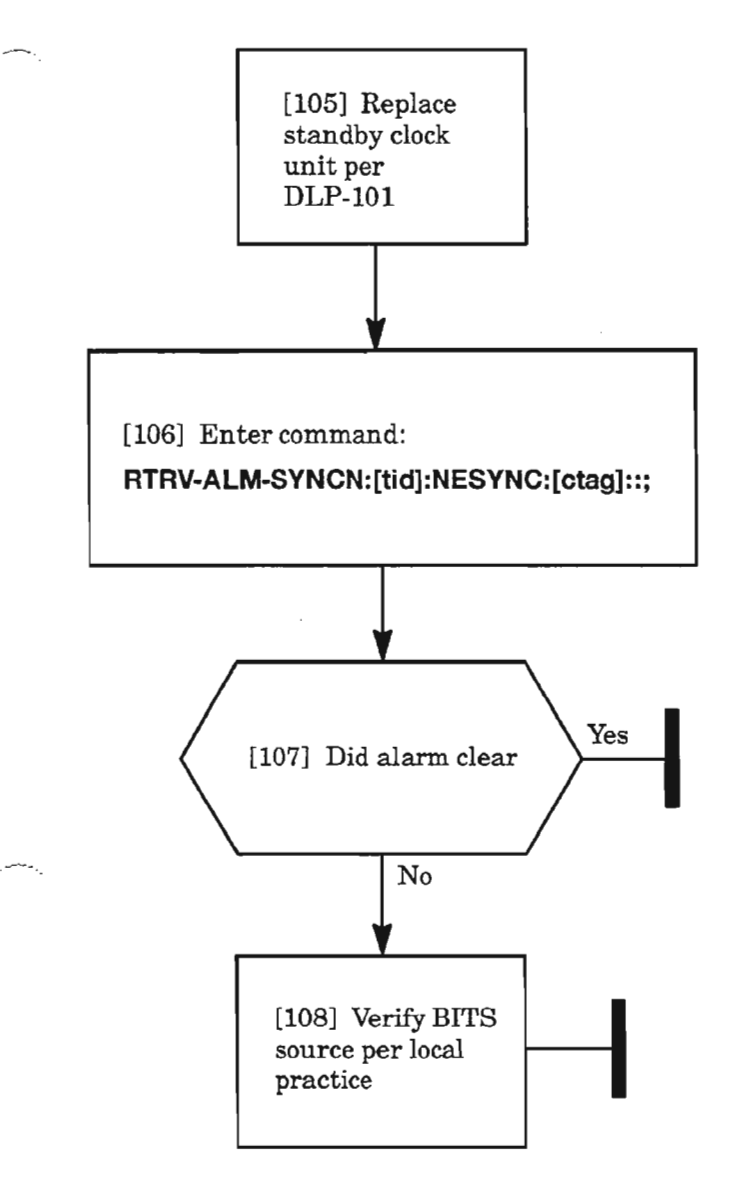

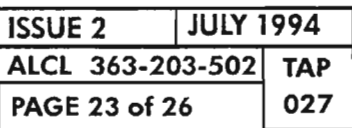

**CLEAR NESYNC ALARMS**

#### **SYNC (PRJ, SEC)** (cont)

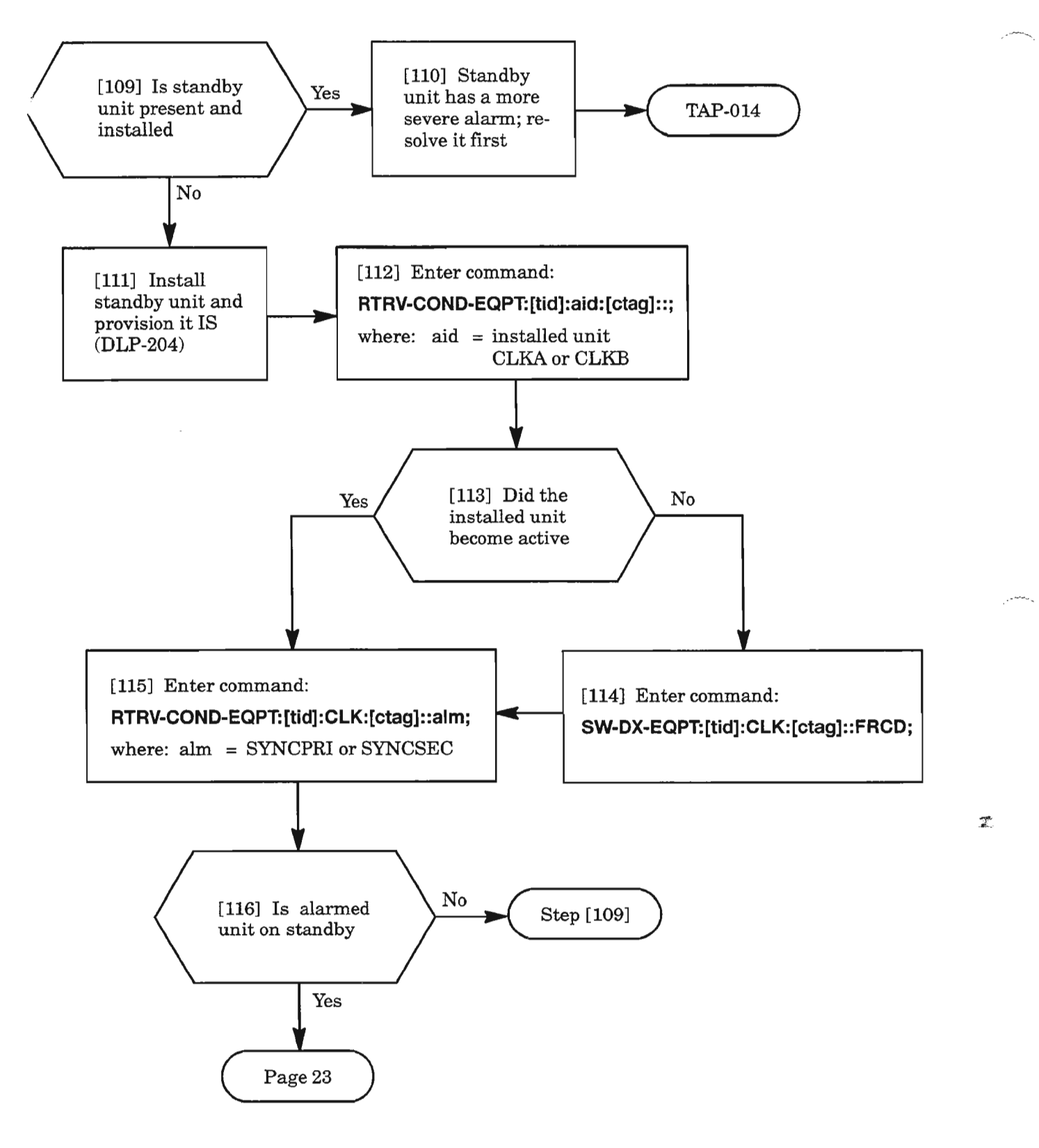

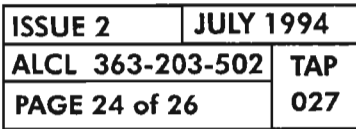

**CLEAR NESYNC ALARMS**

#### **LOCKOUTOFSYNC**

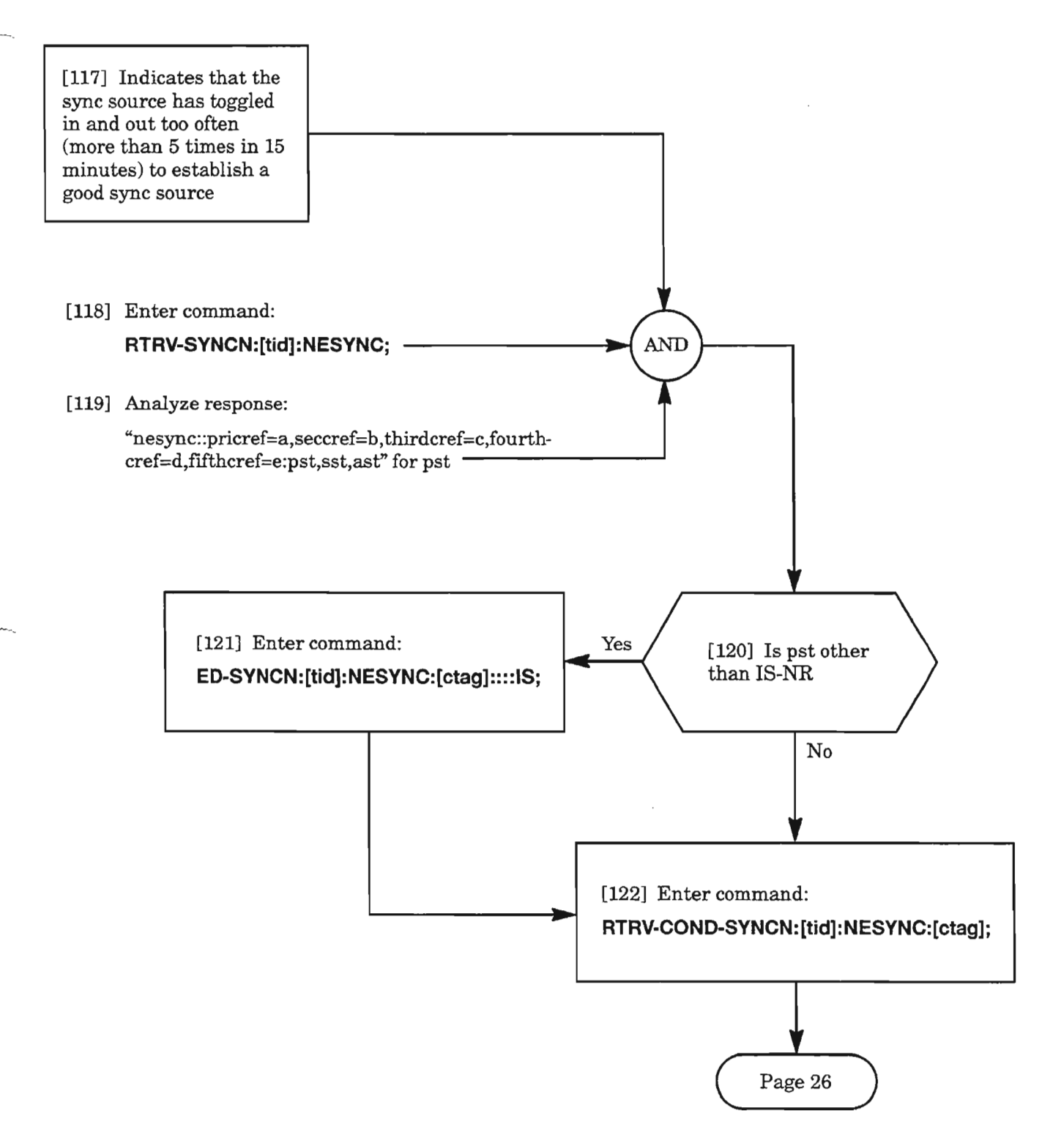

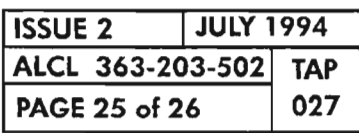

**CLEAR NESYNC ALARMS**

.------;

# **LOCKOUTOFSYNC** (cont)

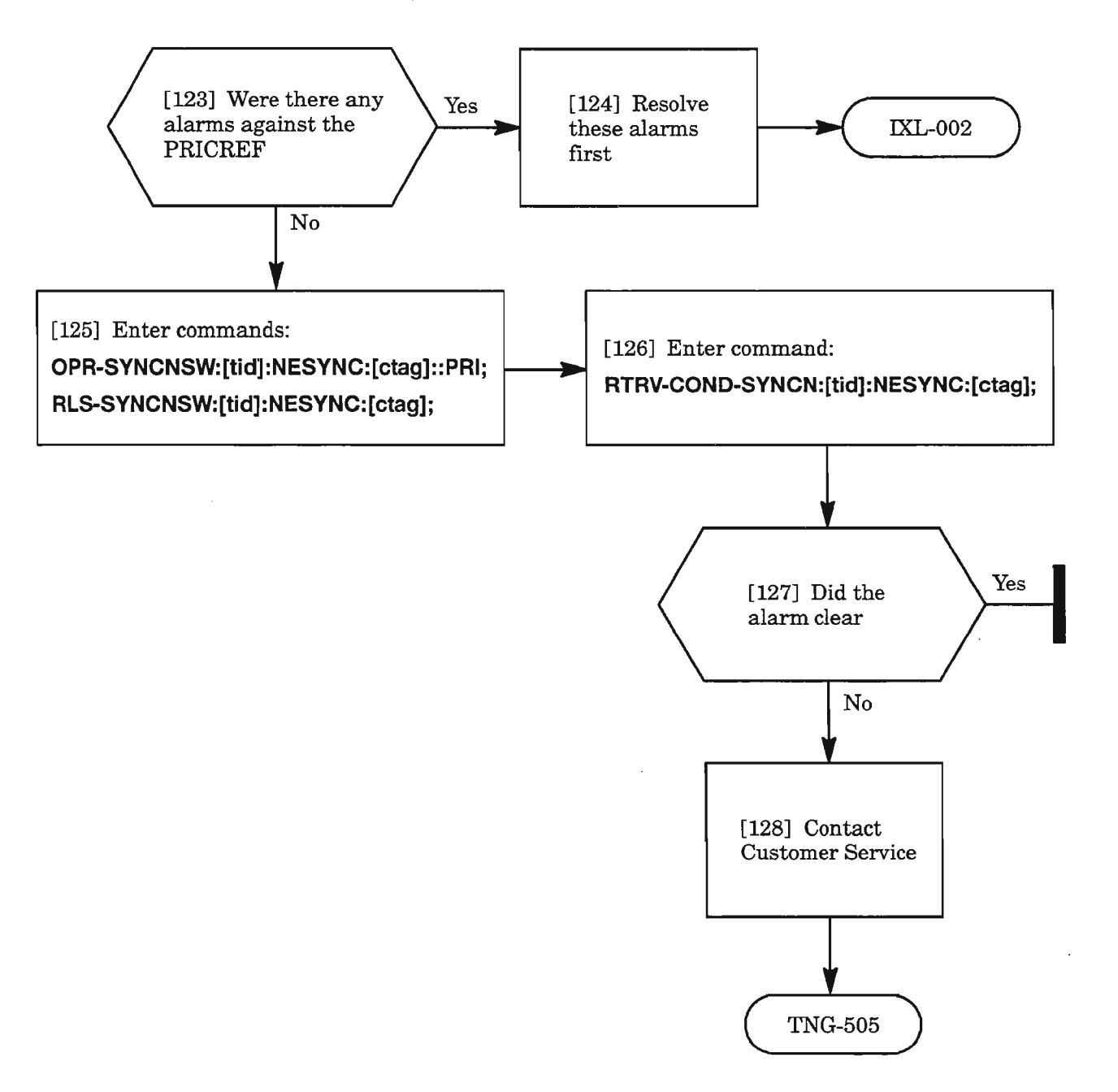

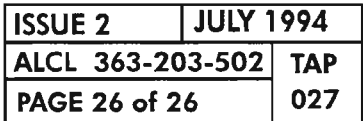

**PAGE <sup>26</sup> of <sup>26</sup> <sup>027</sup> CLEAR NESYNC ALARMS**

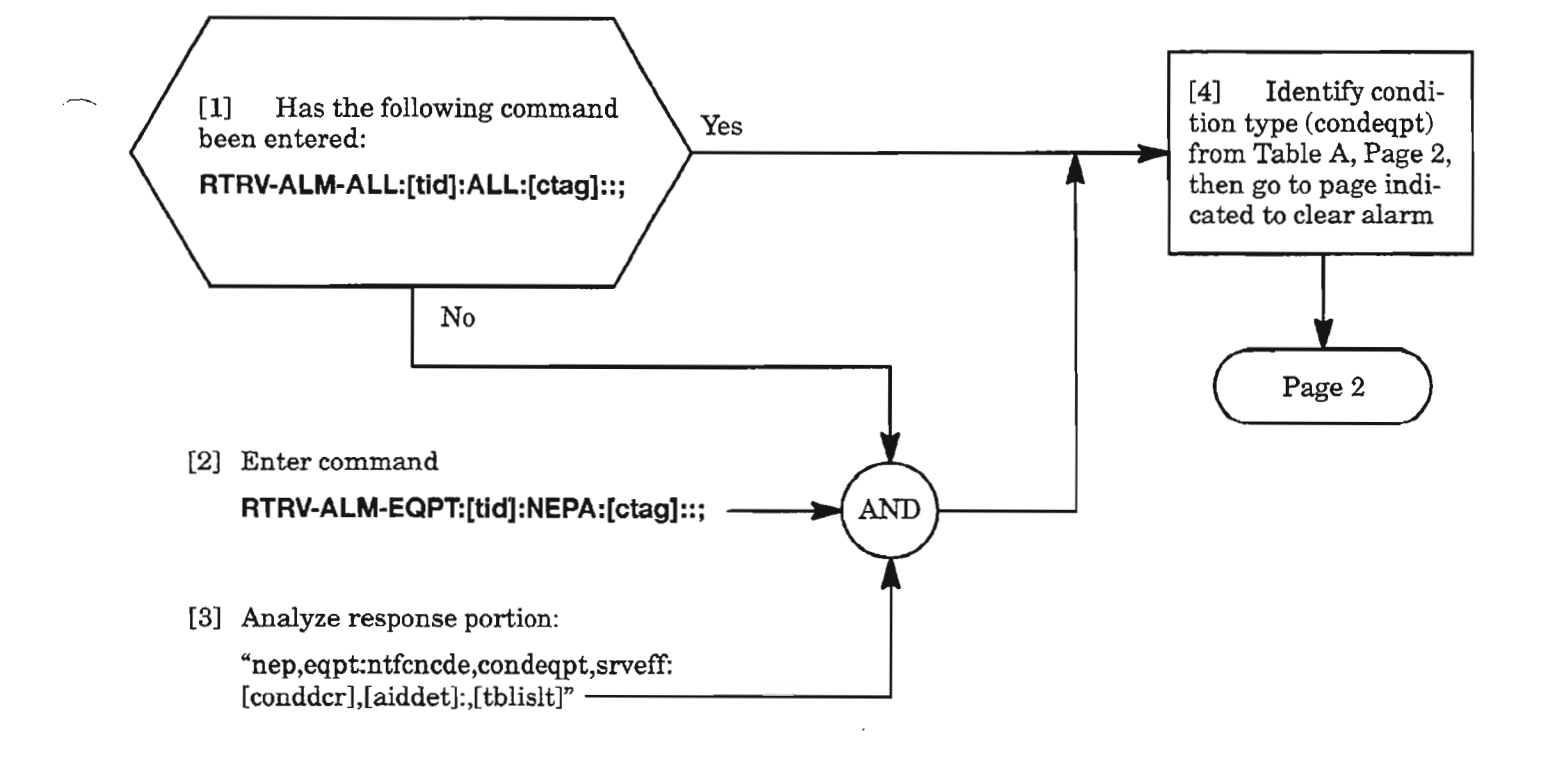

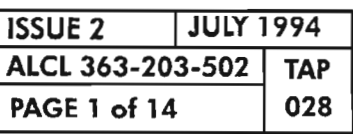

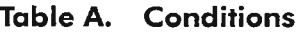

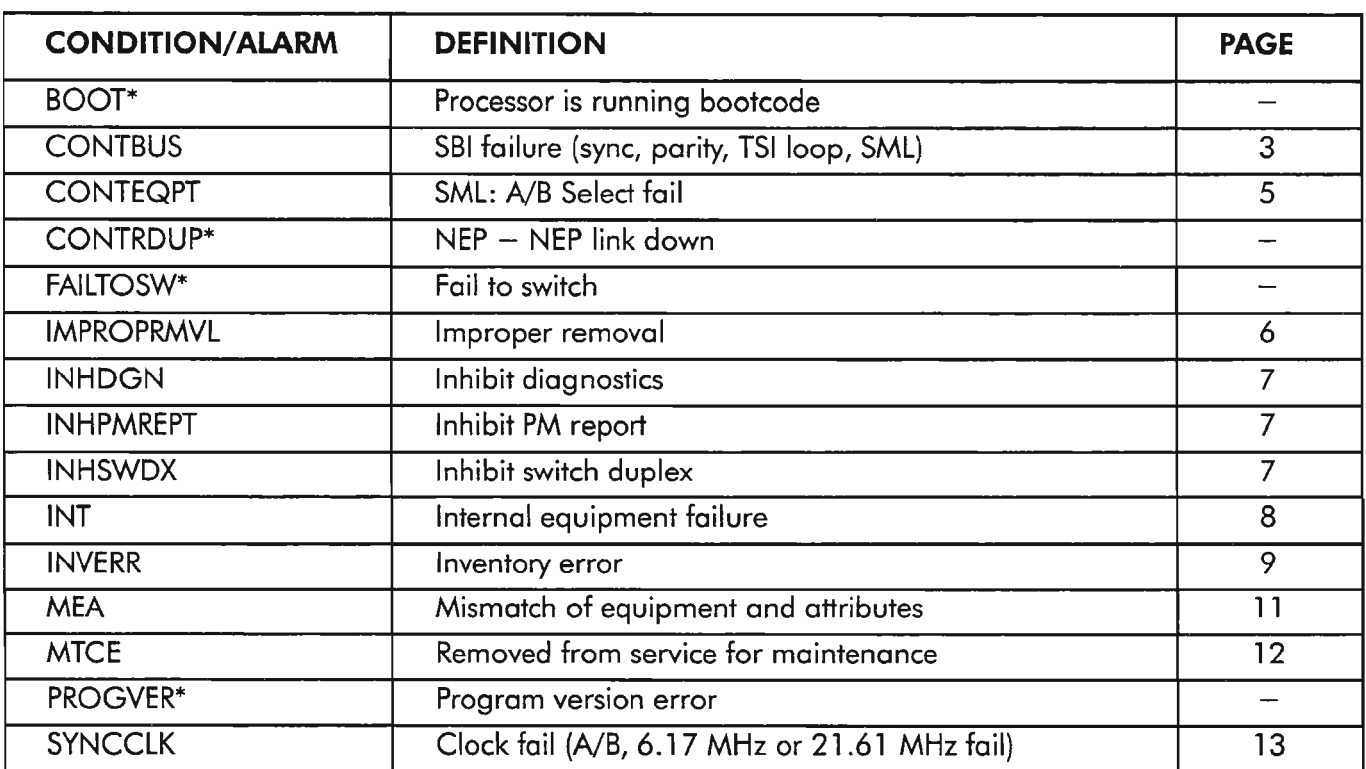

\* *These alarm conditions are possible only when two NEPs are equipped. Existing software does notsupport two NEPs.*

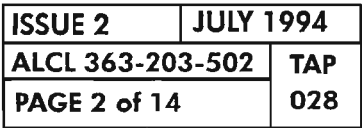

**PAGE 2 of 14** <sup>028</sup> **CLEAR NEP UNIT ALARM**

## **CONTBUS**

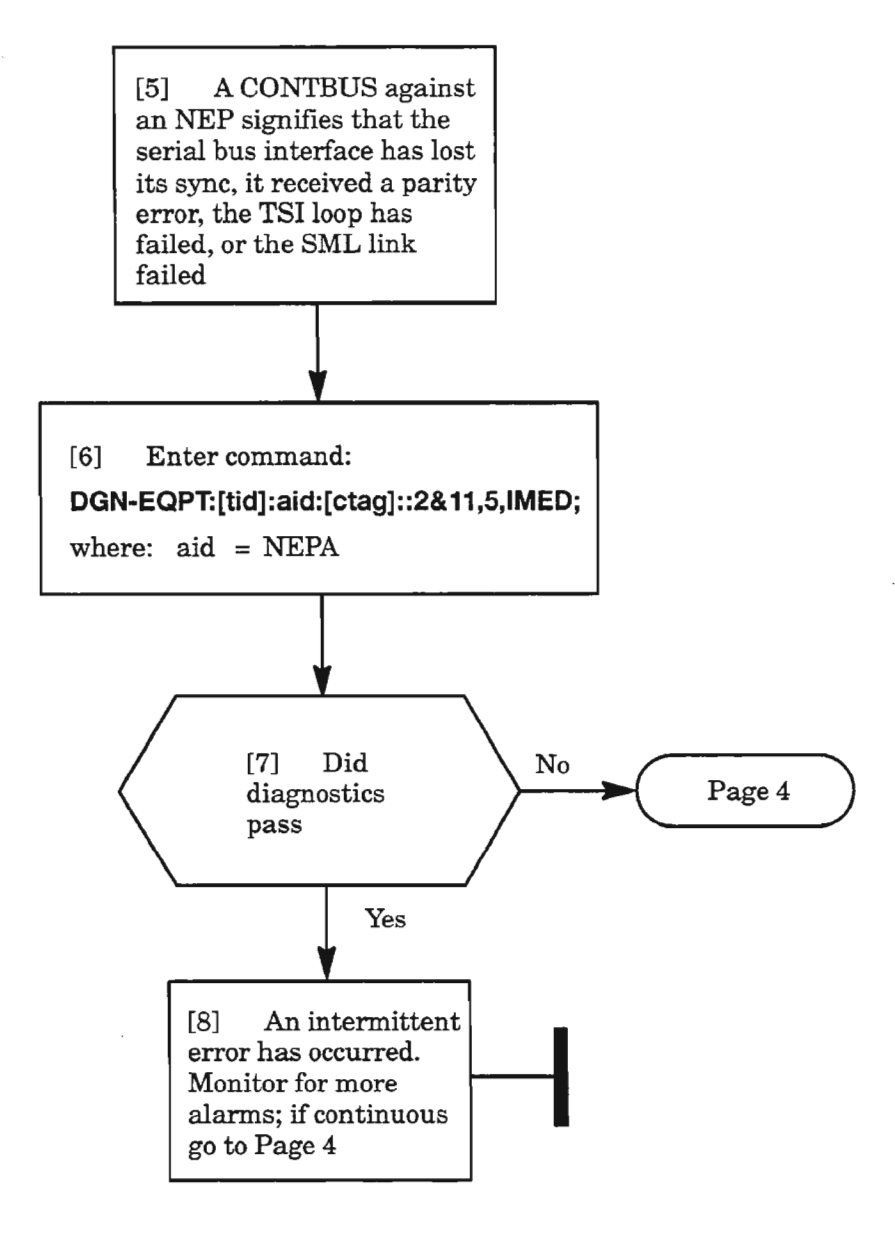

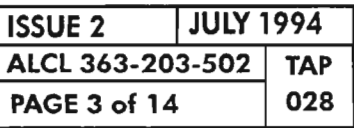

#### **CONTBUS (cont)**

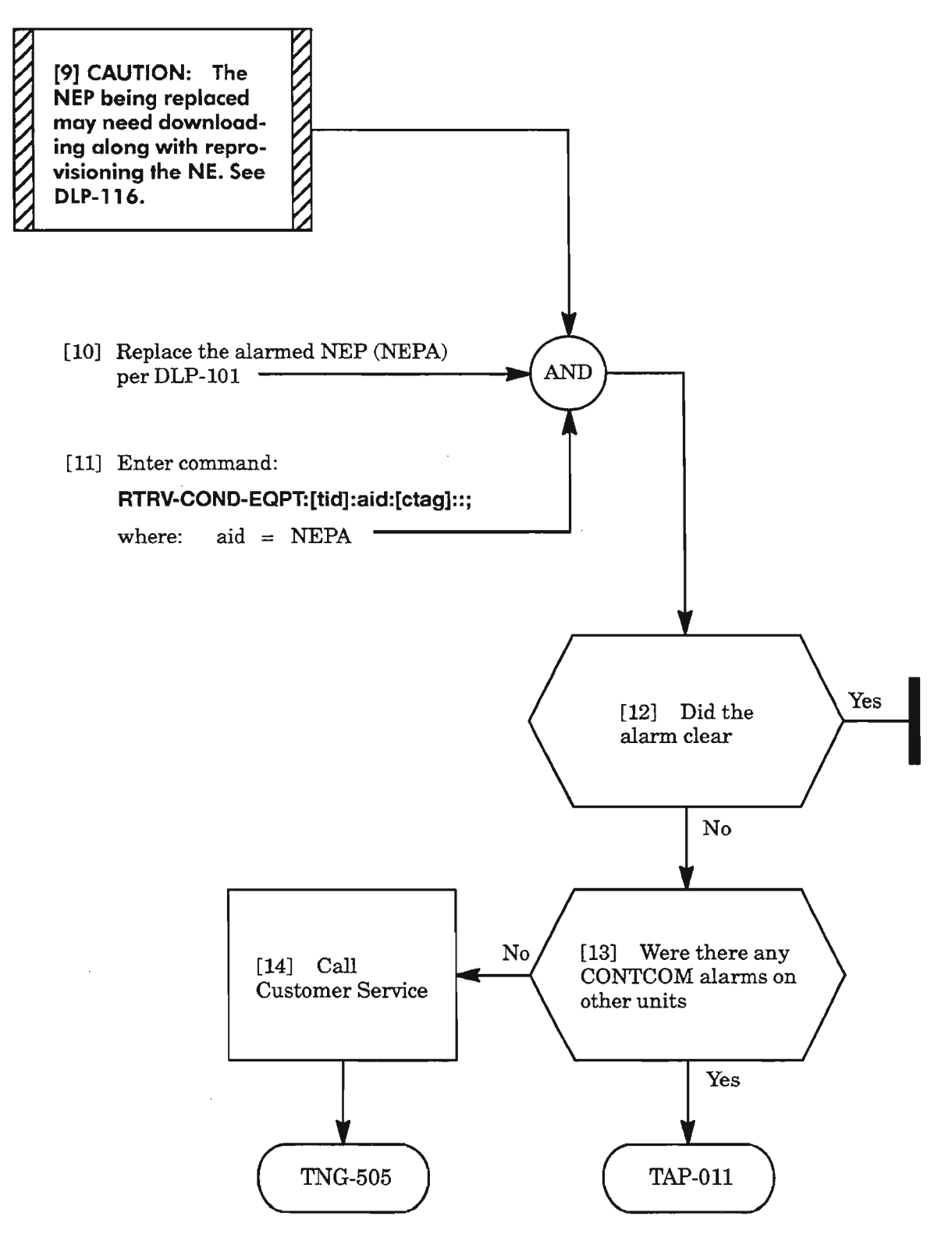

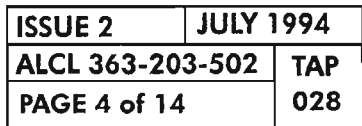

## **CONTEQPT**

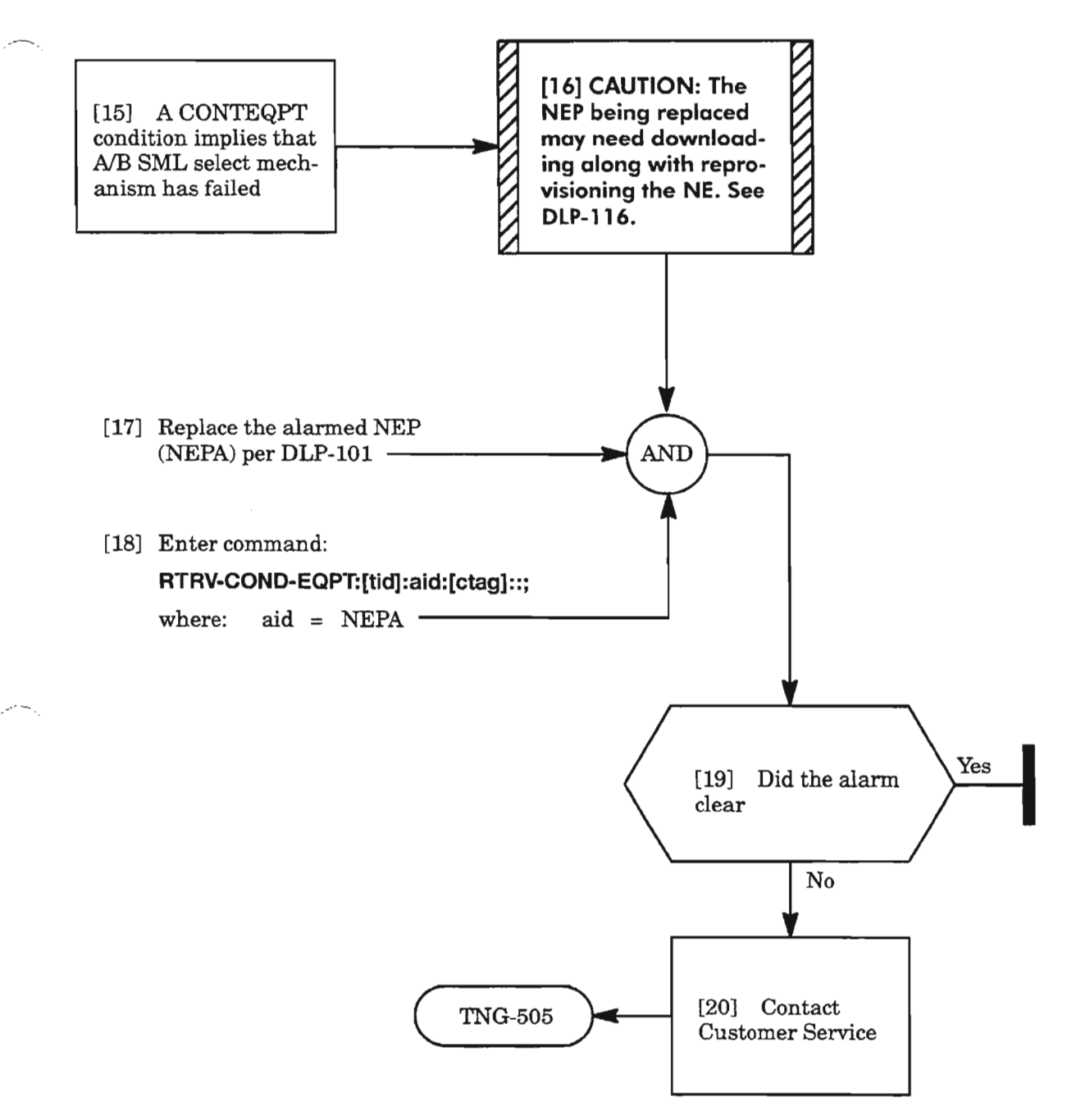

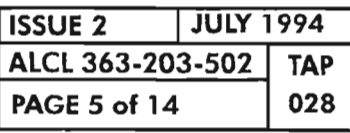

#### **IMPROPRMVL**

[21] The NEP was physically removed. Since the NEP is the craft communications controller, this alarm would only appear after the unit is reinstalled and, therefore, requires no further action

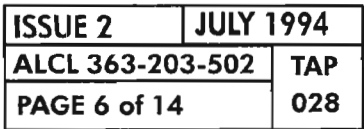

### **INIIDGN, INHPMREPT, INHSWDX**

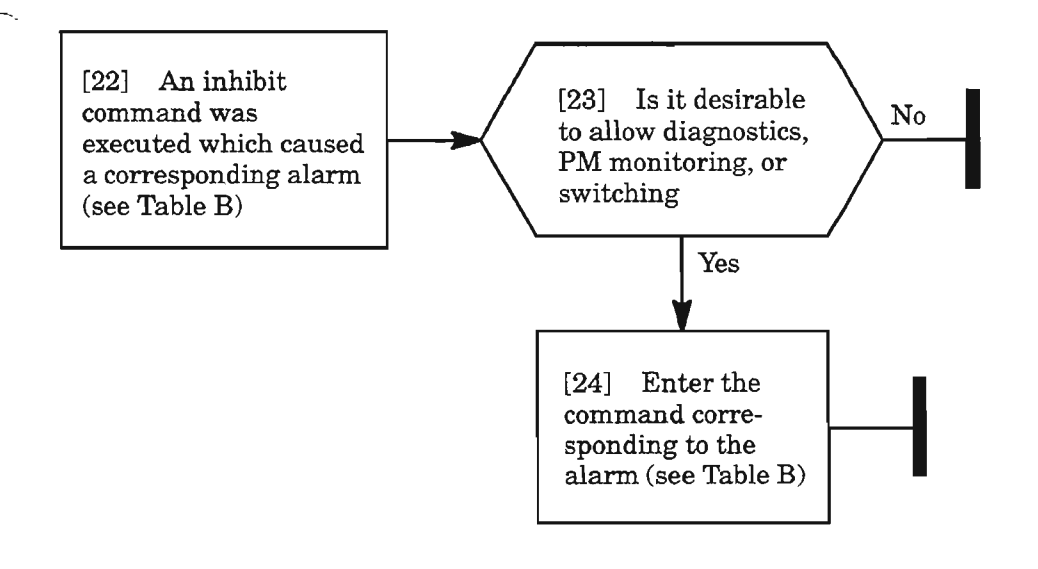

**Table B.**

| <b>ALARM</b>                                                          | <b>COMMAND</b>                     |
|-----------------------------------------------------------------------|------------------------------------|
| <b>INHDGN</b><br>(inhibit processor diagnostics on the NEP)           | ALW-DGN-EQPT:[tid]:NEPA:[ctag];    |
| <b>INHPMREPT</b><br>(inhibit performance monitoring<br>reporting)     | ALW-PMREPT-EQPT:[tid]:NEP:[ctag];  |
| <b>INHSWDX</b><br>(inhibit duplex switching of unit to<br>protection) | ALW-SWDX-EQPT: [tid]: NEP: [ctag]; |

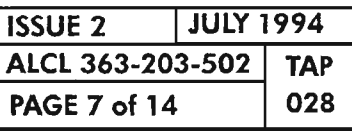

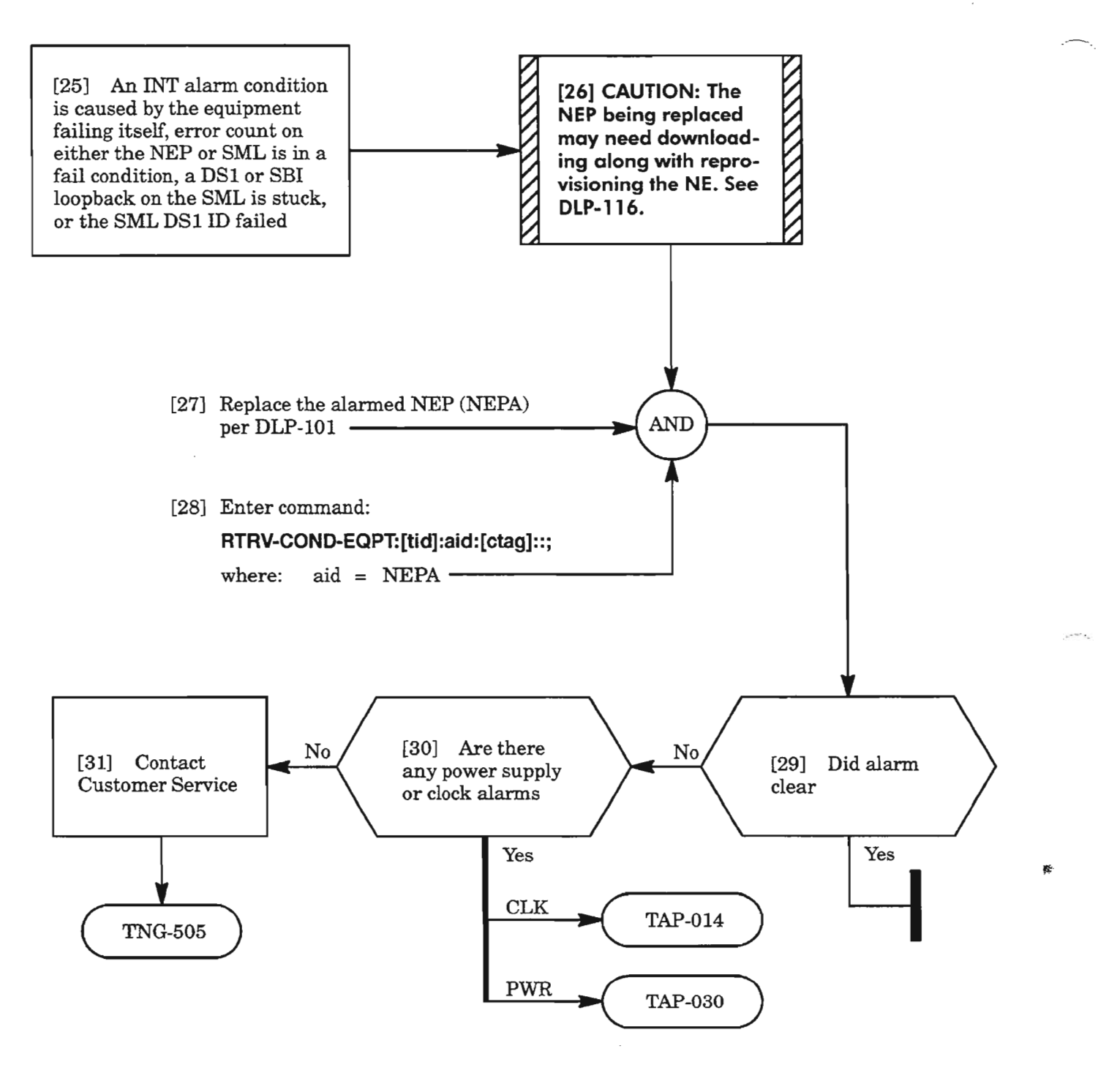

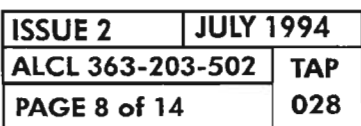

**PAGE 8 of <sup>14</sup> <sup>028</sup> CLEAR NEP UNIT ALARM**

## **INVERR**

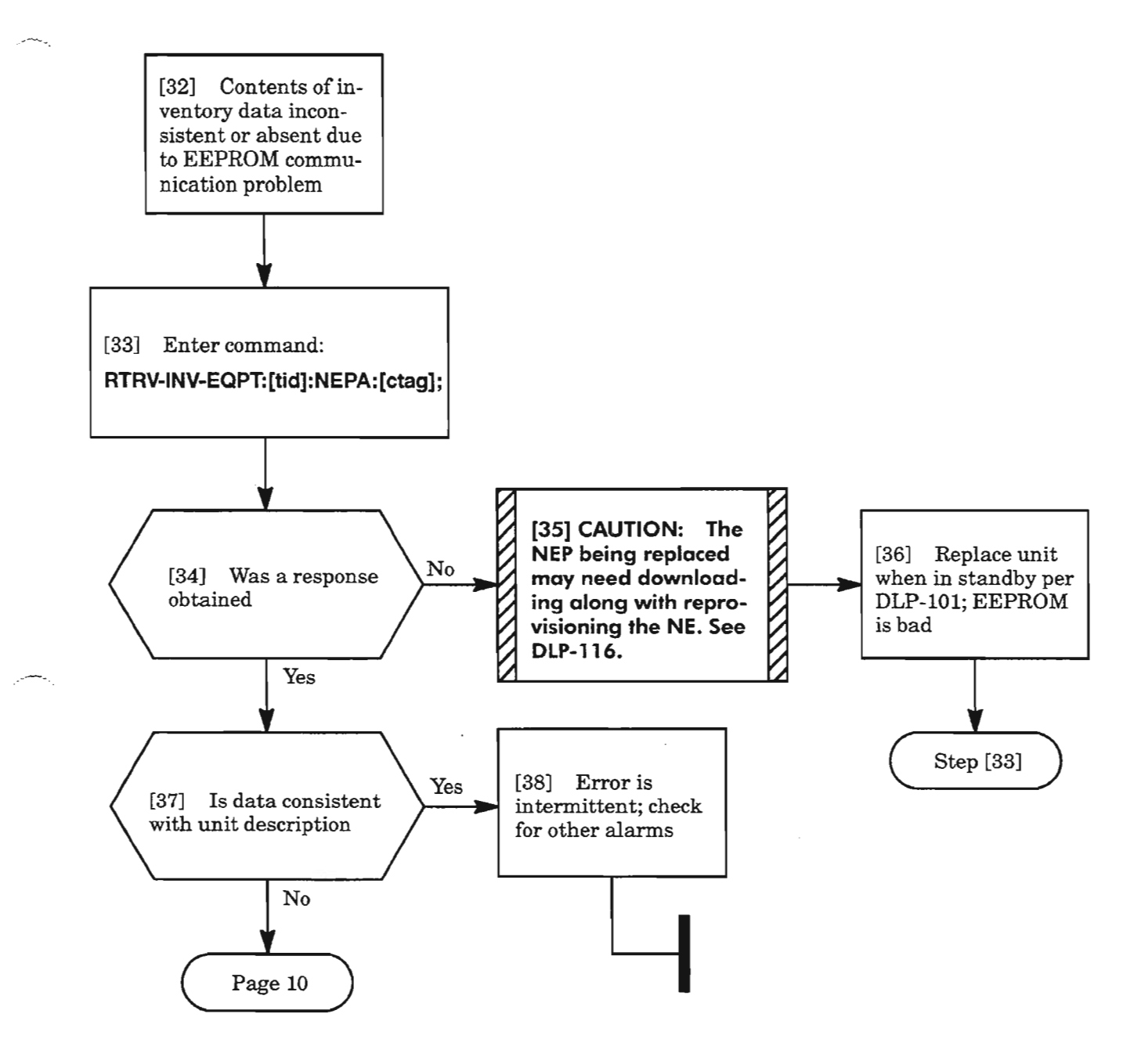

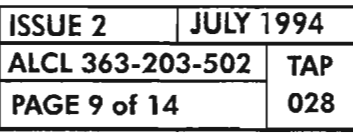

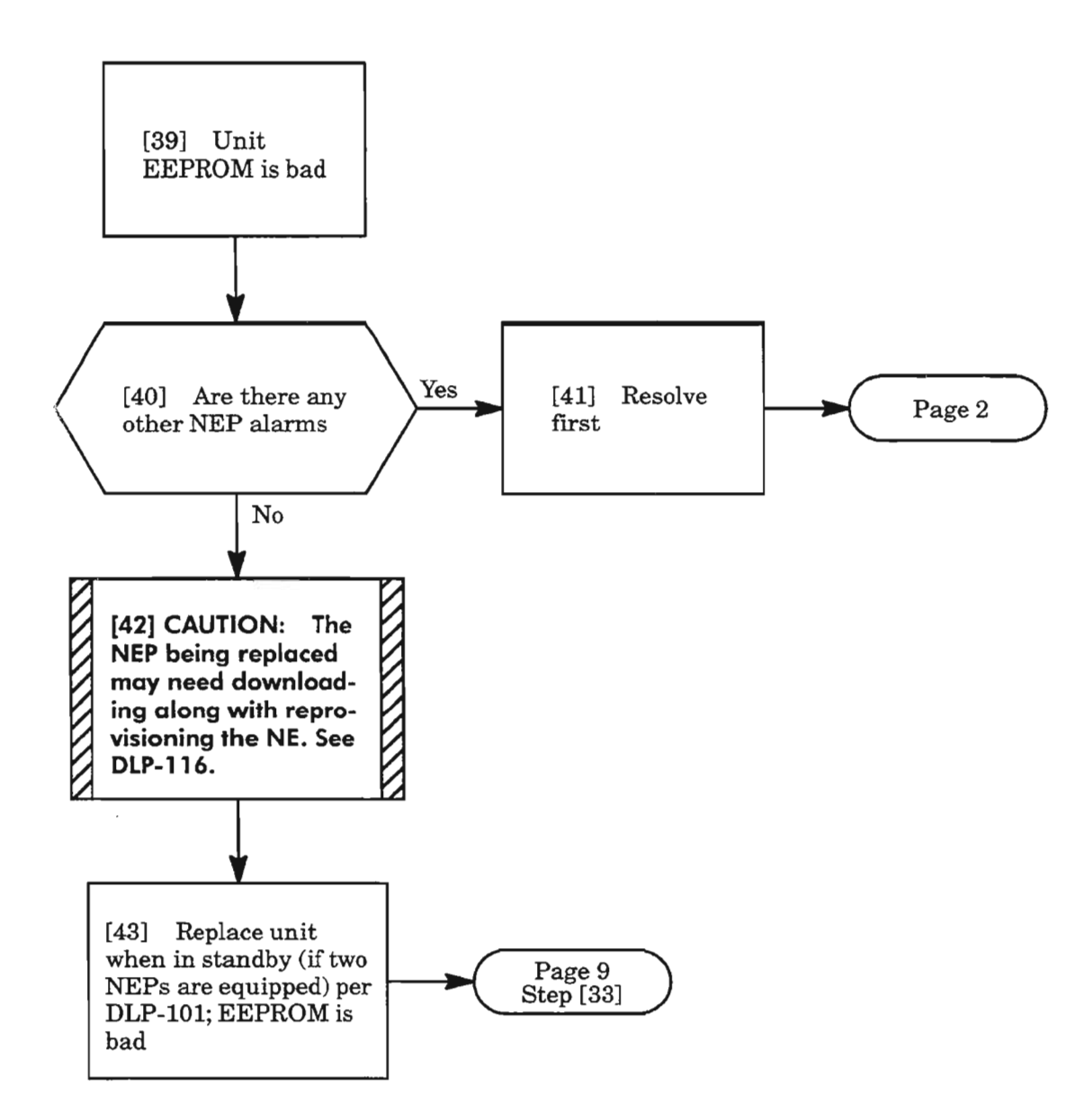

**ISSUE <sup>2</sup> I JULY <sup>1994</sup> ALCL 363-203-502 TAP PAGE 10 of 14 028**

**CLEAR NEP UNIT ALARM**

.'-- ,

県

#### **MEA**

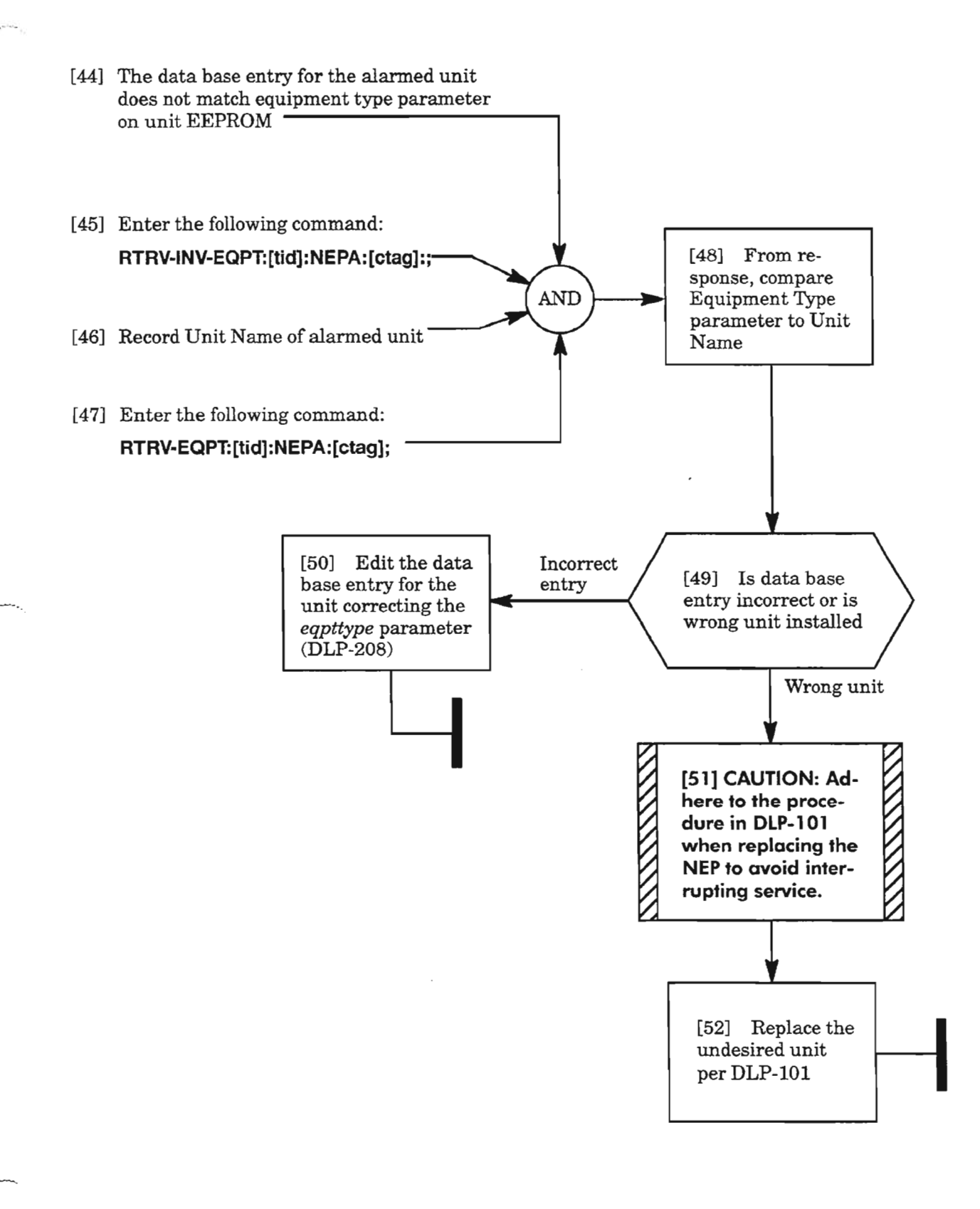

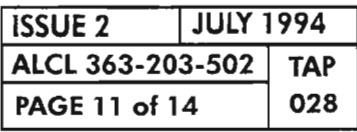

# **MTCE**

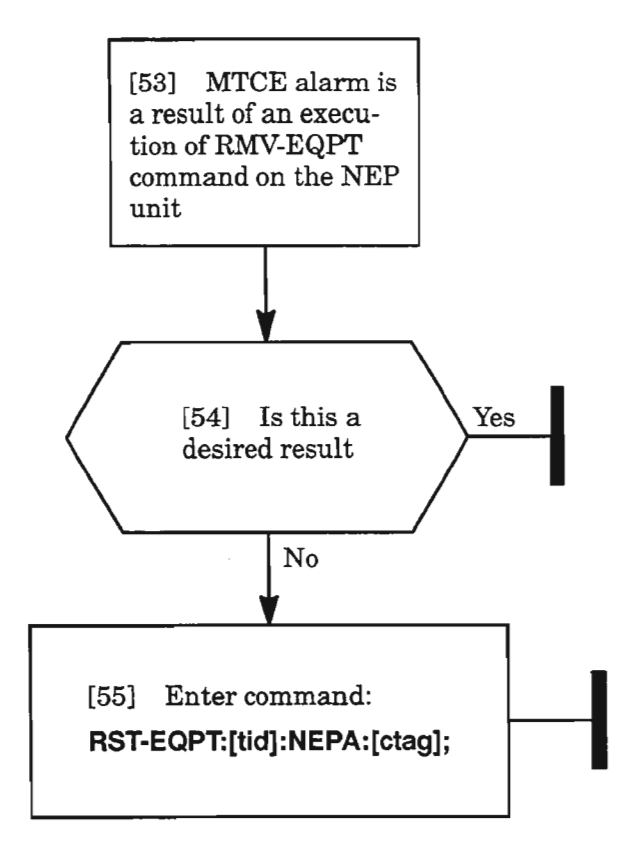

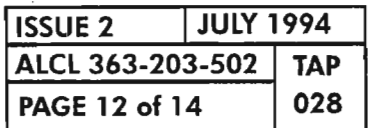

 $\mathbb{R}^d$ 

W.

 $\prec$ .

# **PAGE 12 of <sup>14</sup> <sup>028</sup> CLEAR NEP UNIT ALARM**

### **8YNCeLK**

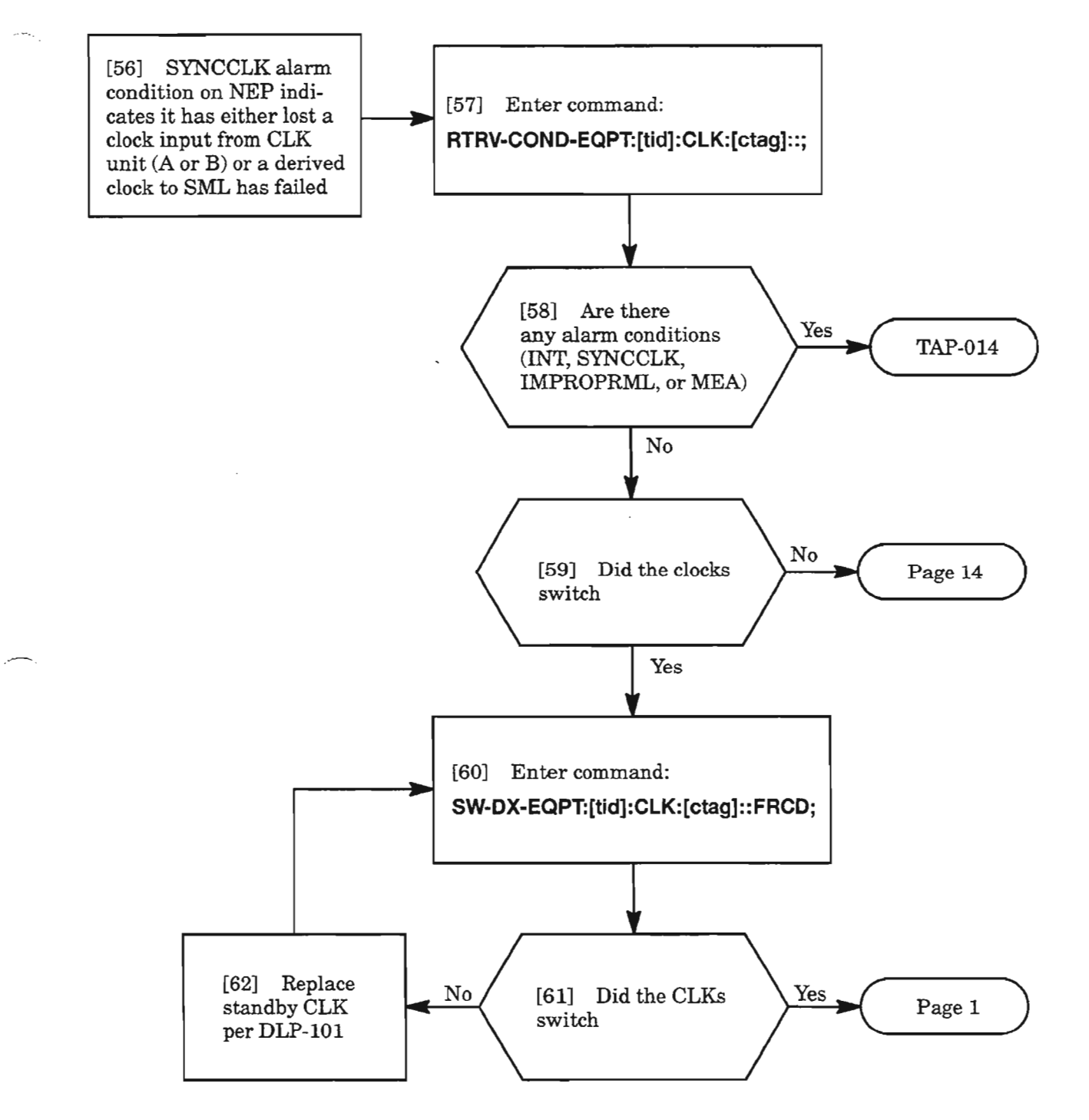

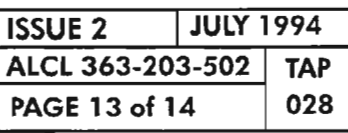

### **SYNCCLK (cont)**

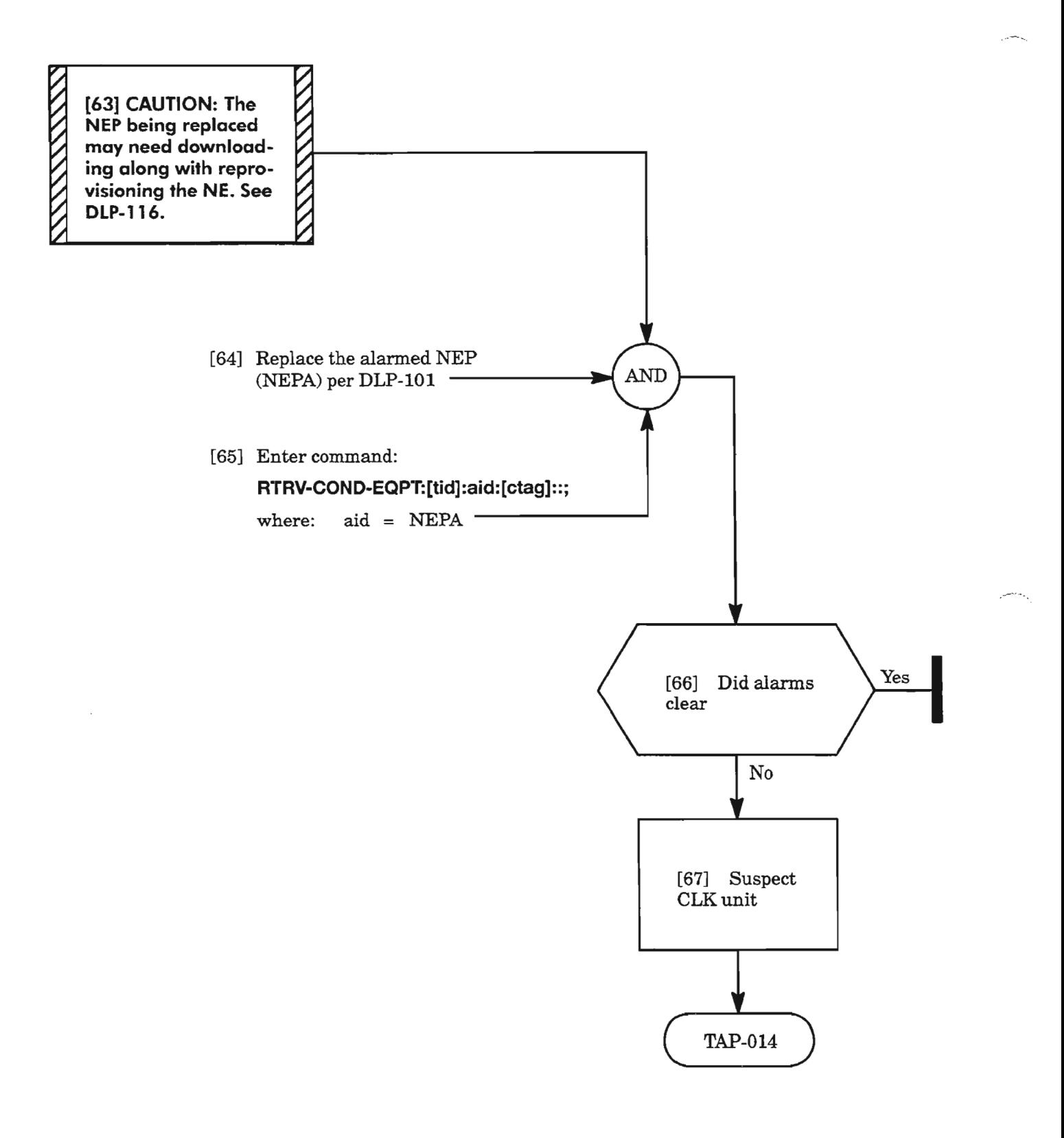

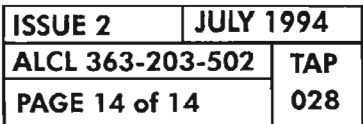

**PAGE 14 of 14 <sup>028</sup> CLEAR NEP UNIT ALARM**

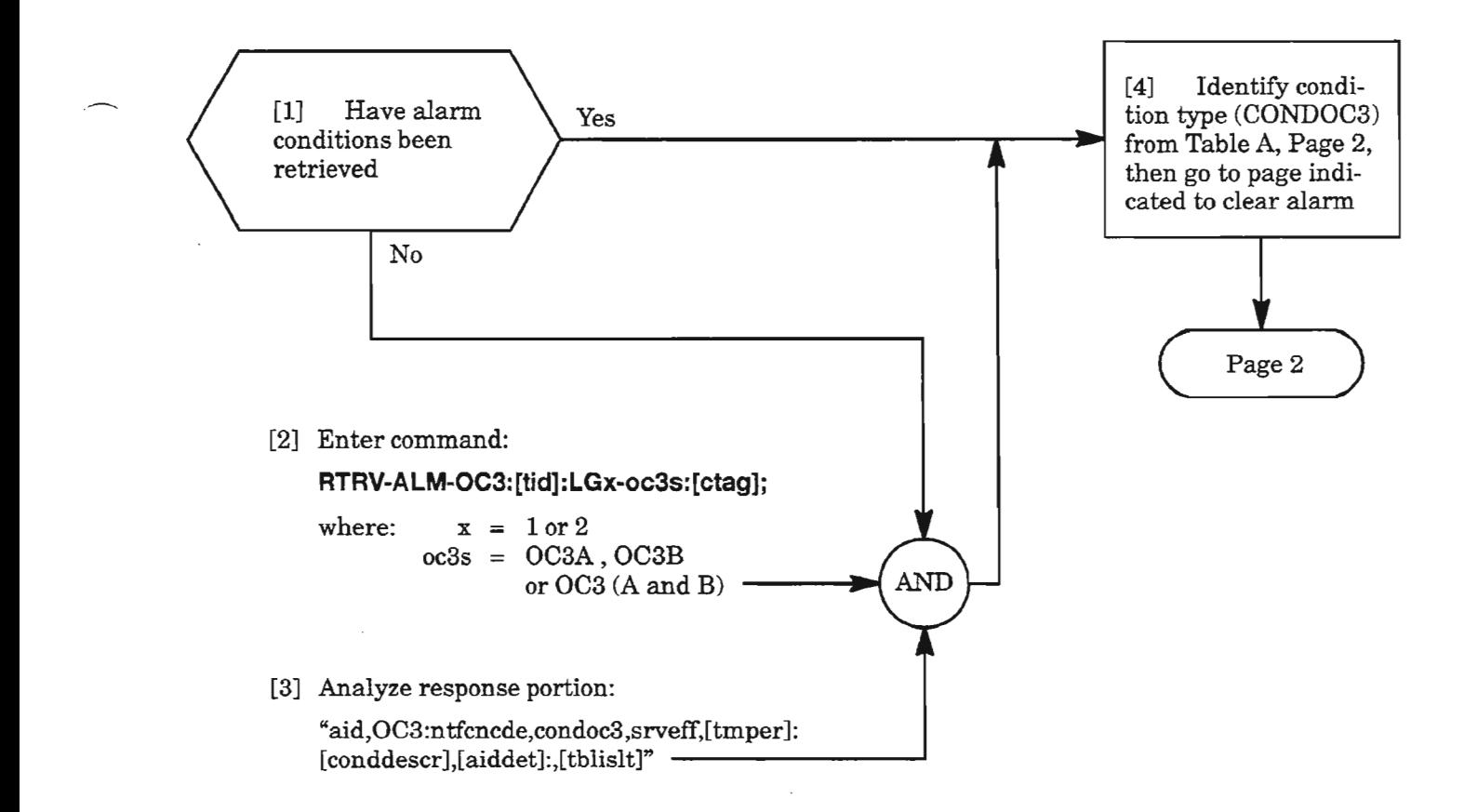

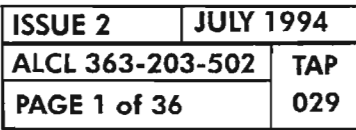

 $\overline{a}$ 

**CLEAR OC3 ALARM**

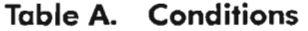

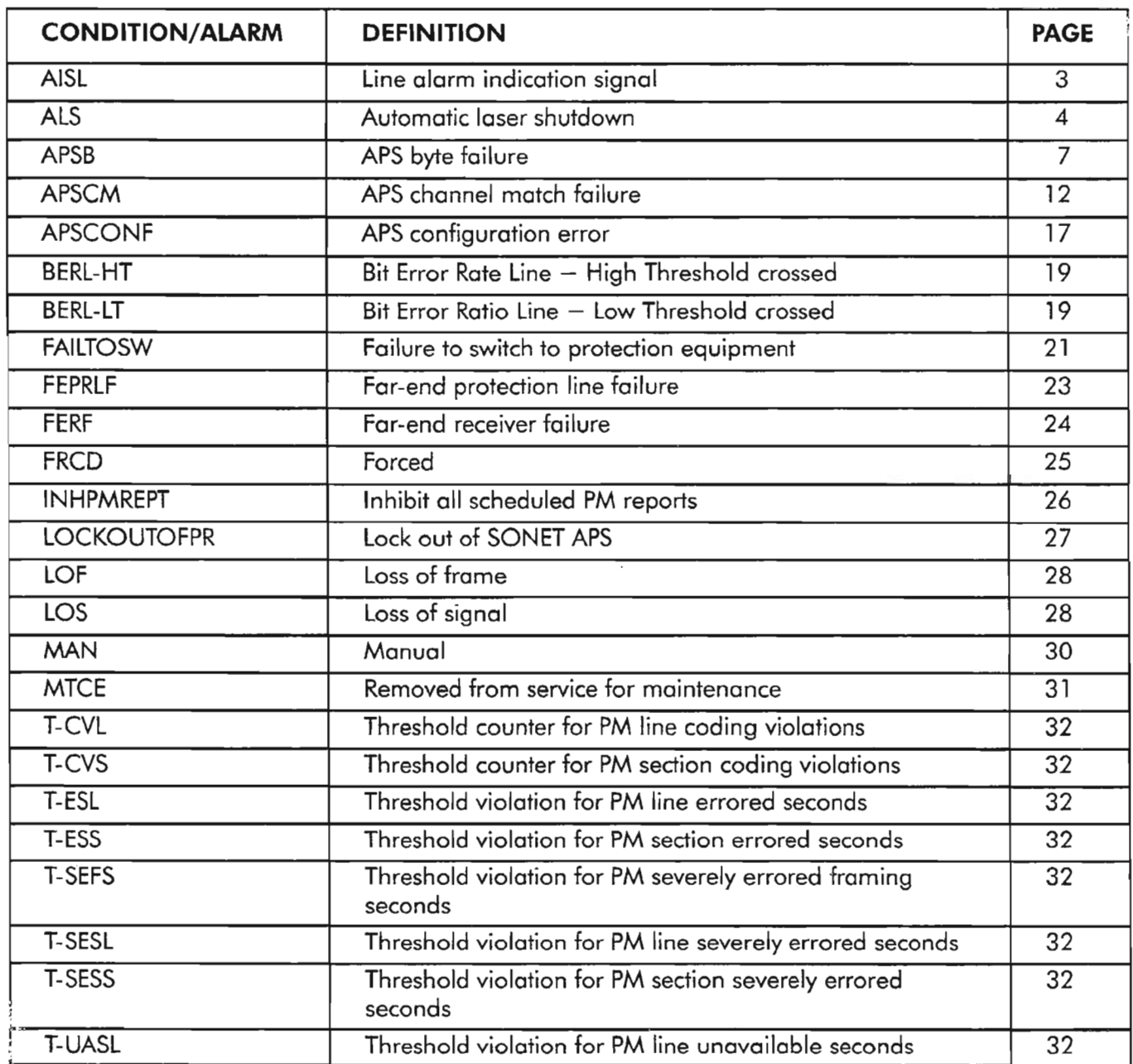

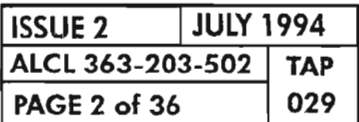

**CLEAR OC3 ALARM** 

#### **AISL**

[5] A line alarm indication signal has been detected from upstream [6] Enter command: **RTRV-ALM-OC3:[tid]:LGx-oc3s:[ctag];** where:  $x = 1$  or 2  $oc3s = OC3A$ ,  $OC3B$ , or OC3 (A and B) [7] Determine the line group with the AISL alarm AND [8] Go to the far end of the AISL alarmed line group [9] Enter command at the far end: **RTRV-CONO-EQPT:[tid]:aid:[ctag];**

where: aid = corresponding line group that sent AISL

[10] Per the response, resolve the problem indicated via IXL-002 **-------------------------'**

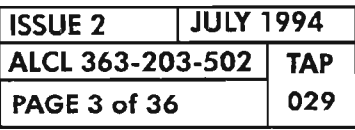

g.

**CLEAR OC3 ALARM**

... ...\_-.

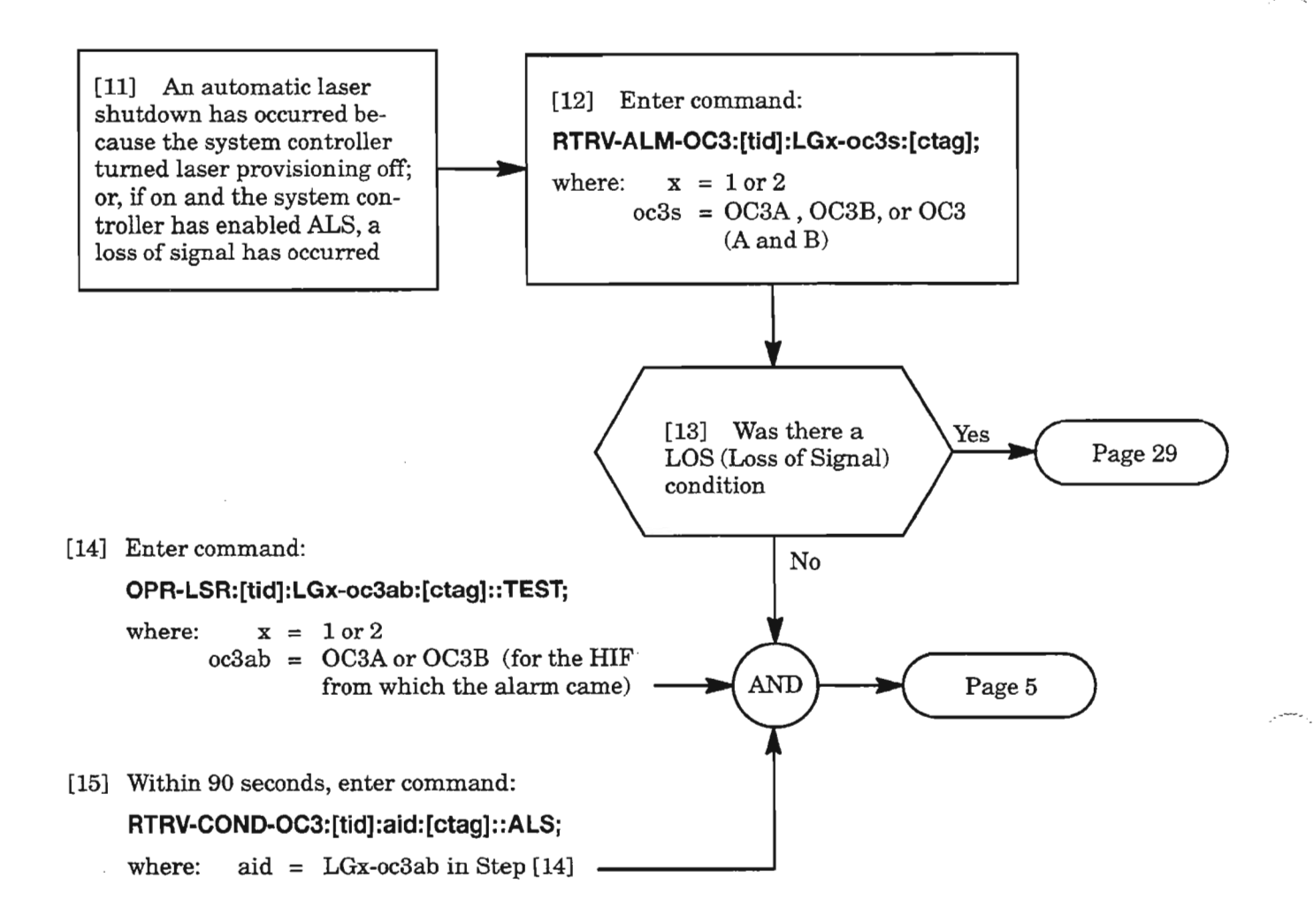

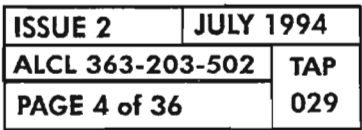

**CLEAR OC3 ALARM**

 $\ddot{\phantom{a}}$ 

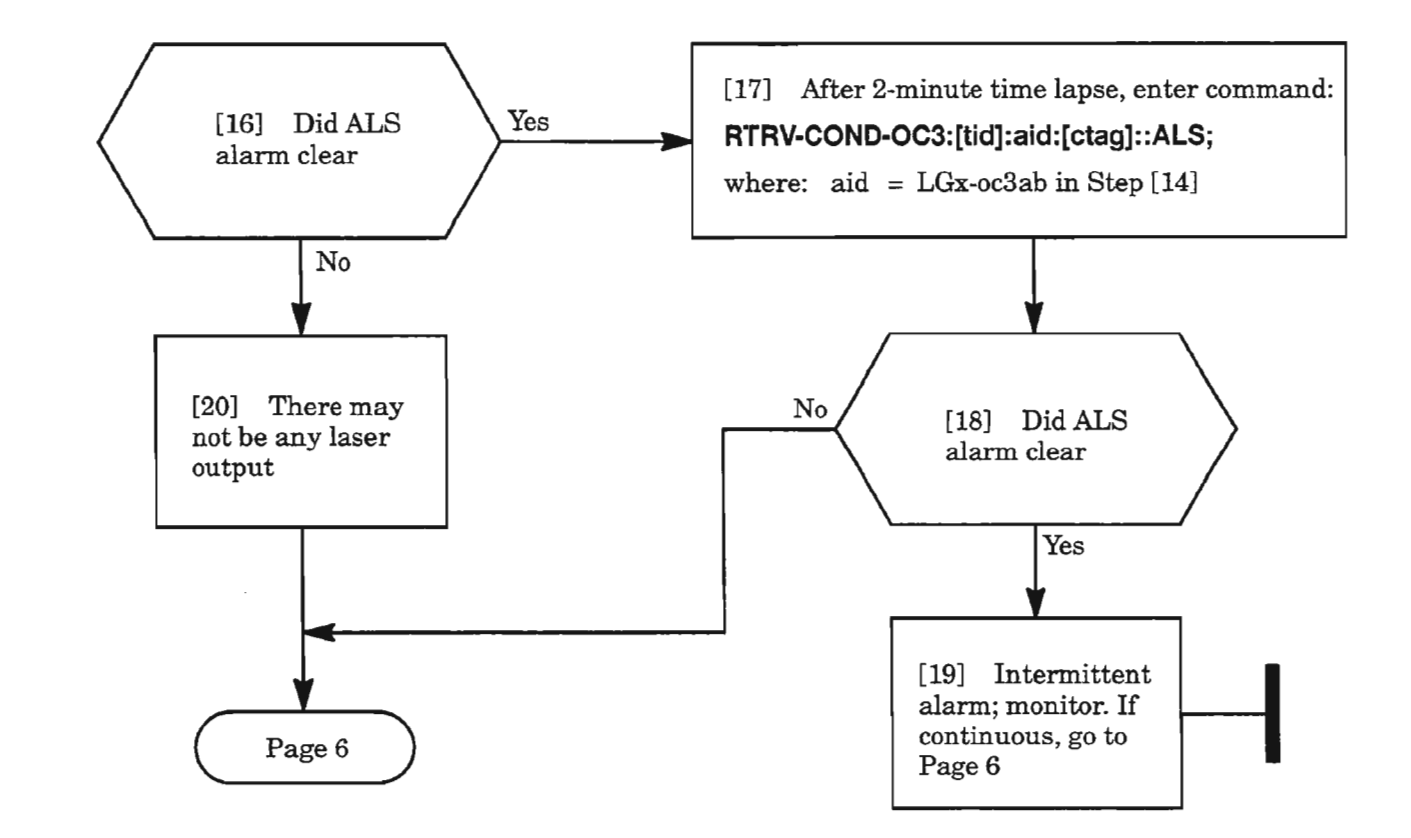

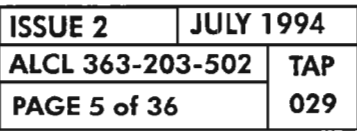

**CLEAR OC3 ALARM**

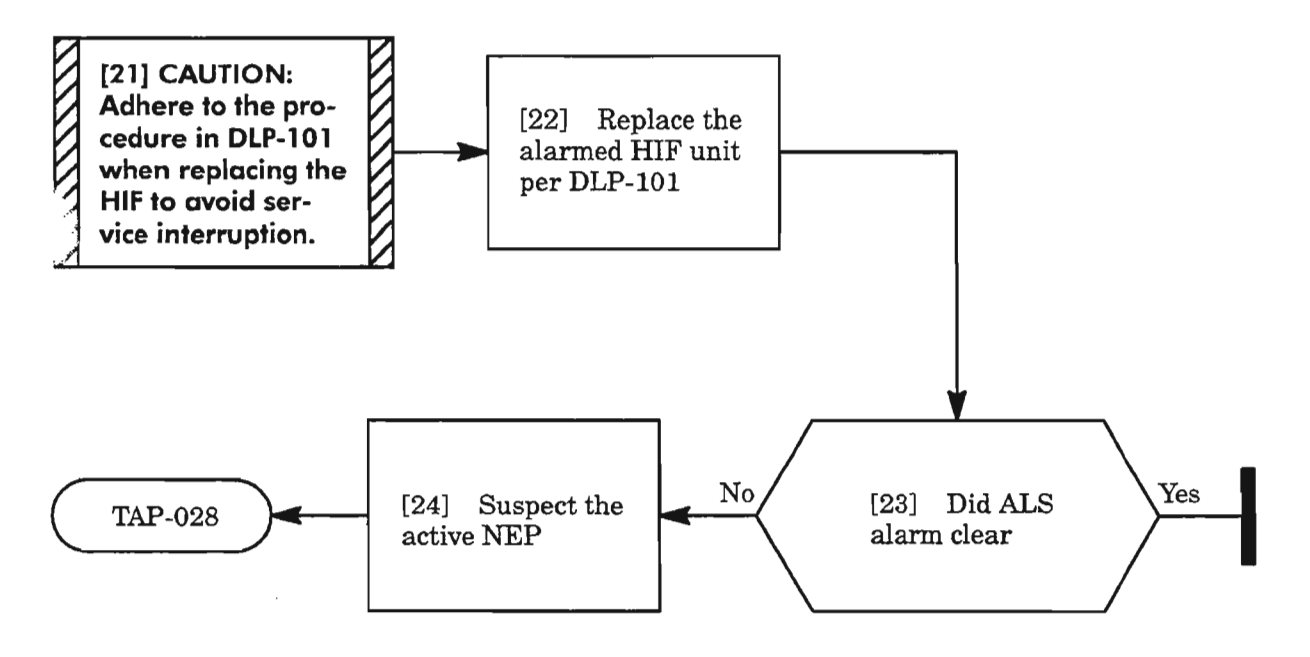

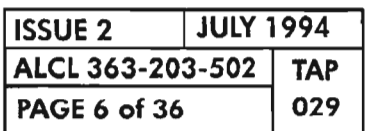

**PAGE <sup>6</sup> of <sup>36</sup> <sup>029</sup> CLEAR OC3 ALARM**

 $\mathbb{R}^n$ 

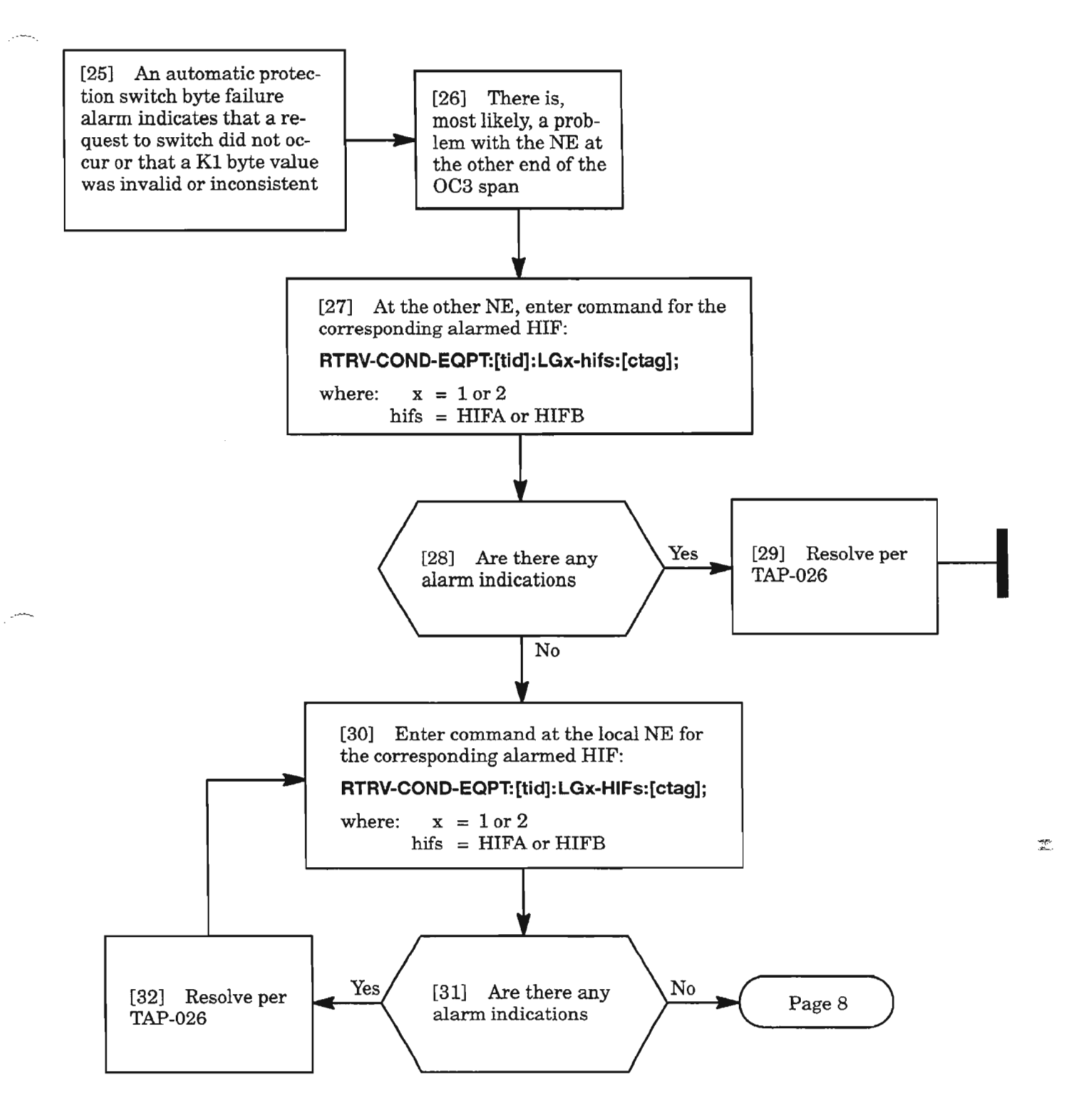

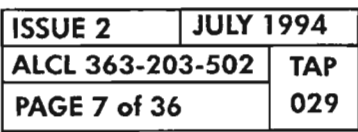

**CLEAR OC3 ALARM**

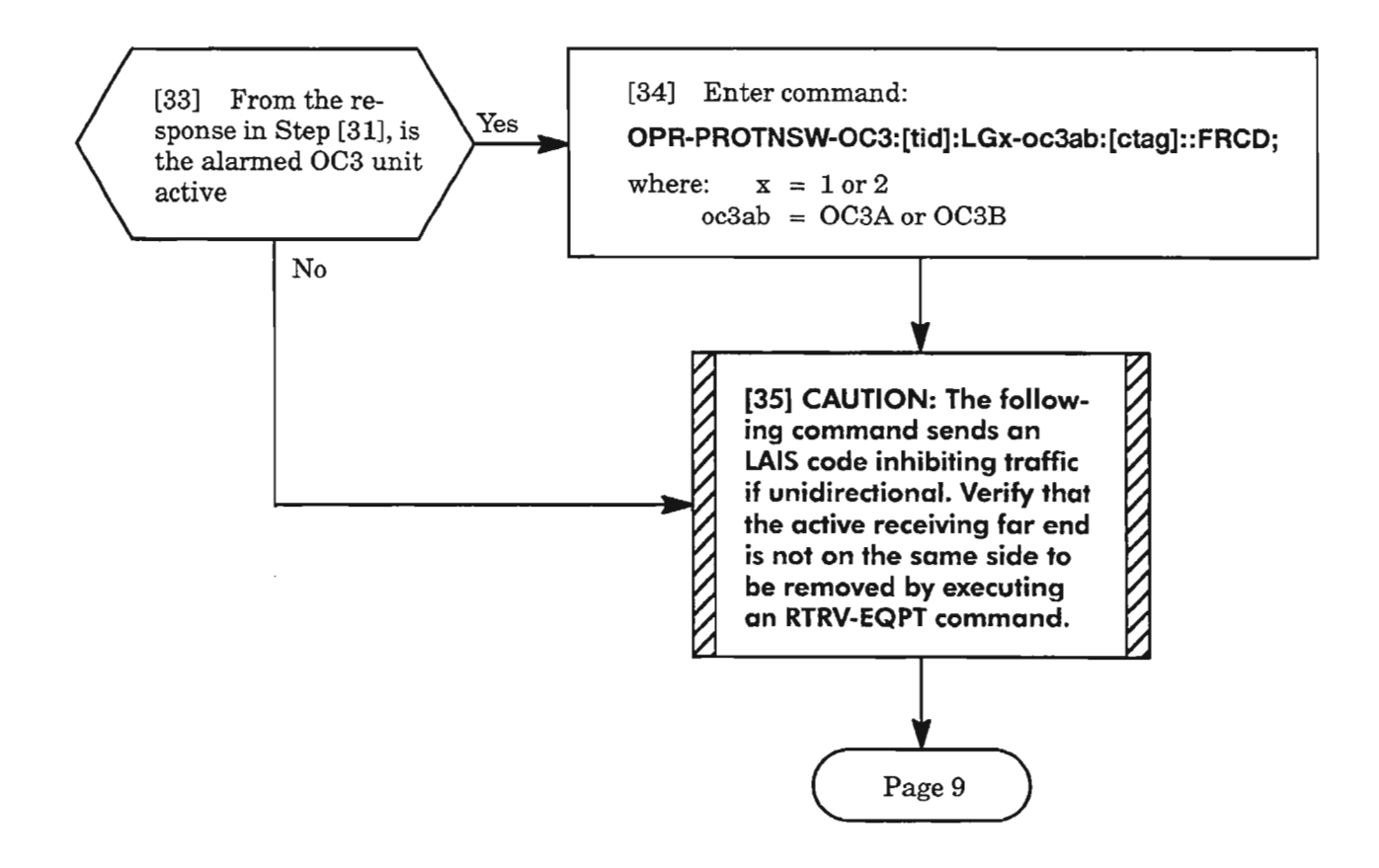

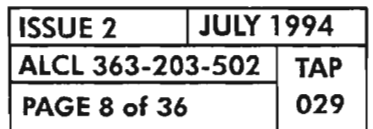

**PAGE 8 of 36 <sup>029</sup> CLEAR OC3 ALARM**

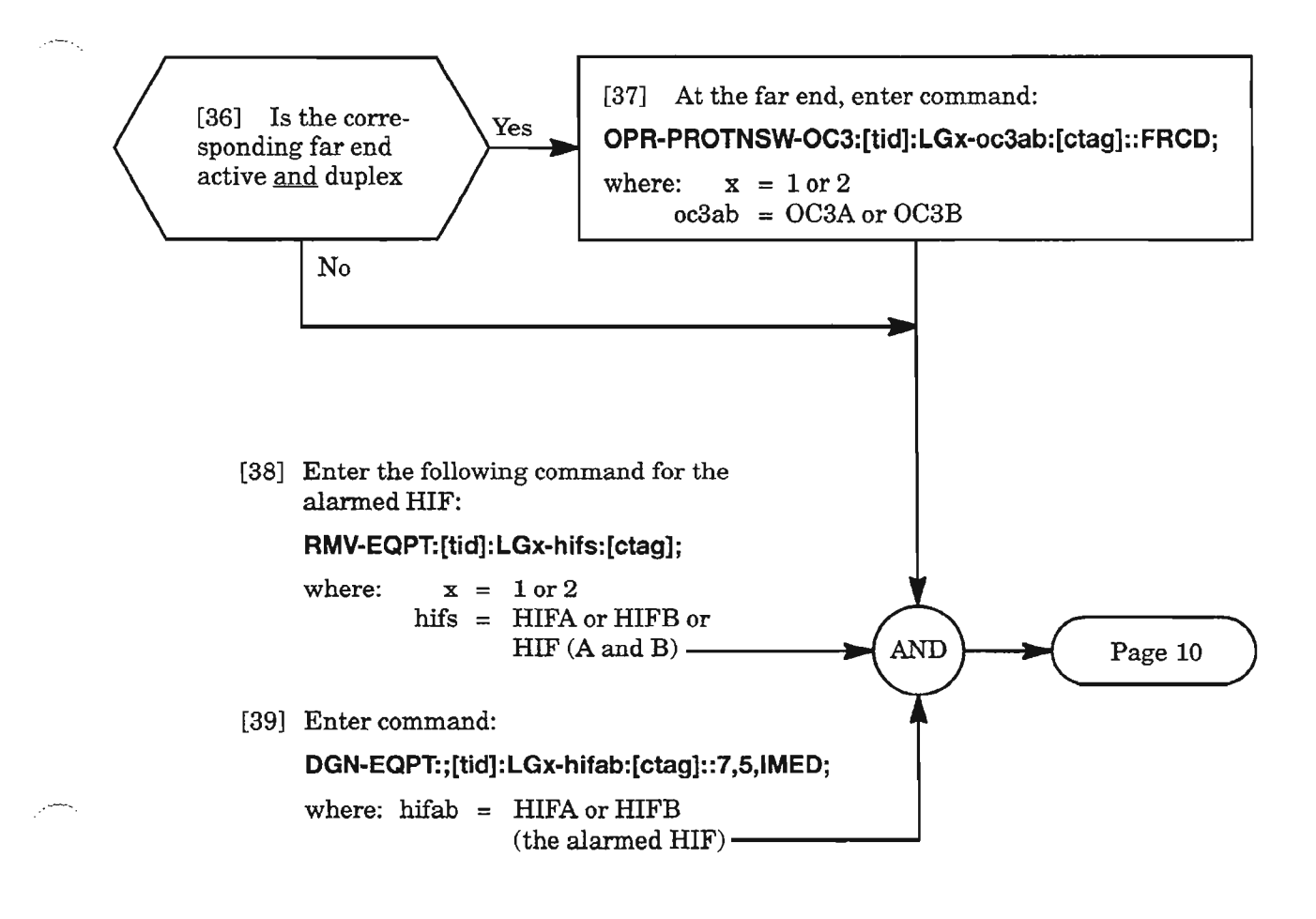

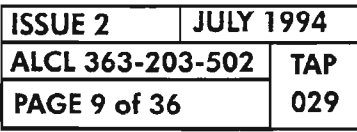

**CLEAR OC3 ALARM**

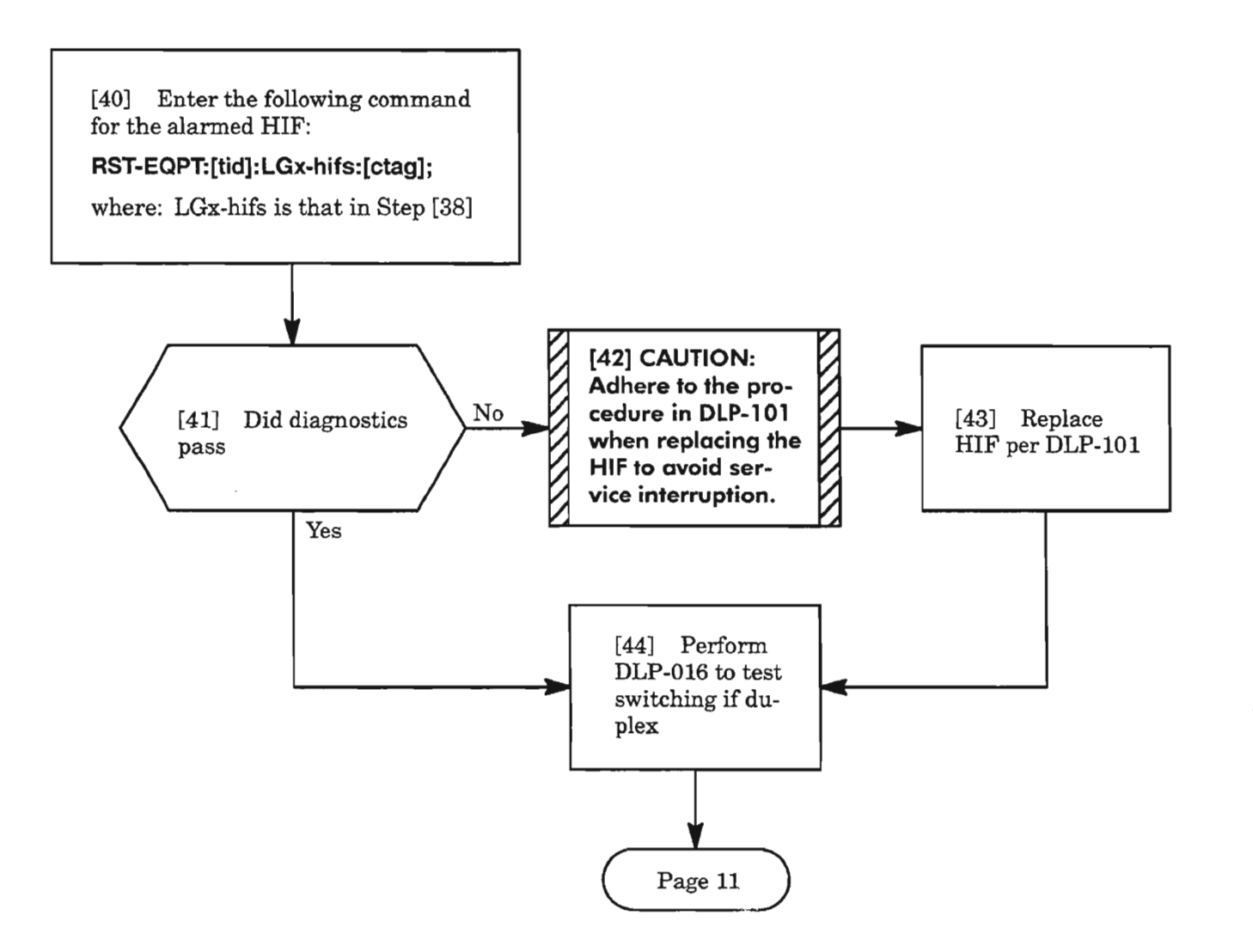

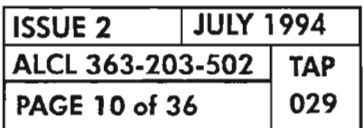

**CLEAR OC3 ALARM**

 $\mathbb{R}^n$ 

## **APSB (cont)**

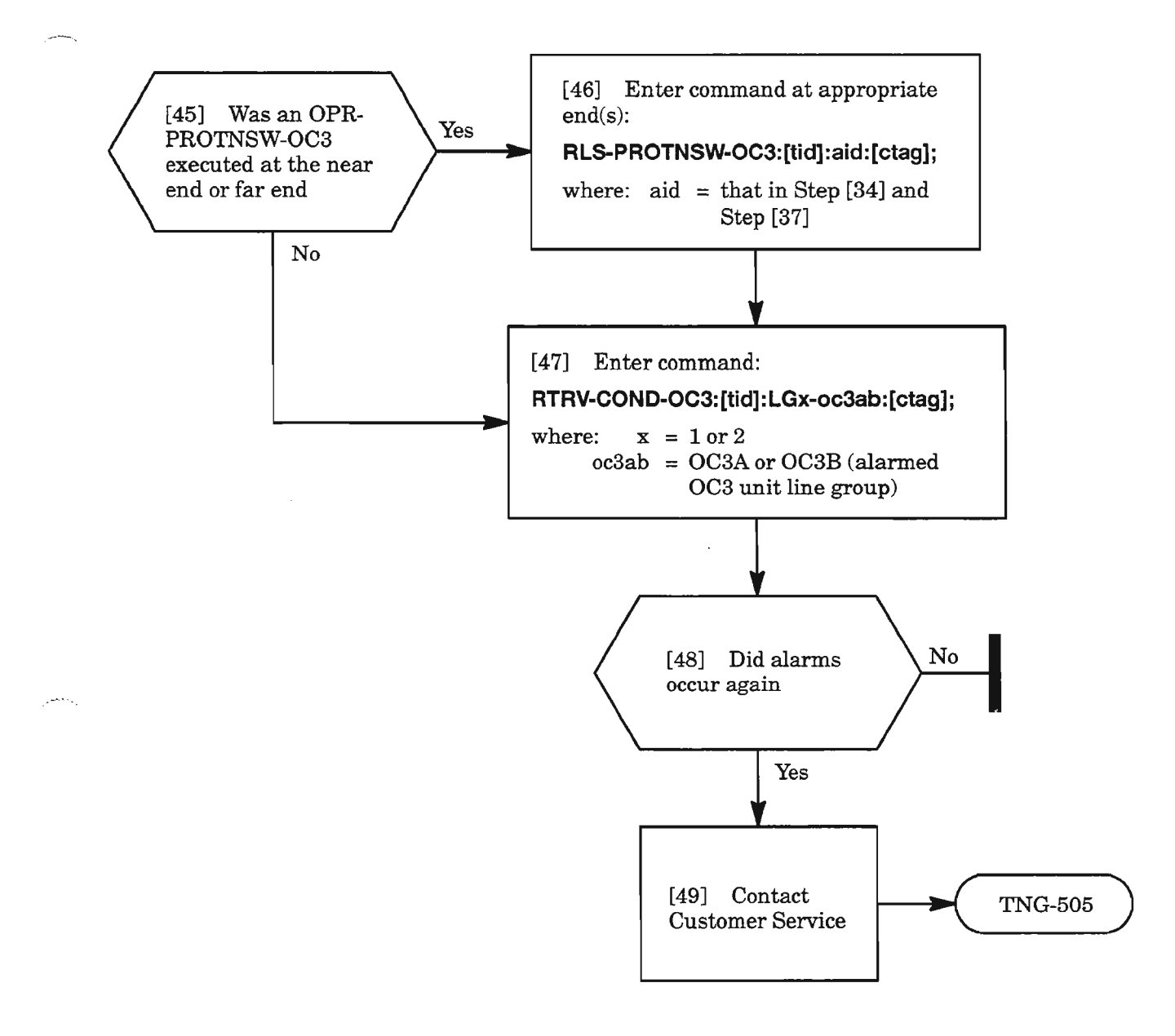

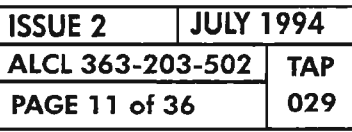

**CLEAR OC3 ALARM**

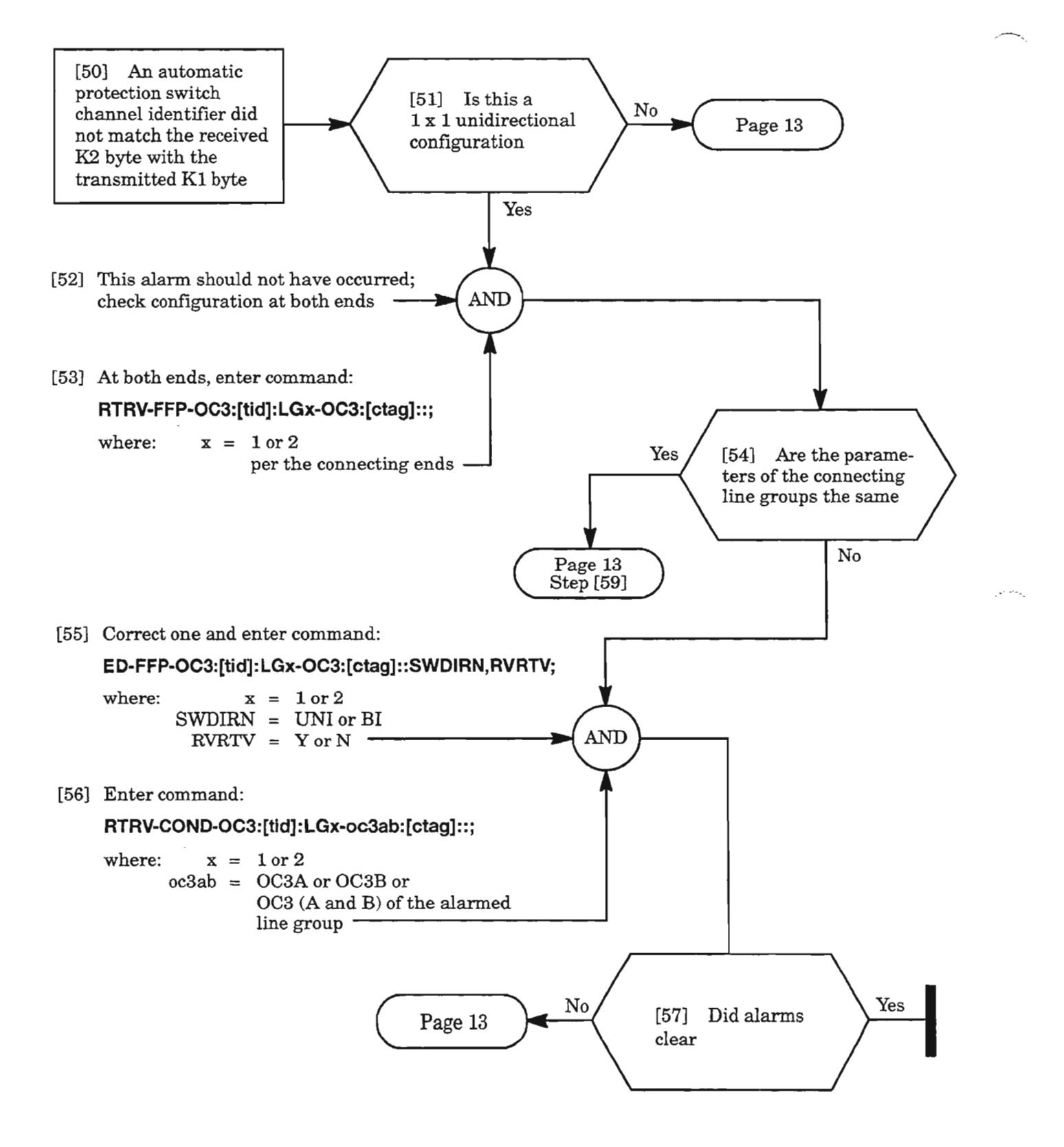

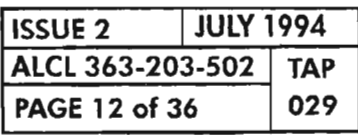

**PAGE <sup>12</sup> of <sup>36</sup> <sup>029</sup> CLEAR OC3 ALARM**
.~ ---

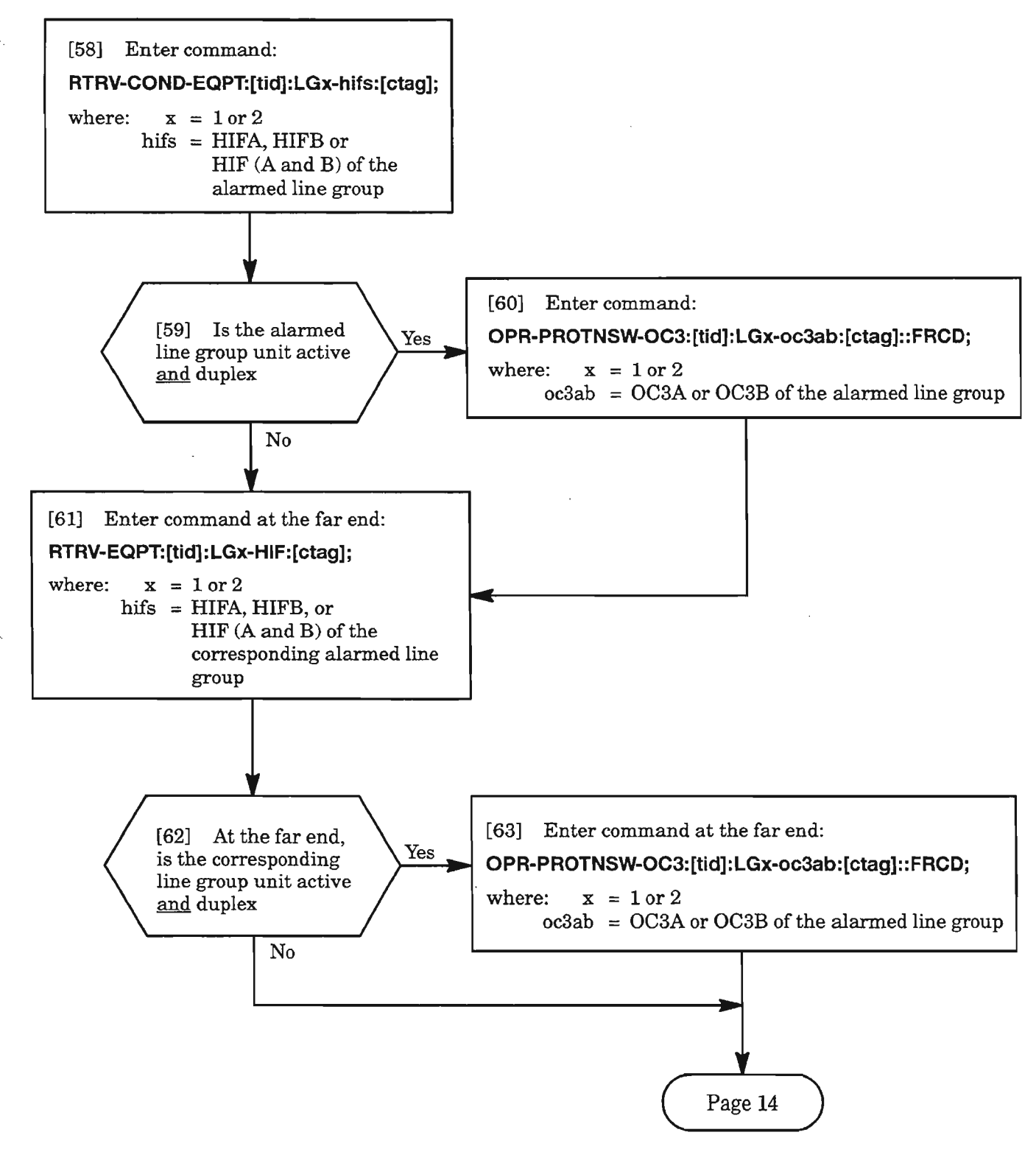

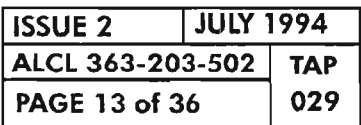

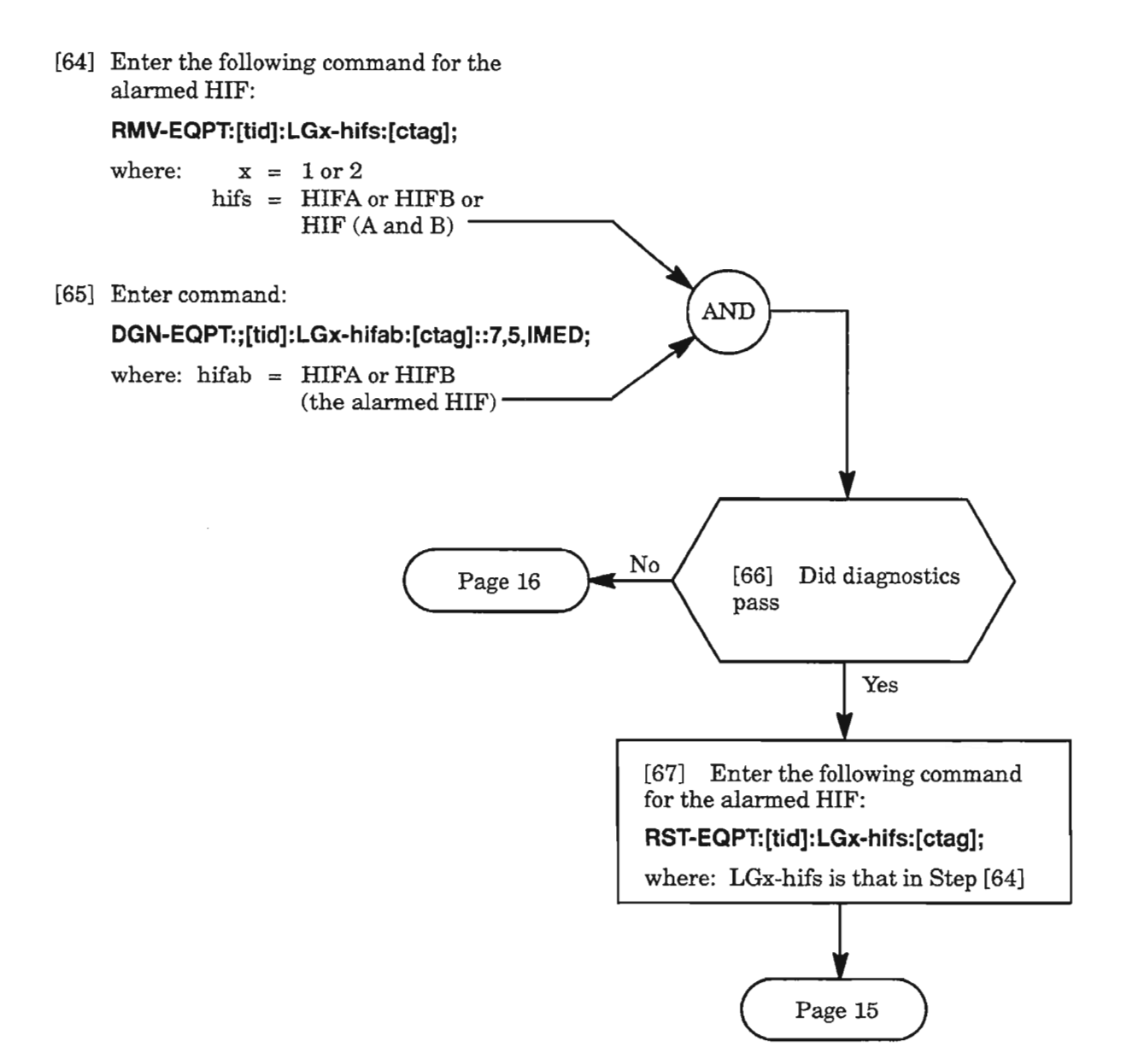

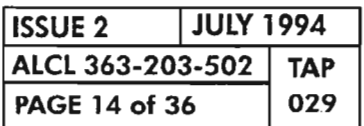

**CLEAR OC3 ALARM**

ч.,

*.r >*

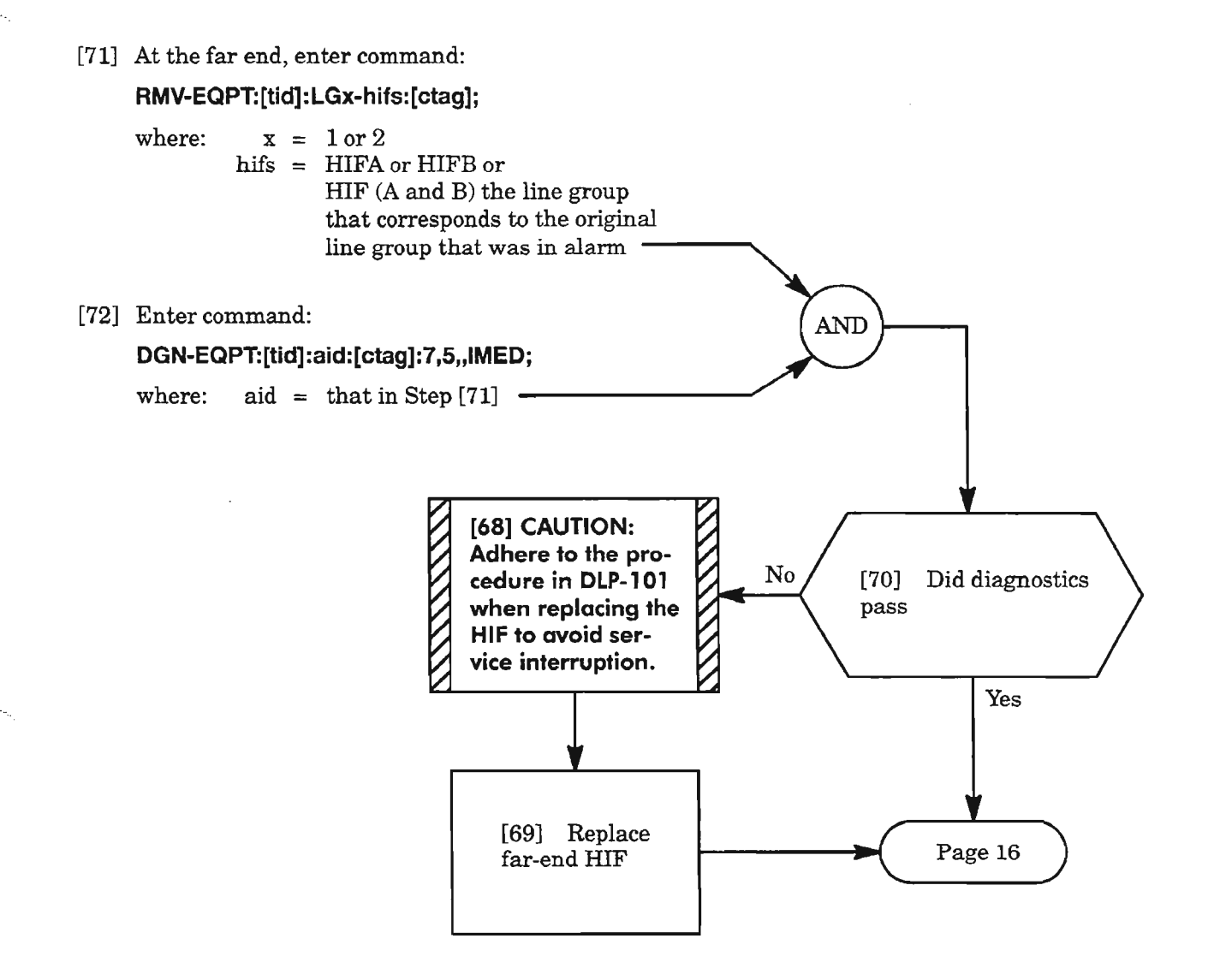

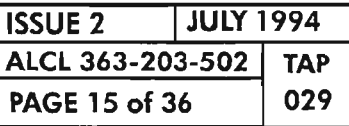

œ

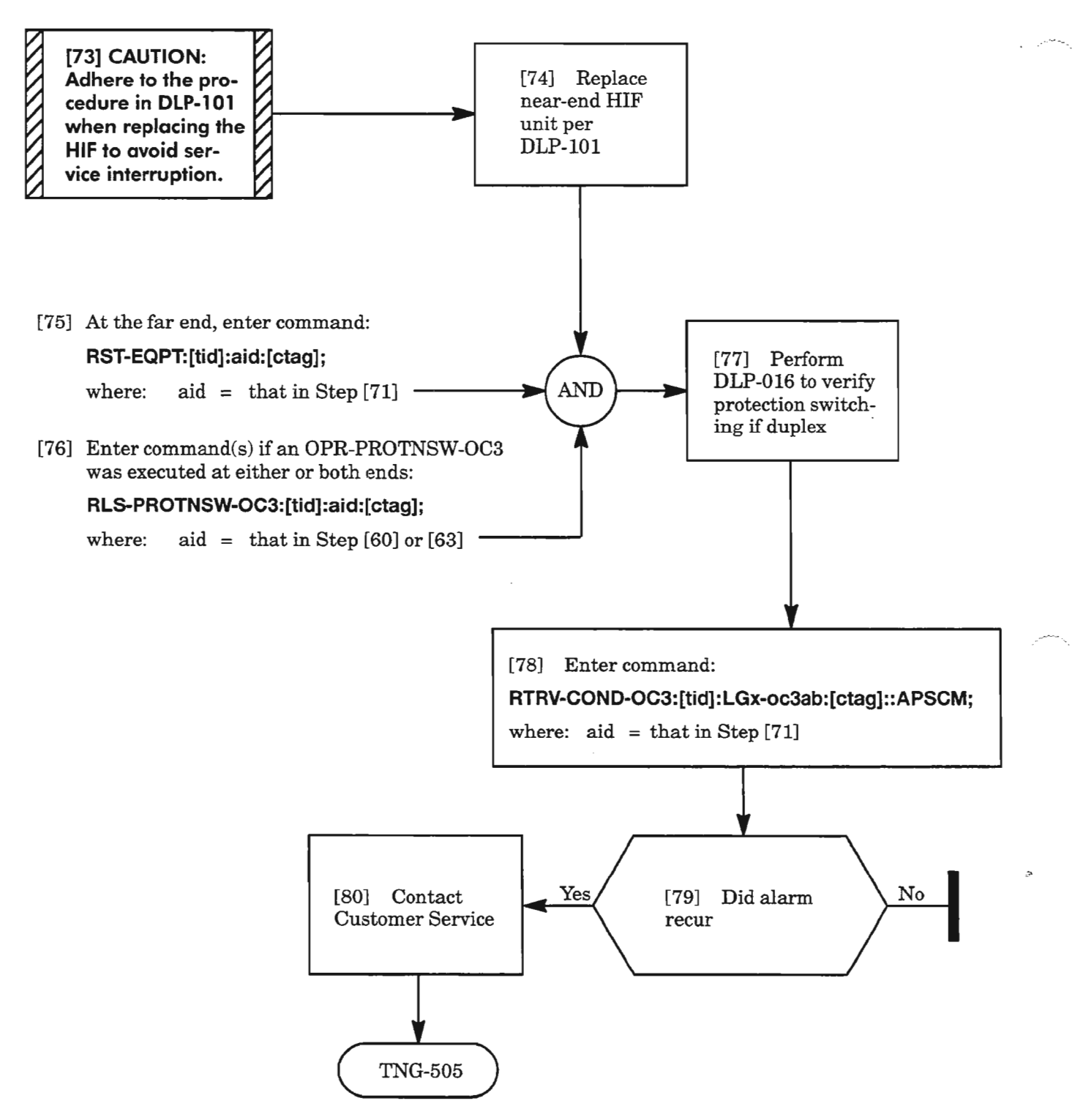

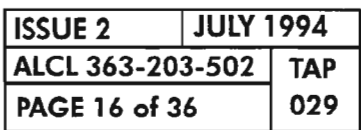

**PAGE 16 of <sup>36</sup> <sup>029</sup> CLEAR OC3 ALARM**

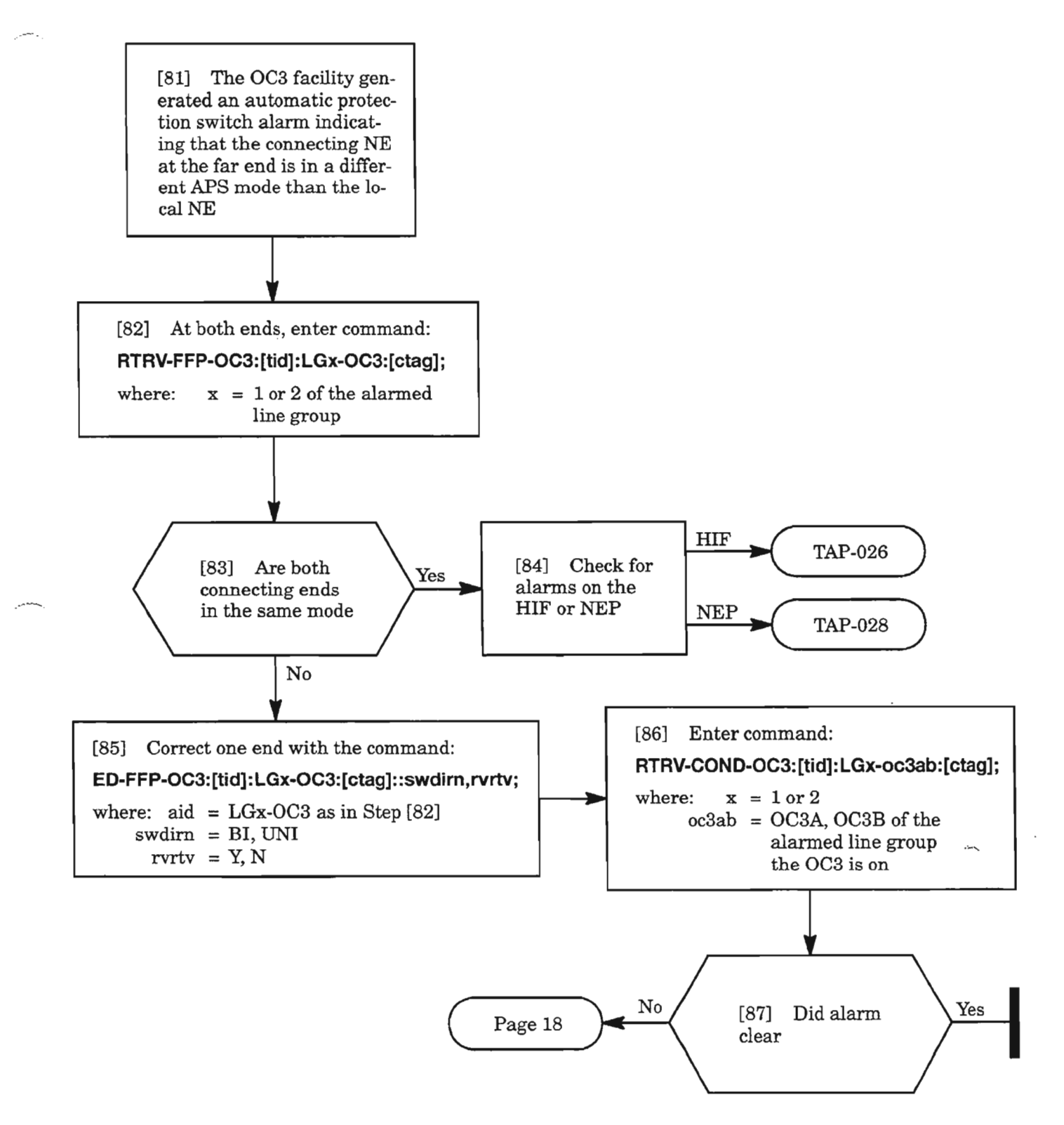

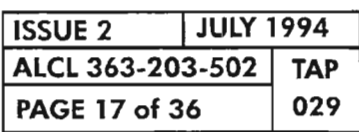

**CLEAR OC3 ALARM**

.......-

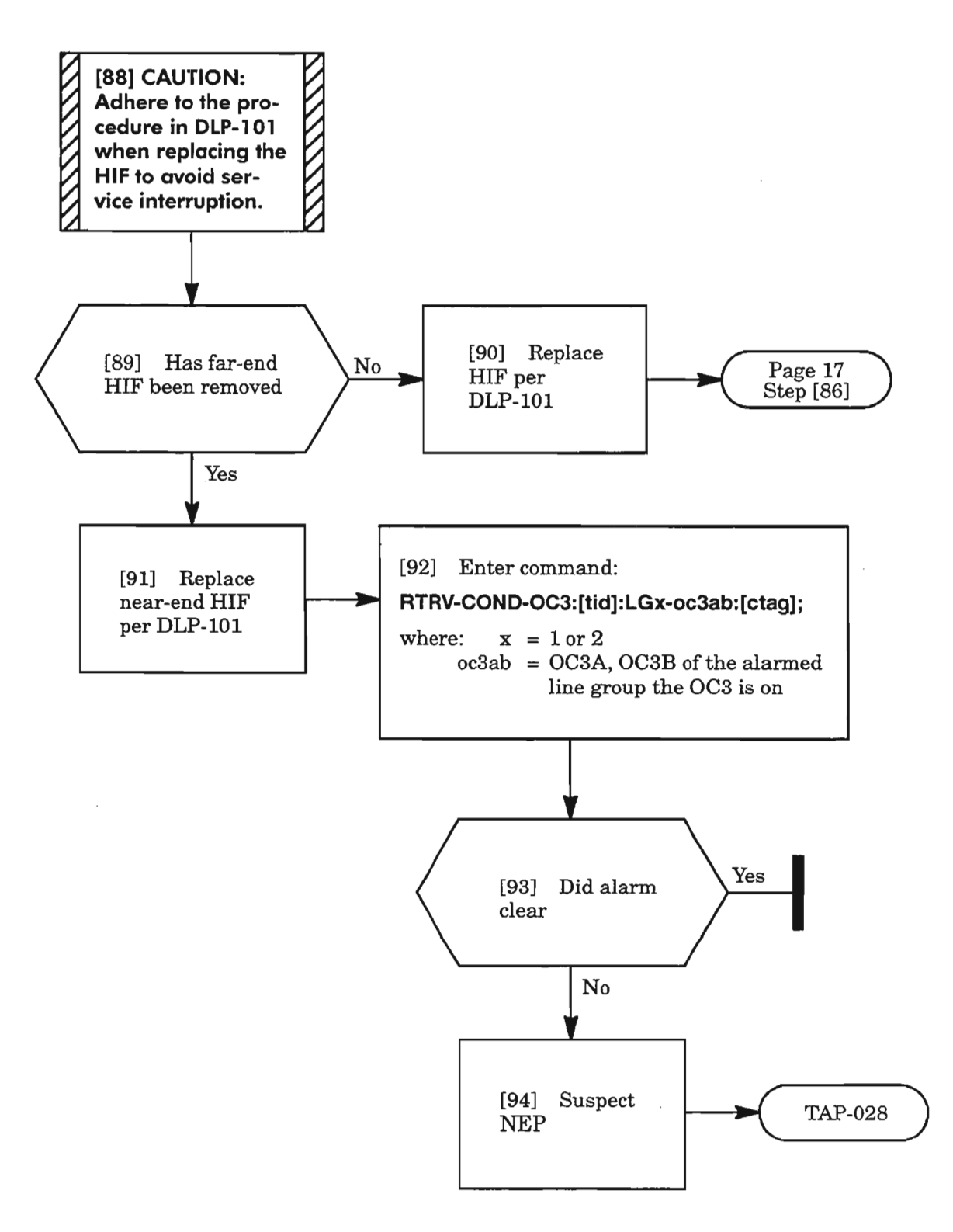

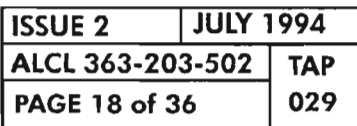

**CLEAR OC3 ALARM**

彯

#### **BERL-HT, BERL-LT**

 $\leftarrow$ .

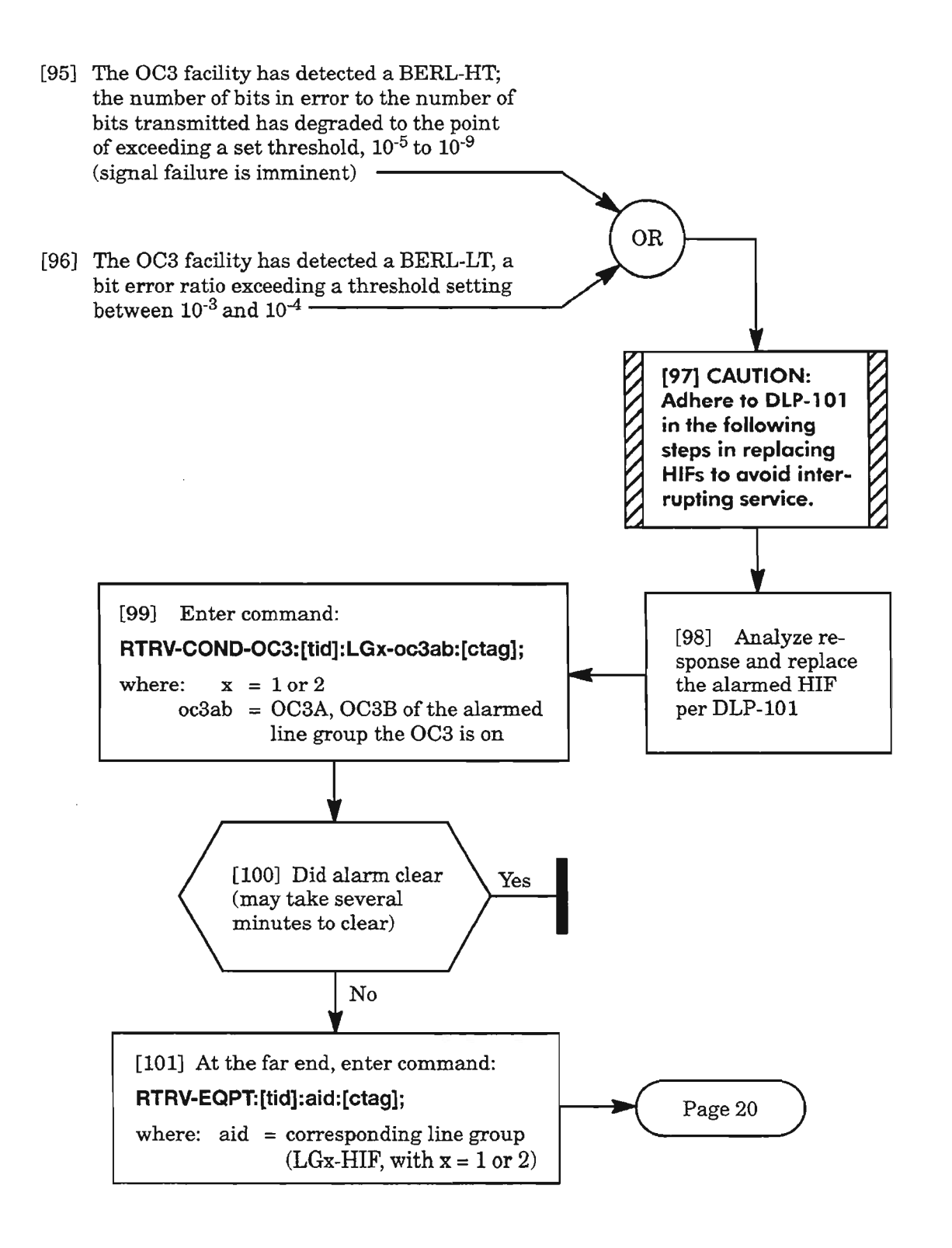

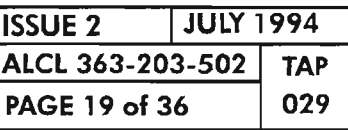

 $\mathbb{Z}^{\mathbb{Z}}$ 

**CLEAR OC3 ALARM**

 $~\cdot~$ 

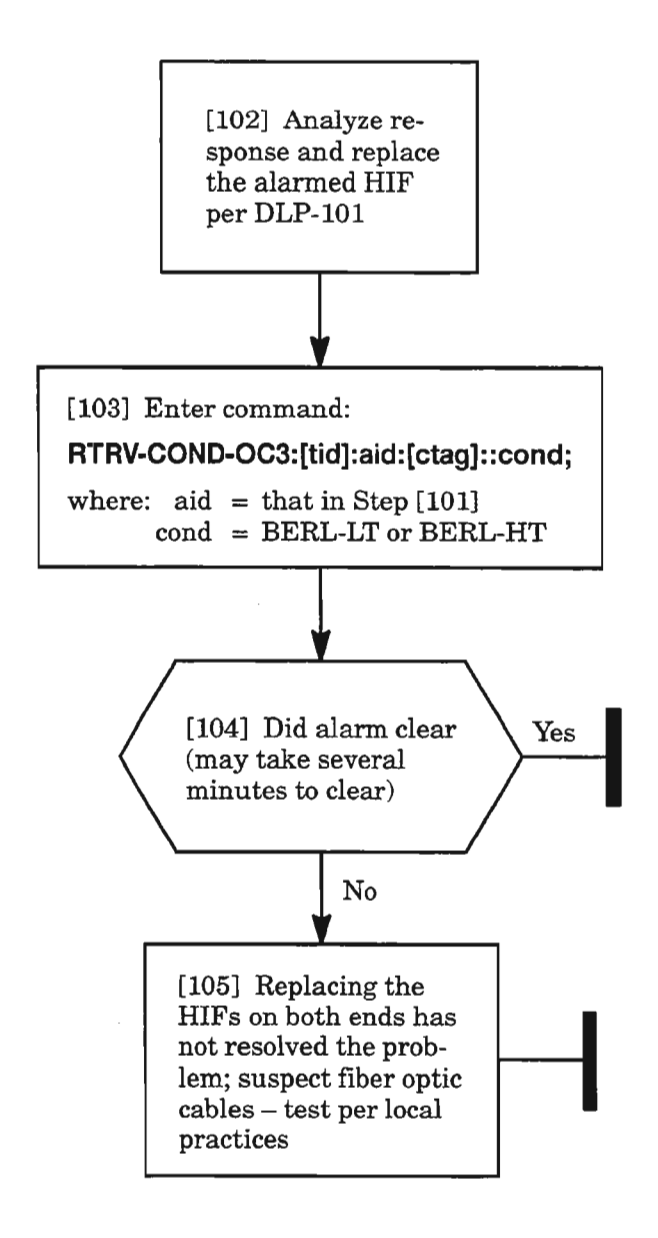

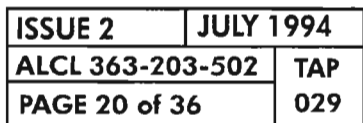

**PAGE <sup>20</sup> of <sup>36</sup> <sup>029</sup> CLEAR OC3 ALARM**

#### **FAll.TOSW**

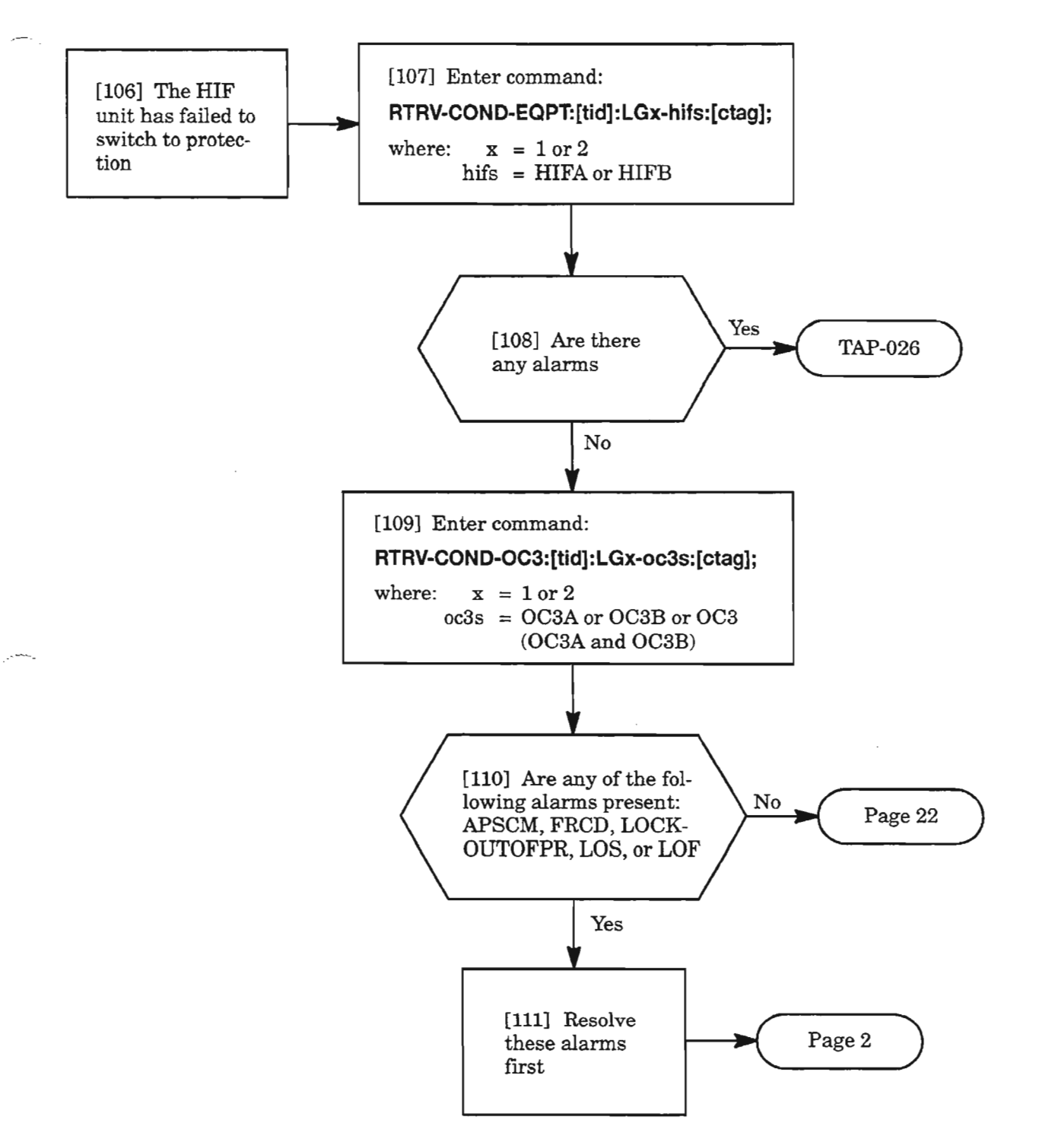

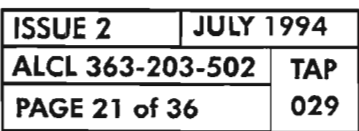

**CLEAR OC3 ALARM**

. . '"">.

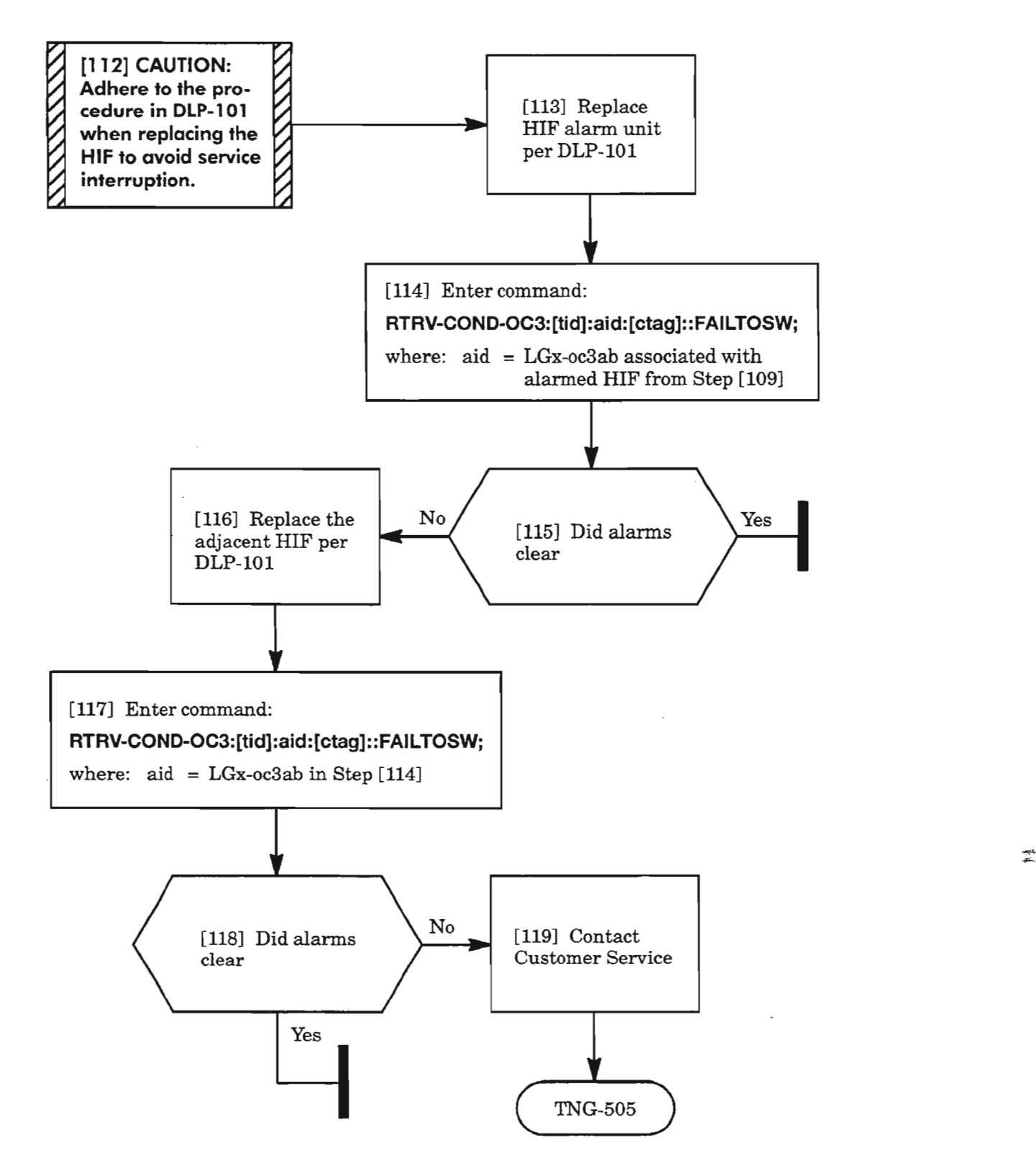

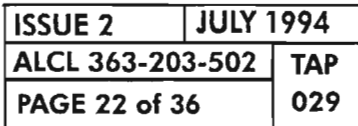

**PAGE 22 of 36 <sup>029</sup> CLEAR OC3 ALARM**

 $\overline{\phantom{a}}$ 

 $\frac{1}{4}$ 

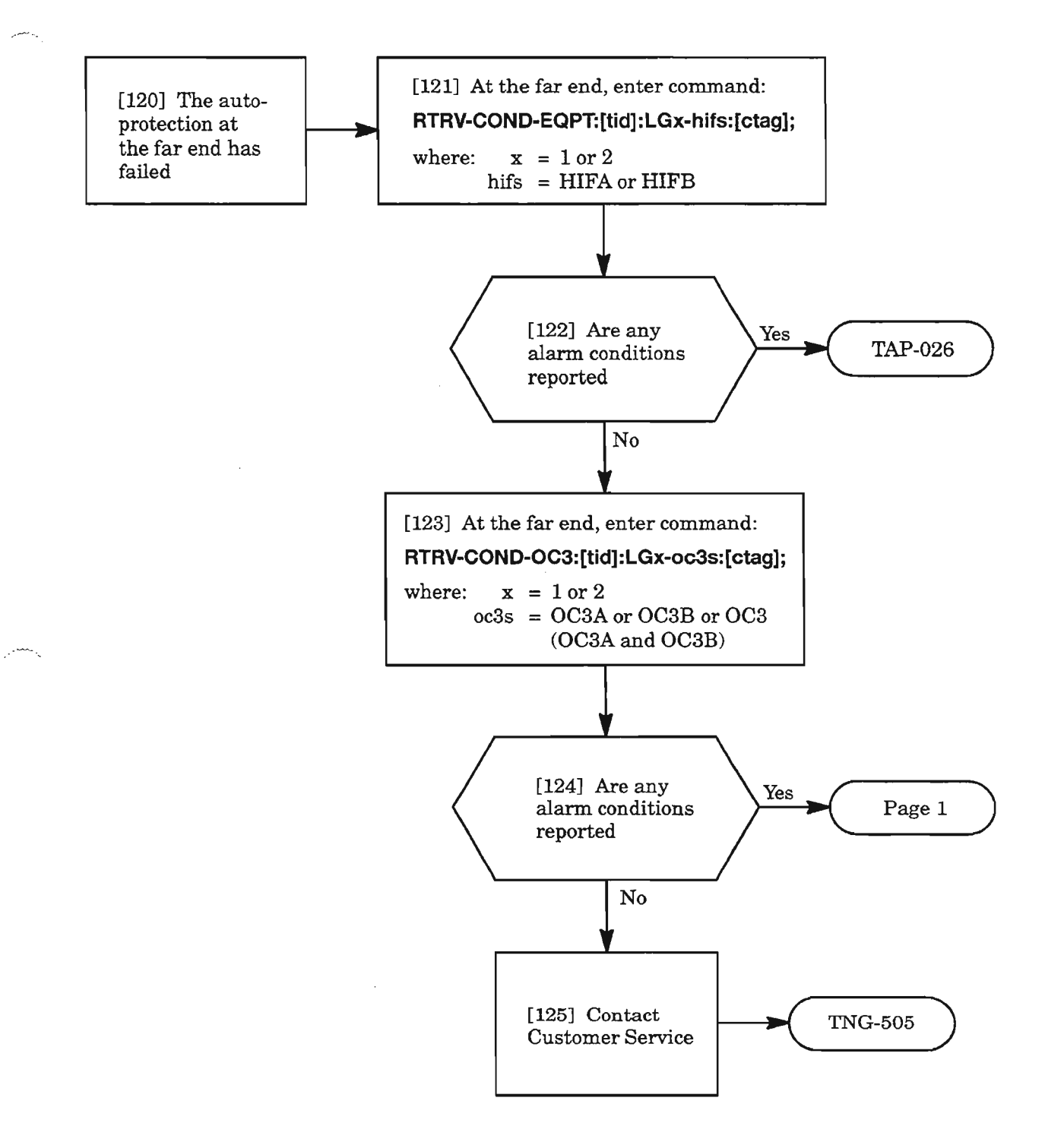

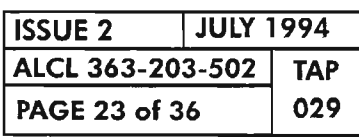

#### **FERF**

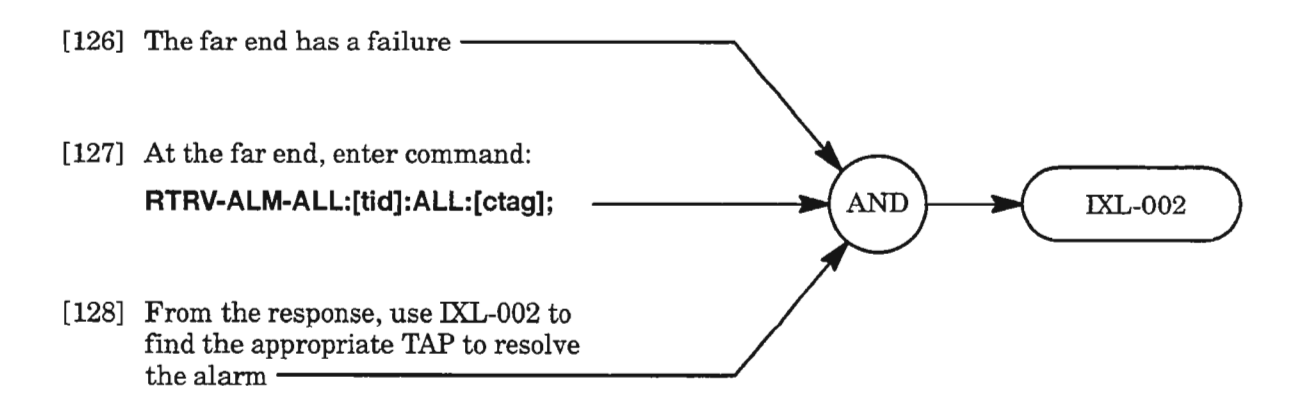

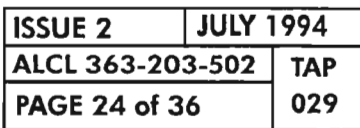

# **FReD**

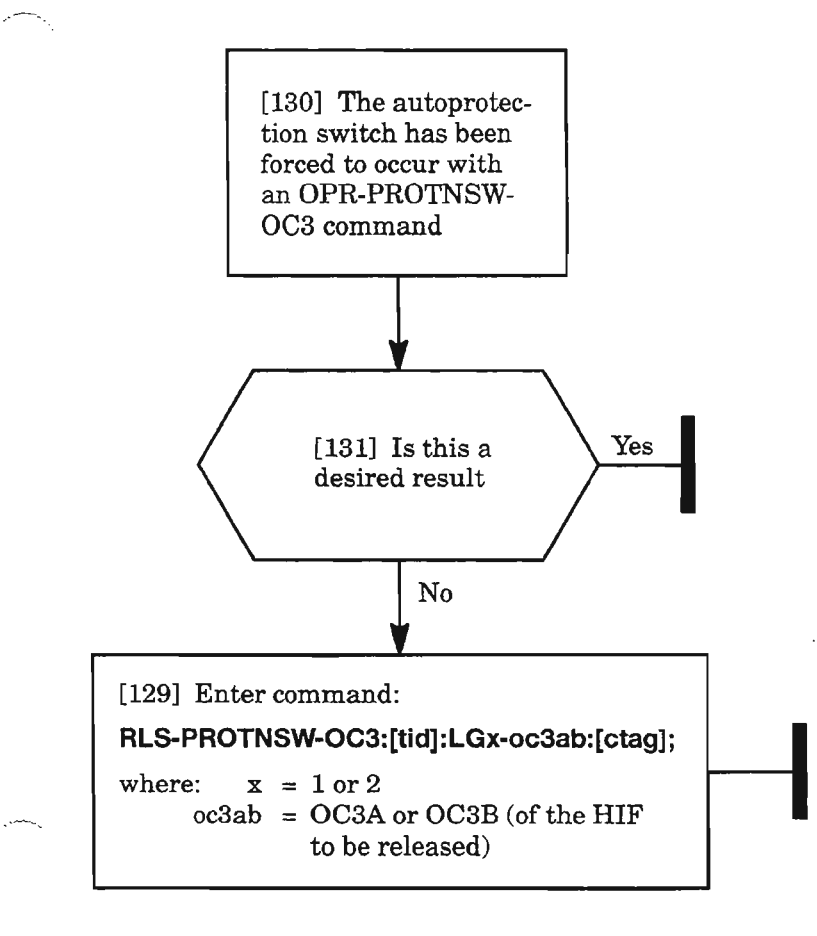

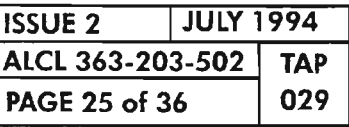

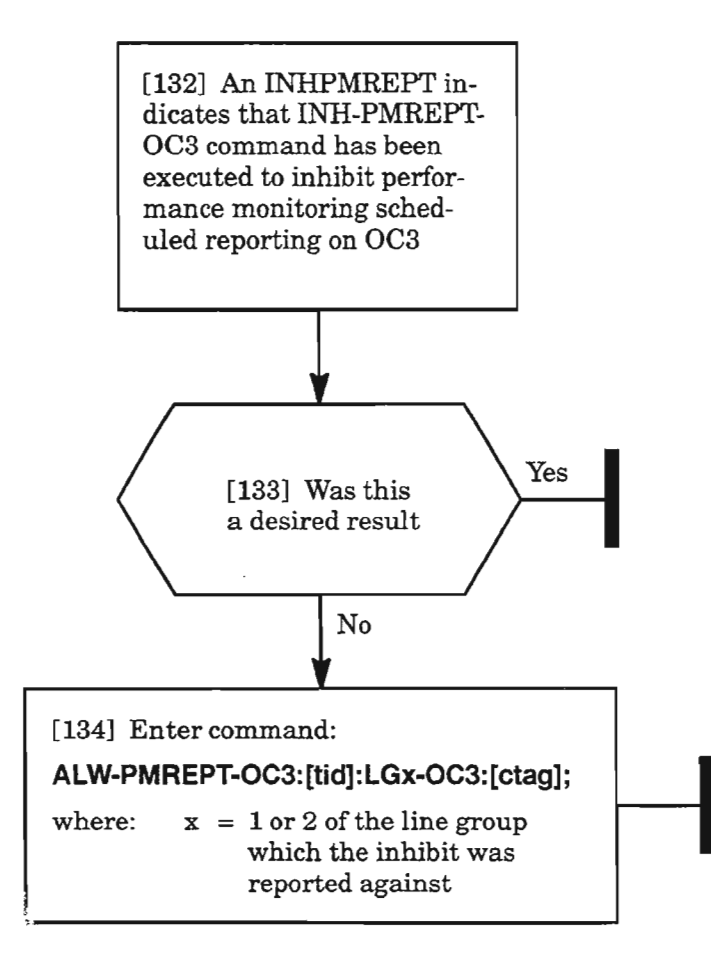

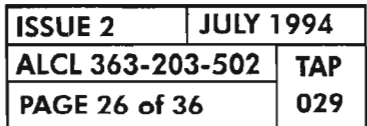

**PAGE <sup>26</sup> of <sup>36</sup> <sup>029</sup> CLEAR OC3 ALARM**

# **LOCKOUTOFPR**

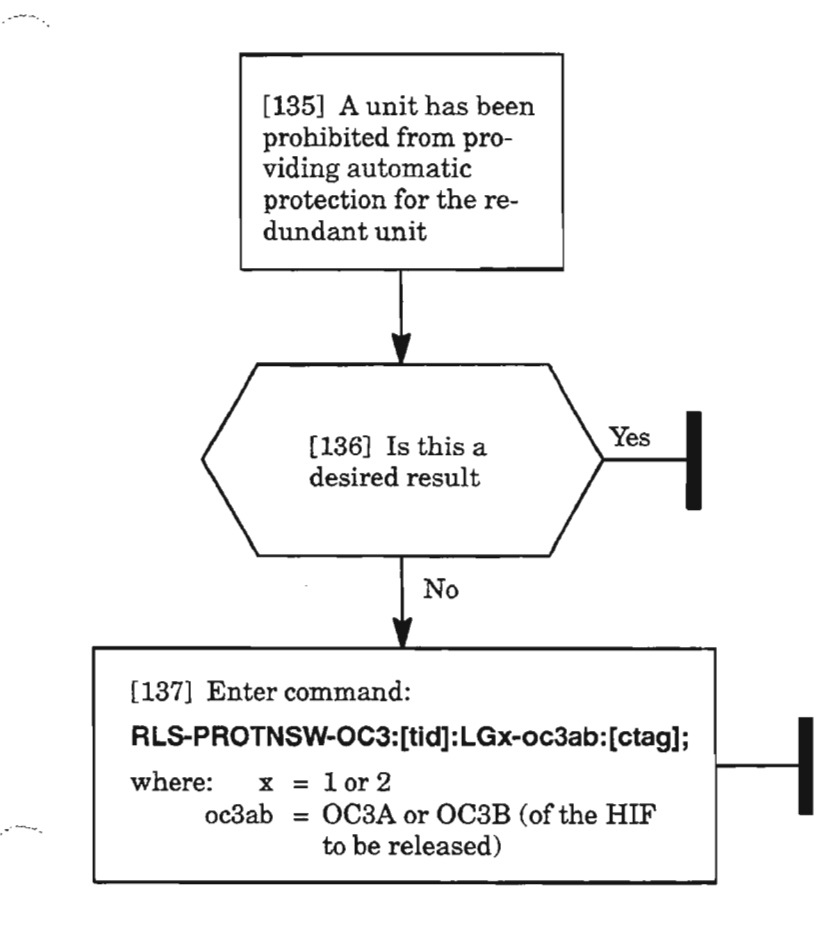

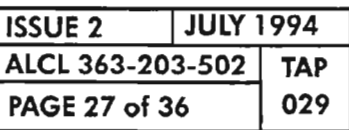

 $\tilde{K}$ 

#### **LOFILOS**

[138] A unit has detected an LOF or an LOS alarm. The LOF (Loss of [139] Enter command: Frame) indicates that an out-oflost. A poor connection or bad fiber<br>may cause this error

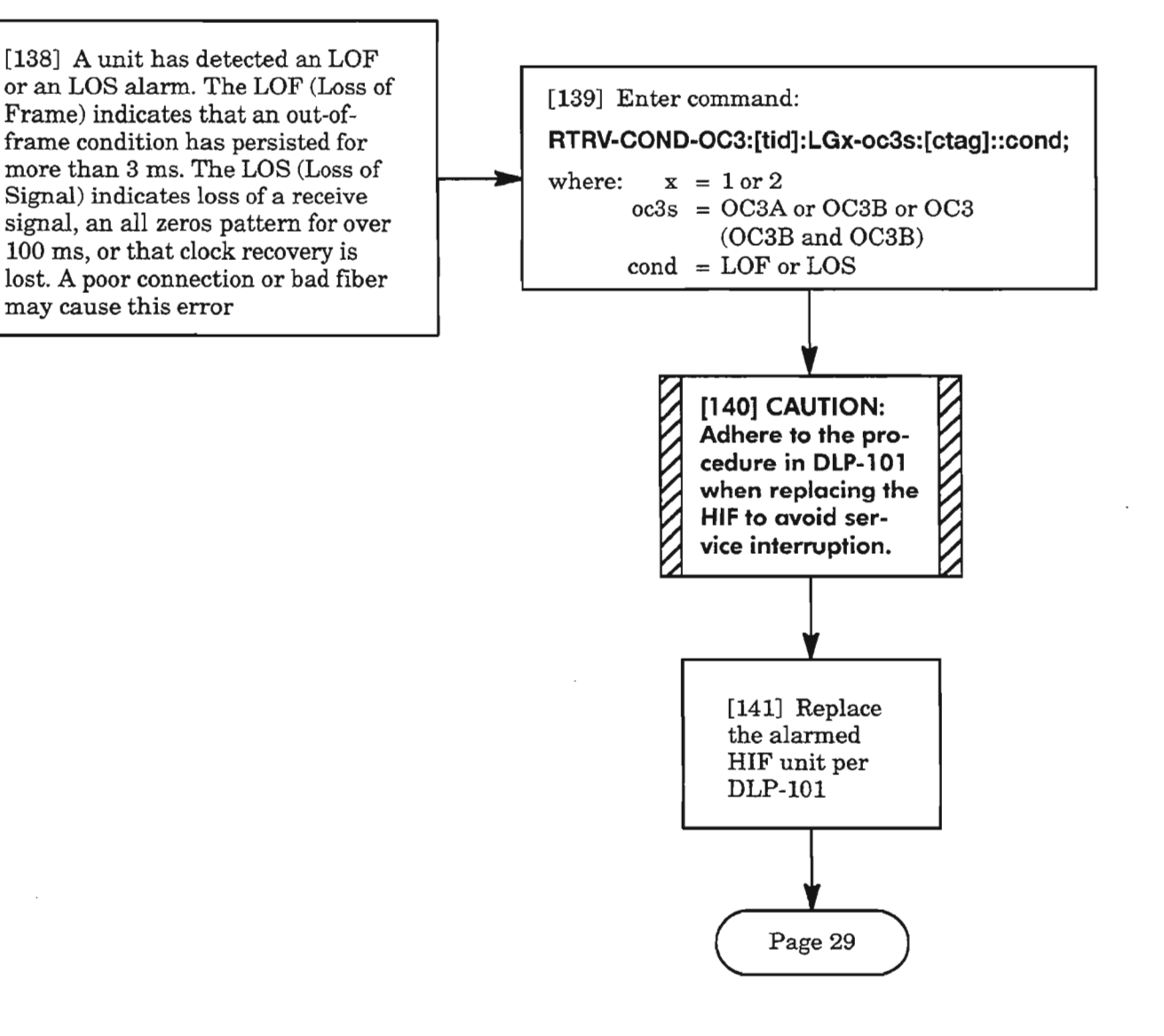

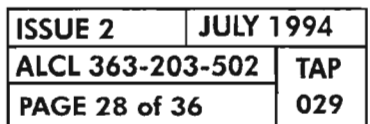

**PAGE 28 of <sup>36</sup> <sup>029</sup> CLEAR OC3 ALARM**

## **LOFILOS** (cont)

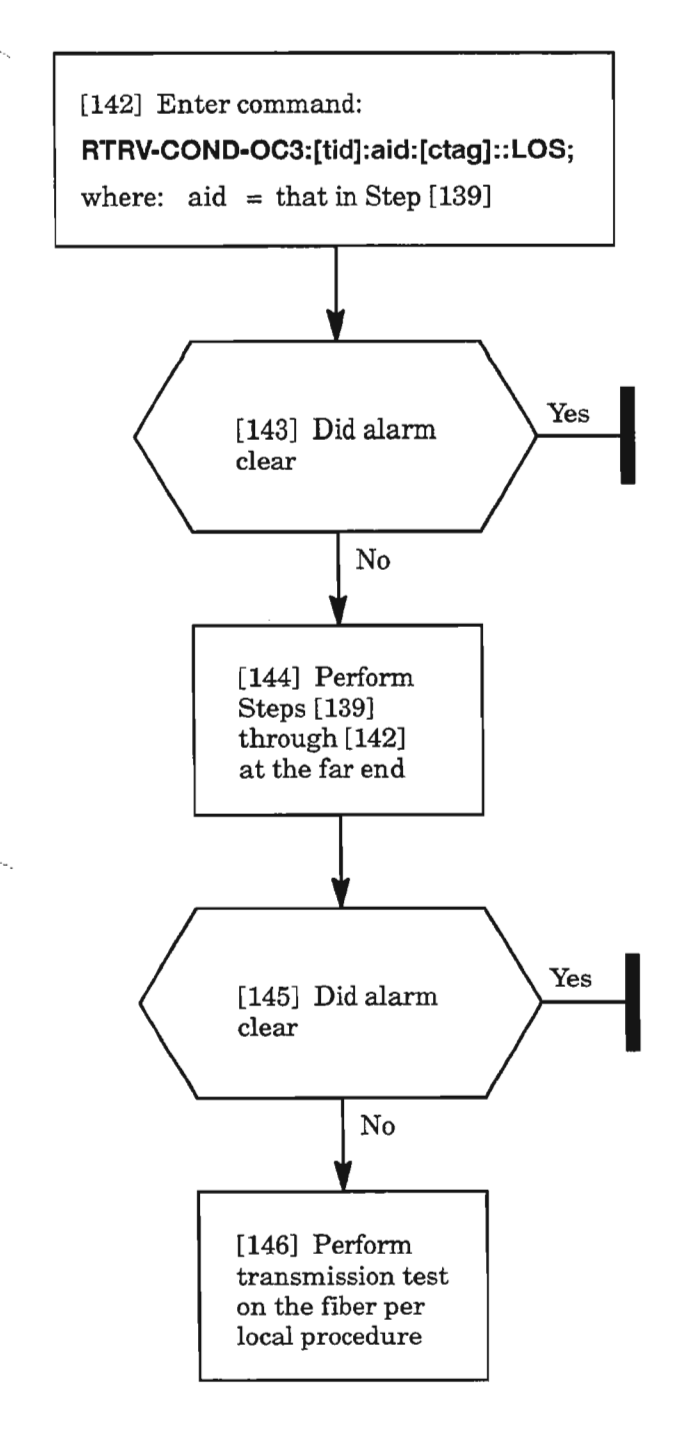

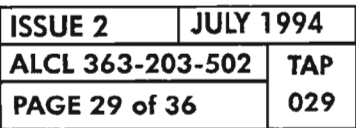

 $\overline{\mathbf{p}}_2$ 

## **MAN**

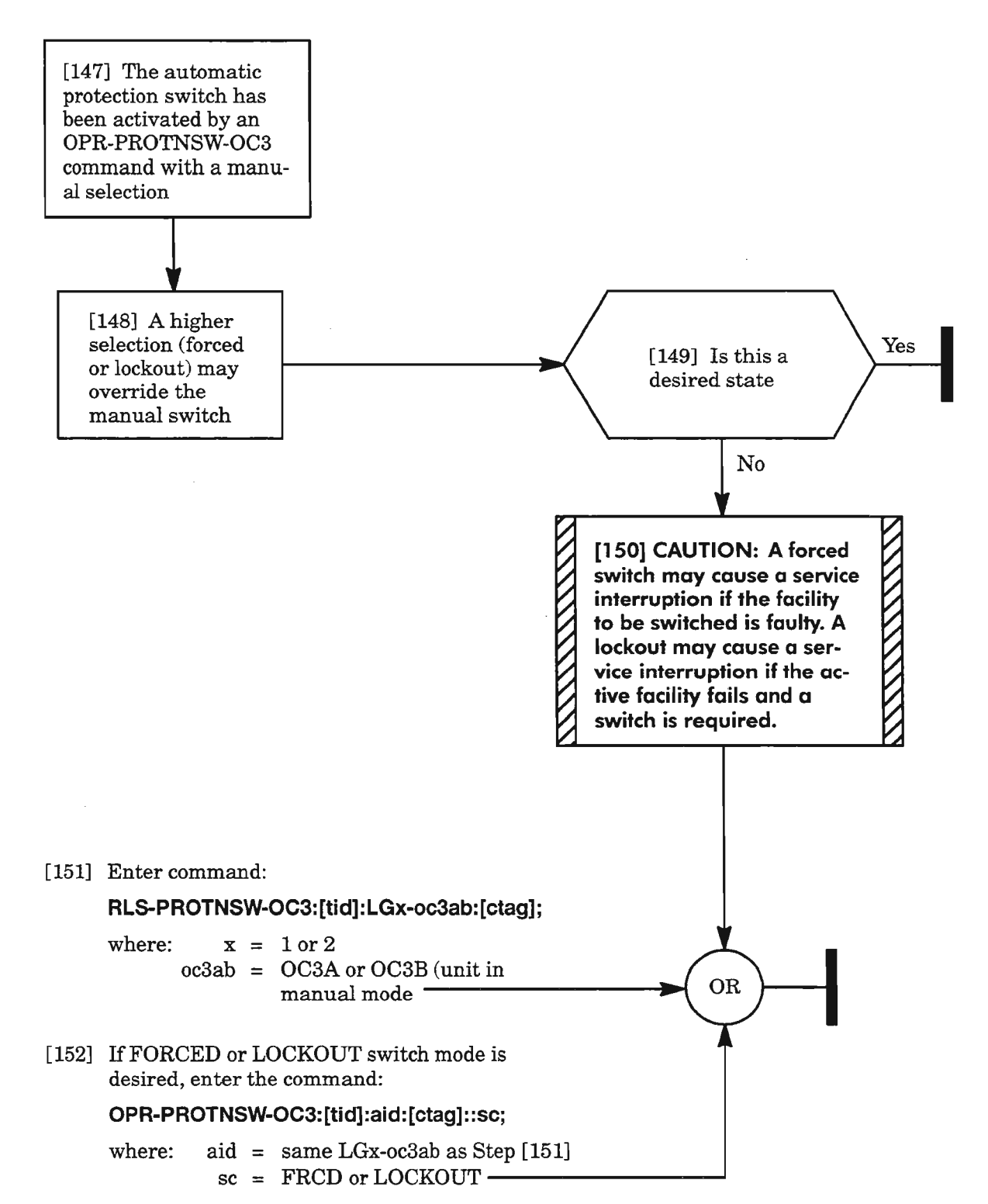

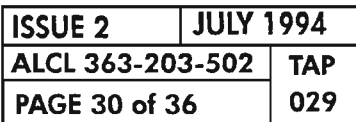

**PAGE 30 of <sup>36</sup> <sup>029</sup> CLEAR OC3 ALARM**

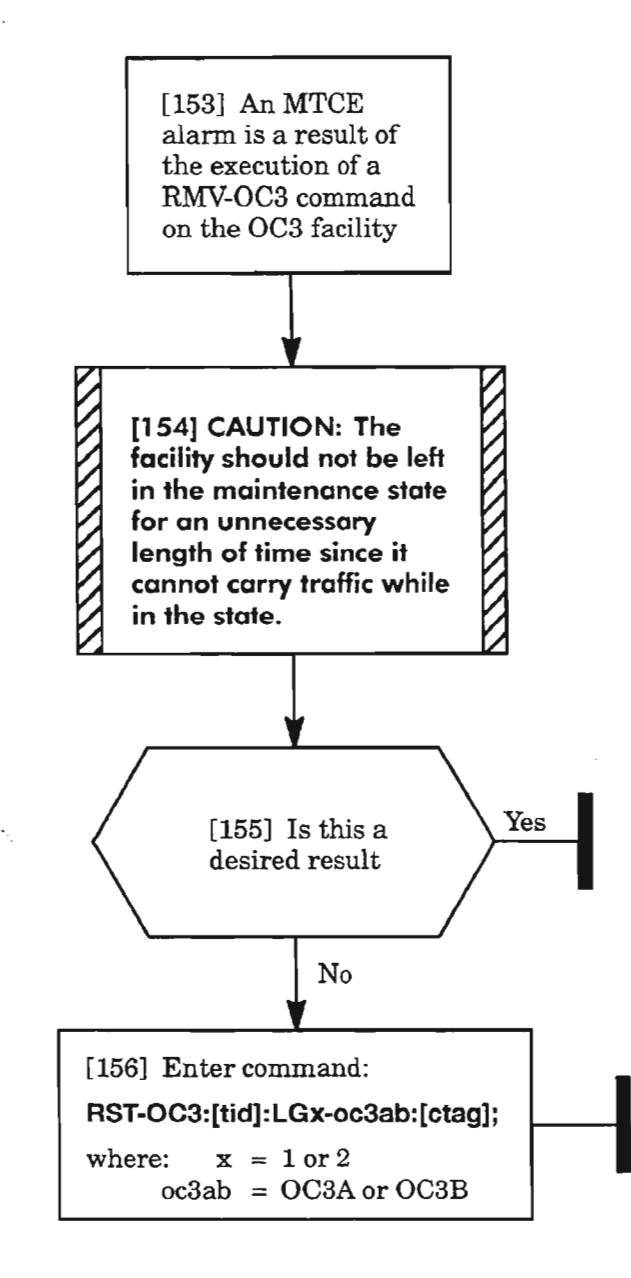

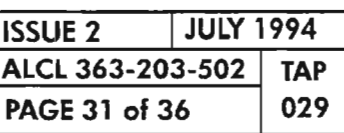

 $\mathbb{Z}^n$ 

been generated because<br>one of the performance

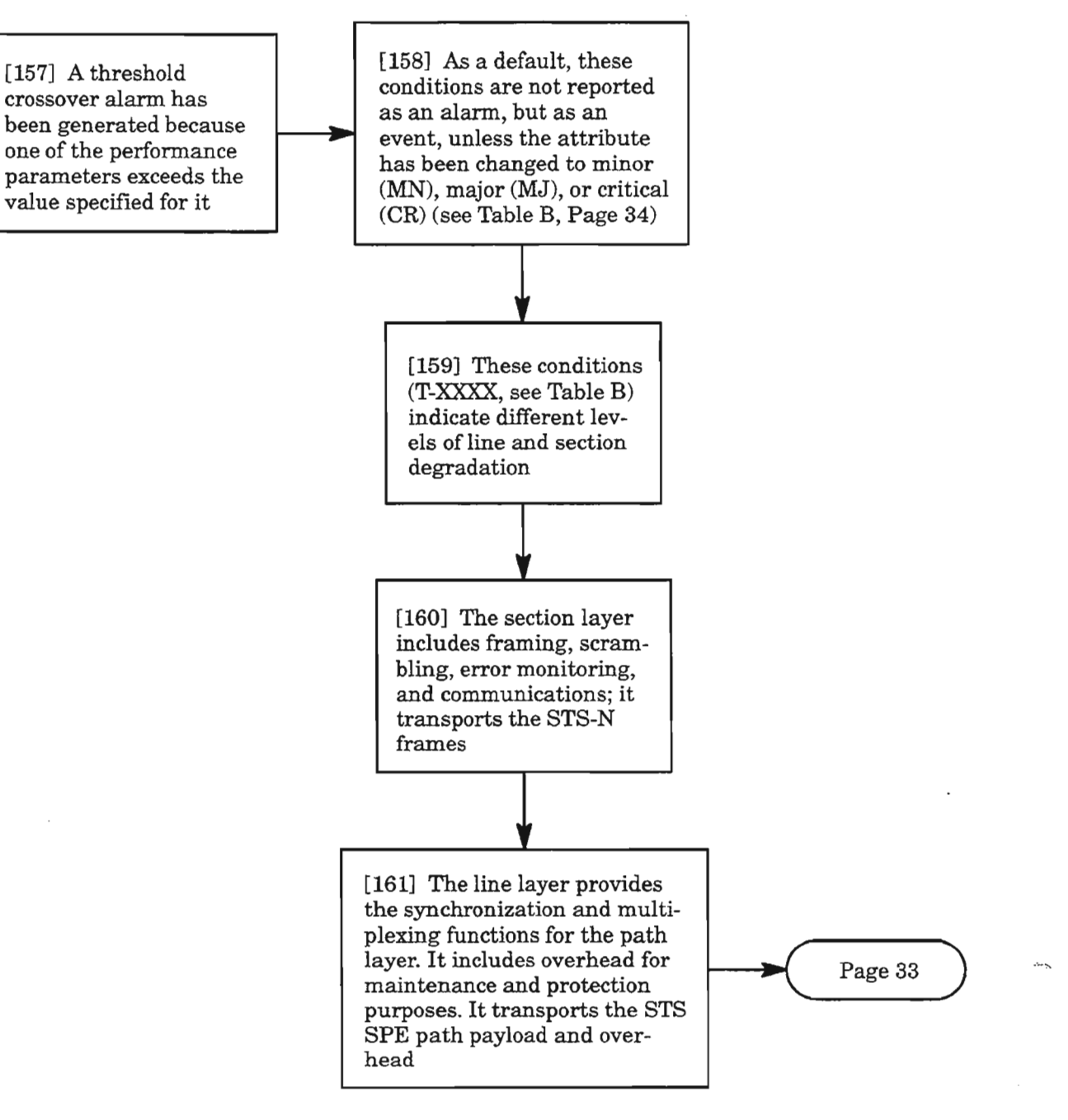

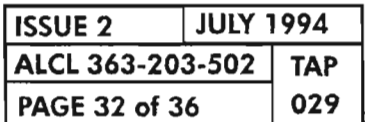

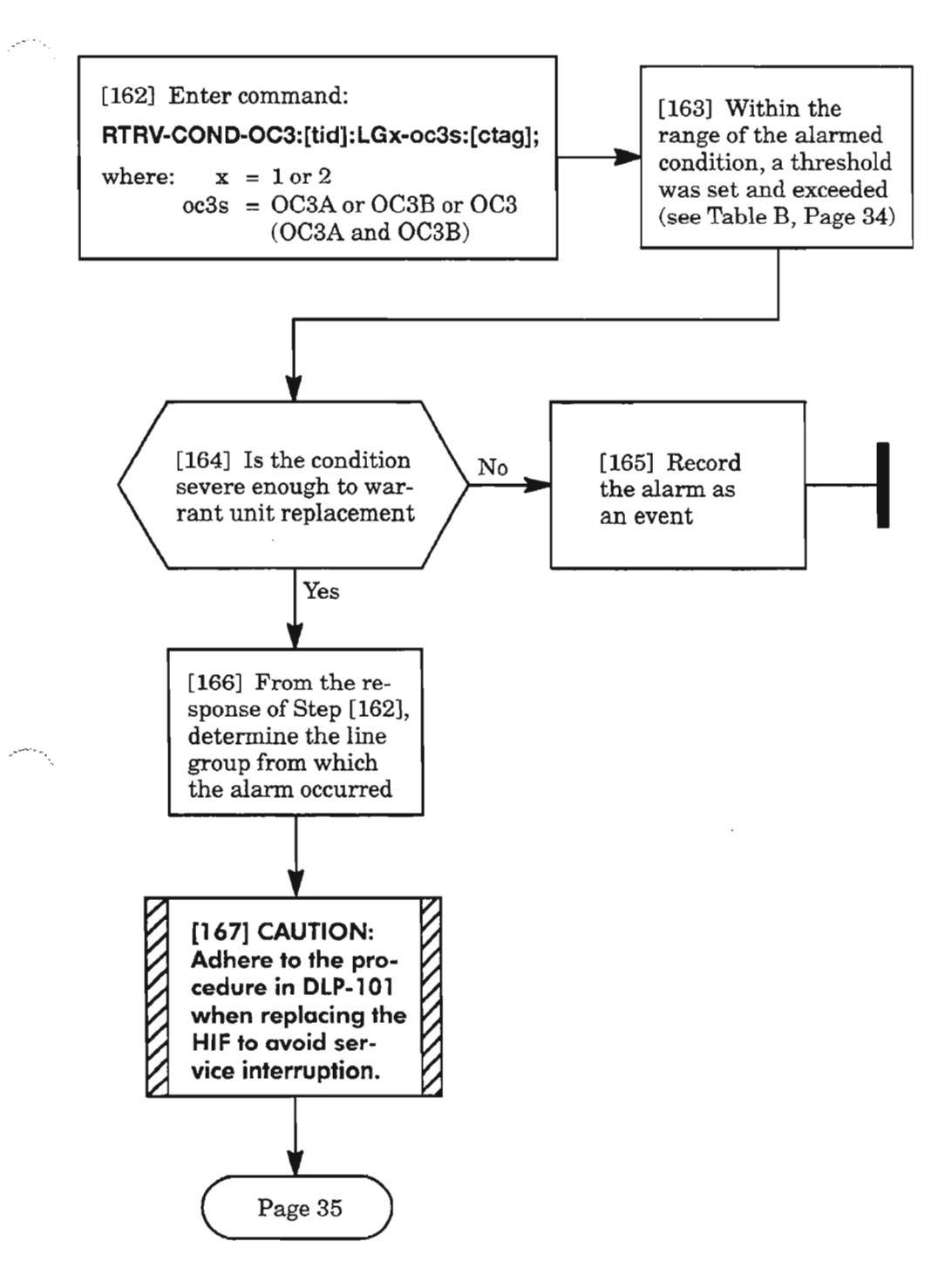

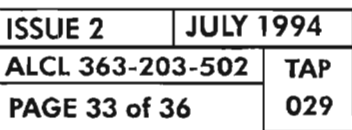

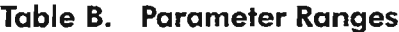

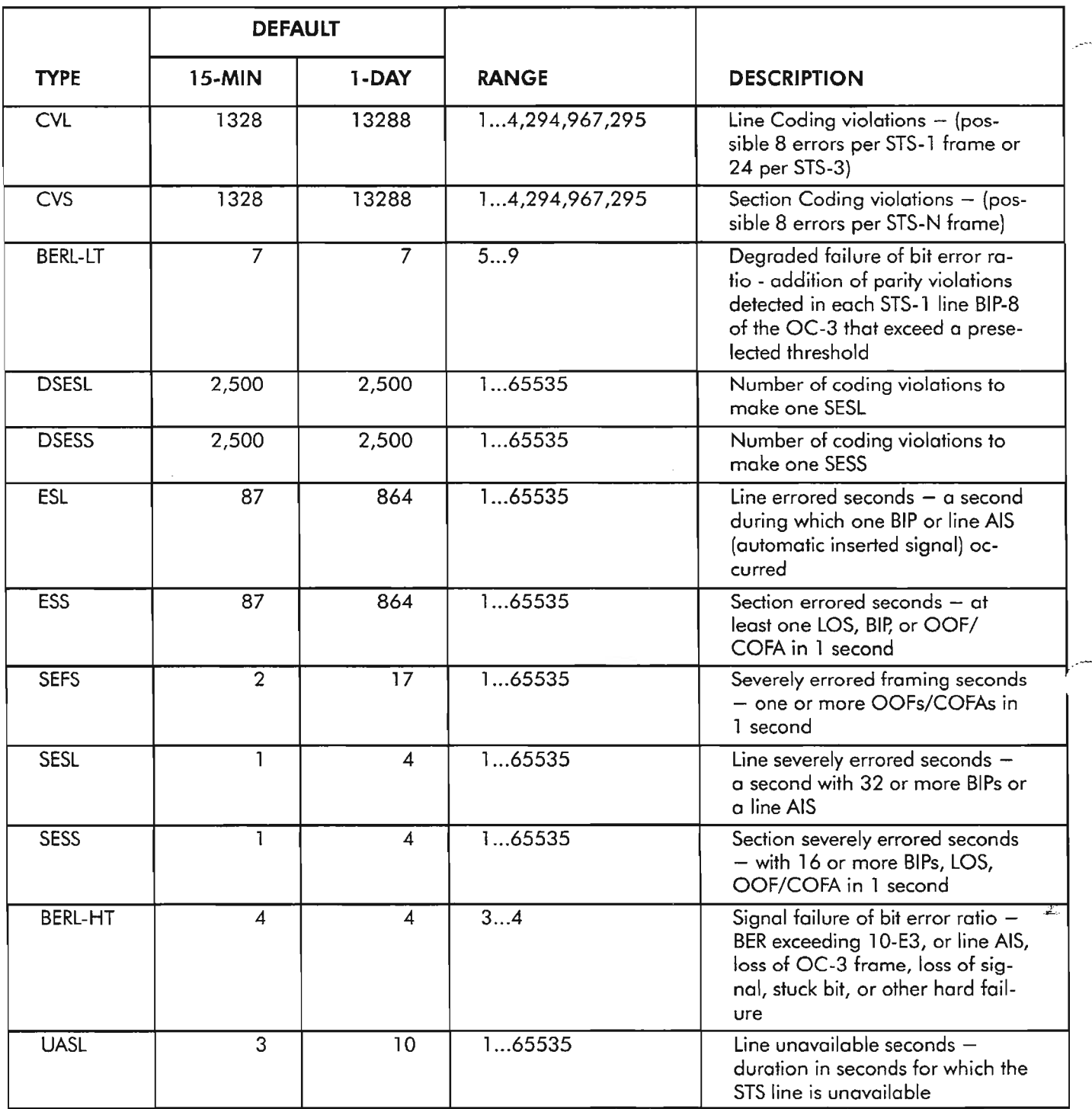

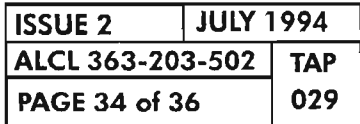

**PAGE <sup>34</sup> of <sup>36</sup> <sup>029</sup> CLEAR OC3 ALARM**

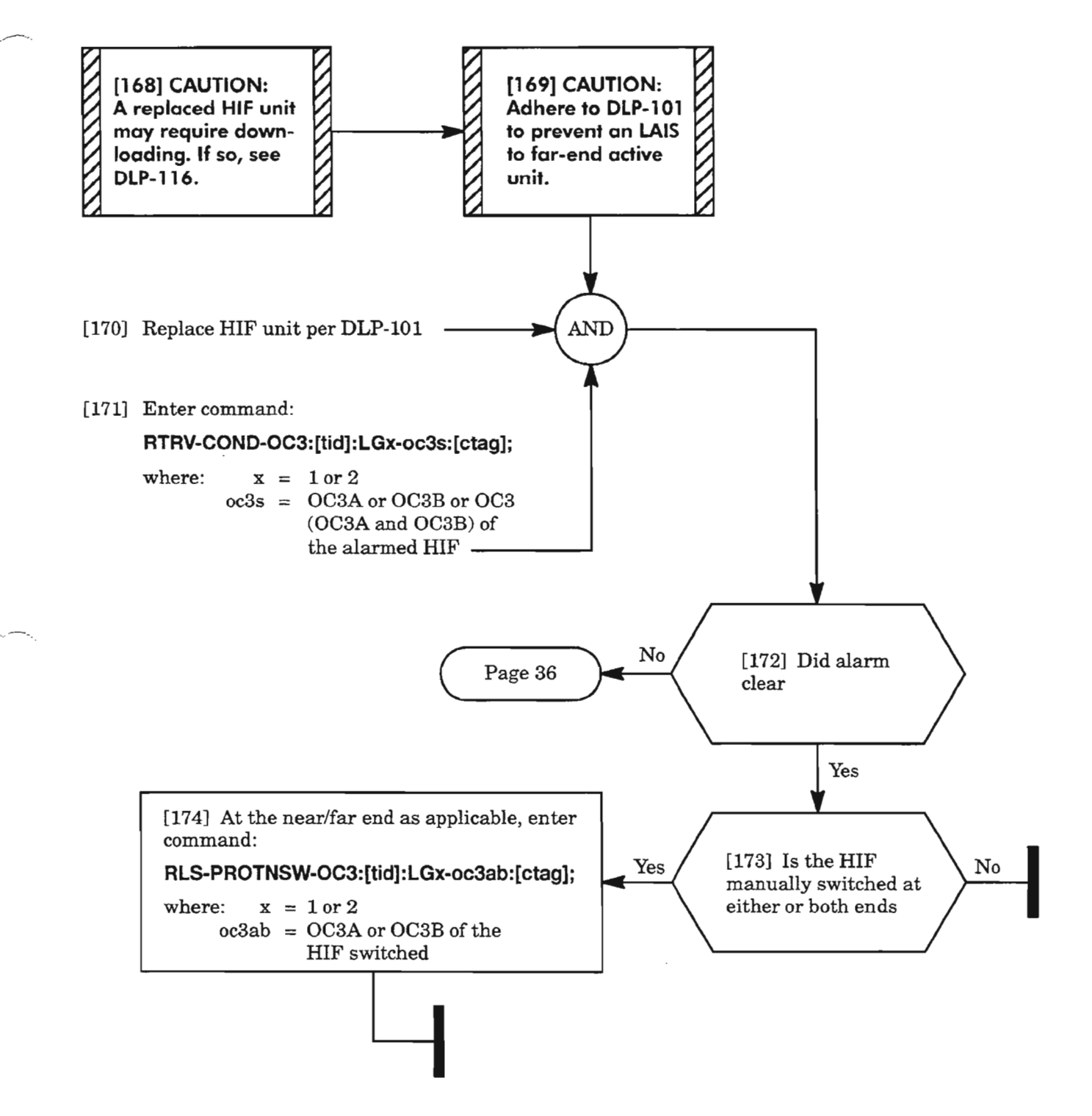

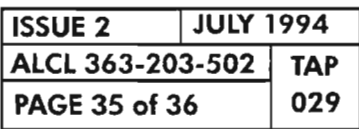

#### **T-XXX** (cont)

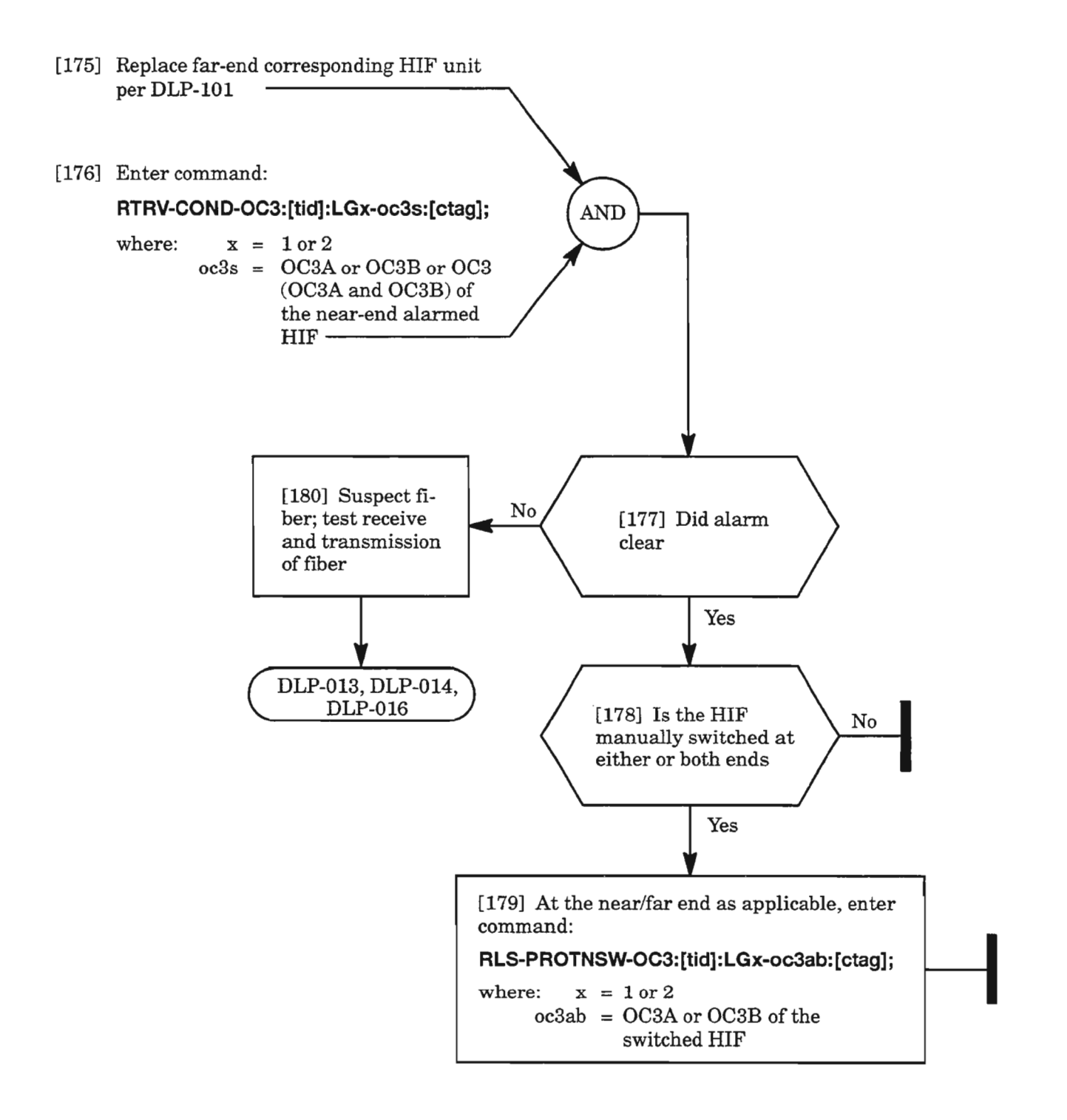

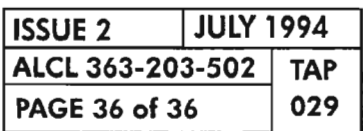

**PAGE 36 of 36 <sup>029</sup> CLEAR OC3 ALARM**

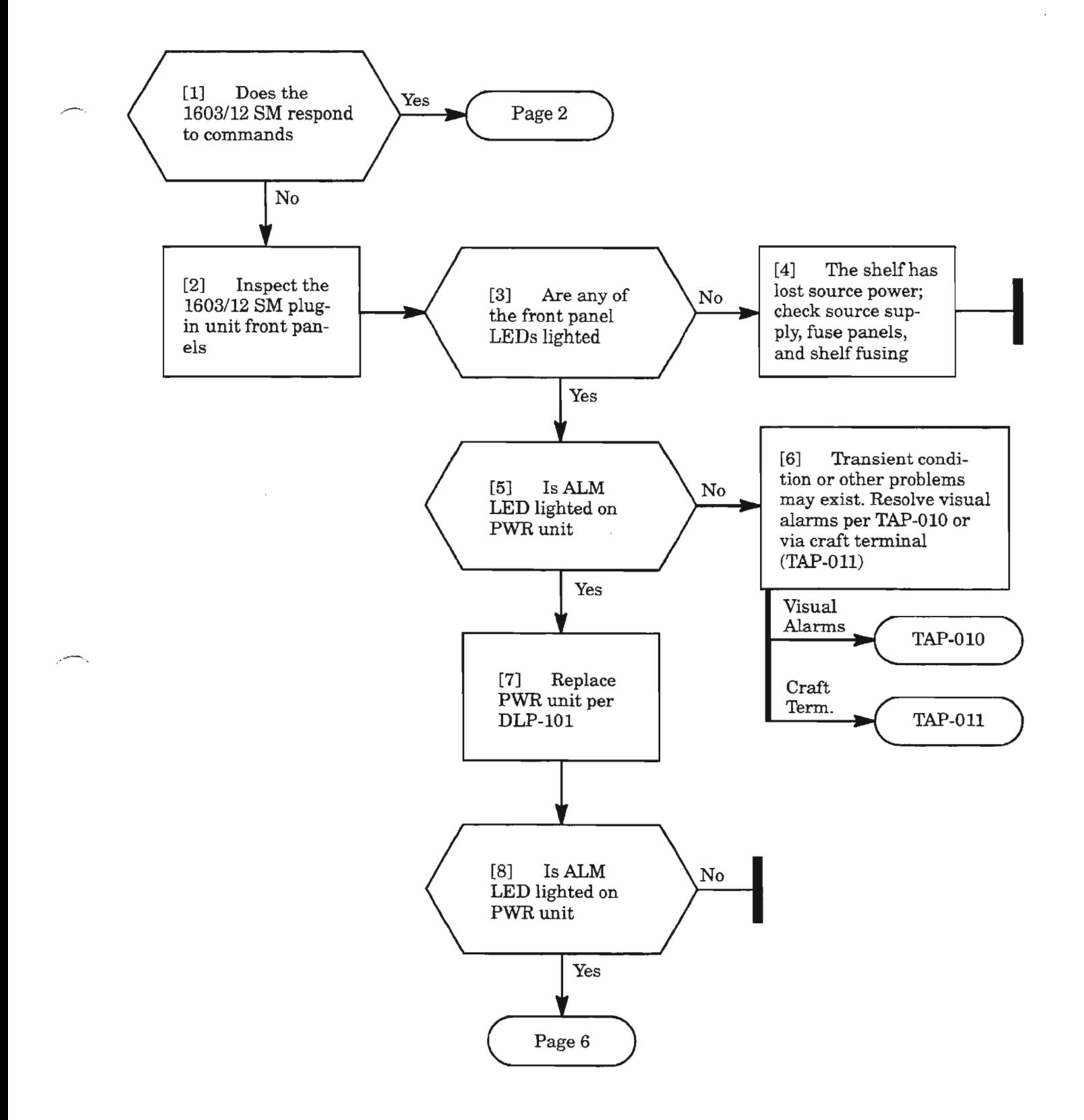

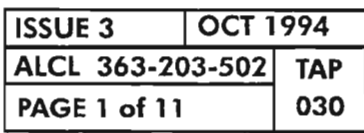

**CLEAR POWER ALARM**

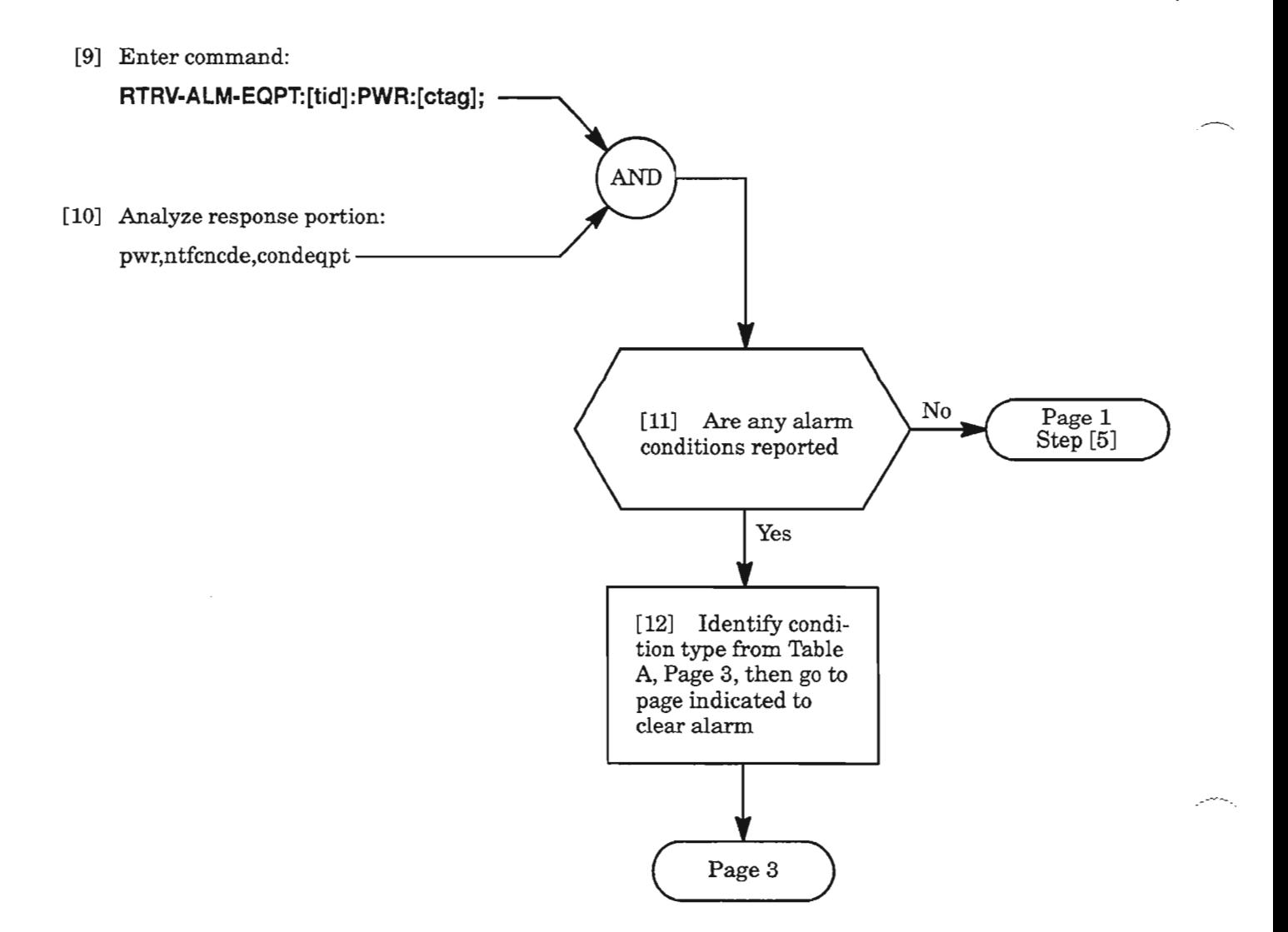

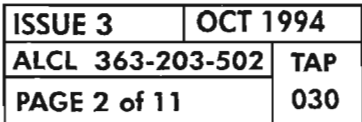

**PAGE <sup>2</sup> of <sup>11</sup> <sup>030</sup> CLEAR POWER ALARM**

 $\ddotsc$ 

**Table A. Conditions**

| <b>CONDITION/</b><br><b>ALARM</b> | <b>DEFINITION</b>                      | <b>PAGE</b> |
|-----------------------------------|----------------------------------------|-------------|
| <b>CNVT</b>                       | Power converter failure                |             |
| <b>IMPROPRMVL</b>                 | Improper removal                       |             |
| <b>INT</b>                        | Unit internal failure detected         |             |
| <b>INVERR</b>                     | Inventory error                        | 8           |
| <b>MEA</b>                        | Mismatch of unit and provisioning data | 10          |
| <b>MTCE</b>                       | Removed from service for maintenance   |             |

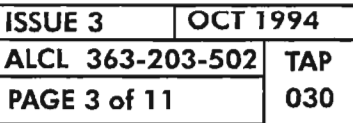

 $\epsilon_i$ 

**CLEAR POWER ALARM**

•.-,.•...

# **CNVT**

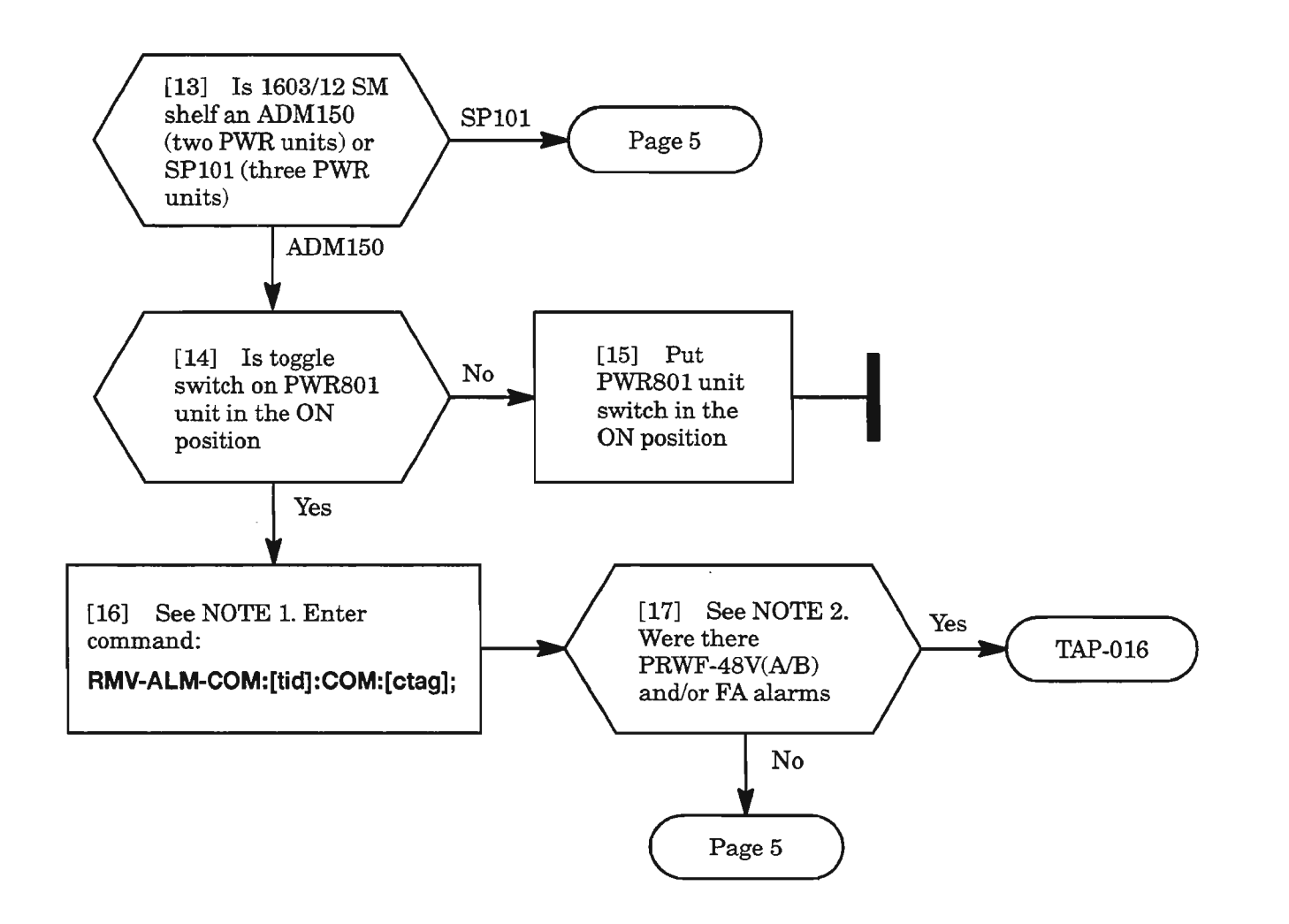

- NOTES: 1. On the ADM150 shelf, a failure on the Side A -48V input (-48V A) causes a CNVT alarm condi*tion on the Side A PWR unit. Likewise, a failure on the Side B -48V input (-48V B) causes a CNVT alarm on the Side B PWR unit.*
	- **2.** *Ifthe COA30X is equipped instead ofCOA40X or later versions, the PWRF-48V(A/B) alarm condition* is *not reported and must be visually verified. Ifnecessary, check for -48Vat the shelf backplane (DLP-004).*

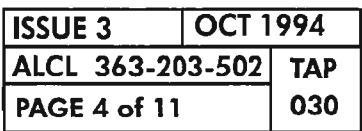

**PAGE 4 of <sup>11</sup> <sup>030</sup> CLEAR POWER ALARM**

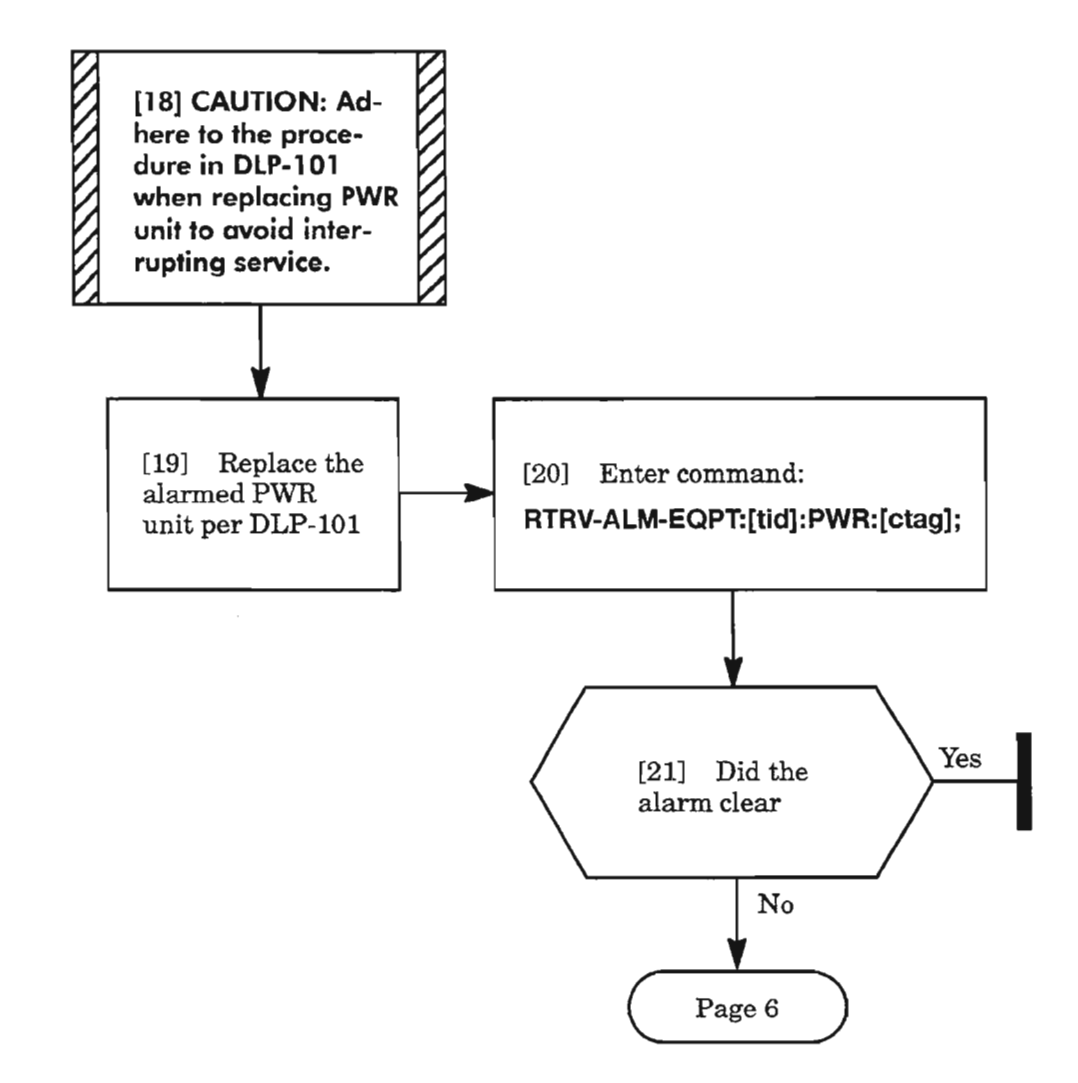

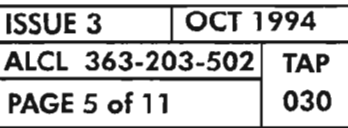

K.

**CLEAR POWER ALARM**

 $\overline{\phantom{a}}$ .

# **CNVT/INT (cant)**

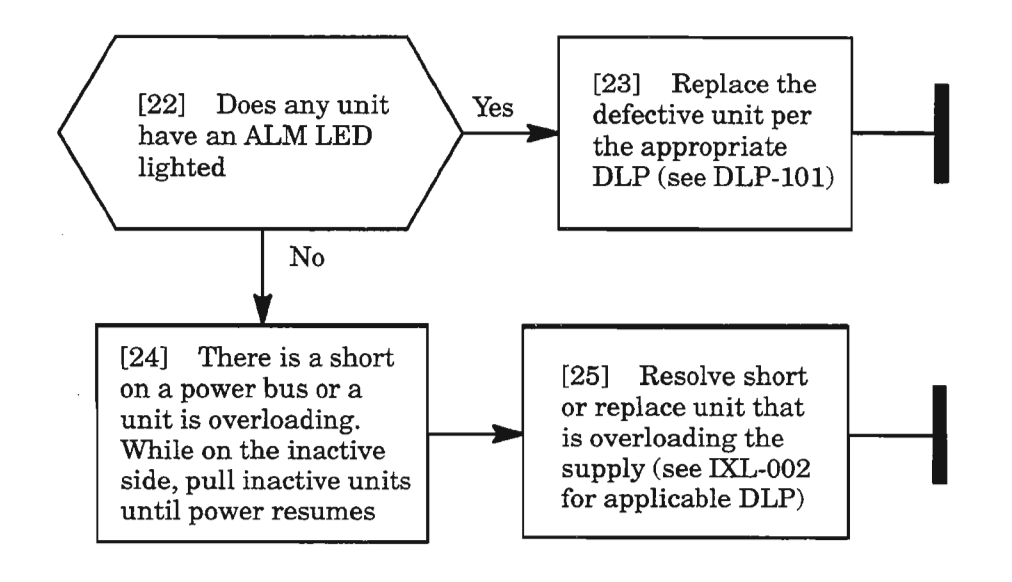

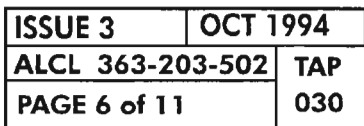

**PAGE 6 of 11 <sup>030</sup> CLEAR POWER ALARM**

## **IMPROPRMVL**

A PWR unit has been physically<br>removed [26] A PWR unit has been physically AND [27] Reinstall or replace removed PWR unit per DLP-101 ————————————————————

 $\mathcal{R}^{\mathcal{G}}$ 

**CLEAR POWER ALARM**

## **INVERR**

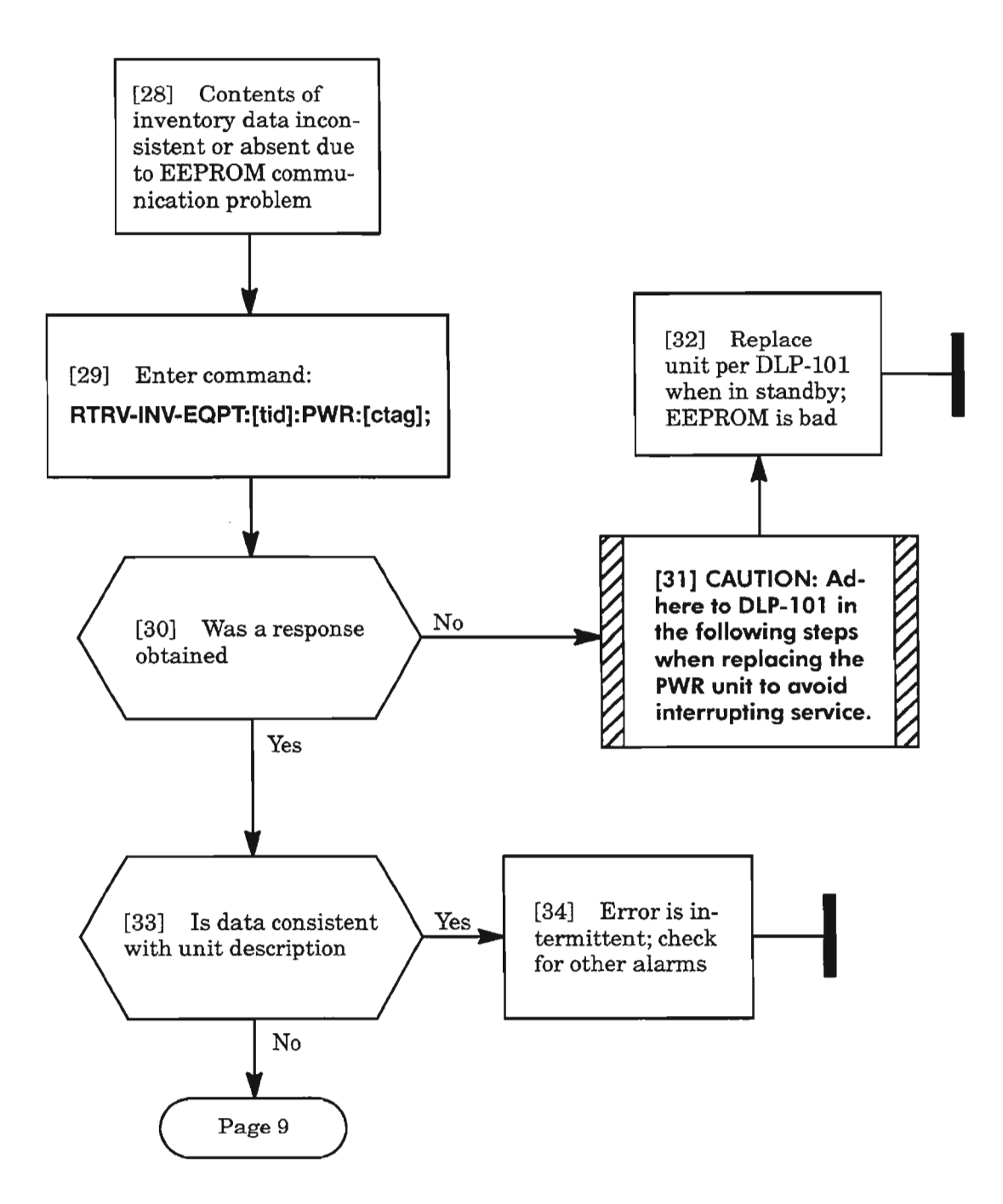

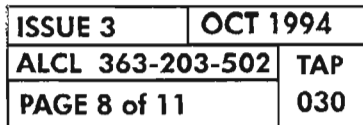

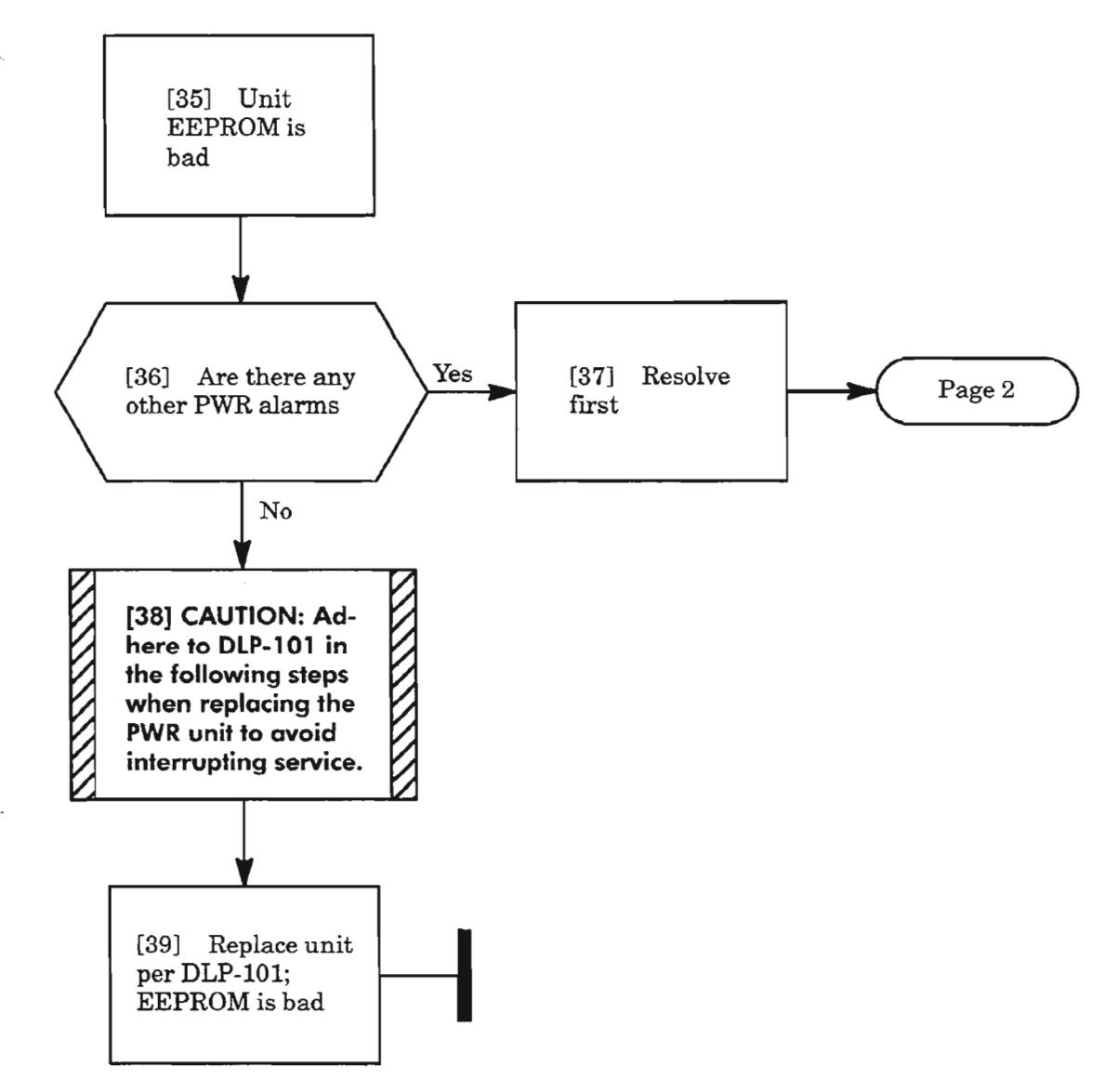

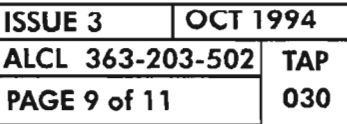

**CLEAR POWER ALARM**

## MEA

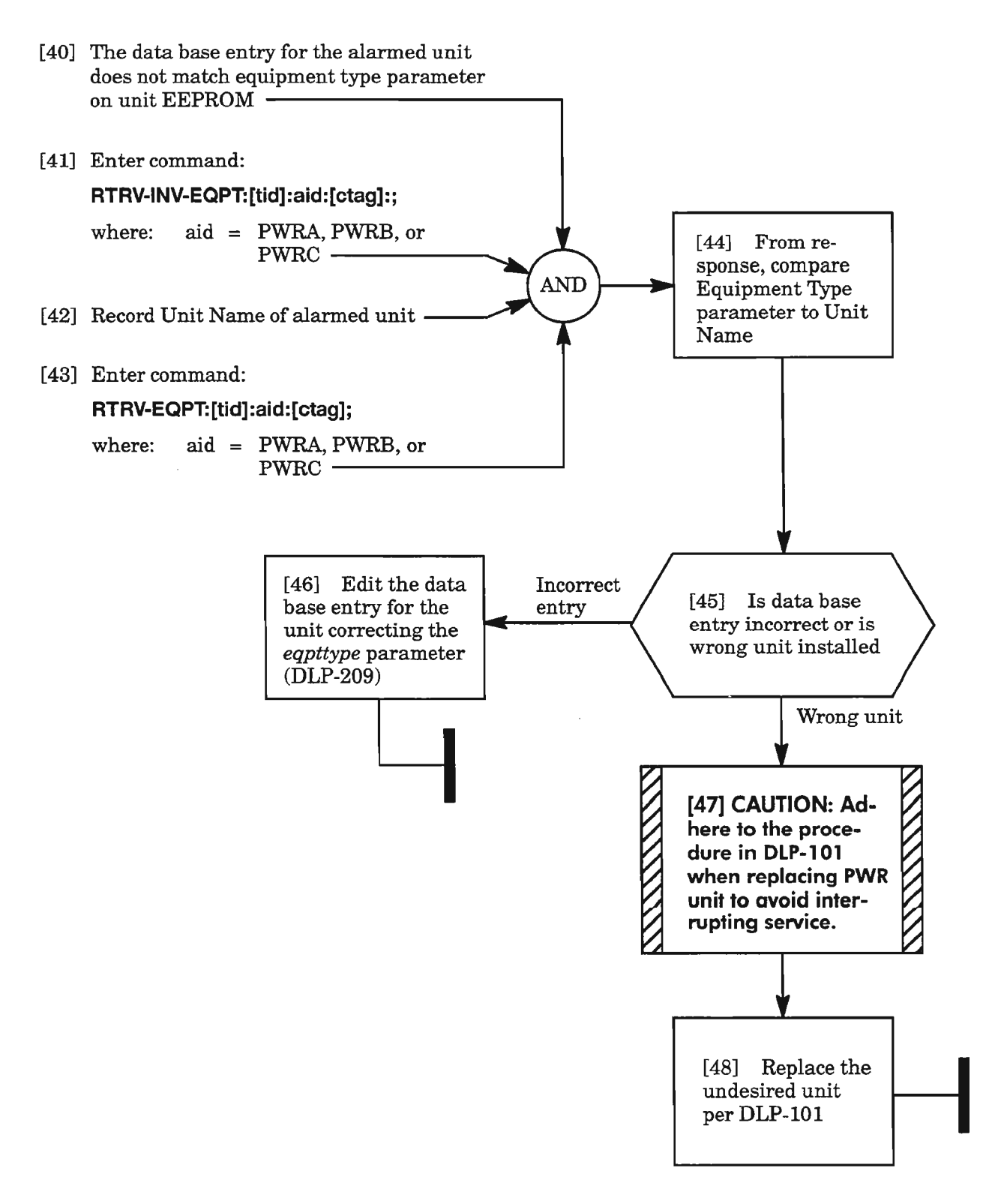

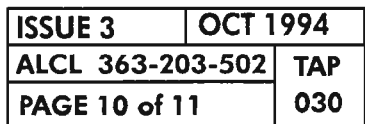

**PAGE 10 of 11 <sup>030</sup> CLEAR POWER ALARM**

# **MTCE**

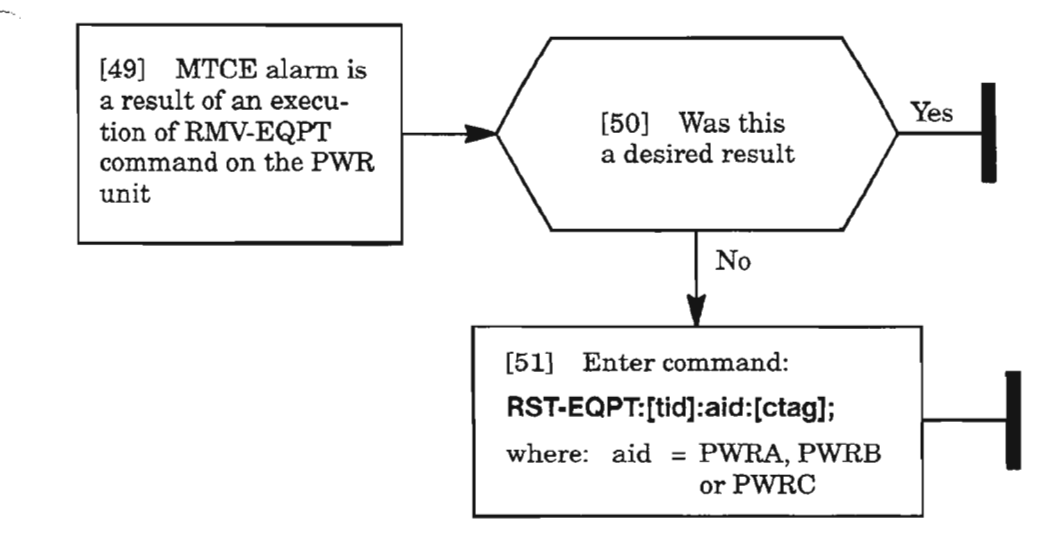

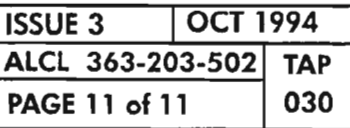

**CLEAR POWER ALARM**

,.---,

 $\label{eq:2.1} \frac{1}{\sqrt{2}}\int_{\mathbb{R}^3}\frac{1}{\sqrt{2}}\left(\frac{1}{\sqrt{2}}\right)^2\frac{1}{\sqrt{2}}\left(\frac{1}{\sqrt{2}}\right)^2\frac{1}{\sqrt{2}}\left(\frac{1}{\sqrt{2}}\right)^2\frac{1}{\sqrt{2}}\left(\frac{1}{\sqrt{2}}\right)^2\frac{1}{\sqrt{2}}\left(\frac{1}{\sqrt{2}}\right)^2\frac{1}{\sqrt{2}}\frac{1}{\sqrt{2}}\frac{1}{\sqrt{2}}\frac{1}{\sqrt{2}}\frac{1}{\sqrt{2}}\frac{1}{\sqrt{2}}$ 

يتعمل

 $\mathcal{L}^{\text{max}}_{\text{max}}$  and  $\mathcal{L}^{\text{max}}_{\text{max}}$
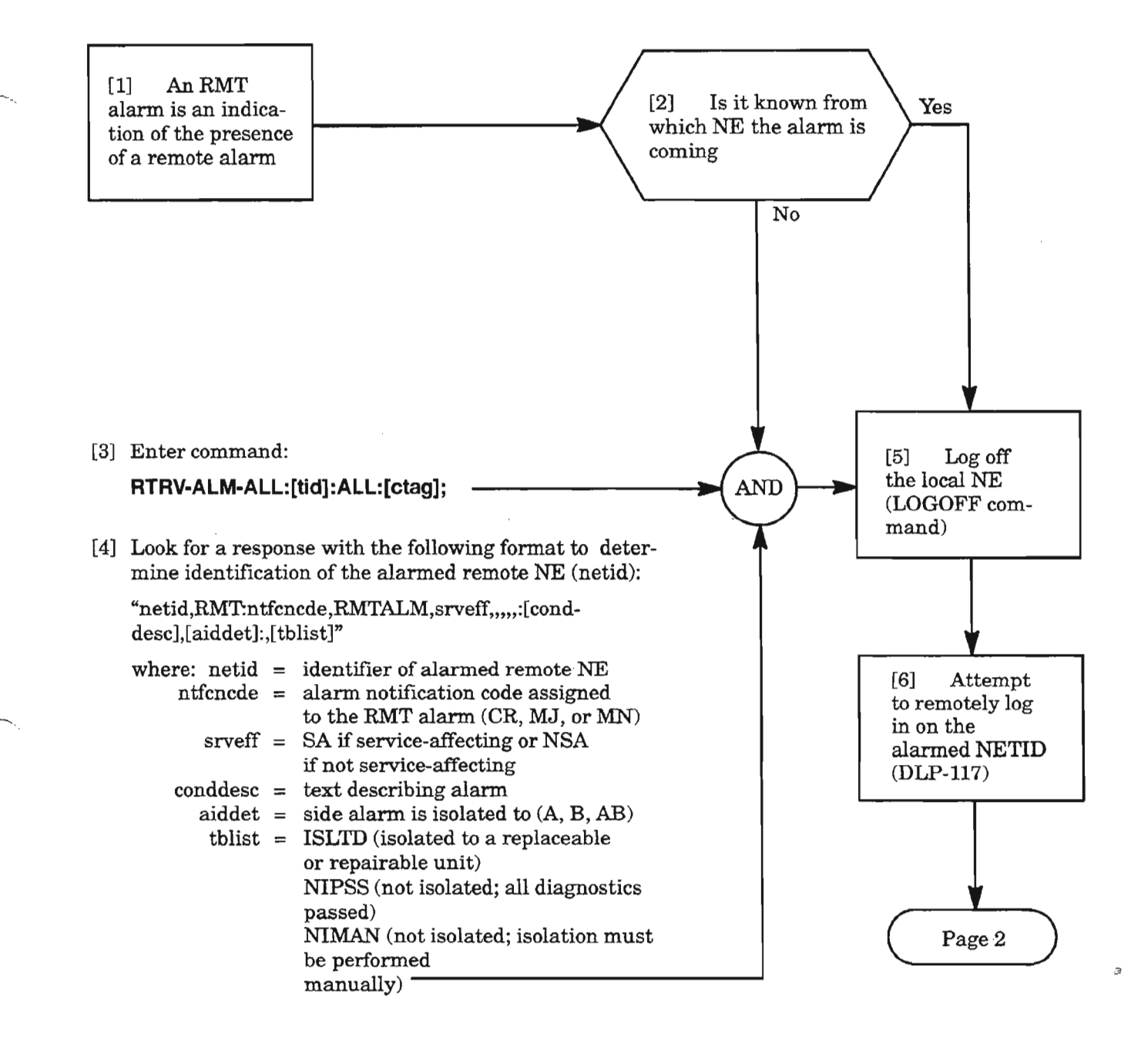

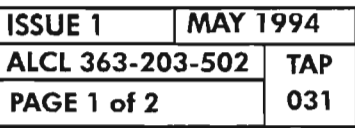

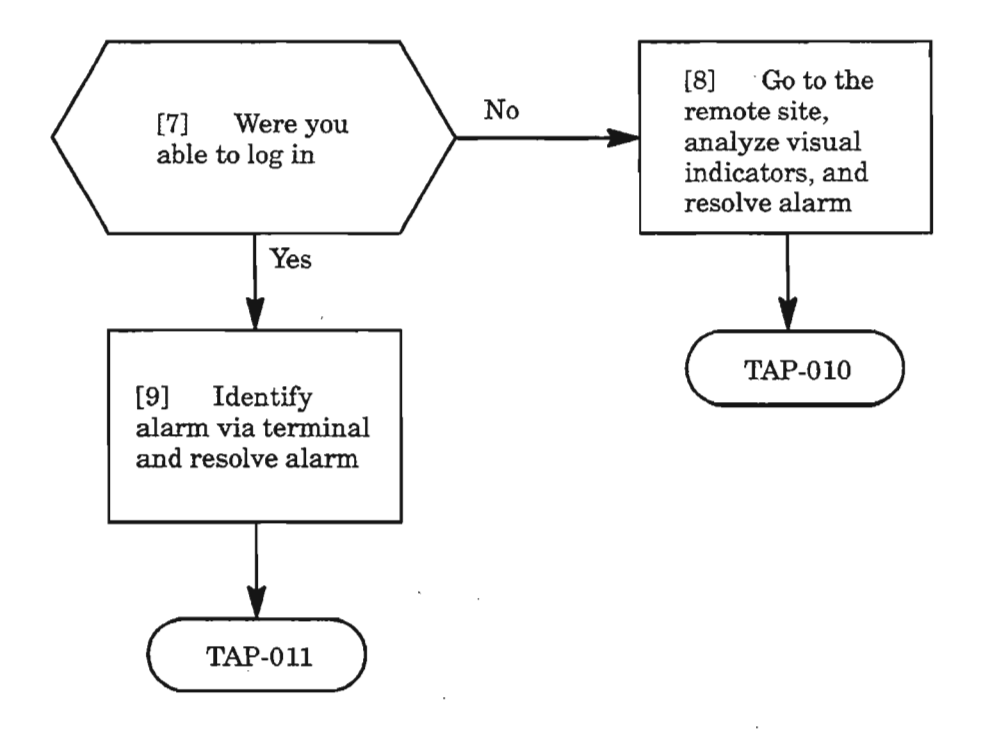

 $\sim$ 

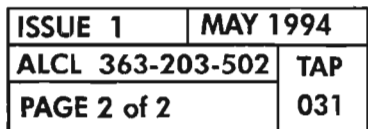

**PAGE <sup>2</sup> of <sup>2</sup> <sup>031</sup> CLEAR RMT ALARM**

Jereo

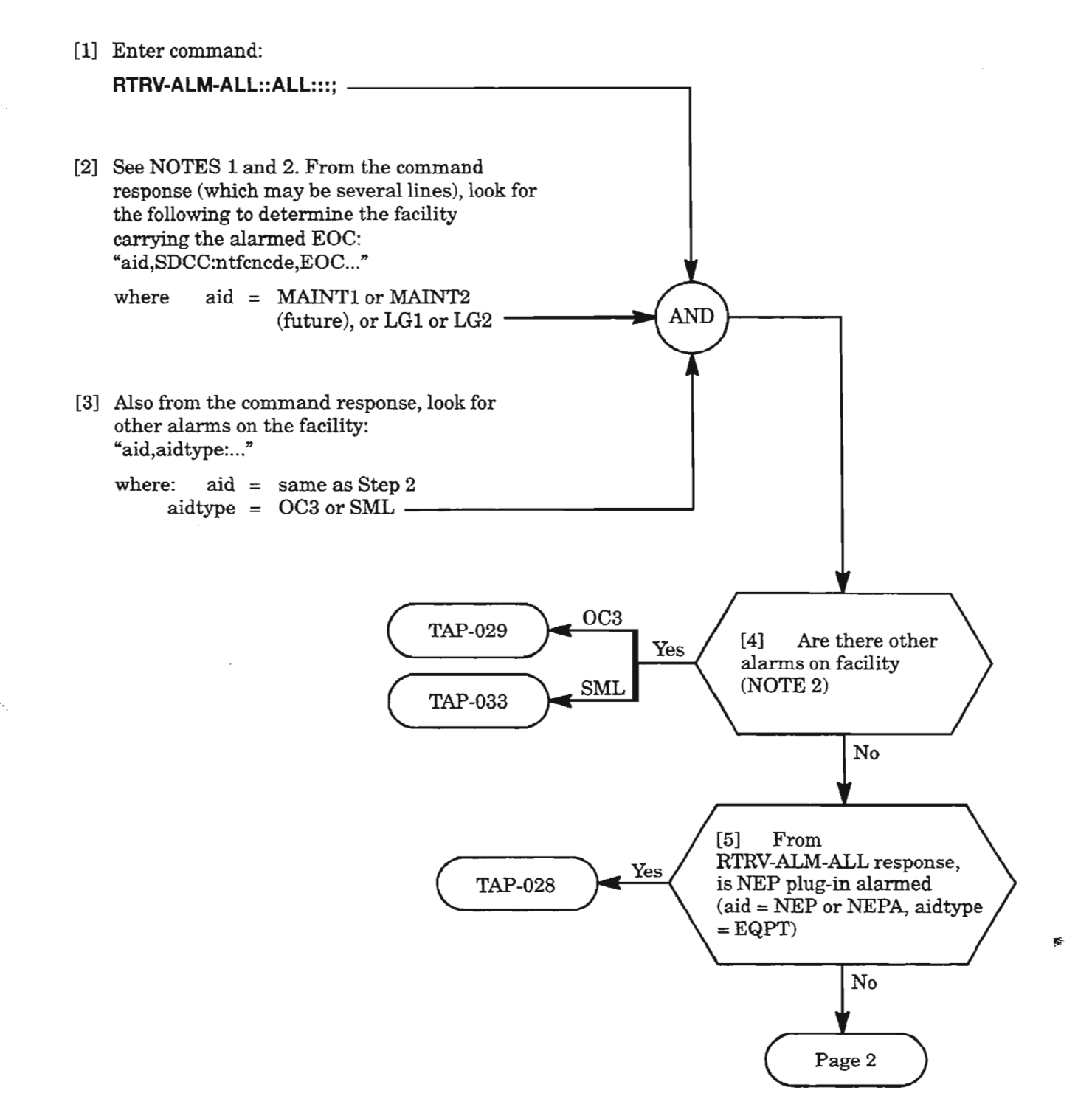

- *NOTES:* 1. *The aid relative to SDCC in the command response is the facility carrying the alarmed EOC (Embedded Overhead Channel). LG*1 *and LG2 refer to the OC3 facilities for Line Group* 1 *and Line Group* 2, *respectively. MAINTl and MAINT2 refer to the SML (Synchronous Maintenance Link) facilities available for intraoffice network between co-located NEs.* 
	- *2. Other alarms on facility should be cleared first since they may affect EOC communications.*

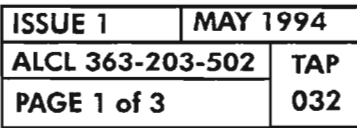

CLEAR SDCC (EOC) ALARM

---.

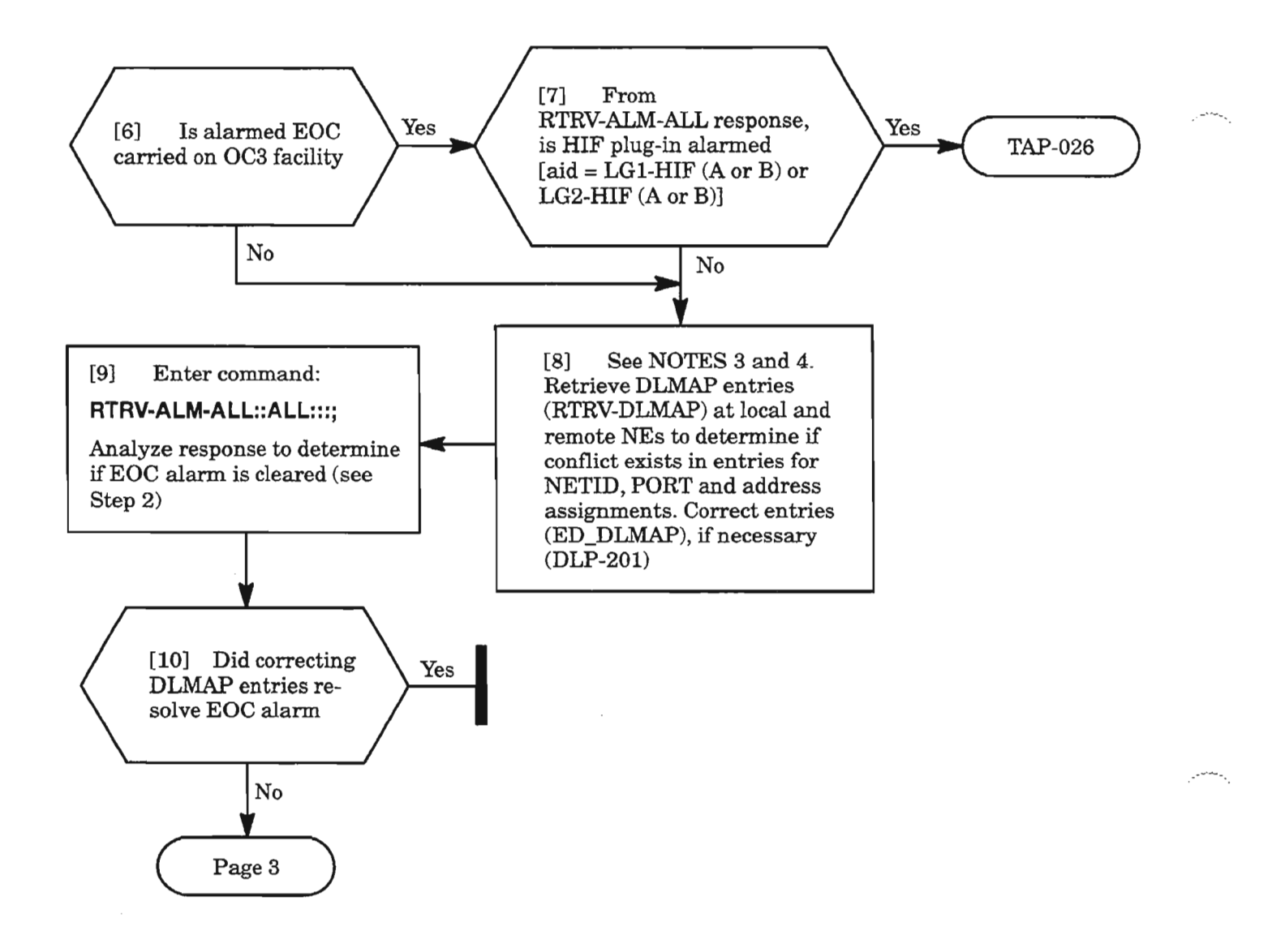

- *NOTES:* 3. *Conflict may exist in DLMAP entries at local NE that terminates alarmed EOC. A proper DLMAP entry at both NEs must be made for each to establish* EOe *communication and retire EOCalarm.*
	- *4. Ifno EGe communication is available, remote login to the remote NE may not be possible. The craft may have to go to the remote side and log in to retrieve and modify the DLMAP entries.*

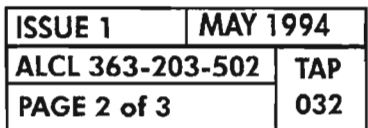

**CLEAR SDCC (EOC) ALARM** 

 $\ddot{a}$ 

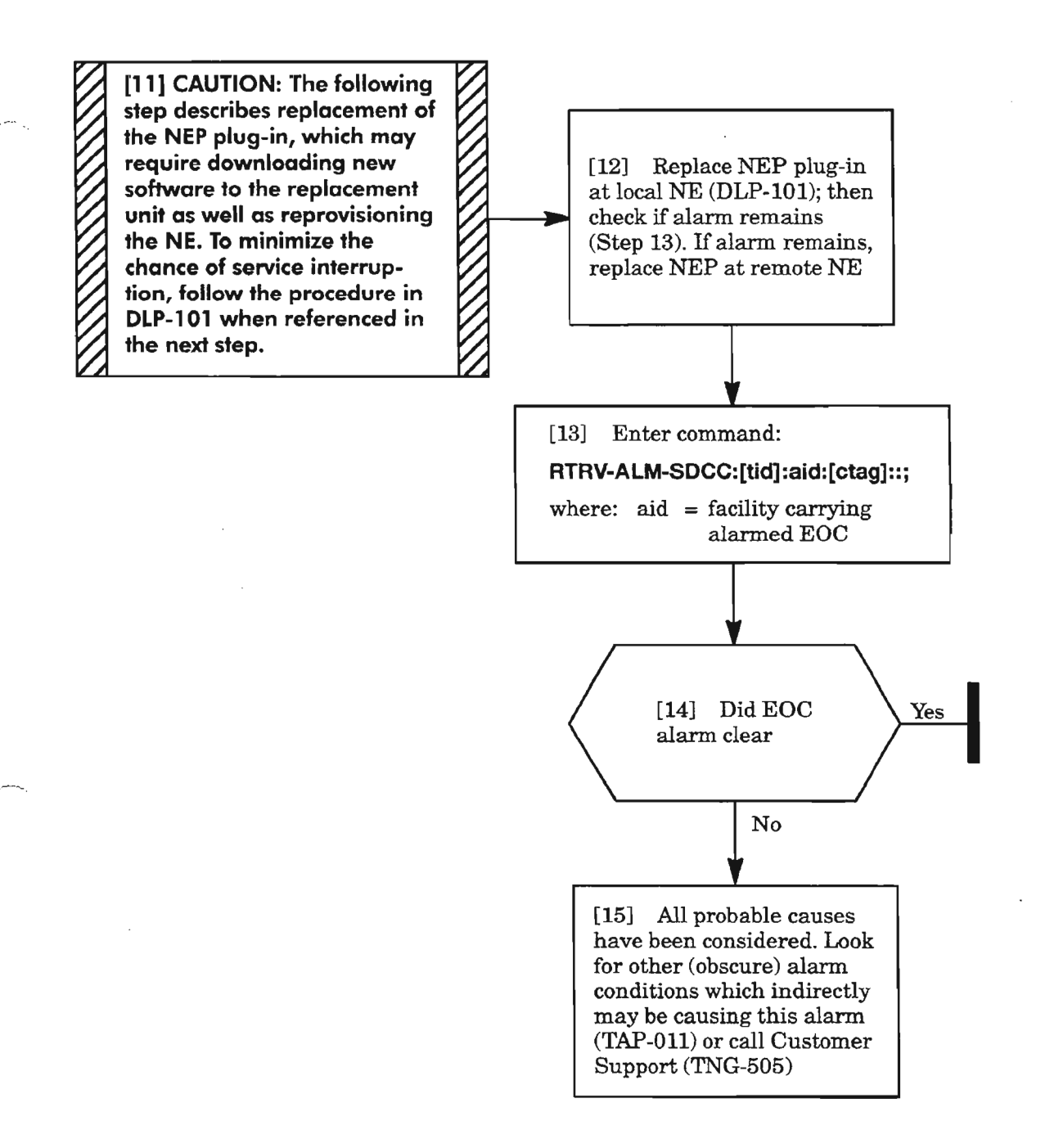

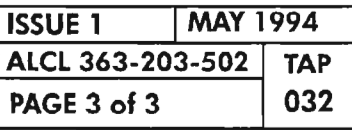

**CLEAR SDCC (EOC) ALARM**

 $\mathcal{L}^{\text{max}}_{\text{max}}$  ,  $\mathcal{L}^{\text{max}}_{\text{max}}$  $\label{eq:2.1} \frac{1}{\sqrt{2}}\int_{\mathbb{R}^3}\frac{1}{\sqrt{2}}\left(\frac{1}{\sqrt{2}}\right)^2\frac{1}{\sqrt{2}}\left(\frac{1}{\sqrt{2}}\right)^2\frac{1}{\sqrt{2}}\left(\frac{1}{\sqrt{2}}\right)^2\frac{1}{\sqrt{2}}\left(\frac{1}{\sqrt{2}}\right)^2.$  $\mathcal{P}^{\text{max}}$  $\label{eq:2.1} \frac{1}{\sqrt{2}}\int_{\mathbb{R}^3} \frac{1}{\sqrt{2}}\left(\frac{1}{\sqrt{2}}\right)^2\left(\frac{1}{\sqrt{2}}\right)^2\left(\frac{1}{\sqrt{2}}\right)^2\left(\frac{1}{\sqrt{2}}\right)^2\left(\frac{1}{\sqrt{2}}\right)^2.$ jere<sub>n.</sub>

 $\label{eq:2.1} \frac{1}{\sqrt{2}}\int_{0}^{\infty}\frac{1}{\sqrt{2\pi}}\left(\frac{1}{\sqrt{2\pi}}\right)^{2\alpha} \frac{1}{\sqrt{2\pi}}\int_{0}^{\infty}\frac{1}{\sqrt{2\pi}}\left(\frac{1}{\sqrt{2\pi}}\right)^{\alpha} \frac{1}{\sqrt{2\pi}}\frac{1}{\sqrt{2\pi}}\int_{0}^{\infty}\frac{1}{\sqrt{2\pi}}\frac{1}{\sqrt{2\pi}}\frac{1}{\sqrt{2\pi}}\frac{1}{\sqrt{2\pi}}\frac{1}{\sqrt{2\pi}}\frac{1}{\sqrt{2\pi}}$ 

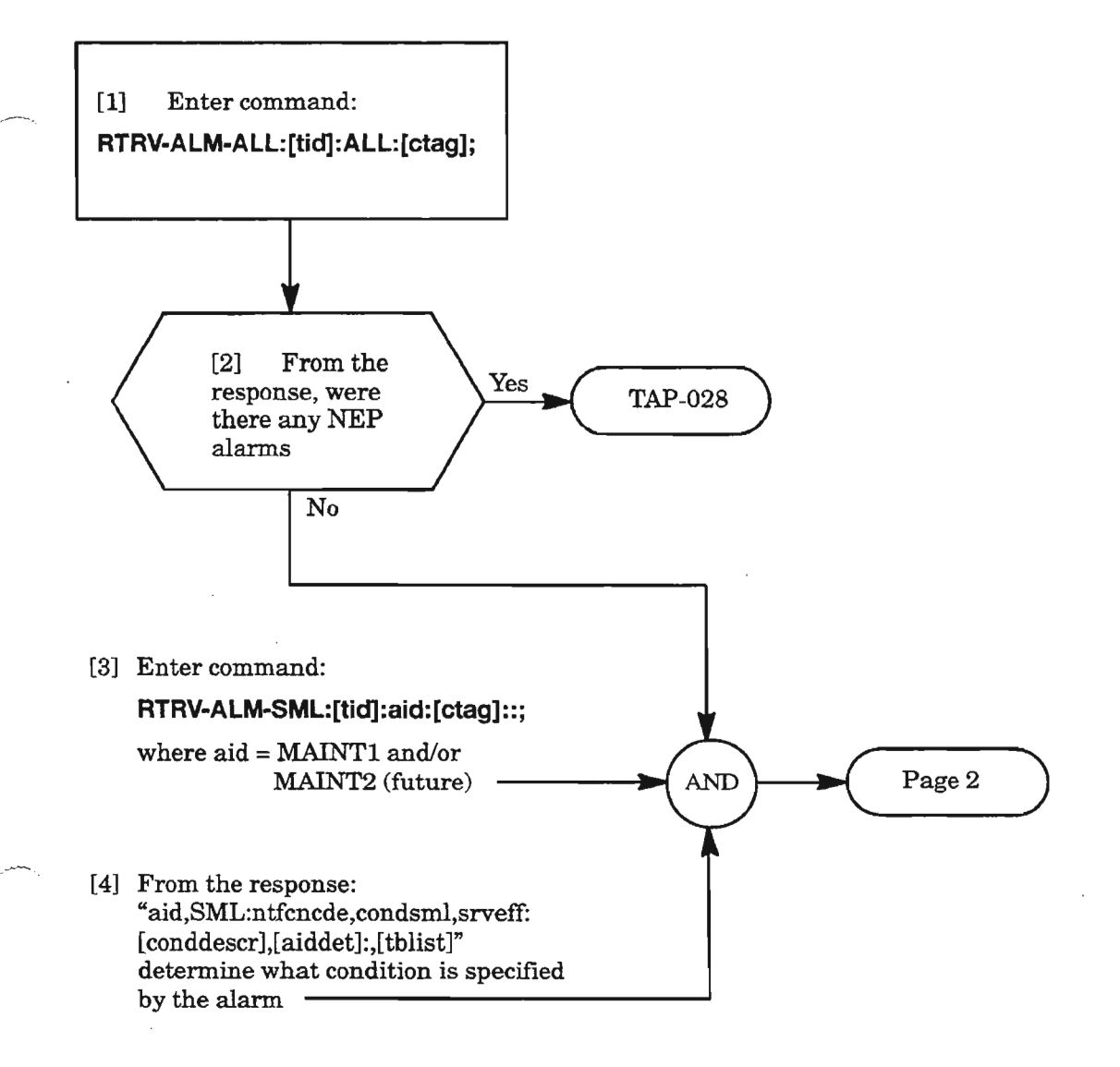

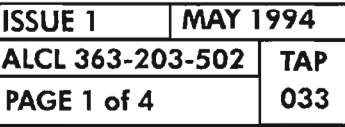

**CLEAR SML FACILITY ALARM**

 $\mathbb{Z}^{\ast}$ 

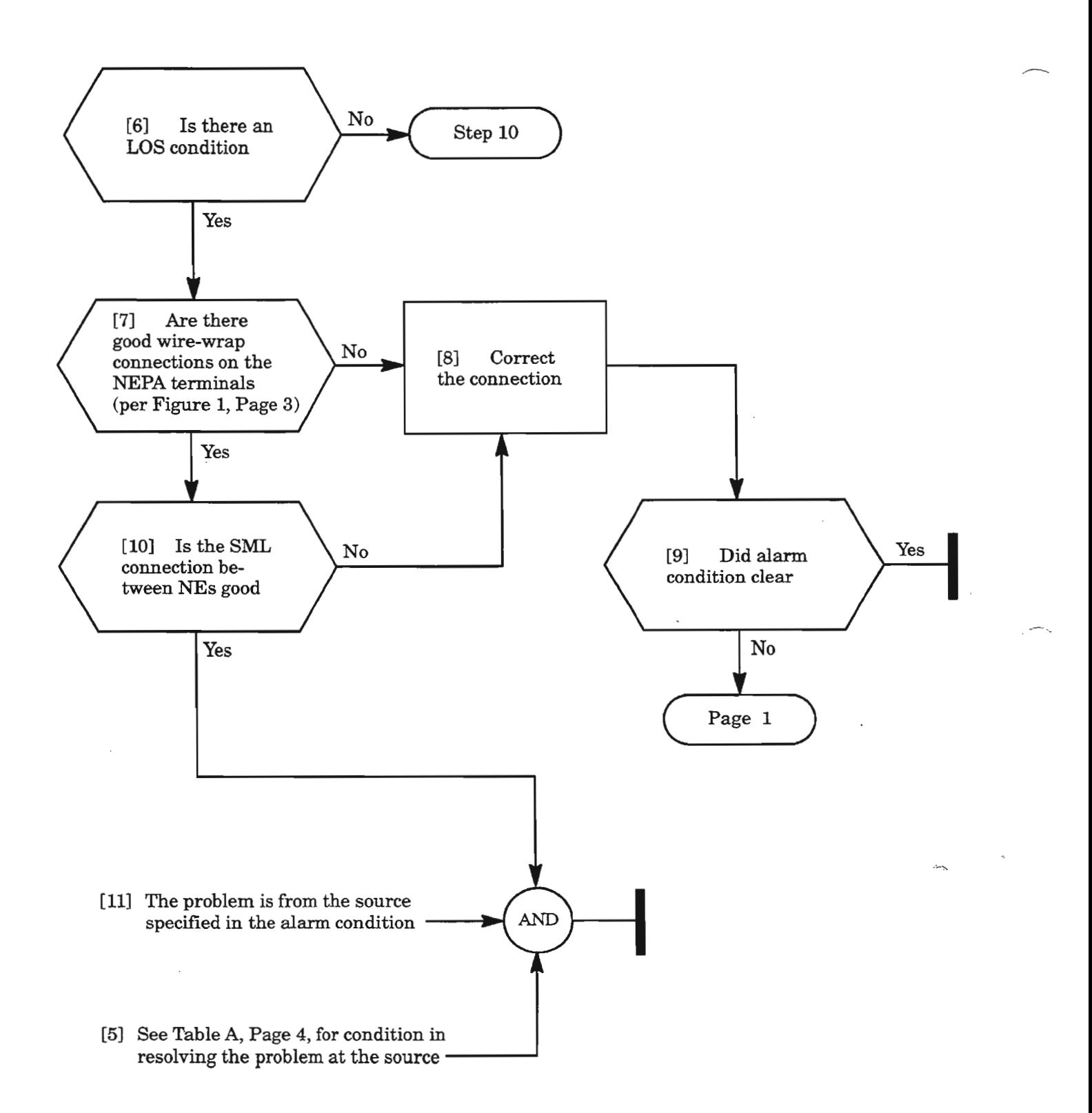

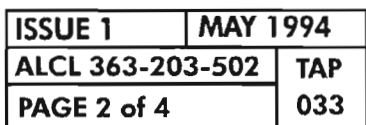

**PAGE <sup>2</sup> of <sup>4</sup> <sup>033</sup> CLEAR SML FACILITY ALARM**

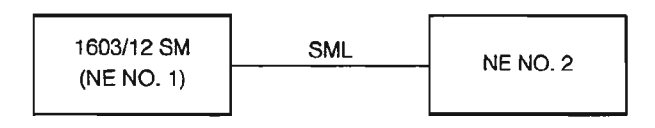

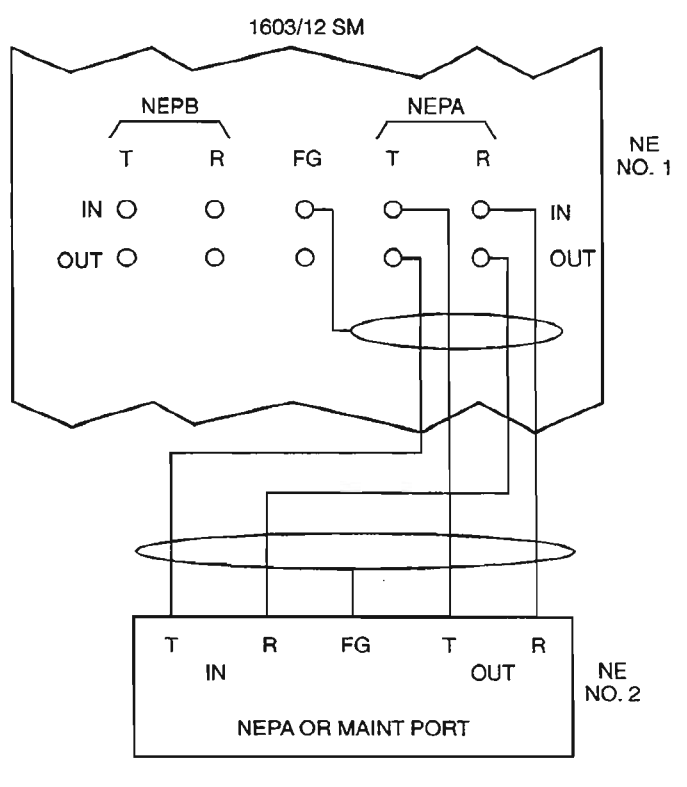

A7427Rev1

**Figure 1. SML Wiring Interface**

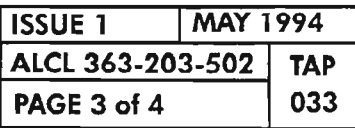

**CLEAR SML FACILITY ALARM**

أردعتني

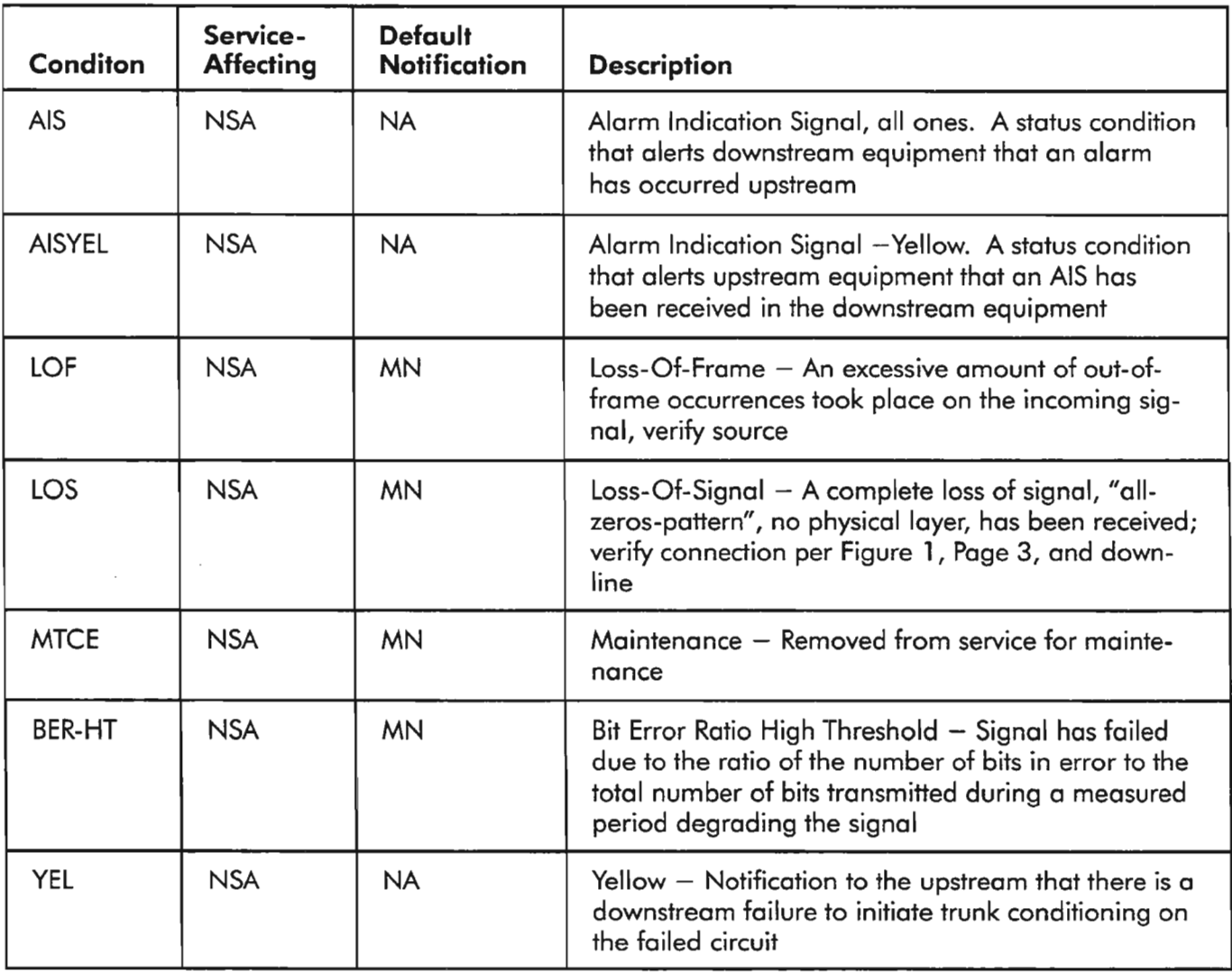

 $\frac{1}{2}$ 

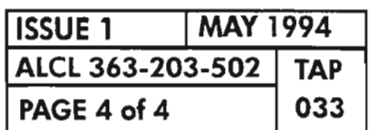

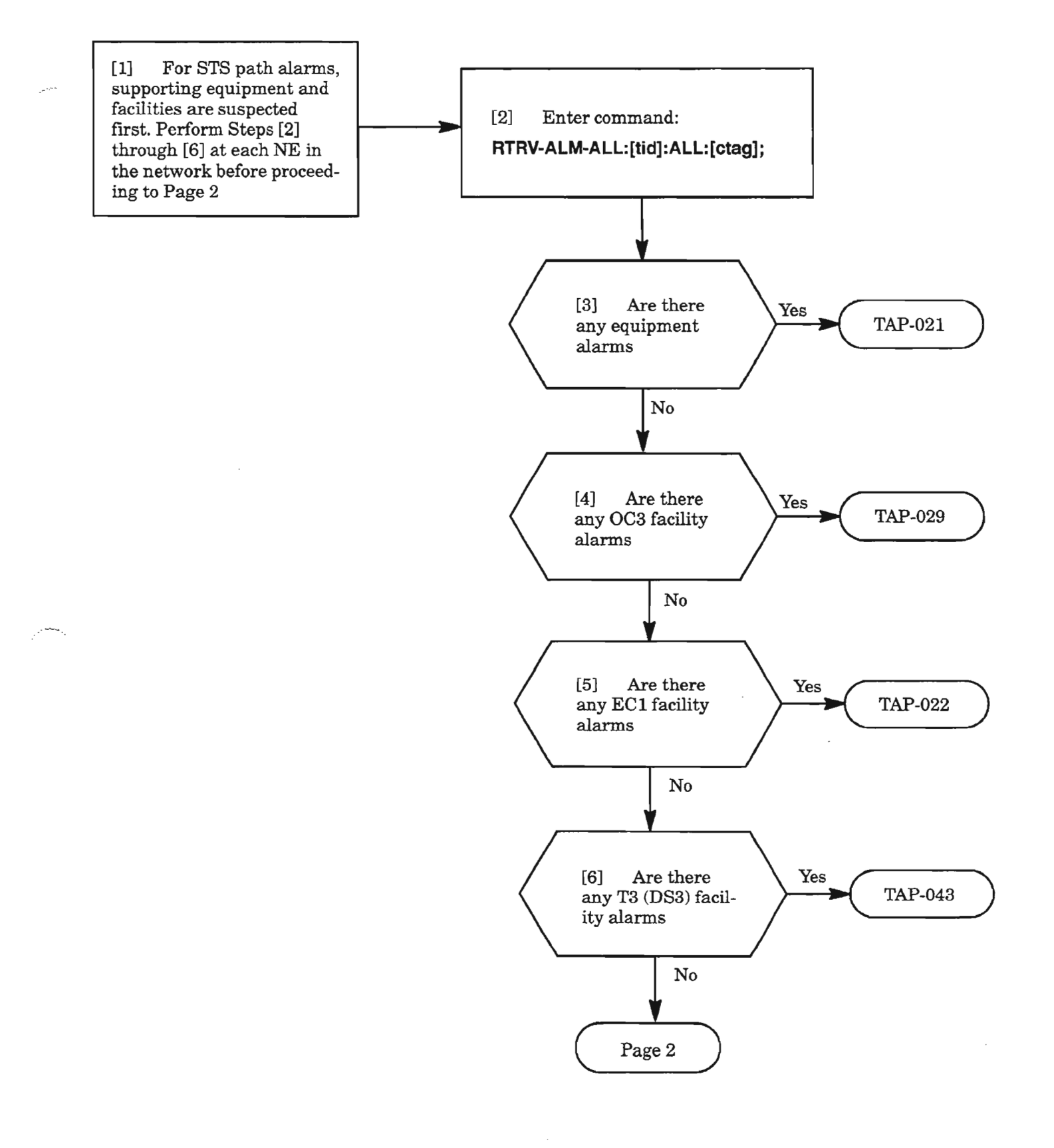

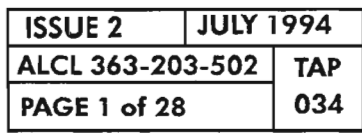

**CLEAR STS1 PATH ALARM**

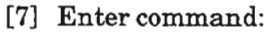

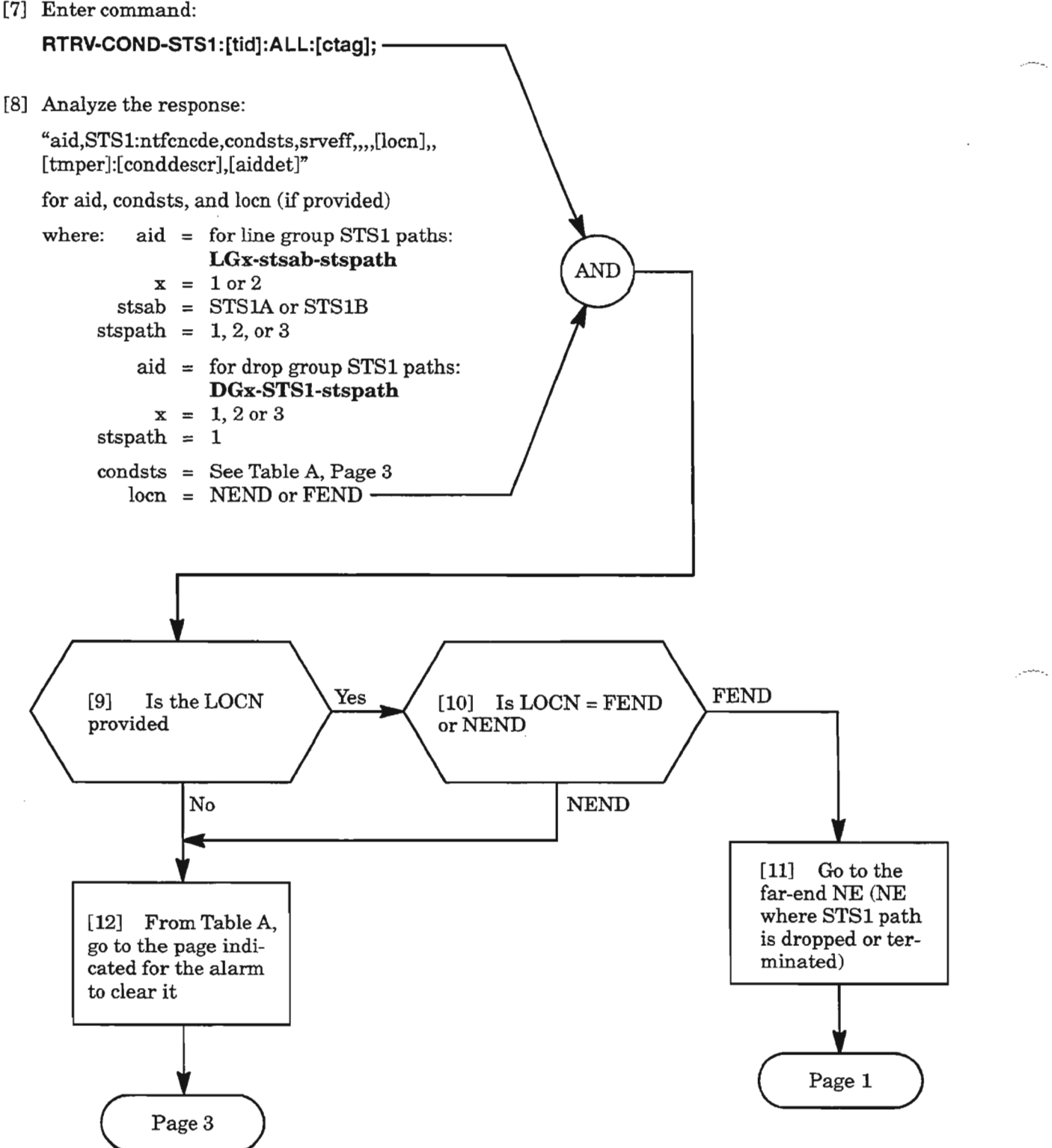

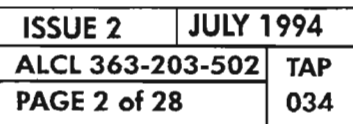

**CLEAR 5T51 PATH ALARM**

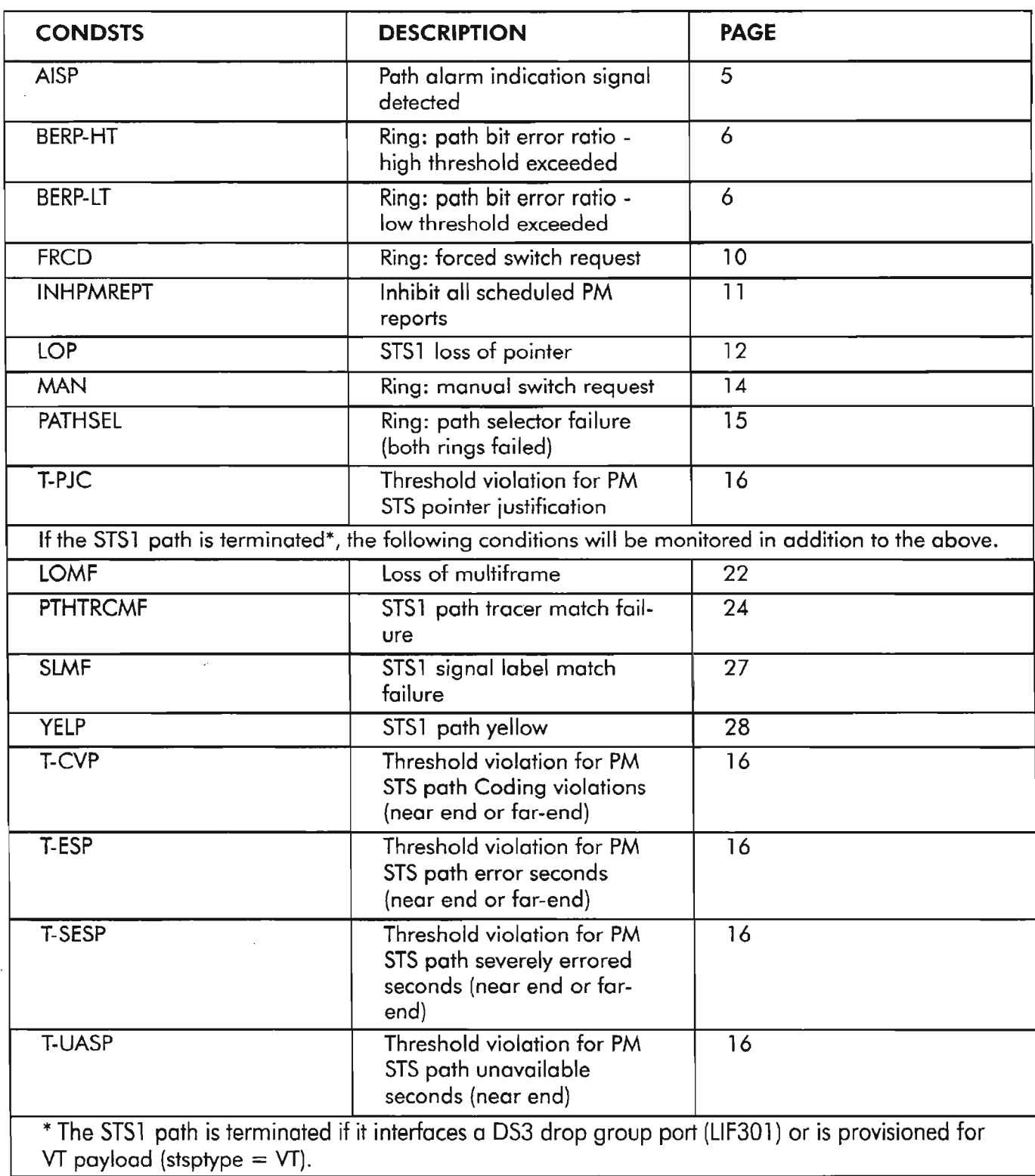

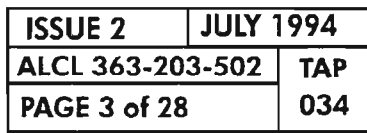

 $\mathfrak{D}$ 

CLEAR 5T51 PATH ALARM

..- ,

Table A. (cont)

| <b>CONDSTS</b>                                                                                                    | <b>DESCRIPTION</b>                                                                                                    | <b>PAGE</b> |  |  |  |  |
|----------------------------------------------------------------------------------------------------|----------------------------------------------------------------------------------------------------|-------------|--|--|--|--|
| If STS SPE for the STS1 path is terminated, the following non-alarmed conditions are added.                             |                                                                                                    |             |  |  |  |  |
| <b>SIGLBLUEQ</b>                                                                                                    | Indicates "STS-SPE-<br>Unequipped" code in STS<br>path signal label C2 byte.<br>The line connection is com-<br>plete but there is no path<br>originating equipment | <b>NA</b>   |  |  |  |  |
| SIGLBLEQ-value                                                                                                    | Indicates "STS-SPE-<br>Equipped" code in C2 byte<br>$\text{(value} = 1255)$                                                                                        | <b>NA</b>   |  |  |  |  |
| If STS1 path is in a drop group and is connected to a ring selector, the following non-alarmed<br>conditions are added. |                                                                                                    |             |  |  |  |  |
| PROTECTED-LG1                                                                                                    | Protected path is Line<br><b>NA</b><br>Group 1                                                                                                    |             |  |  |  |  |
| PROTECTING-LG1                                                                                                    | Protecting path is Line<br>Group 1                                                                                                    | <b>NA</b>   |  |  |  |  |
| PROTECTED-LG2                                                                                                    | Protected path is Line<br>Group 2                                                                                                    | <b>NA</b>   |  |  |  |  |
| PROTECTING-LG2                                                                                                    | Protecting path is Line<br>Group 2                                                                                                    | <b>NA</b>   |  |  |  |  |
| PROTECTED-ACT                                                                                                    | Protected path is active                                                                                                    | <b>NA</b>   |  |  |  |  |
| PROTECTING-ACT                                                                                                    | Protecting path is active                                                                                                    | <b>NA</b>   |  |  |  |  |
| PROTECTED-STBY                                                                                                    | Protected path is standby                                                                                                    | <b>NA</b>   |  |  |  |  |
| PROTECTING-STBY                                                                                                    | Protecting path is standby                                                                                                    | <b>NA</b>   |  |  |  |  |
| <b>PROTECTED-FAIL</b>                                                                                                   | Protected path fails                                                                                                    | <b>NA</b>   |  |  |  |  |
| PROTECTING-FAIL                                                                                                    | Protecting path fails                                                                                                    | <b>NA</b>   |  |  |  |  |
| <b>PROTECTED-FRCD</b>                                                                                                   | Forced switch requested on<br><b>NA</b><br>protected path                                                                                                    |             |  |  |  |  |
| PROTECTING-FRCD                                                                                                    | Forced switch requested on<br>protecting path                                                                                                    | <b>NA</b>   |  |  |  |  |
| PROTECTED-MAN                                                                                                    | Manual switch requested on<br>protected path                                                                                                    | <b>NA</b>   |  |  |  |  |
| PROTECTING-MAN                                                                                                    | Manual switch requested on<br>protecting path                                                                                                    | <b>NA</b>   |  |  |  |  |

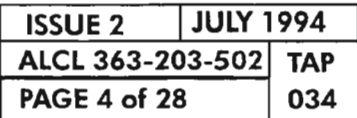

### AISP

[13] An AISP indicates that an upstream failure has occurred; facility is removed or unassigned, or a network STS1 cross-connection is not in place (NOTE 1) Perform the following steps at each NE in the<br>network, starting with the nearest NE [14] Verify the cross-connection to the STS1 path is in place by entering command: RTRV-CRS-STS1:[tid]:aid:[ctag]; where: aid = LGx-STSI-stspath  $x = 1$  or  $2$ stspath  $= 1, 2,$  or 3 If cross-connection needs to be entered, refer to DLP-220 [15] Verify facilities are entered into service (not OOS-MA-UAS). Enter facility into service, if necessary (DLP-214 for OC3, DLP-222 for EC1, **AND**  $DLP-224$  for  $DS3$ ) [16] Verify facilities are not in maintenance state (OOS-MT). If necessary, restore facility (DLP -214 for OC3, DLP-222 for EC1, DLP-224 for  $DS3$ )  $-$ [17] Determine if there are any equipment and/or facility failures. Resolve alarms per TAP-011 -

NOTE: 1. *The* AlSP *typically indicates) that an upstream NE has inserted* AlS *into the STSl path to switch downstream cross-connect selectors away from a failure , unterminated path, or removed facility (pst* =*OOS-MTJ.*

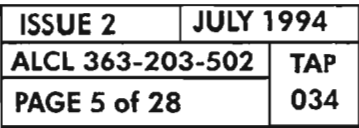

CLEAR STS1 PATH ALARM

.----

# **BERP-HT, BERP-LT**

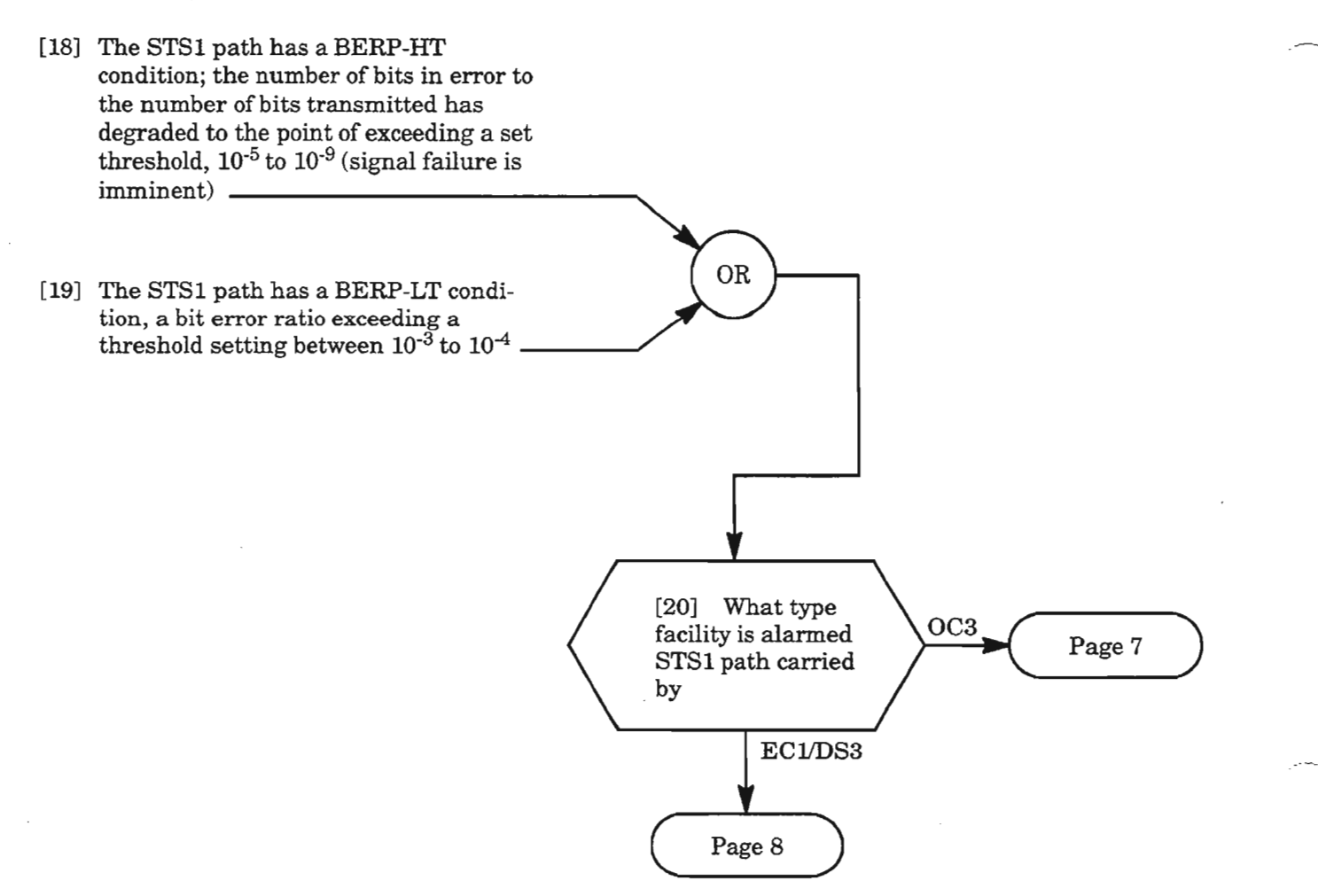

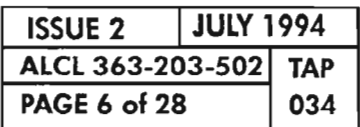

**PAGE <sup>6</sup> of <sup>28</sup> <sup>034</sup> CLEAR 5T51 PATH ALARM**

# **BERP-HT, BERP-LT** (cont)

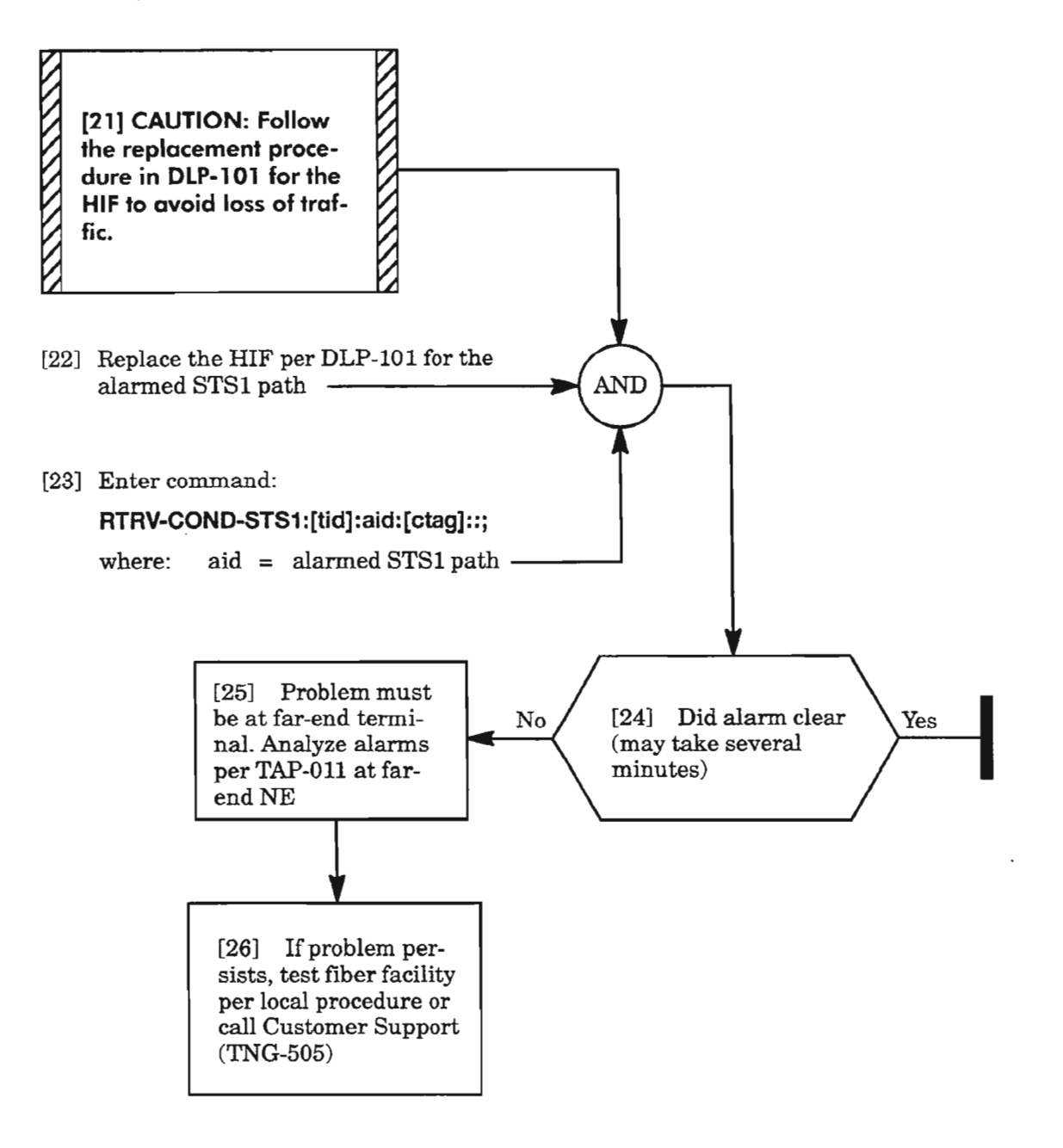

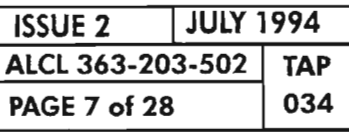

 $\overline{a}$ 

**CLEAR 5T51 PATH ALARM**

### **BERP-HT, BERP-LT** (cont)

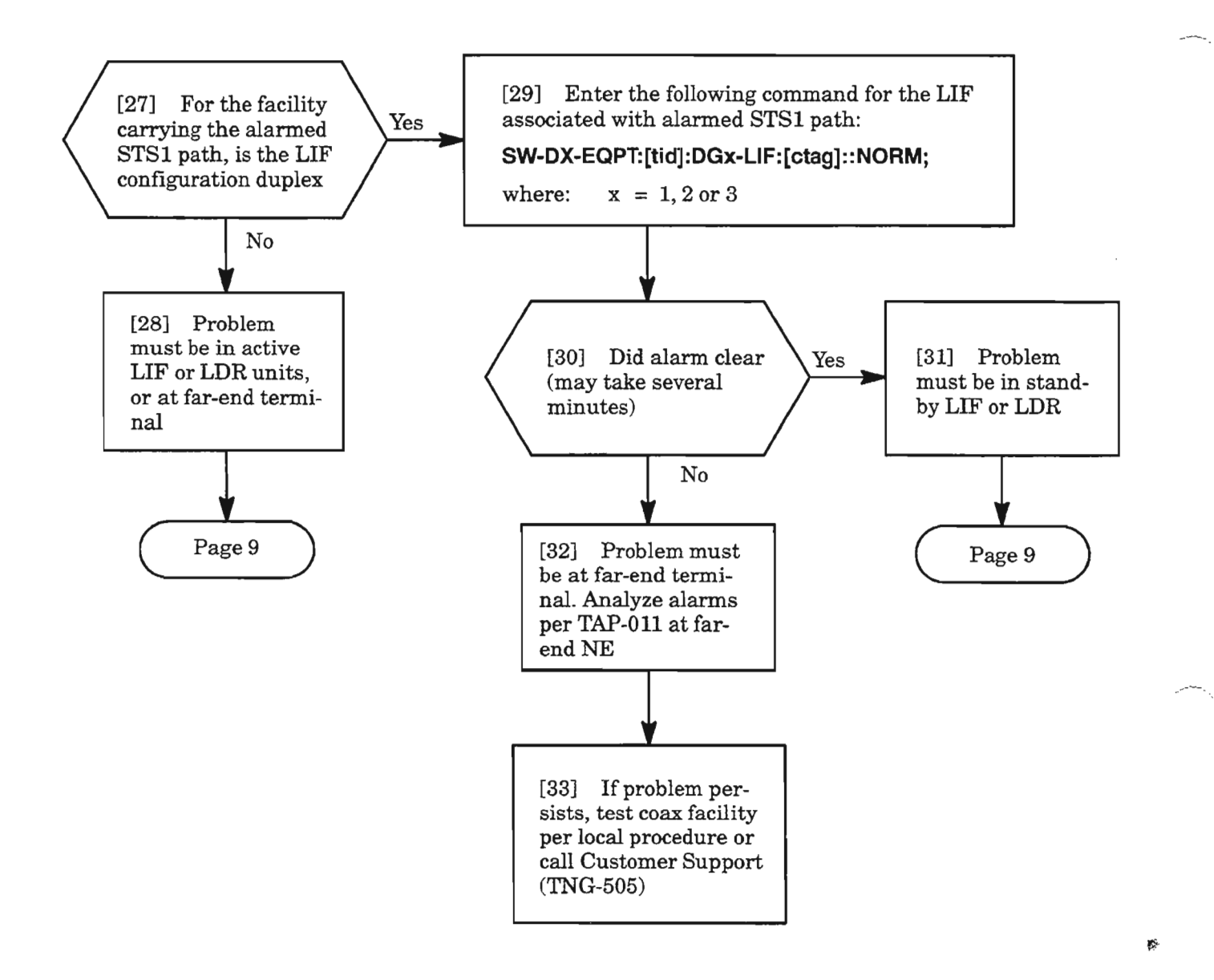

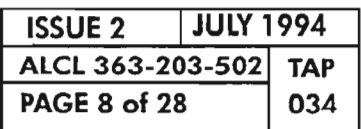

**PAGE 8 of <sup>28</sup> <sup>034</sup> CLEAR STS1 PATH ALARM**

.------

## **BERP-HT, BERP·LT** (cont)

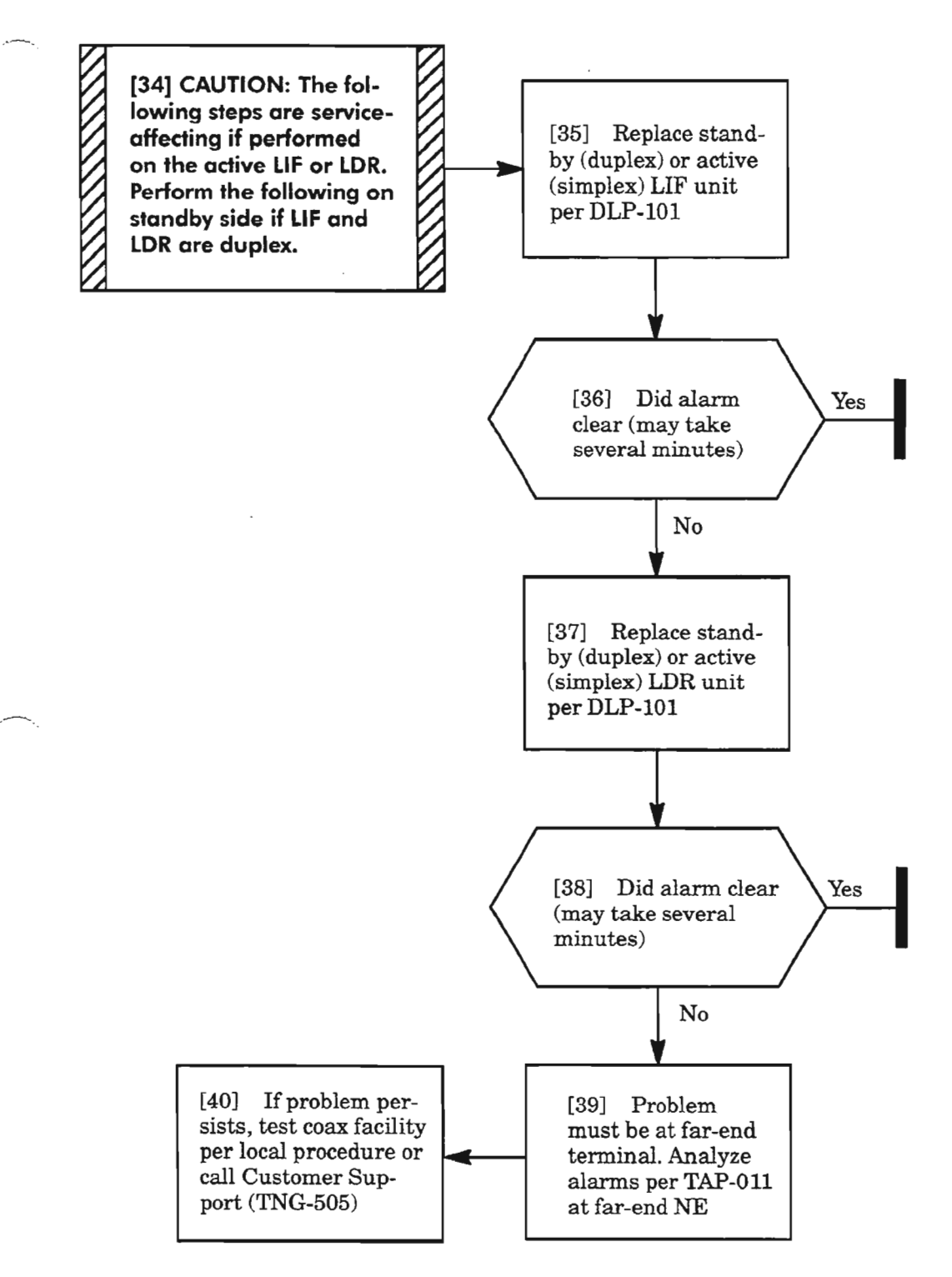

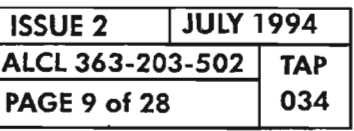

 $\mathbb{Z}^n$ 

**CLEAR 5T51 PATH ALARM**

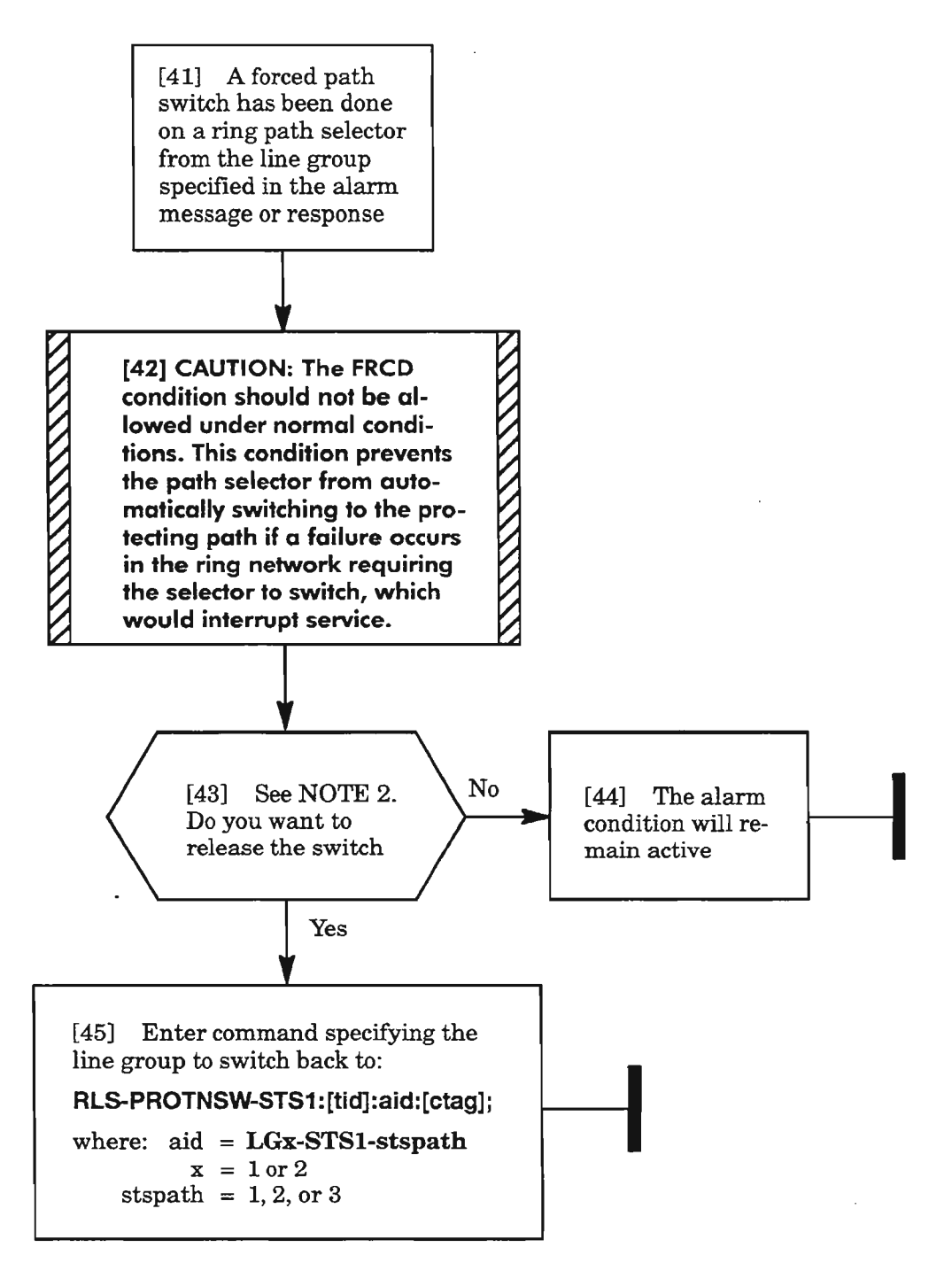

**NOTE: 2.** *Ifreoertioeswitching is not enabled (see*RTRV-FFP-STSl *command), the switch can be released and the selected path remains active.*

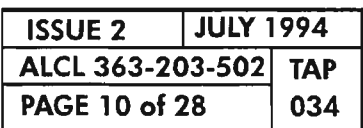

**PAGE <sup>10</sup> of <sup>28</sup> <sup>034</sup> CLEAR STS1 PATH ALARM**

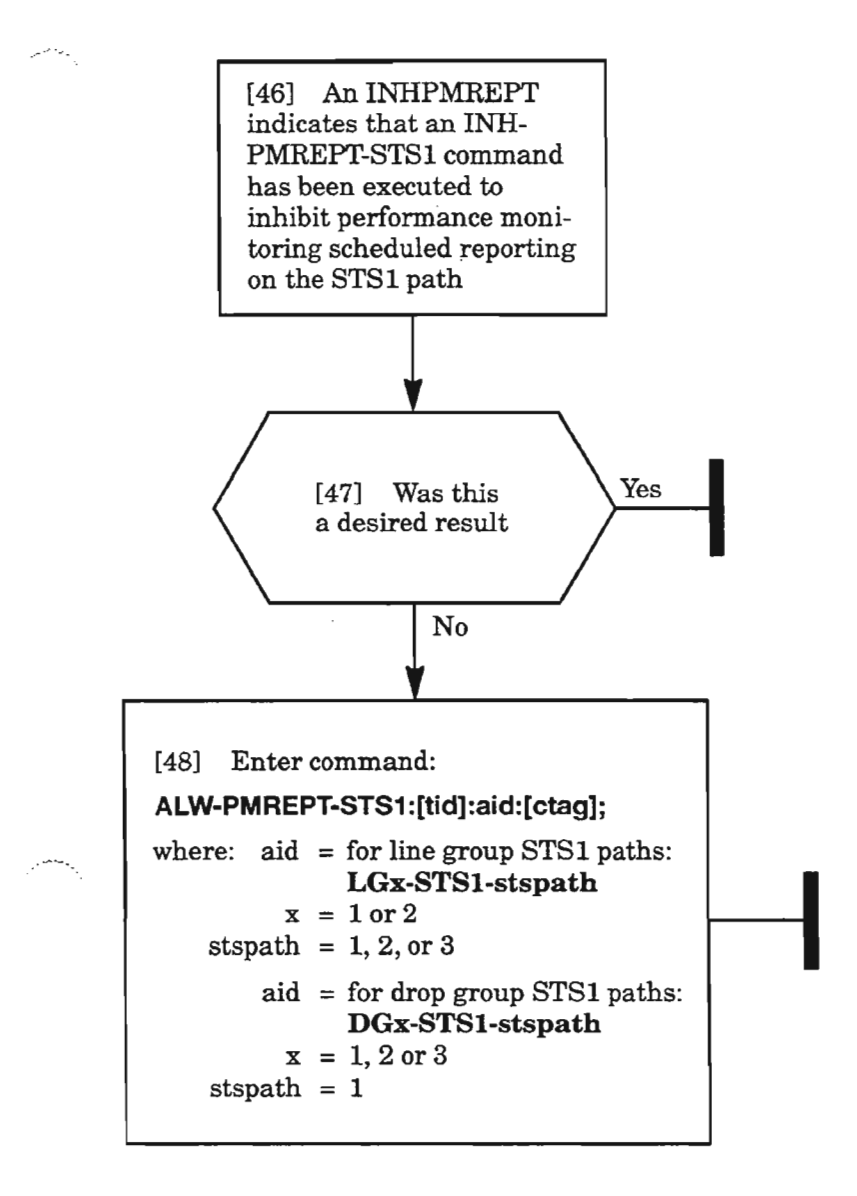

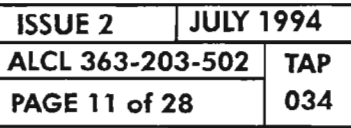

**CLEAR STS1 PATH ALARM**

### LOP

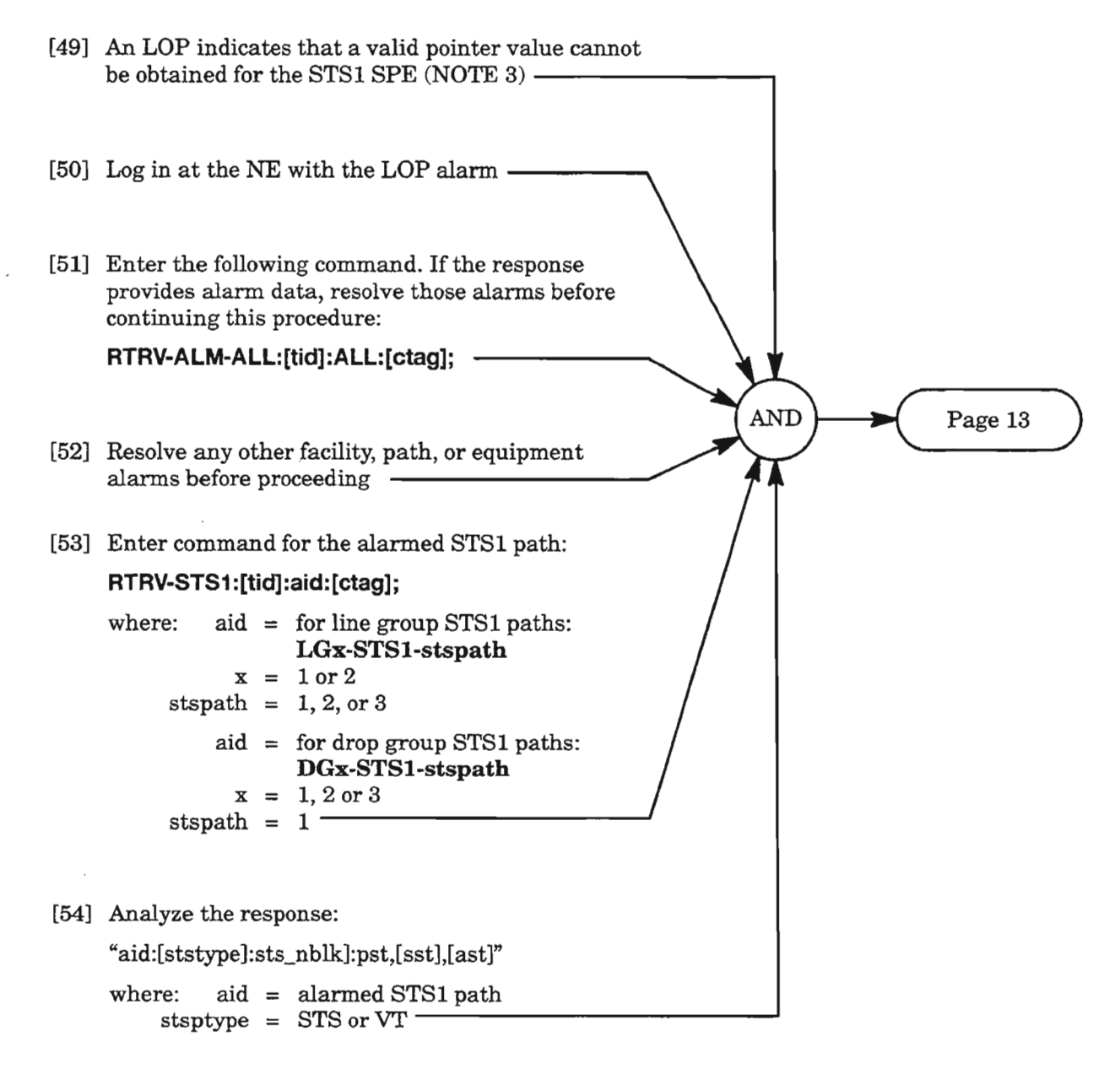

*NOTE:* 3. *Verify that there are no equipment alarms in the STSl path throughout the network before proceeding.*

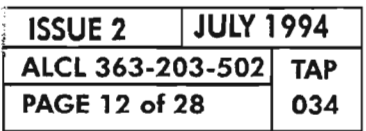

**CLEAR STS1 PATH ALARM** 

 $\mathbb{R}^2$ 

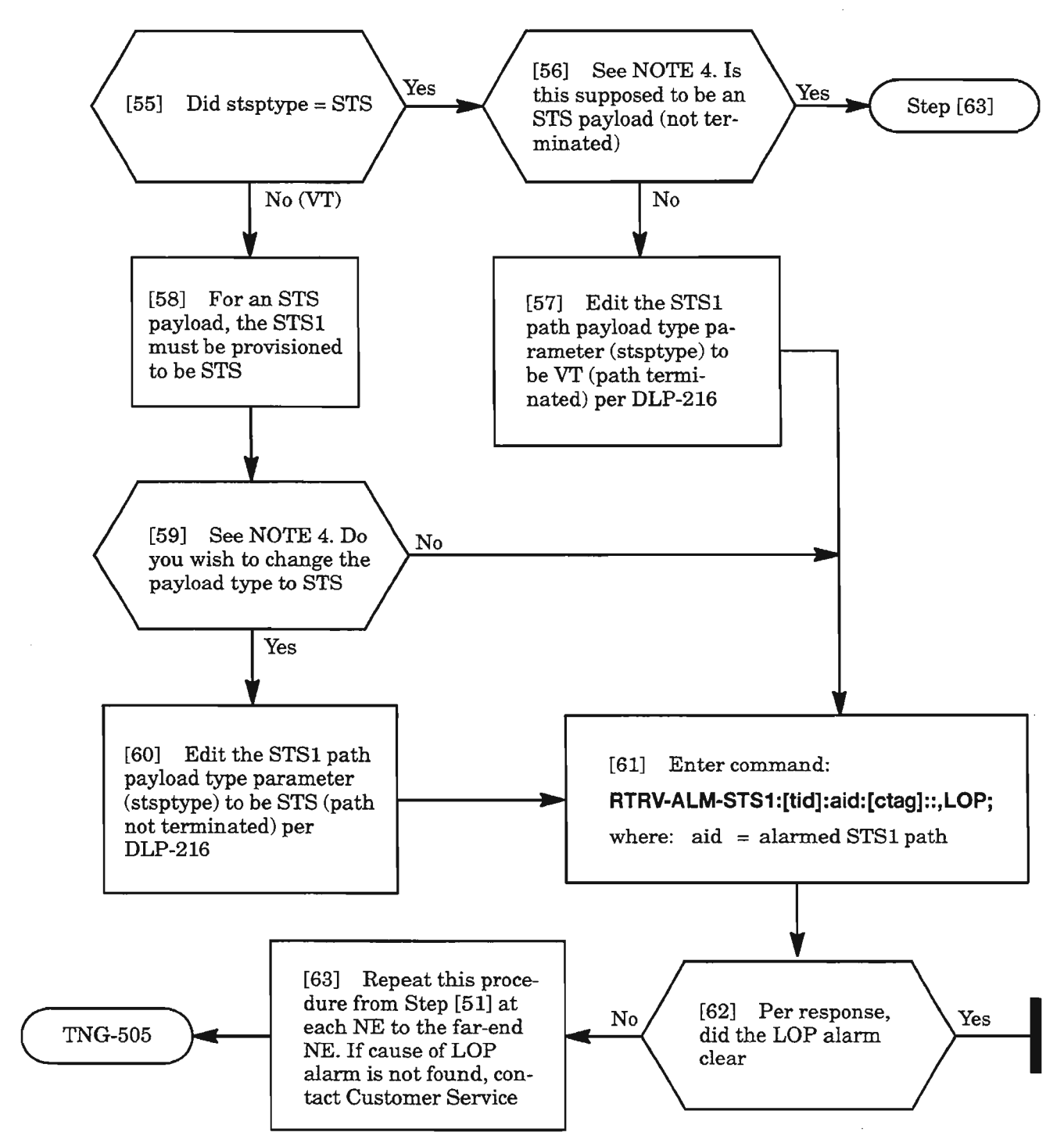

**NOTE:** 4. *The LOP alarm can occur ifSTSl paths are cross-connected and do not have the same payload type. This could happen with the VSCC20X fixed-path cross-connects (the VSCCI0l will not allow you enter a cross-connection between STSl paths with different payload types).*

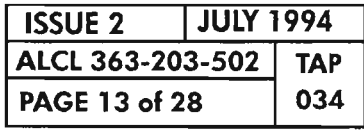

**CLEAR 5T51 PATH ALARM**

-~

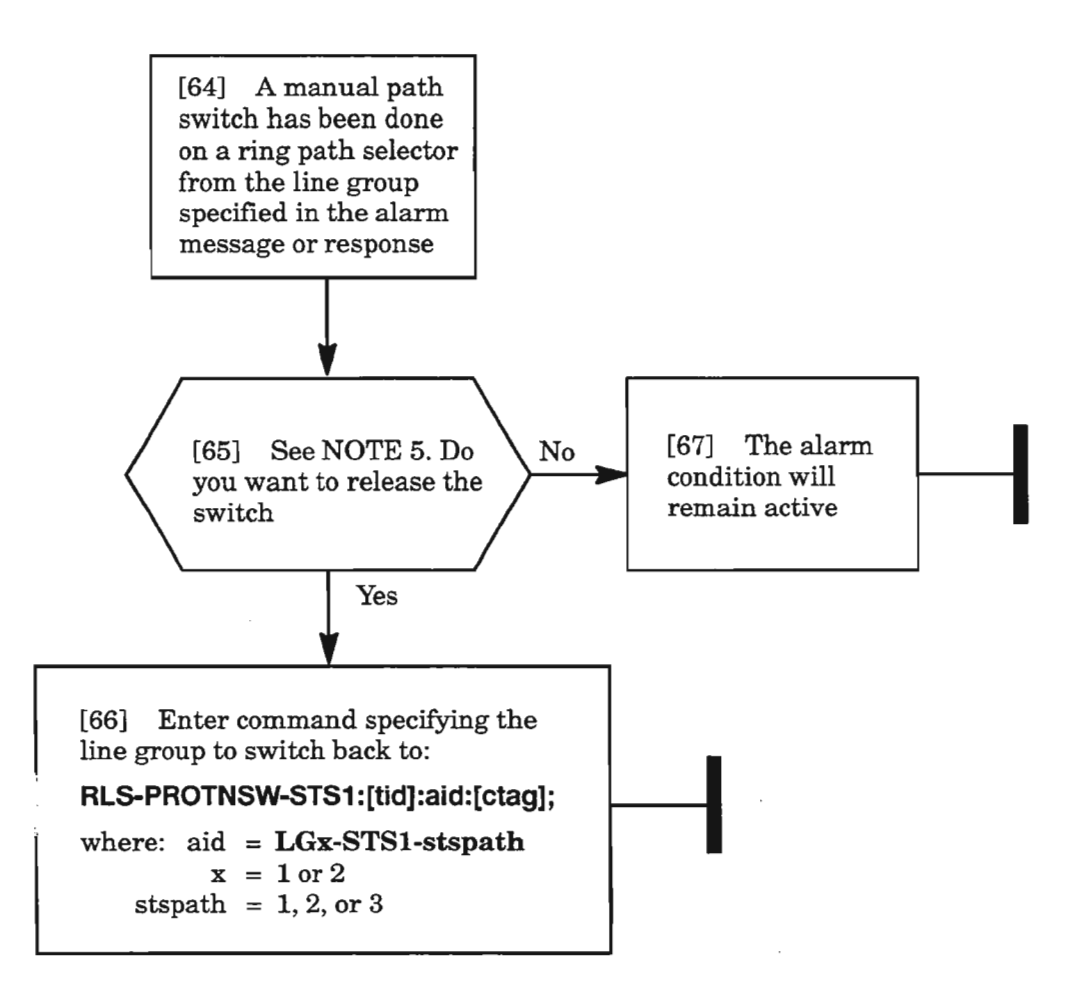

**NOTE:** 5. *The MAN condition is the lowest priority level and will not affect service ifleft active (alarm will remain, however). If'reoertioe switchingis not enabled (see RTRV-FFp·STSl command), the switch can be released and the selected path remains active.*

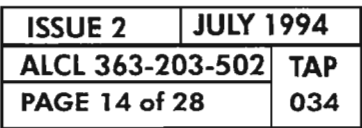

**PAGE ARE STS1 PATH ALARM** 

#### **PATHSEL**

[68] A PATHSEL indicates that problems on both rings caused the ring path selector to fail. Causes are: an upstream failure has occurred; facility is removed or unassigned, network STSI cross-connections in both paths are not in place

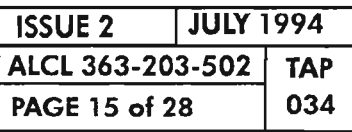

**CLEAR STS1 PATH ALARM**

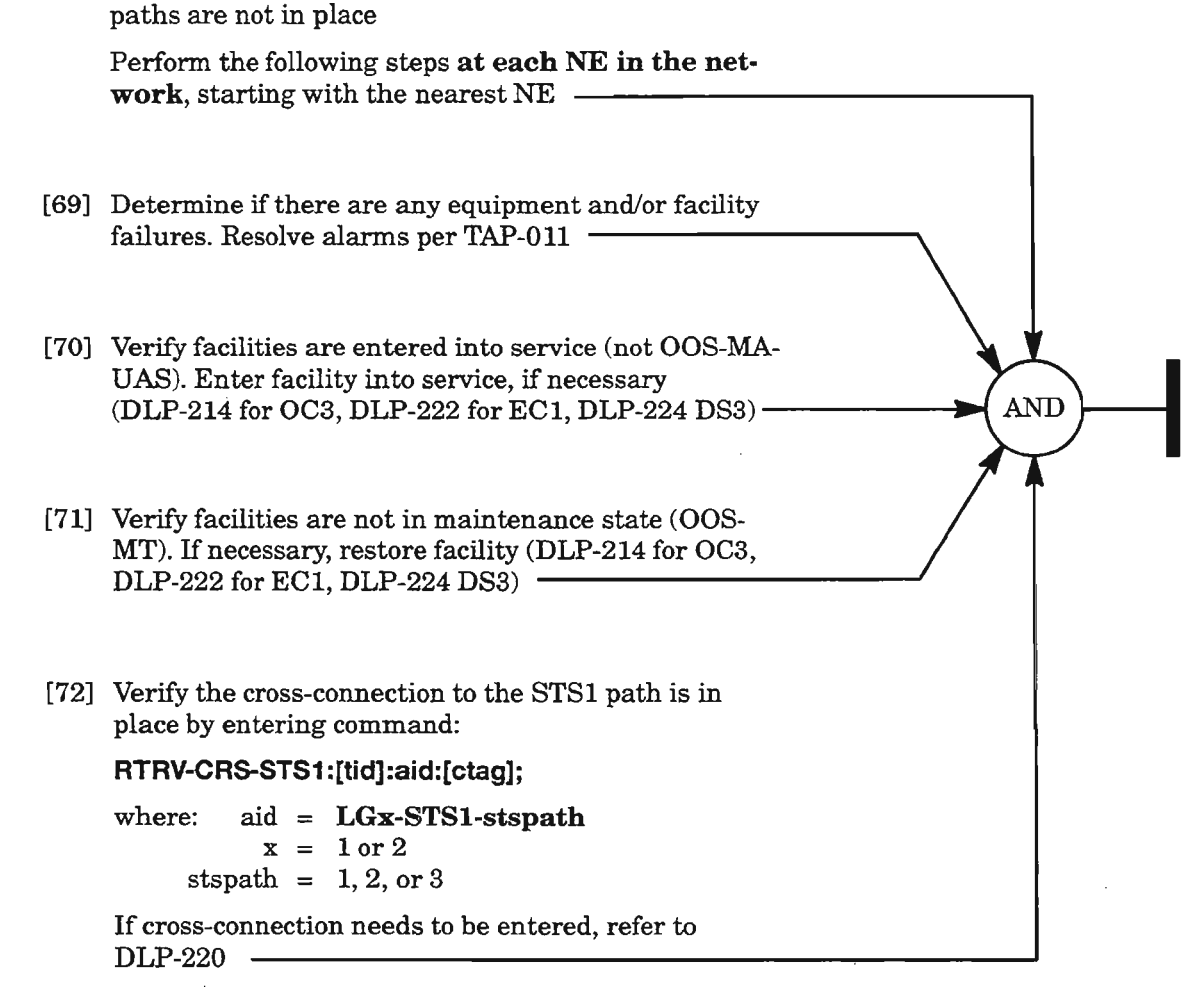

# **T-XXX**

------ -

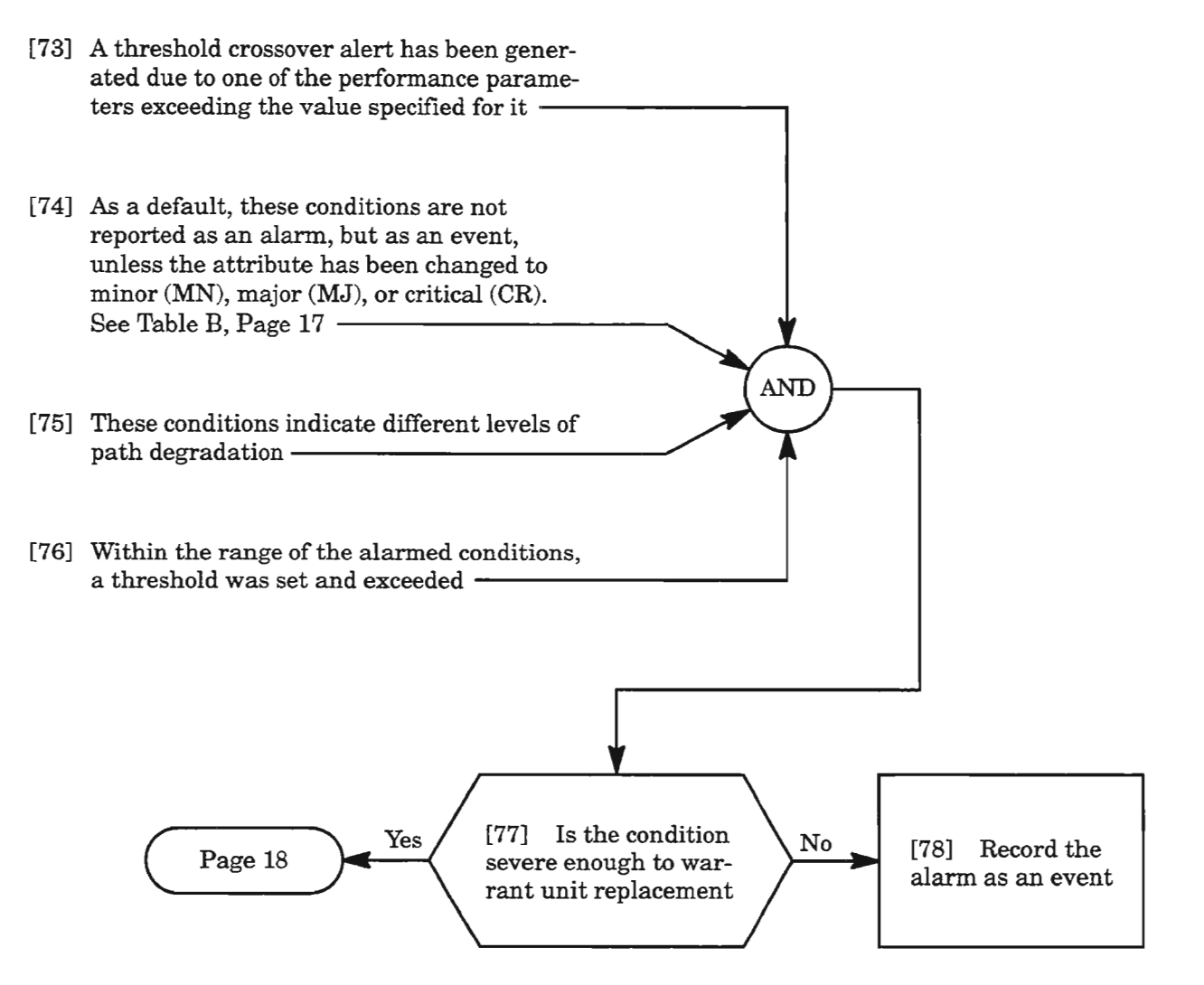

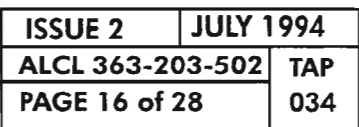

**CLEAR STSl PATH ALARM**

**Table B. Threshold Table - 5T5·1**

| <b>MONITOR</b><br><b>TYPE</b> | <b>DEFAULT</b>  |                |                |                                                                                                    |
|-------------------------------|-----------------|----------------|----------------|----------------------------------------------------------------------------------------------------|
|                               | <b>15-MIN</b>   | 1-DAY          | <b>RANGE</b>   | <b>DESCRIPTION</b>                                                                                               |
| BERP-HT                       | 4               | 4              | 34             | Bit Error Ratio Path -<br>high threshold (SFBER)                                                                 |
| <b>BERP-LT</b>                | $\overline{7}$  | $\overline{7}$ | 59             | Bit Error Ratio Path -<br>low threshold (DGBER)                                                                  |
| <b>CVP</b>                    | 433             | 4330           | 14,294,967,295 | STS Path Coding viola-<br>tions errors (near end<br>or far end)                                                  |
| <b>ESP</b>                    | $8\overline{7}$ | 864            | 165535         | STS Path Errored Se-<br>conds (near end or far<br>end)                                                           |
| <b>PJC</b>                    | 433             | 4330           | 14,294,967,295 | <b>STS Pointer Justification</b><br>Counter                                                                      |
| <b>SESP</b>                   |                 | $\overline{4}$ | 165535         | <b>STS Path Severely</b><br><b>Errored Seconds (near</b><br>end or far end)                                      |
| <b>UASP</b>                   | 3               | 10             | 165535         | <b>STS Path Unavailable</b><br>Seconds (near end)                                                                |
| <b>DSESP</b>                  | 2400            | 2400           | 165535         | Number of coding<br>violations to make one<br>SESP (one threshold<br>used by both near end<br>or far end counts) |

 $\gtrsim$ 

 $\mathcal{P}^{(n)}$  :

يتعلل

 $\sim$ 154 ∼.,

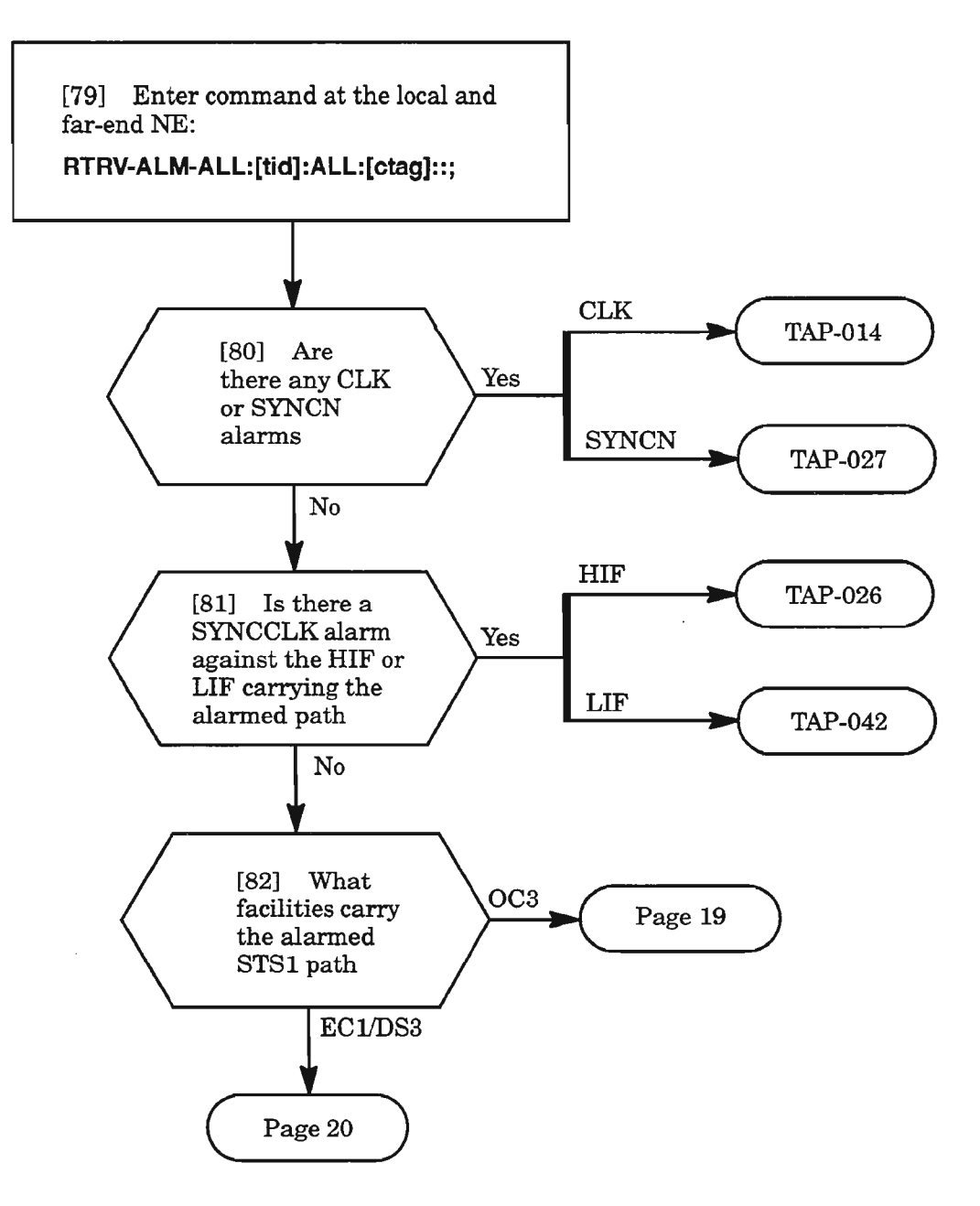

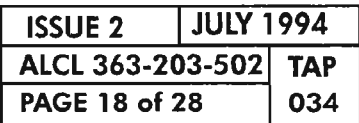

 $\sim$   $\sim$ 

ч.,

إيتسر

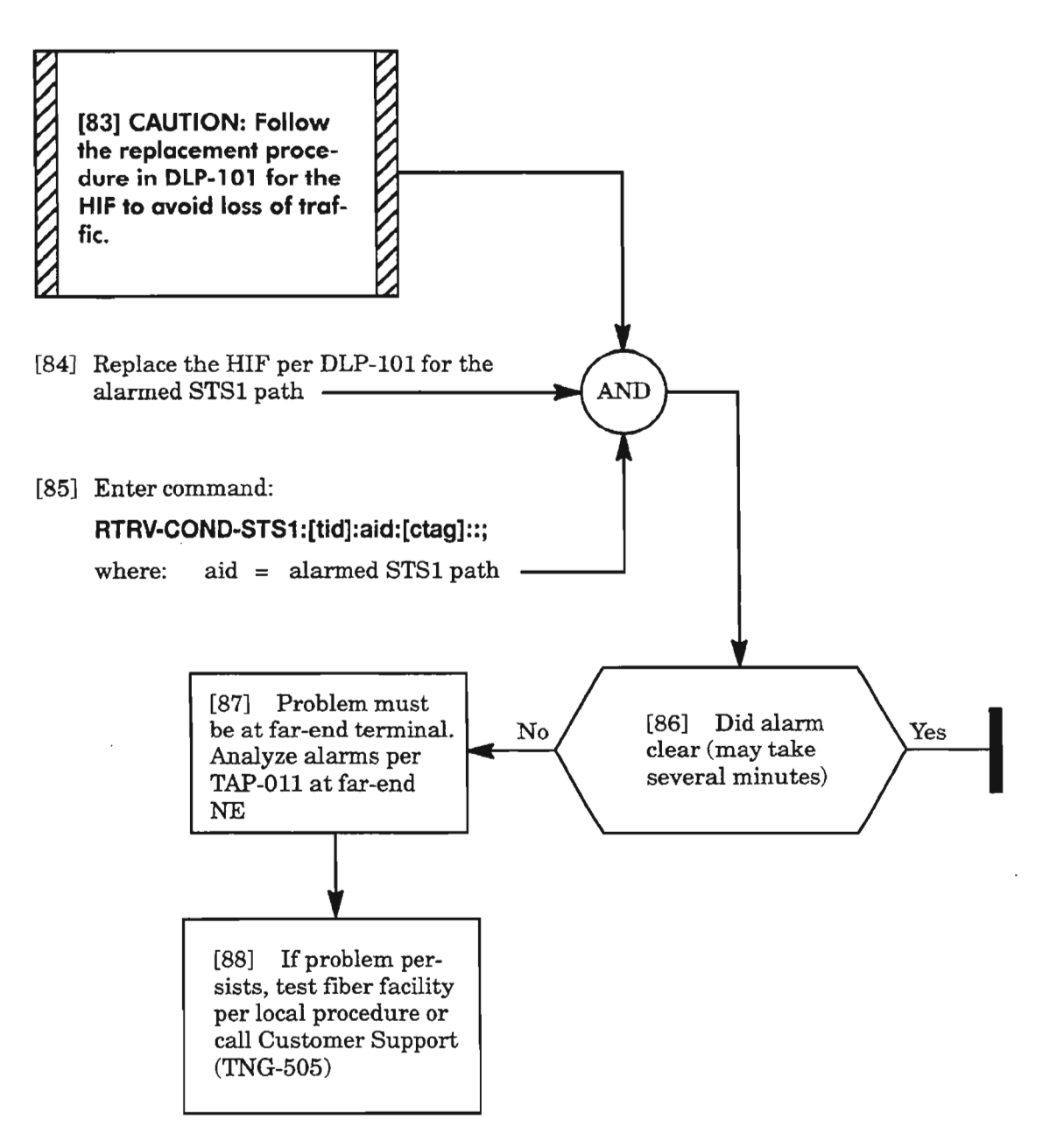

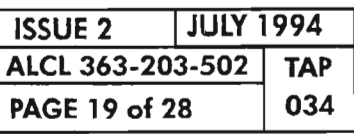

**CLEAR STSl PATH ALARM**

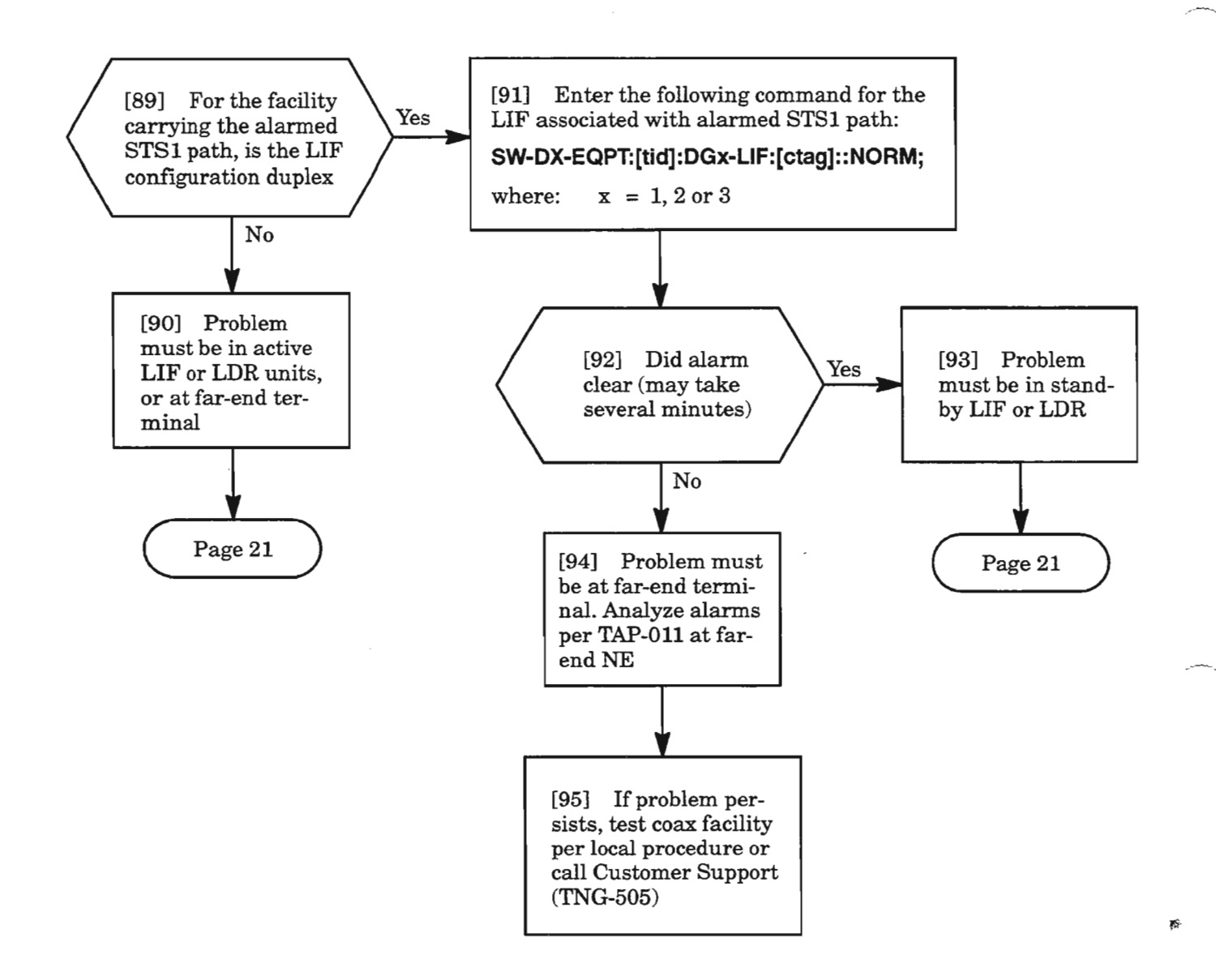

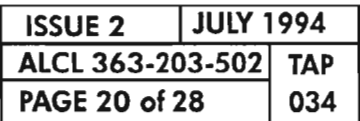

**PAGE <sup>20</sup>** of <sup>28</sup> **<sup>034</sup> CLEAR STS1 PATH ALARM**

## **T-XXX (cont)**

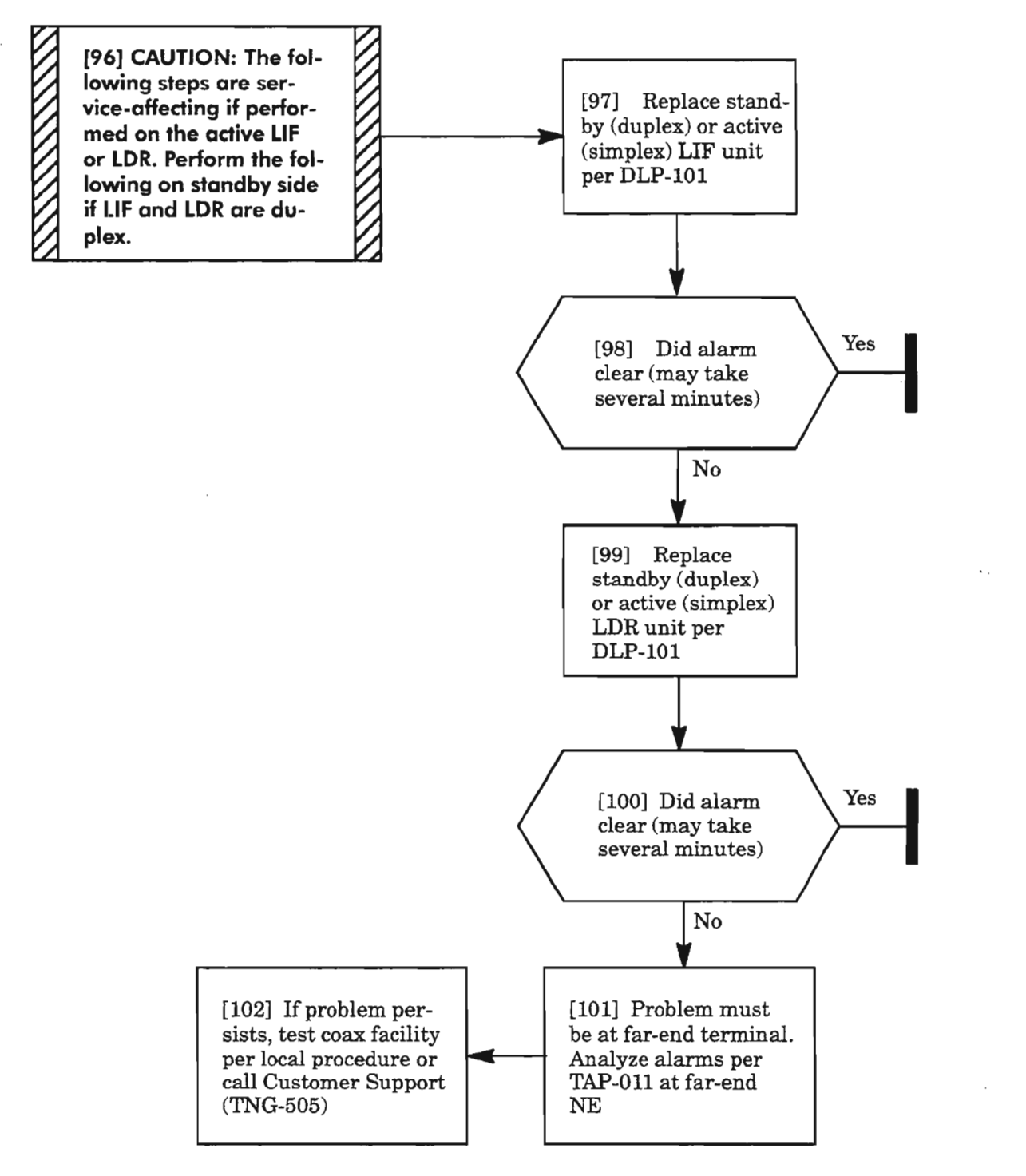

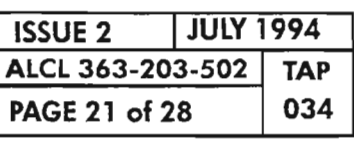

 $\frac{d\mathbf{r}}{d\mathbf{r}}$  .

**CLEAR STS1 PATH ALARM**

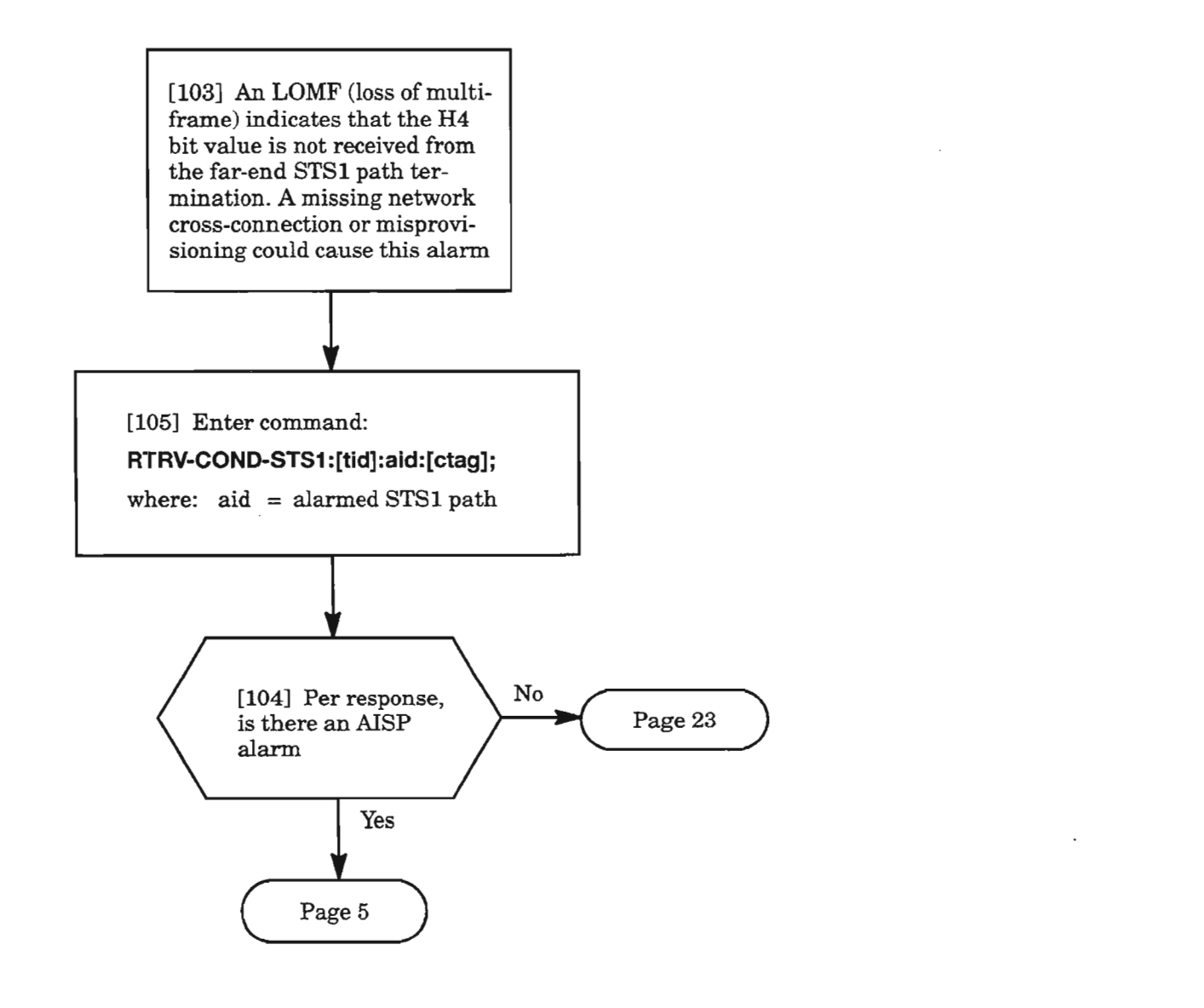

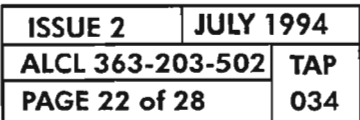

**CLEAR STS1 PATH ALARM**

## **LOMF** (cont)

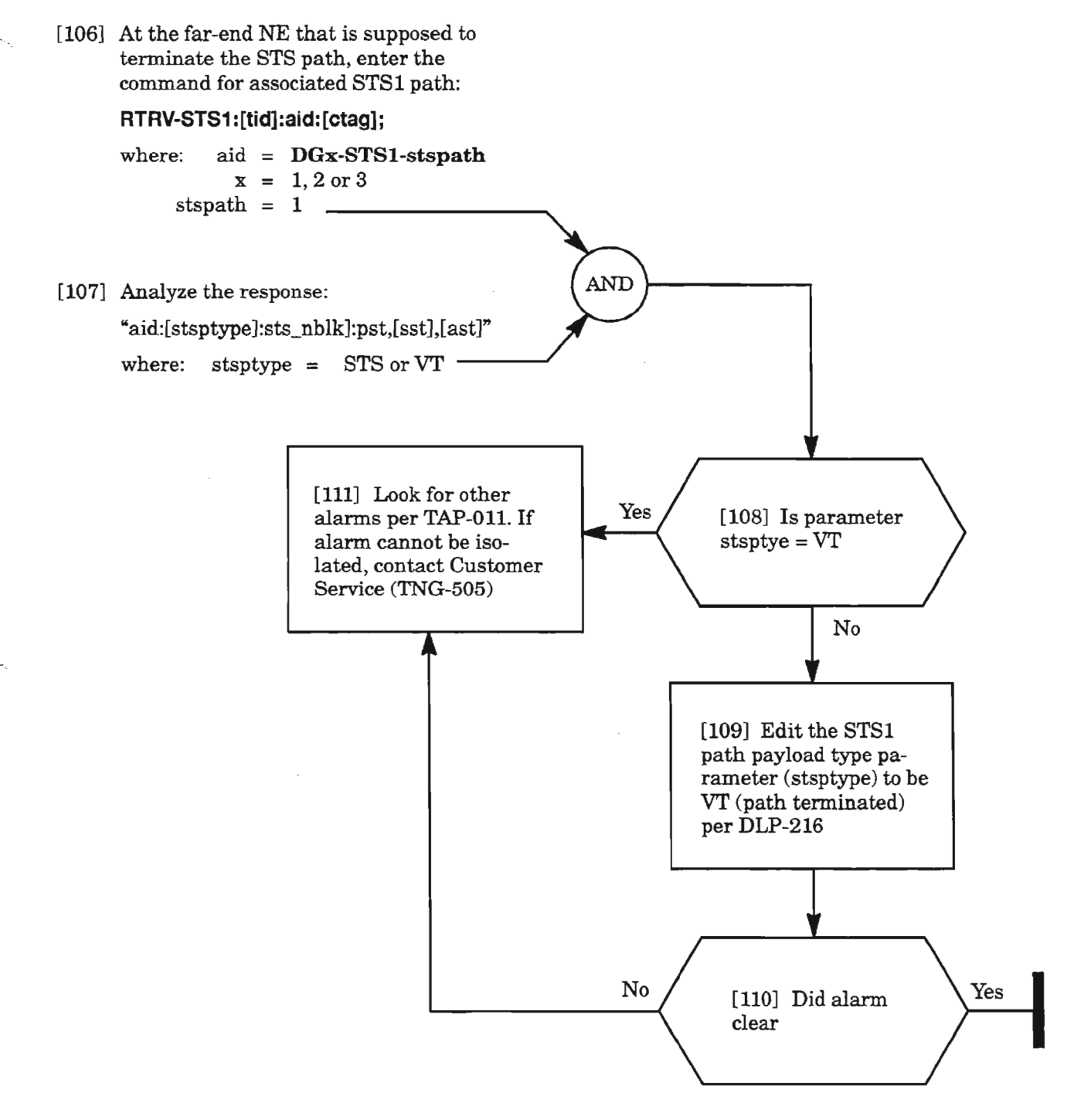

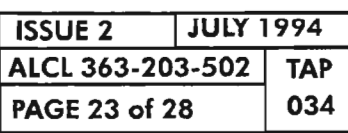

**CLEAR STSl PATH ALARM**

# **PTHTRCMF**

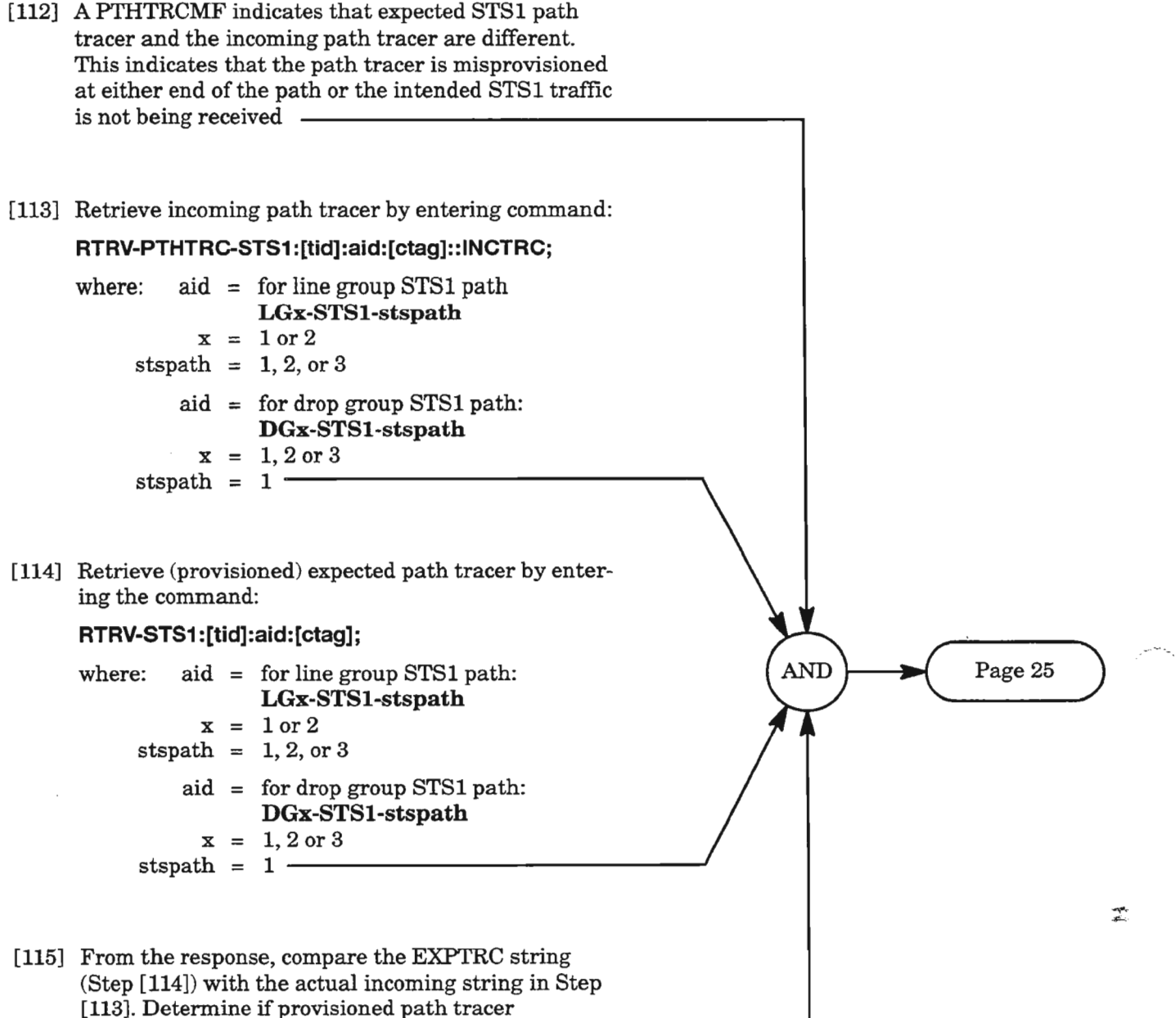

(EXPTRC) is wrong or incoming path tracer is wrong

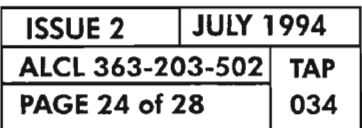

**CLEAR 5T51 PATH ALARM**

### **PTH'I'RCMF (cont)**

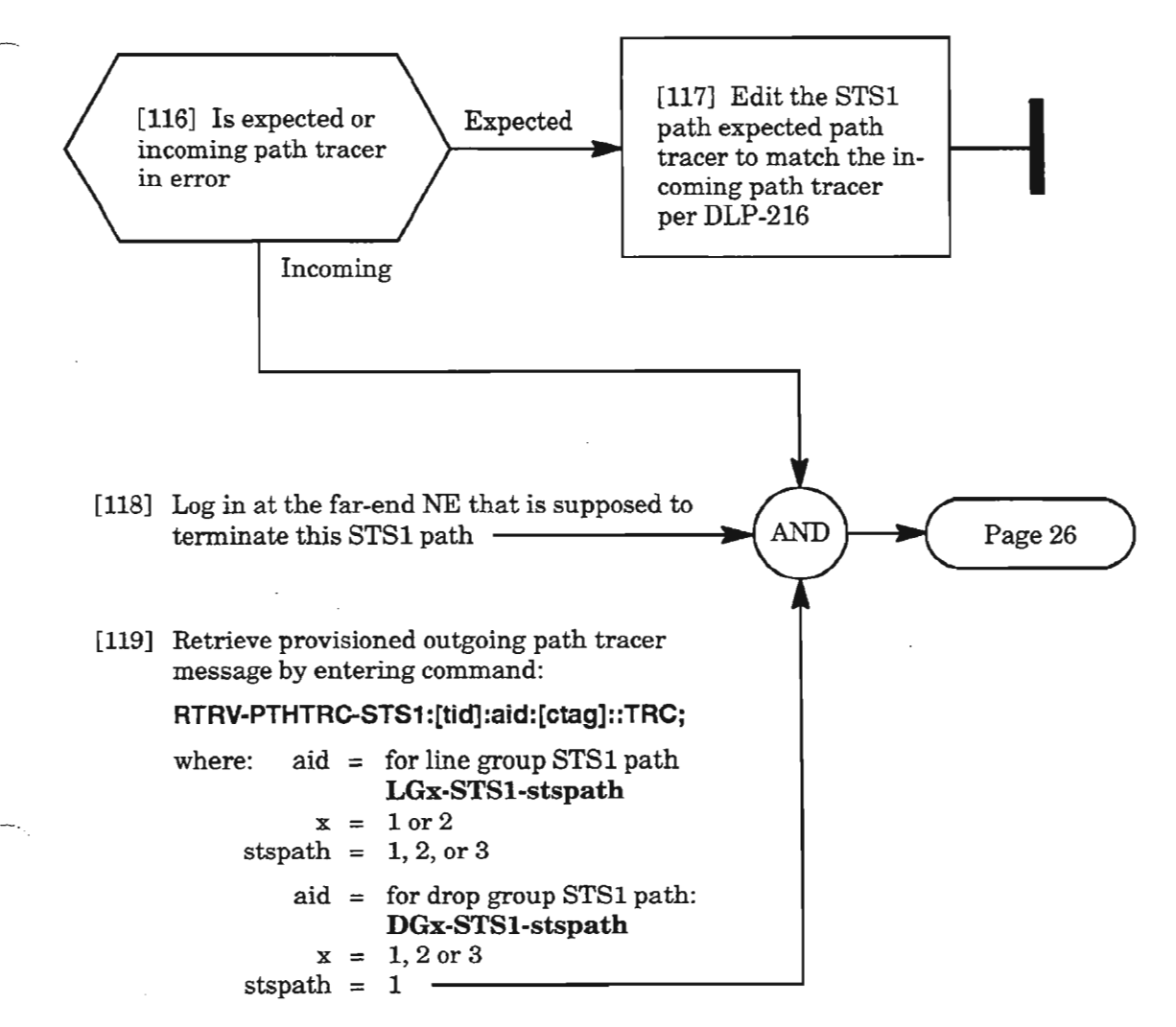

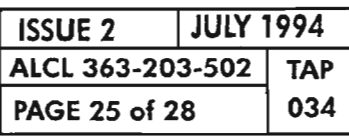

**CLEAR STSl PATH ALARM**

## PTHTRCMF (cont)

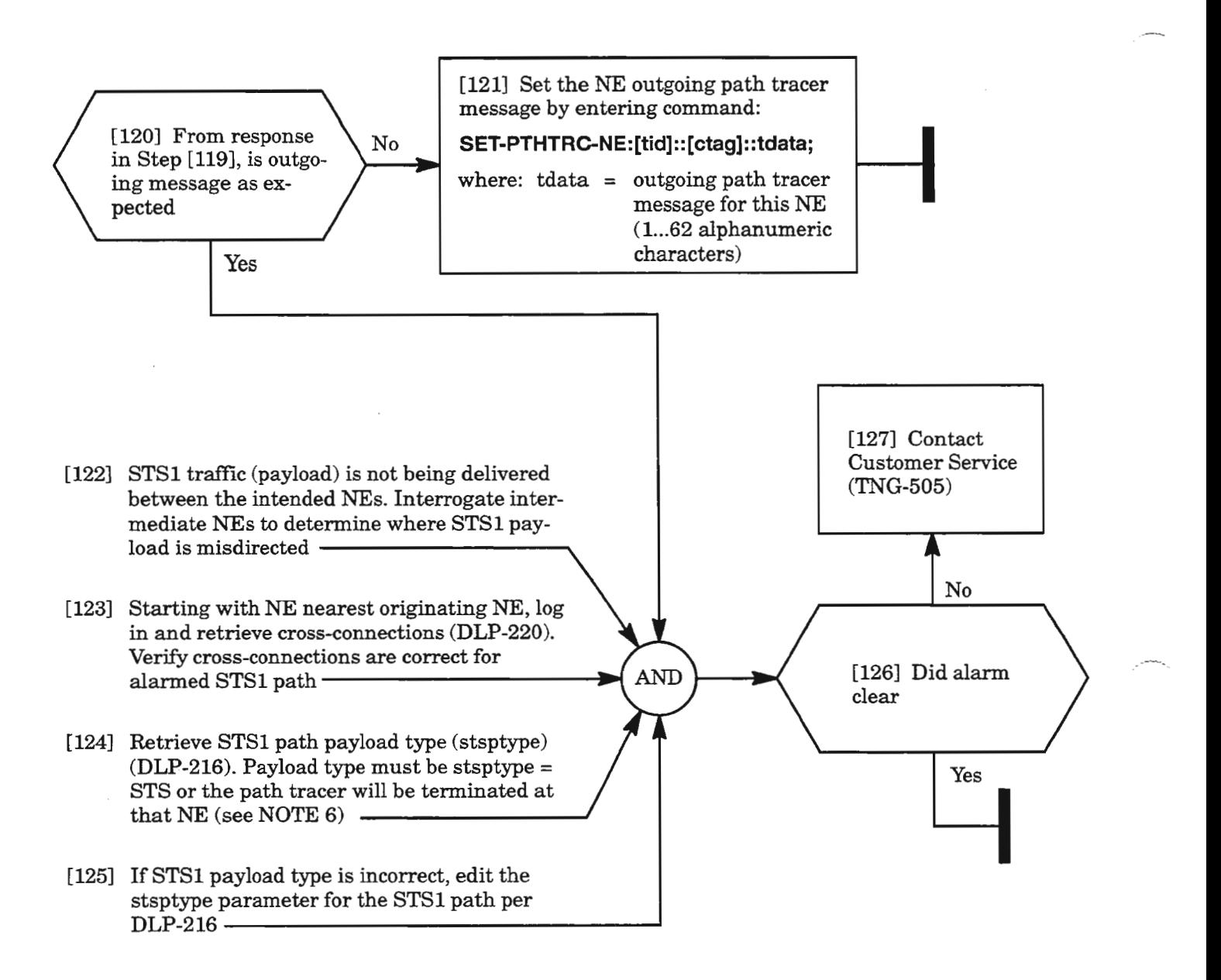

*NOTE:* 6. *STSl path will be terminated ifit is interfacing* a *DS3 drop group port (LIF301) or ifpath is provisioned for* VT *payload (stsptype* = VT).

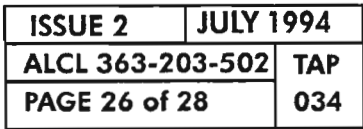

PAGE <sup>26</sup> of <sup>28</sup> <sup>034</sup> **CLEAR** 5T51 **PATH ALARM**
#### SLMF

...-.-..-.

[128] The condition SLMF indicates the SONET C2 byte contents are inconsistent or invalid. Probable cause is the originating end of the STS1 path is incorrect payload type (does not match payload type at terminating end). This could be caused by a cross-connect problem in the network ----------------------..,

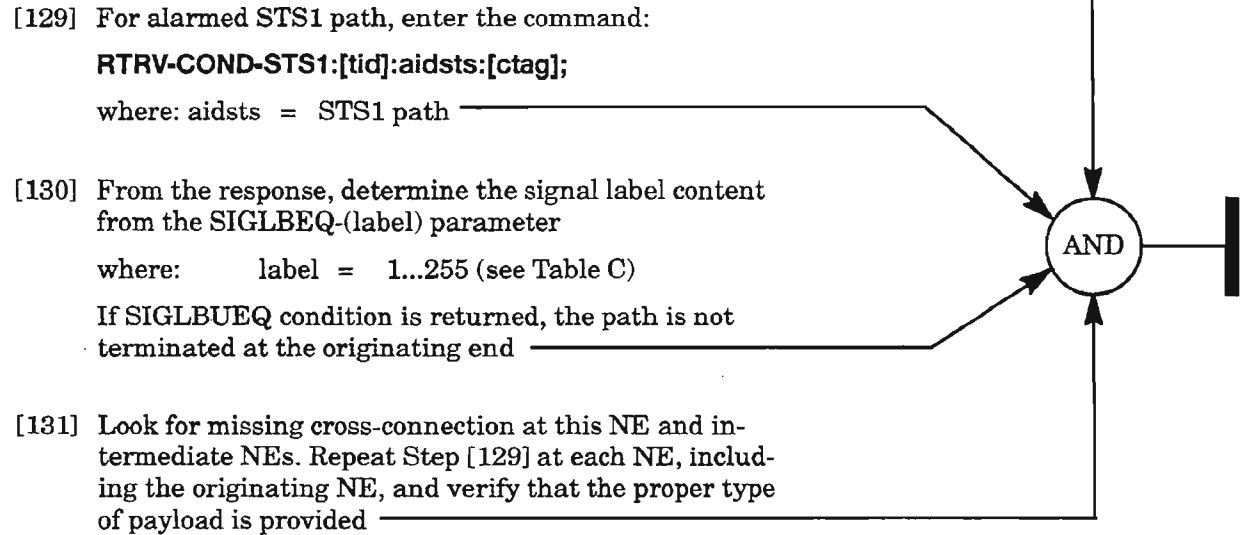

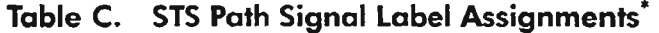

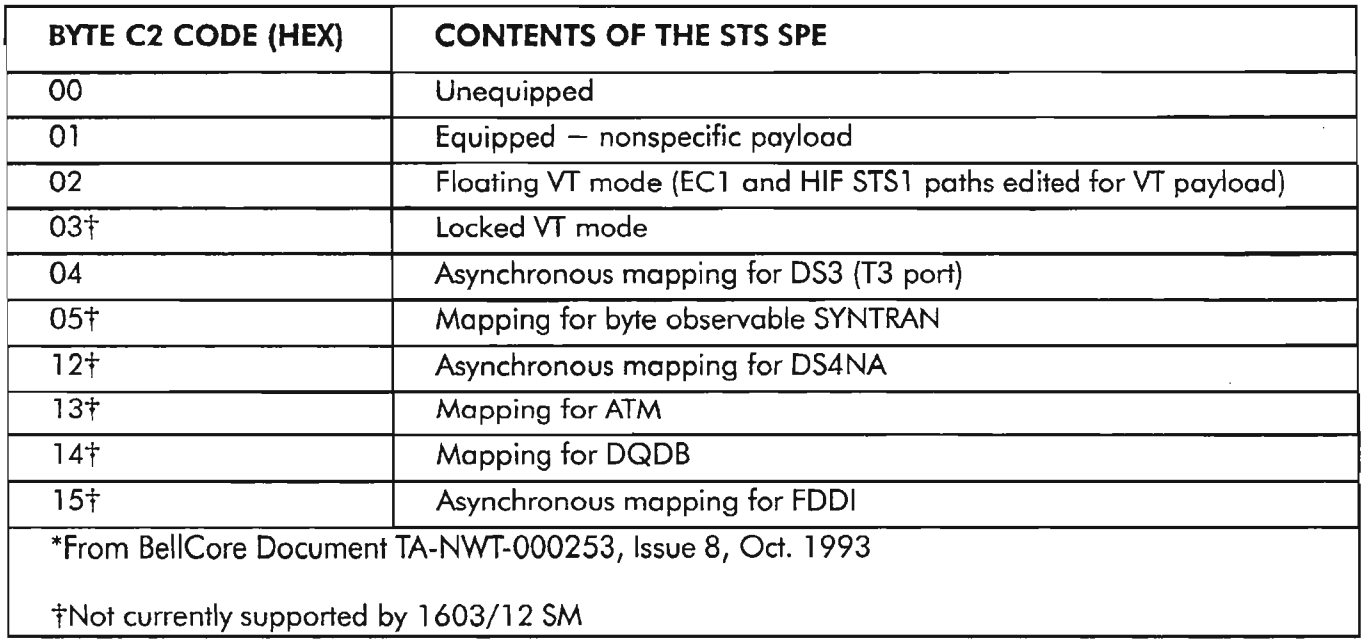

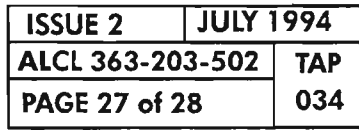

CLEAR STS1 PATH ALARM

#### **YELP**

[132] A YELP is an alarm indicator for a failure detected along the downstream STS path (see Figure 1 for example) -**AND** [133] Probable cause is equipment or facility problems at this NE or between this NE and the far-end NE that terminates this path. Look for other alarms per TAP-Oll

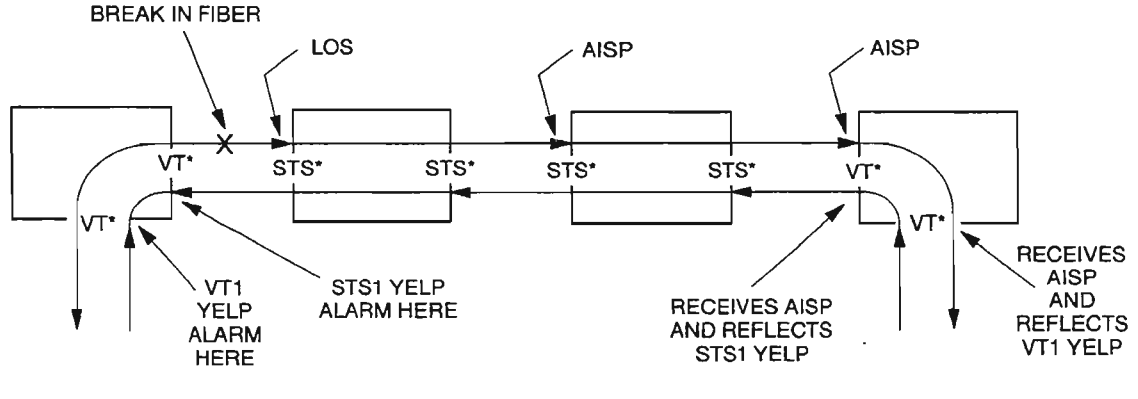

\* stsptype PARAMETER (PAYLOAD TYPE)

A8084

----,

**Figure 1. Example Network**

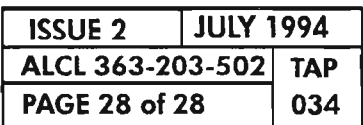

**PAGE <sup>28</sup> of <sup>28</sup> <sup>034</sup> CLEAR 5T51 PATH ALARM**

in.

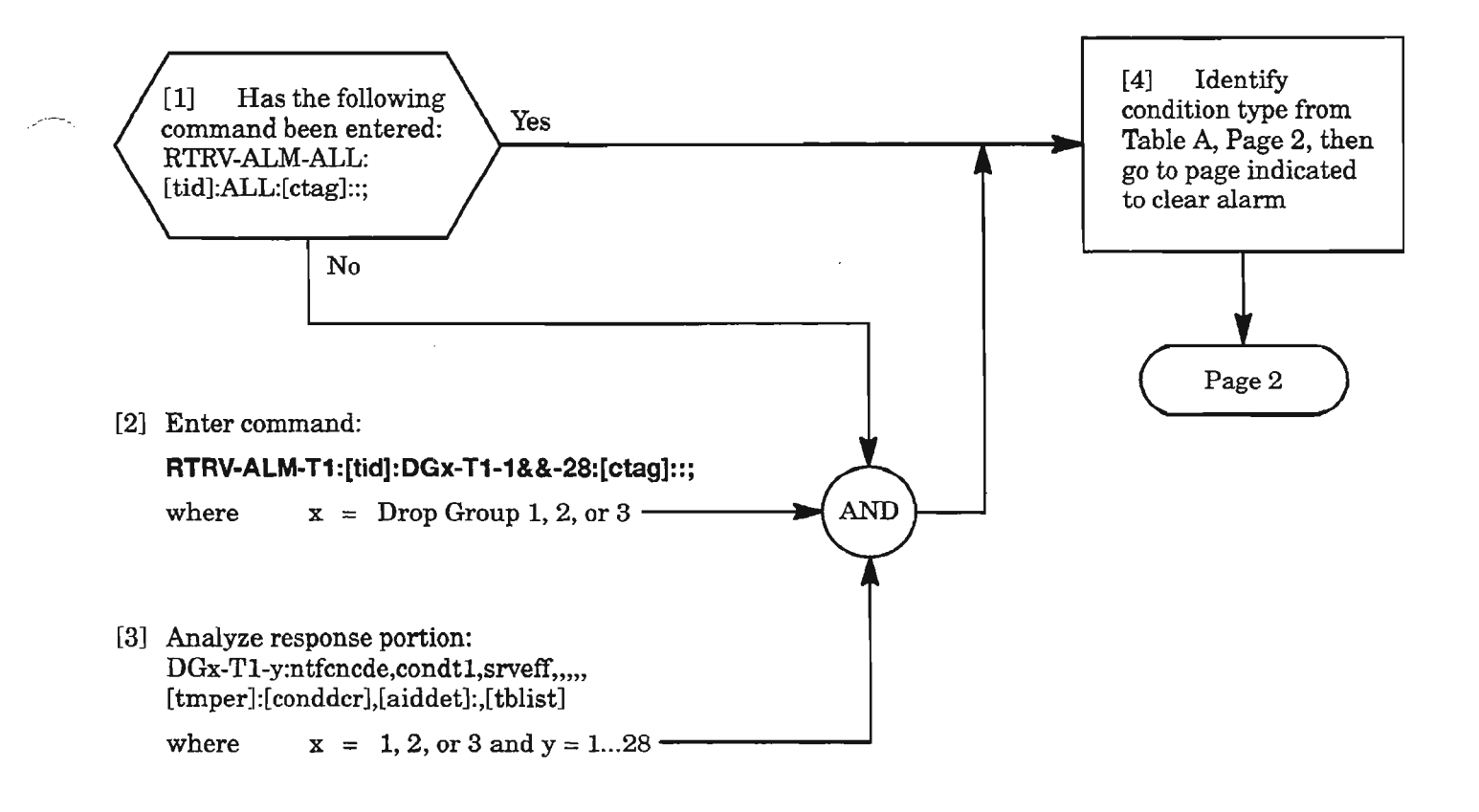

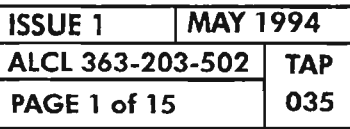

**CLEAR Tl FACILITY ALARM**

إربيسي

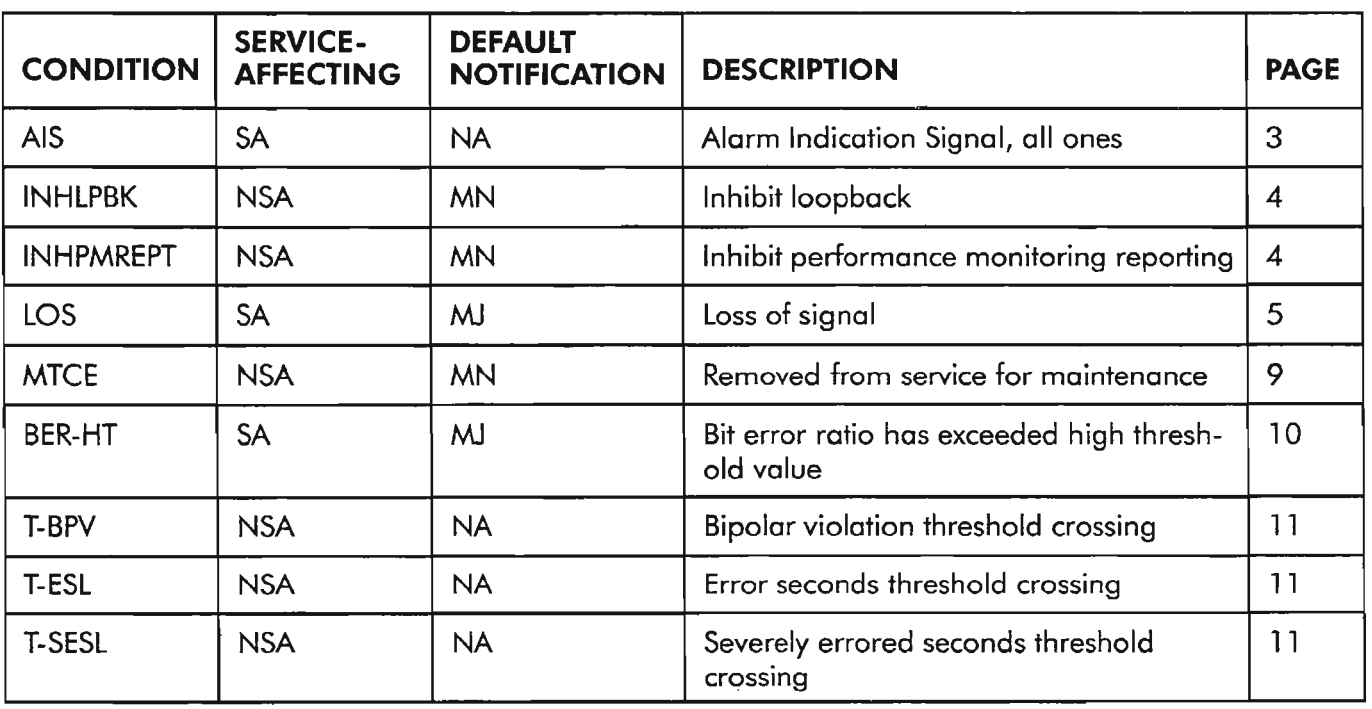

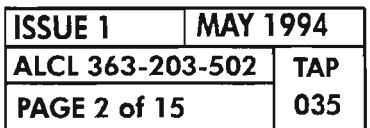

**PAGE <sup>2</sup> of <sup>15</sup> <sup>035</sup> CLEAR T1 FACILITY ALARM**

إيماس

.--.

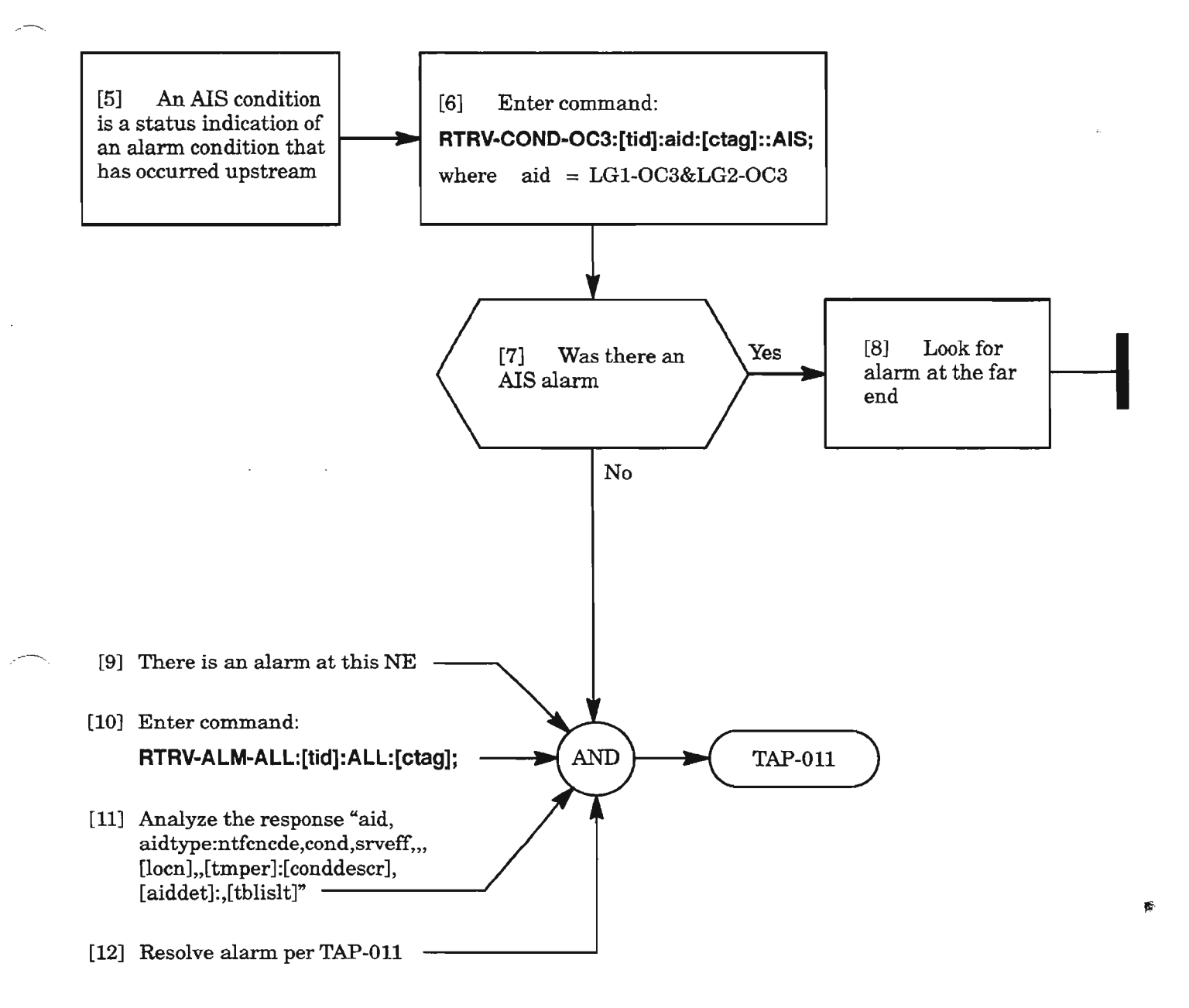

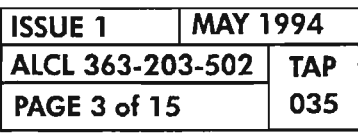

**CLEAR 11 FACILITY ALARM**

## **INHLPBK, INHPMREPT**

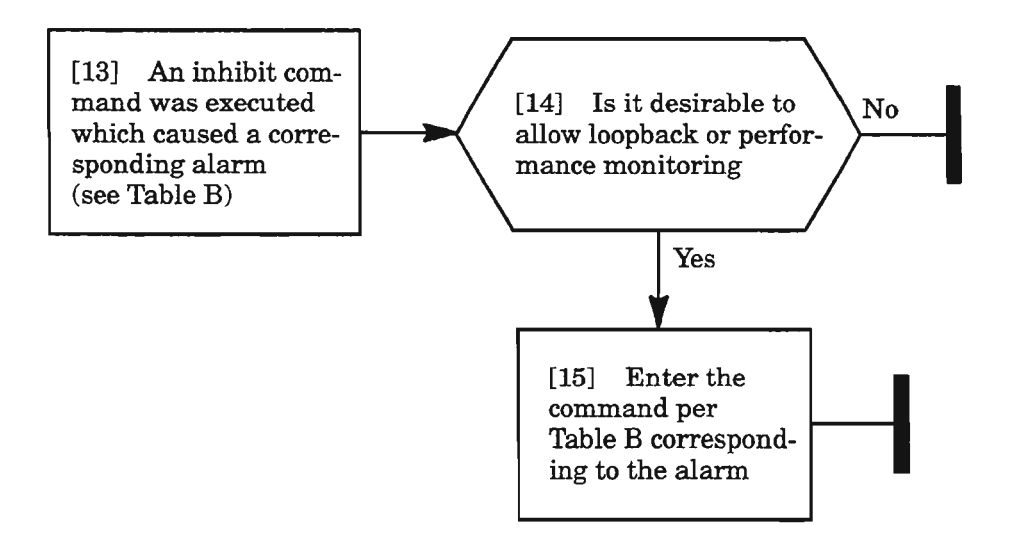

**Table B.**

| <b>ALARM</b>                                                   | <b>COMMAND</b>                                                                                                    |  |  |  |
|----------------------------------------------------------------|----------------------------------------------------------------------------------------------------|--|--|--|
| <b>INHLPBK</b><br>(inhibit loopback on the T1 facility)        | ALW-LPBK-T1:[tid]:aid:[ctag];<br>where $aid = DGx-T1-y$ , with $x = 1, 2 \text{ or } 3$<br>and $y = 128$ per alarm |  |  |  |
| <b>INHPMREPT</b><br>(inhibit performance monitoring reporting) | ALW-PMREPT-T1:[tid]:aid:[ctag];<br>where $aid = DGx-T1-y$ , with $x = 1, 2$ or 3<br>and $y = 128$ per alarm        |  |  |  |

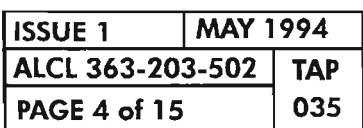

**PAGE <sup>4</sup> of <sup>15</sup> <sup>035</sup> CLEAR 11 FACILITY ALARM**

# **LOS**

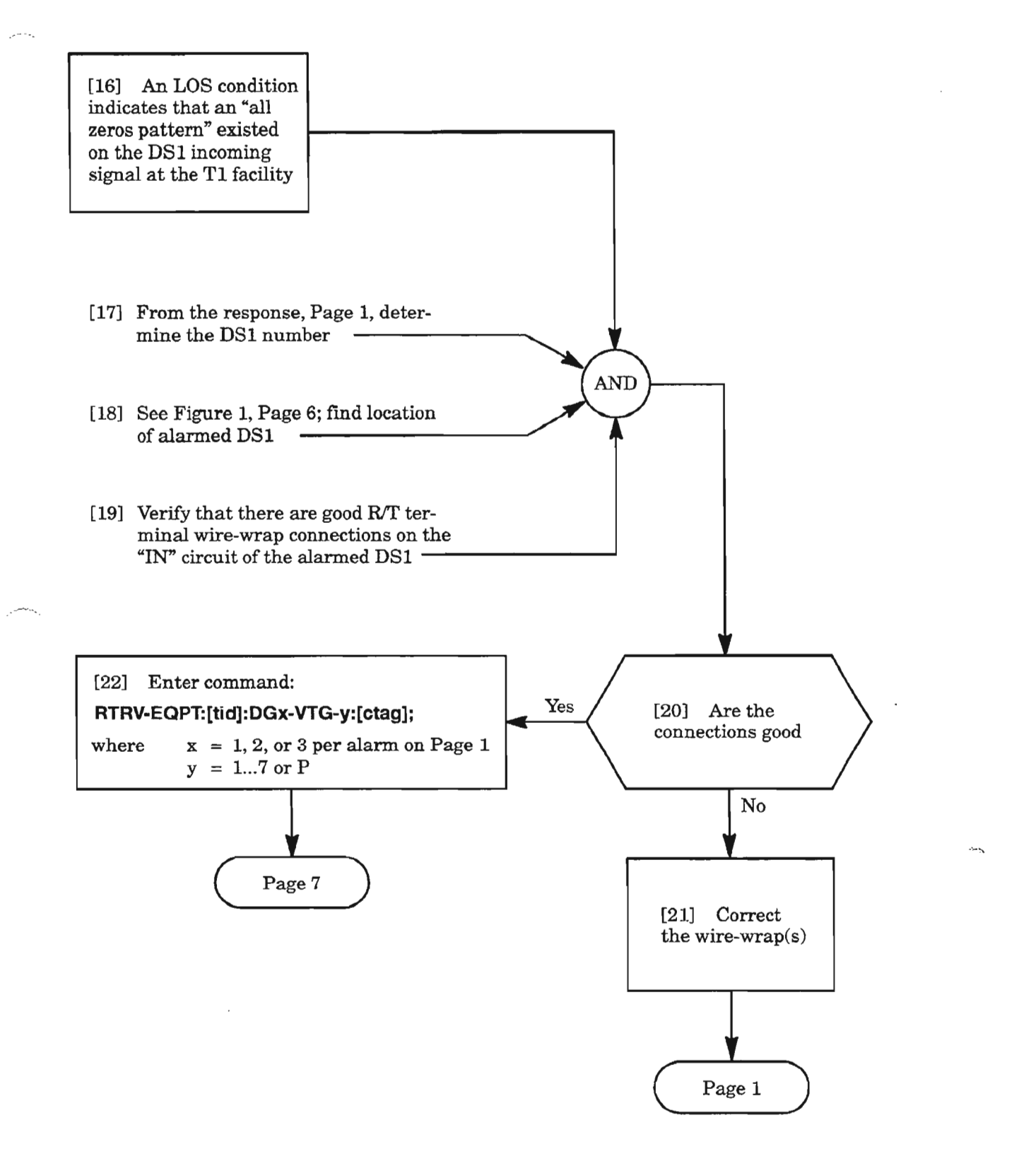

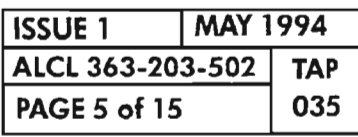

**CLEAR T1 FACILITY ALARM** 

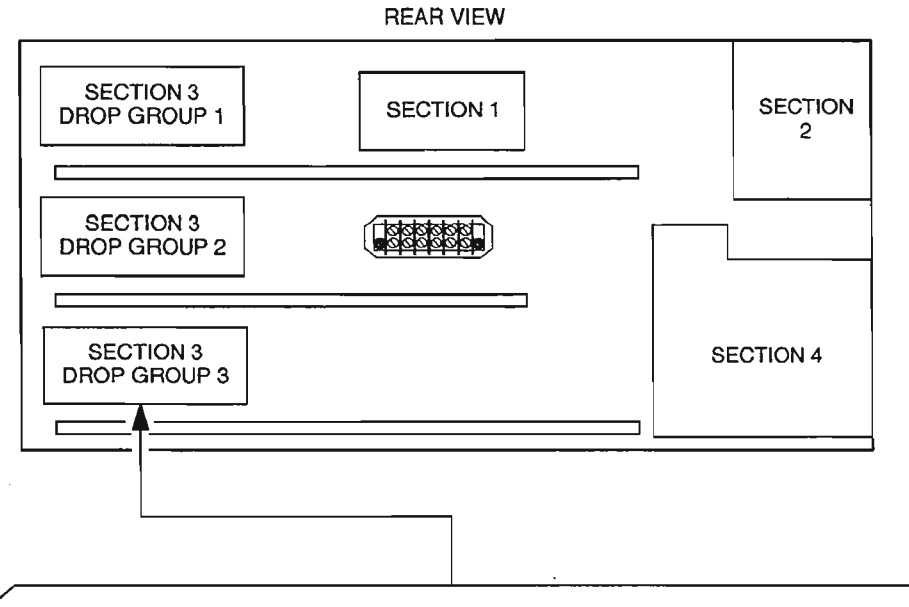

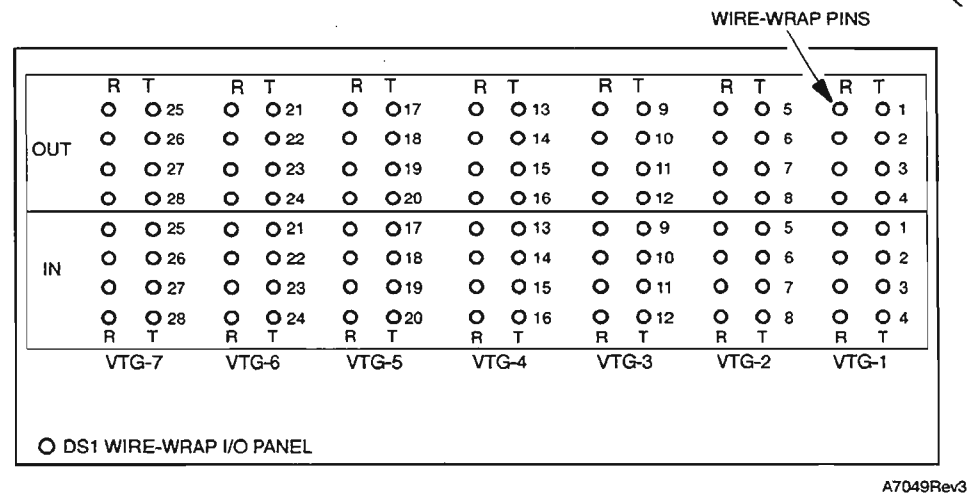

**Figure 1. DSl Wire-wrap I/O Panel Layout**

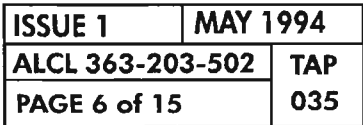

**PAGE 6 of 15 <sup>035</sup> CLEAR T1 FACILITY ALARM**

...----.

蒢

 $\ddot{\phantom{a}}$ 

.~-

÷.  $\sim$ 

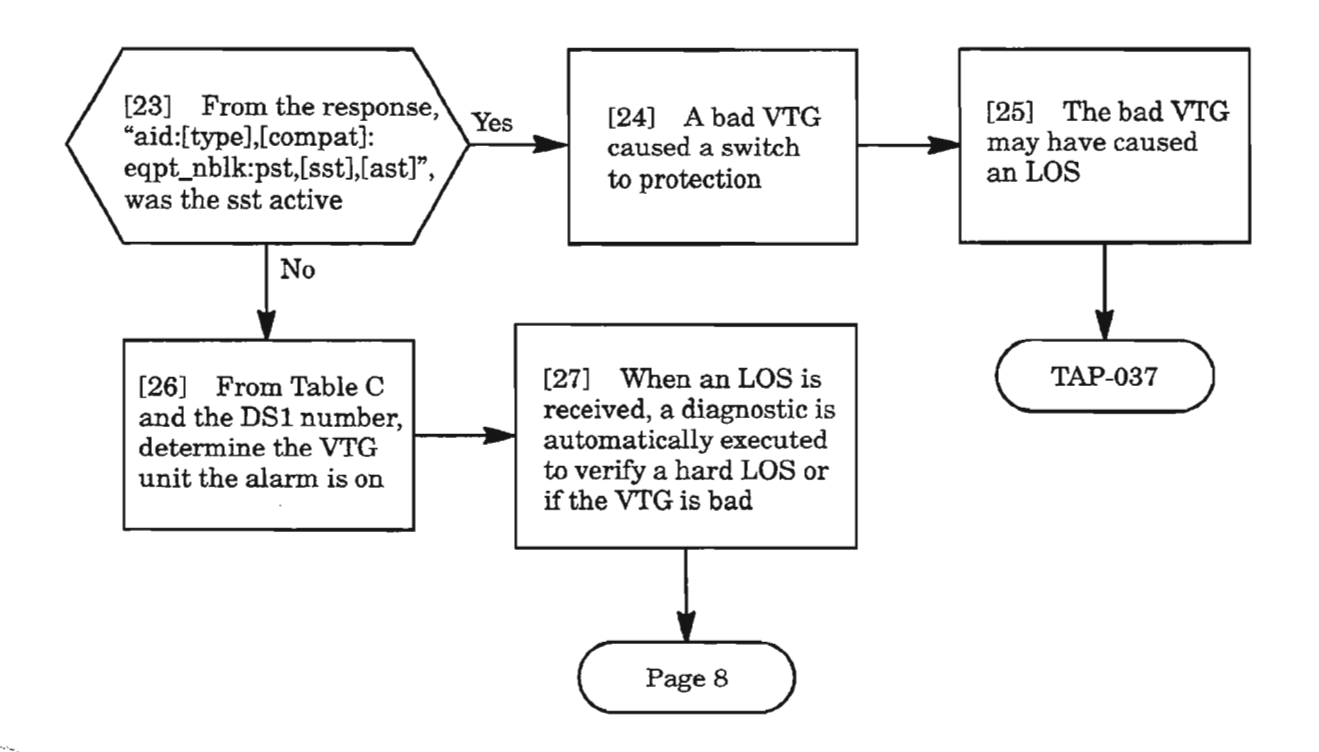

**Table C.**

| VTG <sub>1</sub> |     | VTG <sub>2</sub> |               | VTG <sub>3</sub> |     | VTG <sub>4</sub> |     | VTG <sub>5</sub> |     | VTG 6 |     | VTG <sub>7</sub> |     |
|------------------|-----|------------------|---------------|------------------|-----|------------------|-----|------------------|-----|-------|-----|------------------|-----|
| DS1#             | VT# | DS1#             | VT#           | DS1#             | VT# | DS1#             | VT# | DS1#             | VT# | DS1#  | VT# | DS1#             | VT# |
|                  |     | 5                | $\mathcal{P}$ | 9                | 3   | 13               | 4   | 17               | 5   | 21    | 6   | 25               | 7   |
| $\mathcal{D}$    | 8   | 6                | $\circ$       | 10               | 10  | 14               | -1  | 18               | 12  | 22    | 13  | 26               | 14  |
| 3                | 15  |                  | 16            | 11               | 17  | 15               | 18  | 19               | 19  | 23    | 20  | 27               | 21  |
| 4                | 22  | 8                | 23            | 12               | 24  | 16               | 25  | 20               | 26  | 24    | 27  | 28               | 28  |

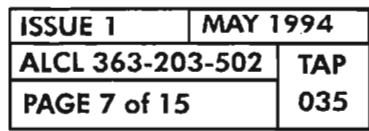

**CLEAR 11 FACILITY ALARM**

\_.\_--.

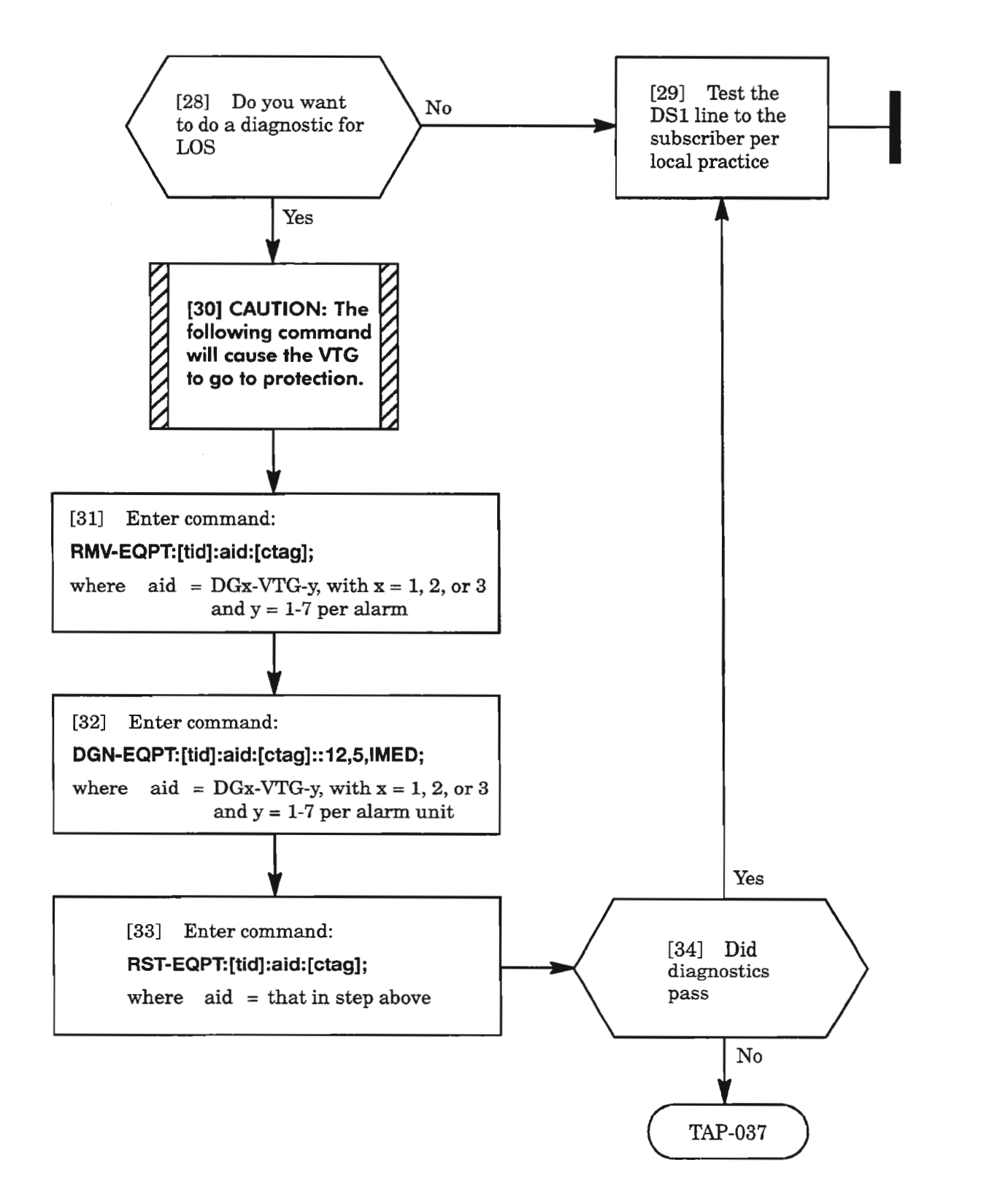

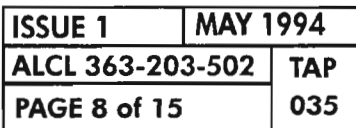

**CLEAR T1 FACILITY ALARM**

.- .#.--

# **MTCE**

 $\sim$ 

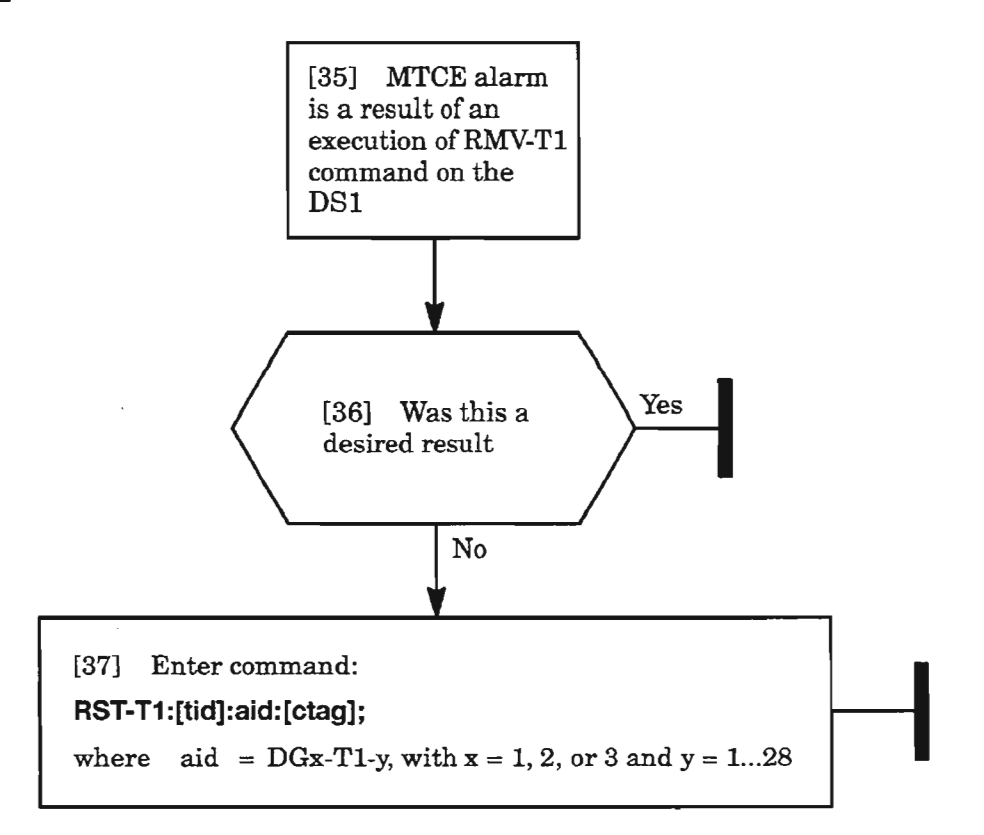

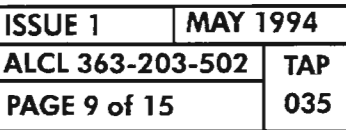

**CLEAR 11 FACILITY ALARM**

## **BER-HT**

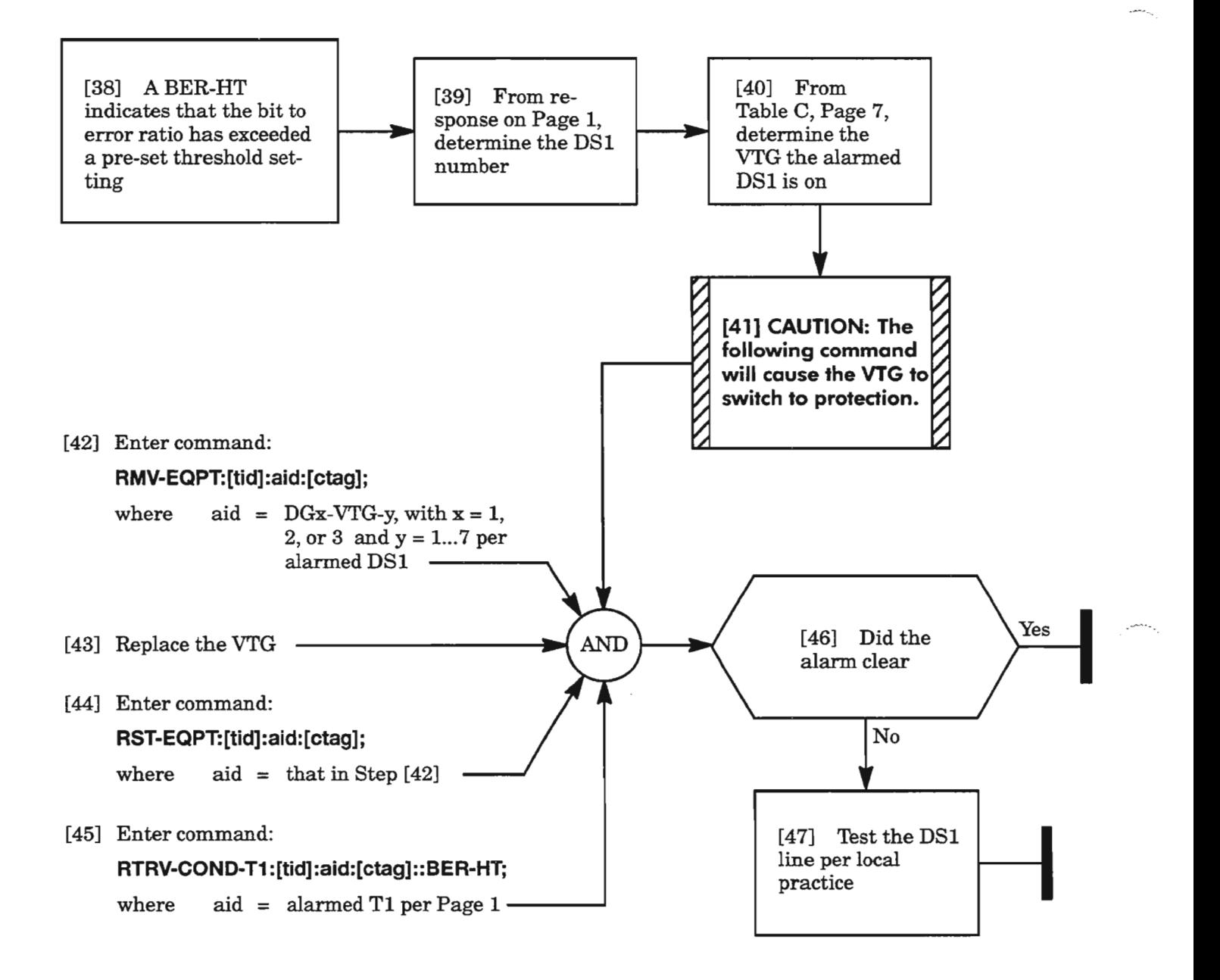

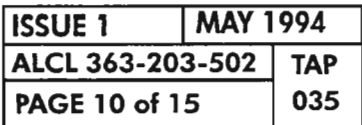

**PAGE 10 of 15 <sup>035</sup> CLEAR Tl FACILITY ALARM**

,\_----...""

- -- <,

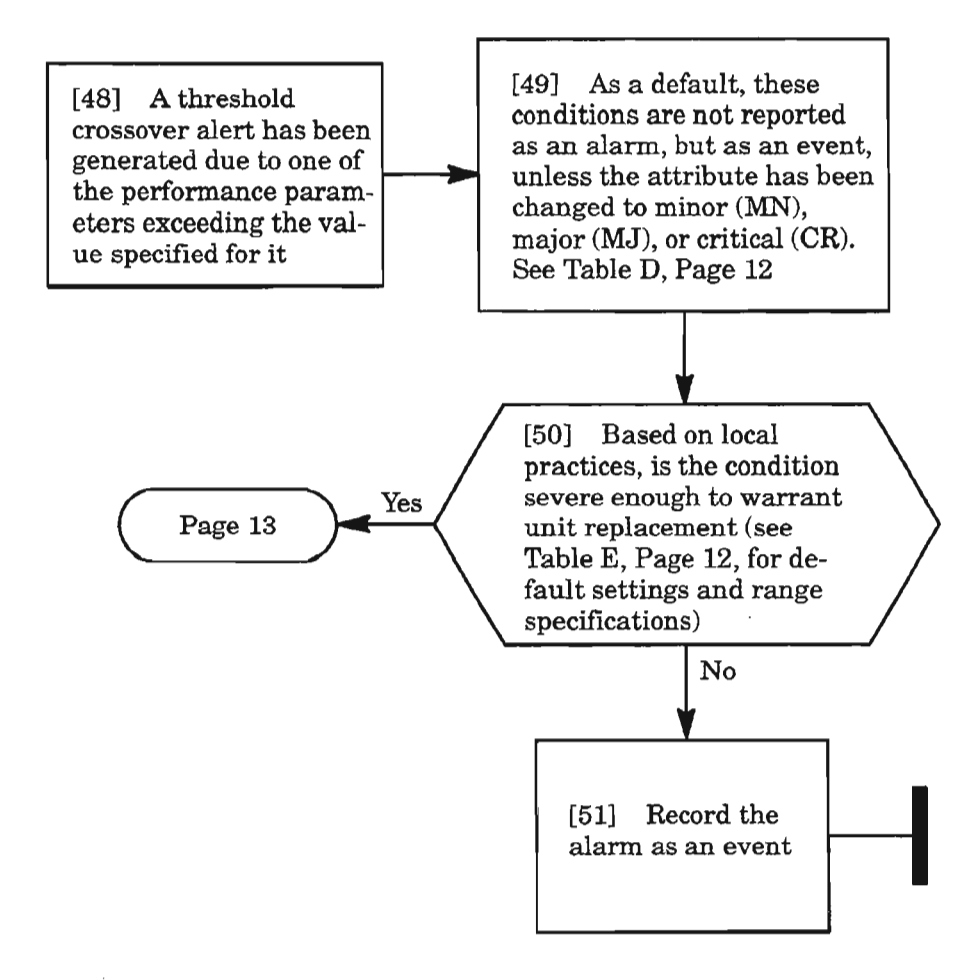

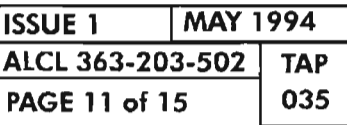

**CLEAR T1 FACILITY ALARM**

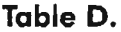

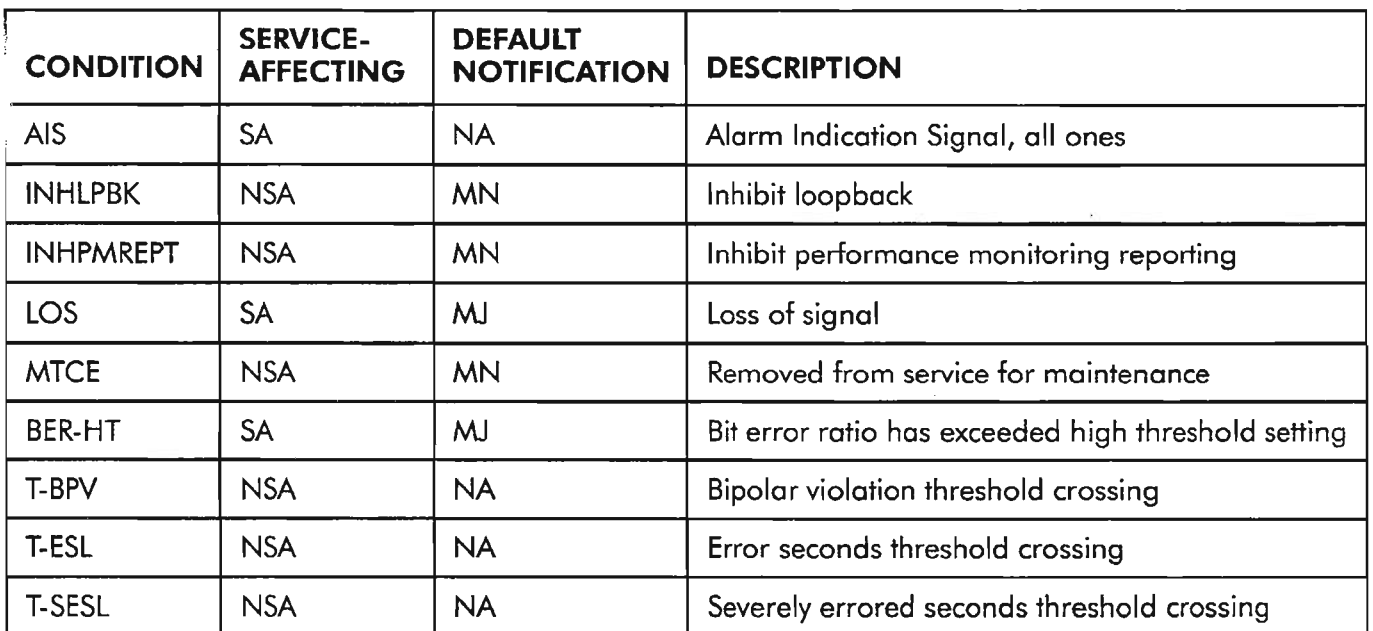

# Table E.

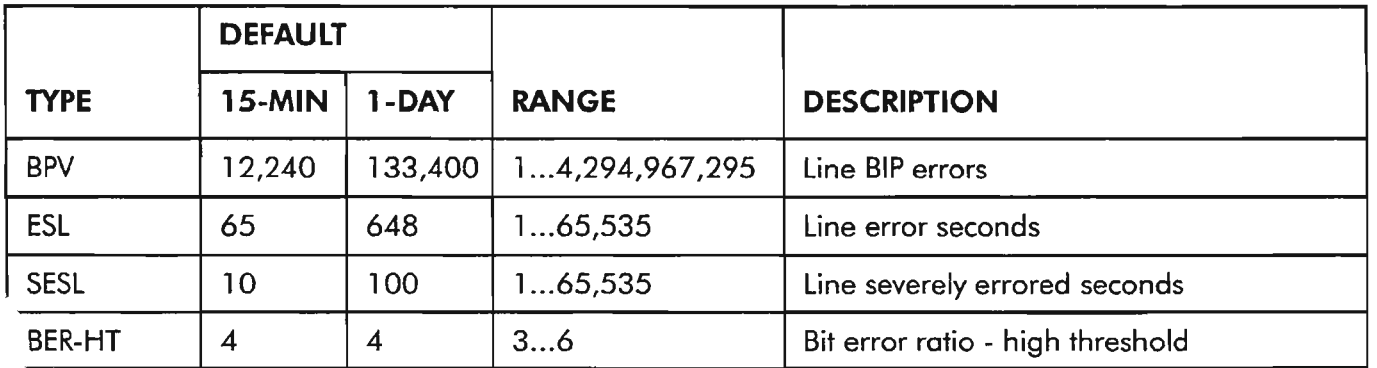

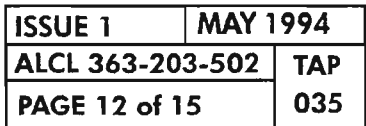

**CLEAR T1 FACILITY ALARM** 

....--.\_,

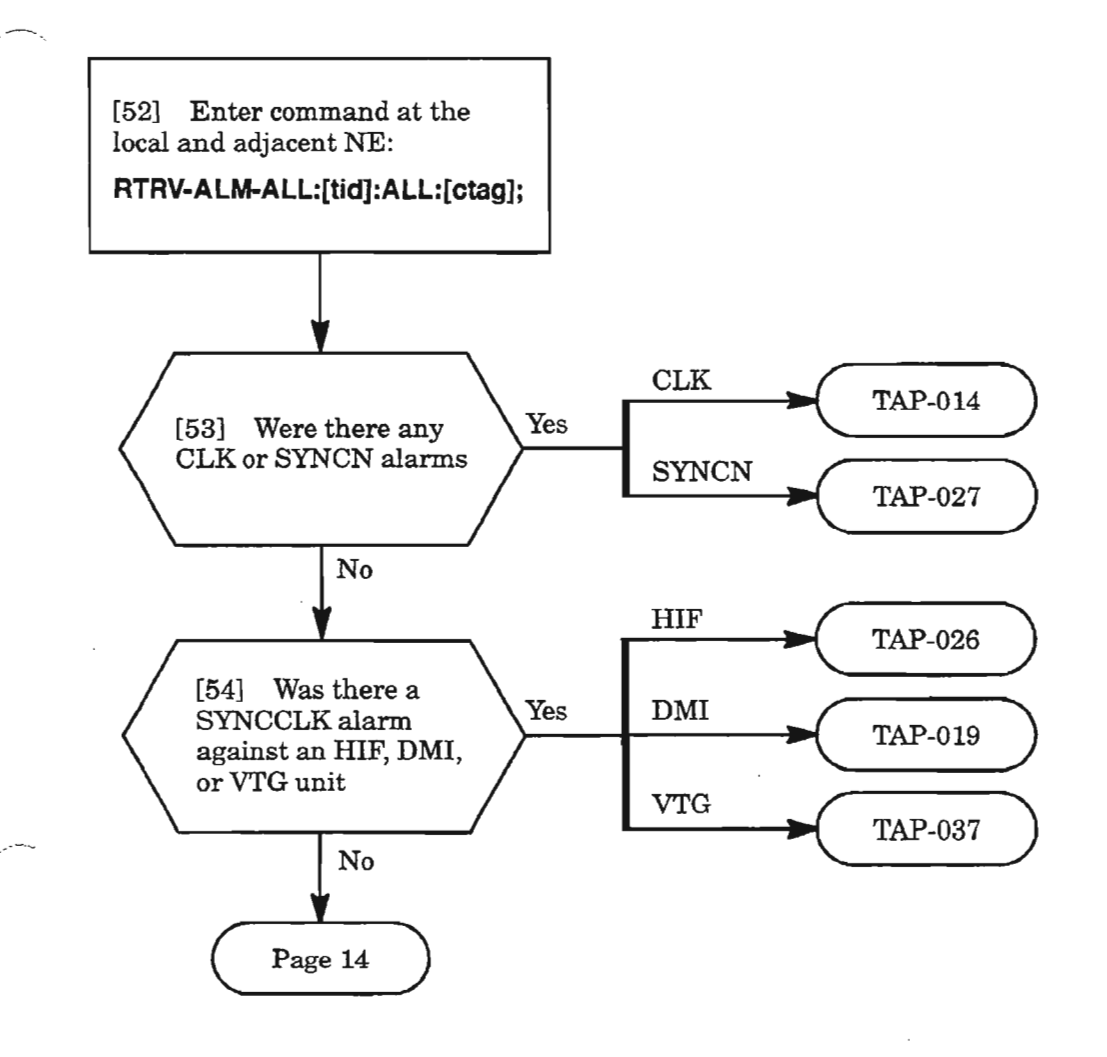

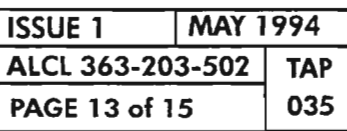

 $\boldsymbol{\cdot}$ 

CLEAR Tl FACILITY ALARM

#### **T-BPV, T-ESL, T-SESL** (cont)

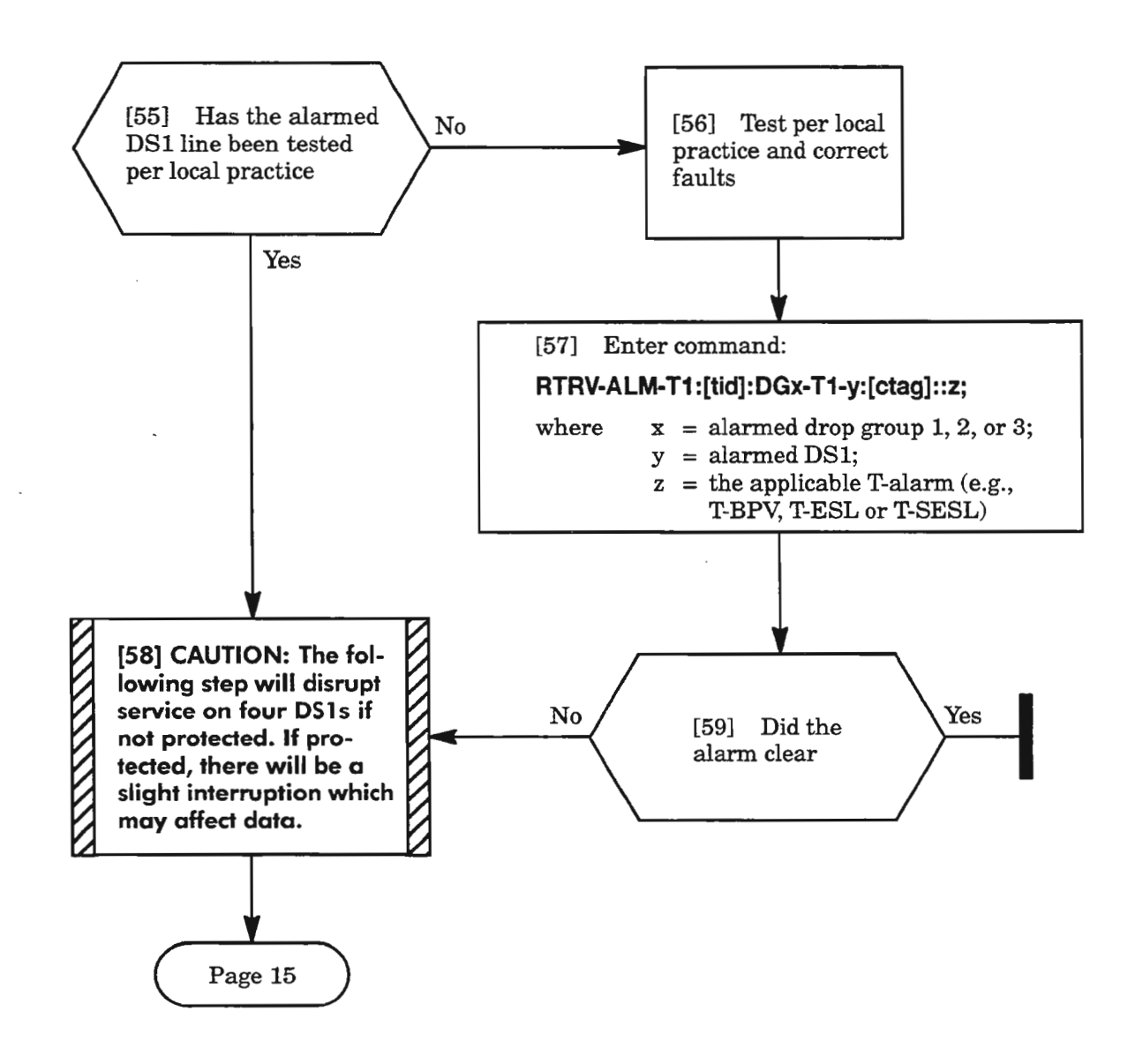

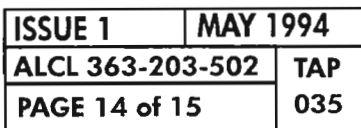

# **T-BPV, T-ESL, T-SESL (cont)**

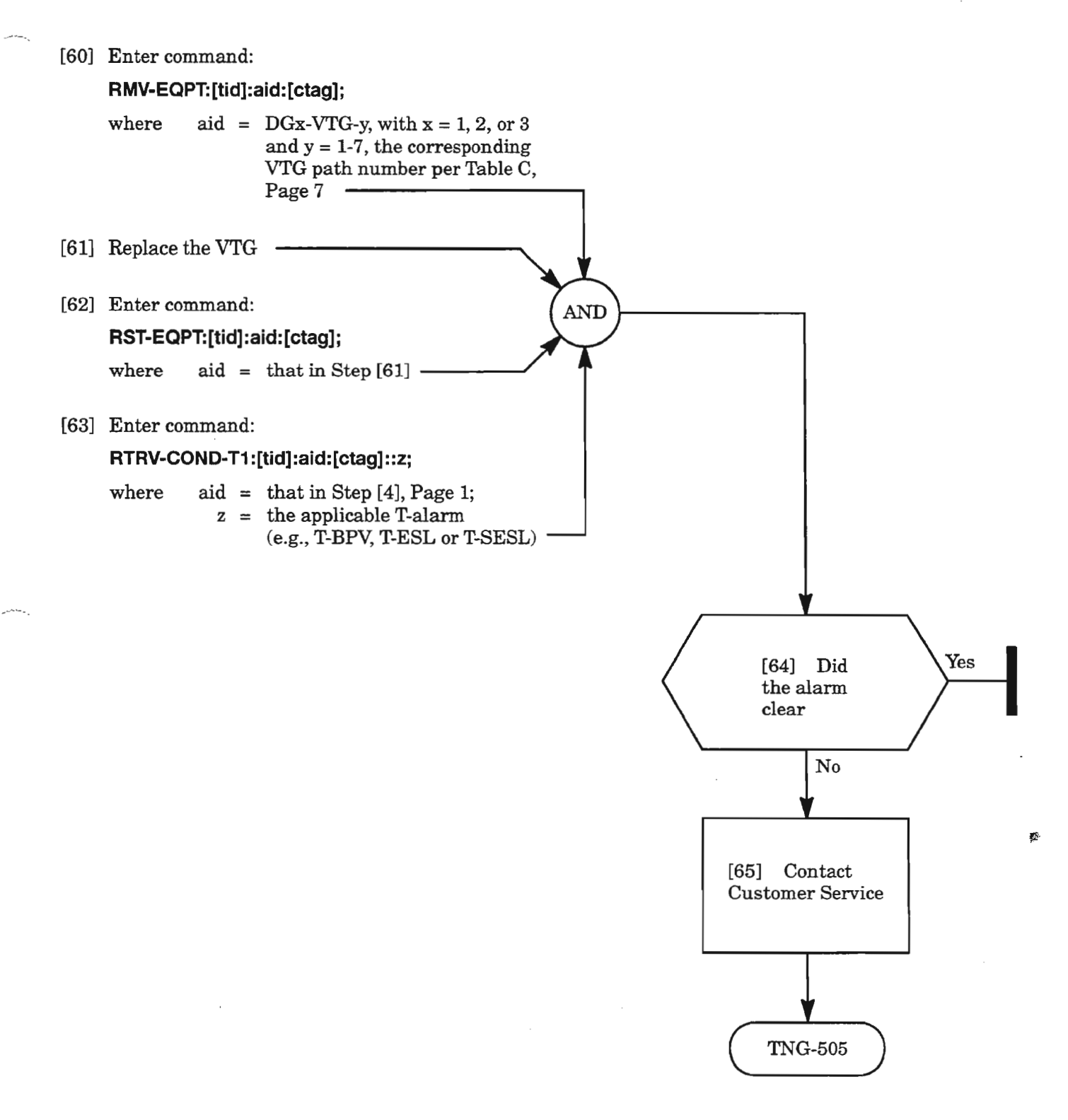

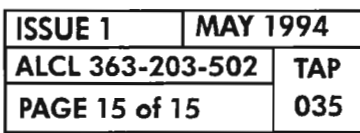

**CLEAR T1 FACILITY ALARM**

 $\mathcal{L}(\mathcal{L})$ 

بالمستر

 $\label{eq:2.1} \frac{1}{\sqrt{2}}\int_{\mathbb{R}^3}\frac{1}{\sqrt{2}}\left(\frac{1}{\sqrt{2}}\right)^2\frac{1}{\sqrt{2}}\left(\frac{1}{\sqrt{2}}\right)^2\frac{1}{\sqrt{2}}\left(\frac{1}{\sqrt{2}}\right)^2\frac{1}{\sqrt{2}}\left(\frac{1}{\sqrt{2}}\right)^2.$  $\label{eq:2.1} \frac{1}{\sqrt{2}}\int_{\mathbb{R}^3}\frac{1}{\sqrt{2}}\left(\frac{1}{\sqrt{2}}\right)^2\frac{1}{\sqrt{2}}\left(\frac{1}{\sqrt{2}}\right)^2\frac{1}{\sqrt{2}}\left(\frac{1}{\sqrt{2}}\right)^2\frac{1}{\sqrt{2}}\left(\frac{1}{\sqrt{2}}\right)^2.$ 

 $\label{eq:2.1} \frac{1}{\sqrt{2}}\int_{\mathbb{R}^3}\frac{1}{\sqrt{2}}\left(\frac{1}{\sqrt{2}}\right)^2\frac{1}{\sqrt{2}}\left(\frac{1}{\sqrt{2}}\right)^2\frac{1}{\sqrt{2}}\left(\frac{1}{\sqrt{2}}\right)^2\frac{1}{\sqrt{2}}\left(\frac{1}{\sqrt{2}}\right)^2.$ 

 $\epsilon_i$ 

 $\label{eq:2.1} \frac{1}{\sqrt{2}}\int_{\mathbb{R}^3}\frac{1}{\sqrt{2}}\left(\frac{1}{\sqrt{2}}\right)^2\frac{1}{\sqrt{2}}\left(\frac{1}{\sqrt{2}}\right)^2\frac{1}{\sqrt{2}}\left(\frac{1}{\sqrt{2}}\right)^2\frac{1}{\sqrt{2}}\left(\frac{1}{\sqrt{2}}\right)^2.$ 

#### **BUERRICTNEQPT**

[5] A BIP-8 parity error code (BUERR) or excessive B2 errors (CTNE QPT) have been detected from an HIF (VSCC20X) or the VSCC101

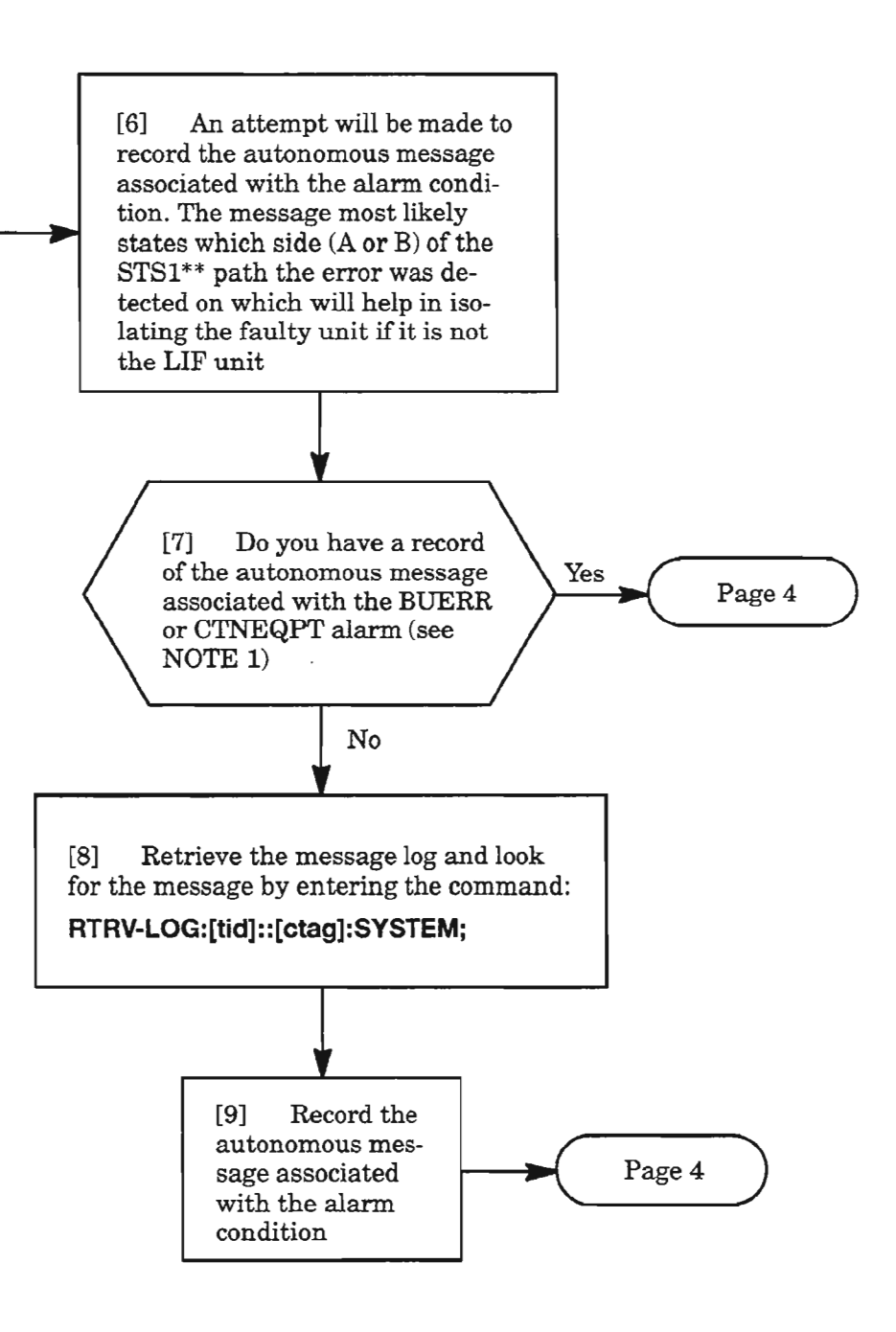

**NOTE: 1.** The autonomous message will be of the type REPT-ALM-EQPT with the aid format of DGx-*LIFy* (where  $x = 1, 2,$  *or* 3, and  $y = A$  *or B). If BUERR alarm,* the conddescr parameter will con*tain B2ERRORA*or*B2ERRORB. IfCTNEQPT alarm, the conddescr parameter will contain STS1AFAlL, STS1BFAIL, STSAINERX or STSBINERX. The highlighted A or B in the conddesrc indicates which STS\*\* bus (S ide A or Side B) the error was detected on (see TAP-052).*

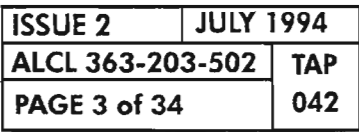

**CLEAR L1F UNIT ALARM**

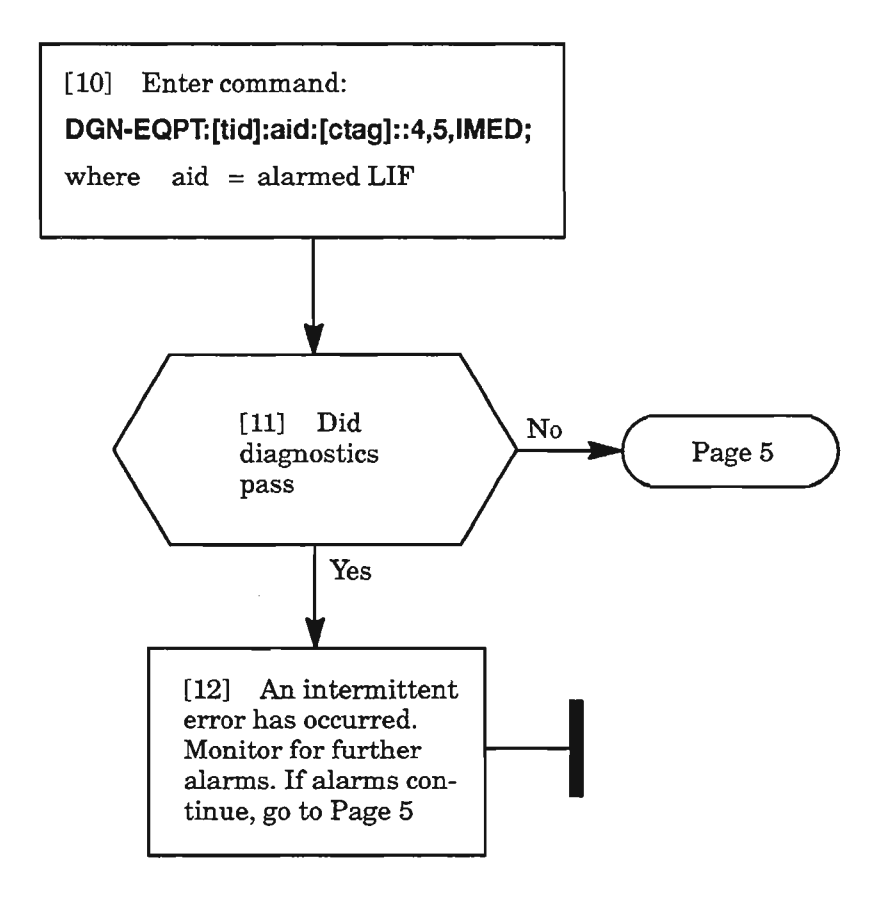

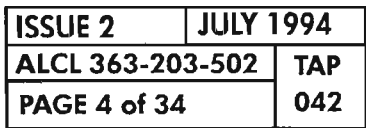

**PAGE <sup>4</sup> of <sup>34</sup> <sup>042</sup> CLEAR LlF UNIT ALARM**

ч.,

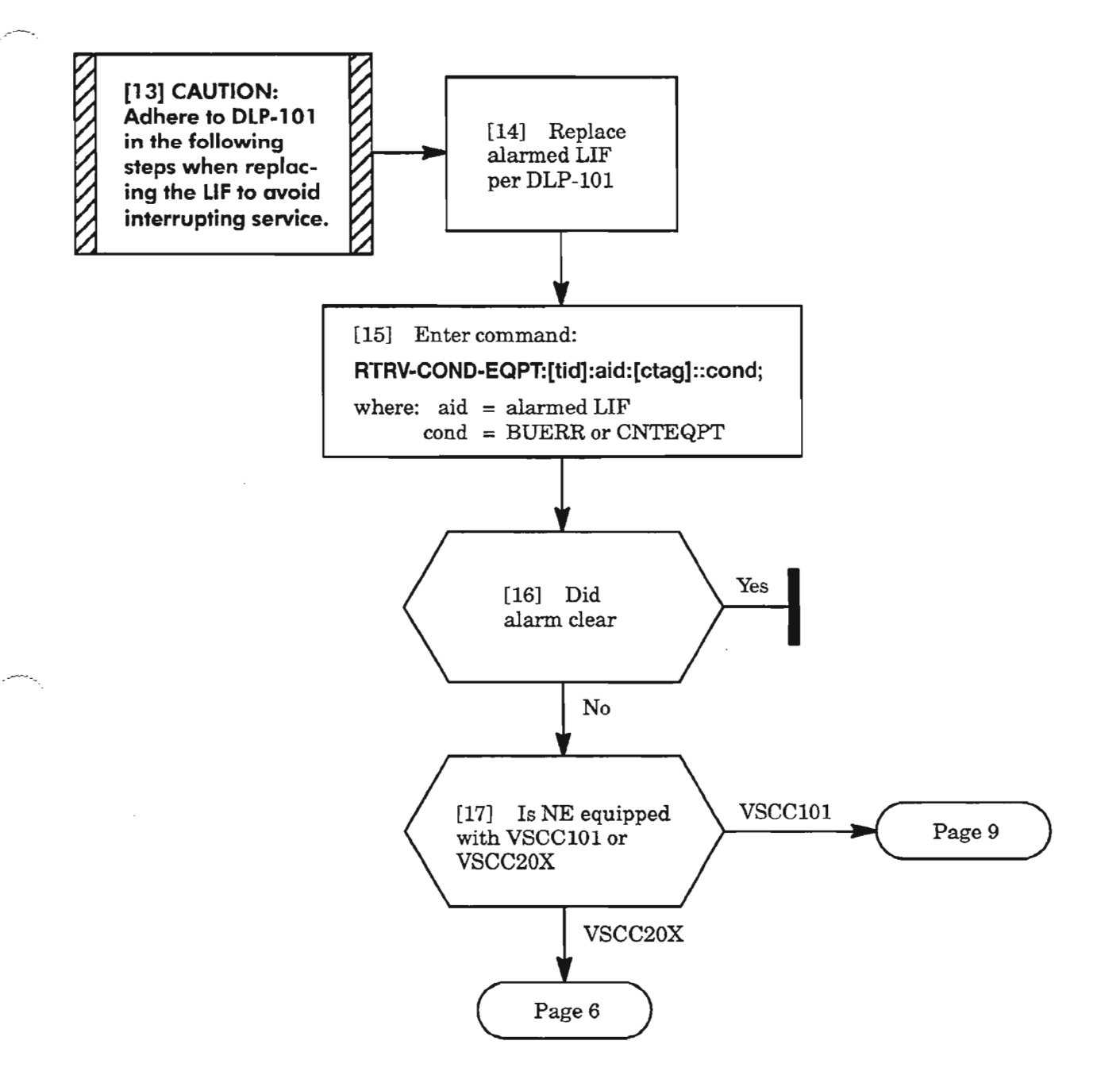

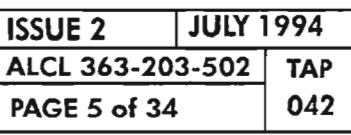

**CLEAR LlF UNIT ALARM**

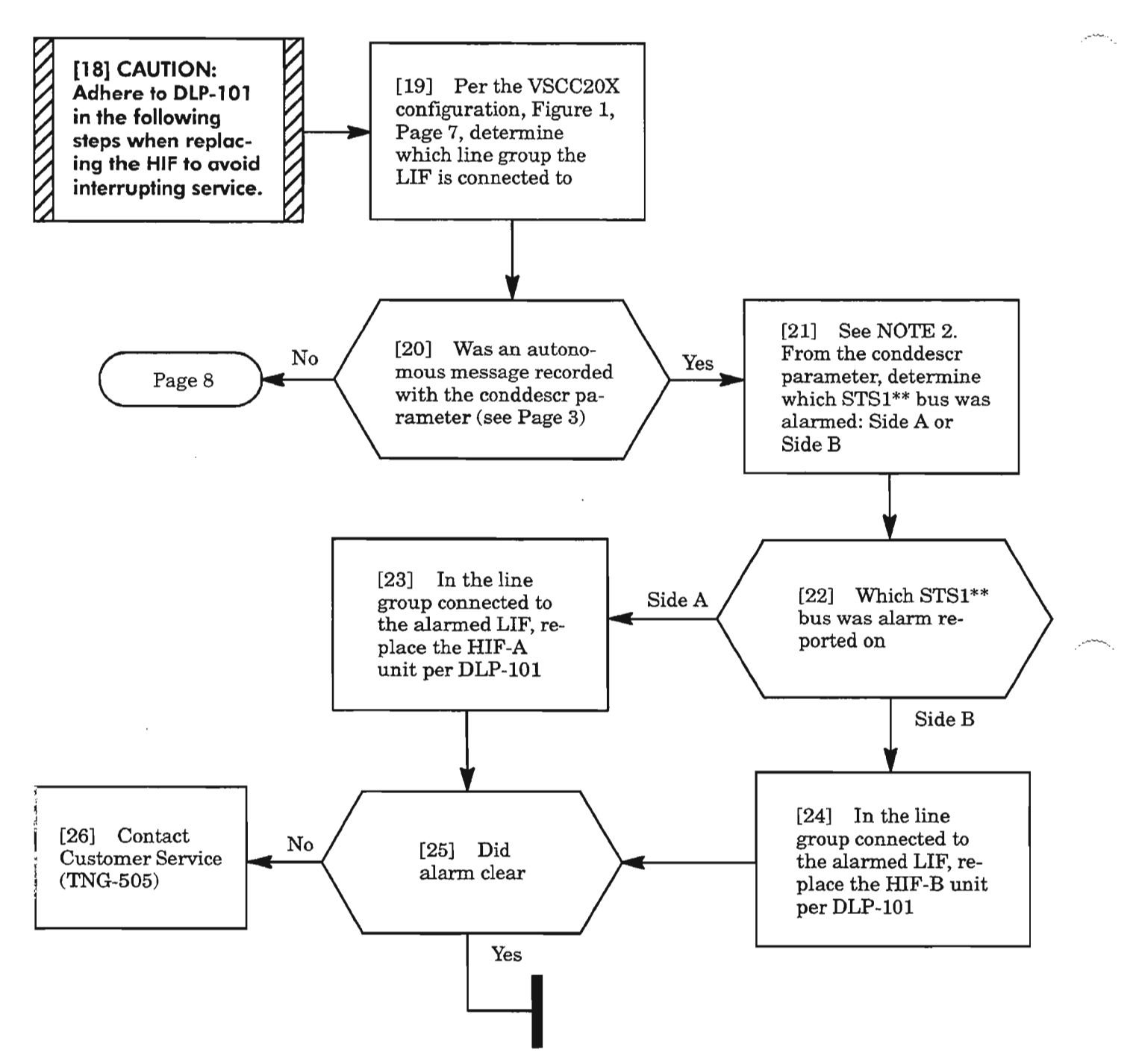

**NOTE:** 2. *IfBUERR alarm, the conddescr parameter will contain B2ERRORA or B2ERRORB. If CTNEQPT alarm, the conddescr parameter will contain STS1AFAlL, STS1BFAlL, STSAIN-ERX or STSBINERX. The highlighted A or B in the conddesrc indicates which STS\*\* bus (Side A or S ide B) the error was detected on.*

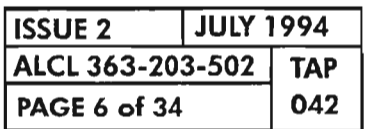

**PAGE 6 of 34 <sup>042</sup> CLEAR LIF UNIT ALARM**

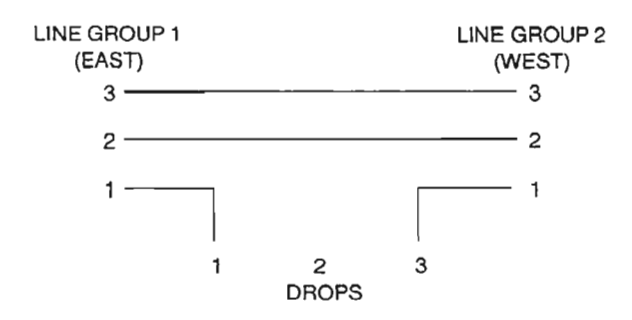

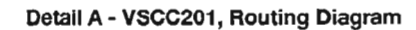

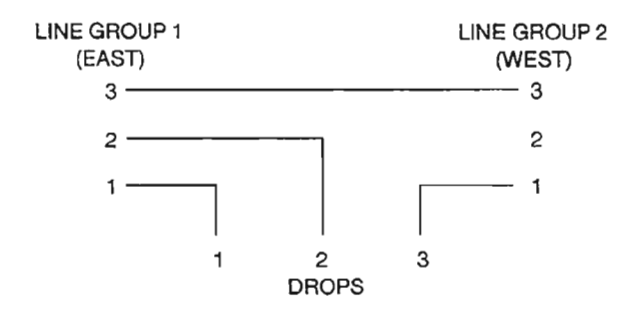

**Detail B - VSCC202, Routing Diagram**

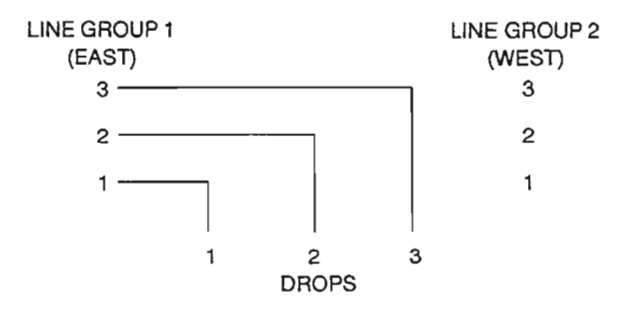

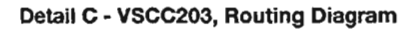

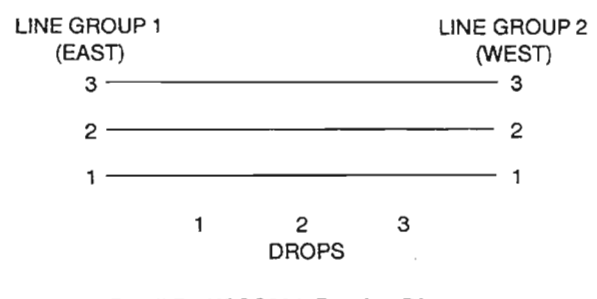

**Detail D - VSCC204, Routing Diagram**

A7395

**Figure 1. VSCC20X, 625618-000-00X, Traffic Routing Diagrams**

| <b>I</b> ISSUE 2 | <b>JULY 1994</b> |  |  |  |
|------------------|------------------|--|--|--|
| ALCL 363-203-502 | <b>TAP</b>       |  |  |  |
| PAGE 7 of 34     | 042              |  |  |  |

委

**CLEAR LIF UNIT ALARM**

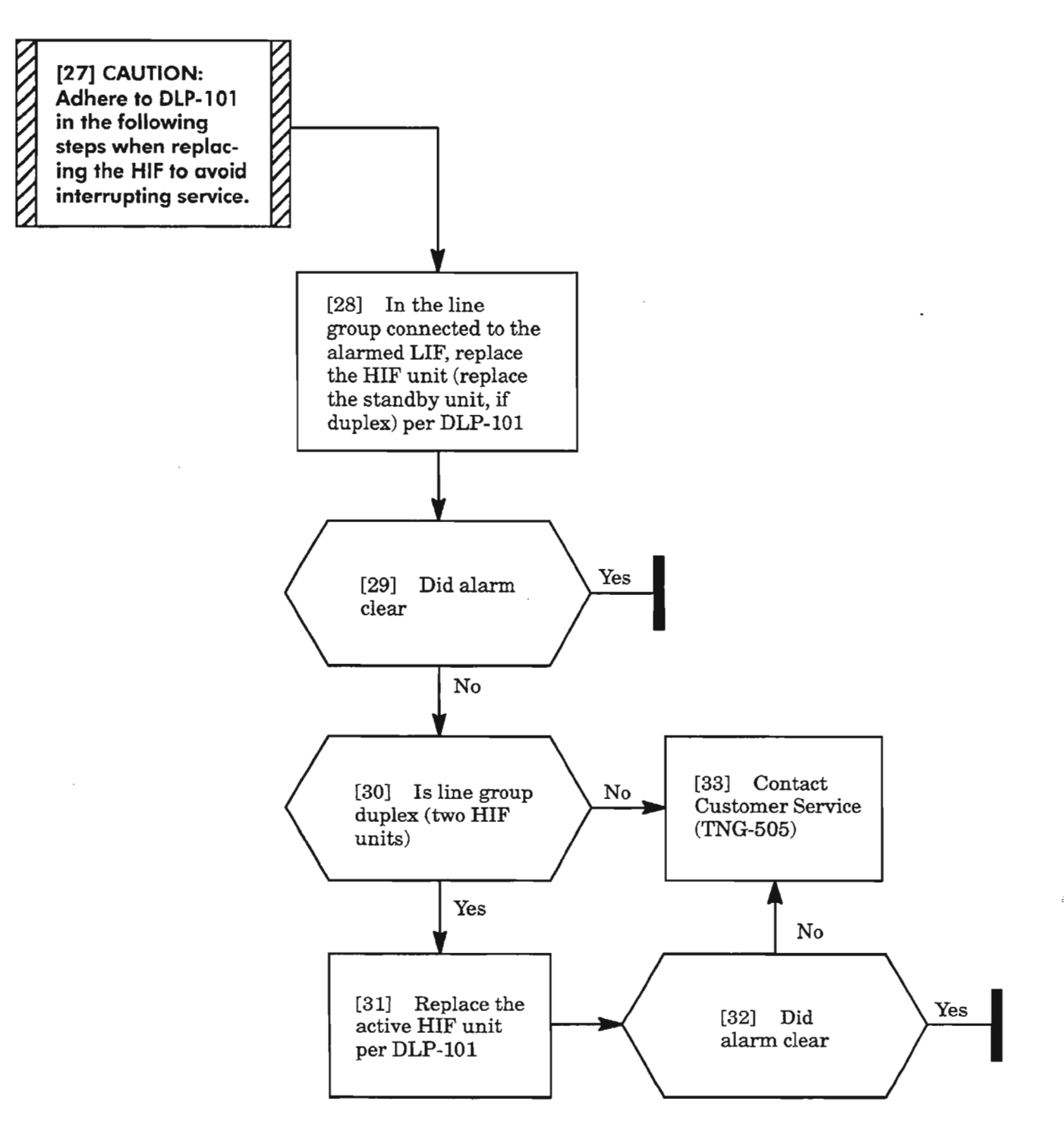

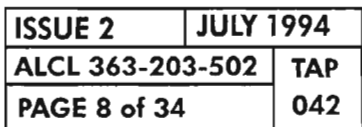

**PAGE <sup>8</sup> of <sup>34</sup> <sup>042</sup> CLEAR LlF UNIT ALARM**

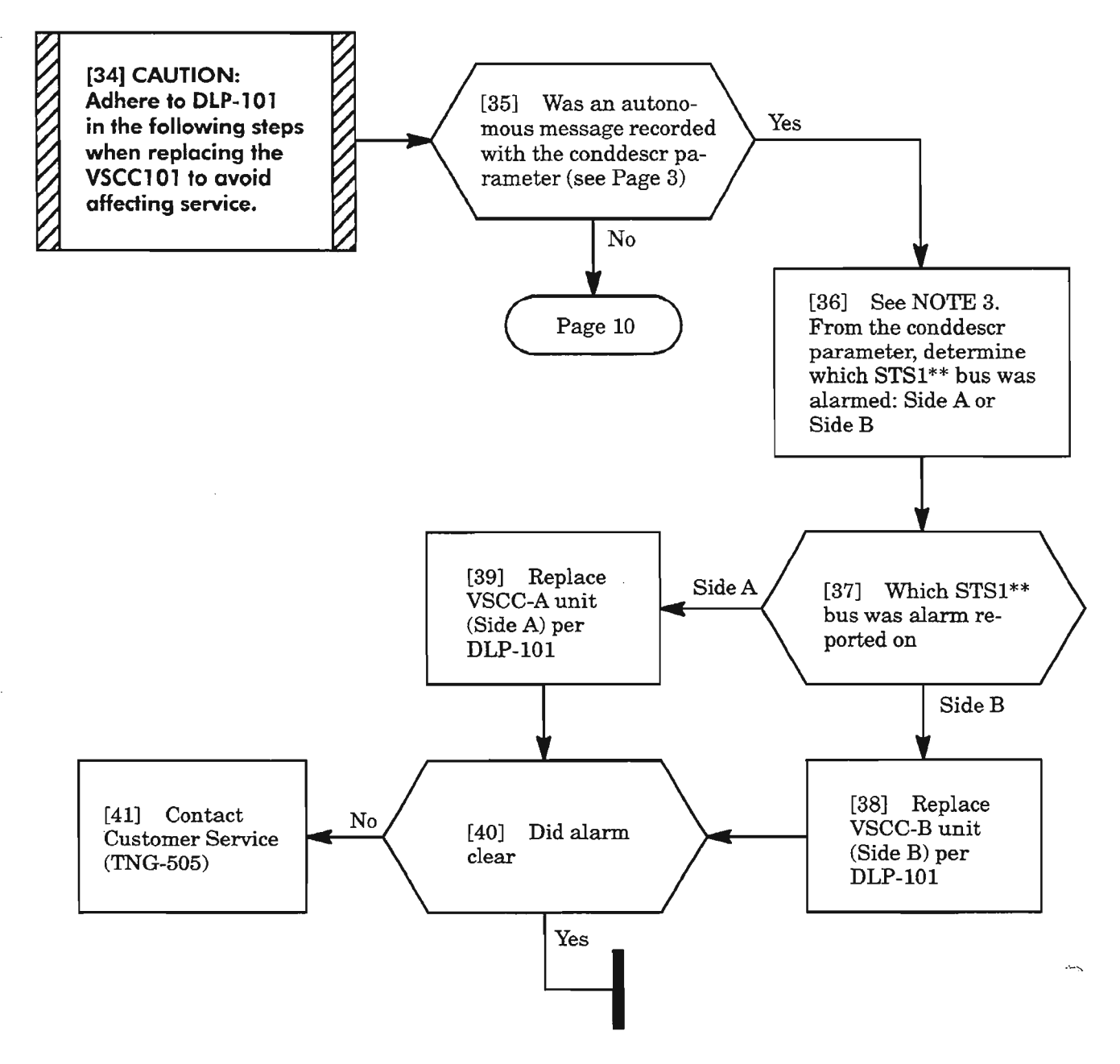

*NOTE:* 3. *IfBUERR alarm, the conddescr parameter will contain B2ERRORA or B2ERRORB. If CTNEQPT alarm, the conddescr parameter will contain STS1AFAlL, STS1BFAlL, STSAIN-ERX or STSBINERX. The highlighted* A *or B in the conddesrc indicates which STS\*\* bus (Side A or Side B) the error was detected on.*

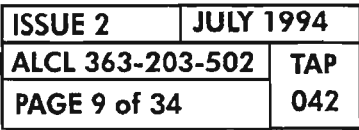

CLEAR lIF UNIT ALARM

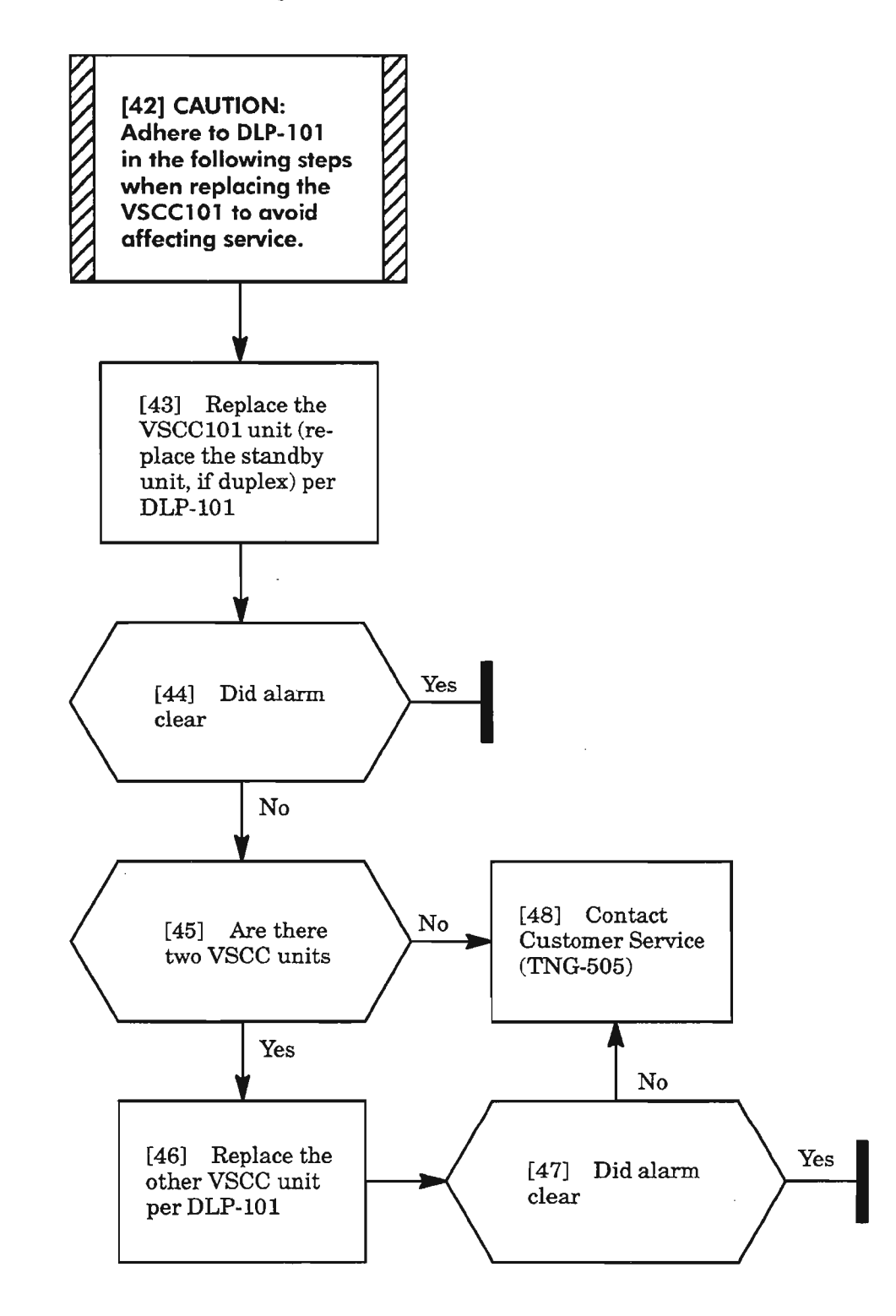

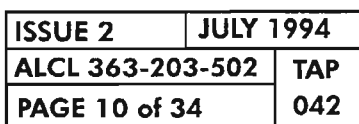

**PAGE <sup>10</sup> of <sup>34</sup> <sup>042</sup> CLEAR LlF UNIT ALARM**

~--.\_ -.

委

.'-- -

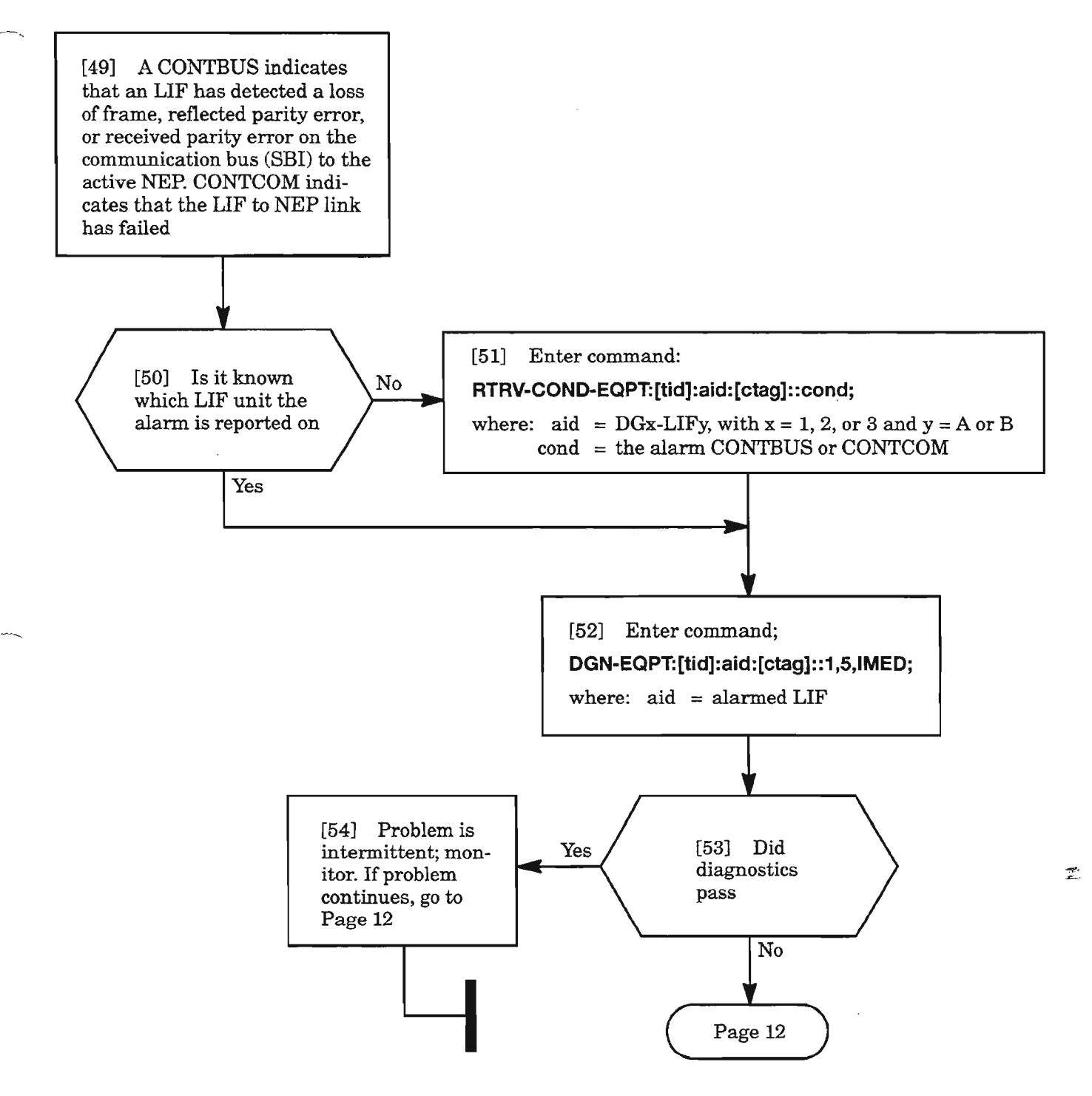

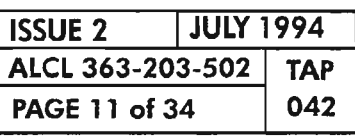

**CLEAR L1F UNIT ALARM**

# CONTBUS/CONTCOM (cont)

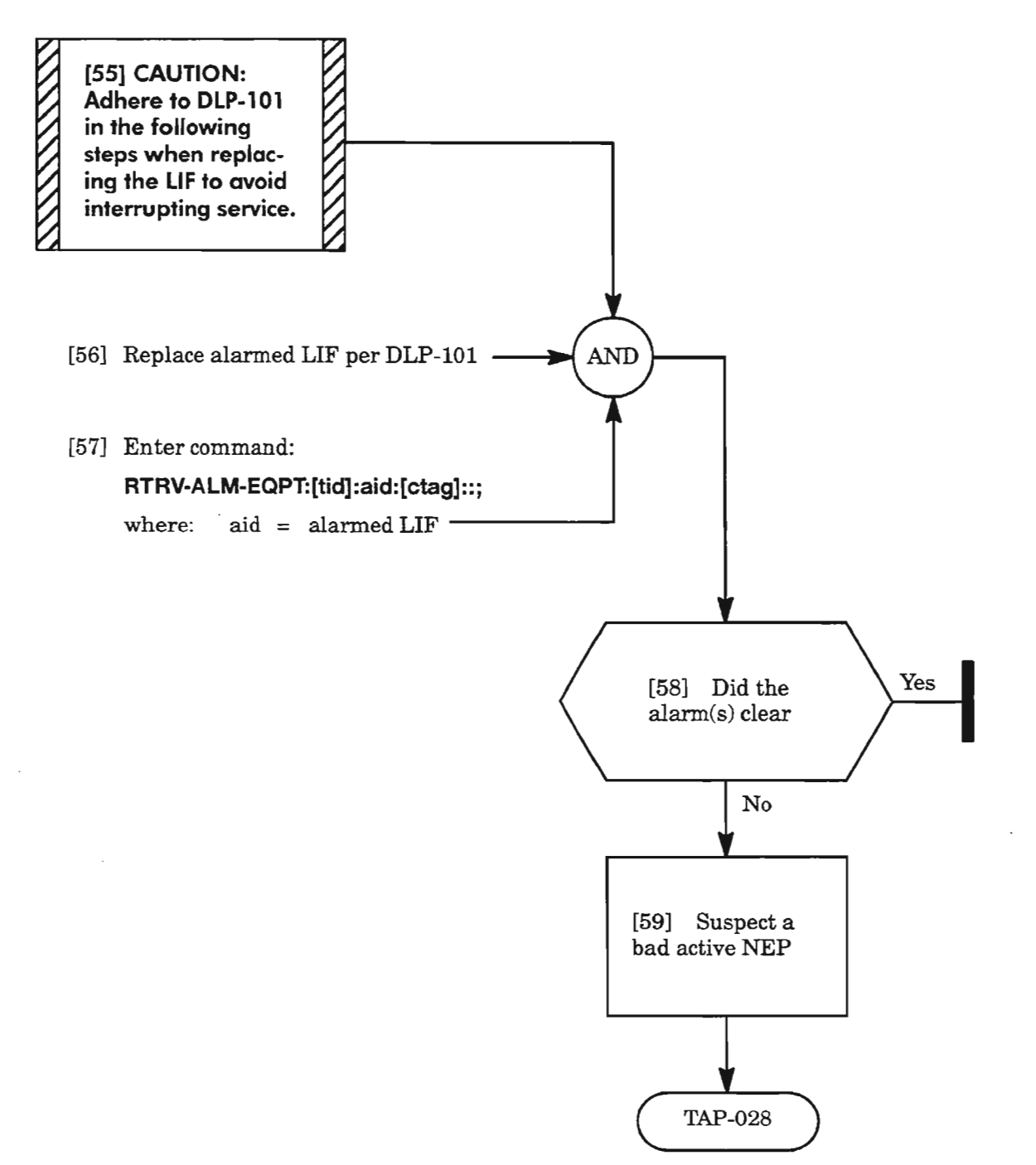

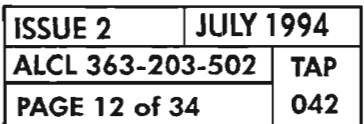

."'-----.

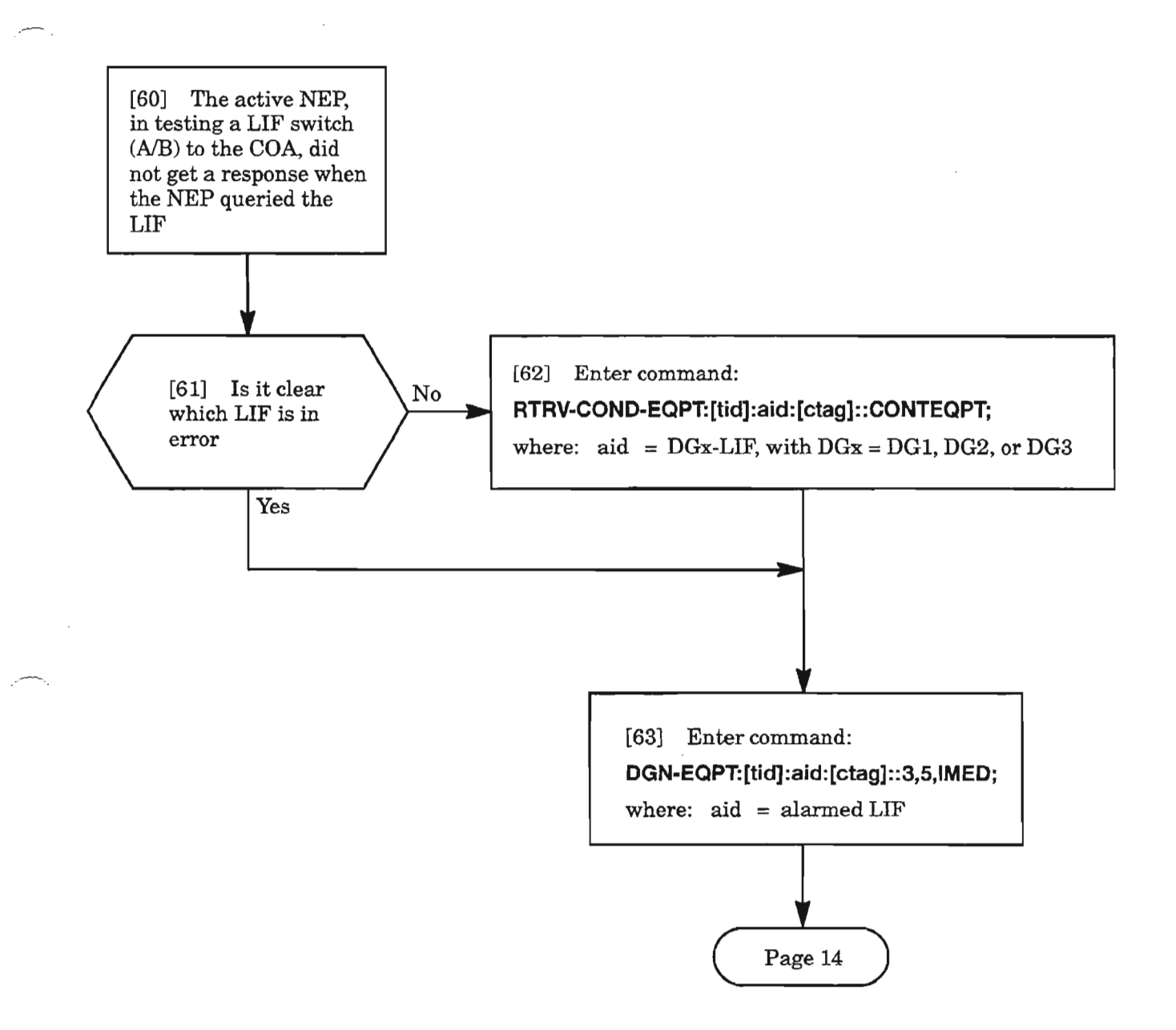

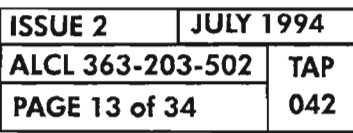

**CLEAR LlF UNIT ALARM**

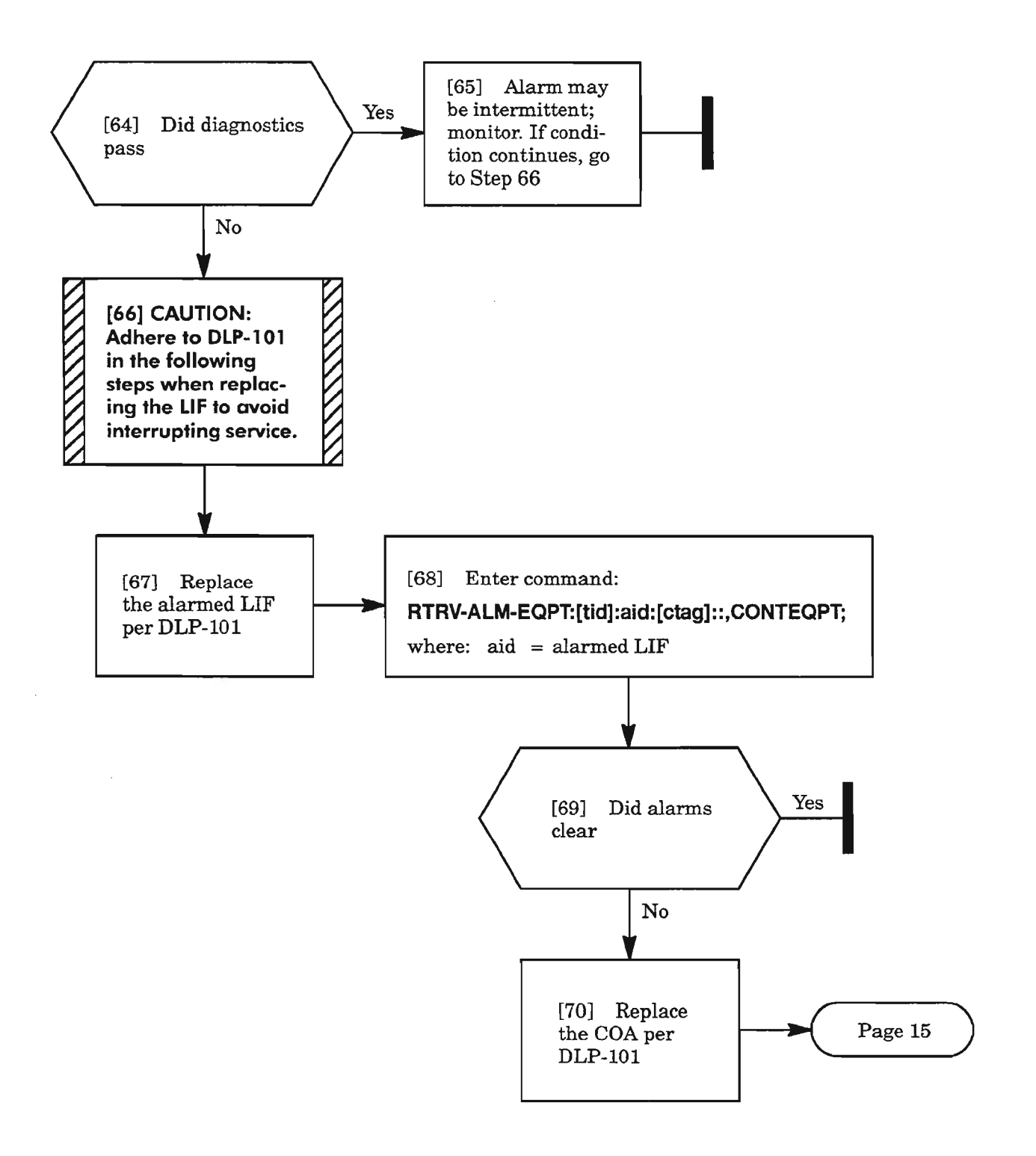

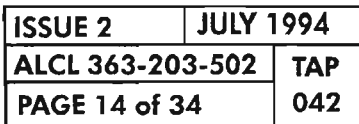

..--...

 $\mathbb{R}^d$ 

# **CONTEQPT (cont)**

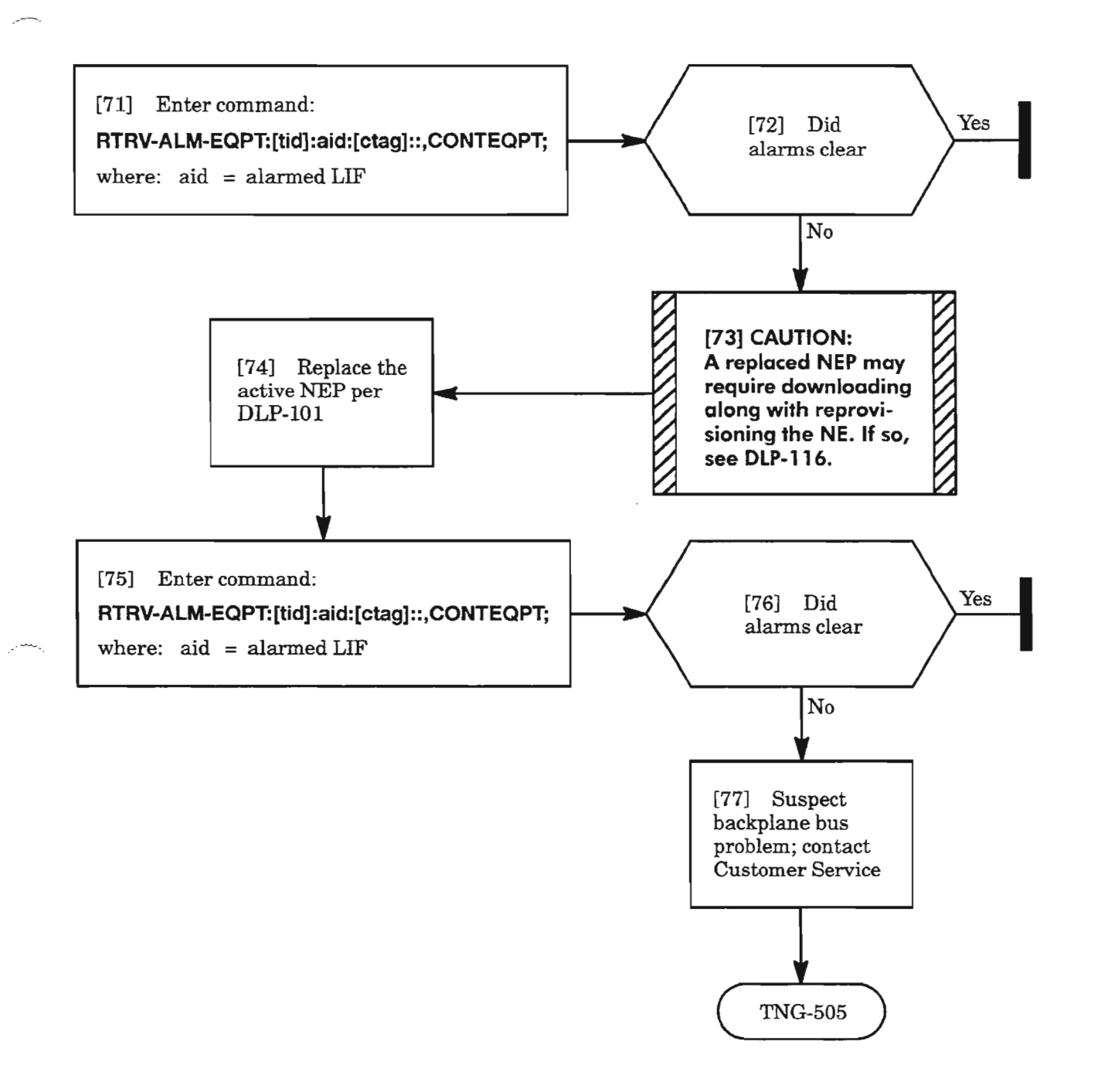

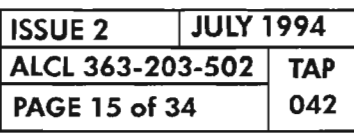

**CLEAR LlF UNIT ALARM**

..-------

# **CONTRDUP**

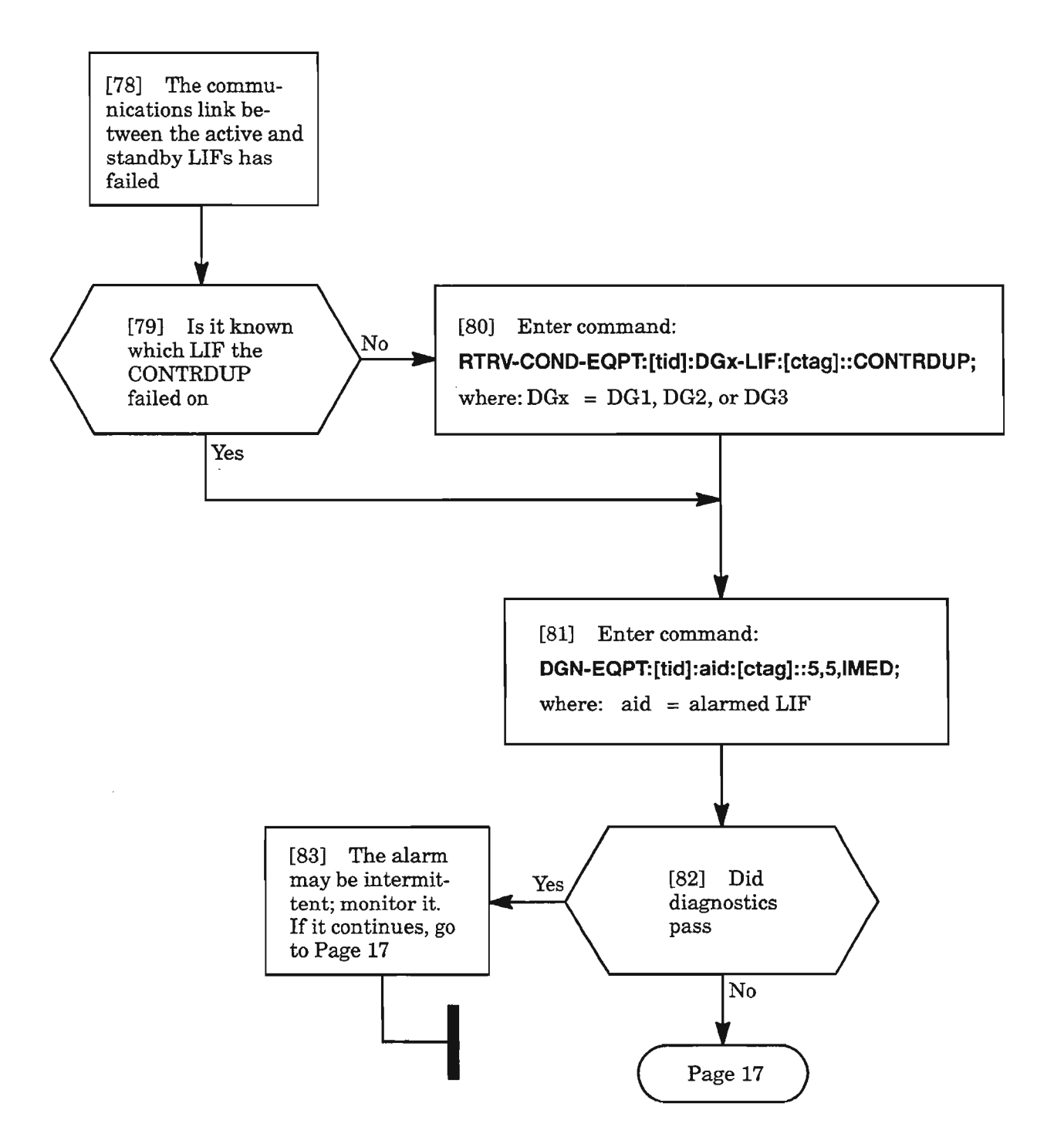

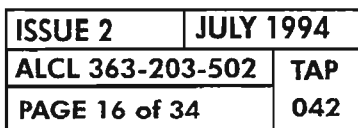

CLEAR LlF UNIT ALARM

 $\overline{\phantom{a}}$ 

~- ....-..

## **CONTRDUP** (cont)

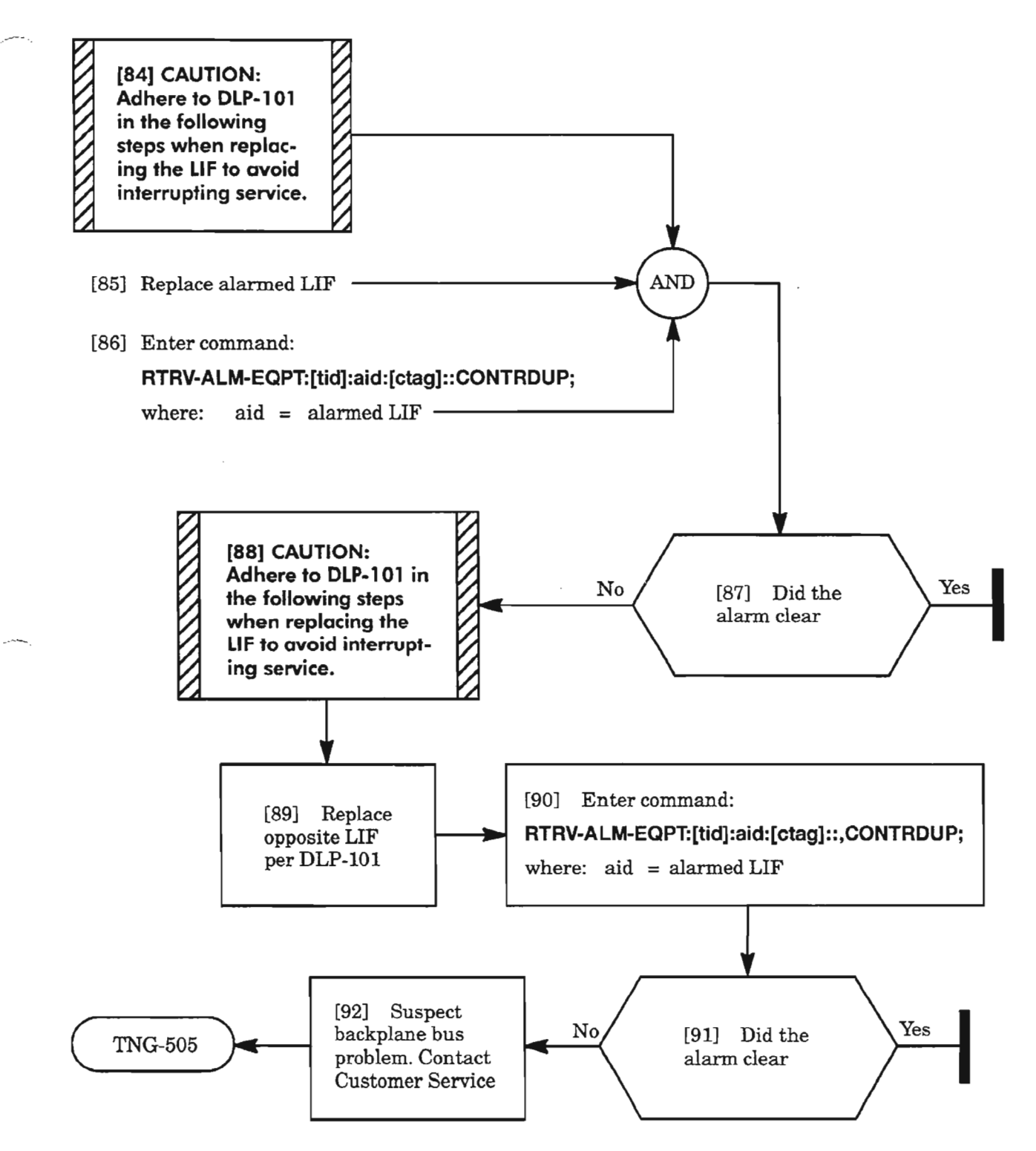

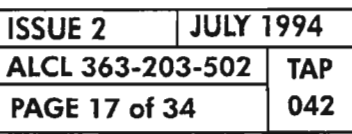

**CLEAR LlF UNIT ALARM**

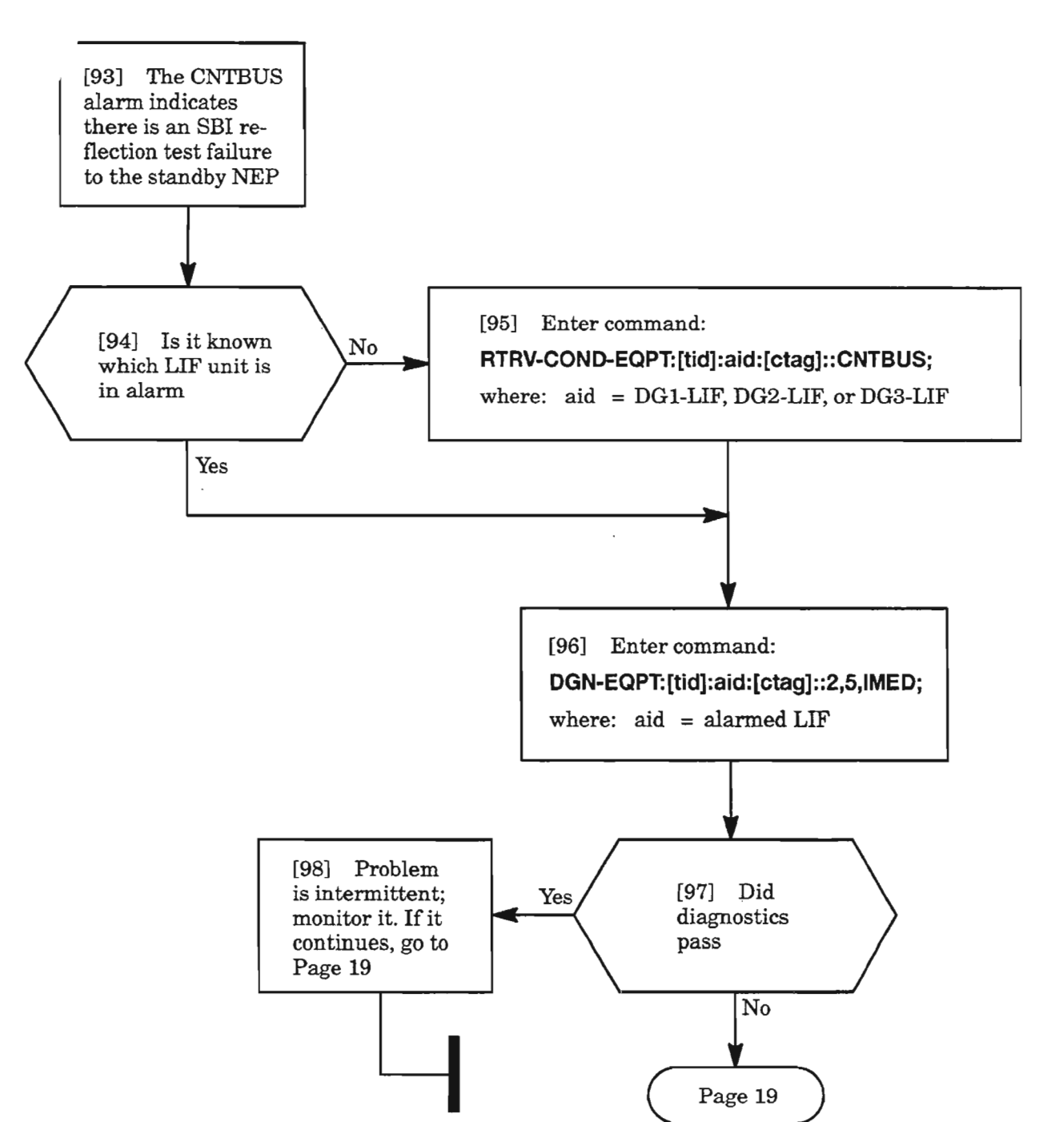

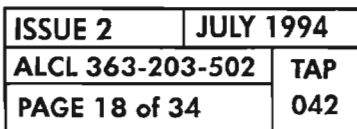

**CLEAR L1F UNIT ALARM**

## **CNTBUS (cant)**

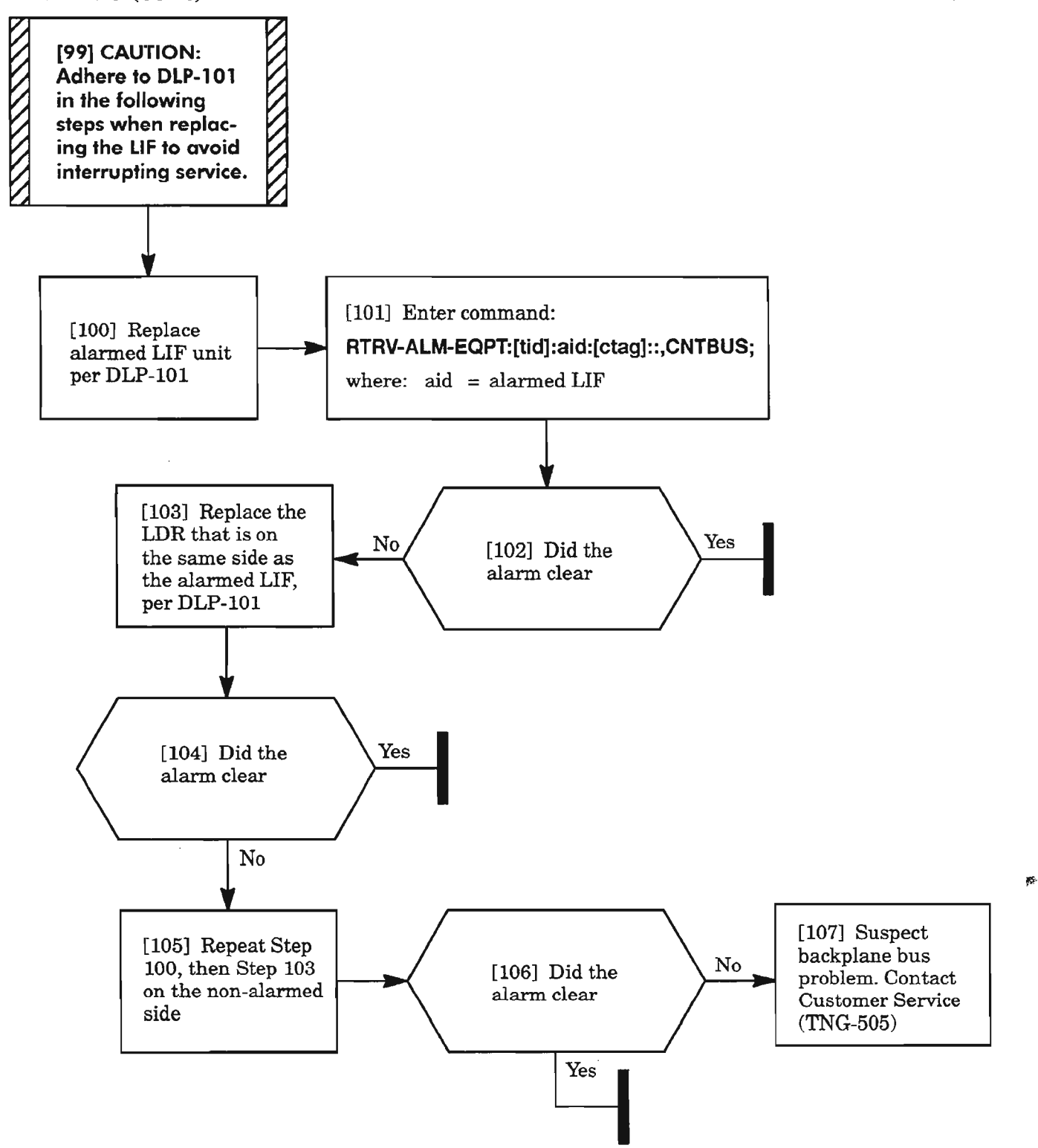

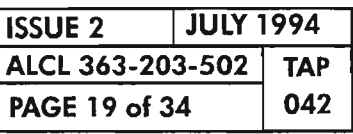

**CLEAR L1F UNIT ALARM**

..---

# **FAILTOSW**

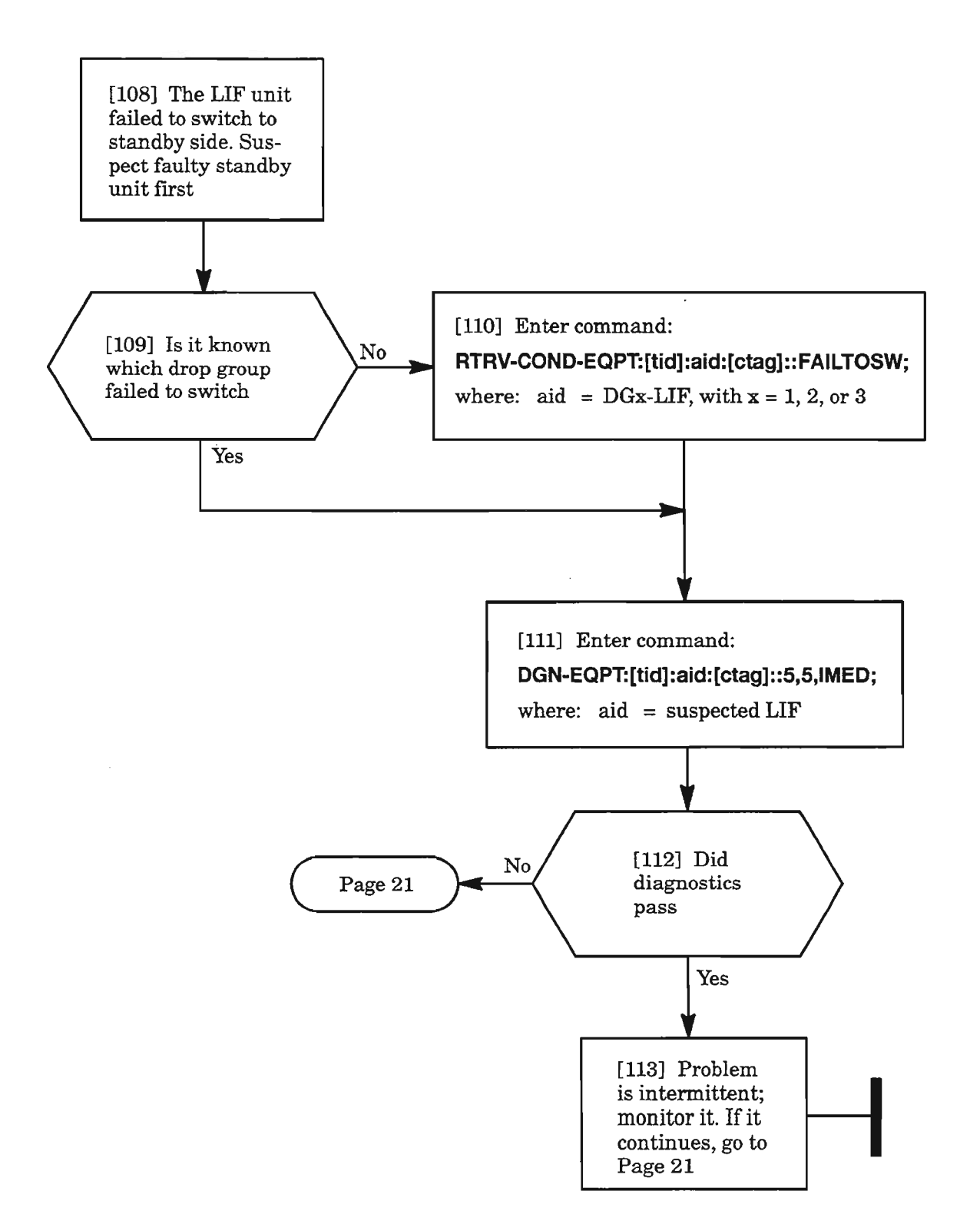

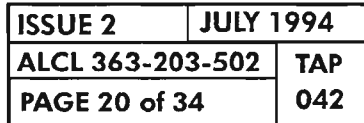

**CLEAR LlF UNIT ALARM**
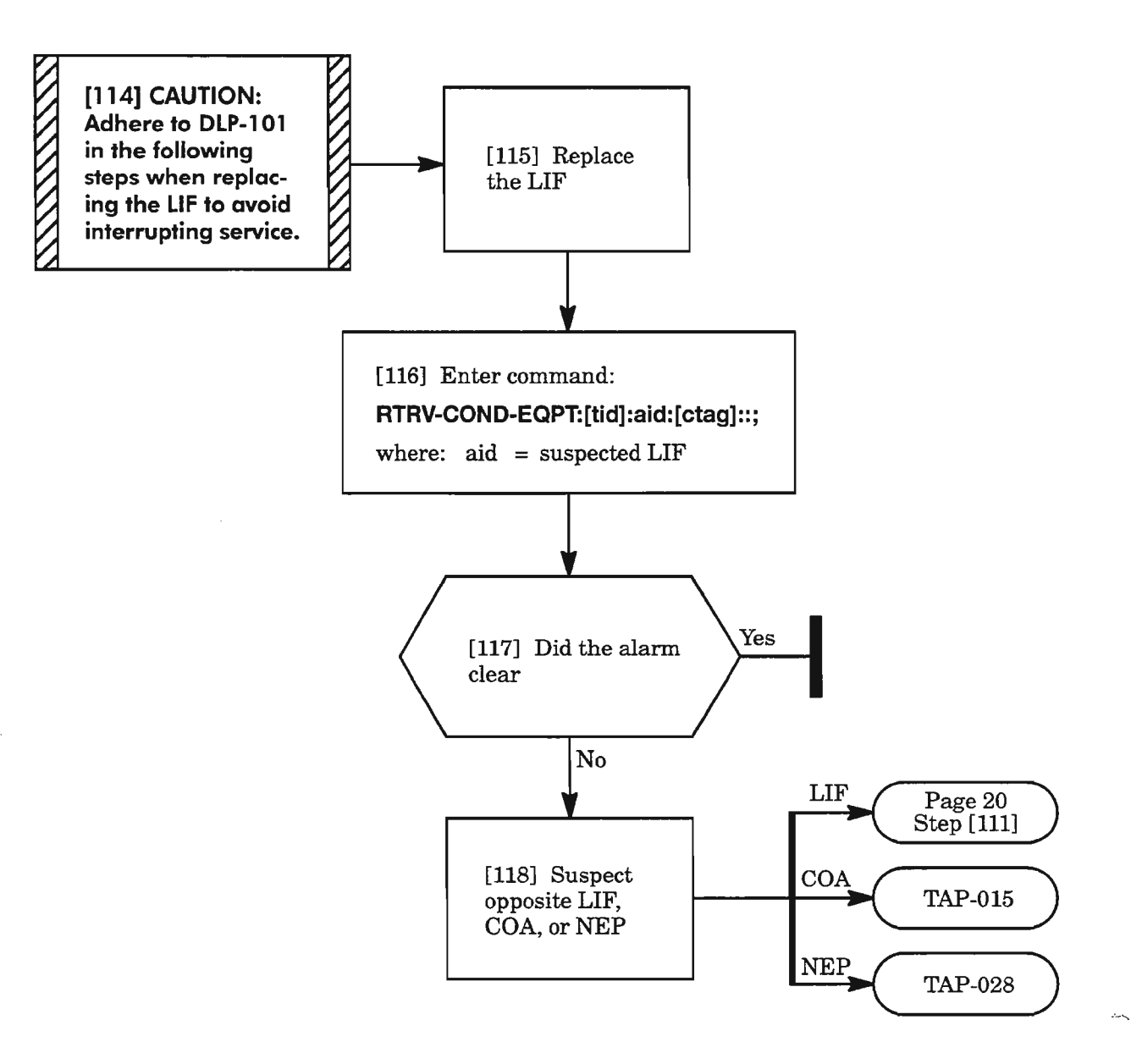

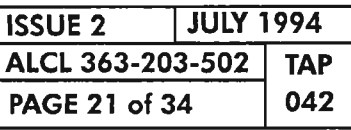

**CLEAR LlF UNIT ALARM**

.-

### **IMPROPRMVL**

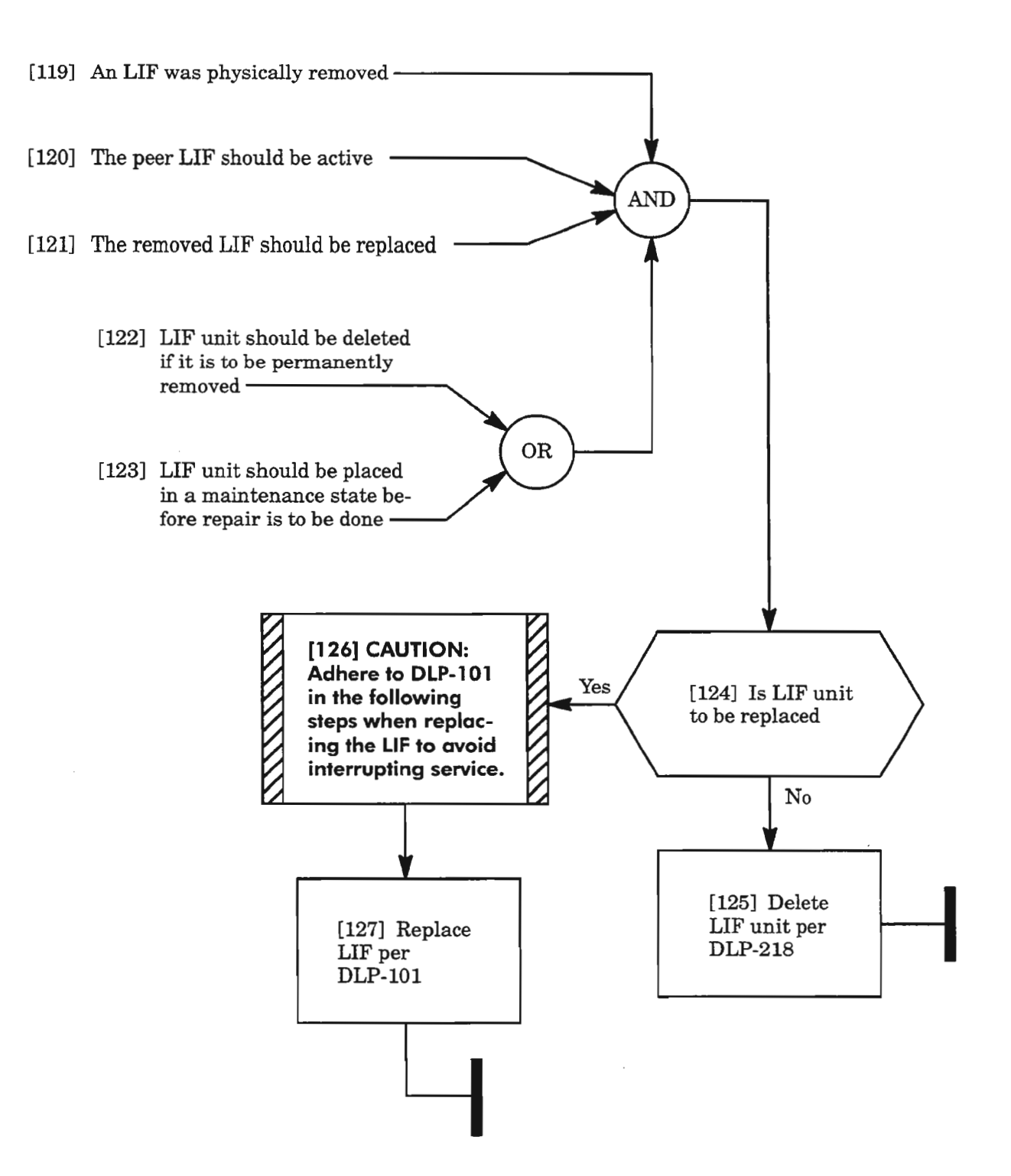

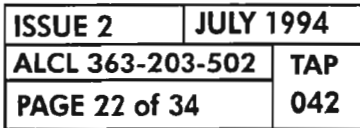

**PAGE <sup>22</sup> of <sup>34</sup> 042 CLEAR LlF UNIT ALARM**

## INHDGN, INHPMREPT, INHSWDX

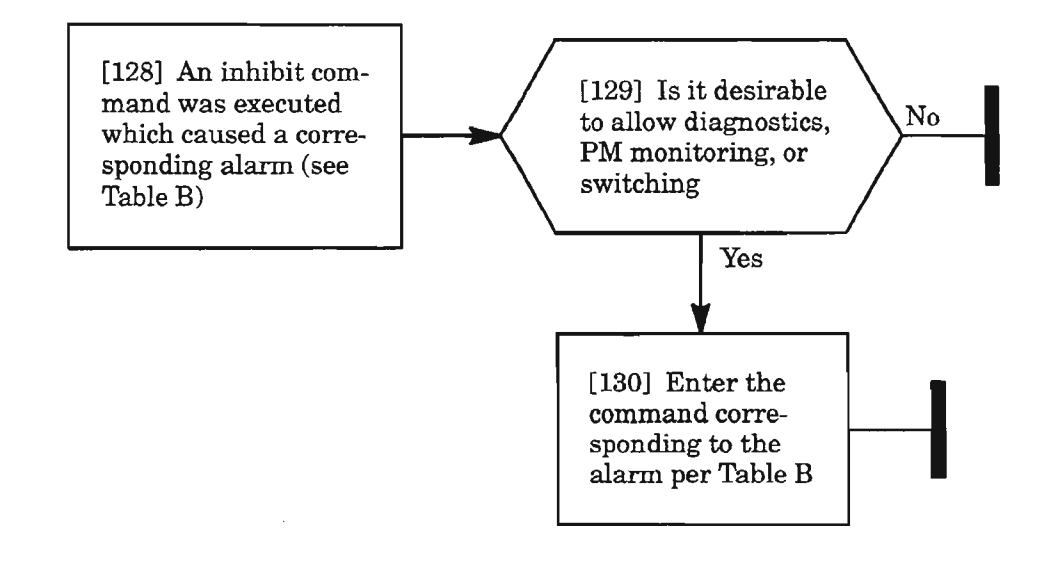

Table B.

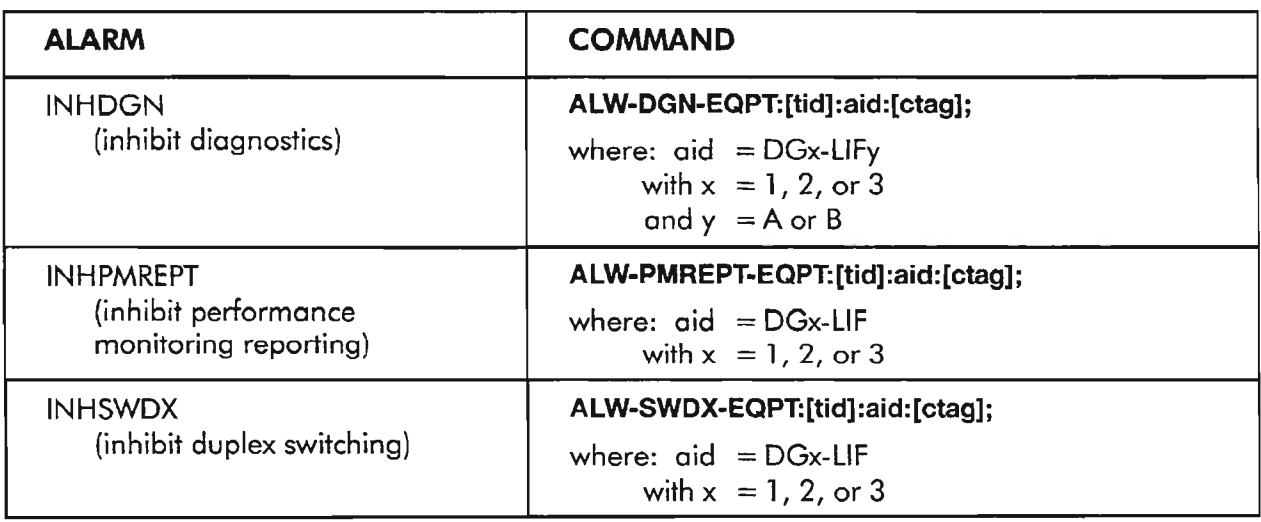

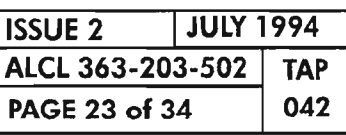

 $\mathbb{Z}$ 

CLEAR LlF UNIT ALARM

# !NT

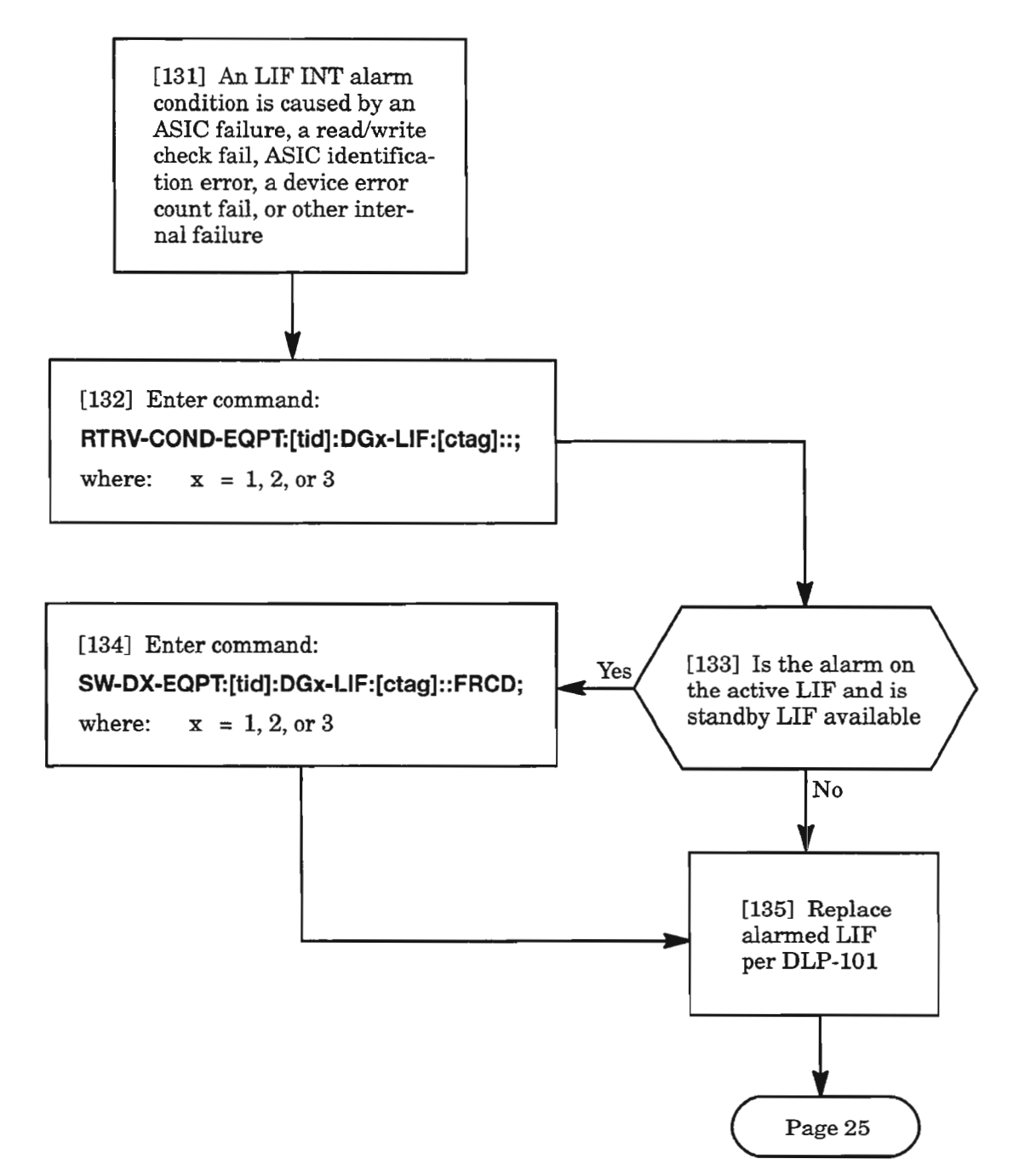

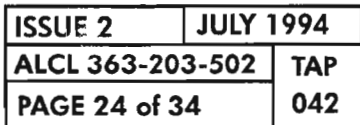

**PAGE <sup>24</sup> of <sup>34</sup> <sup>042</sup> CLEAR L1F UNIT ALARM**

**INT (cont)**

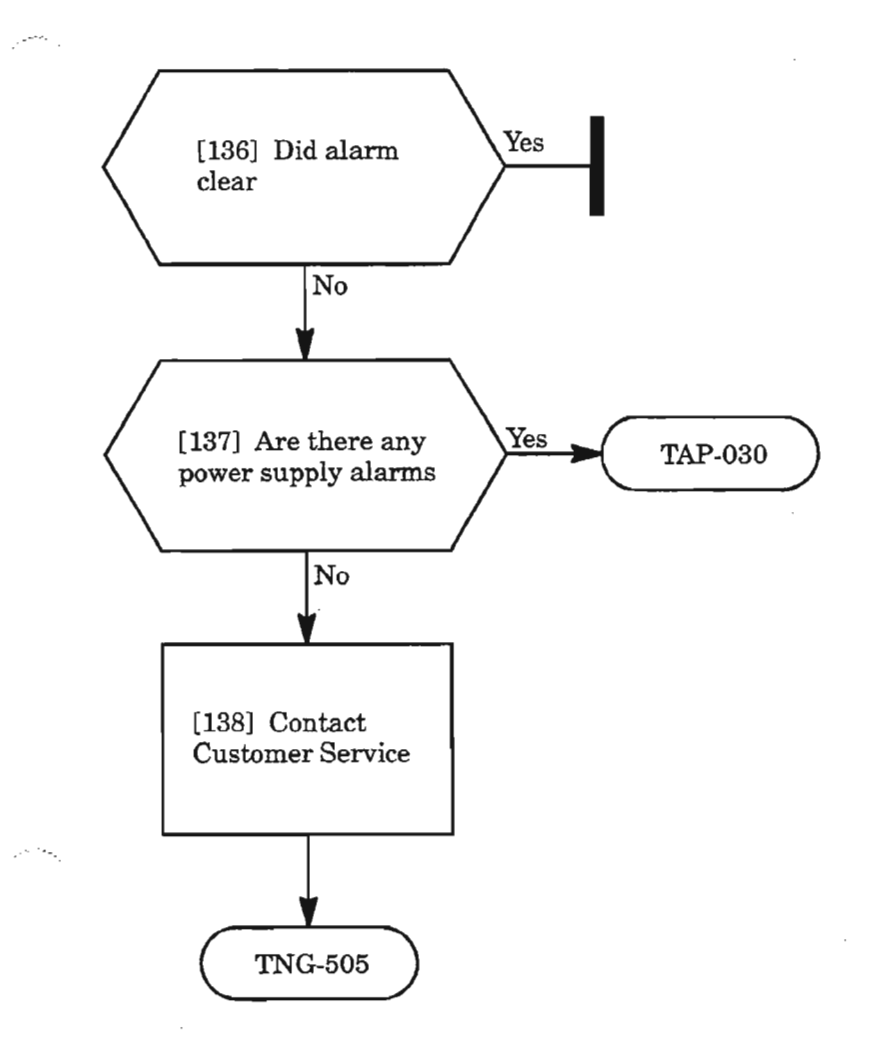

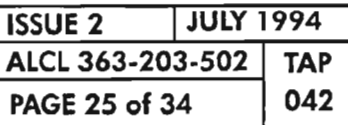

 $\ddot{\phantom{0}}$ 

**CLEAR LlF UNIT ALARM**

 $\overline{\phantom{0}}$ 

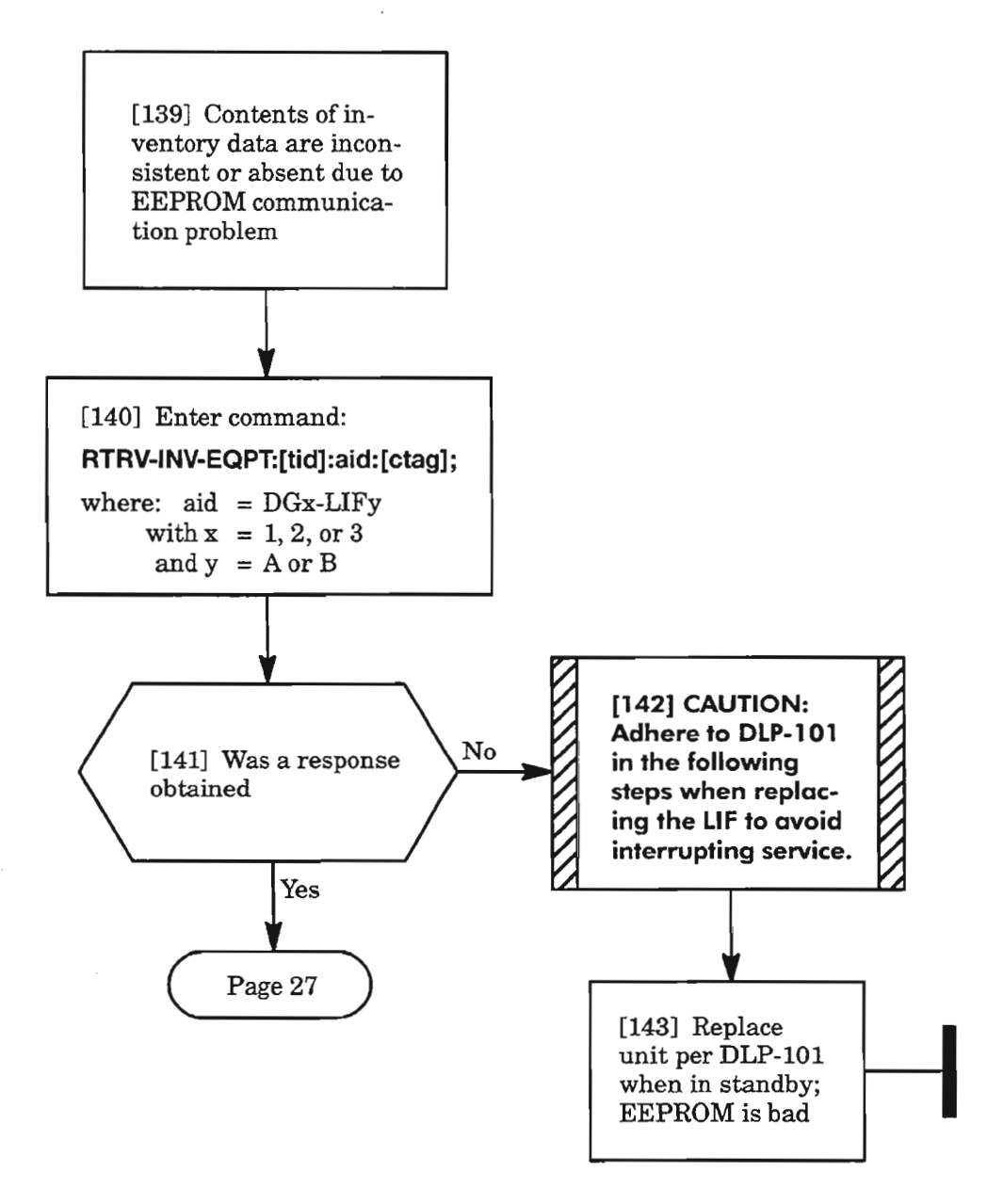

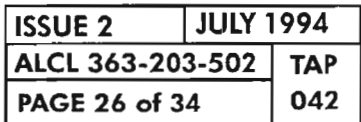

**CLEAR LlF UNIT ALARM**

 $\mathbb{Z}^n$ 

## **INVERR (cant)**

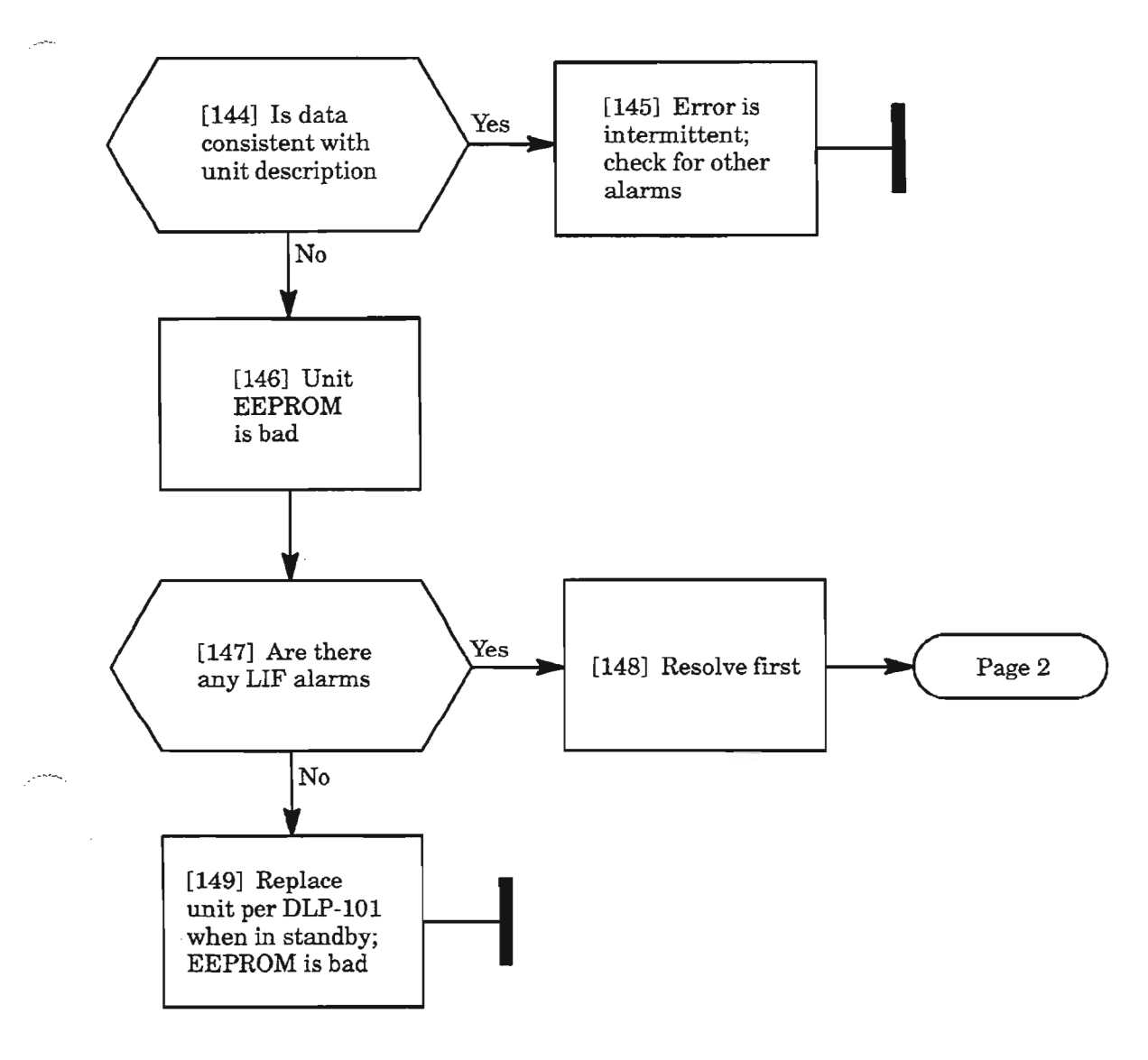

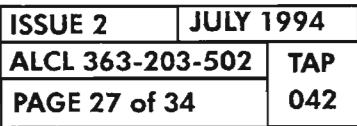

**CLEAR LlF UNIT ALARM**

### MEA

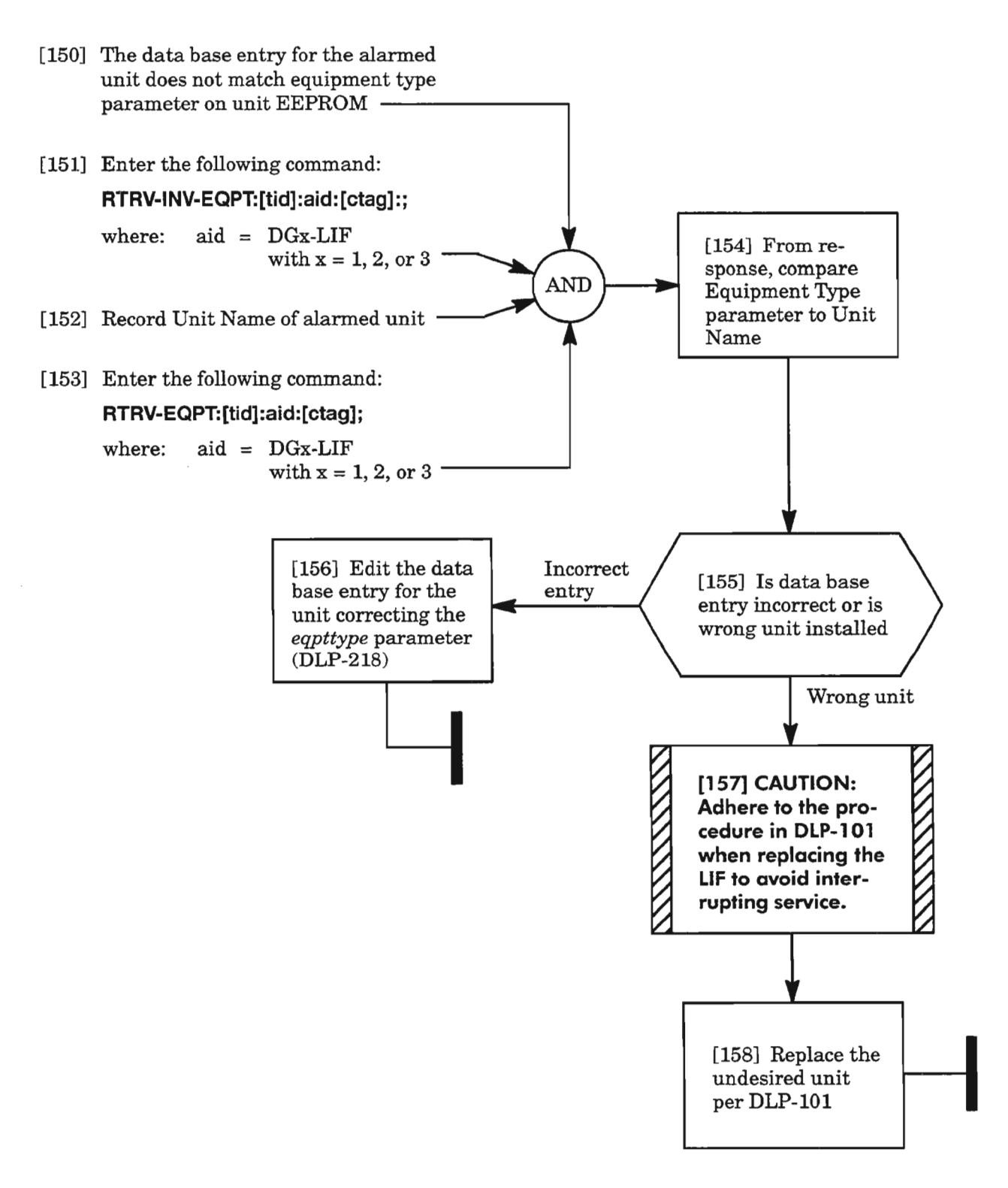

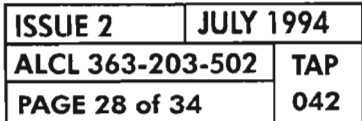

**PAGE <sup>28</sup> of <sup>34</sup> <sup>042</sup> CLEAR LlF UNIT ALARM**

## **MTCE**

 $\overline{\phantom{1}}$ 

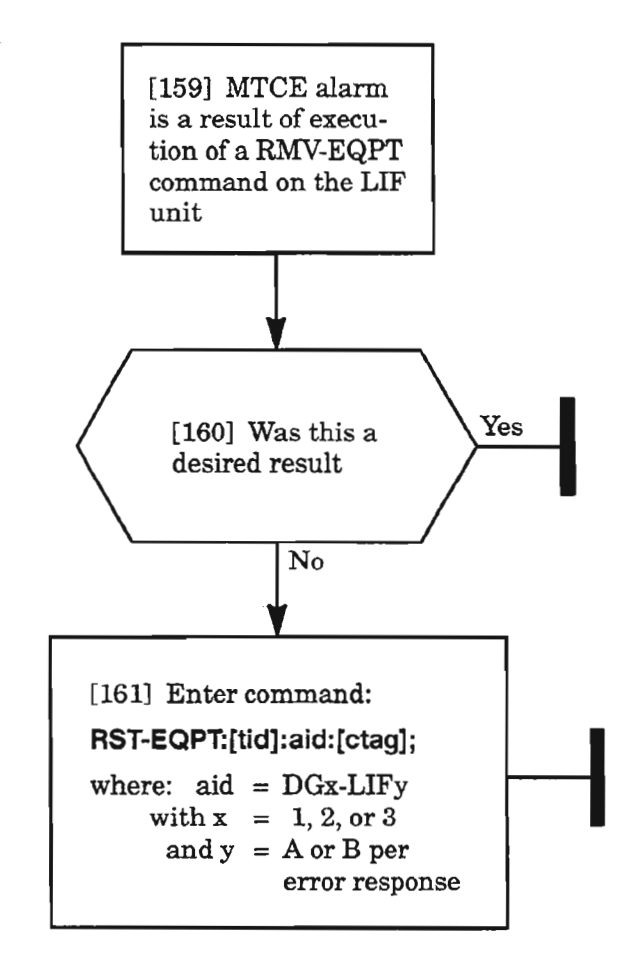

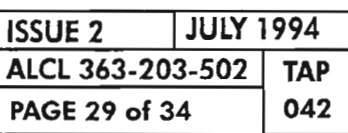

**CLEAR LlF UNIT ALARM**

...--....

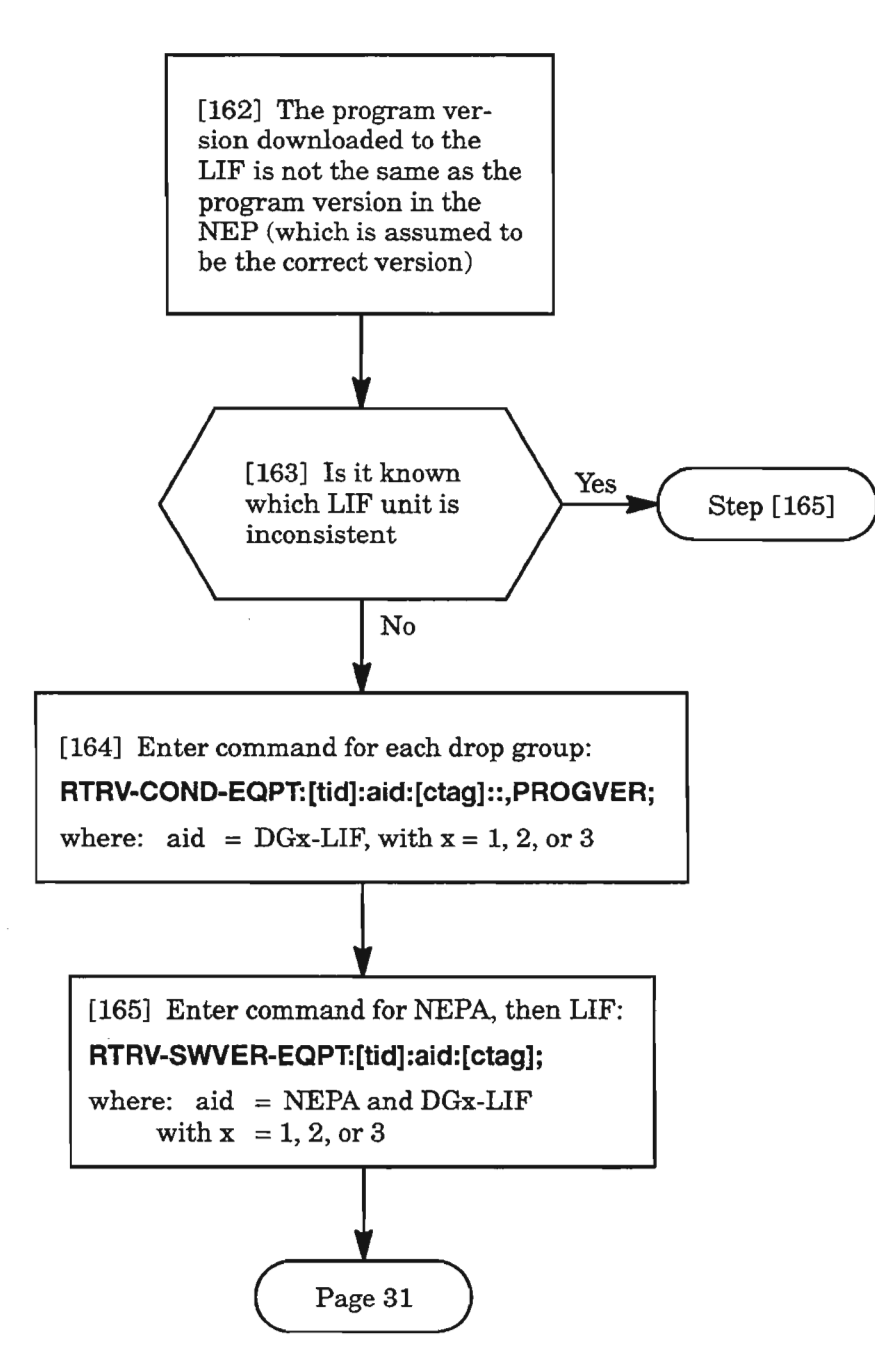

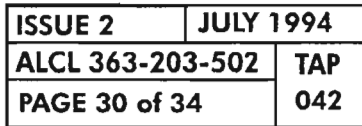

**PAGE <sup>30</sup> of <sup>34</sup> <sup>042</sup> CLEAR L1F UNIT ALARM**

## **PROGVER (cont)**

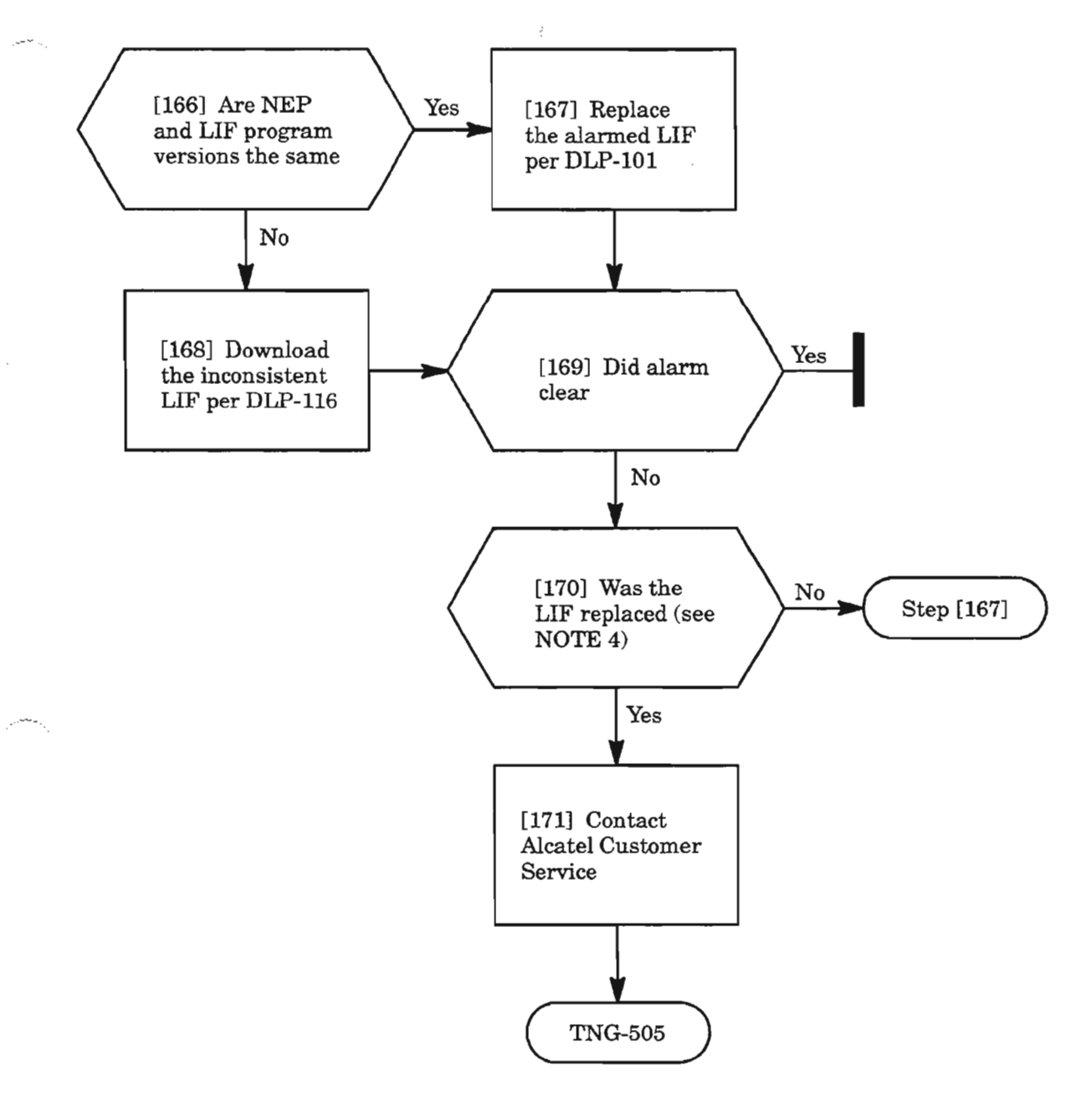

**NOTE:** 4. *IfLIF was replaced and downloaded with the correct version, then the NEP may be the wrong version. Verify records. .*

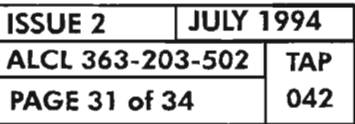

察

**CLEAR LlF UNIT ALARM**

.-.

## **SYNCCLK**

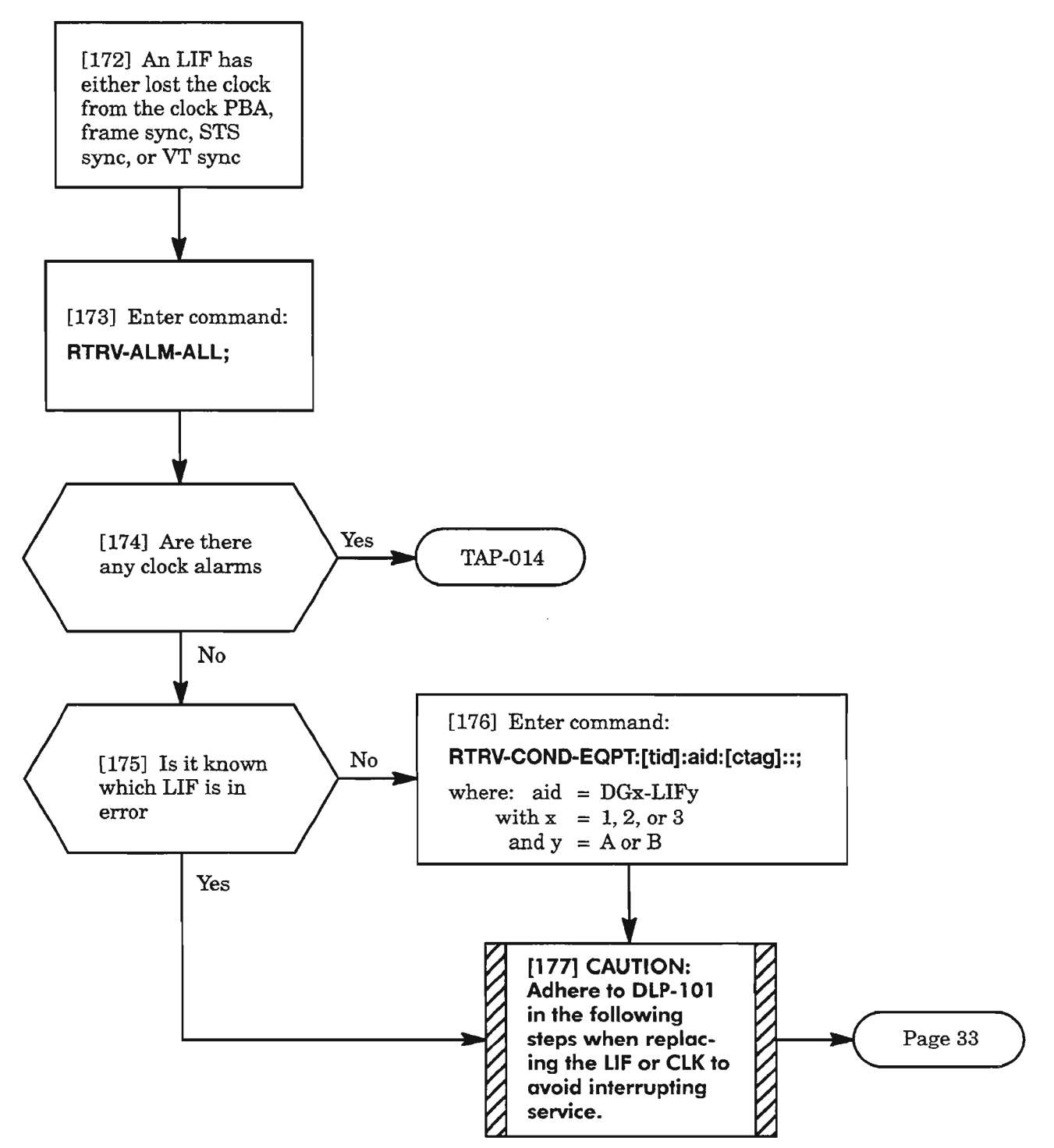

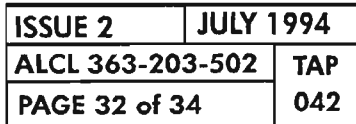

**PAGE <sup>32</sup> of <sup>34</sup> <sup>042</sup> CLEAR LlF UNIT ALARM**

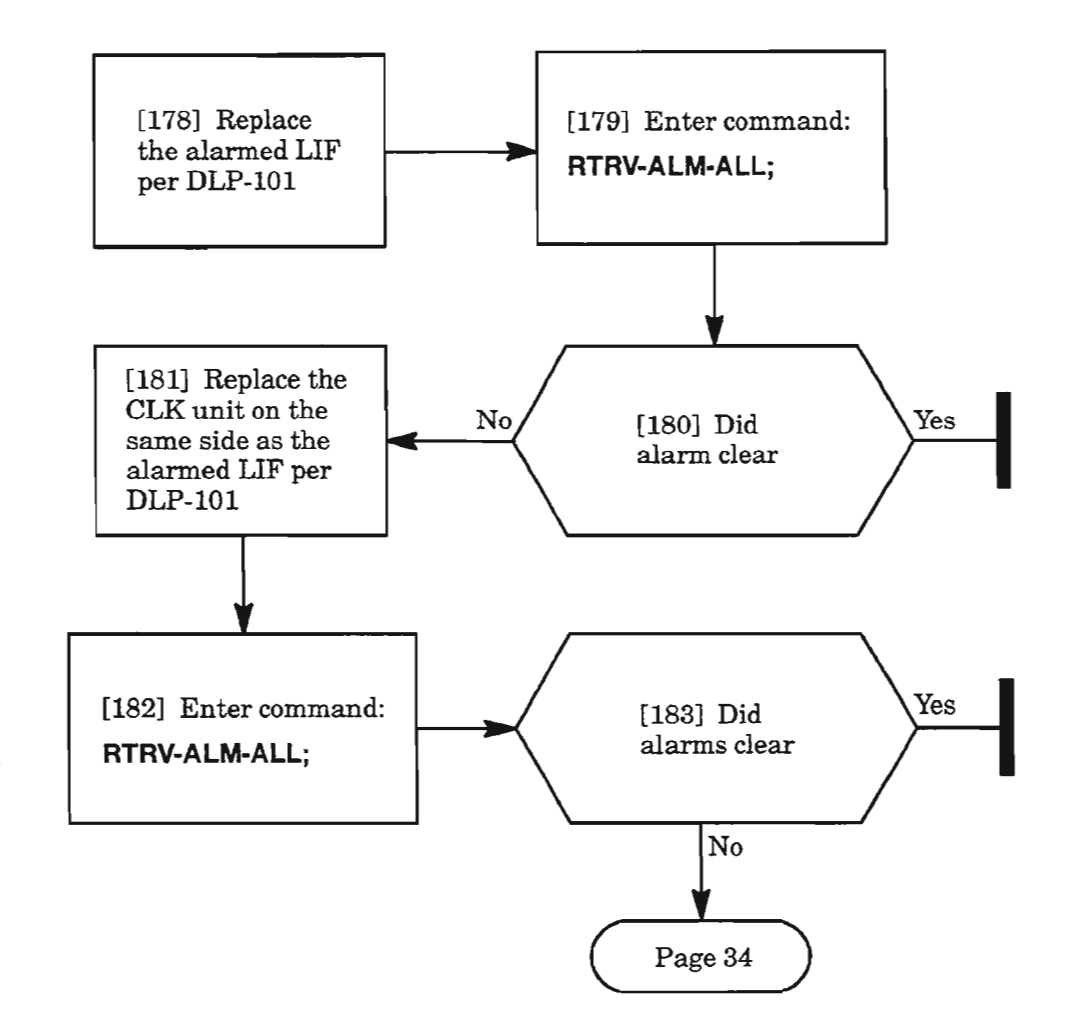

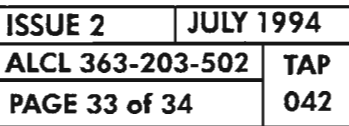

**CLEAR L1F UNIT ALARM**

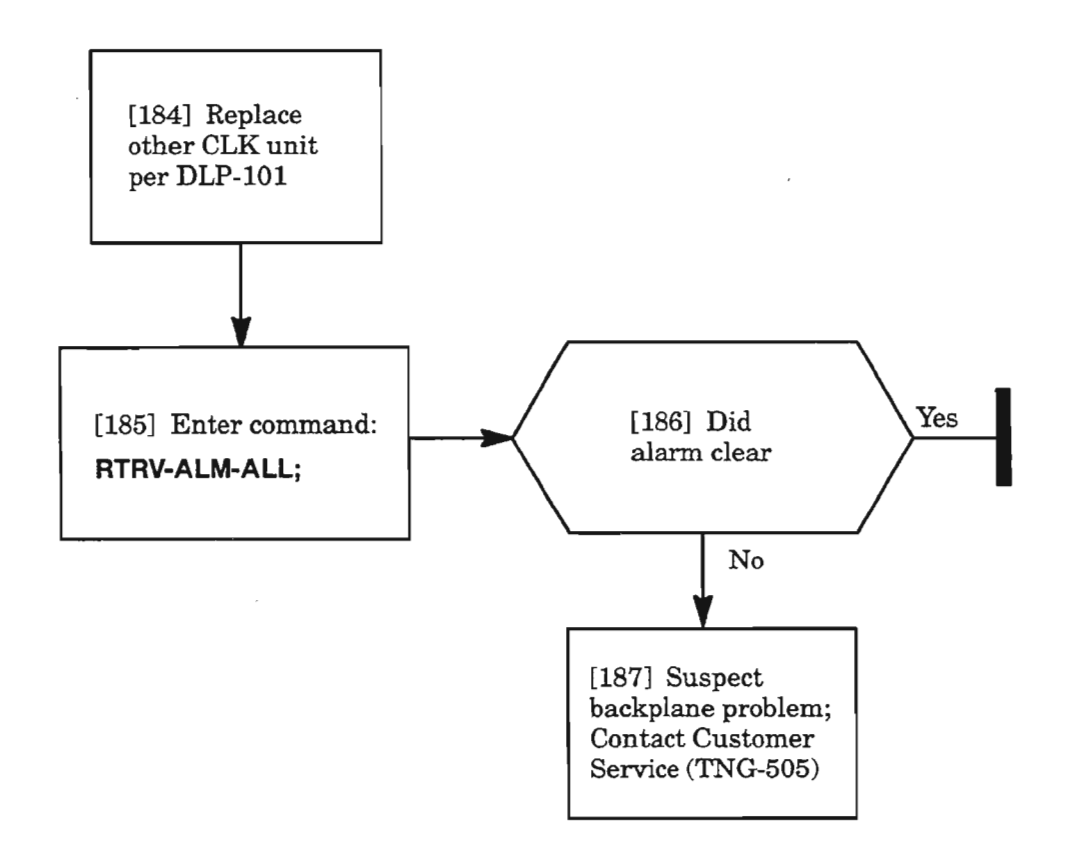

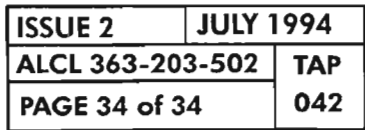

**PAGE <sup>34</sup> of <sup>34</sup> <sup>042</sup> CLEAR LlF UNIT ALARM**

G

in.

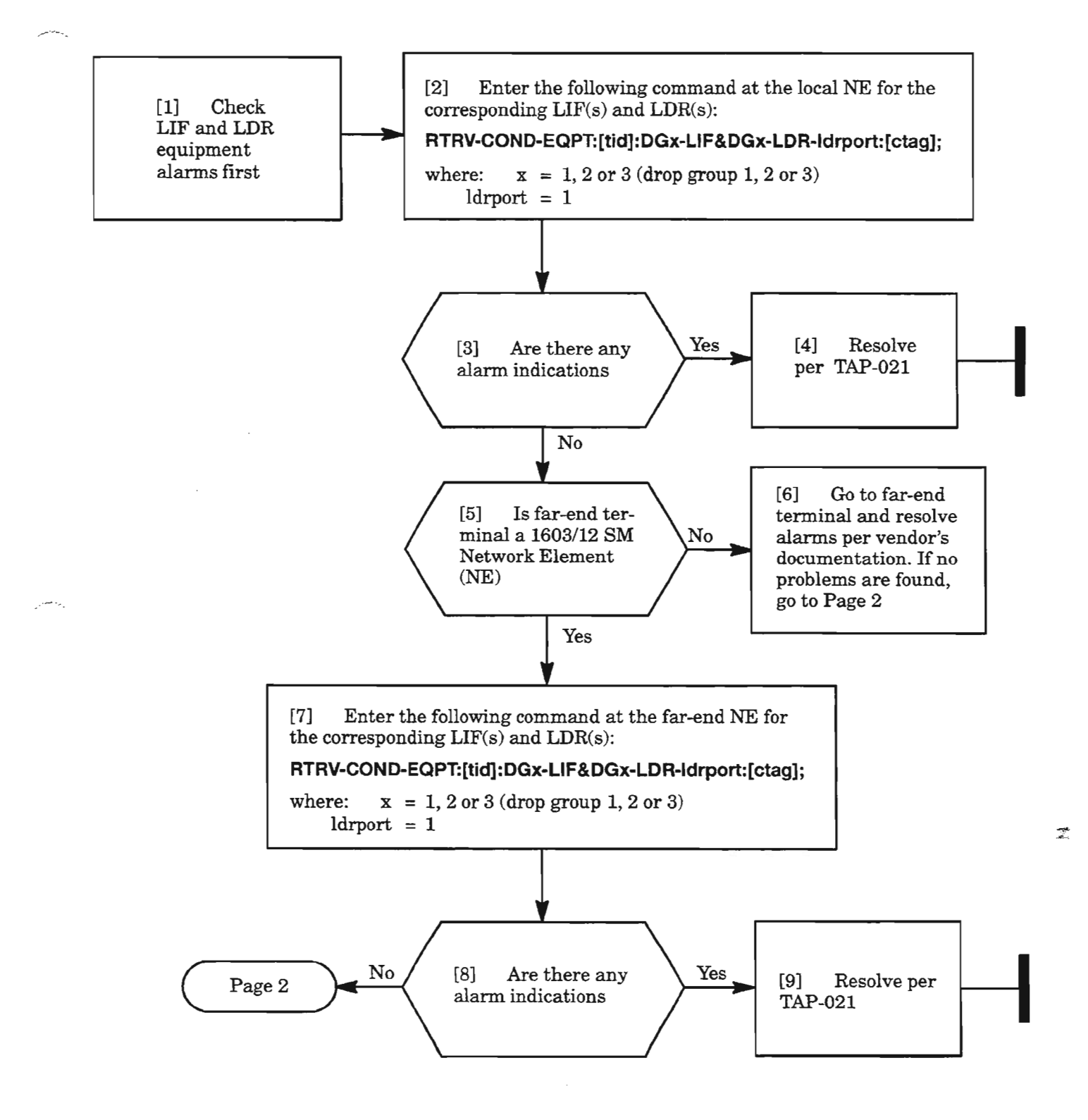

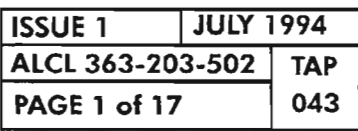

**CLEAR 13 (053) ALARM**

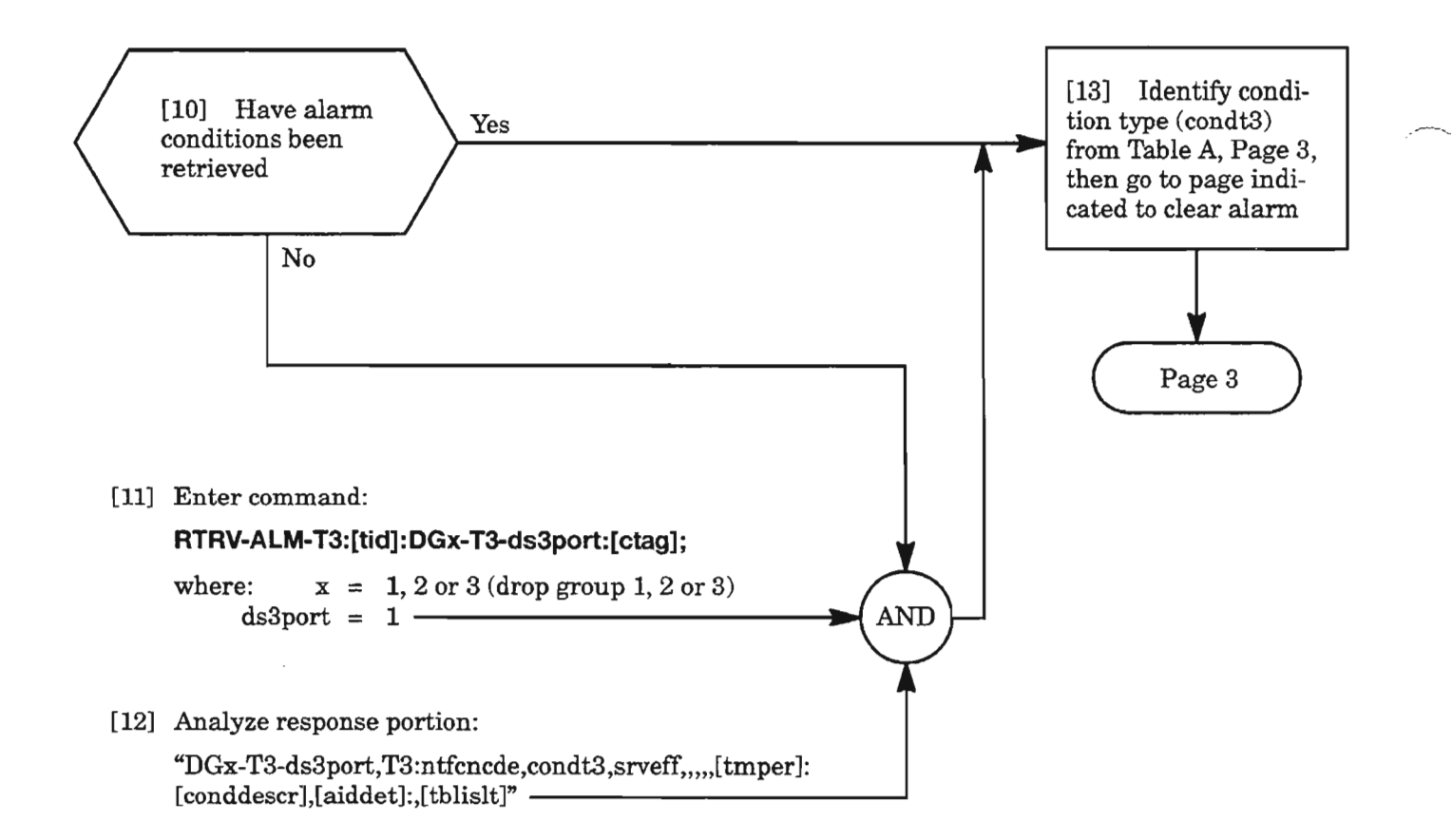

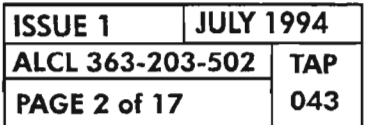

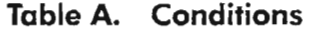

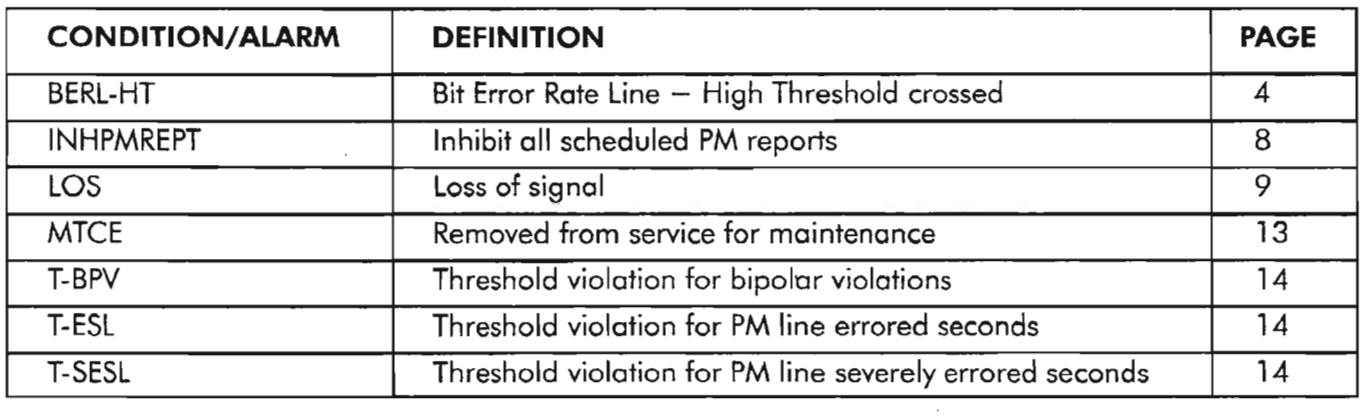

 $\cdot$ 

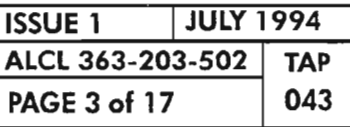

**CLEAR T3 (DS3) ALARM**

#### BERL-HT

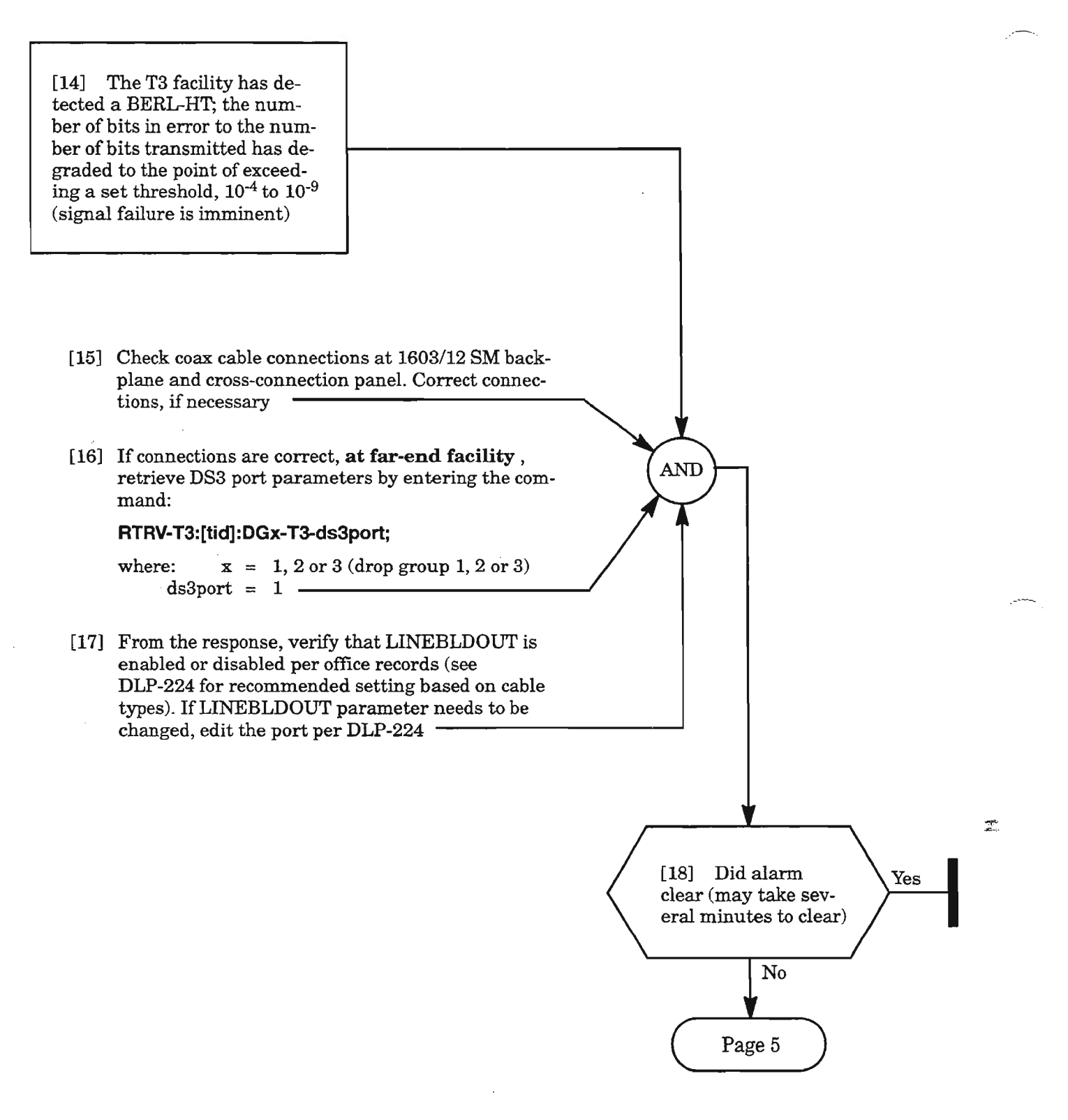

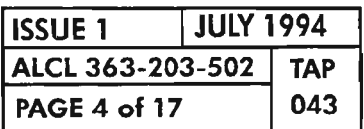

PAGE <sup>4</sup> of <sup>17</sup> <sup>043</sup> **CLEAR 13** (053) **ALARM**

..- ---,

#### BERL-HT (eont)

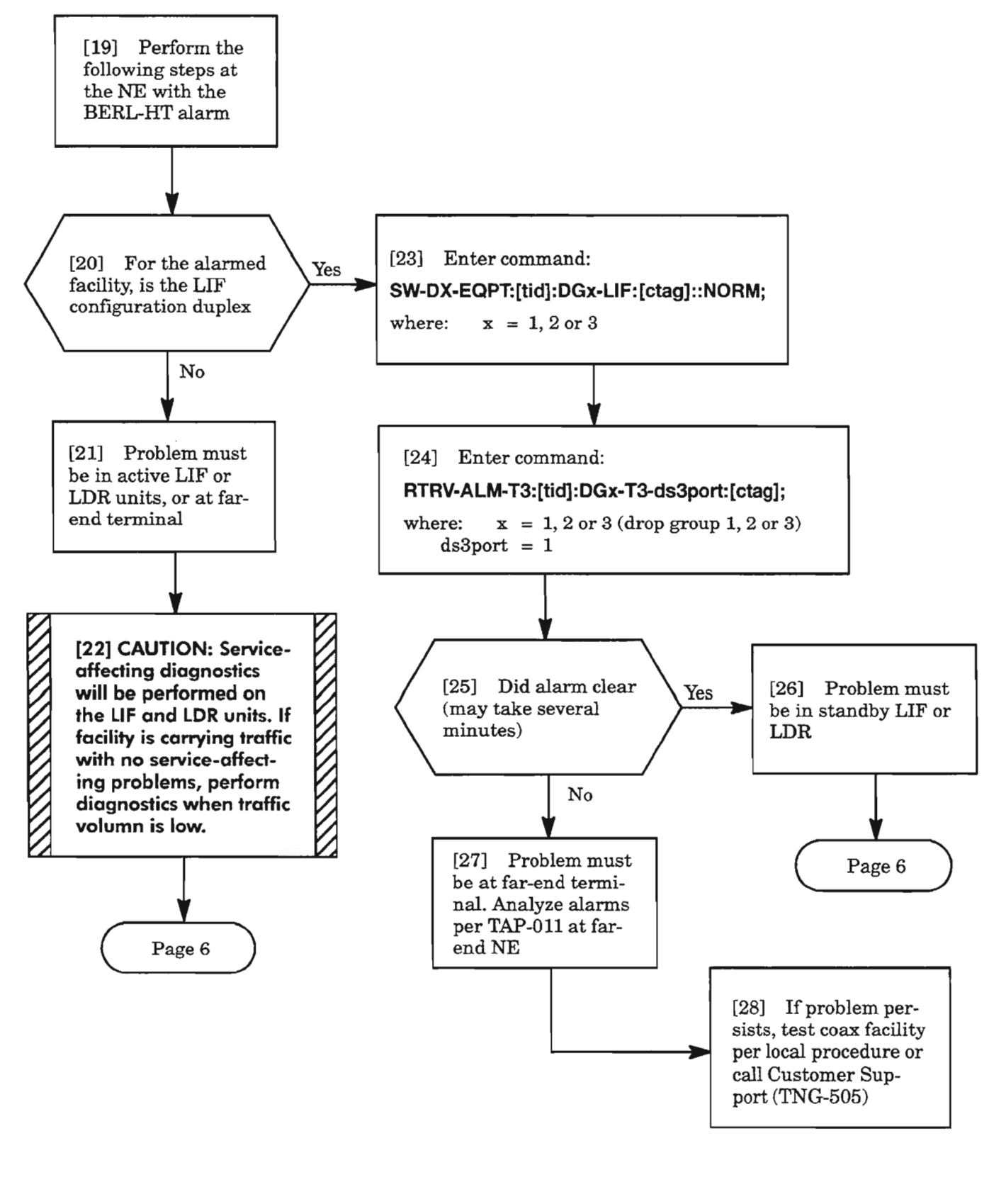

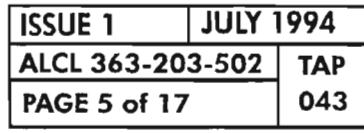

CLEAR T3 (DS3) ALARM

#### BERL-HT (cont)

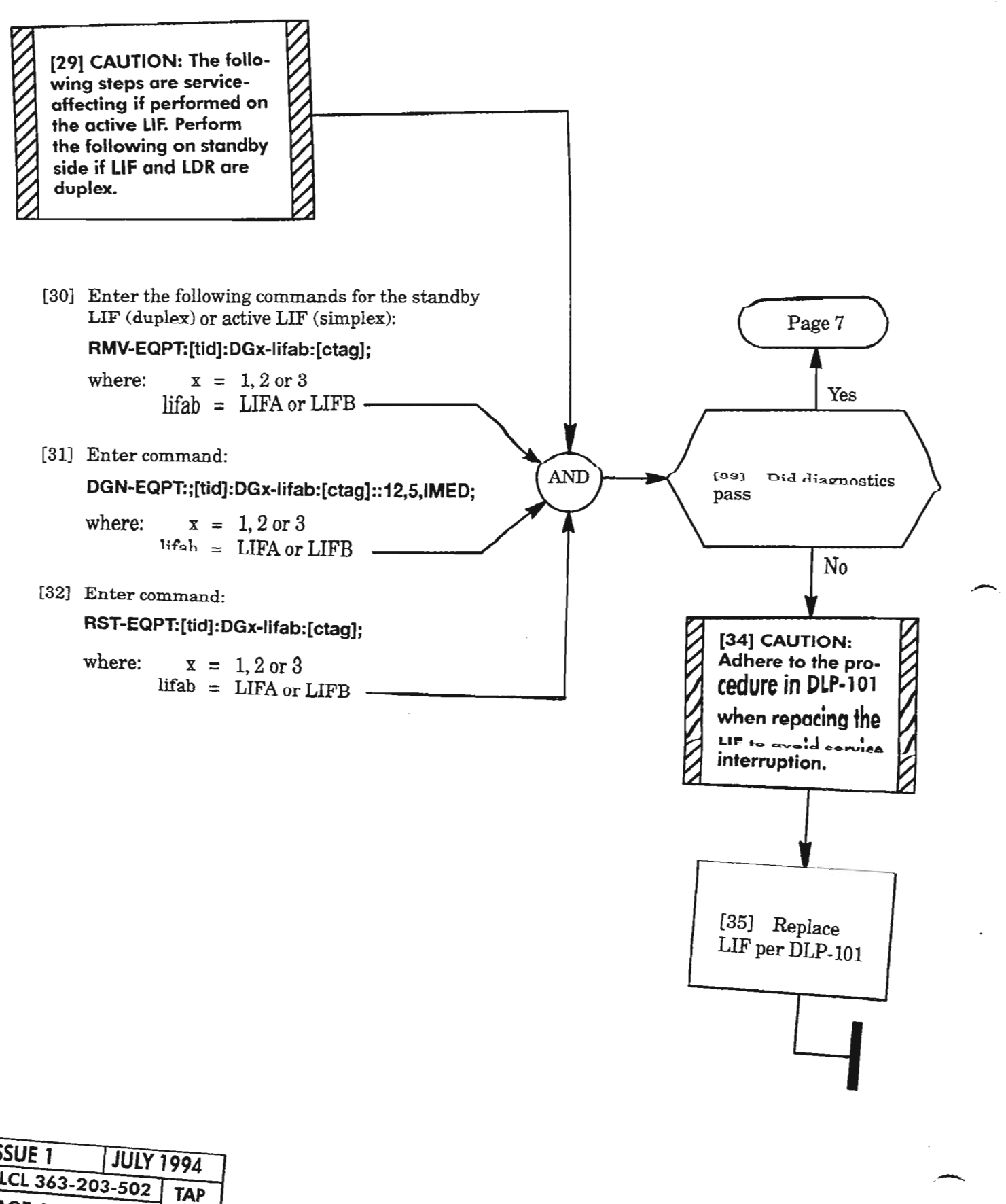

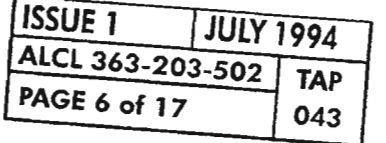

#### **BERL-HT (cont)**

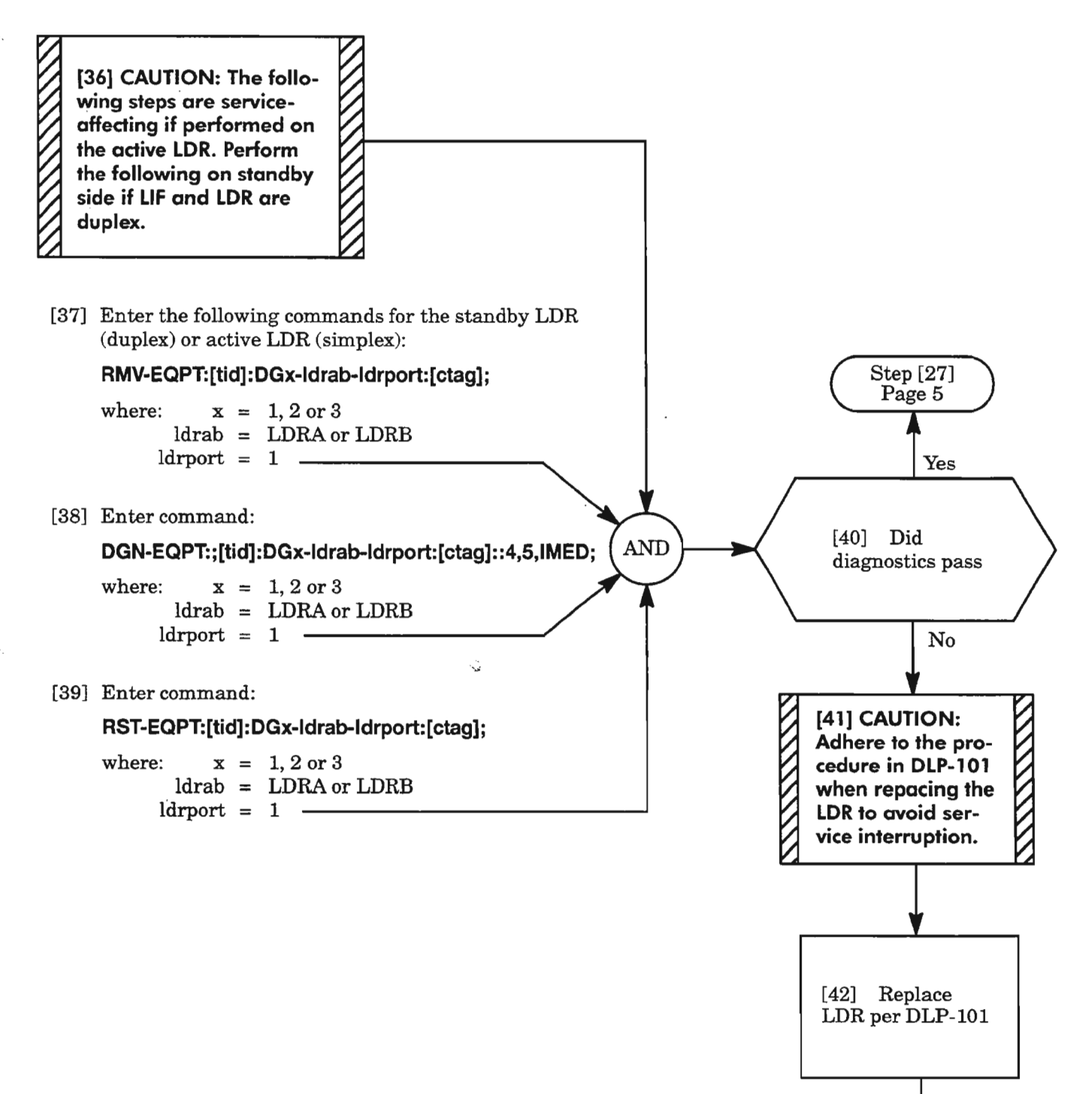

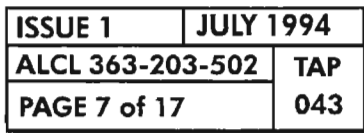

**CLEAR T3 (053) ALARM**

#### **INHPMREPT**

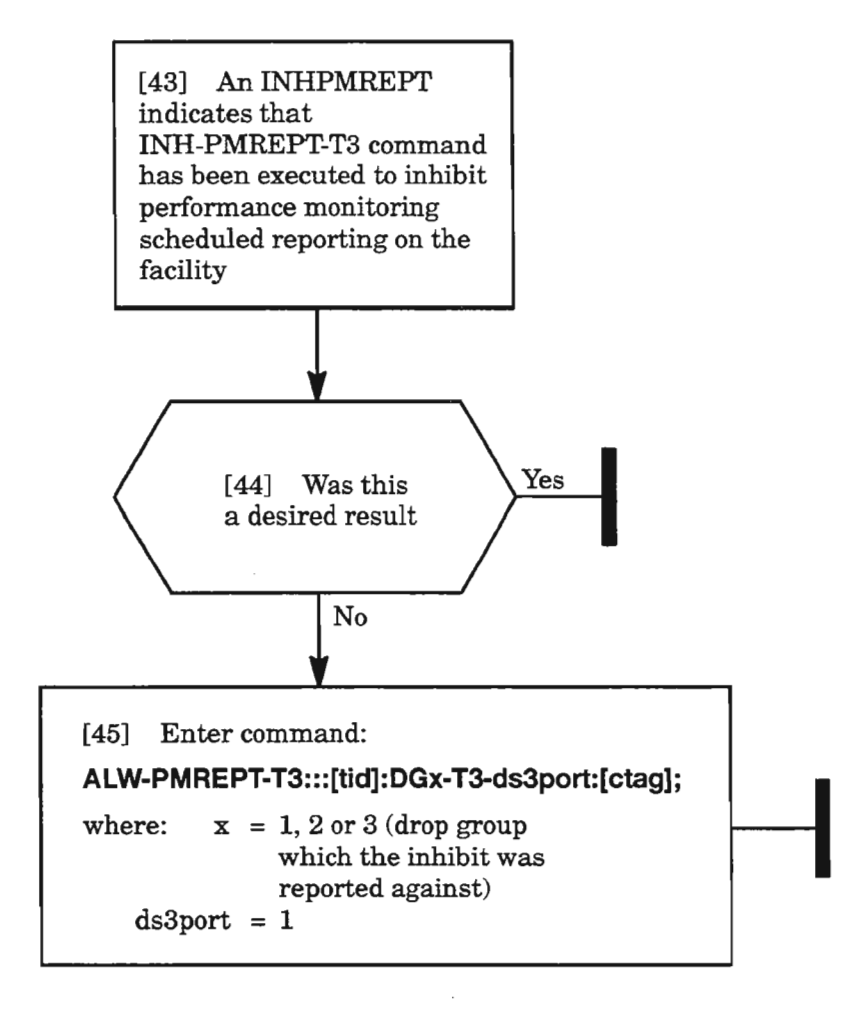

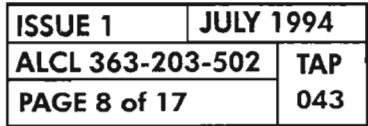

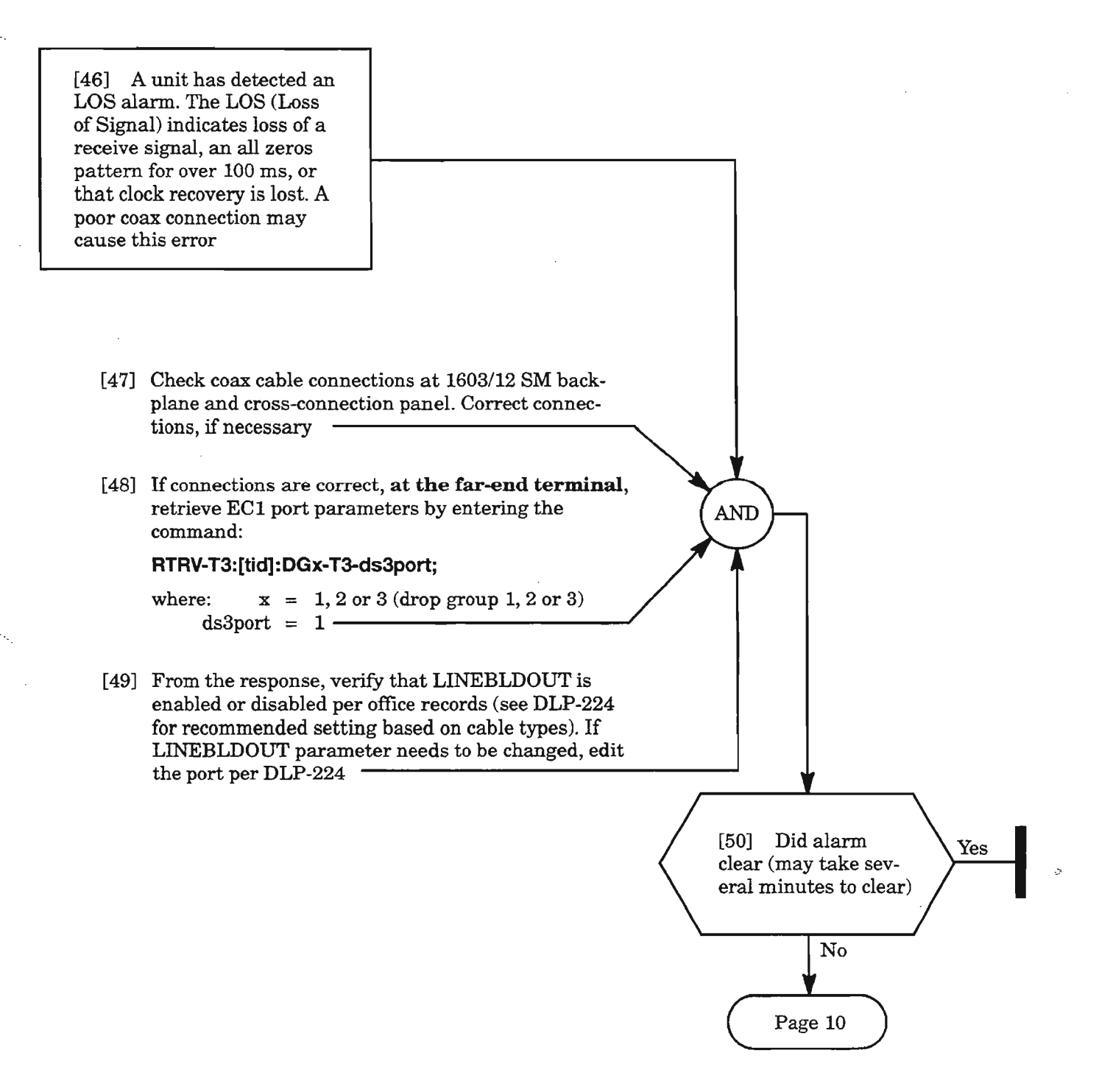

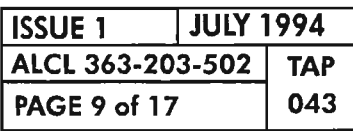

CLEAR 13 (DS3) ALARM

## **LOS** (eont)

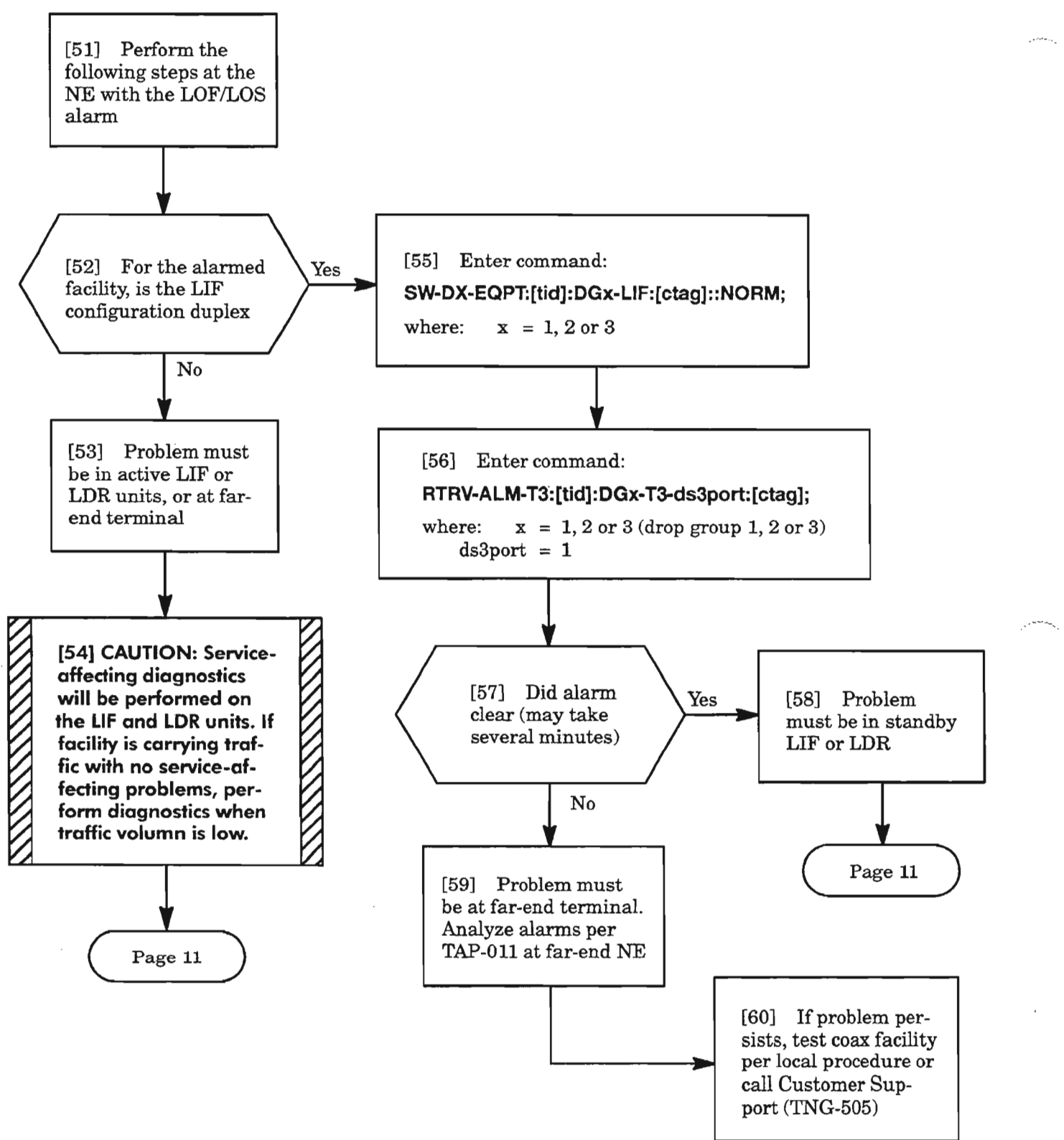

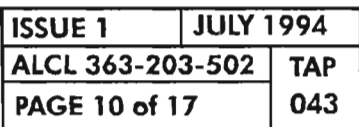

**CLEAR T3 (DS3) ALARM**

### LOS (cont)

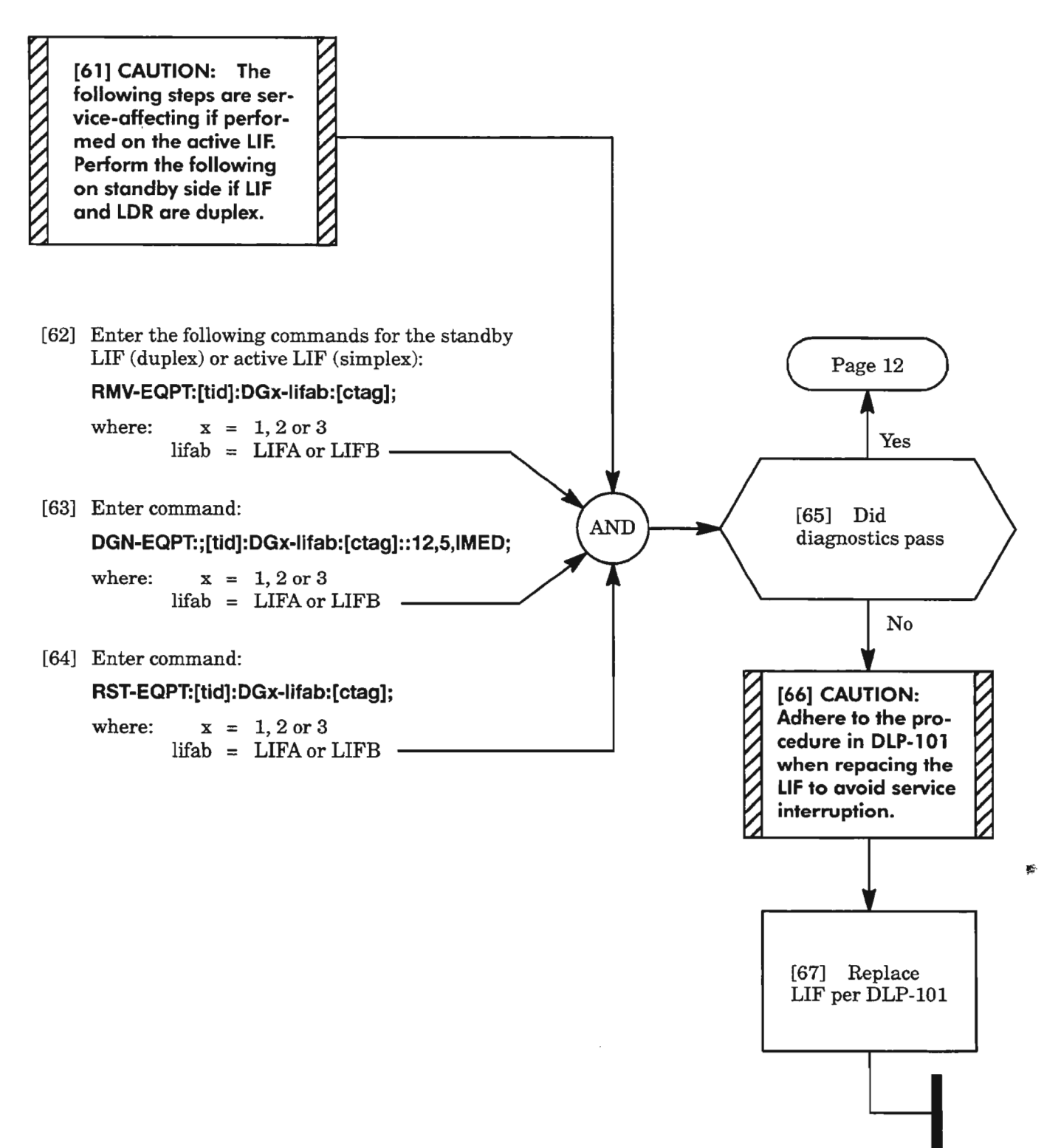

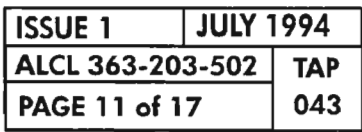

CLEAR T3 (DS3) ALARM

## **LOS** (cont)

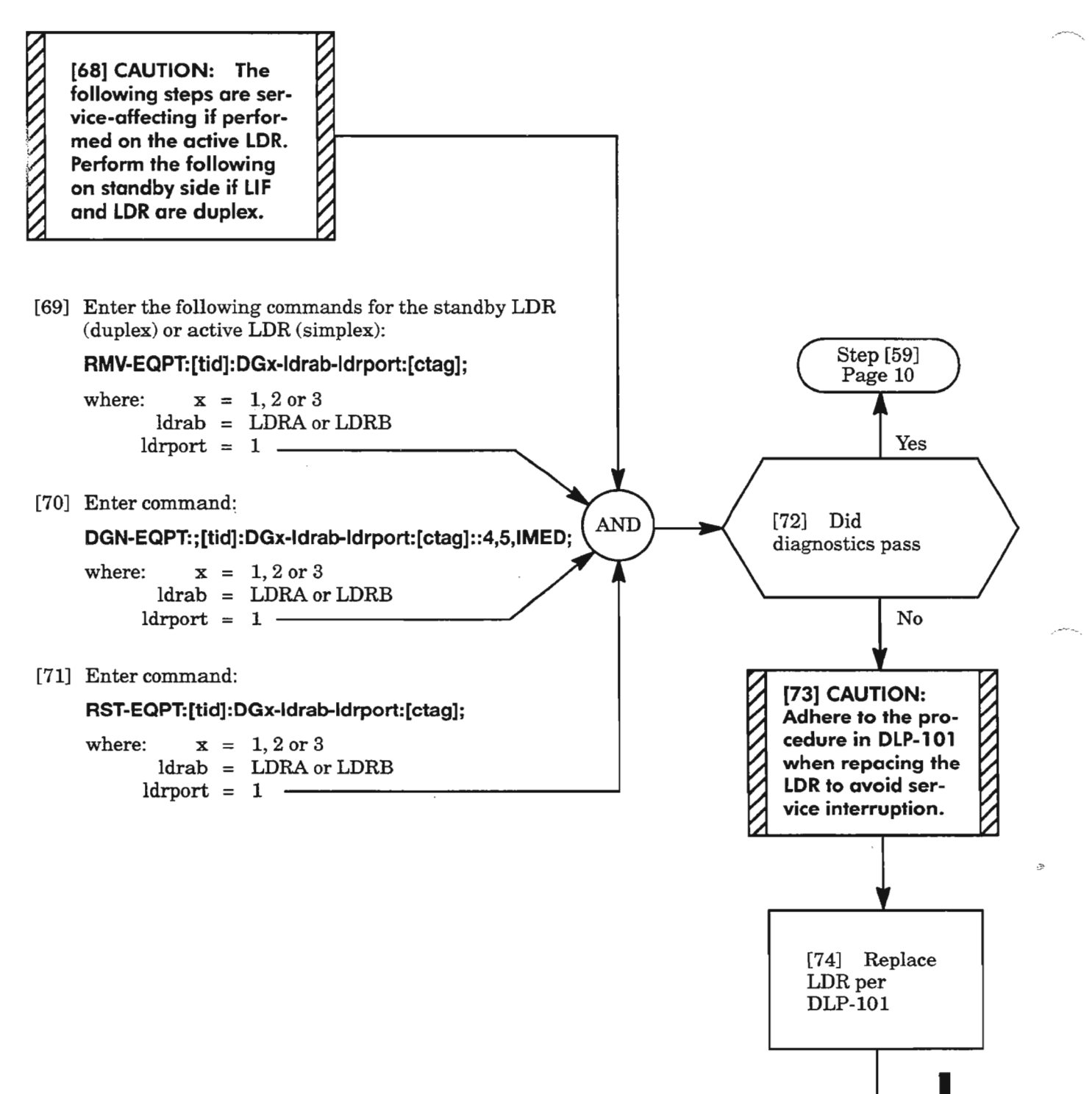

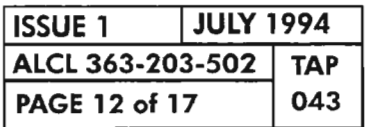

## **MTCE**

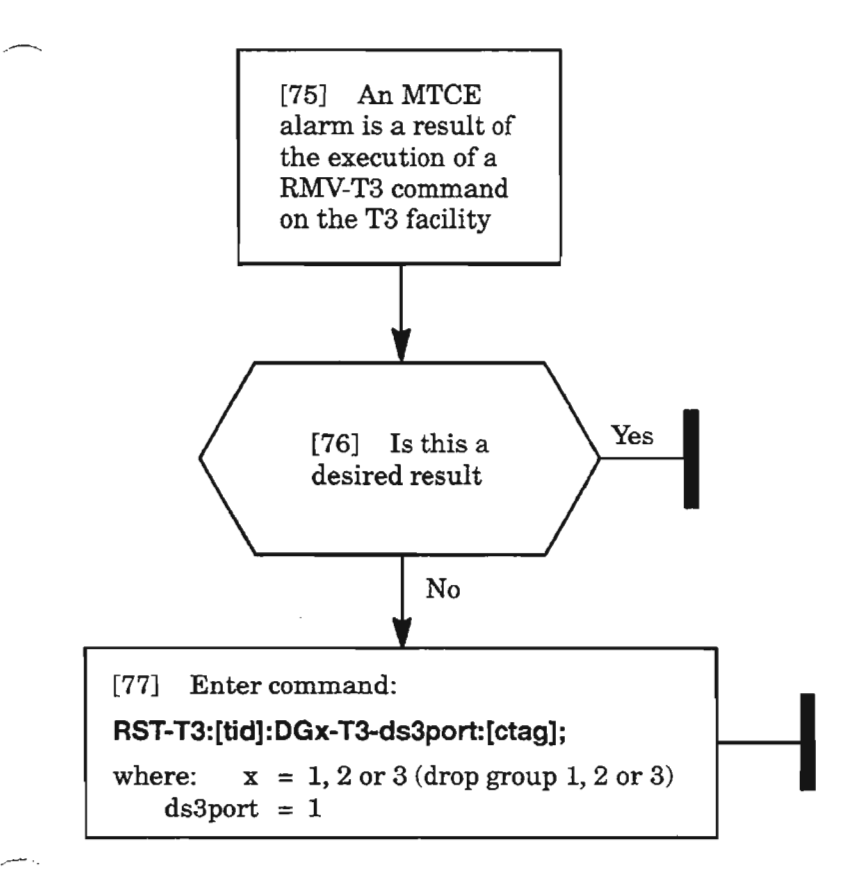

 $\mathcal{R}^{\mathbf{a}_c}_{\mathbf{a}_c}$ 

**CLEAR 13 (DS3) ALARM**

..--....

### **T-XXX**

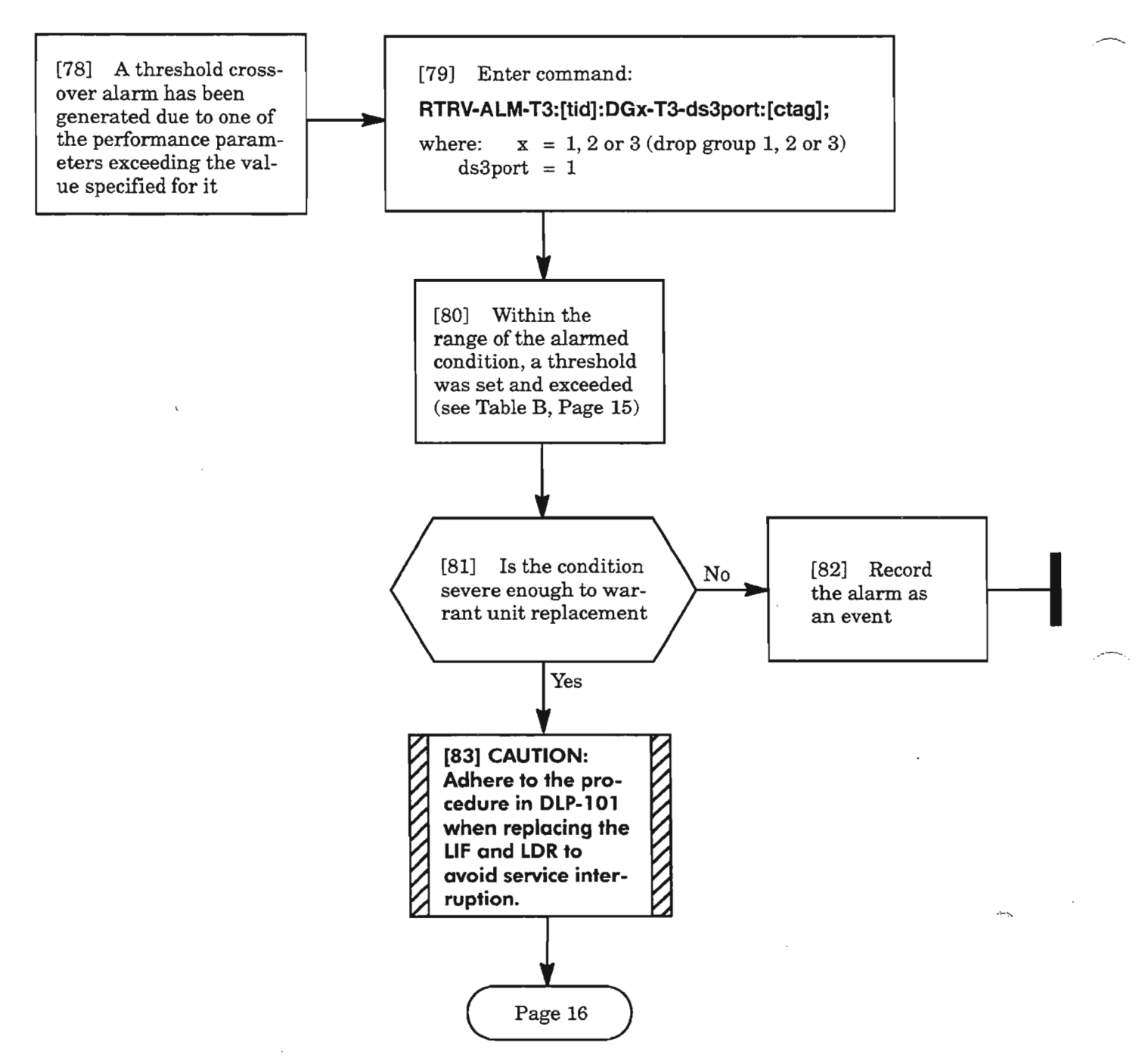

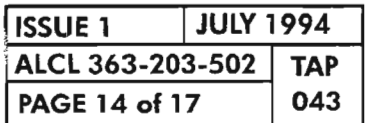

**CLEAR T3 (053) ALARM**

. • - "?">,

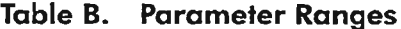

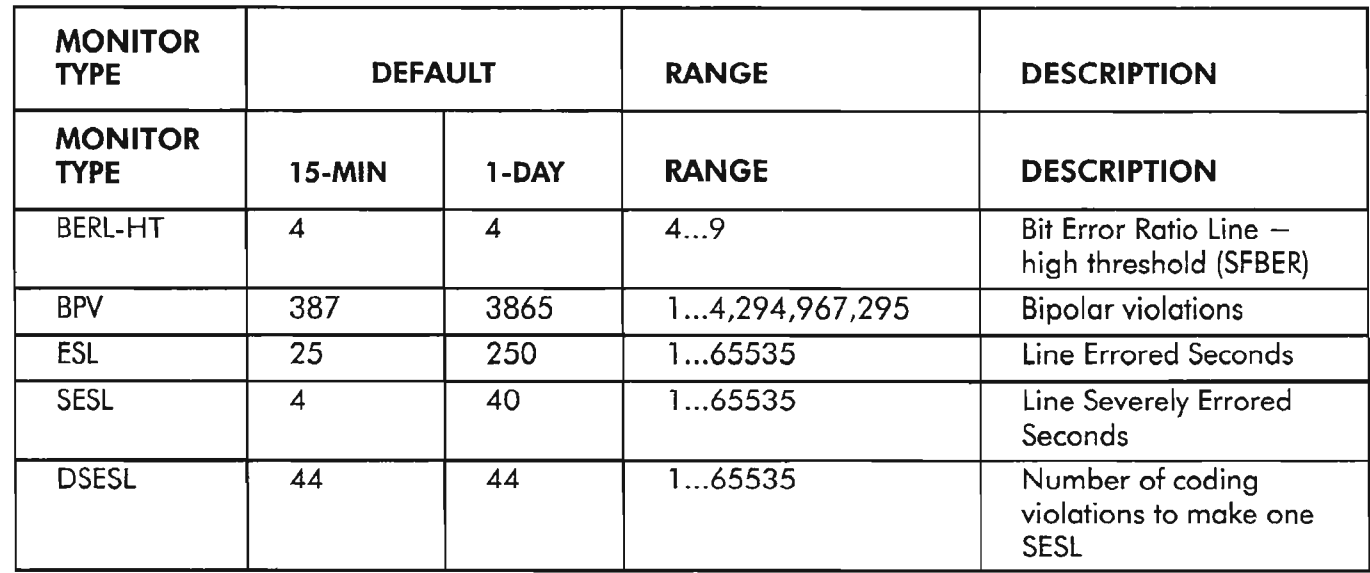

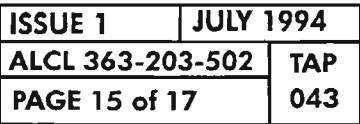

 $\sim$ 

 $\bar{z}$ 

**CLEAR 13 (053) ALARM**

 $\sim 10^{11}$ 

..---".

يتحصني

يتحجب

 $\lambda$ 

### T-XXX (cont)

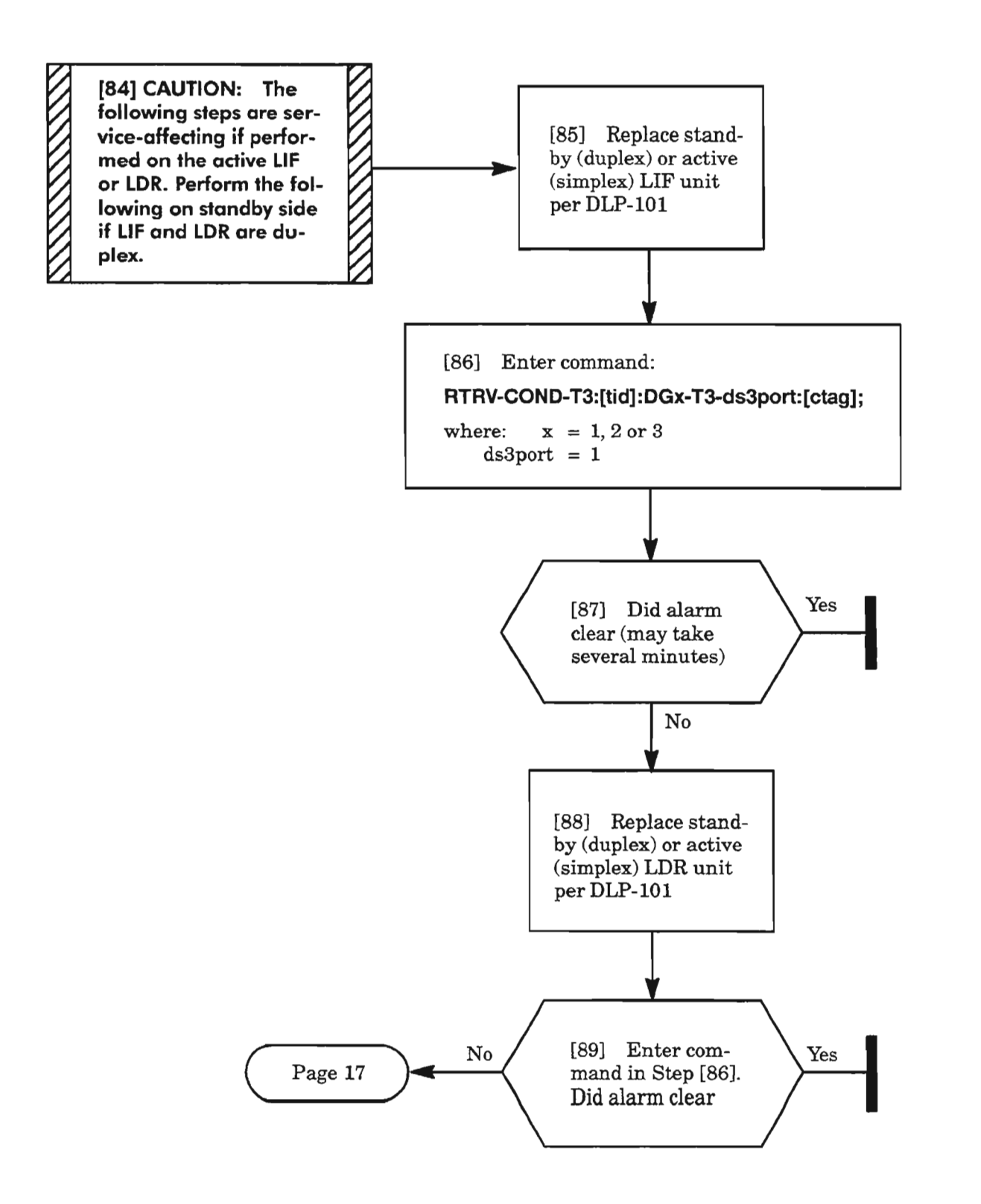

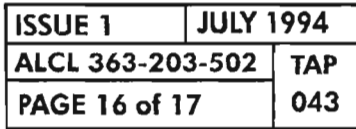

**CLEAR T3 (DS3) ALARM** 

- .~

## **T-XXX** (cont)

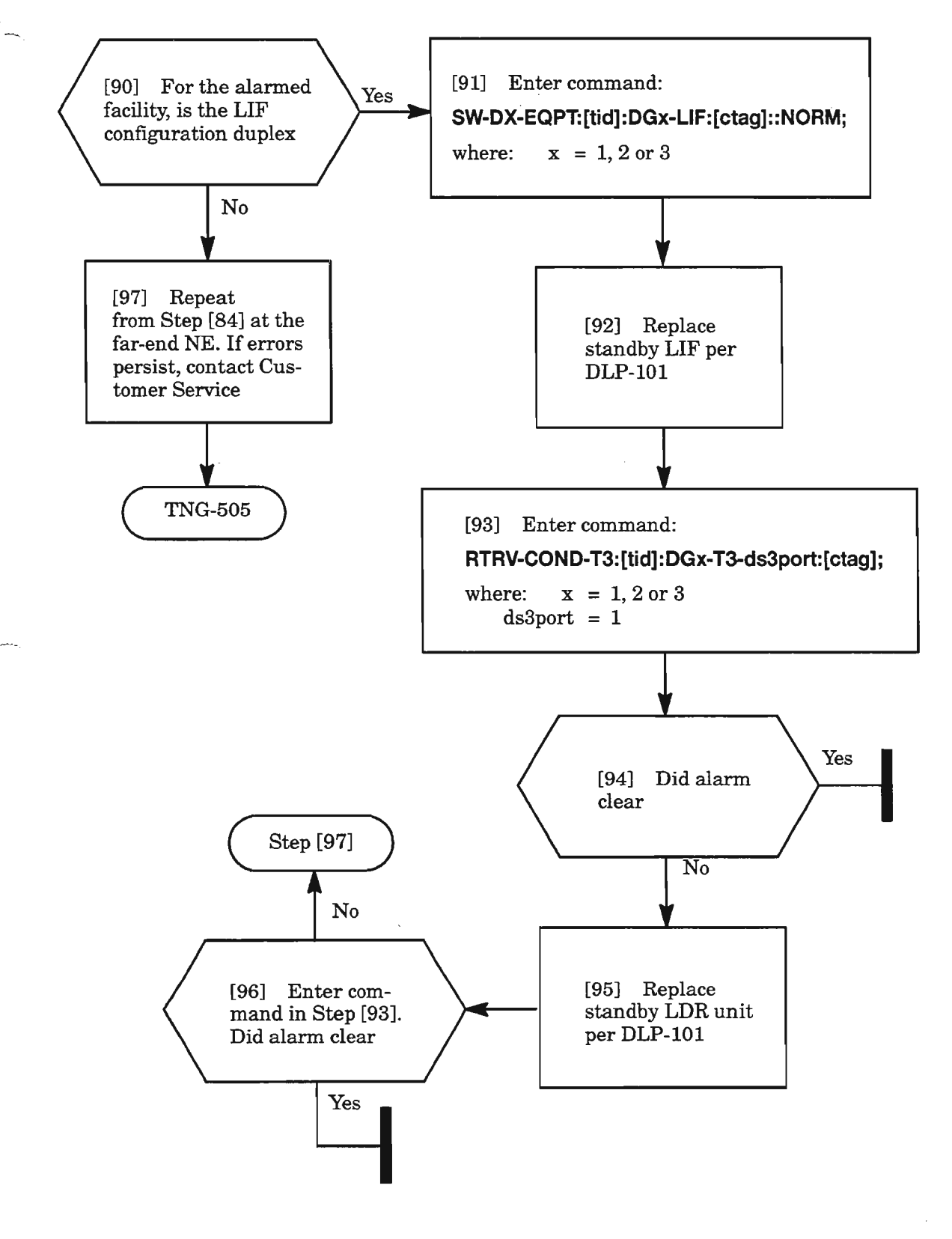

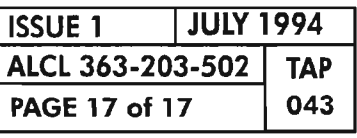

**CLEAR T3 (OS3) ALARM**

 $\sim 10^{-1}$ 

 $\mathcal{L}^{\mathcal{S}}$ 

 $\mathcal{L}_{\mathcal{A}}$ 

 $\label{eq:2.1} \frac{1}{\sqrt{2}}\int_{\mathbb{R}^3}\frac{1}{\sqrt{2}}\left(\frac{1}{\sqrt{2}}\right)^2\frac{1}{\sqrt{2}}\left(\frac{1}{\sqrt{2}}\right)^2\frac{1}{\sqrt{2}}\left(\frac{1}{\sqrt{2}}\right)^2\frac{1}{\sqrt{2}}\left(\frac{1}{\sqrt{2}}\right)^2.$ 

 $\label{eq:2.1} \frac{1}{\sqrt{2}}\int_{\mathbb{R}^3}\frac{1}{\sqrt{2}}\left(\frac{1}{\sqrt{2}}\right)^2\frac{1}{\sqrt{2}}\left(\frac{1}{\sqrt{2}}\right)^2\frac{1}{\sqrt{2}}\left(\frac{1}{\sqrt{2}}\right)^2\frac{1}{\sqrt{2}}\left(\frac{1}{\sqrt{2}}\right)^2.$ 

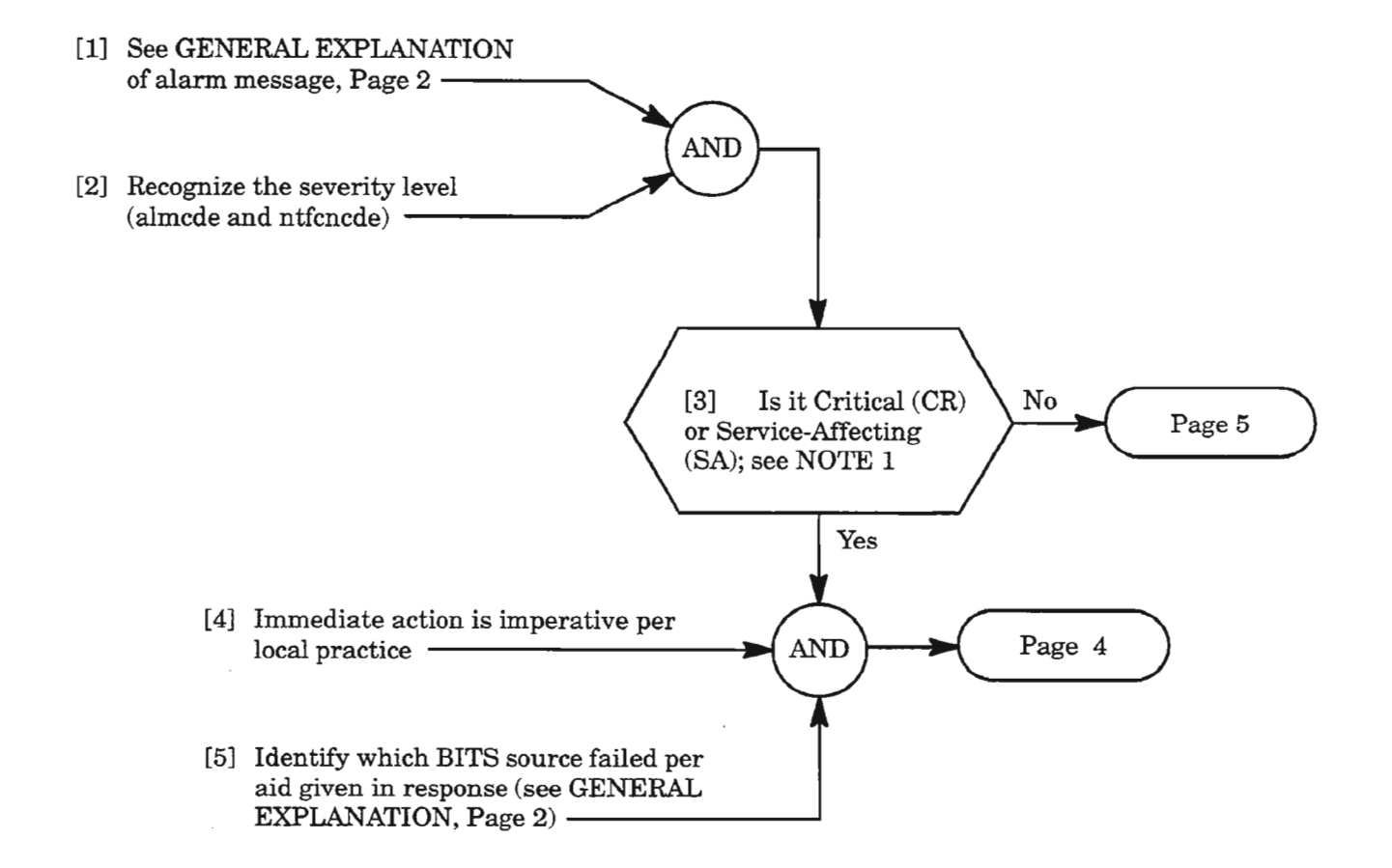

**NOTE: 1.** *Typically, all critical alarms are service-affecting, but not all service-affecting alarms are critical.*

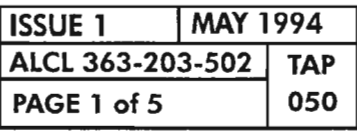

**REPT ALM BITS (INPUT)**

#### GENERAL EXPLANATION

#### MESSAGE

sid yy-mm-dd hh:mm:ss almcde atag REPT ALM BITS<br>"aid:ntfcncde,condbits,srveff:[conddescr],[aiddet]:,[tblislt]"

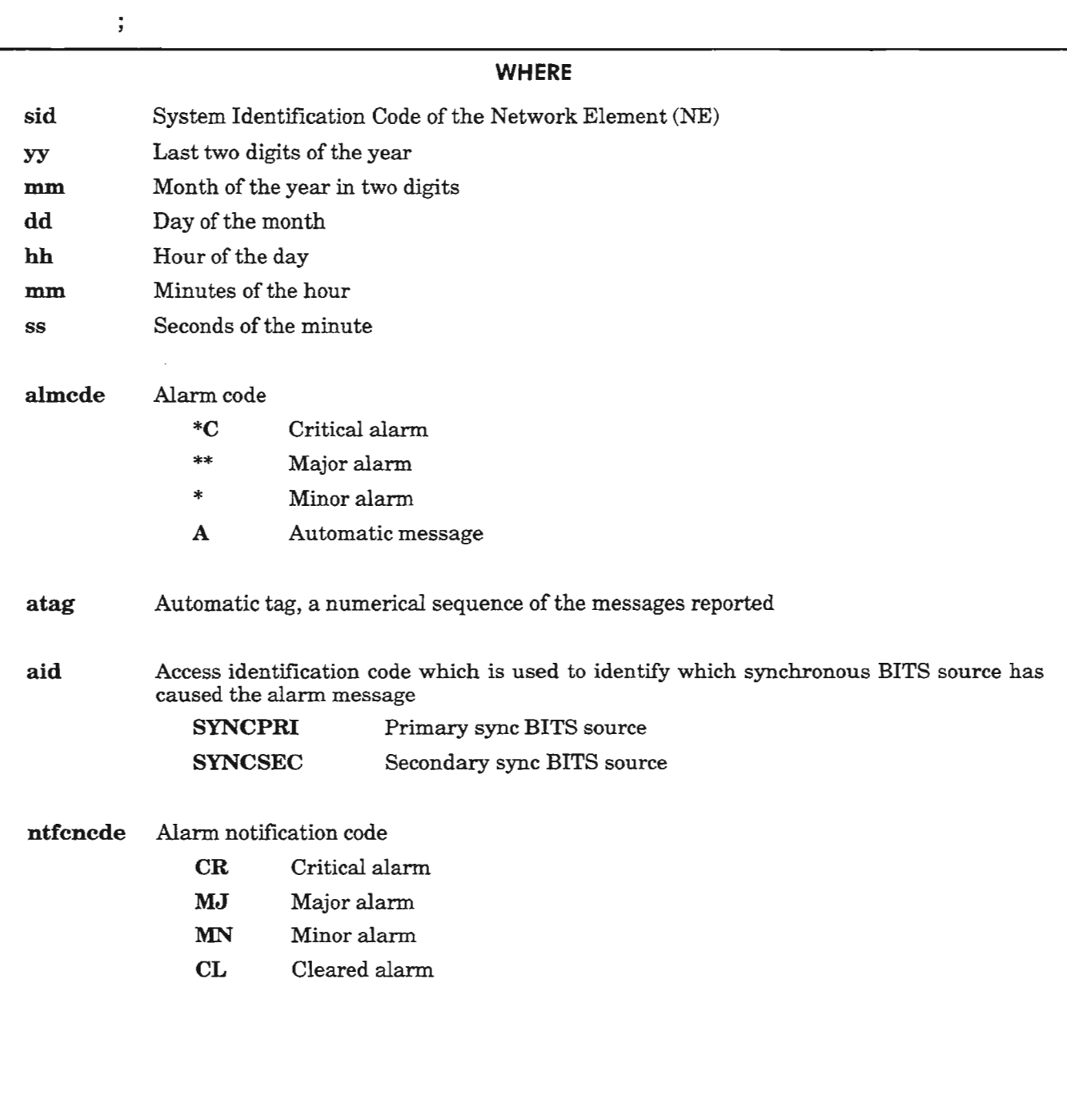

*Continued on next page*

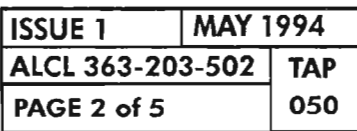

REPT ALM BITS (INPUT)

#### GENERAL EXPLANATION (cont)

#### MESSAGE

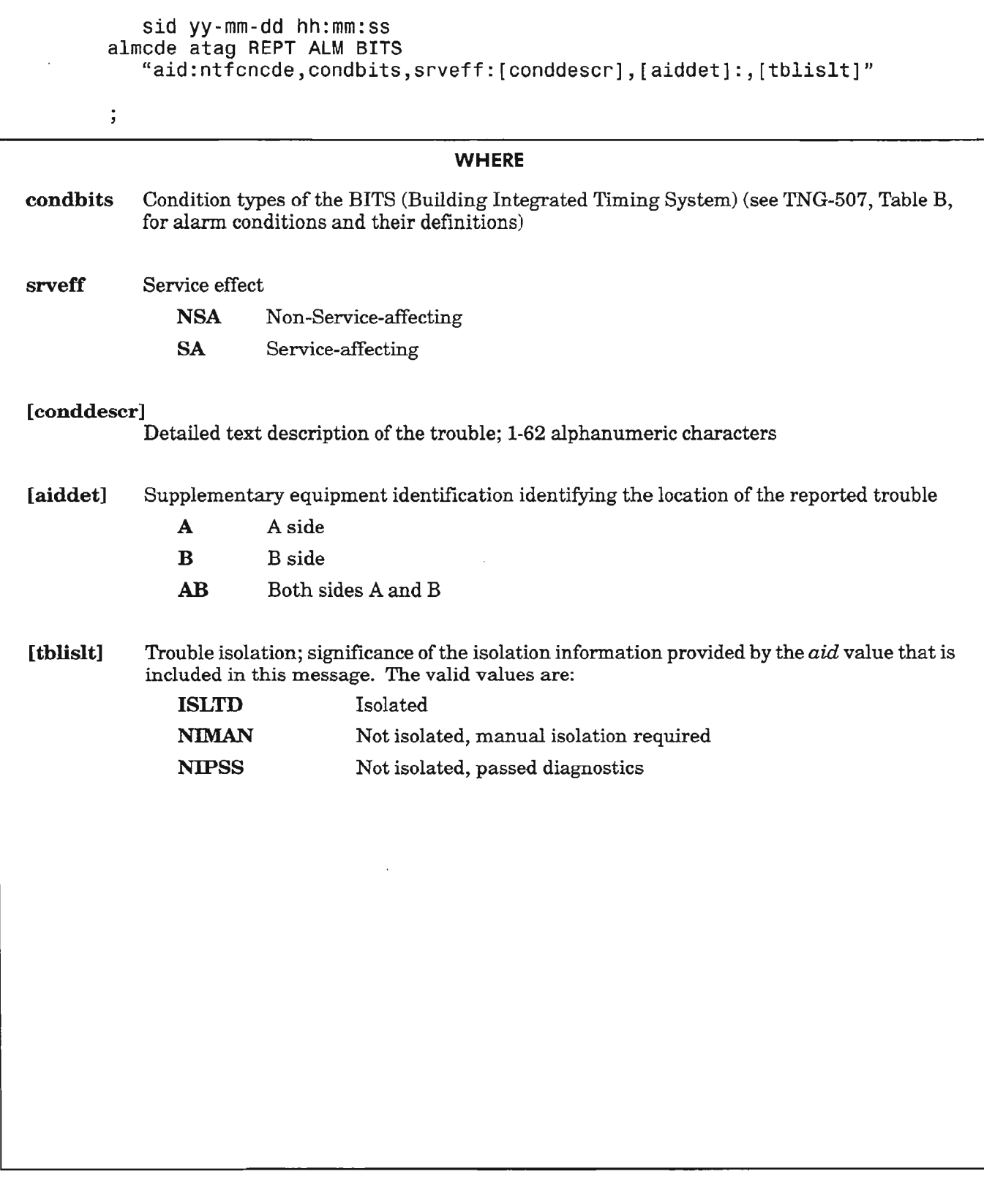

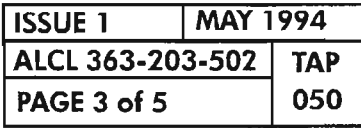

REPT ALM BITS {INPUT}

.---- .

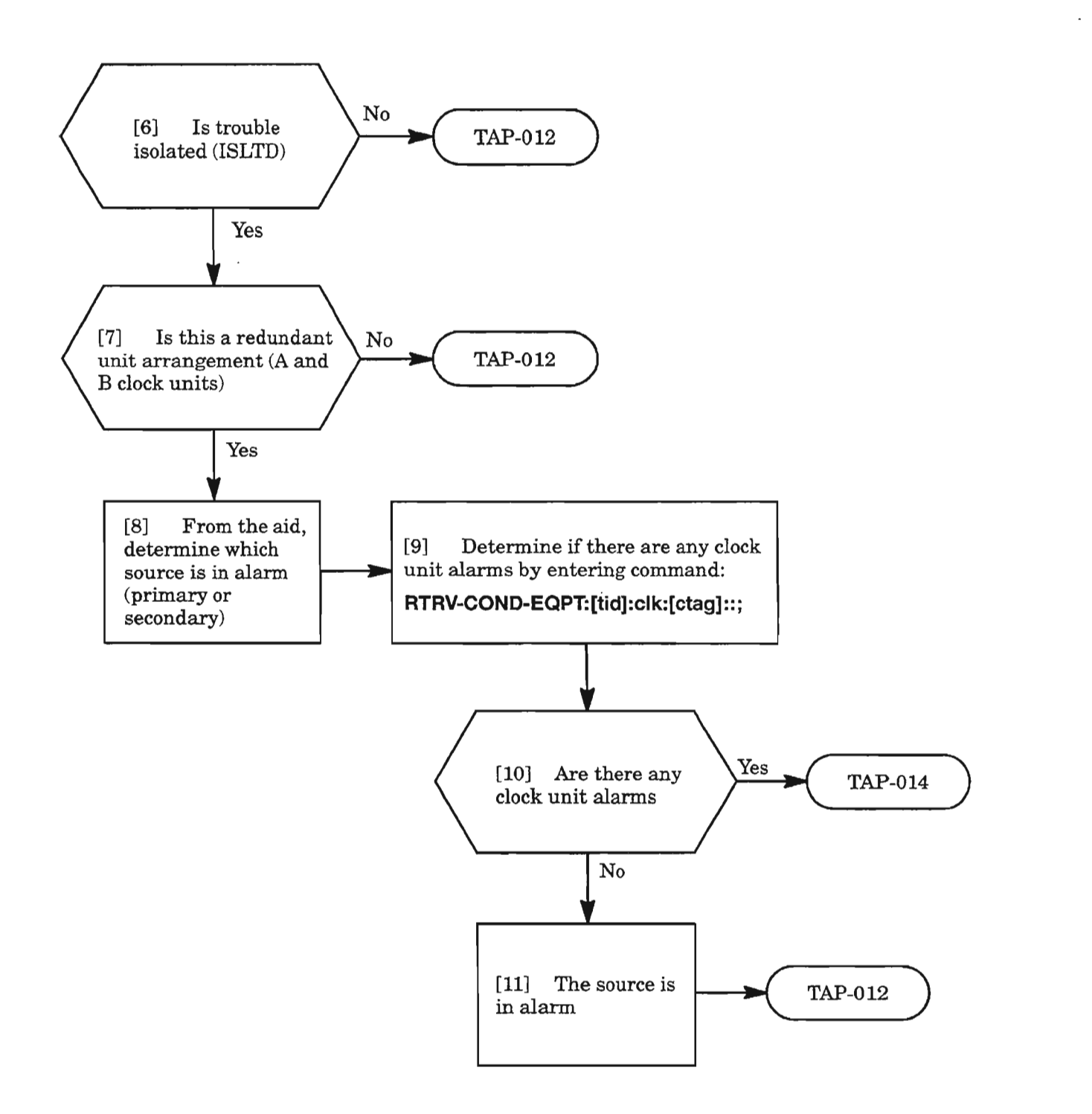

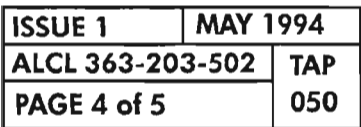

**PAGE <sup>4</sup> of <sup>5</sup> <sup>050</sup> REPT ALM BITS (INPUT)**

..--------
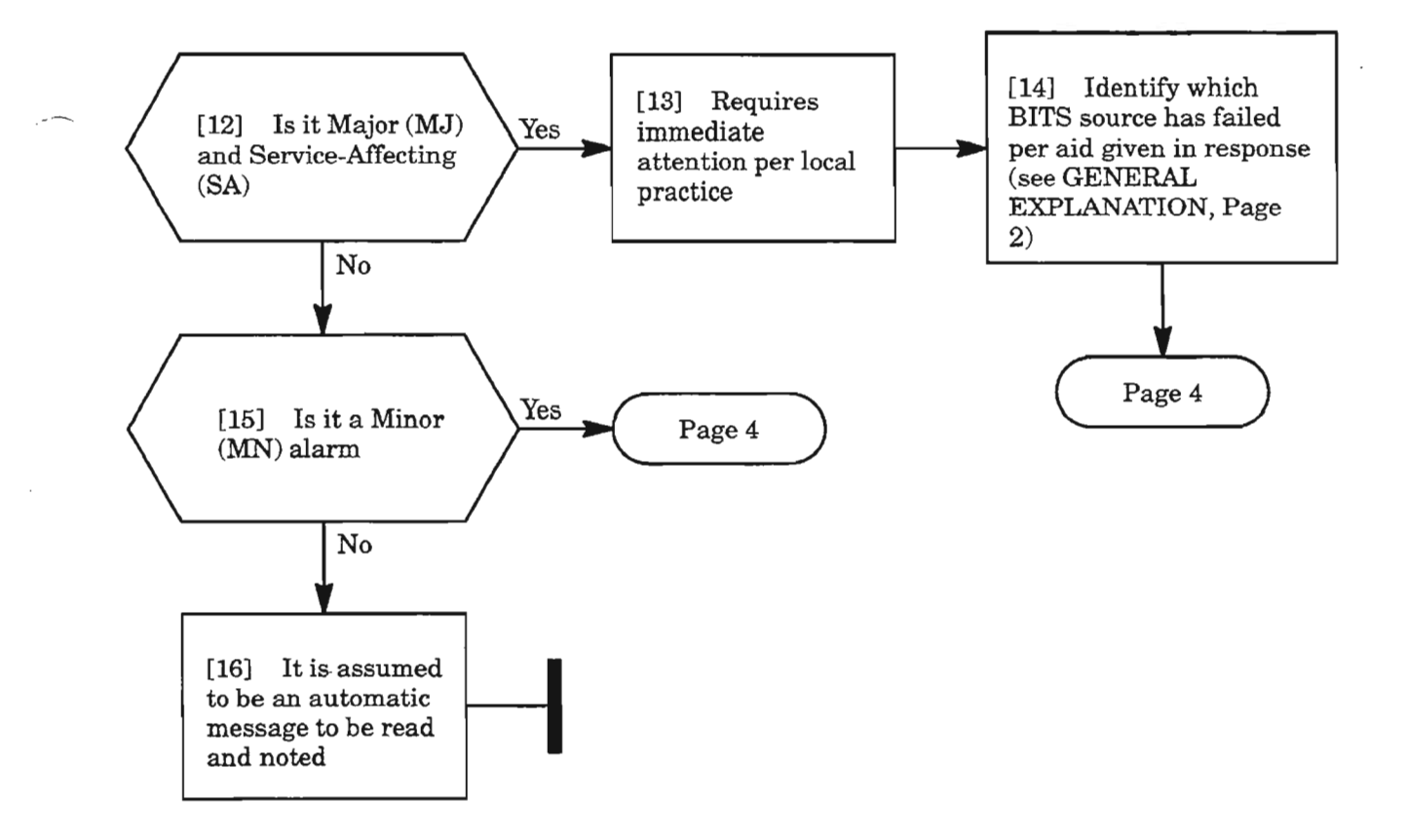

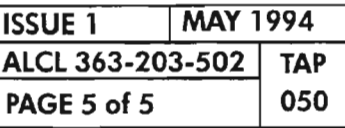

Ŗ.

**REPT ALM BITS (INPUT)**

... ....<-;

 $\mathcal{L}^{\text{max}}_{\text{max}}$  $\overline{\phantom{a}}$ 

 $\label{eq:2.1} \frac{1}{\sqrt{2}}\int_{\mathbb{R}^3}\frac{1}{\sqrt{2}}\left(\frac{1}{\sqrt{2}}\right)^2\frac{1}{\sqrt{2}}\left(\frac{1}{\sqrt{2}}\right)^2\frac{1}{\sqrt{2}}\left(\frac{1}{\sqrt{2}}\right)^2\frac{1}{\sqrt{2}}\left(\frac{1}{\sqrt{2}}\right)^2\frac{1}{\sqrt{2}}\left(\frac{1}{\sqrt{2}}\right)^2\frac{1}{\sqrt{2}}\frac{1}{\sqrt{2}}\frac{1}{\sqrt{2}}\frac{1}{\sqrt{2}}\frac{1}{\sqrt{2}}\frac{1}{\sqrt{2}}$ 

 $\label{eq:2.1} \frac{1}{\sqrt{2}}\int_{\mathbb{R}^3}\frac{1}{\sqrt{2}}\left(\frac{1}{\sqrt{2}}\right)^2\frac{1}{\sqrt{2}}\left(\frac{1}{\sqrt{2}}\right)^2\frac{1}{\sqrt{2}}\left(\frac{1}{\sqrt{2}}\right)^2\frac{1}{\sqrt{2}}\left(\frac{1}{\sqrt{2}}\right)^2\frac{1}{\sqrt{2}}\left(\frac{1}{\sqrt{2}}\right)^2\frac{1}{\sqrt{2}}\frac{1}{\sqrt{2}}\frac{1}{\sqrt{2}}\frac{1}{\sqrt{2}}\frac{1}{\sqrt{2}}\frac{1}{\sqrt{2}}$  $\label{eq:3.1} \frac{1}{\sqrt{2}}\int_{0}^{\sqrt{2}}\frac{1}{\sqrt{2}}\left(\frac{1}{\sqrt{2}}\right)^{2}d\mu_{\rm{max}}\left(\frac{1}{\sqrt{2}}\right)$ 

 $\label{eq:2.1} \mathcal{L}(\mathcal{L}^{\mathcal{L}}_{\mathcal{L}}(\mathcal{L}^{\mathcal{L}}_{\mathcal{L}})) \leq \mathcal{L}(\mathcal{L}^{\mathcal{L}}_{\mathcal{L}}(\mathcal{L}^{\mathcal{L}}_{\mathcal{L}})) \leq \mathcal{L}(\mathcal{L}^{\mathcal{L}}_{\mathcal{L}}(\mathcal{L}^{\mathcal{L}}_{\mathcal{L}}))$ 

 $\label{eq:2.1} \frac{1}{\sqrt{2}}\int_{\mathbb{R}^3}\frac{1}{\sqrt{2}}\left(\frac{1}{\sqrt{2}}\int_{\mathbb{R}^3}\frac{1}{\sqrt{2}}\left(\frac{1}{\sqrt{2}}\int_{\mathbb{R}^3}\frac{1}{\sqrt{2}}\left(\frac{1}{\sqrt{2}}\int_{\mathbb{R}^3}\frac{1}{\sqrt{2}}\right)\frac{1}{\sqrt{2}}\right)\frac{1}{\sqrt{2}}\right)=\frac{1}{2}\int_{\mathbb{R}^3}\frac{1}{\sqrt{2}}\int_{\mathbb{R}^3}\frac{1}{\sqrt{2}}\left(\frac{1$ 

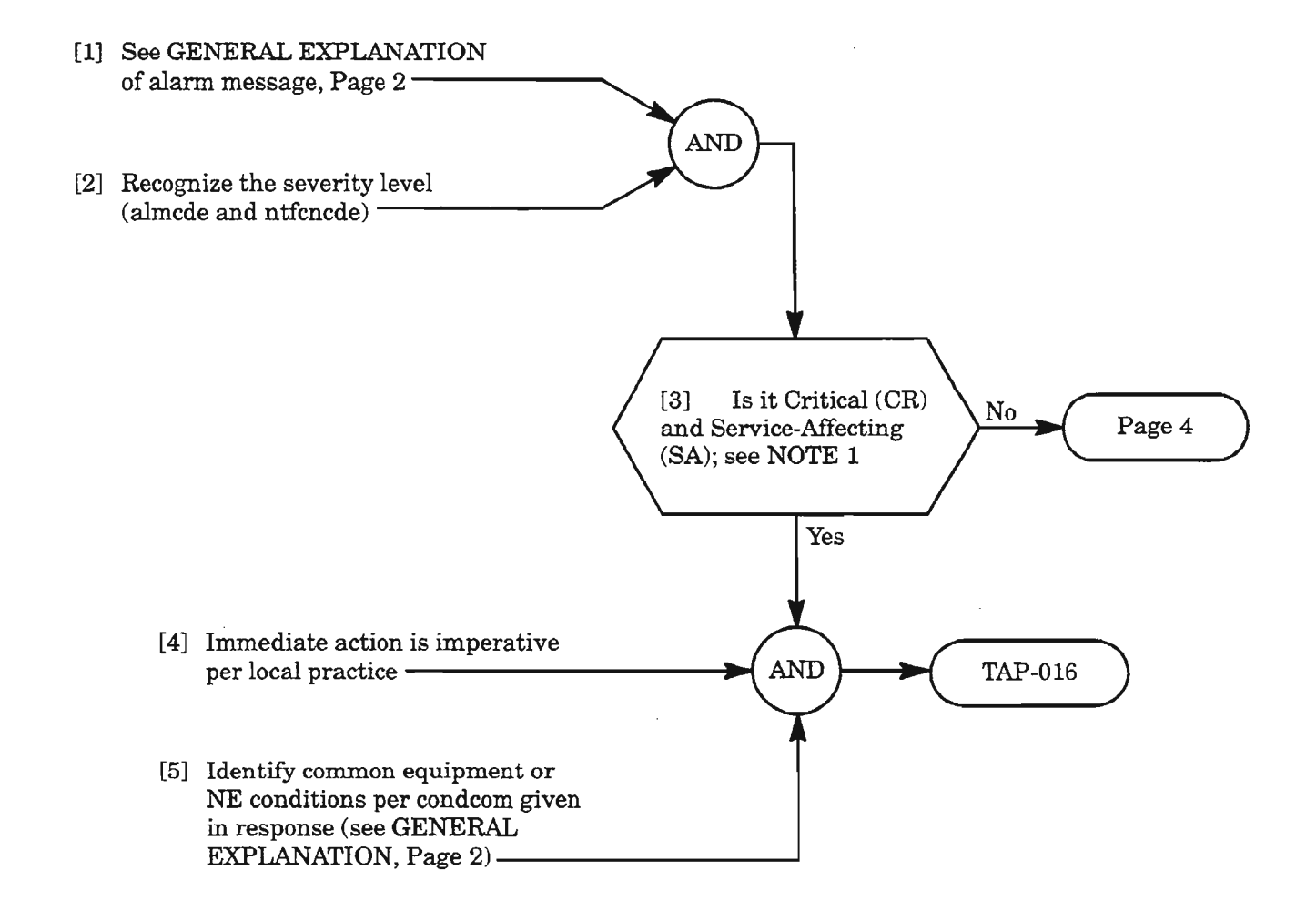

**NOTE:** 1. *Typically, all critical alarms are service-affecting, but not all service-affecting alarms are critical.*

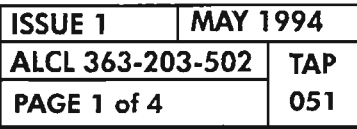

**REPTALM COM**

.~--'.

## MESSAGE

sid yy-mm -dd hh:mm:ss almcde atag REPT ALM COM "aid:ntfcncde,condcom,srveff:[conddescrJ, [aiddet]:,[tblislt]"

 $\mathbf{.}$ 

# PARAMETER EXPLANATION

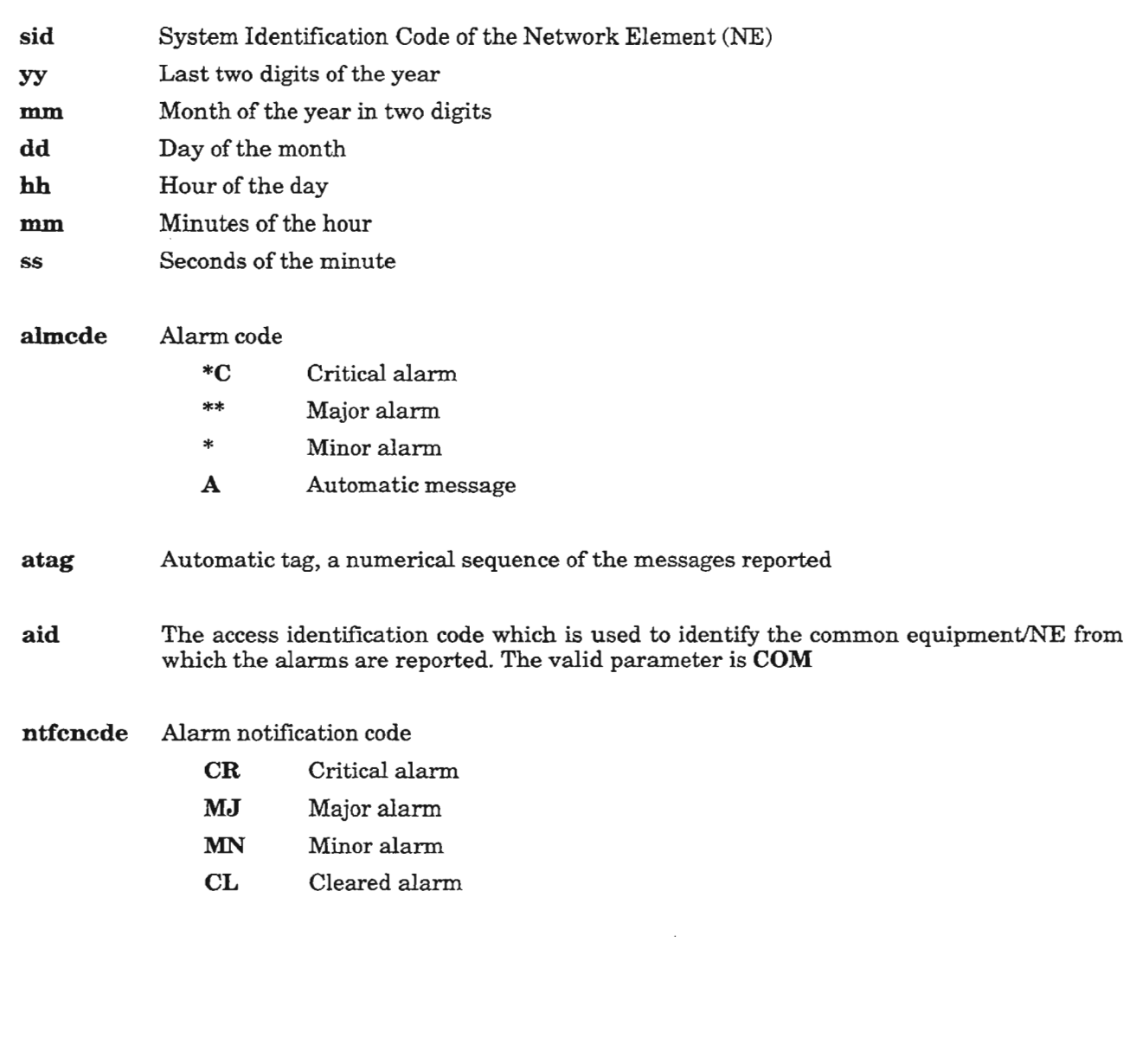

## *Continued on next page*

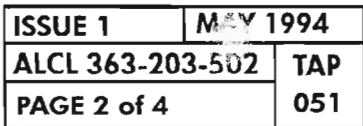

REPT ALM COM

## MESSAGE

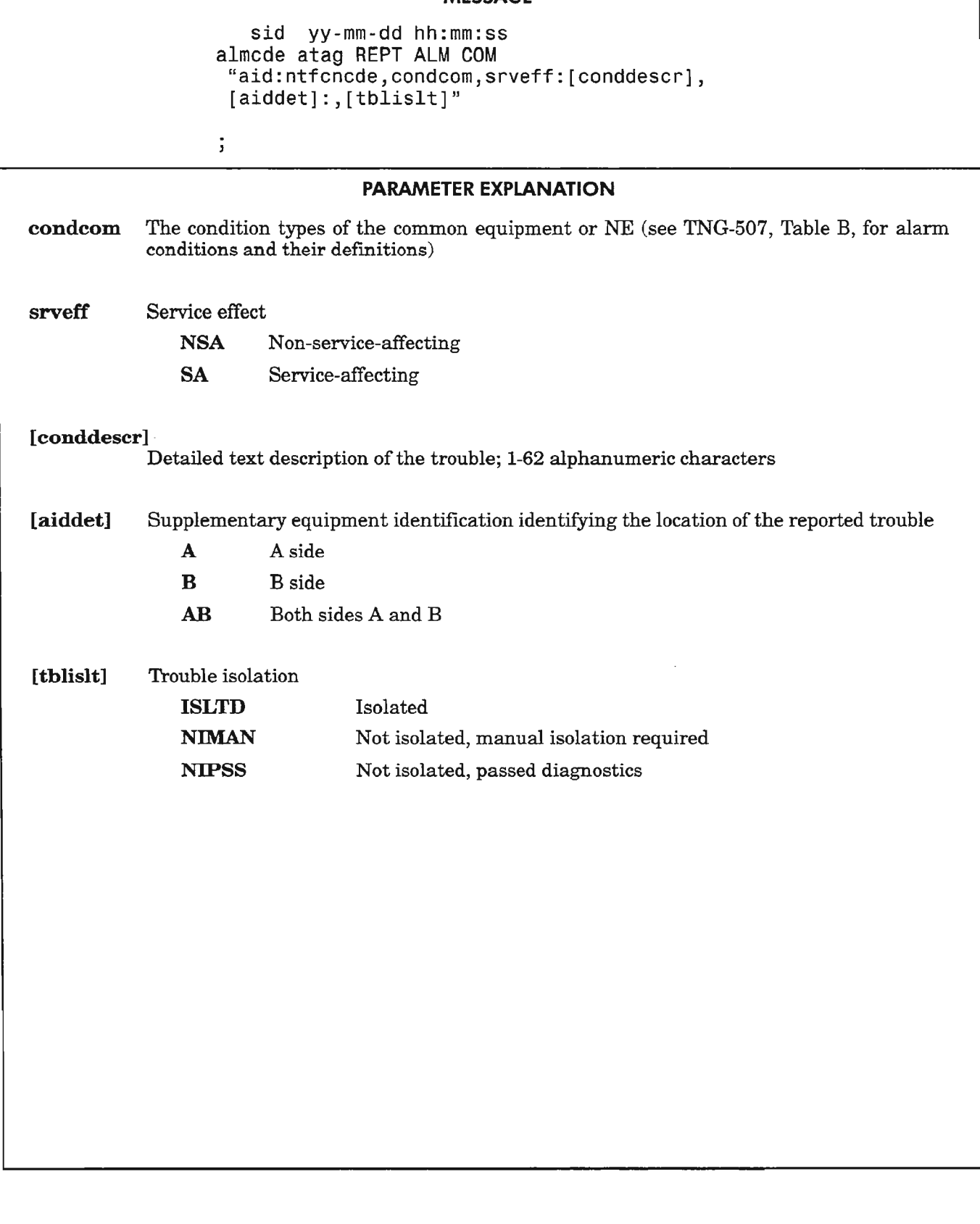

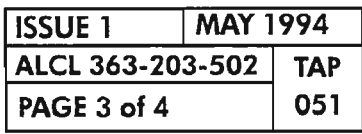

**REPT ALM COM** 

4.

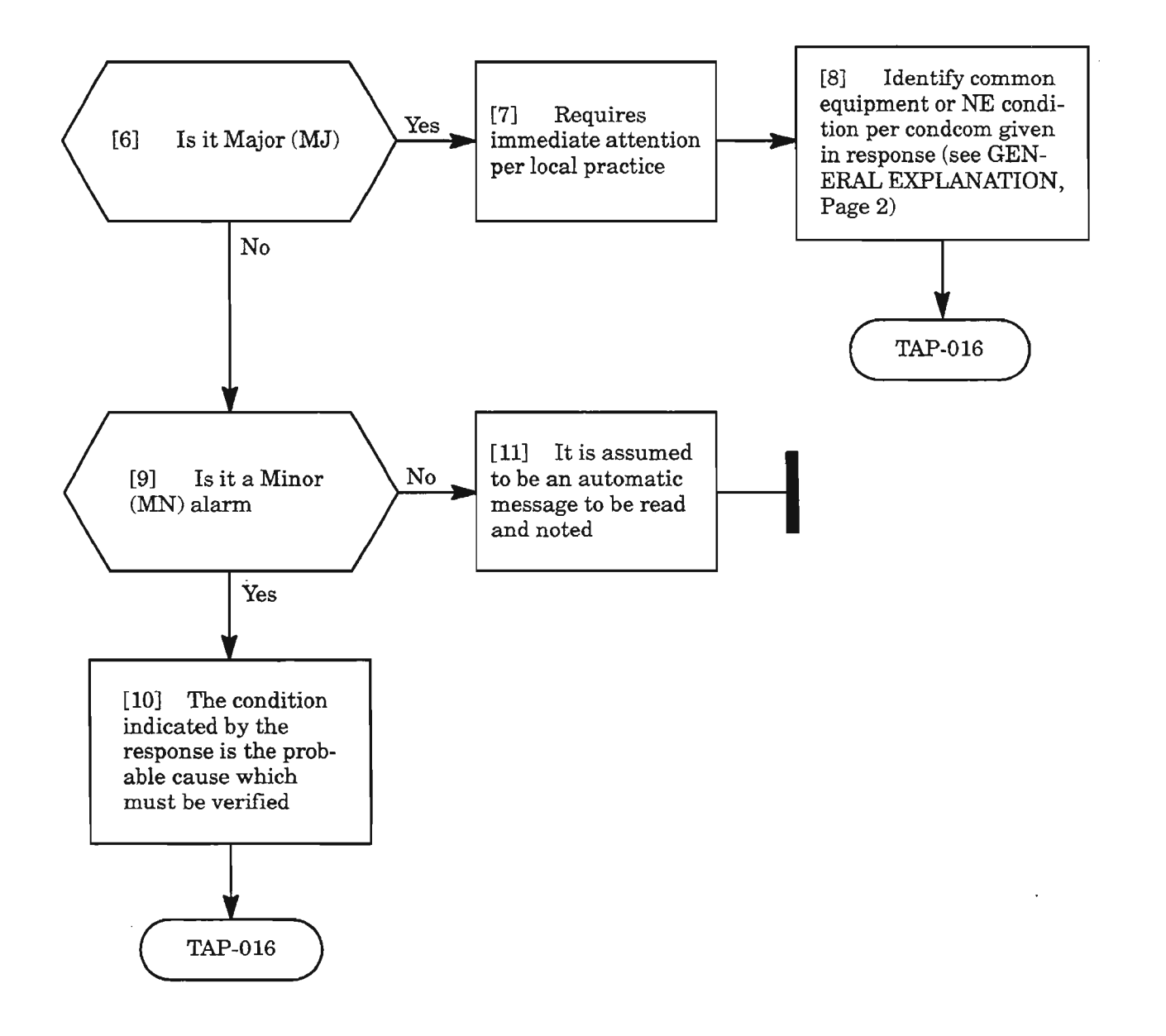

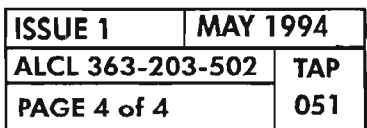

**REPT ALM COM** 

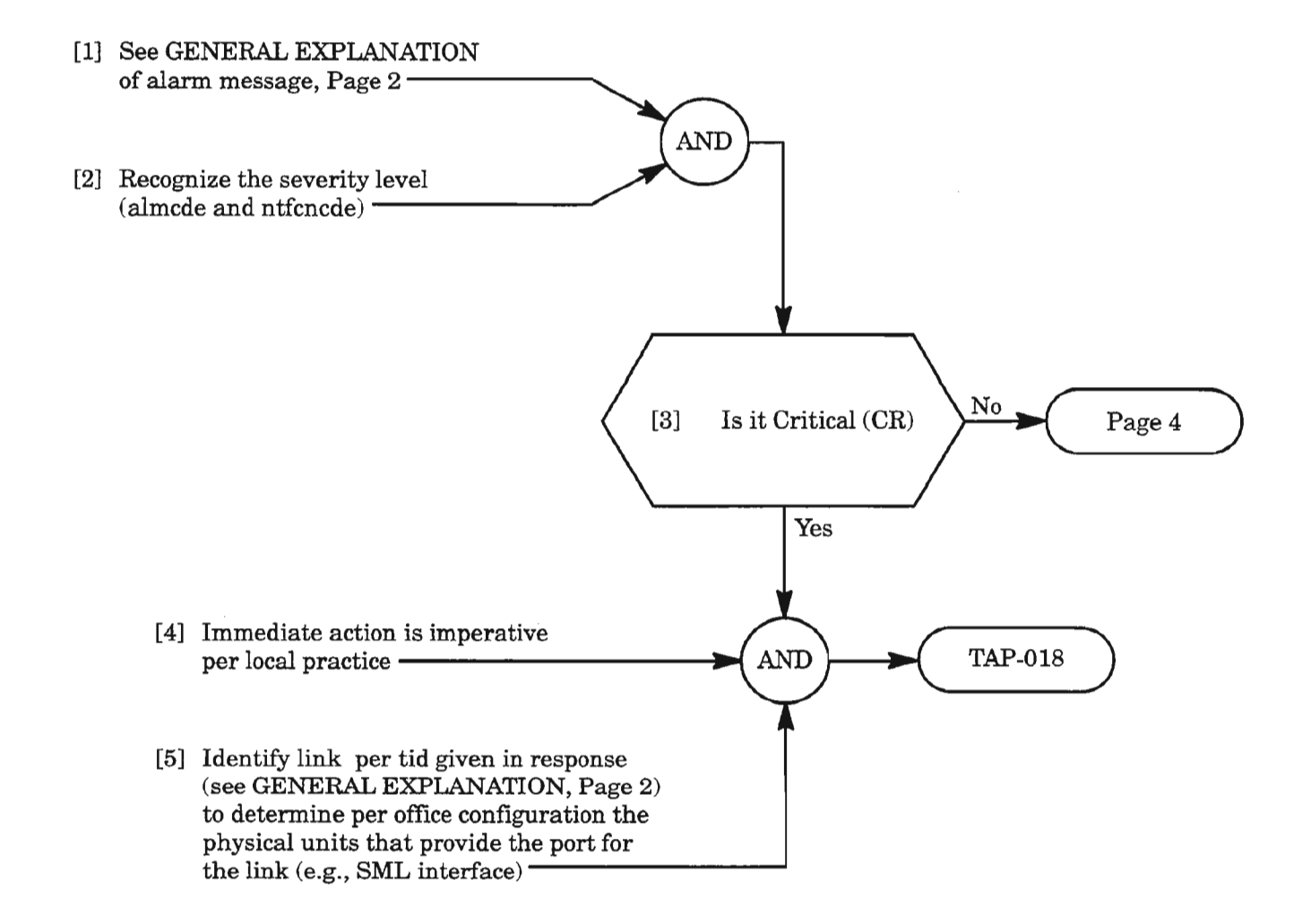

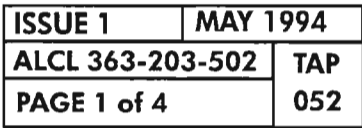

## MESSAGE

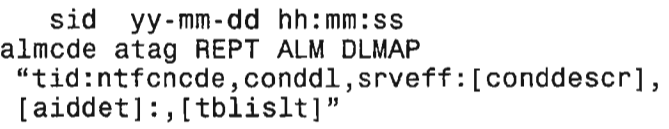

 $\ddot{ }$ 

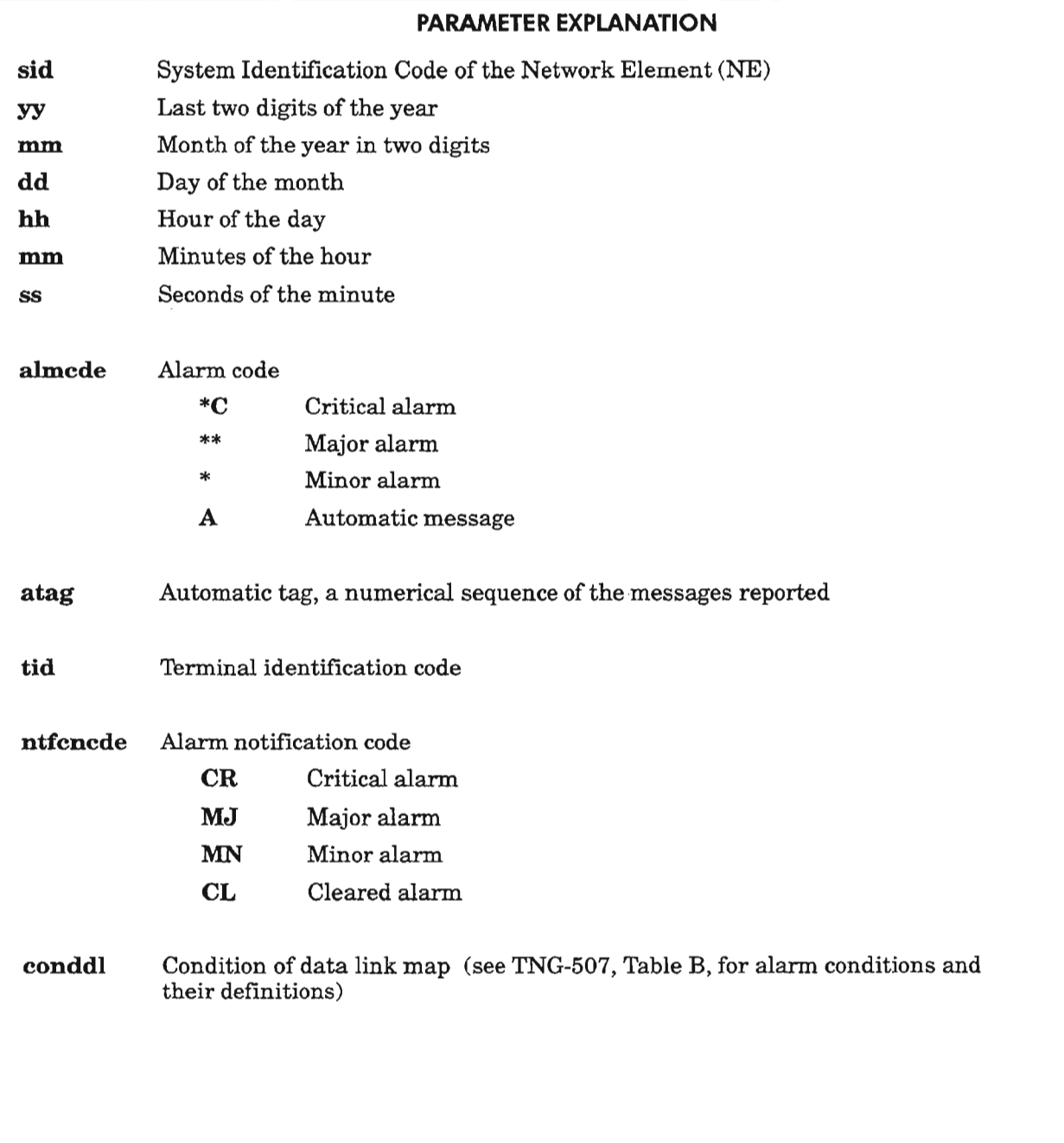

# *Continued on next page*

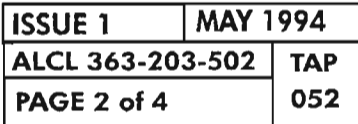

REPT ALM DLMAP

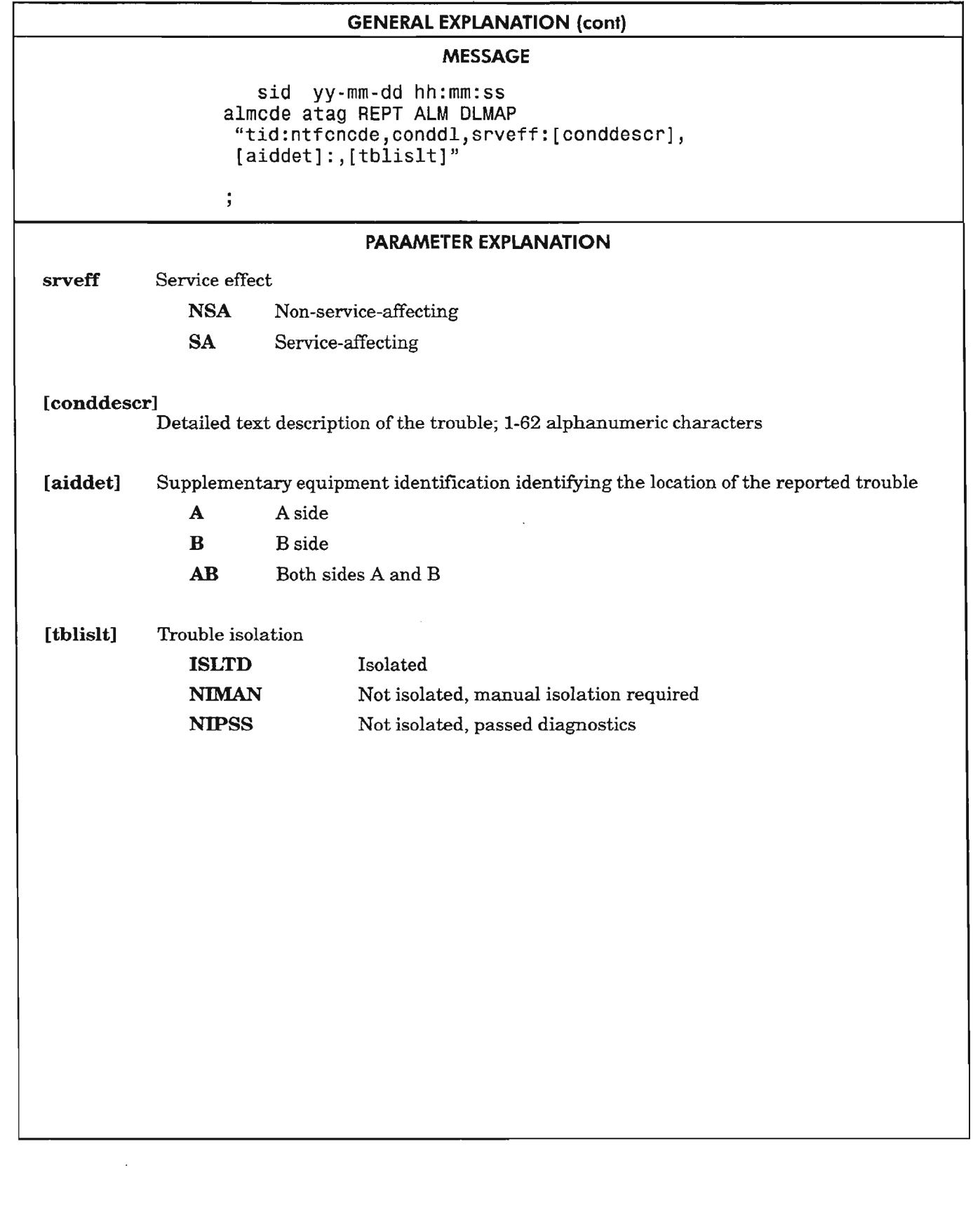

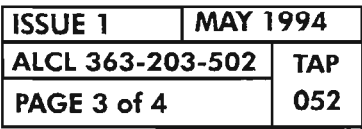

 $\bar{z}$ 

REPT ALM DLMAP

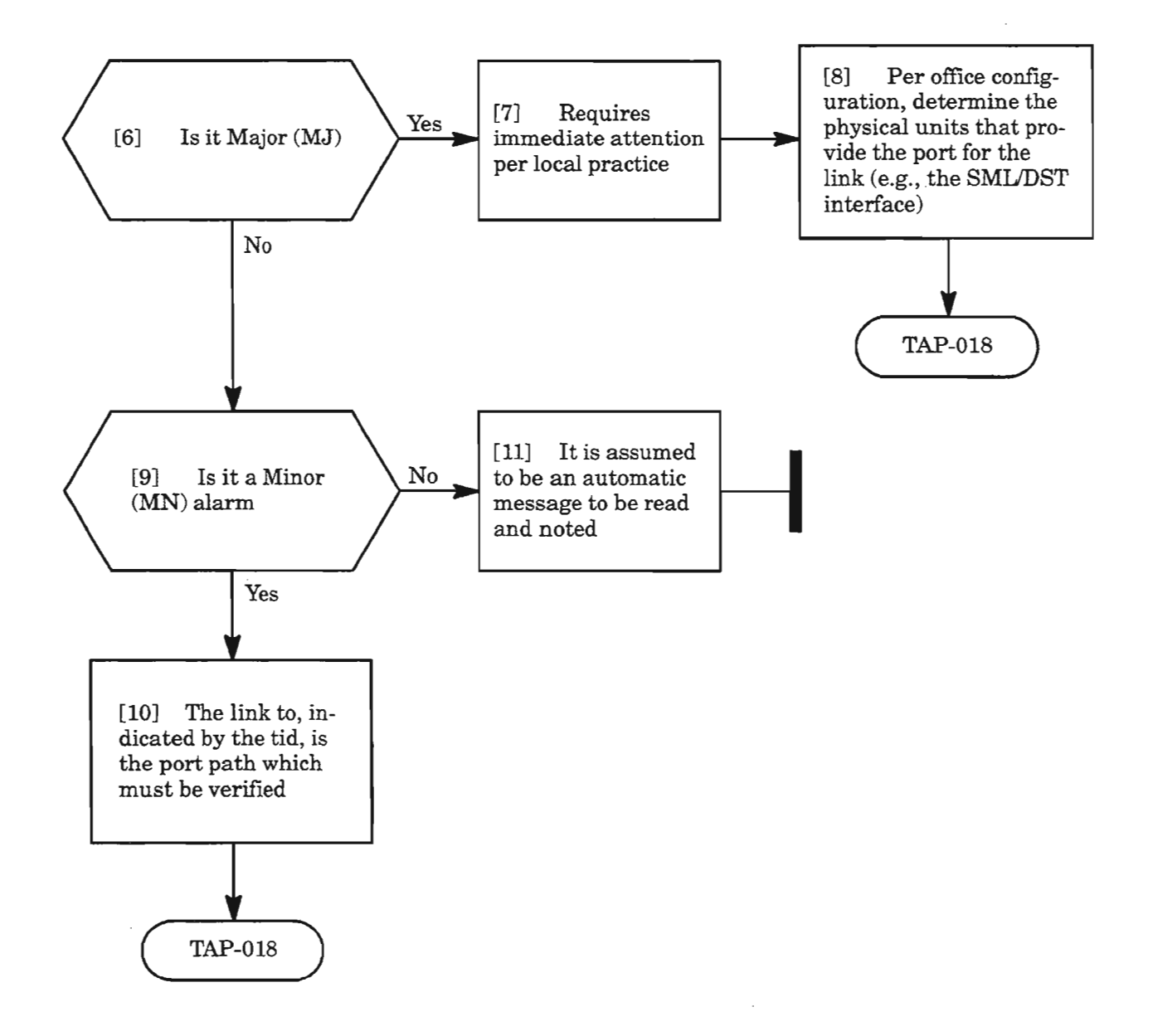

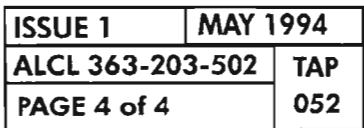

**PAGE <sup>4</sup> of4 <sup>052</sup> REPT ALM DlMAP**

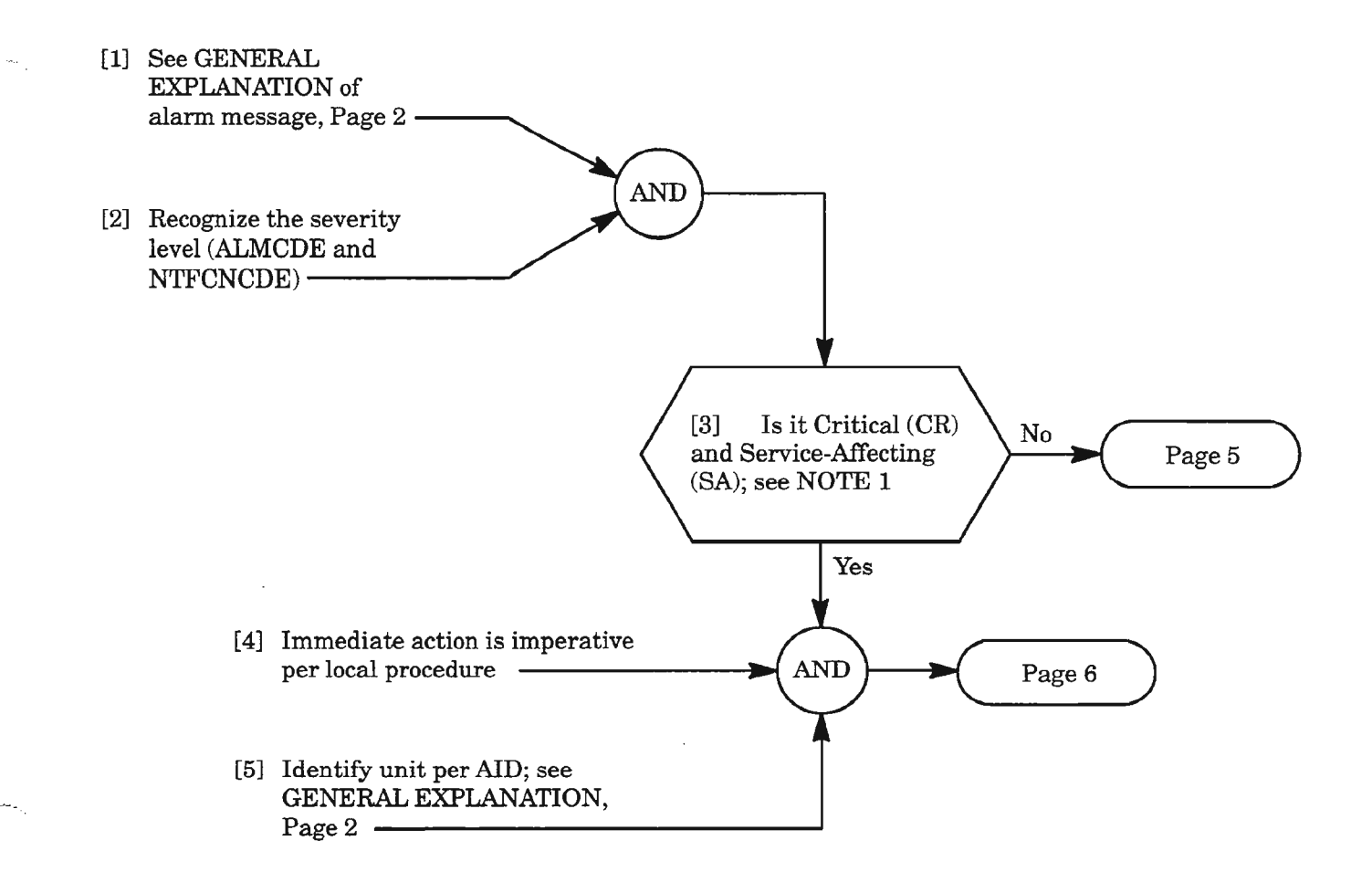

*NOTE:* 1. *Typically, all critical alarms are service-affecting, but not all service-affecting alarms are critical.*

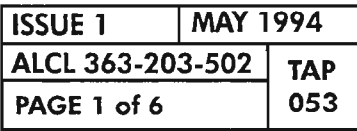

.<br>D

## MESSAGE

sid yy-mm-dd hh:mm:ss almcde atag REPT ALM EQPT "aid:ntfcncde,condeqpt,srveff:[conddescr],[aiddet]:,[tblislt]"

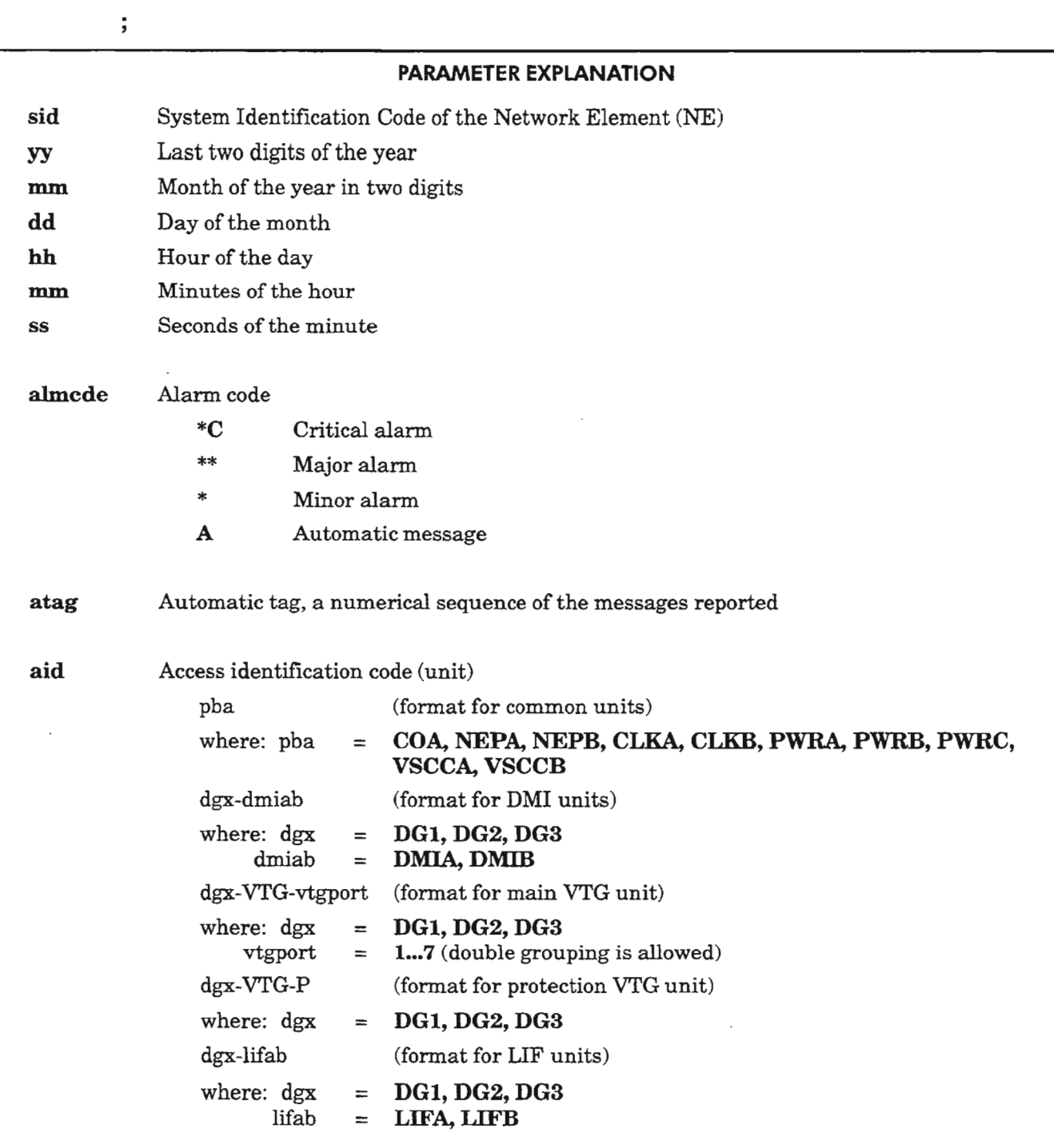

*Continued on next page*

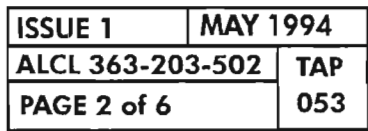

## MESSAGE

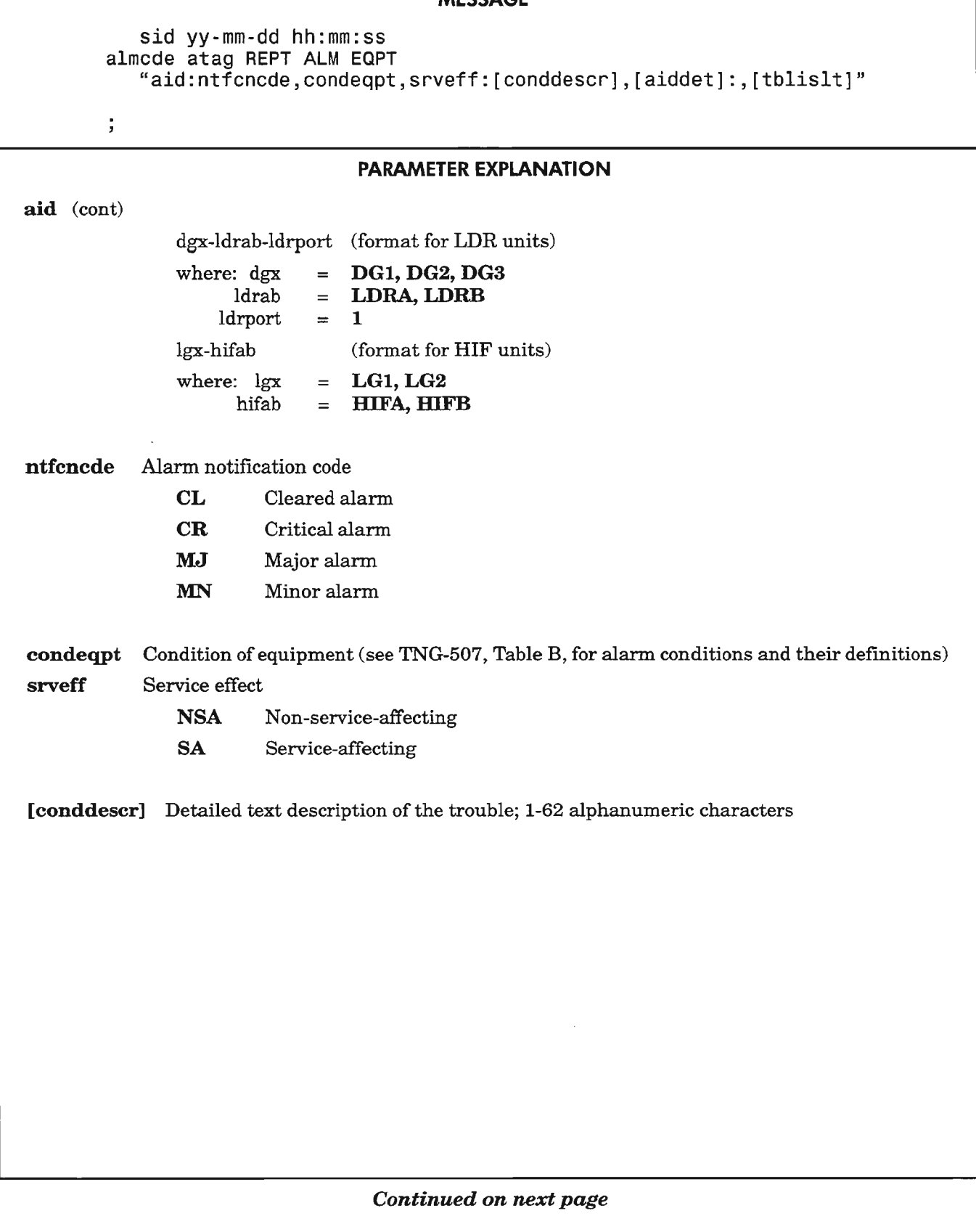

 $\mathbf{g}$ 

### MESSAGE

sid yy-mm-dd hh:mm:ss almcde atag REPT ALM EQPT "aid:ntfcncde,condeqpt,srveff:[conddescr],[aiddet]:,[tblislt]"  $\ddot{ }$ 

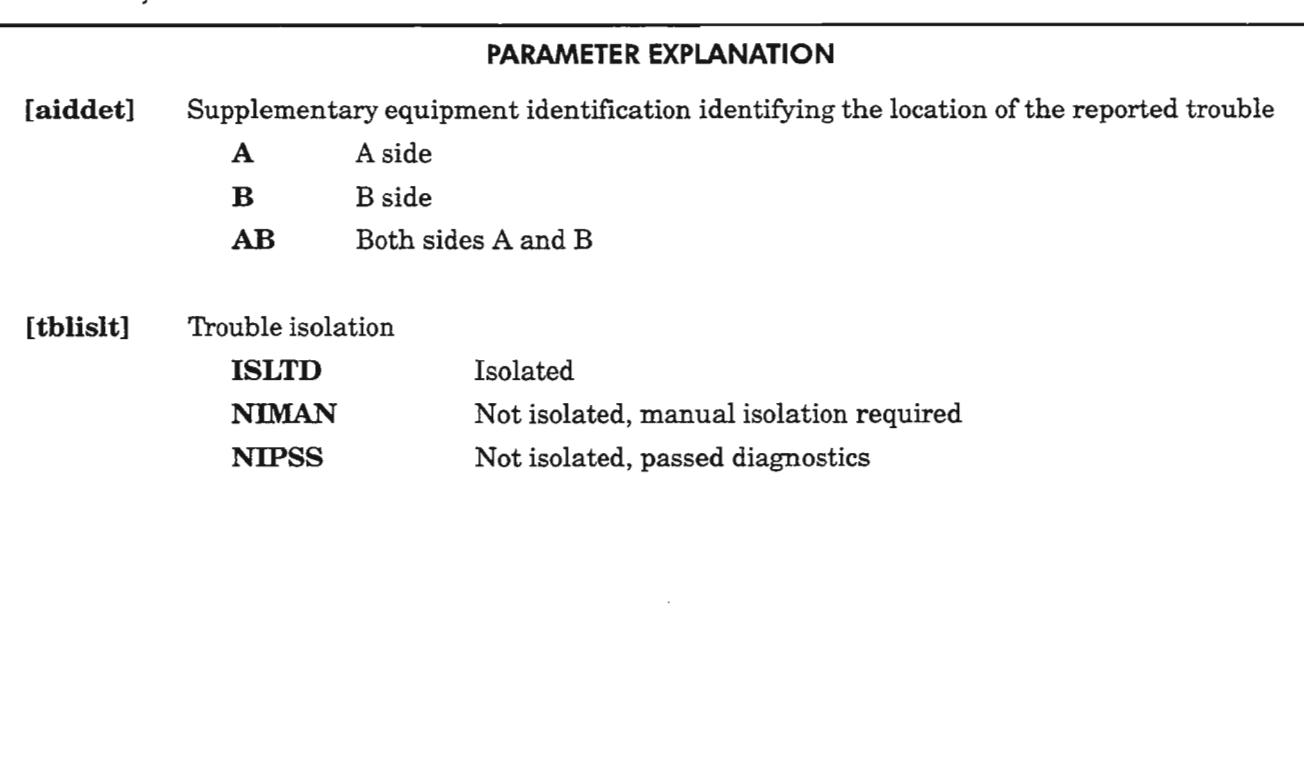

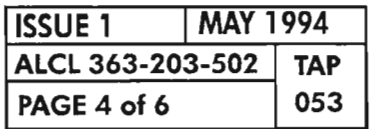

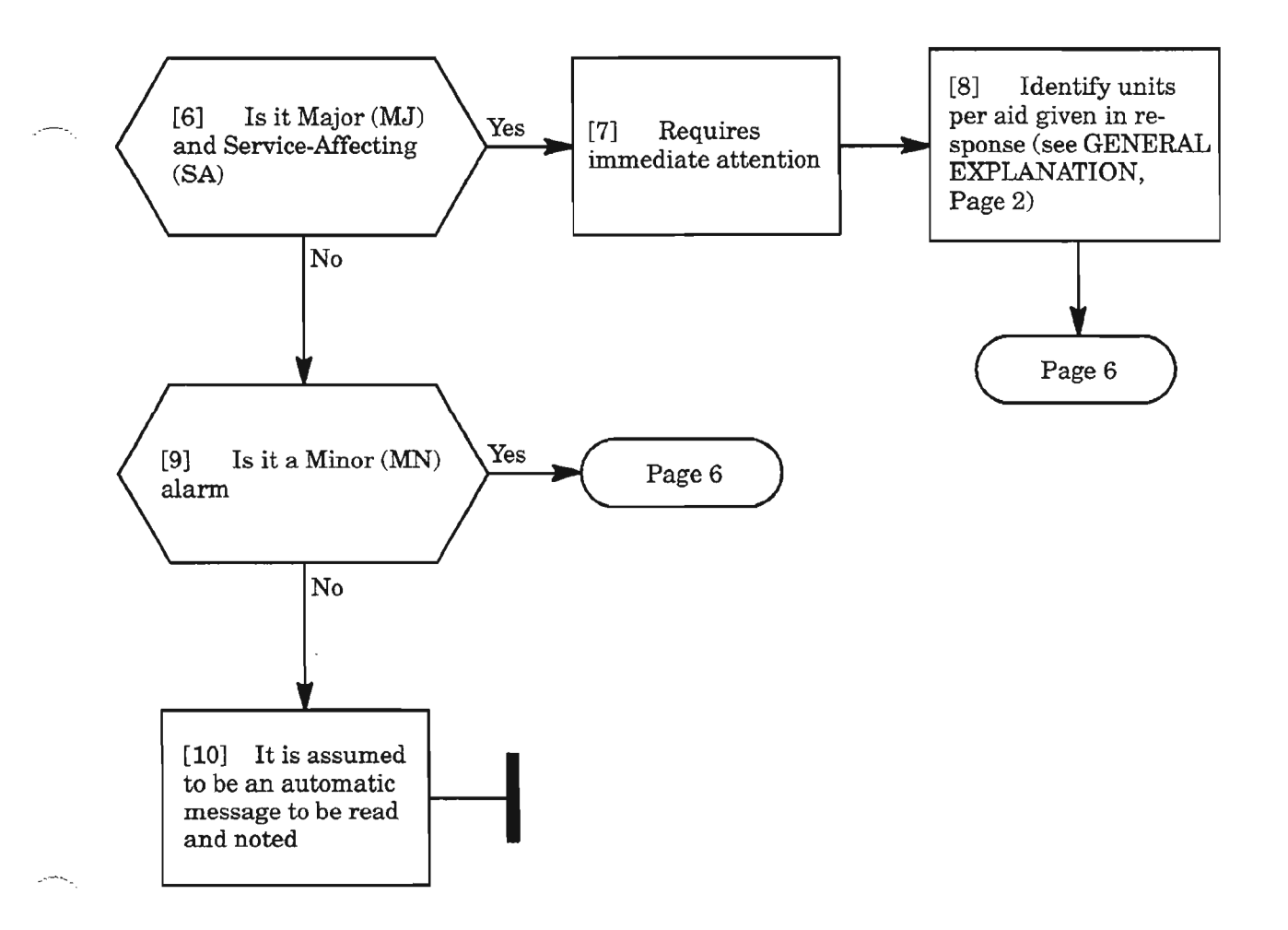

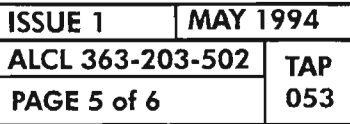

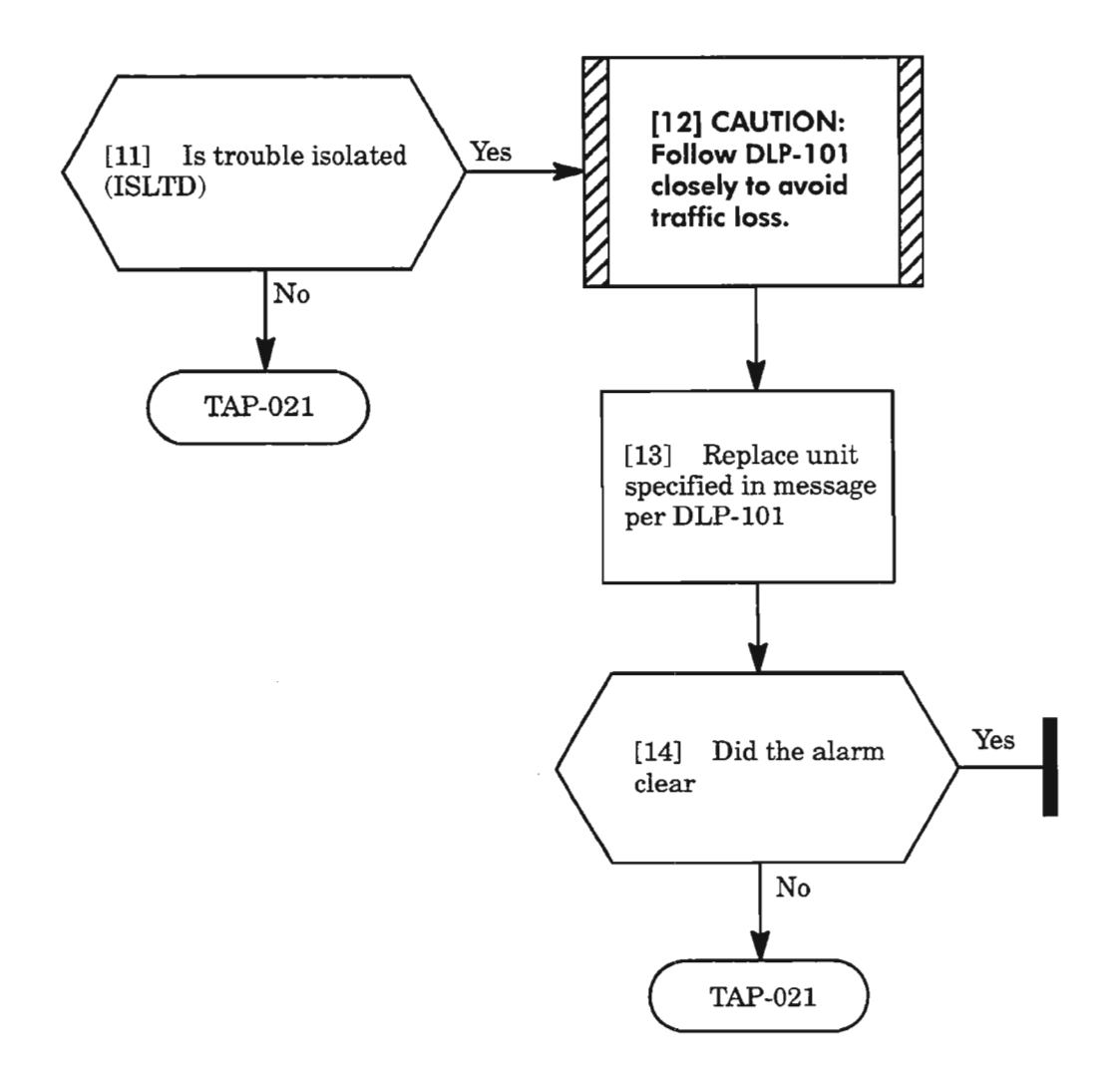

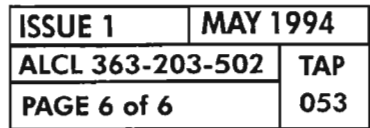

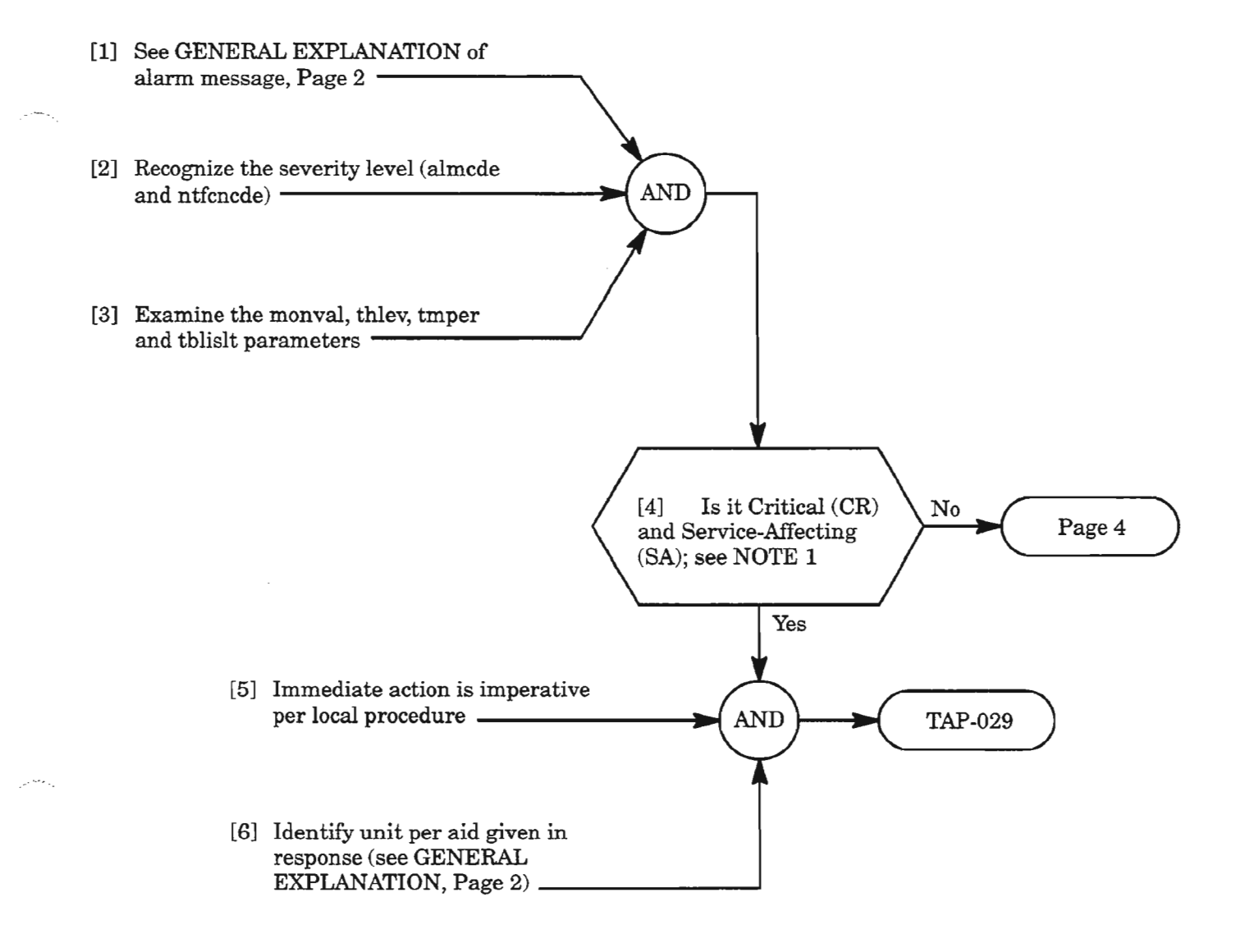

**NOTE: 1.** *Typically, all critical alarms are service-affecting, but notall service-affecting alarms are critical.*

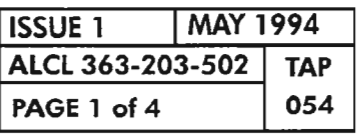

靀

**REPT ALM OC3**

### MESSAGE

sid yy-mm-dd hh:mm:ss almcde atag REPT ALM OC3 "aid:nt $\check{\mathsf{r}}$ cncde,condoc3,srveff, ",[monval],[thlev],[tmper]:[conddescr],[aiddet]:,[tblislt]"

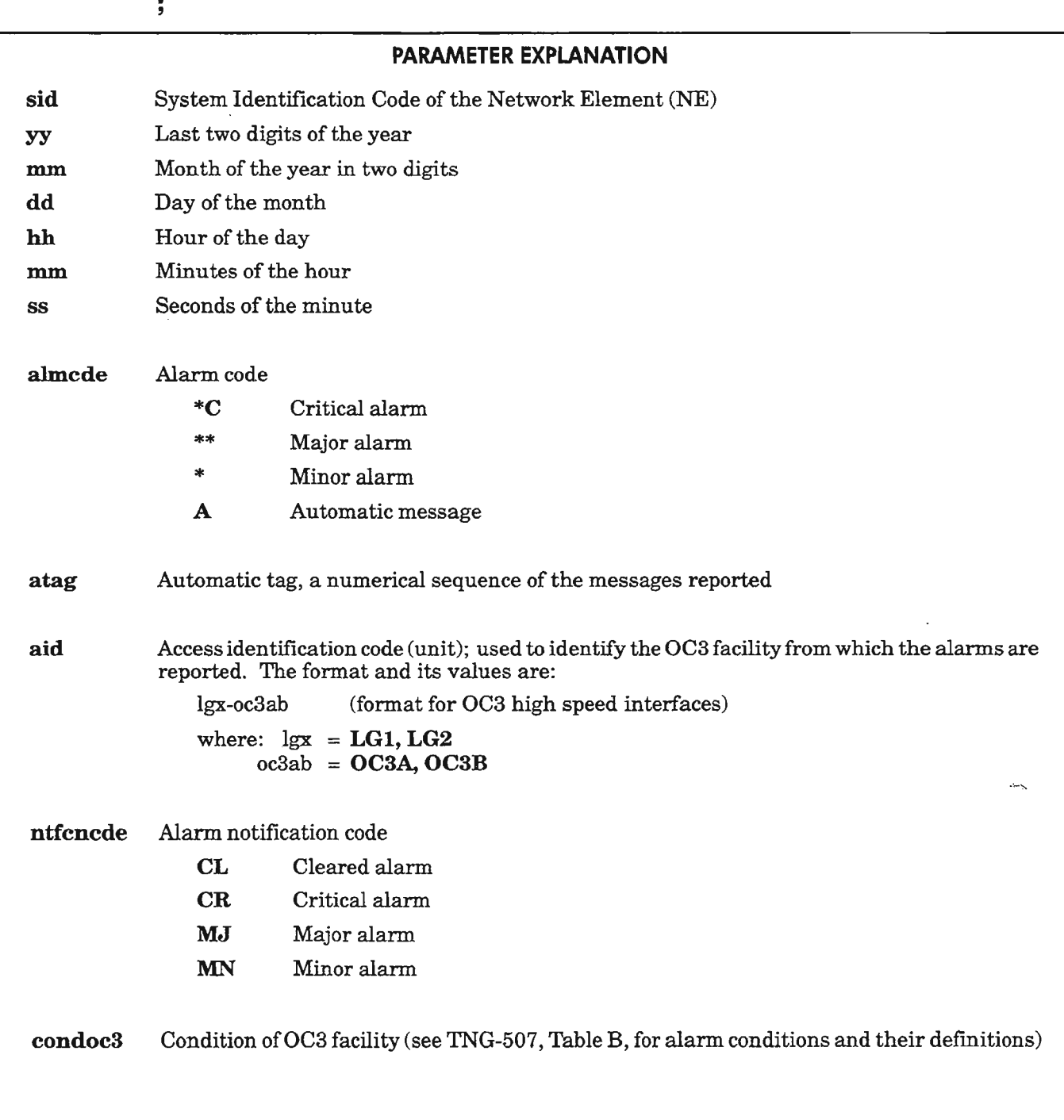

*Continued on next page* .--- ---.

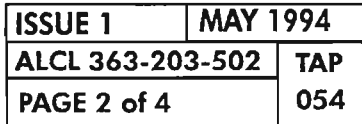

**REPT ALM OC3** 

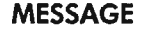

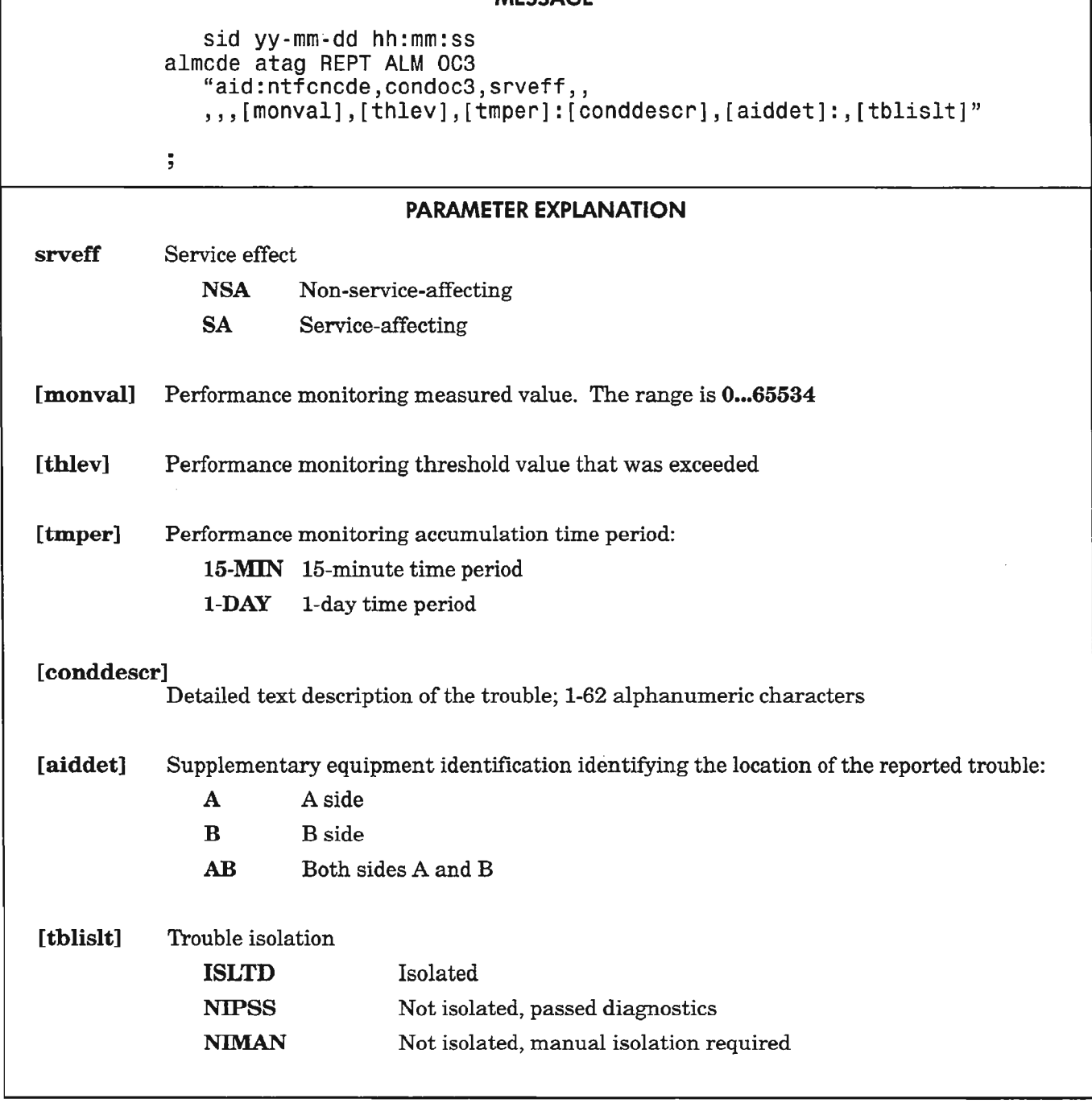

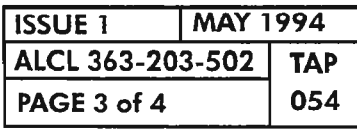

 $\mathbb{R}^{1\times 1}$  in ,

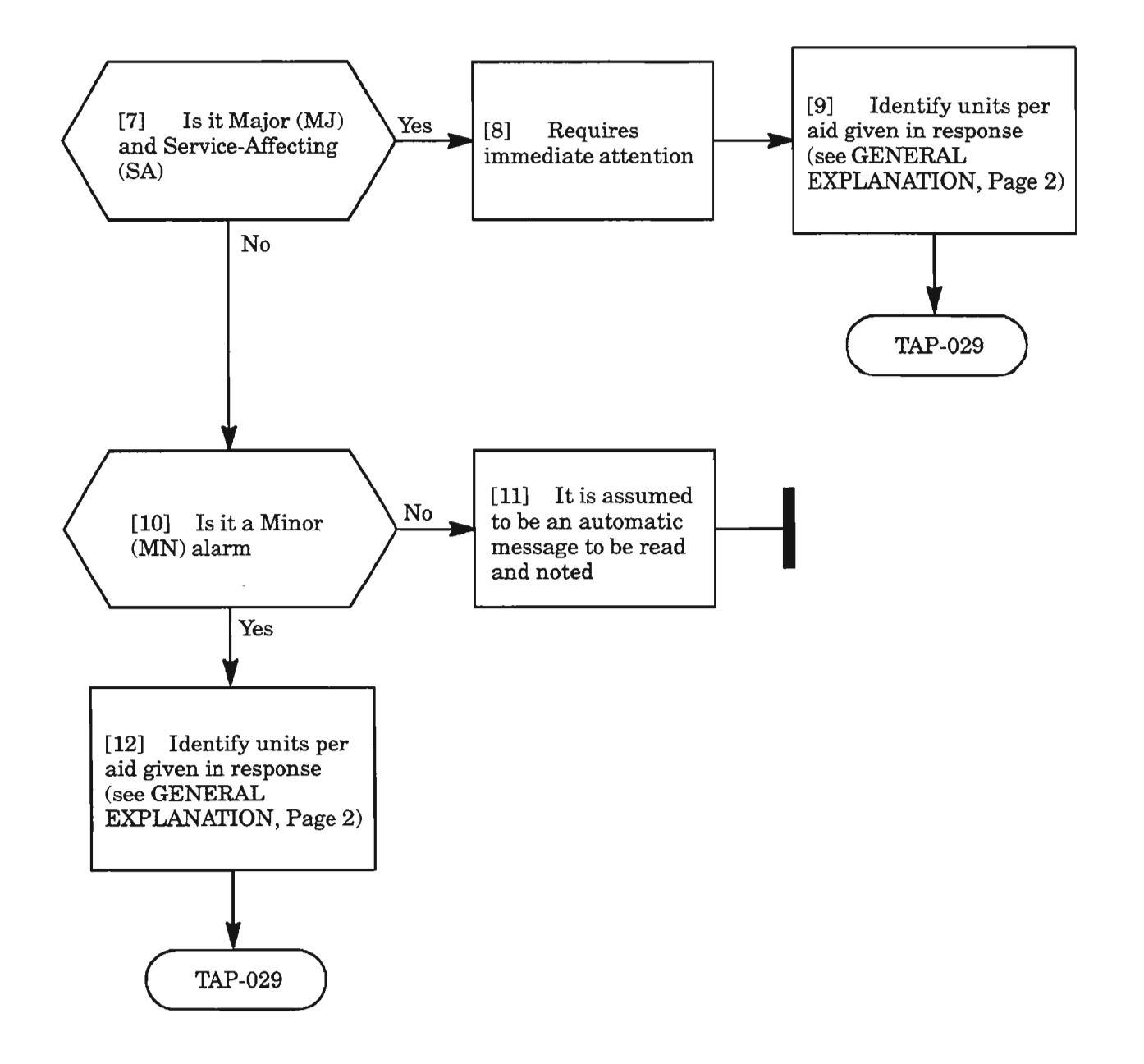

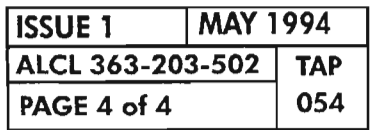

**PAGE <sup>4</sup> of4 <sup>054</sup> REPT ALM OC3**

 $\frac{1}{\sqrt{2}}$ 

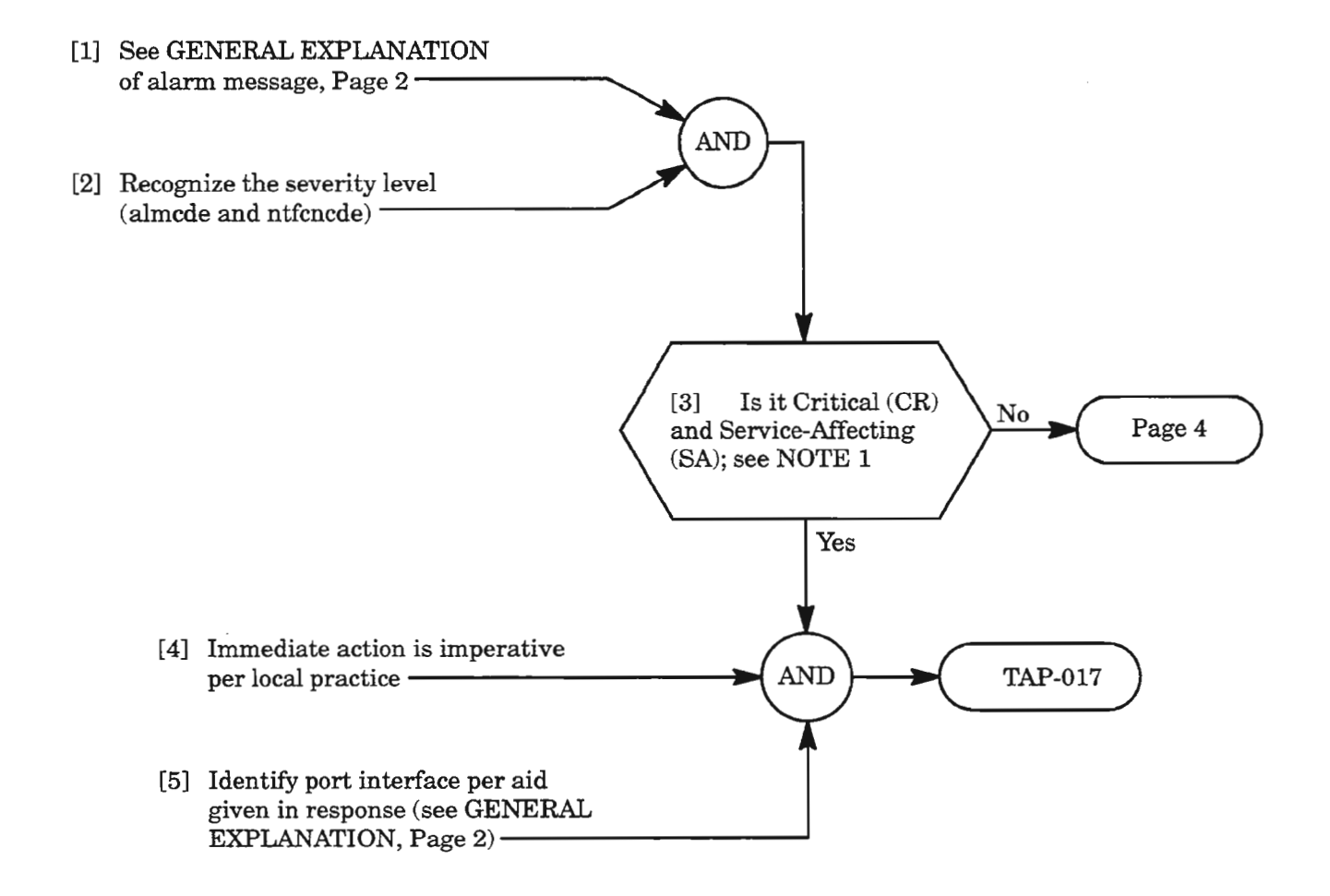

**NOTE: 1.** *Typically, all critical alarms are service-affecting, but not all service-affecting alarmsare critical.*

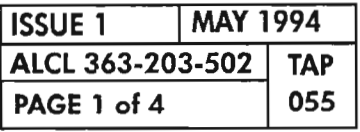

**REPT AlM PORT**

#### MESSAGE

sid yy-mm-dd hh:mm:ss almcde atag REPT ALM PORT "aid:ntfcncde,condport,srveff:[conddescr], [aiddet]:,[tblislt]"

 $\cdot$ PARAMETER EXPLANATION sid System Identification Code of the Network Element (NE) Last two digits of the year yy Month of the year in two digits mm dd Day of the month Hour of the day hh Minutes of the hour mm Seconds of the minute ss almcde Alarm code \*C Critical alarm \*\* Major alarm \* Minor alarm A Automatic message atag Automatic tag, a numerical sequence of the messages reported aid The access identification code which is used to identify a port from which the alarms are reported. The values are: CRAFTl Craft interface port 1 CRAFT2 Craft interface port 2 SE2A Serial E2A interface port X25PORT X.25 interface port ntfcncde Alarm notification code CL Cleared alarm

CR Critical alarm MJ Major alarm MN Minor alarm

*Continued on next page*

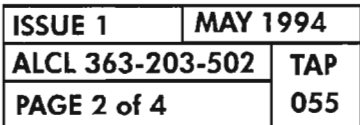

**REPT ALM PORT** 

*-r-- :*

..-..........-....

## MESSAGE

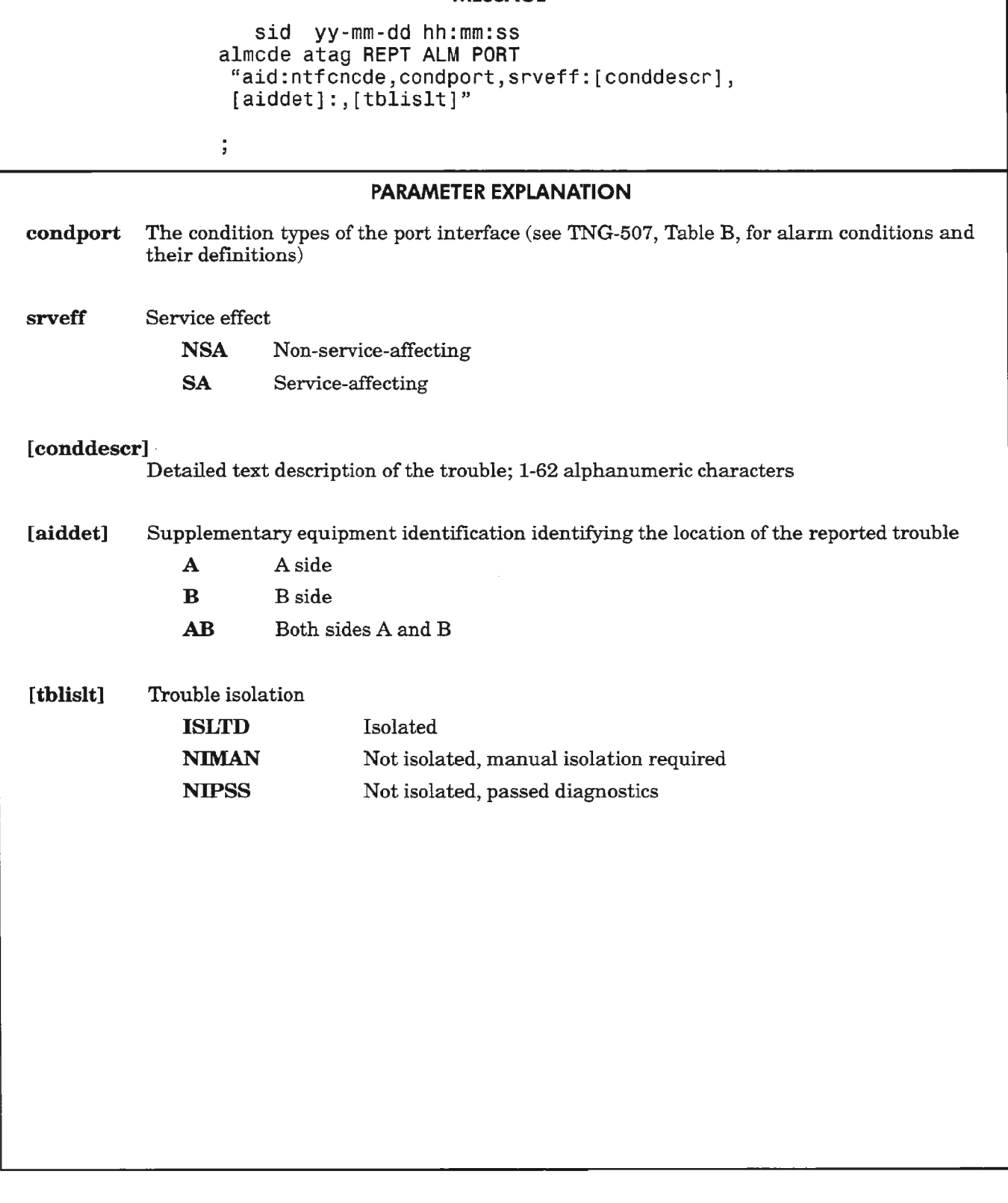

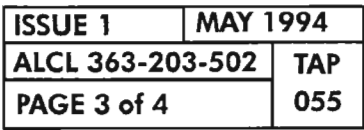

REPT ALM PORT

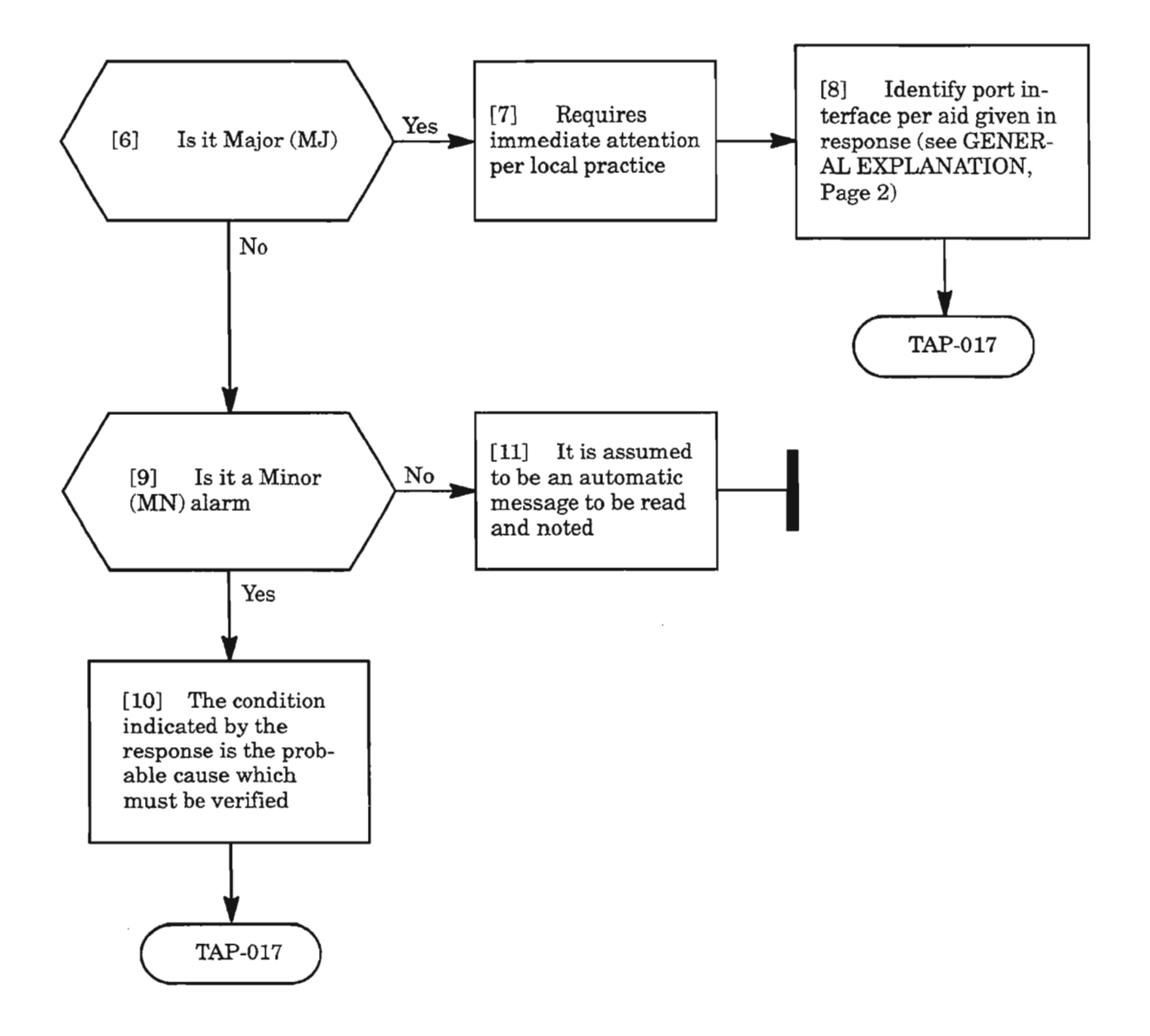

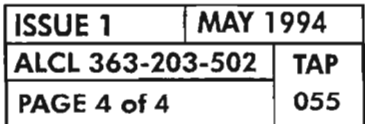

**REPT ALM PORT** 

.-...~-

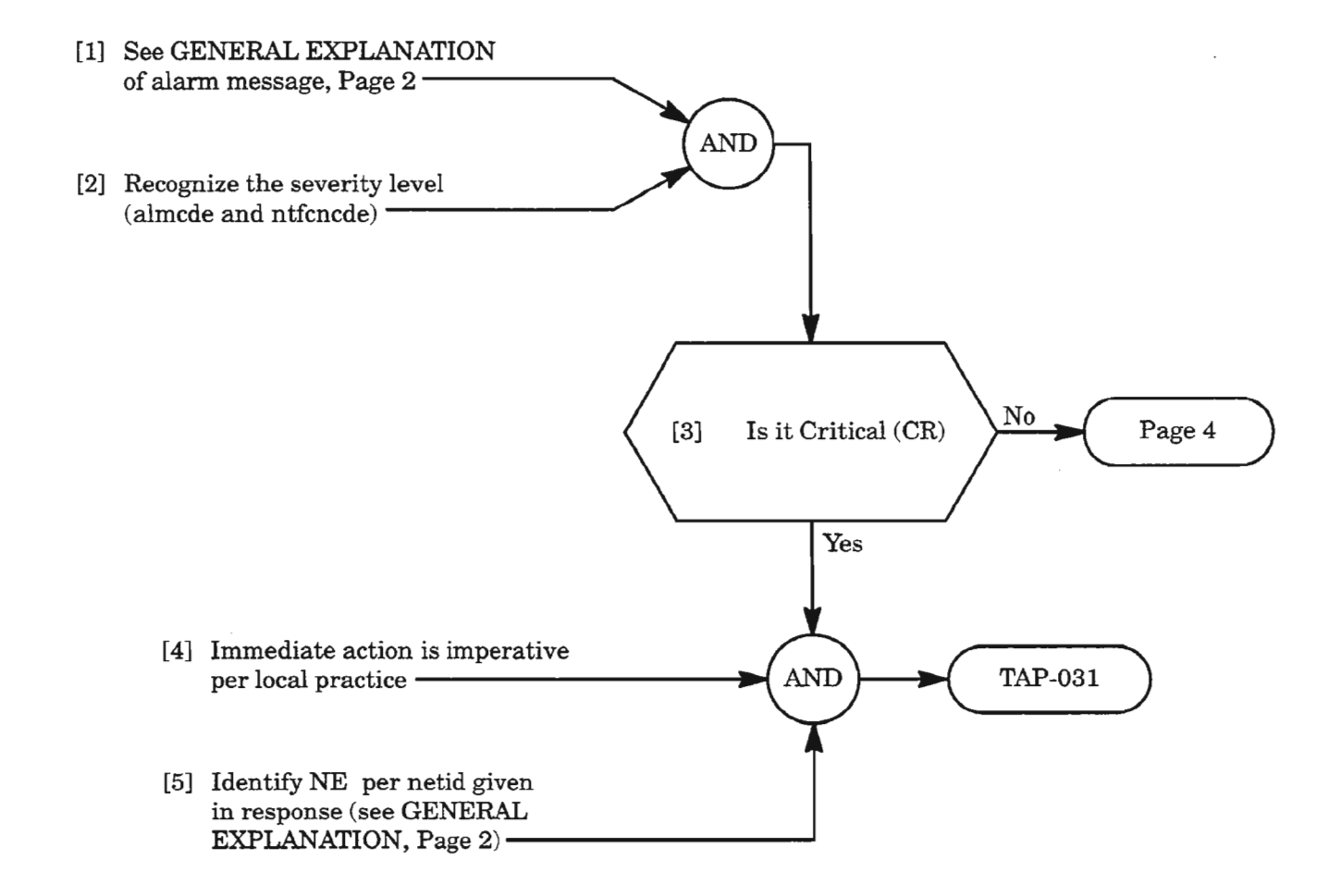

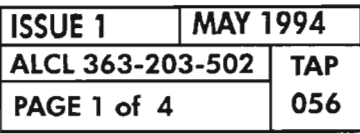

X.

#### MESSAGE

sid yy-mm-dd hh:mm:ss almcde atag REPT ALM RMT "netid:ntfcncde,condrmt,srveff:[conddescr], [aiddet]:,[tblislt]"

 $\ddot{ }$ 

# PARAMETER EXPLANATION sid System Identification Code of the Network Element (NE) yy Last two digits of the year mm Month of the year in two digits dd Day of the month hh Hour of the day mm Minutes of the hour ss Seconds of the minute almcde Alarm code \*C \*\* \* A Critical alarm Major alarm Minor alarm Automatic message atag Automatic tag, a numerical sequence of the messages reported netid Network Element terminal identification code; 20-character alphanumeric test string ntfcncde Alarm notification code CR MJ MN CL Critical alarm Major alarm Minor alarm Cleared alarm condrmt Condition of remote autonomous message reporting (see TNG-507, Table B, for alarm conditions and their definitions) srveff Service effect **NSA** SA Non-service-affecting Service-affecting

*Continued* on *next page*

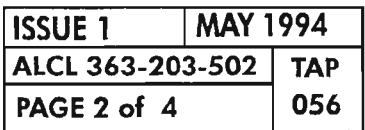

# MESSAGE

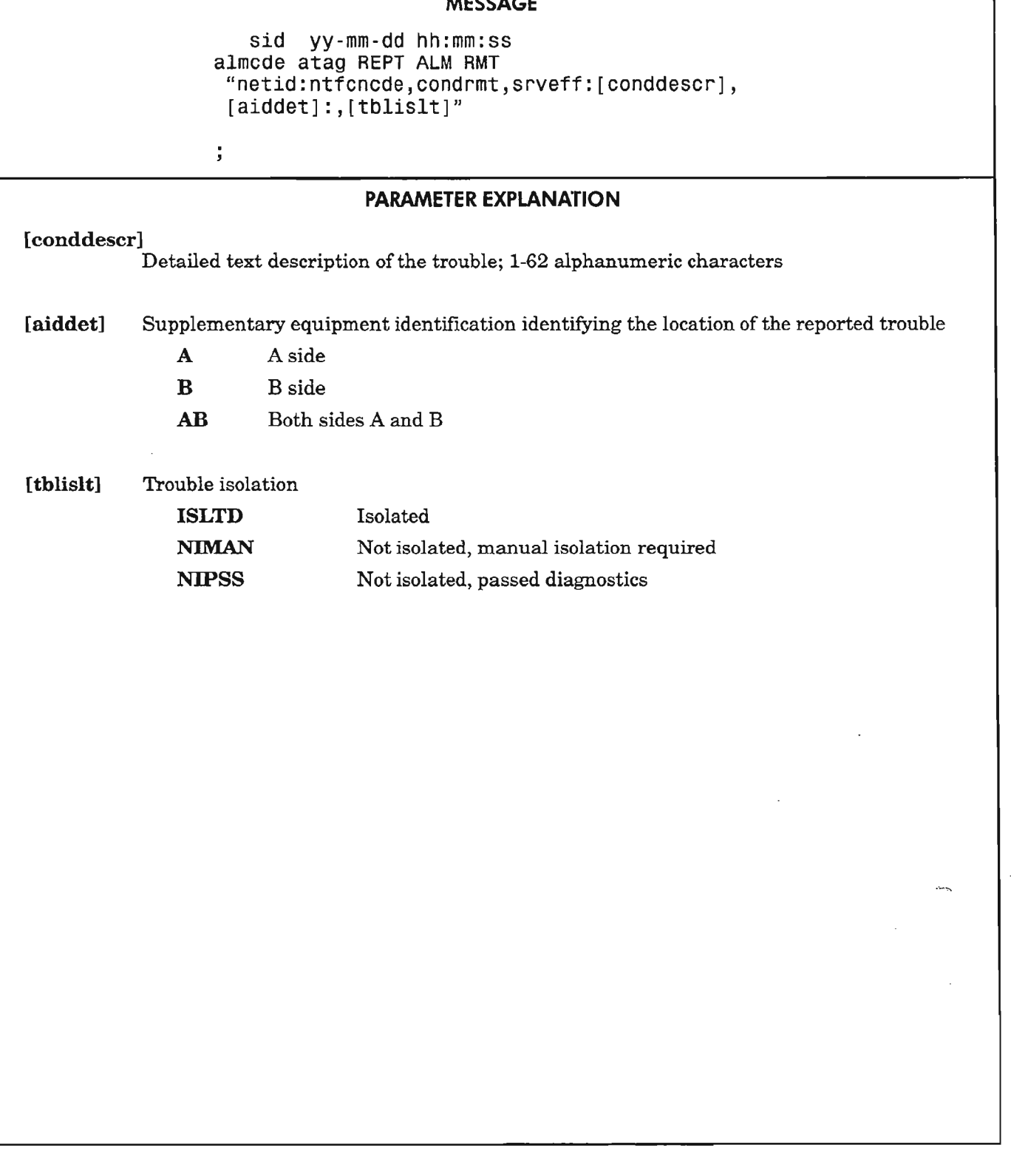

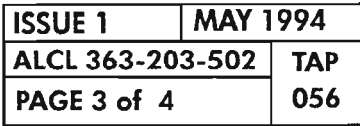

 $\ddot{\phantom{a}}$ 

. -----

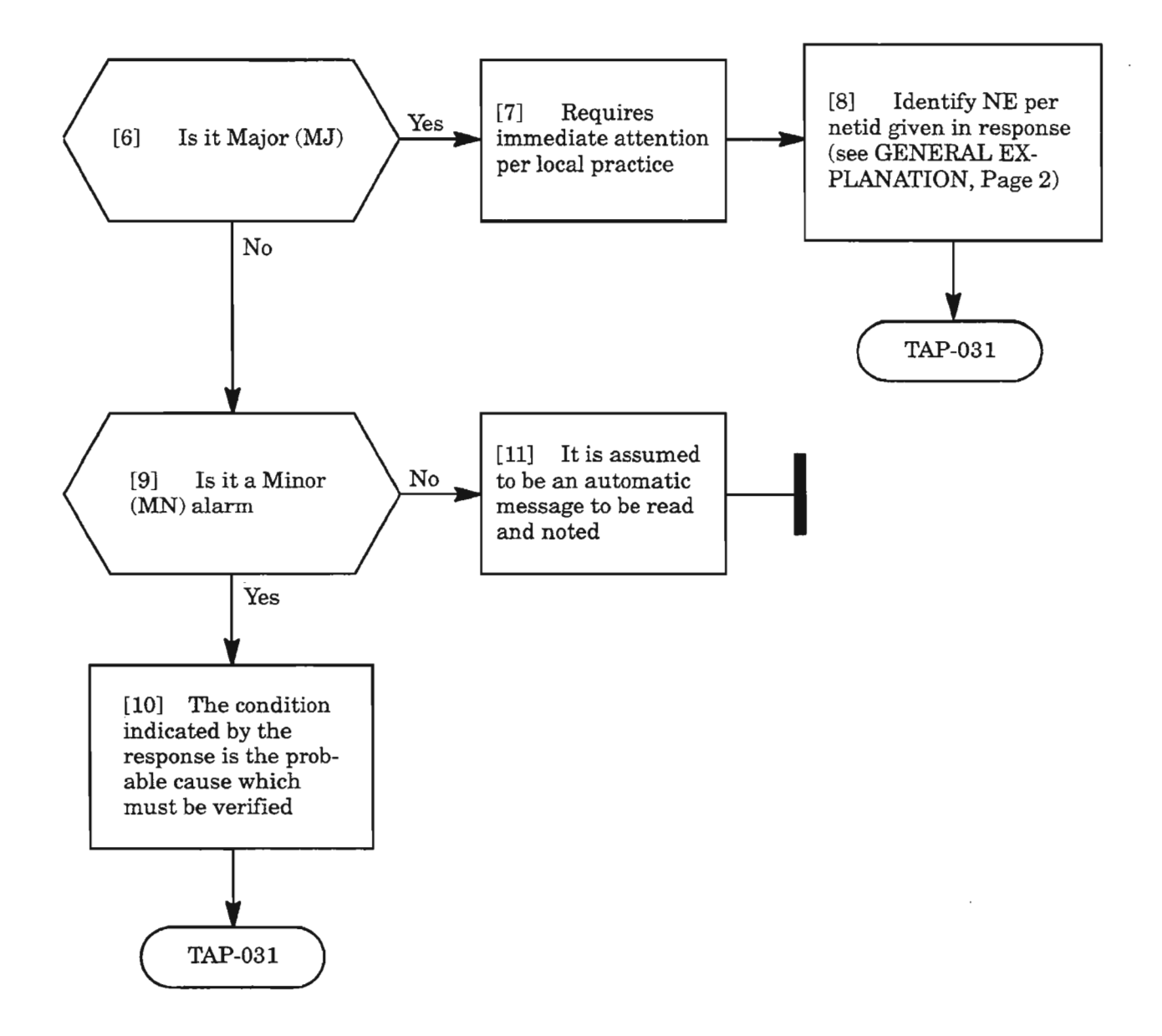

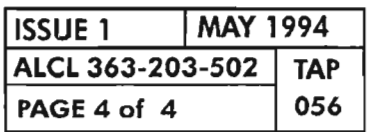

Ķ.

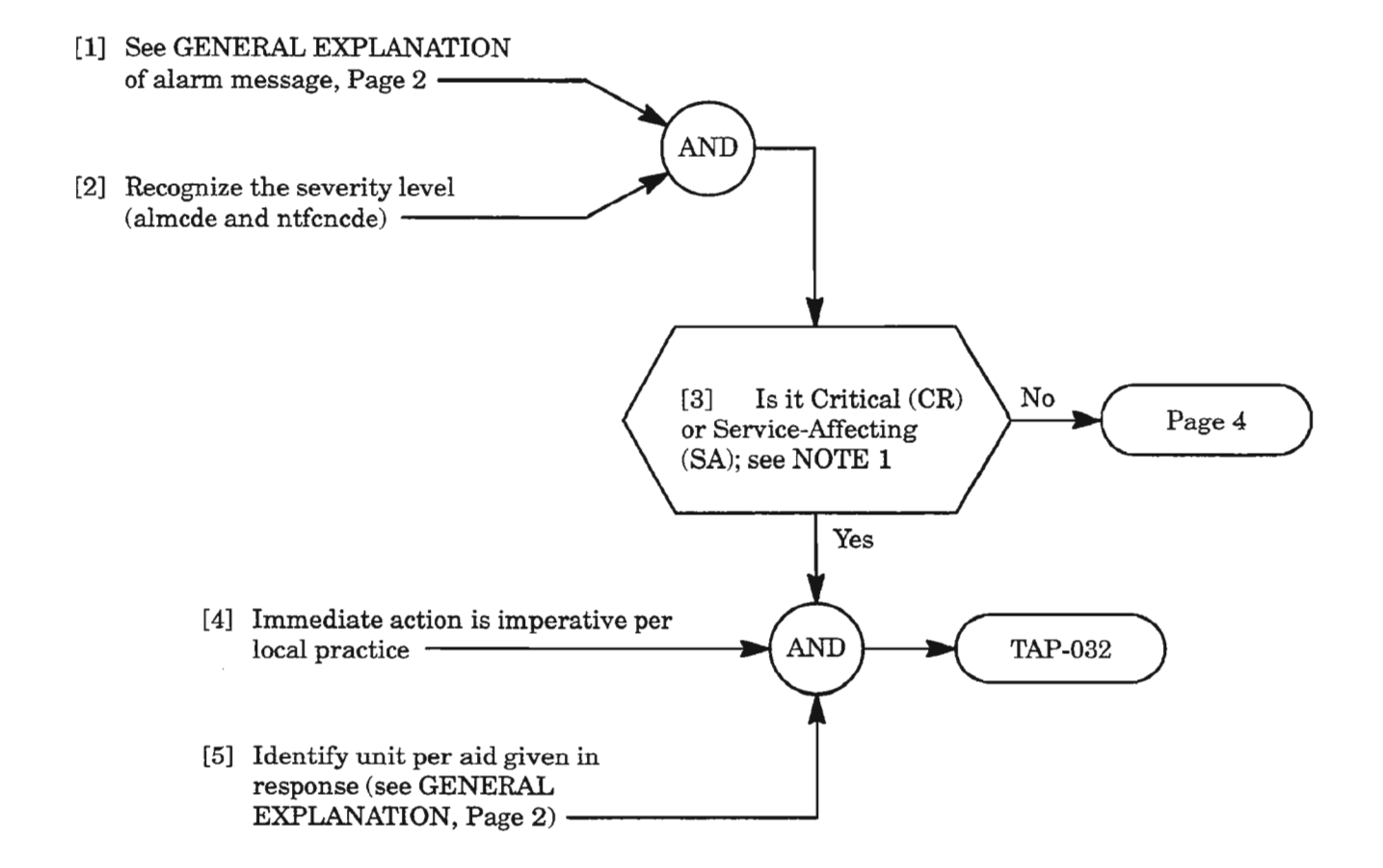

*NOTE:* 1. *Typically, all critical alarms are service-affecting, but not all service-affecting alarms are critical.*

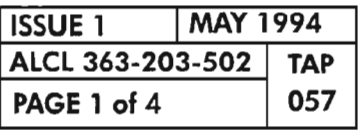

 $\mathbb{R}^n$ 

**REPT AlM SDCC**

\_.--.

### MESSAGE

sid yy-mm-dd hh:mm:ss almcde atag REPT ALM SDCC "aid:ntfcncde,condsdcc,srveff:[conddescr],[aiddet]:,[tblislt]"

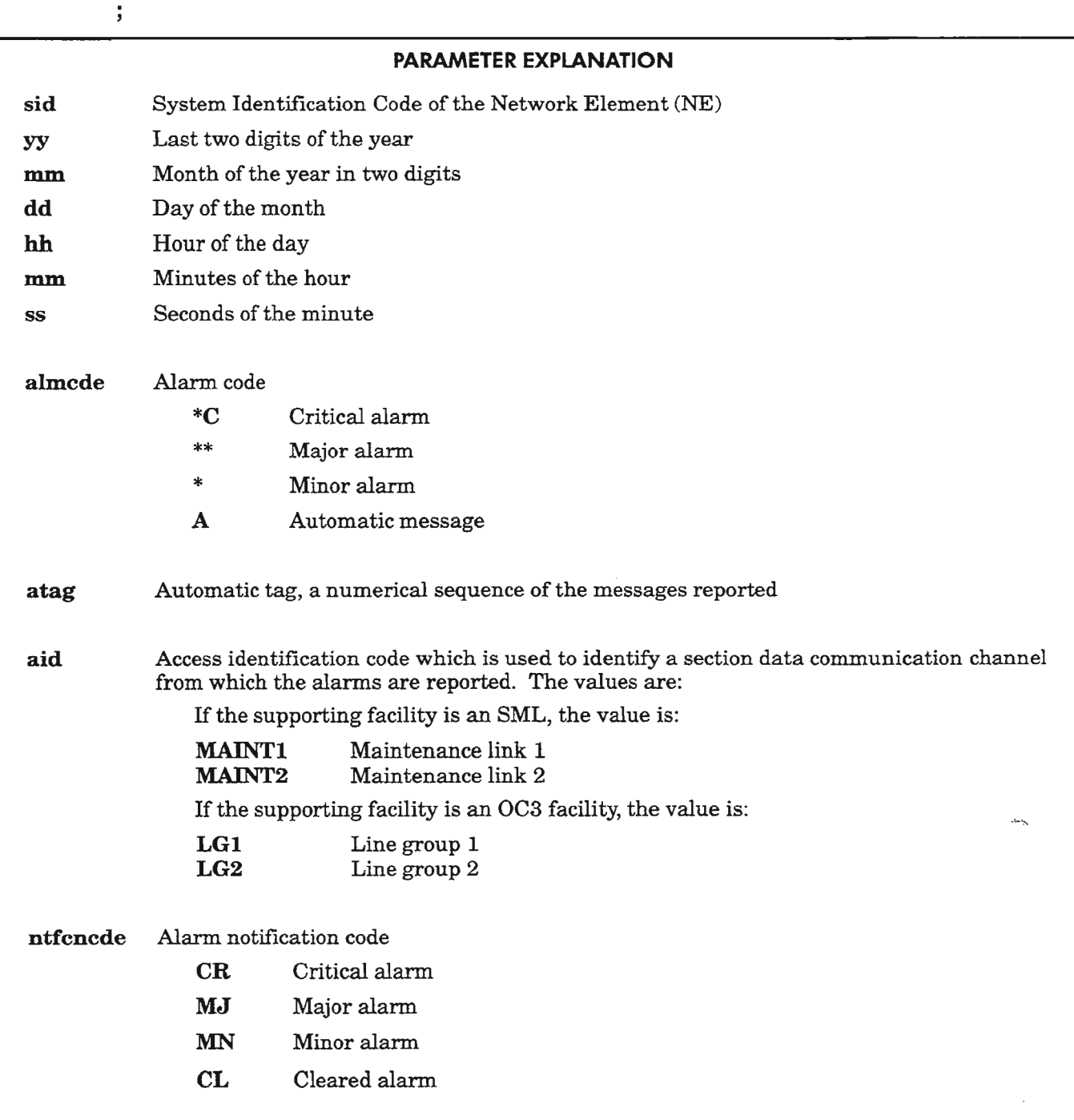

*Continued on next page*

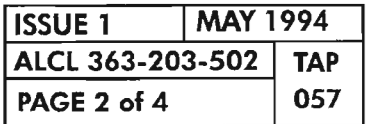

## MESSAGE

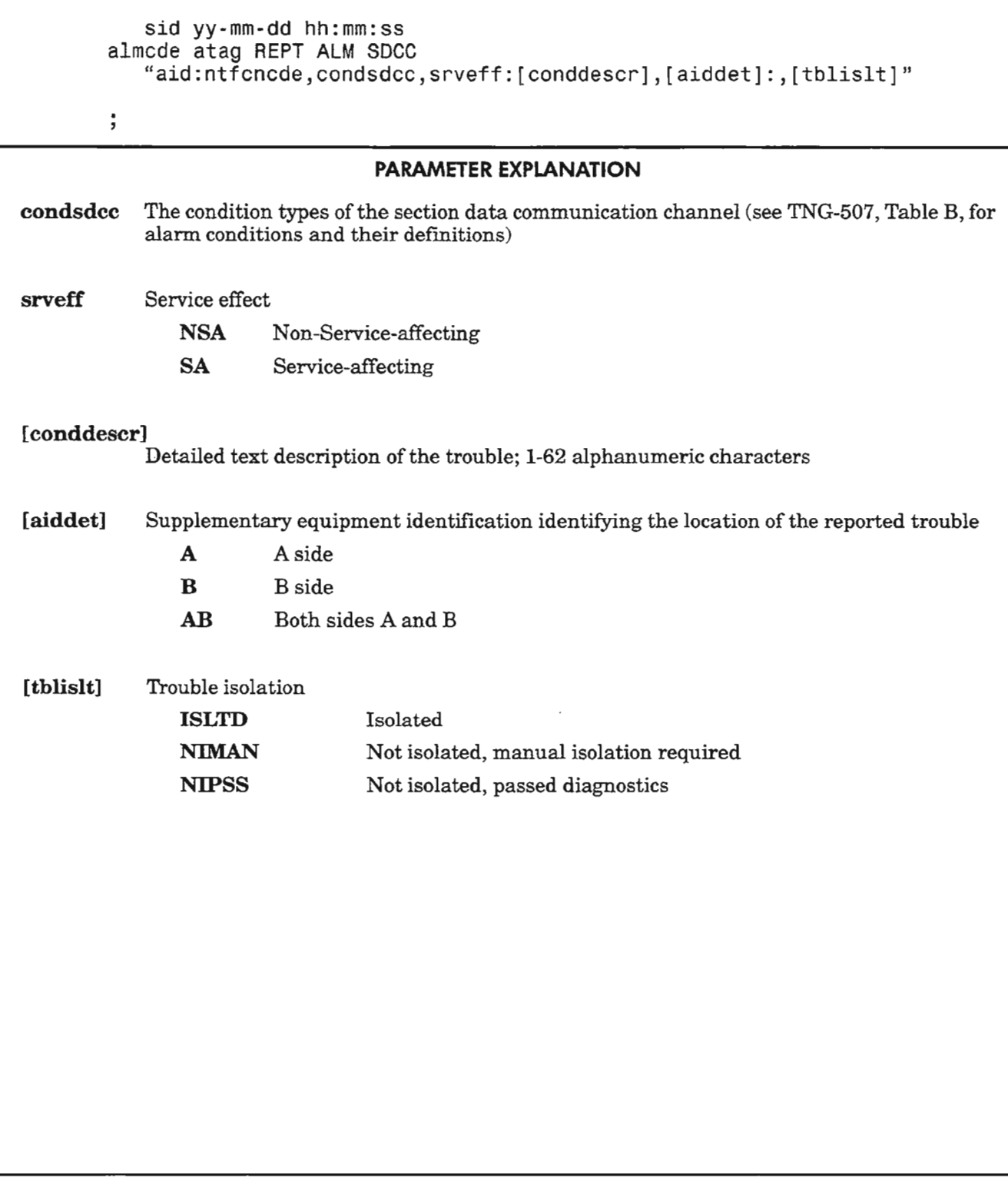

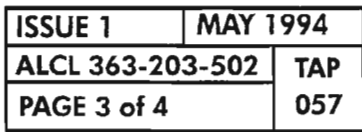

**REPT ALM SDCC** 

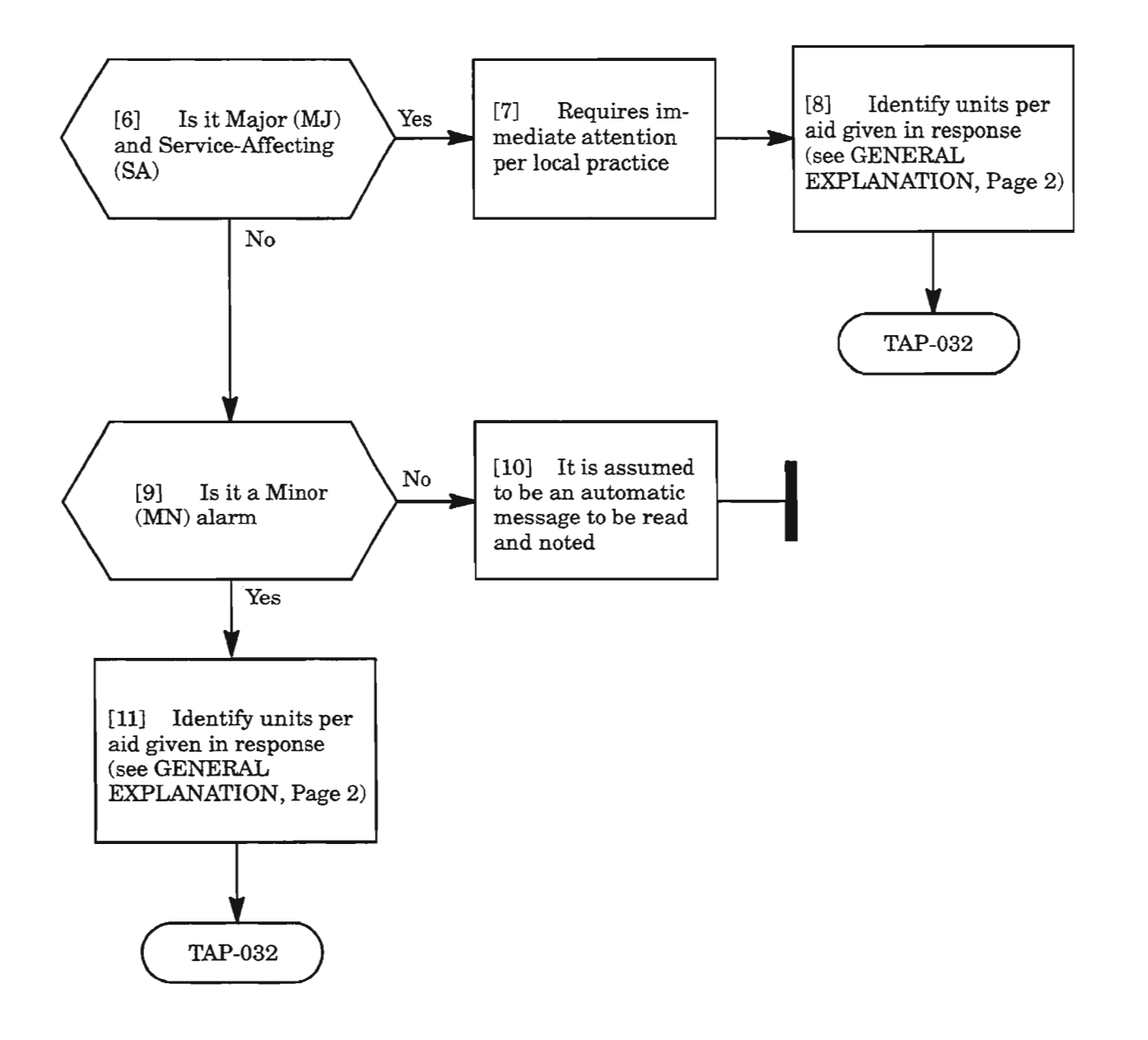

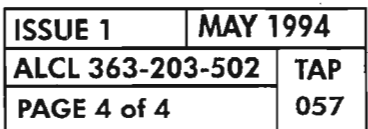

**REPT ALM SDCC** 

 $\frac{1}{2}$ 

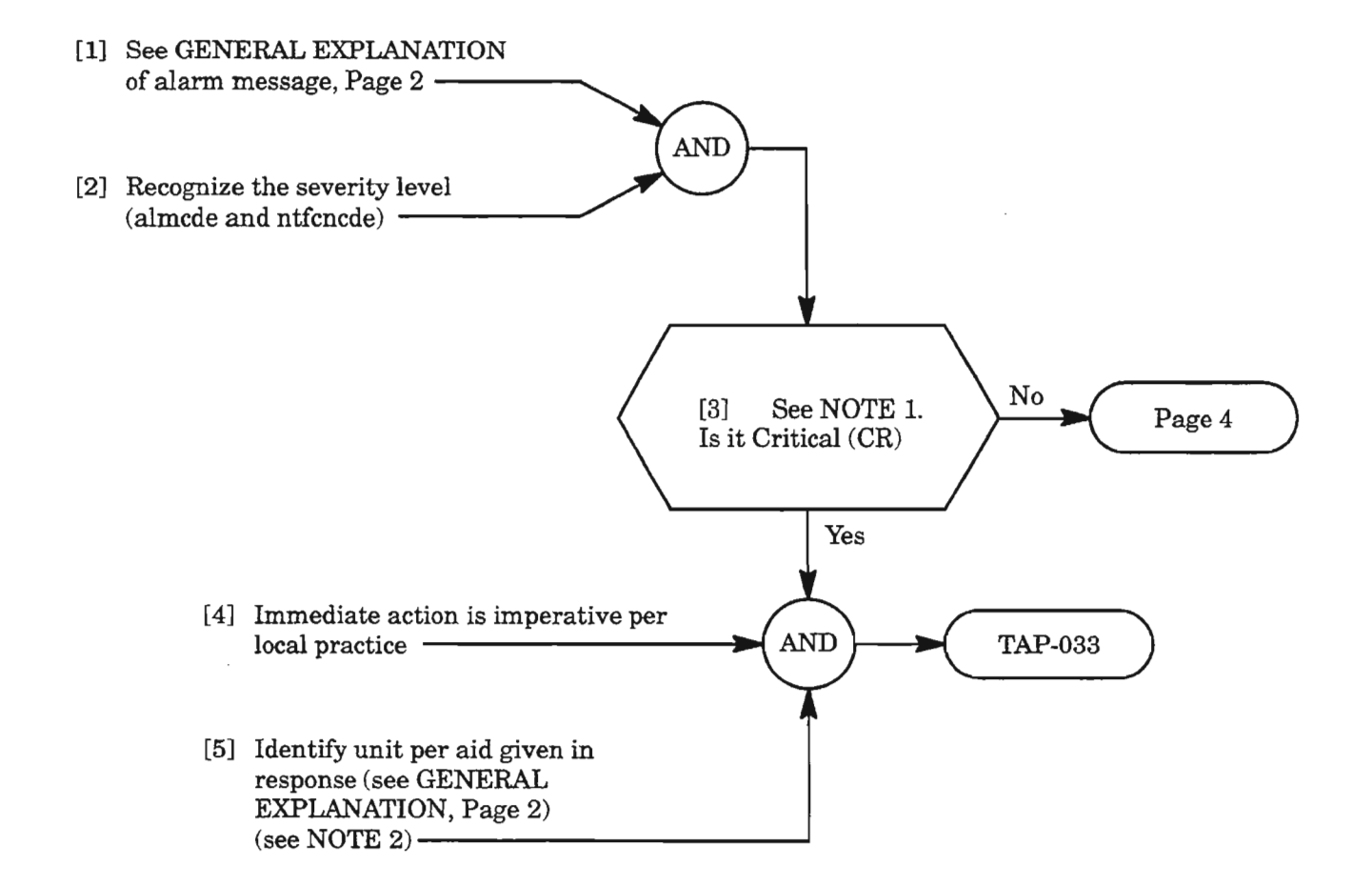

- **NOTE: J.** *Typically, all critical alarms are service-affecting, but not all service-affecting alarms are critical.*
	- *2. MAlNTl requires NEPA and MAlNT2 requires NEPB. In this release, only one NEP (NEPA) is equipped.*

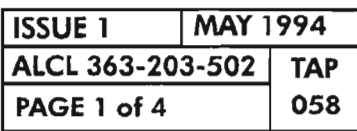

**REPT ALM SML**

.-------

### MESSAGE

sid yy-mm-dd hh:mm:ss almcde atag REPT ALM SML "aid:ntfcncde,condsml,srveff: [conddescr], [aiddet] :,[tblislt]"

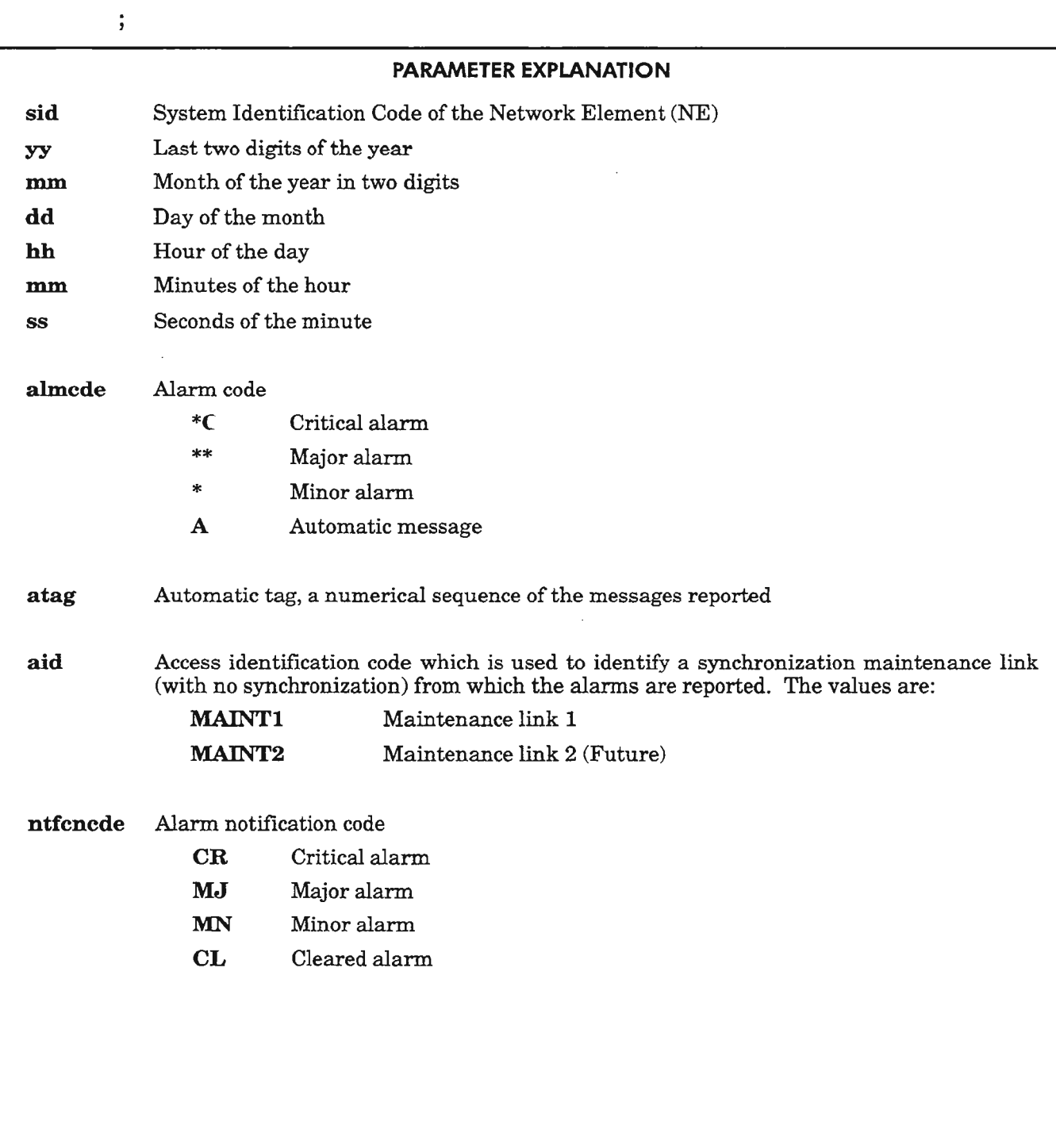

*Continued on next page*

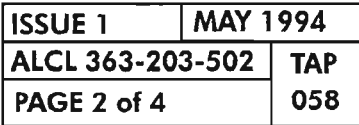

..-----.......

# MESSAGE

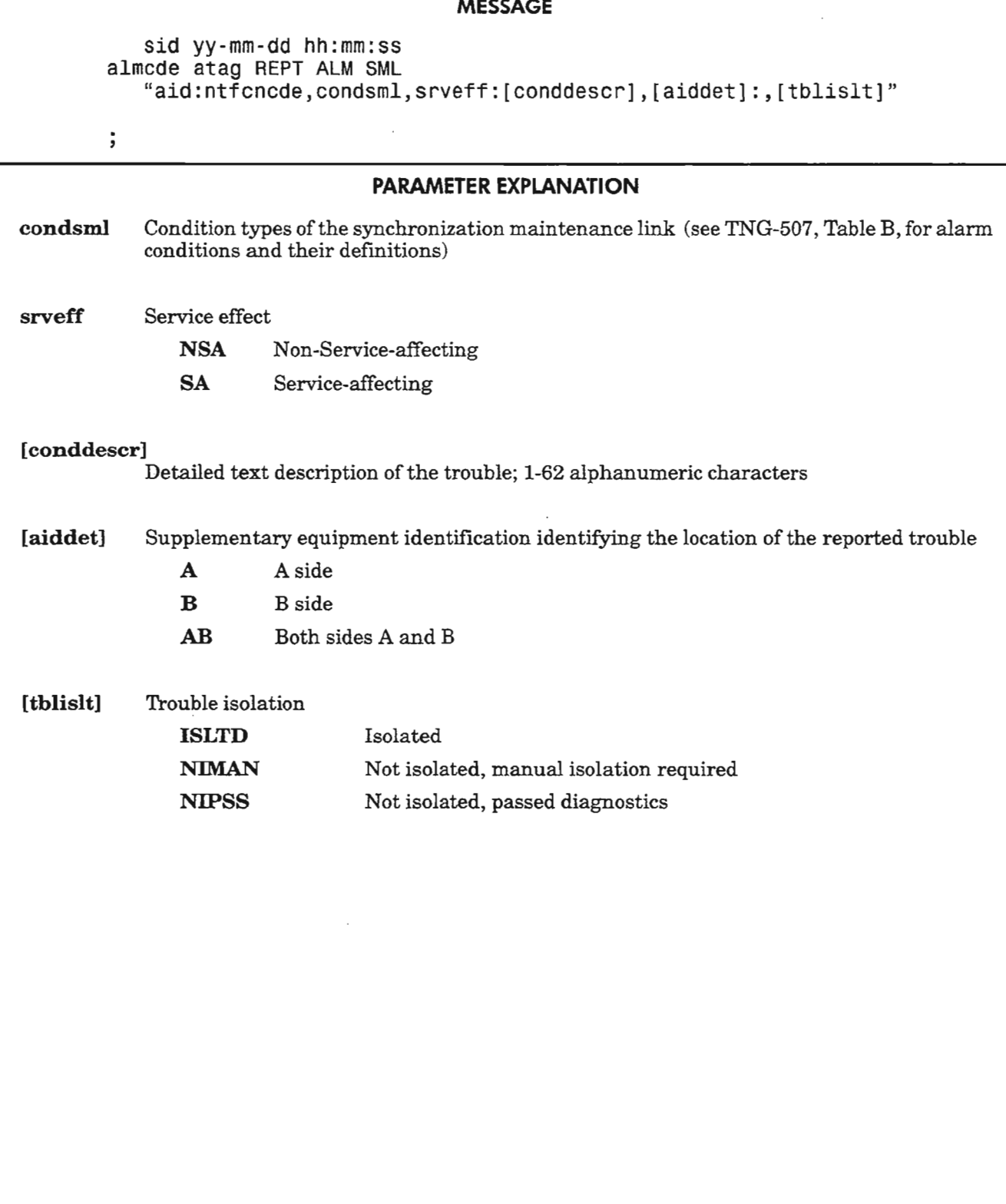

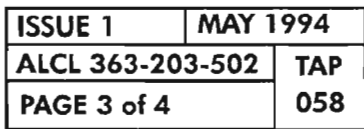

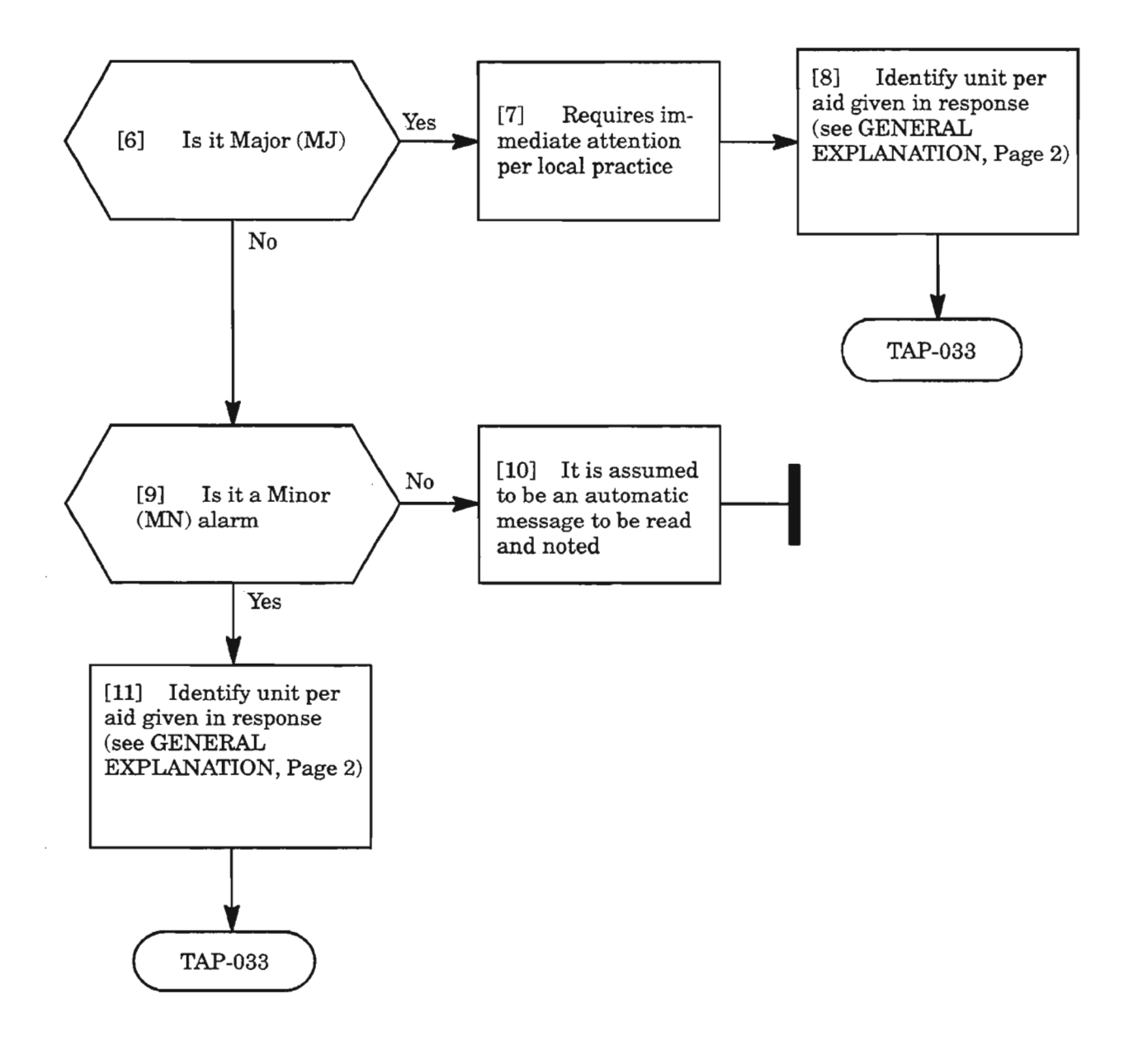

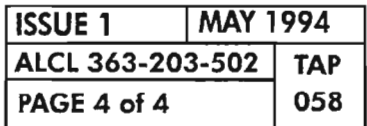

**PAGE <sup>4</sup> of <sup>4</sup> <sup>058</sup> REPT ALM SML**

~'-
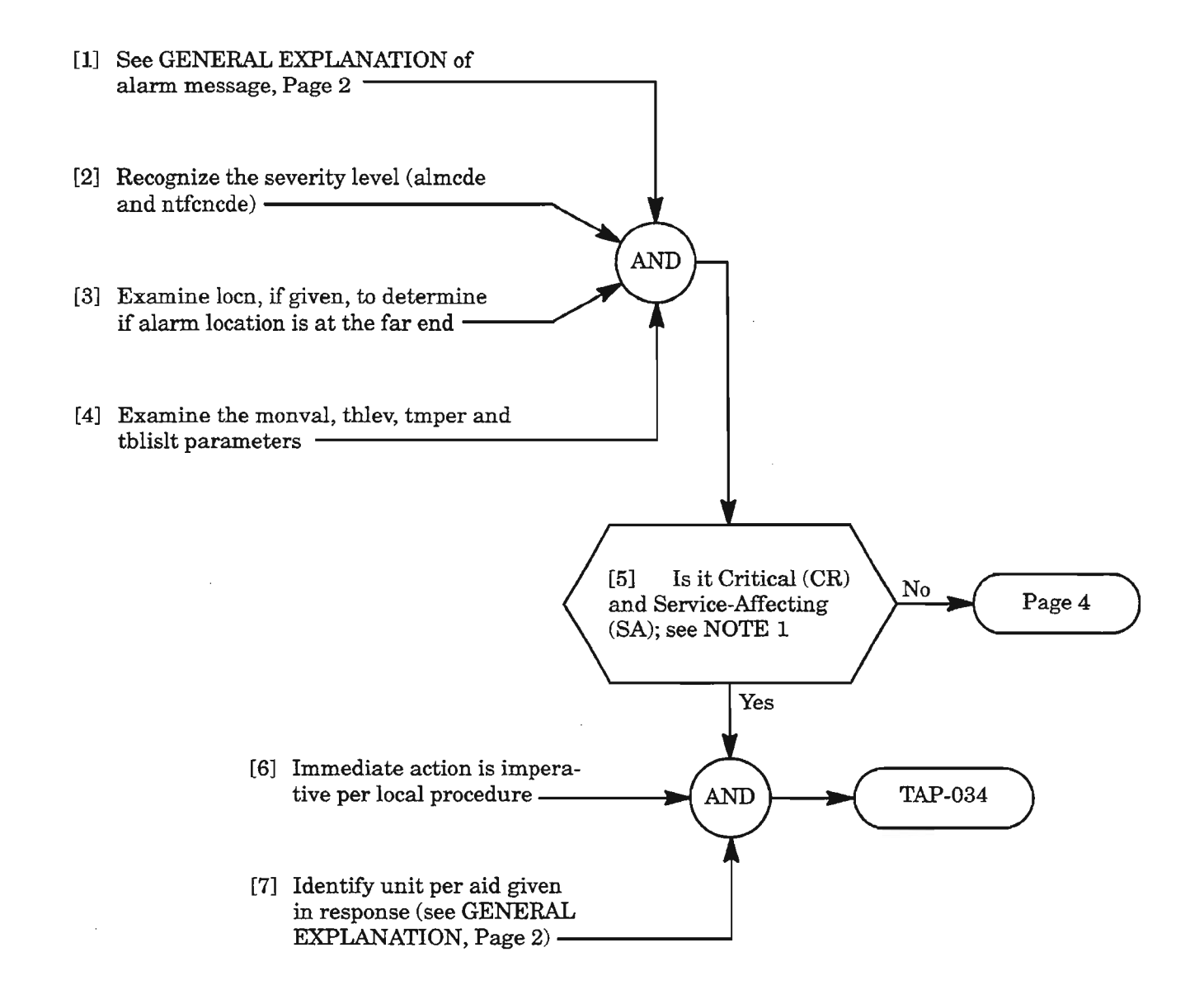

**NOTE: 1.** *Typically, all critical alarms are service-affecting, but not all service-affecting alarms are critical.*

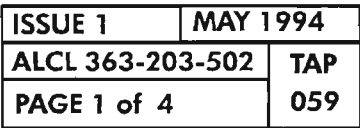

.,

**REPT ALM 5T51**

#### MESSAGE

sid yy-mm-dd hh:mm:ss almcde atag REPT ALM STS1 "aid:nt $\check{\mathsf{r}}$ cncde,condsts,srveff,,,[locn],,[monval], [thlev],[tmper]:[conddescr],[aiddet]:,[tblislt]"

 $\frac{1}{3}$ PARAMETER EXPLANATION sid System Identification Code of the Network Element (NE) yy Last two digits of the year mm. Month of the year in two digits dd Day of the month hh Hour of the day mm. Minutes of the hour 55 Seconds of the minute almcde Alarm code \*C Critical alarm \*\* Major alarm \* Minor alarm A Automatic message atag Automatic tag, a numerical sequence of the messages reported aid Access identification code which is used to identify an STSI path from which the alarms are reported. The format and values are: lgx-stsab-stspath (format for line STSI path) where  $\lg x = LG1, LG2$  $stsab = STS1A, STS1B$ stspath =  $1, 2,$  or 3 dgx-STSI-stspath (format for drop group STSI path) where  $\text{dgx} = \text{DG1}, \text{DG2}, \text{DG3}$ stspath  $= 1$ ntfcncde Alarm notification code CR Critical alarm MJ Major alarm MN Minor alarm CL Cleared alarm

*Continued on next page*

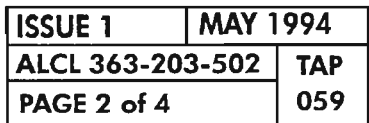

## MESSAGE

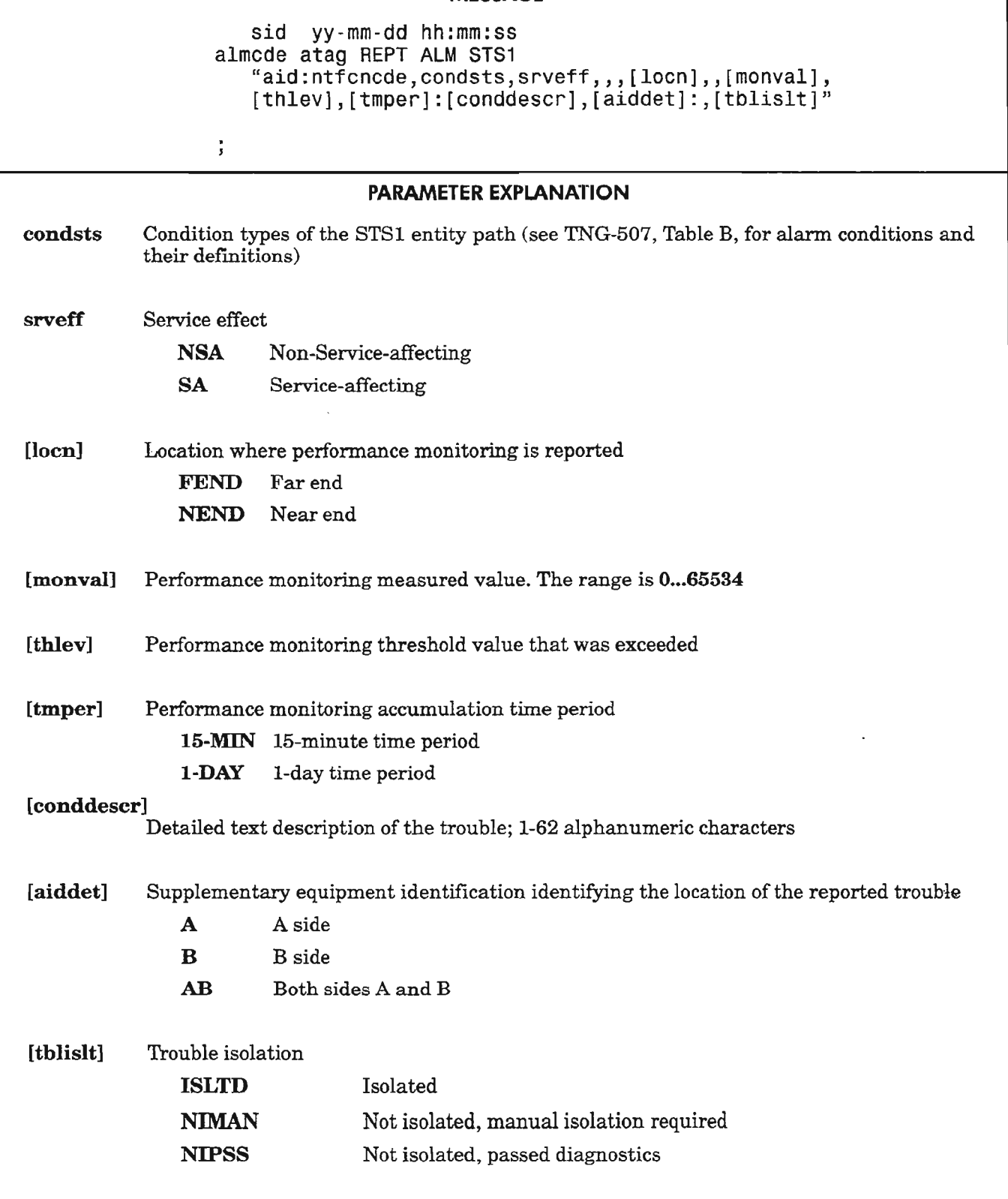

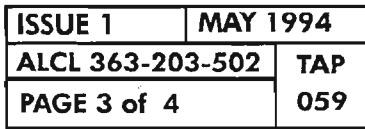

REPT ALM STSl

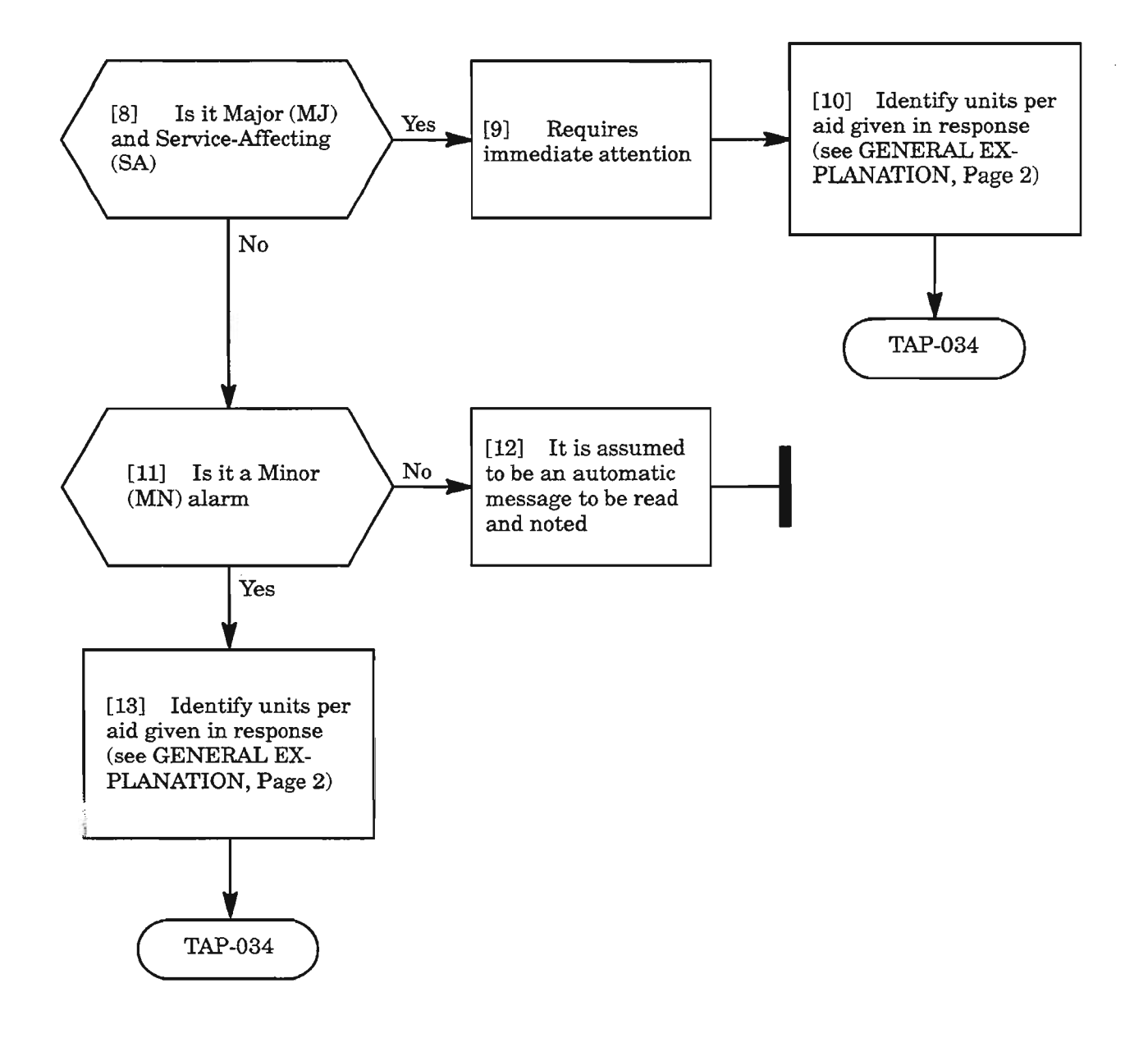

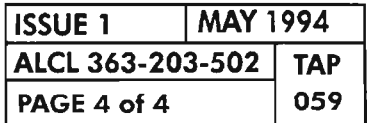

**PAGE 4 of4 <sup>059</sup> REPT ALM STS1**

. .....--

*-r>-,*

16

an na <sub>an</sub>

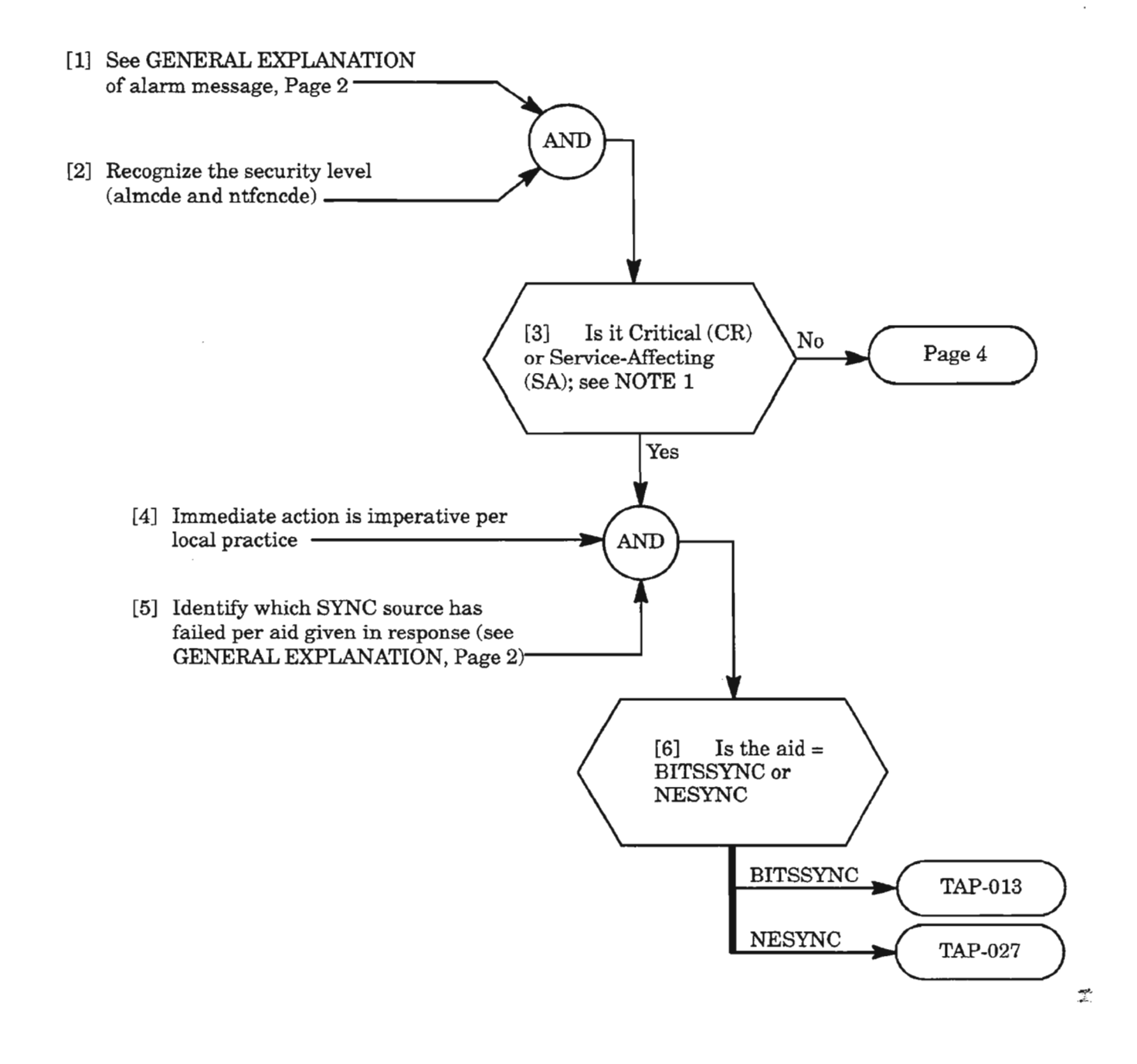

**NOTE: 1.** *Typically, all critical alarms are service-affecting, but not all service-affecting alarms are critical.*

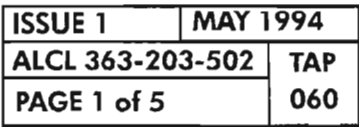

**REPT ALM SYNCN**

## MESSAGE

sid yy-mm-dd hh:mm:ss almcde atag REPT ALM SYNCN "aid:ntfcncde,condsyncn,srveff:[conddescr],[aiddet]:,[tblislt]"

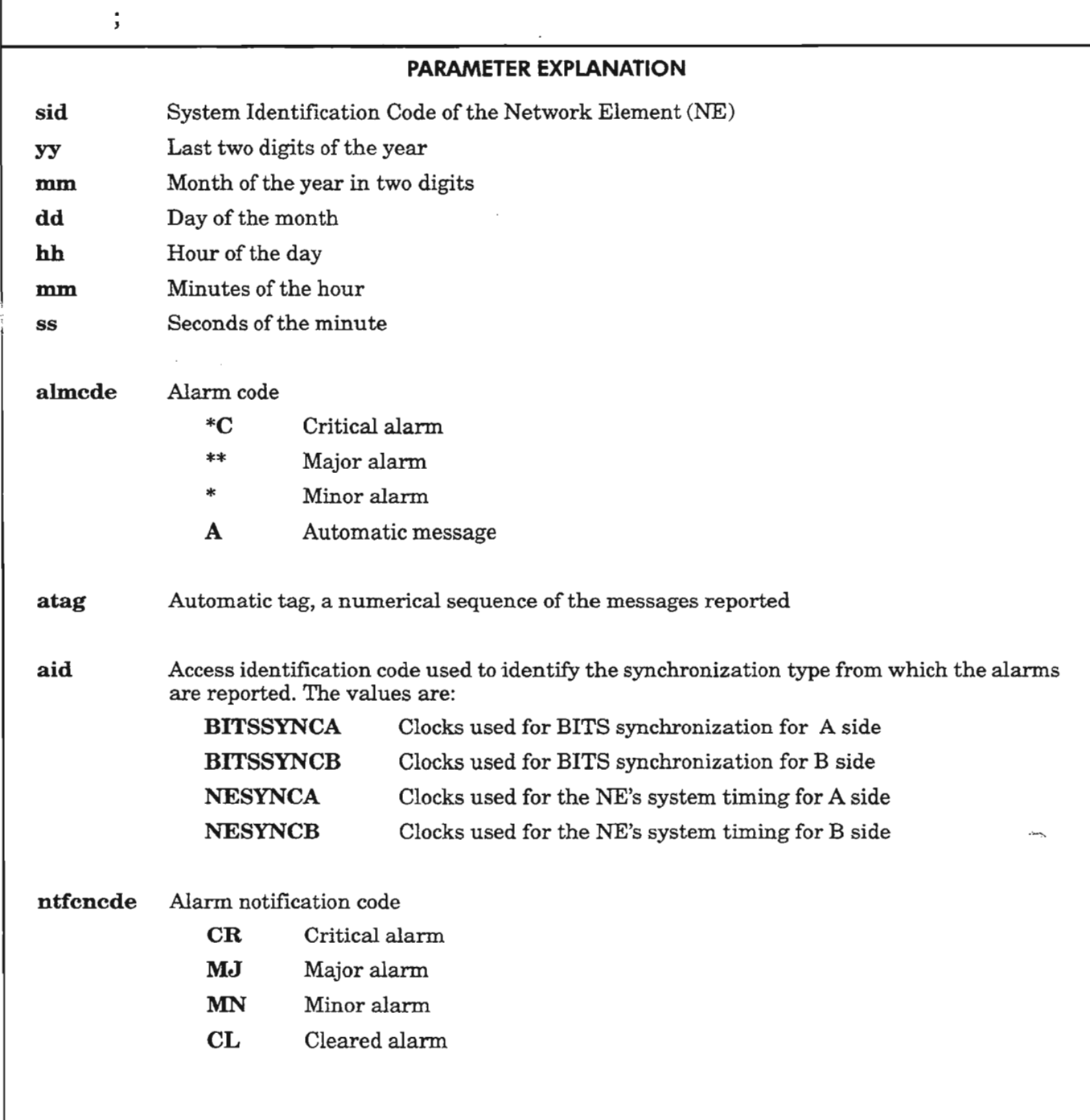

*Continued on* next*page*

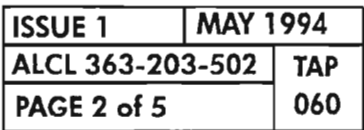

REPT ALM SYNCN

# MESSAGE

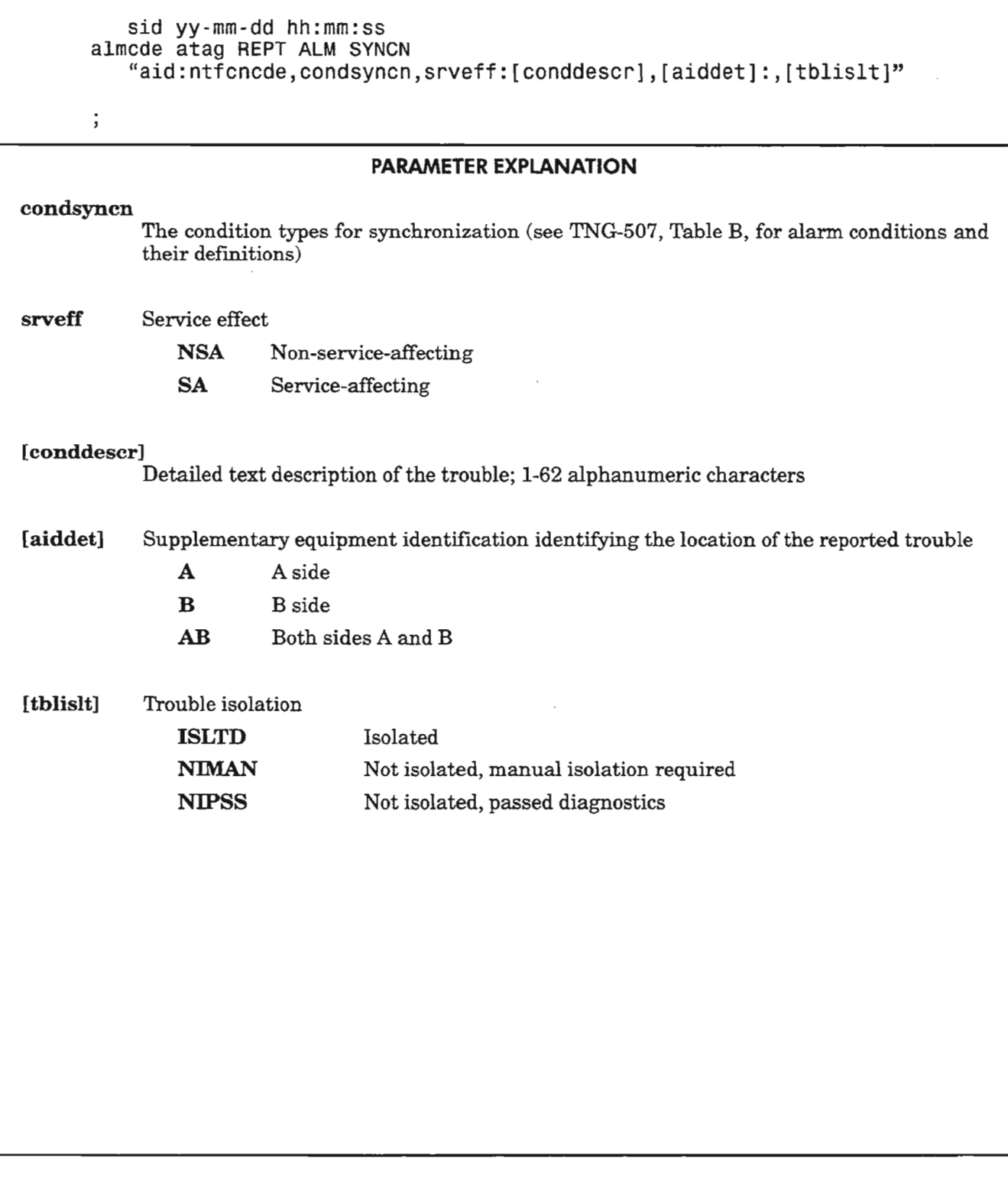

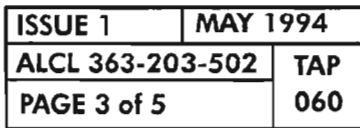

REPT ALM SYNCN

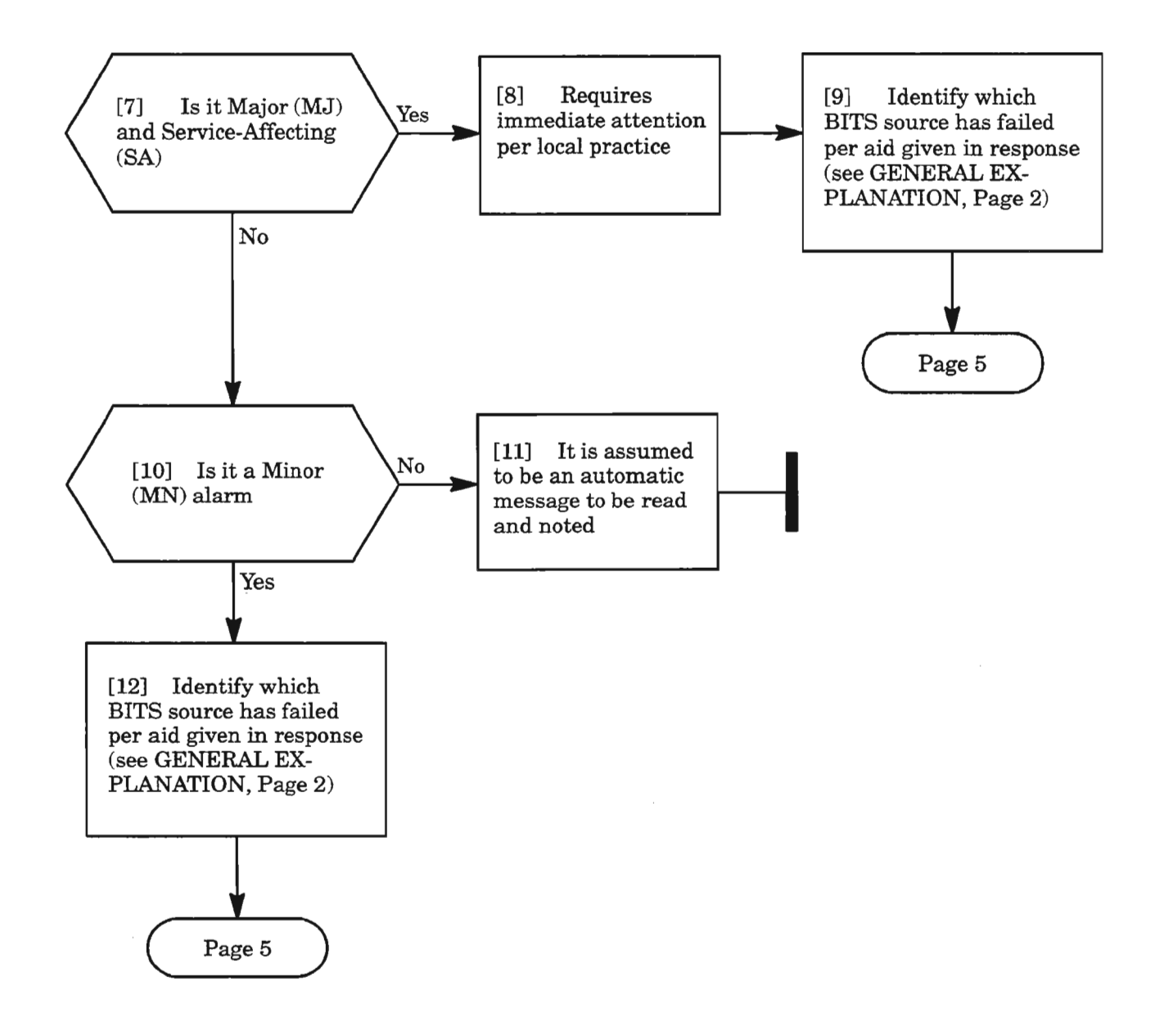

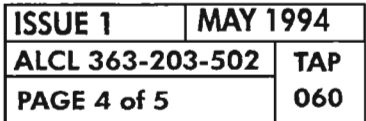

**REPT ALM SYNCN** 

 $\frac{1}{\Delta}$ 

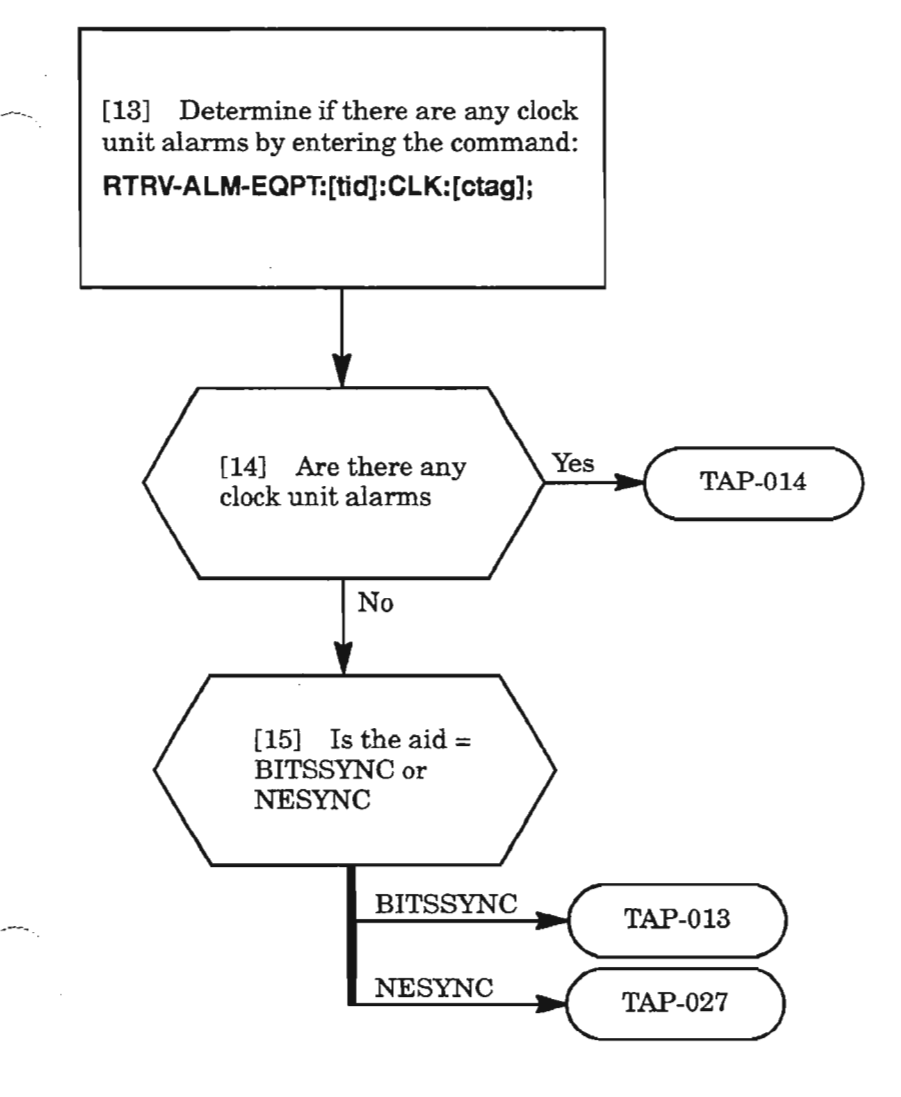

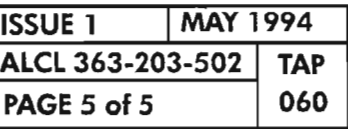

**REPT ALM SYNCN**

.'

 $\label{eq:2} \frac{1}{\sqrt{2}}\int_{0}^{\infty}\frac{1}{\sqrt{2\pi}}\left(\frac{1}{\sqrt{2\pi}}\right)^{2}d\mu_{\rm{eff}}$ 

 $\mathbb{Z}^{\mathbb{Z}^2}$ 

 $\label{eq:2.1} \frac{1}{\sqrt{2}}\int_{\mathbb{R}^3}\frac{1}{\sqrt{2}}\left(\frac{1}{\sqrt{2}}\right)^2\frac{1}{\sqrt{2}}\left(\frac{1}{\sqrt{2}}\right)^2\frac{1}{\sqrt{2}}\left(\frac{1}{\sqrt{2}}\right)^2\frac{1}{\sqrt{2}}\left(\frac{1}{\sqrt{2}}\right)^2\frac{1}{\sqrt{2}}\left(\frac{1}{\sqrt{2}}\right)^2\frac{1}{\sqrt{2}}\frac{1}{\sqrt{2}}\frac{1}{\sqrt{2}}\frac{1}{\sqrt{2}}\frac{1}{\sqrt{2}}\frac{1}{\sqrt{2}}$ 

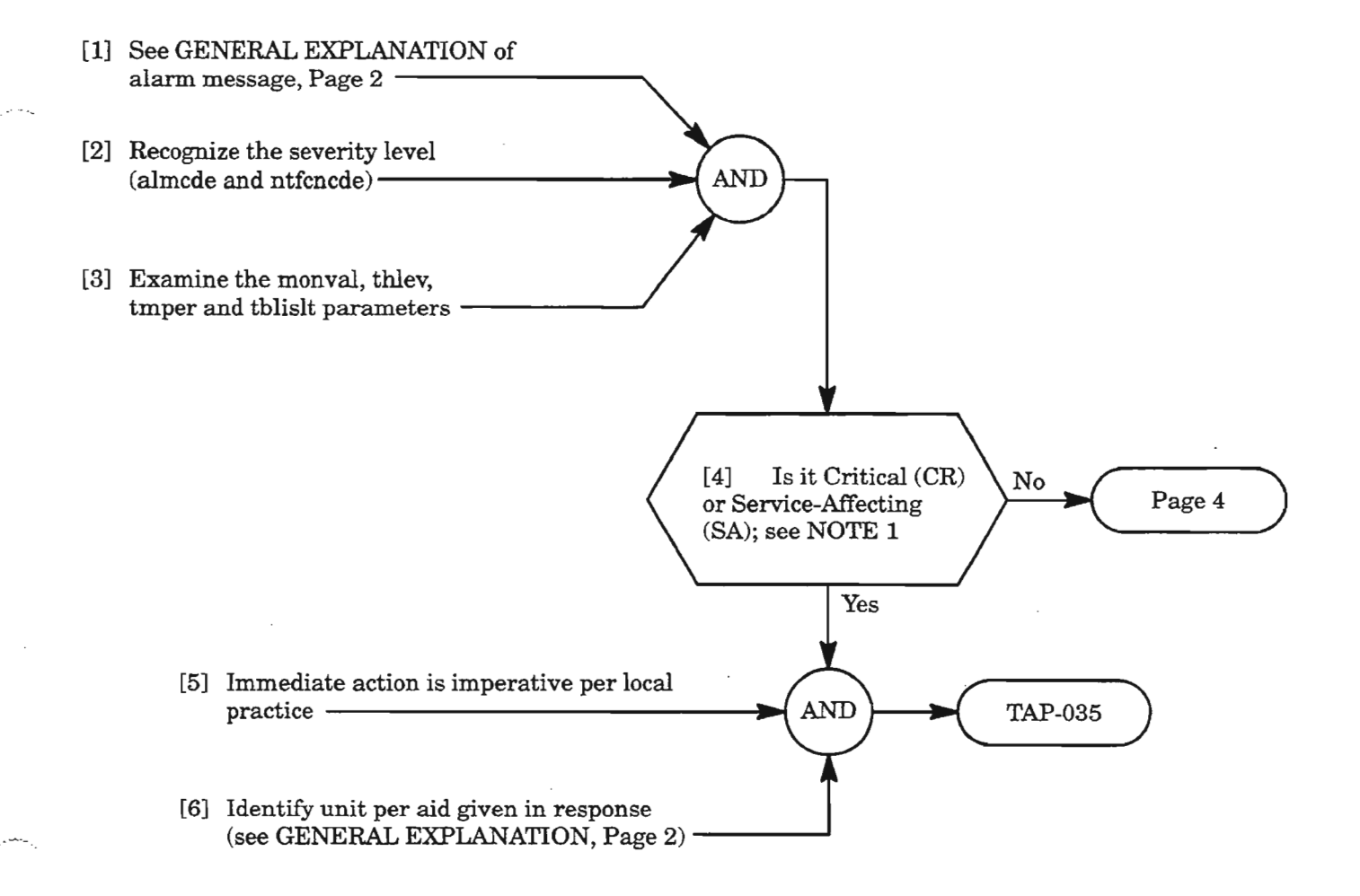

**NOTE:** 1. *Typically, all critical alarms are service-affecting, but not all service-affecting alarms are critical.*

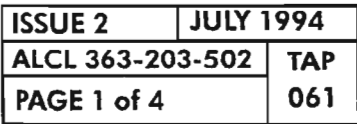

**REPT ALM T1**

## MESSAGE

sid yy-mm-dd hh:mm:ss almcde atag REPT ALM T1 "aid:ntf $\bar{\text{c}}$ ncde,condt1,srveff,,,,,, $[\text{monval}]$ , $[\text{thlev}]$ , [tmper] :[conddeSCrj,[aiddetj:,[tblislt]"

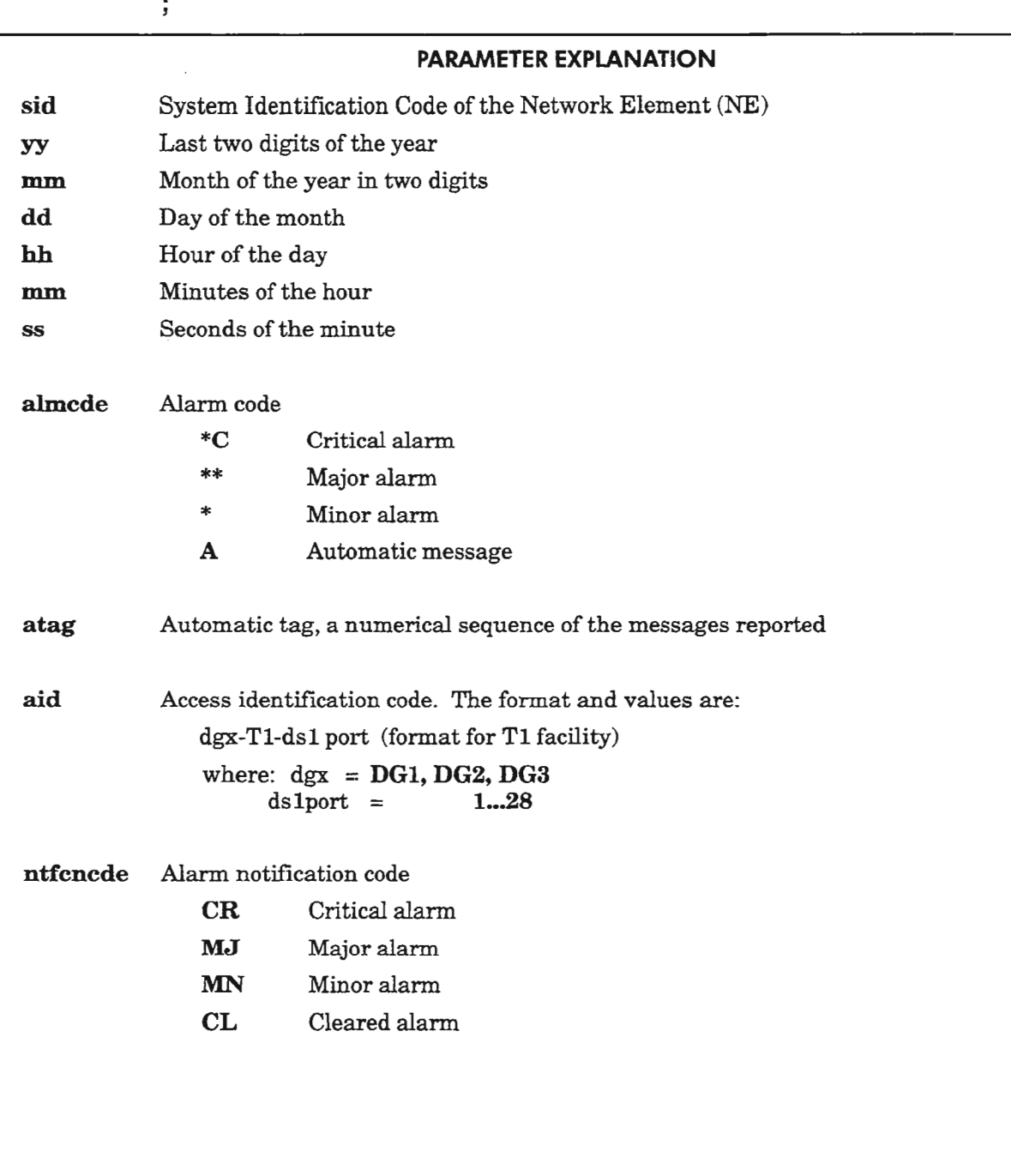

*Continued* on *next page*

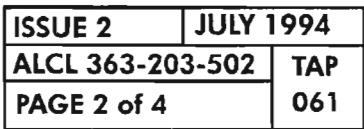

**REPT ALM T1** 

..

# **MESSAGE**

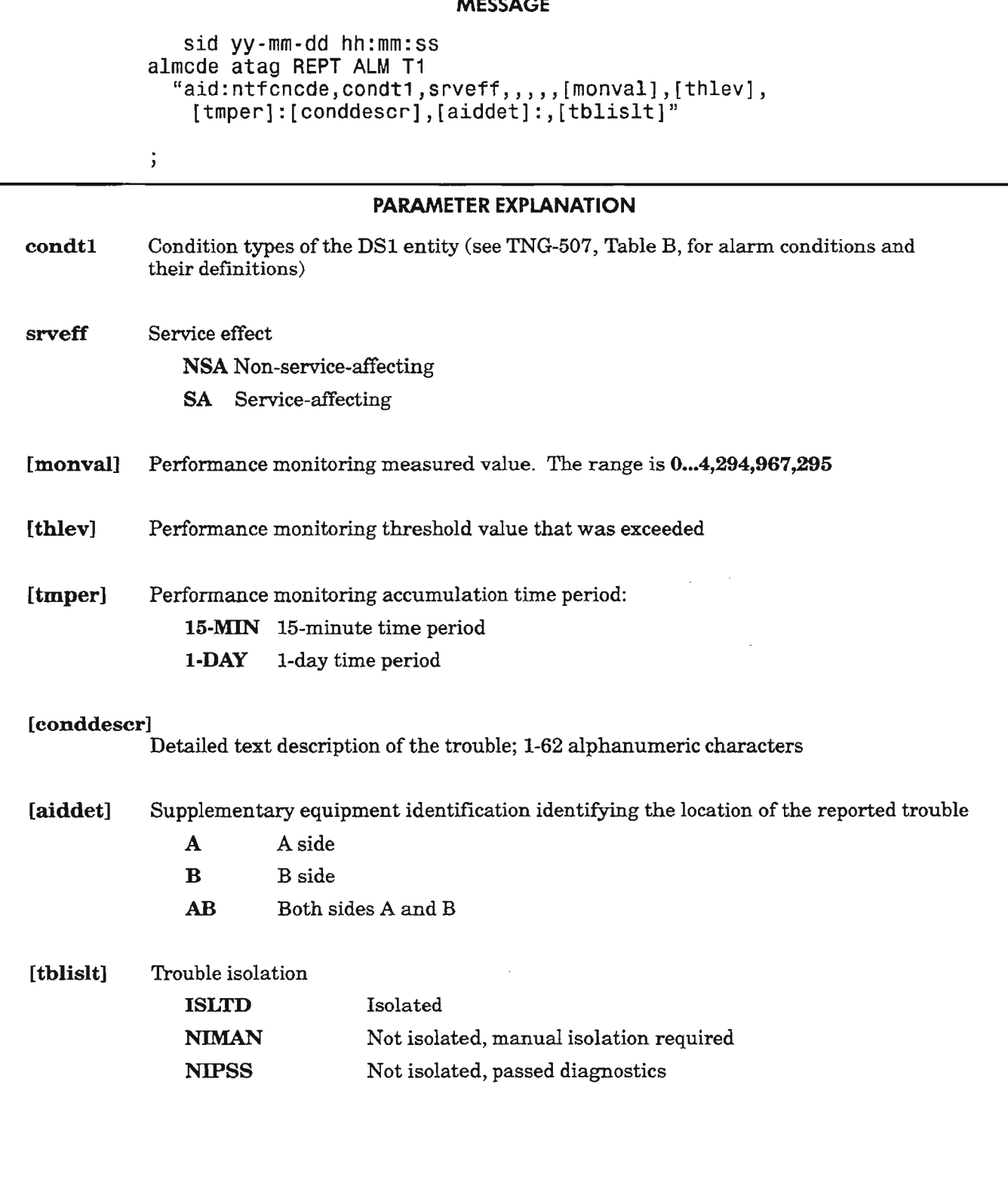

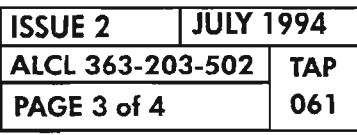

 $\sim$ 

 $\hat{\mathcal{P}}$ 

**REPT AlM T1**

*-*~-.--...........

بالمسر

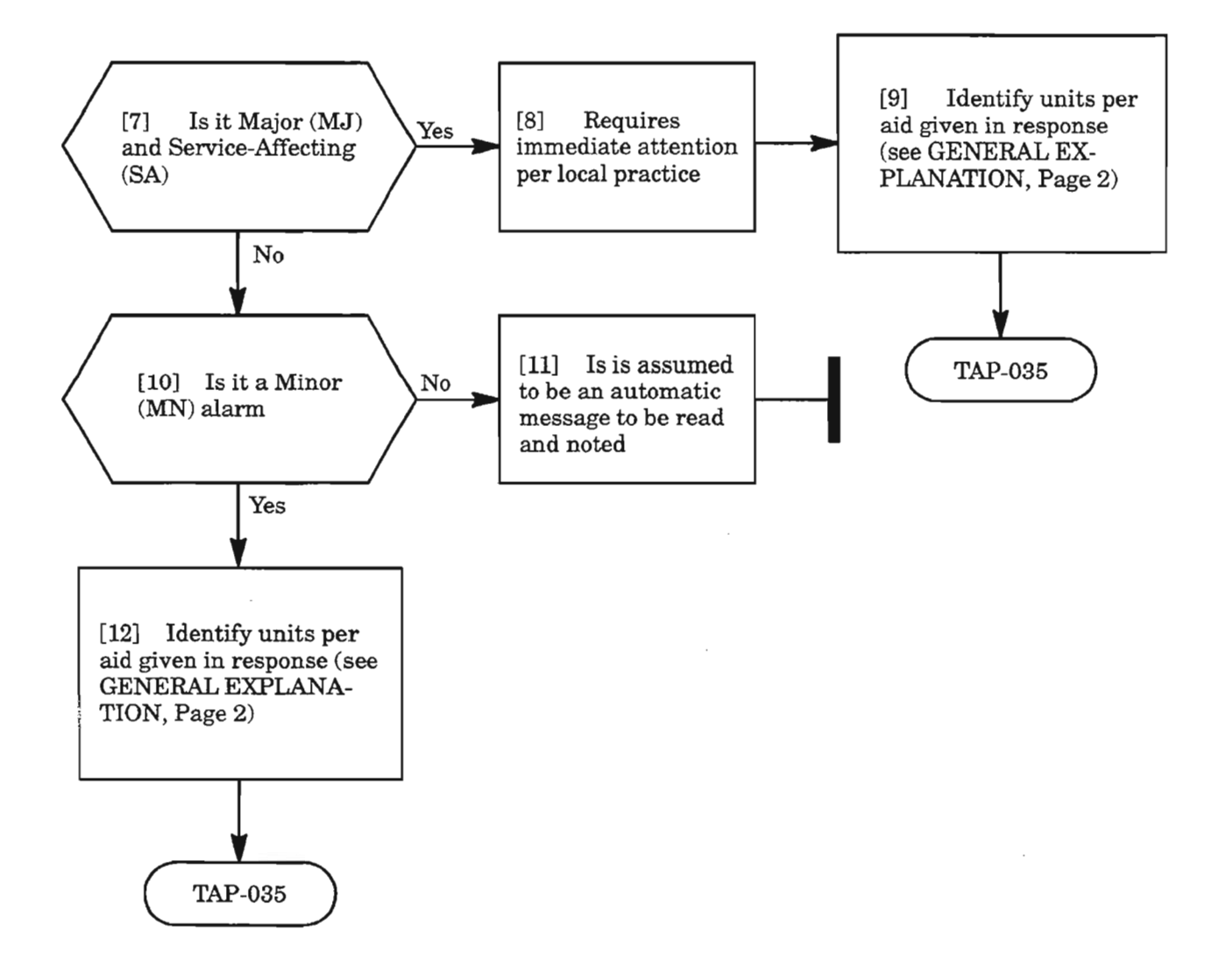

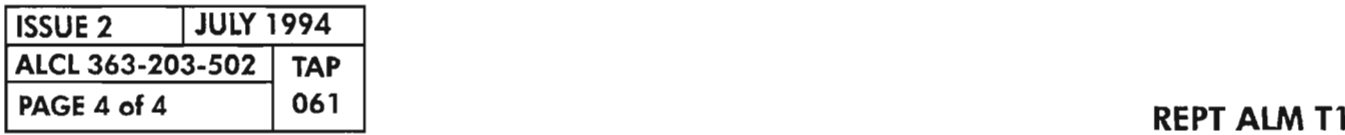

.--< ,

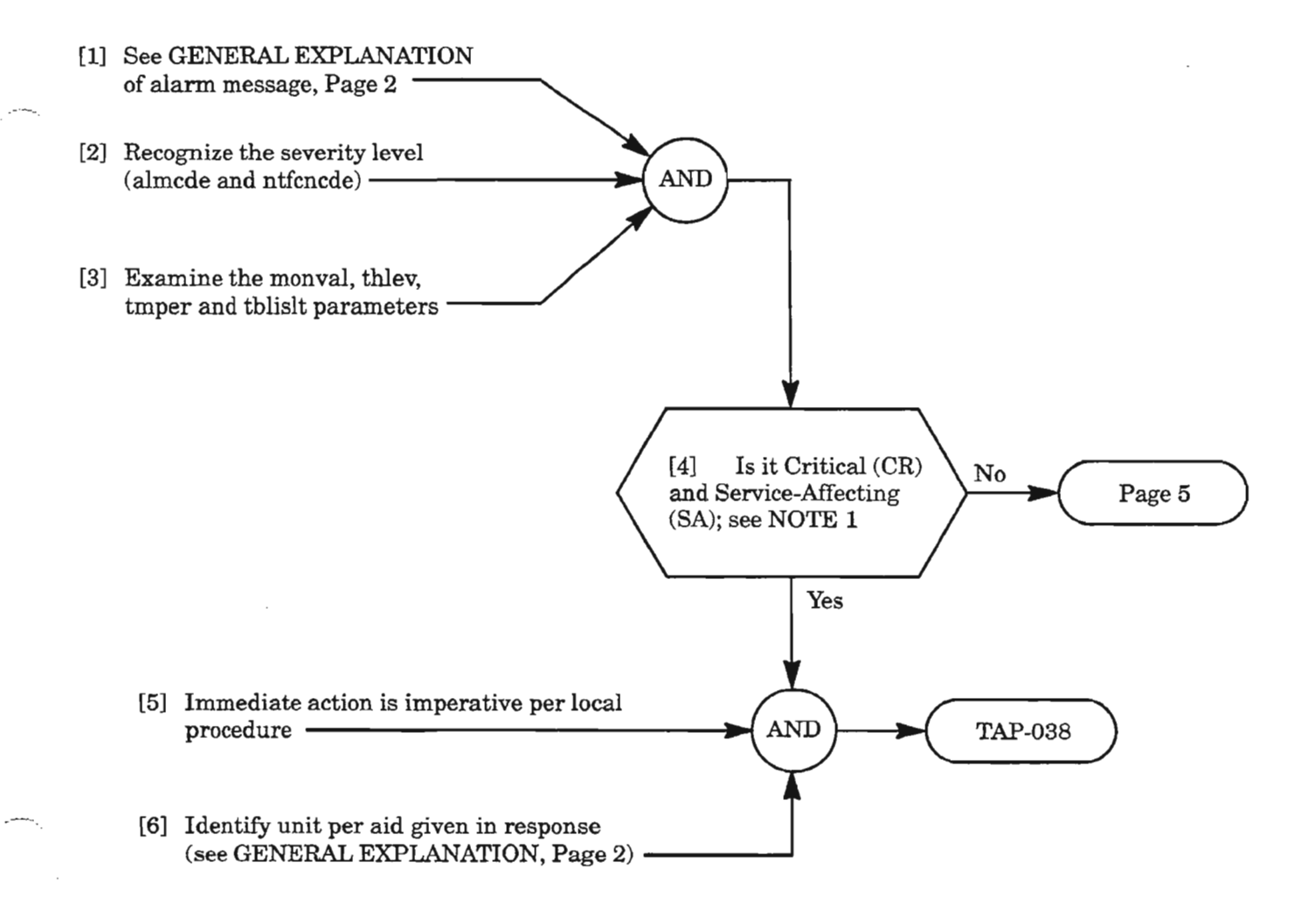

**NOTE: 1.** *Typically, all critical alarms are service-affecting, but not all service-affecting alarms are critical.*

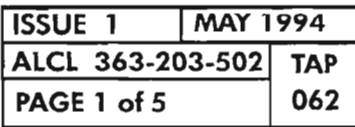

**REPT ALM VTl**

..---

#### MESSAGE

sid yy-mm -dd hh:mm:ss almcde atag REPT ALM VT1<br>"aid:ntfcncde,condvt,srveff,,,[locn],, [monval],[thlev],[tmper]:[conddescr],[aiddet]:,[tblislt]"

ţ

#### PARAMETER EXPLANATION

- sid yy System Identification Code of the Network Element (NE) Last two digits of the year
- mm , Month of the year in two digits
- , dd , hh Day of the month Hour of the day
- 
- mm Minutes of the hour
- ss Seconds of the minute
- almcde Alarm code
	- \*C Critical alarm \*\*
		- \* Major alarm
		- Minor alarm
		- A Automatic message

## atag Automatic tag, a numerical sequence of the messages reported

aid The access identification code which is used to identify a VT path from which the alarms are reported. The formats and values are:

Igx-vtab-stspath-vtpath (format for line group, VTl paths)

where:  $\lg x = LG1, LG2$  $vtab = VT1A, VT1B$ stspath =  $1, 2, 3$  $v$ tpath =  $1...28$ 

dgx-VTl-stspath-vtpath (format for drop group, VTl paths)

```
where: \text{dgx} = \text{DG1}, \text{DG2}, \text{DG3}stspath = 1vtpath = 1...28
```
*Continued on next page*

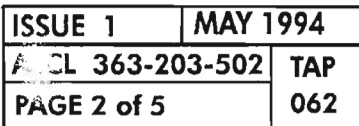

.- ..

# **MESSAGE**

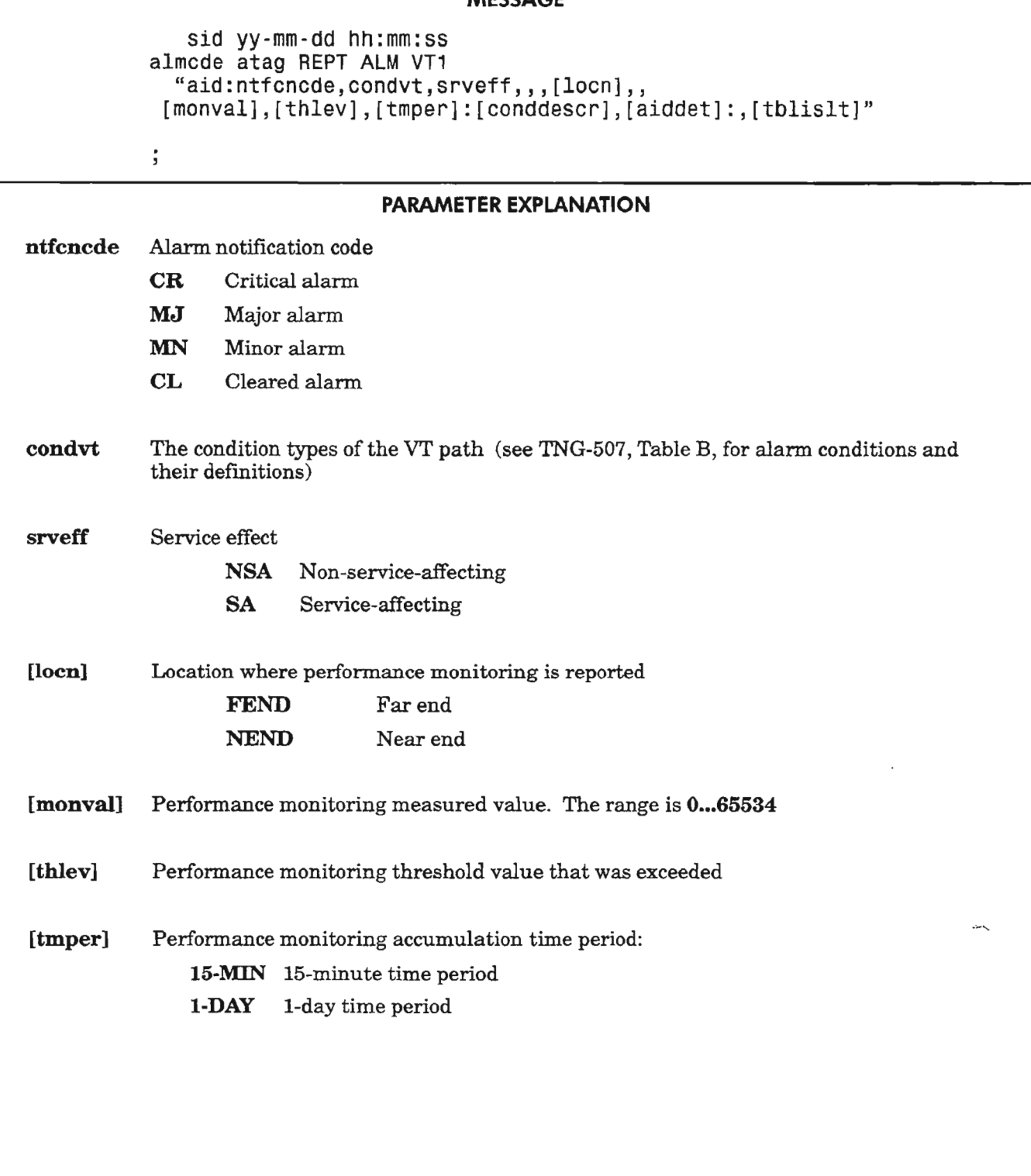

*Continued* on *next page*

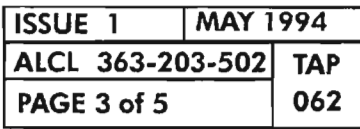

**REPT ALM VT1** 

<sup>r</sup>'---\_

# MESSAGE

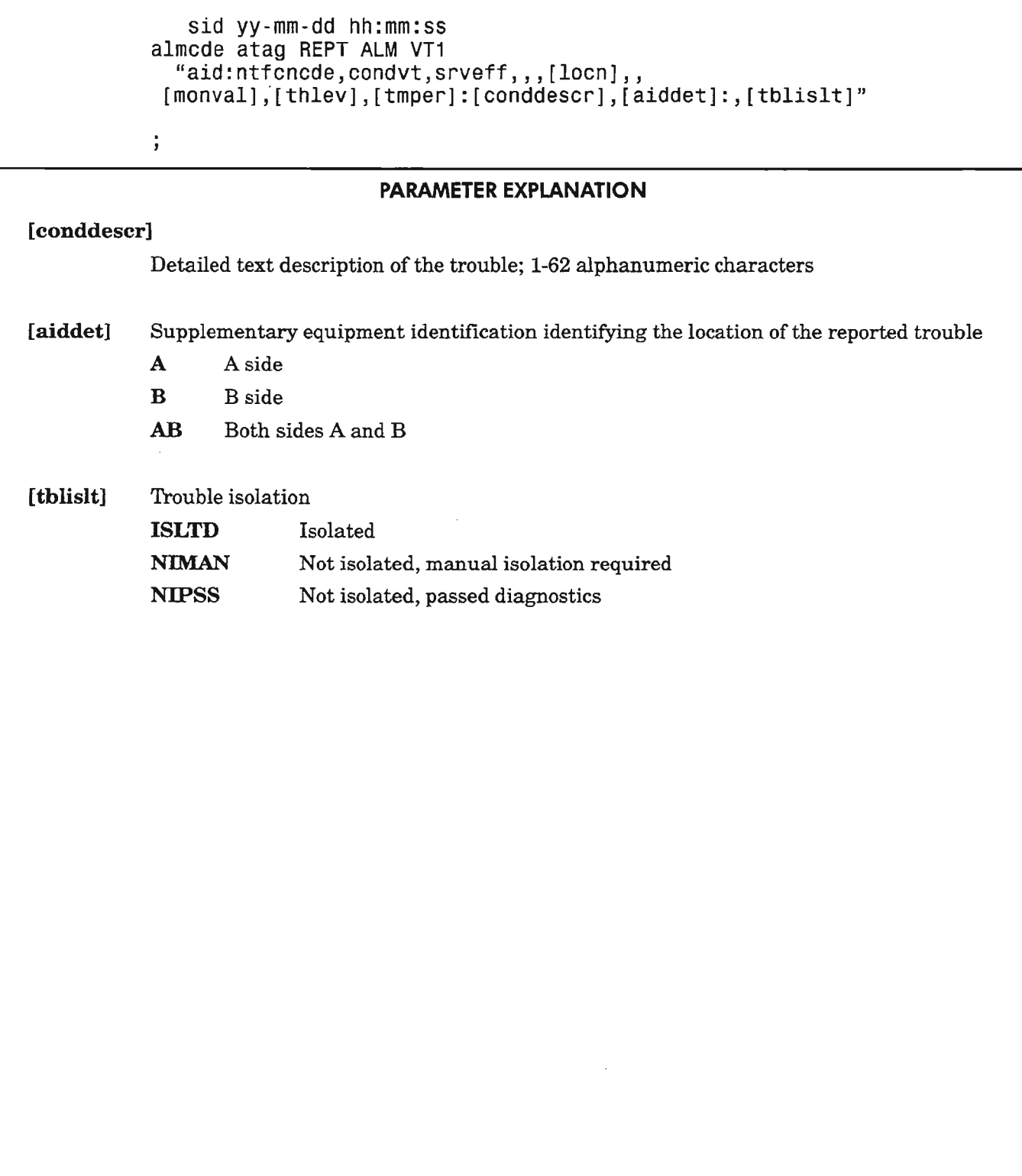

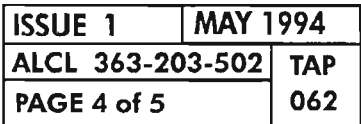

REPT ALM VT1

 $\bar{z}$ 

 $\mathbb{R}^2$ 

þ.

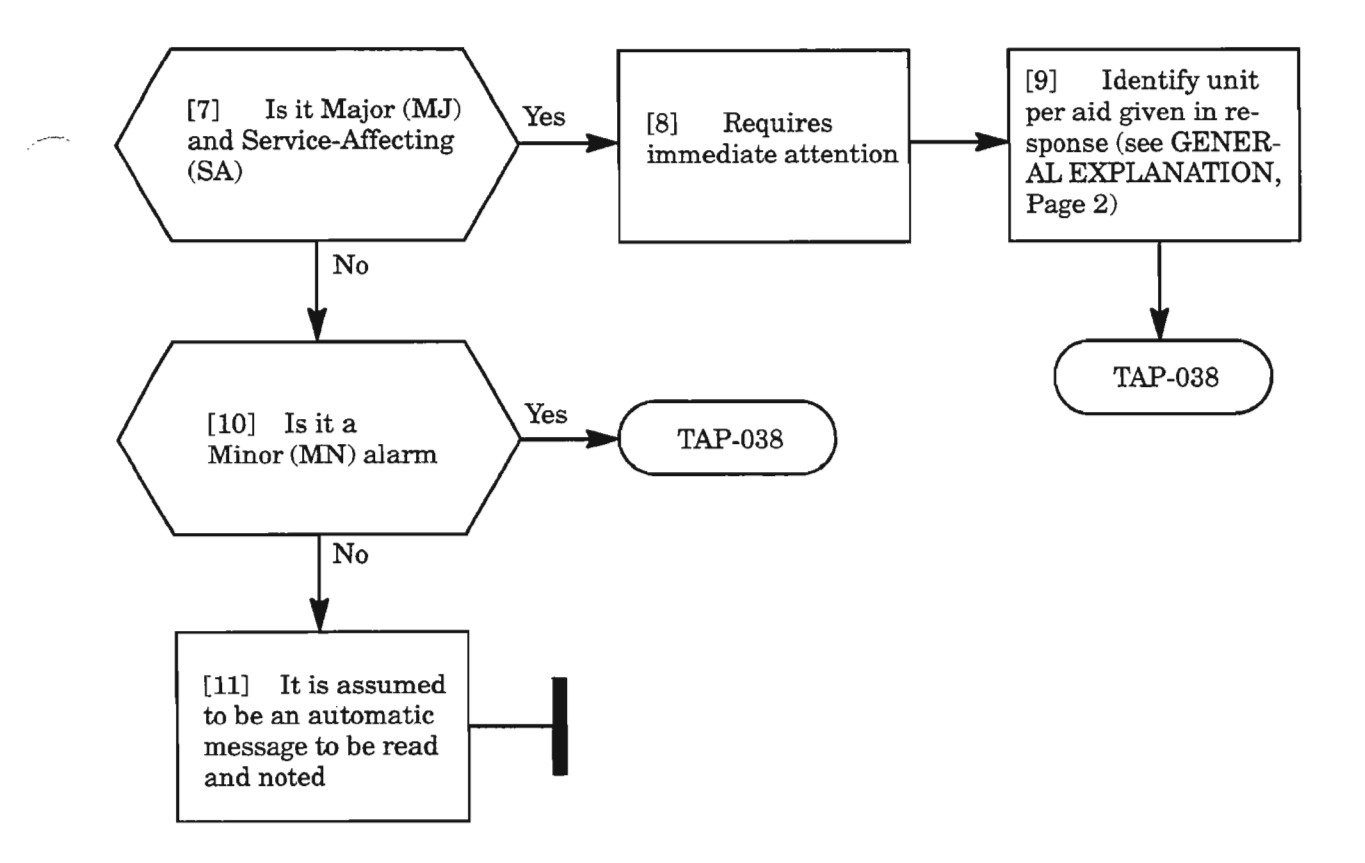

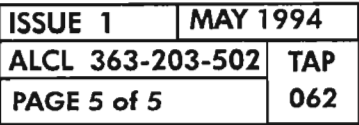

l,

 $\frac{1}{2}$ 

 $\mathcal{A}^{\prime}$ 

 $\label{eq:2.1} \frac{1}{\sqrt{2}}\int_{0}^{\infty}\frac{1}{\sqrt{2\pi}}\left(\frac{1}{\sqrt{2\pi}}\right)^{2\alpha} \frac{1}{\sqrt{2\pi}}\int_{0}^{\infty}\frac{1}{\sqrt{2\pi}}\frac{1}{\sqrt{2\pi}}\frac{1}{\sqrt{2\pi}}\frac{1}{\sqrt{2\pi}}\frac{1}{\sqrt{2\pi}}\frac{1}{\sqrt{2\pi}}\frac{1}{\sqrt{2\pi}}\frac{1}{\sqrt{2\pi}}\frac{1}{\sqrt{2\pi}}\frac{1}{\sqrt{2\pi}}\frac{1}{\sqrt{2\pi}}\frac{1}{$ 

 $\sim 10^{11}$  km s  $^{-1}$  $\mathbb{R}^{2n+1}$ 

 $\frac{\partial \mathbf{p}}{\partial \mathbf{p}}$ 

 $\omega^{2\pi\theta\theta\phi}$  .

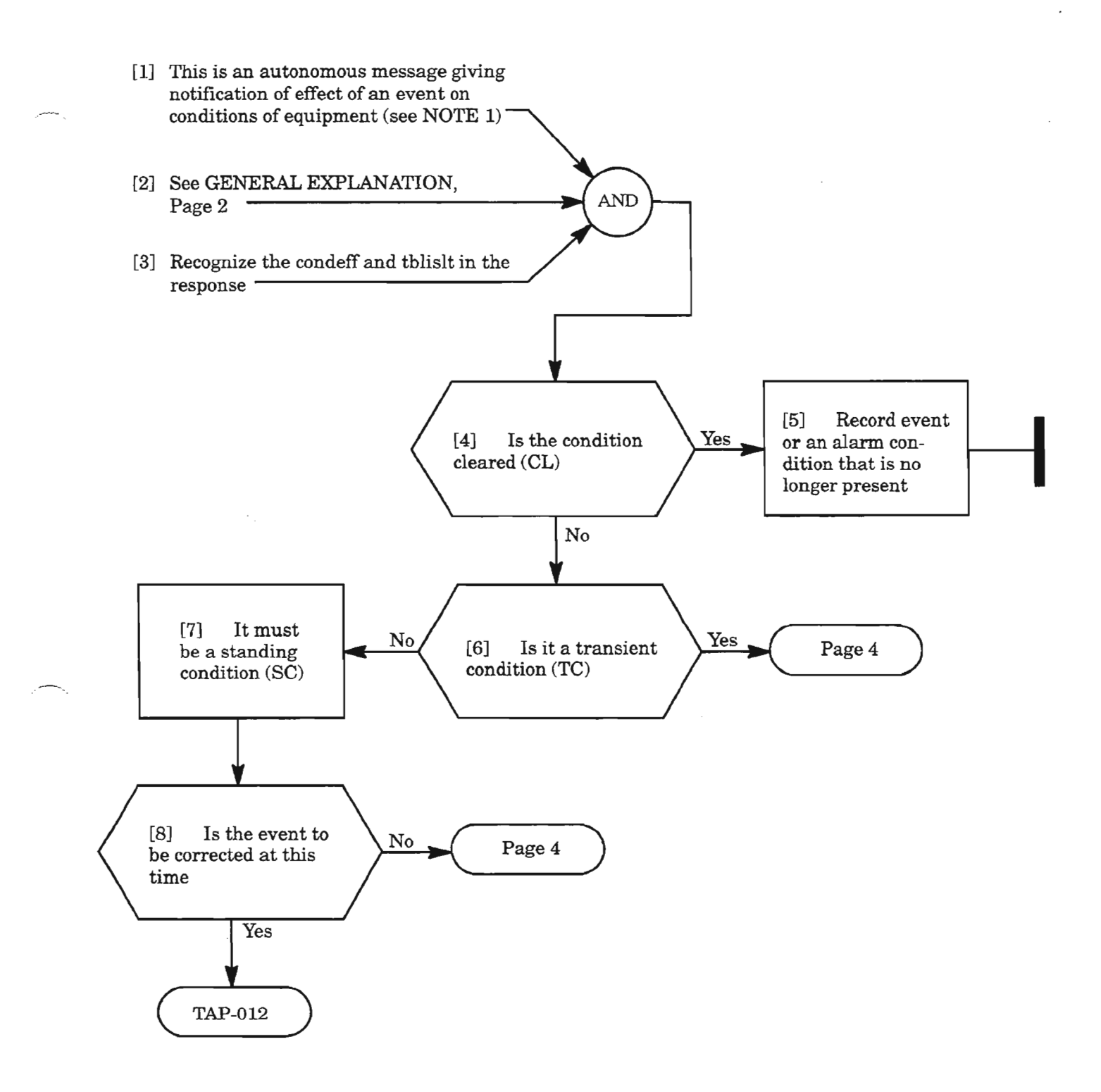

*NOTE:* **1.** An *alarm/condition may be provisioned to be an event (not alarmed).*

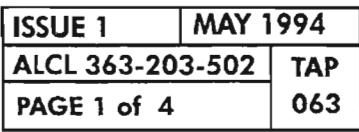

**REPT EVT BITS**

### MESSAGE

sid yy-dd hh:mm:ss almcde atag REPT EVT BITS "aid:condbits,condeff:[conddescr],[aiddet] :,[tblislt]"

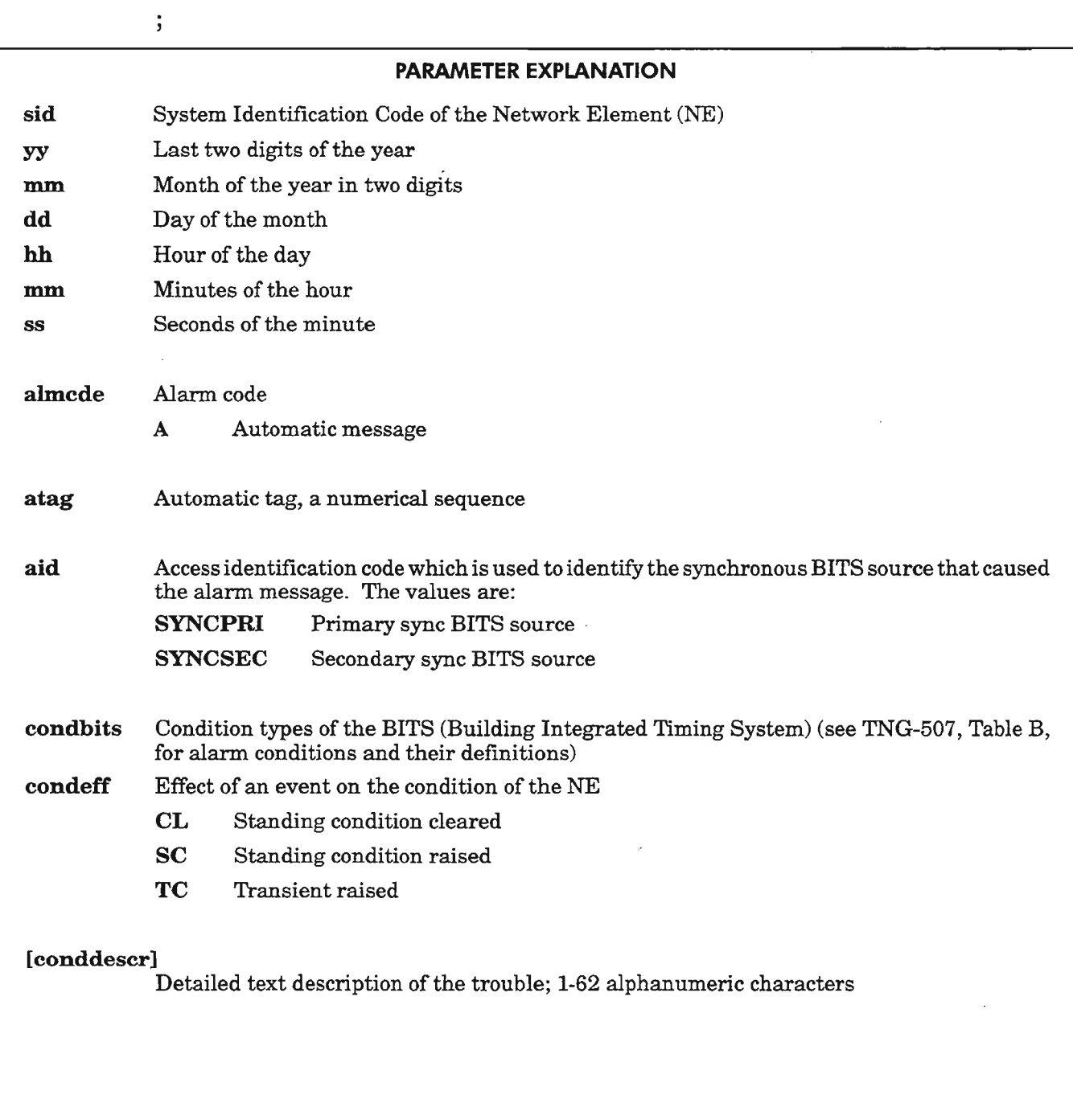

*Continued on next page*

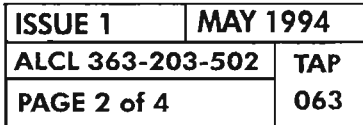

 $. - -$ .

#### MESSAGE

sid yy-dd hh:mm:ss almcde atag REPT EVT BITS "aid:condbits,condeff:[conddescr],[aiddet]:,[tblislt]"

#### PARAMETER EXPLANATION

- [aiddet] Supplementary equipment identification identifying the location of the reported trouble A Aside **B** B side AB Both sides A and B
	-

 $\ddot{\phantom{0}}$ 

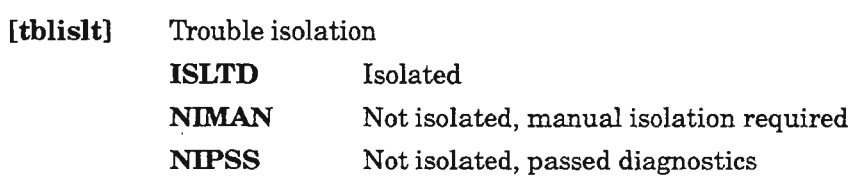

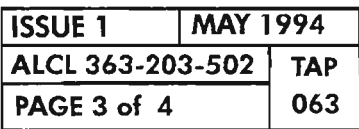

REPT EVT BITS

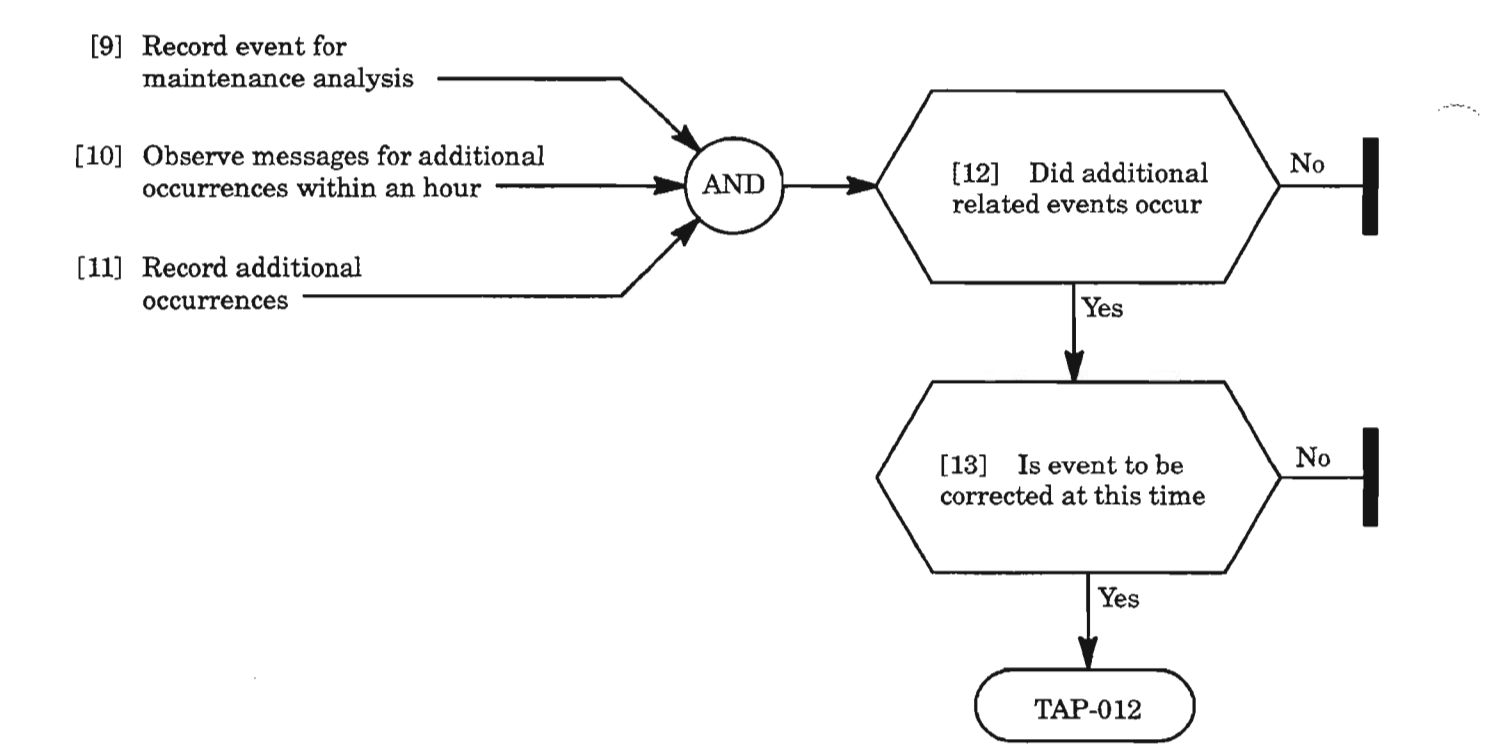

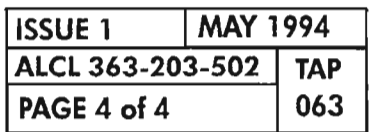

l,

**PAGE <sup>4</sup> of4 <sup>063</sup> REPT EVT BITS**

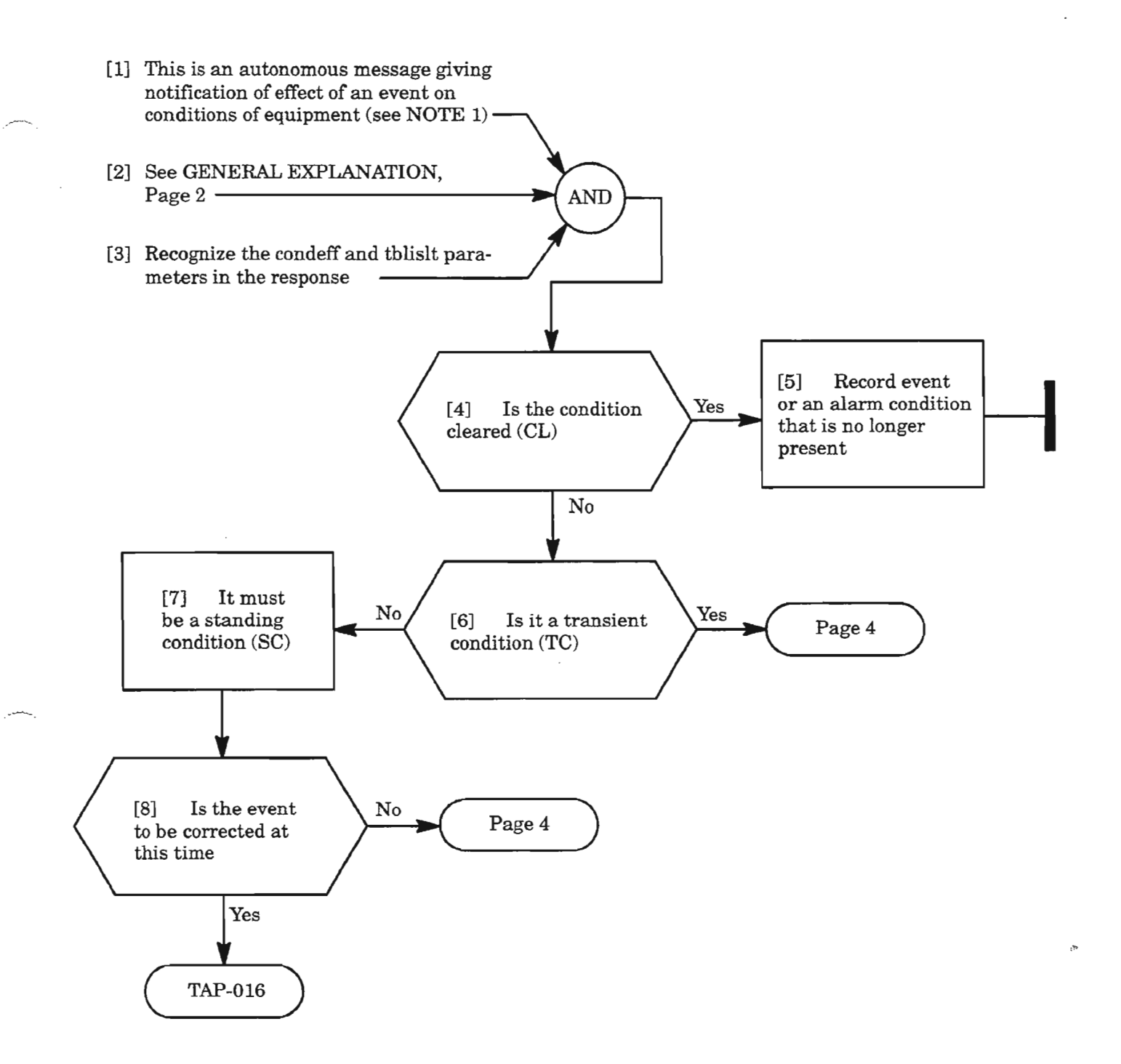

**NOTE: 1.** *An alarm* / *condition may be provisioned to be an event (not alarmed).*

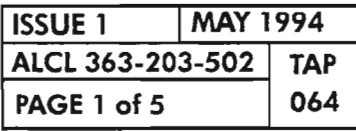

**REPT EVT COM**

.--

### MESSAGE

sid yy-mm-dd hh:mm:ss almcde atag REPT EVT COM "aid:condcom,condeff:[conddescr],[aiddet]:,[tblislt]"

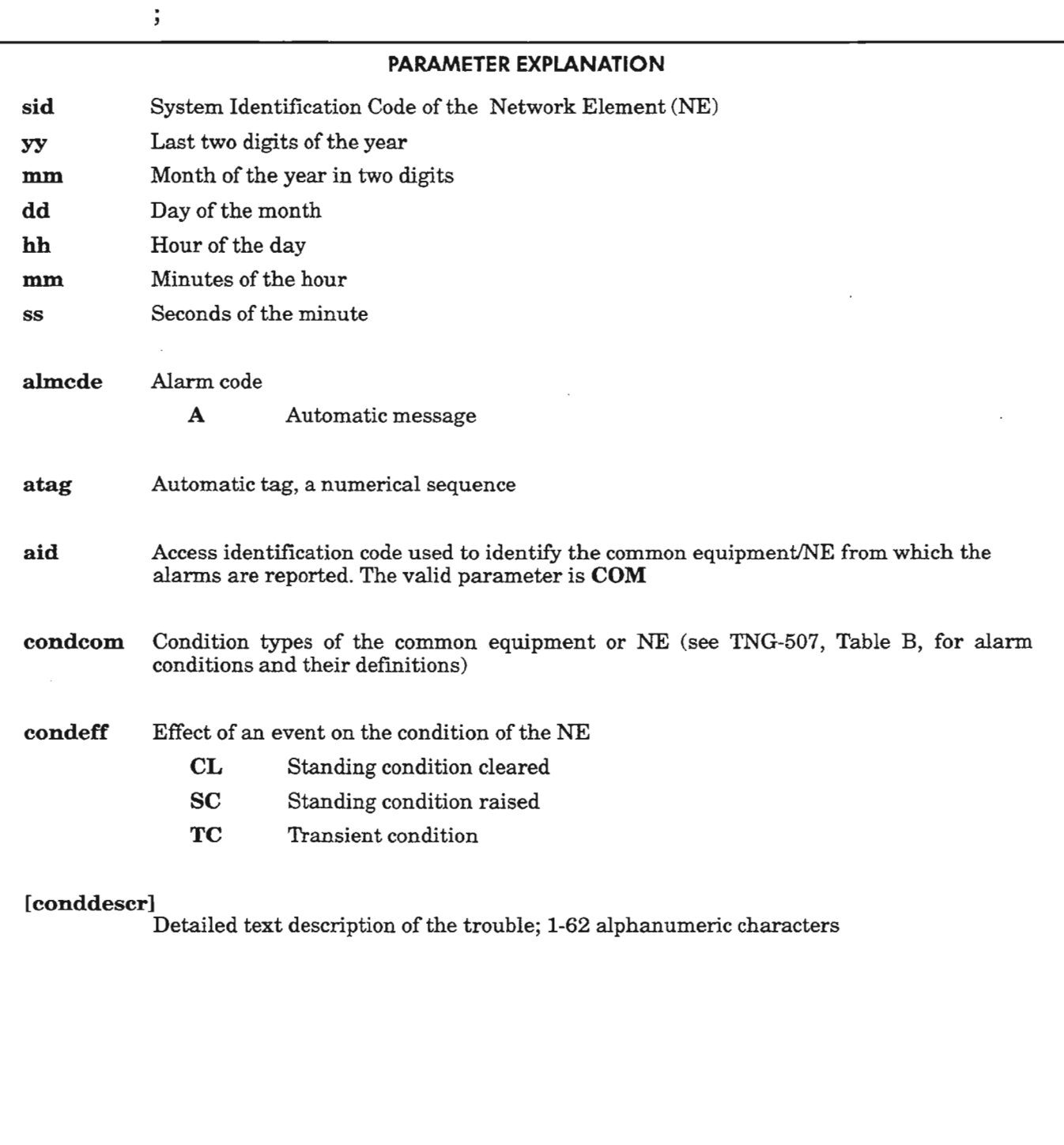

*Continued* on next *page*

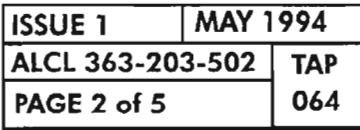

REPT EVT COM

#### MESSAGE

sid yy-mm-dd hh:mm:ss almcde atag REPT EVT COM "aid:condcom,condeff:[conddescr],[aiddet]:,[tbliSlt]"

#### PARAMETER EXPLANATION

[aiddet] Supplementary equipment identification identifying the location of the reported trouble A Aside B B side AB Both sides A and B

[tblislt] Trouble isolation

 $\mathbf{I}$ 

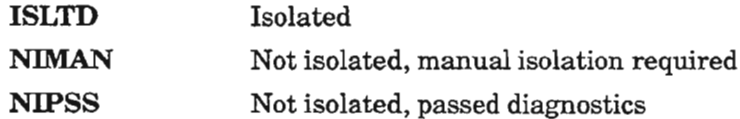

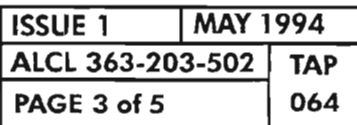

If·

REPT EVT COM

,.- .

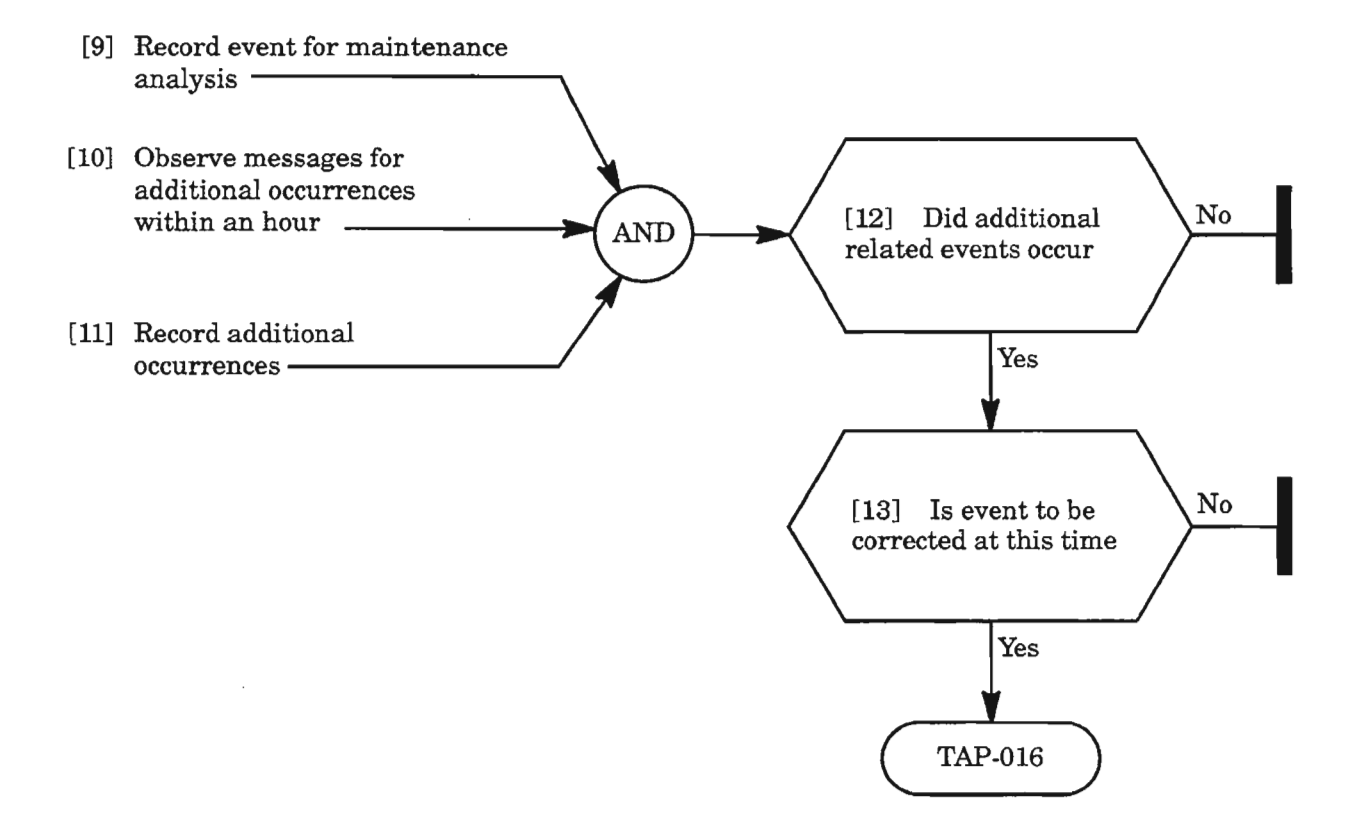

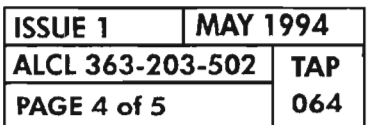

**REPT EVT COM** 

∽.,

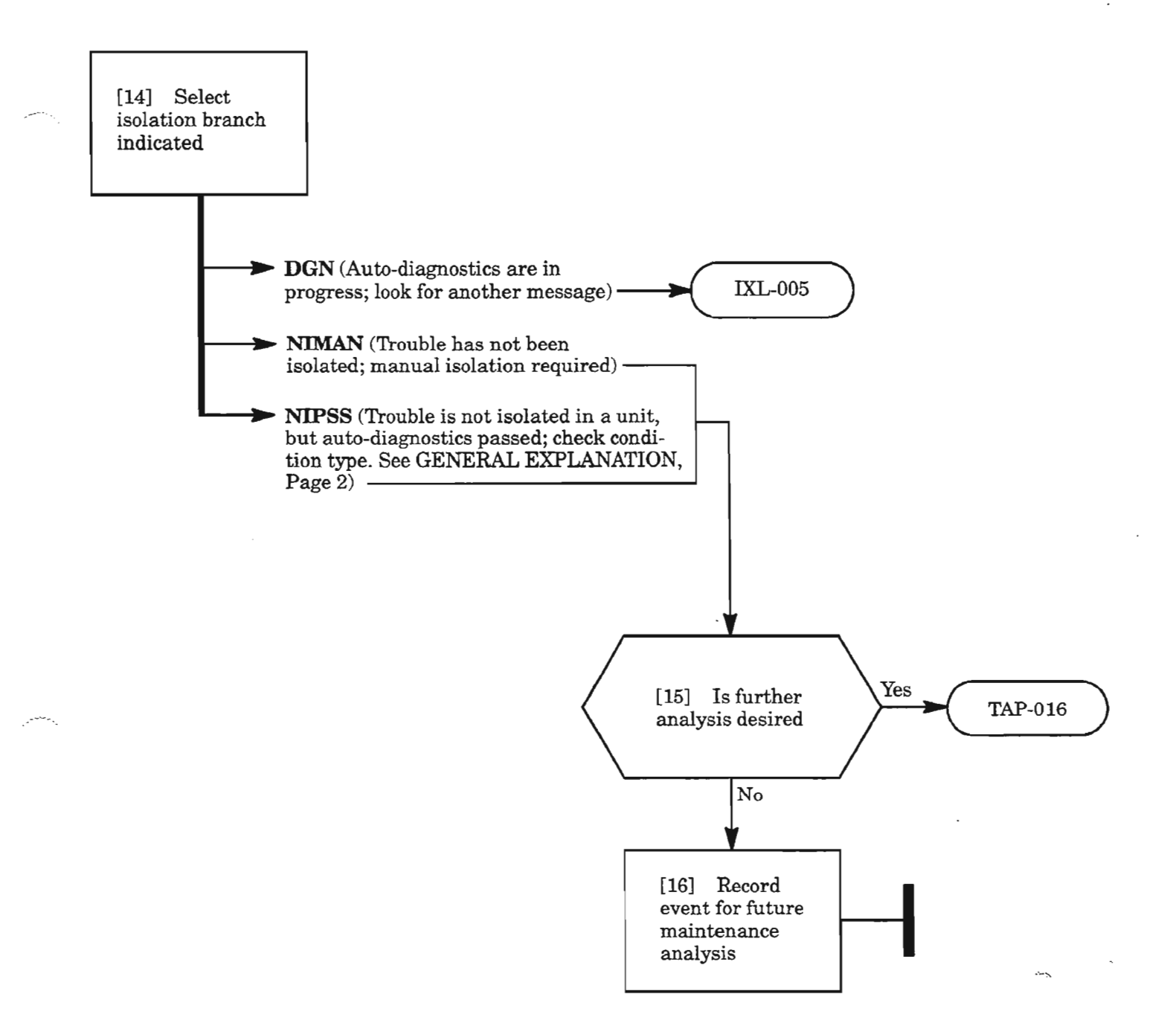

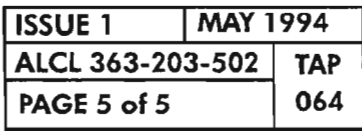

# **REPT EVT COM**

 $\label{eq:2.1} \frac{1}{\sqrt{2}}\int_{\mathbb{R}^3}\frac{1}{\sqrt{2}}\left(\frac{1}{\sqrt{2}}\right)^2\frac{1}{\sqrt{2}}\left(\frac{1}{\sqrt{2}}\right)^2\frac{1}{\sqrt{2}}\left(\frac{1}{\sqrt{2}}\right)^2\frac{1}{\sqrt{2}}\left(\frac{1}{\sqrt{2}}\right)^2.$ 

 $\label{eq:2.1} \frac{1}{2} \int_{\mathbb{R}^3} \frac{1}{\sqrt{2}} \left( \frac{1}{\sqrt{2}} \int_{\mathbb{R}^3} \frac{1}{\sqrt{2}} \left( \frac{1}{\sqrt{2}} \int_{\mathbb{R}^3} \frac{1}{\sqrt{2}} \int_{\mathbb{R}^3} \frac{1}{\sqrt{2}} \int_{\mathbb{R}^3} \frac{1}{\sqrt{2}} \int_{\mathbb{R}^3} \frac{1}{\sqrt{2}} \int_{\mathbb{R}^3} \frac{1}{\sqrt{2}} \int_{\mathbb{R}^3} \frac{1}{\sqrt{2}} \int$ 

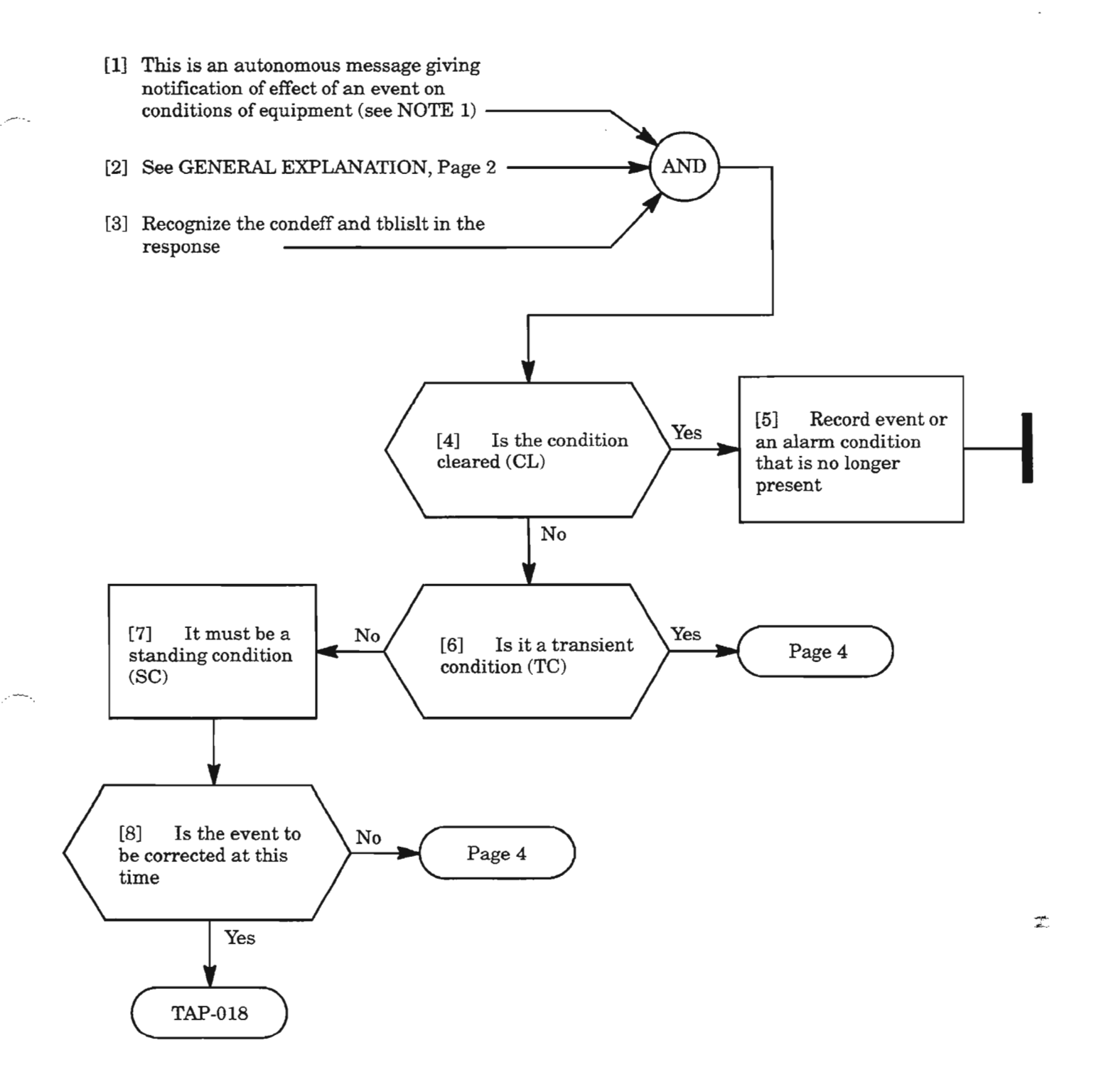

**NOTE: 1.** *An alarm/condition may be provisioned to be an event (not alarmed).*

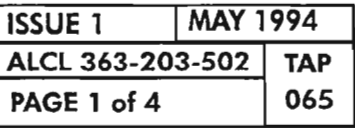

**REPT EVT DLMAP**

#### MESSAGE

sid yy-mm-dd hh:mm:ss almcde atag REPT EVT DLMAP "netid:conddl,condeff:[conddescr],[aiddet]:,[tblislt]"

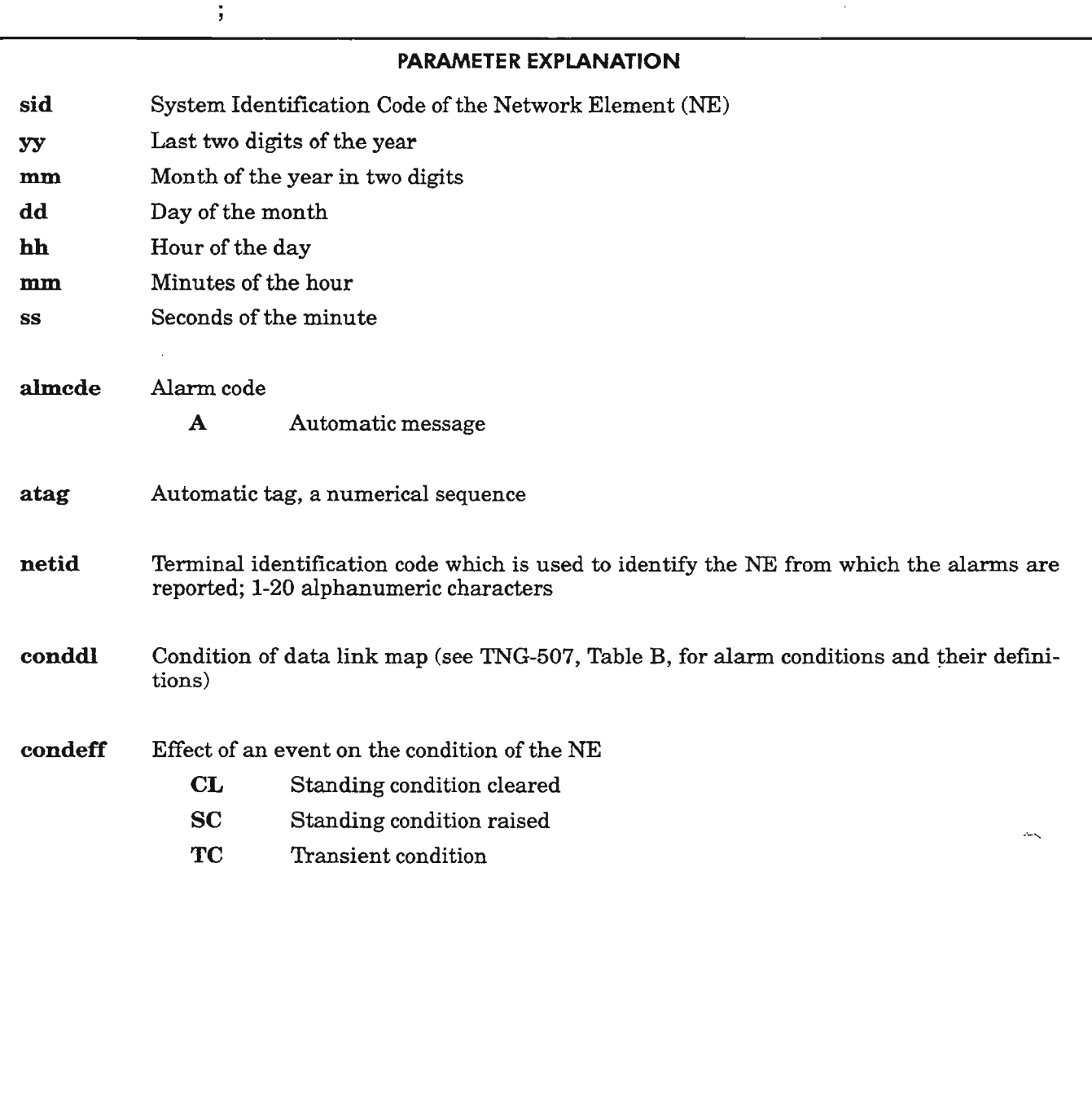

*Continued on* next *page*

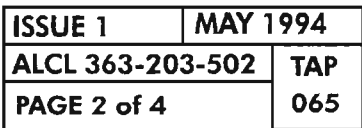

REPT EVT DLMAP

.--\_....

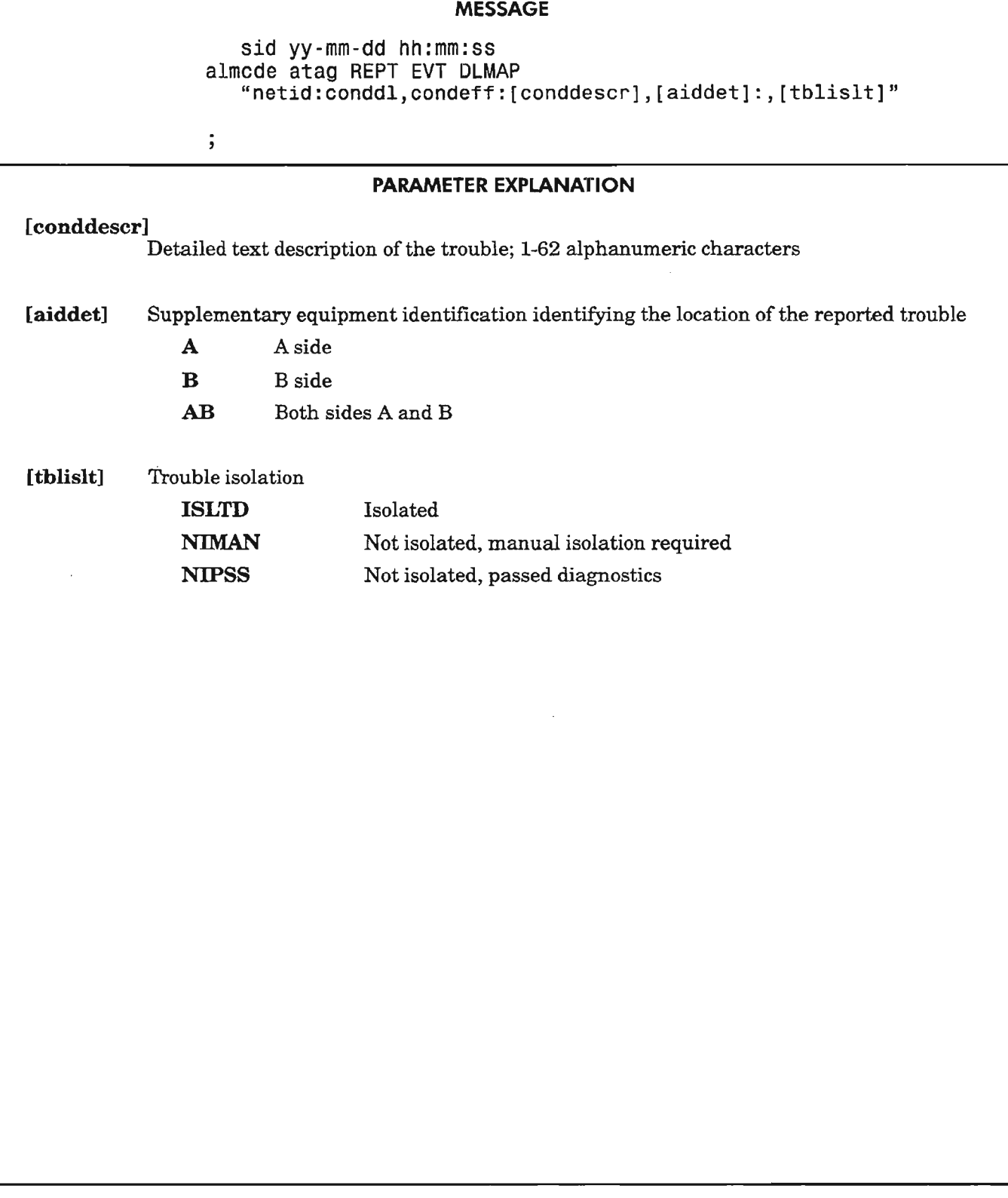

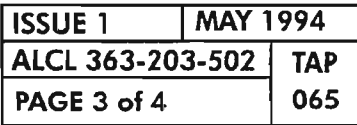

**REPT EVT DLMAP**

*.r--.*

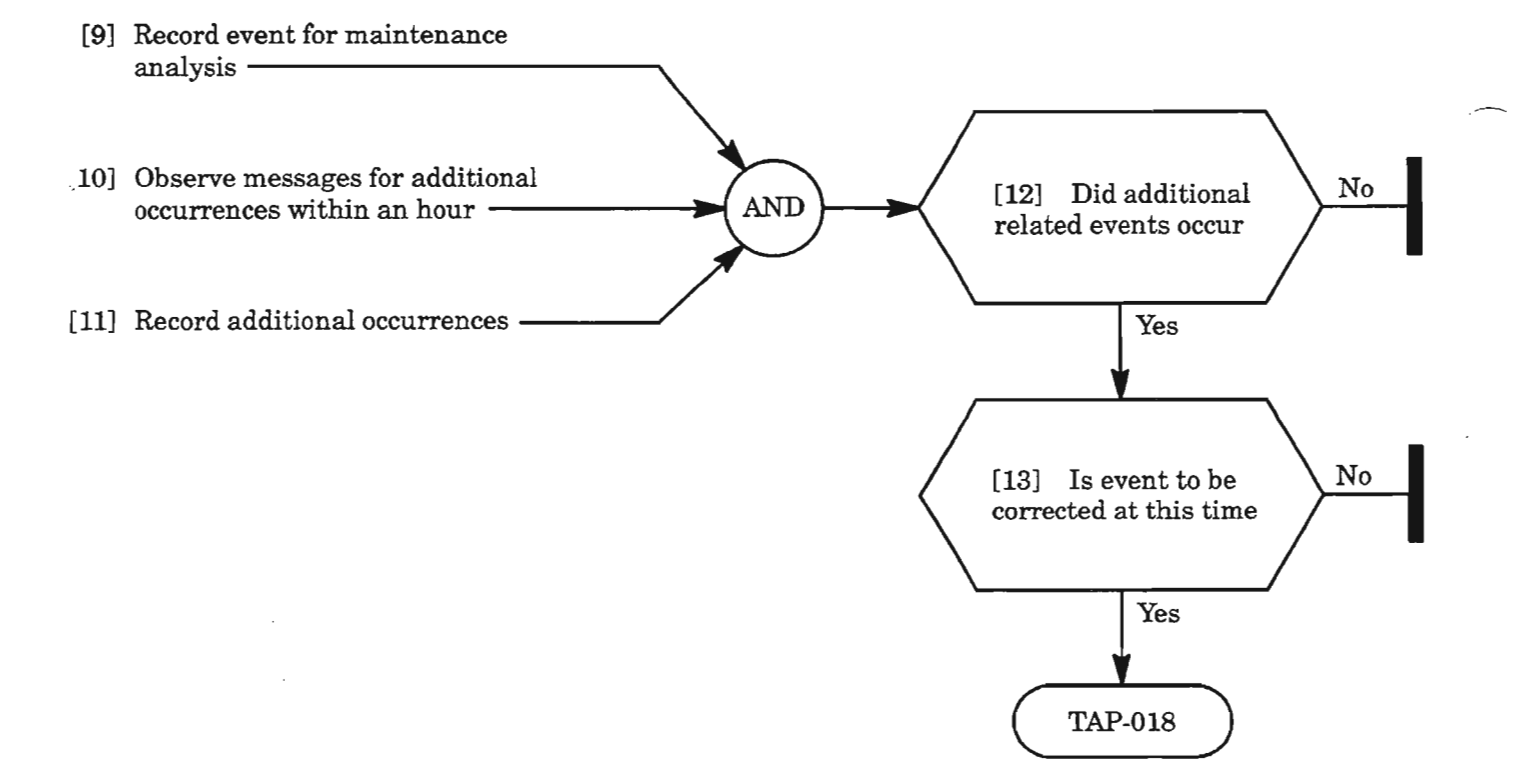

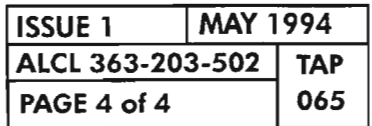

**PAGE <sup>4</sup> of4 <sup>065</sup> REPT EVT DLMAP**

 $\tilde{\mathcal{I}}^{\mathbf{L}}$ 

40

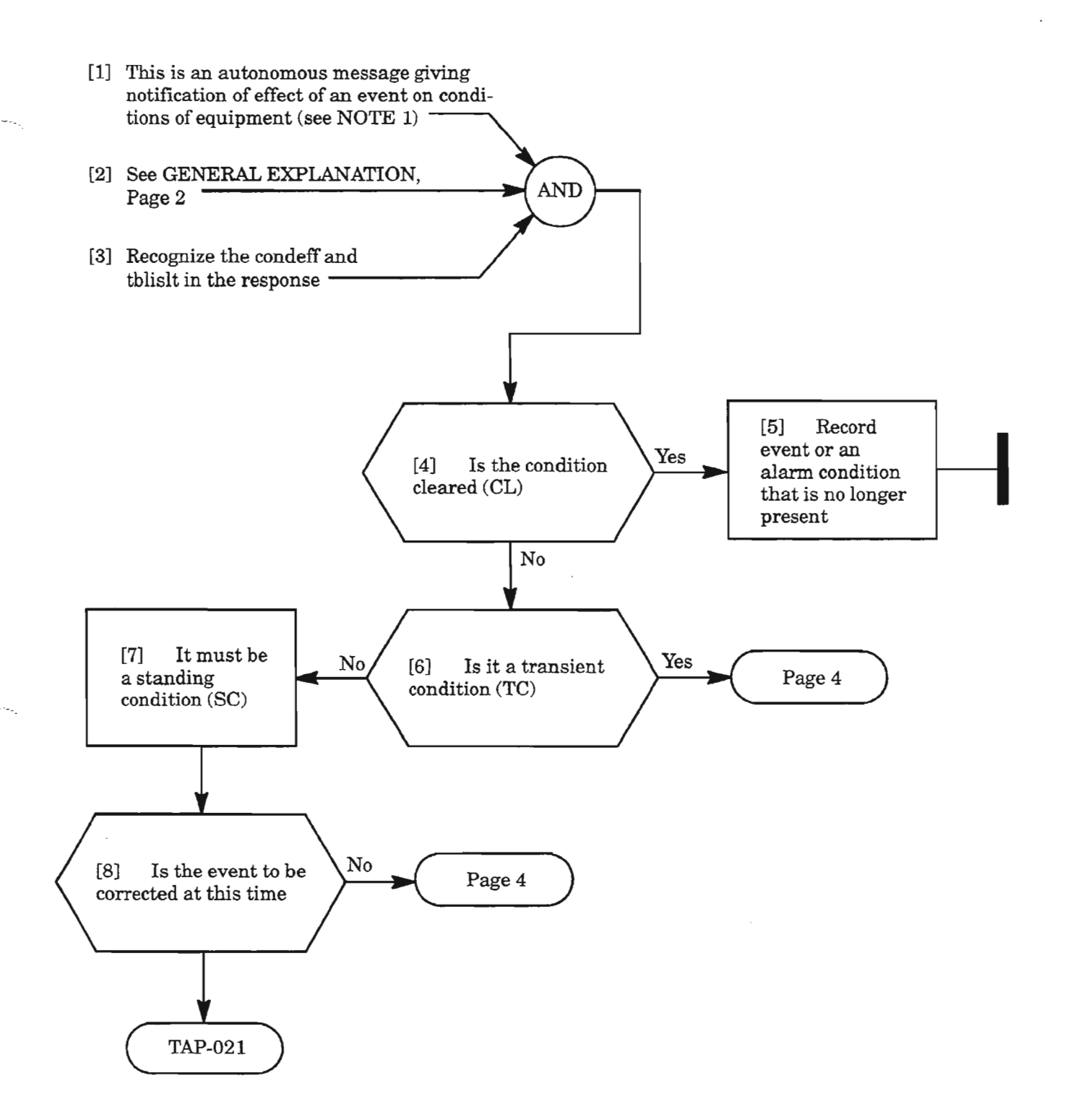

**NOTE:** 1. An *alarm Icondition may be provisioned to be an event (not alarmed)*

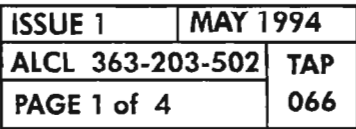

**REPT EVT EQPT**

-,

#### MESSAGE

sid yy-mm-dd hh:mm:ss almcde atag REPT EVT EQPT "aid:condeqpt,condeff:[conddescr],[aiddet]:,[tblislt)"

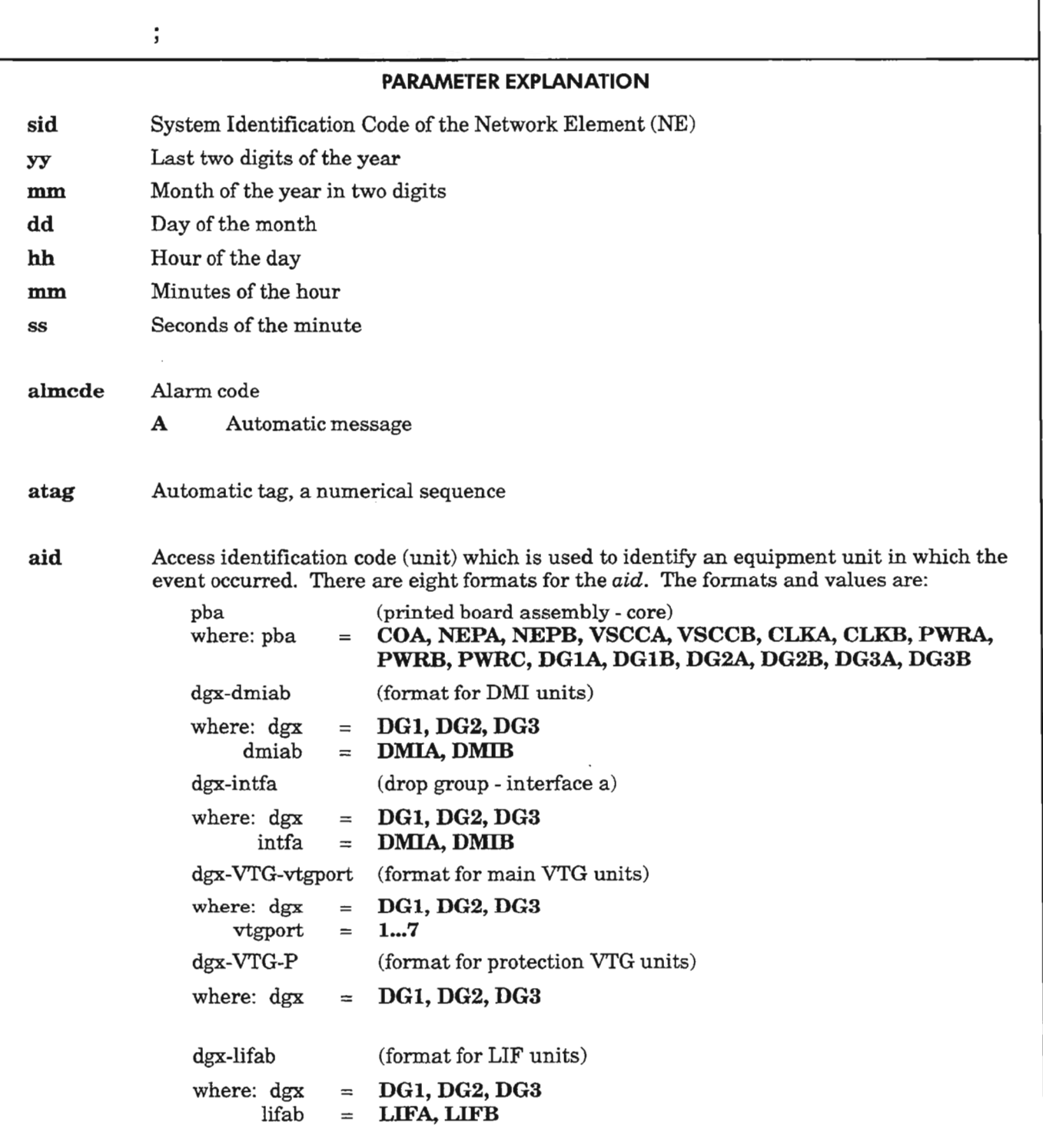

*Continued on* next *page*

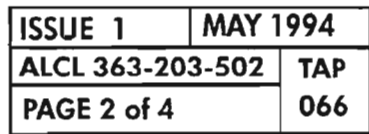

.---.'-.
## GENERAL EXPLANATION (cont)

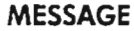

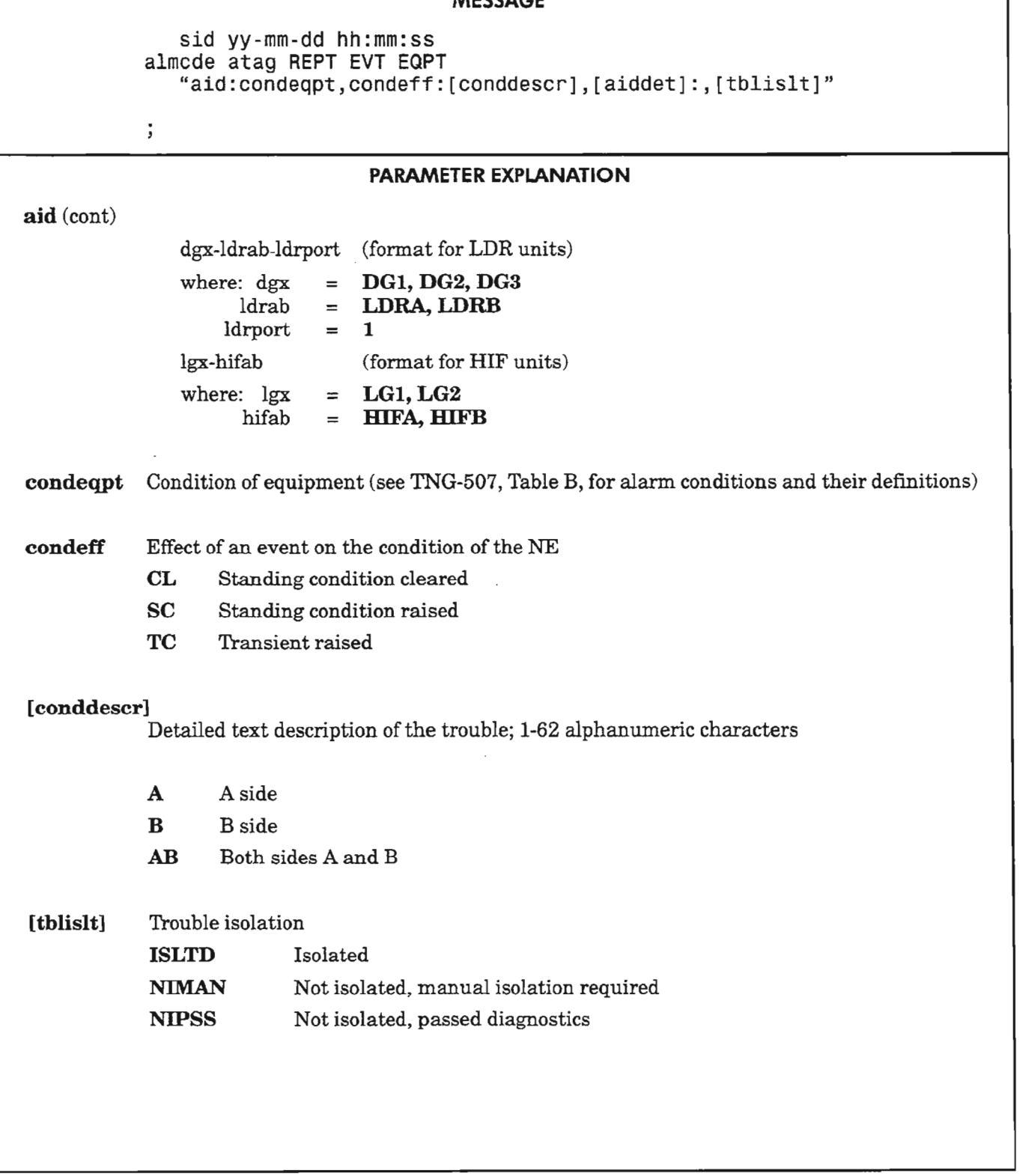

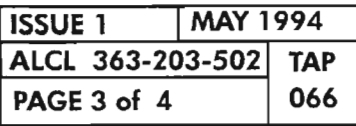

**REPT EVT EQPT**

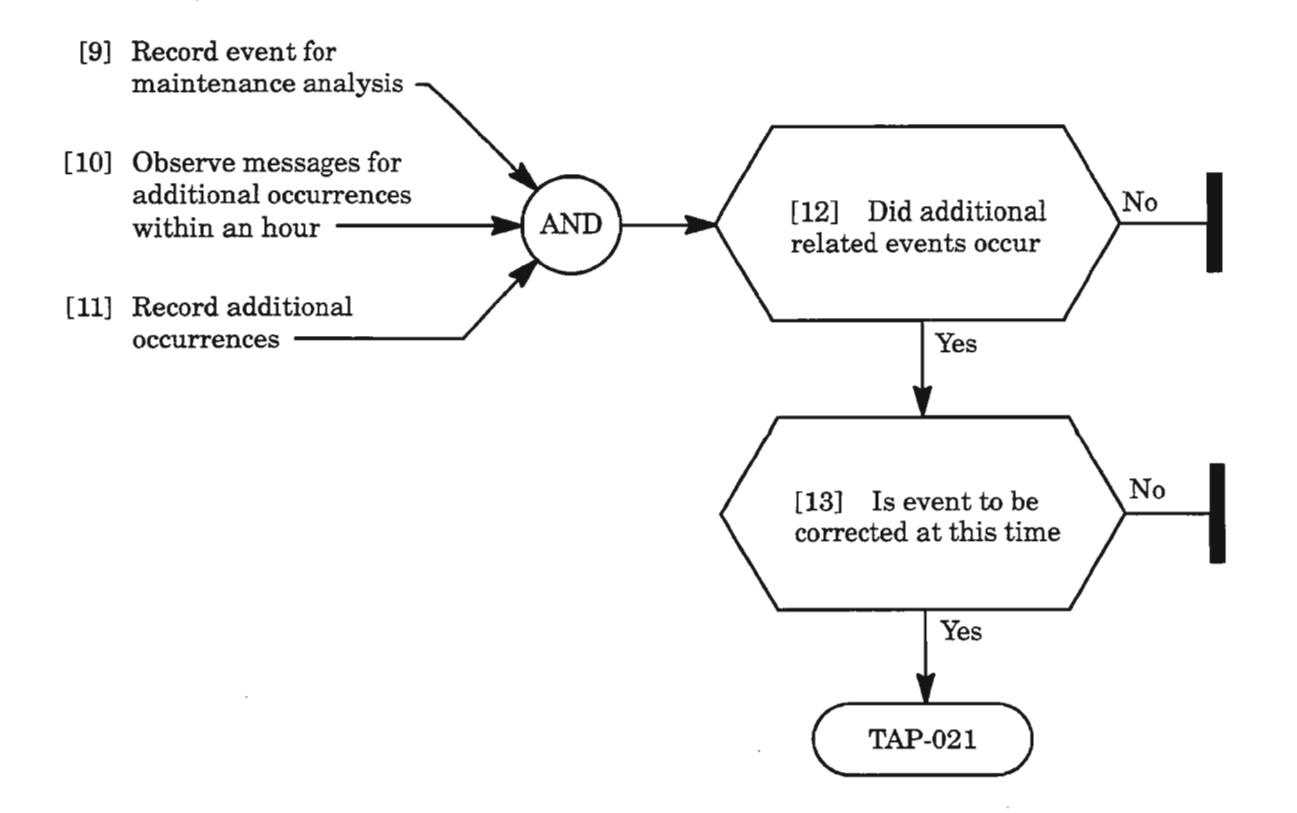

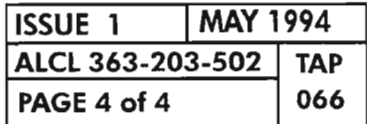

**REP EVT EQPT** 

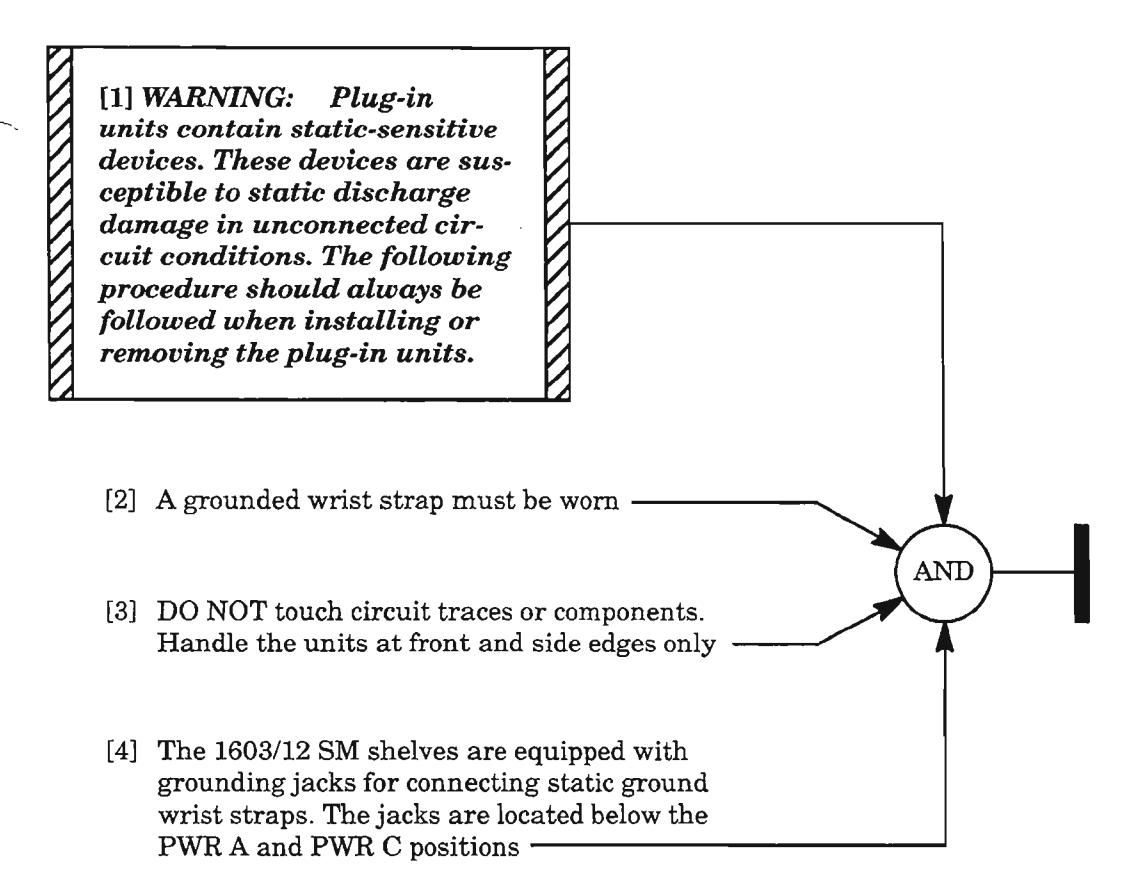

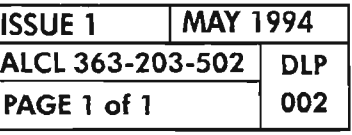

STATIC-SENSITIVE DEVICE GENERAL HANDLING PROCEDURES

 $\sim 10^6$ 

ina.

 $\label{eq:2.1} \frac{1}{\sqrt{2}}\int_{\mathbb{R}^3}\frac{1}{\sqrt{2}}\left(\frac{1}{\sqrt{2}}\right)^2\frac{1}{\sqrt{2}}\left(\frac{1}{\sqrt{2}}\right)^2\frac{1}{\sqrt{2}}\left(\frac{1}{\sqrt{2}}\right)^2\frac{1}{\sqrt{2}}\left(\frac{1}{\sqrt{2}}\right)^2.$ 

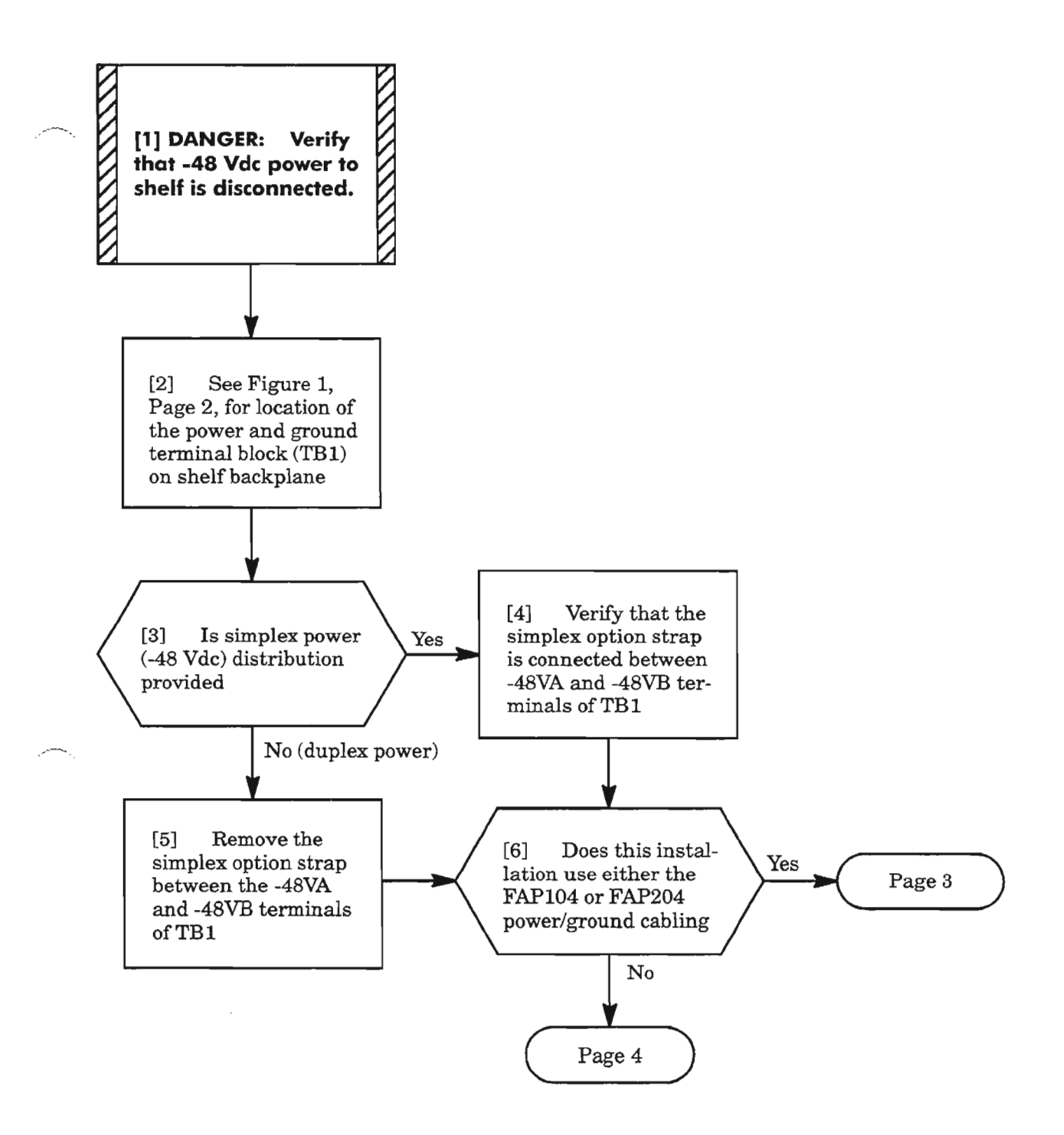

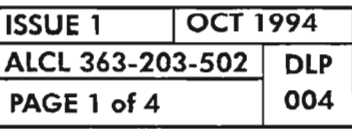

#### **VERIFY POWER AND GROUND WIRING**

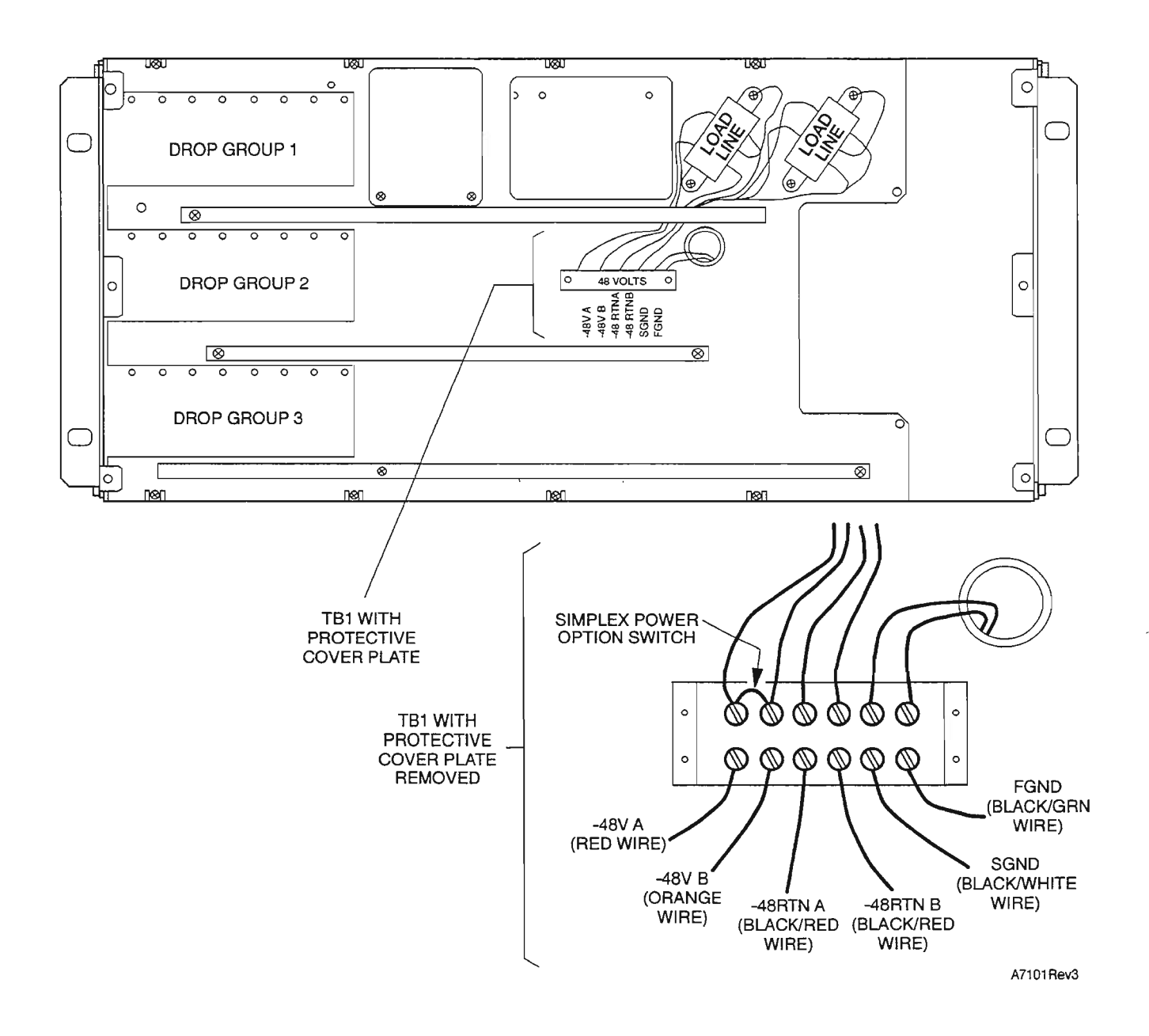

**Figure 1. Location of Power and Ground Terminal Block**

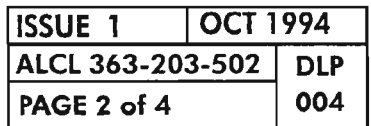

[7] Verify that the power and ground cable assembly is plugged into the FAP cable assembly that is routed down the side of<br>the frame  $\overbrace{\hspace{2.5cm}}$ AND [8] Verify that each wire of the harness is connected to TB1 per the color codes listed in Figure 1, Page <sup>2</sup> **----------/**

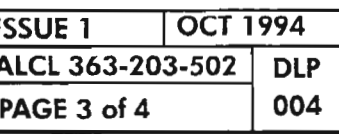

Ķ.

## **VERIFY POWER AND GROUND WIRING**

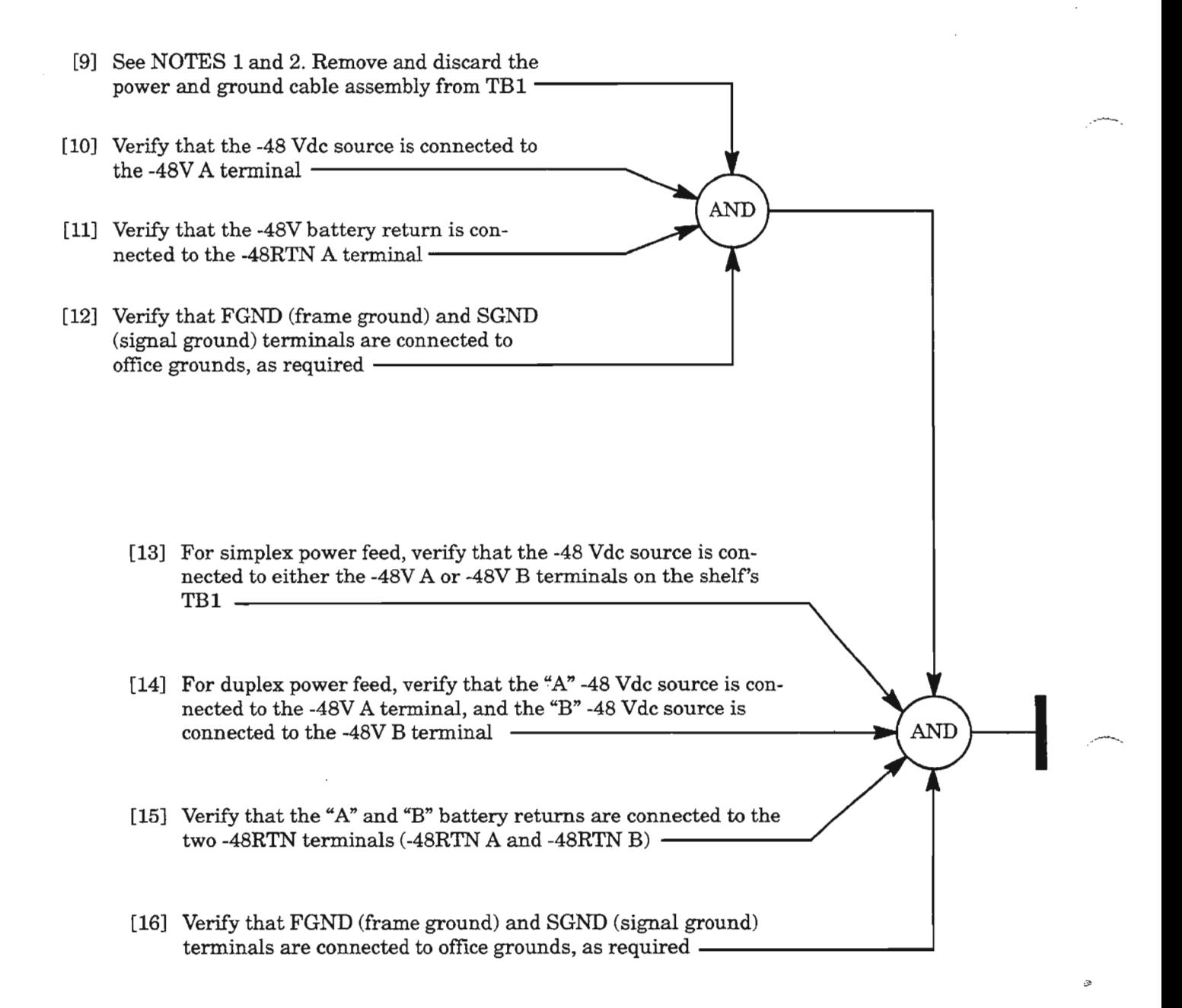

- *NOTES:* J. *In some installations, frame ground is connected to either or both the signal ground and* / *or the -48V Return bus. This is typically done on the frame's fuse panel. However, if this installation does not use a fuse panel, the connects can be made on TBl using short jumper wire straps.*
	- *2. Signal ground must be connected to either frame ground or the -48VReturn bus. This is typically done on the FAP.*

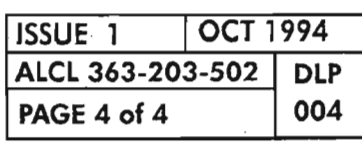

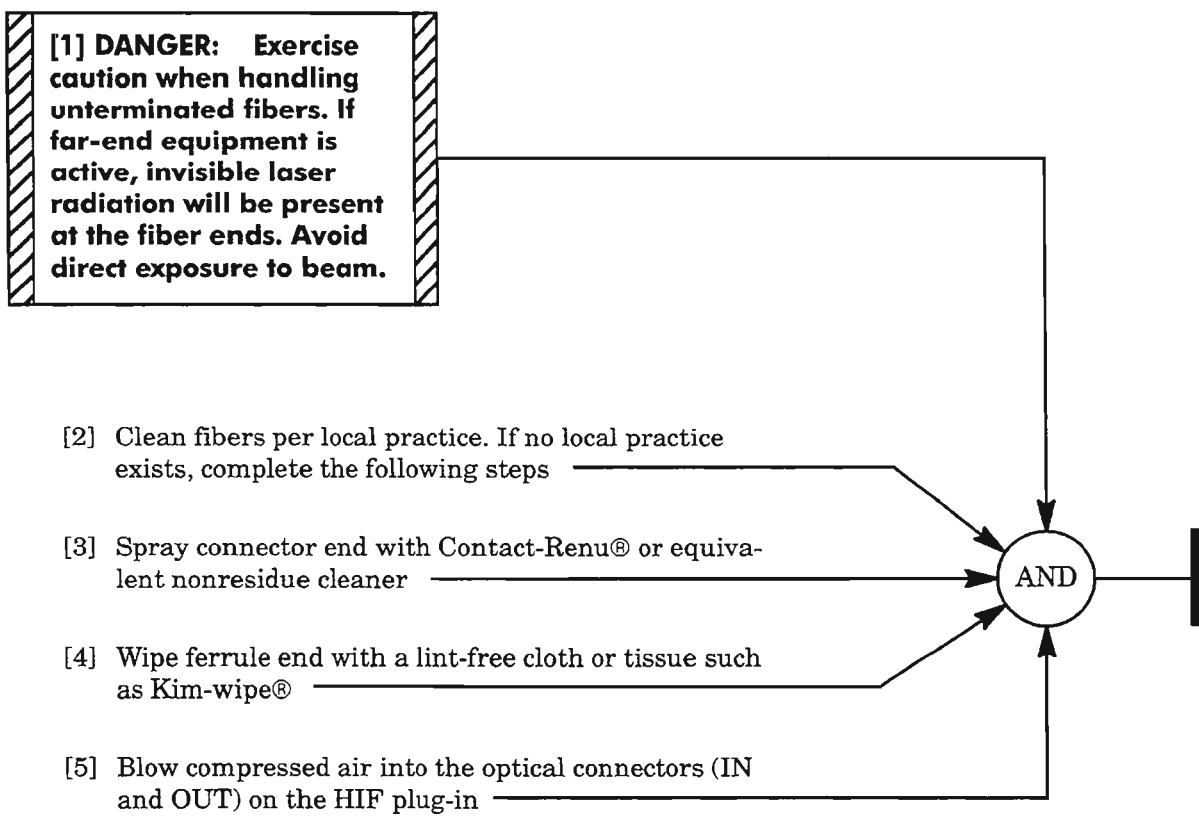

*Contact-Renu* is a registered *trademark* of Miller-Stephenson. *Kim-wipe* is a registered trademark of *Kimberly-Clark*.

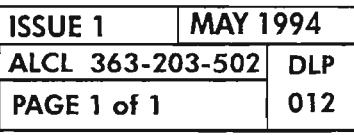

**CLEAN FIBERS**

 $\label{eq:2.1} \frac{1}{\sqrt{2}}\int_{\mathbb{R}^3}\frac{1}{\sqrt{2}}\left(\frac{1}{\sqrt{2}}\right)^2\left(\frac{1}{\sqrt{2}}\right)^2\left(\frac{1}{\sqrt{2}}\right)^2\left(\frac{1}{\sqrt{2}}\right)^2\left(\frac{1}{\sqrt{2}}\right)^2.$ 

 $\mathcal{L}_{\text{c}}$ 

 $\mathcal{L}(\mathcal{A})$ 

 $\label{eq:2.1} \frac{1}{\sqrt{2}}\int_{\mathbb{R}^3}\frac{1}{\sqrt{2}}\left(\frac{1}{\sqrt{2}}\right)^2\frac{1}{\sqrt{2}}\left(\frac{1}{\sqrt{2}}\right)^2\frac{1}{\sqrt{2}}\left(\frac{1}{\sqrt{2}}\right)^2\frac{1}{\sqrt{2}}\left(\frac{1}{\sqrt{2}}\right)^2.$ 

 $\label{eq:2.1} \frac{1}{\sqrt{2}}\left(\frac{1}{\sqrt{2}}\right)^2\left(\frac{1}{\sqrt{2}}\right)^2\left(\frac{1}{\sqrt{2}}\right)^2\left(\frac{1}{\sqrt{2}}\right)^2\left(\frac{1}{\sqrt{2}}\right)^2\left(\frac{1}{\sqrt{2}}\right)^2.$ 

 $e^{i\phi\Phi\phi}$  .

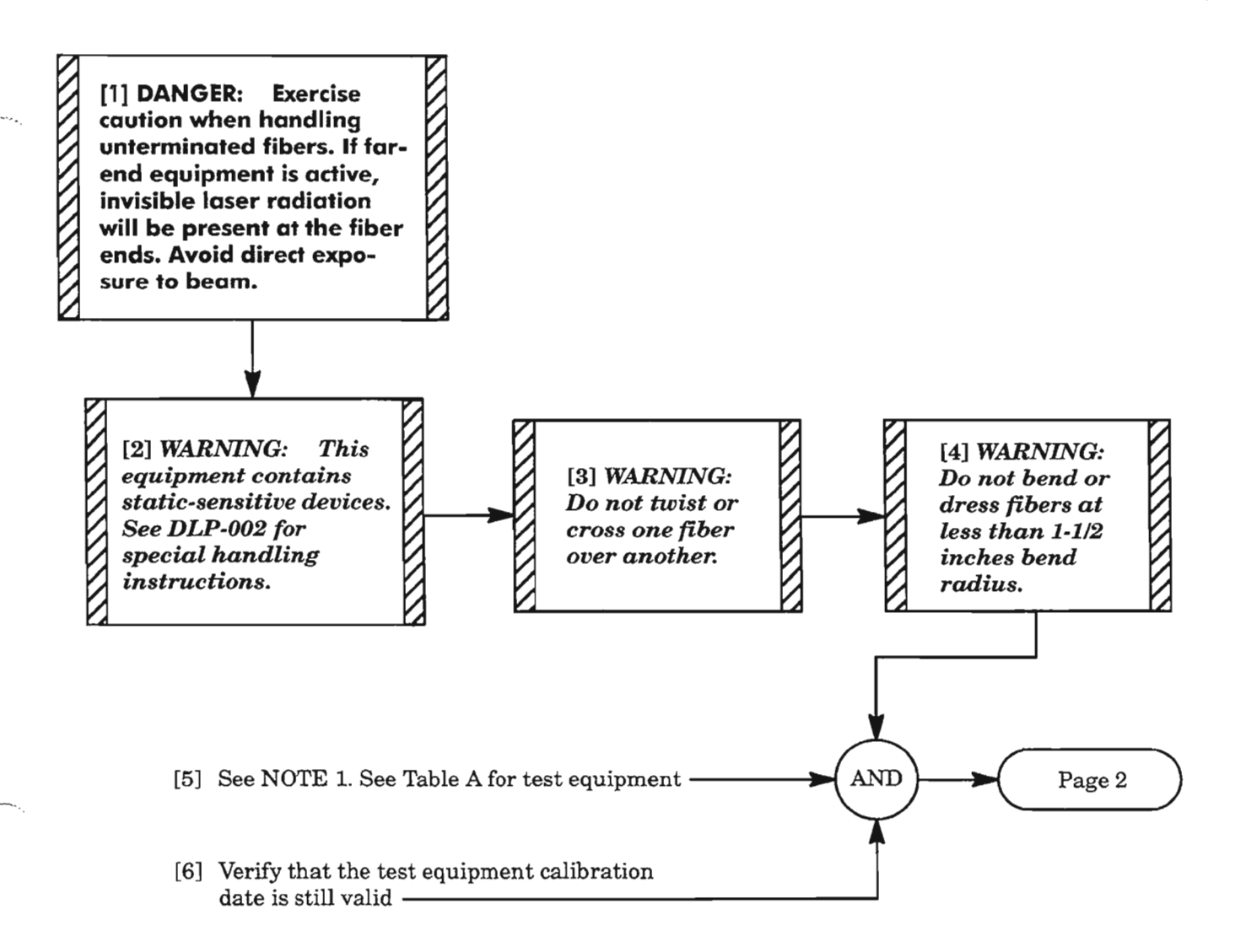

Table A. Test Equipment

| <b>Equipment</b>                                                                                                    | Quantity |
|----------------------------------------------------------------------------------------------------|----------|
| A. Fiber Optic Multimeter, Photodyne Model 22XLC, or equivalent                                                             |          |
| B. 2- to 10-meter fiber optic test jumper cables, FC/PC connector<br>type (HIF101/501) or SC/PC connector type (HIF102/502) |          |
| C. Fiber Optic Single Mode Variable Attenuator, Photodyne 19XT,<br>or equivalent                                            |          |
| D. Copy of TNG-504 for recording measurements                                                                               |          |

*NOTE:* 1. *This procedure should be performed only during normal environmental conditions. For environmental requirements, see ALCL 363-203-100 in the 1603/12 8M Product Information Manual, 650205-823-001.*

-~----.. .

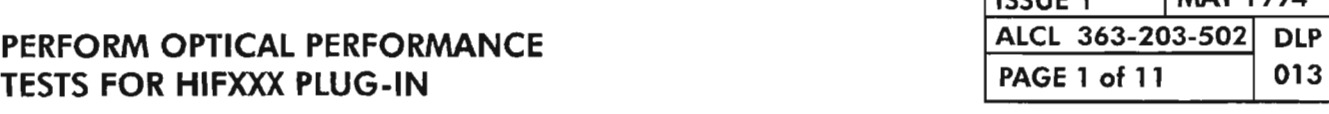

 $\overline{\mathbb{Z}}^n$ 

 $I$ ICCIIE 1 MAY 1994

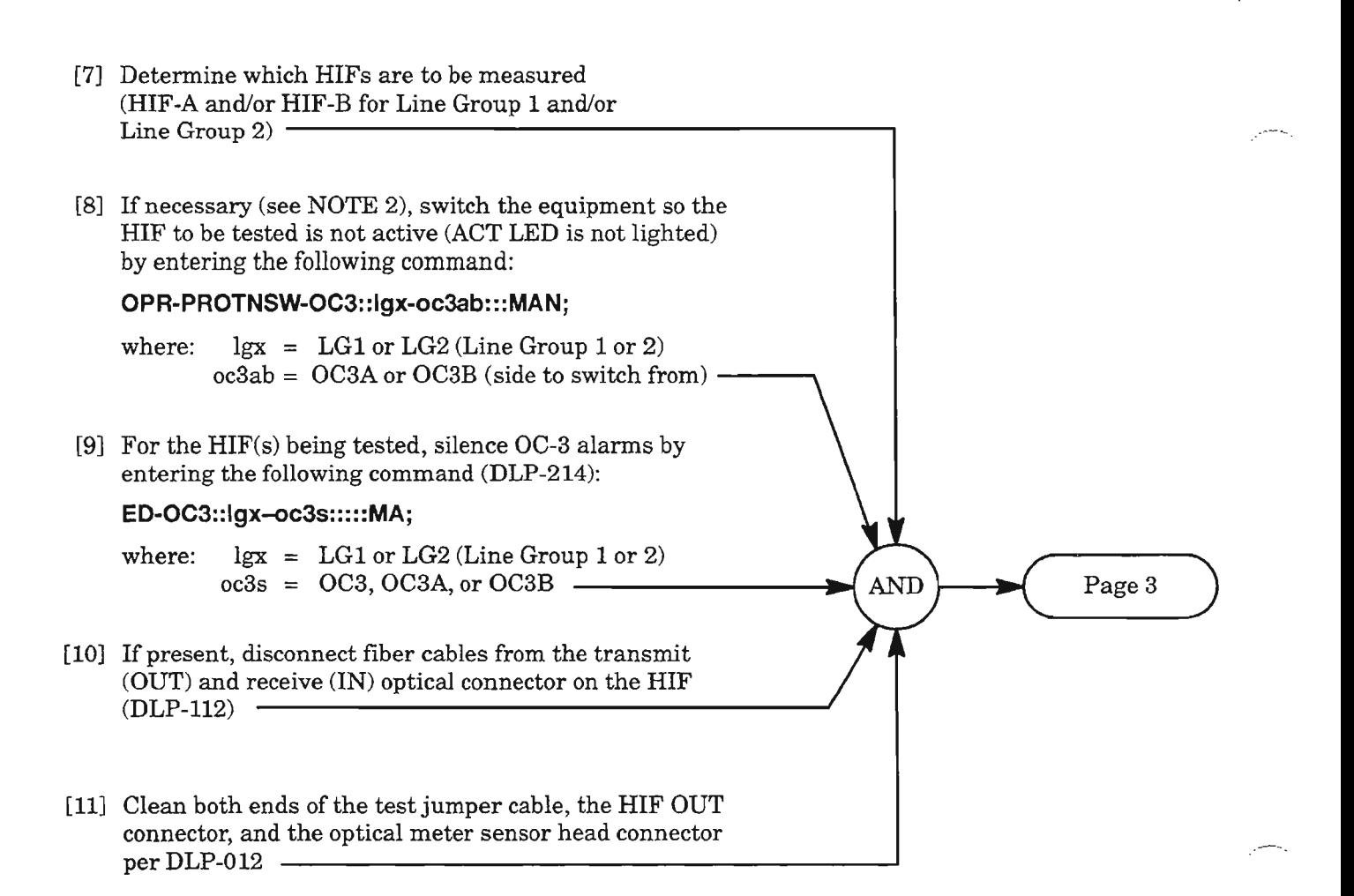

**NOTE:** 2. *Switch is required only ifactive side is carrying traffic and duplex HIFs are provided.*

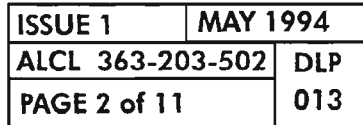

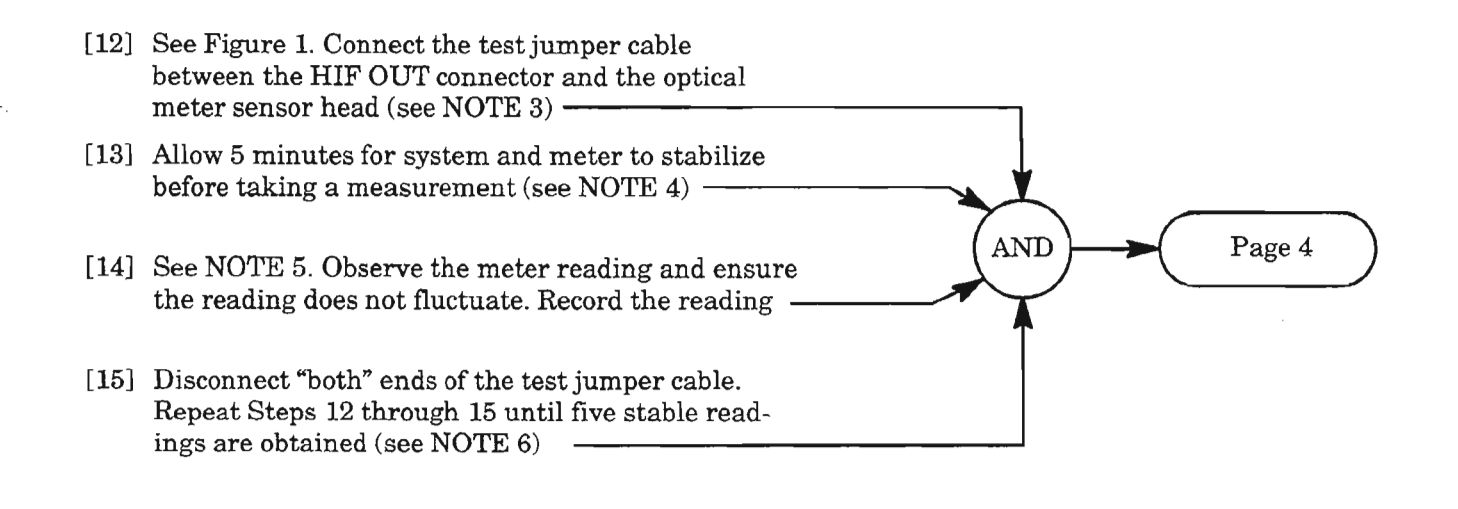

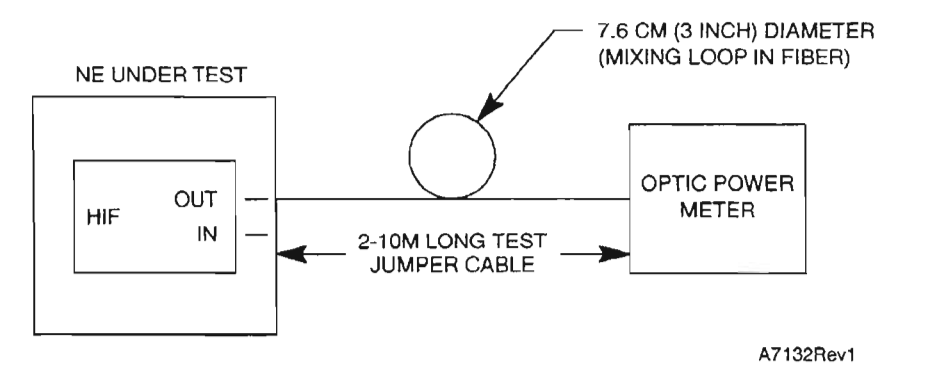

**Figure 1. Output Power Measurement Test Configuration**

- **NOTES:** 3. *Figure* 1 *shows a loop in the test jumper cable. The loop is required (per ElA* 526) *to ensure that the optical modes (coming from the transmitter) are mixed adequately to provide a reasonable simulation ofactual mode mixing in a conventional network situation.*
	- *4. Ifthe equipment* is *being initially powered up (cold), the system should be allowed to stabilize (warm up) for at least* 30 *minutes (per ElA* / *TlA-526-2).*
	- 5. *Ifthe meter reading varies more than* 0.4 *dB, the output is not stable and the reading should be disregarded.*
	- *6. Power output is directly affected by the components which make up the optic medium. Any dust or misalignment can be detrimental. Repeating the disconnect, clean and reconnect sequence for ALL optic components should eliminate these factors and provide the best possible measurements.*

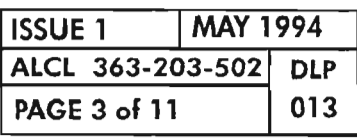

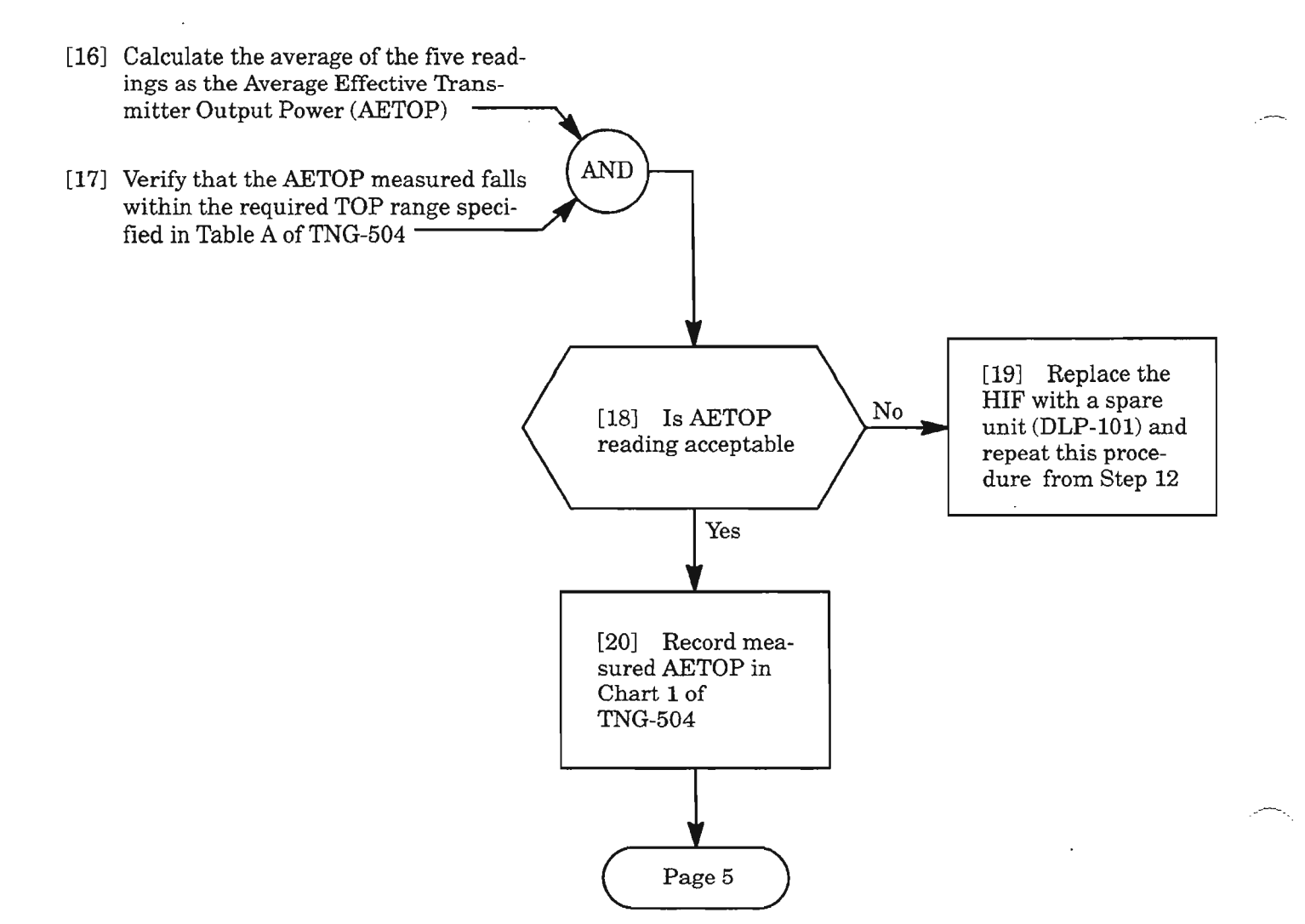

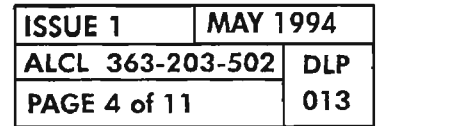

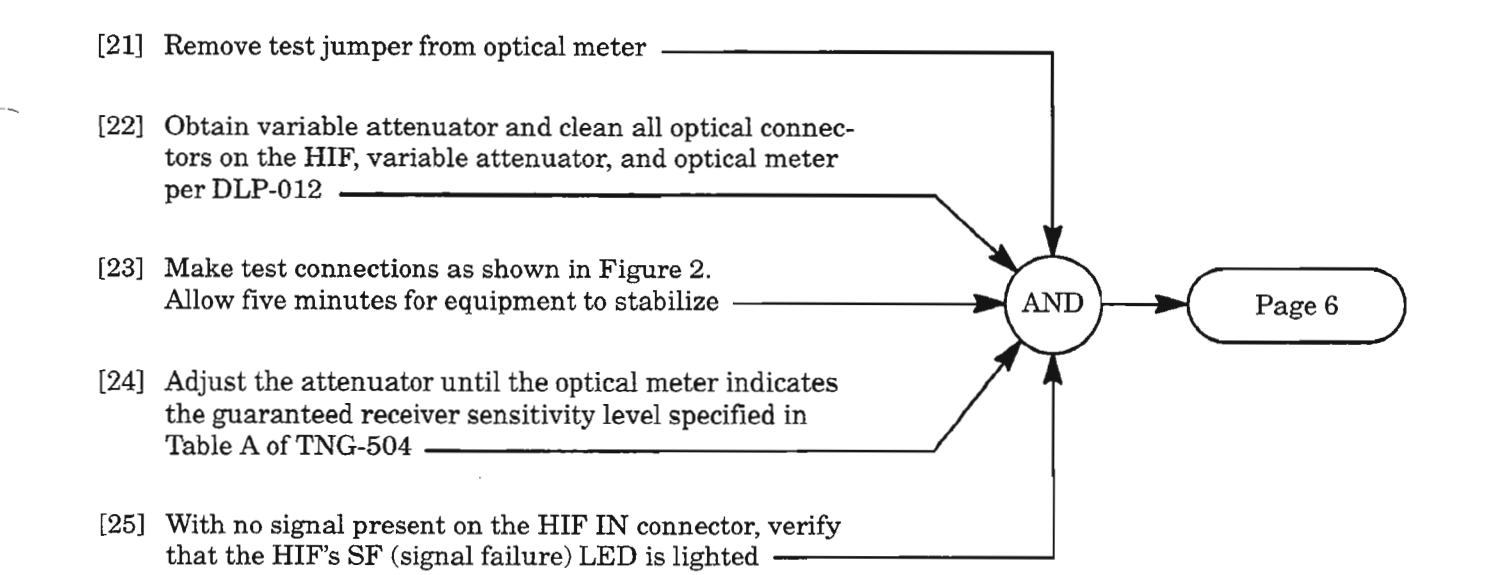

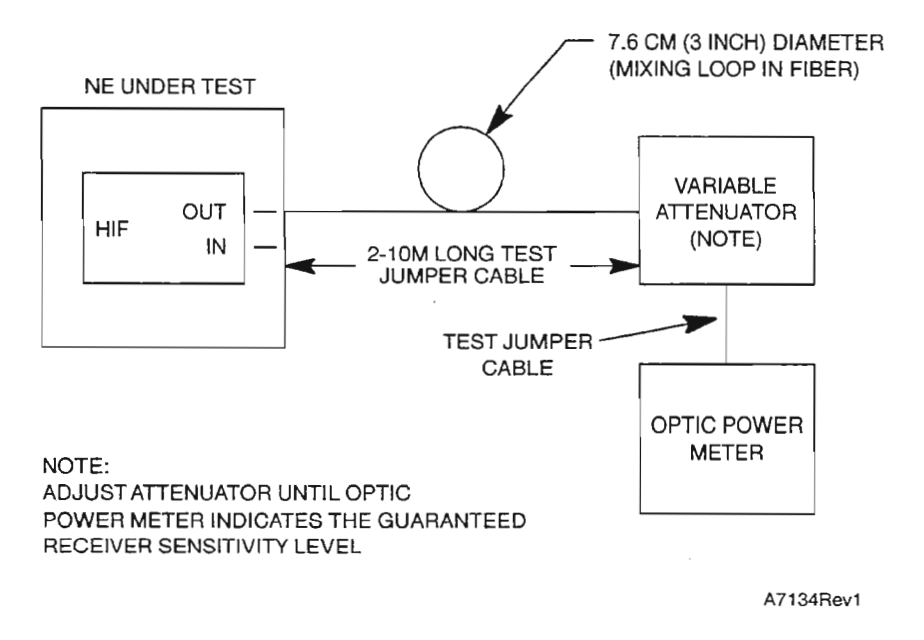

**Figure 2. Initial Configuration for Receiver Test**

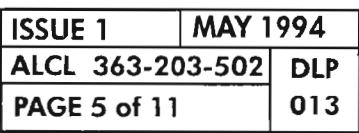

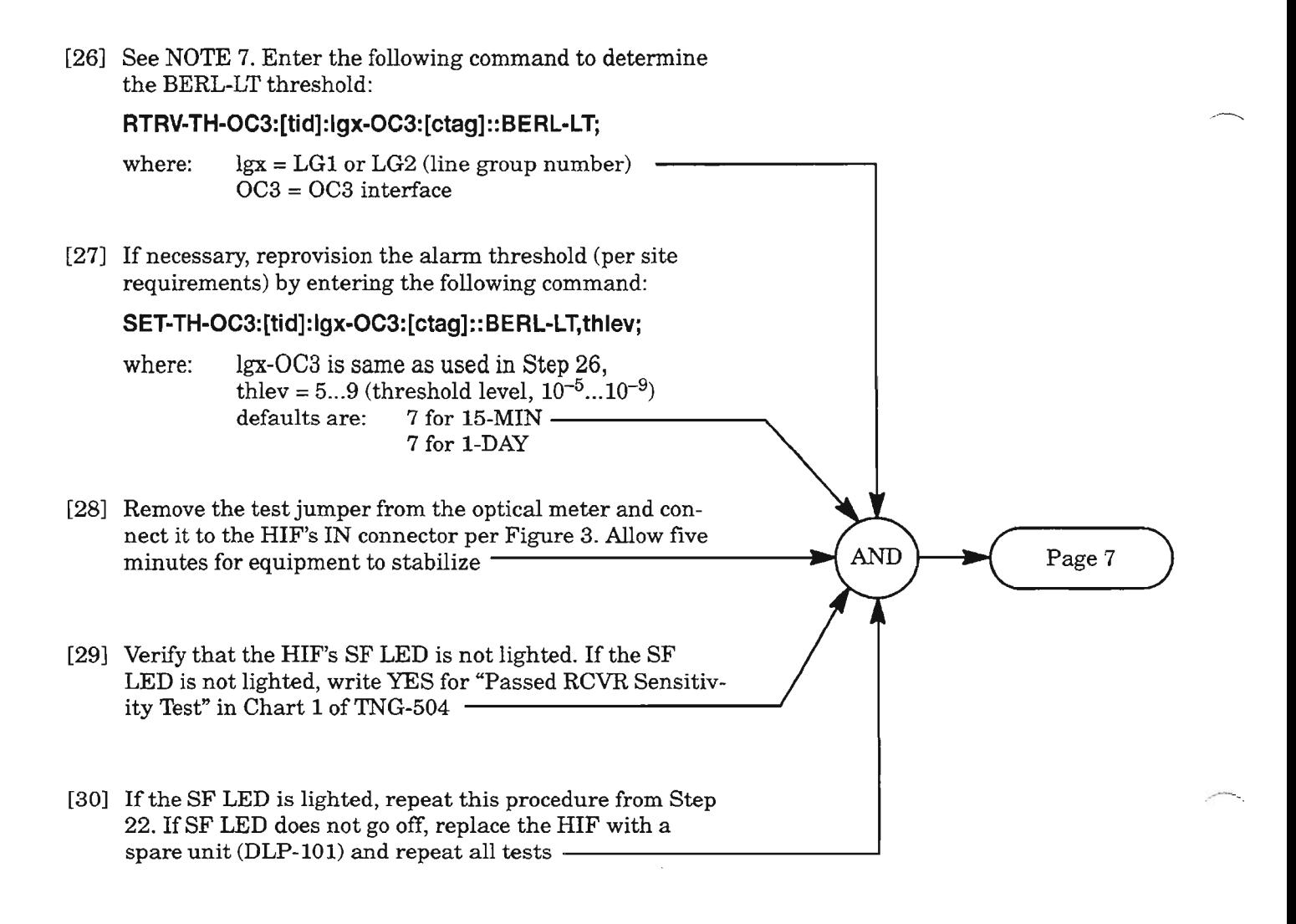

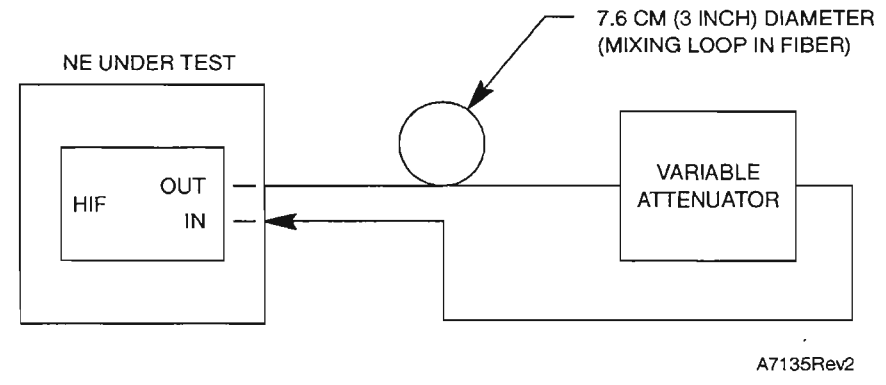

Figure 3. Looping Adjusted Power for Receiver Test

NOTE: 7. *The BERL-LT (degraded failure ofBIT error ratio) alarm will be used to determine if the unit passes the receiver sensitivity test since it is the most sensitive alarm threshold available.*

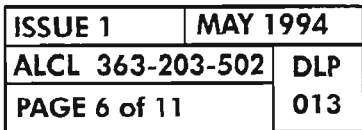

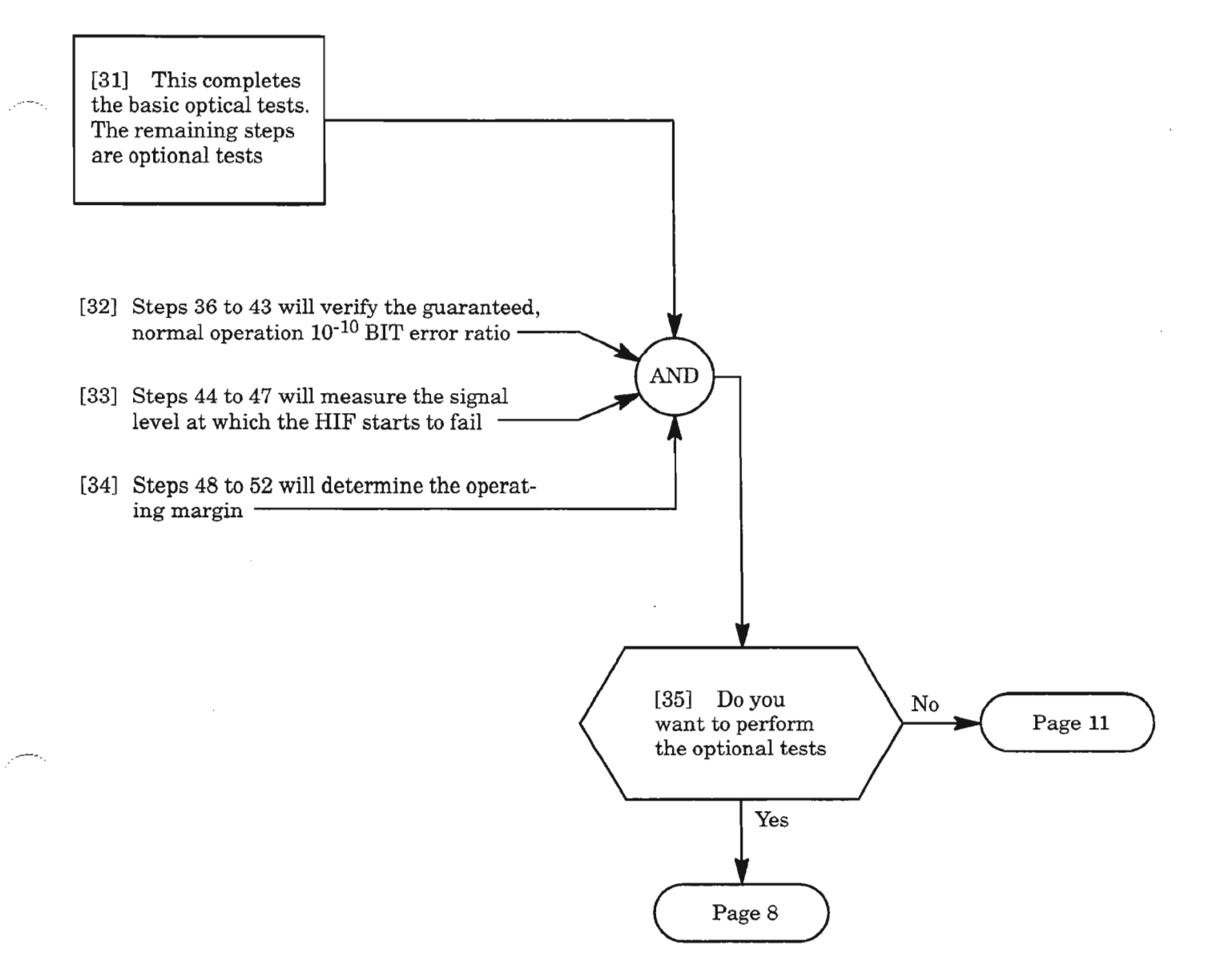

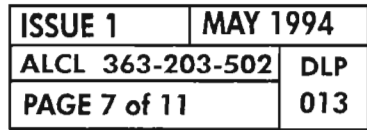

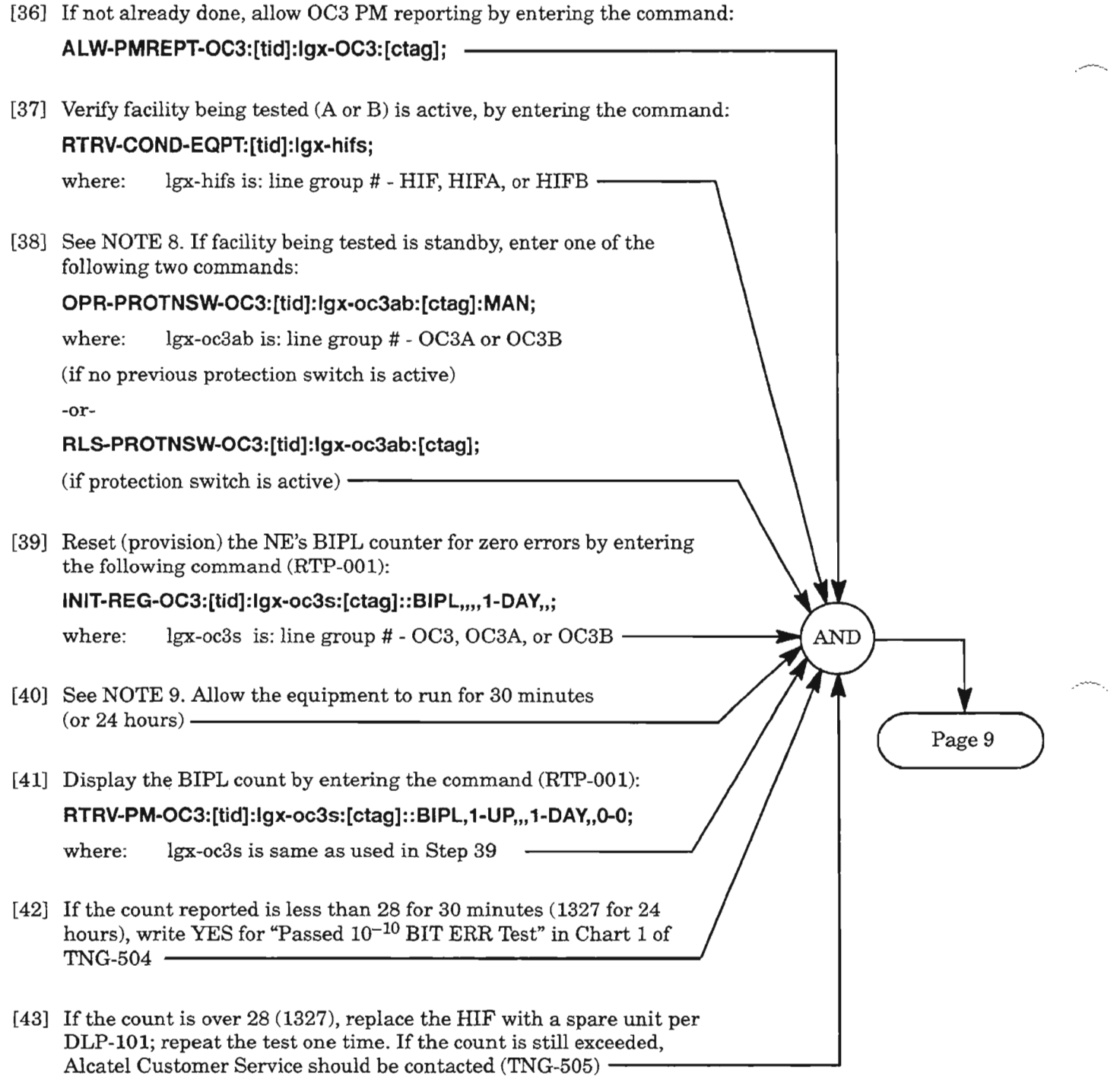

NOTES: 8. *Facility must be active for PM reporting ofBIPL count.*

*9. Ifpossible, the test should be run* 24 *hours to allow for a more accurate assessment.*

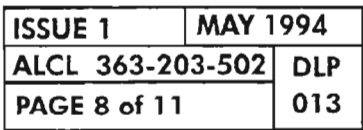

[44] While observing the HIF's SF LED, VERY slowly increase the attenuation via the attenuator until the HIF's SF LED lights **--------------..,** [45] Disconnect the fiber from the HIF's IN connector and connect it to the optical meter **----------. AND** Page 10 [46] Allow 5 minutes for the equipment to stabilize [47] Record the meter reading for "RCVR Fail Level" in Chart 1 of TNG-504. This is the signal level where the receiver just starts to fail (BERL-LT threshold is exceeded)  $\cdot$ 

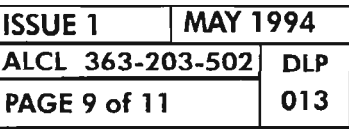

.

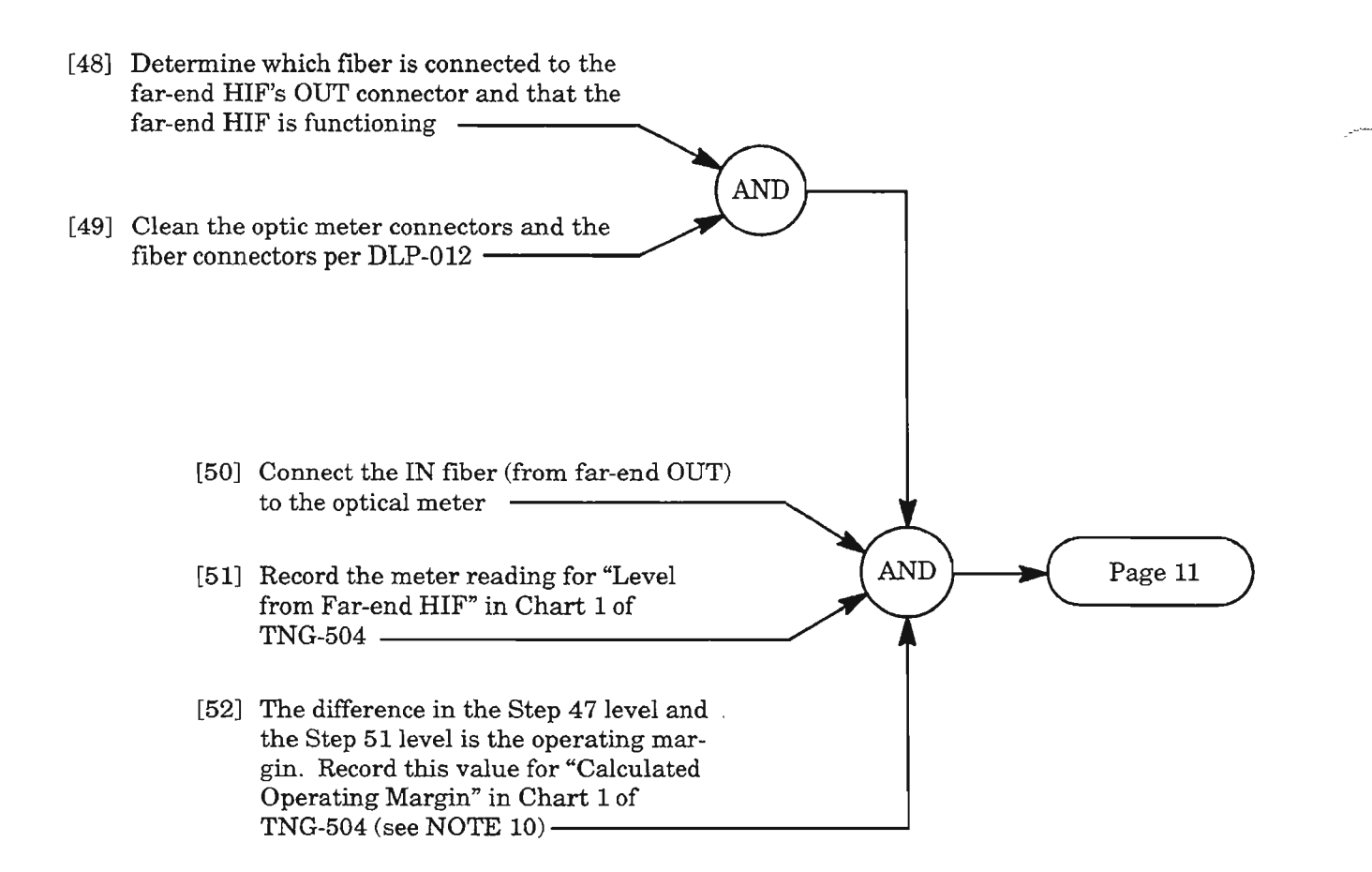

**NOTE: 10.** *It is important to realize that most ofthe fiber components within any system and/or network will experience a certain amount ofdegradation over time. Therefore, the initial installation operating measurements will degrade with time. Since no two NEs will experience exactly the same environment and operating situations, there will be further variations in future measurements. This margin can be checked periodically to detect system degradation.*

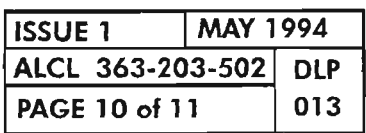

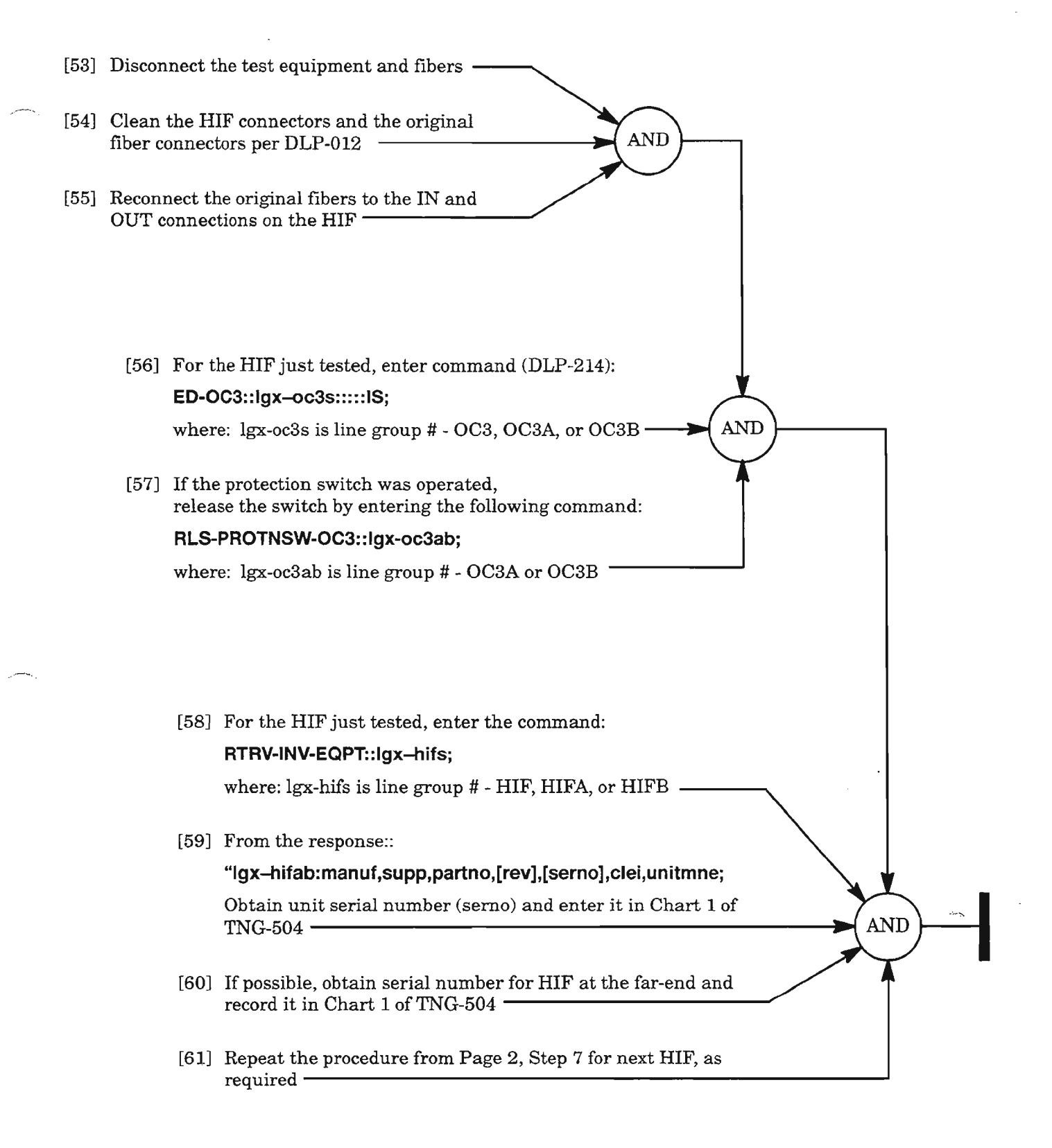

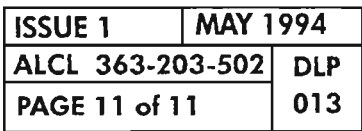

 $\mathcal{L}^{\text{max}}_{\text{max}}$  , where  $\mathcal{L}^{\text{max}}_{\text{max}}$  $\label{eq:2.1} \frac{1}{\sqrt{2}}\int_{\mathbb{R}^3}\frac{1}{\sqrt{2}}\left(\frac{1}{\sqrt{2}}\right)^2\frac{1}{\sqrt{2}}\left(\frac{1}{\sqrt{2}}\right)^2\frac{1}{\sqrt{2}}\left(\frac{1}{\sqrt{2}}\right)^2\frac{1}{\sqrt{2}}\left(\frac{1}{\sqrt{2}}\right)^2.$  $\mathcal{L}(\mathcal{A})$  and  $\mathcal{L}(\mathcal{A})$  .

 $\label{eq:2.1} \frac{1}{\sqrt{2}}\int_{\mathbb{R}^3}\frac{1}{\sqrt{2}}\left(\frac{1}{\sqrt{2}}\right)^2\frac{1}{\sqrt{2}}\left(\frac{1}{\sqrt{2}}\right)^2\frac{1}{\sqrt{2}}\left(\frac{1}{\sqrt{2}}\right)^2.$ 

 $\label{eq:2.1} \frac{1}{2} \sum_{i=1}^n \frac{1}{2} \sum_{j=1}^n \frac{1}{2} \sum_{j=1}^n \frac{1}{2} \sum_{j=1}^n \frac{1}{2} \sum_{j=1}^n \frac{1}{2} \sum_{j=1}^n \frac{1}{2} \sum_{j=1}^n \frac{1}{2} \sum_{j=1}^n \frac{1}{2} \sum_{j=1}^n \frac{1}{2} \sum_{j=1}^n \frac{1}{2} \sum_{j=1}^n \frac{1}{2} \sum_{j=1}^n \frac{1}{2} \sum_{j=1}^n \frac{$ 

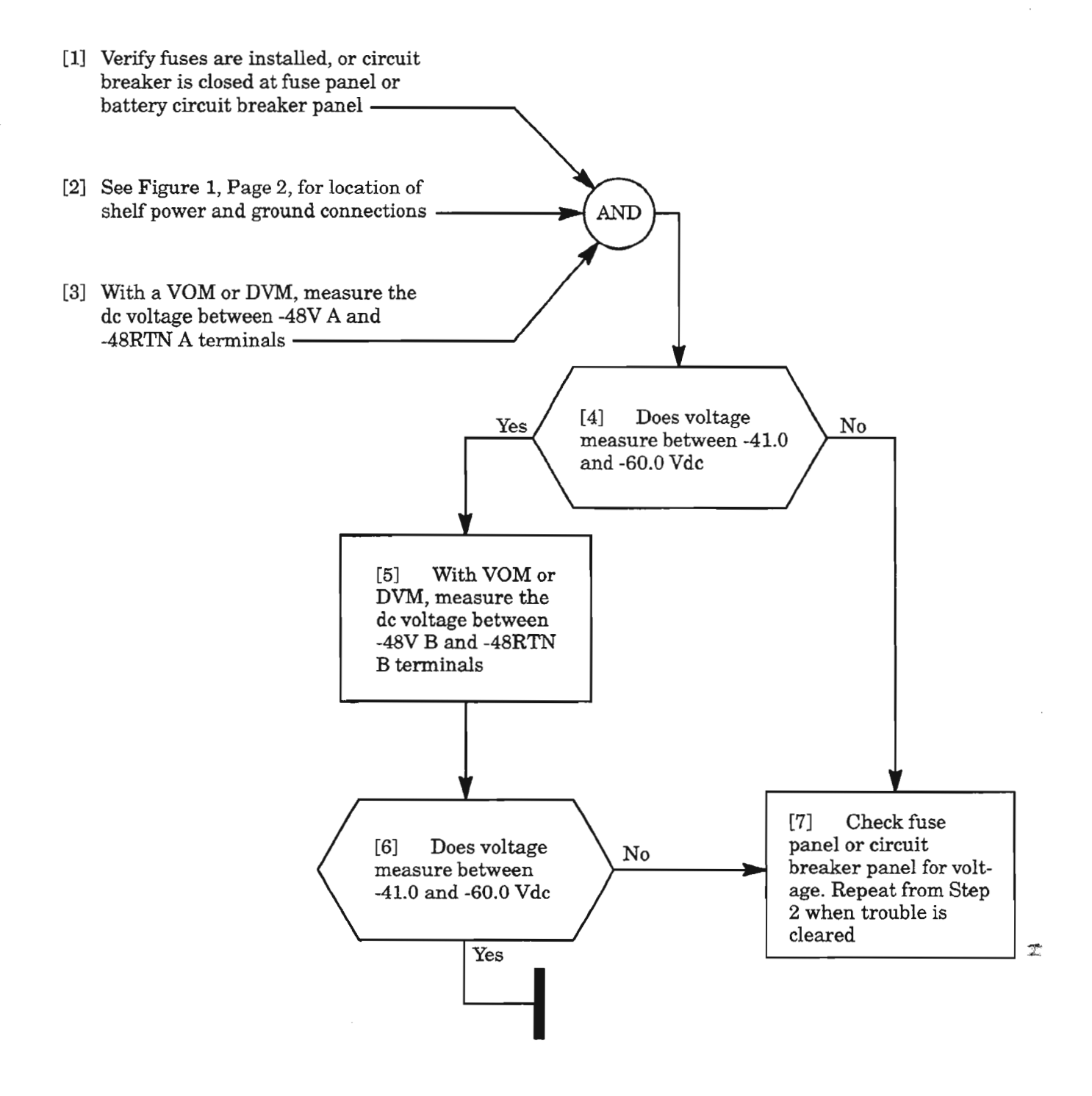

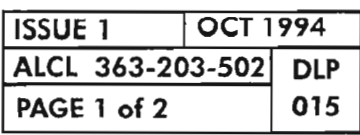

## **VERIFY -48 VDC POWER AT 1603/12 SM SHELF**

.>- .

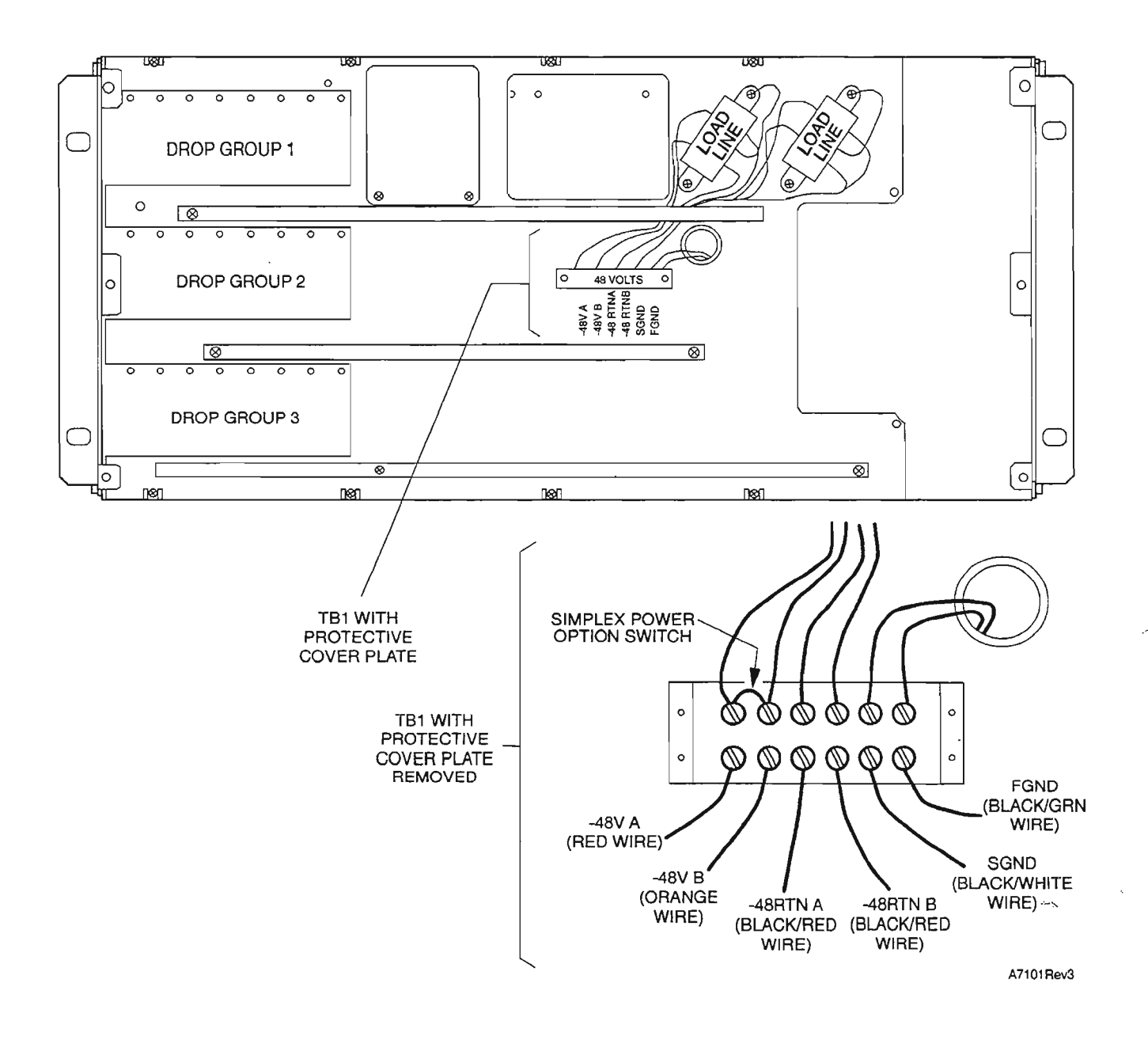

**Figure 1. Location of 1603/12 SM Power and Ground Terminal Block**

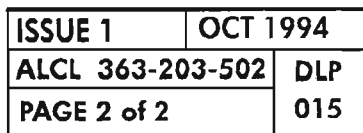

,--------

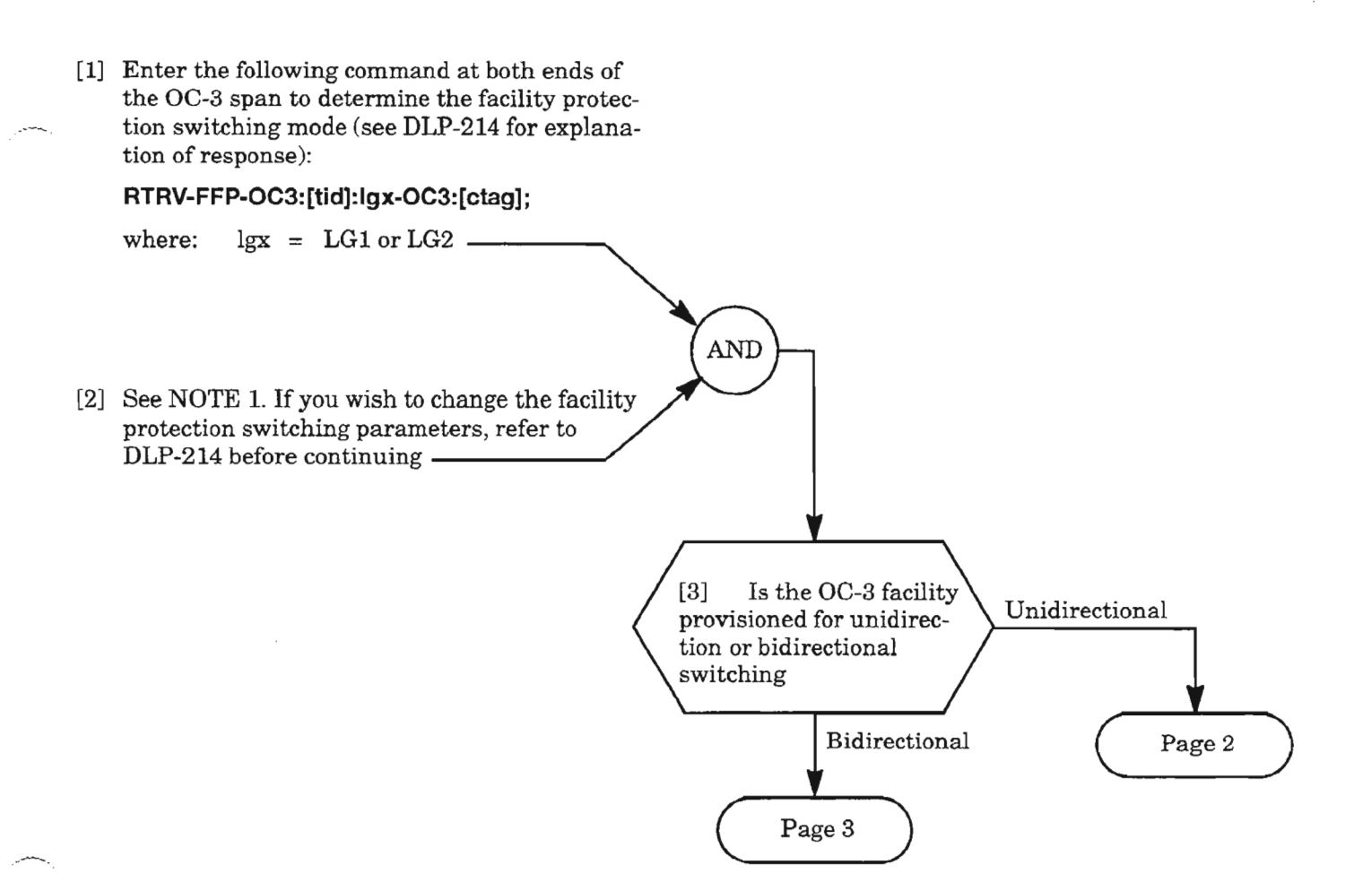

**NOTE: J.** *The switch direction parameter must be set to the same value (unidirectional or bidirectional) at both ends of the OC-3 facility.* 

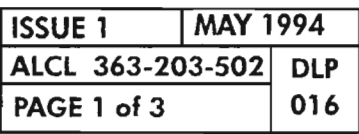

**TEST OC-3 PROTECTION SWITCHING**

[4] Determine which side of the facility is active by entering the following command (DLP-214):

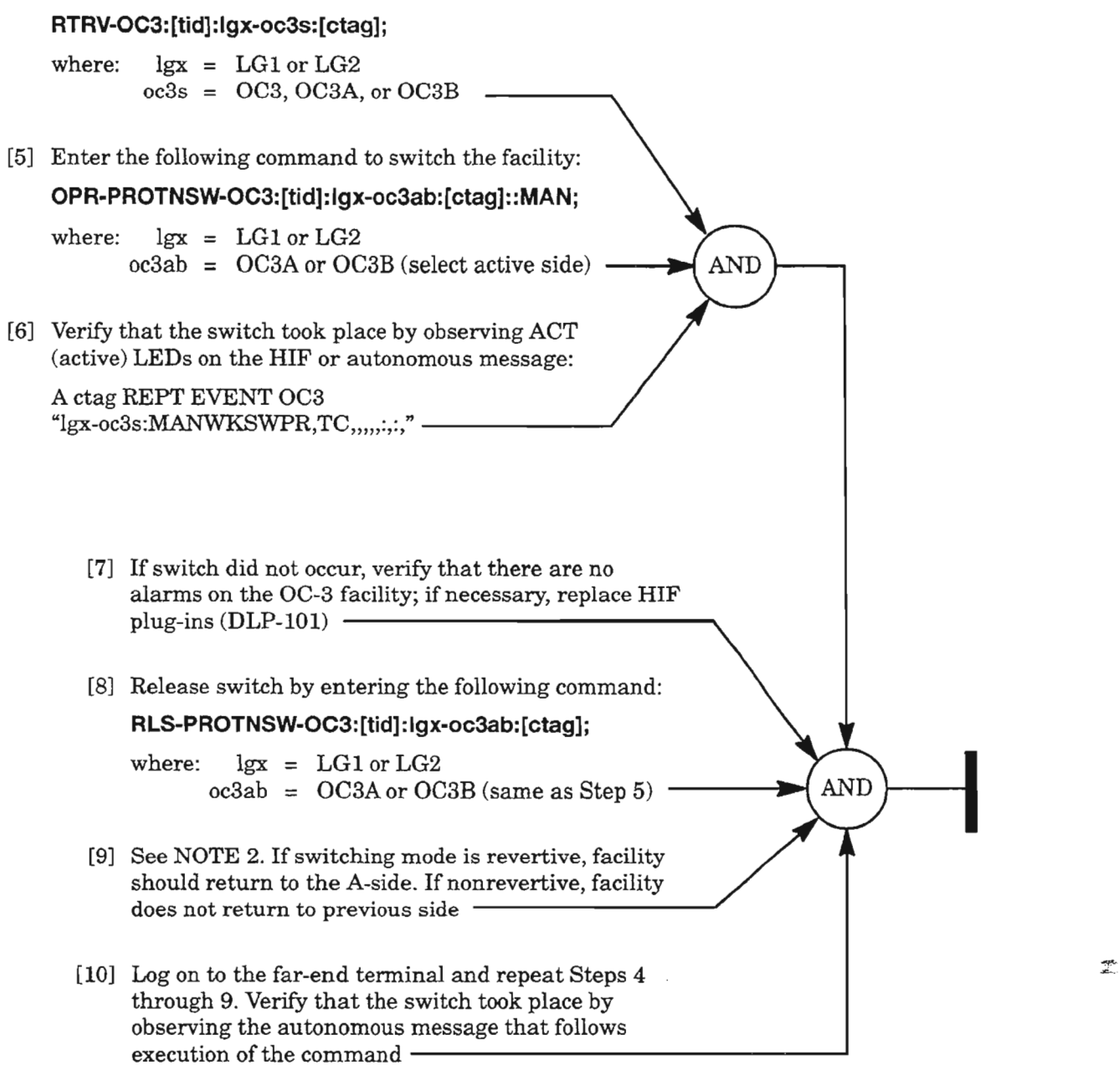

*NOTE:* 2. *Ifswitching mode is revertive, the A-side is always the working side, and the Beside is the standby side. Ifswitching mode is nonrevertive, the active side becomes the working side when the protection switch is released.*

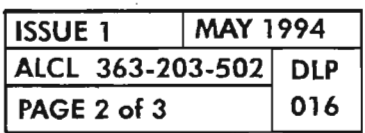

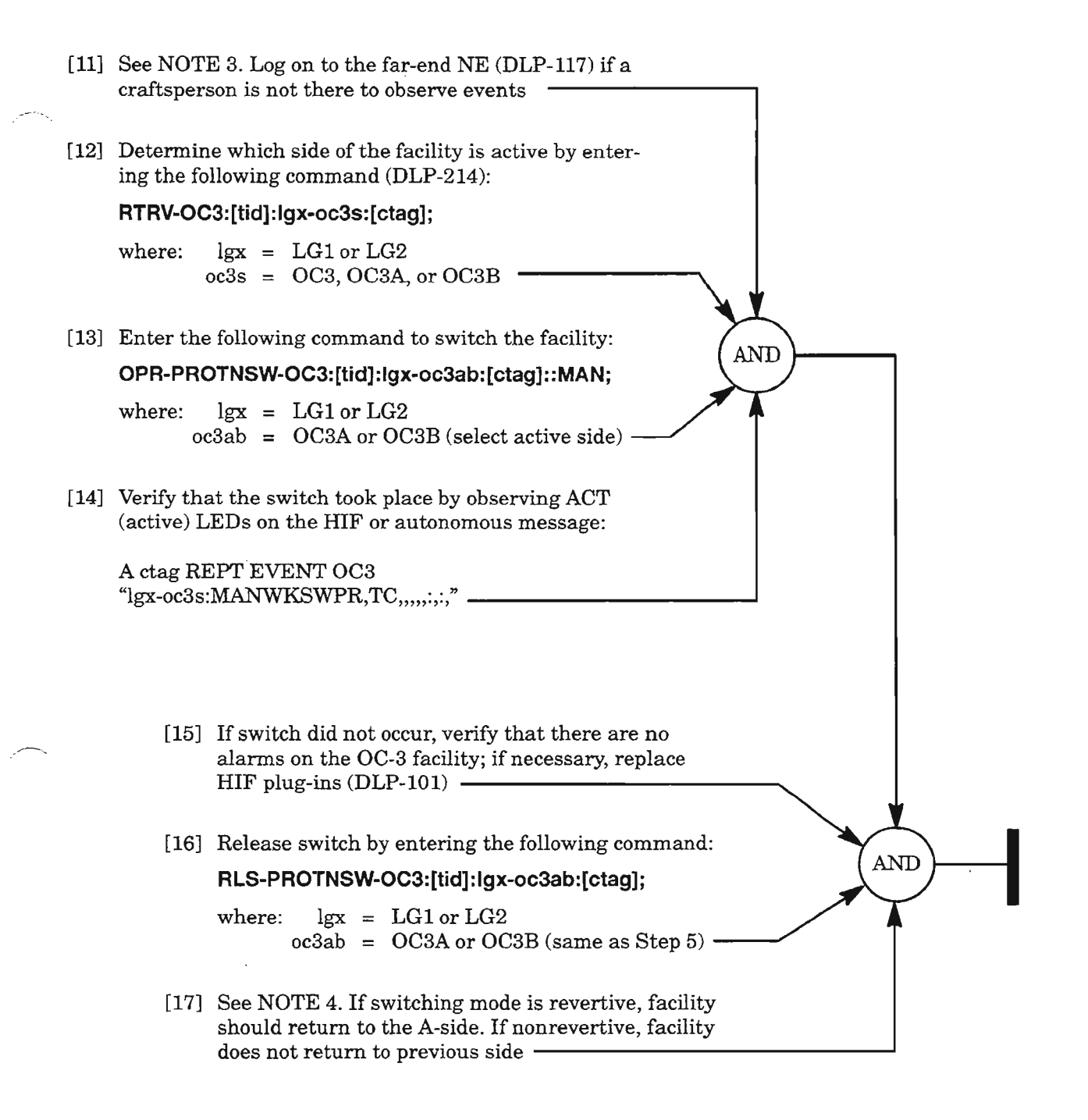

*NOTES:* 3. *For bidirectional switching, observe that switching takes place at both NEs.*

*4. Ifswitching mode is revertive, the A-side is always the working side, and the B-side is the standby side. Ifswitching mode is nonrevertive, the active side becomes the working side when the protection switch is released.*

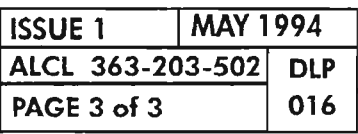

## TEST OC-3 PROTECTION SWITCHING

 $\sim 10^{-10}$  $\label{eq:2.1} \frac{1}{\sqrt{2}}\int_{0}^{\infty}\frac{1}{\sqrt{2\pi}}\left(\frac{1}{\sqrt{2\pi}}\right)^{2}d\mu\left(\frac{1}{\sqrt{2\pi}}\right)\frac{d\mu}{d\mu}$ 

 $\label{eq:2.1} \frac{1}{\sqrt{2}}\left(\frac{1}{\sqrt{2}}\right)^{2} \left(\frac{1}{\sqrt{2}}\right)^{2} \left(\frac{1}{\sqrt{2}}\right)^{2} \left(\frac{1}{\sqrt{2}}\right)^{2} \left(\frac{1}{\sqrt{2}}\right)^{2} \left(\frac{1}{\sqrt{2}}\right)^{2} \left(\frac{1}{\sqrt{2}}\right)^{2} \left(\frac{1}{\sqrt{2}}\right)^{2} \left(\frac{1}{\sqrt{2}}\right)^{2} \left(\frac{1}{\sqrt{2}}\right)^{2} \left(\frac{1}{\sqrt{2}}\right)^{2} \left(\$ 

[1] See NOTES 1 through 3. Obtain the following test equipment: (a) TlJDSl Digital Transmission Test Set (Tautron Model S5108, or equivalent) (b) WECO 310-to-310 patch cords as required (c) WECO 310-to-Bantam patch cords as required -[2] Verify that DS1 ports to be tested are wired to cross-connect panel. See Figures 1, 2 and 3, Pages 2 and 3, for typical test configurations [3] At the test access NE, connect DS1 #1 IN to the S5108 OUPUT, or as required [4] To test multiple DS1s, daisy-chain as many DS1s  $\begin{pmatrix} \text{AND} \\ \text{F2} \end{pmatrix}$  Page 4 as needed by connecting DSl #1 OUT to DSl #2 IN, and so on [5] Connect DSl #84 OUT (or last DS1 to be tested) to the S5108 INPUT jack, or as required [6) Verify that DS1 signals are looped back toward the test access NE either at a second NE or via the OC-3 optical loopbacks per Figure 1

- *NOTES:* **7.** *This procedure verifies the transport ofasynchronous DB1 level signals using AMI and B8ZS line codes. Performance monitoring ofbipolar violations at each DS1 port indicates the system's ability to transport and detect line coding errors. Bipolar violations are not propagated through multiple multiplexers (ports) and, therefore, can be isolated by interrogating performance monitoring registers at each port. Criteria for these tests are found in Bellcore TR-499 Issue* 3, *Dec.* 1989.
	- *2. This procedure can be used for testing several configurations as shown in Figures* 1 *through* 3. *It is assumed that at each Network Element (NE), the DS1 (T1) port/e) are entered into service per NTP-005 and are connected to* a *DSX·l cross-connect for test equipment access.*
	- *3. This procedure uses the Tautron Model 85108 T1* /*DSl Digital Transmission Test Set. Ifa different test set is used, refer to the User's Manual for that equipment to obtain the equivalent test parameters, or use test parameters per local procedure.*

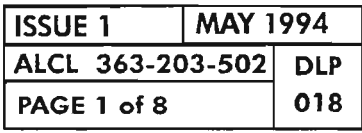

#### **PERFORM DSl TRANSMISSION TESTS**

.-

/ - .

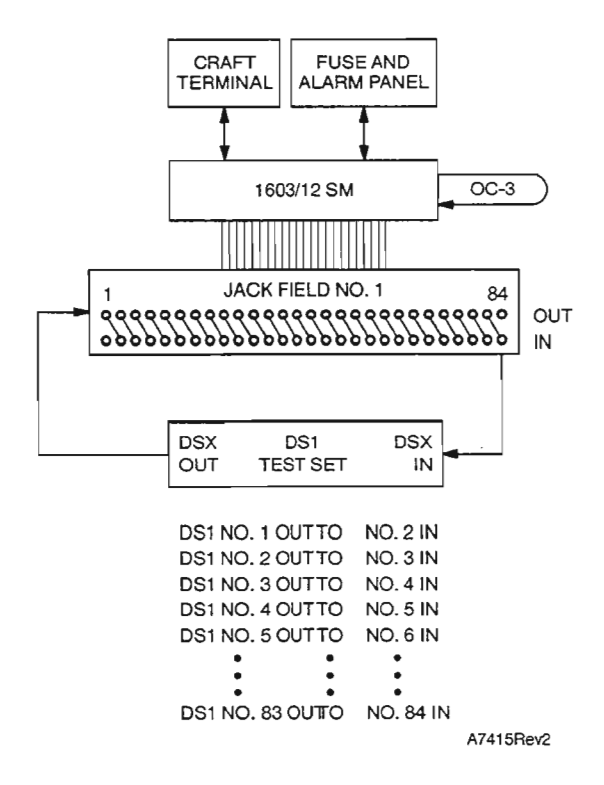

**Figure 1. OSl TestConfiguration - One NE with OC-3 Loopback**

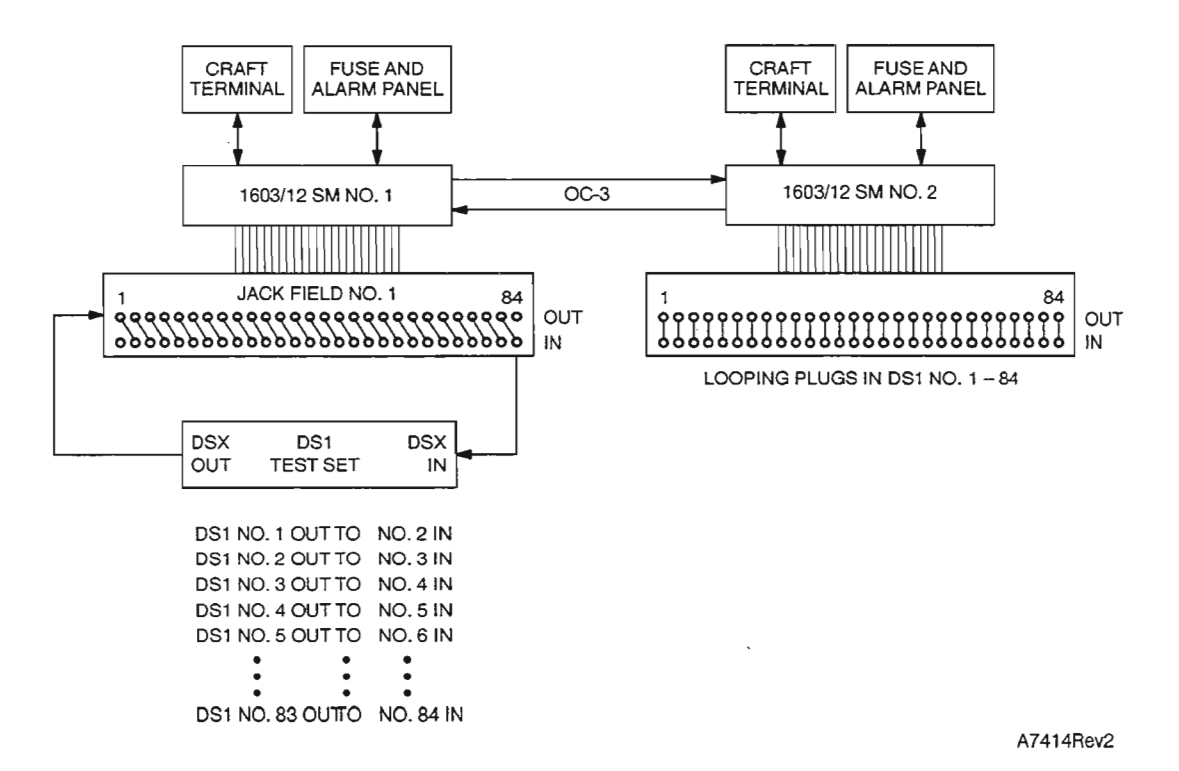

**Figure 2. OS1 Test Configuration - Two NEs with Loopback Provided at Second NE**

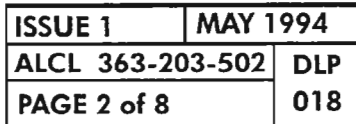

**PERFORM DS1 TRANSMISSION TESTS** 

mij

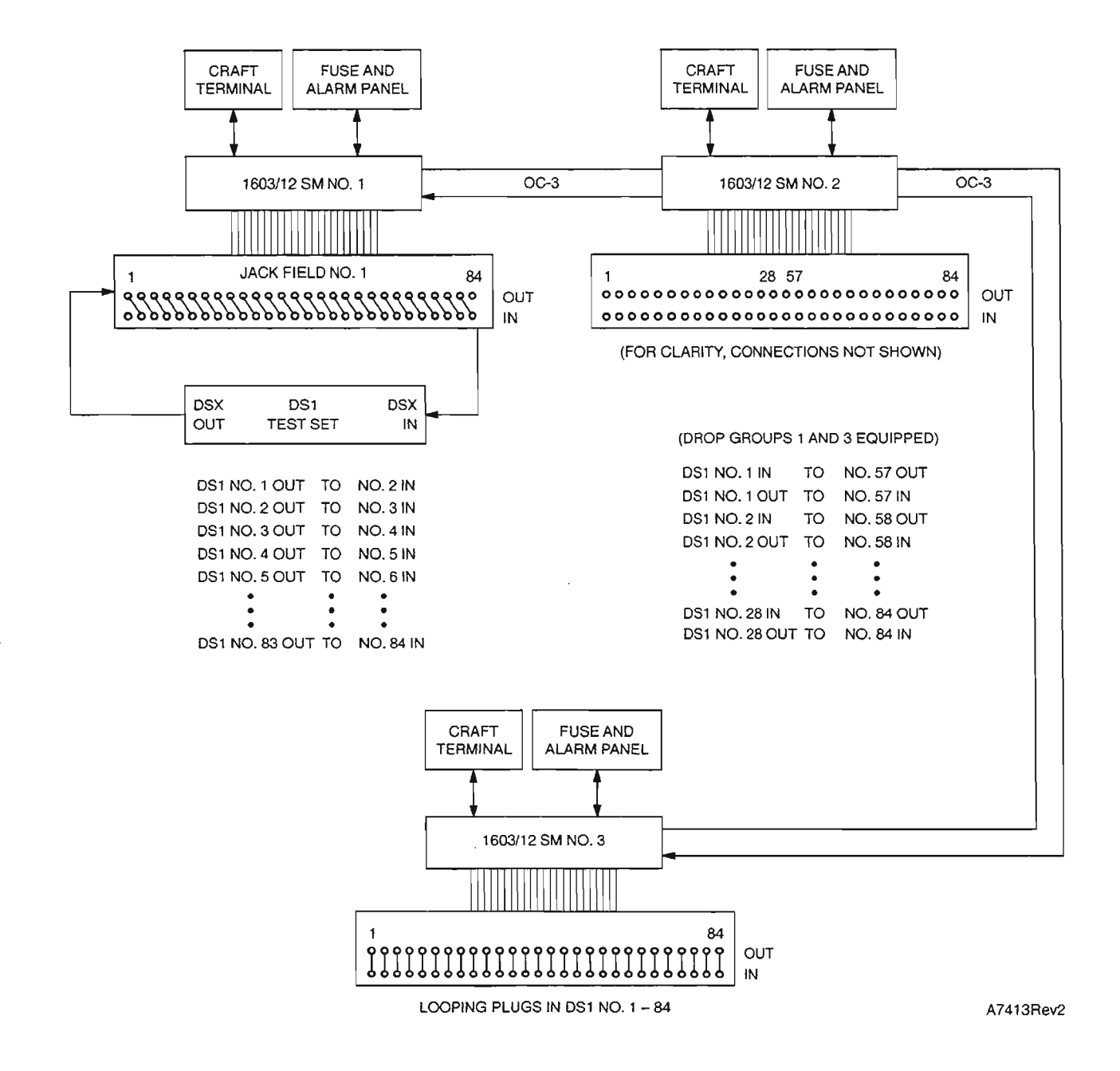

**Figure 3. OSl Test Configuration - Three NEs**

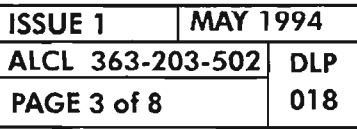

 $\tilde{\sigma}$ 

**PERFORM OS1 TRANSMISSION TESTS**

يتعجز

 $\sim$   $\sim$ 

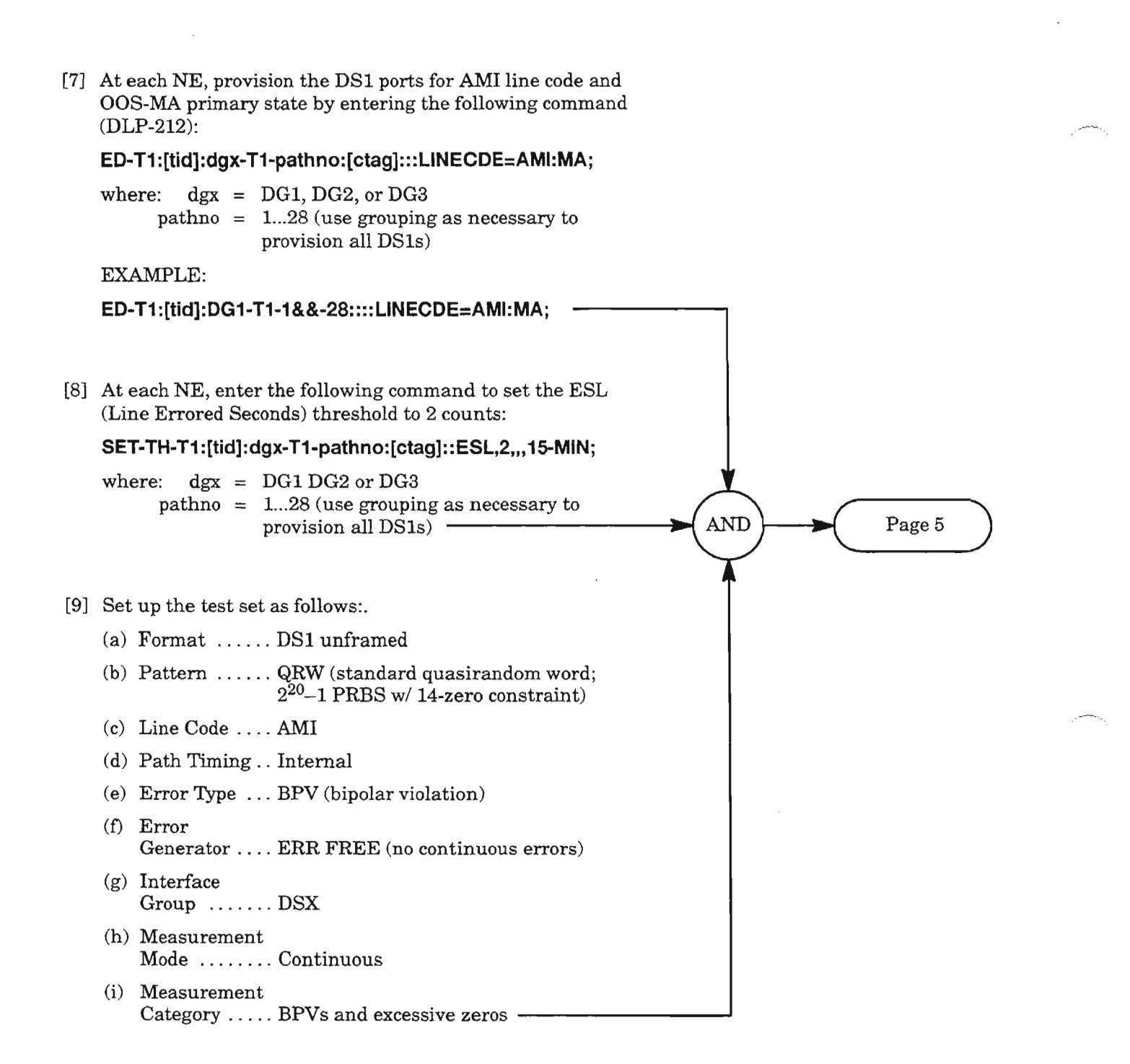

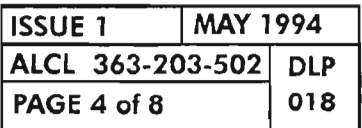

## **PERFORM DS1 TRANSMISSION TESTS**

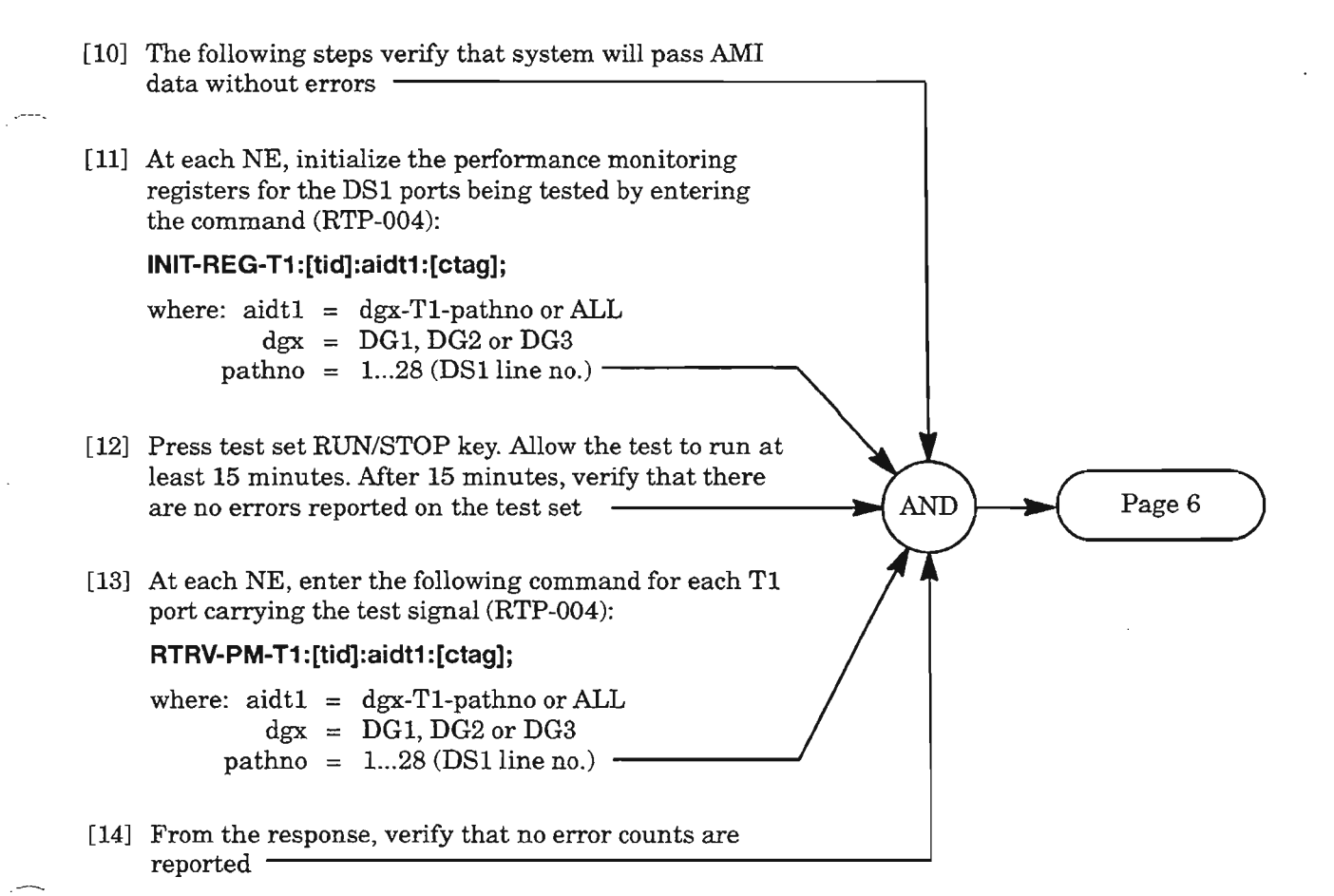

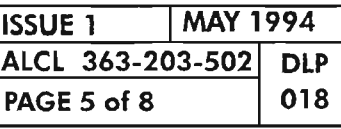

Ķ.

**PERFORM OS1 TRANSMISSION TESTS**

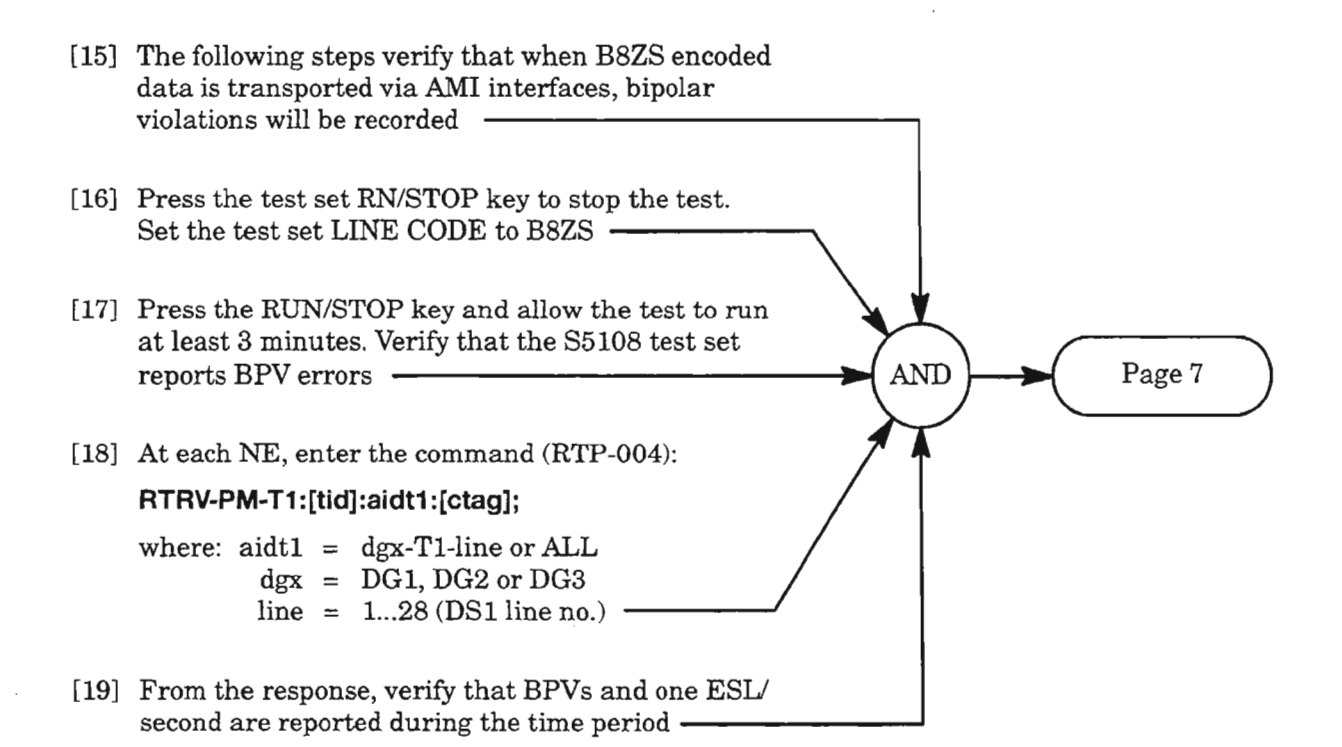

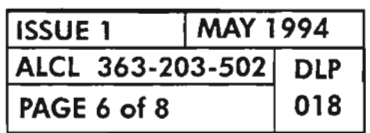

# **PERFORM DS1 TRANSMISSION TESTS**

.,

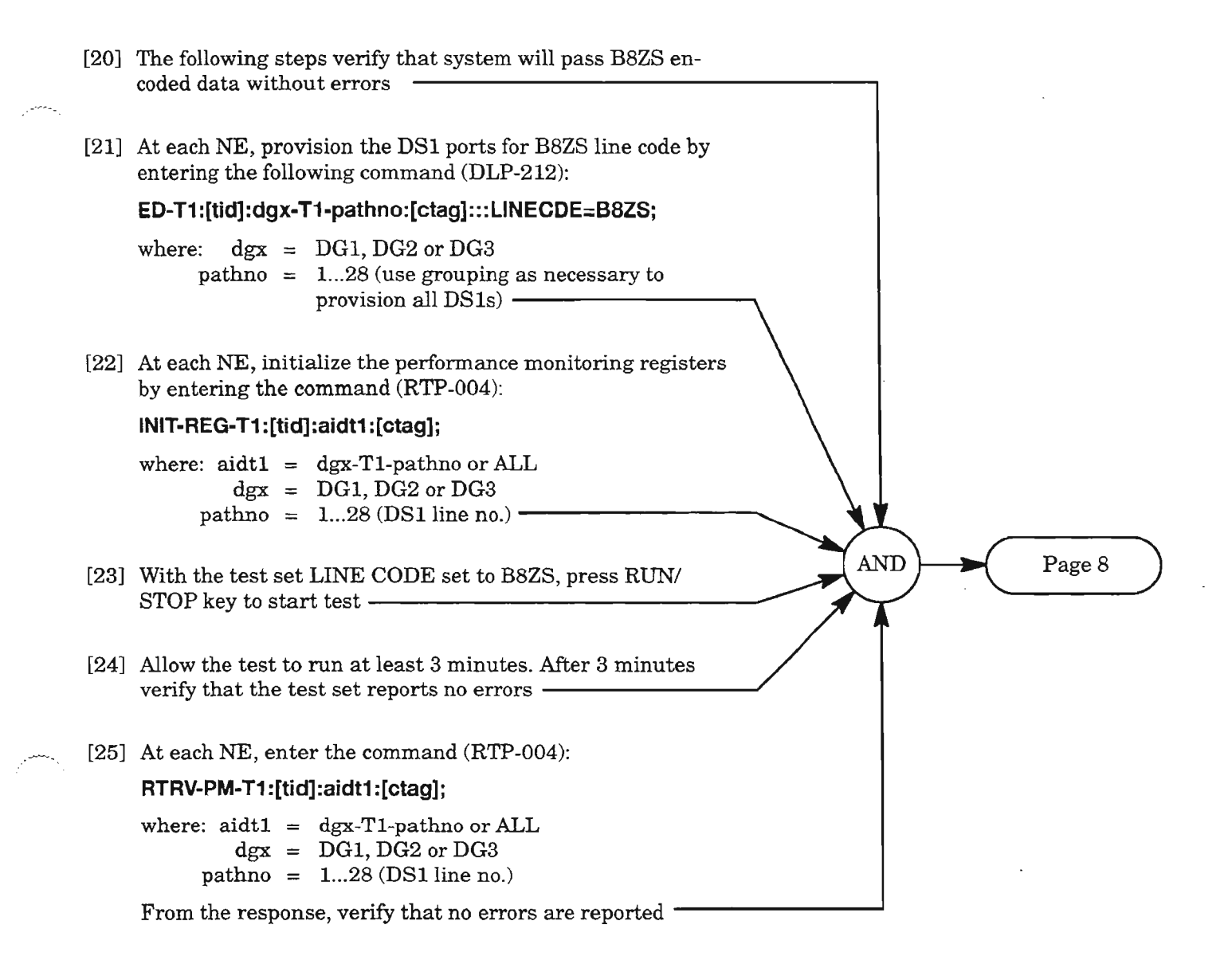

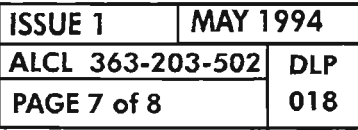

**PERFORM OS1 TRANSMISSION TESTS**

,'--.

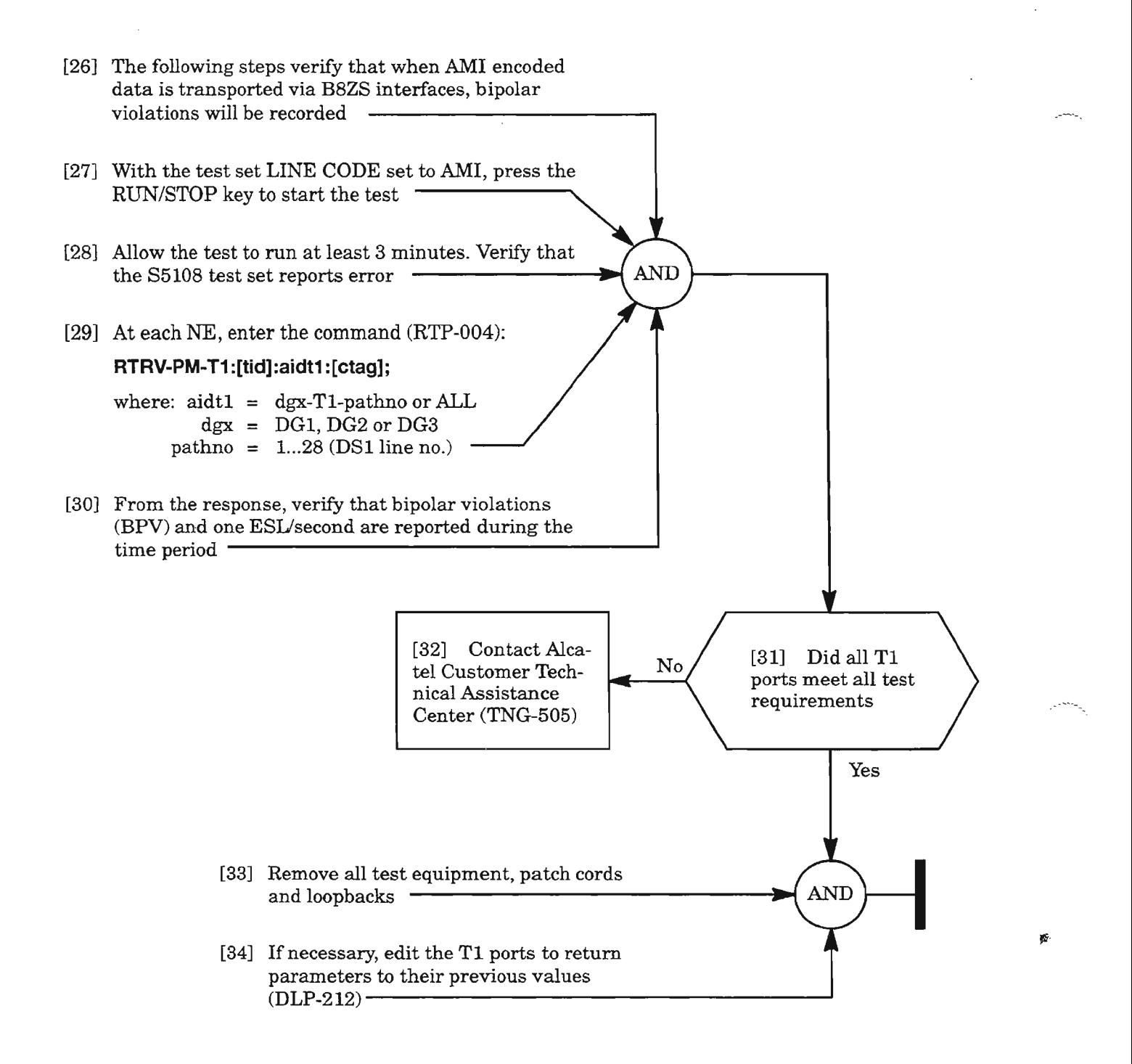

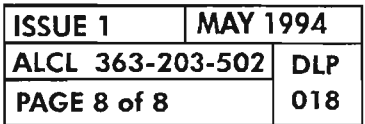
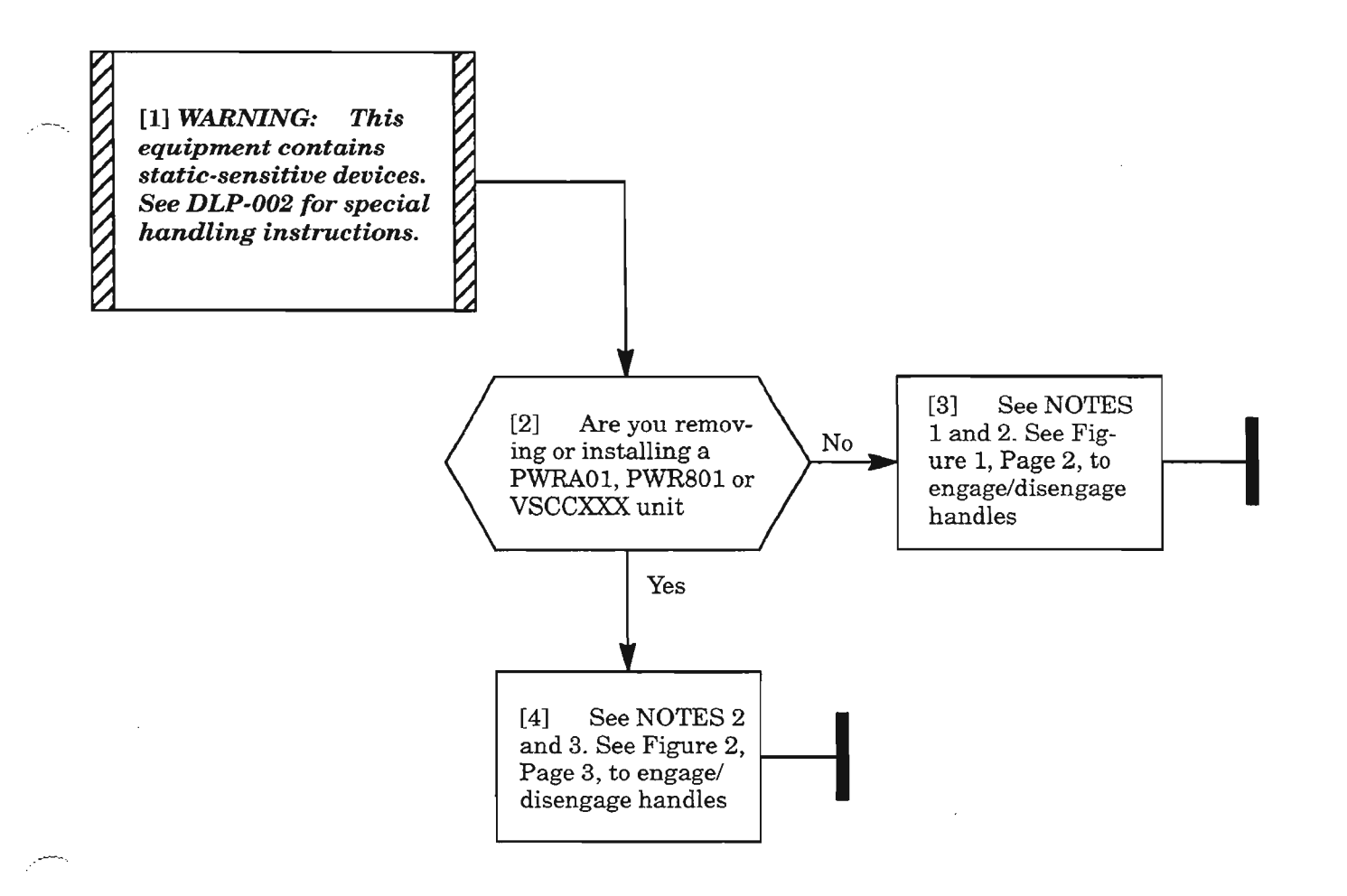

- *NOTES:* 1. All *units except PWRA01*, *PWR801* (used in *ADM150* shelf only), and VSCCXXX are equipped *with special locking type handles for inserting and removing the units. Figure* 1, *Page* 2, *shows how to engage* I *disengage the handles.*
	- *2. Plug-in units have either one or two handles. On units with only one handle, the bottom handle is present.*
	- *3. PWRAOl, PWR801 (used inADM150 shelfonly), andVSCCXXX units have handles thatrequire turning* the *thumbscrew(s)* after the *unit* is *installed, or to remove the unit.*

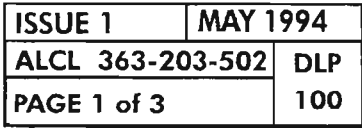

PLUG-IN INSERTION AND REMOVAL PROCEDURES

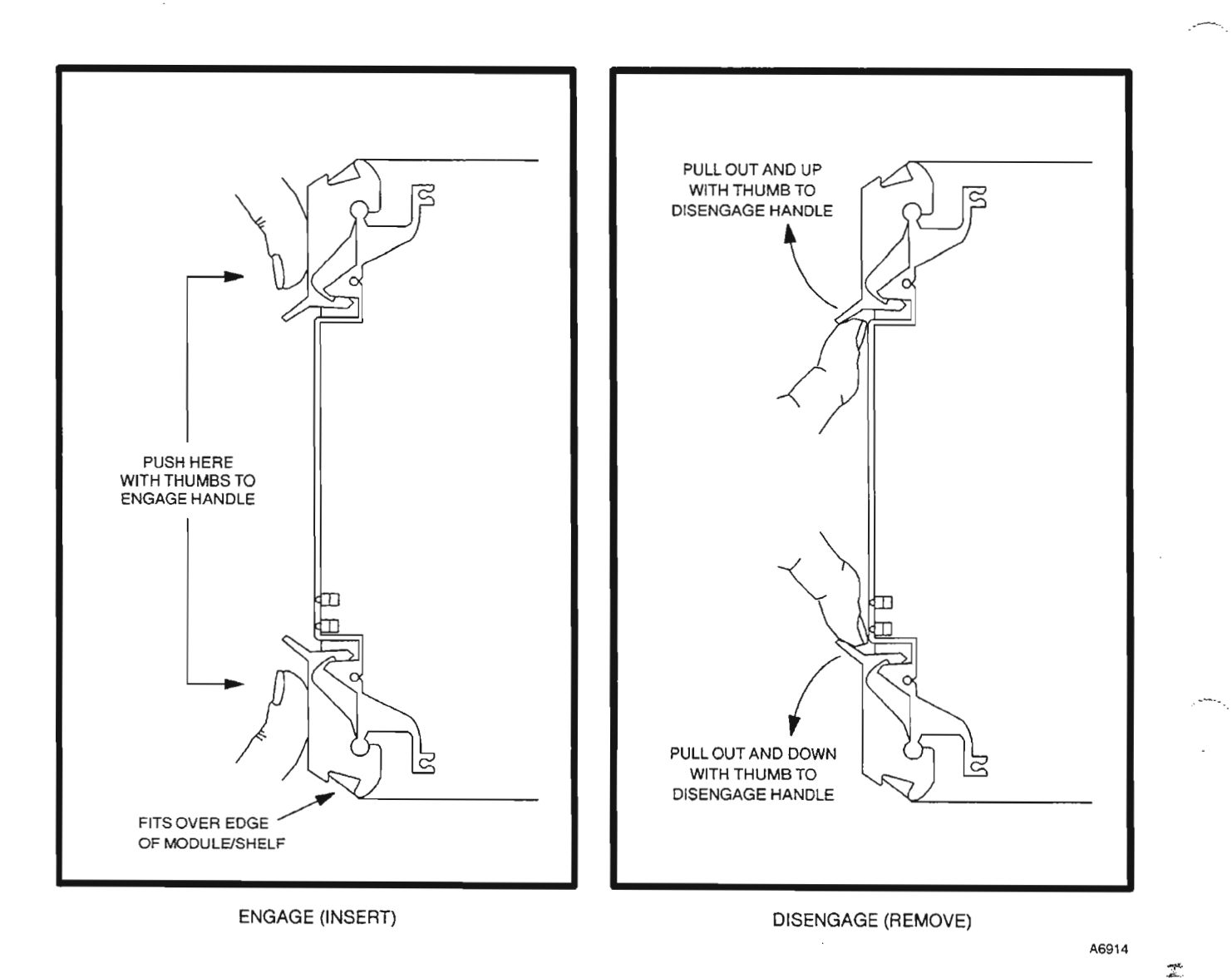

**Figure 1. Handle Locations on Plug-in Units**

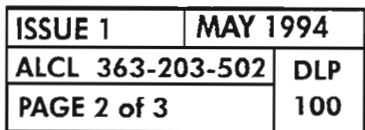

 $\bar{\beta}$ 

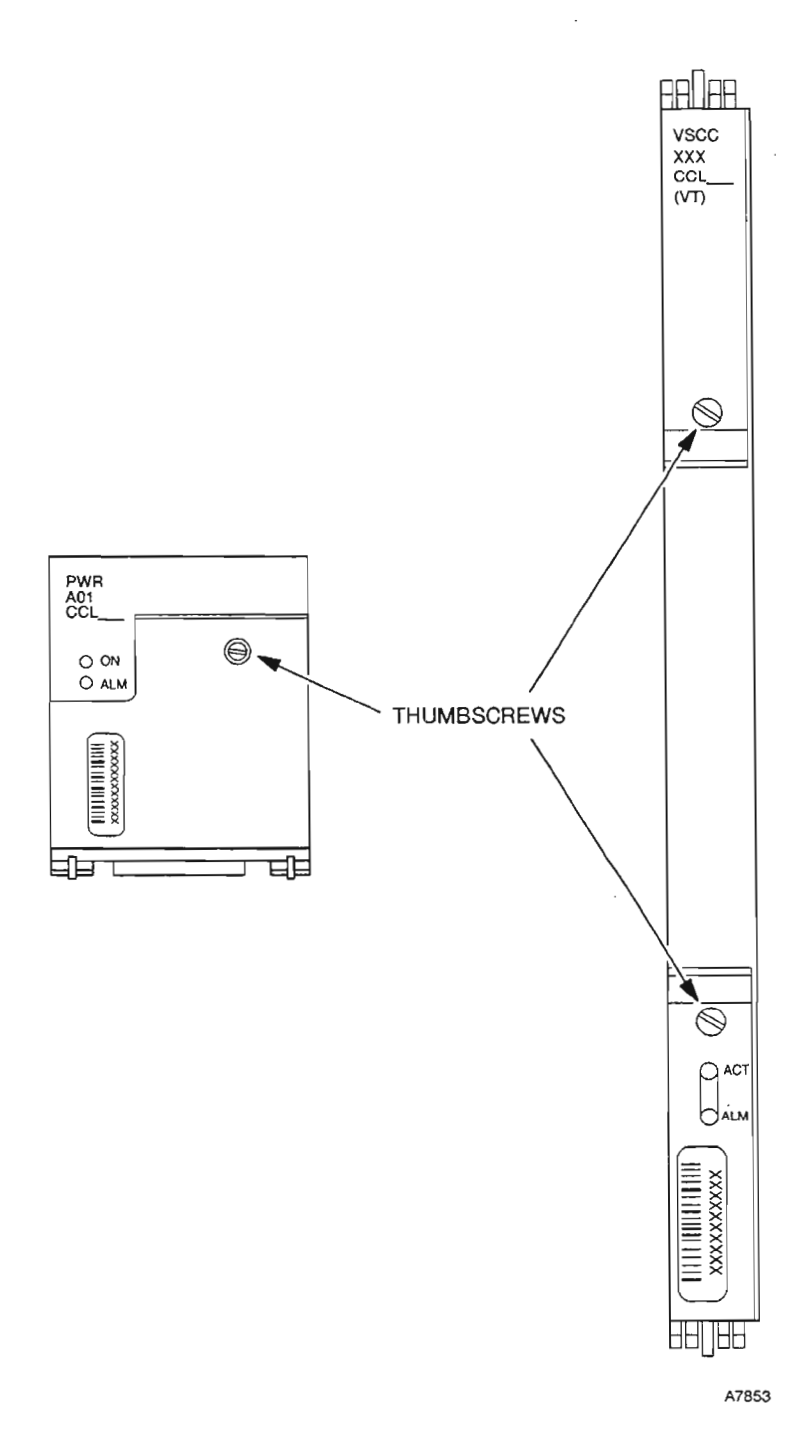

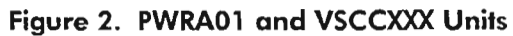

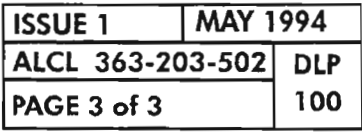

PLUG-IN INSERTION AND REMOVAL PROCEDURES

 $\overline{\phantom{a}}$ 

 $\sim$ 

 $\frac{1}{2}$ 

 $\sim$   $\sim$ 

judini,  $\mathcal{A}^{\text{out}}$ 

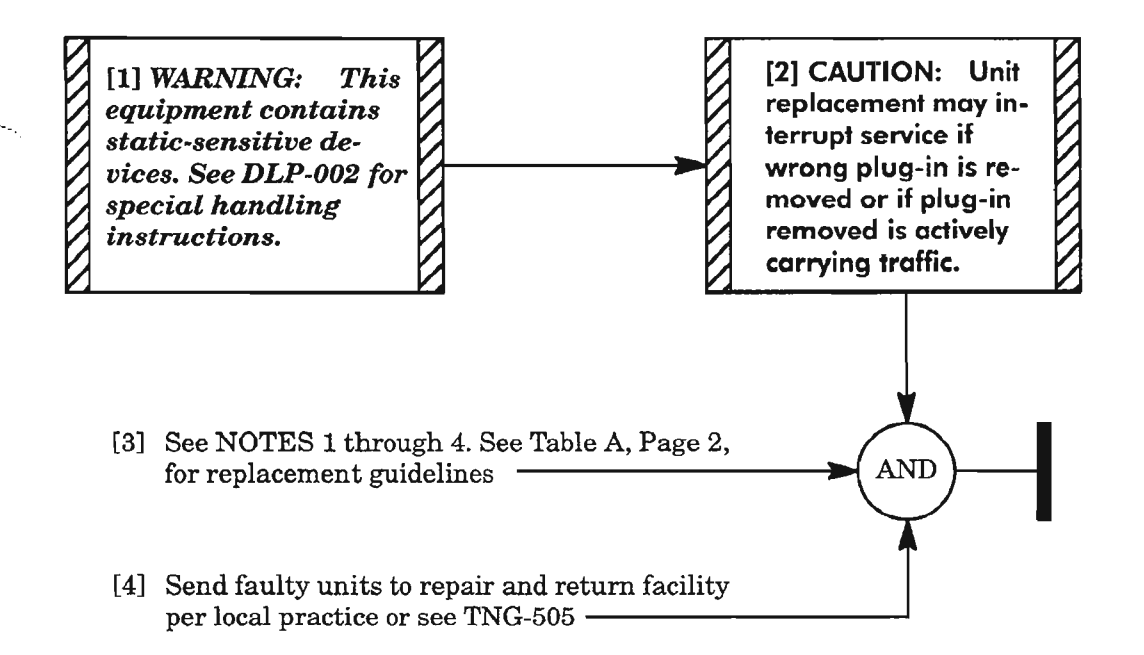

- *NOTES:* 1. *This procedure provides the steps for replacing* a *faulty or suspected faulty plug-in unit. Do not remove* a *unit that is providing service.*
	- *2. In this procedure, the unit being replaced and, ifapplicable, its associated facility may be placed into the Out-Or-Service for Maintenance activity state (OOS-MT) using the RMVcommand to prevent additional alarms. This is optional and per local procedure. Use the RST command to restore unit to In-Service (IS) after it is replaced.*
	- *3. Replace* a *plug-in unit with the same type ofplug-in. If a unit is being replaced with a different type ofplug-in, edit the data base entry to reflect the new equipment. Ifthe ED-EQPTentry is not accepted, delete the old unit (DLT-EQPT command) and enter the new unit (EN T-E QPT com*mand).
	- *4. See Table A, Page* 2. *For duplex equipment (CLK, DMI, LIF, VSCClOl), switch traffic (S W-DX - EQPT command) to the standby un it, if the unit being replaced is active . Ifthe unit being replaced is an A-side unit and revertive switching is selected,* a *switch to the B-side unit reverts to the A-side unit after approximately two minutes (if the A-side unit is equipped and able to carry traffic), Therefore, unplug the unit being replaced within two minutes after entering the switch command. As an alternative, edit the equipment parameters (ED-EQPTcommand) to disable revertive switching before replacing the unit.*

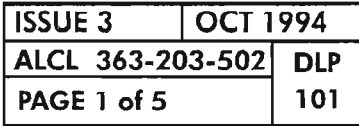

### PLUG-IN UNIT REPLACEMENT PROCEDURES

....-..... .

# Table A. 1603/12 SM Plug-in Units Replacement Summary

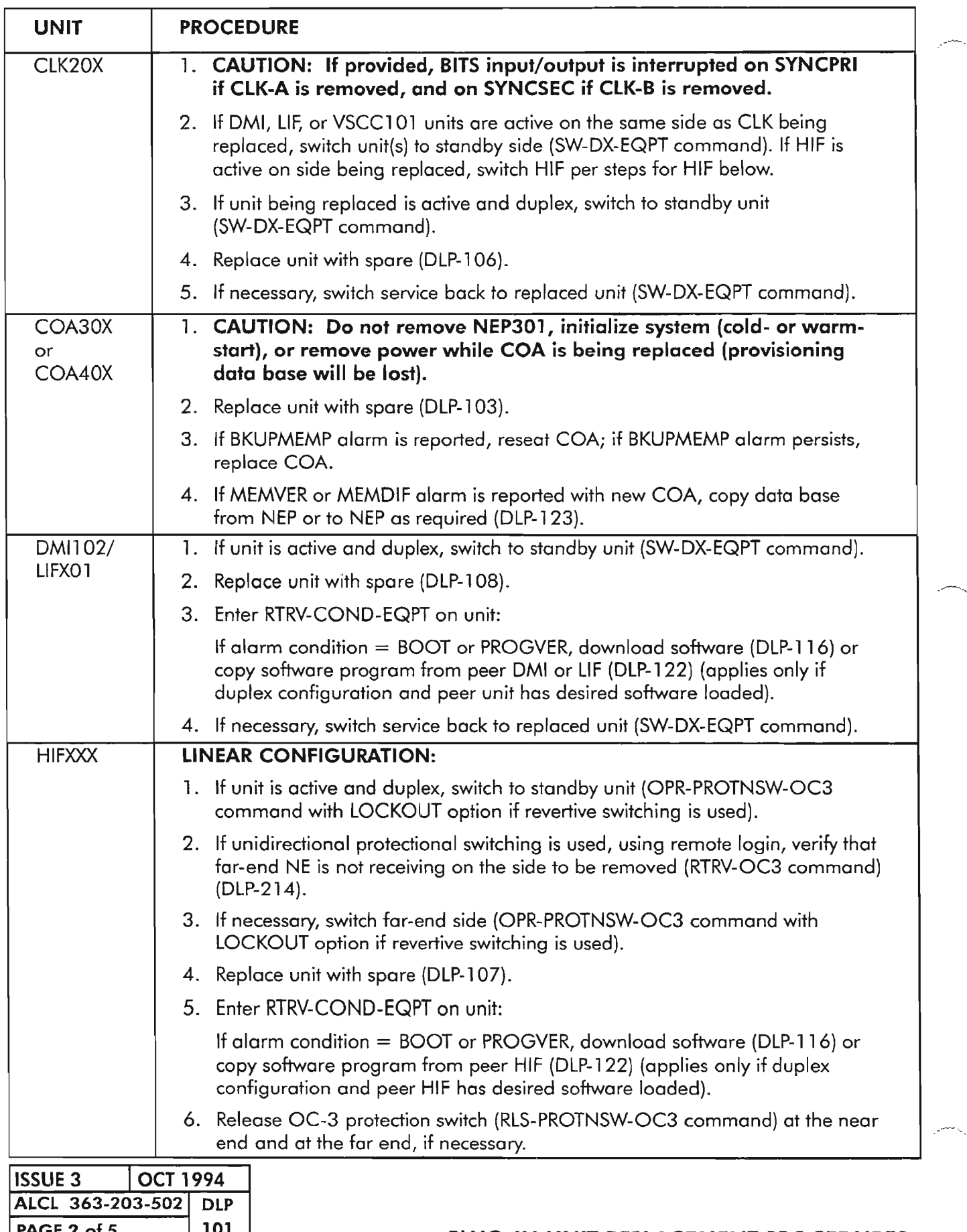

# Table A. 1603/12 SM Plug-in Units Replacement Summary (cont)

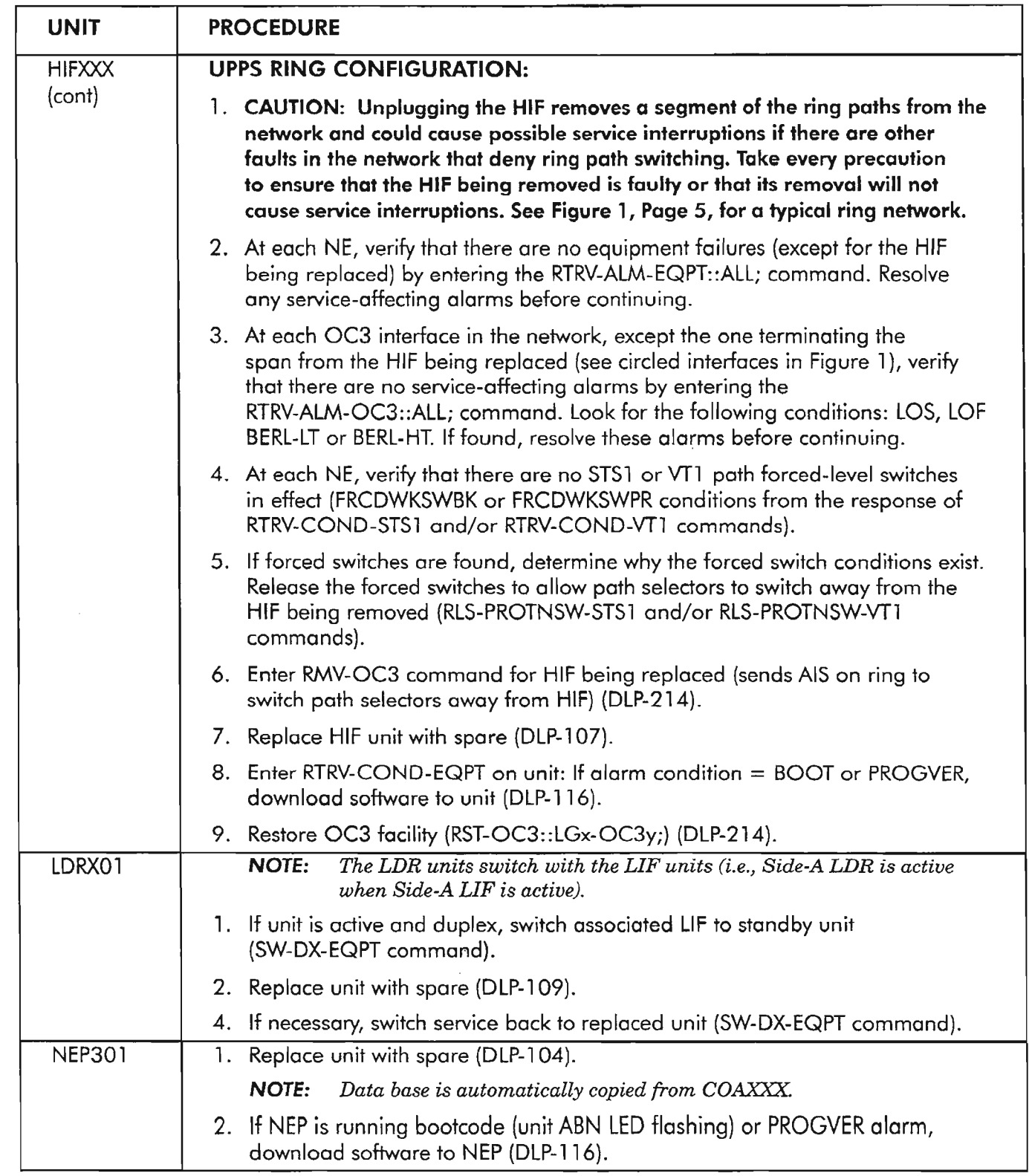

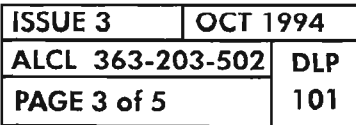

 $\hat{\mathcal{P}}$ 

.•.-----.

## Table A. 1603/12 SM Plug-in Units Replacement Summary (cont)

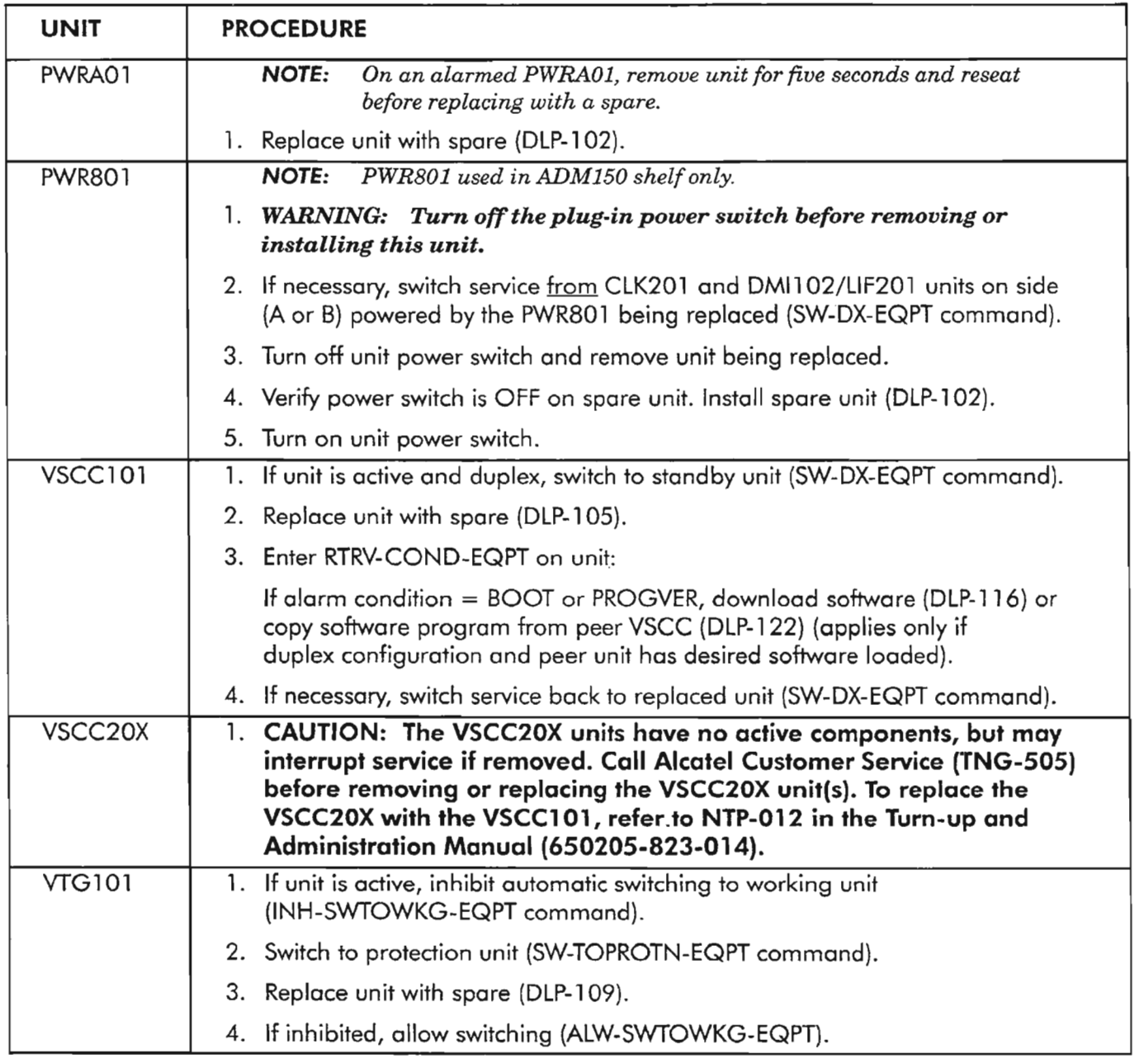

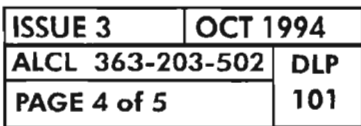

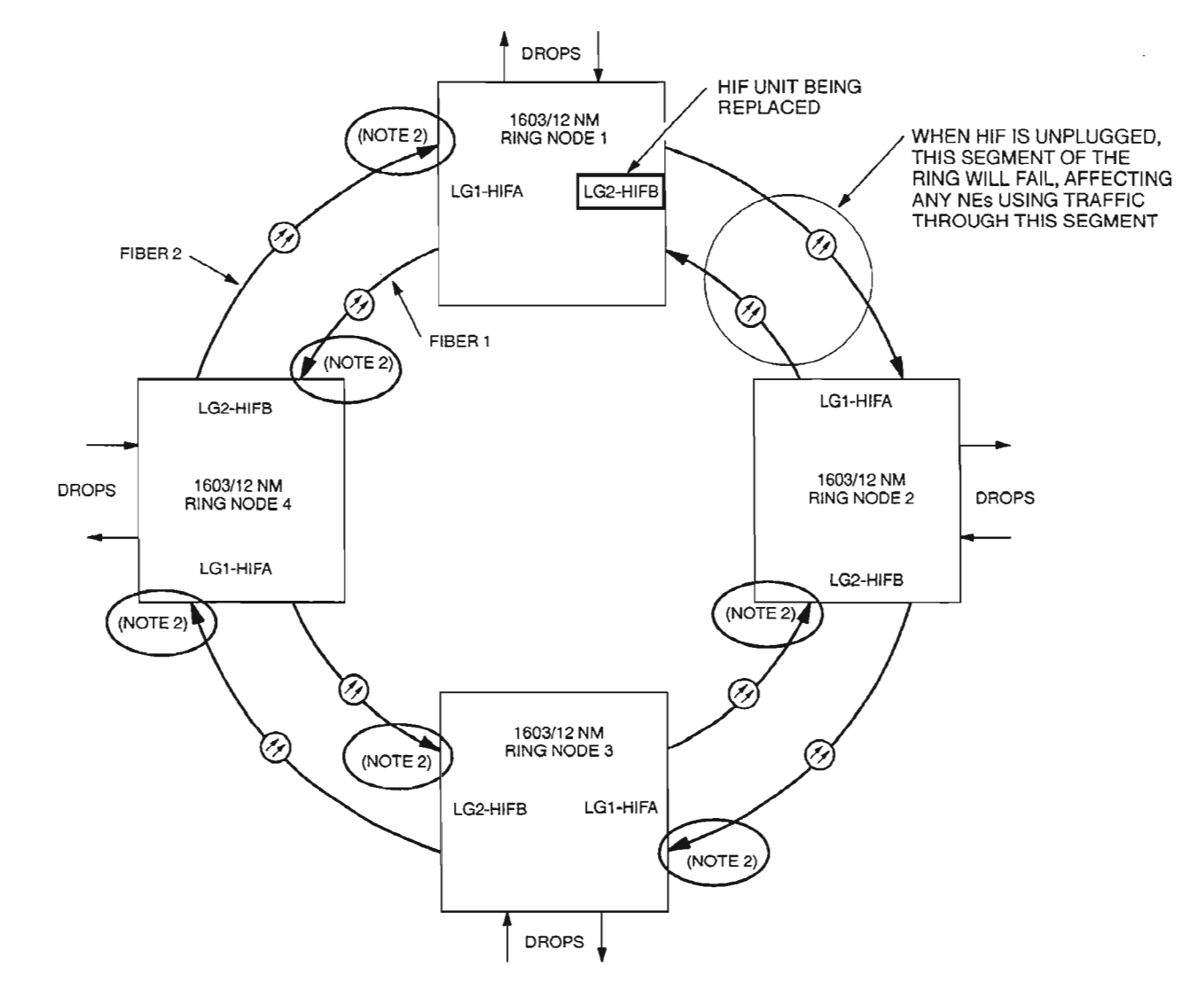

#### NOTES:

ENTER THE FOLLOWING COMMANDS TO VERIFY THAT THERE ARE NO PREEXISTING CONDITIONS IN THE RING NETWORK THAT WOULD NOT ALLOW IT TO CARRY TRAFFIC WHEN THE HIF UNIT IS REMOVED:

1. AT EACH NE, VERIFY THAT THERE ARE NO SERVICE-AFFECTING EQUIPMENT FAILURES (EXCEPT FOR THE HIF TO BE REMOVED) BY ENTERING THE COMMAND:

#### RTRV-ALM-EQPT::ALL;

2. AT EACH RECEIVE OC3 INTERFACE CIRCLED IN THE RING DIAGRAM, VERIFY THAT THERE ARE NO OC3 TRAFFIC-AFFECTING CONDITIONS (LOS, LOF, BERL-LT OR BERL-HT) BY ENTERING THE COMMAND:

#### RTRV-COND-OC3::LGx-OC3;

WHERE:  $x = 1$  OR 2

3. AT EACH NE, VERIFY THAT NO FORCED SWITCH CONDITIONS (FRCDWKSWBK OR FRCDWKSWPR) EXIST BY ENTERING THE FOLLOWING COMMANDS FOR EACH DROP GROUP:

#### RTRV-COND-VT1::DGx-VT1-1-1&&-28; and RTRV-COND-STS1::DGx-STS1-1;

WHERE:  $x = 1, 2, OR 3$ 

A8074

#### Figure 1. Replacing HIF Unit in a Ring Network

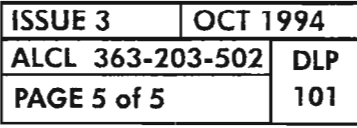

PLUG-IN UNIT REPLACEMENT PROCEDURES

 $\mathcal{L}^{\text{max}}_{\text{max}}$  , where  $\mathcal{L}^{\text{max}}_{\text{max}}$ 

 $\label{eq:2.1} \frac{1}{\sqrt{2}}\left(\frac{1}{\sqrt{2}}\right)^{2} \left(\frac{1}{\sqrt{2}}\right)^{2} \left(\frac{1}{\sqrt{2}}\right)^{2} \left(\frac{1}{\sqrt{2}}\right)^{2} \left(\frac{1}{\sqrt{2}}\right)^{2} \left(\frac{1}{\sqrt{2}}\right)^{2} \left(\frac{1}{\sqrt{2}}\right)^{2} \left(\frac{1}{\sqrt{2}}\right)^{2} \left(\frac{1}{\sqrt{2}}\right)^{2} \left(\frac{1}{\sqrt{2}}\right)^{2} \left(\frac{1}{\sqrt{2}}\right)^{2} \left(\$ 

 $\label{eq:2.1} \frac{1}{\sqrt{2}}\int_{\mathbb{R}^3}\frac{1}{\sqrt{2}}\left(\frac{1}{\sqrt{2}}\right)^2\frac{1}{\sqrt{2}}\left(\frac{1}{\sqrt{2}}\right)^2\frac{1}{\sqrt{2}}\left(\frac{1}{\sqrt{2}}\right)^2\frac{1}{\sqrt{2}}\left(\frac{1}{\sqrt{2}}\right)^2\frac{1}{\sqrt{2}}\left(\frac{1}{\sqrt{2}}\right)^2\frac{1}{\sqrt{2}}\frac{1}{\sqrt{2}}\frac{1}{\sqrt{2}}\frac{1}{\sqrt{2}}\frac{1}{\sqrt{2}}\frac{1}{\sqrt{2}}$  $\label{eq:2.1} \mathcal{L}(\mathcal{L}^{\mathcal{L}}_{\mathcal{L}}(\mathcal{L}^{\mathcal{L}}_{\mathcal{L}})) = \mathcal{L}(\mathcal{L}^{\mathcal{L}}_{\mathcal{L}}(\mathcal{L}^{\mathcal{L}}_{\mathcal{L}})) = \mathcal{L}(\mathcal{L}^{\mathcal{L}}_{\mathcal{L}}(\mathcal{L}^{\mathcal{L}}_{\mathcal{L}}))$ 

 $\label{eq:2.1} \frac{1}{\sqrt{2}}\int_{\mathbb{R}^3}\frac{1}{\sqrt{2}}\left(\frac{1}{\sqrt{2}}\right)^2\frac{1}{\sqrt{2}}\left(\frac{1}{\sqrt{2}}\right)^2\frac{1}{\sqrt{2}}\left(\frac{1}{\sqrt{2}}\right)^2\frac{1}{\sqrt{2}}\left(\frac{1}{\sqrt{2}}\right)^2.$  $\langle \rangle$ 

 $\label{eq:2.1} \frac{1}{\sqrt{2}}\int_{\mathbb{R}^3}\frac{1}{\sqrt{2}}\left(\frac{1}{\sqrt{2}}\right)^2\frac{1}{\sqrt{2}}\left(\frac{1}{\sqrt{2}}\right)^2\frac{1}{\sqrt{2}}\left(\frac{1}{\sqrt{2}}\right)^2\frac{1}{\sqrt{2}}\left(\frac{1}{\sqrt{2}}\right)^2.$ 

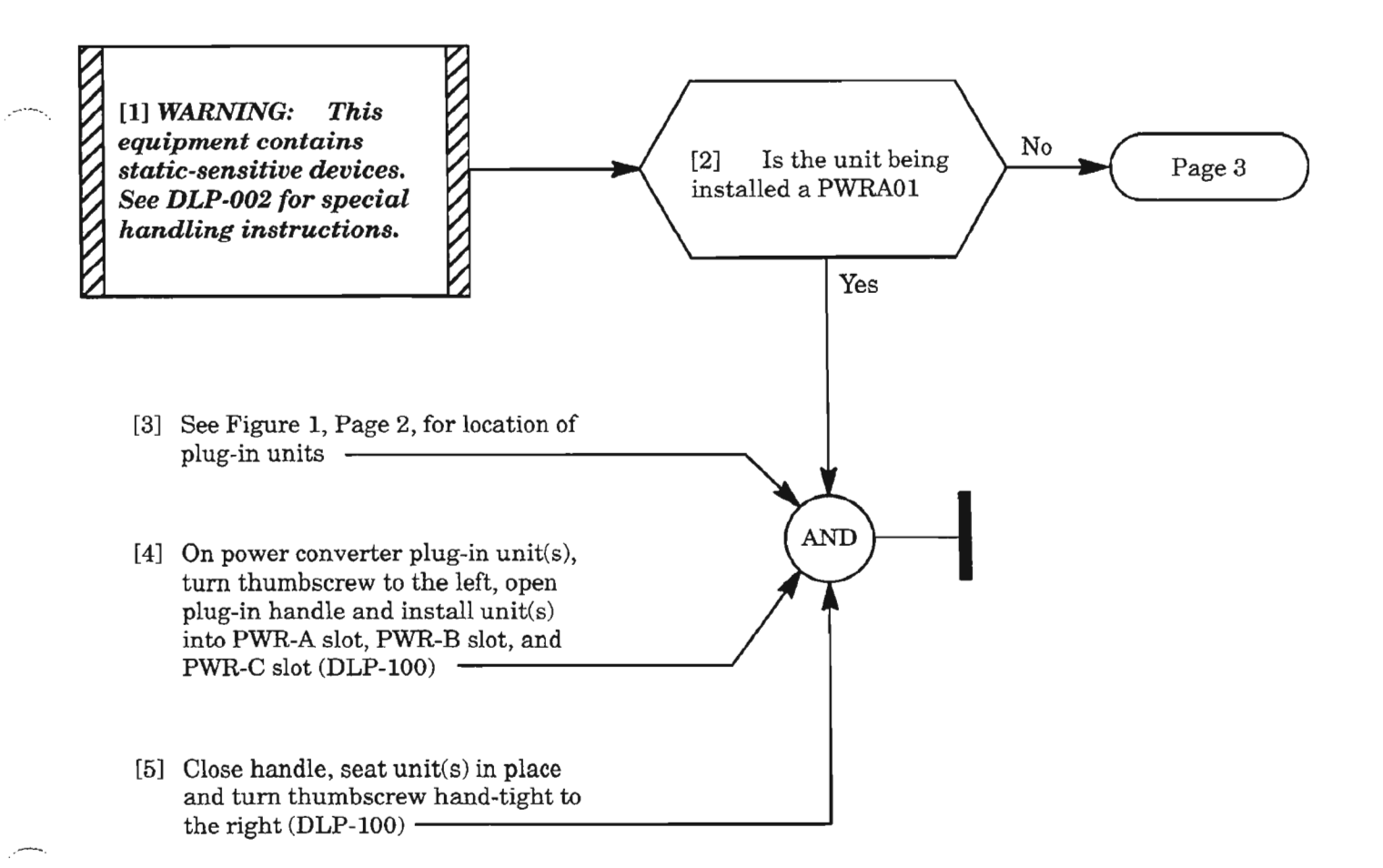

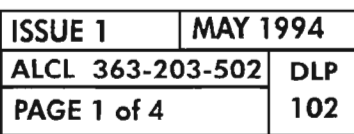

**PWRXOl PLUG-IN INSTALLATION**

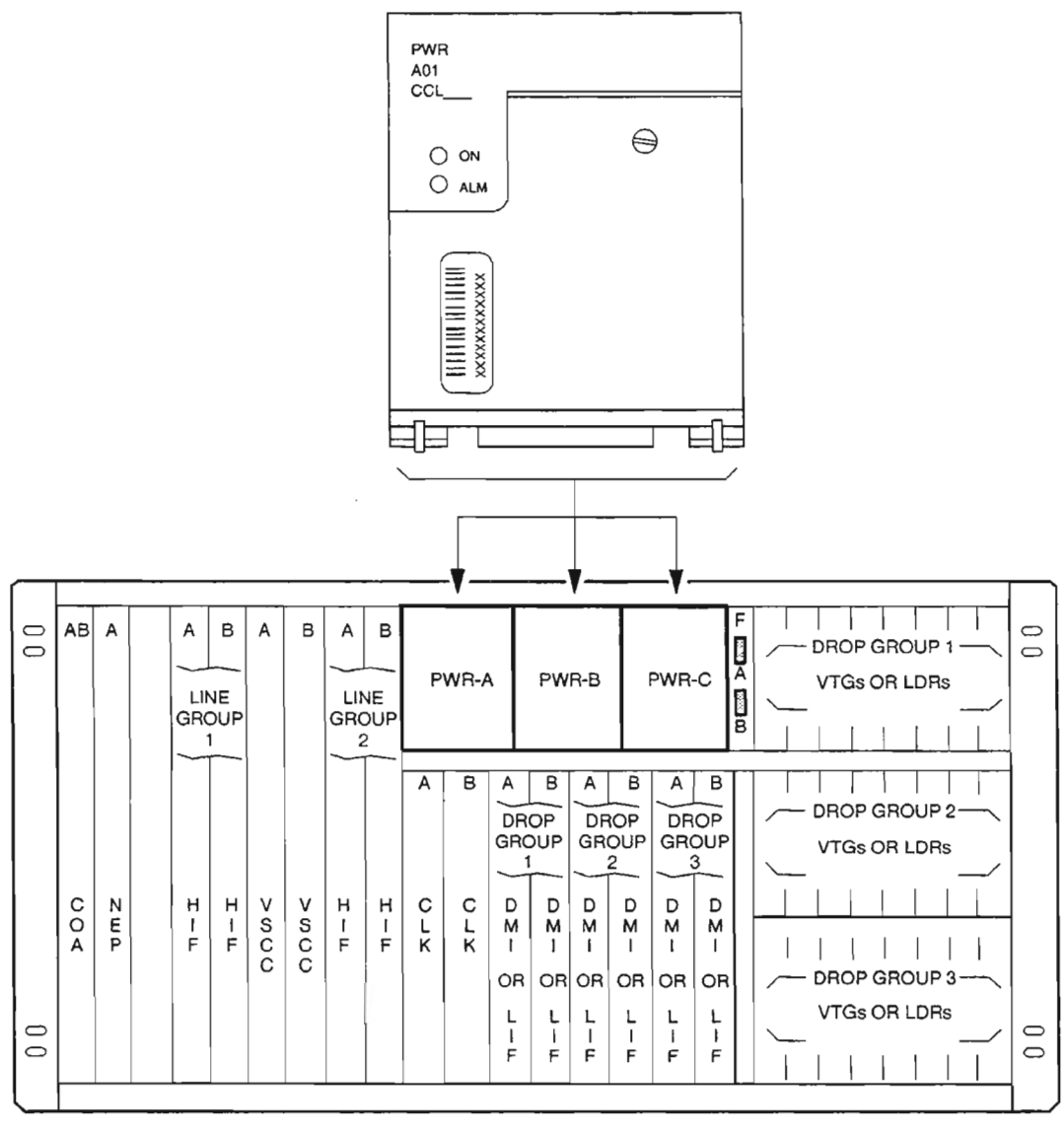

A7852

**Figure 1. PWRA01 Plug-in Locations**

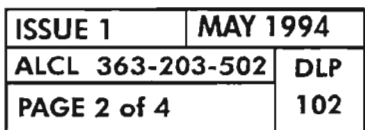

**PAGE 2 of 4 102 PWRXOl PLUG-IN INSTALLATION**

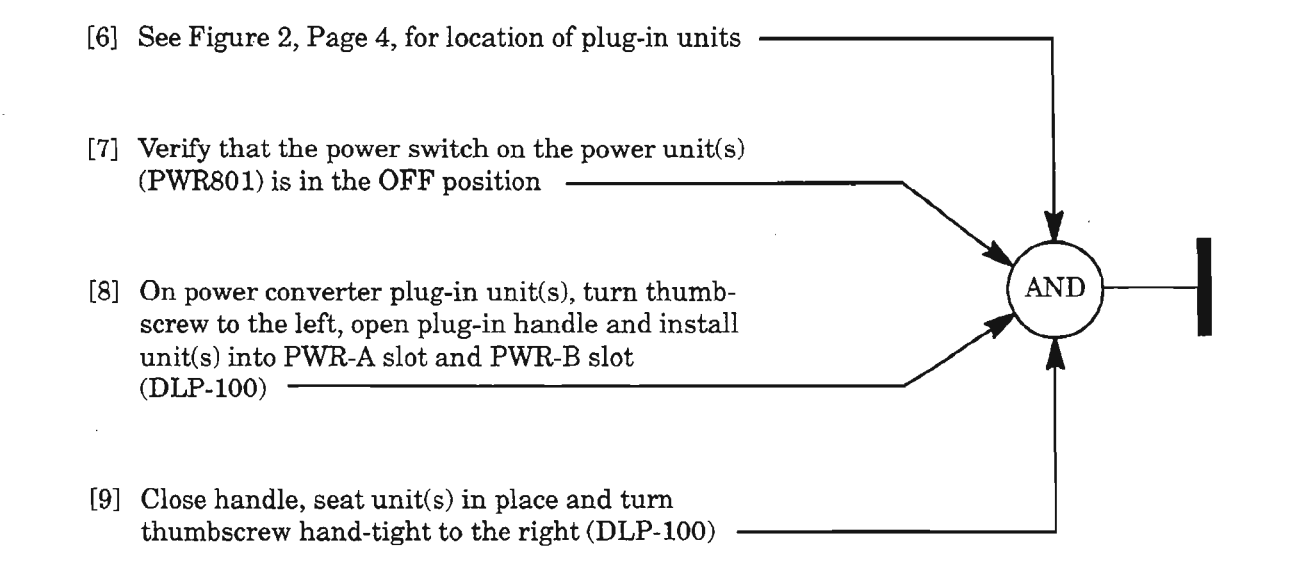

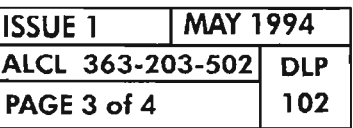

**PWRXOl PLUG-IN INSTALLATION**

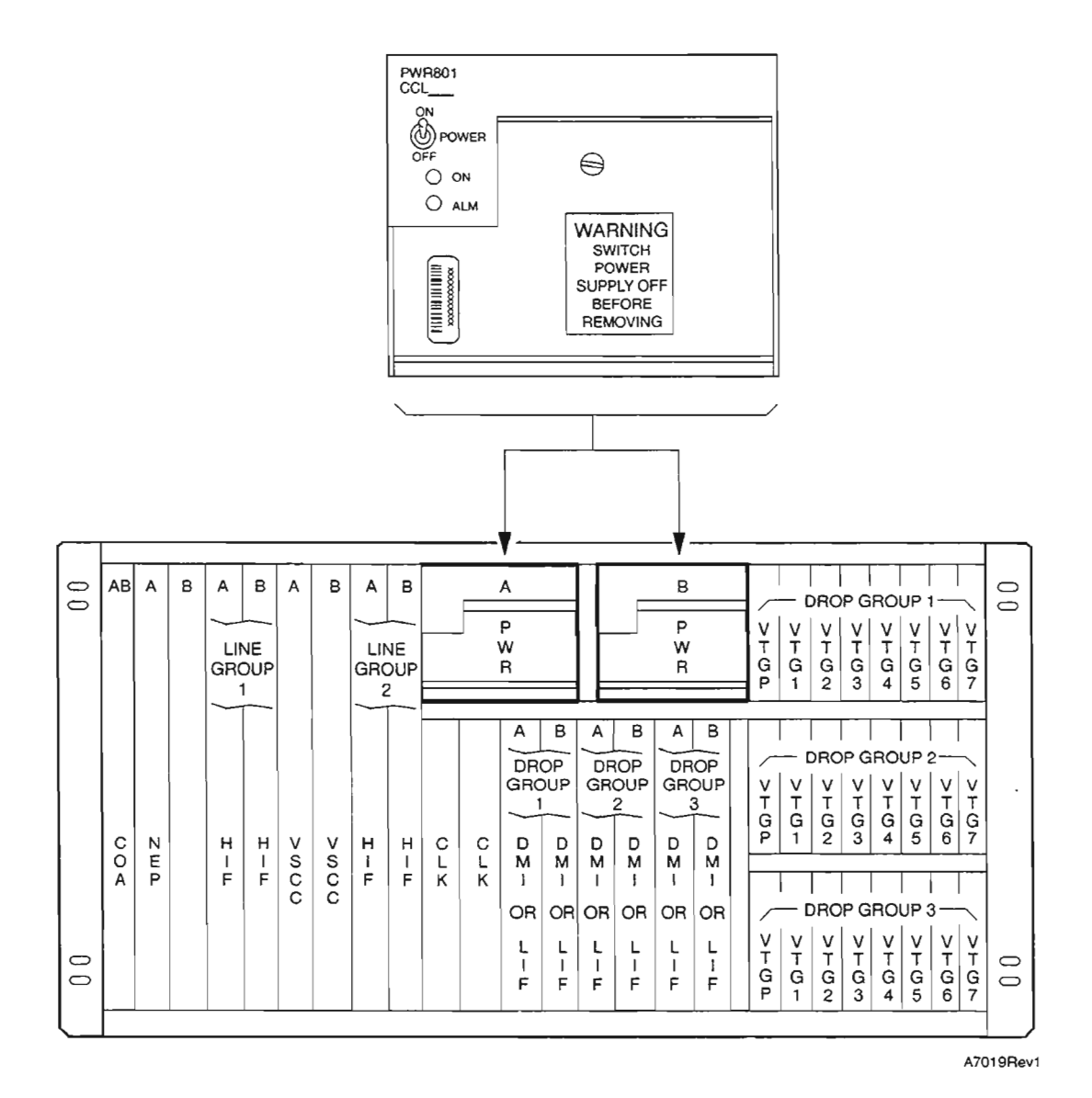

**Figure 2. PWR801 Plug-in Locations**

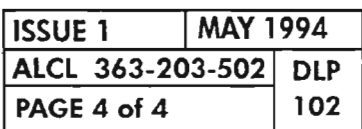

**PAGE 4 of 4 102 PWRXOl PLUG-IN INSTALLATION**

÷,

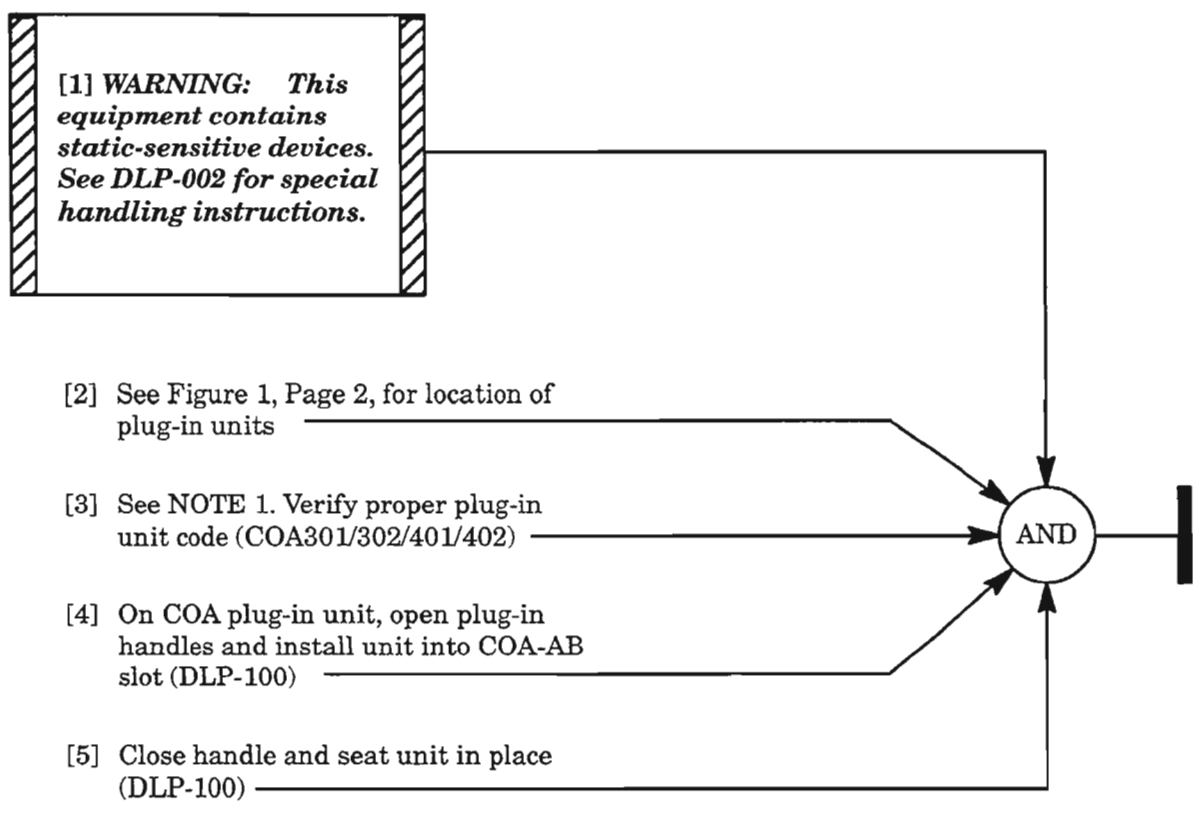

NOTE: 1. *The COA301 or COA401 provides* a *secondary craft port (R S -232) which is accessible via wirewrap pins on the shelf backplane. The COA302 or COA402, instead, provides an RS-422 TBOS interface for serial E2A data to alarm reporting equipment (APR).*

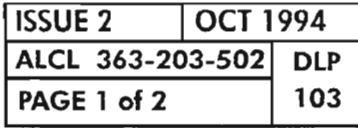

COAXXX PLUG-IN INSTALLATION

...----...

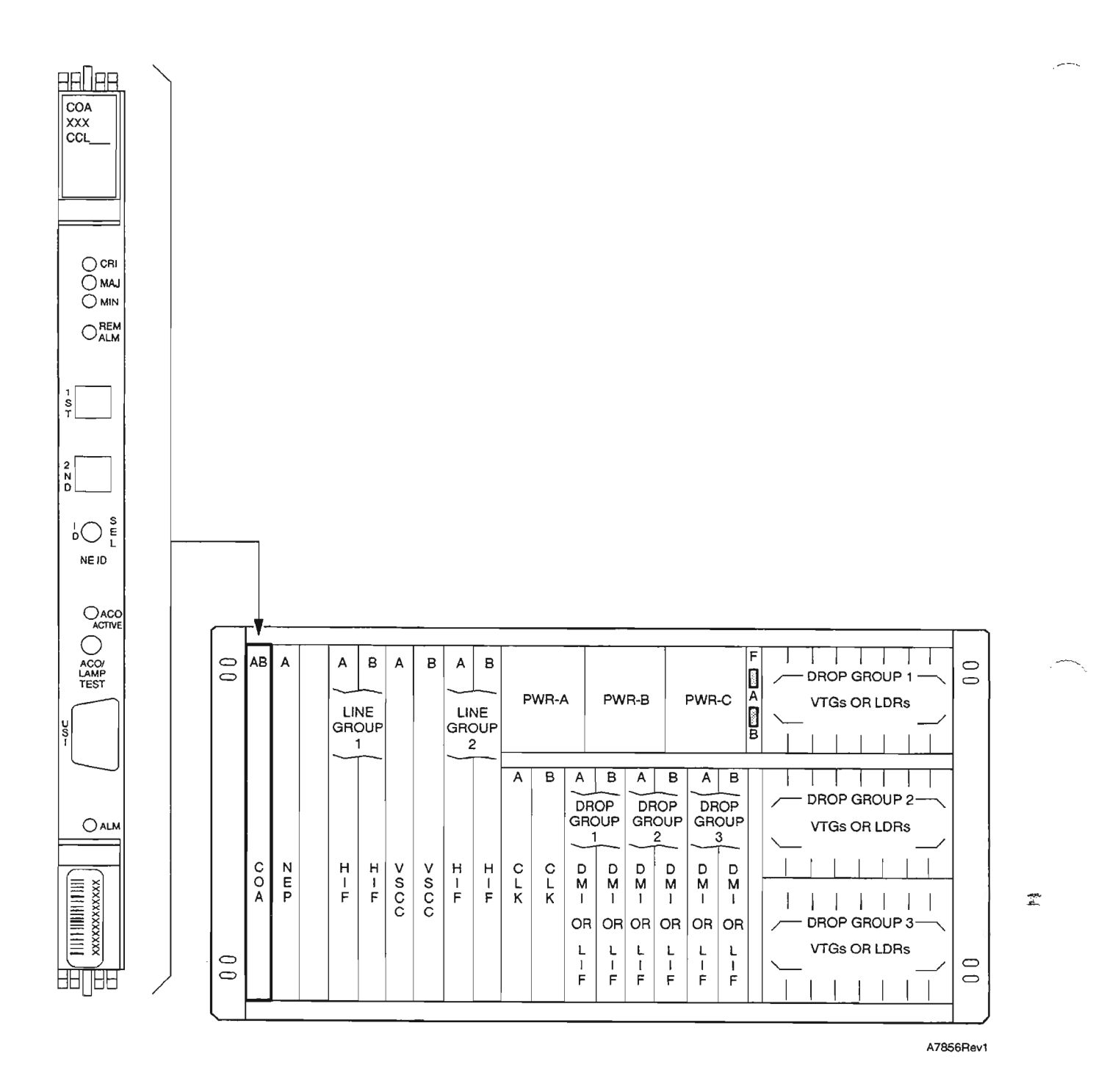

Figure 1. COAXXX Plug-in Location

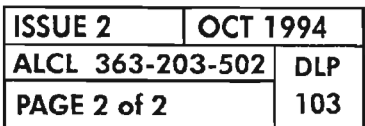

**COAXXX PLUG-IN INSTALLATION** 

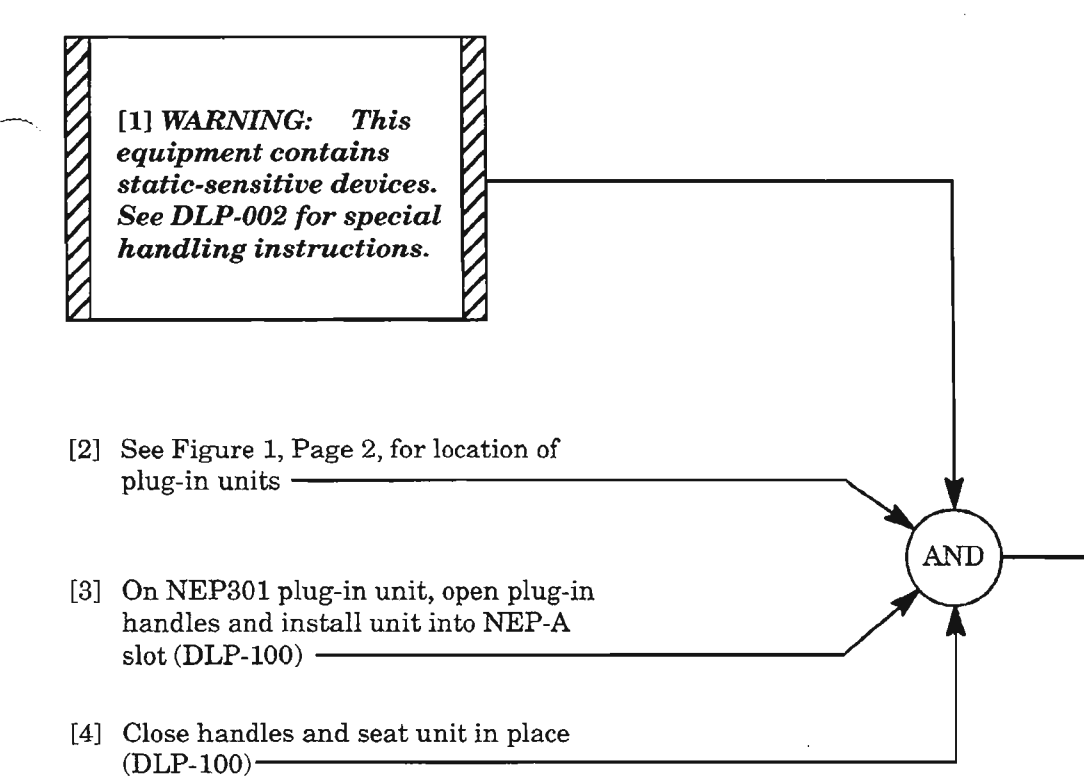

 $\sim 10^{-11}$ 

 $\sim$ 

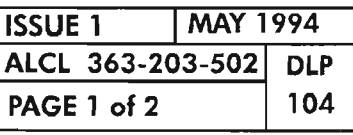

 $\bar{z}$ 

 $\sim$ 

 $\mathcal{A}^{\mathcal{A}}$ 

**NEP301 PLUG-IN INSTALLATION**

,.---..... ,

 $\mathbb{R}^{2^{2N+1}}$ 

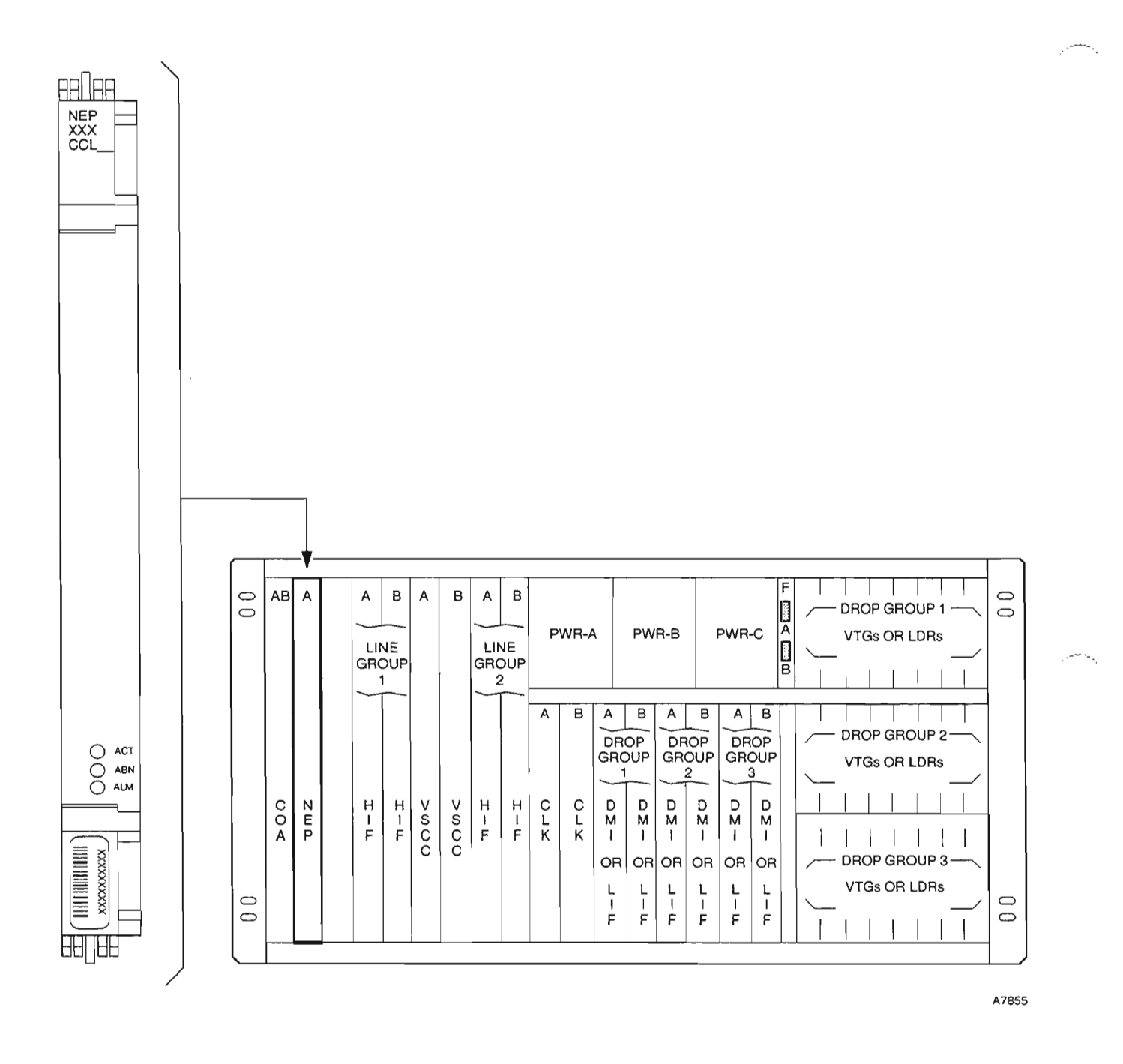

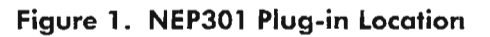

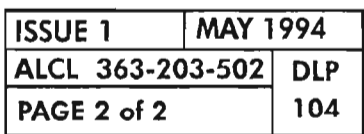

 $\overline{\phantom{a}}$ 

**NEP301 PLUG-IN INSTALLATION** 

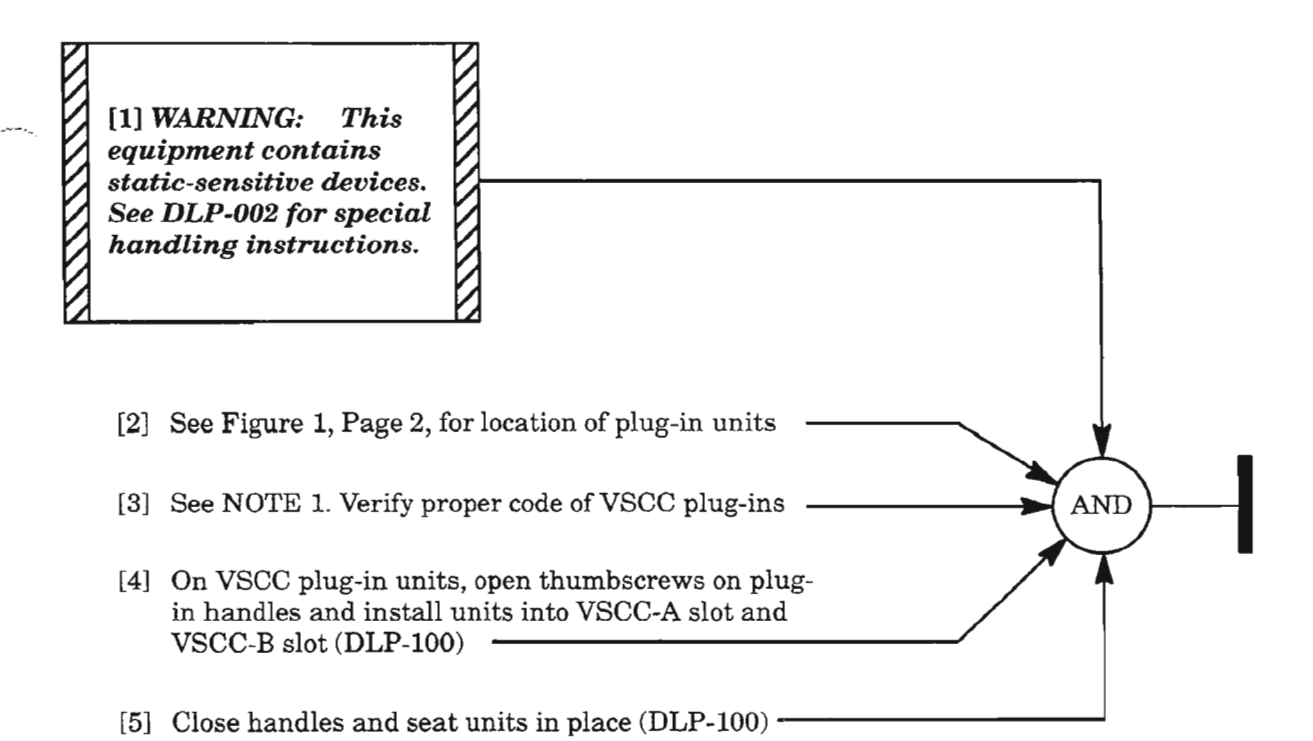

*NOTE:* 1. *IfVSCC20X units are being installed, both VSCC20X units (S ides A and B) must be installed and must be the same type (plug-in code). See Figure* 2, *Page* 3, *for the cross-connections provided by the VSCC20X units. VSCC10l provides variable cross-connect capab ility and can be installed in simplex or duplex configuration.*

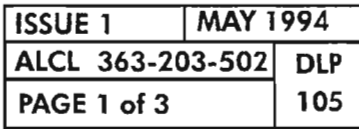

VSCCXOX PLUG-IN INSTALLATION

*. :* ....-.

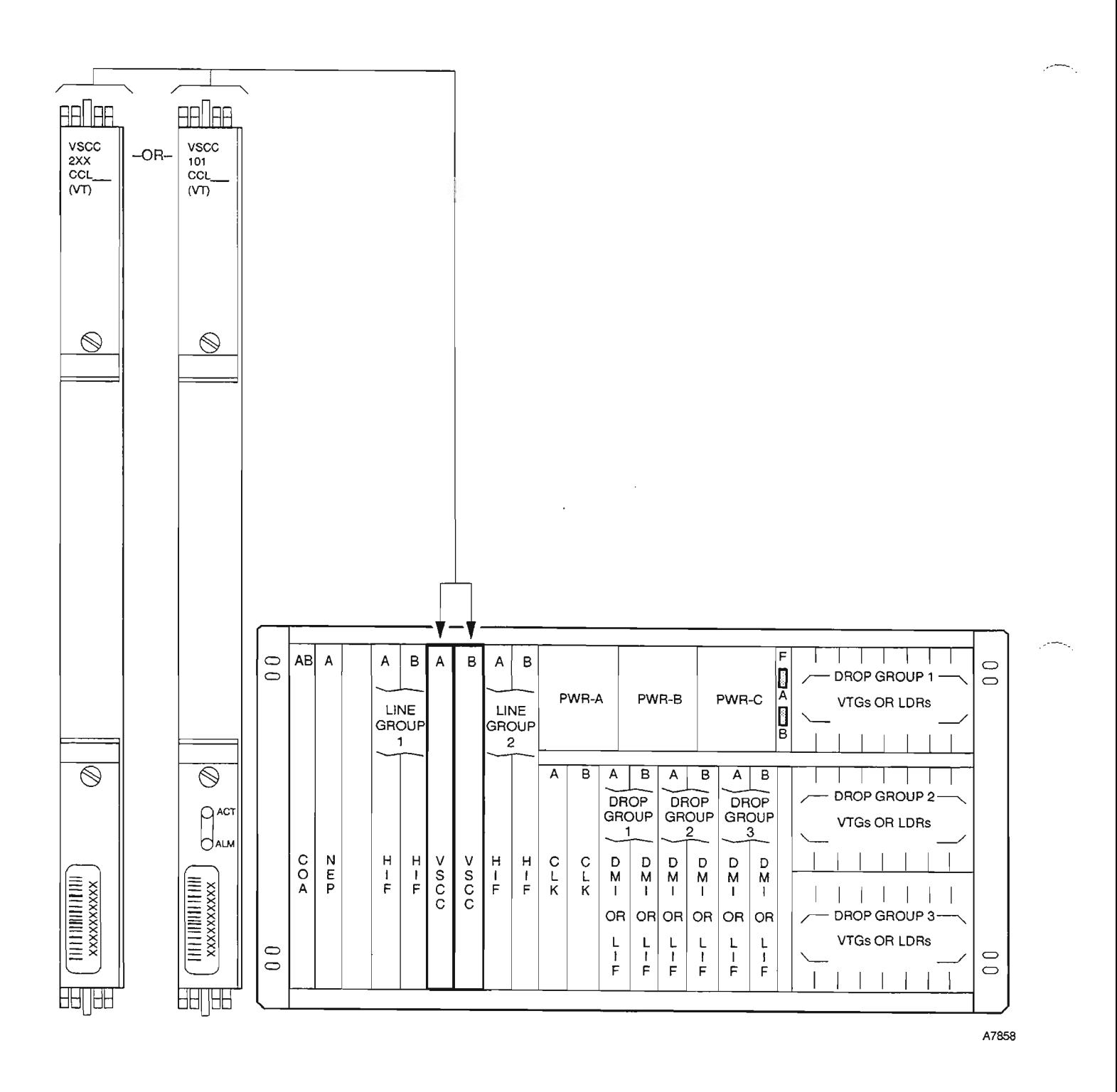

Figure 1. VSCCX0X Plug-in Locations

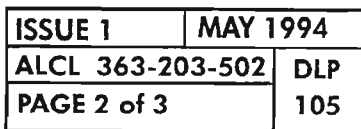

**VSCCX0X PLUG-IN INSTALLATION** 

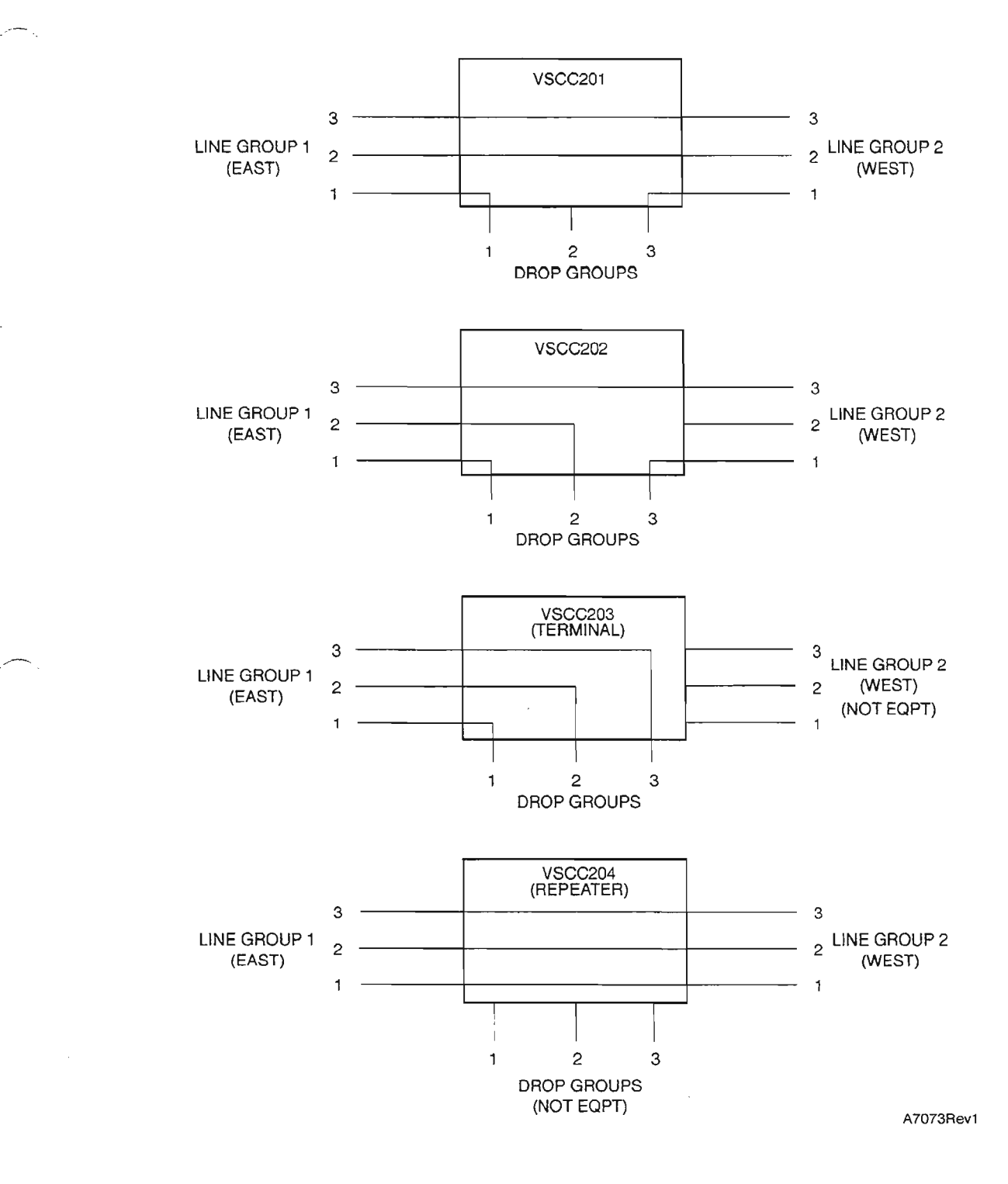

**Figure 2. VSCC20X Traffic Routing Diagram**

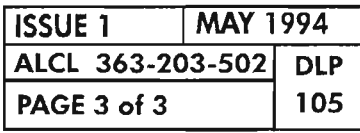

ĸ

### **VSCCXOX PLUG-IN INSTALLATION**

 $\label{eq:2.1} \mathcal{L}(\mathcal{L}^{\text{max}}_{\mathcal{L}}(\mathcal{L}^{\text{max}}_{\mathcal{L}})) \leq \mathcal{L}(\mathcal{L}^{\text{max}}_{\mathcal{L}}(\mathcal{L}^{\text{max}}_{\mathcal{L}}))$  $\phi$ 

 $e^{2\pi i \omega_{\alpha}}$ 

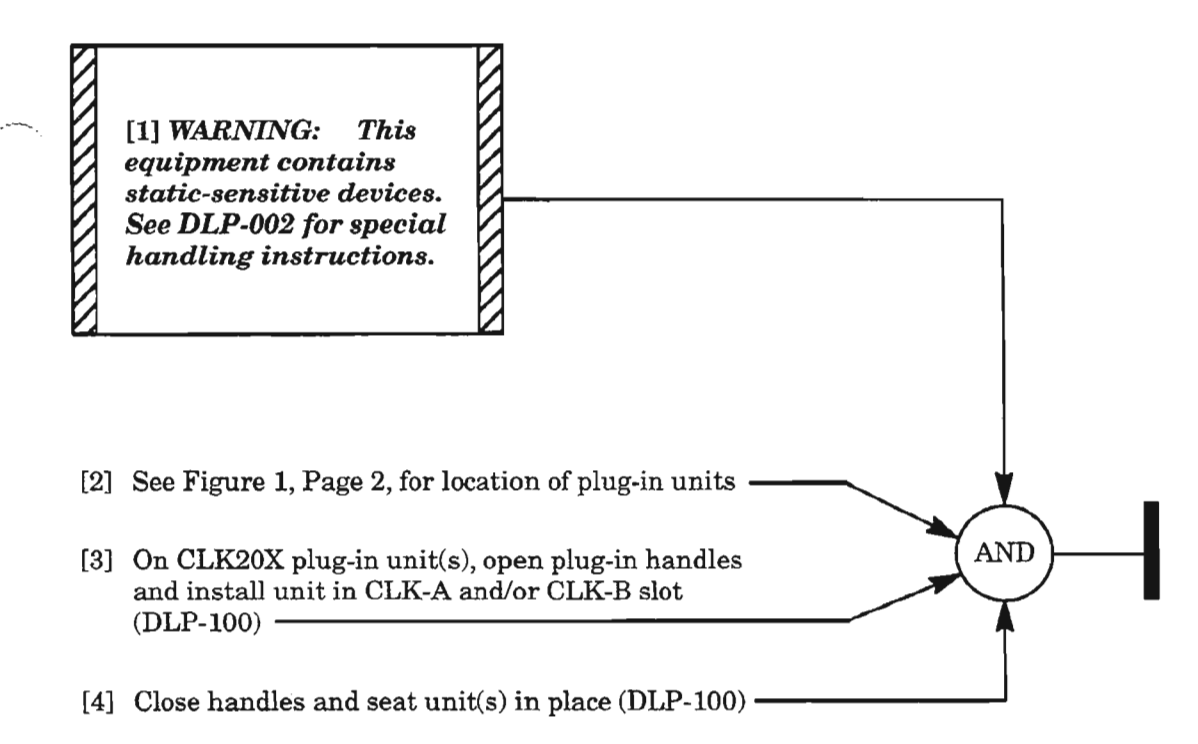

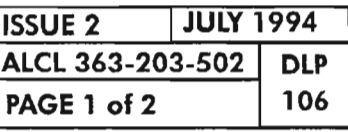

CLK20X PLUG-IN INSTALLATION

.--- .

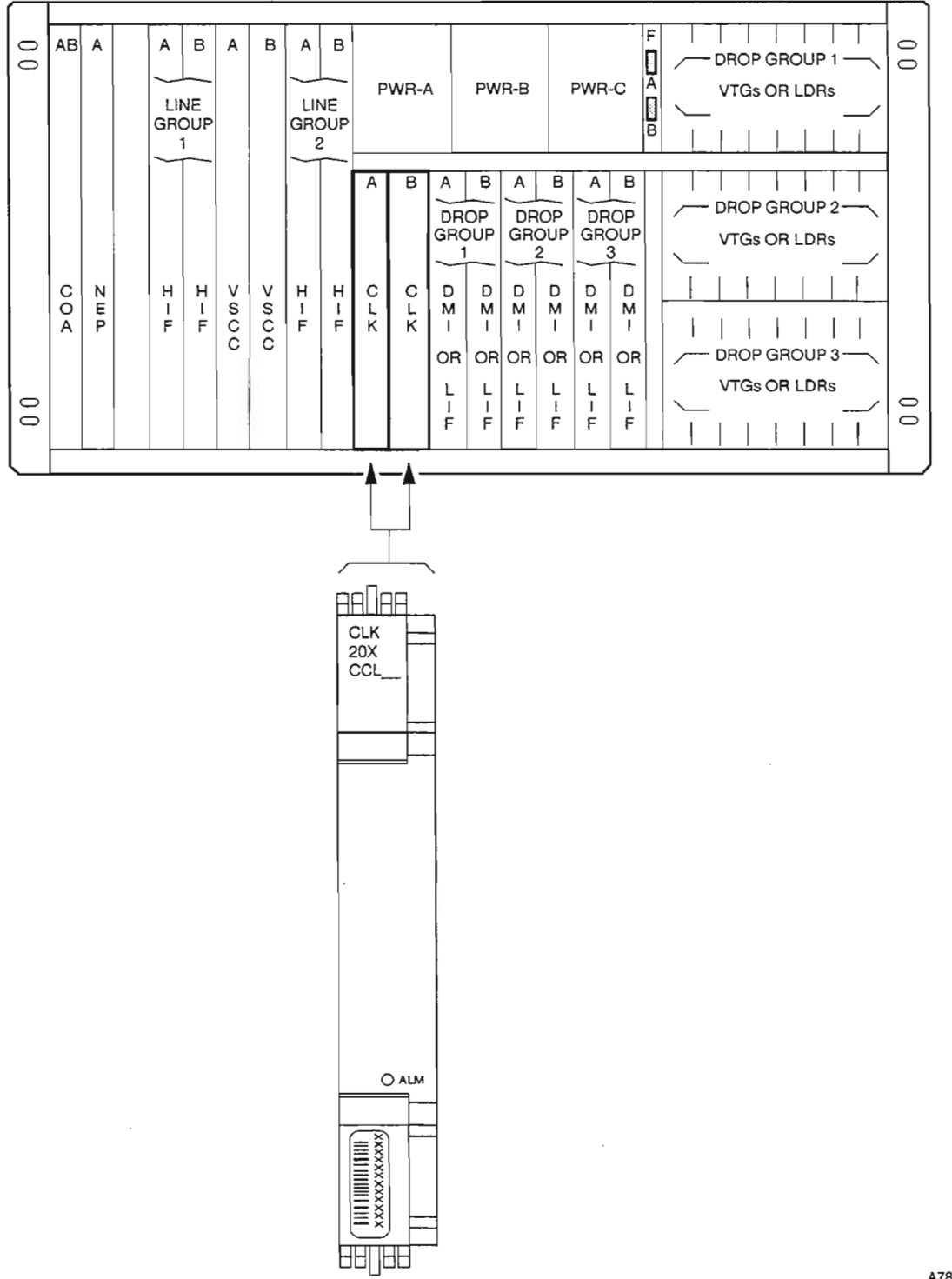

A7851Revl

**Figure 1. CLK20X Plug-in Locations**

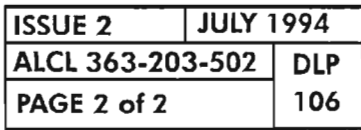

**PAGE 2 of 2 106 CLK20X PLUG-IN INSTALLATION**

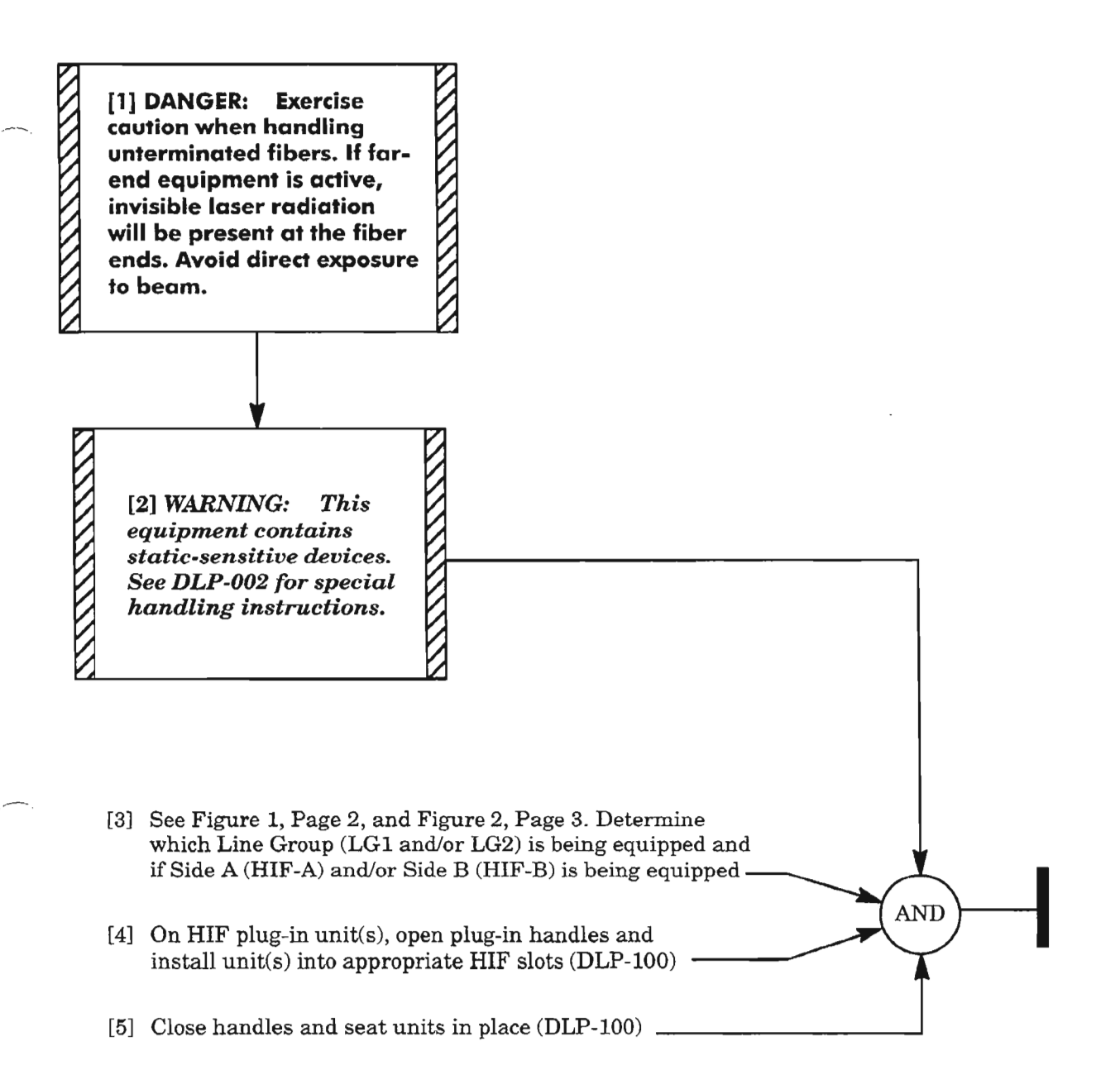

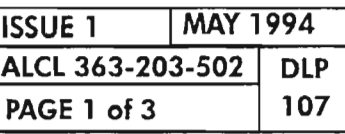

 $\frac{\partial \mathbf{q}^{\mathbf{a}}}{\partial \mathbf{p}^{\mathbf{a}}_{\mathbf{a}}}$ 

HIFXXX (OC-3) PLUG-IN INSTALLATION

..--...

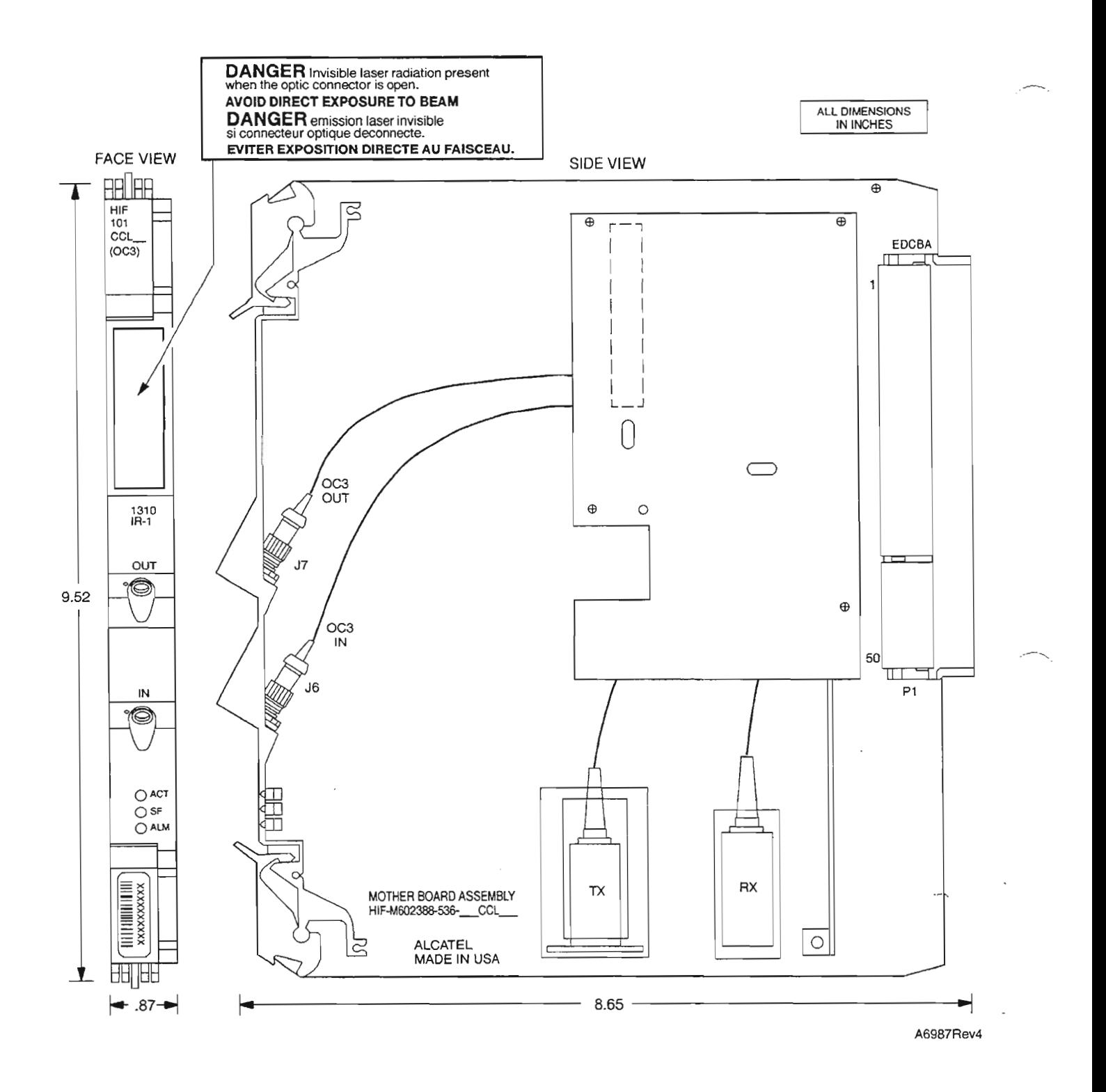

Figure 1. HIF101, 625606-000-001, Plug-in Unit

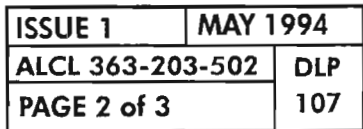

HIFXXX (OC-3) PLUG-IN INSTALLATION

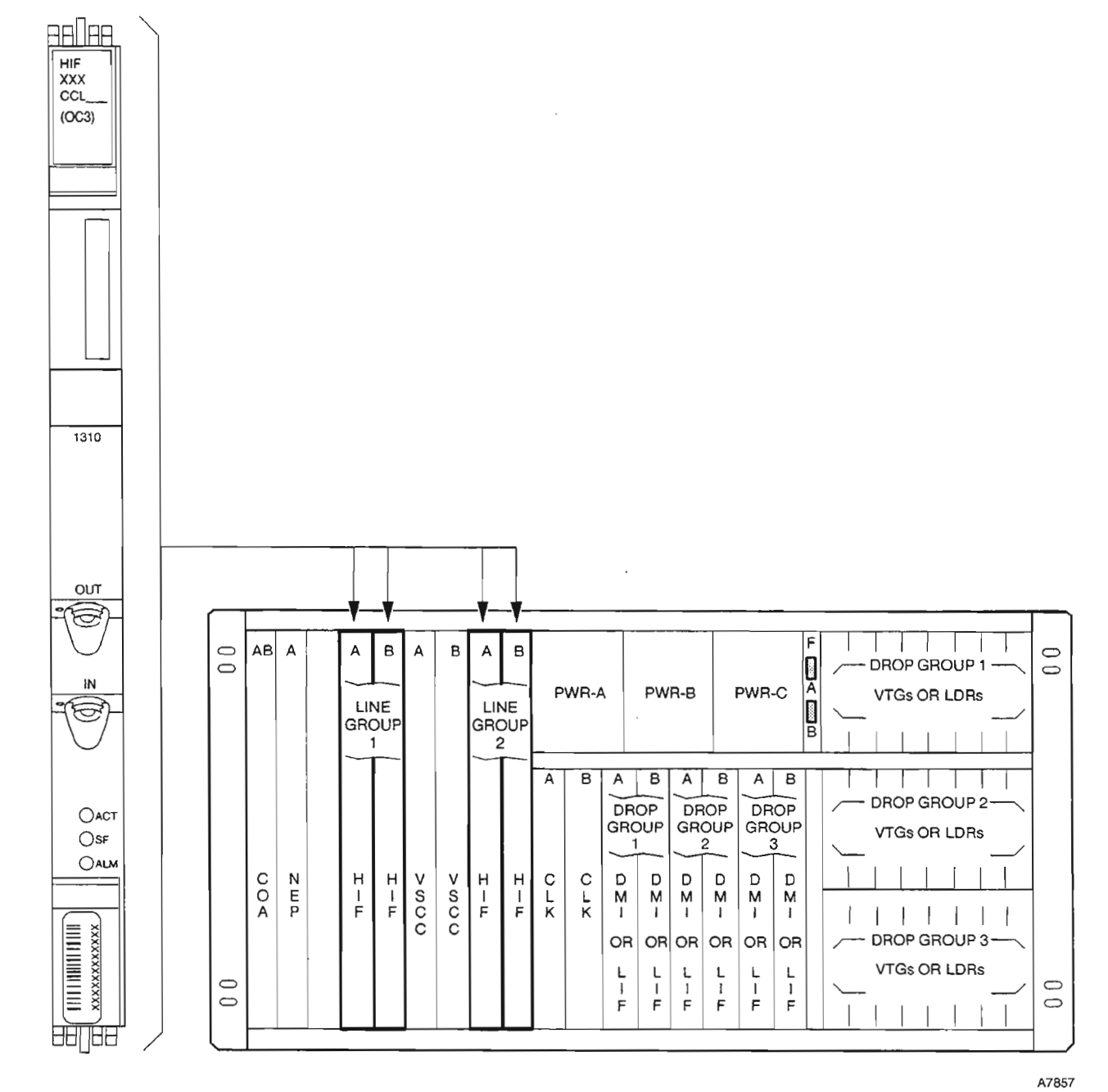

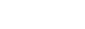

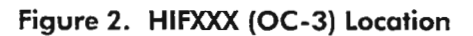

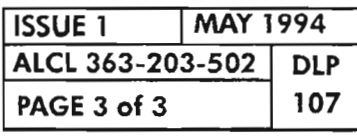

**HIFXXX (OC-3) PLUG-IN INSTALLATION**

بالتعار

J.

 $\mathbb{R}^{2n}$  ,

 $\frac{1}{\sqrt{2}}$ 

 $\mu$  and  $\mu$ 

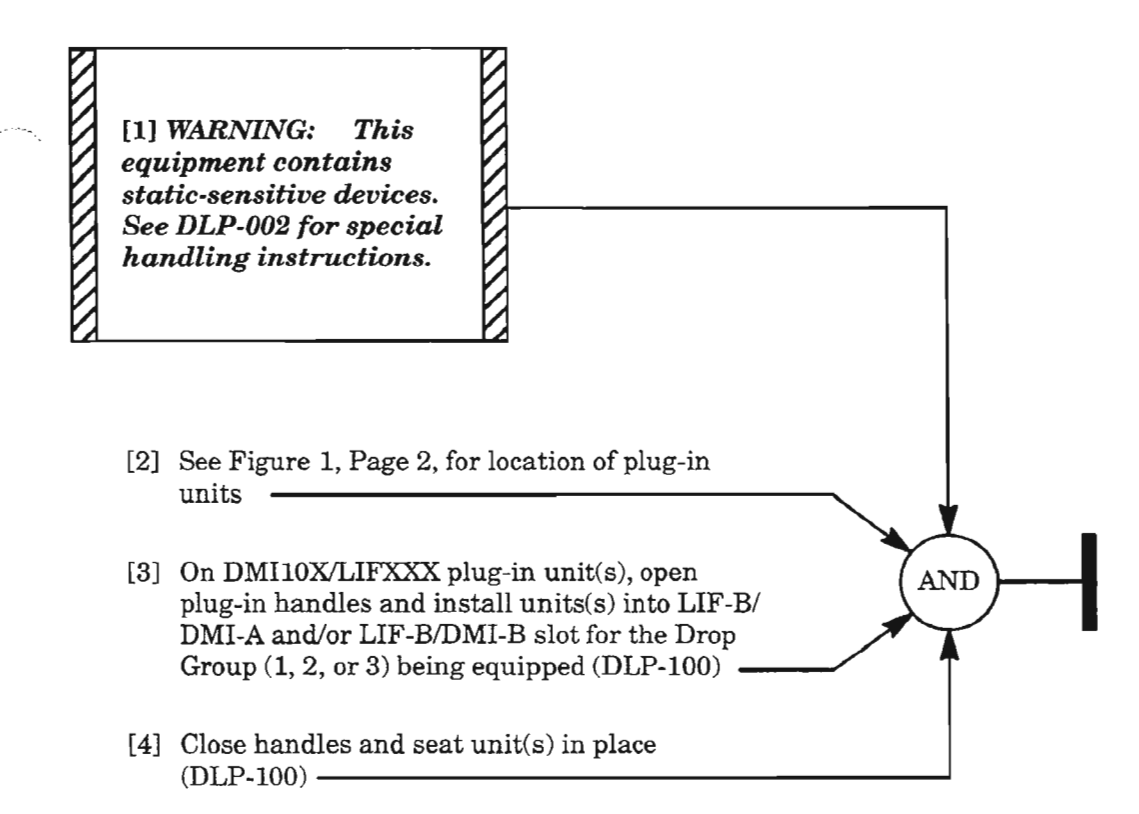

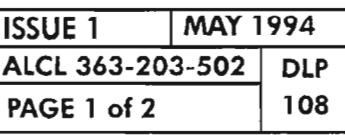

### **DMIl** OX/LlFXXX **PLUG-IN INSTALLATION**

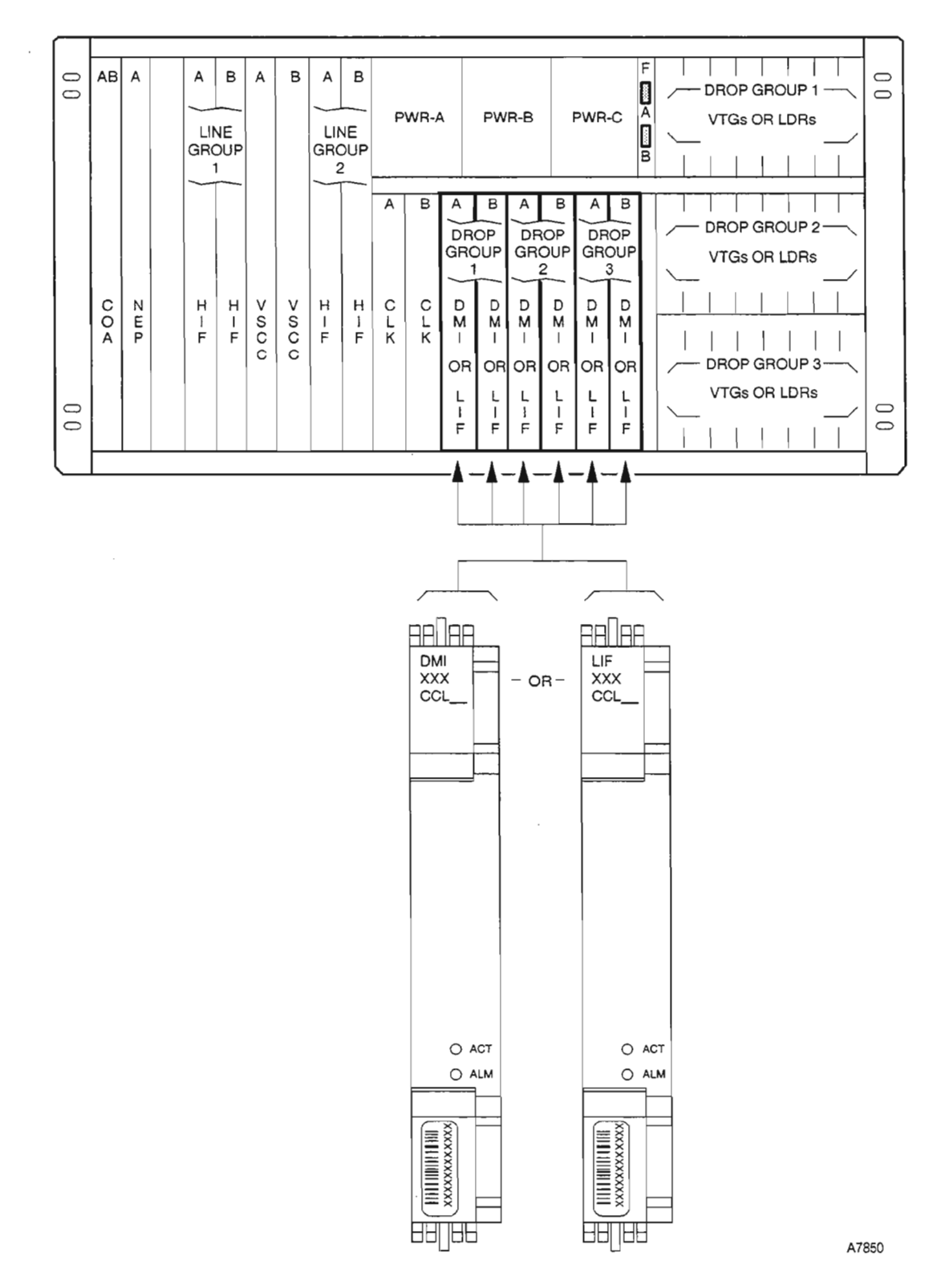

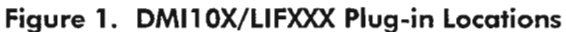

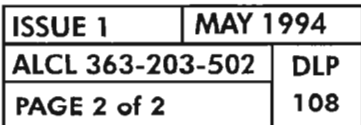

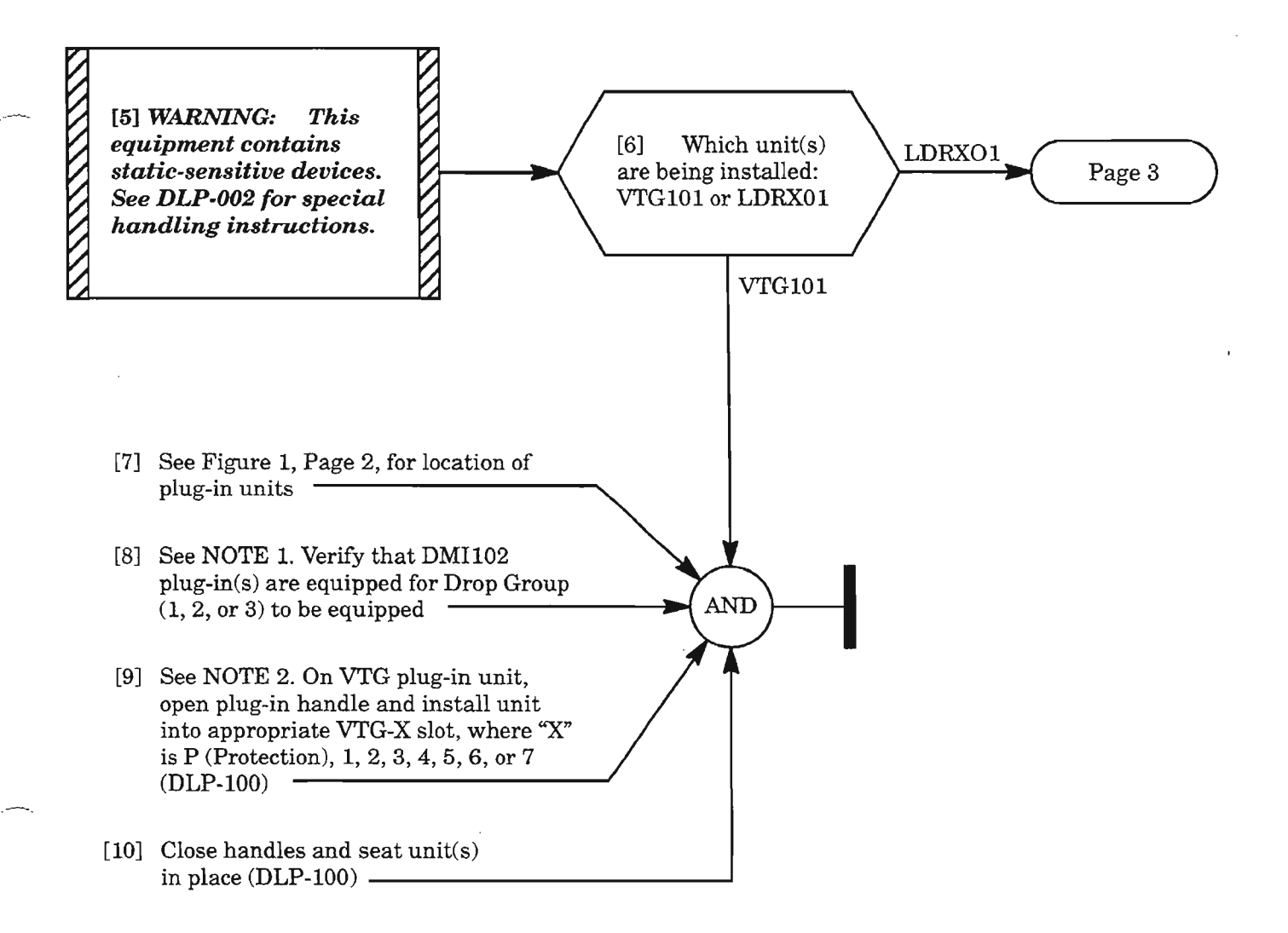

- *NOTES:* 1. *DMIl02 plug-ins are required ifthe drop group is to be equipped with VTG10l asynchronous DSl plug-ins.*
	- *2. For VrG units, ifoptional* 1:7 *protection is used, first unit installed in drop group must be the protection unit (VTG-P). Each additional unit must be equipped in sequence* (1 -7) *with no gaps.*

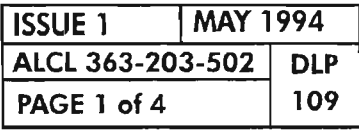

VTG101/LDRXOl PLUG-IN INSTALLATION

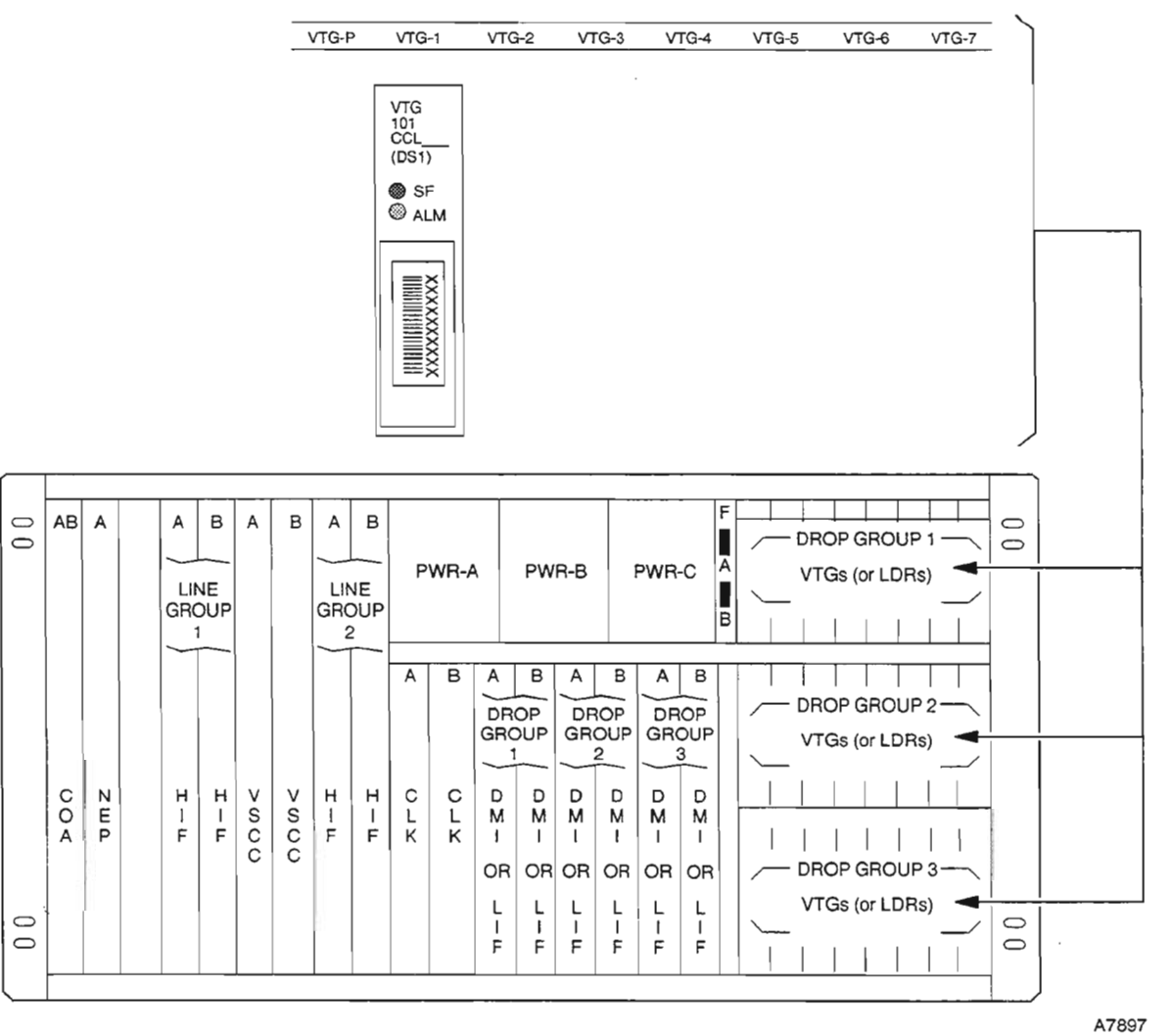

**DESIGNATION STRIP** 

Figure 1. VTG101 Plug-in Locations

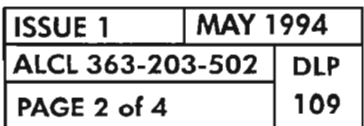

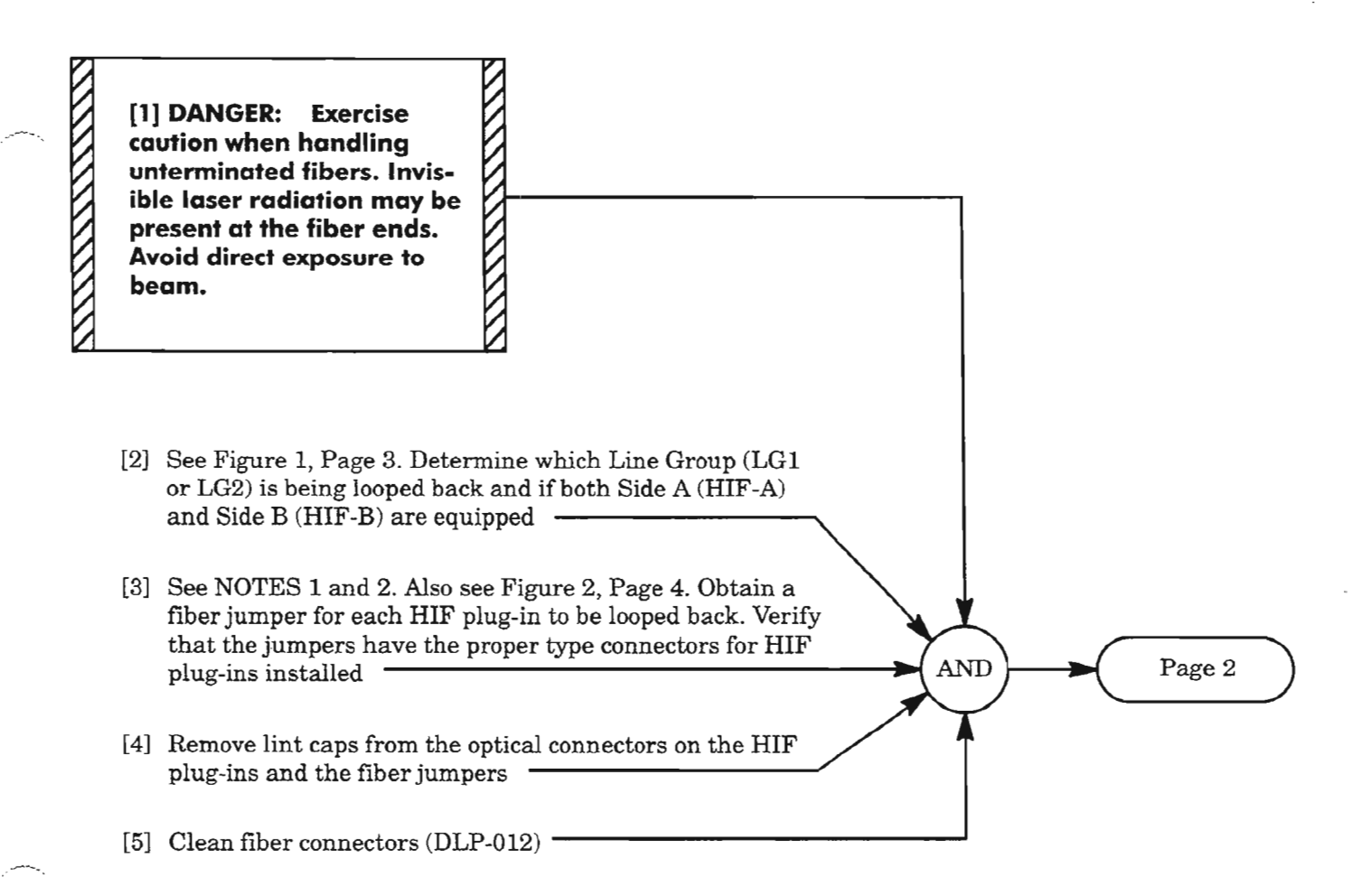

- **NOTES: 7.** *The HIFIOI and HIF501 plug-ins use FC*/ *PC-type connectors which are threaded type connectors. Th e HIFI02 AND HIF502 plug-ins use BC*/*PC-type connectors which are push-pull type connectors.*
	- *2. Optical attenuators are not required for looping the HIFIOX plug-ins. Optical attenuators* (5 *dB to* 15 *dB) are required for HIF50Xplug-ins.*

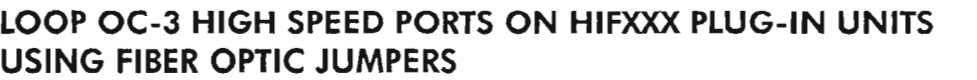

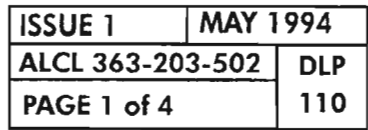

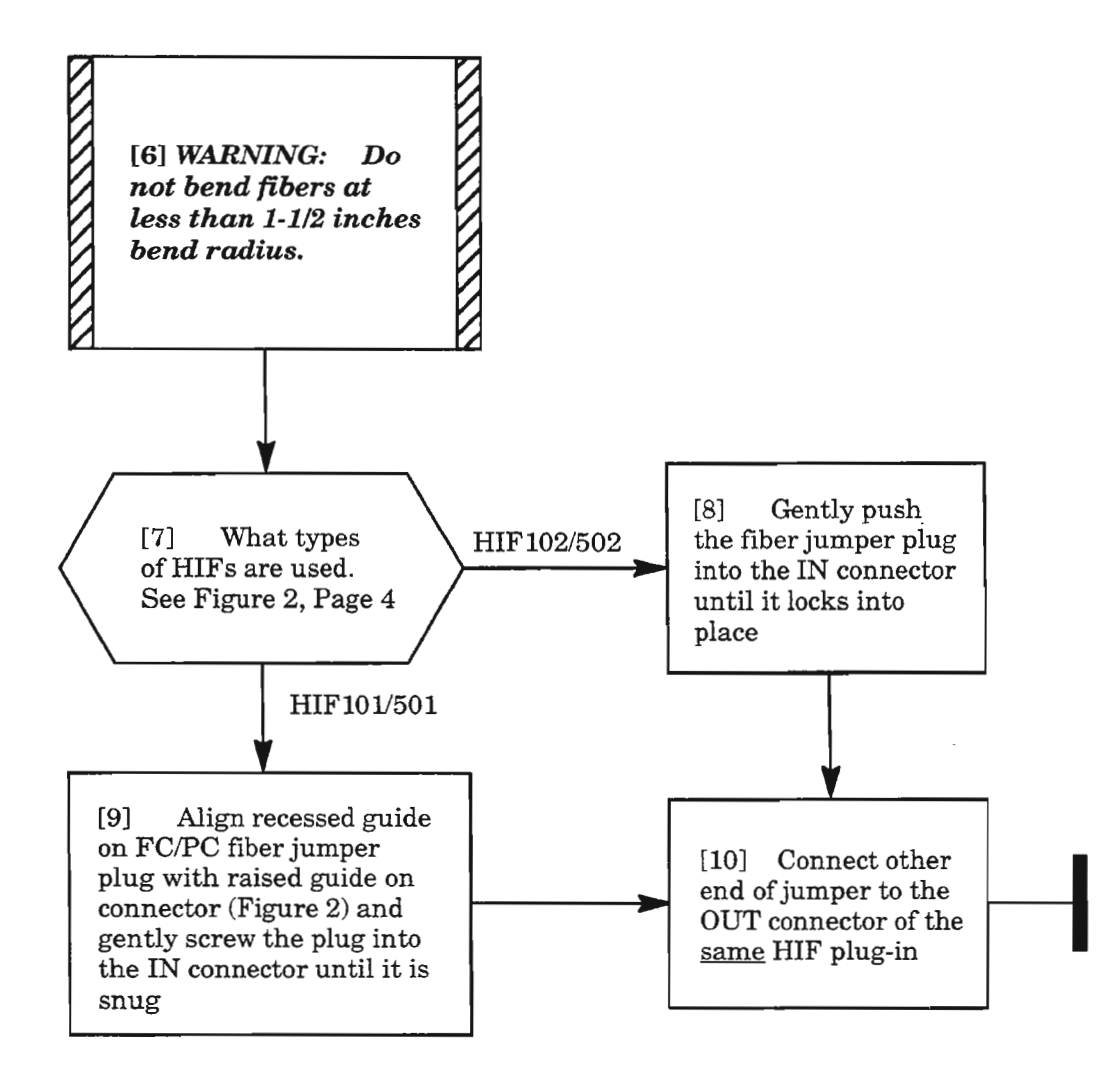

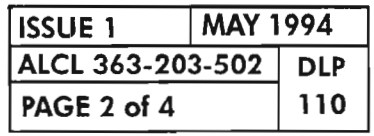

## LOOP OC-3 HIGH SPEED PORTS ON HIFXXX PLUG-IN UNITS USING FIBER OPTIC JUMPERS

-----.

腇

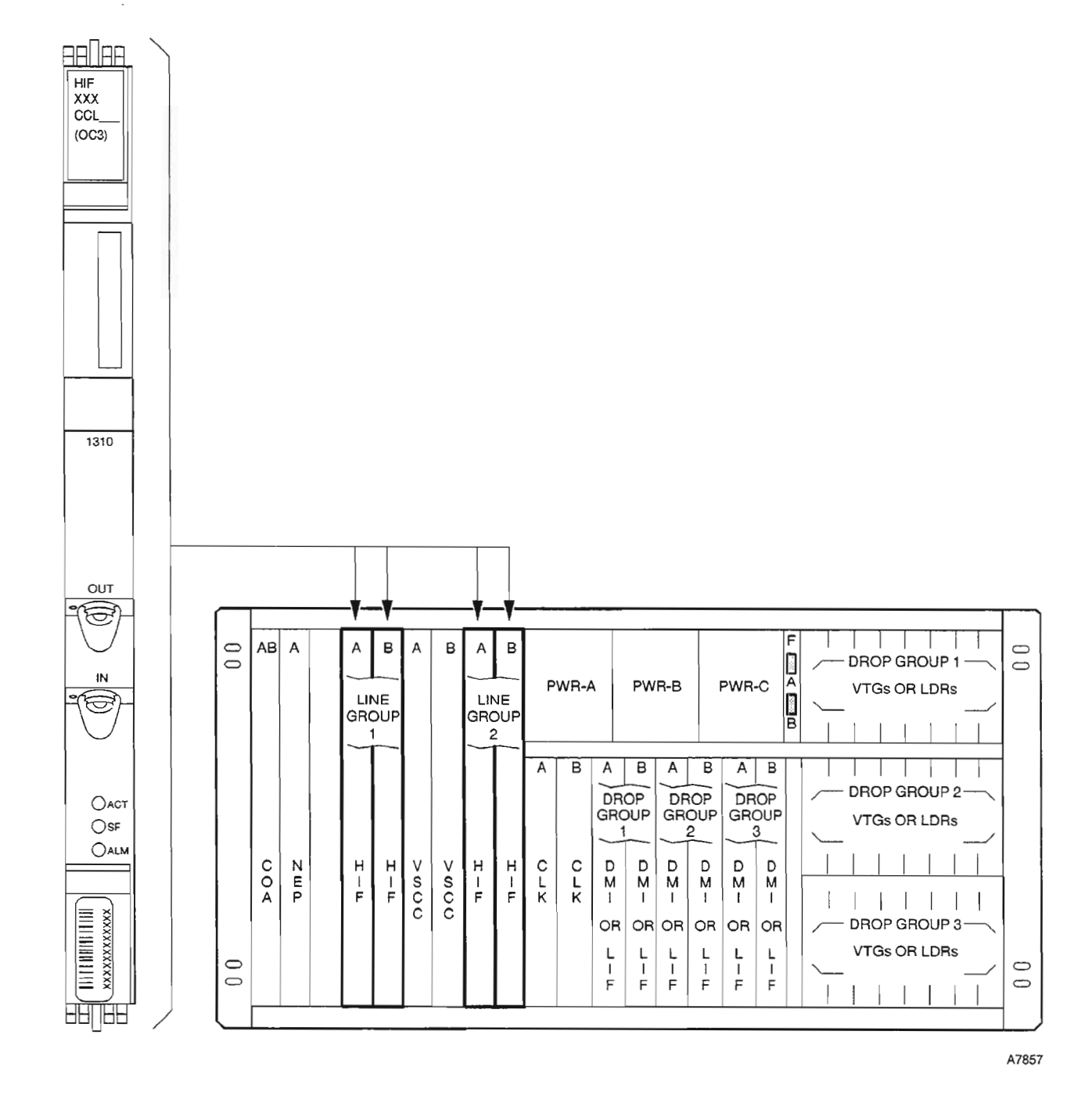

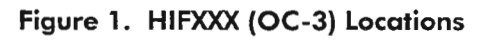

| <b>ISSUE 1</b>          | <b>MAY 1994</b> |     |
|-------------------------|-----------------|-----|
| ALCL 363-203-502<br>DLP |                 |     |
| PAGE 3 of 4             |                 | 110 |

**LOOP OC-3 HIGH SPEED PORTS ON HIFXXX PLUG-IN UNITS USING FIBER OPTIC JUMPERS**

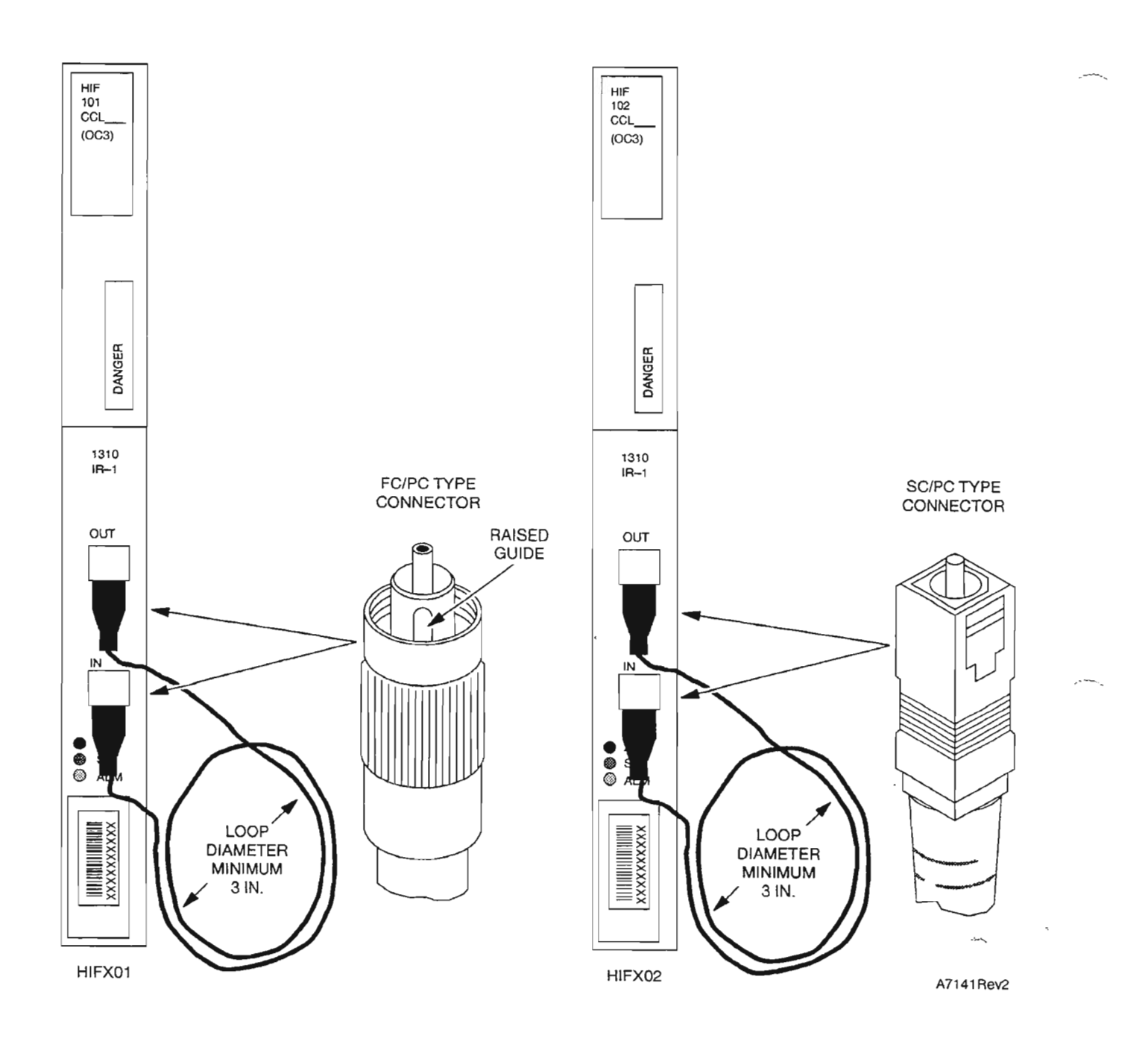

**Figure 2. Optical Connedor Types Used on the HIFXXX Plug-ins**

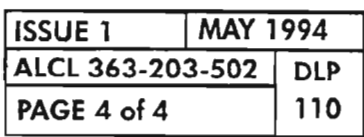

ji<br>Lihat di La
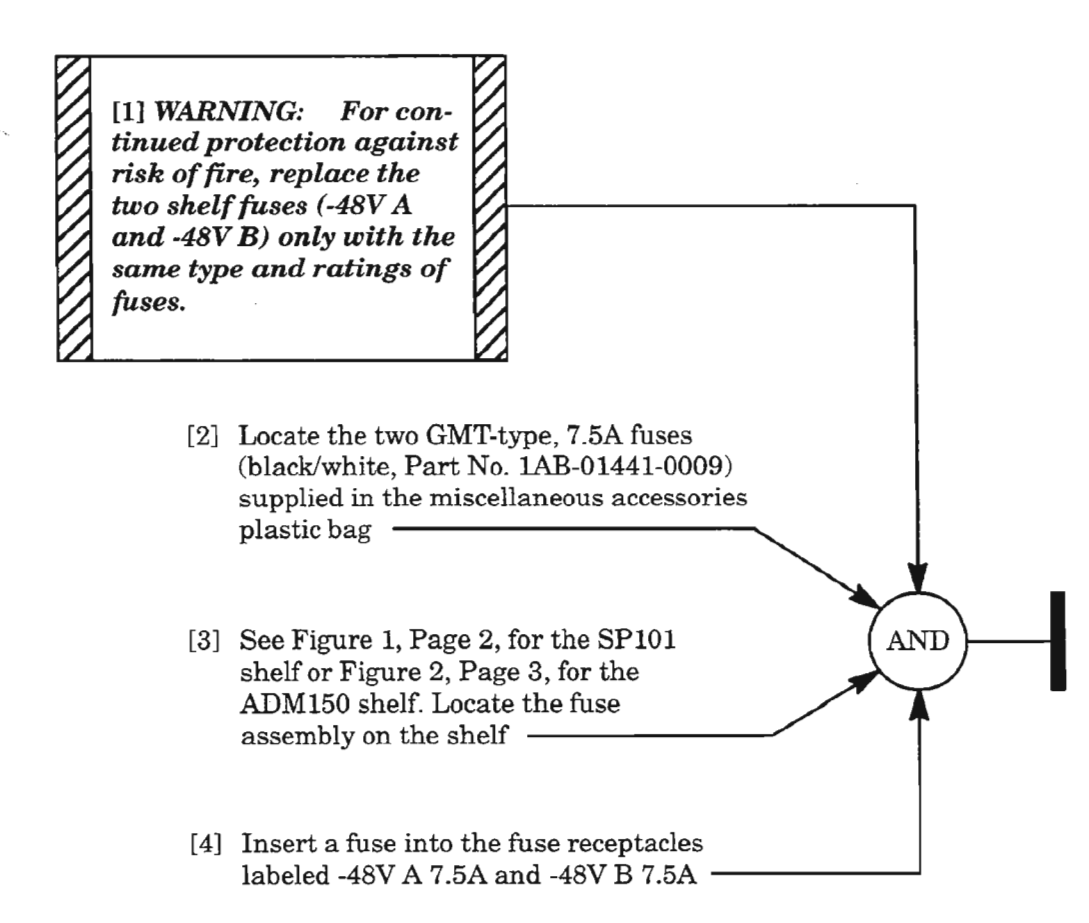

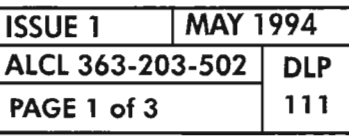

**INSTALL SHELf fUSES**

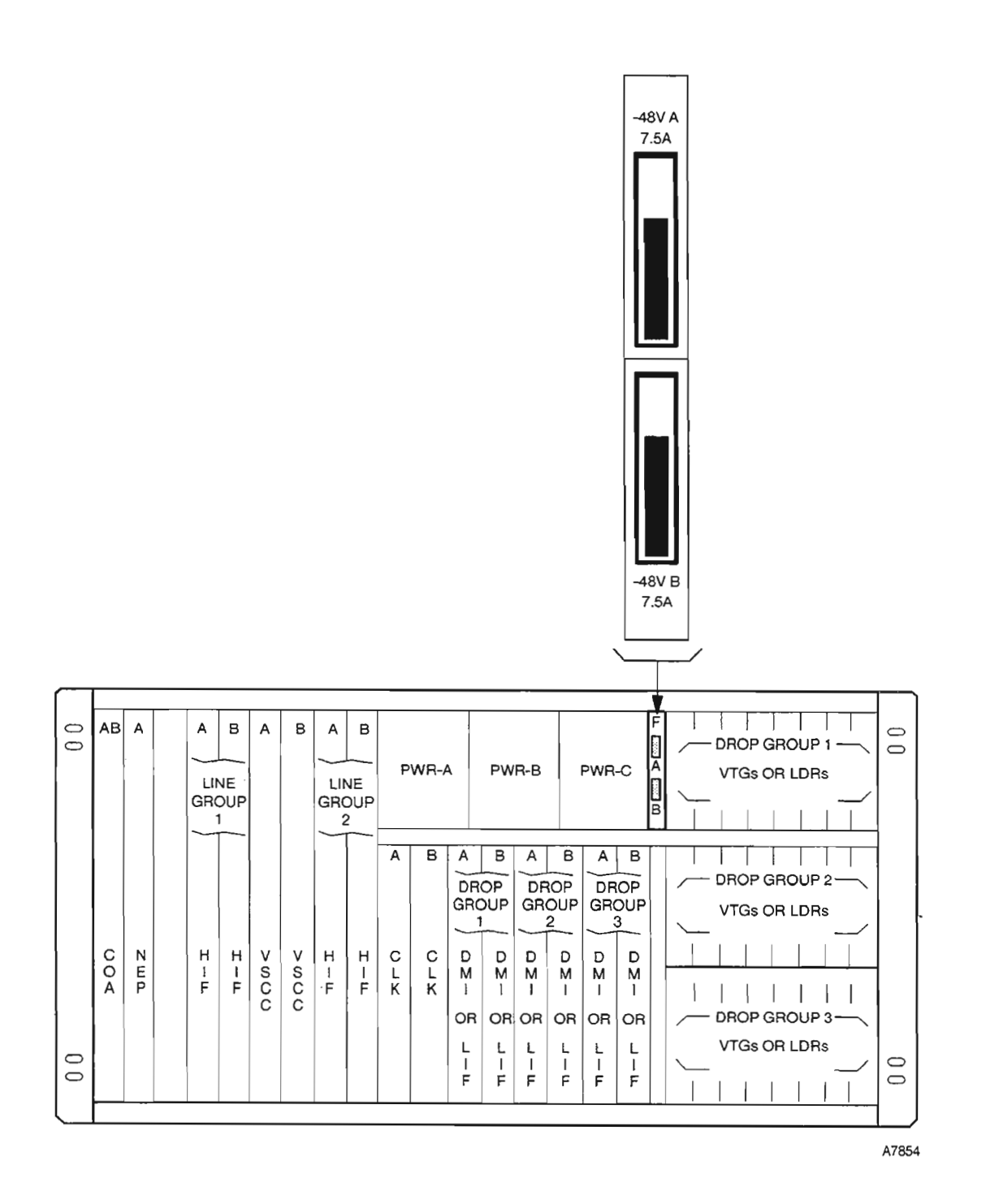

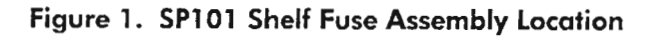

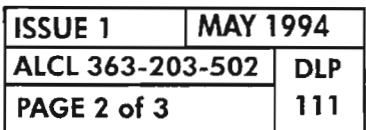

**PAGE 2 of 3 111 INSTALL SHELF FUSES**

 $\vec{z}$ 

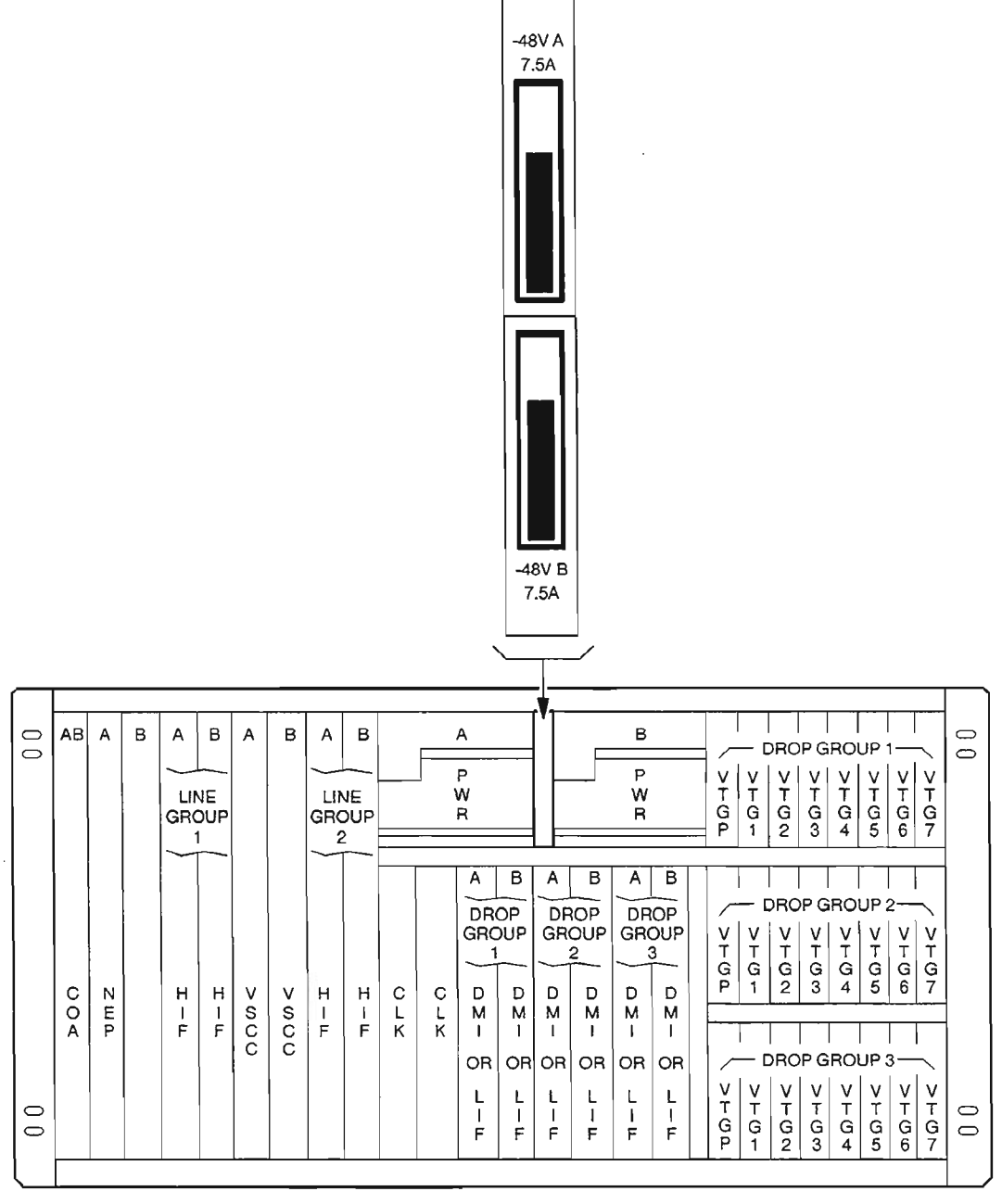

A7142Revl

 $\ddot{\phantom{a}}$ 

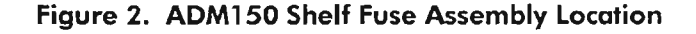

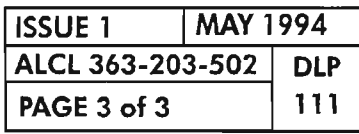

**INSTALL SHELF FUSES**

 $\bar{\gamma}$ 

.-----...

يتصر

---

 $\label{eq:2.1} \frac{1}{\sqrt{2}}\int_{\mathbb{R}^3}\frac{1}{\sqrt{2}}\left(\frac{1}{\sqrt{2}}\right)^2\frac{1}{\sqrt{2}}\left(\frac{1}{\sqrt{2}}\right)^2\frac{1}{\sqrt{2}}\left(\frac{1}{\sqrt{2}}\right)^2\frac{1}{\sqrt{2}}\left(\frac{1}{\sqrt{2}}\right)^2\frac{1}{\sqrt{2}}\left(\frac{1}{\sqrt{2}}\right)^2\frac{1}{\sqrt{2}}\frac{1}{\sqrt{2}}\frac{1}{\sqrt{2}}\frac{1}{\sqrt{2}}\frac{1}{\sqrt{2}}\frac{1}{\sqrt{2}}$ 

 $\label{eq:2.1} \frac{1}{\sqrt{2}}\left(\frac{1}{\sqrt{2}}\right)^{2} \left(\frac{1}{\sqrt{2}}\right)^{2} \left(\frac{1}{\sqrt{2}}\right)^{2} \left(\frac{1}{\sqrt{2}}\right)^{2} \left(\frac{1}{\sqrt{2}}\right)^{2} \left(\frac{1}{\sqrt{2}}\right)^{2} \left(\frac{1}{\sqrt{2}}\right)^{2} \left(\frac{1}{\sqrt{2}}\right)^{2} \left(\frac{1}{\sqrt{2}}\right)^{2} \left(\frac{1}{\sqrt{2}}\right)^{2} \left(\frac{1}{\sqrt{2}}\right)^{2} \left(\$ 

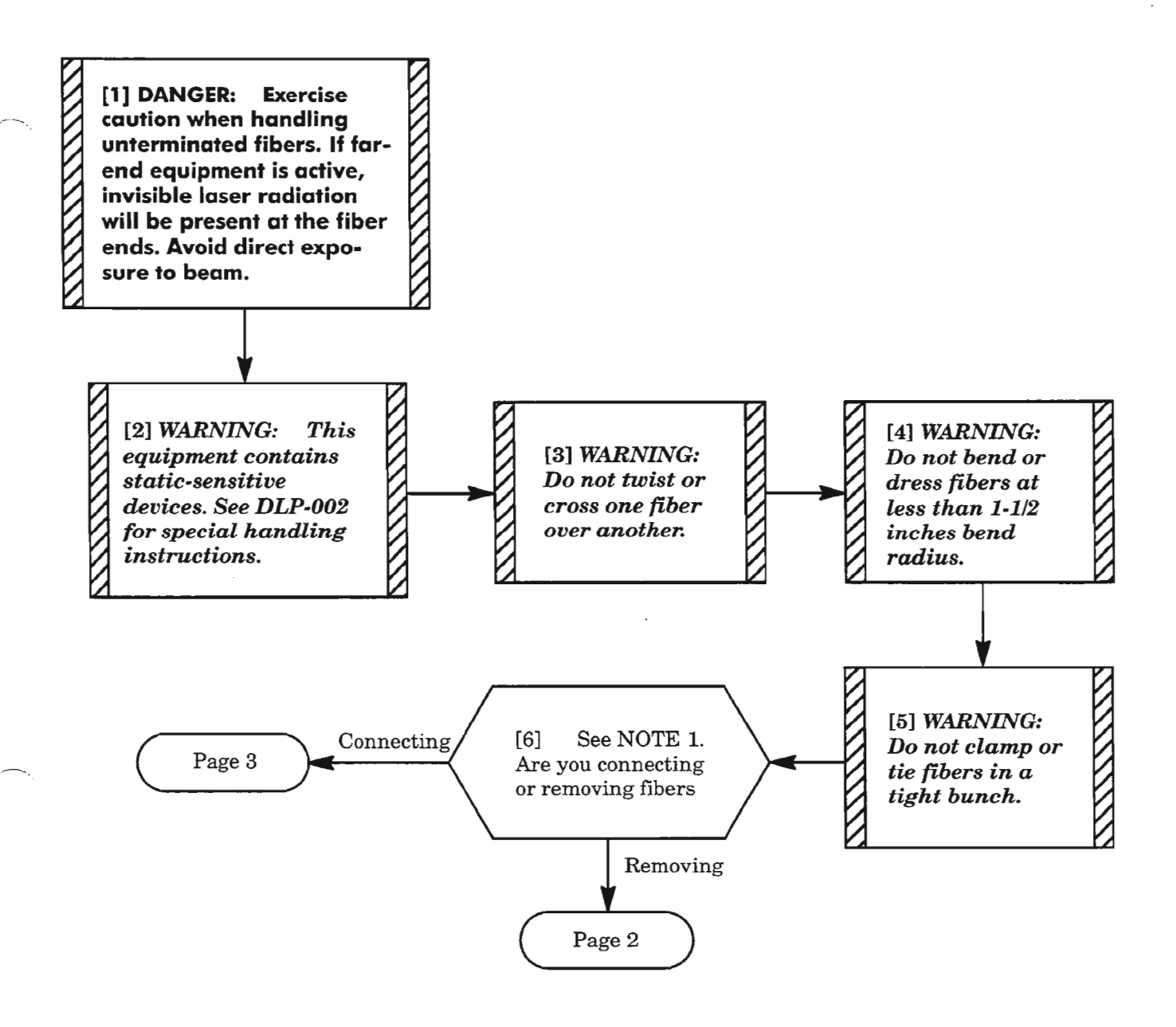

**NOTE:** 7. *This procedure assumes that the fiber jumpers are routed to the 1603/12 8M shelfwith the cable* slack stored on the heat baffle assembly located beneath the shelf (see Figures 1 and 2, *Pages* 4 *and* 5). *The heat baffie has five fiber storage loop positions to help hold the cables and maintain an orderly ring shape. Each position has three cable clips that are twist-on, twist-off style. Each position holds up to four cables positioned under the plug-in group served. Because ofthe plug-in placement, the two left-hand storage positions are used for the Line Group cables, and the three right-hand positions are used for the Drop Group positions (future applications).*

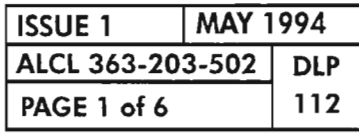

#### **CONNECT/REMOVE FIBERS FROM HIFXXX PLUG-IN**

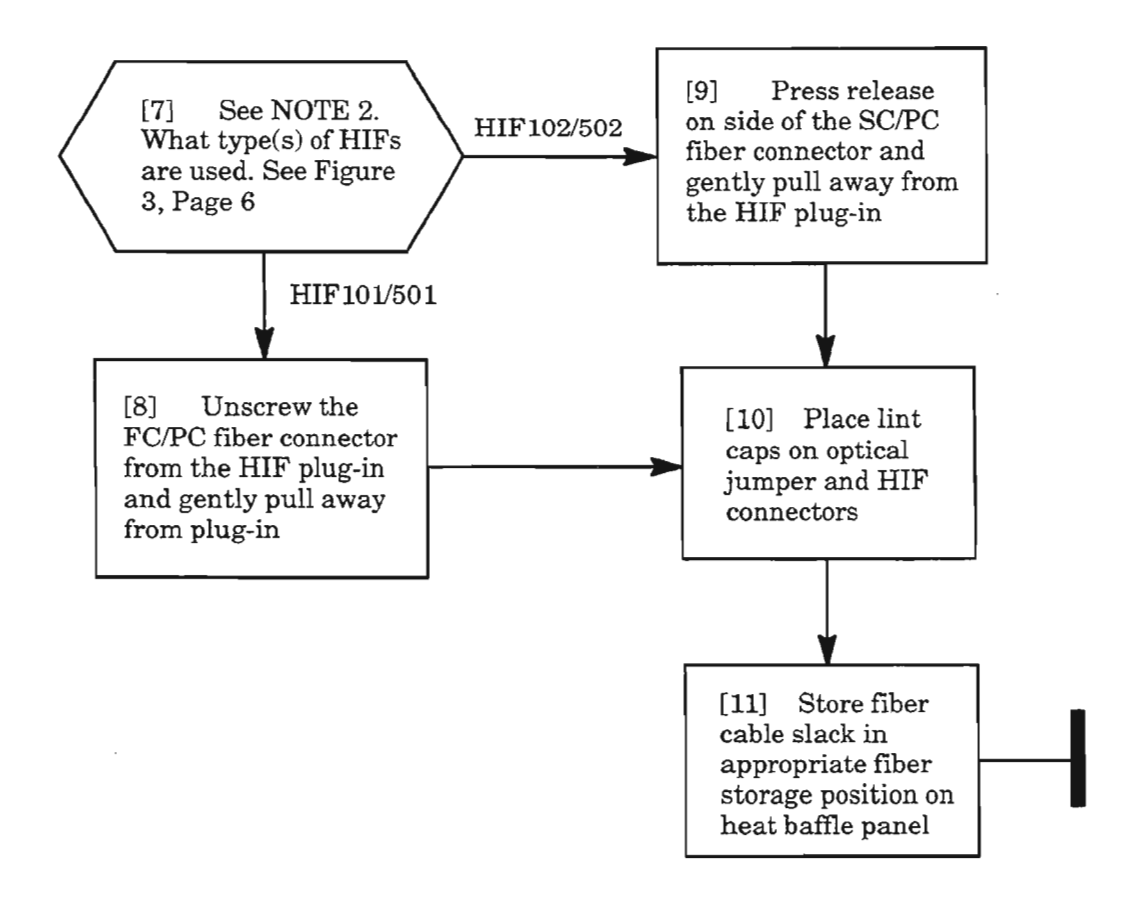

**NOTE:** 2. *The* HIF10l *and* HIF501 *plug- ins use* Fe/ *PC type fiber connectors which are threaded-type connectors. TheHIF102 and HIF502 plug-ins use SC*/*PCtypeconnectors which are push-pull type connectors.*

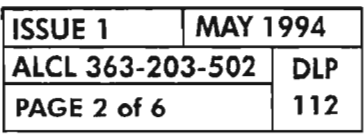

**PAGE 2 of <sup>6</sup> 112 CONNECT/REMOVE FIBERS FROM HIFXXX PLUG-IN**

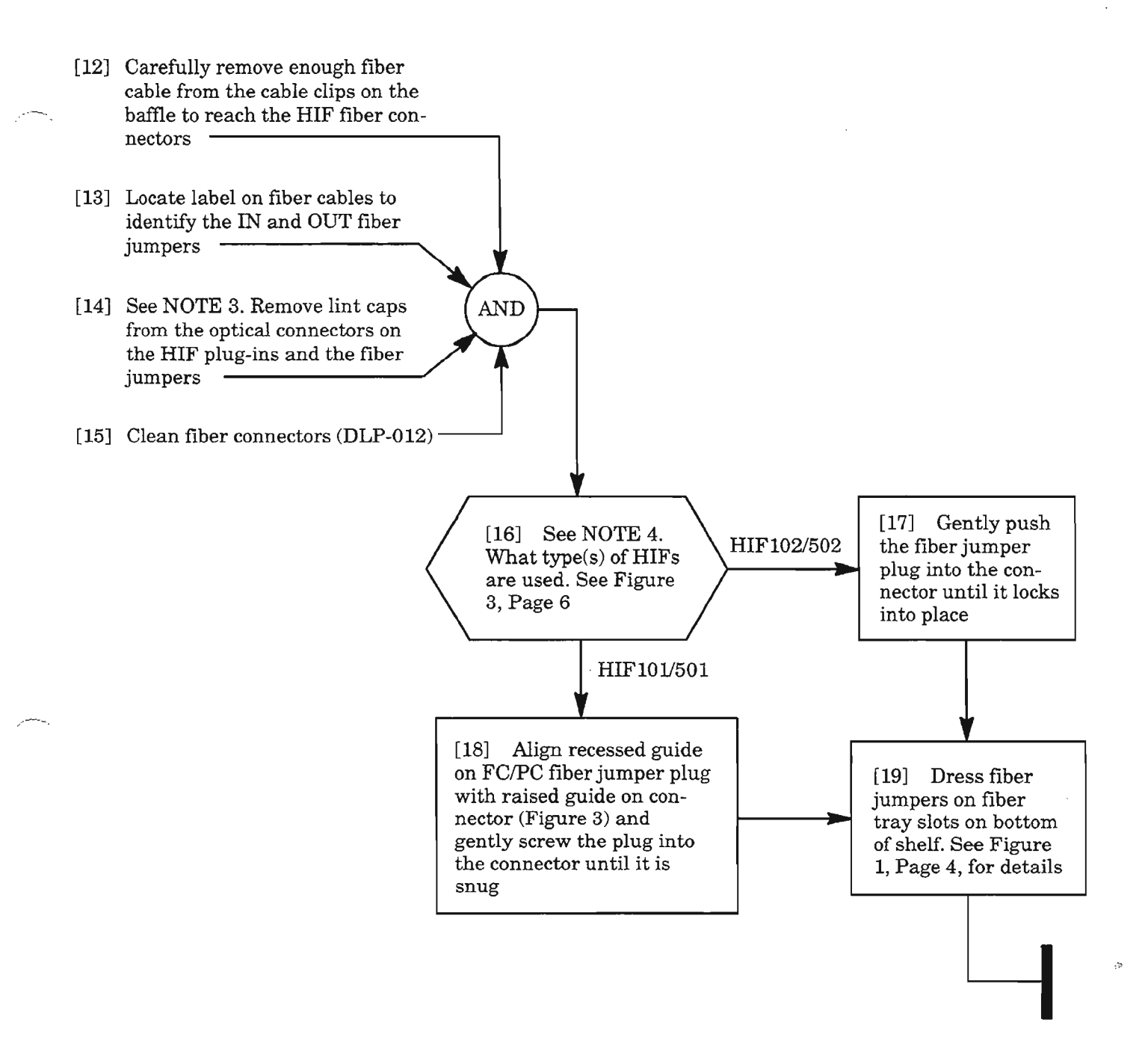

**NOTES:** 3. *Do not discard lint caps. If an HIF plug-in is removed, the lint caps must beput back on when the fibers are removed.*

*4. The HIF10l and HIF501 plug-ins use* FC /*PC type fiber connectors which are threaded-type connectors. The HIF102 and HIF502 plug-ins use SC*/*PC type connectors which are push-pull type connectors.*

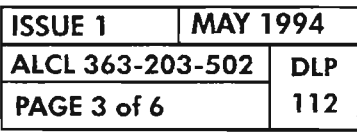

**CONNECT/REMOVE FIBERS FROM HIFXXX PLUG-IN**

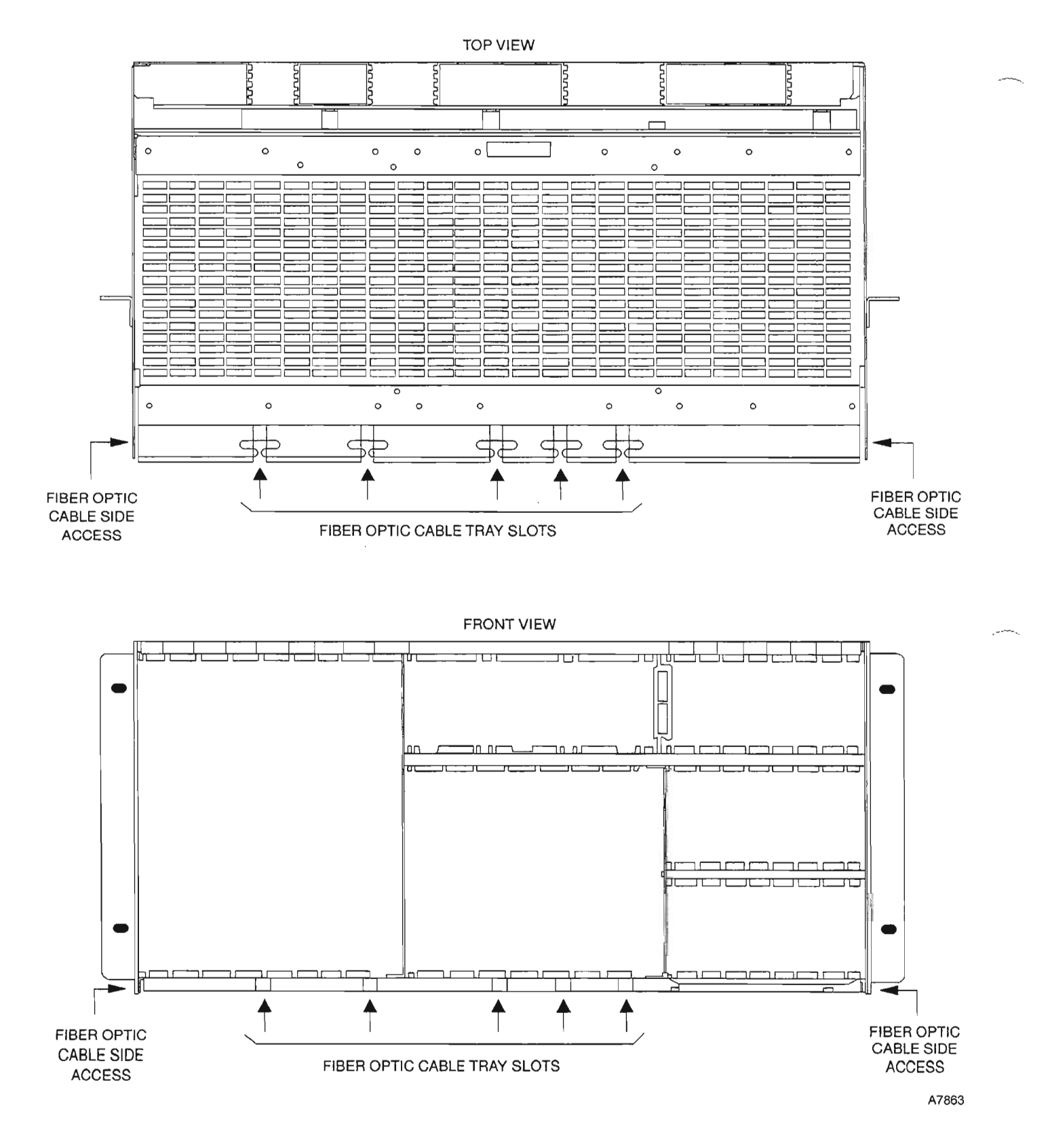

**Figure 1. Inserting Fiber Optic Cables in Fiber Tray Slots**

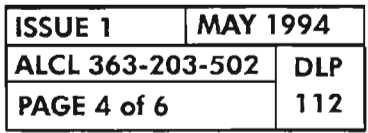

#### **PAGE 4 of 6 112 CONNECT/REMOVE FIBERS FROM HIFXXX PLUG-IN**

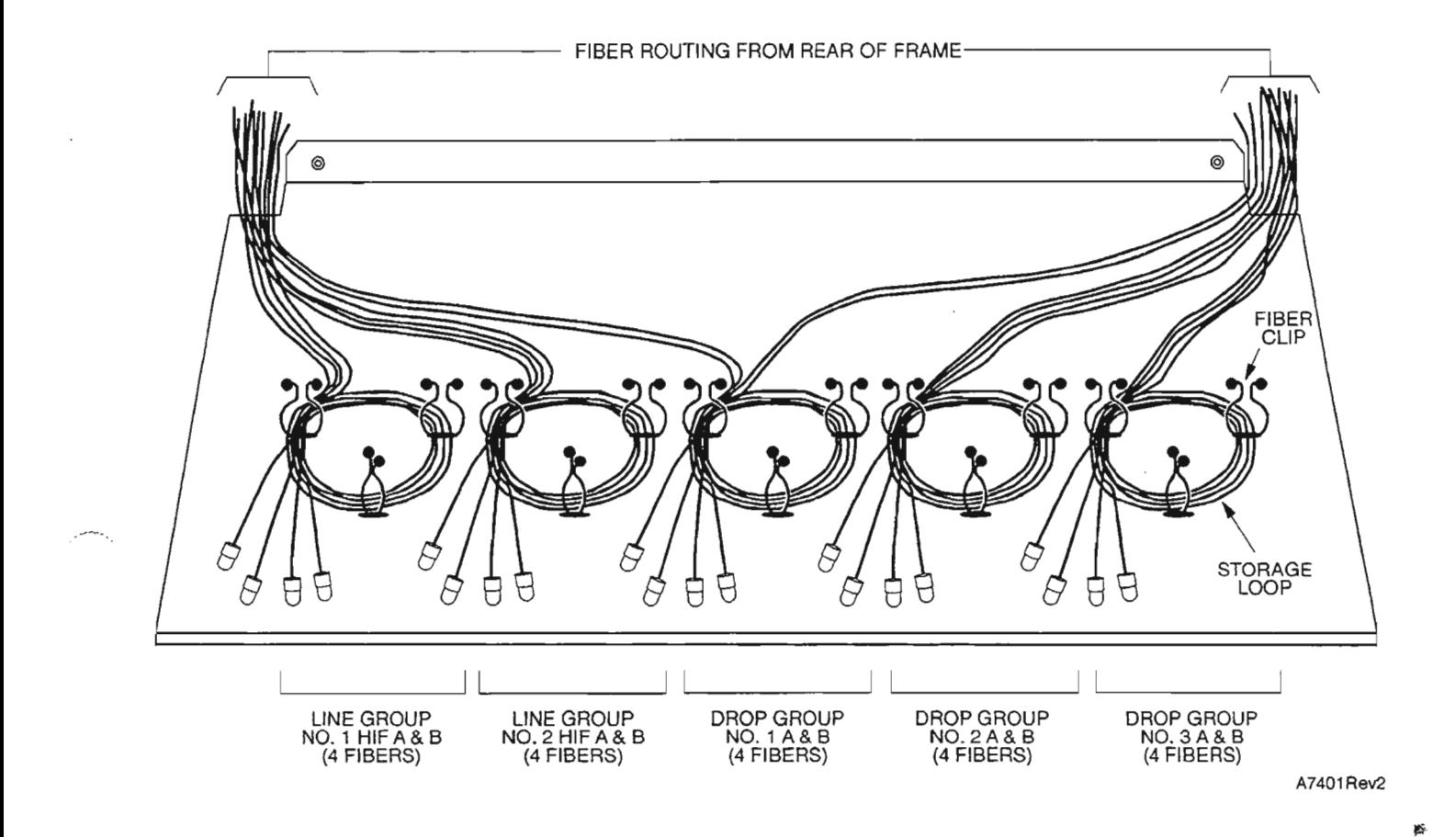

**Figure 2. Heat Baffle Fiber Optic Cable Management**

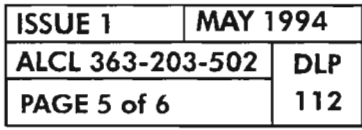

**CONNECT/REMOVE FIBERS FROM HIFXXX PLUG-IN**

 $\sim$  .

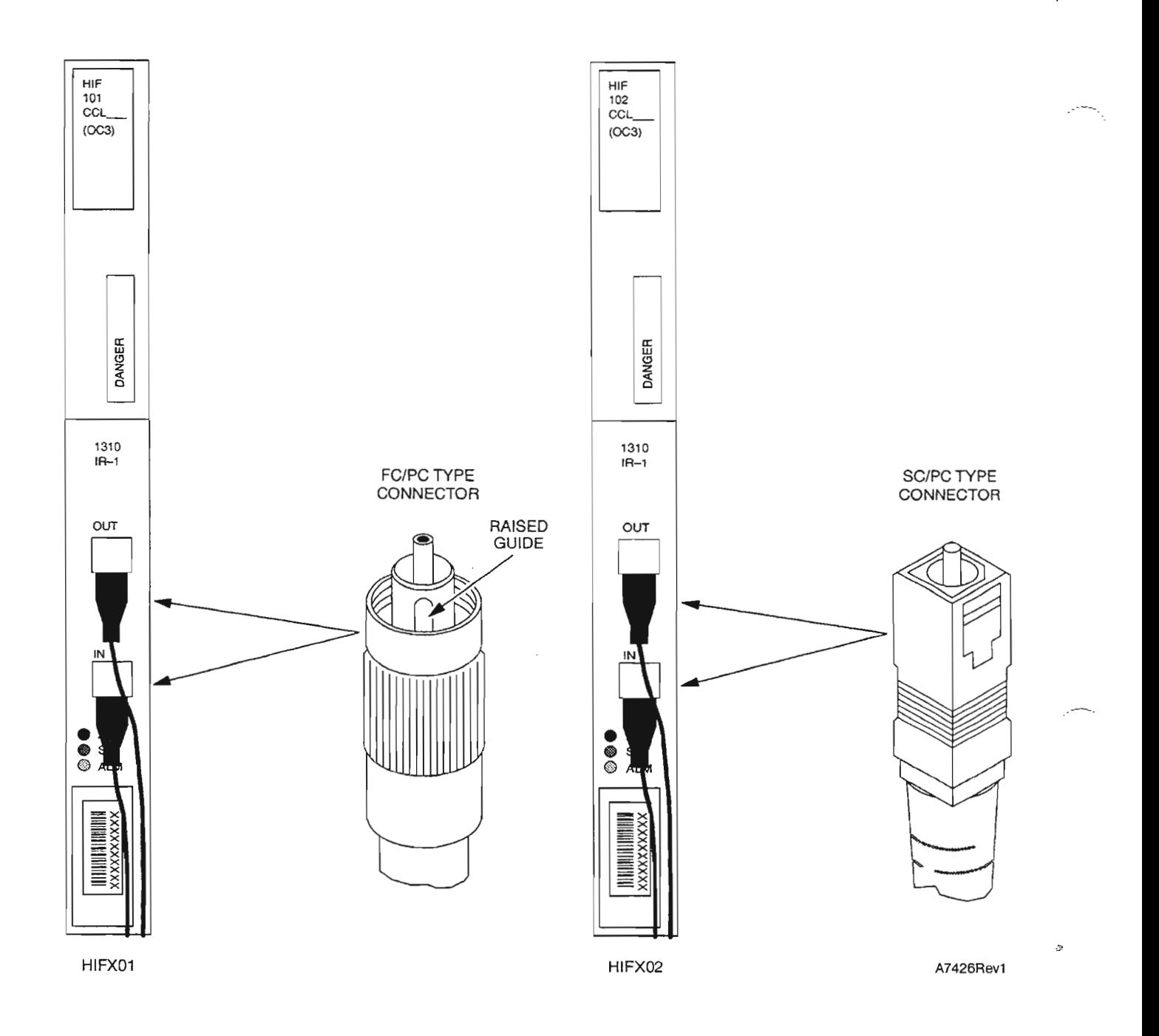

**Figure 3. Optical Connedor Types Used on the HIFXXX Plug-ins**

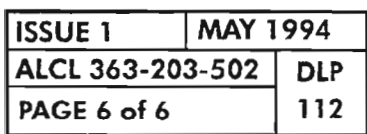

ш.,

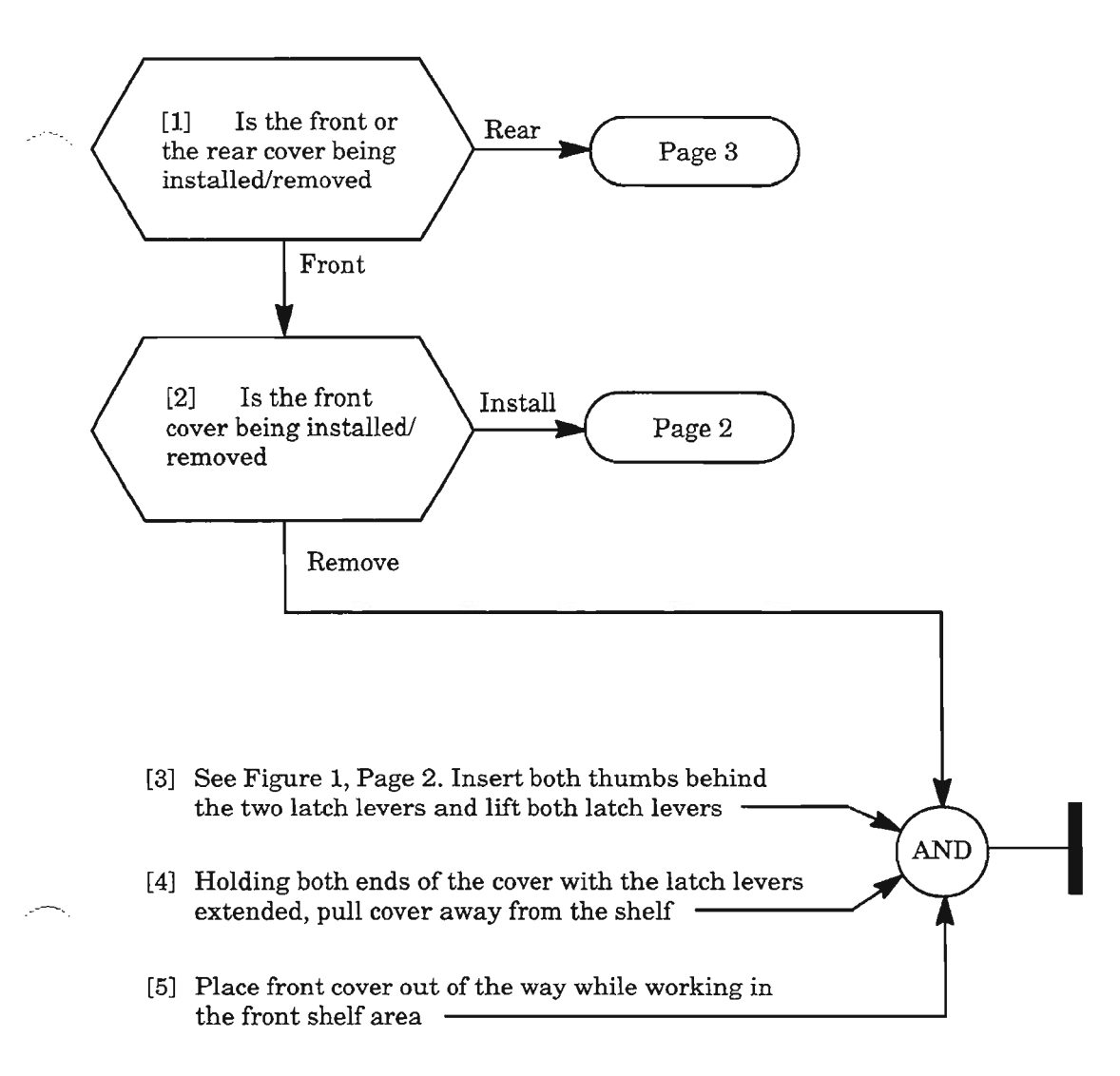

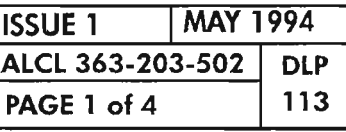

**COVERS, INSTALL OR REMOVE**

..

 $\tilde{\mathbb{Z}}^k$ 

[6] See Figure 1. While holding front cover at both ends, lift latch levers [7] Set bottom edge of cover on bottom edge of shelf **AND** [8] Push top edge of cover in place, ensuring that the alignment pins on the inside of the cover<br>are aligned with the notches on the shelf [9] Release latch levers latching the cover in place

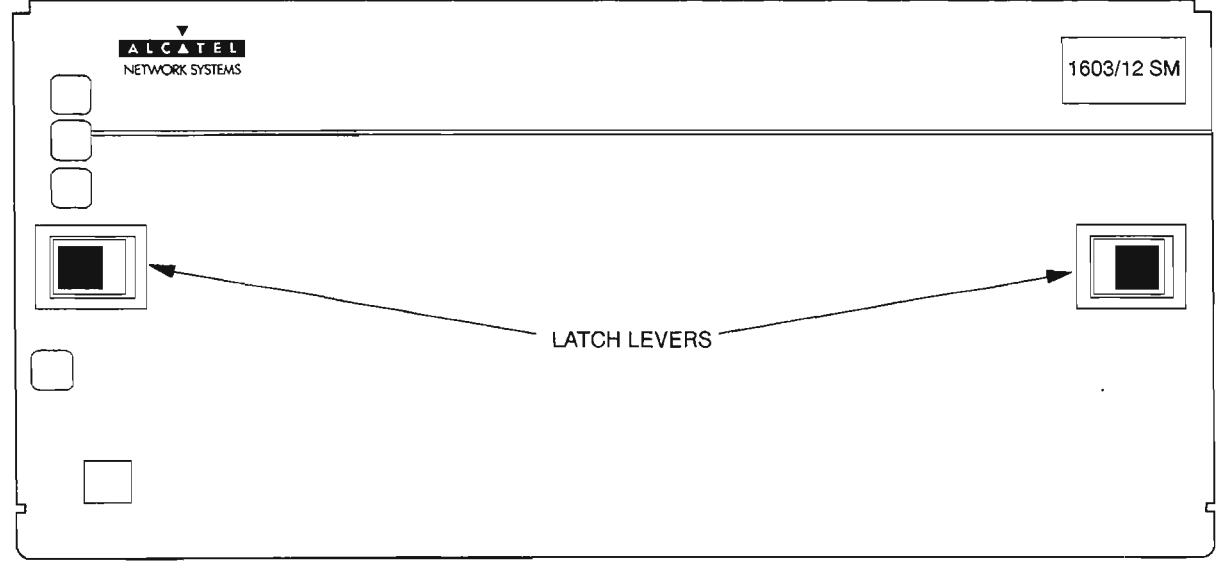

A7143Rev1

**Figure 1. 1603/12 SM Front Cover**

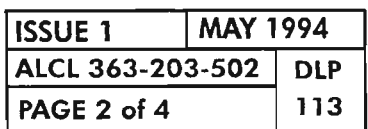

**COVERS, INSTALL OR REMOVE**

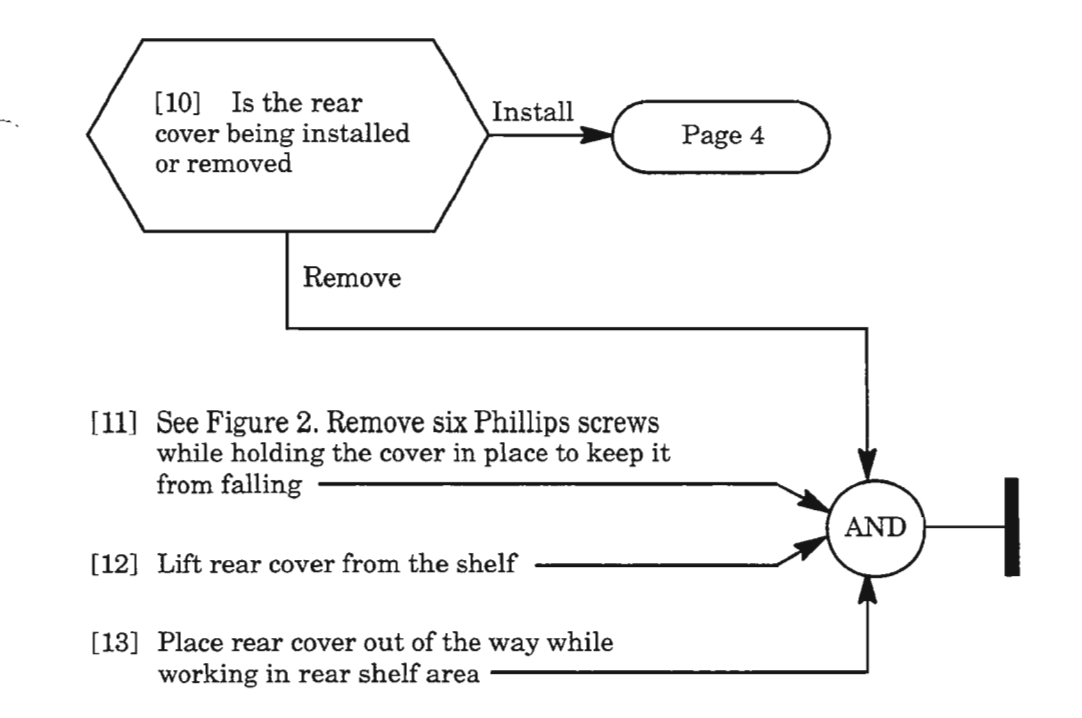

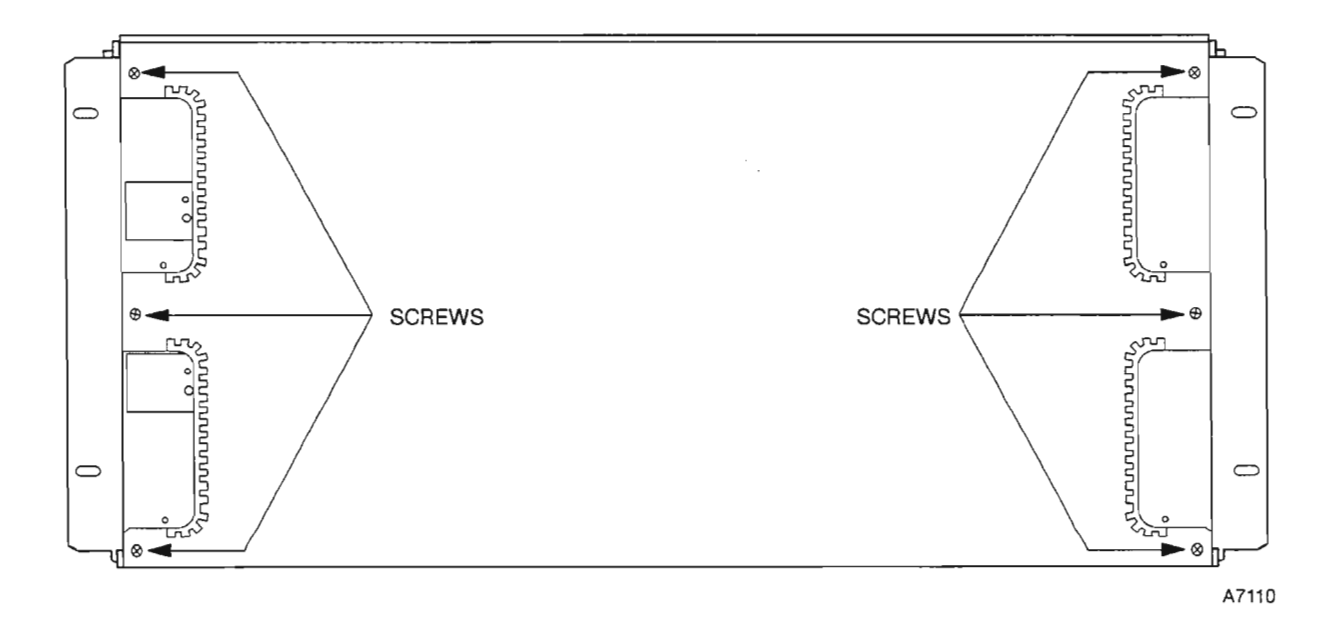

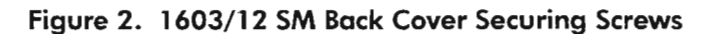

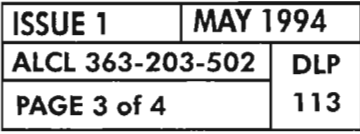

**COVERS, INSTALL OR REMOVE**

- [14] Place the rear cover over the rear of the shelf  $\leftarrow$
- [15] Align the six screw holes in the cover with the six screw holes in the shelf  $\sim$  AND [16] Replace the six Phillips screws and hand-<br>tighten  $\overline{\phantom{a}}$

**ISSUE <sup>1</sup>** I**MAY <sup>1994</sup> ALCL 363-203-502 DLP**

**PAGE 4of4 <sup>113</sup> COVERS, INSTALL OR REMOVE**

.•..-..

 $\mathbb{Z}$ 

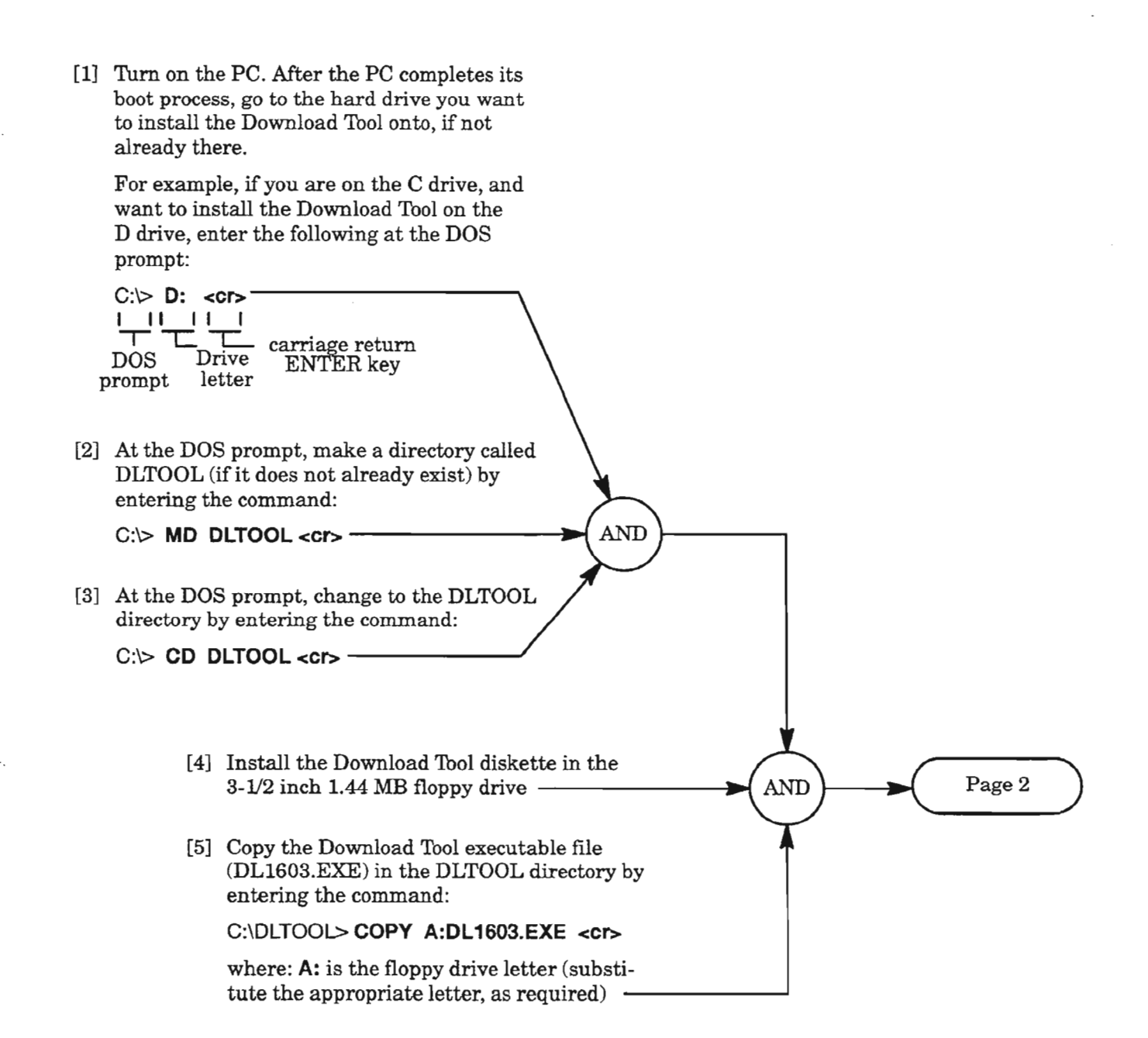

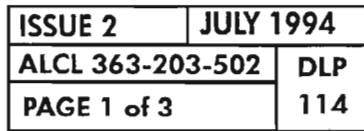

**INSTALL AND EXECUTE THE DOWNLOAD TOOL PROGRAM**

..-

[6] To run the Download Tool, enter the following:

C:\DLTOOL> DL1603 [-Pbbbbpls][-Cp]<cr>

See NOTE 1 for explanation of command line<br>parameters Download tool program starts (NOTE 2) Page 3

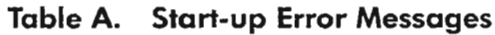

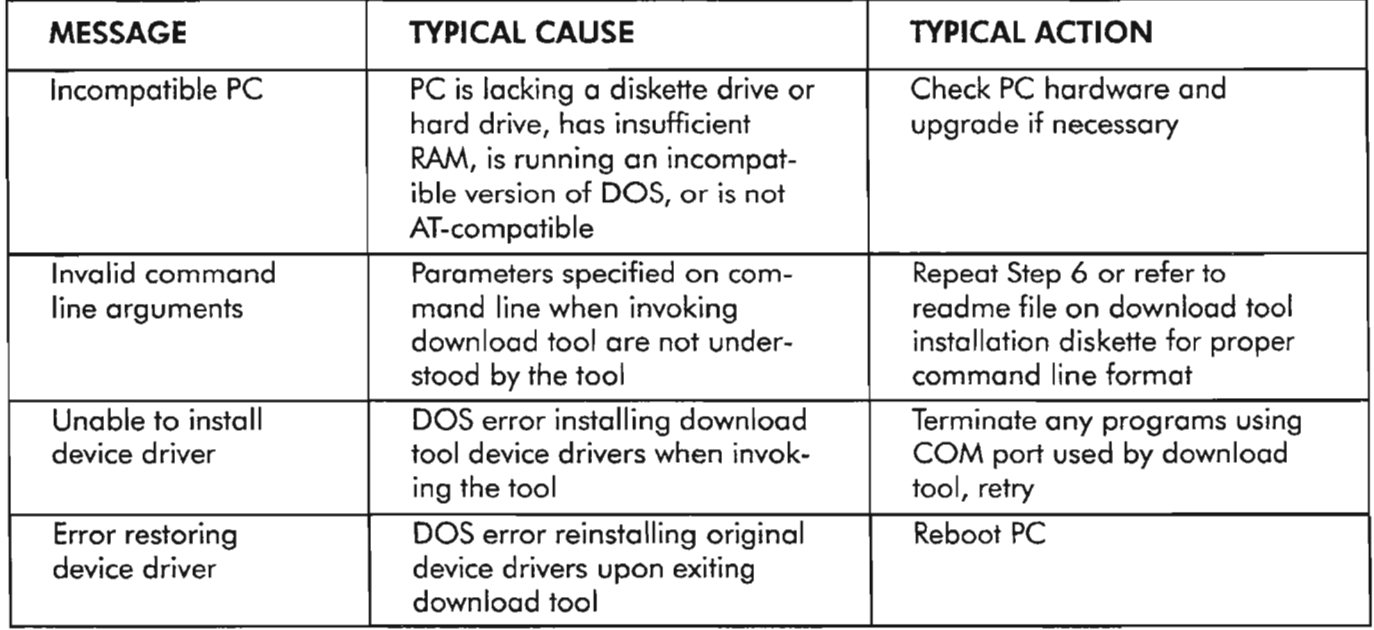

*NOTES:* 1. *The entries in the brackets are OPTIONAL command line parameters with the following definitions:*

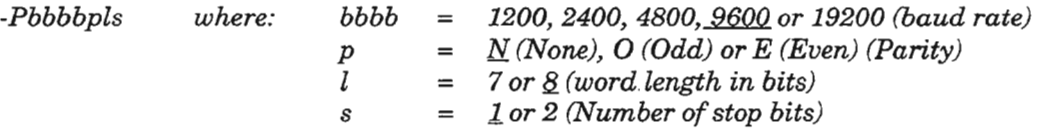

*The -P parameter sets the serial port communications parameters for the craft interface. Default parameters the first time the program* is *run are 9600N81.*

 $-Cp$  *where:*  $p = \underline{1}$  or 2 *(COM1 or COM2)* 

*The* -C *parameter specifies COM1 or COM2 to be used* as *the serial port interface to which the NE* is *connected. Default value the first time the program* is *run* is *COMl.*

*Ifthese parameters are not included on the command line, the program defaults to 9600N81 or to the parameters that were present the last time the program was exited.*

*2. See Table A ifany errors occur when starting the Download Tool.*

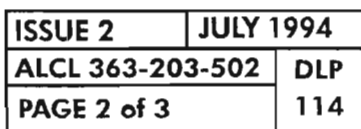

INSTALL AND EXECUTE THE DOWNLOAD TOOL PROGRAM

[8] The Download Tool Main Menu (Figure 2) appears -[7] When the Download Tool starts, the Copyright screen (Figure 1) appears. Press any key to continue - $\bigwedge$  AND  $\bigcup$  DLP-116

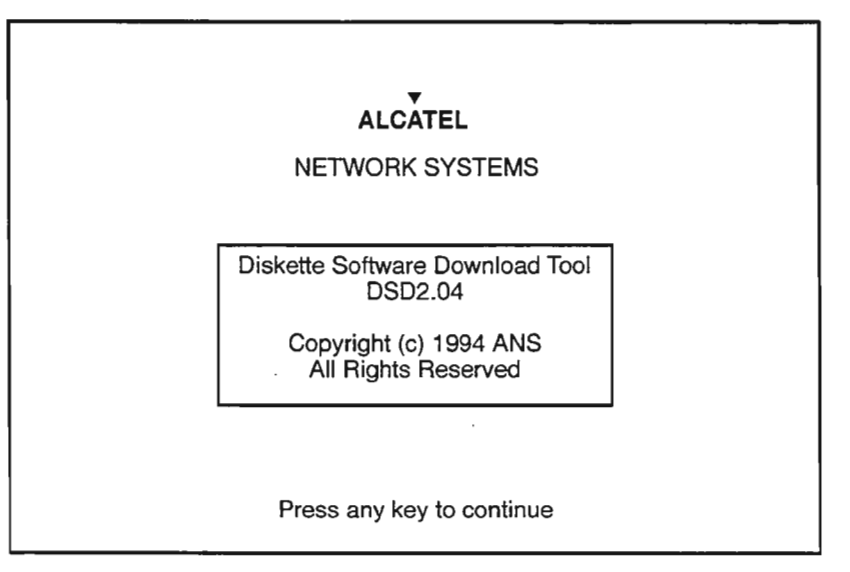

**Figure 1. Download Copyright Screen**

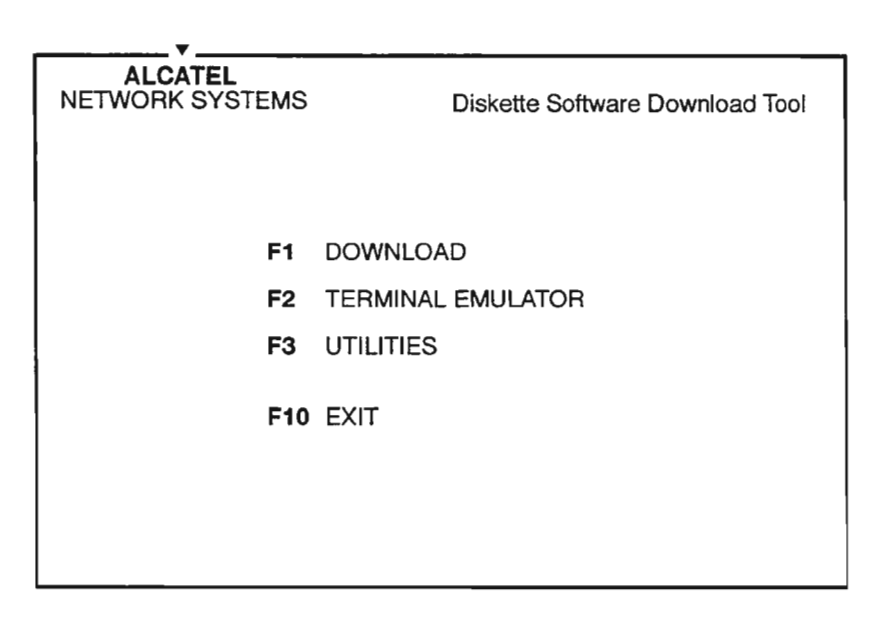

**Figure 2. Download Tool Main Menu**

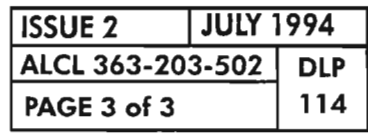

**INSTALL AND EXECUTE THE DOWNLOAD TOOL PROGRAM**

..---~--

 $\sim 10^6$ 

 $\mathcal{P}^{\text{untr}_\text{G}}(\mathbf{r})$ 

 $\omega^{100\lambda\lambda}$  .

 $\mathcal{P}^{(m)}$  .

[1] See NOTES 1 and 2.

Tum on the PC. After the PC has completed its boot process, go to the hard drive you want to install the Program Kit on, if not already there.

For example, if you are on the C drive, and want to install the Program Kit on the D drive, enter the following at the DOS prompt:

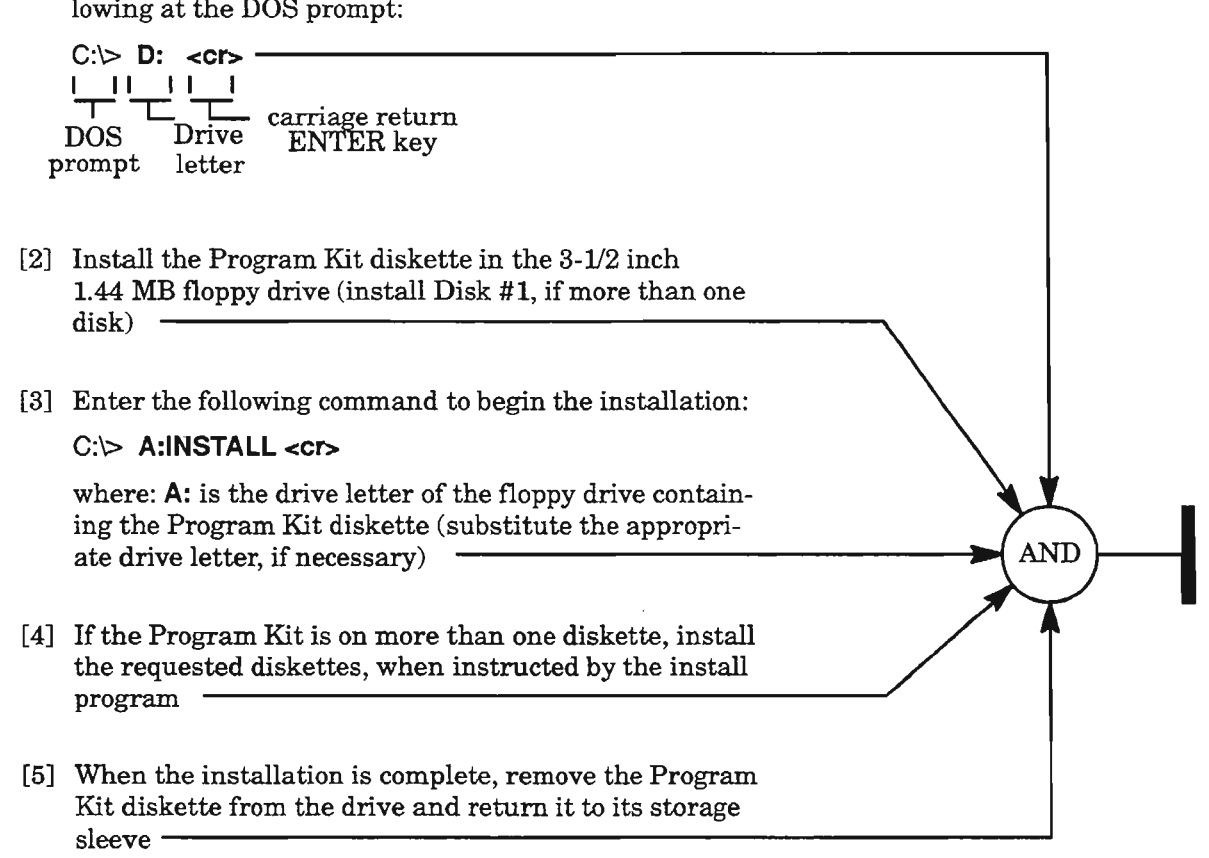

*NOTES:* 1. *The install process is automatic and creates a subdirectory structure under the DLTOOL (Download Tool)directory containing the necessary image files. The DLTOOL directory is created ifit does not exist.*

*2. The Download Tool (D8D2.04) is required to download the software images in the 1603/12 8MNetwork Element (see DLP-116).*

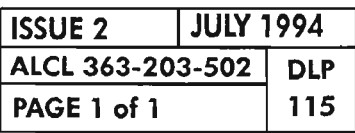

 $\mathfrak{R}$ 

## INSTALL 1603/12 SM DISKETTE PROGRAM KIT ON PC HARD DRIVE

 $\overline{\phantom{m}}$ 

 $\label{eq:2.1} \frac{1}{\sqrt{2}}\int_{\mathbb{R}^3}\frac{1}{\sqrt{2}}\left(\frac{1}{\sqrt{2}}\right)^2\frac{1}{\sqrt{2}}\left(\frac{1}{\sqrt{2}}\right)^2\frac{1}{\sqrt{2}}\left(\frac{1}{\sqrt{2}}\right)^2\frac{1}{\sqrt{2}}\left(\frac{1}{\sqrt{2}}\right)^2\frac{1}{\sqrt{2}}\left(\frac{1}{\sqrt{2}}\right)^2.$ 

 $\label{eq:2.1} \frac{1}{\sqrt{2}}\left(\frac{1}{\sqrt{2}}\right)^{2} \left(\frac{1}{\sqrt{2}}\right)^{2} \left(\frac{1}{\sqrt{2}}\right)^{2} \left(\frac{1}{\sqrt{2}}\right)^{2} \left(\frac{1}{\sqrt{2}}\right)^{2} \left(\frac{1}{\sqrt{2}}\right)^{2} \left(\frac{1}{\sqrt{2}}\right)^{2} \left(\frac{1}{\sqrt{2}}\right)^{2} \left(\frac{1}{\sqrt{2}}\right)^{2} \left(\frac{1}{\sqrt{2}}\right)^{2} \left(\frac{1}{\sqrt{2}}\right)^{2} \left(\$ 

 $\label{eq:2.1} \frac{1}{\sqrt{2}}\int_{\mathbb{R}^3}\frac{1}{\sqrt{2}}\left(\frac{1}{\sqrt{2}}\right)^2\frac{1}{\sqrt{2}}\left(\frac{1}{\sqrt{2}}\right)^2\frac{1}{\sqrt{2}}\left(\frac{1}{\sqrt{2}}\right)^2\frac{1}{\sqrt{2}}\left(\frac{1}{\sqrt{2}}\right)^2\frac{1}{\sqrt{2}}\left(\frac{1}{\sqrt{2}}\right)^2\frac{1}{\sqrt{2}}\frac{1}{\sqrt{2}}\frac{1}{\sqrt{2}}\frac{1}{\sqrt{2}}\frac{1}{\sqrt{2}}\frac{1}{\sqrt{2}}$ 

 $\label{eq:2.1} \frac{1}{\sqrt{2}}\int_{\mathbb{R}^3}\frac{1}{\sqrt{2}}\left(\frac{1}{\sqrt{2}}\right)^2\frac{1}{\sqrt{2}}\left(\frac{1}{\sqrt{2}}\right)^2\frac{1}{\sqrt{2}}\left(\frac{1}{\sqrt{2}}\right)^2\frac{1}{\sqrt{2}}\left(\frac{1}{\sqrt{2}}\right)^2.$ 

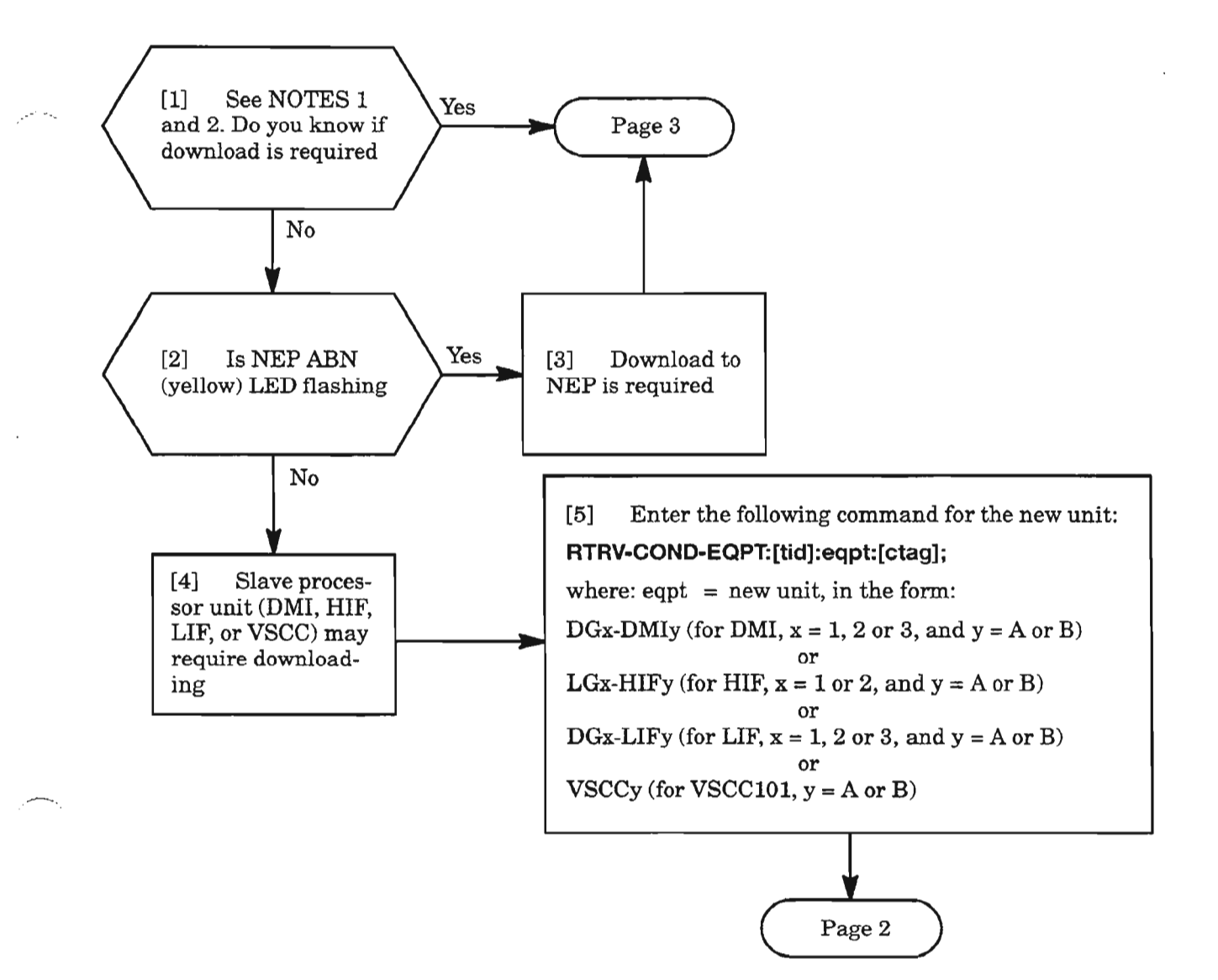

- **NOTES:** 1. *Typically, download is required when replacing or installing new processor controlled units (NEp, HIF, DMI, LIF, or VSCC) or upgrading software to these units. When these units are entered into service, they may or may not be running software program. If they do not have software installed, they are running bootcode. Ifthe NEP is running bootcode, it flashes its ABN (yellow) LED indicating it needs to be downloaded. Craft TLI communication with the system is not possible until software is downloaded to the NEP. The Download Tool, however, can detect the bootcode condition and initiate a download process to the NEP. The slave processor units (HIF, DMI, LIF, and VSCC units) require the condition ofthe units be retrieved (RTRV-COND-EQPT) to determine ifthey are running bootcode. If*a *unit is running bootcode, you can elect to download software to this unit; or, ifits peer unit is available, the software can be copied from the peer unit (if it has software installed). This is desirable because the copy process is faster than the download process. A peer unit is the redundant unit in* a *duplex configuration.*
	- *2. A PROGVER condition is reported by a slave processor unit when* a *difference is detected in the software program version between the slave unit and the NEP. A download or copy from the peer processor unit resolves the PROGVER condition.*

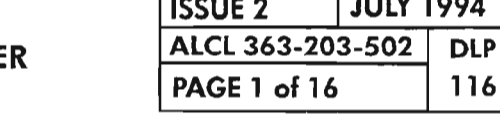

**ISSUE 2** I **JULY 1994**

## **DOWNLOAD SOFTWARE FROM PERSONAL COMPUTE TO 1603/12 SM NETWORK ELEMENT**

,.----..,

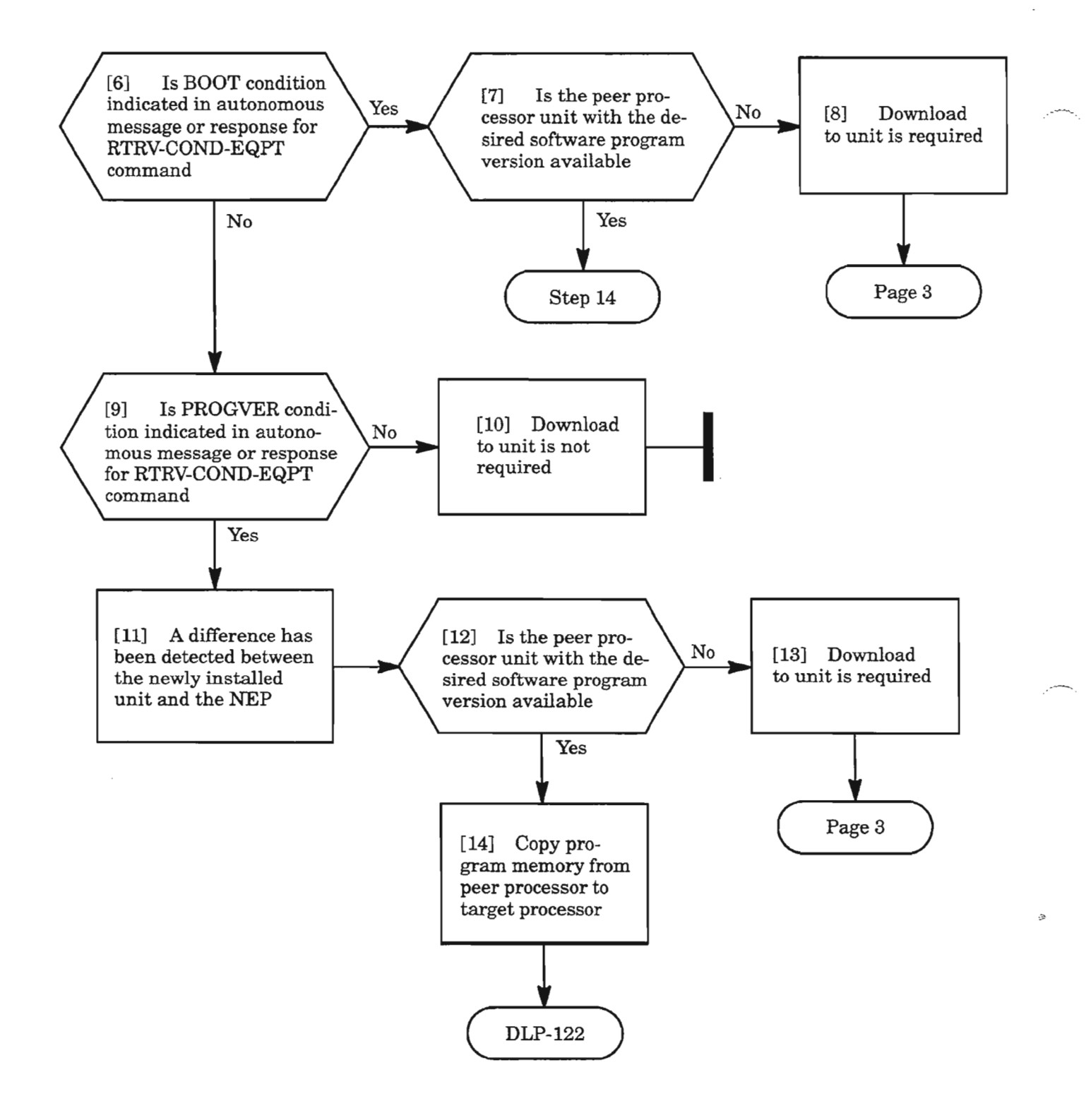

**ISSUE 2** I **JULY 1994 ALCL 363-203-502 DLP PAGE 2 of 16 116**

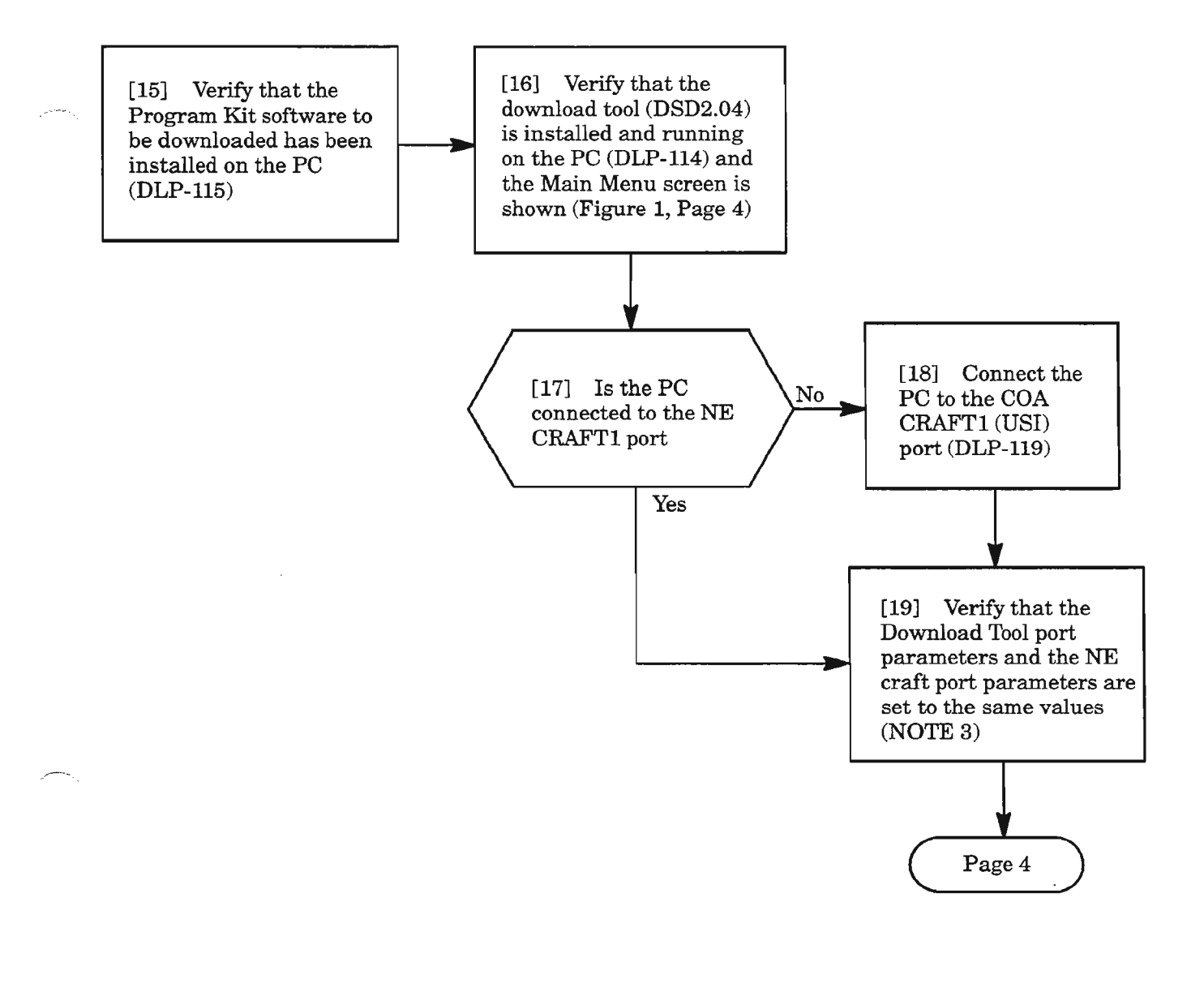

**NOTE:** 3. *The default parameters for the download tool and the 1603/12 8M Network Element (NE) are: 9600 (baud rate), no parity,* 8 *bits word length,* 1 *stop bit. The download tool port parameters are changed whenfirst executing the download tool via command lineparameters (DLP-115J. The 1603/12 8M NE port parameters can be retrieved using the RTRV-PORT command, and are changed using the ED-PORT TL-l command.*

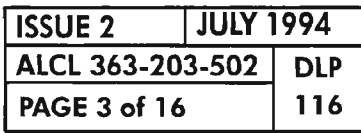

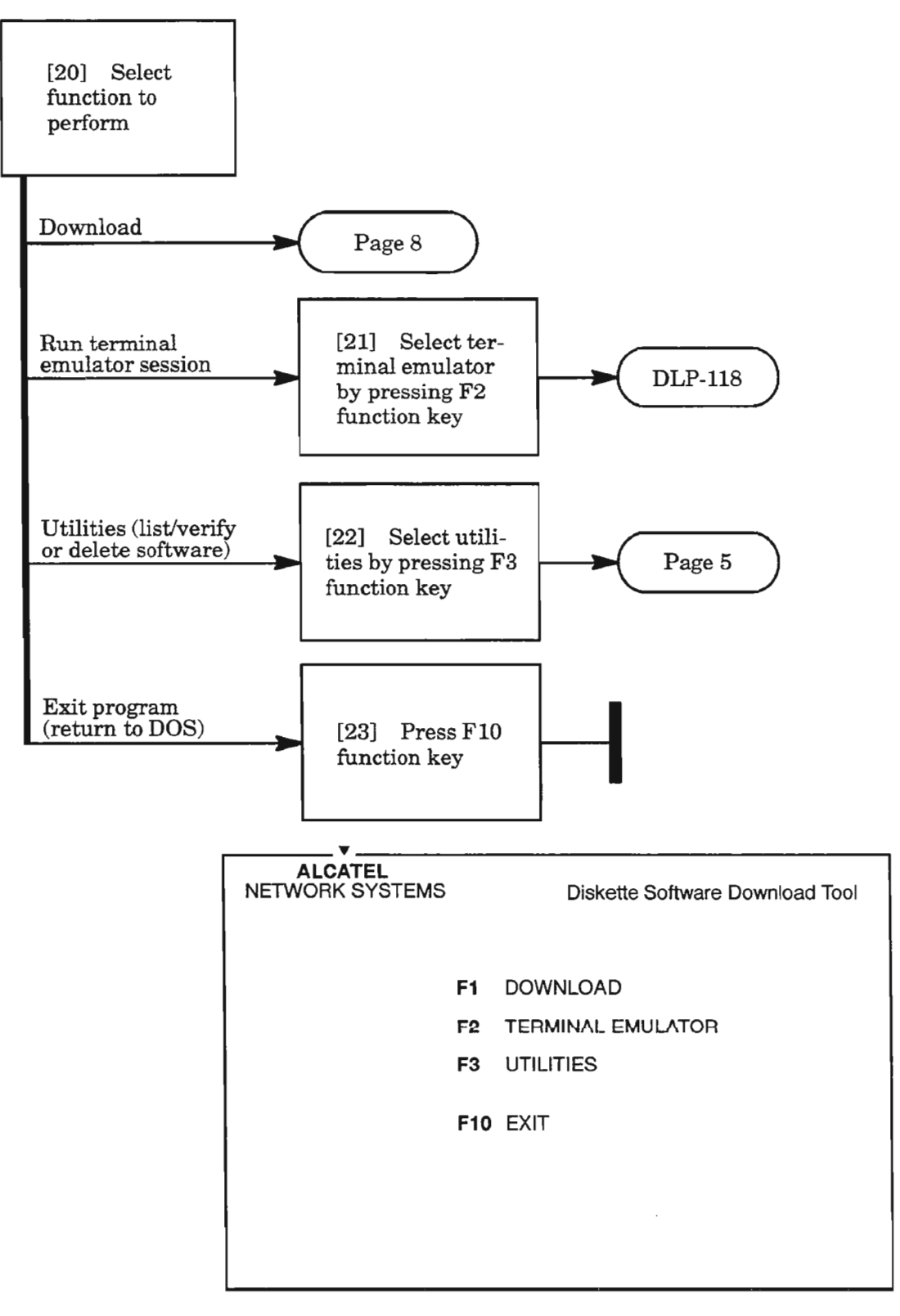

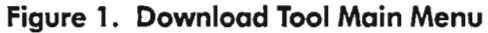

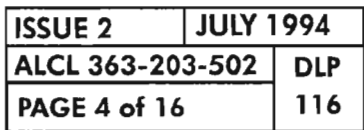

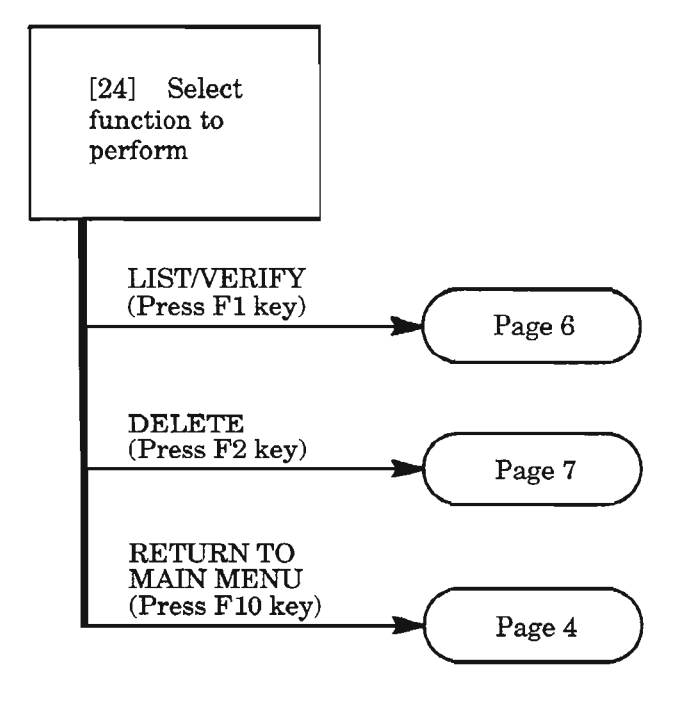

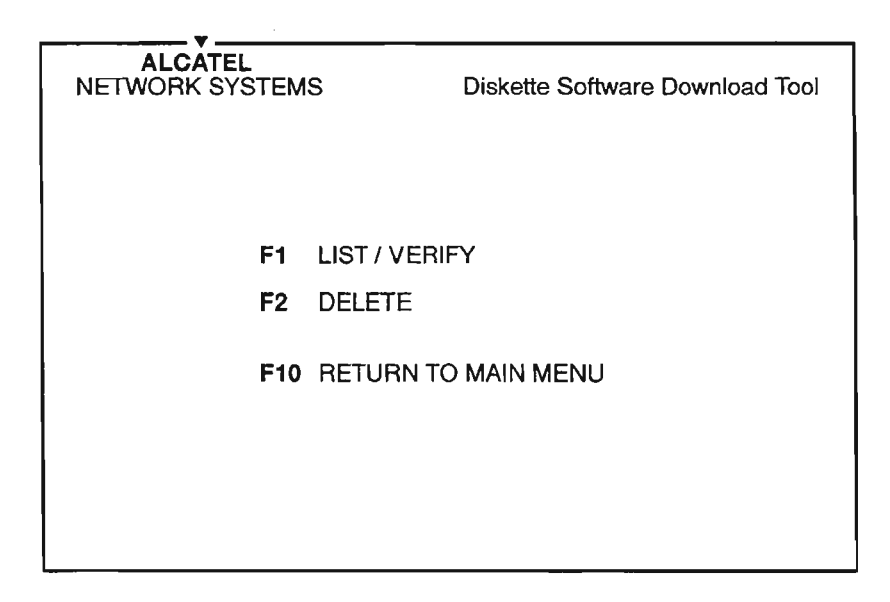

**Figure 2. Utilities Menu**

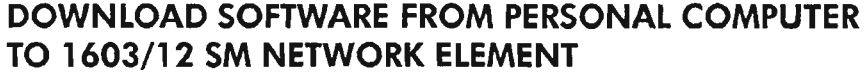

,..---'-

 $\overline{\phantom{a}}$ 

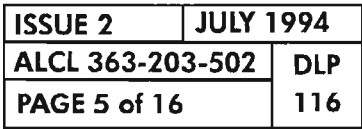

 $\mathbf{r}$ 

 $\cdot$ 

## **LISTNERIFY SOFTWARE IMAGE ON PC HARD DRIVE**

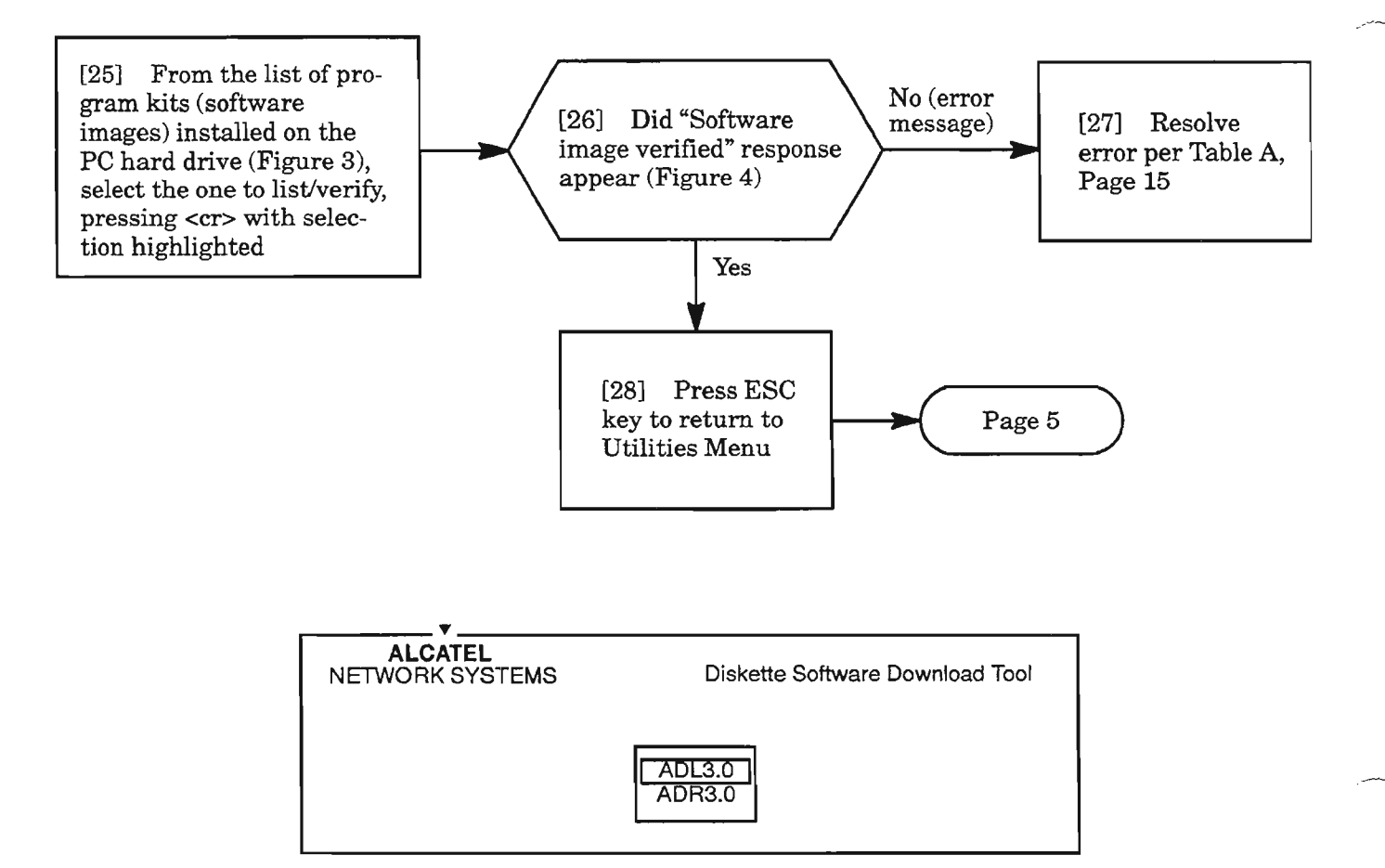

**Figure 3. Example** List **of Software Loads on PC Hard Drive**

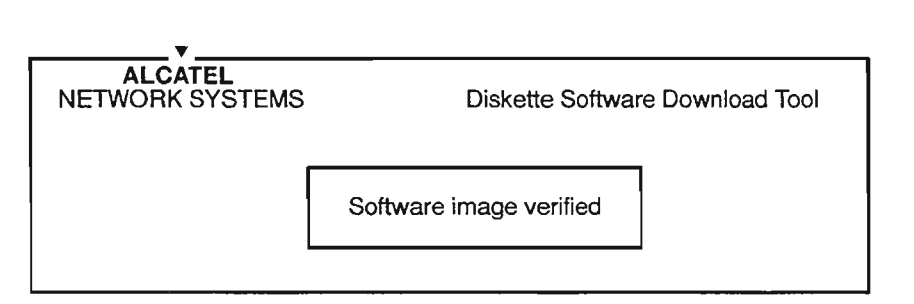

#### **Figure 4. Message Upon SuccessfulVerification of Software Image**

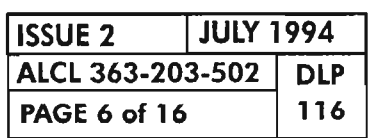

## **DELETE SOFTWARE IMAGE ON PC HARD DRIVE**

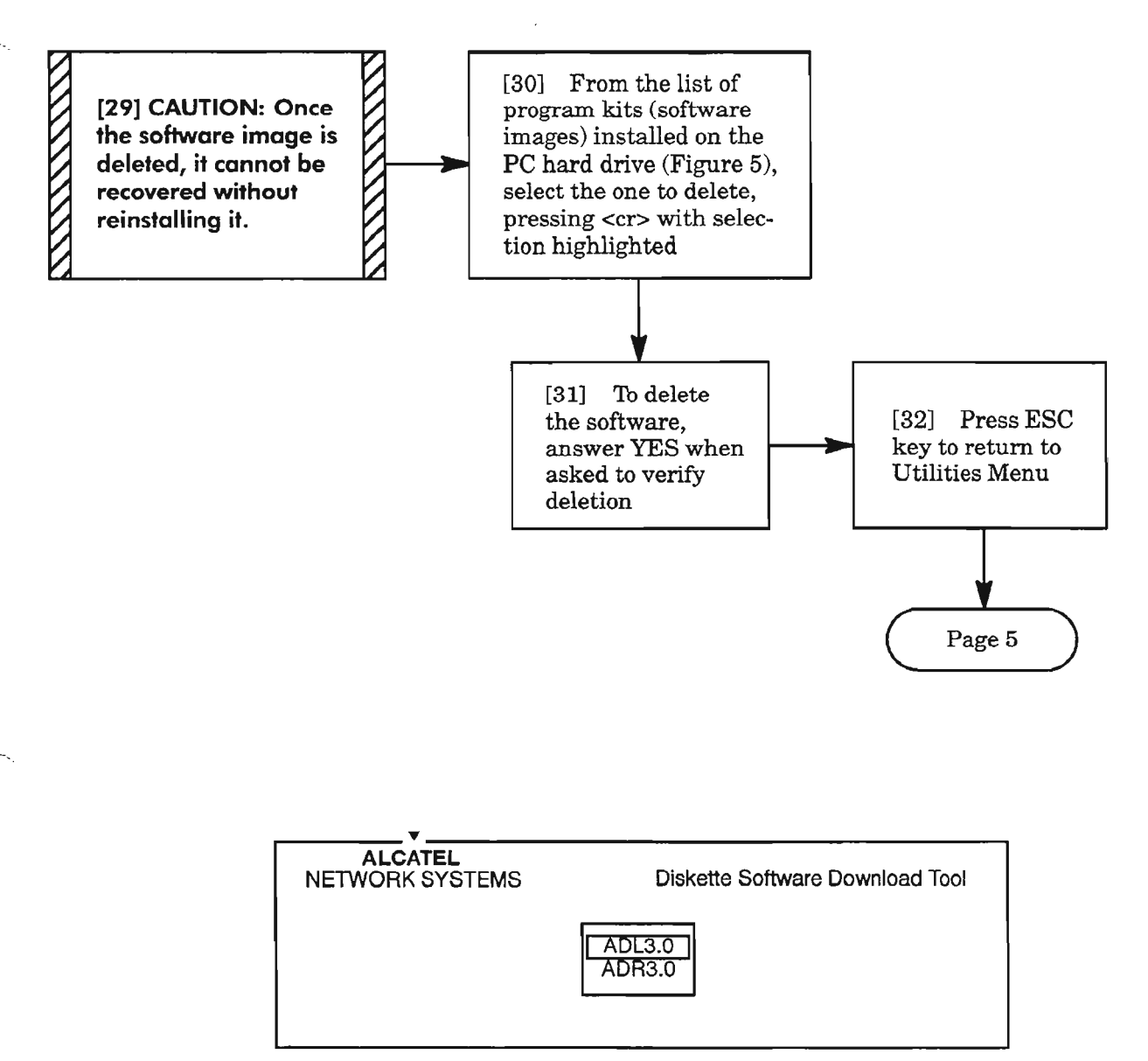

**Figure 5. Example List of Software Loads on PC Hard Drive**

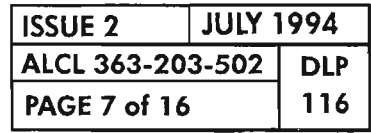

**DOWNLOAD SOFTWARE FROM PERSONAL COMPUTER TO 1603/12 SM NETWORK ELEMENT**

.-....

#### **DOWNLOAD SOFI'WARE TO NETWORK ELEMENT**

[33] See NOTE 4. From the main menu, select the DOWNLOAD entry by pressing F1 key -[34] From software images list that appears (Figure 6), select the one to be downloaded by pressing <cr> key with the selection highlighted **AND** Page 9 [35] After the software image has been verified, the Download Session Menu appears (Figure 7) **----------'** .....--~A~L~CAT.:':E~L------------------...., NETWORK SYSTEMS Diskette Software Download Tool ADL3.0 ADR3.0

#### **Figure 6. Example List of Software Loads on PC Hard Drive**

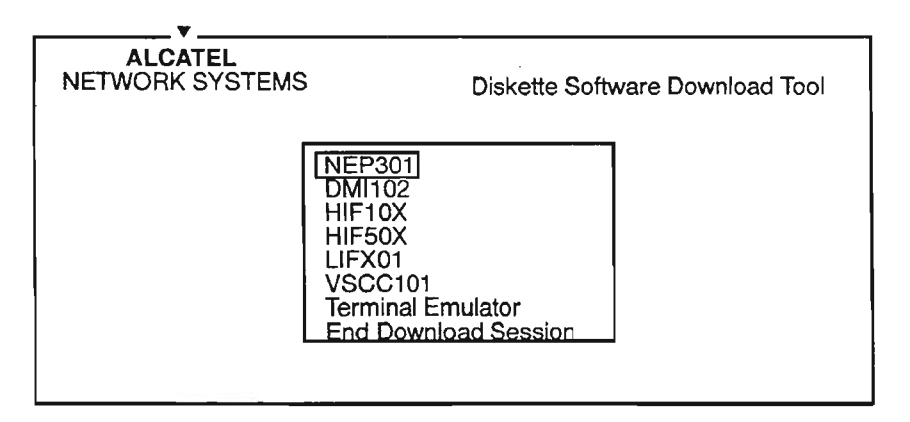

**Figure 7. Download Session Menu**

**NOTE: 4.** *Ifany messages appear in* a *reddialog window duringthis procedure, refer to Table A, Page 15, for cause and corrective action.*

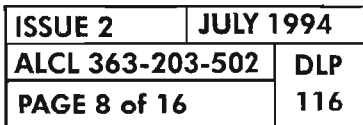

**DOWNLOAD SOFTWARE FROM PERSONAL COMPUTER TO 1603/12 SM NETWORK ELEMENT**  $\leftarrow$ 

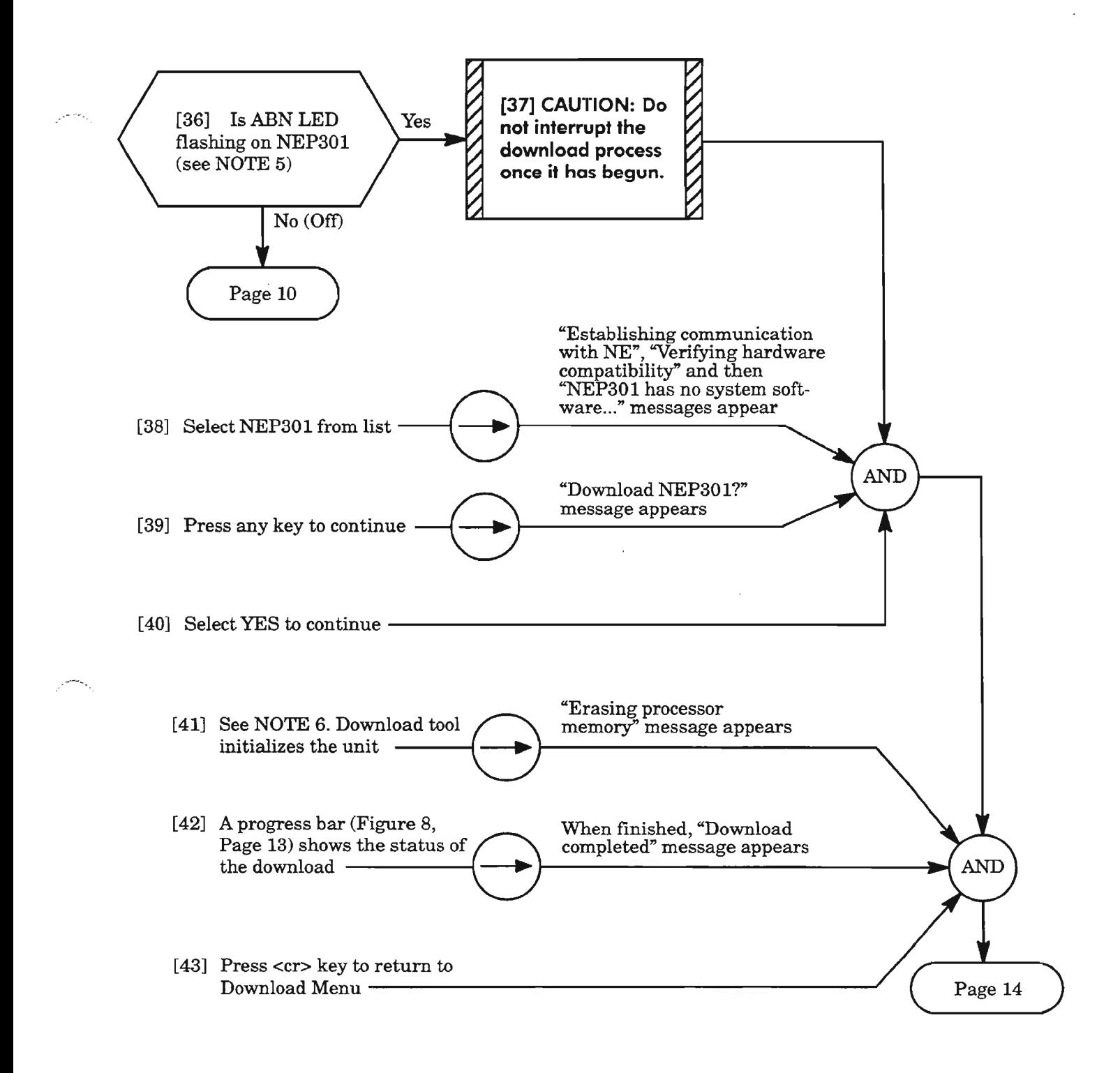

- *NOTES:* 5. *The yellow ABN (Abnormal) LED on the NEP301 flashes ifit is running bootcode (no software installed). In this case, theNEP301 must be downloaded first.*
	- *6. The green ACT (Active) LED on the NEP301 flashes during the download process. Do not remove power from the processor while it is blinking.*

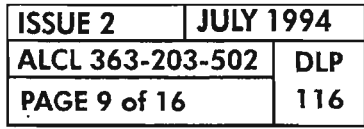

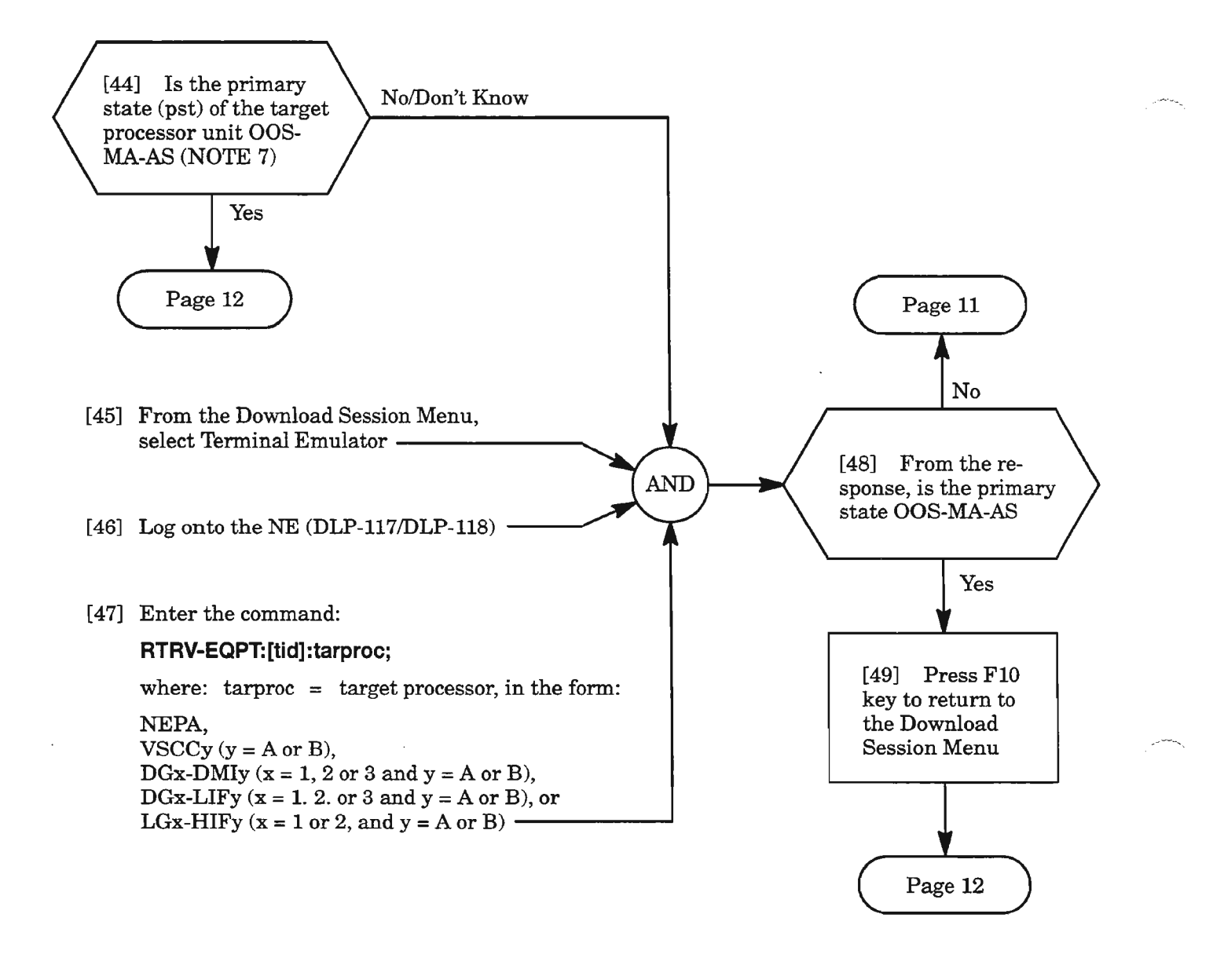

**NOTE:** 7. The Primary State (pst) of the target processor must be OOS-MA-AS (Out-Of-Service for Provi*sioning Activity* - *Assigned) before the unit can be downloaded.*

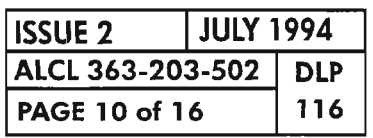

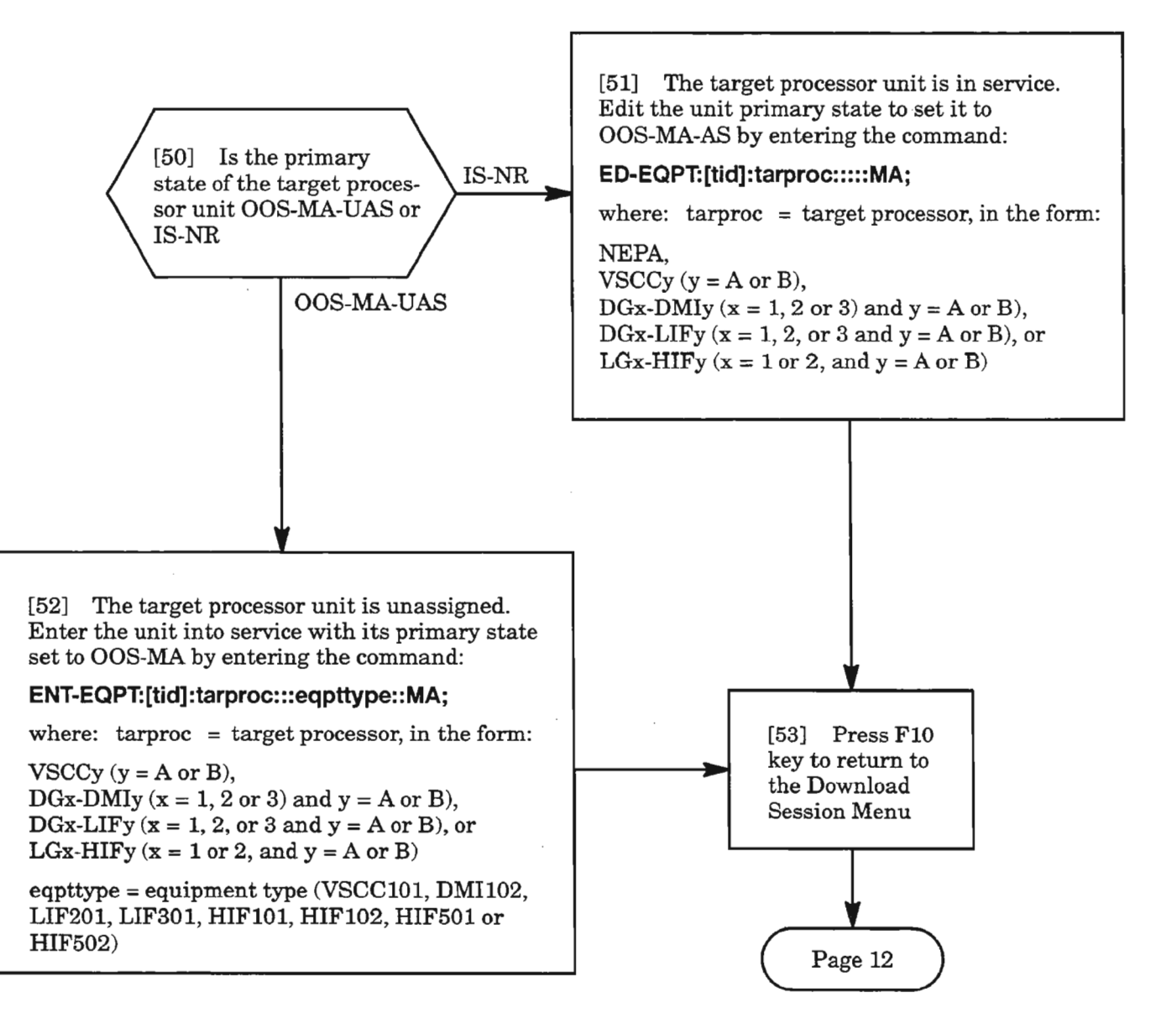

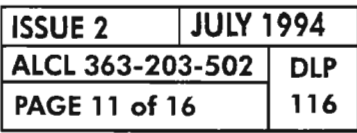

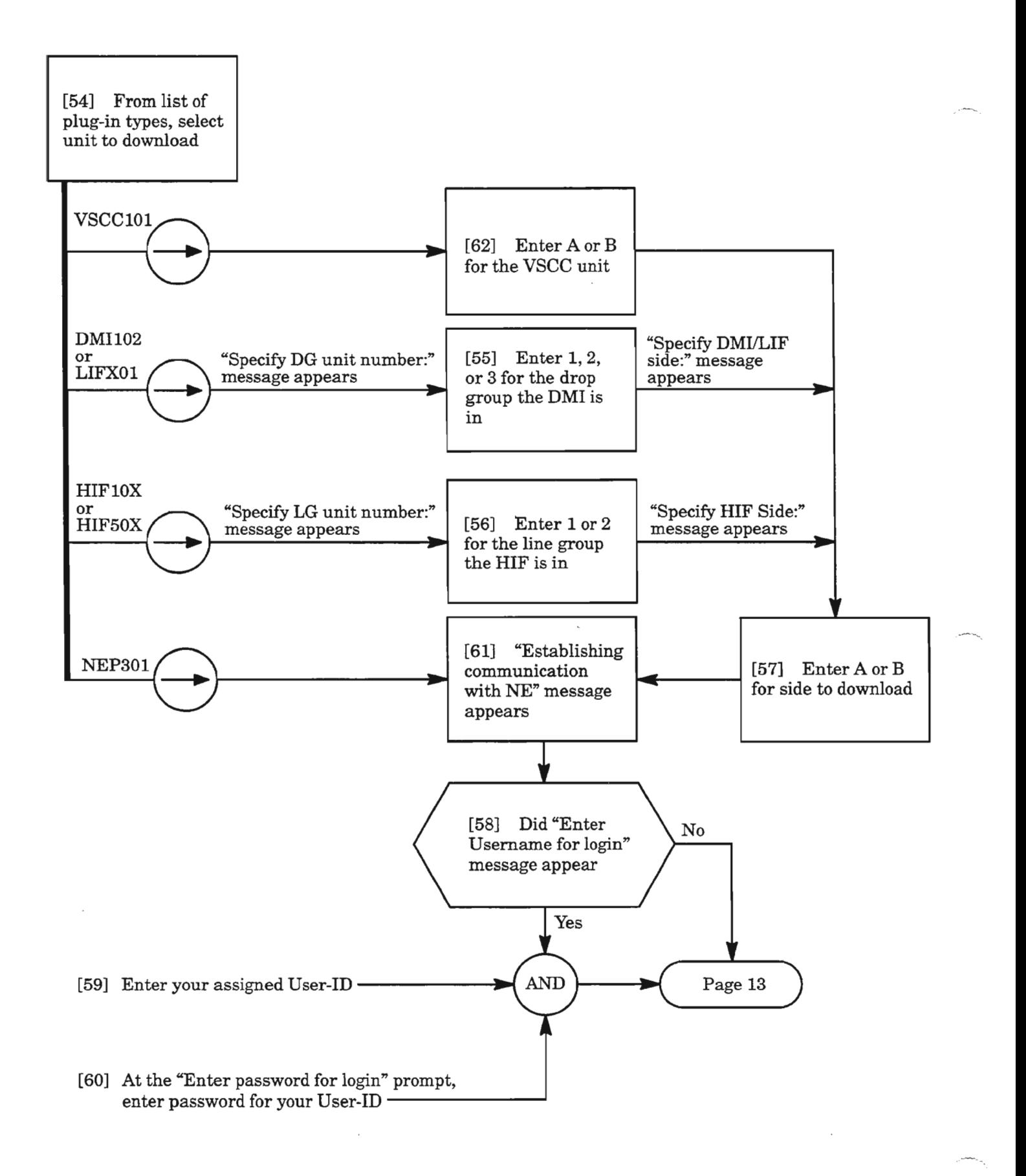

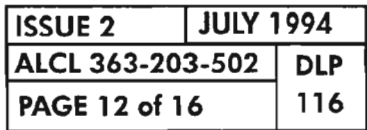

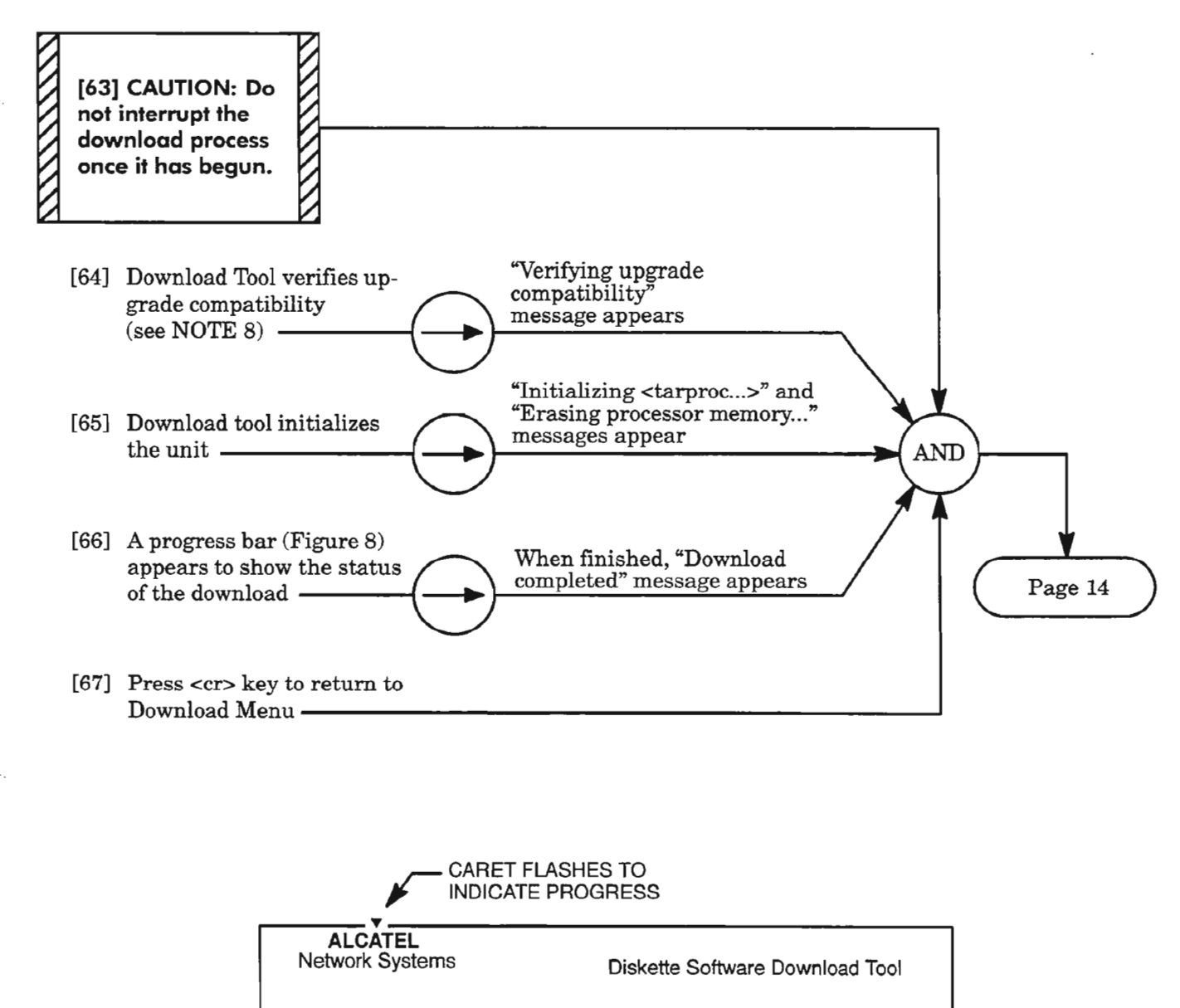

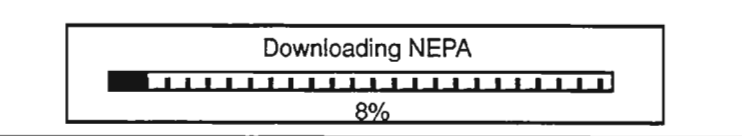

**Figure 8. Progress Bar During Download Process**

*NOTE:* **8.** *The green ACT(Active) LEDs ontheNEP301 and unit being downloaded to, flash duringthe download process. Do not unplug unit or remove power while an LED is flashing.*

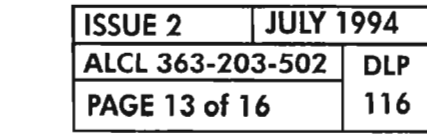

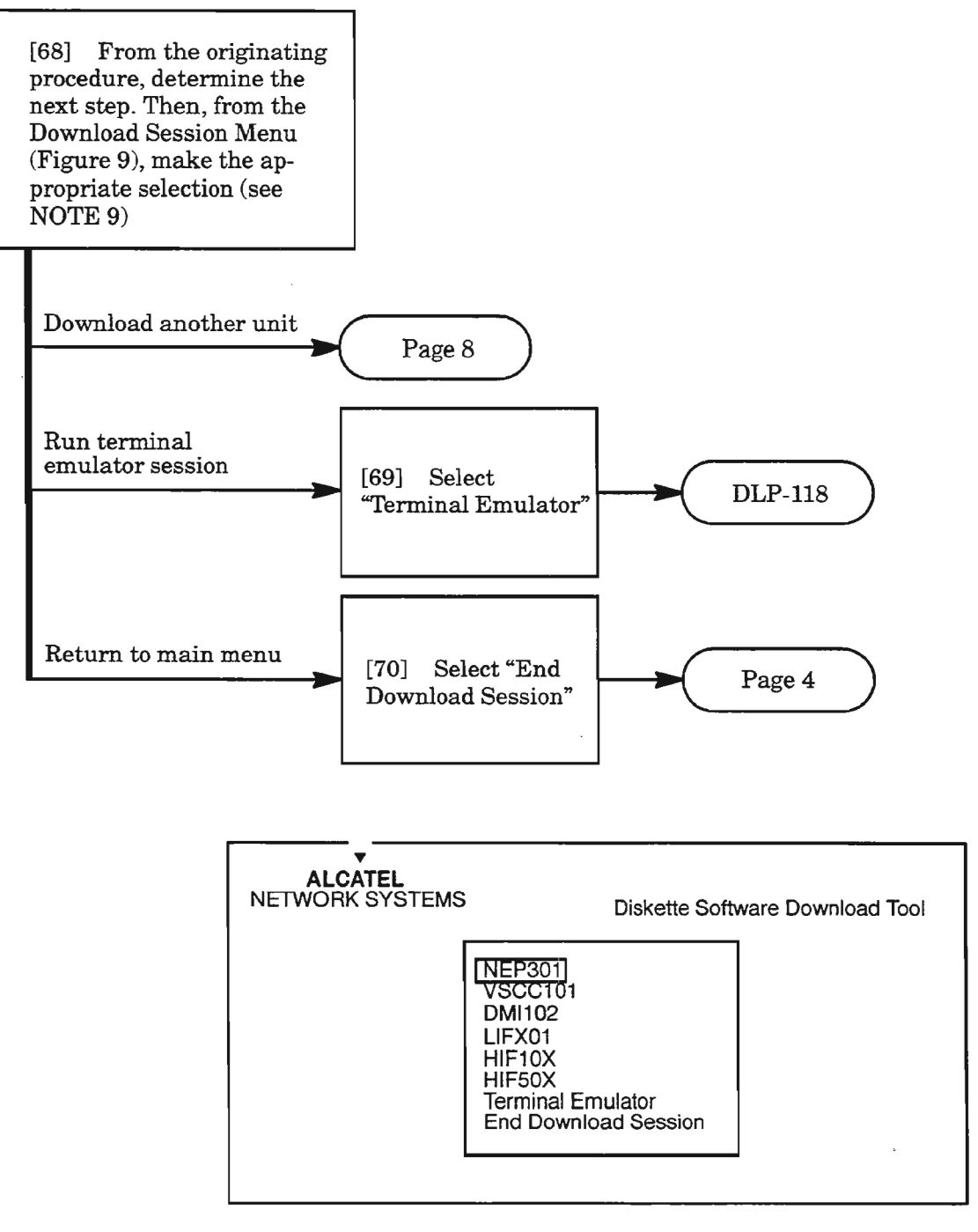

**Figure 9. Download Session Menu**

**NOTE:** 9. *The Terminal Emulator allows you to log on to the NE and enter TL-l commands. You can toggle between the Terminal Emulator session and Download session without having to log on the NE each time.*

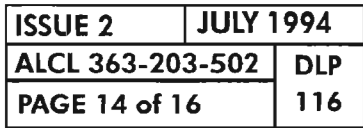

| <b>MESSAGE</b>                                                | <b>TYPICAL CAUSE</b>                                                                                                    | <b>TYPICAL ACTION</b>                                                                                                    |
|---------------------------------------------------------------|----------------------------------------------------------------------------------------------------|----------------------------------------------------------------------------------------------------|
| No software<br>images installed                               | No software images on hard<br>drive                                                                                                    | Install software images<br>$(DLP-115)$                                                                                                    |
| Software image is<br>$corrupt - re-install$                   | Software image on hard drive<br>has been damaged                                                                                                    | Delete software image, exit to<br>DOS and run chkdsk /F, re-<br>install software image (DLP-115)                                                                                                    |
| No response from<br><b>NE</b>                                 | Serial port cable not connected<br>or excessive link errors; down-<br>load tool serial port parameters<br>do not match NE craft port<br>parameters; NE in unknown<br>state or NE hardware fault; or<br>COM port failure | Retry download. If it fails again,<br>check serial port cable<br>(DLP-119); make sure correct<br>COM port is specified when in-<br>voking download tool; check<br>COM port parameters; check<br>NE processor and craft inter-<br>face; reboot PC only if other at-<br>tempts to fix are unsuccessful |
| Nothing entered                                               | No username, password, unit<br>number or side entered when<br>prompted                                                                                                    | Retry or quit                                                                                                    |
| Unit number out of<br>range                                   | Unit number selection invalid                                                                                                    | Retry or quit                                                                                                    |
| Please specify A or<br>B                                      | Unit side selection invalid                                                                                                    | Retry or quit                                                                                                    |
| Login failed                                                  | Login failed due to invalid user-<br>name/password combination                                                                                                    | Retry or quit                                                                                                    |
| Hardware not<br>compatible with<br>selected software<br>image | PC is connected to a system<br>which is not a 1603/12 SM or<br>processor unit does not match<br>selected unit type                                                                                                    | Ensure that NE to which PC is<br>connected is a 1603/12 SM or<br>redo selection                                                                                                    |
| NEP must be<br>downloaded first                               | Upgrading from current NE<br>load requires NEP to be down-<br>loaded first                                                                                                    | Select NEP to download                                                                                                    |
| Peripheral proces-<br>sors must be<br>downloaded first        | Upgrading from current NE<br>load requires slave processors<br>to be downloaded first                                                                                                    | Select slave processors to down-<br>load                                                                                                    |
| Current NE soft-<br>ware load not<br>installed on PC          | Software image for current NE<br>load is not installed on hard<br>drive                                                                                                    | Proceed with download if revert<br>capability is not a concern                                                                                                    |
| Current NE load<br>not upgrade com-<br>patible                | Upgrading from current NE<br>load is not supported                                                                                                    | Proceed with download if data-<br>base preservation is not a con-<br>cern                                                                                                    |

Table A. Red Window Dialog Messages

--

-r">

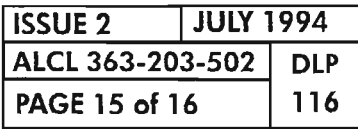

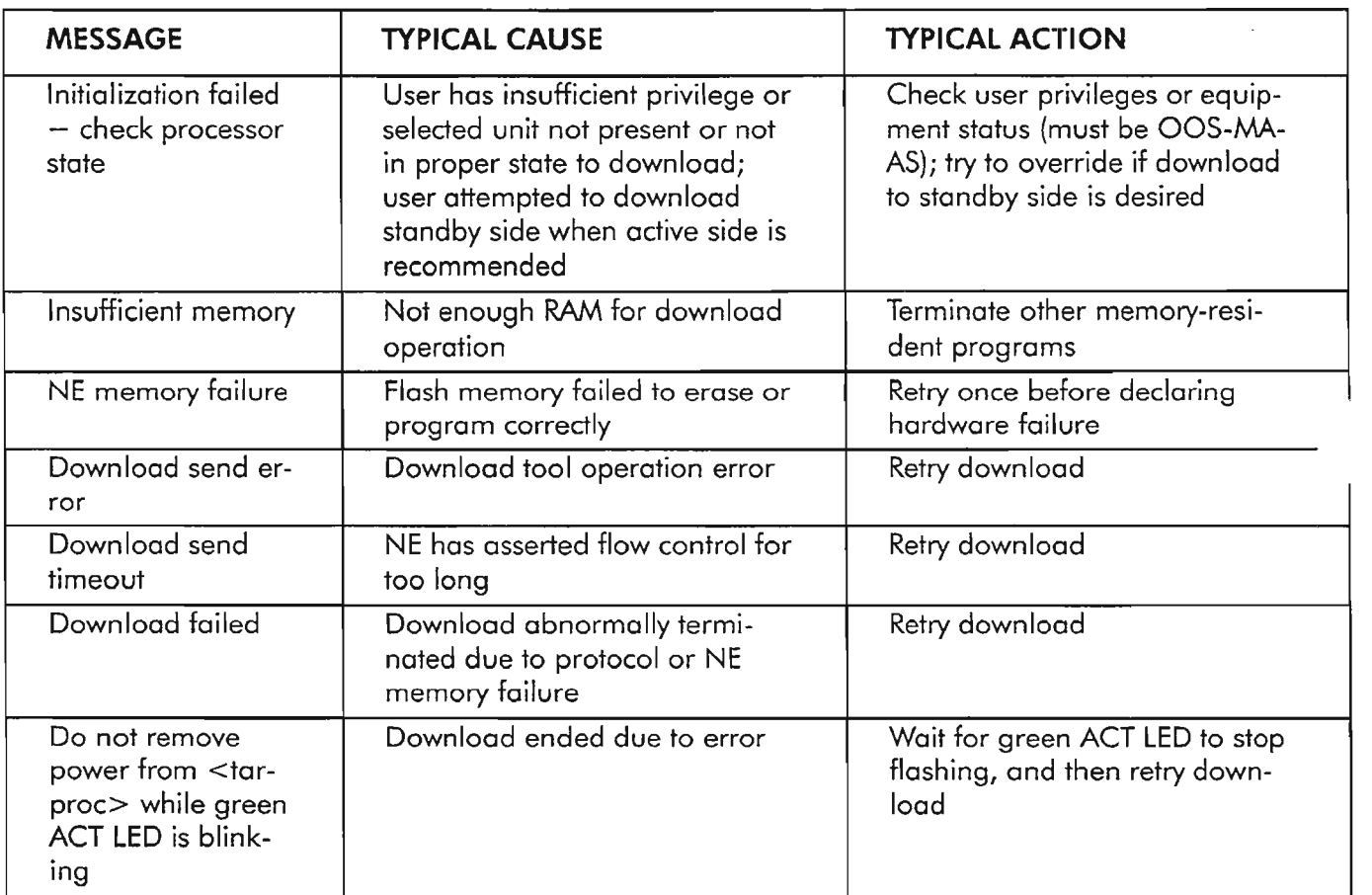

Table A. Red Window Dialog Messages (cont)

.------

 $\mathbf{E}$ 

NOTE: *Error messages ending in ellipses* (...) *indicate recoverable errors; message is followed by decision menu asking user to retry or abort.*

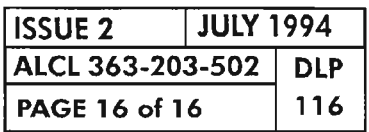
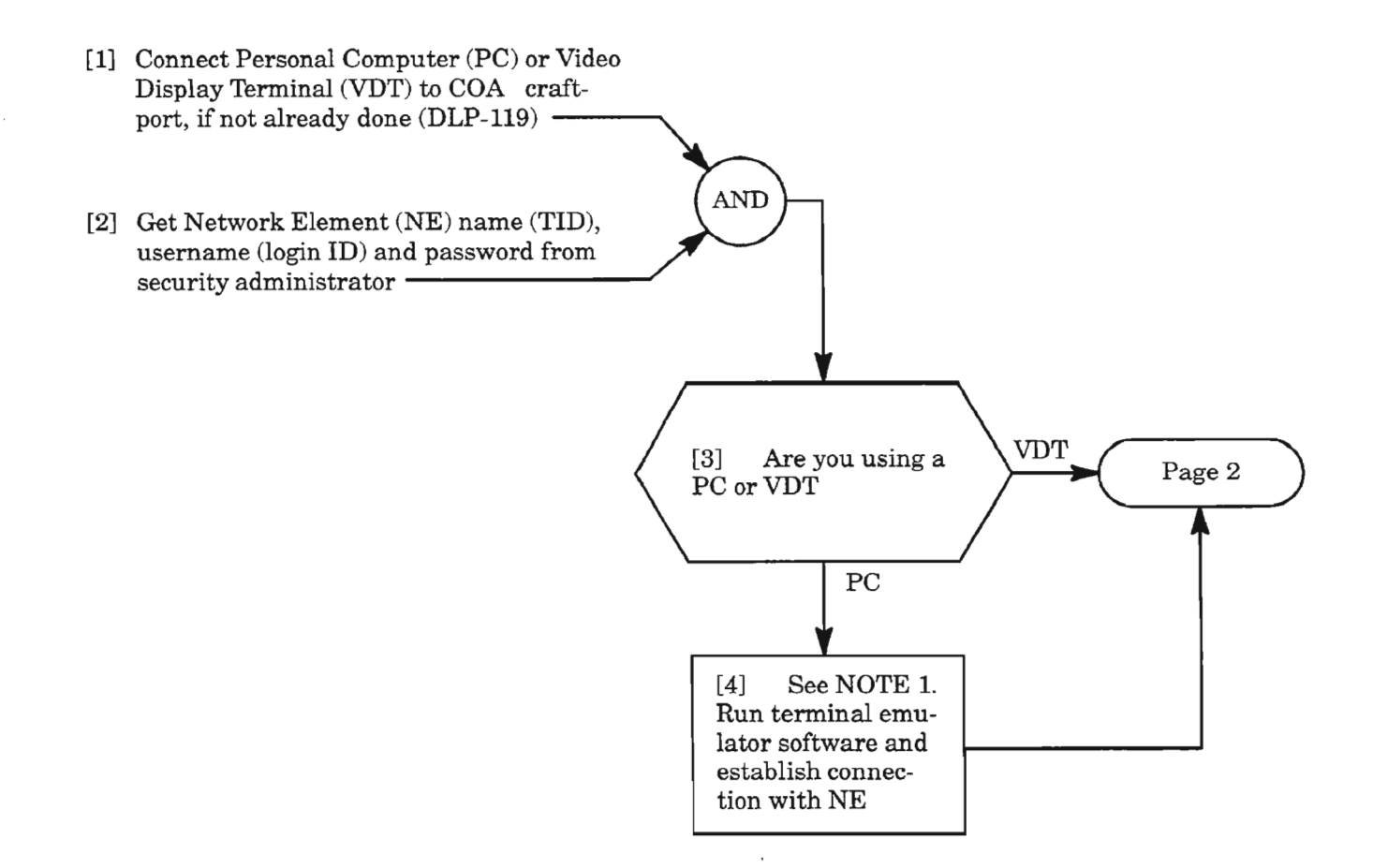

**NOTE: 1.** *Ifthe Download Tool'sCRAFTSESSIONis used to log on to the NE, see DLP-118. Otherwise, refer to the terminal emulator program's user manual to establish communication.*

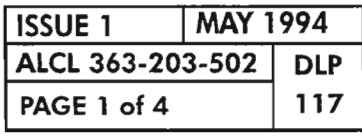

 $\widetilde{\mathcal{L}}$ 

**LOG ON TO 1603/12 SM NETWORK ELEMENT (NE)**

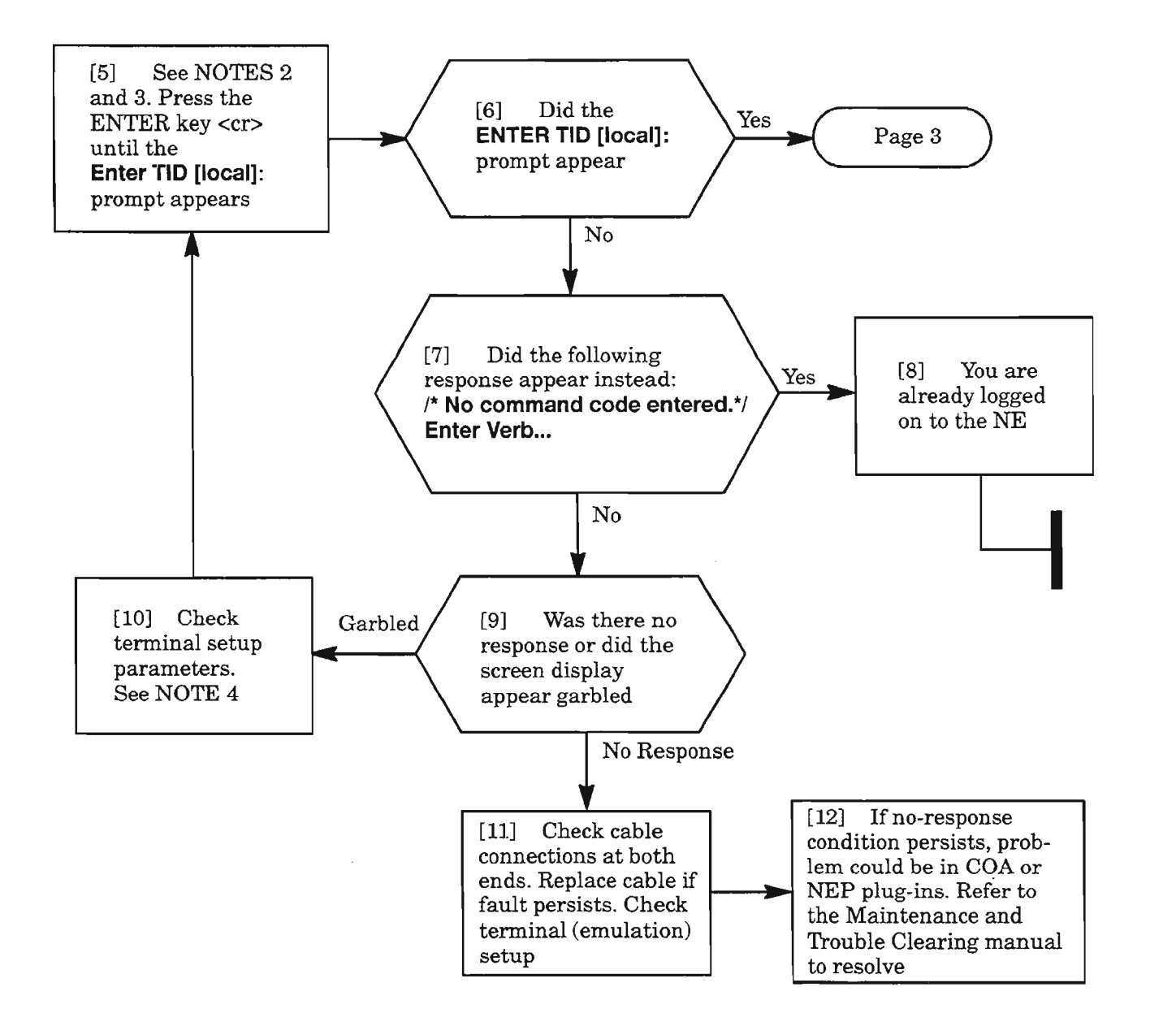

- *NOTES:* 2. *Commands can be entered before logging on to the NE ifthe command has the proper security privilege level. Thus, any entry besides an ENTER by itselfwill be interpreted* as a *command entry.* An *ENTER by itselfis required to get the Enter TID (local) prompt. Use* a *CTRL-X to cancel* <sup>a</sup> *command entry ifyou get into the prompt mode and want the Enter TID (local) prompt instead.*
	- *3. The ACT-U8ER:[tid}:uid:[ctag)::pid; command can be used to immediately log into the NE.*
	- *4. The 1603/12 8M factory default craftport parameters are: 9600 bps,* 8 *bits, no parity,* 1 *stop bit, 80-character line width, and VT100 terminal type. Ifyou want to change any ofthese parameters, use the ED-PORT command. Changes do not take effect until the next login session.*

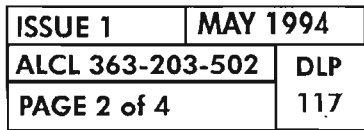

.....,

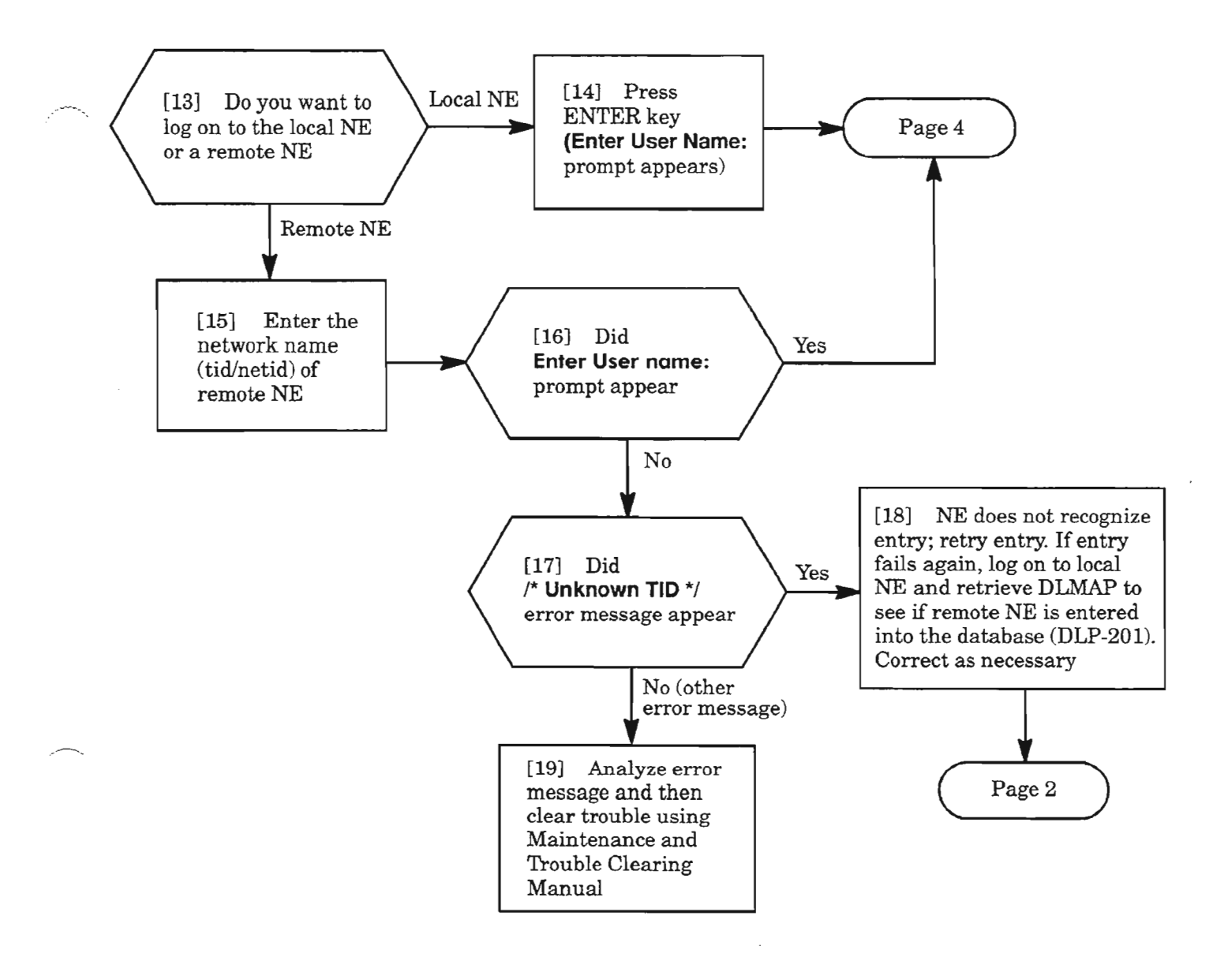

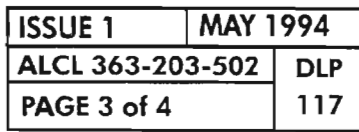

**LOG ON TO 1603/12 SM NETWORK ELEMENT (NE)**

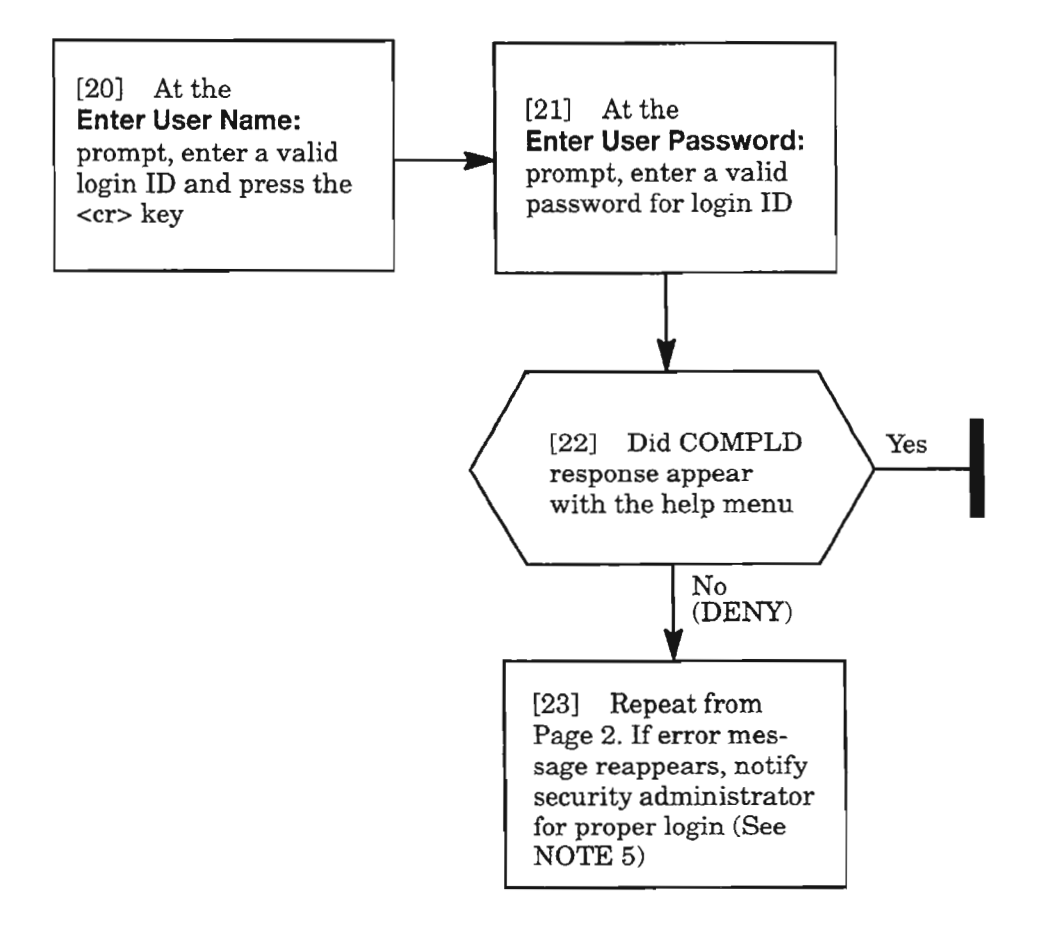

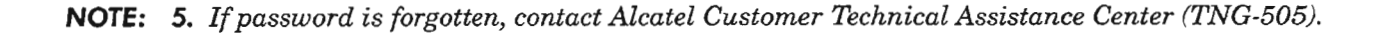

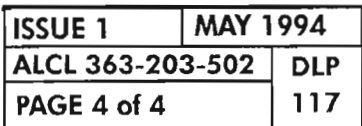

**PAGE 4 of 4 117 LOG ON TO 1603/12 SM NETWORK ELEMENT (NE)**

 $. - - - -$ 

 $\mathcal{L}$ 

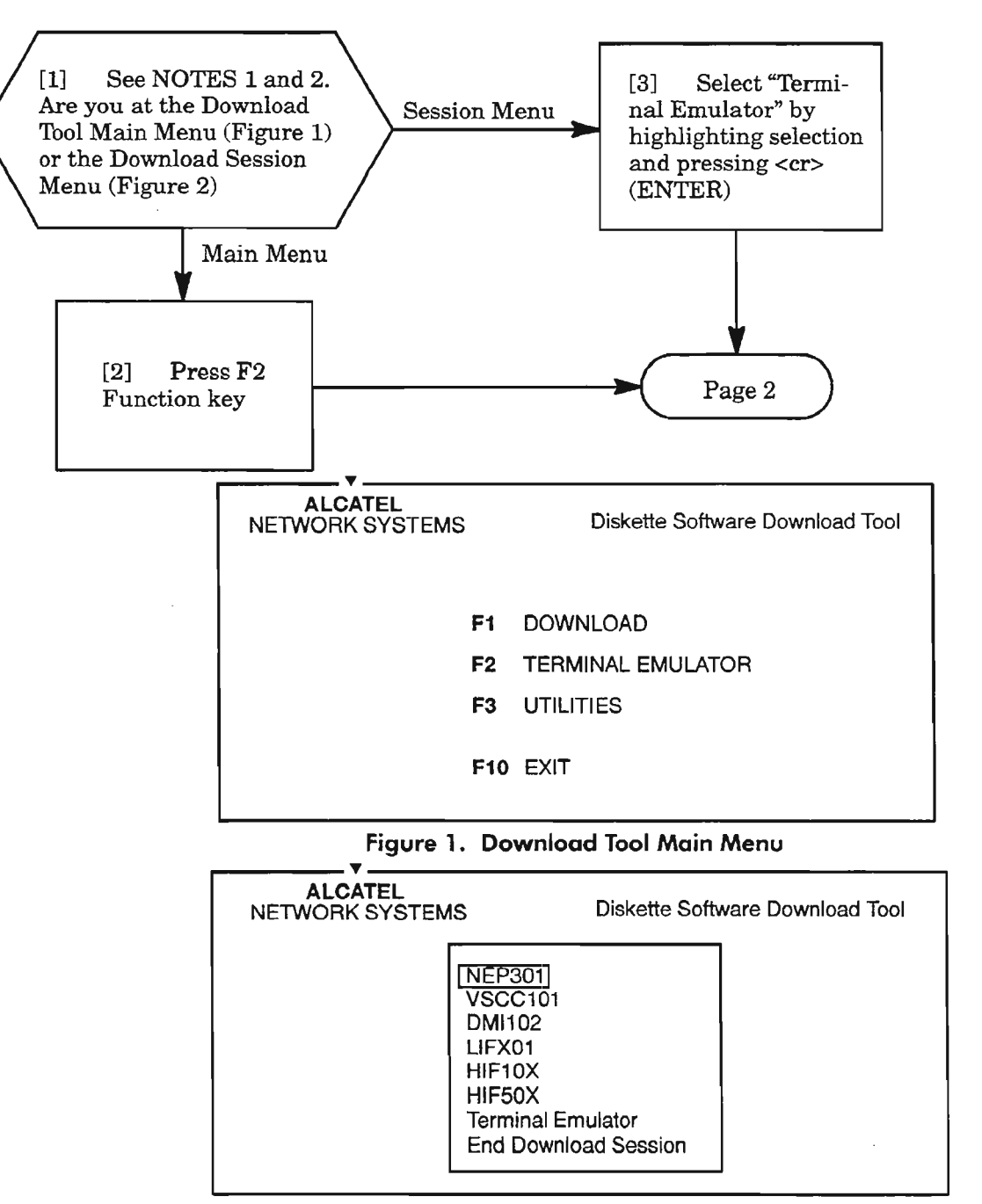

Figure 2. Download Session Menu

- *NOTES:* 1. *This procedure assumes the Download Tool is installed and running on a Personal Computer (PC) (see DLP-1l4).lt also assumes the PC is properly connected to the 1603/12 8M Craft1 port (DLP-119).*
	- *2. The Terminal Emulation session can be accessed from two different places while running the Download Tool. Accessing it from the Download Session Menu allows the user to toggle between downloading software and the Terminal Emulation session.*

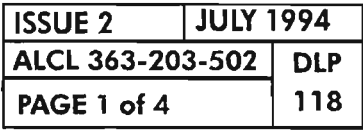

USING DOWNLOAD TOOL TERMINAL EMULATOR

 $\leftarrow$ 

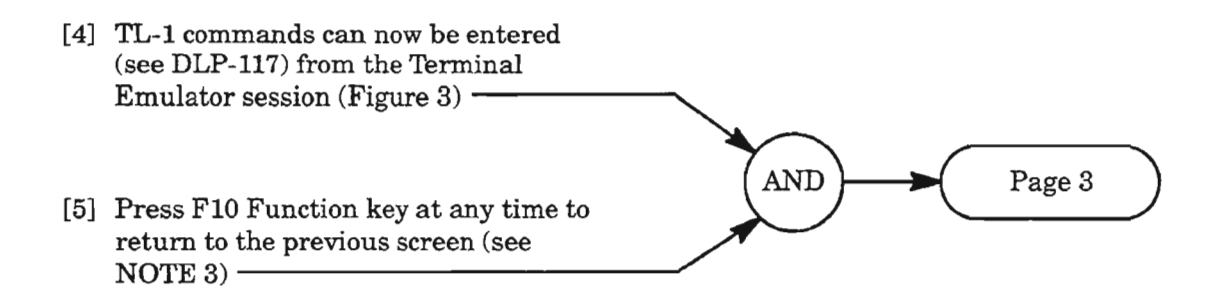

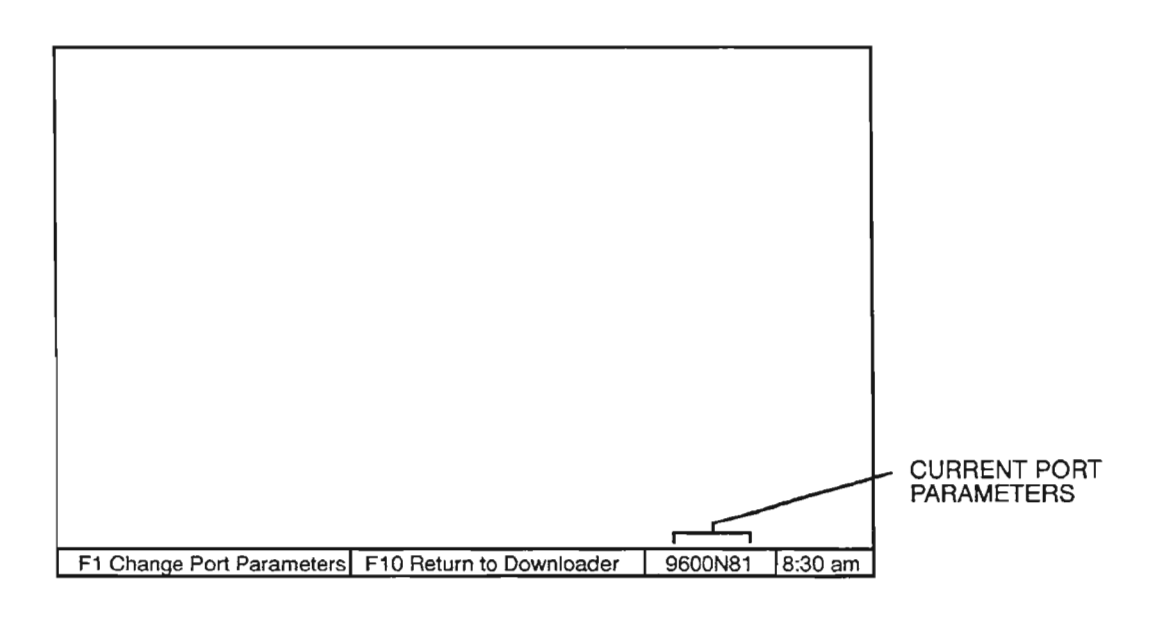

**Figure 3. Terminal Emulator Screen**

**NOTE:** 3. *You can leave and return to the Terminal Emulator session without having to login to the Network Element (NE) each time ifthe NE craftport does not time out. Edit the CRAFTl port parameters, ifnecessary (see ED-PORT command).*

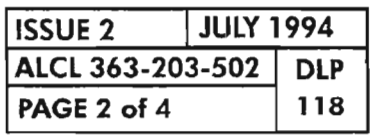

**PAGE BOWNLOAD TOOL TERMINAL EMULATOR** 

.--.

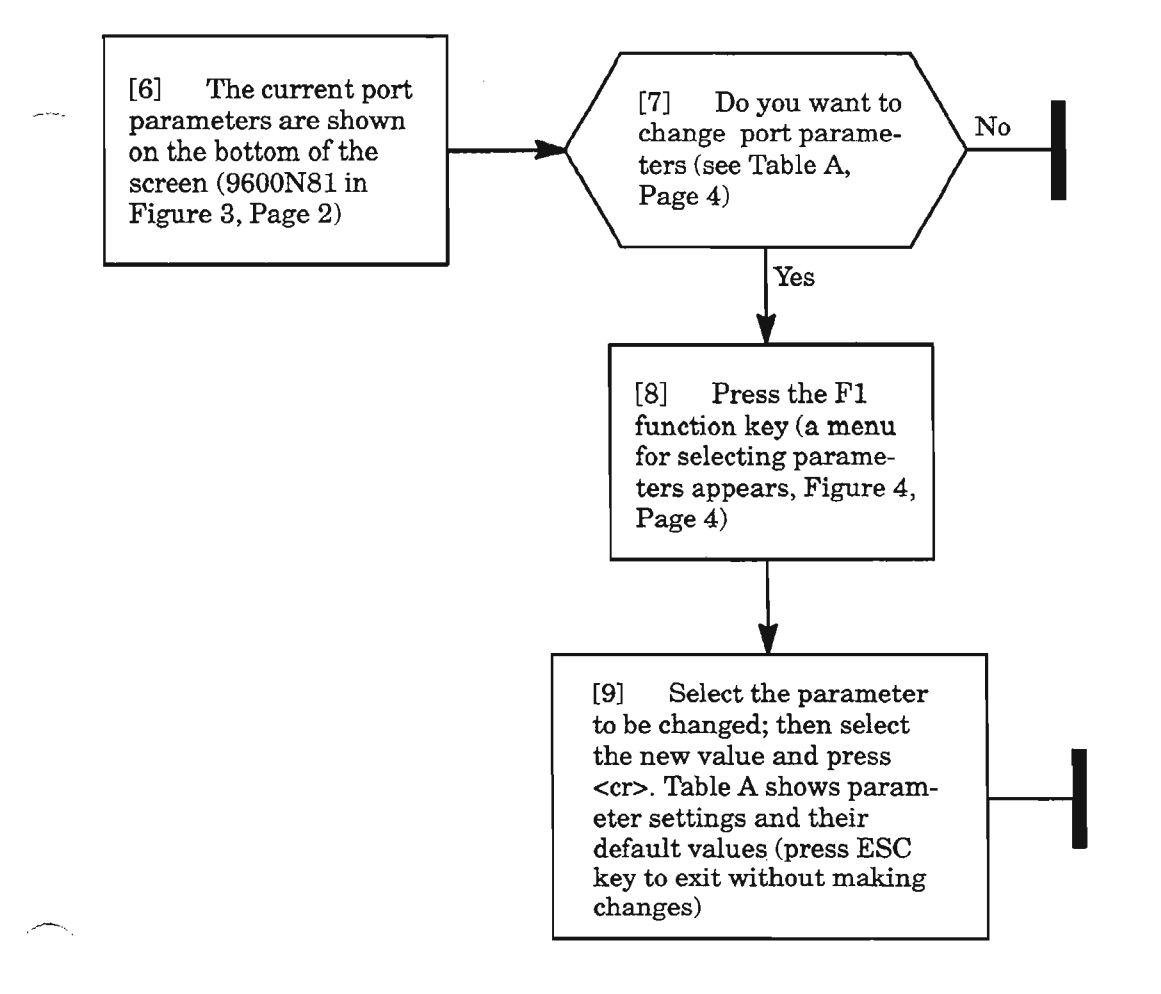

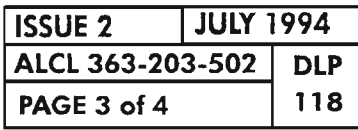

è

**USING DOWNLOAD TOOL TERMINAL EMULATOR**

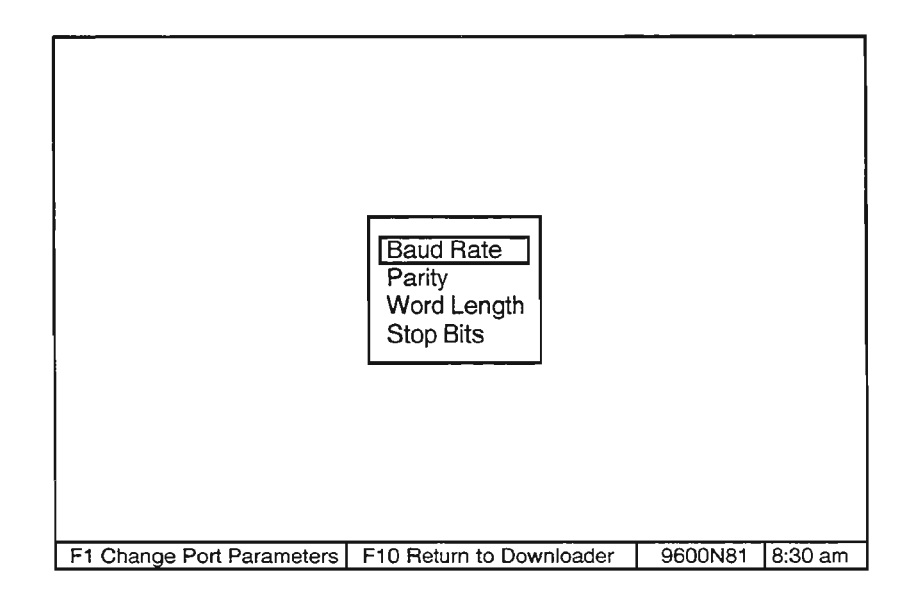

Figure 4. Terminal Emulator Parameter Selection Menu

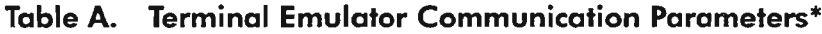

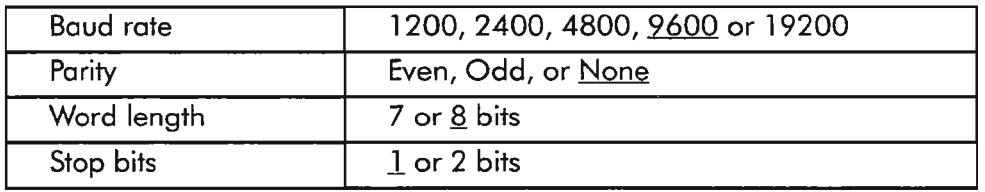

\* Default values for 1603/12 SM NE and Download Tool are underlined

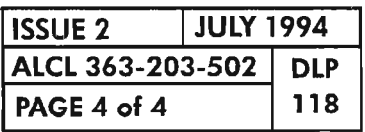

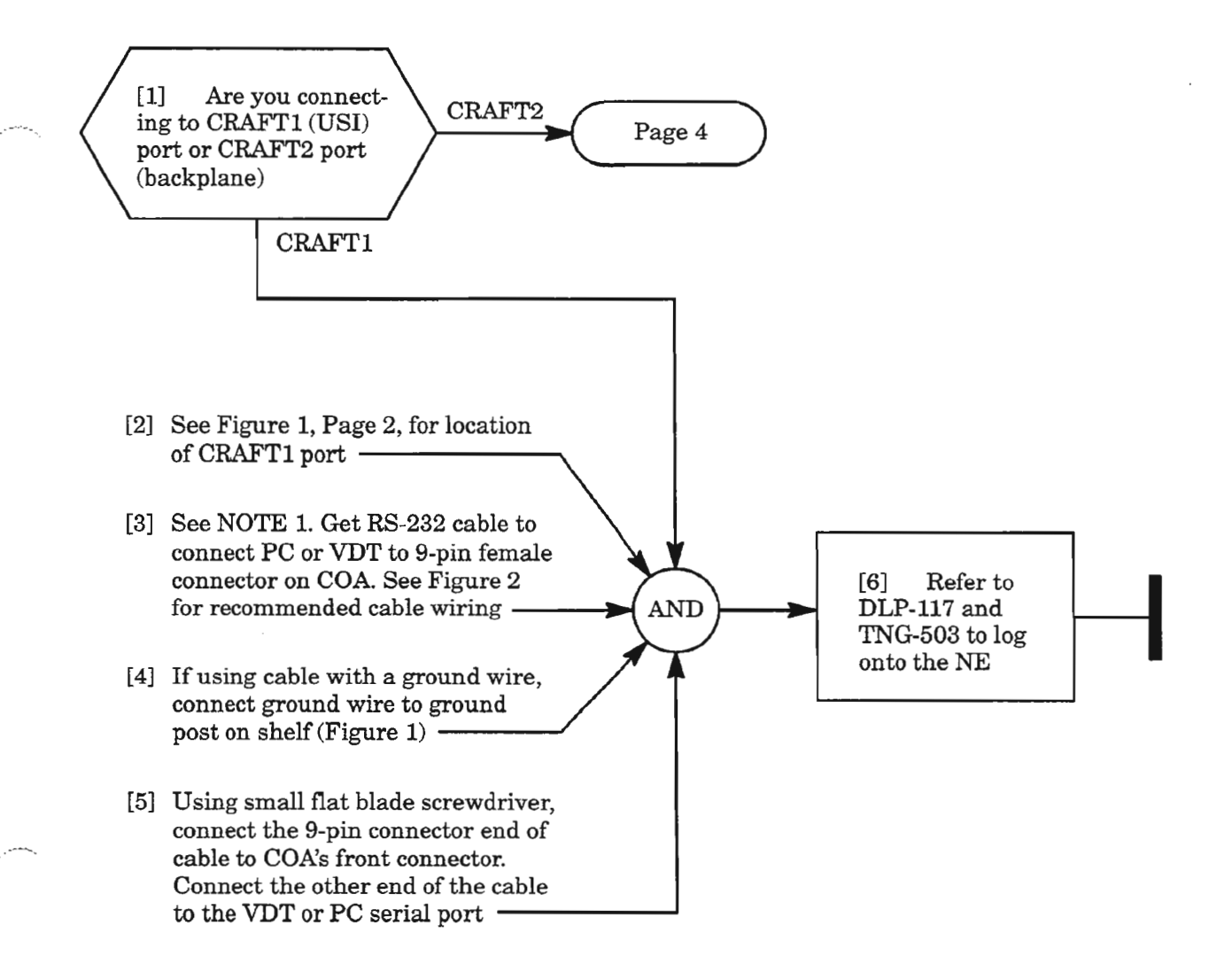

*NOTE:* J. *For* PC *or* VDT *with 25-pin male RS-232 port, use 601229-540-072 9-pin male to 25-pin female cable assembly, or equivalent.*

> *For PC or VDT with 25-pin female RS-232 port, use 601154-540-072 9-pin male to 25-pin male cable assembly, or equivalent.*

*For PC or* VDT *with 9-pin RS-232 port, use standard RS-232 cable with 9-pin male connector on end for COA CRAFTl port.*

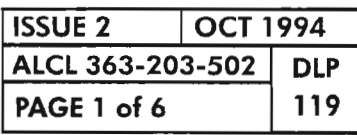

K.

## CONNECT PC OR VIDEO DISPLAY TERMINAL TO CRAFT1 OR CRAFT2 PORT

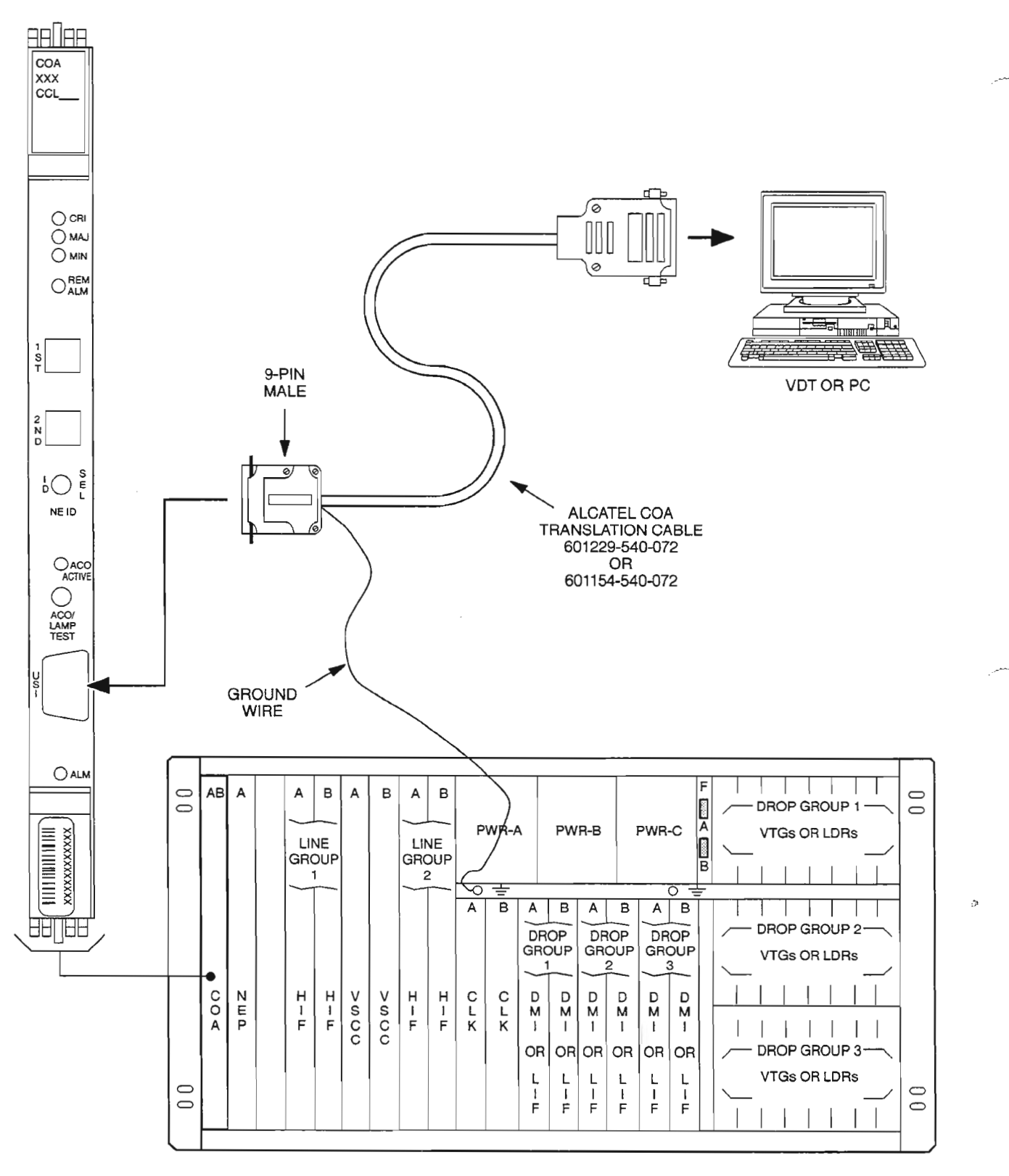

A7896Rev1

**Figure 1. Connecting Craft Terminal (VOT or PC) to CRAFT1 (USI) Port**

| <b>ISSUE 2</b>   | <b>OCT 1994</b> |            |  |
|------------------|-----------------|------------|--|
| ALCL 363-203-502 |                 | <b>DLP</b> |  |
| PAGE 2 of 6      |                 | 119        |  |

**CONNECT PC OR VIDEO DISPLAY TERMINAL TO CRAFTl OR CRAFT2 PORT**

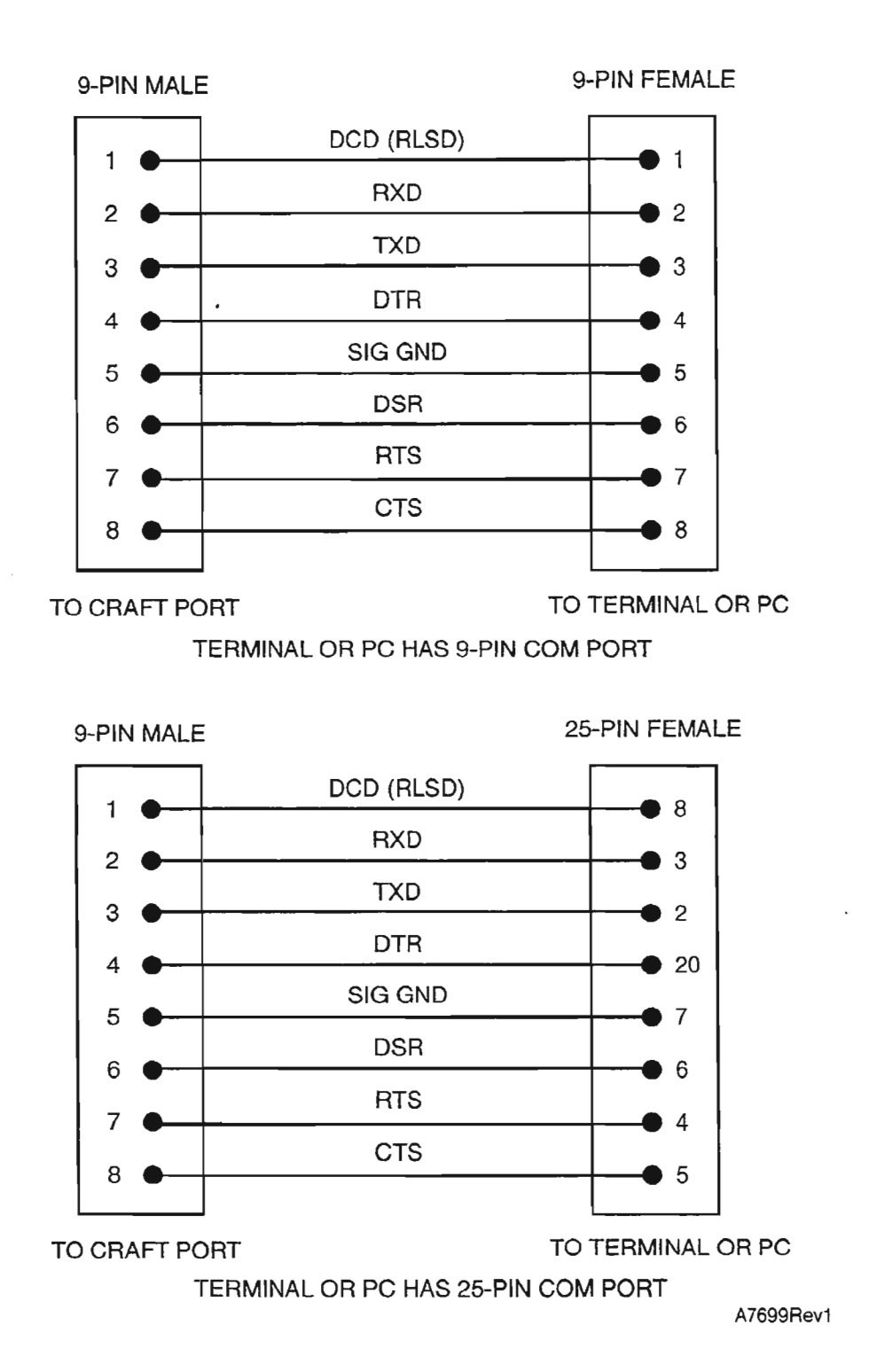

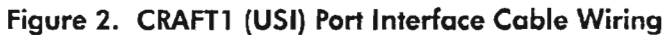

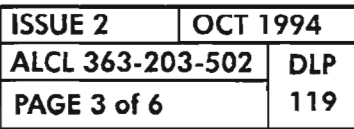

CONNECT PC OR VIDEO DISPLAY TERMINAL TO CRAFT1 OR CRAFT2 PORT

 $\omega_{\rm c} = 0.01$ 

[7] Run 22 AWG solid conductor wires (7 wires) between R8-232 wire-wrap pins on 1603/12 8M shelf (see Figure 3, Page 5) and data terminal. Table A shows typical wiring connections between the backplane and a DB-25 connector or DEC VT-320 terminal or equivalent

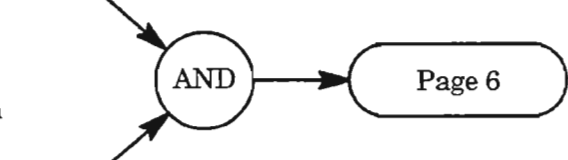

[8] Verify that there are no straps (jumpers) between DTR-T,RTS-T and SG pins. Remove these straps ifpresent----------------/

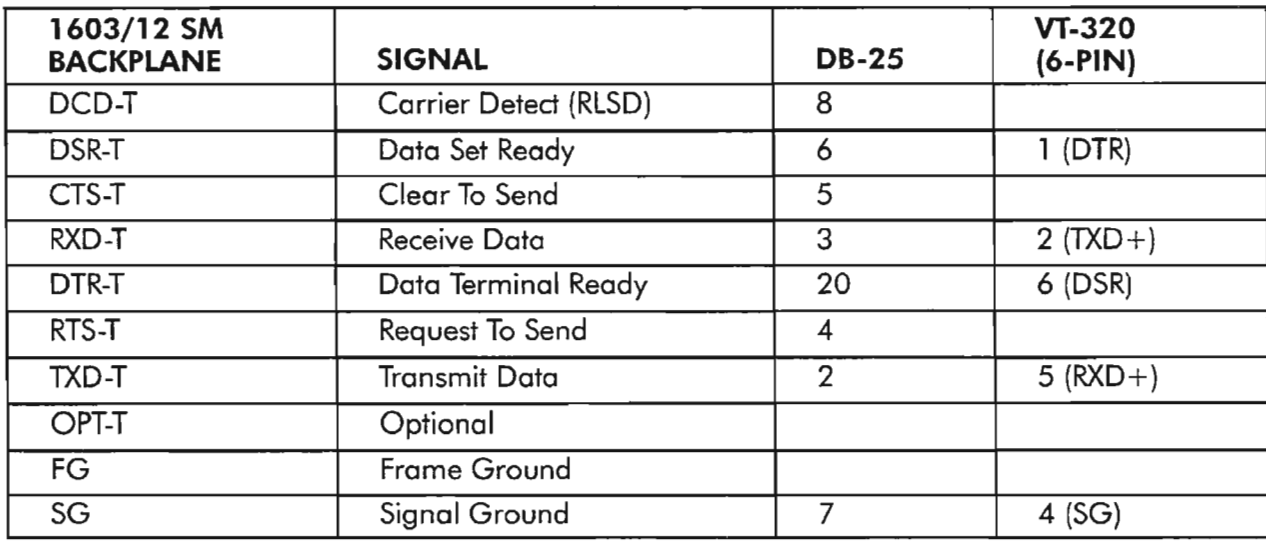

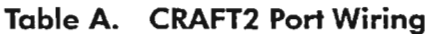

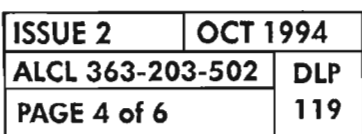

**CONNECT PC OR VIDEO DISPLAYTERMINAL TO CRAFTl OR CRAFT2 PORT**

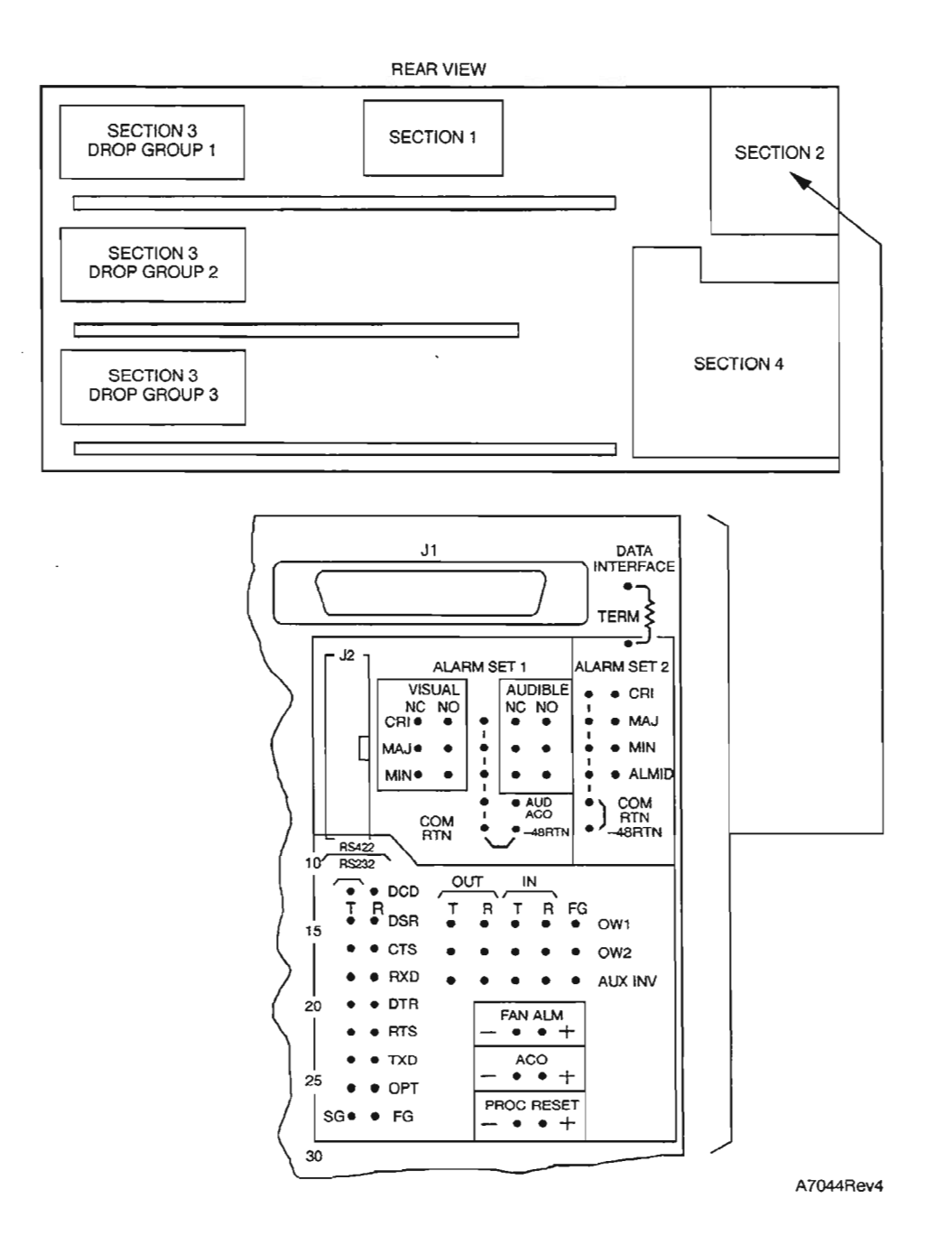

**Figure 3. 1603/12 SM Rear View, Section 2 Cabling**

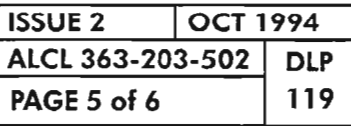

雲

**CONNECT PC OR VIDEO DISPLAY TERMINAL TO CRAFTl OR CRAFT2 PORT**

 $\overline{a}$ 

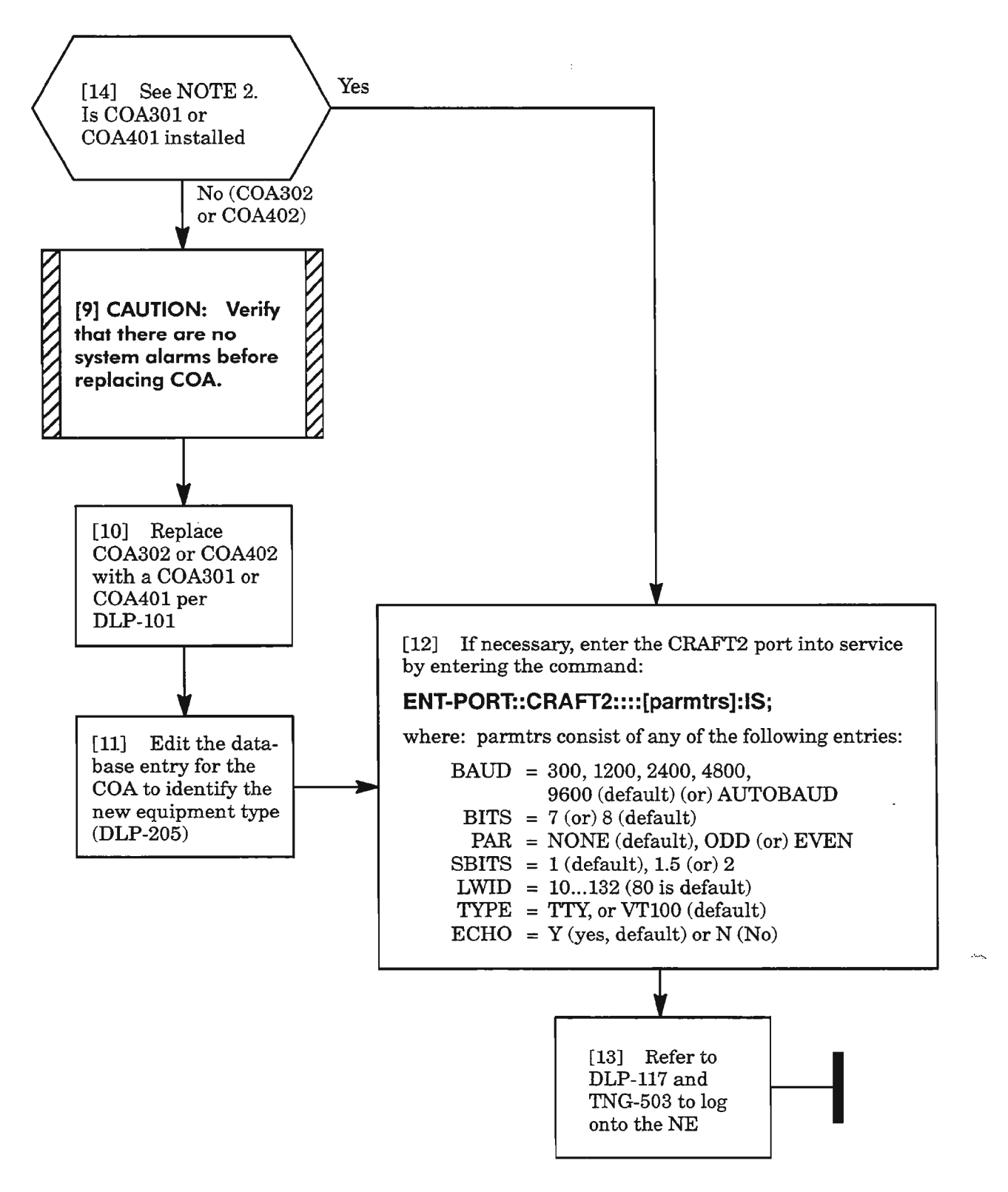

**NOTE:** 2. *The CRAFT2 interface requires the COA301 or COA401 plug-in unit (versus the COA302 or COA402).*

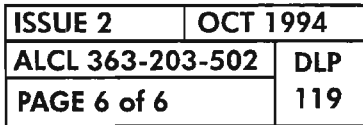

## **CONNECT PC OR VIDEO DISPLAY TERMINAL TO CRAFTl OR CRAFT2 PORT**

.>:

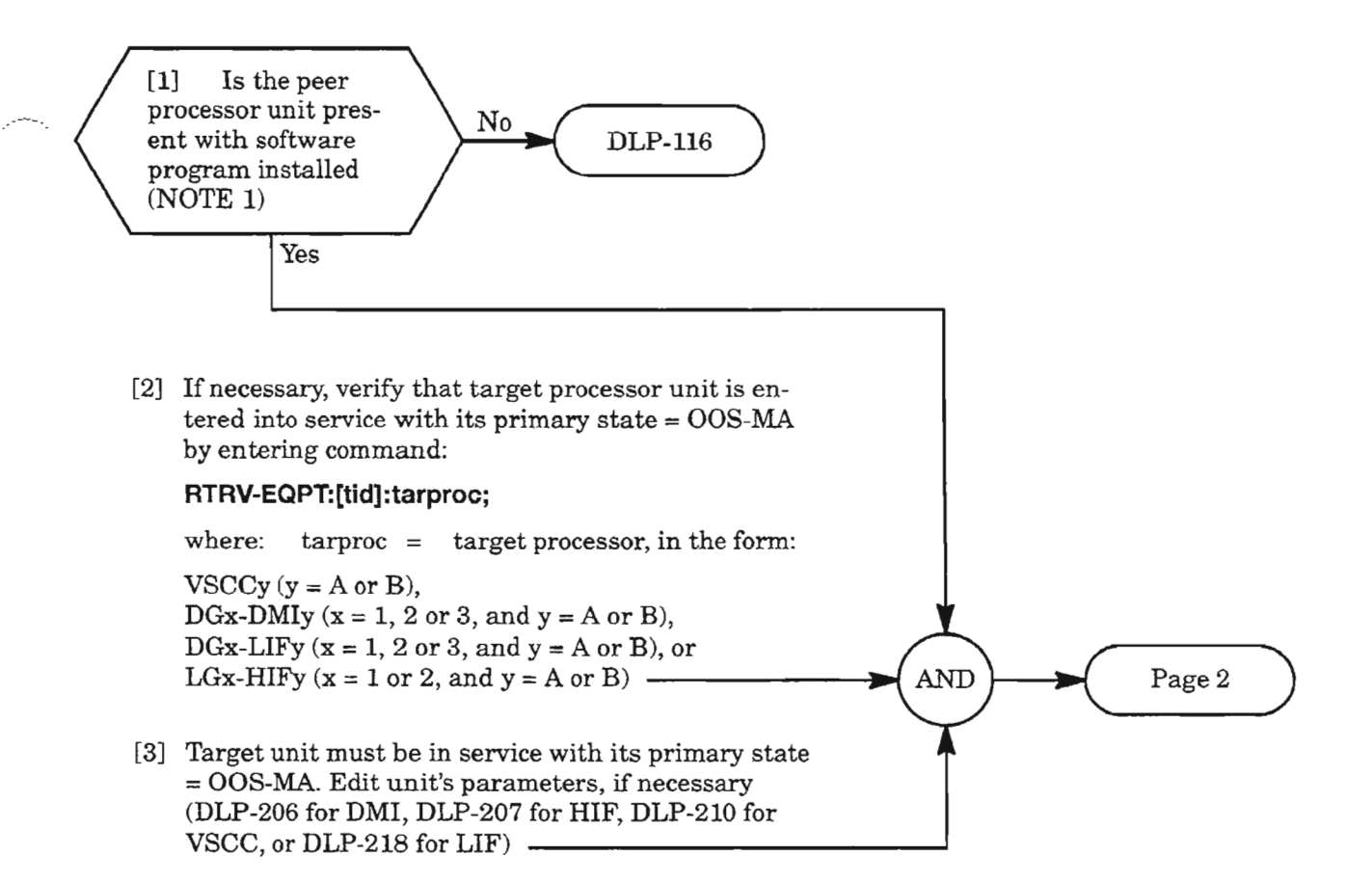

**NOTE:** 1. *The slave processor units (HIF, LIF, VSCC, and DMI units), when equipped in the redundant configuration, allow the software program installed on one unit to be copied to its peer unit. This is desirable because the copy process is faster than the download process. A peer unit is defined as the redundant unit ofthe same type in a duplex configuration. The copy process can be done from side A to side B, or vice versa.*

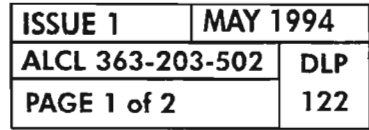

**COpy SOFTWARE PROGRAM FROM PEER PROCESSOR UNIT**

..---'.

[4] Copy program from peer unit by entering the command:

#### **CPV-MEM:[tid]:FROMDEV=srcproc:[ctag]::PGM;**

where: srcproc = source peer processor, in the form:

VSCCy  $(y = A \text{ or } B)$ , DGx-DMIy ( $x = 1$ , 2 or 3, and  $y = A$  or B), or DGx-LIFy  $(x = 1, 2 \text{ or } 3, \text{ and } y = A \text{ or } B)$ , or LGx-HIFy  $(x = 1 \text{ or } 2, \text{ and } y = A \text{ or } B)$  –

- [5] Watch autonomous messages for indication when **AND** copy process is completed (unit resets) (NOTE 2)
- [6] Unless directed otherwise by originating procedure, edit the target processor's primary state to place it in service (IS) (DLP-206 for DMI, DLP-207 for HIF, DLP-210 for VSCC, or DLP-218 for LIF)

**NOTE:** 2. The green ACT (Active) LED on the target processor unit flashes during the CPY-MEM process *and stops flashing when the process in completed.*

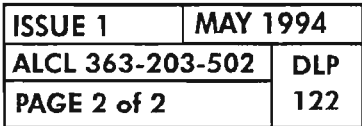

**PAGE <sup>2</sup> of <sup>2</sup> <sup>122</sup> COpy SOFTWARE PROGRAM FROM PEER PROCESSOR UNIT**

 $\mathbb{R}$ 

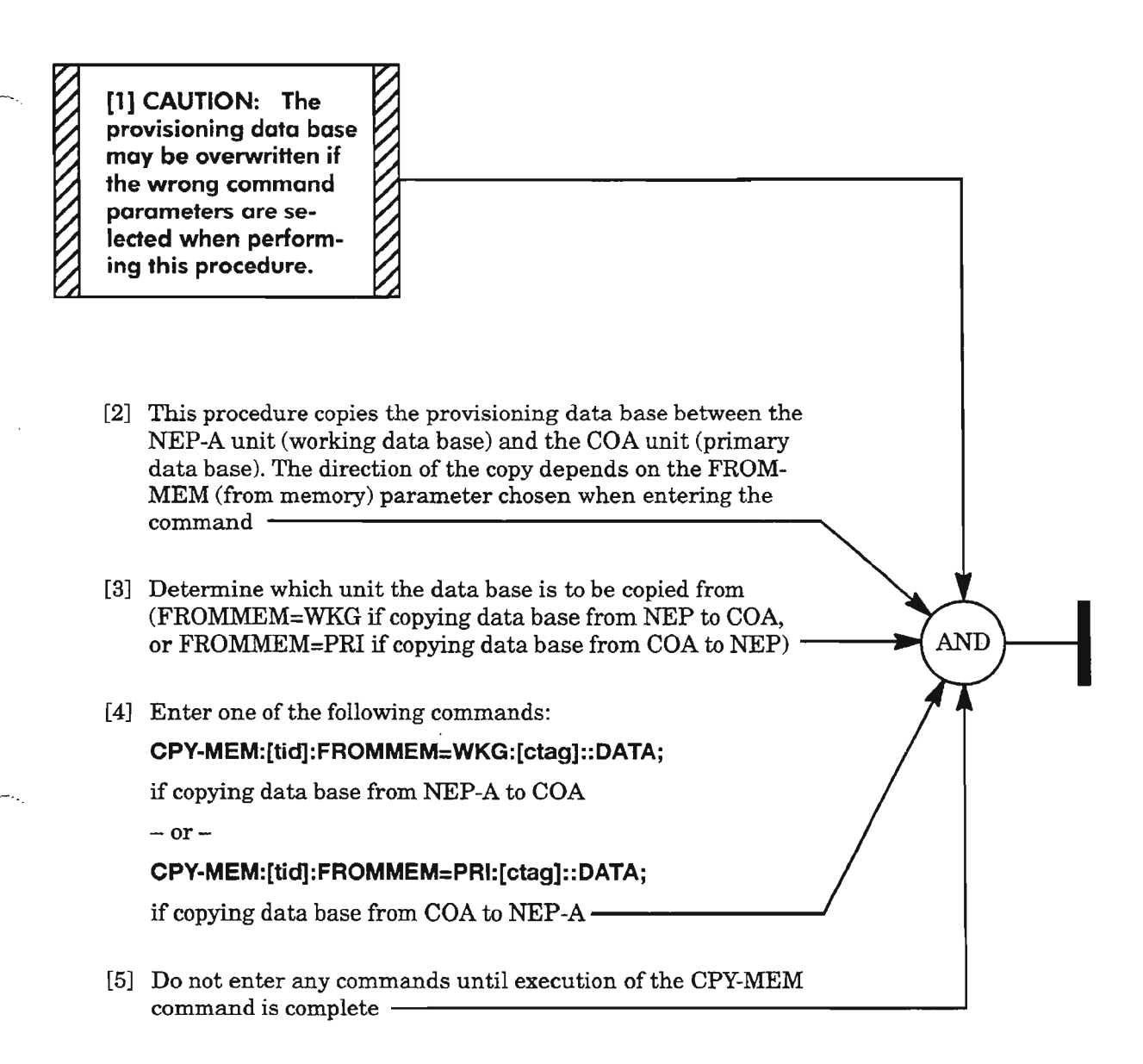

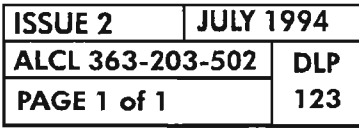

**COpy PROVISIONING DATA BASE**

 $\mathcal{L}^{\text{max}}_{\text{max}}$ 

 $\mathcal{L}^{\text{max}}_{\text{max}}$  and  $\mathcal{L}^{\text{max}}_{\text{max}}$ 

 $\label{eq:2.1} \frac{1}{\sqrt{2}}\int_{\mathbb{R}^3}\frac{1}{\sqrt{2}}\left(\frac{1}{\sqrt{2}}\right)^2\frac{1}{\sqrt{2}}\left(\frac{1}{\sqrt{2}}\right)^2\frac{1}{\sqrt{2}}\left(\frac{1}{\sqrt{2}}\right)^2\frac{1}{\sqrt{2}}\left(\frac{1}{\sqrt{2}}\right)^2\frac{1}{\sqrt{2}}\left(\frac{1}{\sqrt{2}}\right)^2\frac{1}{\sqrt{2}}\left(\frac{1}{\sqrt{2}}\right)^2\frac{1}{\sqrt{2}}\left(\frac{1}{\sqrt{2}}\right)^2\frac{1}{\sqrt{$ 

 $\mathcal{L}^{\text{max}}_{\text{max}}$ 

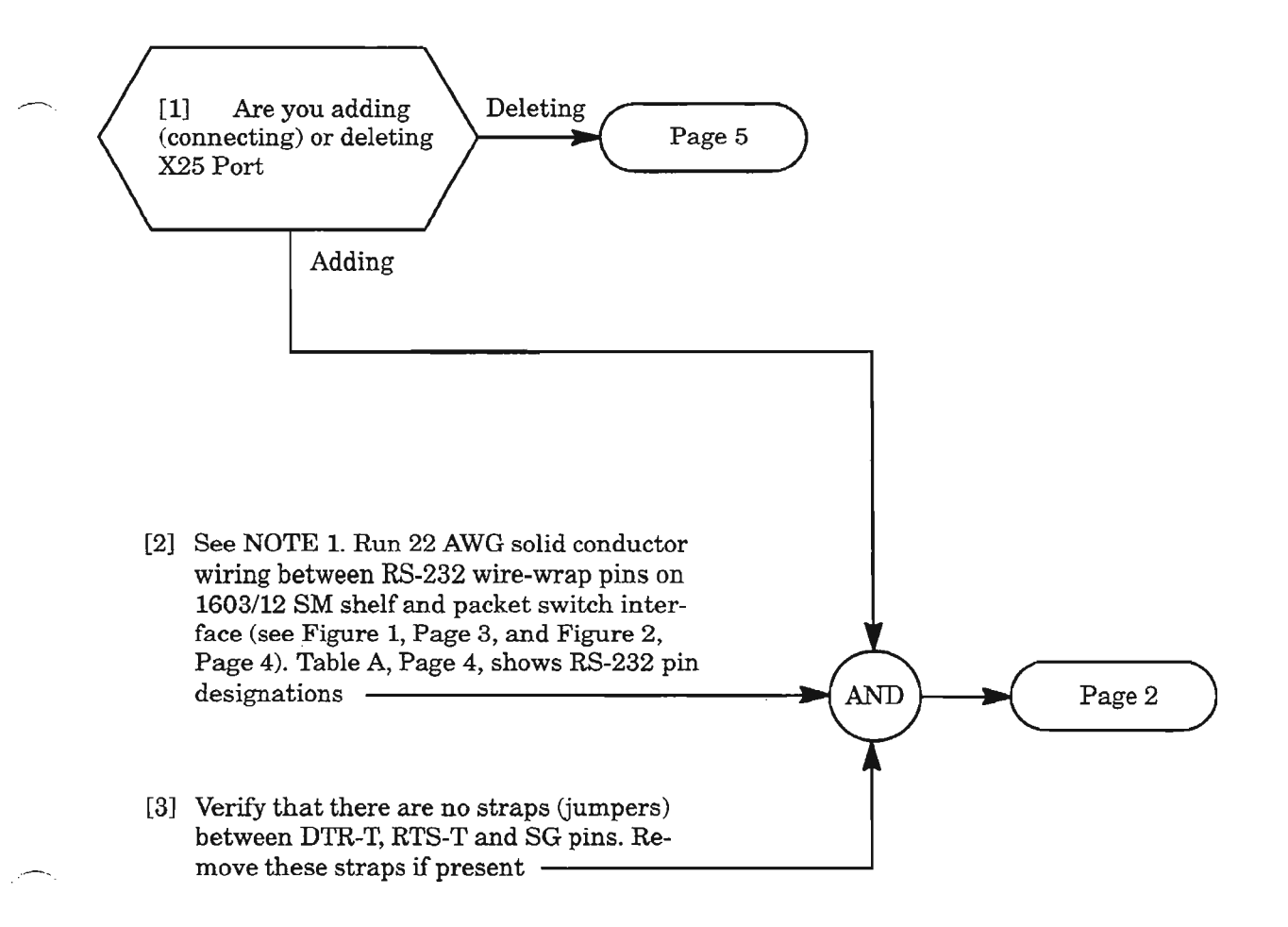

**NOTE: 1.** *The 1603/12 8M supports two Permanent Virtual Circuits (PVCs), which means only two* 08 *at a time can log in to the X25 gateway. The PVCs are referred to as Logical Channel Number 1 (LCN 1) and Logical Channel Number* 2 *(L CN2). LCNl* is *dedicated to NMA, and LCN2* is *dedicated to OP8-INE. These assignments are not provisionable. Future 1603/12 8M releases will support switched virtual circuit operation, which means more simultaneous* OS *connections and*  $arbitrary$  *mix* of OS.

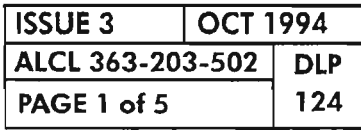

**CONNECT OR DELETE X.25 PORT**

,.-

## **Add (Connect) X25 Port**

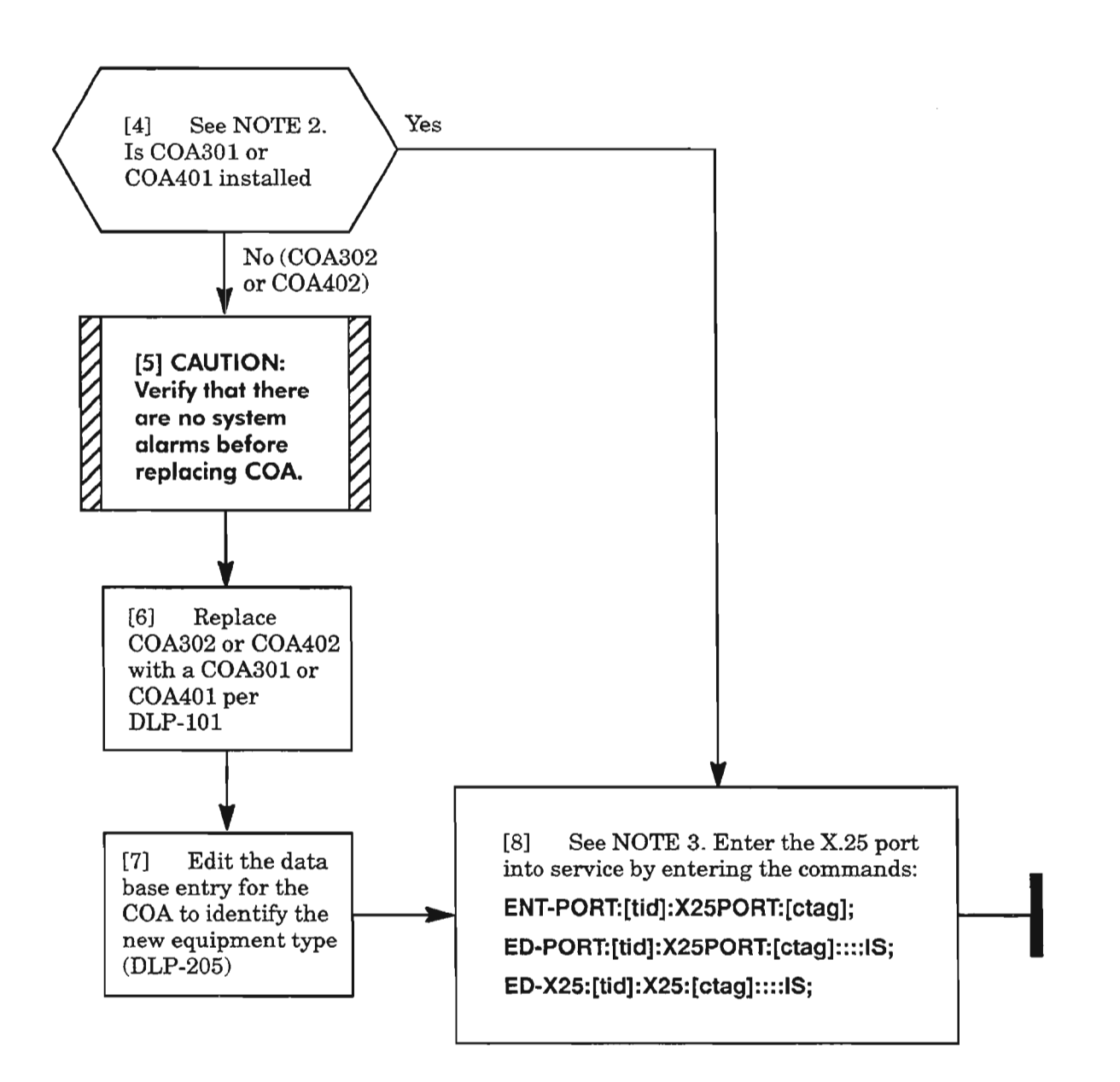

**NOTES: 2.** *The X.25 port interface requires the COA301 or COA401 plug-in unit (versus the COA302 or COA402).*

*3. The X.25 port parameters are* as *follows:*

 $B A U D =$  (depends on external CLK signal received on OPT-T wire-wrap pin)

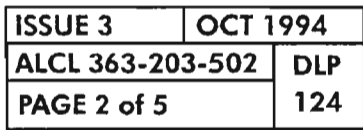

**PAGE 2 of 5 124 CONNECT OR DELETE X.25 PORT**

...-~-

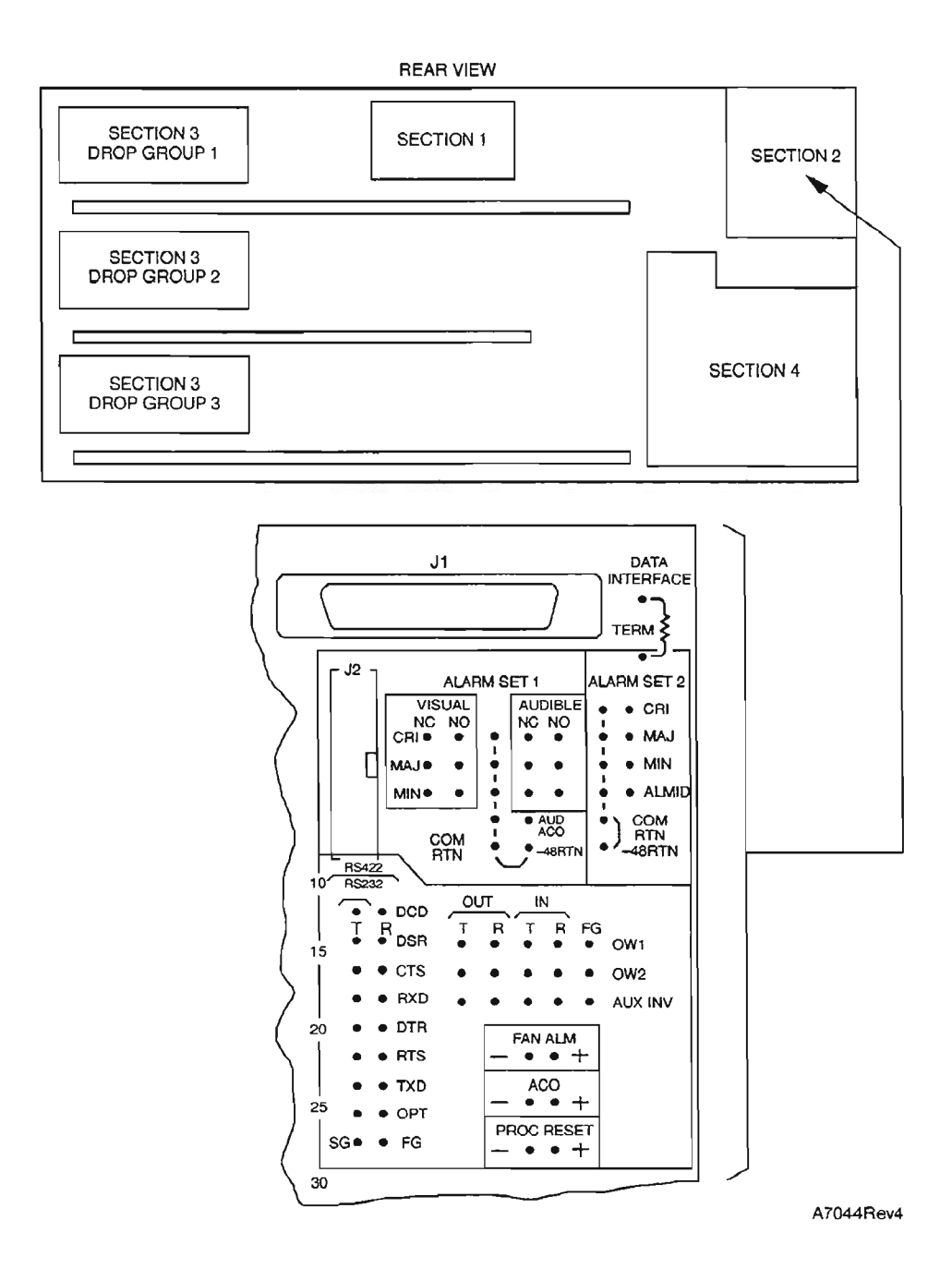

**Figure 1. 1603/12 SM Backplane, Section 2 Layout**

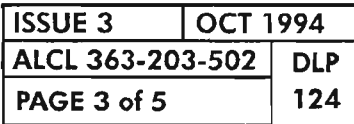

 $\mathfrak{D}$ 

**CONNECT OR DELETE X.25 PORT**

 $\mathcal{L}^{\text{cav},\text{cav}}$ 

щ,

- 11

| 1603/12 SM<br><b>BACKPLANE</b><br>(RS-232) DCE<br><b>TERMINALS</b> | <b>DESCRIPTION</b>    | <b>DB-25</b><br><b>CONNECTOR</b><br><b>TO DTE</b><br><b>DEVICE</b> | <b>DB-25</b><br><b>CONNECTOR</b><br><b>TO DCE</b><br><b>DEVICE</b> |
|--------------------------------------------------------------------|-----------------------|--------------------------------------------------------------------|--------------------------------------------------------------------|
| DCD-T                                                              | Carrier Detect (RLSD) |                                                                    |                                                                    |
| DSR-T                                                              | Data Set Ready        | 6/8                                                                | 20                                                                 |
| CTS-T                                                              | Clear To Send         | 5                                                                  | 4                                                                  |
| RXD-T                                                              | Receive Data          | 3                                                                  | $\overline{2}$                                                     |
| DTR-T                                                              | Data Terminal Ready   | 20                                                                 | 6/8                                                                |
| RTS-T                                                              | Request To Send       | 4                                                                  | 5                                                                  |
| <b>TXD-T</b>                                                       | <b>Transmit Data</b>  | $\overline{2}$                                                     | 3                                                                  |
| OPT-T                                                              | Optional (RX clock)   | 15/17                                                              | 15/17                                                              |
| <b>FG</b>                                                          | Frame Ground          |                                                                    |                                                                    |
| SG                                                                 | Signal Ground         |                                                                    | 7                                                                  |

Table A. X.25PORT Port Wiring

*Pins* 6 *and* 8 *must be connected together (jumper) in both the* DeE *and* DTE *connectors. The OPT-T terminal requires external receive clock.*

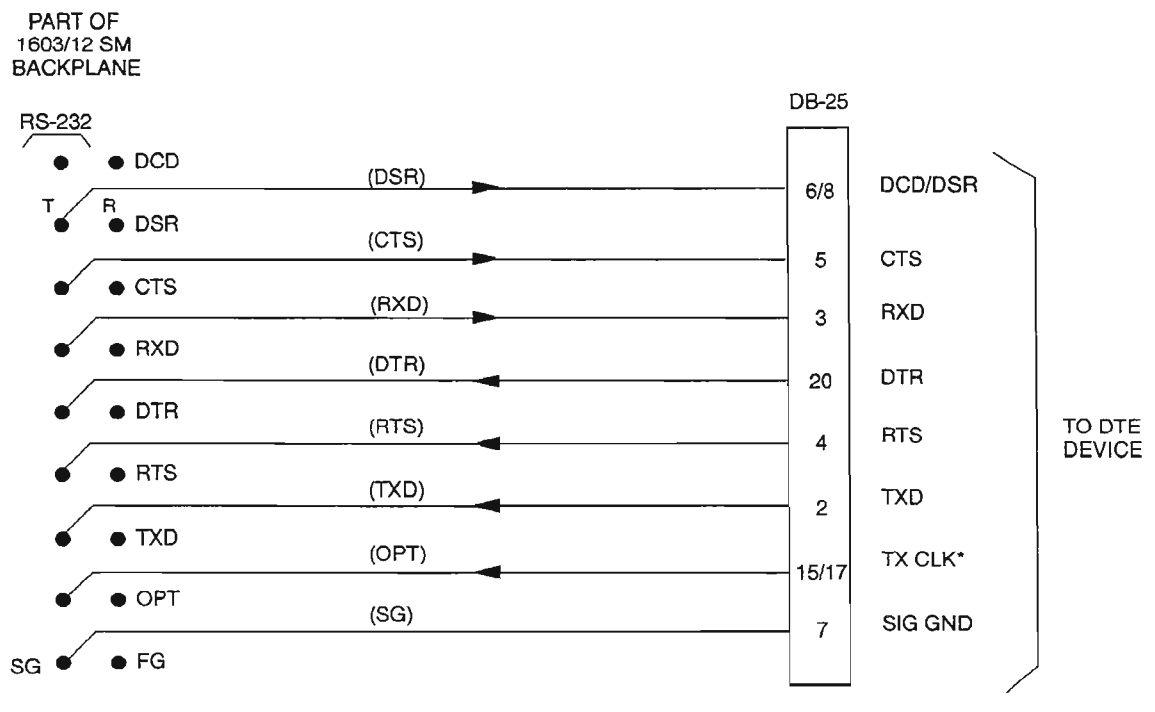

" TX ClK PROVIDED BY DTE DEVICE

A8229Rev1

.-------.

--\_....

### Figure 2. Typical X.25 Wiring from 1603/12 SM Backplane

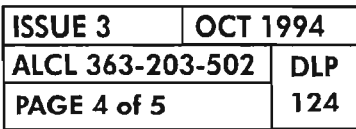

CONNECT OR DELETE X.25 PORT

# **Delete X25 Port**

[9] Enter the following command: **ED-X25:[tid]:X25:[ctag]::::MA;** [10] Enter the following command: AND **ED-PORT:[tid]:X25PORT:[ctag]::::MA; --...-4** [11] Enter the following command: DLT-PORT:[tid]:X25PORT:[ctag];

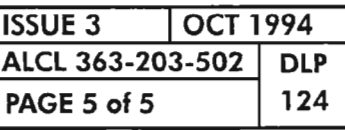

**CONNECT OR DELETE X.25 PORT**

 $\sim 3\%$ 

 $\sim$ 

 $\label{eq:2.1} \frac{1}{2} \sum_{i=1}^n \frac{1}{2} \sum_{j=1}^n \frac{1}{2} \sum_{j=1}^n \frac{1}{2} \sum_{j=1}^n \frac{1}{2} \sum_{j=1}^n \frac{1}{2} \sum_{j=1}^n \frac{1}{2} \sum_{j=1}^n \frac{1}{2} \sum_{j=1}^n \frac{1}{2} \sum_{j=1}^n \frac{1}{2} \sum_{j=1}^n \frac{1}{2} \sum_{j=1}^n \frac{1}{2} \sum_{j=1}^n \frac{1}{2} \sum_{j=1}^n \frac{$ 

 $\label{eq:2.1} \frac{1}{\sqrt{2}}\int_{\mathbb{R}^3}\frac{1}{\sqrt{2}}\left(\frac{1}{\sqrt{2}}\right)^2\frac{1}{\sqrt{2}}\left(\frac{1}{\sqrt{2}}\right)^2\frac{1}{\sqrt{2}}\left(\frac{1}{\sqrt{2}}\right)^2\frac{1}{\sqrt{2}}\left(\frac{1}{\sqrt{2}}\right)^2.$ 

 $\mathbb{R}^2$ 

### [1] Enter command:

## $RTRV-BITS: [tid]:aid:[ctag];$

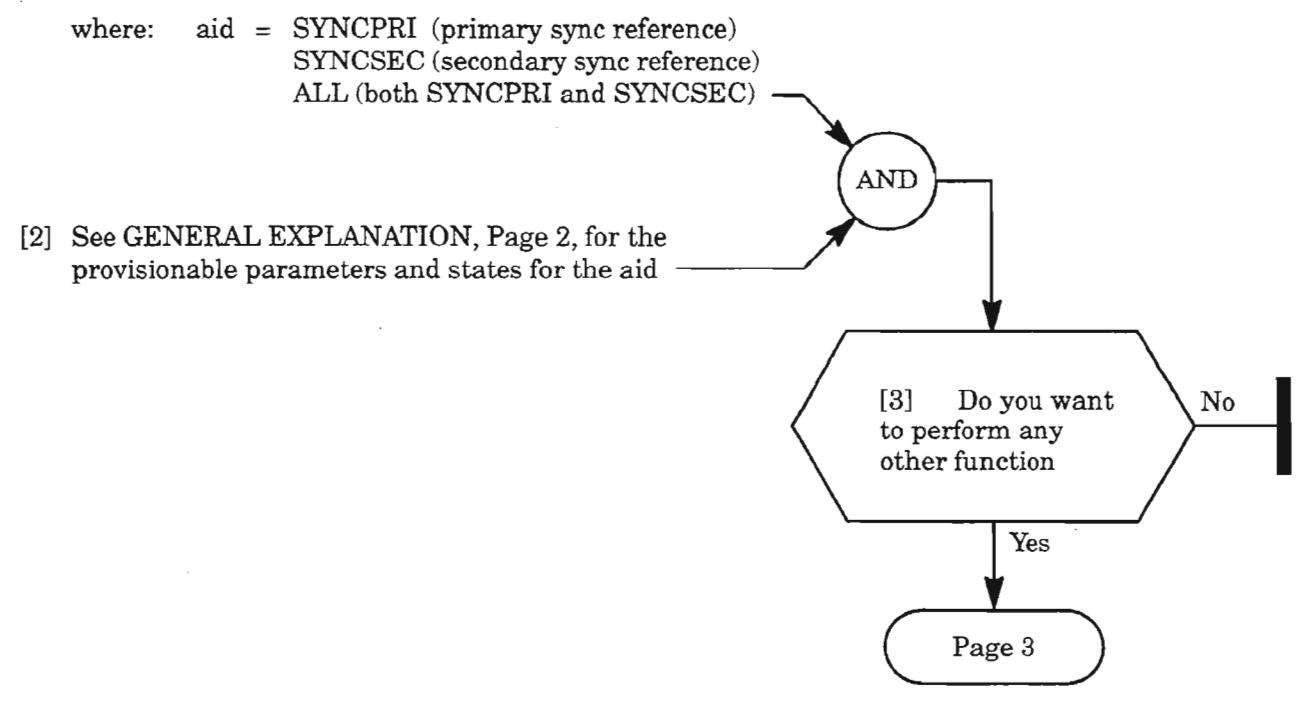

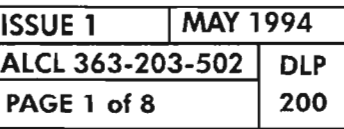

 $\widetilde{\mathcal{L}}$ 

**PROVISION BITS FACILITIES**

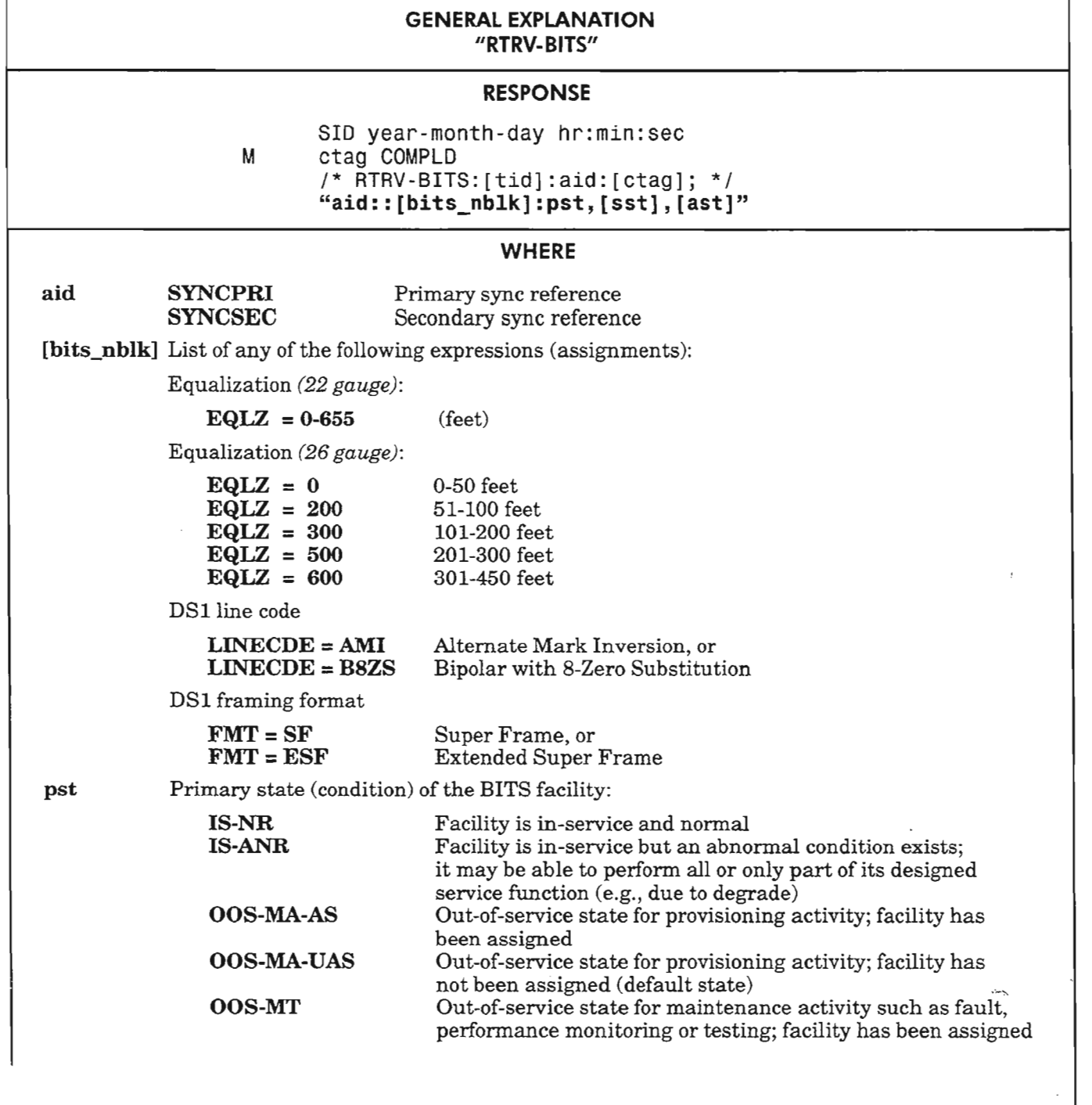

*Continued* on *next page*

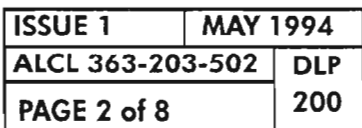

PROVISION BITS FACILITIES

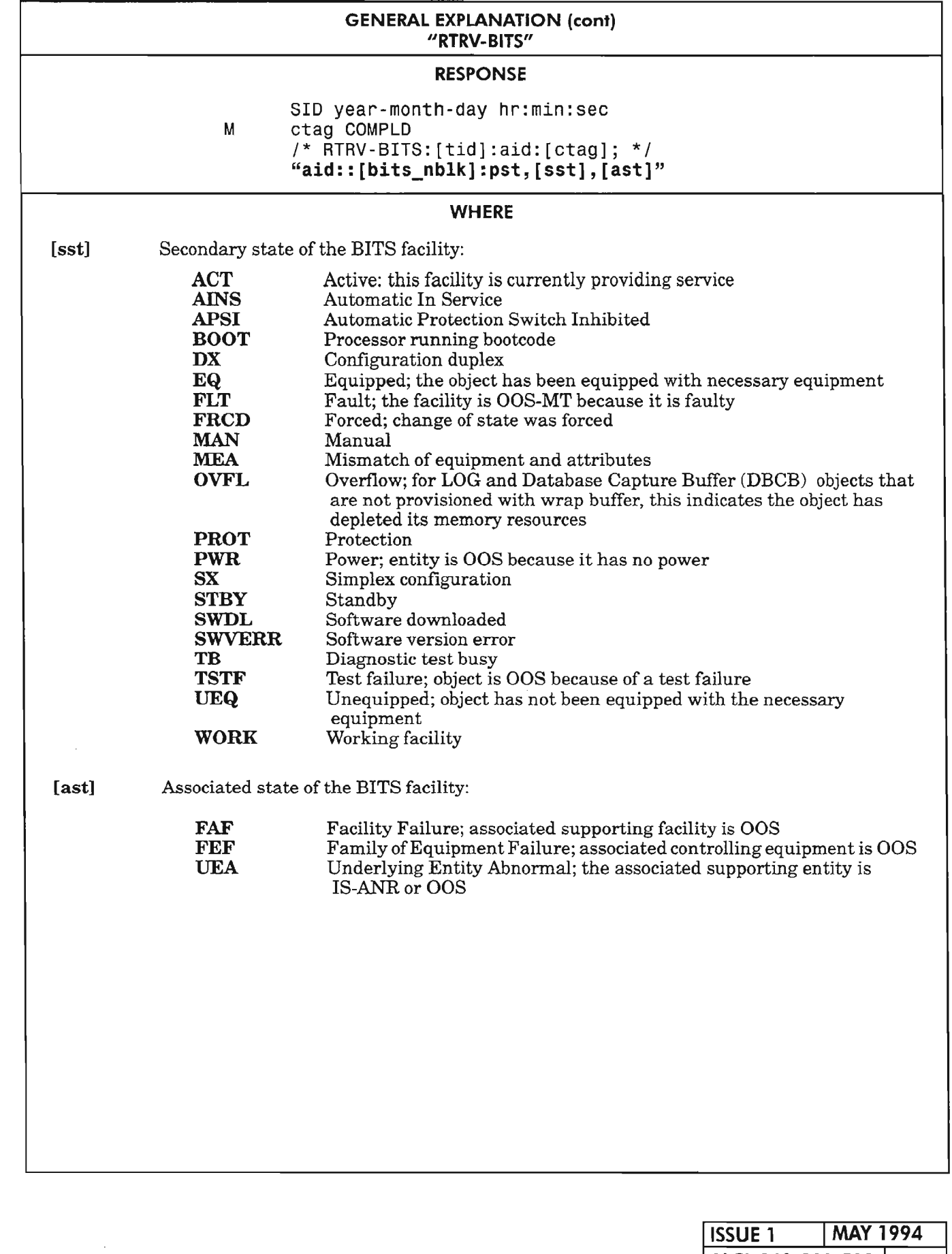

PROVISION BITS FACILITIES

..--...

سن  $\overline{\phantom{1}}$ 

# **ISSUE 1 | MAY 1994** ALCL 363-203-502 DLP PAGE 3 of 8 200

 $\bar{\mathcal{A}}$ 

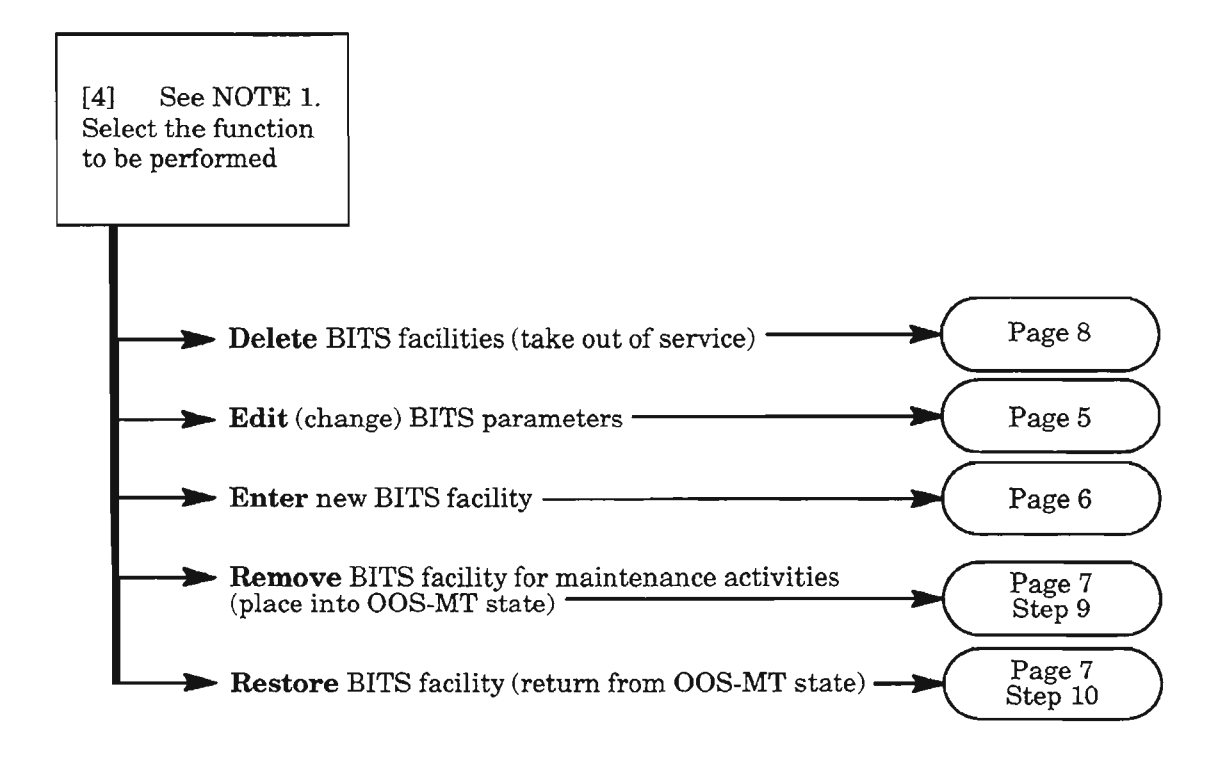

- NOTE: 1. *To select any ofthe decision paths listed, certain requirements apply to the affected equipment or facility (referred to as "object" in the following list). When selecting a decision path, the following information is pertinent:*
	- *The Enter selection is used to add an object to the current configuration (i.e., to place it into service). The object's provisionable parameters also can be changed from their default value when the object is being entered. This selection is only valid ifthe current Primary State of the object is Unassigned (OOS-MA-UAS).*
	- *f The Edit* selection is used to change provisionable parameters of the object after it is already *entered into the configuration.*
	- *The Delete {unction removes the object from the current configuration (i.e., returns the object's Primary State to unassigned, OOS-MA-UAS). Before deleting the object, supported entities (if any) must first be deleted or the delete command will be denied.*
	- *The Remove (RMV) command is used to place an object into the maintenance state (OOS-MT) for testing. It is only valid ifthe object's current Primary State is In-Service (lS-NR or IS-ANR). Otherwise, the edit command must be used (i.e., from OOS-MA to OOS-MTJ.*
	- *The Restore (RS T) command is used to return an object from the maintenance state (OOS-MT) to the In-Service state (IS).*

*Execution ofa command may be denied ifa possible service interruption is detected or ifthe object is in an incorrect state. (See TNG-514 for more information.)*

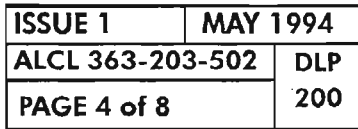

**PROVISION BITS FACILITIES** 

## Edit BITS Facility

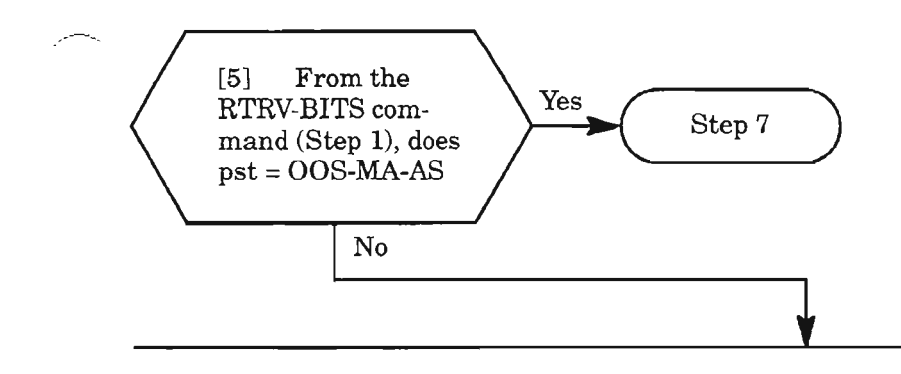

[6] Enter the following command to place facility in OOS-MA-AS state:

```
EO-BIT5:[tid]:aid:[ctag]::::MA;
```
where: aid = SYNCPRI (primary sync reference) SYNCSEC (secondary sync reference) ALL (both SYNCPRI and SYNCSEC)  $\begin{array}{r}\n\text{AND}\end{array}$  AND

[7] Enter the following command specifying the parameters to be changed:

EO-BITS:[tid]:aid:[ctag]:::[EQLZ=a,LINECOE=b,FMT=c]:[pst];

- where: aid = SYNCPRI Primary sync reference SYNCSEC Secondary sync reference ALL (both SYNCPRI and SYNCSEC)
	- a = *For* 22 *gauge:* Enter distance in feet (0 to 655) to DSI cross-connect or interconnecting equipment
		- *For* 26 *gauge:*
			- Enter: 0 for 0-50 feet
				- 200 for 51-100 feet 300 for 101-200 feet 500 for 201-300 feet
				- 600 for 301-450 feet
	- $b = AMI$ Alternate Mark Inversion for DSlline code (LINECDE)
		- $=$  B8ZS Bipolar with 8 Zero Substitution for DSlline code (LINECDE)
	- $c = SF$ Super Frame framing format (FMT)
		- $=$  ESF Extended Super Frame framing format (FMT)
	- pst = IS OOS MA MT (null) Place facility into in-service state after completing command Place facility into out-of-service state for provisioning activity Memory administration (synonymous with OOS) Place facility into maintenance state (OOS-MT) If pst is not specified, the Primary State of the facility will remain unchanged after the command is executed

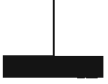

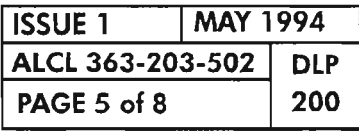

PROVISION BITS FACILITIES

## **Enter BITS Facility**

[8] See NOTE 2. Enter the following command to enter the BITS facility:

### **ENT·BITS:[tid]:aid:[ctag]:::[EQLZ=a,LINECDE=b,FMT=c]:[pst];**

- where: aid = SYNCPRI Primary sync reference SYNCSEC Secondary sync reference
	- <sup>a</sup> = *For* 22 *gauge:* Enter distance in feet (0 to 655) to DS1 cross-connect or interconnecting equipment
		- = *For* 26*gauge:*

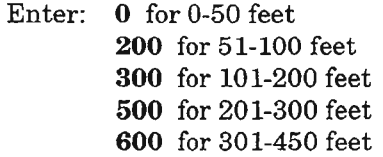

- $b = AMI$ (default) Alternate Mark Inversion for DSlline code (LINECDE)
	- $=$  B8ZS Bipolar with 8-Zero Substitution for DSlline code (LINECDE)
- $c = SF$ (default) Super Frame framing format (FMT)
- $=$  ESF Extended Super Frame framing format (FMT)
- $pst = IS$ OOS MA (default) Place facility into in-service state after completing command Place facility into out-of-service state for provisioning activity Memory administration (synonymous with OOS)
	- MT Place facility into maintenance state (OOS-MT)

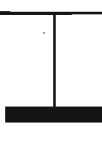

**NOTE: 2.** *To enterSYNCPRI, theCLK-A unit must beinstalled and assigned (entered). To enter SYNCSEC, the CLK-B unit must be installed and assigned (see DLP-204).*

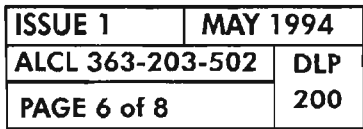

**PAGE 6 of 8 200 PROVISION BITS FACILITIES**

## **Remove BITS Facility from Service (Place Facility into Maintenance State)**

I

i<br>I

[9] See NOTE 3. Enter the following command:

### **RMV-BITS:[tid]:aid:[ctag];**

where:  $aid = \text{SYNCPRI}$  (primary sync reference) SYNCSEC (secondary sync reference) ALL (both SYNCPRI and SYNCSEC)

## **Restore BITS Facility to Service (Restore from Maintenance State)**

[10] See NOTE 4. Enter the following command:

### **RST-BITS:[tid]** :aid:**[ctag];**

where:  $aid = SYNCPRI$  (primary sync reference) SYNCSEC (secondary sync reference) ALL (both SYNCPRI and SYNCSEC)

*NOTES:* 3. *The RMV-BITS command disables alarm reporting but does not interrupt service.*

*4. The facility will attempt to return to In-Service state (IS) when this command is entered.*

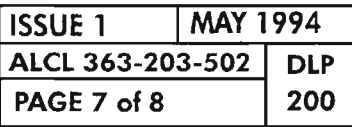

**PROVISION BITS FACILITIES**

## **Delete BITS Facility**

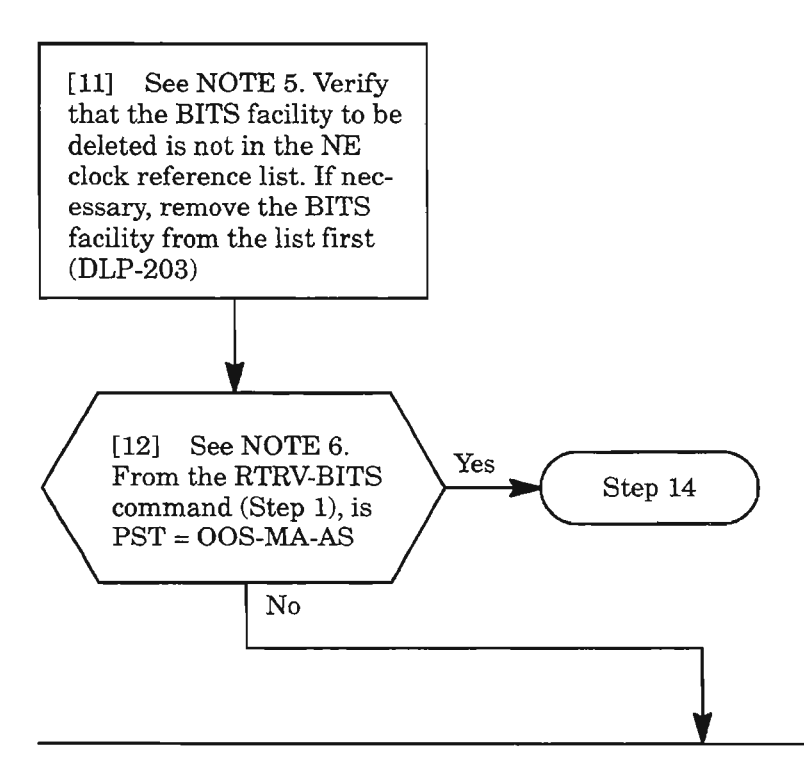

[13] Enter the following command to place the facility in OOS-MA-AS state:

### **ED-BITS:[tid]:aid:[ctag]::::MA;**

where:  $\ddot{a}$  = SYNCPRI (primary sync reference) SYNCSEC (secondary sync reference) ALL (both SYNCPRI and SYNCSEC) **AND -----------------**

[14] Enter the command:

**DLT-BITS:[tid]:aid:[ctag];**

where: aid = SYNCPRI (primary sync reference) SYNCSEC (secondary sync reference) ALL (both SYNCPRI and SYNCSEC)

**NOTES: 5.** *To delete the BITS facility, it must not be in the clock reference list for the NE (see RTRV-SYNCN command).*

I

*6. To delete the BITS facility, it must be in OOS-MA-AS state.*

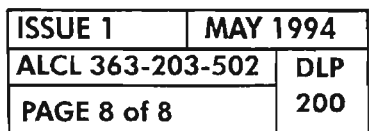

**PAGE 8 of 8 200 PROVISION BITS FACILITIES**

 $\sim$  .

[1] See NOTE 1. Enter the following command to retrieve the Network Element (NE) DLMAP entries:

#### RTRV-DLMAP:[tid]:netid:[ctag];

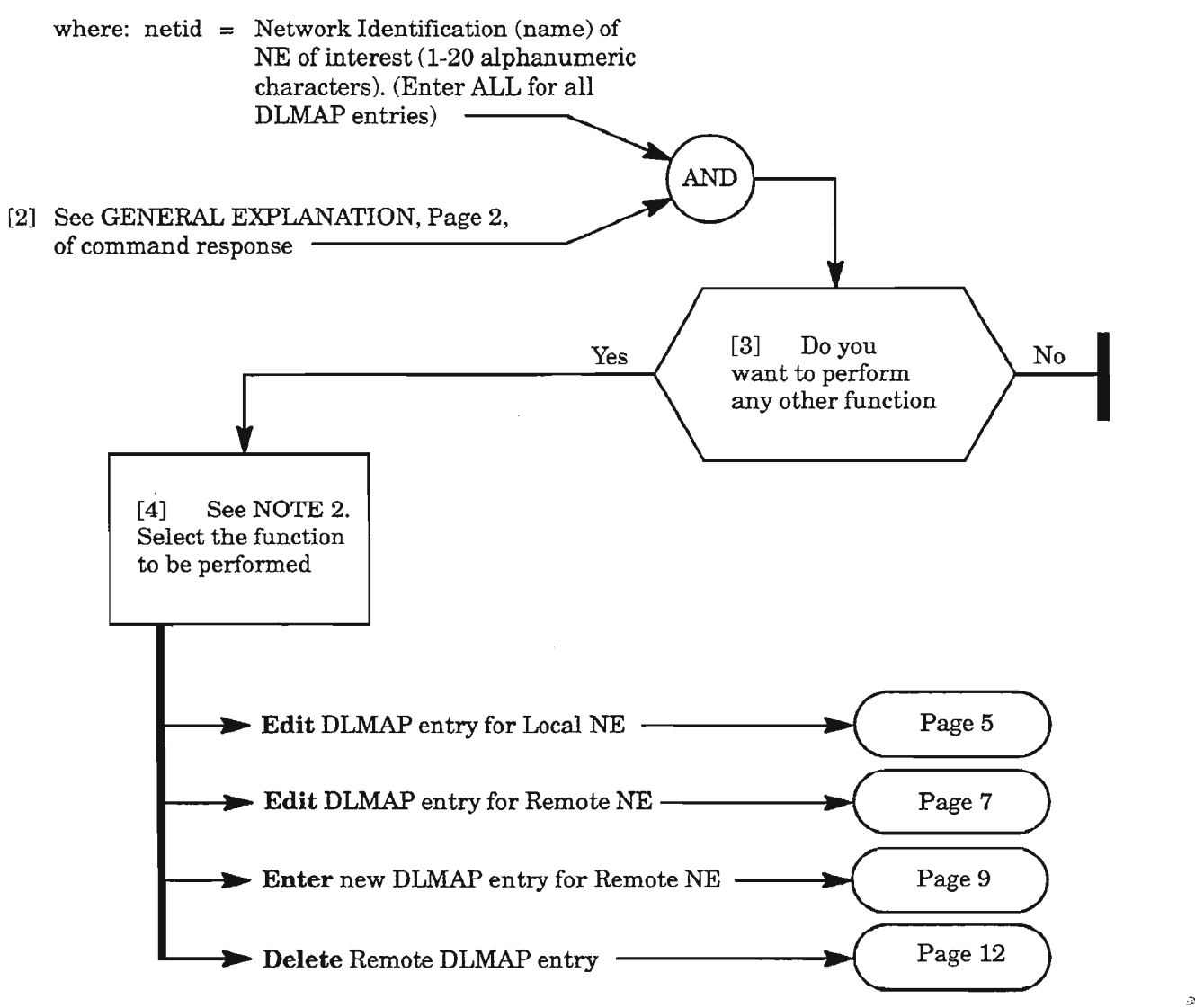

- *NOTES:* J. *Each NE has a provisionable Data Link Map (DLMAP) data base with entries made for itself and other (remote) NEs that it communicates with. Features such as remote login, Centralized Autonomous Message Reporting (CAMR), far-end alarm display and Concentrated Serial E2A require proper DLMAP entries at the NEs providing these features. The DLMAP entry for each remote NE includes the name ofthe NE (netid) and the communication path(s) to the NE. The communication paths to a remote NE are expressed in terms ofthe Primary and Alternate Network Access Ports.*
	- *2. Select "local NE" ifentering DLMAP information for the NE logged into [netid* <sup>=</sup> *name (tid) of NE being pro visioning). Select "remote NE" ifentering data for* a *remote NE and the connection to the remote NE (netid* <sup>=</sup> *tid ofremote NE).*

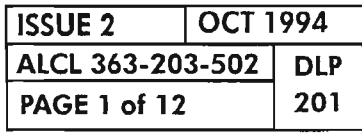

NETWORK ROUTING MAP (DLMAP & CAMR) PROVISIONING

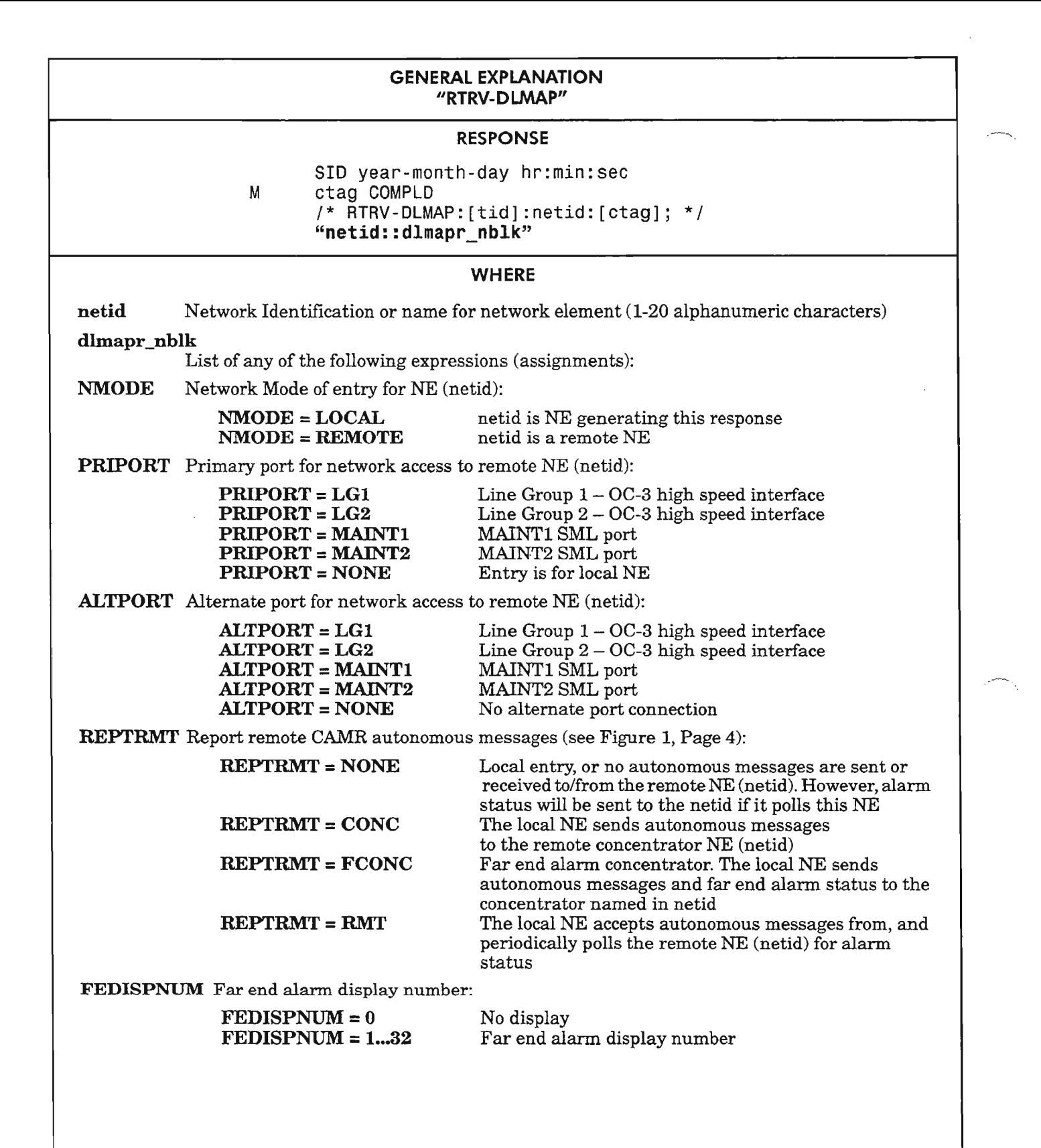

*Continued on next page*

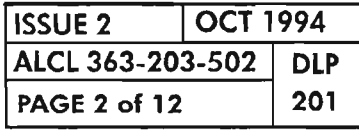

NETWORK ROUTING MAP (DLMAP & CAMR) PROVISIONING

#### GENERAL EXPLANATION (cont) "RTRV-DLMAP"

#### RESPONSE

SID year-month-day hr:min:sec M ctag COMPLD /\* RTRV-DLMAP:[tid]:netid:[ctag]; \* / "netid::dlmapr\_nblk"

#### **WHERE**

#### dlmapr\_nblk (cont)

- NOTE: *The following parametersprovide the network address (Network Service AccessPoint, NSAP) and the addressfield encoding for the Network Protocol Address Information (NPAl) as specified for the SONET protocol Network Layer. For details, refer to the 1603/12 SM Commands and Messages Manual.*
- AFI Authority and Format Identifier: gives the format of the Initial Domain Identifier (IDI) and Domain Specific Part (DSP) of the NSAP address structure:

 $AFI = X121-NZS$  CCITT X.121 format, first significant digit of IDI is nonzero

- $AFI = X121-ZS$  CCITT X.121 format, first significant digit of IDI is zero
- $AFI = E164-NZS$  CCITT E.164 format, first significant digit of IDI is nonzero
- $AFI = E164-ZS$  CCITT E.164 format, first significant digit of IDI is zero
- AFI = LOCAL Local IDI format, binary DSP syntax
- $DOMNID = [Domain Identifier: The DOMNID is one part of the IDI. For X.121, it is the Data Country$ Code (DCC) (3 characters). For E.164, it is ISDN Country Code (CC). If AFI is LOCAL, this field is NONE.]
- **TERMID** = [Terminal Identifier: This is the second part of the IDI which specifies the subscriber's equipment, or the local subnetwork. Itmay be 1 to 14 decimal characters. ForX.121 , it is National Number(NN). For K164, it consists of two parts:The National Destination Code (NDC) and Subscriber's Number (SN). If AFI is LOCAL, this field-is NONE.]
- HODSP = [High Order DSP: This is the highest order part of the DSP. For X.121 and E.164, HODSP may be 1 to 10 hexadecimal characters. For LOCAL, HODSP may be 1 to 22 hexadecimal characters. Also may be a zero-length string.]
- **[System Identifier: ID is used to uniquely identify an NE within a routing area (the local** subnetwork). This is the low order part of the DSP. The System ID must be 6 hexadecimal characters. This parameter can be used to enter the NE address number if  $AFI = LOCAL$ .]
- SEL = [Selector: This field specifies the entity to be communicated with above the network layer. This parameter is meaningful only in the end-system.  $SEL = 0...255$  and it always exists.]

NETWORK ROUTING MAP (DlMAP & CAMR) PROVISIONING

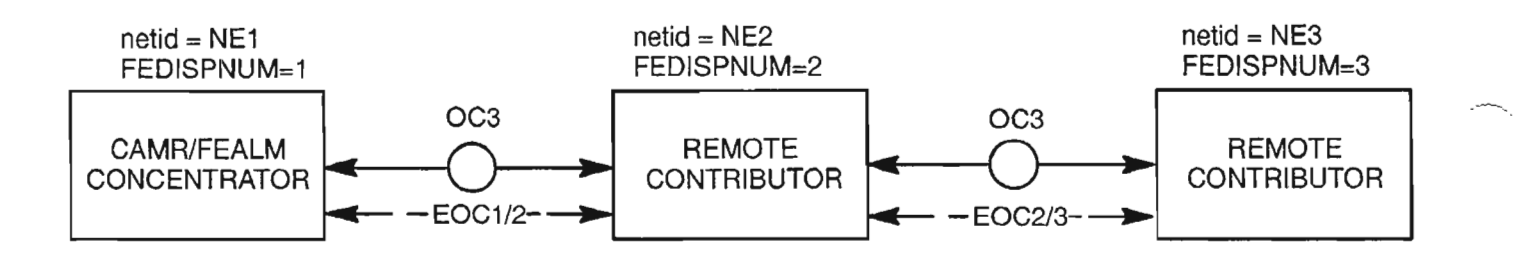

### RESPONSES FOR RTRV-DLMAP::ALL; COMMAND:

AT NE1 (CAMR AND FAR END ALARM CONCENTRATOR):

- "NE1::NMODE=LOCAL,FEDISPNUM=1"
- "NE2::NMODE=REMOTE,REPTRMT=RMT,FEDISPNUM=2"
- "NE3: :NMODE=REMOTE,REPTRMT=RMT,FEDISPNUM=3"

### AT NE2:

- "NE1 ::NMODE=REMOTE,REPTRMT=FCONC,FEDISPNUM=O"
- "NE2::NMODE=LOCAL,FEDISPNUM=2"
- "NE3::NMODE=REMOTE,REPTRMT=NONE,FEDISPNUM=O"

#### AT NE3:

- "NE1::NMODE=REMOTE,REPTRMT=FCONC,FEDISPNUM=O"
- "NE2: :NMODE=REMOTE,REPTRMT=NONE,FEDISPNUM=O"
- "NE3::NMODE=LOCAL,FEDISPNUM=3"

### NOTES:

- 1) ONLY PERTINENT PARAMETERS ARE SHOWN IN COMMAND RESPONSES.
- 2) WITH PROVISIONING AS SHOWN, NE1 WILL RECEIVE AUTONOMOUS MESSAGES FROM NE2 AND NE3 AND REPORT RMT (REMOTE) ALARMS (CAMR). ALSO, FAR END ALARM STATUS IS CONCEN-TRATED BY NE1 FOR ALL NE'S. NE1 PERIODICALLY SENDS OUT THE ALARM STATUS FOR ALL THE NE'S TO EACH NE, WHICH CAN BE RETRIEVED BY PRESSING THE ID SEL BUTTON ON THE COA UNIT AT ANY OF THE NE'S.
- 3) FOR CONVENIENCE AND EASE OF ADMINISTRATION, IF FAR END ALARM REPORTING IS USED, INCLUDE THE FEDISPNUM IN THE NETID (FOR EXAMPLE, NETID=CARY\_SOUTH.10, FEDISPNUM=10.

A8073

### Figure 1. Example Network Showing Responses for RTRV-DLMAP Command at Each NE for CAMR and Far End Alarm Parameters

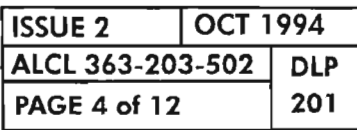

NETWORK ROUTING MAP (DLMAP & CAMR) PROVISIONING
## Edit DLMAP Entry for Local NE

[5] Enter the following command with parameters to be changed (only parameters applicable for local NE are listed):

```
ED-DLMAP:[tid]:netid,[netid]:[ctag]:::[FEDISPNUM=a,AFI=b,DOMNID=c,TERMID=d,
HODSP=e,ID=f,SEL=g];
```

```
where: netid = Network Identification or name for NE (1-20) alphanumeric characters)
                 The second netid is optional for renaming the netid
```
 $a = For FEDISPNUM (far end alarm display number) the value may be any number$ 0-32. The 0 is for no display. The 1-32 values correspond to the numbers shown on the COA unit display. (Press ID SEL button on COA unit to display number.) The FEA concentrator holds the master list of NE display numbers (1-32). Enter this parameter for each remote NE at the FEA concentrator, and at each remote NE for itself only.

AFI (Authority Format Identifier) Parameters:

b = For AFI parameter, enter one of the following: X121-NZS (CCITT X.121 format, first significant digit of IDI is nonzero) X121-ZS (CCITT X.121 format, first significant digit of IDI is zero) E164-NZS (CCITT E.164 format, first significant digit of IDI is nonzero) E164-ZS (CCITT E.164 format, first significant digit of IDI is zero) LOCAL (Select if not part of Public Data or ISDN network)

IDI (Initial Domain Identifier) Parameters:

- $c = For DOMNID (Domain ID) parameter: if AFI is X.121, enter the Data Country$ Code (DCC). It must be three decimal digits, and the first digit cannot be 0, 1, 8 or 9. For E.164, enter the ISDN Country Code (CC). It is one digit. If AFI is LOCAL, enter NONE
- $d = For TERMID (Terminal ID) parameter; if AFI is X.121, enter the National$ Number (NN) (2 to 11 decimal digits). For E.164, enter the National Destination Code (NDC) followed by the Subscriber's Number (SN) (1 to 14 decimal digits). IfAFI is LOCAL, enter NONE

DSP (Domain Specific Part) Parameters:

.........-...

- $e = HODSP$  (High-Order DSP) string length must be as follows:
	- For X.121: 1-10 hexadecimal digits
	- For *E164:* 1-10 hexadecimal digits
	- For LOCAL: 1-22 hexadecimal digits
	- Enter NONE for zero-length string

*Note:Be sure the HODSP and ID pair are unique for each NE in the subnetwork.*

 $f = ID$  (System Identifier) to identify the NE within a routing area (subnetwork). The ethernet address of an NE within a LAN may be placed here. This is the low order of the DSP and must be 6 hexadecimal digits. If AFI is LOCAL, enter Network Element address

*Continued on next page*

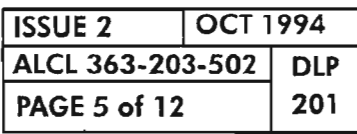

NETWORK ROUTING MAP (DLMAP & CAMR) PROVISIONING

# **Edit DLMAP Entry for Local NE (cont)**

DSP (Domain Specific Part) Parameters: (cont)

 $g = \text{SEL}$  (Selector) field that specifies the entity to be communicated with above the Network Layer in the SONET protocol. This is the last octet of the DSP and always exists. It is only meaningful in the end system. Its range is 0...255

|<br>|<br>|-

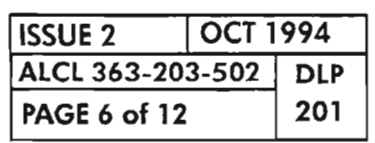

**PAGE <sup>6</sup> of <sup>12</sup> <sup>201</sup> NETWORK ROUTING MAP (DLMAP &CAMR) PROVISIONING**

Æ.

## Edit DLMAP Entry for Remote NE

[6] Enter the following command (only include parameters to be modified):

ED-DLMAP:[tid]:netid,[netid]:[ctag]:::PRIPORT=a[ALTPORT=b,REPTRMT=c, FEDISPNUM=d,AFI=e,DOMNID=f,TERMID=g,HODSP=h,ID=i,SEL=j];

- where: netid = Network Identification or name for NE (1-20 alphanumeric characters). The second netid is optional for renaming the NE
	- a = For PRIPORT (Primary port) parameter, enter one of the following ports for network access to the remote NE (netid):

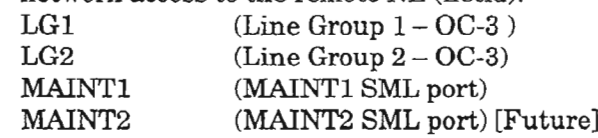

 $b = For ALTPORT$  (Alternate port) parameter, enter one of the following ports for network access to the remote NE (netid):

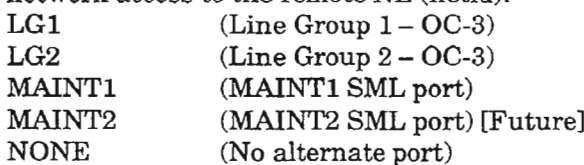

- $c = For REPTRMT$  (Report remote autonomous messages) parameter, enter one of the following (also see Figure 1, Page 4):
	- CONC The local NE sends autonomous messages to the remote concentrator NE (netid)
	- FCONC Far end alarm concentrator. A remote NE uses this value to select an NE to be both CAMR concentrator and Far End Alarm concentrator
	- RMT The local NE accepts autonomous messages from, and periodically polls, the remote NE (netid) for alarm status
	- NONE No autonomous messages are sent or received to/from the remote NE (netid); however, alarm status will be sent to netid if it polls the local NE
- $d = For FEDISPNUM (far end alarm display number) the value may be any number$ 0-32. The 0 is for no display. The 1-32 values correspond to the numbers shown on the COA unit display. (Press ID SEL button on COA unit to display number.) The FEA concentrator holds the master list of NE display numbers (1-32). Enter this parameter for each remote NE at the FEA concentrator, and at each remote NE for itself only.

AFI (Authority Format Identifier) Parameter:

- $e = For AFI parameter, enter one of the following:$ 
	- X121-NZS (CCITT X.121 format, first significant digit of IDI is nonzero) X121-ZS (CCITT X.121 format, first significant digit ofIDI is zero) E164-NZS (CCITT E.164 format, first significant digit of IDI is nonzero) E164-ZS (CCITT E.164 format, first significant digit of IDI is zero) LOCAL (Select if not part of Public Data or ISDN network)

#### *Continued on next page*

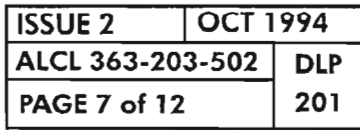

NETWORK ROUTING MAP (DLMAP & CAMR) PROVISIONING

## **Edit DLMAP Entry for Remote** NE (cont)

IDI (Initial Domain Identifier) Parameters:

- $f = For DOMNID (Domain ID) parameter: if AFI is X.121, enter the Data$ Country Code (DCC). Itmust be three decimal digits and the first digit cannot be 0, 1,8 or 9. For E.164, enter the ISDN Country Code (CC). It is one digit. IfAFI is LOCAL, enter NONE
- $g = For TERMIN (Terminal ID) parameter: if AFI is X.121, enter the National$ Number (NN) (2 to 11 decimal digits). For E.164, enter the National Destination Code (NDC) followed by the Subscriber's Number (SN) (1 to 14 decimal digits). IfAFI is LOCAL, enter NONE

DSP (Domain Specific Part) Parameters:

 $h = HODSP$  (High-Order DSP) string length must be as follows: For X.121: 1-10 hexadecimal digits For E164: 1-10 hexadecimal digits For LOCAL: 1-22 hexadecimal digits Enter NONE for zero-length string

I

*Note: Be sure the HODSP and ID pair are unique for each NE in the subnetwork.*

- $i = ID$  (System Identifier) to identify the NE within a routing area (subnetwork). The ethernet address of an NE within a LAN may be placed here. This is the low order of the DSP and must be 6 hexadecimal digits. If AFI is LOCAL, enter Network Element address.
- $j = \text{SEL}$  (Selector) field that specifies the entity to be communicated with above the Network Layer in the SONET protocol. This is the last octet of the DSP and always exists. It is only meaningful in the end system. Its range is 0...255

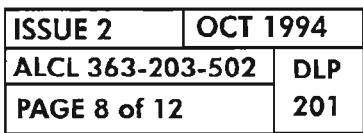

 $\mathcal{I}^{\sim}$ 

## Enter New DLMAP Entry for Remote NE

.-~-

.,------......•

- [7] Determine the new NE's network name or ID (netid)
- [8] See NOTE 3. Obtain network address of new NE. The network address can be in a local format, X.121 format (Public Data Network), or E.164 format (ISDN networks)
- [9] Determine if Centralized Autonomous Message Reporting (CAMR) is to be utilized between the local and remote NE. If so, determine which NE is the CAMR concentrator -
- [10] Determine if far-end alarm (FEA) reporting is to be utilized between the local and remote NE. If so, determine which NE is the FEA concentrator. (It is recommended that the same NE be the CAMR and FEA concentrator.)  $\longrightarrow$  Page 10
- [11] Determine the primary, and, if available, alternate facility that will provide the Embedded Overhead Channel (EOC) to the new remote NE. The facility can be an OC-3 high speed port (Line Group 1 or 2) and/or a Synchronous Maintenance Link (SML)
- [12] Verify that the facilities providing the EOC to the remote NE are entered into service. See DLP-214 for OC-3 facility and DLP-213 for SML facility
- [13] Verify that the Section Data Communication Channel (SDCC) for the facilities is entered into service  $(DLP-215)$

*NOTE:* 3. *Refer to the ENT-DLMAP command in the 1603/12 8M Commands and Messages Manual for more information on network address formats.*

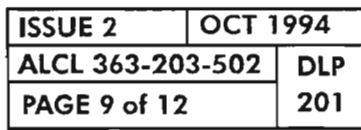

**NETWORK ROUTING MAP (DLMAP &** CAMR) **PROVISIONING**

## Enter New **DLMAP** Entry for Remote NE (cont)

[14] Enter the following command to add a new entry to the DLMAP data base:

#### ENT-DLMAP:[tid]:netid:[ctag]:::PRIPORT=a,ALTPORT=b,REPTRMT=c,FEDISPNUM=d, AFI=e, DOMNID=f,TERMID=g,HODSP=h,ID=i,SEL=jj

- where: netid  $=$  Network Identification or name for NE (1-20 alphanumeric characters)
	- a = For PRIPORT (Primary port) parameter, enter one of the following ports for network access to the remote NE (netid):

.-- --.,

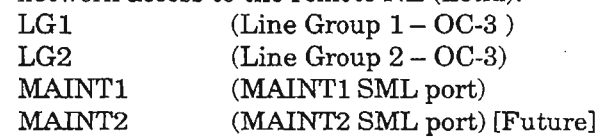

 $b = For ALTPORT$  (Alternate port) parameter, enter one of the following ports for network access to the remote NE (netid):

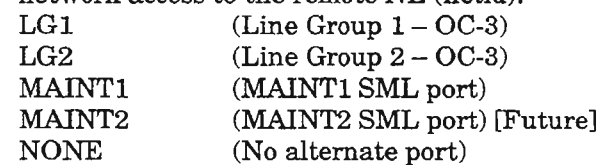

- $c = For REPTRMT$  (Report remote autonomous messages) parameter, enter one of the following (also see Figure 1, Page 4):
	- CONC The local NE sends autonomous messages to the remote concentrator NE (netid)
	- FCONC Far-end alarm concentrator. A remote NE uses this value to select an NE to be both CAMR concentrator and Far-End Alarm concentrator
	- RMT The local NE accepts autonomous messages from, and periodically polls, the remote NE (netid) for alarm status
	- NONE No autonomous messages are sent or received to/from the remote NE (netid); however, alarm status will be sent to netid if it polls the local NE
- $d = For FEDISPNUM (far-end alarm display number) the value may be any number$ 0-32. The 0 is for no display. The 1-32 values correspond to the numbers shown on the COA unit display. (Press ID SEL button on COA unit to display number.) The FEA concentrator holds the master list of NE display numbers (1-32). Enter this parameter for each remote NE at the FEA concentrator, and at each remote NE for itself only.

AFI (Authority Format Identifier) Parameter:

- $e$  = For AFI parameter, enter one of the following:
	- X121-NZS (CCITT X.121 format, first significant digit of IDI is nonzero)  $X121-ZS$  (CCITT X.121 format, first significant digit of IDI is zero) E164-NZS (CCITT E.164 format, first significant digit of IDI is nonzero) E164-ZS (CCITT E.164 format, first significant digit of IDI is zero) LOCAL (Select if not part of Public Data or ISDN network)

#### *Continued* on next *page*

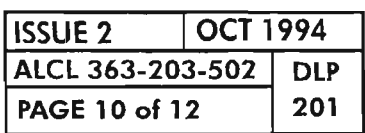

## Enter New DLMAP Entry for Remote NE (cont)

IDI (Initial Domain Identifier) Parameters:

- $f = For DOMNID (Domain ID) parameter: if AFI is X.121, enter the Data Country$ Code (DCC). It must be three decimal digits and the first digit cannot be 0, 1, 8 or 9. For E.164, enter the ISDN Country Code (CC). It is one digit. IfAFI is LOCAL, enter NONE
- $g = For TERMIN (Terminal ID) parameter: if AFI is X.121, enter the National$ Number (NN) (2 to 11 decimal digits). For E.164, enter the National Destination Code (NDC) followed by the Subscriber's Number (SN) (1 to 14 decimal digits). IfAFI is LOCAL, enter NONE

DSP (Domain Specific Part) Parameters:

- h = HODSP (High-Order DSP) string length must be as follows:
	- ForX.121: 1-10 hexadecimal digits
	- For E164: 1-10 hexadecimal digits
	- For LOCAL: 1-22 hexadecimal digits
	- Enter NONE for zero-length string

*Note: Be sure the HODSP and ID pair are unique for each NE in the subnetwork.*

- $i = ID$  (System Identifier) to identify the NE within a routing area (subnetwork). The ethernet address of an NE within a LAN may be placed here. This is the low order of the DSP and must be 6 hexadecimal characters. If AFI is LOCAL, enter Network Element address
- $j = \text{SEL}$  (Selector) field that specifies the entity to be communicated with above the Network Layer in the SONET protocol. This is the last octet of the DSP and  $\,$ always exists. It is only meaningful in the end system. Its range is 0...255

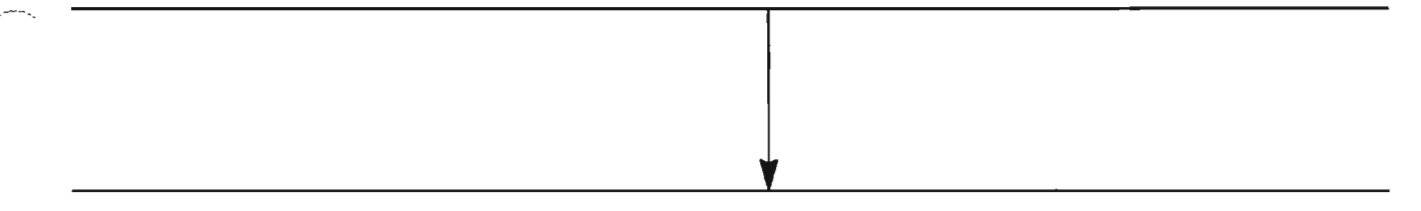

[15] Repeat this procedure at the remote NE and any intermediate NEs in the Primary and Alternate Port paths. Failure to do so will inhibit proper operation of features such as remote login, concentrated Serial E2A, and CAMR. After all DLMAP entires are made at applicable NEs, there should be no DLMAP, EOC, and SE2A alarms. If any alarms exist, interrogate each NE's DLMAP entries to determine which DLMAP entries are incorrect

I

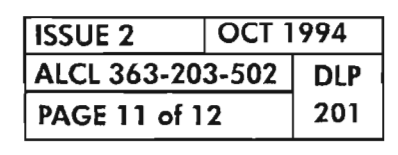

NETWORK ROUTING MAP (DLMAP & CAMR) PROVISIONING

.-'.

## **Delete Remote Entry from DLMAP Data Base**

[16] See NOTE 4. Enter the following command to delete a DLMAP entry: **OLT-OLMAP:[tid]:netid:[ctag];** where: netid = Name of NE to be deleted from data base  $(1-20$  alphanumeric characters)

---<br>|<br>|---

**NOTE: 4.** *You cannot delete the local DLMAP entry. Also, ifthe (remote) DLMAP entry to be deleted is supporting a Serial E2A communication path, the E2A entry must be removed from the NE's data base before the DLMAP entry can be deleted (DLP-202).*

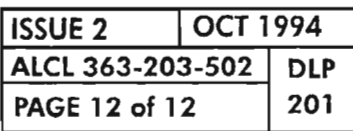

**PAGE <sup>12</sup> of <sup>12</sup> <sup>201</sup> NETWORK ROUTING MAP (DLMAP & CAMR) PROVISIONING**

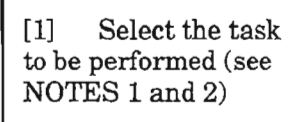

,.-,

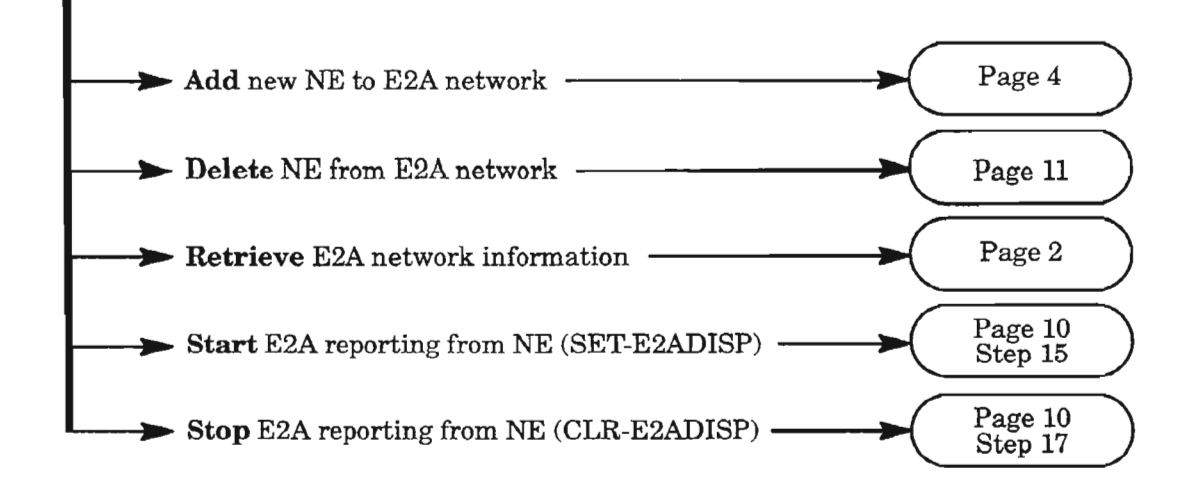

- NOTES: 1. *Ifyou want to change which E2A concentrator Network Element* (NE) *an E2A contributor reports to, delete the contributor NE from the E2A network and then add the NE back to the network with the new configuration.*
	- *2. Figure* 1, *Page* 5, shows *a small SONET network with a superimposed serial E2A network topology. This example network* is *used to help define the E2A function performed by the NE being added to your network. The boxes in Figure* 1 *represent SONET NEs and are shown as being interconnected by an Embedded Overhead Channel (EOC). The EOC provides a communications link that is carried over the SONET D1-D3 data communications channel embedded in the OC-3 and Synchronous Maintenance Links (SMLs). The EOC is used to concentrate the E2A data from remote NEs to one or more E2A concentrator NEs at the central office to better utilize the E2A Alarm Reporting Equipment (APR). With the 1603/12 SM, the connection to* /*from the APR is provided by the COA302 or COA402 plug-in typically connected to a local RS-422* /485 *interface to the APR. The RS-422* /485 *interface* is *shown as a bus on the left side ofFigure* 1. *The APR bus can send and receive E2A data for eight displays maximum, with each NE typically requiring one display. Some NE types (FTS-600, for example) may use more than one E2A display. Note that there are four E2A functions shown in Figure* 1 *represented by a Roman numeral in the NE boxes.Also note that a summary ofthe TL-l commands required to provision the NE type is provided in each NE box.*

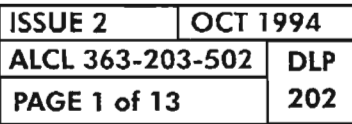

#### SERIAL E2A (1805) PROVISIONING

## **Retrieve E2A Network Information**

[2] Enter command:

#### **RTRV-E2AMAP:[tid):aid:[ctag);**

where: aid =  $0...7$  (E2A display number and address), or ALL (all E2A entries)

[3] The response will provide E2A network information about this NE and any NE(s) reporting to this NE, if it is an E2A concentrator. See GENERAL EXPLANATION, Page 3 -

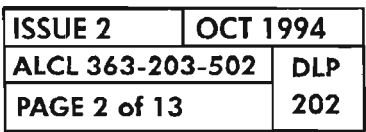

AND

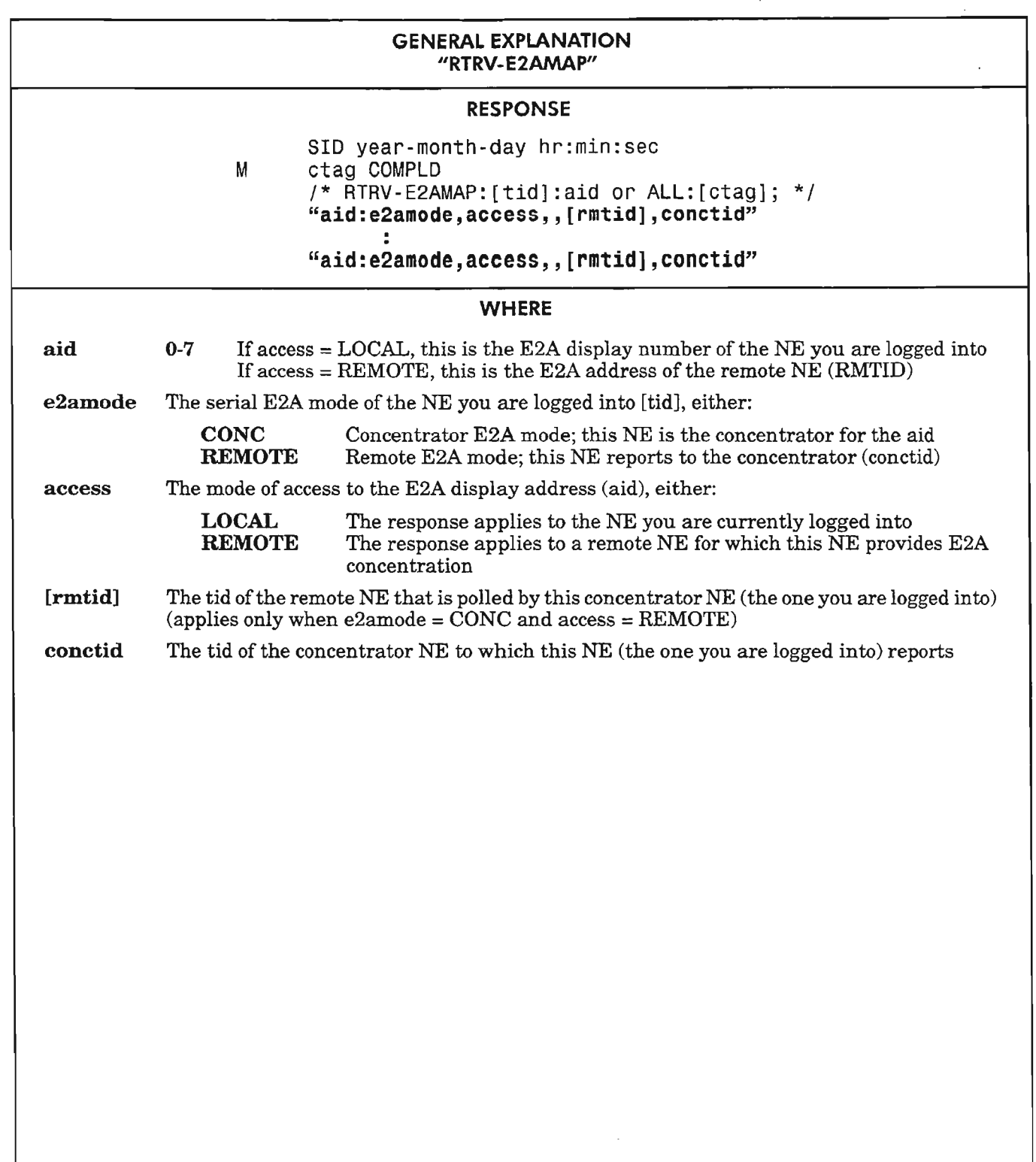

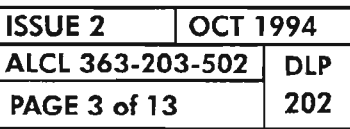

Ķ.

SERIAL E2A (T80S) PROVISIONING

.>" ...... ..

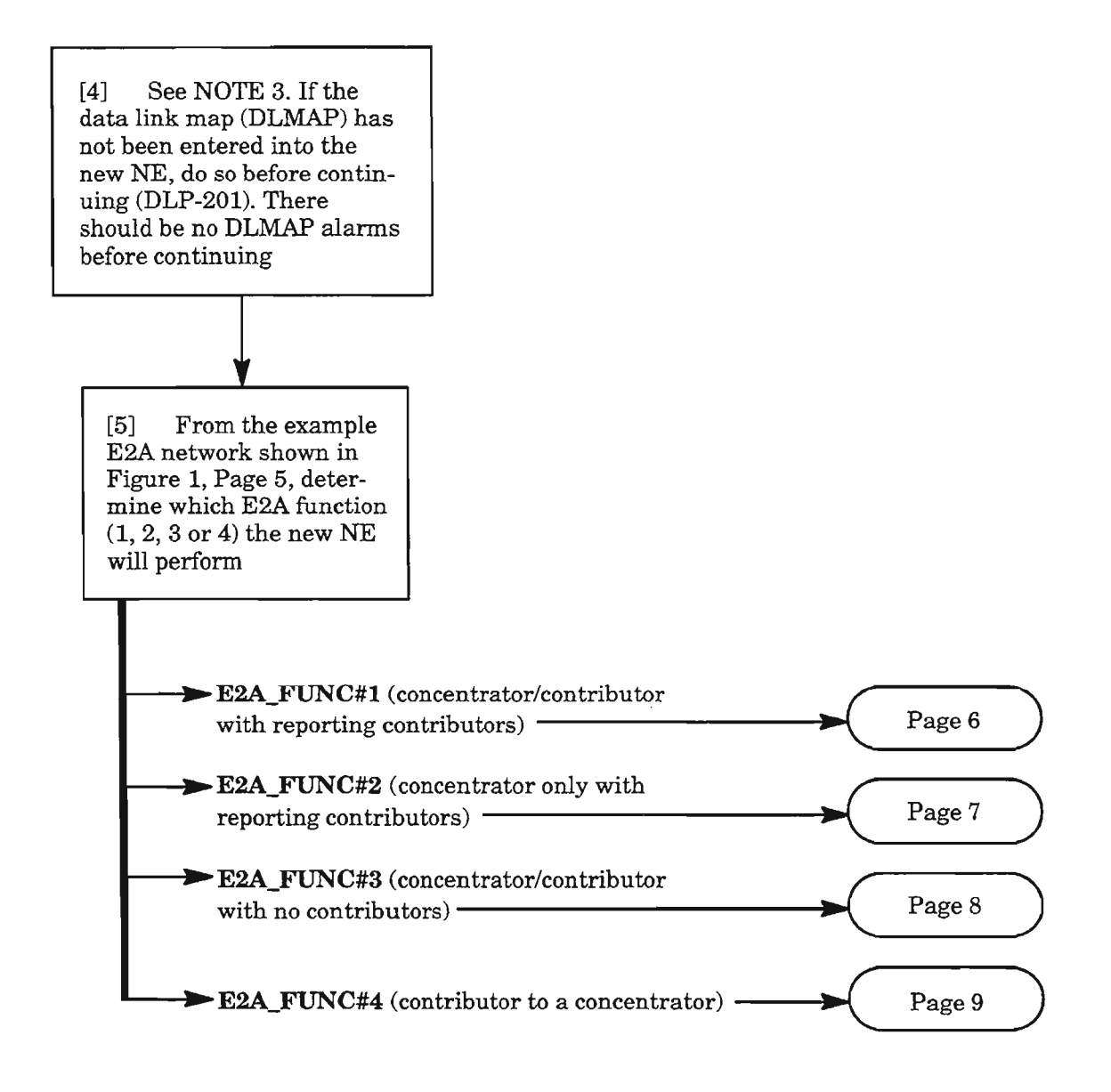

**NOTE:** 3. *The Concentrated E2A feature requires that the proper DLMAP entries be made at all NEs in the networkbetween the remote contributors and the E2A concentrator so each NE knows how to access each other. Refer to DLP-201 before continuing, ifnecessary.*

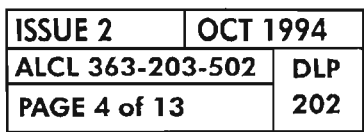

**PAGE 4 of 13 202 SERIAL E2A (1805) PROVISIONING**

.-,

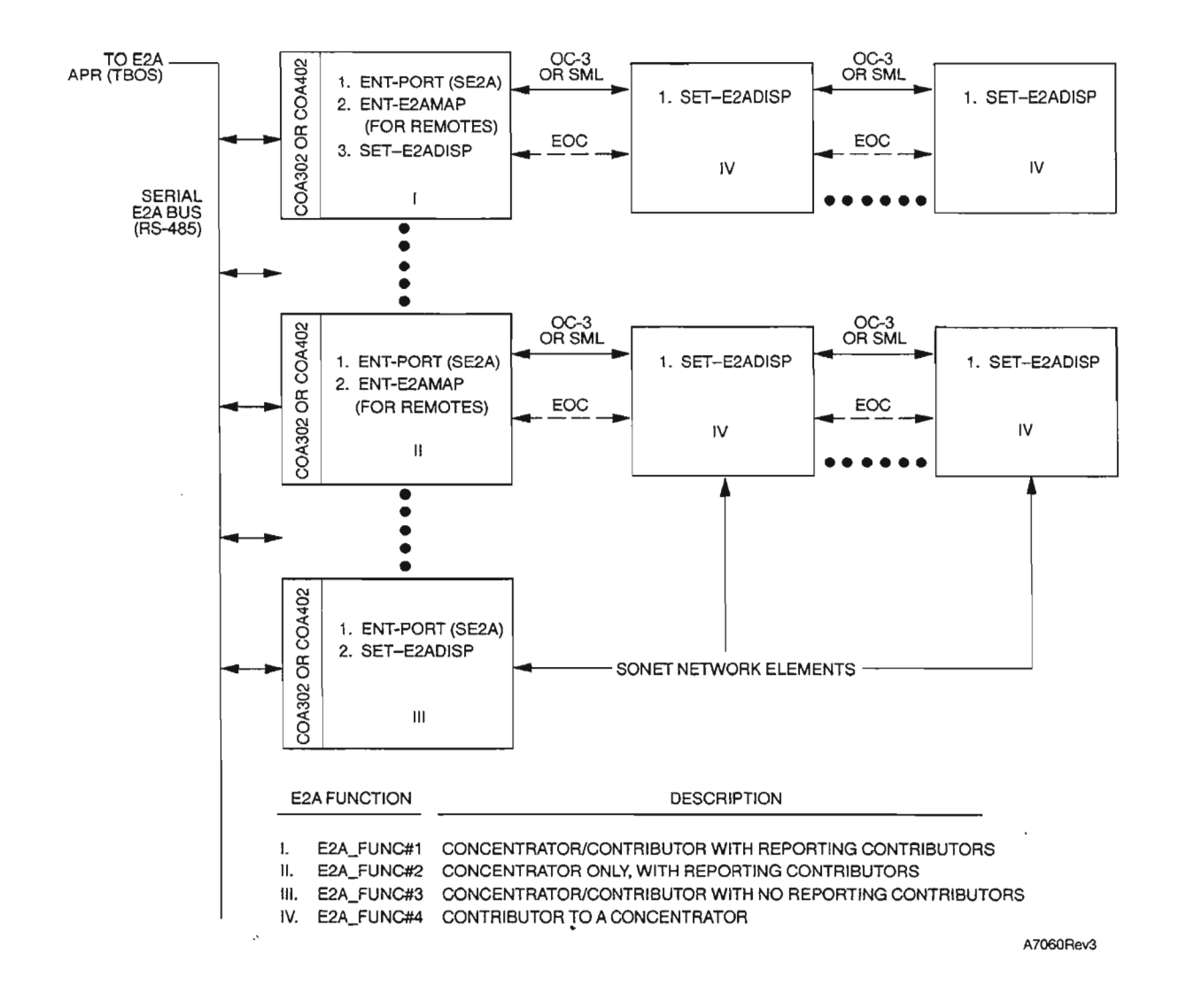

**Figure 1. E2A Network Showing Four Possible E2A Functions and Command Summary**

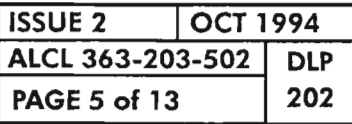

## **SERIAL E2A (1805) PROVISIONING**

.----..

## **Add E2A\_FUNC#l (Concentrator/Contributor with Reporting Contributors)**

[6] Enter the following command to initialize the serial E2A port on the COA302 or COA402 plug-in:

**ENT-PORT:[tid]:SE2A:[ctag]::::IS;**

The port parameters are fixed as follows:

 $BAUD = 2400$  $BITS = 8$  $PAR = ODD$  $SBITS = 2$  $LWID = 80$ TYPE = TTY  $ECHO = N (no, half-duplex)$ 

# **------------------AND-------------------**

[7] See NOTE 4. Enter the following command for each contributor NE (E2A display) that will be reporting to this NE:

#### **ENT-E2AMAP:[tid):aide2a:[ctag):::rmtid;**

- where: aide2a =  $E2A$  address (0-7) of contributor NE (should match E2A display number provisioned at the contributor NE)
	- rmtid  $=$  The tid of the contributor NE  $(1-20)$  alphanumeric characters)

**------------------AND-------------------**

[8] Enter the following command to enter the NE's E2A display number and the concentrator's tid (in this  $\sim$ case, this NE is the concentrator for itself):

**SET-E2ADISP:[tid]::[ctag]: :dispnum,[conctid];**

- where: dispnum = E2A display number (0-7) of NE (should match E2A address of NE)
	- conctid  $=$  The tid of the concentrator NE (1-20 alphanumeric characters). In this case, this NE is the concentrator for itself; therefore, it is not required

**NOTE:** 4. In this command, if the contributor NE has more than one E2A display (e.g., FTS-600 has two *displays), thecommandshould be repeated for each display, with the E2A address (aide2a) matching the E2A display (e2Adisp) at the contributor NE.*

I<br>I

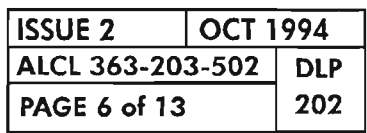

**PAGE 6 of 13 202 SERIAL E2A (TBOS) PROVISIONING**

iŚ.

# **Add E2A\_FUNC#2 (Concentrator Only, with Reporting Contributors)**

[9] Enter the following command to initialize the serial E2A port on the COA302 or COA402 plug-in:

**ENT-PORT:[tid]:SE2A:[ctag)::::IS;**

The port parameters are fixed as follows:

 $BAUD = 2400$  $BITS = 8$ PAR = ODD  $SBITS = 2$  $LWD = 80$ TYPE = TTY  $ECHO = N (no, half-duplex)$ **-----------------AND------------------**

- 
- [10] See NOTE 5. Enter the following command for each contributor NE (E2A display) that will be reporting to this NE:

#### **ENT-E2AMAP:[tid]:aide2a:[ctag):::rmtid;**

where: aide2a = E2A address (0-7) of contributor NE (should match E2A display number provisioned at contributor NE)

 $rmtid = The tid of the contributor NE (1-20 alphanumeric characters)$ 

I

*NOTE:* 5. *In this command, ifthe concentrator NE has more than one E2A display (e.g. , FTS-600 has two displays), the command should be repeated for each display, with the E2A address (aide2a) matching the E2A display (e2Adisp) at the contributor NE.*

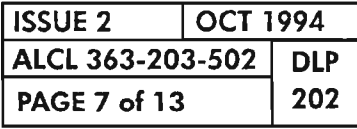

武

**SERIAL E2A (T80S) PROVISIONING**

.'--... .

# **Add E2A\_FUNC#3 (Concentrator/Contributor with No Reporting Contributors)**

[11] Enter the following command to initialize the serial E2A port on the COA302 or COA402 plug-in:

#### **ENT-PORT:[tid]:SE2A:[ctag]::::IS;**

The port parameters are fixed as follows:

 $BAUD = 2400$  $BITS = 8$  $PAR = ODD$  $SBITS = 2$  $LWD = 80$ TYPE = TrY  $ECHO = N (no, half-duplex)$  $ECHO = N (no, half-duplex)$ <br>AND  $\longrightarrow$ 

- 
- [12] Enter the following command to enter the NE's E2A display number and the concentrator's tid (in this case, this NE is the concentrator for itself):

#### **SET-E2ADISP:[tid]::[ctag]::dispnum,[conctid];**

where: dispnum = E2A display number  $(0-7)$  of NE (should match E2A address)

----<br>|<br>|---

conctid = The tid of the contributor NE  $(1-20)$  alphanumeric characters). In this case, this NE is the concentrator for itself; therefore, it is not required

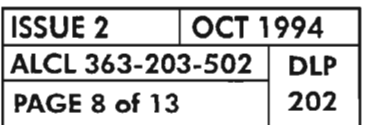

# **Add E2A\_FUNC#4 (Contributor to a Concentrator)**

[13] Enter the following command to enter the NE's E2A display number and the concentrator's tid: **SET-E2ADISP:[tid]::[ctag]::dispnum,conctid;**

where: dispnum = E2A display number  $(0-7)$  of NE (should match E2A address)

conctid = The tid of the concentrator NE  $(1-20$  alphanumeric characters)

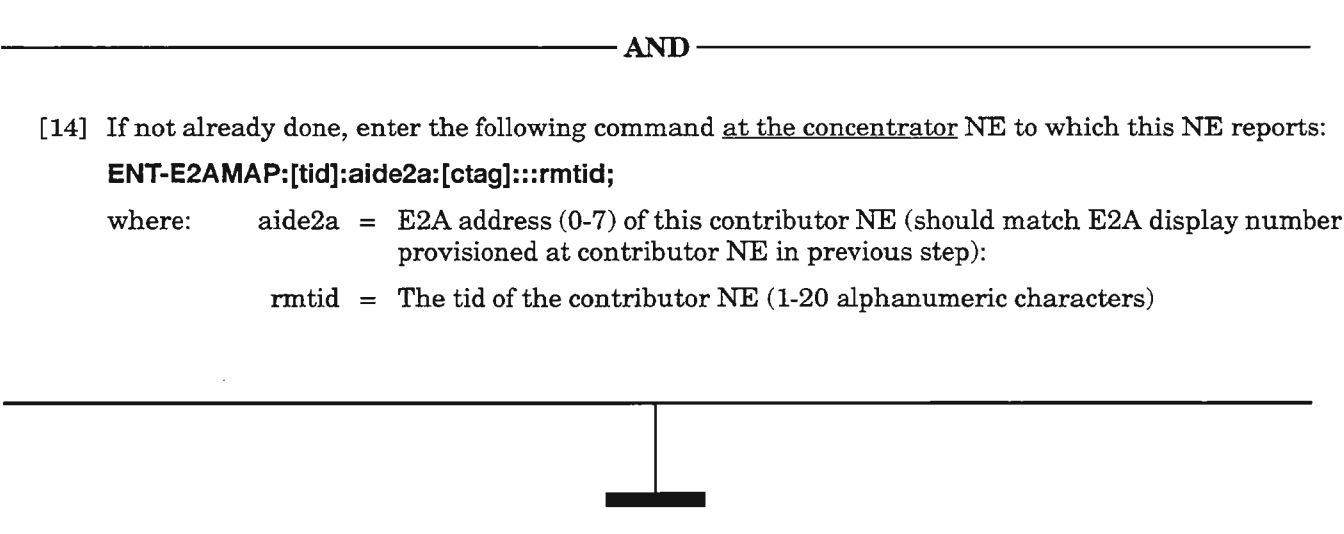

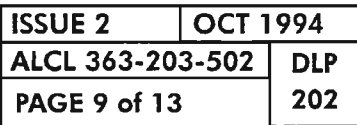

## **SERIAL E2A (1805) PROVISIONING**

## **Start E2A Reporting from an NE**

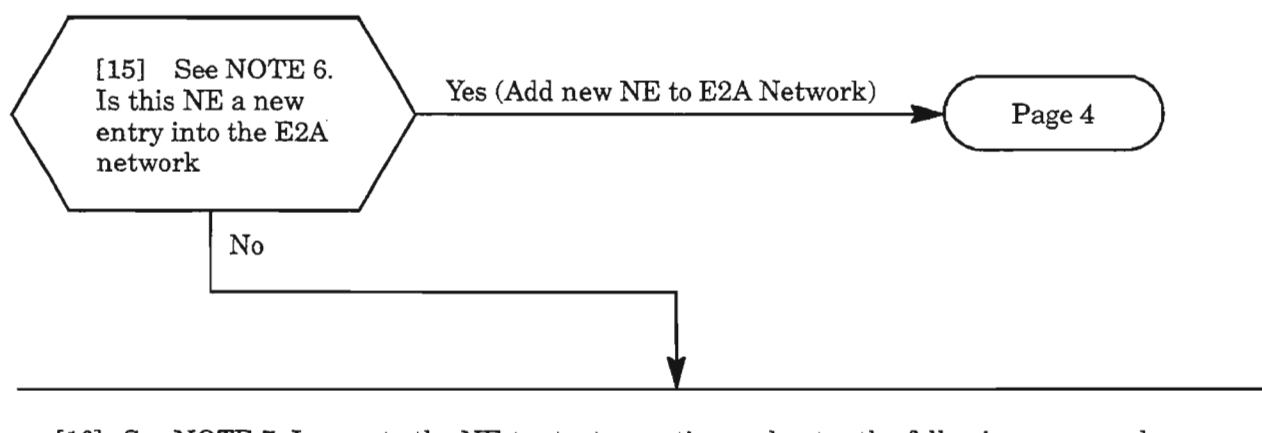

[16] See NOTE 7. Log on to the NE to start reporting and enter the following command:

#### **SET-E2ADISP:[tid]::[ctag]::dispnum,[conctid];**

- where: dispnum = E2A display number (0-7) of NE (should match E2A address at concentrator, if applicable)
	- conctid  $=$  The tid of the concentrator NE (1-20 alphanumeric characters). If this NE is the concentrator for itself (E2A\_FUNC#1 or E2A\_FUNC#3 in Figure 1, Page 5), this parameter is not required

## **Stop (Cancel) E2A Reporting From an NE**

[17] See NOTE 8. Log on to the NE to stop reporting and enter the following command: **CLR-E2ADISP:[tid]::[ctag];**

**I**

**I**

- **NOTES:** 6. *Perform this procedure only ifthe NE has been already provisioned into the E2A network (i.e., it has been entered into its concentrator's E2A map or its E2A port has been connected).*
	- *7. This procedure assumes that this NE's E2A address has been entered into the E2A map at the concentrator NE, ifthis NE reports to a remote concentrator.*
	- 8. *Ifthe NE is a contributor (E2A function* #4 *in Figure* 1, *Page* 5) *to an E2A concentrator, the concentrator continues to poll the NE after the following command is entered at the contributor NE. Ifyou want to stop polling, also, perform "delete NE from E2A network" for E2A function #4 (Page* 13, *Step 31).*

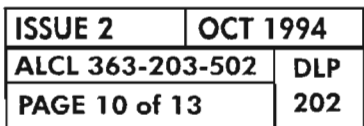

# **PAGE 10 of 13 202 SERIAL E2A (1805) PROVISIONING**

豐

## **Delete NE from E2A Network**

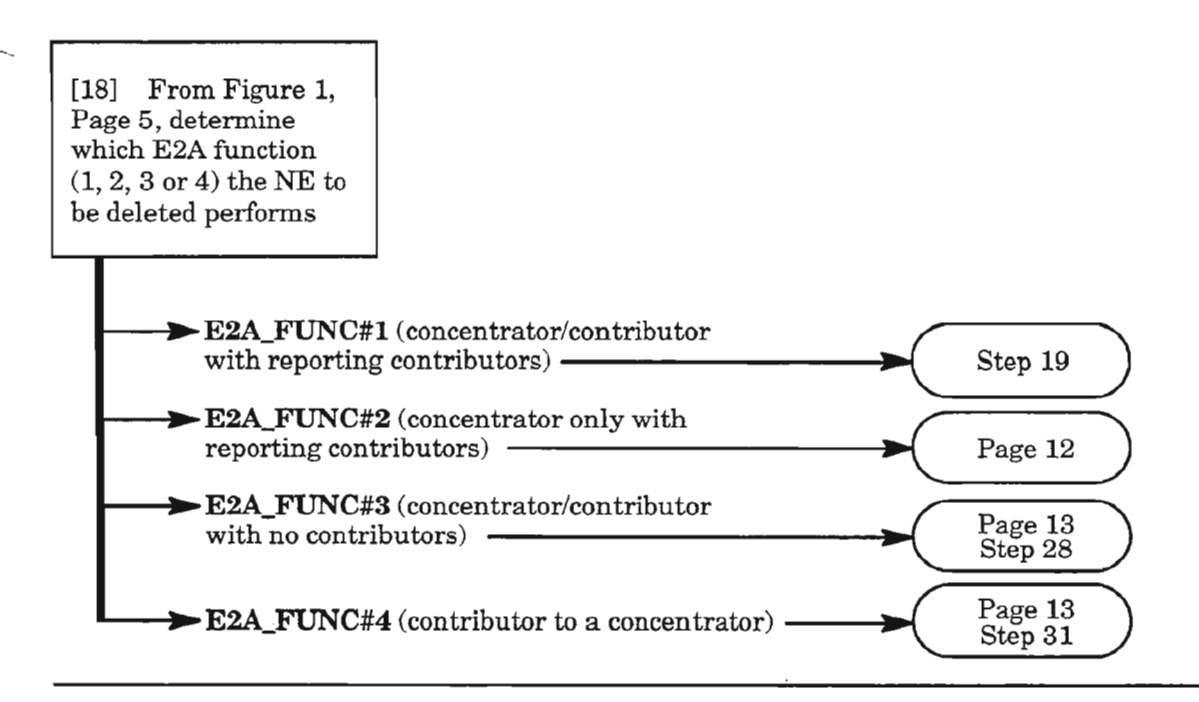

## **Delete NE from E2A\_Network (E2A\_FUNC#1)**

[19] Log on to the (concentrator) NE to be deleted from E2A network

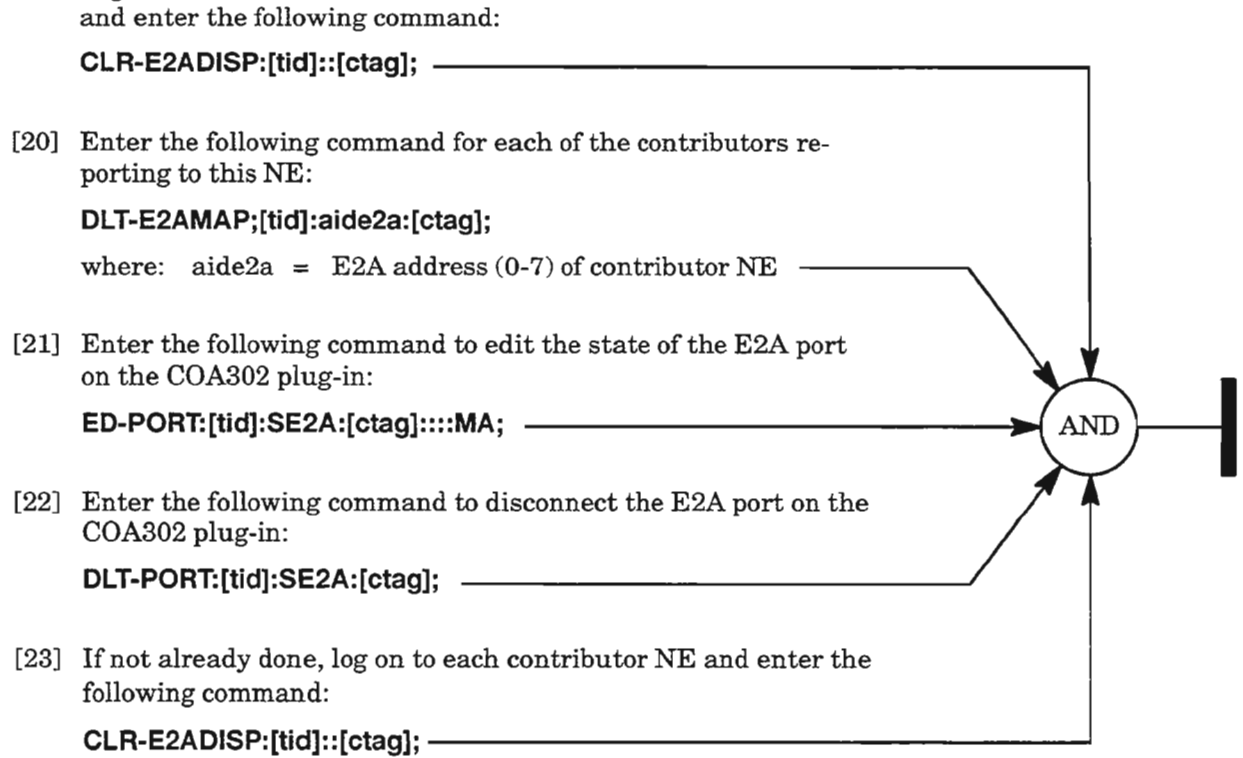

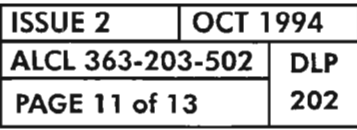

**SERIAL E2A (1BOS) PROVISIONING**

# **Delete NE from E2A Network (E2A\_FUNC#2)**

[24] Log on to the concentrator NE to be deleted and enter the following command for each of the contributors reporting to this NE:

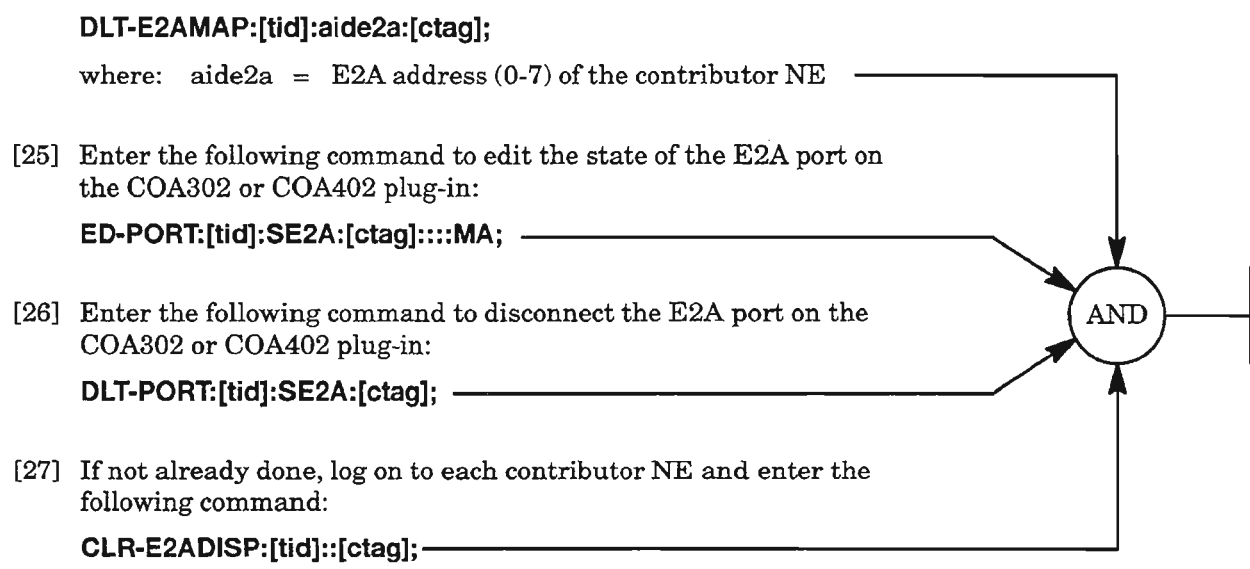

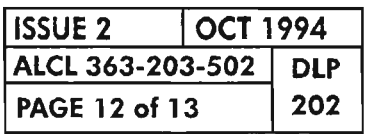

**PAGE 12 of 13 202 SERIAL E2A (TBOS) PROVISIONING**

ريبسرن

malij

# Delete NE from E2A Network (E2A\_FUNC#3)

[28] Log on to the NE to be deleted from E2A network and enter the following command:

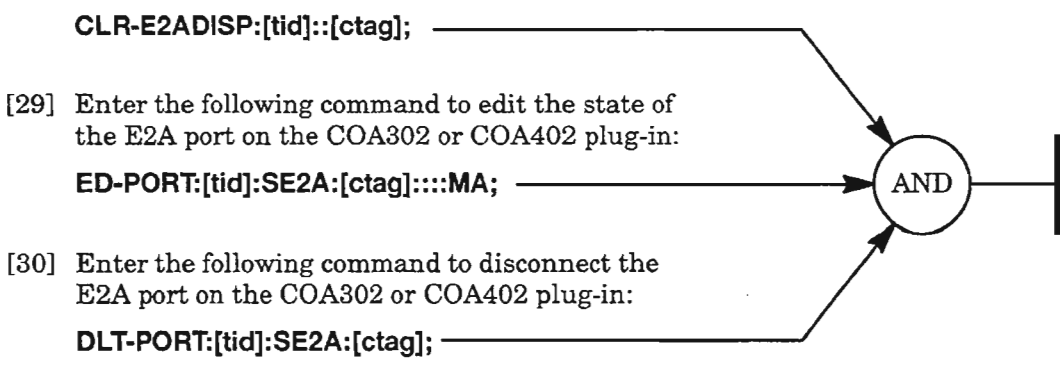

# Delete NE from E2A Network (E2A\_FUNC#4)

[31] Log on to the NE to be deleted from E2A network and enter the following command:

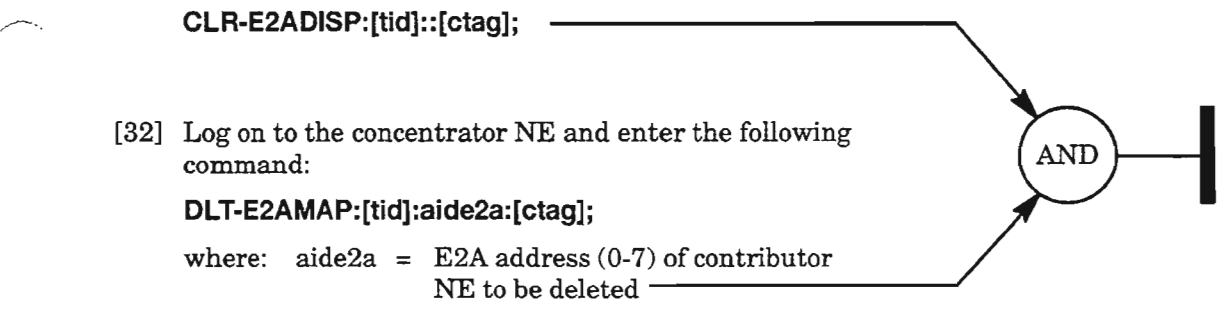

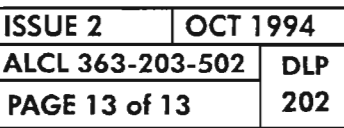

э

## SERIAL E2A (TBOS) PROVISIONING

.---.

 $\mathbb{Z}^2$ 

 $\label{eq:2.1} \mathcal{L}(\mathcal{L}^{\text{max}}_{\mathcal{L}}(\mathcal{L}^{\text{max}}_{\mathcal{L}}))\leq \mathcal{L}(\mathcal{L}^{\text{max}}_{\mathcal{L}}(\mathcal{L}^{\text{max}}_{\mathcal{L}}))$ 

 $\label{eq:2.1} \frac{1}{\sqrt{2}}\int_{\mathbb{R}^3}\frac{1}{\sqrt{2}}\left(\frac{1}{\sqrt{2}}\right)^2\frac{1}{\sqrt{2}}\left(\frac{1}{\sqrt{2}}\right)^2\frac{1}{\sqrt{2}}\left(\frac{1}{\sqrt{2}}\right)^2\frac{1}{\sqrt{2}}\left(\frac{1}{\sqrt{2}}\right)^2.$ 

[1] See NOTE 1. Enter command:

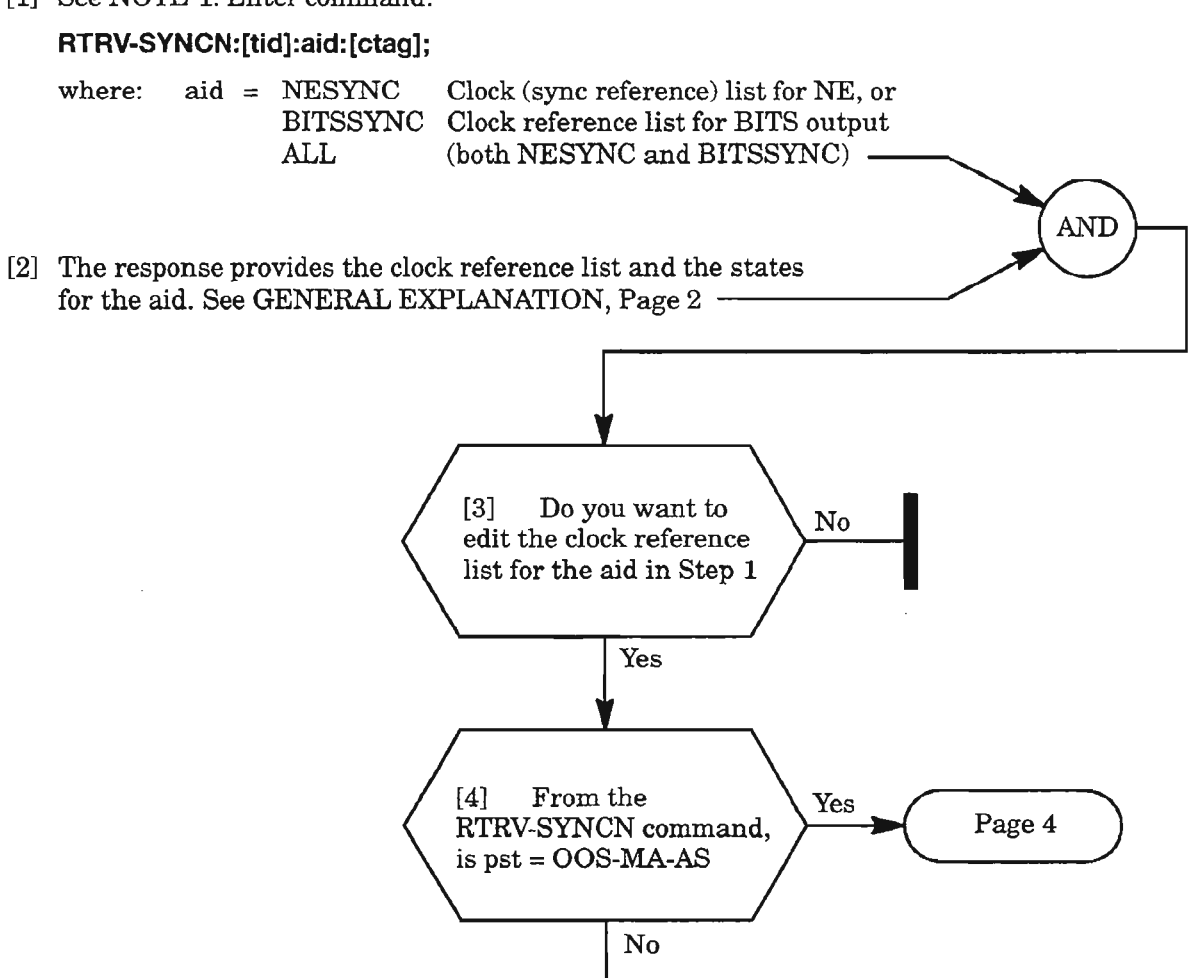

[5] Enter the following command to change the primary state of the aid:

#### **EO-SYNCN:[tid]:aid:[ctag]::::MA;**

where: aid = NESYNC Clock (sync reference) list for NE, or<br>BITSSYNC Clock reference list for BITS output Clock reference list for BITS output (SYNC OUT)

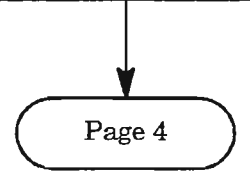

**NOTE: 1.** *Before any clock synchronization, ENT-EQPT (Clock, DLP-204) must be entered, and any clock source placed in the reference list must be entered (assigned) using the ENT- command for that facility [e.g., ENT-OC3 for LGl or LG2 (DLP-214), and ENT-BITS for SYNCPRI or SYNCSEC (DLP-200J). .*

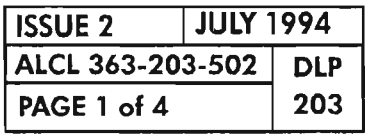

# **PROVISION CLOCK REFERENCE LIST FOR SYNCHRONIZATION OF NE OR BITS OUTPUT**

.... .

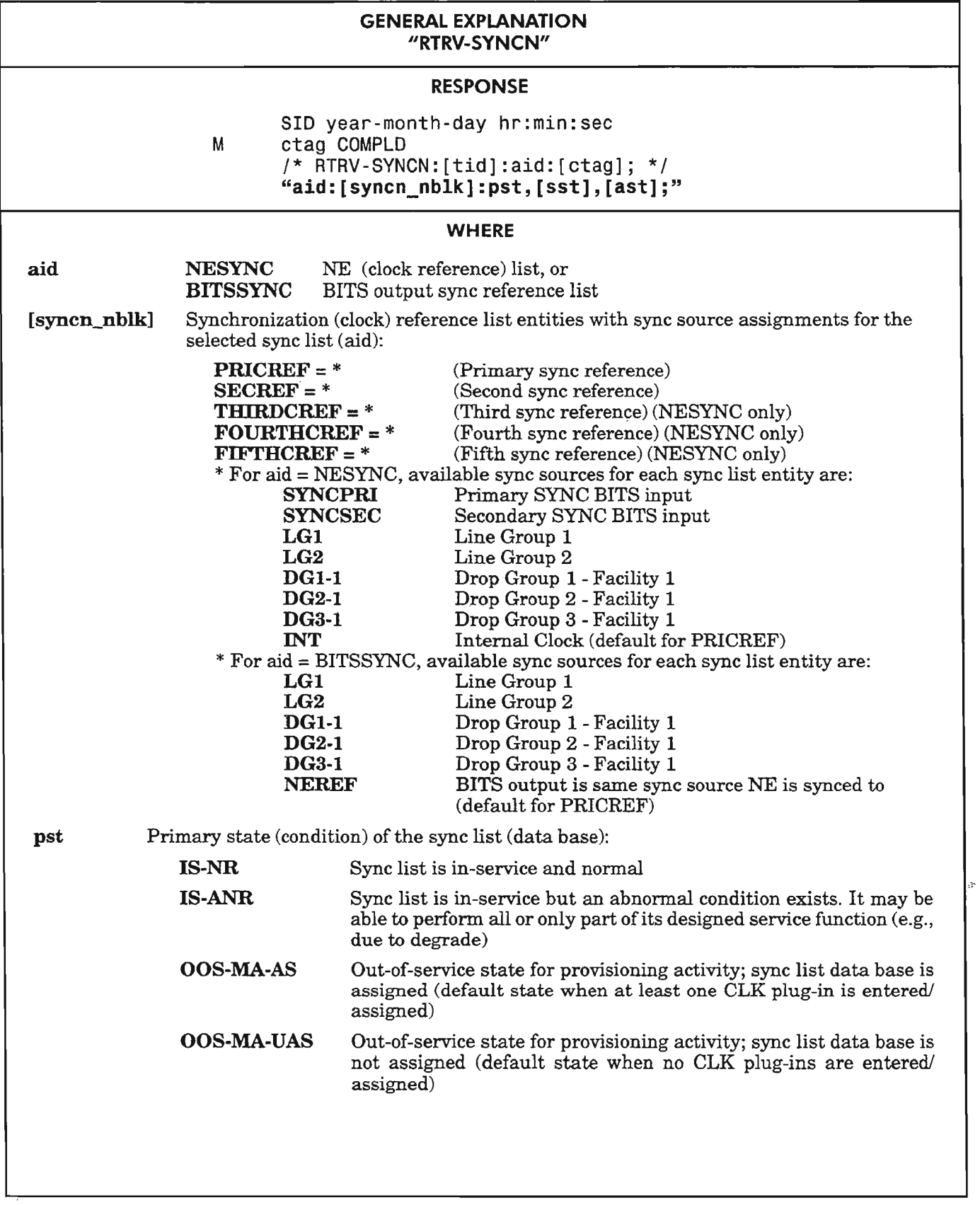

 $Condition$  *on next page* 

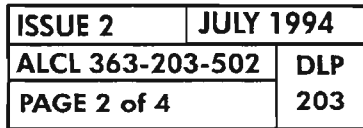

# PROVISION CLOCK REFERENCE LIST FOR SYNCHRONIZATION OF NE OR BITS OUTPUT

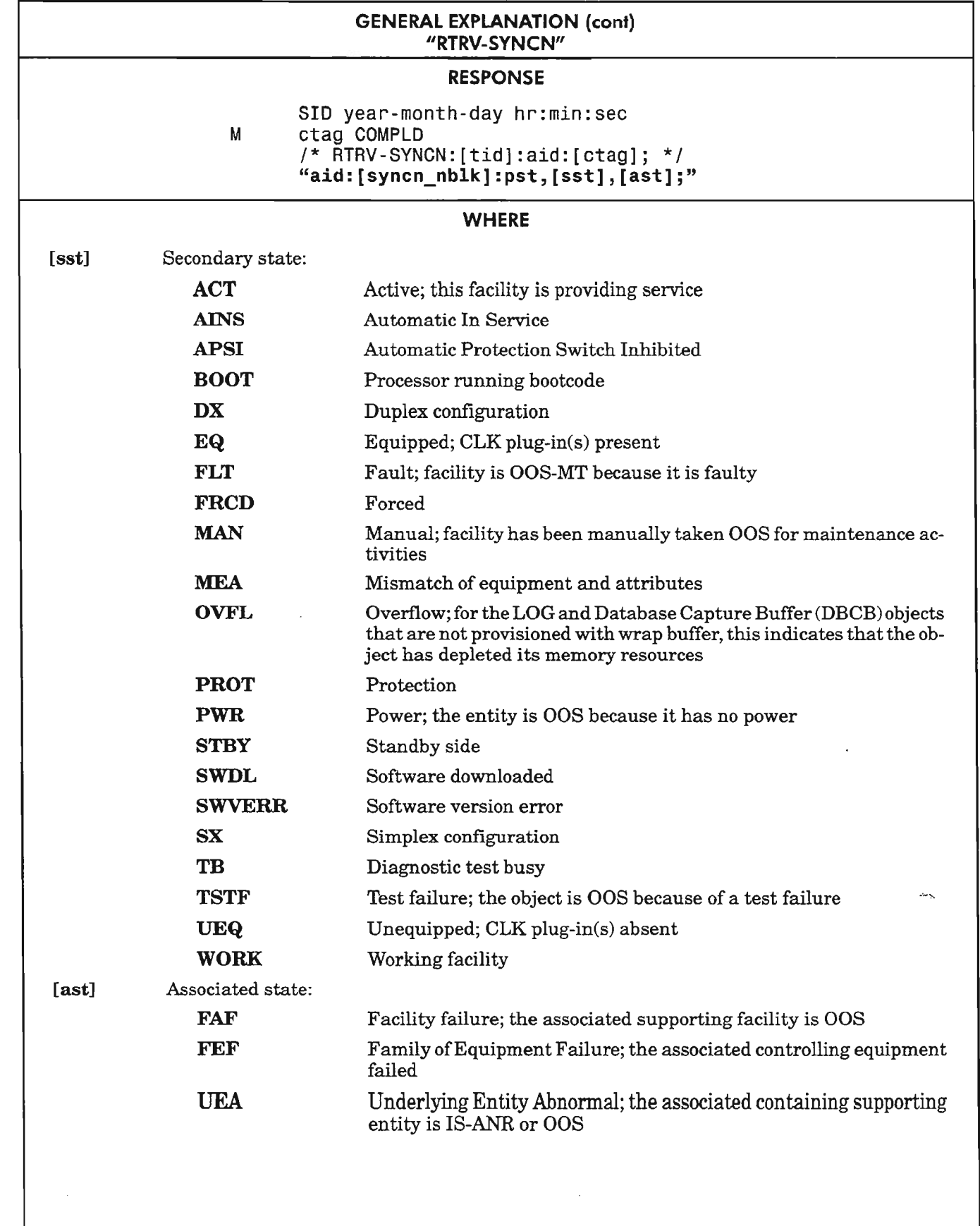

PROVISION CLOCK REFERENCE LIST FOR SYNCHRONIZATION OF NE OR BITS OUTPUT

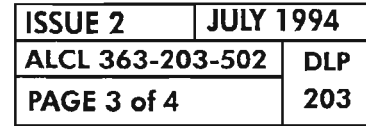

[6] See NOTE 2. Enter the following command assigning the clock references as required:

#### ED-SYNCN :[tid]:aid:[etag)::: PRICREF=csre1 ,SECREF=csre2[,THIRDCREF=csrc3, FOURTHCREF=csrc4,FIFTHCREF=csrc5):[pst);

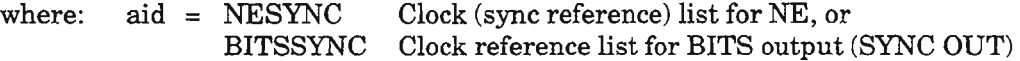

csrcX = Available clock sources:

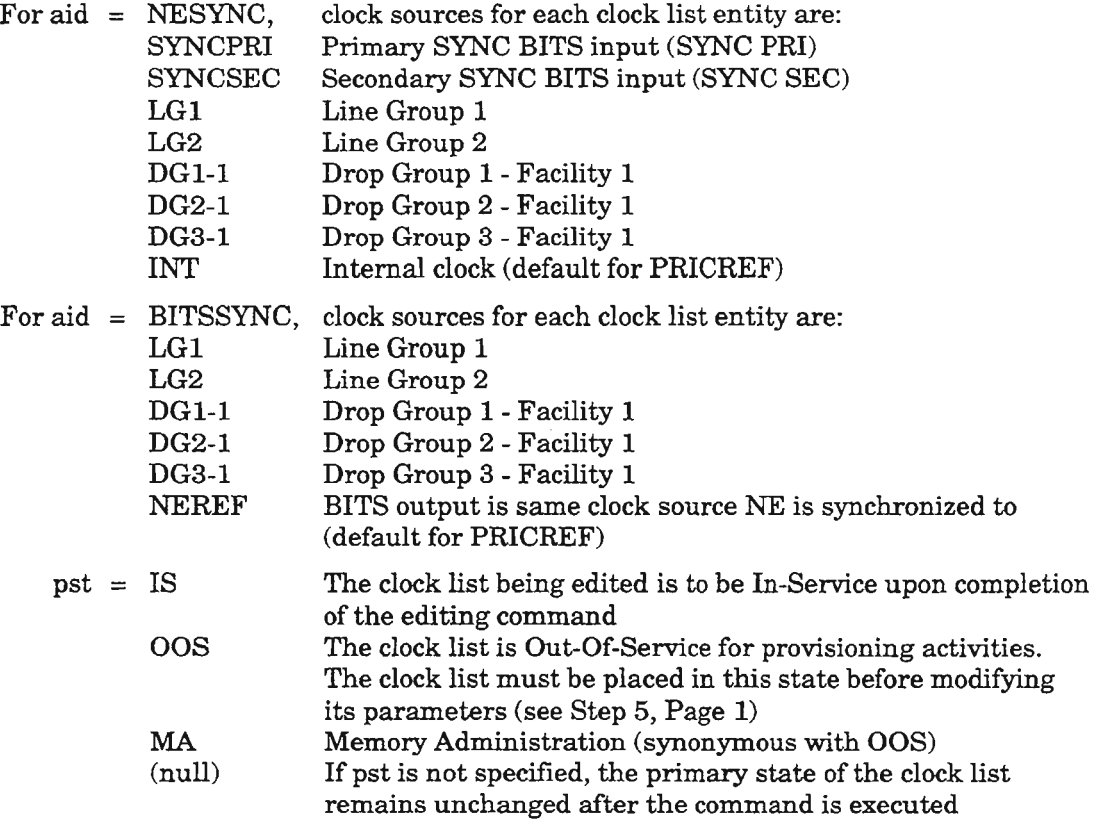

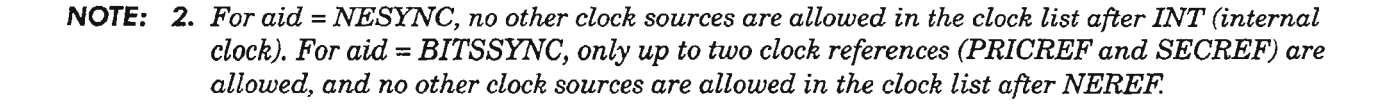

I<br>I

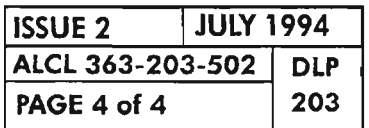

## PROVISION CLOCK REFERENCE LIST FOR SYNCHRONIZATION OF NE OR BITS OUTPUT

.------.

ķ.

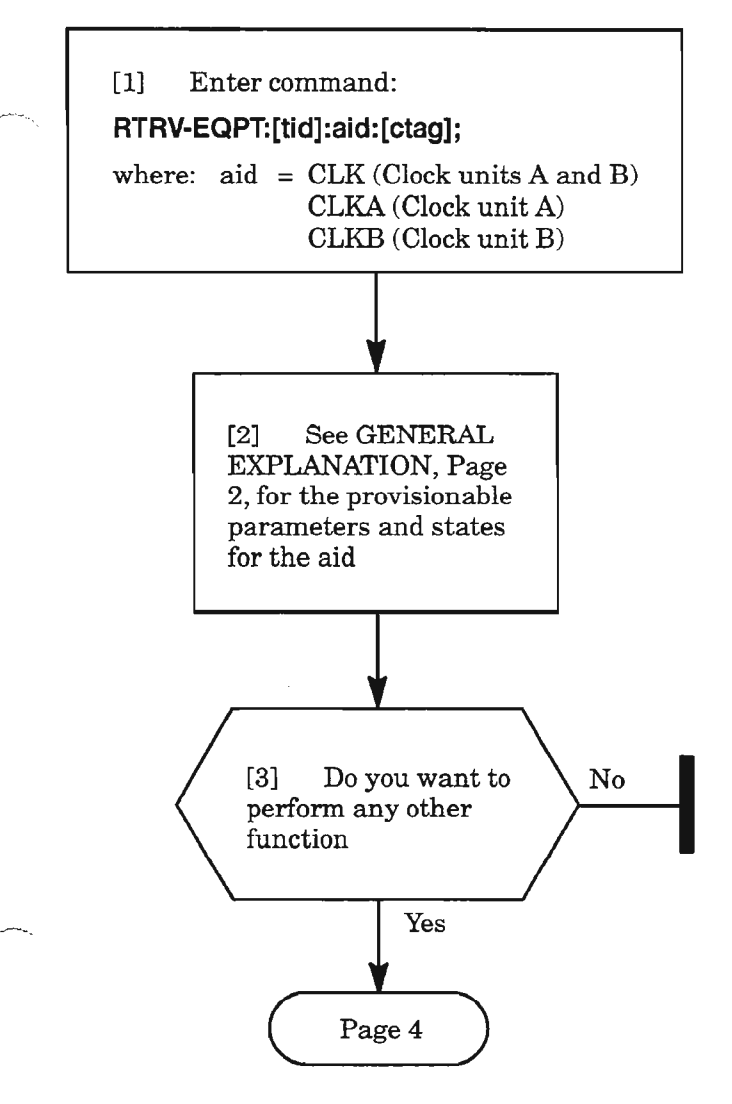

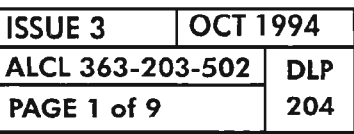

# **PROVISION CLK20X PLUG-IN UNIT (ClK)**

 $\frac{1}{2}$ 

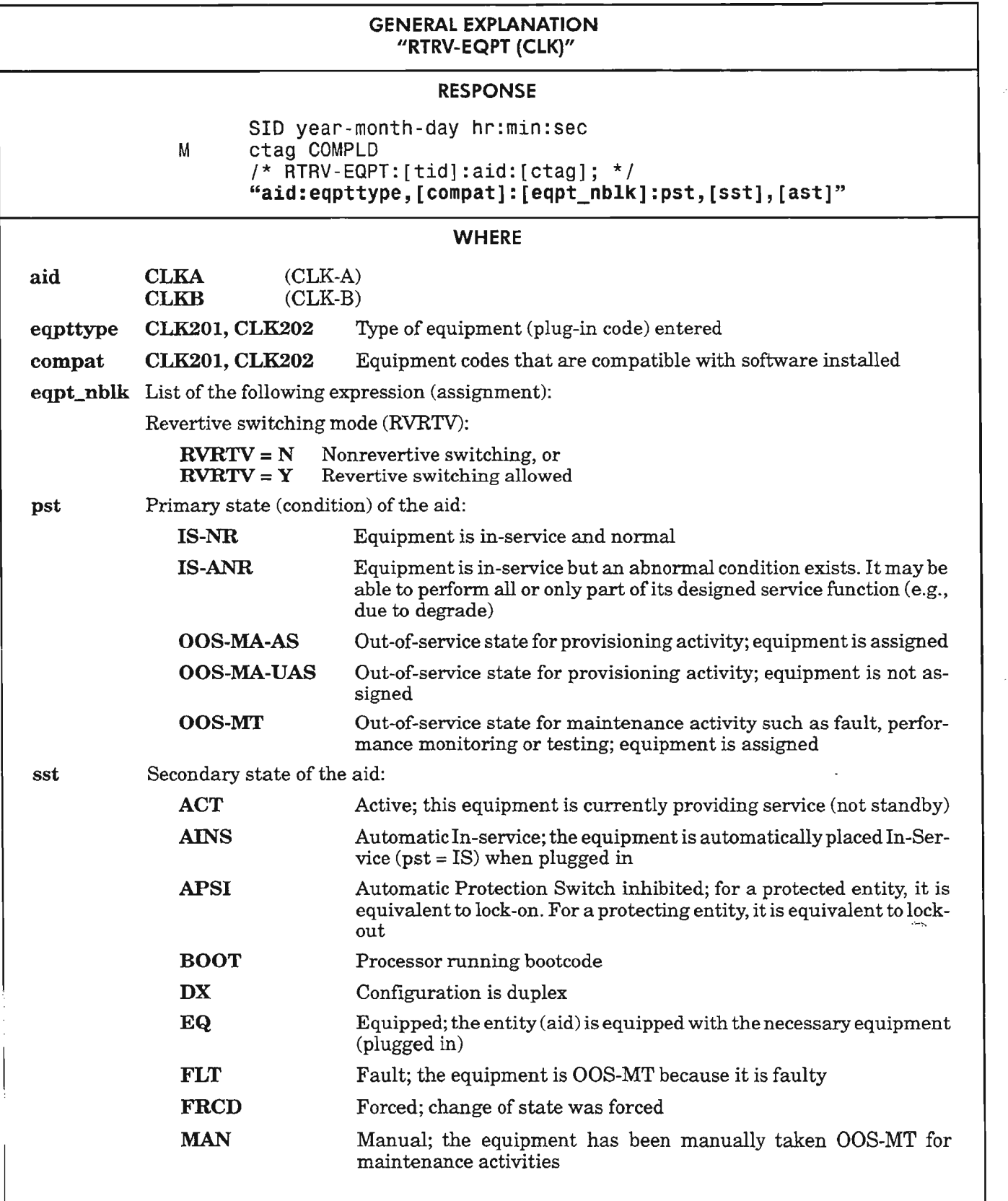

*Continued* on *next page*

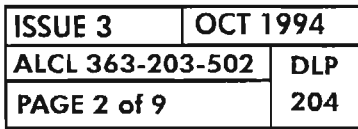

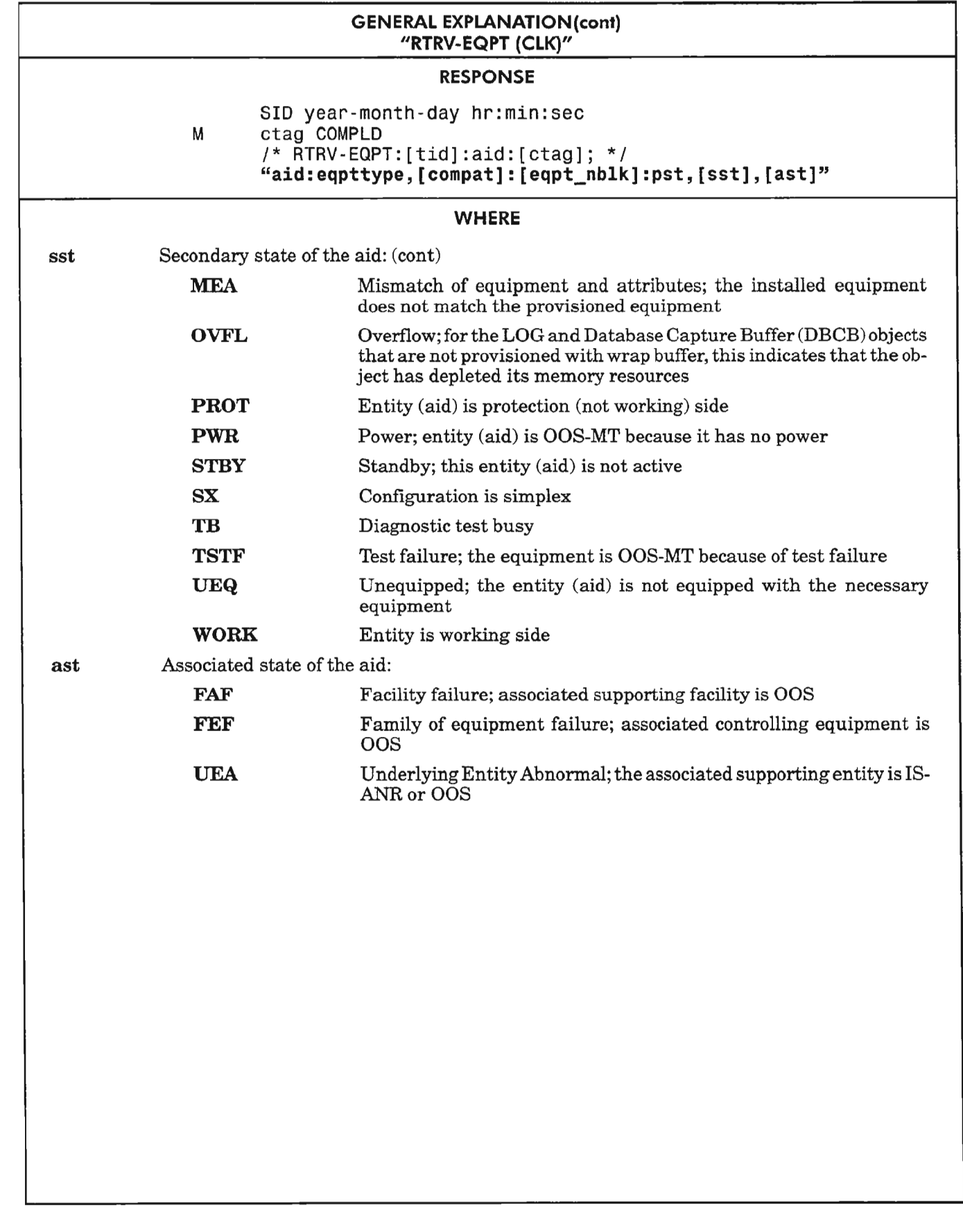

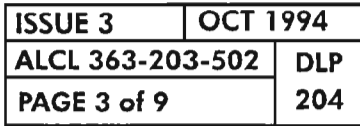

PROVISION ClK20X PLUG-IN UNIT (ClK)

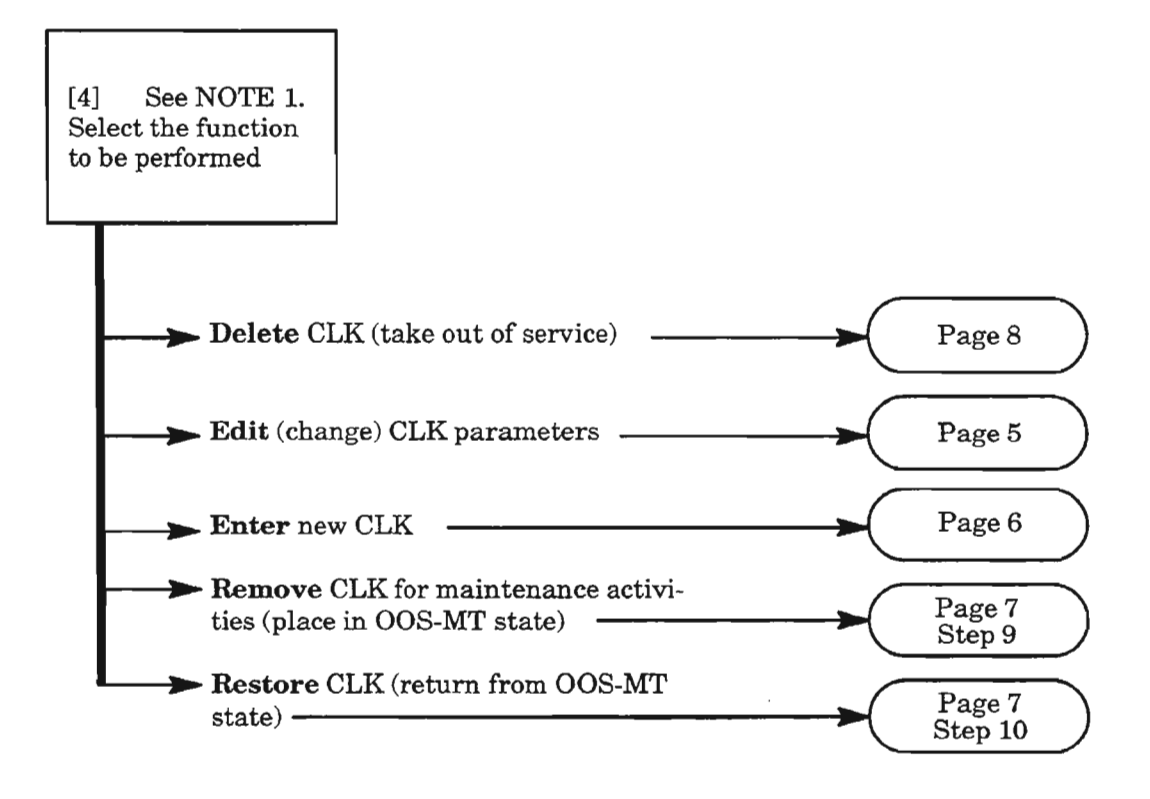

- *NOTE;* J. *To select any ofthe decision paths listed, certain requirements apply to the affected equipment or facility (referred to* as *"object" in the following list). When selecting a decision path, the following information is pertinent:*
	- The Enter selection is used to add an object to the current configuration (i.e., to place it into *service). The object's provisionable parameters also can be changed from their default value when the object is being entered. This selection is only valid ifthe current Primary State of the object is Unassigned (OOS-MA-UASJ.*
	- *• The Edit selection is used to change provisionable parameters ofthe object after it is already entered into the configuration.*
	- *• The Delete function removes the object from the current configuration (i.e., returns the object's Primary State to unassigned, OOS-MA-UAS). Before deleting the object, supported entities (ifany) must first be deleted or the delete command will be denied.*
	- *• The Remove (RMV) command is used to place an object into the maintenance state (OOS-MT) for testing. It is only valid ifthe object's current Primary State is In-Service (lS-NR or IS-ANR). Otherwise, the edit command must be used (i.e., from OOS-MA to OOS-MT).*
	- *• The Restore (RST) command is used to return an object from the maintenance state (OOS-MT) to the In -Service state (IS).*

*Execution ofa command may bedenied ifa possible service interruption is detected orifthe object is in an incorrect state. (S ee TNG-514 for more information.)*

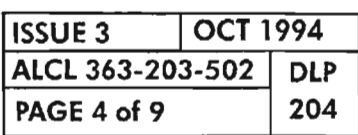

灬

# **Edit CLK Parameters**

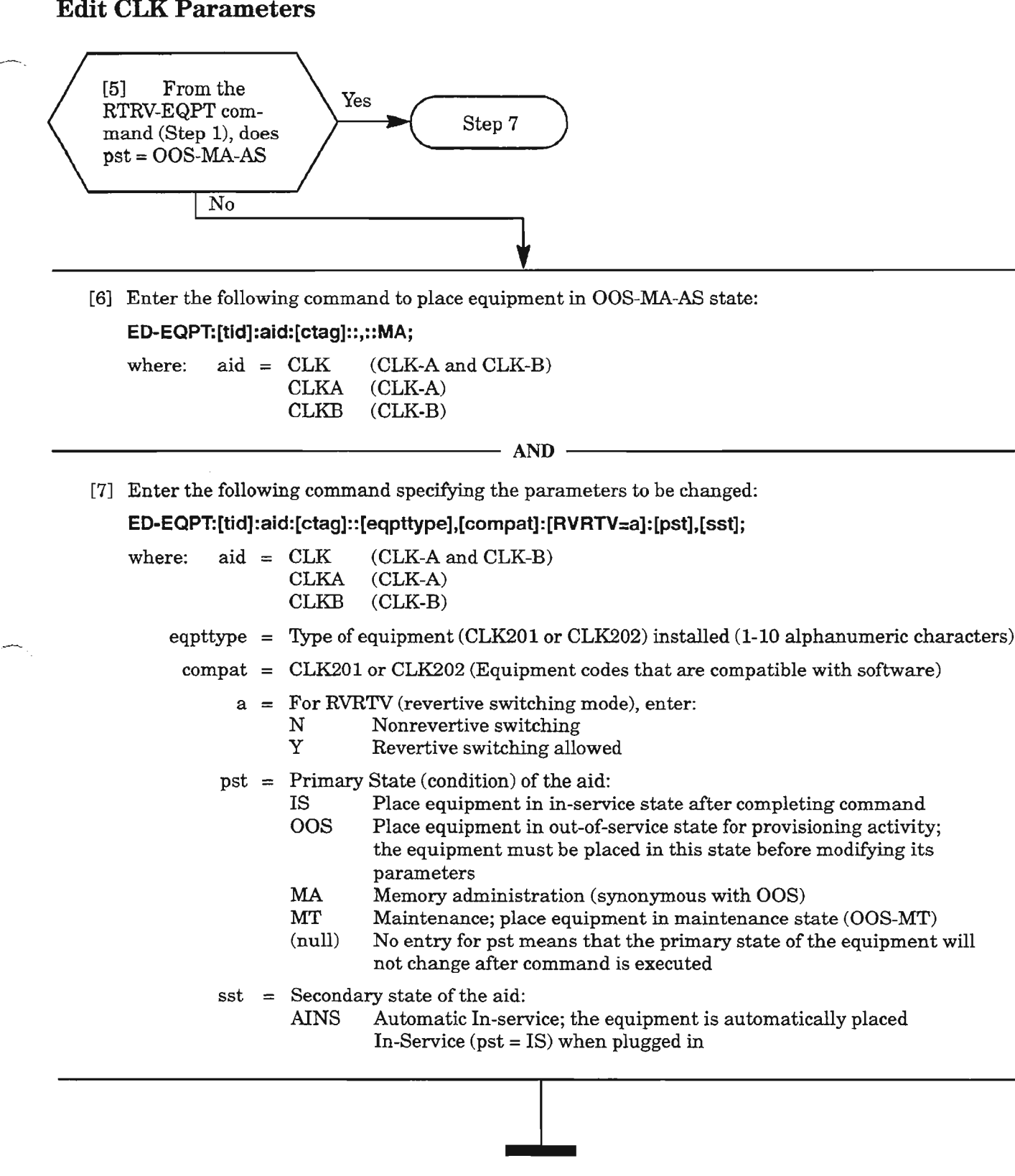

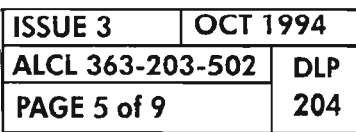

PROVISION CLK20X PLUG-IN UNIT (CLK)

.---.........

## **Enter eLK Equipment**

[8] Enter the following command for new equipment (pst = OOS-MA-UAS):

**ENT-EQPT:[tid]:aid:[ctag]::eqptlype,[compat]:[RVRTV=a]:[pst],[sst]j**

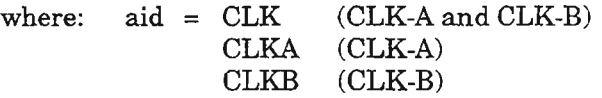

- eqpttype = Type of equipment (CLK201, CLK202) installed  $(1-10$  alphanumeric characters)
	- $compact = CLK201$  or  $CLK202$  (Equipment codes that are compatible with software)
		- $a = For RVRTV$  (revertive switching mode), enter:
			- N Nonrevertive switching (default)
			- Y Revertive switching allowed
		- pst  $=$  Primary State (condition) of the aid:
			- IS Place equipment in in-service state after completing command (default) (equipped must be installed)
			- OOS Place equipment in out-of-service state for provisioning activity; select this state if equipment is not installed
			- MA Memory administration (synonymous with OOS)
			- MT Maintenance; place equipment in maintenance state (OOS-MT)
		- $sst =$  Secondary state of the aid: AINS Automatic In-service; the equipment is automatically placed
			- In-Service ( $pst = IS$ ) when plugged in

**I**

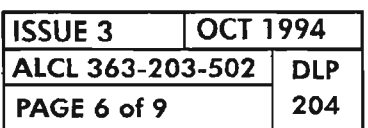

## **Remove eLK (Place Equipment in OOS-MT Maintenance State)**

I

[9] See NOTE 2. Enter the following command:

**RMV-EQPT:[tid]:aid:[ctag];**

where:  $aid = CLK (CLK-A and CLK-B)$ <br>CLKA  $(CLK-A)$  $(CLK-A)$ CLKB (CLK-B)

## **Restore Equipment (Return from Maintenance State)**

[10] See NOTE 3. Enter the following command:

#### **RST-EQPT:[tid]:aid:[ctag];**

where:  $aid = CLK (CLK-A and CLK-B)$ CLKA (CLK-A) CLKB (CLK-B)

**NOTES:** 2. *The RMV-EQPT command disables alarm reporting but does not interrupt service.*

*3. The equipment returns to In-Service state (IS) when this command is entered.*

I

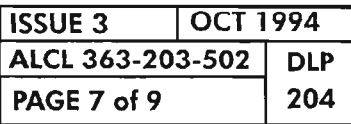

**PROVISION ClK20X PLUG-IN UNIT (ClK)**

# Delete CLK Equipment

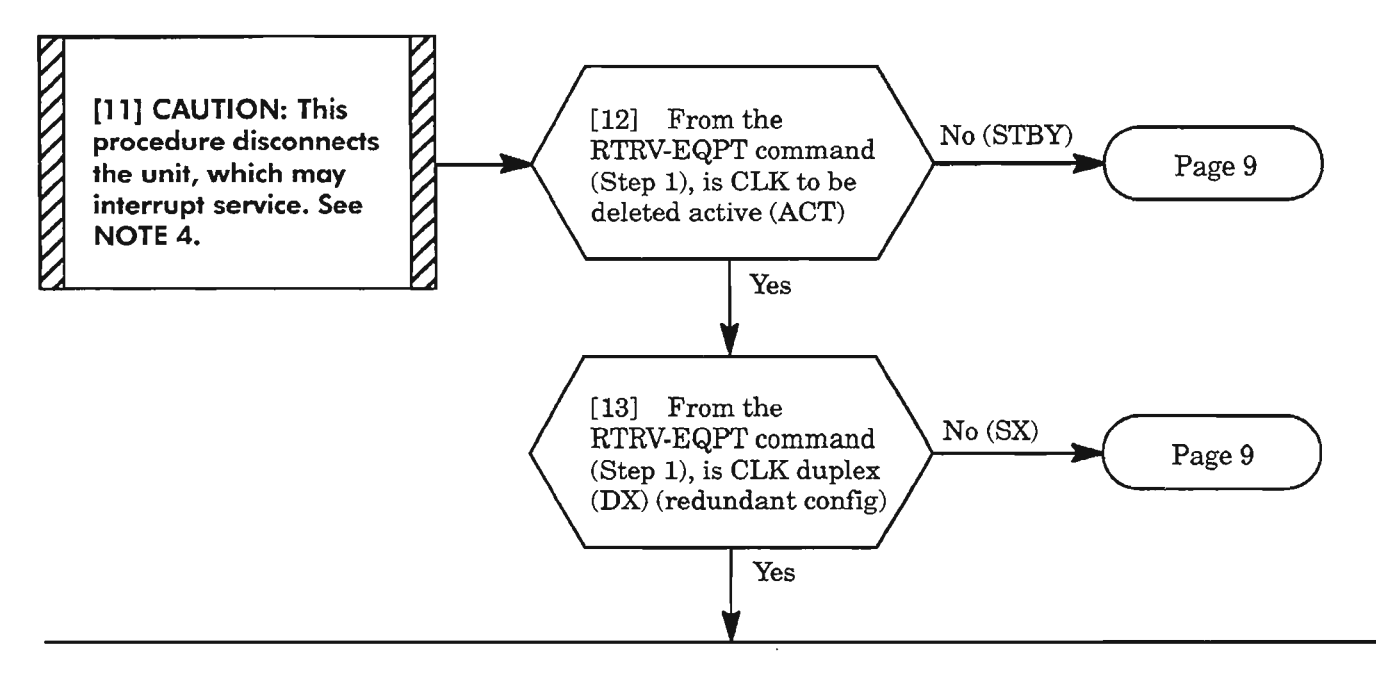

[14] Switch to the standby unit by entering the following command:

### SW-DX-EQPT:[tid]:CLK:[ctag]::[mode];

where: mode = NORM Appropriate verifications are made before switching the equipment (default) FRCD The equipment is switched without any verification

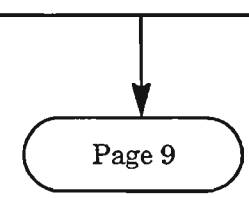

NOTE: 4. *SYNCPRI BITS must bedeleted (if assigned) before CLK-A unit canbe deleted. Likewise, SYNCSEC BITS must be deleted (if assigned) before CLK-B can be deleted. See DLP-200.*

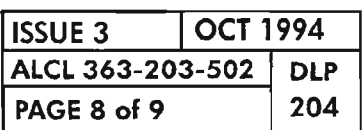

PROVISION CLK20X PLUG-IN UNIT (CLK)

.---\_...

## **Delete eLKEquipment (cont)**

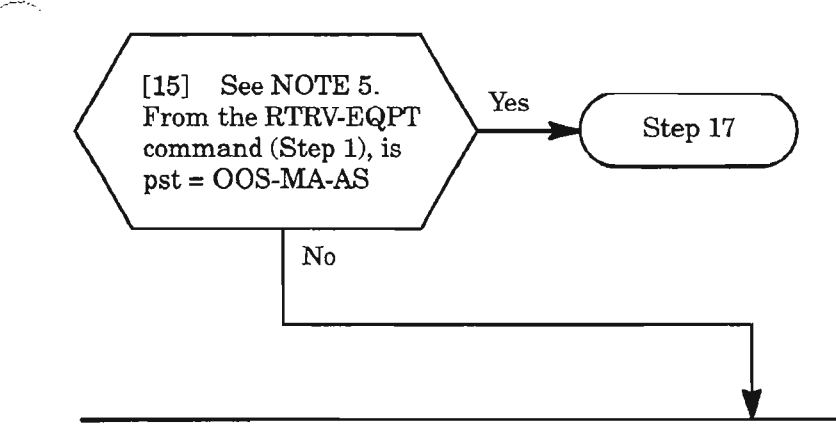

[16] Enter the following command to place equipment in OOS-MA-AS state:

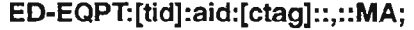

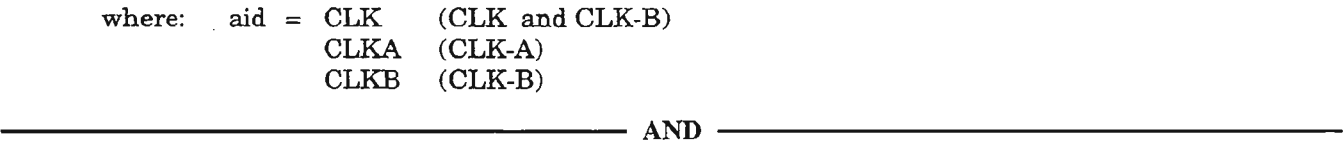

**I**

[17] Enter the command:

**DLT-EQPT:[tid]:aid:[ctag];**

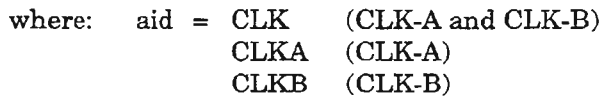

**NOTE: 5.** *The equipment must be in OOS-MA-AS state before it can be deleted.*

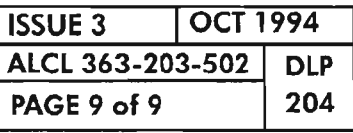

 $\mathcal{G}$ 

**PROVISION ClK20X PLUG-IN UNIT (ClK)**

 $\sim 10^6$ 

 $e^{2\pi i \omega_{\infty}}$  .

 $\label{eq:2.1} \mathcal{L}(\mathcal{L}^{\mathcal{L}}_{\mathcal{L}}(\mathcal{L}^{\mathcal{L}}_{\mathcal{L}})) \leq \mathcal{L}(\mathcal{L}^{\mathcal{L}}_{\mathcal{L}}(\mathcal{L}^{\mathcal{L}}_{\mathcal{L}})) \leq \mathcal{L}(\mathcal{L}^{\mathcal{L}}_{\mathcal{L}}(\mathcal{L}^{\mathcal{L}}_{\mathcal{L}}))$ 

 $\tilde{\mathcal{D}}$ 

أيتاسم  $\mathcal{L}^{\text{max}}_{\text{max}}$
#### **GENERAL EXPLANATION (cont) "RTRV-EQPT (LOR)"**

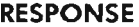

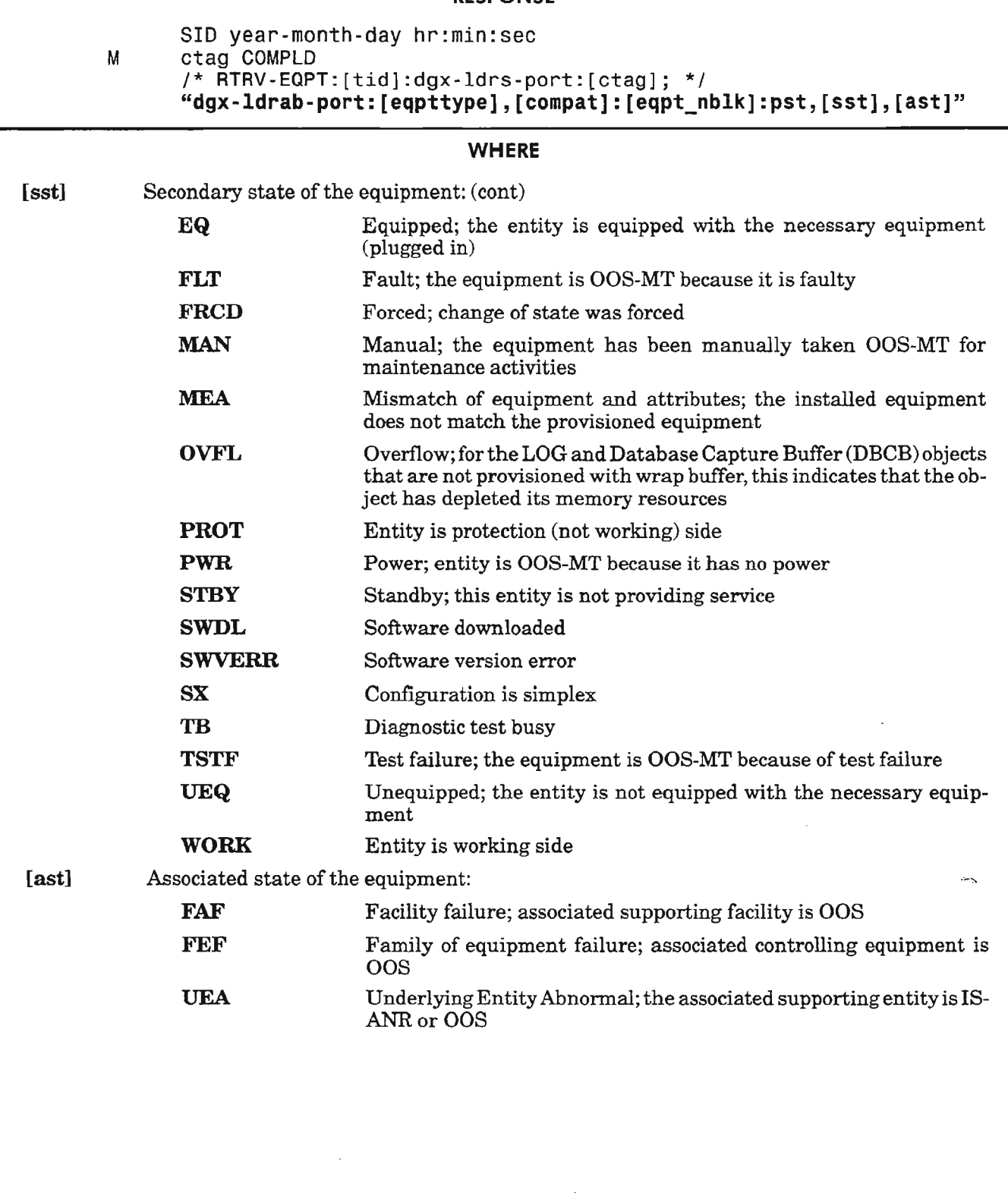

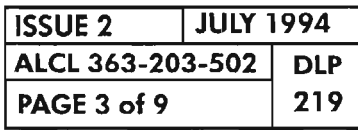

**PROVISION LORXXX PLUG-IN UNIT (LOR)**

 $\bar{z}$ 

 $\bar{z}$ 

.---

ш.,

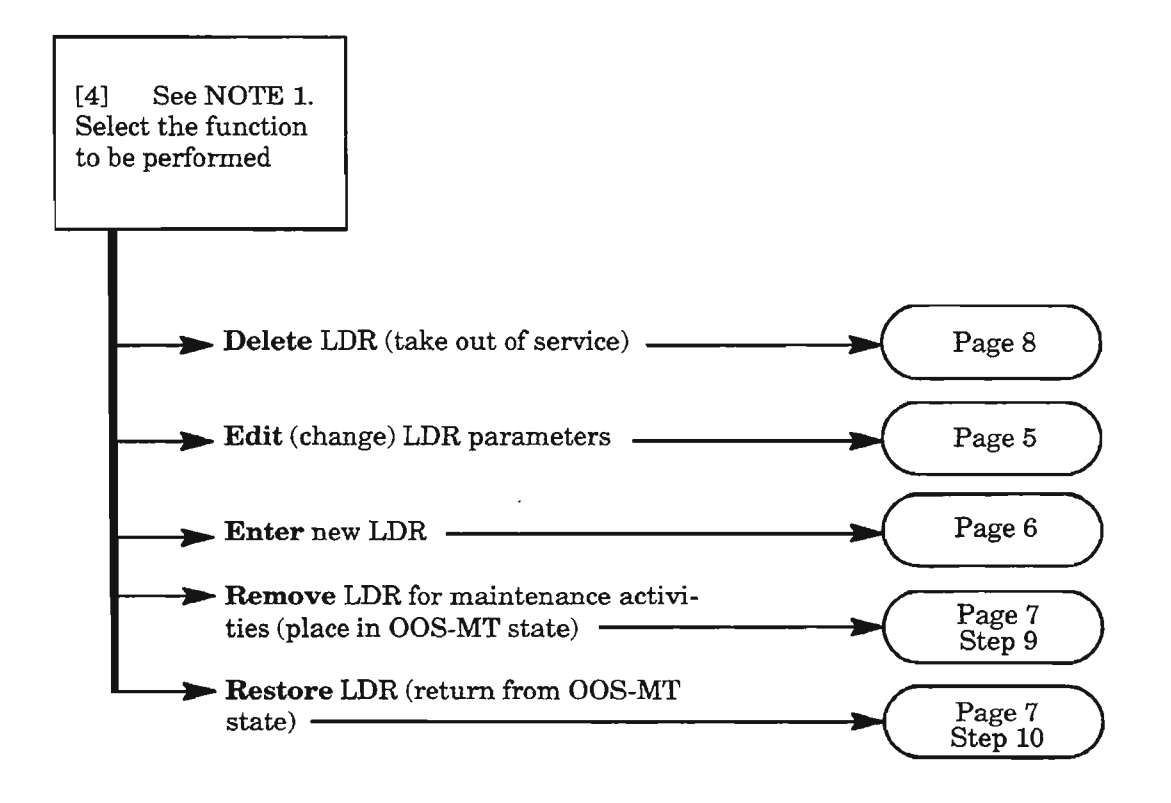

- NOTE: J. *To select any ofthe decision paths listed, certain requirements apply to the affected equipment or facility (referred to as "object" in the following list). When selecting* a *decision path, the following information is pertinent:*
	- *The Enter selection is used to add an object to the current configuration (i.e., to place it into service). The object's provisionable parameters also can be changed from their default value when the object is being entered. This selection is only valid ifthe current Primary State of the object is Unassigned (OOS-MA-UAS).*
	- *The Edit selection is used to change provisionable parameters ofthe object after it is already entered into the configuration.*
	- *The Delete function removes the object from the current configuration (i.e., returns the object'sPrimary State to unassigned, OOS-MA-UAS). Before deleting the object, supported entities (if any) must first be deleted or the delete command will be denied.*
	- *The Remove (RMV) command is used to place an object into the maintenance state (OOS · MT) for testing. It is only valid ifthe object's current Primary State is In-Service (IS-NR or IS-ANR). Otherwise, the edit command must be used (i.e., from OOS-MA to OOS-MT).*
	- *The Restore (RS T) command is used to return an object from the maintenance state (OOS-MT) to the In-Service state (1S).*

*Execution ofa command may be denied ifa possible service interruption is detected or ifthe object is in an incorrect state. (See TNG-514 for more information.)*

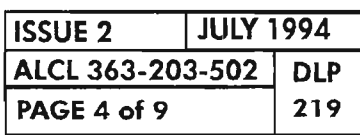

.  $-1.7$ 

Ķ.

# **Edit LDR Parameters**

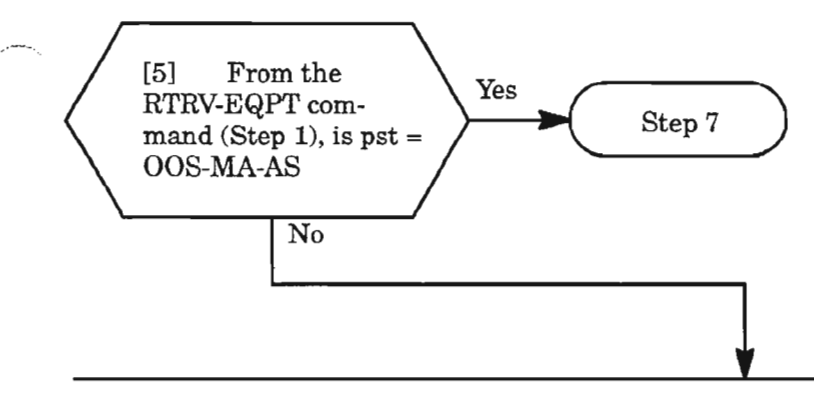

[6] Enter the following command to place equipment in OOS-MA-AS state:

```
ED-EQPT:[tid]:dgx-ldrs-port:[ctag]::,::MAj
```
where:  $\text{dgx} = \text{DG1}, \text{DG2}, \text{or DG3}$  (Drop Group 1, 2, or 3)

- ldrs = LDR (LDR-A and LDR-B), LDRA, or LDRB
- port = 1...1 (port 1, only port available for this release) ------------------ AND ------------------
	-
	- [7] Enter the following command specifying the parameters to be changed:

## **ED-EQPT:[tid]:dgx-ldrs-port:[ctag]::[eqpttype],[compat]::[p**5t],[55t];

where:  $\text{dgx} = \text{DG1}, \text{DG2}, \text{or} \text{DG3} \text{ (Drop Group 1, 2, or 3)}$ 

- ldrs = LDR (LDR-A and LDR-B), LDRA, or LDRB
- port  $= 1...1$  (port 1, only port available for this release)
- eqpttype  $=$  Type of equipment installed (LDR201 or LDR301)
	- compat = LDR201 or LDR301 (Equipment codes compatible with software)
		- pst = Primary State (condition) of the equipment:
			- IS Place equipment in in-service state after completing command
			- Place equipment in out-of-service state for provisioning activity; the equipment must be placed in this state before modifying its parameters
			- MA Memory administration (synonymous with OOS)
			- MT Maintenance; place equipment in maintenance state (OOS-MT)
			- (null) No entry for pst means that the primary state of the equipment will not change after command is executed
		- $sst =$  Secondary state of the equipment:
			- AINS Automatic In-service; the equipment is automatically placed In-Service (pst = IS) when plugged in

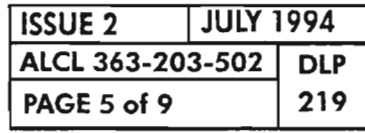

## · **Enter LDR Equipment**

[8] See NOTE 2. Enter the following command for new equipment:

**ENT-EQPT:[tid]:dgx-ldrs-port:[ctag]::eqpttype,[compat]::[pst],[sst];**

where:  $\text{d}gx = DG1, DG2, \text{ or } DG3 \text{ (Drop Group 1, 2, or 3)}$ 

ldrs = LDR (LDR-A and LDR-B), LDRA, or LDRB

port  $= 1...1$  (port 1, only port available for this release)

- eqpttype  $=$  Type of equipment installed (LDR201 or LDR301)
	- $compact = LDR201$  or  $LDR301$  (Equipment codes compatible with software)
		- pst = Primary state (condition) of the equipment:
			- IS Place equipment in in-service state after completing command (default) (equipment must be installed)
			- 008 Place equipment in out-of-service state for provisioning activity; (use this state if equipment is not installed)
			- MA Memory administration (synonymous with OOS)

I<br>I

- MT Maintenance; place equipment in maintenance state (OOS-MT)
- $sst =$  Secondary state of the equipment:
	- AINS Automatic In-service; the equipment is automatically placed In-Service ( $pst = IS$ ) when plugged in

**NOTE:** 2. The LIF plug-in(s) must already be assigned for the drop group that the LDR is associated with (see *DLP-218).*

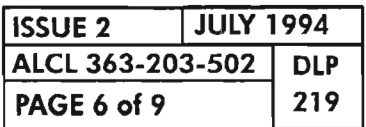

**PAGE <sup>6</sup> of <sup>9</sup> <sup>219</sup> PROVISION LORXXX PLUG-IN UNIT (LOR)**

# **Remove LDR (Place Equipment in OOS-MT Maintenance State)**

[9] See NOTE 3. Enter the following command:

## **RMV-EQPT:[tid]:dgx-Idrs-port:[ctag];**

where:  $\text{dgx} = \text{DG1}, \text{DG2}, \text{or DG3}$  (Drop Group 1, 2, or 3)

- Idrs = LDR (LDR-A and LDR-B), LDRA, or LDRB
- port  $= 1...1$  (port 1, only port available for this release)

I

## **Restore LDR (Return from Maintenance State)**

[10] See NOTE 4. Enter the following command:

## **RST-EQPT:[tid]:dgx-Idrs-port:[ctag];**

where:  $\text{dgx} = \text{DG1}, \text{DG2}, \text{or DG3}$  (Drop Group 1, 2, or 3)  $ldrs = LDR (LDR-A and LDR-B)$ , LDRA, or LDRB port  $= 1...1$  (port 1, only port available for this release)

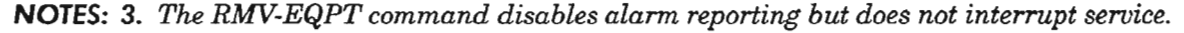

*4. The equipment returns to In-Service state (IS) when this command is entered.*

I

![](_page_868_Picture_327.jpeg)

# **PROVISION LDRXXX PLUG-IN UNIT (LOR)**

 $\leftarrow$ 

## Delete LDR (Disconnect and Remove from Service)

![](_page_869_Figure_1.jpeg)

*NOTE:* 5. *The equipment must be in OOS-MA-AS state before it can be deleted.*

![](_page_869_Picture_271.jpeg)

PROVISION LDRXXX PLUG-IN UNIT (LDR)

.- '""<.

-<br>-<br>4 ~\_

# Delete LDR (Disconnect and Remove from Service) (cont)

[14] Enter the following command to place equipment in OOS-MA-AS state:

ED-EQPT:[tid]:dgx-ldrs-port:[ctag]::,::MA;

where:  $\text{dgx} = \text{DG1}, \text{DG2}, \text{or } \text{DG3}$  (Drop Group 1, 2, or 3)

ldrs = LDR (LDR-A and LDR-B), LDRA, or LDRB

port  $= 1...1$  (port 1, only port available for this release)

----------------- AND -----------------

## [15] Enter command:

## DLT-EQPT:[tid]:dgx-Idrs-port:[ctag];

where:  $\text{dag } z = DG1, DG2, \text{ or } DG3 \text{ (Drop Group 1, 2, or 3)}$ 

ldrs = LDR (LDR-A and LDR-B), LDRA, or LDRB

port  $= 1...1$  (port 1, only port available for this release)

l<br>I

![](_page_870_Picture_234.jpeg)

PROVISION LORXXX PLUG-IN UNIT (LOR)

 $\mathcal{L}^{\text{max}}_{\text{max}}$  and  $\mathcal{L}^{\text{max}}_{\text{max}}$ 

 $\label{eq:2.1} \frac{1}{\sqrt{2}}\int_{\mathbb{R}^3}\frac{1}{\sqrt{2}}\left(\frac{1}{\sqrt{2}}\right)^2\frac{1}{\sqrt{2}}\left(\frac{1}{\sqrt{2}}\right)^2\frac{1}{\sqrt{2}}\left(\frac{1}{\sqrt{2}}\right)^2\frac{1}{\sqrt{2}}\left(\frac{1}{\sqrt{2}}\right)^2.$  $\mathcal{L}(\mathcal{L})$  and  $\mathcal{L}(\mathcal{L})$  . Let  $\mathcal{L}(\mathcal{L})$  $\frac{1}{2} \sum_{i=1}^n \frac{1}{2} \sum_{j=1}^n \frac{1}{2} \sum_{j=1}^n \frac{1}{2} \sum_{j=1}^n \frac{1}{2} \sum_{j=1}^n \frac{1}{2} \sum_{j=1}^n \frac{1}{2} \sum_{j=1}^n \frac{1}{2} \sum_{j=1}^n \frac{1}{2} \sum_{j=1}^n \frac{1}{2} \sum_{j=1}^n \frac{1}{2} \sum_{j=1}^n \frac{1}{2} \sum_{j=1}^n \frac{1}{2} \sum_{j=1}^n \frac{1}{2} \sum_{j=$ 

 $\label{eq:2.1} \mathcal{L}(\mathcal{L}^{\text{max}}_{\mathcal{L}}(\mathcal{L}^{\text{max}}_{\mathcal{L}})) \leq \mathcal{L}(\mathcal{L}^{\text{max}}_{\mathcal{L}}(\mathcal{L}^{\text{max}}_{\mathcal{L}}))$ 

![](_page_872_Figure_0.jpeg)

NOTE: 1. *The dgx-STS1-stspath identifier format is the preferred format since it addresses the payload to which the cross-connection is actually made. The alternate formats (dgx-ECl·stspath and dgx-T3-stspath) address the facility that carries the STS-l payload and are provided as a convenience only. The net results ofall formats are identical.*

![](_page_872_Picture_354.jpeg)

PROVISION STS-1 CROSS-CONNECTS

![](_page_873_Figure_0.jpeg)

**Figure 1. Access Identification Codes (AIDs) of Traffic Paths (STS-1 NT-1 IT1)**

![](_page_873_Picture_365.jpeg)

## GENERAL EXPLANATION "RTRV-CRS-STS1"

![](_page_874_Picture_641.jpeg)

![](_page_874_Picture_642.jpeg)

![](_page_874_Picture_643.jpeg)

 $\mathcal{D}$ 

PROVISION STS-1 CROSS-CONNECTS

..--'--..

ONE-WAY ADD - 1WAY

![](_page_875_Figure_1.jpeg)

(ENT-CRS-STS1 ::aidfrom,aidto:::cctype;) ENT-CRS-STS1 ::dgx-EC1-stspath,lgx-STS1-stspath:::1 WAY; EXAMPLE ENTRY: ENT-CRS-STS1 ::DG3-EC1-1 ,LG1-STS1-3:::1WAY;

ONE-WAY DROP - 1WAY

![](_page_875_Figure_4.jpeg)

(ENT-CRS-STS 1::aidfrom,aidto:::cctype;) ENT-CRS-STS1 ::lgx-STS1-stspath,dgx-EC1-stspath:::1 WAY; EXAMPLE ENTRY: ENT-CRS-STS1 ::LG1-STS1-3,DG3-EC1-1 :::1WAY;

ONE-WAY PASS-THROUGH - 1WAY

![](_page_875_Figure_7.jpeg)

(ENT-CRS-STS1 ::aidfrom,aidto:::cctype ;) ENT-CRS-STS1 ::lgx-STS1-stspath,lgx-STS1-stspath:::1WAY; EXAMPLE ENTRY:

ENT-CRS-STS1 ::LG1-STS1-2,LG2-STS1-2:::1WAY;

## SAMPLE BROADCAST - THREE 1WAYs

![](_page_875_Figure_11.jpeg)

(ENT-GRS-STST::aldfrom,aldto:::cctype,)

ENT-CRS-STS1 ::lgx-STS1-stspath,lgx-STS1 -stspath:::1WAY; ENT-CRS-STS1 ::lgx-STS1-stspath,dgx-STS1-stspath:::1WAY; ENT-CRS-STS1::lgx-STS1-stspath,dgx-STS1-stspath:::1WAY;

EXAMPLE ENTRIES:

ENT-CRS-STS1 ::LG1-STS1-2,LG2-STS1-1 :::1WAY; ENT-CRS-STS1::LG1-STS1-2,DG2-STS1-3:::1WAY; ENT-CRS-STS1::LG1-STS1-2,DG3-STS1-3:::1WAY;

A7901

.. *"">,*

#### Figure 2. One-Way Cross-Connections

![](_page_875_Picture_265.jpeg)

PROVISION STS-1 CROSS-CONNECTIONS

#### TWO-WAY ADD/DROP - 2WAY

![](_page_876_Figure_1.jpeg)

(ENT-CRS-STS1::aidfrom,aidto:::cctype;) ENT-CRS-STS1 ::Igx-STS1-stspath,dgx-EC1-stspath:::2WAY; EXAMPLE ENTRY: **ENT-CR5-STS1::LG1-STS1 -3,DG3-EC1-1** :::2WAY;

#### TWO-WAY PASS-THROUGH - 2WAY

![](_page_876_Figure_4.jpeg)

,-----.

(ENT-CRS-STS1 ::aidfrom,aidto:::cctype;) ENT-CRS-STS1 ::lgx-STS1-stspath,lgx-STS1-stspath:::2WAY; EXAMPLE ENTRY: **ENT-CR5-STS1::LG1-STS1-3,LG2-STS1-2:::2WAY;**

A7903

![](_page_876_Figure_7.jpeg)

![](_page_876_Picture_148.jpeg)

# **PROVISION STS·l CROSS-CONNECTS**

![](_page_877_Figure_0.jpeg)

(ENT-CRS-STS1 ::aidfrom,aidto:::cctype;)

ENT-CRS-STS1 ::lgx-STS1-stspath,dgx-STS1-stspath:::2WAYPR; EXAMPLE ENTRY:

**ENT-CRS-STS1 ::LG1-STS1-3,DG2-STS1-1 :::2WAYPR;**

![](_page_877_Figure_4.jpeg)

(ENT-CR8-STS1 ::aidfrom,aidto:::cctype;) ENT-CRS-STS1::lgx-STS1-stspath,dgx-EC1-stspath:::2WAYBR; EXAMPLE ENTRY:

**ENT-CRS-STS1 ::LG1-STS1-3,DG2-EC1-1 :::2WAYBR;**

![](_page_877_Figure_7.jpeg)

PROTECTED

(ENT-GRS-STS1 ::aidfrom,aidto:::cctype;) ENT-CRS-STS1 ::lgx-STS1-stspath,dgx-STS1-stspath:::1WAYPR; EXAMPLE ENTRY: **ENT-CRS-STS1 ::LG1-STS1-3,DG2-STS1-1 :::1WAYPR;**

A7905Rev1

![](_page_877_Figure_10.jpeg)

![](_page_877_Picture_193.jpeg)

![](_page_878_Figure_0.jpeg)

.,"'-'-'-.

![](_page_878_Figure_1.jpeg)

![](_page_878_Picture_184.jpeg)

**PROVISION STS-1 CROSS-CONNECTS**

# Enter New STS-l Cross-Connection

[5] See NOTE 3. If necessary, retrieve cross-connections (Step 1) to verify that there are no existing cross-connections already made to the STS-l paths to which you want to make new crossconnections

 $\blacksquare$   $\blacksquare$   $\blacks$ [6] See NOTE 4. Enter the following commands, as needed, to determine the primary state (pst) of the paths (DLP-216): RTRV-STS1:[ticl]:lgx-STS1-stspath:[ctag]; (line group path)  $-$  or  $-$ RTRV-STS1 :[tid]:dgx-STS1-1 :[ctag]; (drop group path)  $-$  or  $-$ RTRV-STS1:[tid]:ALL:[ctag]; (all assigned STS-1 paths) where:  $\lg x = LG1$  or LG2 (line group) stspath  $= 1...3$  $\text{dgx} = \text{DG1}, \text{DG2} \text{ or } \text{DG3} \text{ (drop group)}$  $\text{dgx} = \text{DGI}, \text{DG2 or DG3 (drop group)}$ <br>AND  $\longrightarrow$ 

[7] From the response, ifthe primary state is OOS-MA-UAS for any STS-l paths being crossconnected, the supporting facility for the STS-l paths must be assigned (entered into service) before any cross-connections can be made. See DLP-214 for OC-3line groups, DLP-222 for ECI drop group facilities, or DLP-224 for DS3 facility. (STS-l cross-connections cannot be made to drop group equipped with DMI/VTG plug-ins)  $\blacksquare$  equipped with DMI/VTG plug-ins)<br> $\blacksquare$   $\blacksquare$   $\blacksquare$   $\blacksquare$   $\blacksquare$   $\blacksquare$ 

[8] From the response, if the primary state is IS-NR for any STS-1 path being cross-connected, enter the following commands, as needed, to edit the primary state to OOS-MA-AS (DLP-216):

ED-STS1:[tid]:lgx-STS1-stspath:[ctag]::::MA; (line group path)  $-$  or  $-$ 

ED-STS1:[tid]:dgx-STS1-1:[ctag]::::MA; (drop group path)

where:  $\lg x = LG1$  or LG2 (line group) stspath  $= 1...3$ 

 $\text{d}gx = \text{DG1}, \text{DG2} \text{ or } \text{DG3} \text{ (drop group)}$ 

![](_page_879_Figure_10.jpeg)

- *NOTES:* 3. *Several considerations and restrictions apply when entering cross-connections. Refer to the ENT-CRS-STS1 command in the 1603/12 8M Commands and Messages manual (650205·823-022) for more information.*
	- *4. The primary state ofthe STS-l paths being cross-connected must be OOS-MA-AS.*

![](_page_879_Picture_691.jpeg)

f:"

# Enter New STS-l Cross-Connection (cont)

[9] Enter the cross-connection specifying the source and destination STS-1 paths (aidfrom, aidto) and the cross-connection type by entering the command:

ENT-CR5-STS1:[tid]:aidfrom,aidto:::[cctype]j

![](_page_880_Picture_350.jpeg)

![](_page_880_Figure_4.jpeg)

![](_page_880_Picture_351.jpeg)

PROVISION STS-1 CROSS-CONNECTS

## Edit STS-l Cross-Connection

[10] See NOTES 5 and 6. Enter the following commands, as needed, to determine the primary state (pst) of the STS-l paths to which the cross-connection is made (DLP-216):

RTRV-STS1:[tid]:lgx-STS1-stspath:[ctag]; (line group path)  $-$  or  $-$ RTRV-STS1:[tid]:dgx-STS1-1:[ctag]; (drop group path)  $-$  or  $-$ RTRV-STS1:[tid]:ALL:[ctag]; (all assigned STS-1 paths) where:  $\lg x = LG1$  or LG2 (line group) stspath  $= 1...3$  $dgx = DG1, DG2 or DG3 (drop group)$  $dgx = DG1, DG2 or DG3 (drop group)$ <br>AND

[11] From the response, if the primary state is IS-NR for any STS-1 paths to which the cross-connection is made, enter the following commands, as needed, to edit the primary state to OOS-MA-AS (DLP-216):

EO-STS1:[tid]:lgx-STS1-stspath:[ctag]::::MAj (line group path)  $-$  or  $-$ ED-STS1:[tid]:dgx-STS1-1:[ctag]::::MA; (drop group path) where:  $\lg x = LG1$  or  $LG2$  (line group)

stspath =  $1...3$ 

 $\text{d}gx = DG1, DG2 or DG3 (drop group)$ 

![](_page_881_Figure_7.jpeg)

NOTES: 5. *Use the ED-CRS-STSl command to change the cross-connection-type ofan existing cross-connection. The only permissoble conversions are:*

> *2WAY -to- 2WAYPR 2WAY -to- 2WAYBR 2WAYPR -to- 2WAY 2WAUr.BR-to-2WAY*

*Any other conversions require deleting and then reentering the cross-connection.*

*6. The primary state oftheSTS-l paths that are cross-connected tomust be OOS-MA-AS before the cross-connection can be edited.*

![](_page_881_Picture_462.jpeg)

 $\mathbb{Z}^2$ 

# Edit STS-l Cross-Connection (cont)

[12] Edit the cross-connection specifying the line group (aidstsp\_lg) and drop group (aidstsp\_dg) STS-1 paths and the new cross-connection type (cctype\_ed) by entering the command:

ED-CR5-STS1 :[tid]:aidstsp\_lg,aidstsp\_dg:::[cctype\_ed];

where:

![](_page_882_Picture_783.jpeg)

![](_page_882_Picture_5.jpeg)

![](_page_882_Picture_784.jpeg)

PROVISION STS-1 CROSS-CONNECTS

## **Edit (Enter) STS-l Cross-Connection (cont)**

![](_page_883_Figure_1.jpeg)

I

[17] Place the STS-1 paths back in service by entering the commands (DLP-216):

```
EO-STS1:[tid]:lgx-STS1-stspath:[ctag]::::ISj (line group path)
  - or -ED-STS1:[tid]:dgx-STS1-1:[ctag]::::IS; (drop group path)
where: lgx = LG1 or LG2 (line group)
```

```
stspath = 1...3
   \text{d}gx = DG1, DG2 or DG3 (drop group)
```
![](_page_883_Picture_287.jpeg)

..-----.

#### SINGLE-HUB PROTECTED ADD/DROP 2WAYPR

![](_page_884_Figure_2.jpeg)

(ED-GRS-STS1 ::aidstsp\_lg,aidstsp\_dg:::cctype\_ed;)

ED-GRS-STS1 ::lgx-STS1-stspath,dgx-STS1-stspath:::2WAY;

**EXAMPLE ENTRY:** 

#### ED-CRS-STS1 ::LG1·STS1·3,DG2·STS1·1:::2WAY;

DOUBLE-HUB PROTECTED ADD/DROP 2WAYBR

TWO-WAY ADD/DROP - 2WAY

CROSS-CONNECT SEGMENTS TO BE DELETED

![](_page_884_Figure_10.jpeg)

![](_page_884_Figure_11.jpeg)

(ED-CRS-STS1 ::aidstsp\_lg,aidstsp\_dg:::cctype\_ed;)

ED-CRS-STS1::Igx-STS1-stspath,dgx-STS1-stspath:::2WAY;

EXAMPLE ENTRY:

ED-CRS-STS1::LG1-STS1-3,DG2-STS1-1:::2WAY;<br>A7907

Figure 5. Edit 2WAYPR or 2WAYBR Cross-Connections -to- 2WAY Cross-Connection (STS-1)

![](_page_884_Picture_208.jpeg)

# PROVISION STS-1 CROSS-CONNECTS

![](_page_885_Figure_2.jpeg)

(ED-CRS-STS1 ::aidstsp\_lg,aidstsp\_dg:::cctype\_ed;) ED-CRS-STS1 ::lgx-STS1-stspath,dgx-STS 1-stspath:::2WAYPR; **EXAMPLE ENTRY:** 

#### **ED-CRS-STS1::LG1-STS1-3,DG2-STS1-1:::2WAYPR;**

![](_page_885_Figure_5.jpeg)

(ED-CRS-STS1 ::aidstsp\_lg,aidstsp\_dg:::cctype\_ed;)

ED-CRS-STS1 ::Igx-STS1-stspath,dgx-STS1-stspath:::2WAYBR;

EXAMPLE ENTRY:

**ED-CRS-STS1 ::LG1-STS1-3,DG2-STS1-1:::2WAYBR;**

A7909

**Figure 6. Edit 2WAY Cross-Connection -to- 2WAYPR or 2WAYBR Cross-Connections (5T5-1)**

![](_page_885_Picture_183.jpeg)

**PROVISION STS-1 CROSS-CONNECTIONS** 

## **Delete STS-l Cross-Connection**

[18] See NOTE 7. Enter the following commands, as needed, to determine the primary state (pst) of the STS-l paths associated with the cross-connection being deleted (DLP-216):

**RTRV-STS1:[tid]:lgx-STS1-stspath:[ctag];** (line group path)  $-$  or  $-$ **RTRV-STS1:[tid]:dgx-STS1-1:[ctag]j** (drop group path)  $-$  or  $-$ **RTRV-STS1:[tid]:ALL:[ctag];** (all assigned STS-1 paths) where:  $\lg x = LG1$  or LG2 (line group) stspath =  $1...3$  $\text{d}gx = DG1$ , DG2 or DG3 (drop group) dgx = DG1, DG2 or DG3 (drop group)<br> **AND** <br> **AND** 

[19] From the response, if the primary state is IS-NR for any STS-1 paths being deleted, enter the following commands, as needed, to edit the primary state to OOS-MA-AS (DLP-216):

> **ED-STS1:[tid]:lgx-STS1-stspath:[ctag]::::MA;** (line group path)  $-$  or  $-$ **ED-STS1:[tid]:dgx-STS1-1:[ctag]::::MA;** (drop group path) where:  $\lg x = LG1 \text{ or } LG2$  (line group)

**stspath = 1...3**  $\text{d}gx = DG1$ , DG2 or DG3 (drop group)

![](_page_886_Figure_6.jpeg)

**NOTE: 7.** *The primary state of the STS-1 paths associated with the cross-connection being deleted must be OOS-MA-AS.*

![](_page_886_Picture_353.jpeg)

**PROVISION SIS- 1 CROSS-CONNECTS**

## **Delete STS-l Cross-Connection (cont)**

[20] See NOTE 8. Delete the cross-connection specifying the end-point STS-1 paths (aidfrom, aidto) by entering the command:

**DLT-CR5-STS1:[tid]:aidfrom,aidto:[ctag];**

where:

**aidfrom,aidto=** STS-l path end-points of the cross-connection in the following formats: **Ixg-STSI-stspath** (format for line group STS-l path), **dgx-STSI-stspathl** (format for drop group STS-1 path), or **dgx-EC1-stspath1** (format for drop group EC1 facility; see NOTE 1, Page 1) **dgx-T3-stspathl** (format for drop group DS3 facility)  $\text{kg} = \text{LG}1$  or  $\text{LG}2$  (Line Group 1 or 2)  $stspath = 1...3$  (STS-1 path number)  $dgx = DG1$ ,  $DG2$  or  $DG3$  (Drop Group 1, 2 or 3)  $stspath1 = 1$  (STS-1 path number for drop group)

**I**

**NOTE: 8.** *This command deletes an STS-l-level cross-connection previously established by an ENT-CRS-STS1. The aidfrom and aidto parameters must uniquely identify an existing cross-connection. Ifthe parameters are ranged or grouped to specify multiple connections (by mapping, one-to-one,* n *STS-l end-points to* n *STS-l end-points), each connection is considered for deletion individually, one after the other. A PRTL response is generated ifall ofthe specified cross-connections cannot be deleted. The successful deletion ofa ring cross-connection also automatically deletes the associated Fast Facility Protection (FFP) entity. The deletion ofa cross-connection is conditional on its current operational state; all STS-l path end-points must be OOS-MA-AS. A cross-connection must be successfully deleted using this command before the individual end-point facilities can be deleted.*

![](_page_887_Picture_499.jpeg)

# **RetrievelEdit Path Selector FFP Parameters (Ring Cross-Connections Only)**

[21] Enter the command:

**RTRV-FFP-STS1:[tid]:aid:[ctag];**

- where:  $aid = either of the following:$ dgx-STS1-1 (drop group STS-1 path), or **ALL** (all assigned STS-l FFP entities)  $\text{dgx} = \text{DG1}, \text{DG2} \text{ or } \text{DG3} \text{ (drop group)}$ **AND** [22] The response provides the parameter list for the STS-l The response provides the parameter list for the STS-1<br>FFP entity. See GENERAL EXPLANATION,<br>Page 18 [23] Do you want No to edit the FFP parameters Yes
	- [24] See NOTE 9. Enter the following command to determine the primary state (pst) of the drop group STS-l path (DLP-216):

**RTRV-STS1 :[tid]:dgx-STS1-1** :[ctag]; (drop group path)

where:  $\text{dgx} = \text{DG1}, \text{DG2 or DG3 (drop group)}$ 

AND

[25] From the response, if the primary state is IS-NR, enter the following command to edit the primary state to OOS-MA-AS (DLP-216):

**ED-STS1 :[tid]:dgx-STS1-1 :[ctag]::::MA;** (drop group path)

where:  $\frac{dgx}{dx} = DG1, DG2$  or DG3 (drop group)

![](_page_888_Figure_11.jpeg)

**NOTE:** 9. The primary state of the drop group STS-1 path associated with the cross-connection must be *OOS-MA-AS before the path selector FFP parameters can be edited.*

![](_page_888_Picture_427.jpeg)

**PROVISION STS-' CROSS-CONNECTS**

 $\leftarrow$ 

## GENERAL EXPLANATION "RTRV-FFP-STS1"

# $R$

.------.

 $\ddot{\mathbf{z}}$ 

![](_page_889_Picture_469.jpeg)

![](_page_889_Picture_470.jpeg)

# **RetrievelEdit Path Selector FFP Parameters (Ring Cross-Connections Only)**

[26] Edit the FFP parameters being changed by entering the command:

#### **ED-FFP-STS1:[tid):aid:[ctag]:::[RVRTV=yn,RVTWTR=min,PREF=1gXli**

where: aid = either of the following: **dgx-STSl-l** (drop group STSI path), or

ALL (all assigned STSI FFP entities)

 $dgx = DG1$ ,  $DG2$  or  $DG3$  (drop group)

- $yn = Y$  or N for Yes (enable) or No (disable) revertive switching. If enabled, the FFP selector reverts to the preferred ring path (selected with the pref parameter) after a manual switch is released or after cause for automatic switch clears
- $min = 0...12$  minutes; wait to restore delay for FFP selector. This parameter determines how long to wait before reverting to the ring path selected with the pref parameter. This parameter is allowed only if revertive switching is selected
- $\mathbf{1}_{\mathbf{X}} = \mathbf{L} \mathbf{G} \mathbf{1}$  or  $\mathbf{L} \mathbf{G} \mathbf{2}$  for Line Group 1 or 2; preference of FFP selector between two ring paths (line groups) for revertive switching. The ring path selected is the protected path and the other ring path is the protection path

# **-----------------AND-----------------**

[27] Enter the following command to place the drop group STS-l path back into service (DLP-216):

**I**

**ED-STS1 :[tid]:dgx-STS1-1 :[ctag]::::IS;** (drop group path)

where:  $\text{d}gx = DG1, DG2 \text{ or } DG3 \text{ (drop group)}$ 

 $\overline{a}$ 

![](_page_890_Picture_464.jpeg)

# **PROVISION STS-l CROSS-CONNECTS**

 $\hat{\mathcal{L}}$  $\sim$   $\sim$ 

 $\hat{\boldsymbol{\beta}}$ 

 $\label{eq:2.1} \frac{1}{\sqrt{2}}\left(\frac{1}{\sqrt{2}}\right)^{2} \left(\frac{1}{\sqrt{2}}\right)^{2} \left(\frac{1}{\sqrt{2}}\right)^{2} \left(\frac{1}{\sqrt{2}}\right)^{2} \left(\frac{1}{\sqrt{2}}\right)^{2} \left(\frac{1}{\sqrt{2}}\right)^{2} \left(\frac{1}{\sqrt{2}}\right)^{2} \left(\frac{1}{\sqrt{2}}\right)^{2} \left(\frac{1}{\sqrt{2}}\right)^{2} \left(\frac{1}{\sqrt{2}}\right)^{2} \left(\frac{1}{\sqrt{2}}\right)^{2} \left(\$ 

[1] See Figure 1, Page 2, for explanation of the access identification codes (aids) used to identify traffic paths in the 1603/12 8M Network Element. Then enter command:

## RTRV-CR5-VT1 :[tid]:aid:[ctag]::[TMAP=yn]j

![](_page_892_Figure_2.jpeg)

![](_page_892_Picture_439.jpeg)

## PROVISION VT-1 CROSS-CONNECTS

.- .

![](_page_893_Figure_0.jpeg)

**Figure 1. Access Identification Codes (AIDs) of Traffic Paths (STS-1 NT-1 IT1)**

| VTG <sub>1</sub> |     | VTG <sub>2</sub> |     | VTG <sub>3</sub> |             | VTG <sub>4</sub> |     | VTG <sub>5</sub> |     | VTG 6 |     | VTG <sub>7</sub> |     |
|------------------|-----|------------------|-----|------------------|-------------|------------------|-----|------------------|-----|-------|-----|------------------|-----|
| DS1#             | VT# | DS1#             | VT# | DS1#             | $\sqrt{T#}$ | DS1#             | VT# | DS1#             | VT# | DS1#  | VT# | DS1#             | VT# |
|                  |     | 5                | 2   | 9                | 3           | 13               | 4   | 17               | 5   | 21    | 6   | 25               | 7   |
| $\overline{2}$   | 8   | 6                | 9   | 10               | 10          | 14               | ן ן | 18               | 12  | 22    | 13  | 26               | 14  |
| 3                | 15  |                  | 16  | 1                | ۱7          | 15               | 18  | 19               | 19  | 23    | 20  | 27               | 21  |
| 4                | 22  | 8                | 23  | 12               | 24          | 16               | 25  | 20               | 26  | 24    | 27  | 28               | 28  |

**Table A. OSl (Tl)-to-VTl Mapping**

**NOTE: 1.** *The dgx-Tl-dslno identifier format allows the drop group path to be selected based on the DS1 circuit number, instead of the corresponding* VT-1 *path identifier* (*dgx-VT1-stspathvtlpath). Note that the VT-l path and Tl port number are not always the same. Use ofthese two formats produces the same cross-connect* as *long as the path is properly addressed.* .-- .•,

![](_page_893_Picture_599.jpeg)

#### GENERAL EXPLANATION "RTRV-CRS-STS1"

## RESPONSE

![](_page_894_Picture_677.jpeg)

![](_page_894_Picture_678.jpeg)

 $\bar{z}$ 

l.

PROVISION VT-l CROSS-CONNECTS

 $\sim$ 

ONE-WAY ADD - 1WAY

![](_page_895_Figure_1.jpeg)

(ENT-CR5-VT1 ::aidfrom,aidto:::cctype;) ENT-CRS-VT1 ::dgx-VT1-stspath-vtpath,lgx-VT 1-stspath-vtpath:::1WAY;

EXAMPLE ENTRY:

ENT-CRS-VT1::DG3-VT1-1·15,LG1-VT1-3-12:::1WAY;

ONE-WAY DROP-1WAY

![](_page_895_Figure_6.jpeg)

(ENT-CRS-VT1 ::aidfrom,aidto:::cctype;)

ENT-CRS-VT1 ::lgx-VT1-stspath-vtpath,dgx-VT1-stspath-vtpath:::1WAY;

EXAMPLE ENTRY:

ENT-CRS-VT1 ::LG1-VT1-3-12,DG3-VT1-1-15:::1WAY;

ONE-WAY PASS-THROUGH - 1WAY

![](_page_895_Figure_12.jpeg)

(ENT-CRS-VT1 ::aidfrom,aidto:::cctype;)

ENT-CR8-VT1 ::lgx-VT1-stspath-vtpath,lgx-VT1-stspath-vtpath:::1 WAY;

EXAMPLE ENTRY:

ENT·CRS-VT1 ::LG1-VT1-3-12,LG2-VT1-1-15:::1WAYj

SAMPLE BROADCAST - THREE 1WAYs

![](_page_895_Figure_18.jpeg)

(ENT-CRS-STS1 ::aidfrom,aidto:::cctype;)

ENT-GR8-VT1 ::lgx-VT1-stspath-vtpath,lgx-VT1-stspath-vtpath:::1WAY; ENT-CRS-VT1::lgx-VT1-stspath-vtpath,dgx-VT1-stspath-vtpath:::1WAY; ENT-CRS-VT1 ::lgx-VT1-stspath-vtpath,dgx-VT1-stspath-vtpath:::1WAY;

EXAMPLE ENTRIES:

ENT-CRS-VT1::LG1-VT1-2-10,LG2-VT1-1-18:::1WAY; ENT-CRS-VT1::LG1-VT1-2-10,DG2-VT1-1-4:::1WAY; ENT-CR5-VT1::LG1-VT1-2-1O,DG3-VT1-1-6:::1WAYj

A7902

:t.

![](_page_895_Figure_24.jpeg)

![](_page_895_Picture_249.jpeg)

PROVISION VT-1 CROSS-CONNECTIONS

#### TWO-WAY ADD/DROP - 2WAY

![](_page_896_Figure_1.jpeg)

(ENT-CRS-VT1 ::aidfrom,aidto:::cctype;) ENT-CRS-VT1 ::Igx-VT1-stspath-vtpath,dgx-VT 1-stspath-vtpath:::2WAY; EXAMPLE ENTRY: **ENT-CRS-VT1::LG1-VT1-3-28,DG3-VT1-1-28:::2WAYj**

TWO-WAY PASS-THROUGH - 2WAY

![](_page_896_Figure_4.jpeg)

(ENT-CRS-VT1 ::aidfrom,aidto:::cctype;) ENT-CRS-VT1::Igx-VT t-stspath-vtpath,Igx-VT1-stspath-vtpath:: :2WAY; EXAMPLE ENTRY: **ENT-CR5-VT1::LG1-VT1-3-20,LG2-VT1-2-24:::2WAY;**

A7904

![](_page_896_Figure_7.jpeg)

![](_page_896_Picture_137.jpeg)

**PROVISION VT-l CROSS.CONNECTS**

![](_page_897_Figure_0.jpeg)

(ENT-CRS-VT1 ::aidfrom,aidto:::cctype;) ENT-CRS-VT1::lgx-VT1-stspath-vtpath,dgx-VT1-stspath-vtpath:::2WAYPR; EXAMPLE ENTRY: ENT-CR8-VT1 ::LG1-VT1-3-28,DG2-VT1·1-28:::2WAYPR;

![](_page_897_Figure_2.jpeg)

(ENT-CRS-VT1::aidfrom,aidto:::cctype;) ENT-CRS-VT1 ::lgx-VT1-stspath-vtpath,dgx-VT1-stspath-vtpath:::2WAYBR; EXAMPLE ENTRY: ENT·CR5-VT1 ::LG1-VT1·3-28,DG2·VT1·1-28:::2WAYBR;

![](_page_897_Figure_4.jpeg)

(ENT-CRS-VT1 ::aidfrom,aidto:::cctype;)

ENT-CRS-VT1 ::Igx-VT1-stspath-vtpath,dgx-VT1-stspath-vtpath:::1 WAYPR;

EXAMPLE ENTRY:

ENT-CR8-VT1 ::LG1-VT1-3-28,DG2-VT1-1-28:::1WAYPR;

A7906Revl

![](_page_897_Figure_10.jpeg)

![](_page_897_Picture_197.jpeg)

# PROVISION VT-1 CROSS-CONNECTIONS

![](_page_898_Figure_0.jpeg)

![](_page_898_Figure_1.jpeg)

![](_page_898_Picture_182.jpeg)

Ş

PROVISION VT-l CROSS-CONNECTS

~.

,.- -,

# **Enter New VT-l Cross-Connection**

[5] See NOTE 3. If necessary, retrieve cross-connections (Step 1) to verify that there are no existing

--

![](_page_899_Picture_558.jpeg)

- **NOTES:** 3. *Several considerations and restrictions apply when entering cross-connections. Refer to the ENT-CR8-VTl command in the 1603/12 8M Commands and Messages manual (650205-823·022) for more information.*
	- *4. The primary state ofthe VT-l paths being cross-connected must be OOS-MA-AS.*

![](_page_899_Picture_559.jpeg)
### Enter New VT-l Cross-Connection (cont)

[9] Enter the cross-connection specifying the source and destination VT-l paths (aidfrom, aidto) and the cross-connection type by entering the command:

#### ENT-CR5-VT1:[tid]:aidfrom,aidto:::[cctype];

where:

aidfrom,aidto= VT-1 paths for end-points of the cross-connection in the following formats: lxg-VTl-stspath-vtpath (format for line group VT-l path) dgx-VTl-l-vtpath (format for drop group VT-l path), or dgx-Tl-dslno (format for drop group VT-l path mapped to DSl port)  $\log =$  LG1 or LG2 (Line Group 1 or 2)  $stspath = 1...3$  (STS-1 path number)  $v$ tpath = 1...28 (VT-1 path number)  $dgx = DG1$ ,  $DG2$  or  $DG3$  (Drop Group 1, 2 or 3)  $ds$ lno = 1...28 (DS1 port number, see Table A, Page 2)  $cctype = Cross-connection type:$ 1WAY (Add, Drop or Pass-through) 2WAY (default, Add/Drop or Pass-through) 2WAYPR (Single-Hub, Protected Add/Drop, for UPPS Rings only) 2WAYBR (Double-Hub, Protected Add/Drop, for UPPS Rings only) IWAYFR (Protected Drop-and-Continue, for UPPS Rings only)

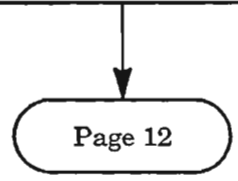

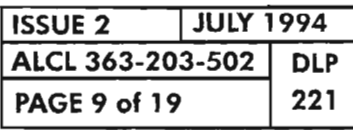

æ.

**PROVISION VT-1 CROSS-CONNECTS** 

.--

### **Edit VT-l Cross-Connection**

 $-$  or  $-$ 

[10] See NOTES 5 and 6. Enter the following commands, as needed, to determine the primary state (pst) of the VT-l paths to which the cross-connection is made (DLP-217):

**RTRV-VT1:**[tid]:lgx-VT1-stspath-vtpath:[ctag]; (line group path)

```
RTRV-VT1:[tid]:dgx-VT1-1-vtpath:[ctag]; (drop group path)
          - or -RTRV-VT1:[tid]:ALL:[ctag]; (all assigned VT-1 paths)
       where: \lg x = LG1 or LG2 (line group)
              stspath = 1...3vtpath = 1...28dgx = DG1, DG2 or DG3 (drop group)<br>AND
```
[11] From the response, if the primary state is IS-NR for any VT-1 paths to which the cross-connection is made, enter the following commands, as needed, to edit the primary state to OOS-MA-AS  $(DLP-217)$ :

**EO-VT1:[tid):lgx-VT1-stspath-vtpath:[ctag]::::MA;** (line group path)  $-$  or  $-$ 

**ED-VT1 :[tid]:dgx-VT1-1-vtpath:[ctag]::::MA;** (drop group path)

where:  $\lg x = LG1$  or LG2 (line group)  $stspath = 1...3$  $v$ tpath =  $1...28$  $\text{d}gx = DG1, DG2 or DG3 (drop group)$ 

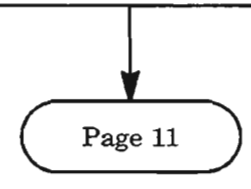

**NOTES:** 5. *The ED-ORS-VT1 command is used to change the cross-connection-type ofan existing cross-connection. The only permissable conversions are:*

> *2WAY -to- 2WAYPR 2WAY -to- 2WAYBR 2WAYPR -to- 2WAY 2WAYBR -to- 2WAY*

*Any other conversions require deleting and then reentering the cross-connection.*

*6. The primary state ofthe VT-1 paths that are cross-connected to must be OOS-MA-AS before the cross-connection can be edited.*

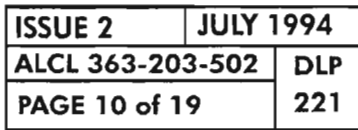

### Edit VT-1 Cross-Connection (cont)

[12] Edit the cross-connection specifying the line group (aidvtp Ig) and drop group (aidvtp\_dg) VT-l paths and the new cross-connection type (cctype\_ed) by entering the command:

#### ED-CRS-VT1:[tid]:aidvtp\_lg,aidvtp\_dg:::[cctype\_ed];

where:

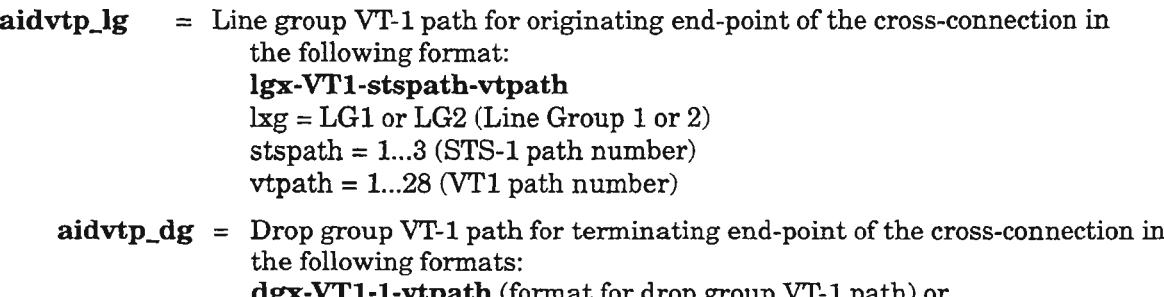

nat for drop gro dgx-Tl-dslno (format for drop group VTl path mapped to DS1 port)  $dgx = DG1$ ,  $DG2$  or  $DG3$  (Drop Group 1, 2 or 3)  $vtpath = 1...28$  (VT-1 path number)

cctype\_ed  $=$  New cross-connection type:

2WAY (change from 2WAYPR or 2WAYBR; see Figure 5, Page 13, for examples) For 2WAYFR-to- 2WAYconversion, the *aidvtp\_lg* parameter must specify either of the two line group VT-l paths. The constituent crossconnection segments between the drop group VT-l path (identified by the *aidvtp\_dg* parameter) and the implied line group VT-1 path, will be deleted, as will the FFP entity. What remains at successful completion of this command is a 2WAY cross-connection between the specified line group and drop group facilities

2WAYPR (change from 2WAY; see Figure 6, Page 14, for example) For 2WAY-to- 2WAYPR conversion, the *aidvtp* lg parameter must specify a line VT-l path and the *aidvtp\_dg* parameter must specify a drop group VT-l path. All semantic checkings, default settings, and automatic creation of the FFP entity are performed as stated in the ENT-CRS-VT1 command specification. New constituent cross-connection segments that involve the implied line VT-1 path

will be created, as will the FFP entity

 $2WAYBR$  (change from 2WAY; see Figure 6 for example) For 2WAY-to- 2WAYBR conversion, the *aidvtp\_lg* parameter must specify a line VT-l path and the *aidvtp\_dg* parameter must specify a drop group VT-l path. All semantic checkings, default settings, and automatic creation of the FFP entity are performed as stated in the ENT-CRS-VT1 command specification. New constituent cross-connection segments that involve the implied line VT-l path will be created, as will the FFP entity

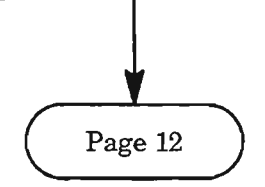

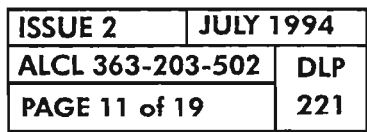

**PROVISION VT-1 CROSS-CONNECTS** 

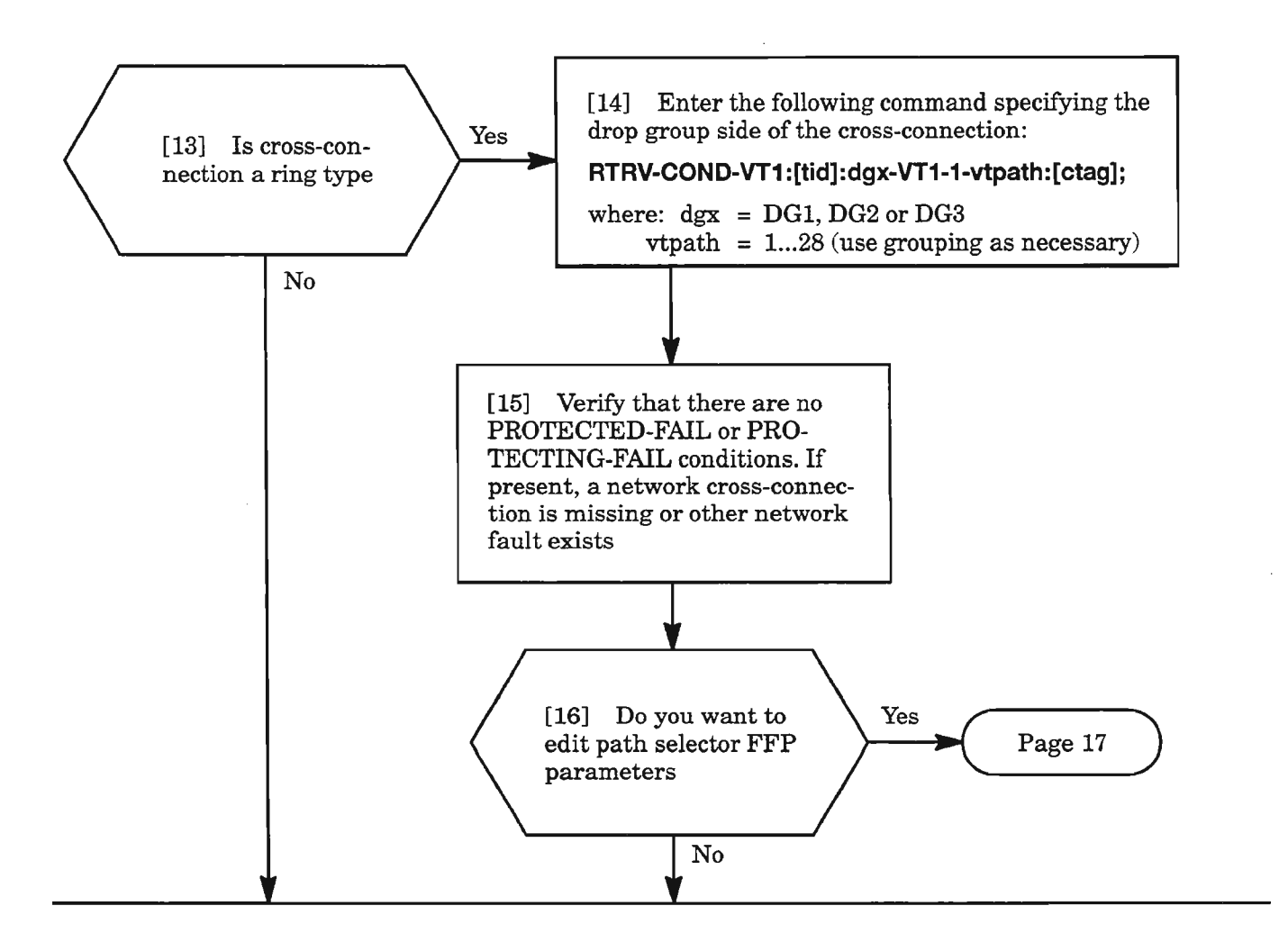

[17] Place the VT-1 paths back into service by entering the commands (DLP-217):

I<br>I<br>I

**ED-VT1 :[tid]:lgx-VT1-stspath-vtpath:[ctag]::::IS;** (line group path)  $-$  or  $-$ **ED-VT1:[tid]:dgx-VT1-1-vtpath:[ctag]::::IS;** (drop group path) where:  $\lg x = LG1$  or LG2 (line group) **stspath = 1...3**

 $\text{d}gx = DG1$ , DG2 or DG3 (drop group) **vtpath = 1...28**

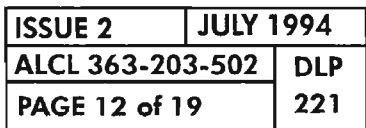

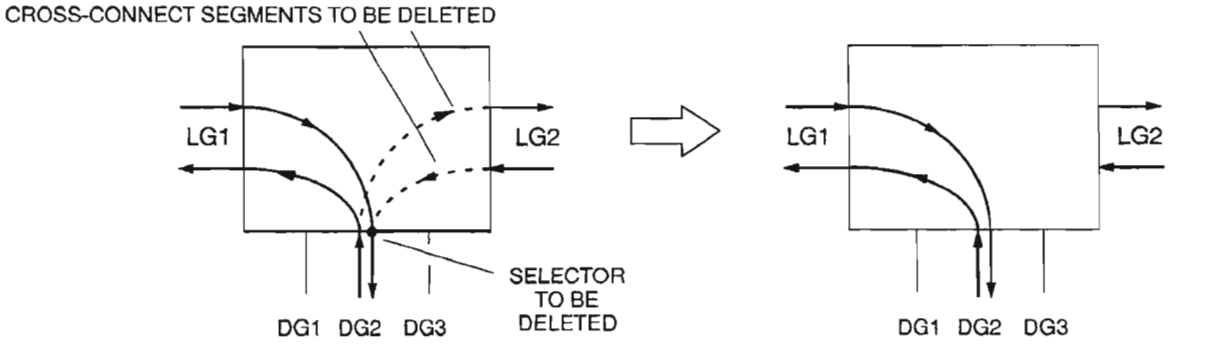

(ED-CRS-VT1 ::aidvtp\_lg,aidvtp\_dg:::cctype\_ed;)

ED-CRS-VT1 ::lgx-VT1-stspath-vtpath,dgx-VT1-stspath-vtpath:::2WAY;

EXAMPLE ENTRY:

#### ED-CR5-VT1 ::LG1·VT1·3-12,DG2-VT1-1-12:::2WAY;

DOUBLE-HUB PROTECTED ADD/DROP 2WAYBR

TWO-WAY ADD/DROP - 2WAY

CROSS-CONNECT SEGMENTS TO BE DELETED

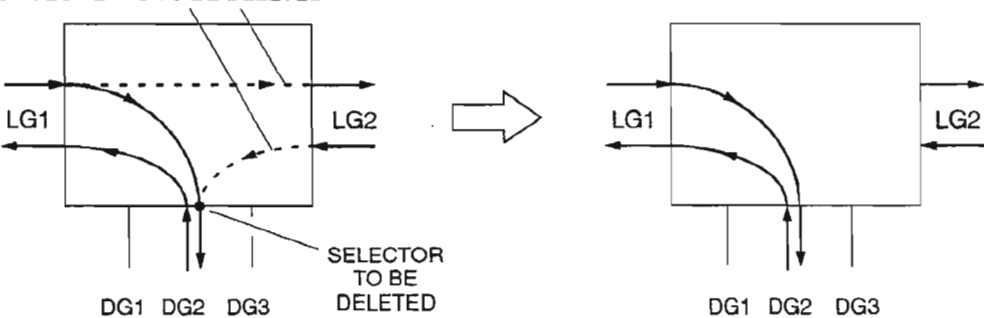

(ED-CRS-VT1 ::aidvtp\_lg,aidvtp\_dg:::cctype\_ed;)

ED-CRS-VT1 ::lgx-VT1 -stspath-vtpath,dgx-VT1-stspath-vtpath:::2WAY;

**EXAMPLE ENTRY:** 

ED-CR5-VT1 ::LG1·VT1·3-12,DG2·VT1-1-12:::2WAYj

A790S

銎

#### Figure 5. Edit 2WAYPR or 2WAYBR Cross-Connections -to- 2WAY Cross-Connection (VT.1)

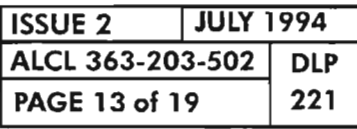

### PROVISION VT-1 CROSS-CONNECTS

...<br>...

TWO-WAY ADD/DROP - 2WAY SINGLE-HUB PROTECTED ADD/DROP 2WAYPR

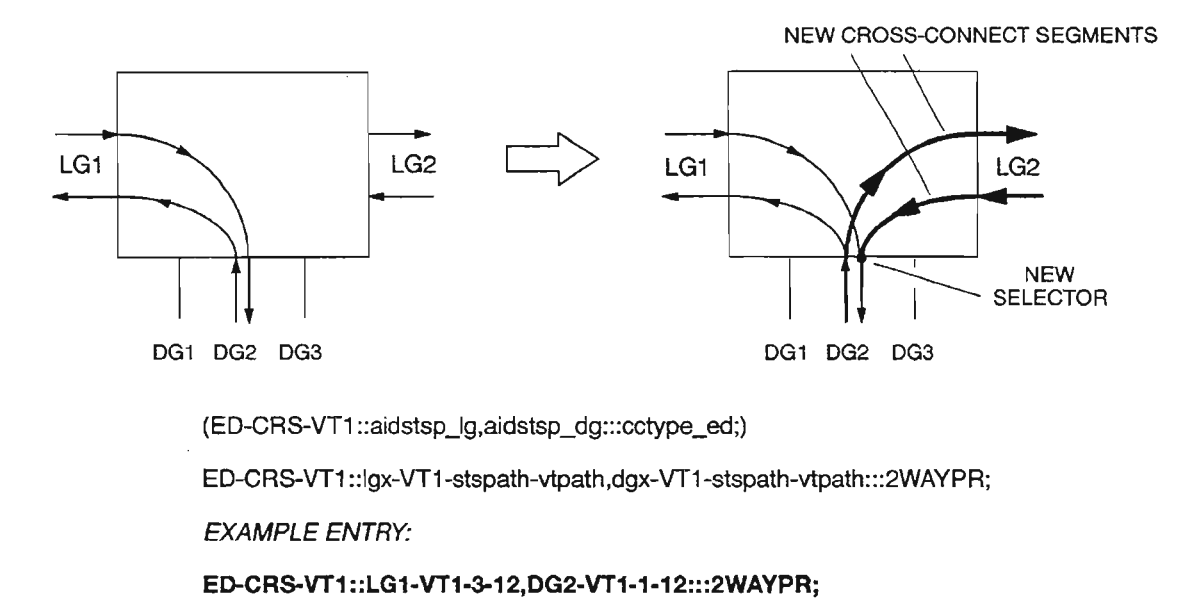

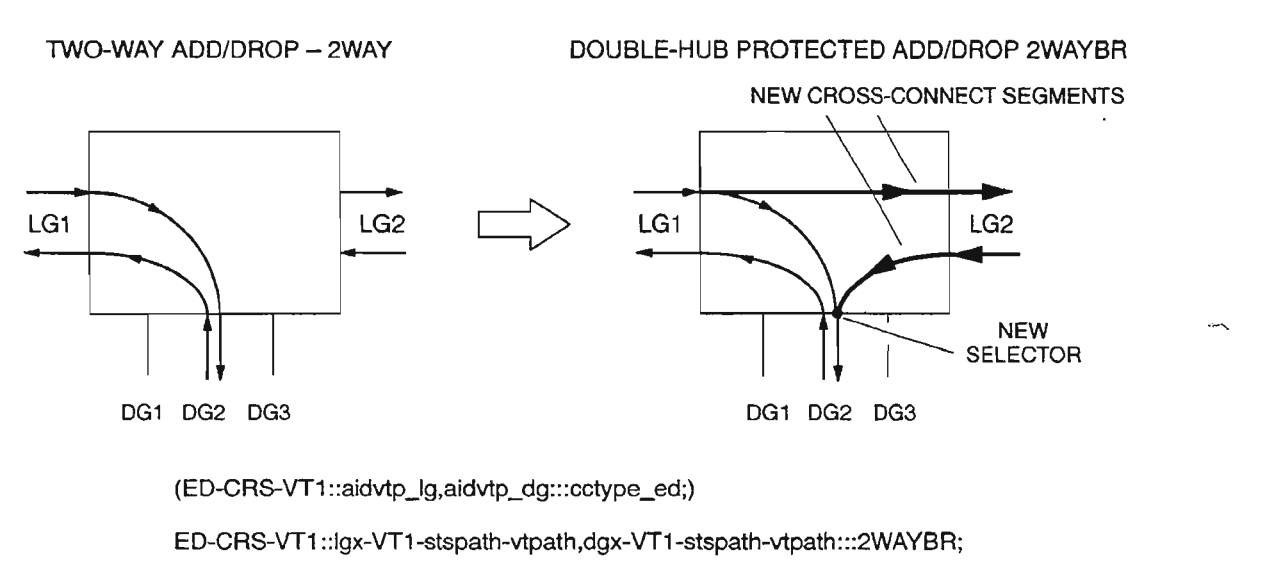

EXAMPLE ENTRY:

ED-CRS-VT1 ::LG1-VT1·3-12,DG2-VT1-1-12:::2WAYBR;

A7910

..- -.

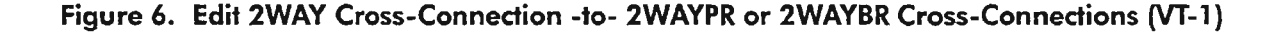

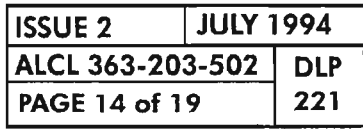

PROVISION VT-1 CROSS-CONNECTIONS

### **Delete VT-l Cross-Connection**

[18] See NOTE 7. Enter the following commands, as needed, to determine the primary state (pst) of the VT-l paths associated with the cross-connection being deleted (DLP-217):

```
RTRV-VT1:[tid]:lgx-VT1-stspath-vtpath:[ctag]; (line group path)
   - or -RTRV-VT1 :[tid]:dgx-VT1-1-vtpath:[ctag]; (drop group path)
   - or -RTRV-VT1:[tid]:ALL:[ctag]i (all assigned VT-l paths)
where: \lg x = LG1 or LG2 (line group)
         stspath = L ..3
             \text{d}gx = \text{D}G1, \text{DG}2 \text{ or } \text{DG}3 \text{ (drop group)}vtpath = 1...28
```
[19] From the response, if the primary state is IS-NR for any VT-1 paths being deleted, enter the following commands, as needed, to edit the primary state to OOS-MA-AS (DLP-217):

AND

```
ED-VT1 :[tid]:lgx-VT1-stspath-vtpath:[ctag]::::MA; (line group path)
  - or -ED-VT1 :[tid]:dgx-VT1-1-vtpath:[ctag]::::MA; (drop group path)
where: \lg x = LG1 or LG2 (line group)
        stspath = 1...3
           dg<b>x</b> = DG1, DG2 or DG3 (drop group)
```

```
vtpath = 1...28
```
...----'.

. ----...

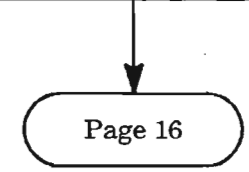

**NOTE:** 7. *The primary state ofthe VT-l paths associated with the cross-connection being deleted must be OOS-MA-AS.*

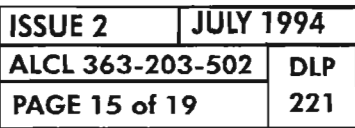

**PROVISION VT-1 CROSS-CONNECTS**

### **Delete VT-l Cross-Connection** (cont)

[20] See NOTE 8. Delete the cross-connection specifying the end-point VT-l paths (aidfrom, aidto) by entering the command:

**DLT-CR5-VT1 :[tid]:aidfrom,aidto:[ctag]j**

where: **aidfrom,aidto** = VT-l path end-points of the cross-connection in the following formats: **lxg-VTI-stspath-vtpath** (format for line group VT-l path), . **dgx-VTl-l-vtpath** (format for drop group VT-l path), or **dgx-Tl-dslno** (format for drop group VT-l path mapped to DSl port)  $\log =$  LG1 or LG2 (Line Group 1 or 2)  $stspath = 1...3$  (STS-1 path number)  $v$ tpath = 1...28 (VT-1 path number)  $\text{dgx} = \text{DG1}, \text{DG2} \text{ or } \text{DG3} \text{ (Drop Group 1, 2 or 3)}$ 

**I**

**NOTE:** 8. *This command deletes a VT1-level cross-connection previously established by an ENTs: CRS-VTl. The aidfrom and aidto parameters must uniquely identify an existing crossconnection. Ifthe parameters are ranged or grouped to specify multiple connections (by mapping, one-to-one,* n *VTl end-points to* n *VTl end-points), each connection* is *considered for deletion individually, one after the other. A PRTL response is generated ifall the specified cross-connections cannot be deleted. The successful deletion ofa ring crossconnection also automatically deletes the associated Fast Facility Protection (FFP) entity. The deletion ofa cross-connection is conditional on its current operational state; all VTl path end-points must be OOS-MA-AS. A cross-connection must be successfully deleted using this command before the individual end-point facilities can be deleted.*

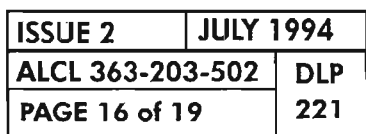

### RetrievelEdit Path Selector FFP Parameters (Ring Cross-Connections Only)

#### [21] Enter the command: \_...----.

RTRV-FFP-VT1 :[tid]:aid:[ctag];

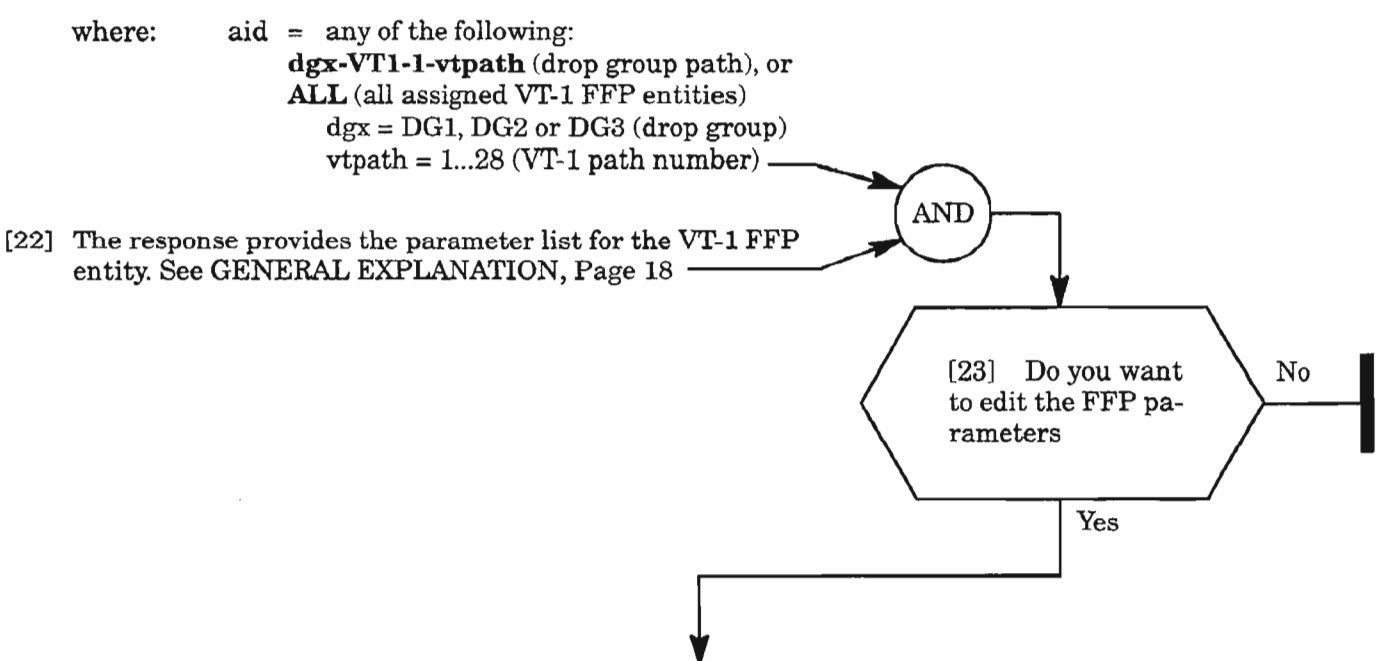

[24] See NOTE 9. Enter the following command to determine the primary state (pst) of the drop group  $VT-1$  path (DLP-217):

RTRV-VT1:[tld]:dgx-VT1-1-vtpath:[ctag]; (drop group path)

where:  $\text{d}gx = \text{DG1}, \text{DG2 or DG3 (drop group)}$  $vtpath = 1...28$  (VT-1 path number)  $\text{vtpath} = 1...28 \text{ (VT-1 path number)}$ <br>AND  $\longrightarrow$ 

[25] From the response, if the primary state is IS-NR, enter the following command to edit the primary state to OOS-MA-AS (DLP-217):

ED-VT1:[tid]:dgx-VT1-1-vtapth:[ctag]::::MA; (drop group path)

where:  $\text{d}gx = DG1, DG2 \text{ or } DG3 \text{ (drop group)}$  $v$ tpath =  $1...28$  (VT1 path number)

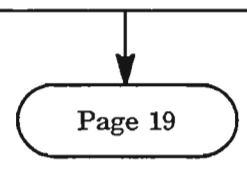

**NOTE:** 9. The primary state of the drop group VT-1 path associated with the cross-connection must be *OOS-MA-AS before the path selector FFP parameters can be edited.*

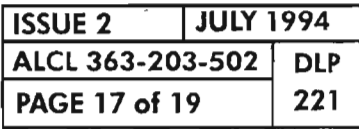

PROVISION VT-l CROSS-CONNECTS

#### **GENERAL EXPLANATION JJRTRV-FFP-VT1"**

#### **RESPONSE**

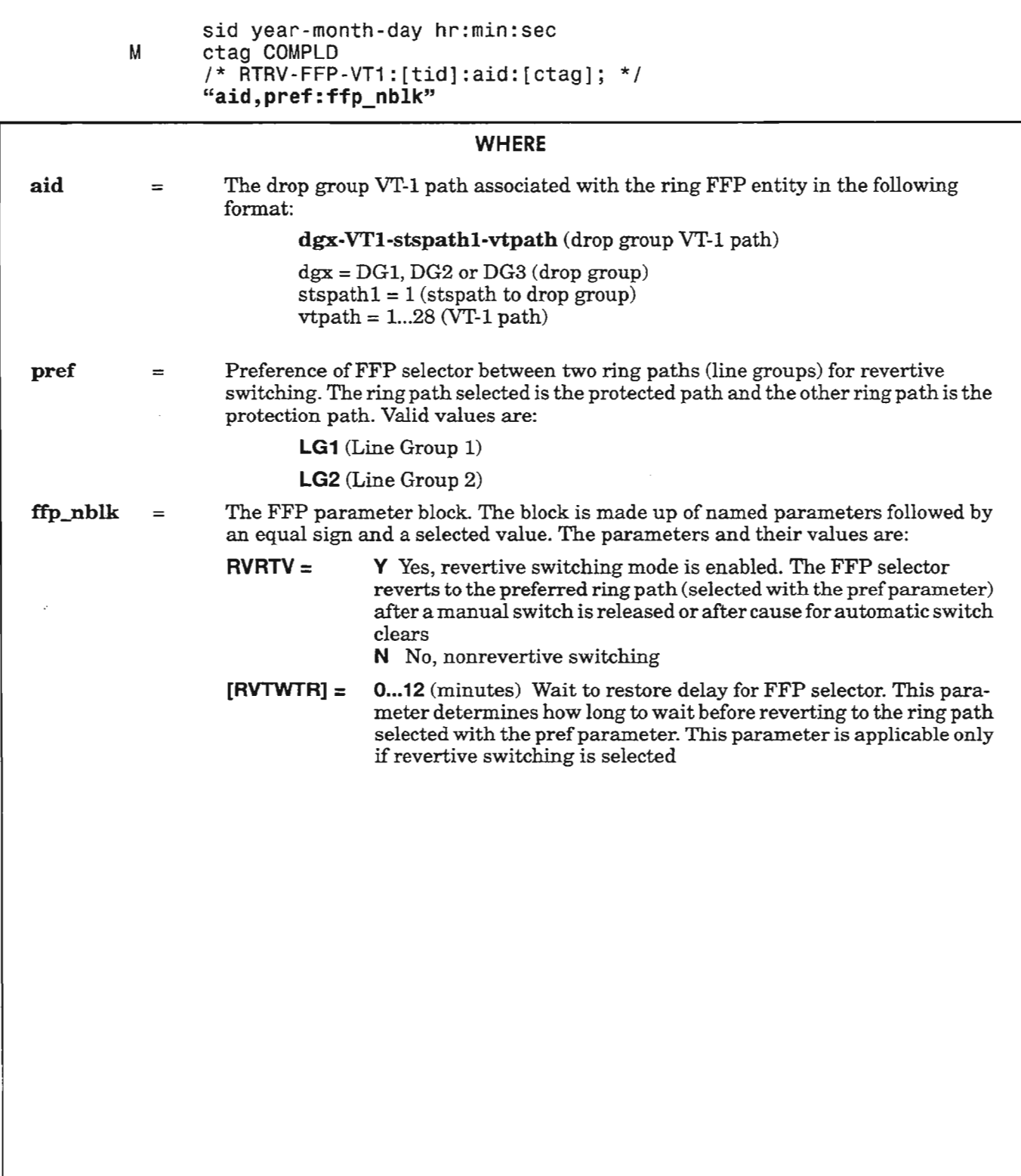

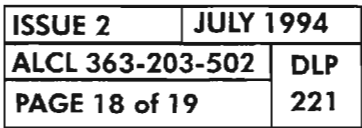

## RetrievelEdit Path Selector FFP Parameters (Ring Cross-Connections Only)

[26] Edit the FFP parameters being changed by entering the command:

ED-FFP-VT1:[tid]:aid:[ctag]:::[RVRTV=yn,RVTWTR=min,PREF=lgx];

- where:  $\qquad \text{aid} = \text{either of the following:}$ dgx·VTl.l·vtpath (drop group VT-l path), or ALL (all assigned VT-l FFP entities)  $dg\mathbf{x} = DG1$ ,  $DG2$  or  $DG3$  (drop group)  $vt1 = 1...28$  (VT-1 path)
	- $yn = Y$  or N for Yes (enable) or No (disable) revertive switching. If enabled, the FFP selector reverts to the preferred ring path (selected with the pref parameter) after a manual switch is released or after cause for automatic switch clears
	- $min = 0...12$  minutes; wait to restore delay for FFP selector. This parameter deter mines how long to wait before reverting to the ring path selected with the pref parameter. This parameter is allowed only if revertive switching is selected
- $\log x = LG1$  or LG2 for Line Group 1 or 2; preference of FFP selector between two ring paths (line groups) for revertive switching. The ring path selected is the protected path and the other ring path is the protection path ----------------- AND -----------------

[27] Enter the following command to place the drop group VT1 path back into service (DLP-217):

I

ED-VT1:[tid]:dgx-VT1·1-vtpath:[ctag)::::IS; (drop group path)

where:  $\text{dgx} = \text{DG1}, \text{DG2} \text{ or } \text{DG3} \text{ (drop group)}$  $vtpath = 1...28$  (VT-1 path)

*r----*-,

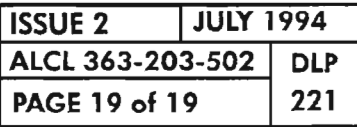

PROVISION VT-1 CROSS-CONNECTS

المحسب

 $\alpha$ 

#### [1] Enter command:

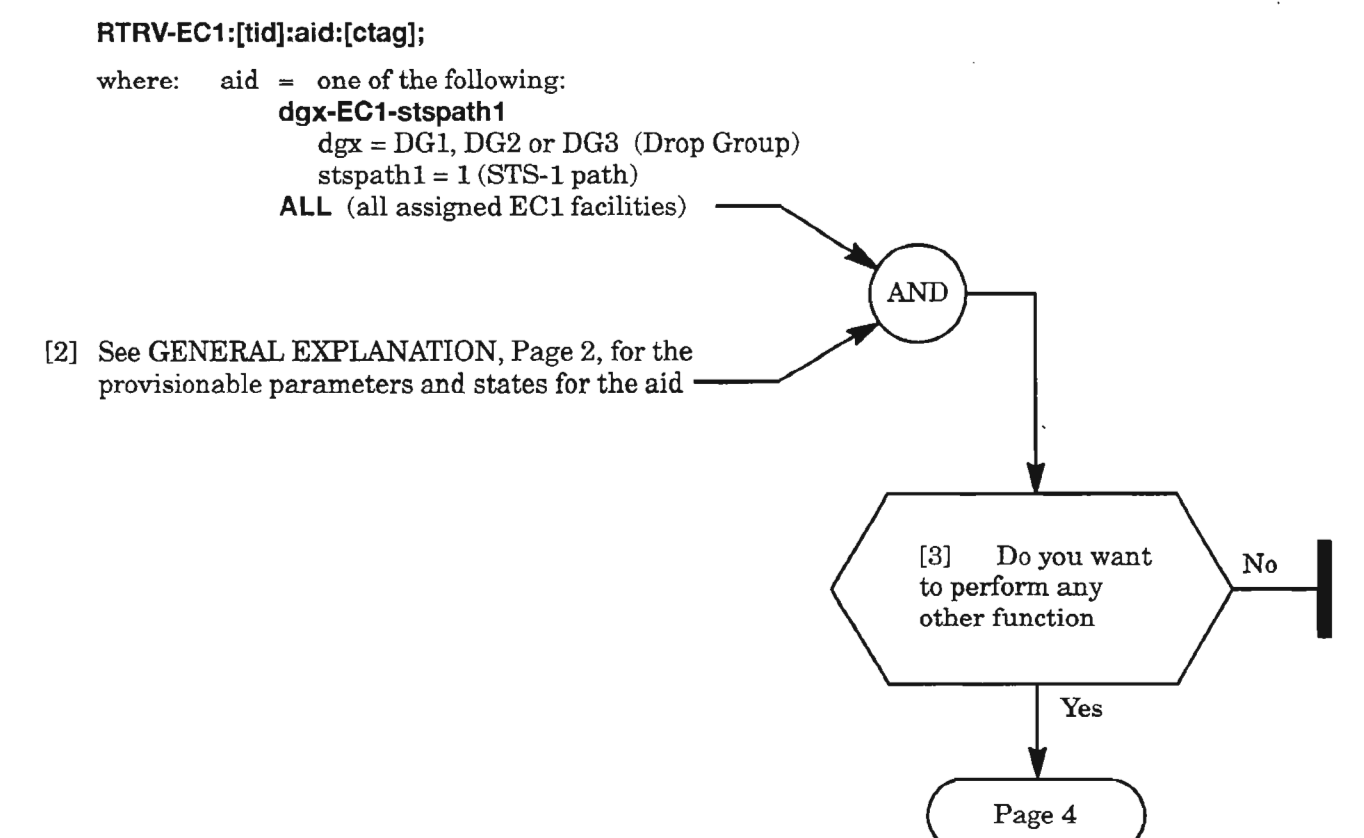

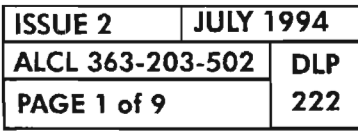

桥

# **PROVISION Eel DROP GROUP FACILITY**

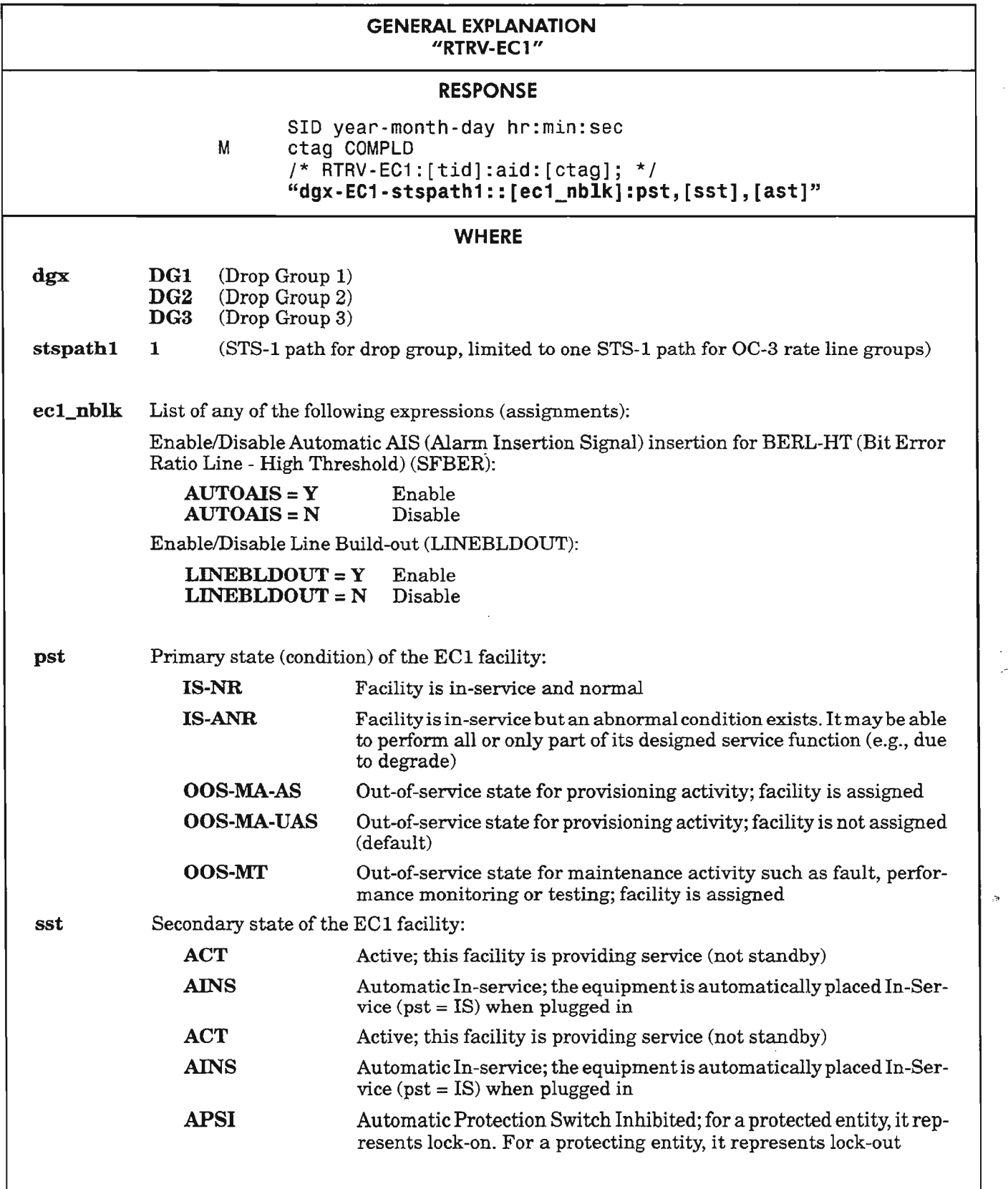

*Continued* on *next page*

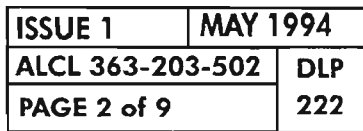

PROVISION EC1 DROP GROUP FACILITY

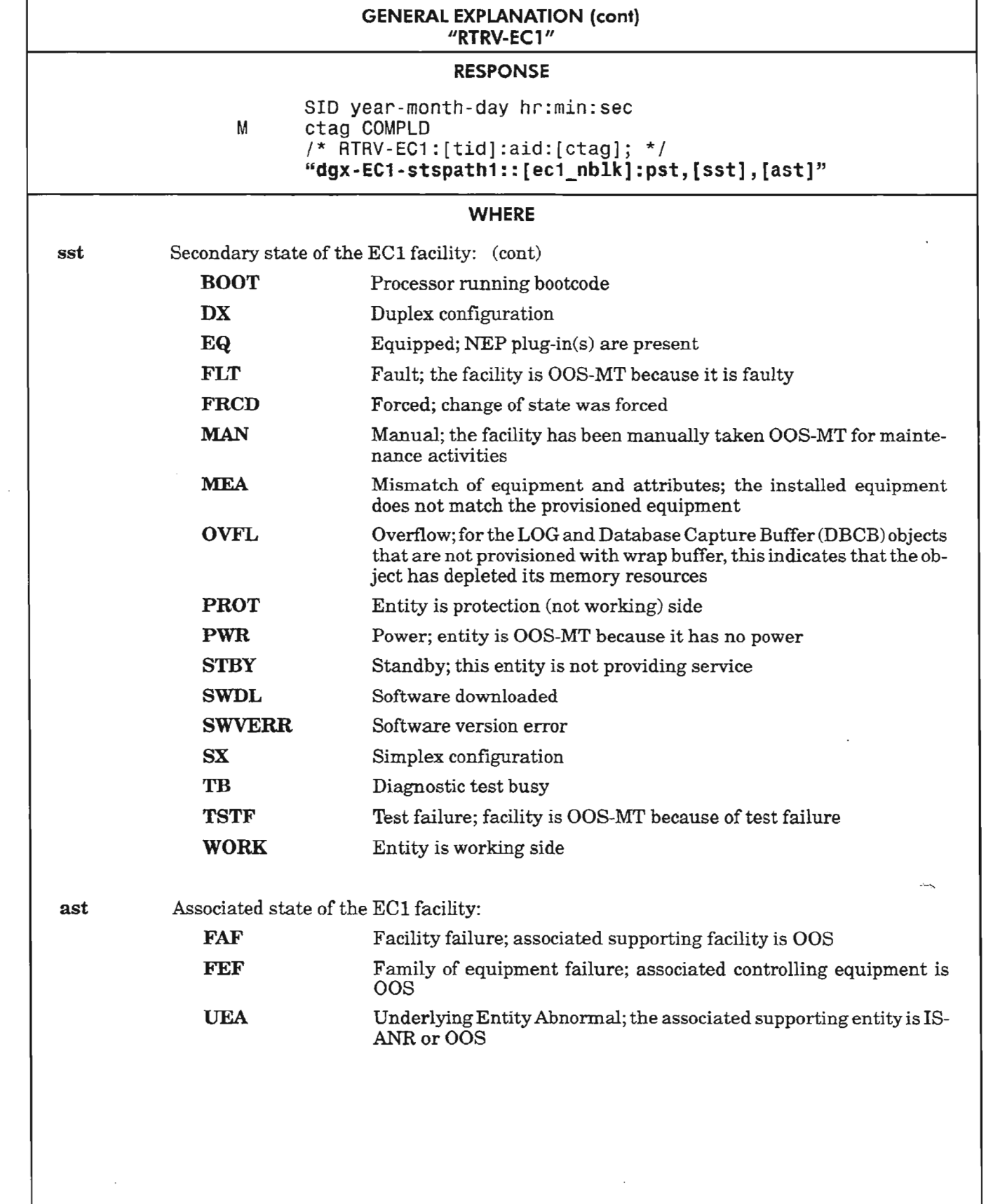

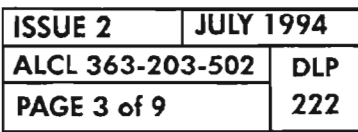

PROVISION EC1 DROP GROUP FACILITY

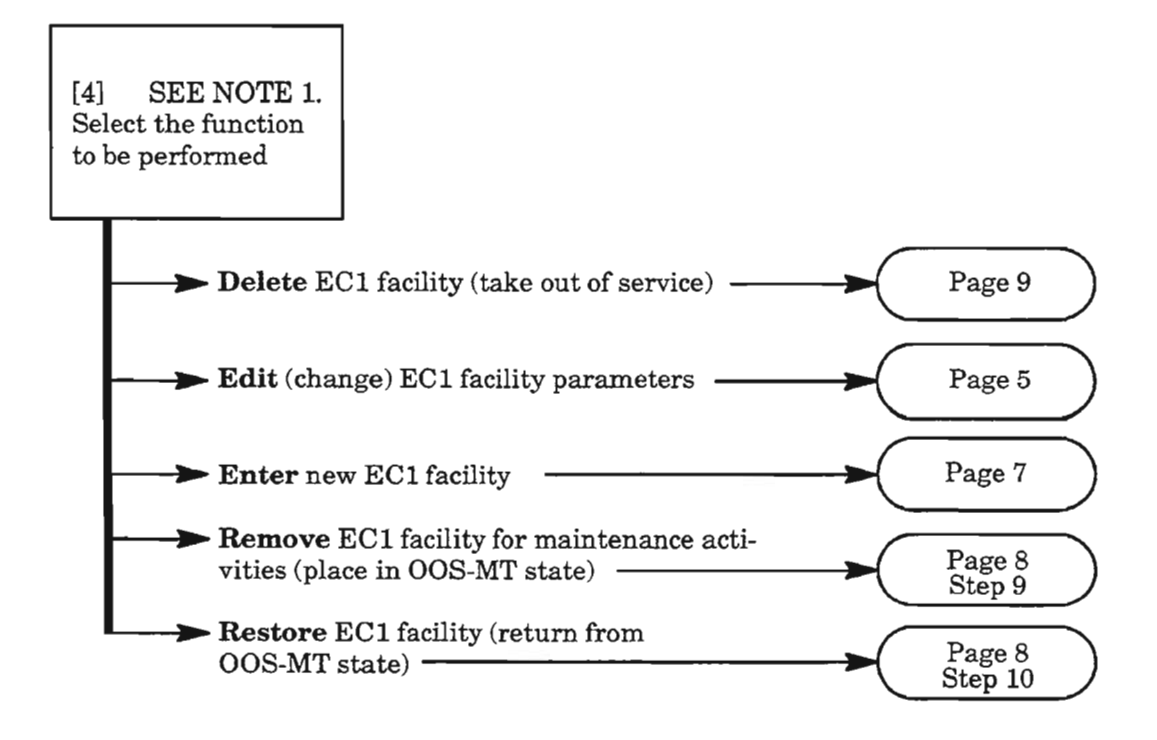

- NOTE: J. *To select any ofthe decision paths listed, certain requirements apply to the affected equipment or facility* (*referred to as "object" in the following list). When selecting a decision path, the following information is pertinent:*
	- *The Enter selection is used to add an object to the current configuration (i.e., to place it into service). The object's provisionable parameters also can be changed from their default value when the object is being entered. This selection is only valid ifthe current Primary State of the object is Unassigned (OOS -MA-UAS).*
	- *The Edit selection is used to change provisionable parameters ofthe object after it is already entered into the configuration.*
	- *The Delete function removes the object from the current configuration (i.e., returns the object's Primary State to unassigned, OOS-MA-UAS). Before deleting the object, supported entities (if any) must first be deleted or the delete command will be denied.*
	- *The Remove (RMV) command is used to place an object into the maintenance state (OOS-MT) for testing. It is only valid ifthe object's current Primary State is In-Service (IS-NR or IS-ANR). Otherwise, the edit command must be used (i.e., from OOS-MA to OOS-MT).*
	- *The Restore (RS T) command is used to return an object from the maintenance state (OOS-MT) to the In-Service state (1S).*

*Execution ofa command may be denied ifa possible service interruption* is *detected or ifthe object* is *in an incorrect state. (See TNG-514 for more information.)*

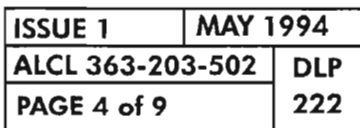

# **Edit Eel Facility**

-~ --- .

.---.

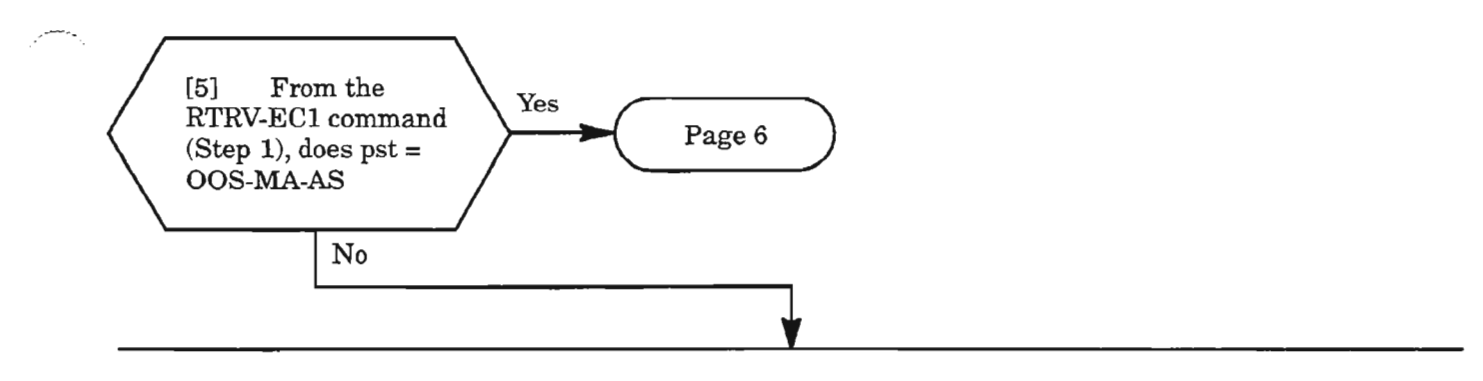

[6] Enter the following command to place facility in OOS-MA-AS state:

**ED-EC1:[tid]:dgx-EC1-stspath1:[ctag]::::MA;**

where: dgx = DG1 Drop Group 1<br>DG2 Drop Group 2 DG2 Drop Group 2<br>DG3 Drop Group 3 Drop Group 3  $\varepsilon$ stspathl = 1 STS-1 path for drop group

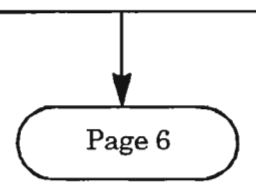

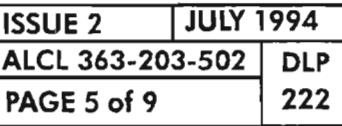

### **PROVISION ECl DROP GROUP FACILITY**

#### **Edit Eel Facility (cont)**

[7] Enter the following command specifying the parameters to be changed:

**ED-EC1 :[tid] :dgx-EC1-stspath1:[ctag]:::[AUTOAIS=a,L1NEBLDOUT=b]: [pst];**

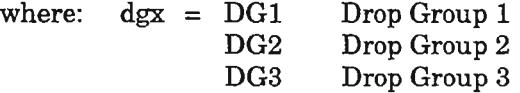

 $stspath1 = 1$  STS-1 path for drop group

 $a = For AUTOAIS parameter, enter:$ 

- Y Yes, to enable AlS insertion for BERL-HT condition, or
- N No, to disable AIS insertion for BERL-HT condition
- $b = For LINEBLDOUT (Line Build-out) parameter, enter:$ 
	- Y Yes, to enable line build-out capability, or
	- N No, to disable line build-out capability

The value selected depends on the type of coax cable used and the distance to the STS-l cross-connect.

If cable is AT&T 728A or equivalent: 0-225 feet, enter: LINEBLDOUT=Y 226-450 feet, enter: LINEBLDOUT=N

If cable is AT&T 734A or equivalent: 0-200 feet, enter: LINEBLDOUT=Y 201-400 feet, enter: LINEBLDOUT=N

If cable is AT&T 735A or equivalent: 0-110 feet, enter: LINEBLDOUT=Y 111-220 feet, enter: LINEBLDOUT=N

 $pst = Primary state (condition) of the EC1 facility:$ 

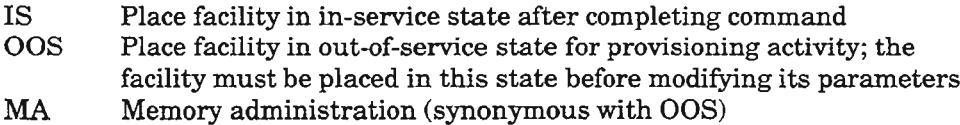

MT Maintenance; place facility in maintenance state (OOS-MT)

**I**

(null) No entry for pst means that the primary state of the equipment will not change after command is executed

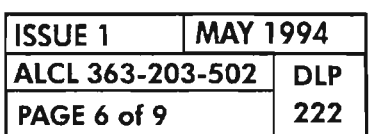

### Enter EC1 Facility

[8] See NOTE 2. Enter the following command for the new facility:

ENT-EC1:[tid]:dgx-EC1-stspath1 :[ctag]:::[AUTOAIS=a,L1NEBLDOUT=b]:[pst];

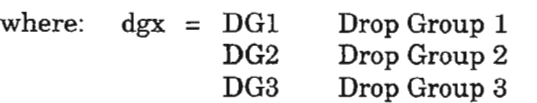

 $\text{stspath1} = 1$  STS-1 path for drop group

a = For AUTOAIS parameter, enter:

- Y Yes, to enable AIS insertion for BERL-HT condition, or<br>No. to disable AIS insertion for BERL-HT condition (de
	- No, to disable AIS insertion for BERL-HT condition (default)
- b = For LlNEBLDOUT (Line Build-out) parameter, enter:
	- Y Yes, to enable line build-out capability (default), or
	- N No, to disable line build-out capability

The value selected depends on the type of coax cable used and the distance to the STS-l cross-connect.

If cable is AT&T 728A or equivalent: 0-225 feet, enter: LINEBLDOUT=Y 226-450 feet, enter: LINEBLDOUT=N

If cable is AT&T 734A or equivalent: 0-200 feet, enter: LINEBLDOUT=Y 201-400 feet, enter: LINEBLDOUT=N

If cable is AT&T 735A or equivalent: 0-110 feet, enter: LINEBLDOUT=Y 111-220 feet, enter: LINEBLDOUT=N

 $pst = Primary state (condition) of the ECl facility:$ 

- IS Place facility in in-service state after completing command (default)
- OOS Place facility in out-of-service state for provisioning activity
- MA Memory administration (synonymous with OOS)
- MT Maintenance; place facility in maintenance state (OOS-MT)

NOTE: 2. *The associated LIF*/ *LDR equipment must be assigned before entering Eel facility (see DLP-2l8 and DLP-219).*

I<br>I

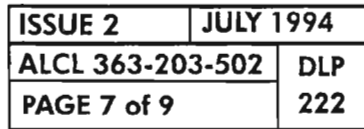

#### **PROVISION ECl DROP GROUP FACILITY**

# **Remove ECI Facility (Place Facility in Maintenance State)**

[9] Enter the following command:

### **RMV-EC1**:[tid]**:dgx-EC1-stspath1**:[ctag];

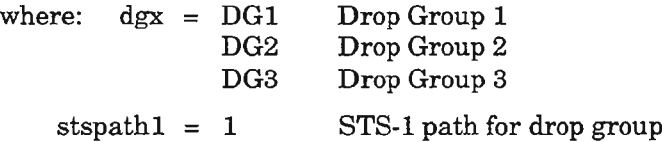

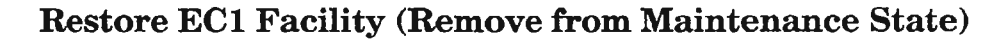

**I**

**I**

[10] See NOTE 3. Enter the following command:

**RST-EC1:[tid]:dgx-EC1-stspath1:[ctag]i**

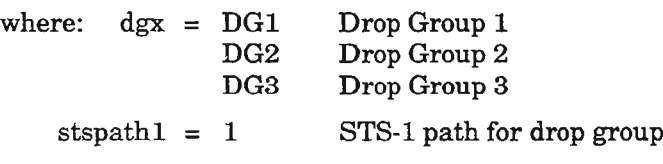

**NOTE: 3.** *The facility returns to In-Service (IS) state when this command is entered.*

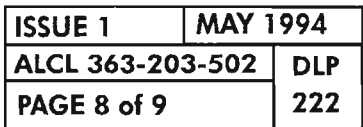

 $\bar{\mathcal{A}}$ 

- ---

 $\overrightarrow{x}$ 

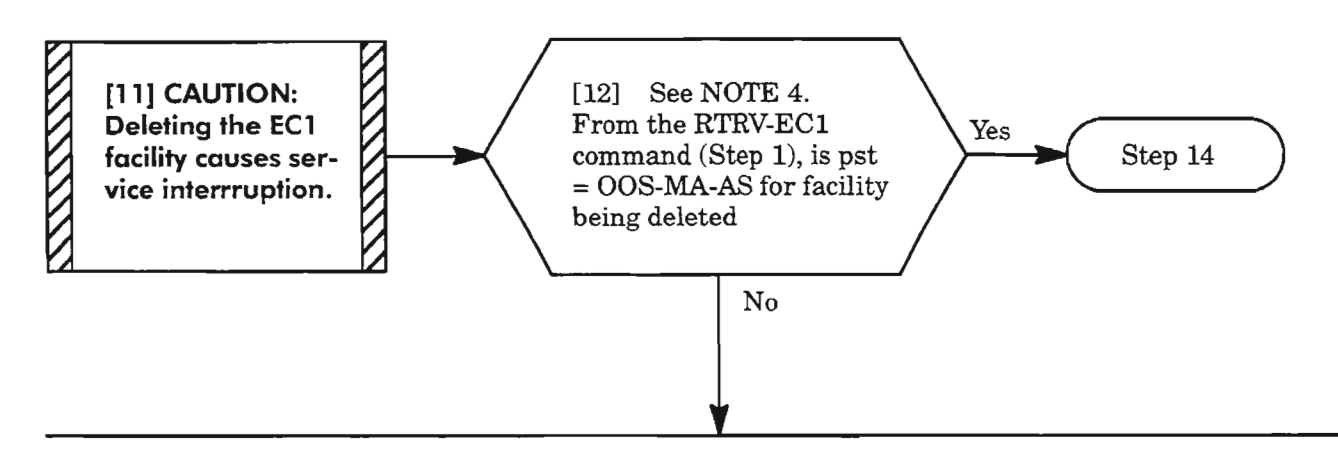

[13] Enter the following command to place the facility in the OOS-MA-AS state:

**ED-EC1:[tid]:dgx-EC1-stspath1:[ctag]::::MA;**

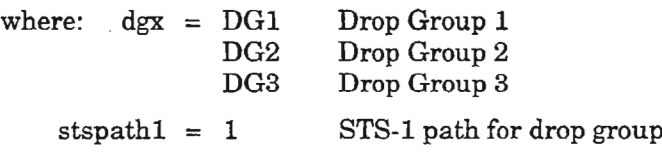

[14] Before EC1 facility can be deleted, all supported payloads and cross-connections must be deleted. Refer to NTP-Oll for the procedure on discontinuing EC1 service, if necessary.

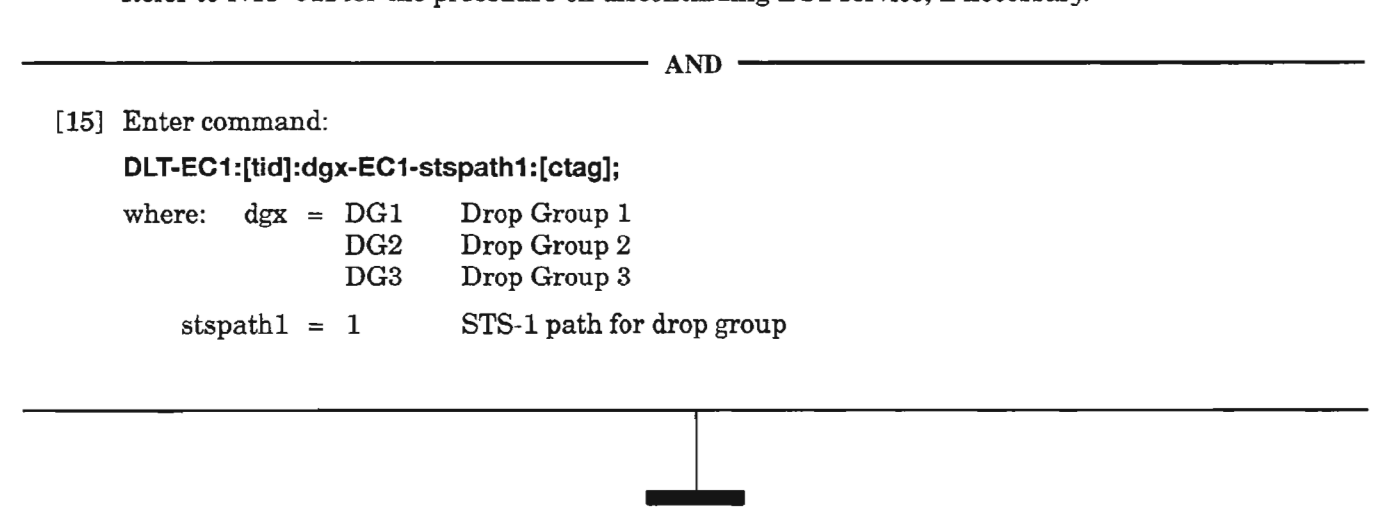

**NOTE:** 4. *The* Eel *facility must be in OOS-MA-AS state before it can be deleted.*

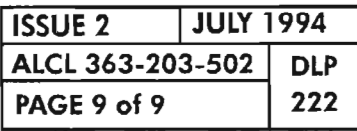

**PROVISION EC1 DROP GROUP FACILITY** 

 $\frac{1}{2} \left( \frac{1}{2} \right)$ 

 $\label{eq:2.1} \frac{1}{\sqrt{2}}\int_{\mathbb{R}^3}\frac{1}{\sqrt{2}}\left(\frac{1}{\sqrt{2}}\right)^2\frac{1}{\sqrt{2}}\left(\frac{1}{\sqrt{2}}\right)^2\frac{1}{\sqrt{2}}\left(\frac{1}{\sqrt{2}}\right)^2\frac{1}{\sqrt{2}}\left(\frac{1}{\sqrt{2}}\right)^2.$ 

in.  $\label{eq:2.1} \frac{1}{\sqrt{2\pi}}\left(\frac{1}{\sqrt{2\pi}}\right)^{1/2}\frac{1}{\sqrt{2\pi}}\left(\frac{1}{\sqrt{2\pi}}\right)^{1/2}\frac{1}{\sqrt{2\pi}}\left(\frac{1}{\sqrt{2\pi}}\right)^{1/2}\frac{1}{\sqrt{2\pi}}\left(\frac{1}{\sqrt{2\pi}}\right)^{1/2}\frac{1}{\sqrt{2\pi}}\left(\frac{1}{\sqrt{2\pi}}\right)^{1/2}\frac{1}{\sqrt{2\pi}}\frac{1}{\sqrt{2\pi}}\frac{1}{\sqrt{2\pi}}\frac{1}{\sqrt{2\$ 

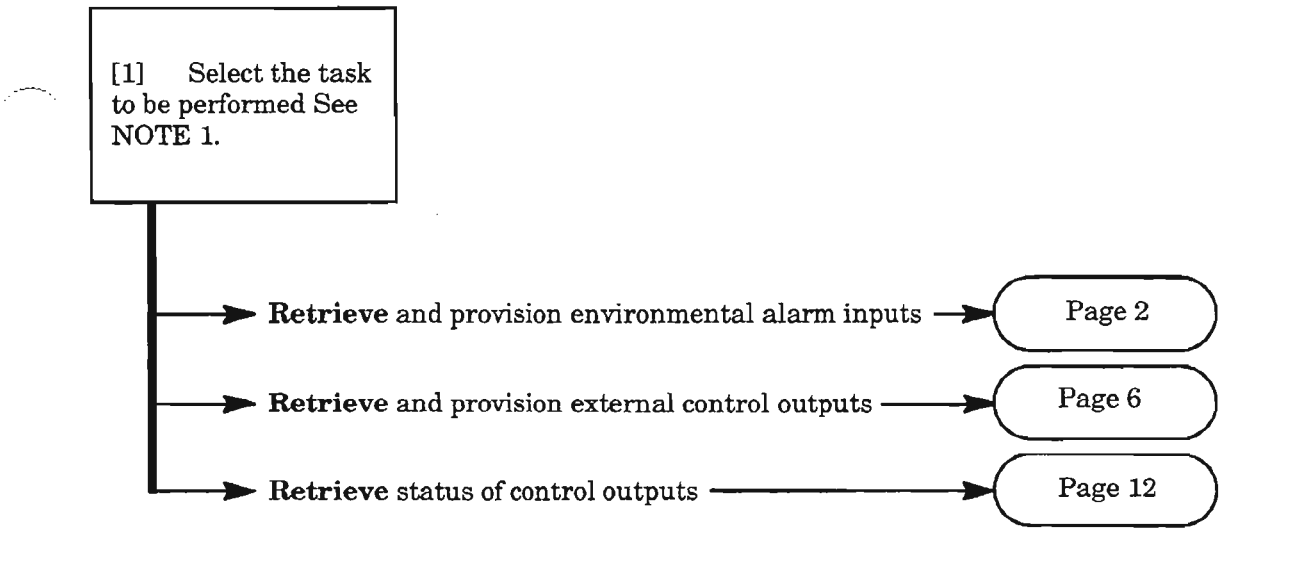

NOTE; 1. *Refer to SET-A'ITR-CONT and SET-A'ITR-ENV commands in the* 1603/12 *Commands and Messages manual for constraints that apply to CDAC operation.*

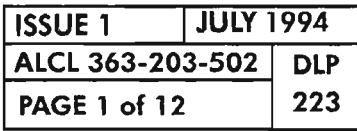

CUSTOMER-DEFINED ALARMS AND CONTROLS (CDAC) PROVISIONING

### **Retrieve and Provision Environmental Alarm Inputs**

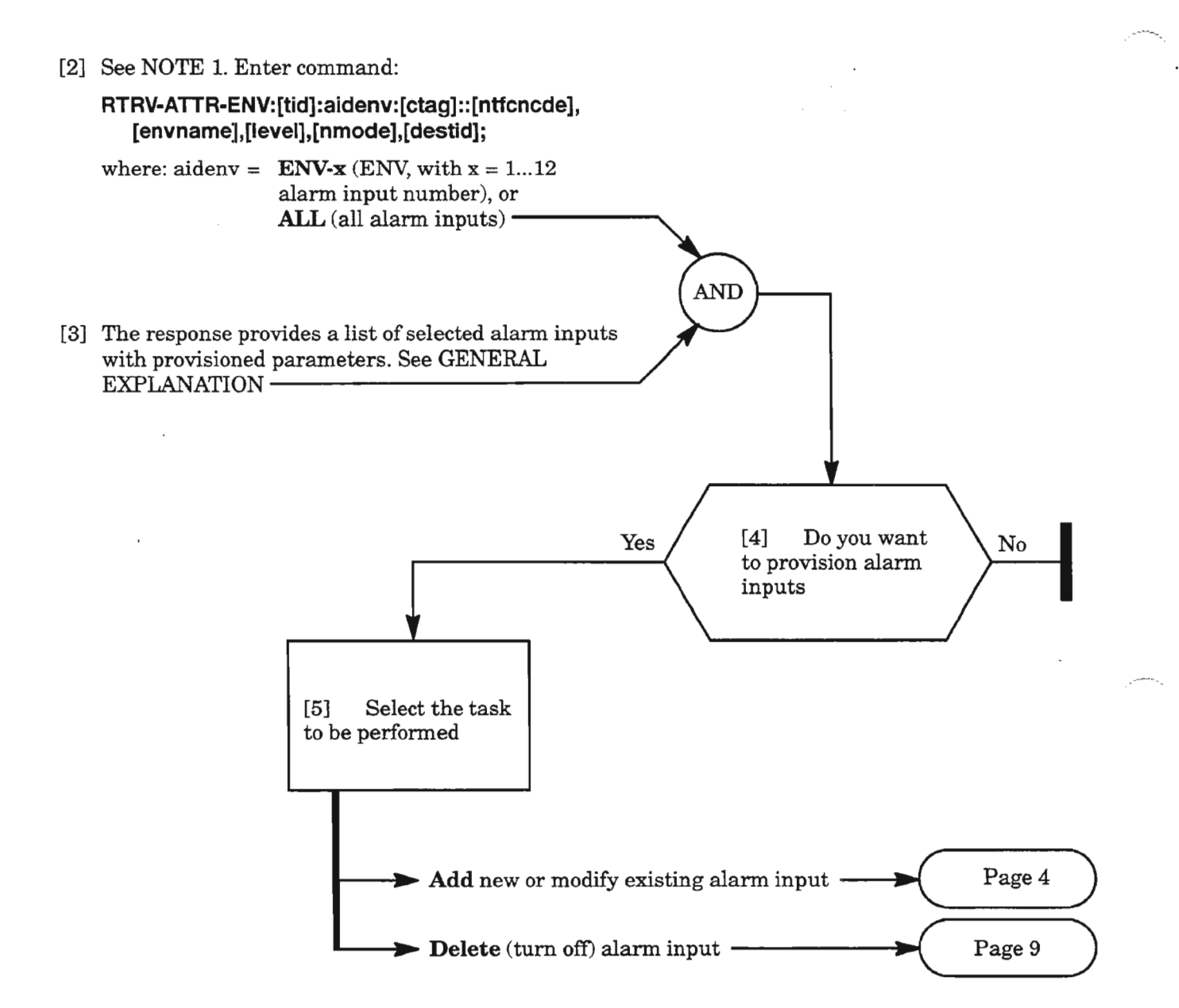

**NOTE: 1.** *The parameters: ntfcncde, envname, level, nmode and destid are optional filters and are described in GENERAL EXPLANATION, Page 3.*

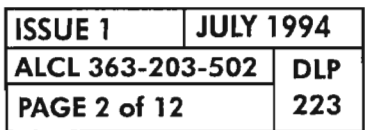

#### GENERAL EXPLANATION "RTRV-ATTR-ENV"

# **DECRONICE**

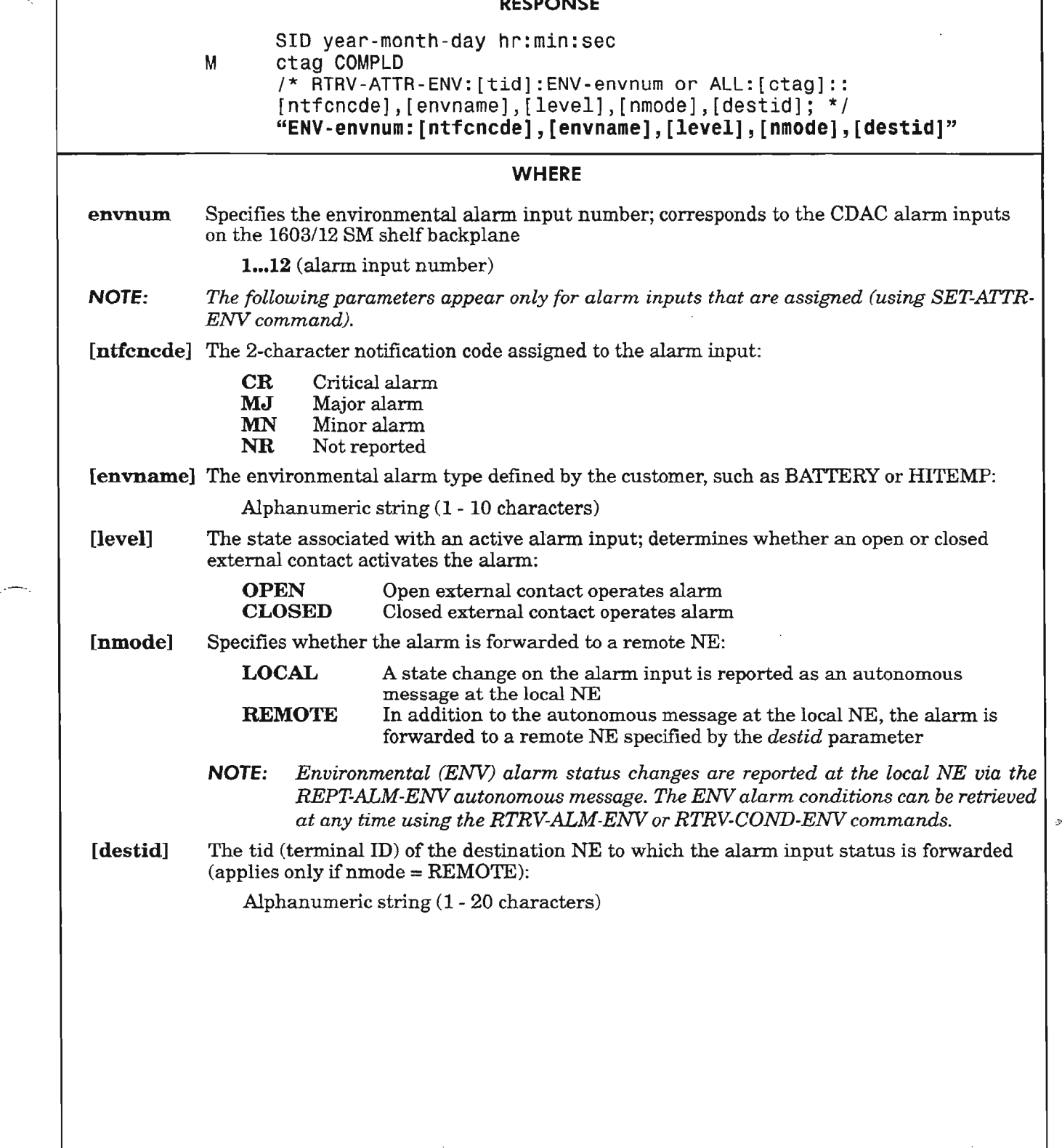

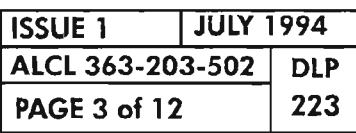

# CUSTOMER-DEFINED ALARMS AND CONTROLS (CDAC) PROVISIONING

### Add New or Modify Existing Alarm Input

[6] Enter the following command for the alarm input being provisioned (enter only the parameters being changed if alarm input is already entered) (see Figure 1, Page 5 for example entry):

SET-ATTR-ENV:[tid]:ENV-envnum:[ctag]::[ntfcncde],[envname],,[level],[nmode],[destid];

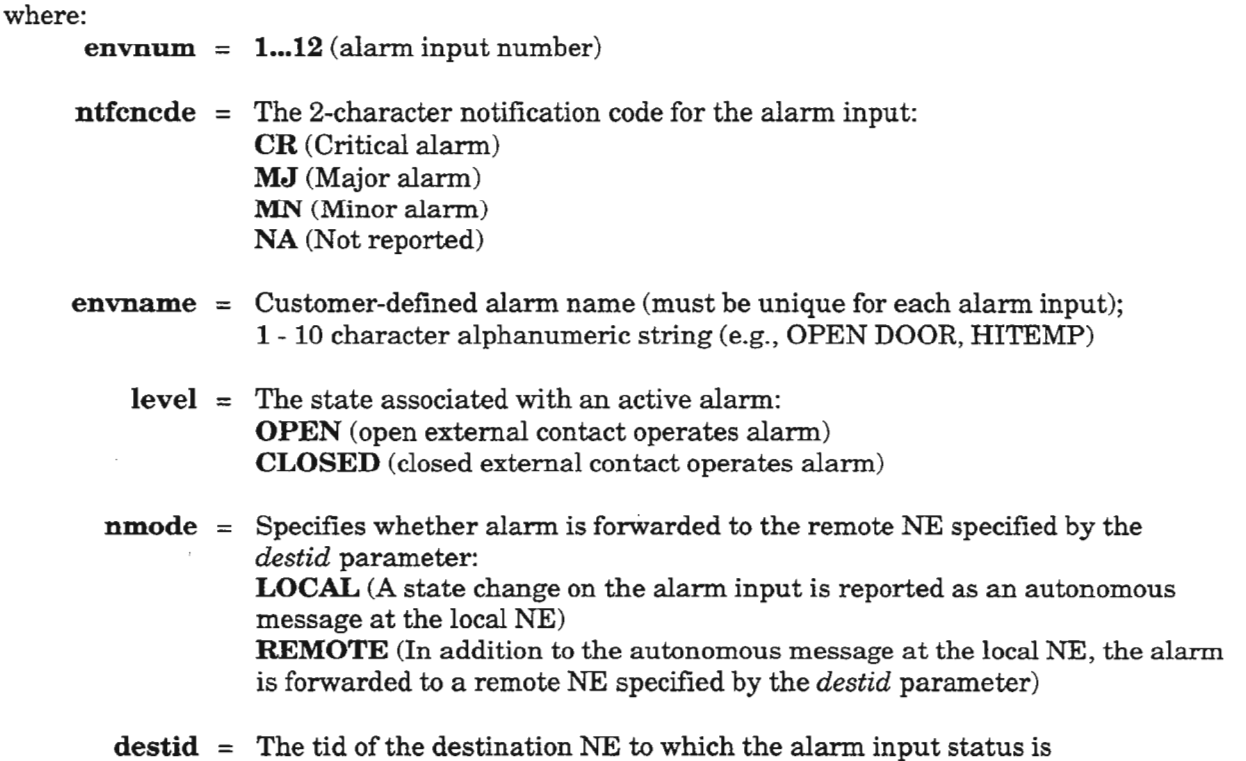

forwarded (applies only if  $n$ mode =  $REMOTE$ ); 1- 20 character alphanumeric string

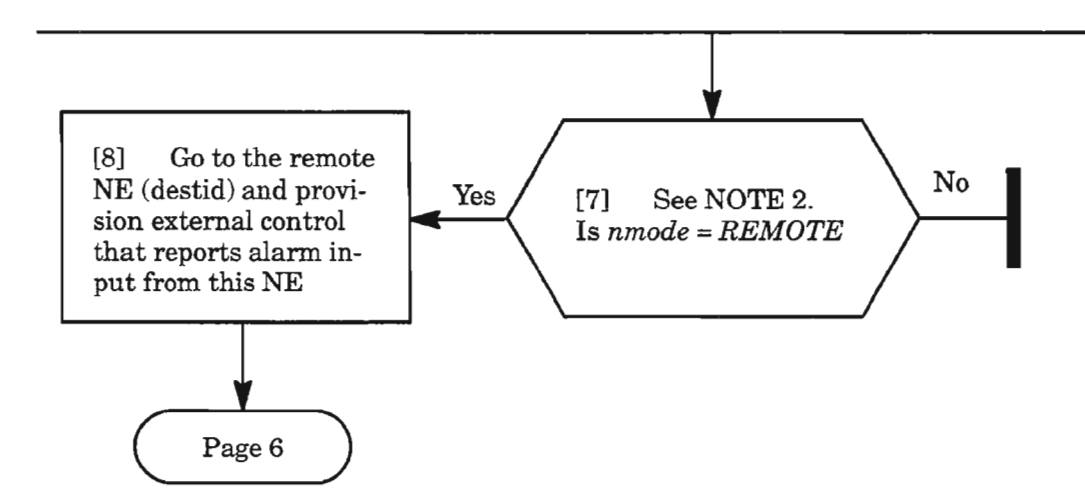

NOTE: 2. *Ifnmode* = *REMOTE and the remote NE (destid) is not provisioned to receive the alarm,* a *DLMAP alarm (condtype* = *CDACCONN or CDACPROVJ is reported.*

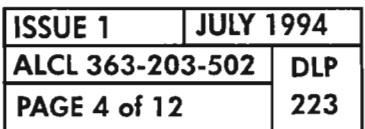

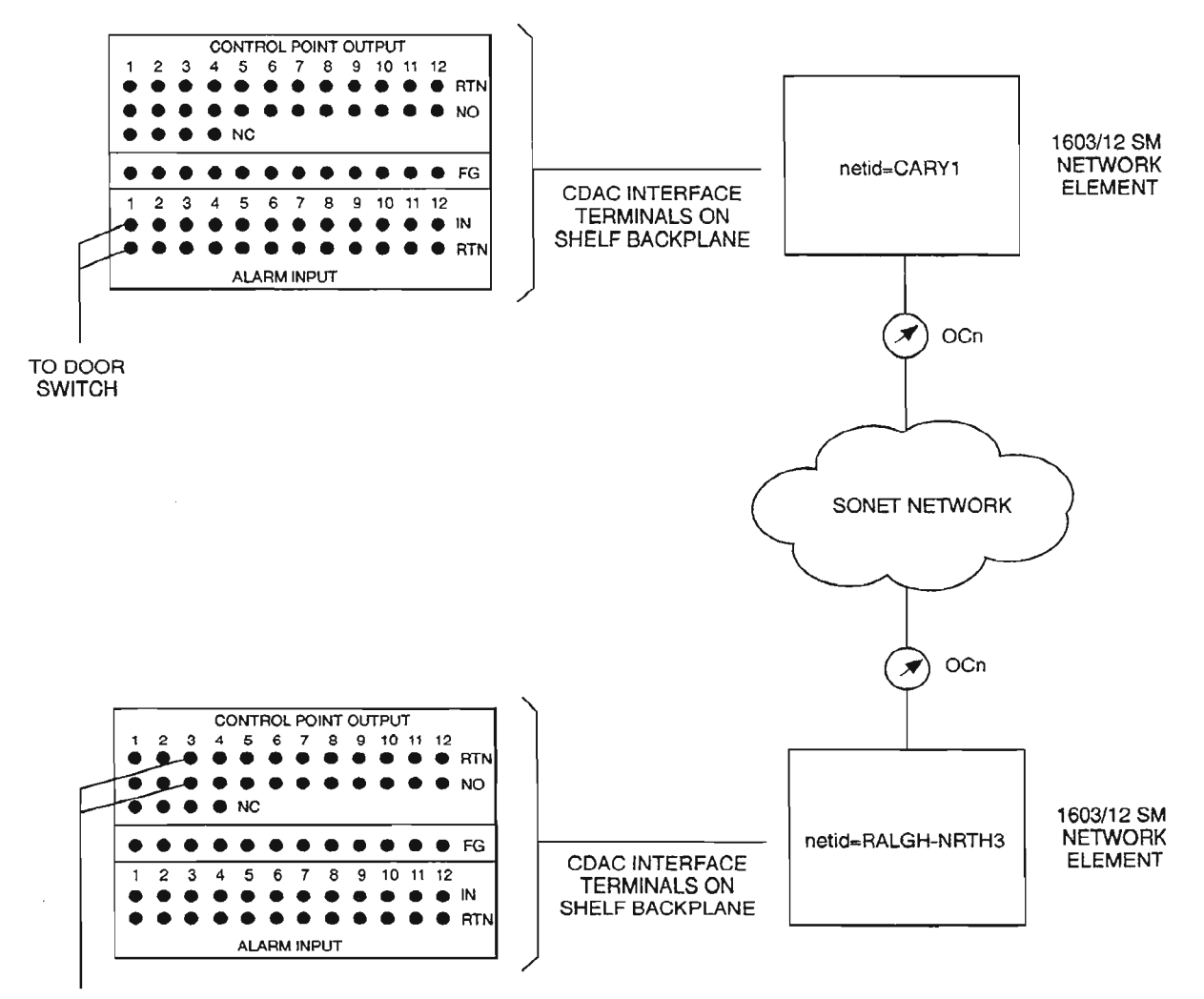

TO OFFICE ALARMS

EXAMPLE TL1 COMMAND ENTRIES FOR REPORTING DOOR ALARM FROM CARY1 TO RALGH-NRTH3

AT CARY1: SET-ATTR-ENV::ENV-1:::MN,CAB\_DOOR,,CLOSED,REMOTE,RALGH-NRTH3; AT RALGH-NRTH3:

SET-ATTR-CONT::CONT-3:::DOOR\_CARY1,REMOTE,CARY1,1;

A8200

js.

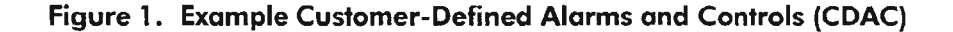

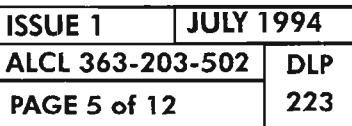

### **CUSTOMER-DEFINED ALARMS AND CONTROLS (CCAe) PROVISIONING**

## Retrieve and Provision External Control Outputs

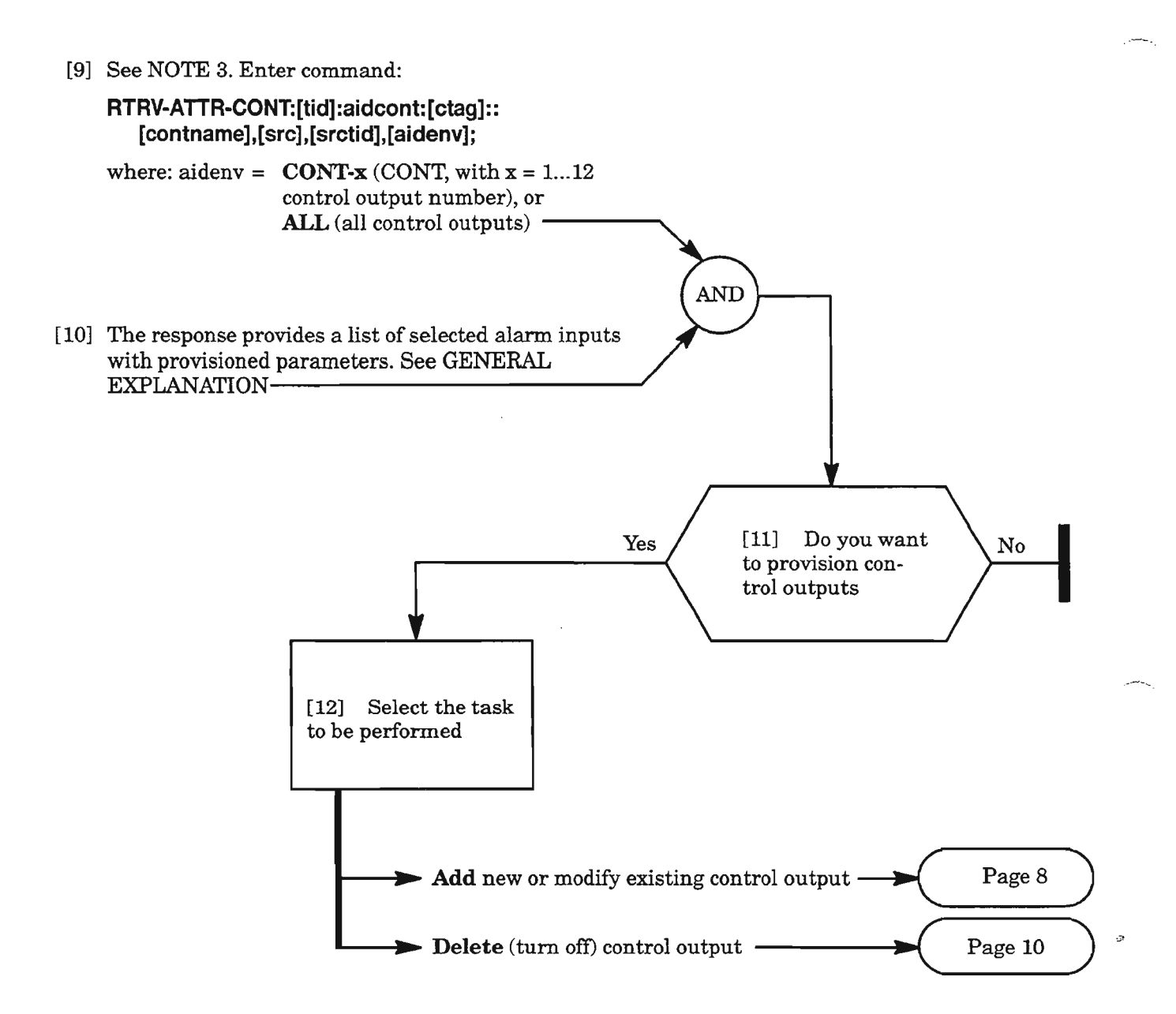

*NOTE:* 3. *The parameters: contname, ere, srctid, and aidenv are optional filters and are described in GENERAL EXPLANATION, Page 7.*

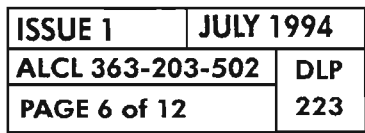

#### GENERAL EXPLANATION "RTRV-ATIR-CONT"

### RESPONSE

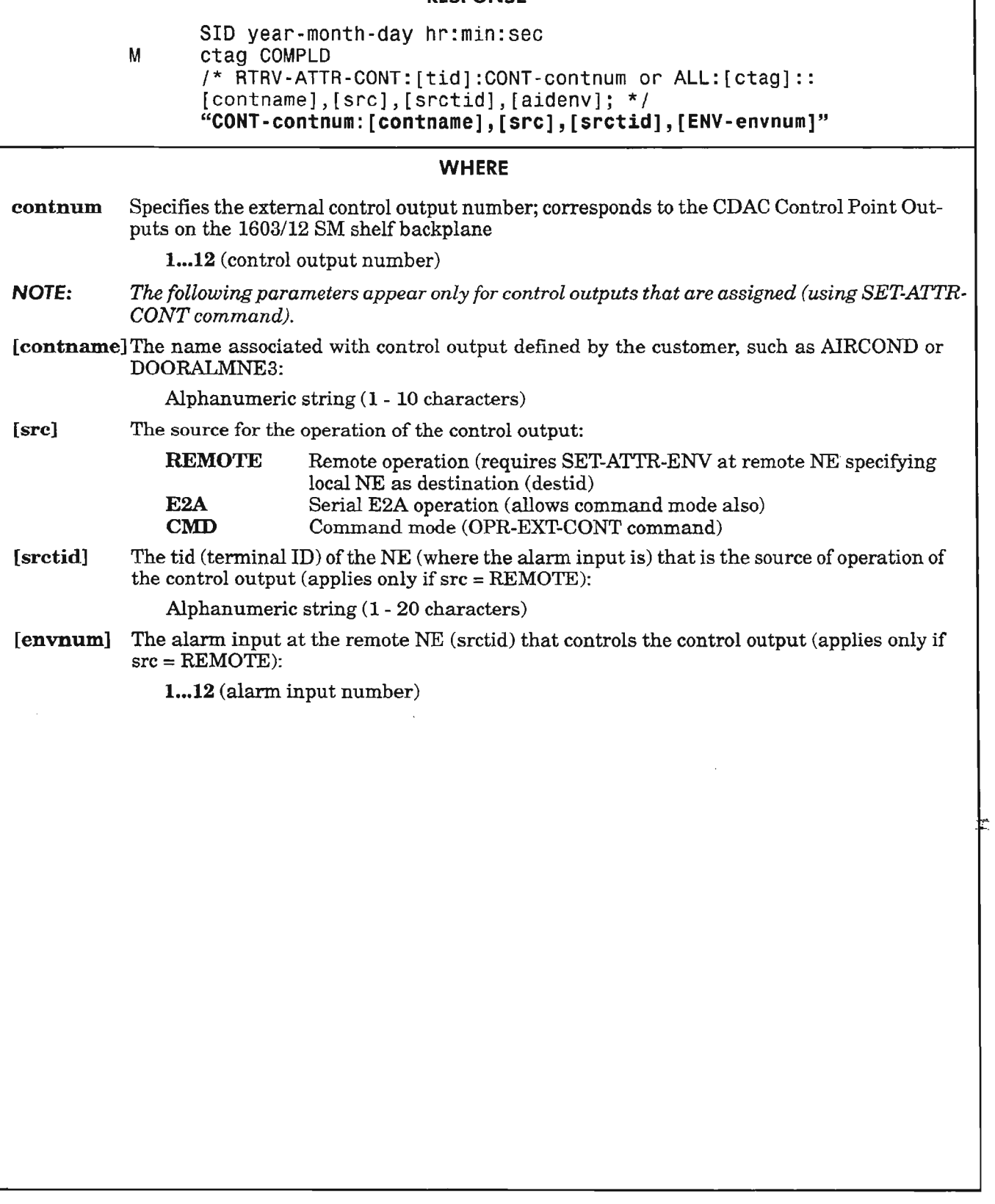

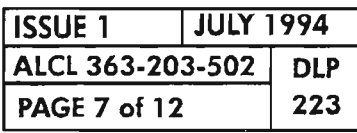

# **Add New or Modify Existing Control Output**

[13] Enter the following command for the control output being provisioned (enter only the parameters being changed if control output is already entered) (see Figure 1, Page 5, for example entry):

#### **SET-ATTR-CONT:[tid]:CONT-contnum:[ctag]::[contname],[src],[srctid],[ENV-envnum];**

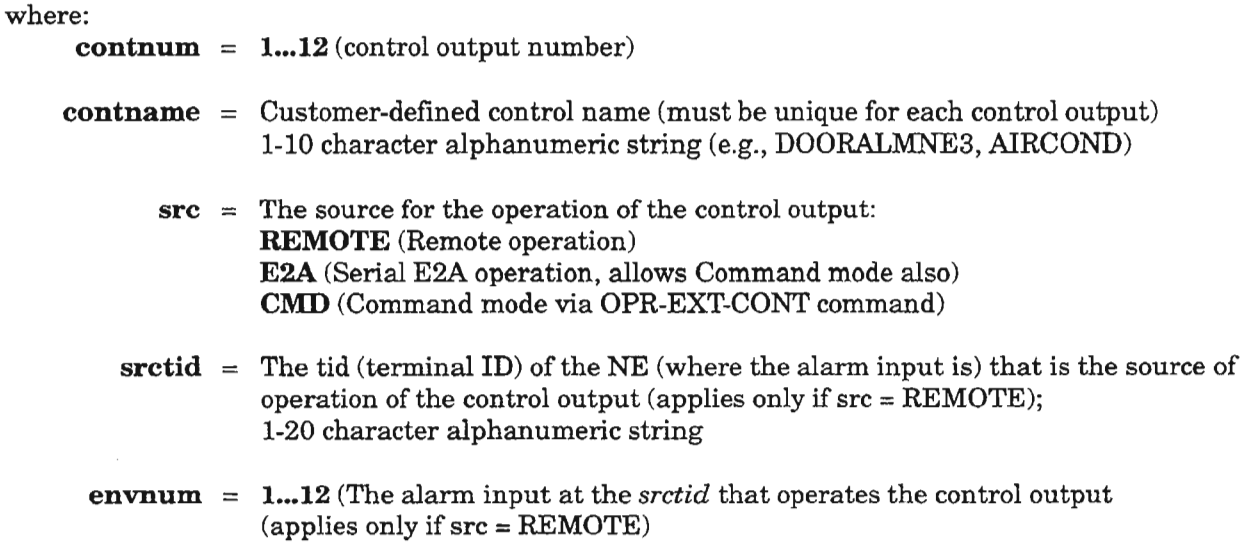

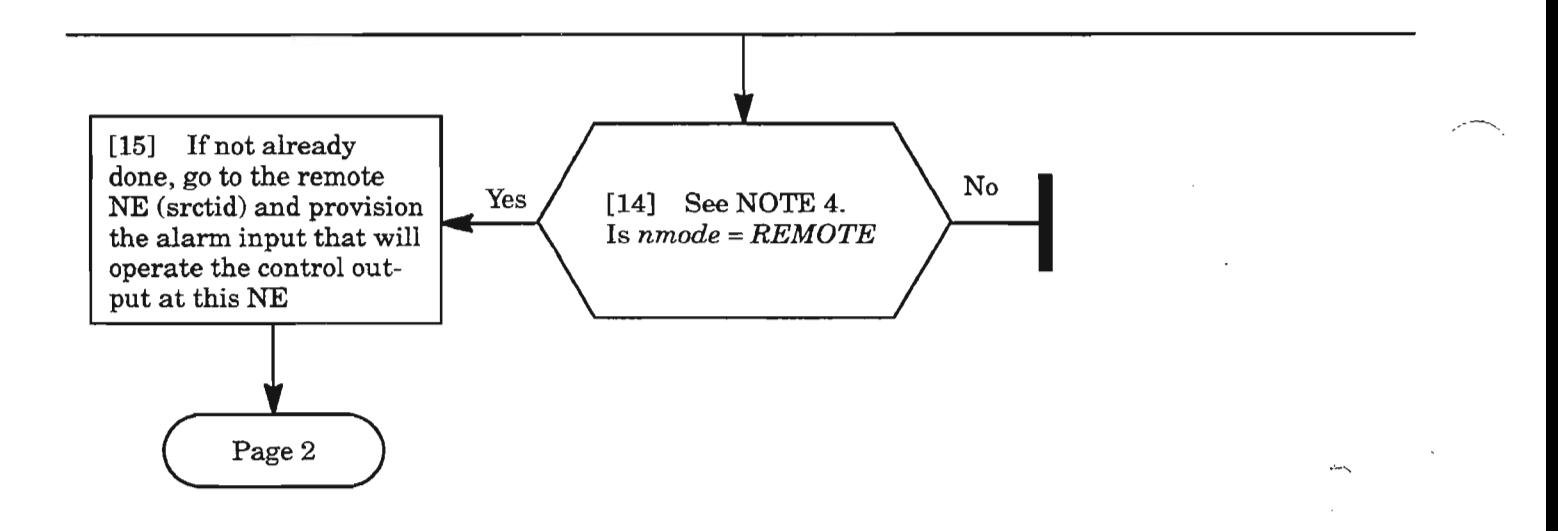

**NOTE: 4.** *Ifsrc* <sup>=</sup> *REMOTE and the remote NE (srctid) is not provisioned to operate the control output at this NE,* a *DLMAP alarm (cond type* = *CDACCONN or CDACPROV) is reported.*

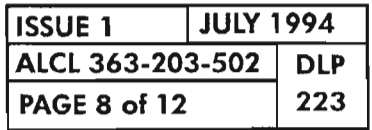

### **Delete** (Turn **off) Alarm Input**

[16] Enter the following command for the alarm input being turned off (specify only the *ENV-envnum* and *envname* parameters) :

### **SET-ATTR-ENV:[tid]:ENV-envnum:[ctag]::,envname;**

where:

**envnum**  $=$  **1...12** (alarm input number)

**envname**  $=$   $\frac{49}{3}$  (double quotes with no space or characters between)

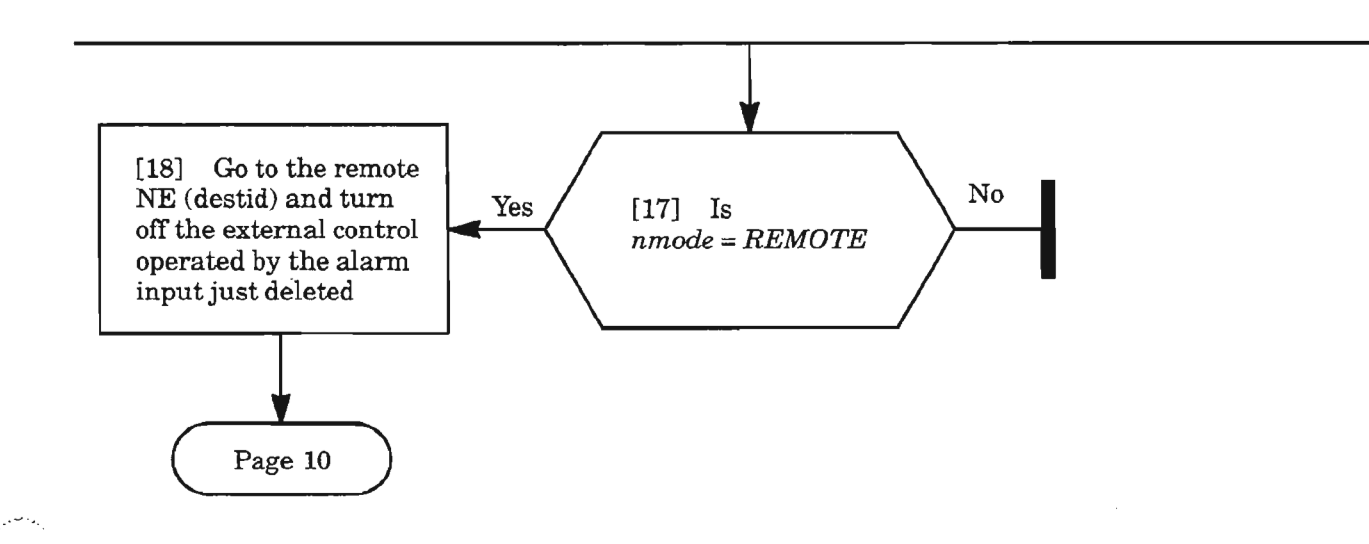

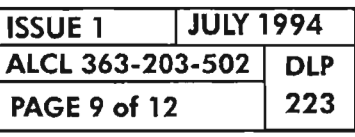

# **Delete (Turn Off) Control Output**

[19] Enter the following command for the control output being turned off:

**RTRV-EXT-CONT:[tid]:CONT-contnum:[ctag];**

where:

**contnum = 1... 12** (control output number)

The response is in the following format:

"CONT-contnum:[contname],dur,[contstate]"

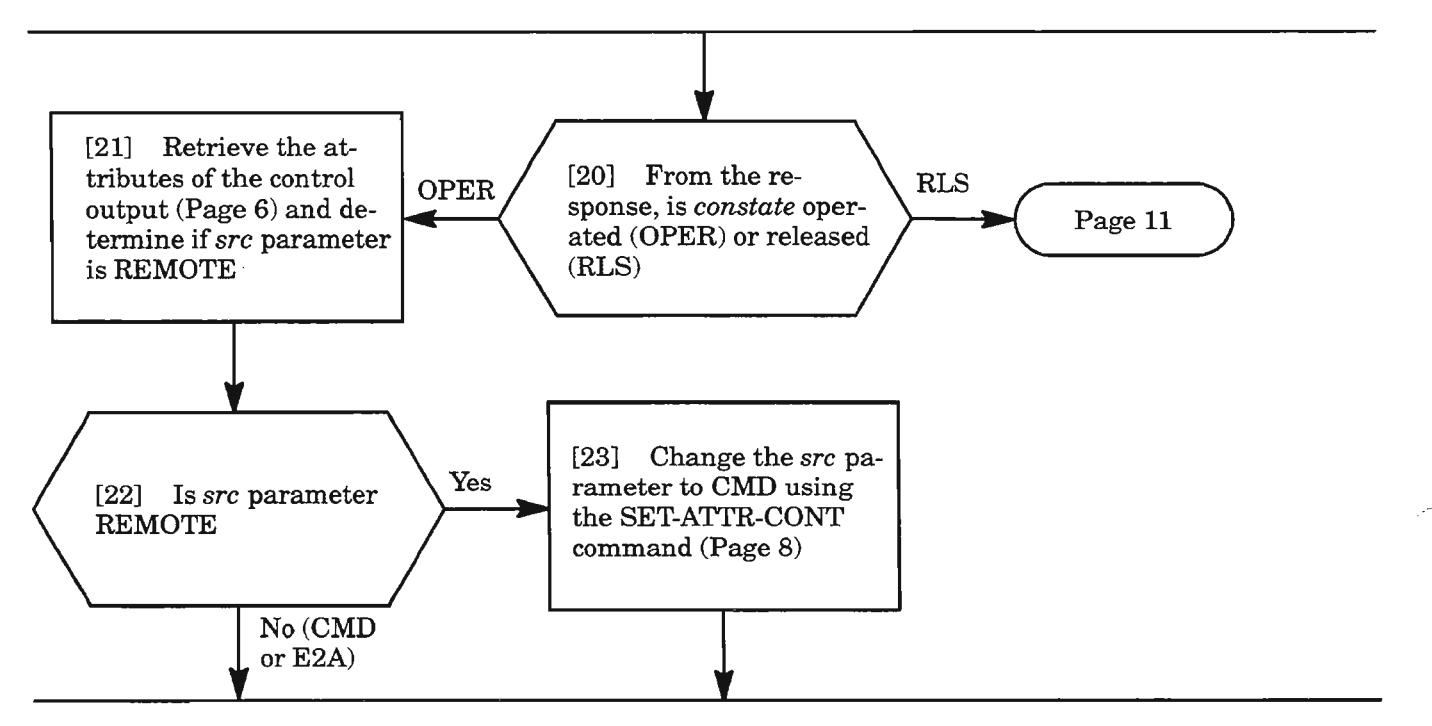

[24] Enter the following command to release the control output being turned off:

**RLS-EXT-CONT:[tid]:CONT-contnum:[ctag];**

where:

**contnum = 1...12** (control output number)

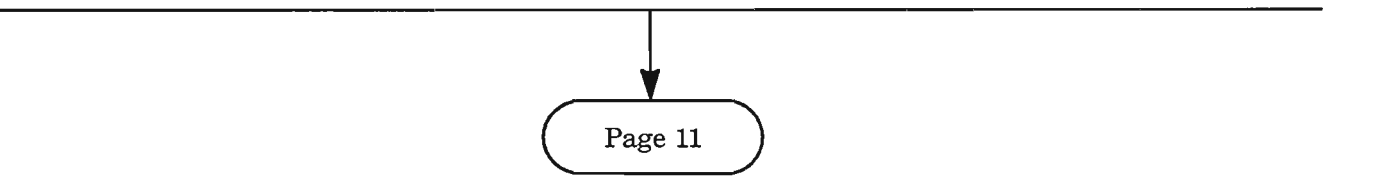

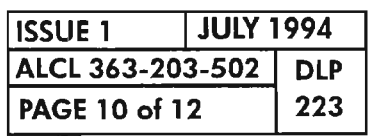

 $\mathbb{Z}^n$ 

### **Delete (Turn Off) Control Output** (cont)

[25] Enter the following command for the control output being turned off (specify only the *CONT-contnum* and *contname* parameters):

### **SET-ATIR-CONT:[tid]:CONT-contnum:[ctag]::contnamej**

where:

**contnum = 1...12** (control output number)

**contname** =  $\omega$  (double quotes with no space or characters between)

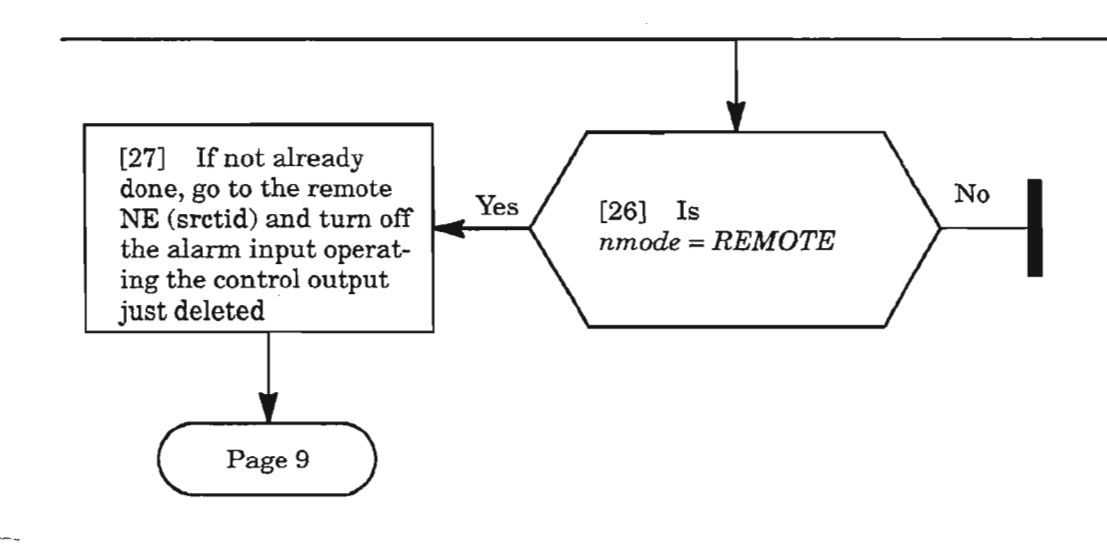

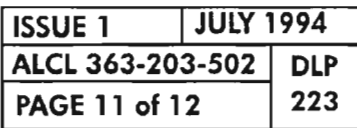

**CUSTOMER-DEFINED ALARMS AND CONTROLS (CDAC) PROVISIONING**

## Retrieve Status of Control Outputs

[28] Enter the following command for the control output(s) being checked:

RTRV-EXT-CONT:[tid]:CONT-contnum:[ctag]::[contname];

where:

contnum =  $1...12$  (control output number), or ALL (all control outputs)

*NOTE: The contname parameter is an optional filter and is described in GENERAL EXPLANA-TIONbelow.*  $110N$  below.<br>AND  $\overline{\phantom{a}}$  AND  $\overline{\phantom{a}}$ 

[29] The response provides a list of selected control outputs and their status (OPER or RLS). See GENERAL EXPLANATION

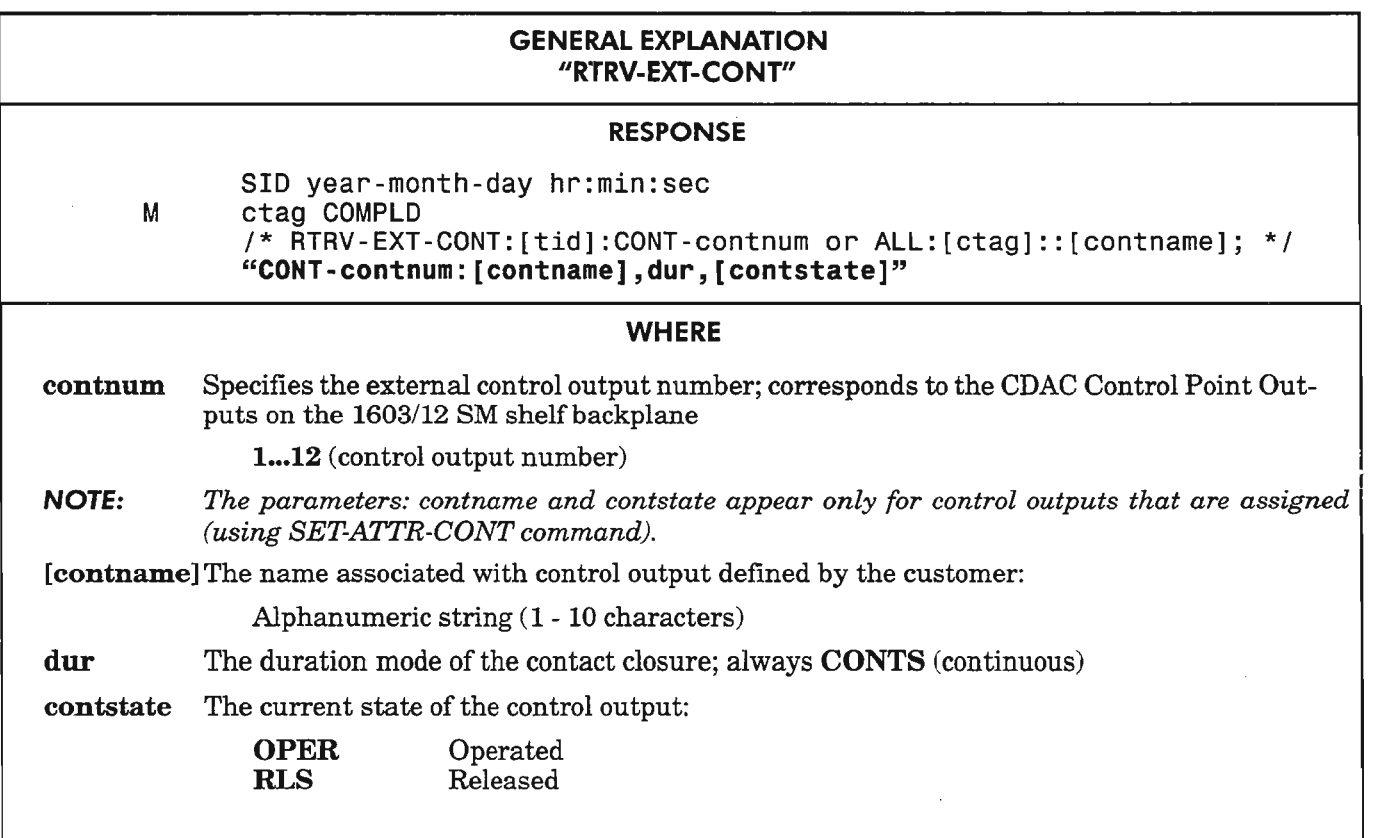

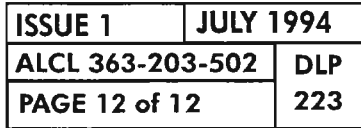

#### [1] Enter command:

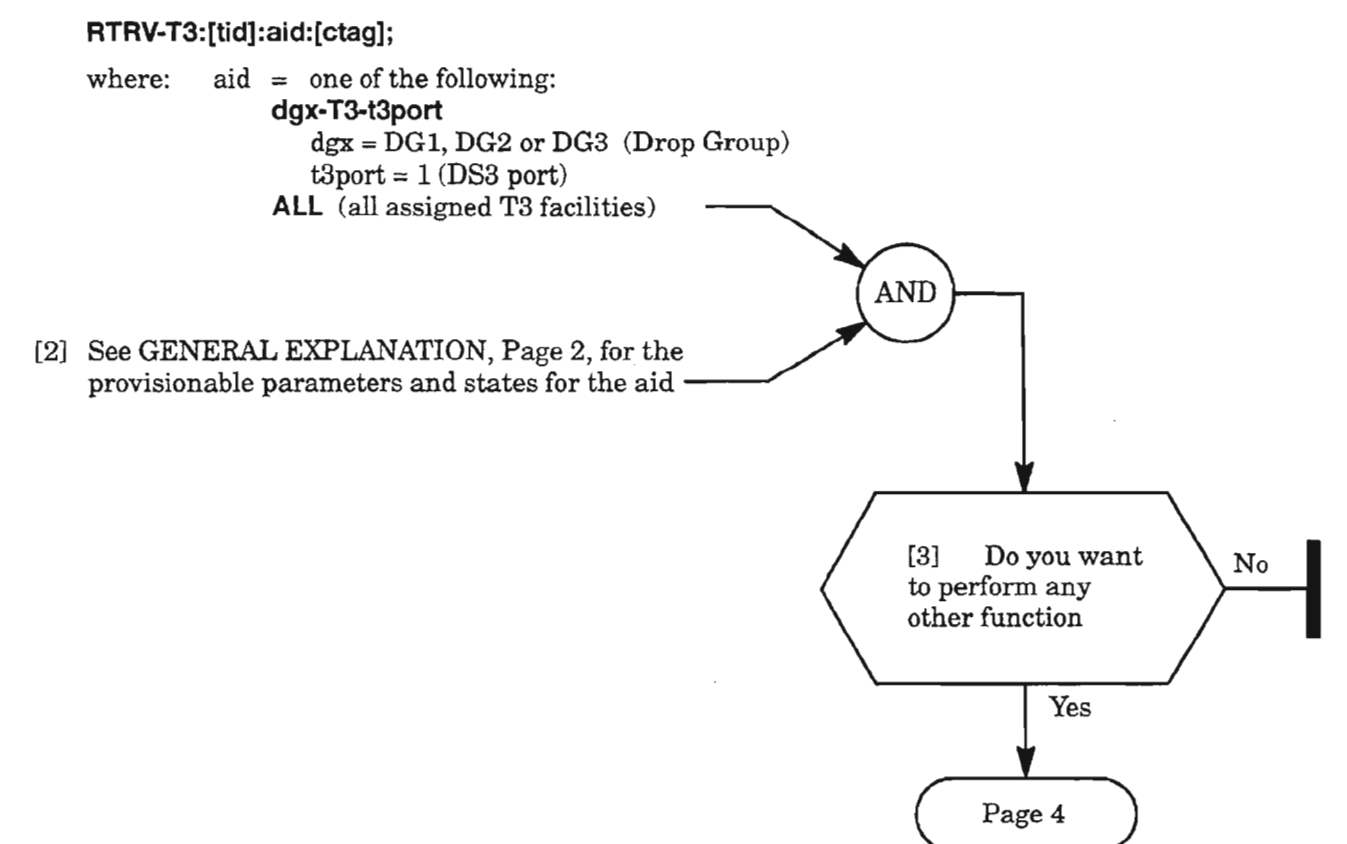

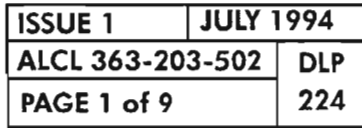

### **PROVISION DS3 (T3) DROP GROUP FACILITY**

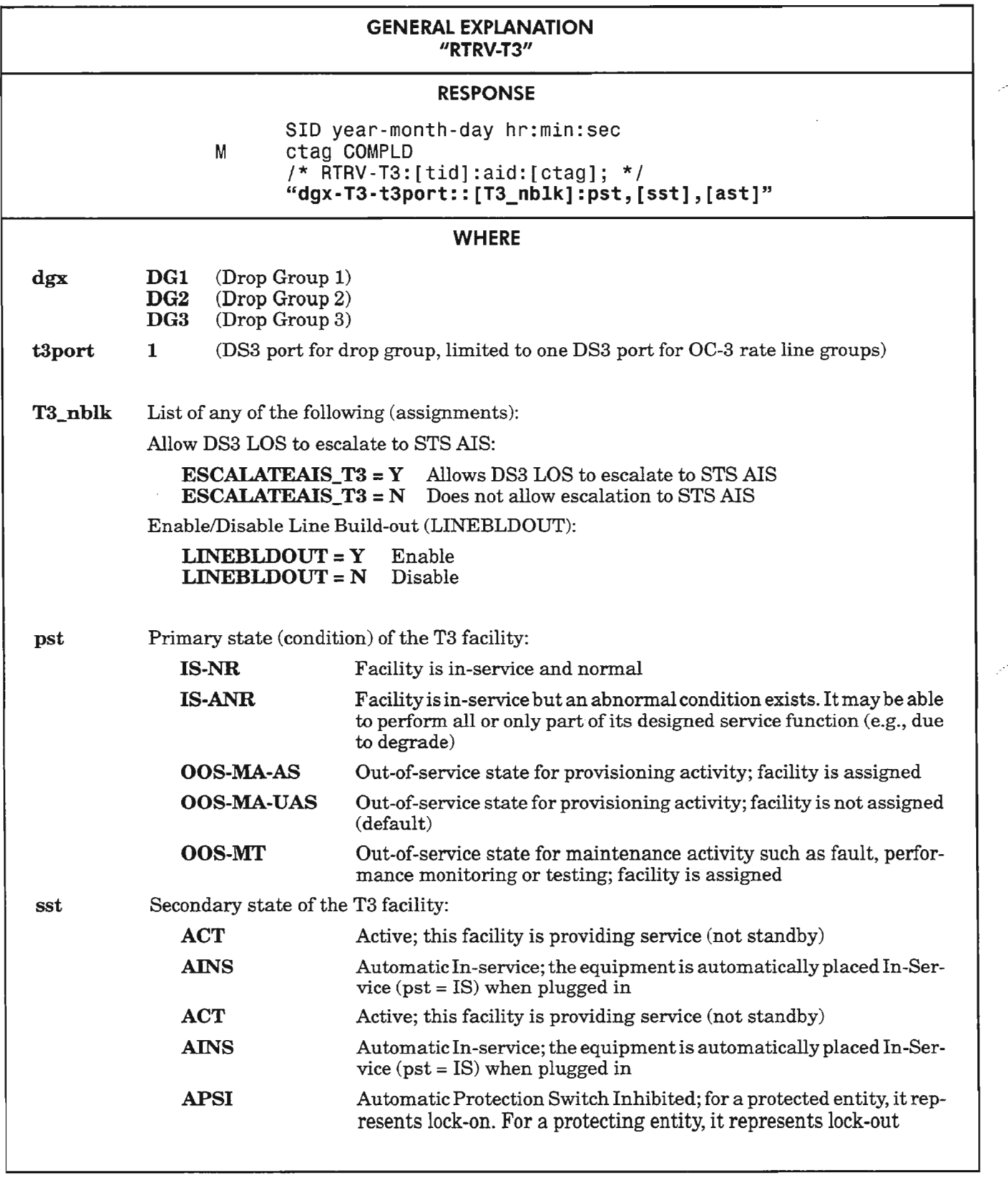

*Continued* on *next page*

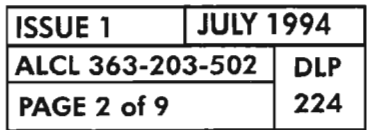

PROVISION DS3 (T3) DROP GROUP FACILITY
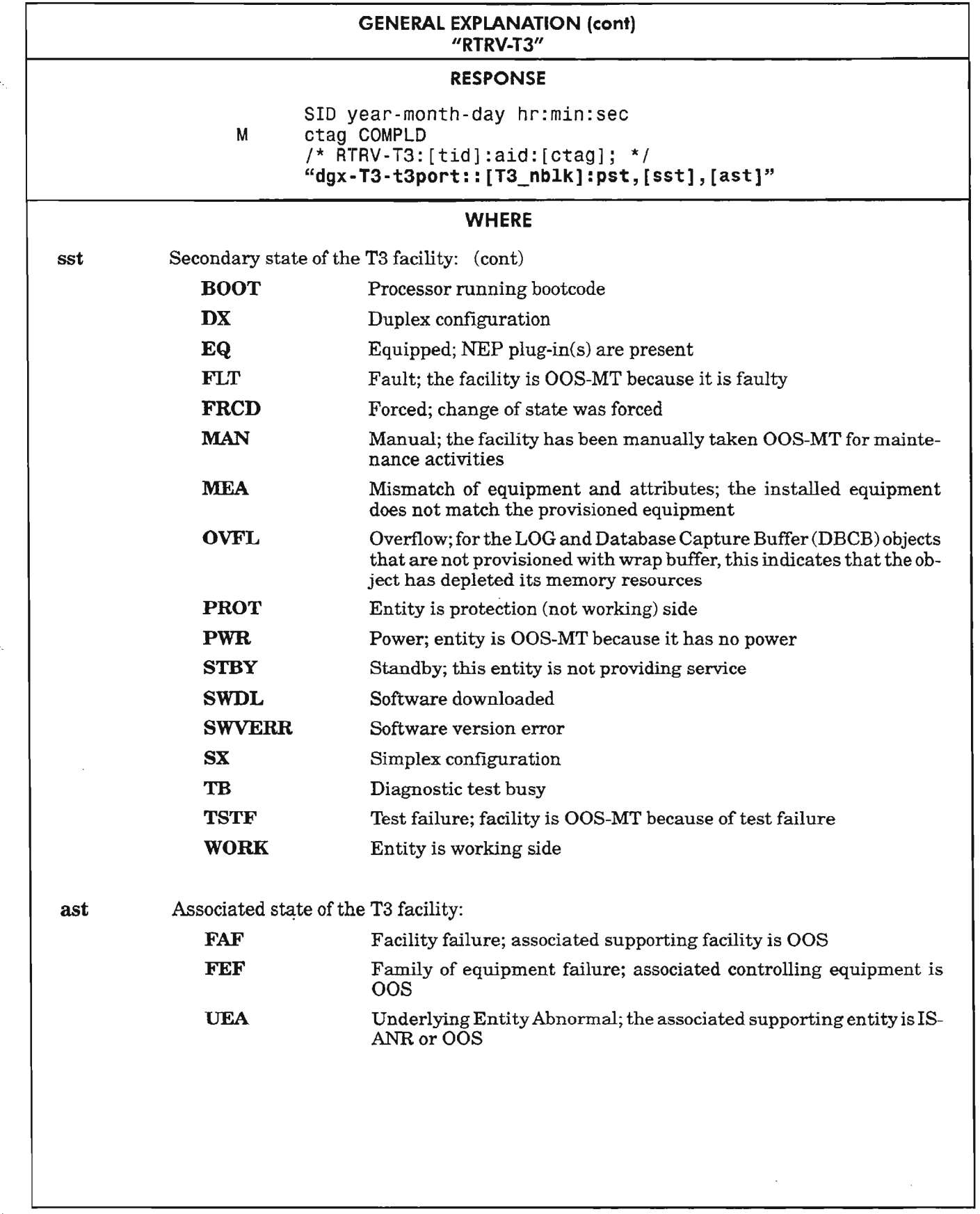

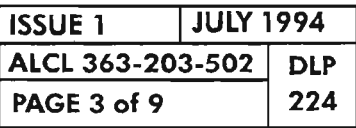

PROVISION DS3 (T3) DROP GROUP FACILITY

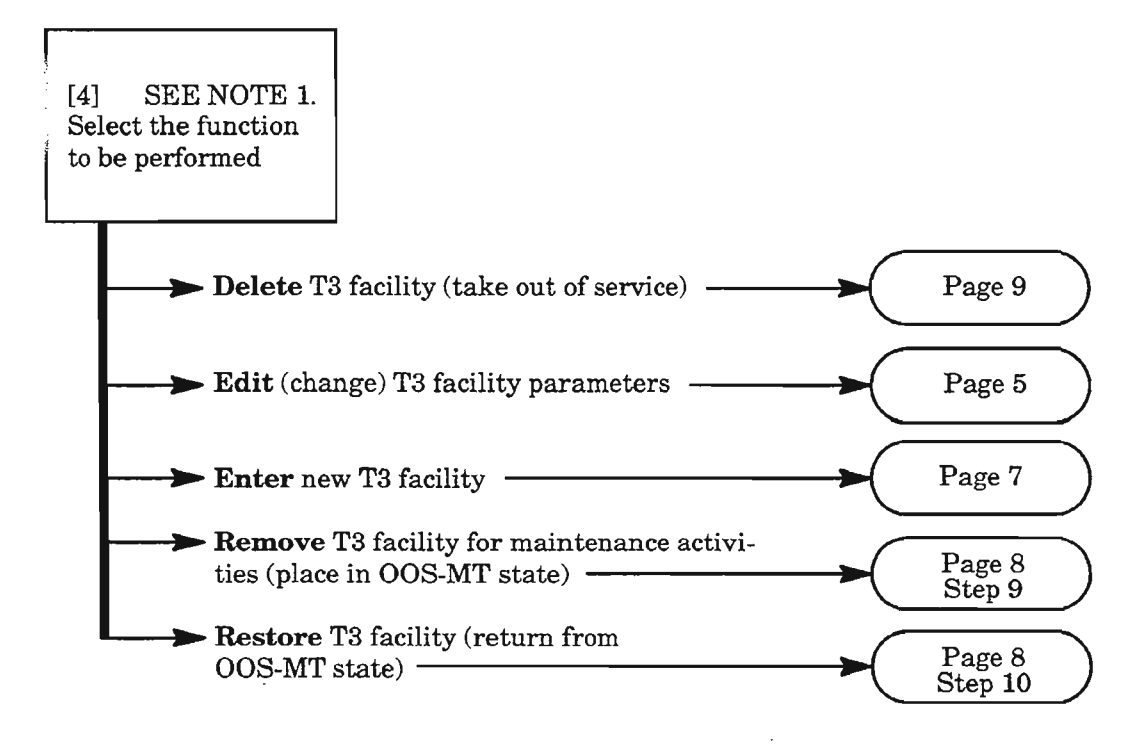

- NOTE: J. *To select any ofthe decision paths listed, certain requirements apply to the affected equipment* or *facility (referred to as "object" in the following list). When selecting a decision path, the following information is pertinent:*
	- *• The Enter selection is used to add an object to the current configuration (i.e., to place it into service). The object's provisionable parameters also can be changed from their default value when the object is being entered. This selection is only valid ifthe current Primary State of the object is Unassigned (OOS-MA-UAS).*
	- *The Edit selection is used to change provisionable parameters ofthe object after it is already entered into the configuration.*
	- *The Delete function removes the object from the current configuration (i.e., returns the object's Primary State to unassigned, OOS-MA-UAS). Before deleting the object, supported entities (if any) must first be deleted or the delete command will be denied.*
	- *The Remove (RMV) command is used to place an object into the maintenance state (OOS-MT*) for testing. It is only valid if the object's current Primary State is In-Service (IS-NR or *IS-ANR). Otherwise, the edit command must be used (i.e., from OOS-MA to OOS-MT).*
	- *The Restore (RST) command is used to return an object from the maintenance state (OOS-MT) to the In-Service state (1S).*

*Execution of*a *command may be denied ifa possible service interruption is detected or ifthe object is in an incorrect state. (See TNG·514 for more information.)*

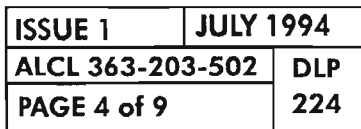

# **Edit T3 Facility**

,-- -

. ...........

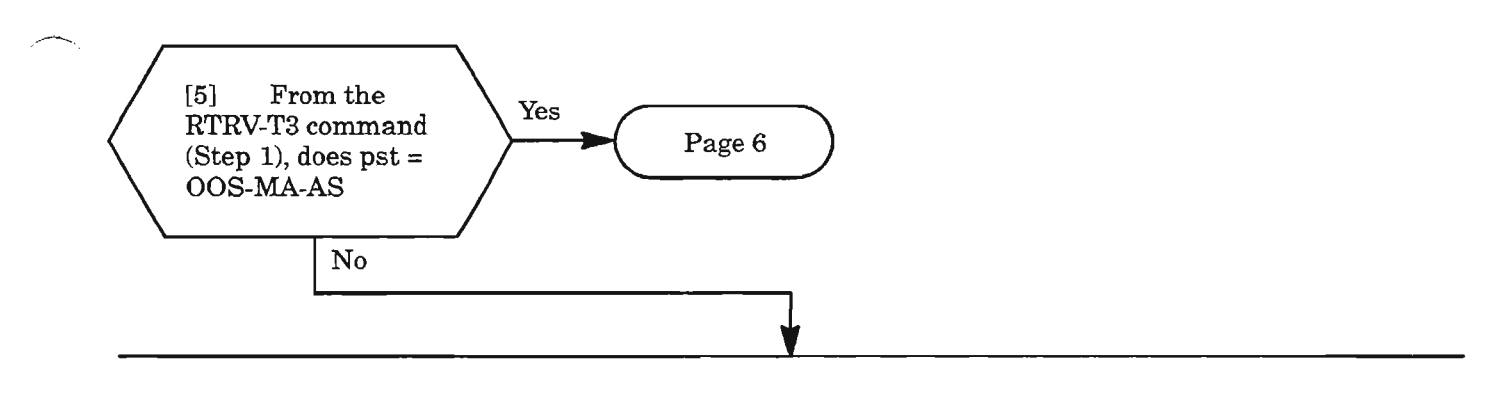

[6] Enter the following command to place facility in OOS-MA-AS state:

ED-T3:[ticl]:dgx-T3-t3port:[ctag]::::MA;

where: dgx = DG1 Drop Group 1<br>DG2 Drop Group 2 DG2 Drop Group 2<br>DG3 Drop Group 3 Drop Group 3

 $t3port = 1$  DS3 port for drop group

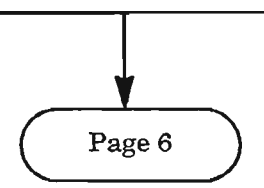

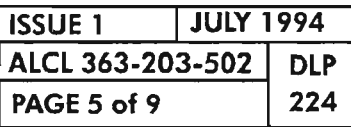

Ķ.

## **Edit T3 Facility** (cont)

[7] Enter the following command specifying the parameters being changed:

**EO-T3:[tid]:dgx-T3-t3port:[ctag]:::[ESCALATEAIS\_T3=a,L1NEBLDOUT=b]:[pst];**

- where:  $\text{dgx} = \text{DG1}$  Drop Group 1 DG2 Drop Group 2 DG3 Drop Group 3
	- $t3$ port = 1 DS3 port for drop group
		- a = For ESCALATEAlS\_T3 parameter, enter:
			- Y Allow DS3 LOS to escalate to STS AlS (recommended at doublehubbed NEs for interconnecting rings)
			- N Do not allow escalate to STS AlS
		- b = For LINEBLDOUT (Line Build-out) parameter, enter:
			- Y Yes, to enable line build-out capability, or
			- N No, to disable line build-out capability

The value selected depends on the type of coax cable used and the distance to the DS3 cross-connect.

If cable is AT&T *728A* or equivalent: 0-225 feet, enter: LINEBLDOUT=Y 226-450 feet, enter: LINEBLDOUT=N

If cable is AT&T 734A or equivalent: 0-200 feet, enter: LINEBLDOUT=Y 201-400 feet, enter: LlNEBLDOUT=N

If cable is AT&T 735A or equivalent: 0-110 feet, enter: LINEBLDOUT=Y 111-220 feet, enter: LINEBLDOUT=N

- pst = Primary state (condition) of the T3 facility:
	- IS Place facility in in-service state after completing command
	- OOS Place facility in out-of-service state for provisioning activity; the facility must be placed in this state before modifying its parameters
	- MA Memory administration (synonymous with OOS)

**I**

- MT Maintenance; place facility in maintenance state (OOS-MT)
- (null) No entry for pst means that the primary state of the equipment will not change after command is executed

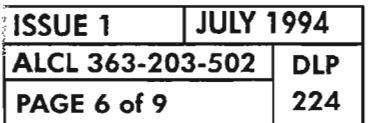

#### **Enter T3 Facility**

where:

---.

 $\overline{\phantom{0}}$ 

[8] See NOTE 2. Enter the following command for the new facility:

**ENT-T3:[tid]:dgx-T3-t3port:[ctag]:::[ESCALATEAIS\_T3=a,L1NEBLDOUT:;:b]:[pst];**

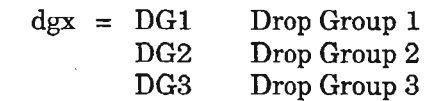

 $t3$ port = 1 DS3 port for drop group

- a = For ESCALATEAIS\_T3 parameter, enter:
	- Y Allow DS3 LOS to escalate to STS AlS (recommended at doublehubbed NEs for interconnecting rings)
	- N Do not allow escalate to STS AlS (default)
- b = For LINEBLDOUT (Line Build-out) parameter, enter:
	- Y Yes, to enable line build-out capability (default), or
	- N No, to disable line build-out capability

The value selected depends on the type of coax cable used and the distance to the DS3 cross-connect.

If cable is AT&T 728A or equivalent: 0-225 feet, enter: LINEBLDOUT=Y 226-450 feet, enter: LINEBLDOUT=N

If cable is AT&T 734A or equivalent: 0-200 feet, enter: LINEBLDOUT=Y 201-400 feet, enter: LINEBLDOUT=N

If cable is AT&T 735A or equivalent: 0-110 feet, enter: LINEBLDOUT=Y 111-220 feet, enter: LINEBLDOUT=N

- $pst = Primary state (condition) of the T3 facility:$ 
	- IS Place facility in in-service state after completing command (default)
	- OOS Place facility in out-of-service state for provisioning activity
	- MA Memory administration (synonymous with OOS)
	- MT Maintenance; place facility into maintenance state (OOS-MT)

**NOTE:** 2. *The associated LIF*/*LDR equipment must be assigned before entering T3 facility (see DLP-218 and DLp·219).*

**I**

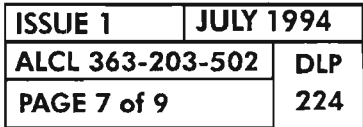

#### **PROVISION DS3 (T3) DROP GROUP FACILITY**

[9] Enter the following command:

#### RMV-T3:[tid]:dgx-T3-t3port:[ctag];

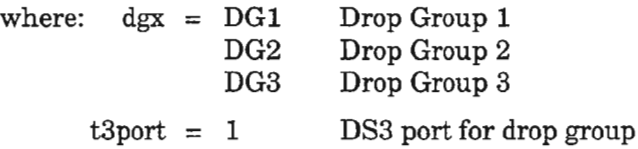

**I**

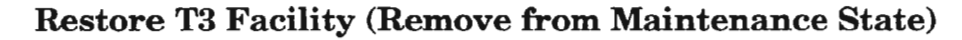

[10] See NOTE 3. Enter the following command:

### **RST-T3:[tid]:dgx-T3-t3port:[ctag]j**

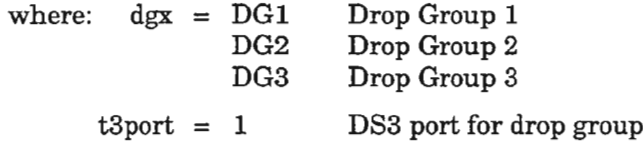

**NOTE:** 3. *The facility returns to In-Service (IS) state when this command is entered.*

**I**

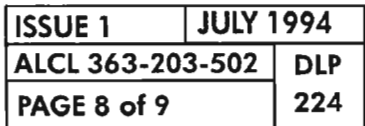

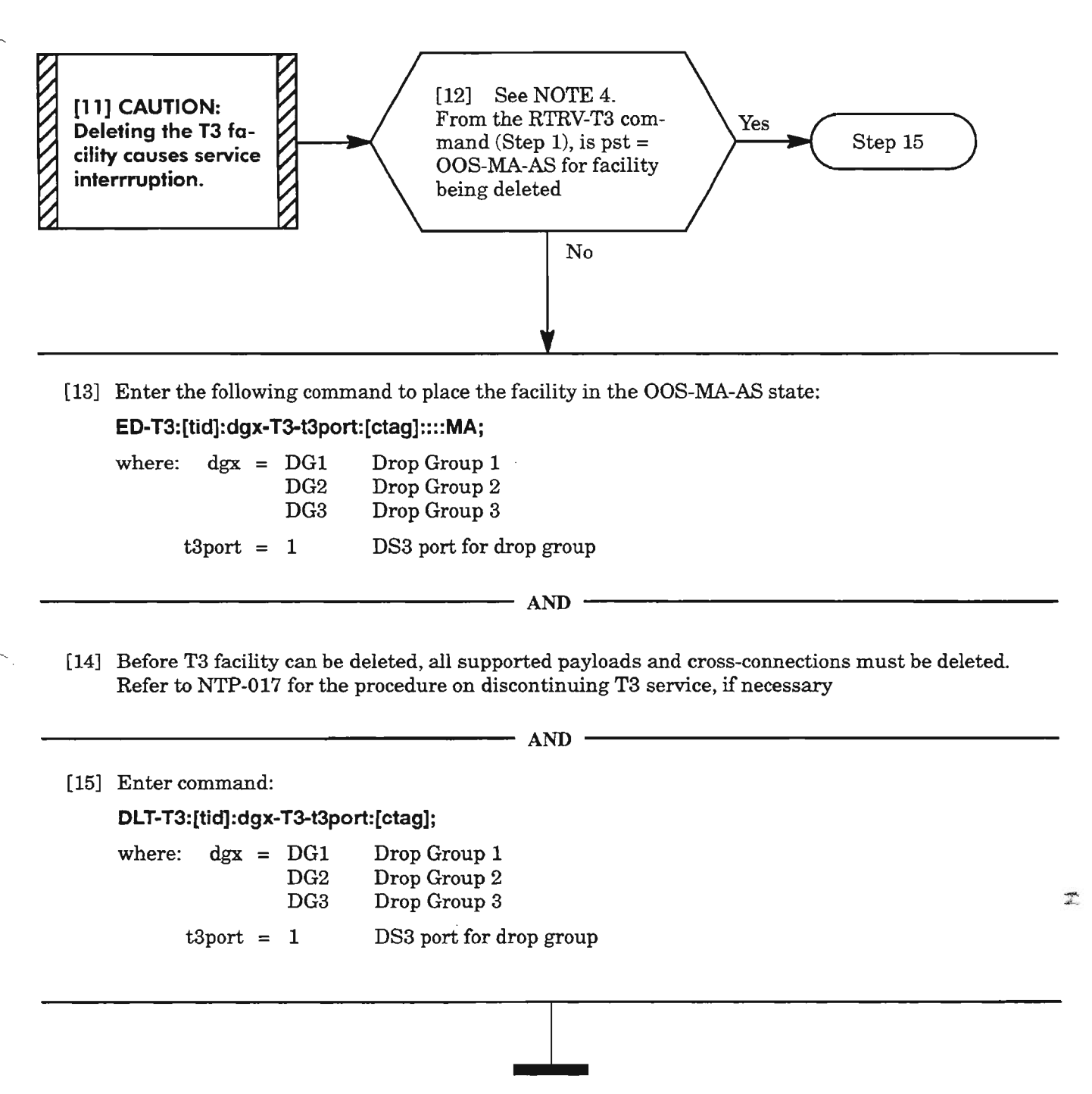

**NOTE: 4.** *The T3 facility must be in OOS-MA-AS state before it can be deleted.*

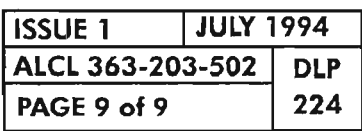

## **PROVISION DS3 (T3) DROP GROUP FACILITY**

,.--.....

 $\mathcal{L}_{\text{max}}$  and  $\mathcal{L}_{\text{max}}$ 

 $\sim$  $\label{eq:2.1} \frac{1}{\sqrt{2}}\left(\frac{1}{\sqrt{2}}\right)^{2} \left(\frac{1}{\sqrt{2}}\right)^{2} \left(\frac{1}{\sqrt{2}}\right)^{2} \left(\frac{1}{\sqrt{2}}\right)^{2} \left(\frac{1}{\sqrt{2}}\right)^{2} \left(\frac{1}{\sqrt{2}}\right)^{2} \left(\frac{1}{\sqrt{2}}\right)^{2} \left(\frac{1}{\sqrt{2}}\right)^{2} \left(\frac{1}{\sqrt{2}}\right)^{2} \left(\frac{1}{\sqrt{2}}\right)^{2} \left(\frac{1}{\sqrt{2}}\right)^{2} \left(\$  $\label{eq:2.1} \frac{1}{\sqrt{2}}\left(\frac{1}{\sqrt{2}}\right)^{2} \left(\frac{1}{\sqrt{2}}\right)^{2} \left(\frac{1}{\sqrt{2}}\right)^{2} \left(\frac{1}{\sqrt{2}}\right)^{2} \left(\frac{1}{\sqrt{2}}\right)^{2} \left(\frac{1}{\sqrt{2}}\right)^{2} \left(\frac{1}{\sqrt{2}}\right)^{2} \left(\frac{1}{\sqrt{2}}\right)^{2} \left(\frac{1}{\sqrt{2}}\right)^{2} \left(\frac{1}{\sqrt{2}}\right)^{2} \left(\frac{1}{\sqrt{2}}\right)^{2} \left(\$ 

 $\sim$ 

 $\label{eq:2.1} \frac{1}{\sqrt{2}}\left(\frac{1}{\sqrt{2}}\right)^{2} \left(\frac{1}{\sqrt{2}}\right)^{2} \left(\frac{1}{\sqrt{2}}\right)^{2} \left(\frac{1}{\sqrt{2}}\right)^{2} \left(\frac{1}{\sqrt{2}}\right)^{2} \left(\frac{1}{\sqrt{2}}\right)^{2} \left(\frac{1}{\sqrt{2}}\right)^{2} \left(\frac{1}{\sqrt{2}}\right)^{2} \left(\frac{1}{\sqrt{2}}\right)^{2} \left(\frac{1}{\sqrt{2}}\right)^{2} \left(\frac{1}{\sqrt{2}}\right)^{2} \left(\$ 

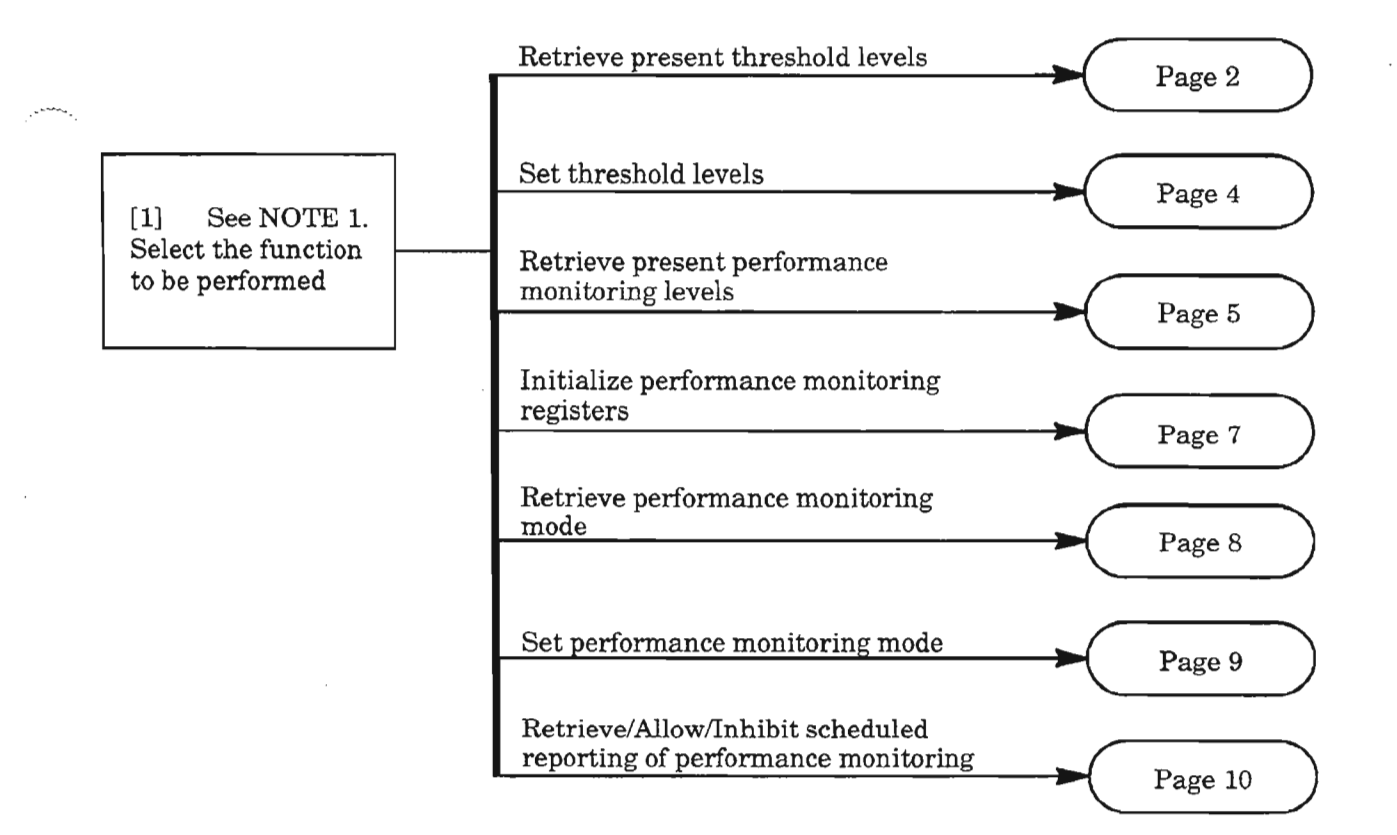

**NOTE: J.** *This procedure assumes the user is logged into the Network Element (DLP-117J and* is *authorized to set thresholds.*

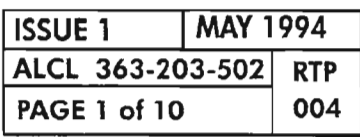

v.

**PERFORMANCE MONITORING T1**

#### **Retrieve Present Threshold Levels**

```
[2] From Table A, Page 3, select the monitor parameter of interest
(mont 1th) \t -
```
[3] Enter command:

**RTRV-TH-T1 :[tid]:aidt1 :[ctag]::[mont1th],,[tmper]j**

where:  $aidt1 = dgx-T1-pathno or ALL$ dgx =  $DG1, DG2$  or  $DG3$  (Drop Group 1, 2 or 3)  $pathno = 1...28 (DS1 line number)$ montlth = Step 2 (defaults to all)  $t$ mper =  $t$ ime period (1-DAY or 15-MIN, defaults to both)  $(See NOTE 2)$  –

[4] Analyze the response:

"dgx-T1-pathno:montlth,,,thlev,[tmperJ"

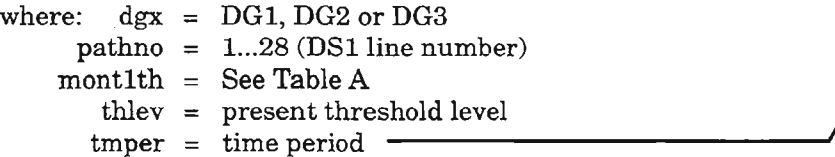

**NOTE:** 2. For an explanation of the command and response, see Commands and Messages Manual (650205-823-022).

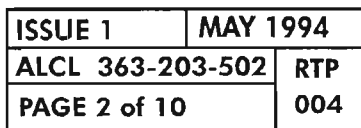

**PERFORMANCE MONITORING T1** 

Þ

**AND** 

| <b>Monitor</b><br>Type<br>(mont1th) | <b>Default</b> |        |                |                                             |
|-------------------------------------|----------------|--------|----------------|---------------------------------------------|
|                                     | $15$ -Min      | 1-Day  | Range          | <b>Description</b>                          |
| <b>BPV</b>                          | 12240          | 133400 | 14,294,967,295 | <b>Bipolar Violations</b>                   |
| <b>ESL</b>                          | 65             | 648    | 165535         | Line Errored Seconds                        |
| <b>SESL</b>                         | 10             | 100    | 165535         | Line Severely Errored<br>Seconds            |
| BER-HT                              | 4              | 4      | 36             | Bit Error Ratio - high<br>threshold (SFBER) |

Table A. T1 PMThreshold Levels

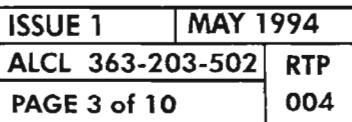

# **PERFORMANCE MONITORING T1**

. ----

## **Set Threshold Levels**

[5] See Table A, Page 3, for initial default threshold levels for reference [6] Select the monitor type (montlth) whose threshold level is to be set per Table A [7] Determine the threshold level (thlev) from "Range" in **AND** Table A -[8] Determine the time period (tmper); i.e., duration the counts Fortunate the time period (in per), not, definition are connected<br>are to be made. Choices are: 1-DAY or 15-MIN<br>(defaults to 15-MIN)  $\longrightarrow$ [9] Enter the command using the parameters above: SET-TH-T1:[tid]:aidt1:[ctag]::mont1th,thlev,,,[tmper]; where:  $aidt1 = dgx-T1-pathno or ALL$  $\text{dgx} = \text{DG1}, \text{DG2} \text{ or } \text{DG3}$  (Drop Group 1, 2 or 3)  $pathno = 1...28 (DS1 line #)$  $month = See Step 6$ thlev = See Step  $7$  $\textrm{Imper}$  = See Step 8  $-$ 

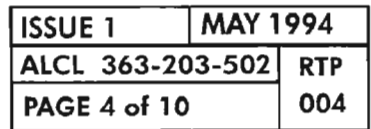

 $\sim$ 

#### **Retrieve Present Performance Monitoring Levels**

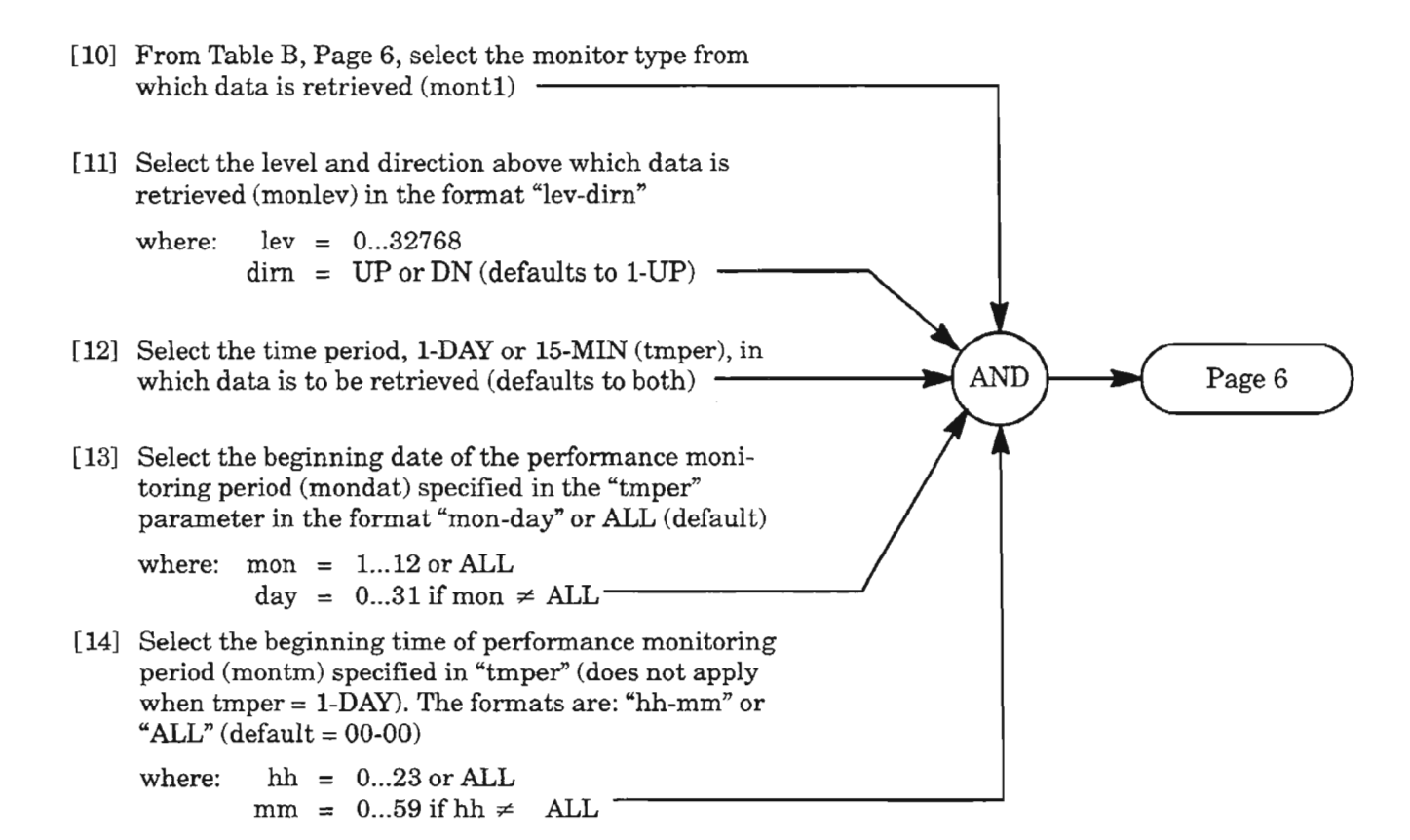

**ISSUE 1 I MAY 1994 ALCL 363-203-502 RTP PAGE 5 of 10 004**

**PERFORMANCE MONITORING 11**

...---',

## **Retrieve Present Performance Monitoring** Levels.**(cont)**

[15] Enter command with data from Steps 10-14 (see NOTE 2, Page 2)

**RTRV-PM-T1 :[tid]:aidt1** :[ctag]**::[mont1],[monlev]",[tmper],[mondat],[montm];**

where:  $aidt1 = dgx-T1-pathno or ALL$  $\text{dgx} = \text{DG1}, \text{DG2 or DG3}$  (Drop Group 1, 2 or 3) pathno =  $1...28$  (DS1 line #) -

[16] Analyze the response:

"dgx-T1-pathno,T1:mont1,monval,[vldty],[locn],,[tmper],[mondat],[montm]"

where:  $\text{d}gx = DG1, DG2 \text{ or } DG3 \text{ (Drop Group 1, 2 or 3)}$  $pathno = 1...28 (DS1 line #)$  $mont1 = See Table B$  $\text{monval}$  =  $\text{measured value}$ **AND**  $vldty = validity indicator:$ ADJ - data has been manually adjusted or initialized COMPL - data accumulated over the entire time period PRTL - data accumulated over some portion of the time period NA - Not Alarmed, reported by REPORT EVENT locn = FEND or NEND (location where the performance monitoring reports)  $\textrm{Imper} = \textrm{See Step 12}$  $mondat = See Step 13$ mondat = See Step 13<br>montm = See Step 14

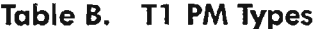

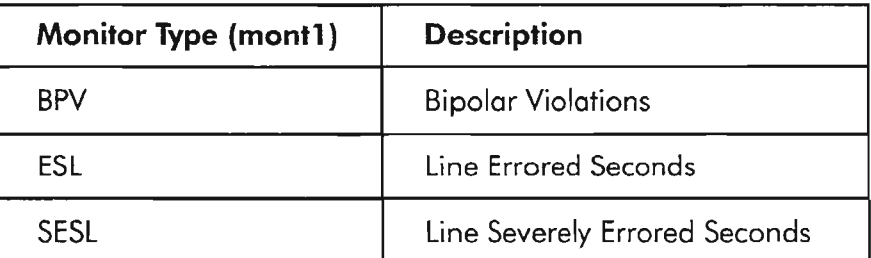

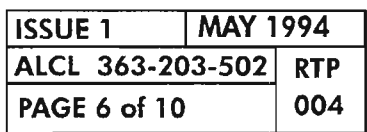

燃

## **Initialize Performance Monitoring Registers**

[17] Select the monitor type (mont1) whose value is to be initialized (see Table B, Page 6) (defaults to all) [18] Determine the time period (tmper) of the montl that is to be initialized (I-DAY or 15-MIN) (defaults to all) [19] Select the beginning date of performance monitoring period (mondat) specified in "tmper" parameter, in the format "mon-day" or ALL (default) where: mon =  $1...12$  or ALL **AND** day =  $0...31$  if mon  $\neq$  ALL  $\cdot$ [20] Select the beginning time of performance monitoring period (montm) specified in "tmper" (does not apply when tmper  $=1-DAY$ ). The formats are: "hh-mm" or "ALL" (default =  $00-00$ ) where:  $hh = 0...23$  or ALL  $mm = 0...59$  if hh  $\neq$ ALL [21] Enter command using the parameters above: **INIT-REG·T1 :[tid] :aidt1 :[ctag]::[mont1]",,[tmper],[mondat],[montm];** where:  $aidt1 = dgx-T1-pathno or ALL$  $\text{dgx} = \text{DG1}, \text{DG2 or DG3}$  (Drop Group 1, 2 or 3)  $\text{pathno} = 1...28 \text{ (DS1 line number)}$ <br>(See NOTE 2, Page 2)

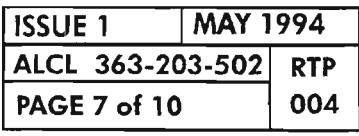

**PERFORMANCE MONITORING T1**

.. -----

## **Retrieve Performance Monitoring Mode**

[22] Select the location (locn) where the performance monitoring reports; FEND (far end) NEND (near end)

[23] Enter the command with the above data:

**RTRV-PMMODE-T1 :[tid]:aidt1 :[ctag]::[locn];**

where:  $aidt1 = dgx-T1-pathno or ALL$  $\text{dgx} = \text{DG1}, \text{DG2} \text{ or } \text{DG3} \text{ (Drop Group 1, 2 or 3)}$  $pathno = 1...28 (DS1 line number)$ 

[24] Analyze the response:

 $"dgx-T1-pathno:[locn], pmtype, pmstate,[pmdaystart]"$ 

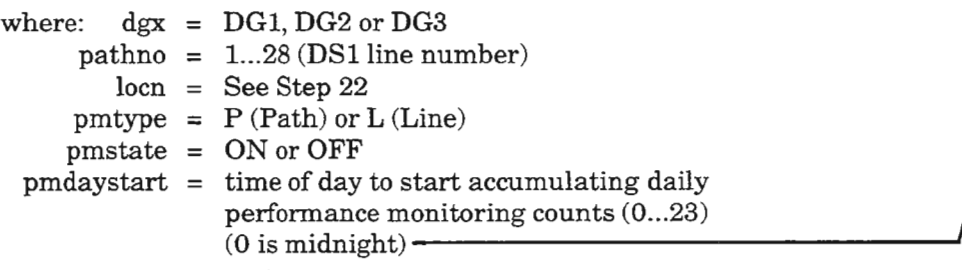

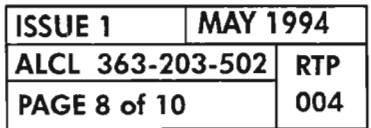

AND

# **Set Performance Monitoring Mode**

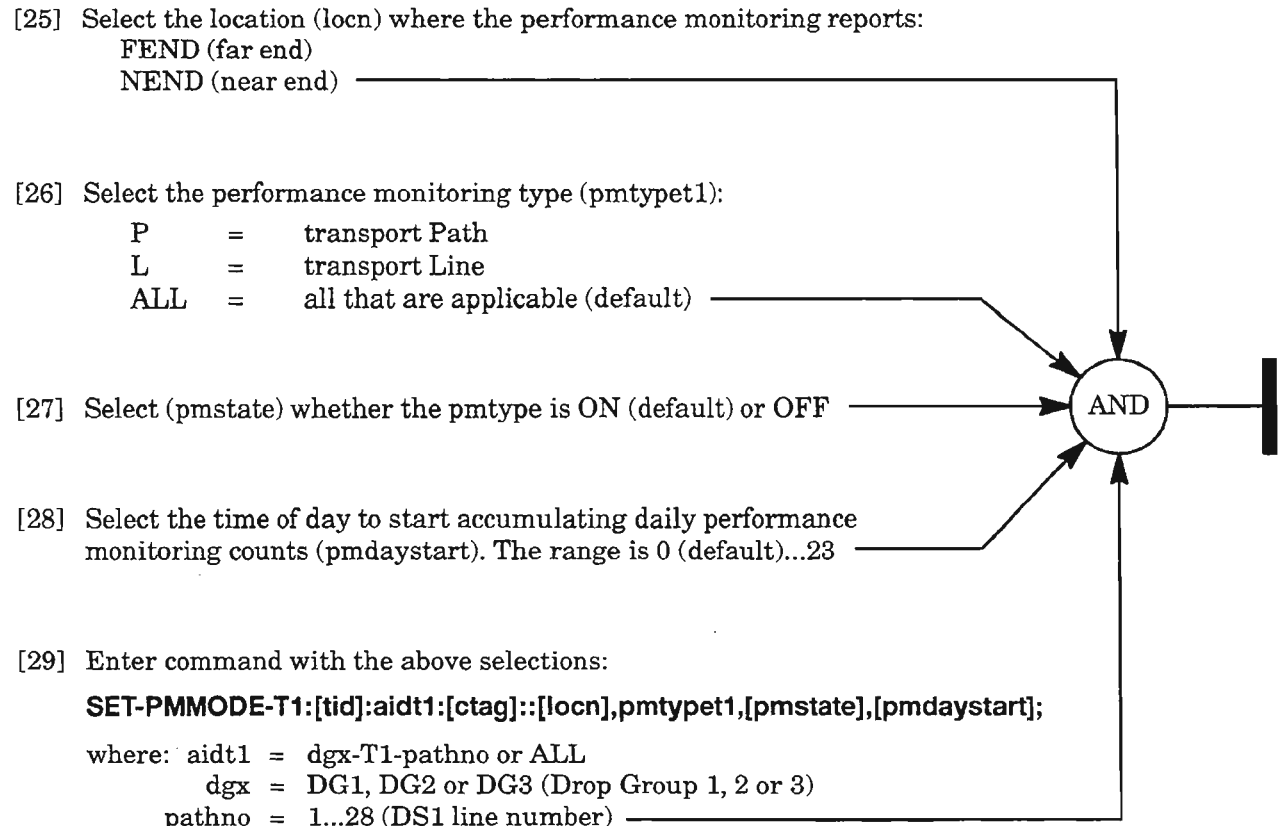

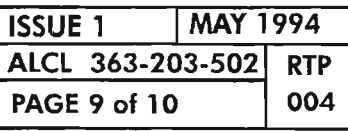

**PERFORMANCE MONITORING 11**

# **Retrieve/AllowlInhibit Scheduled Reporting of Performance Monitoring**

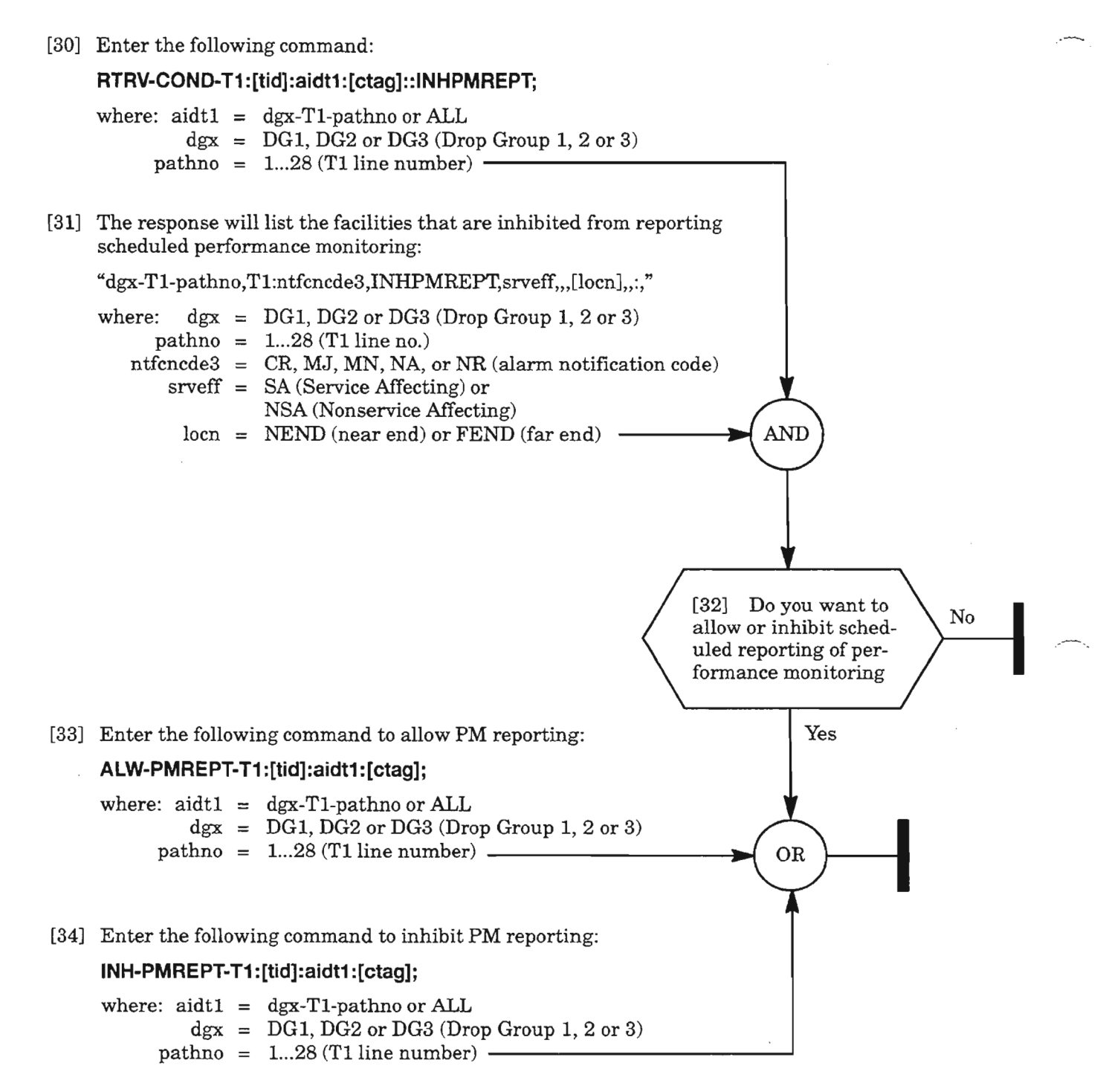

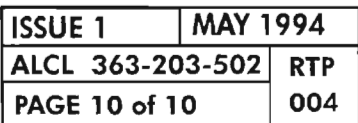

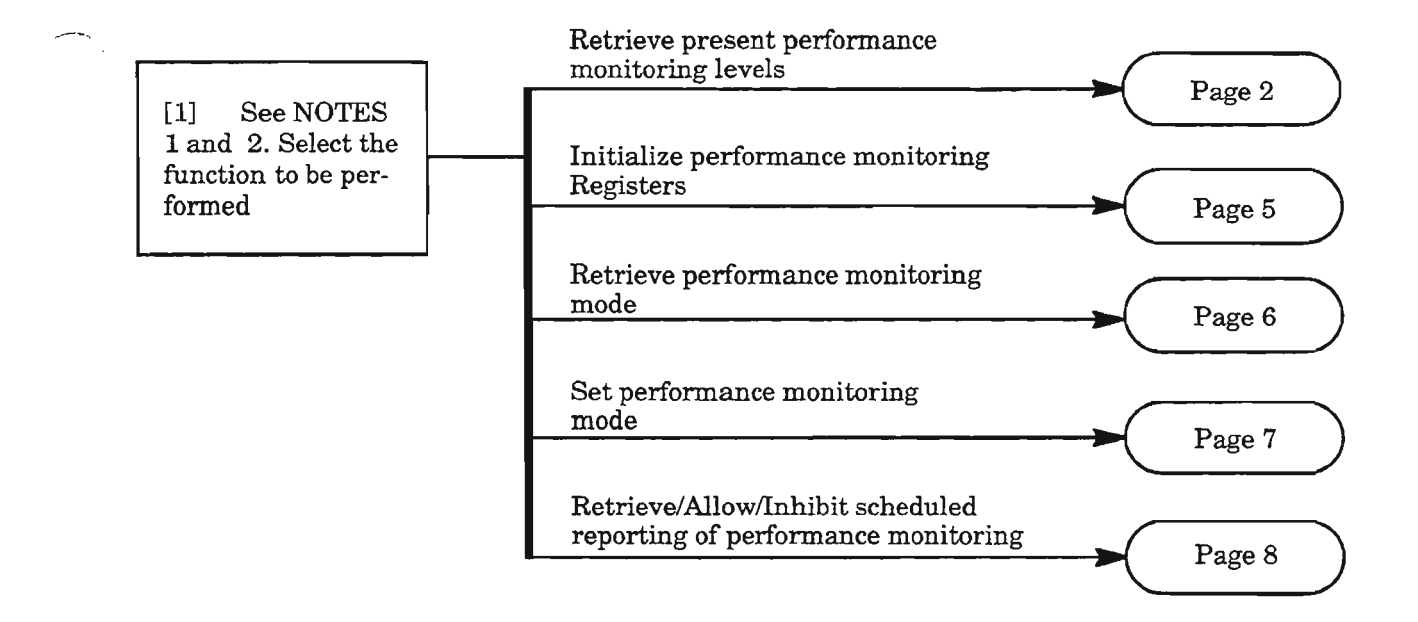

**NOTES: J.** *This routine procedure assumes the craftperson* is *logged on to* a *terminal (DLP-117) and* is *authorized to set thresholds.*

*2. For an explanation of the command and response, see Commands and Messages Manual* (650205-823-022).

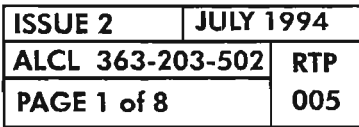

 $\mathcal{D}$ 

#### **PERFORMANCE MONITORING EQUIPMENT**

## **Retrieve Present Performance Monitoring Levels**

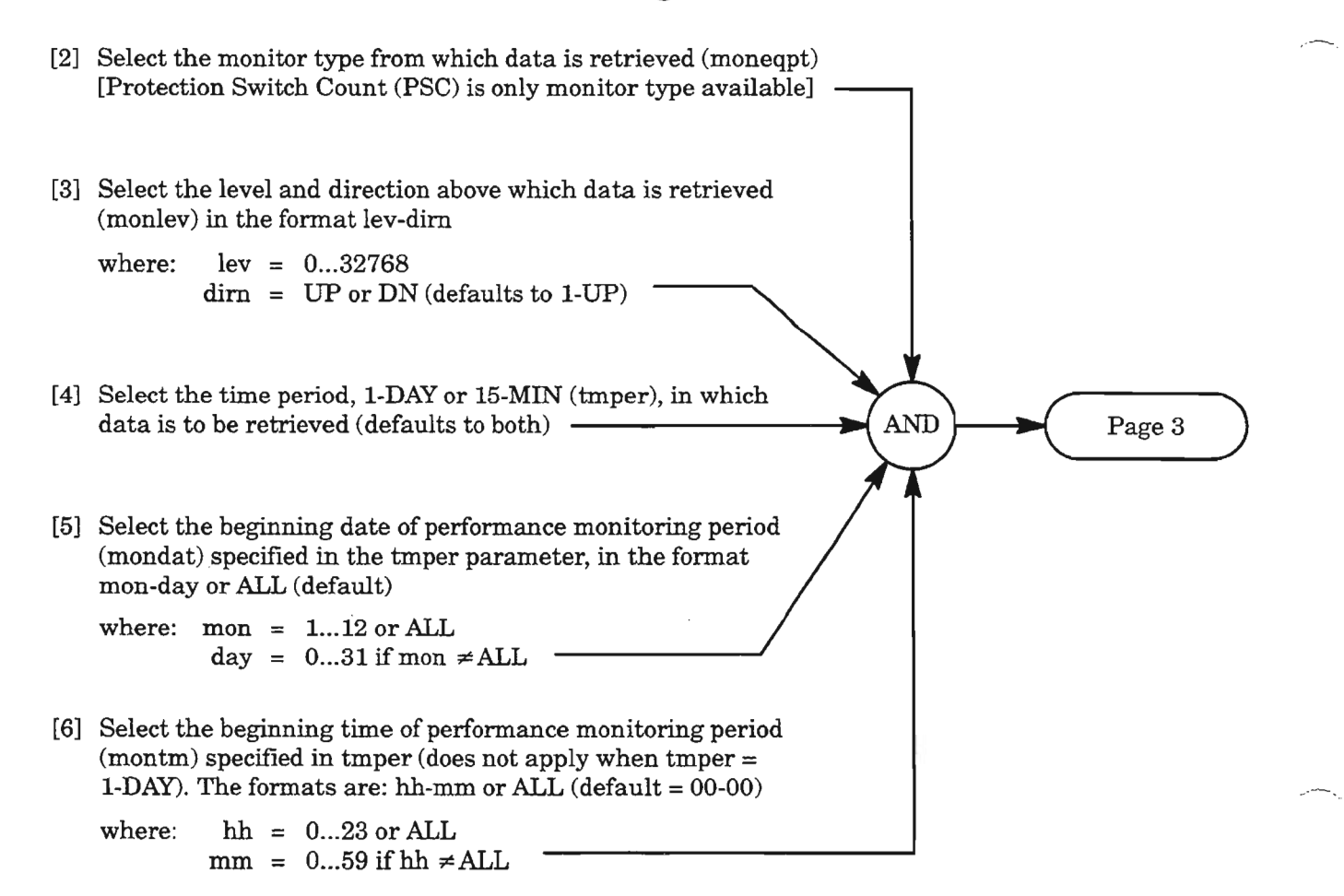

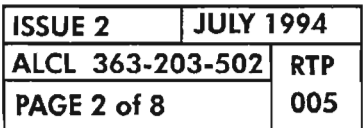

## **Retrieve Present Performance Monitoring Levels (cont)**

[7] Enter command with data from Steps 2-6:

**RTRV-PM-EQPT:[tid]:aideqptin:[ctag]::[moneqpt],[monlev]",[tmper],[mondat],[montm];** where: aideqptin =  $(from Table A, Page 4)$  -

[8] Analyze the response:

 $"aideqptout, EqPT:moneqpt, monval,[vldty],[locn],[tmper],[mondat],[montm]"$ 

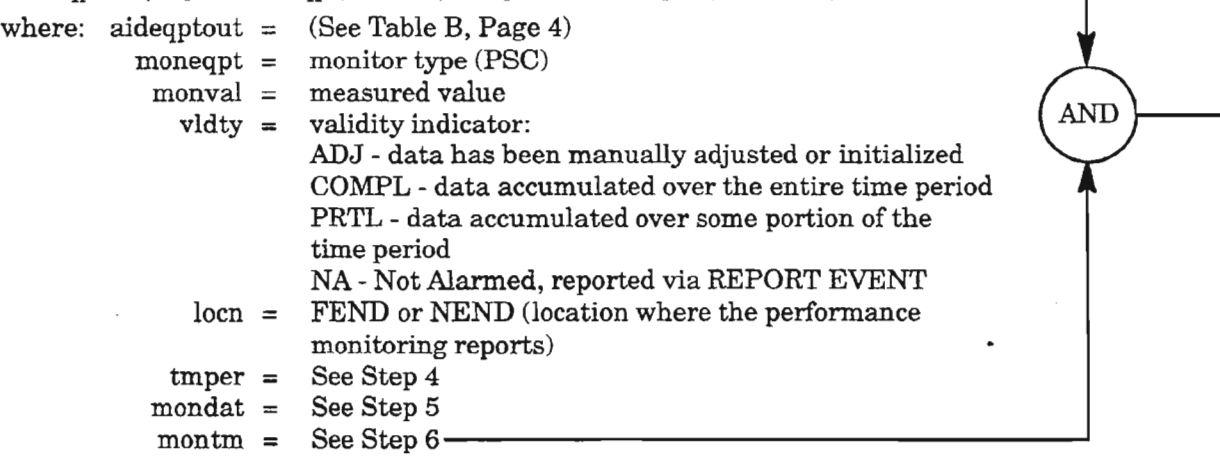

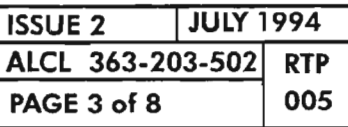

**PERFORMANCE MONITORING EQUIPMENT**

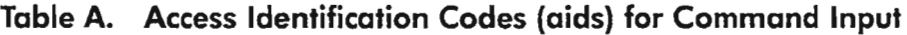

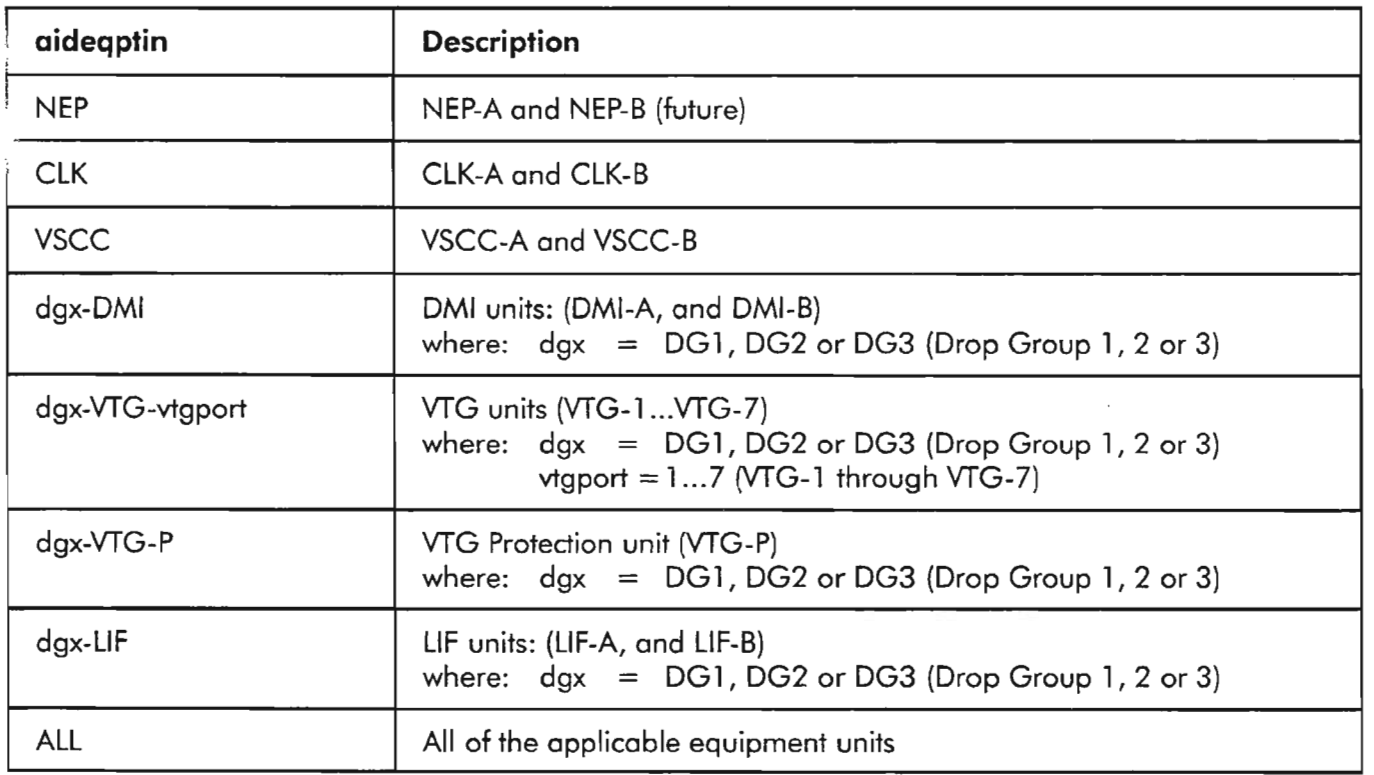

# **Table B. Access Identification Codes (aids) for Command Response (Output)**

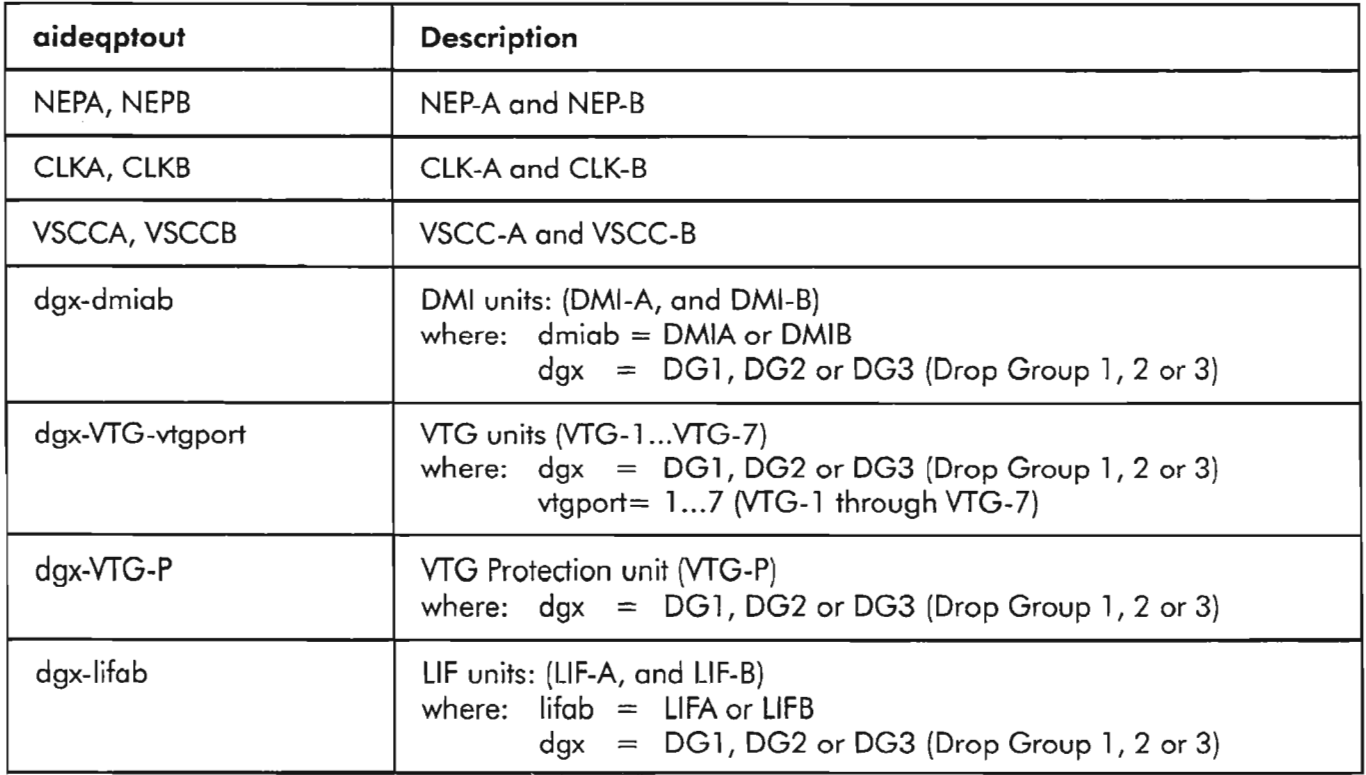

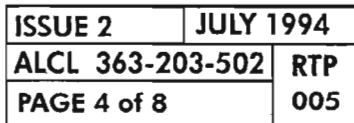

## **Initialize Performance Monitoring Registers**

[9] Select the monitor type (moneqpt) whose value is to be initialized. [Protection Switch Count (PSC) is the only monitor type available] [10] Determine the time period, I-DAY or I5-MIN (tmper), of the moneqpt that is to be initialized (defaults to both) [11] Select the beginning date of performance monitoring period (mondat) specified in tmper parameter, in the format mon-day or ALL (default) where:  $mon = 1...12$  or ALL AND day =  $0...31$  if mon  $\neq$  ALL  $\cdot$ [12] Select the beginning time of performance monitoring period (montm) specified in tmper (does not apply when tmper  $= 1$ -DAY). The formats are: hh-mm or ALL (default  $=00-00$ ) where:  $hh = 0...23$  or ALL  $mm = 0...59$  if  $hh \neq ALL$ [13] Enter command using the parameters above: **INIT-REG-EQPT:[tid]:aideqptin:[ctag]::[moneqpt]",,[tmper],[mondat],[montm];** where: aideqptin =  $(from Table A, Page 4)$  —

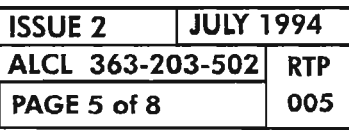

.----.

# **Retrieve Performance Monitoring Mode**

[14J Enter command: **RTRV-PMMODE-EQPT:[tid]:aideqptin:[ctag];** where: aideqptin =  $(from Table A, Page 4)$  -[15J Analyze the response: AND "aideqptout:,,,[pmdaystart]" where: aideqptout =  $(See Table B, Page 4)$ pmdaystart = time of day to start accumulating daily performance monitoring counts  $(0...23)$ 

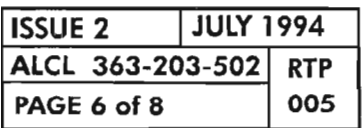

...-----

## **Set Performance Monitoring Mode**

[16] Select the time of day to start accumulating daily performance monitoring counts (pmdaystart). The range is 0 (default)...23 . **AND** [17] Enter the command with the above selection: SET-PMMODE-EQPT:[tid]:aideqptin:[ctag]::,,,[pmdaystart]; where: aideqptin = from  $(Table A, Page 4)$   $\_\_\_\_\_\_\_\_\_\_\_\_$ 

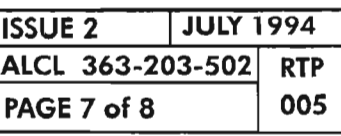

 $\mathcal{P}^{\mathbf{L}}$ 

**PERFORMANCE MONITORING EQUIPMENT**

## **Retrieve/Allow/Inhibit Scheduled Reporting of Performance Monitoring**

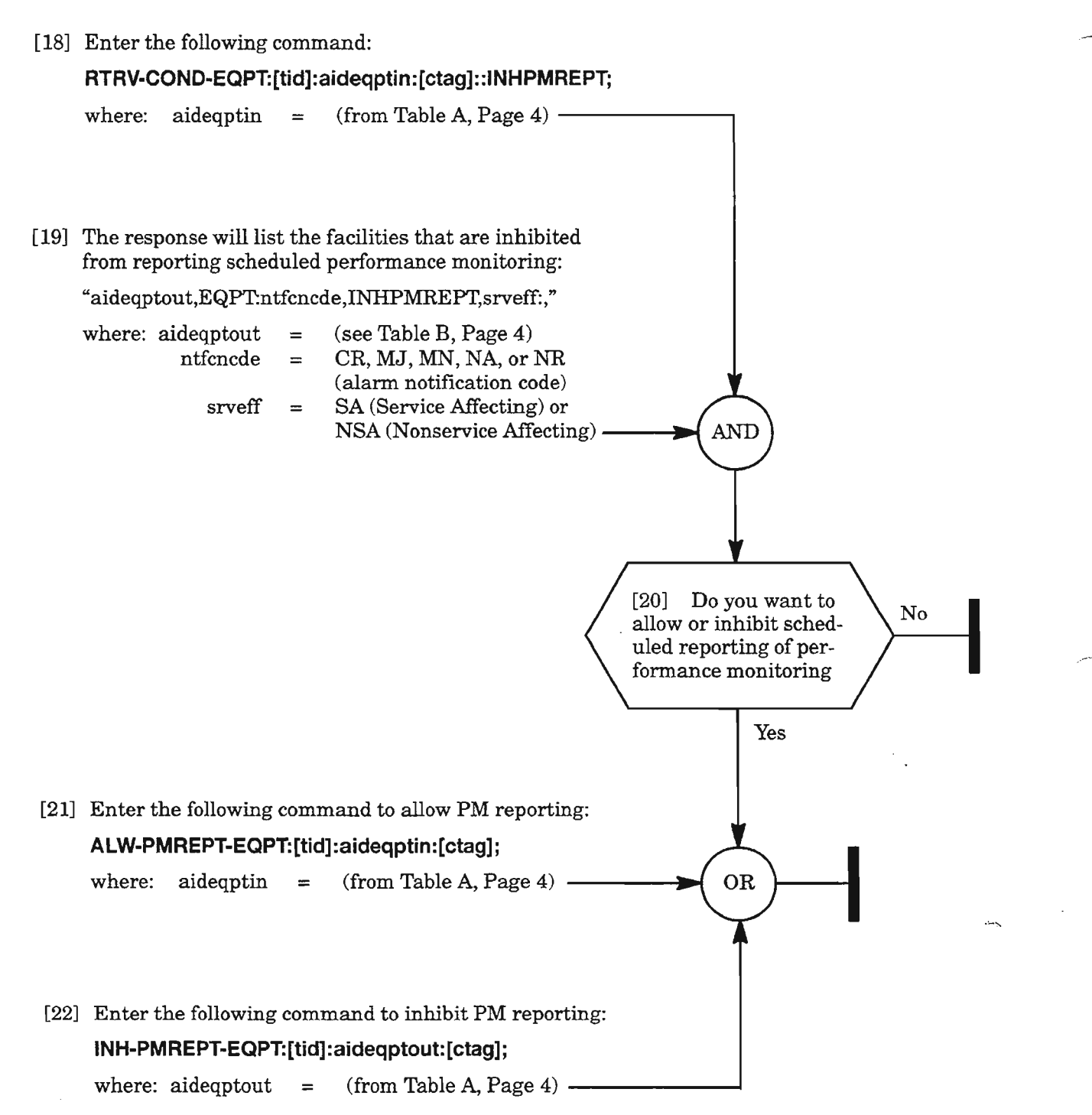

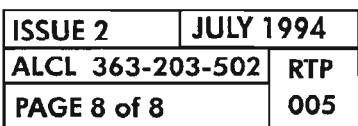

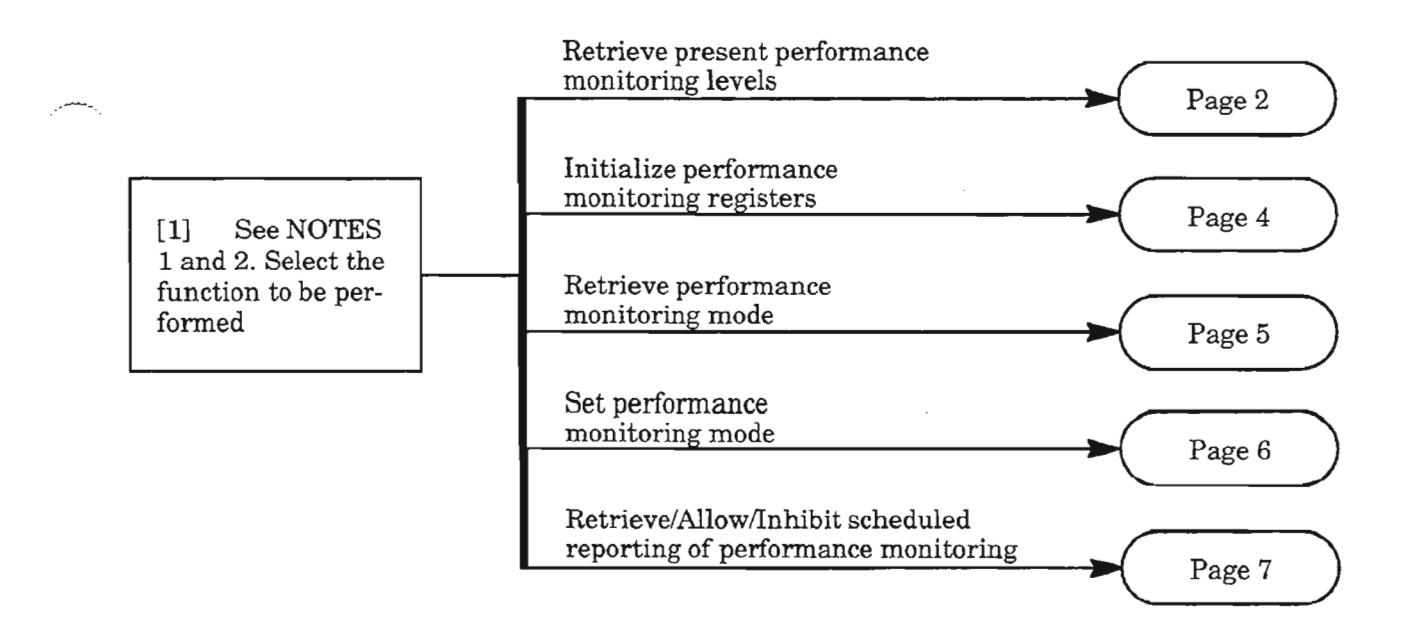

**NOTES: 7.** *This routine procedure assumes the craftperson is logged onto a terminal (DLP-117) and is authorized to set thresholds.*

*2. For an explanation ofthe command and response, see Commands and Messages Manual* (650205-823-022).

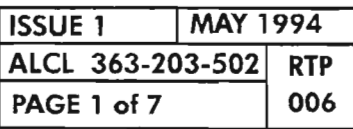

**PERFORMANCE MONITORING NE CLOCK**

# **Retrieve Present Performance Monitoring Levels**

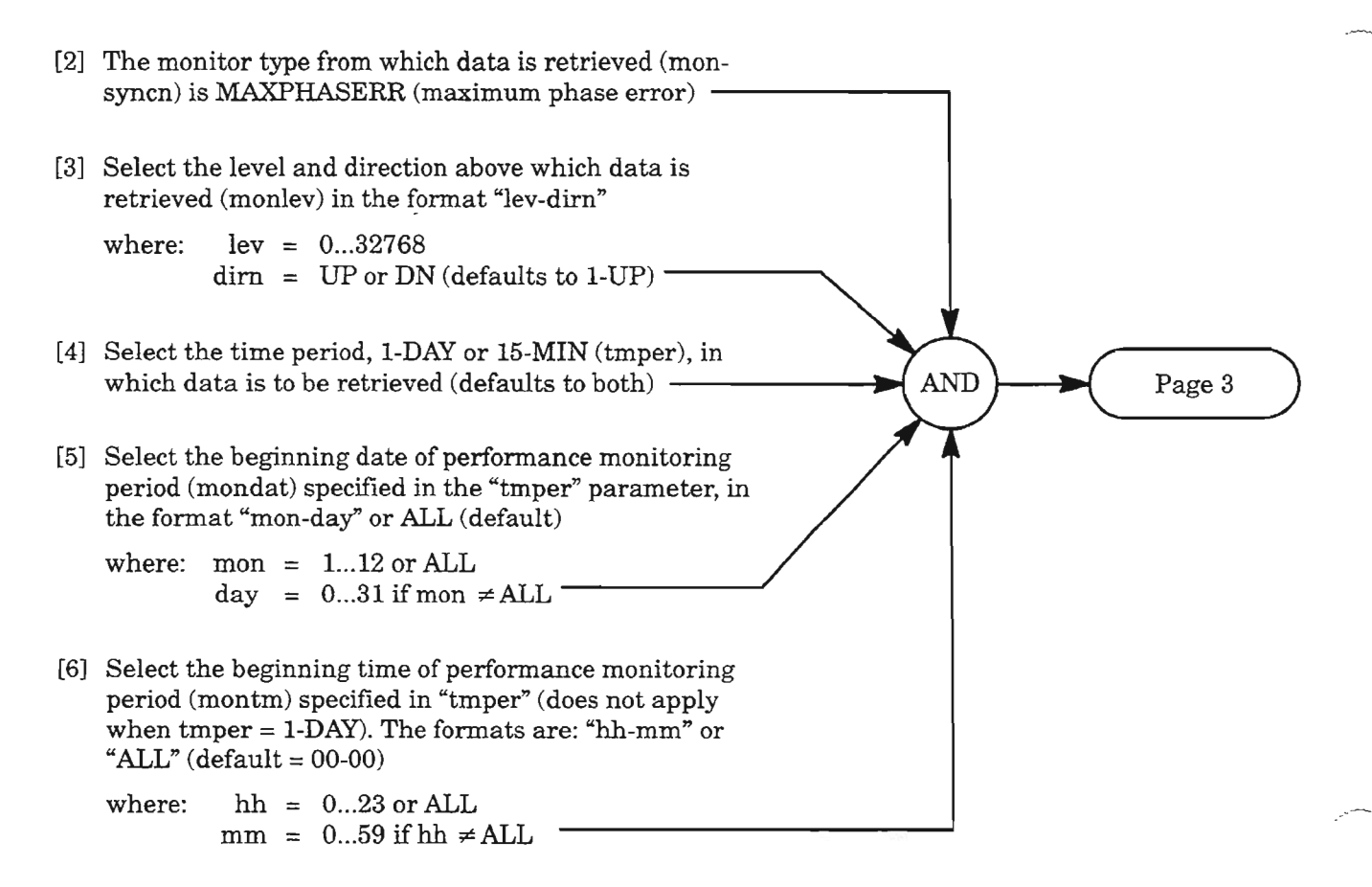

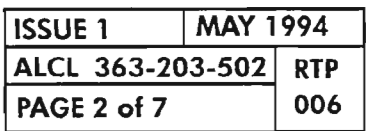

# **Retrieve Present Performance Monitoring Levels** (cont)

[7] Enter command with data from Steps 2-6:

RTRV-PM-SYNCN:[tid]:[NESYNC]:[ctag]::[monsyncn],[monlev],,, **[tmper],[mondat],[montm];**

[8] Analyze the response:

"aidsyncn ,SYNCN:monsyncn,monval,[vldty],[locn],,[tmper],[mondat],[m ontm]"

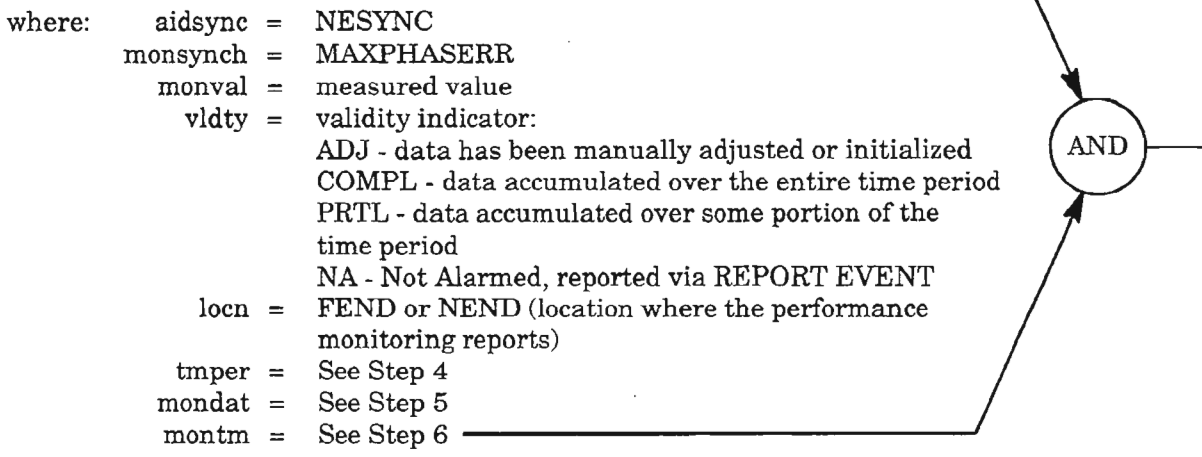

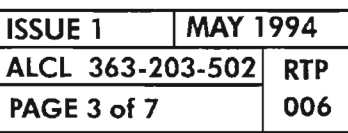

**PERFORMANCE MONITORING NE CLOCK**

## **Initialize Performance Monitoring Registers**

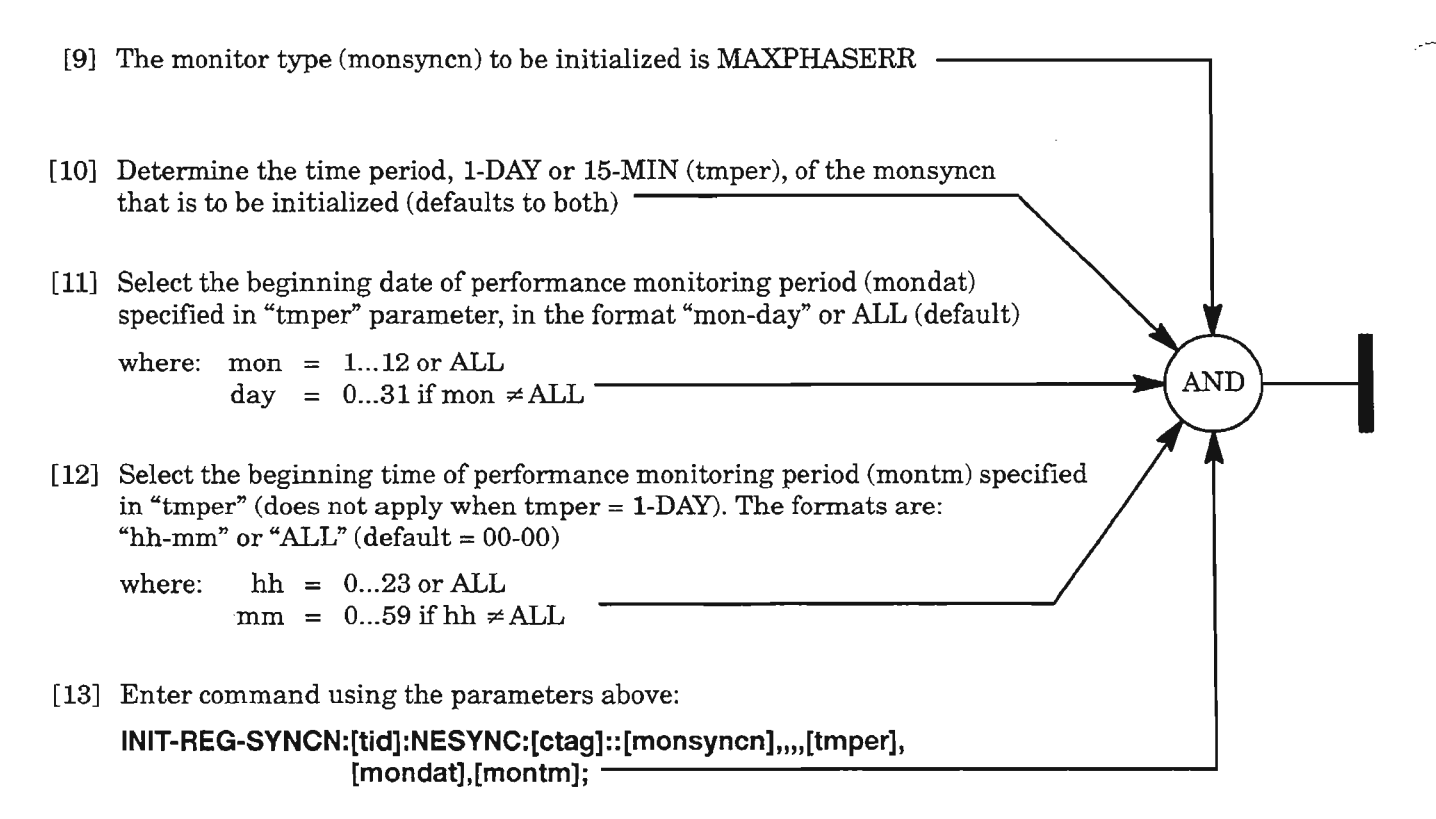

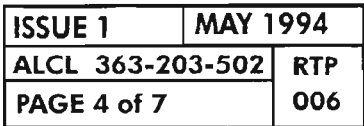

# **Retrieve Performance Monitoring Mode**

[14] Enter command: RTRV-PMMODE-SYNCN:[tid]:NESYNC:[ctag]; -[15] Analyze the response: AND "NESYNC:,,,[pmdaystart]" where:  $pmdaystart = time of day to start accumulating daily$ performance monitoring counts  $(0...23)$ <sup>\*</sup>

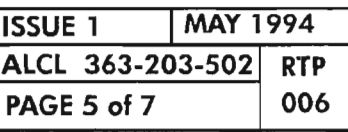

**PERFORMANCE MONITORING NE CLOCK**

# **Set Performance Monitoring Mode**

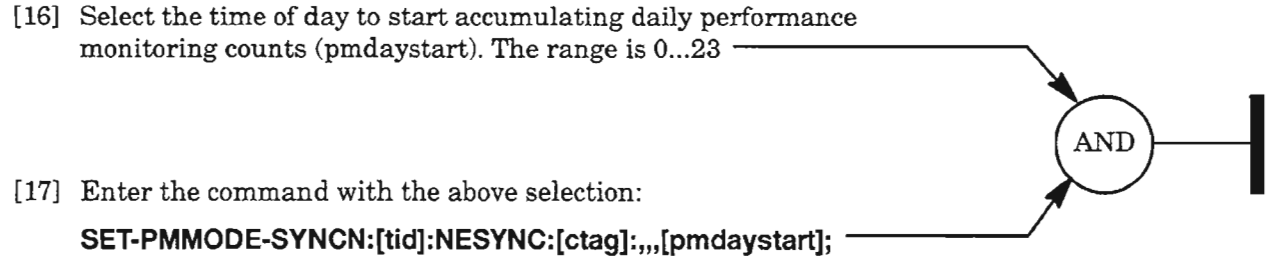

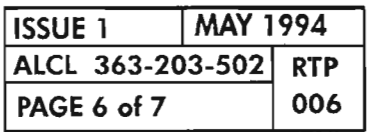

 $\sim$ 

# **Retrieve/Allow/lnhibit Scheduled Reporting of Performance Monitoring**

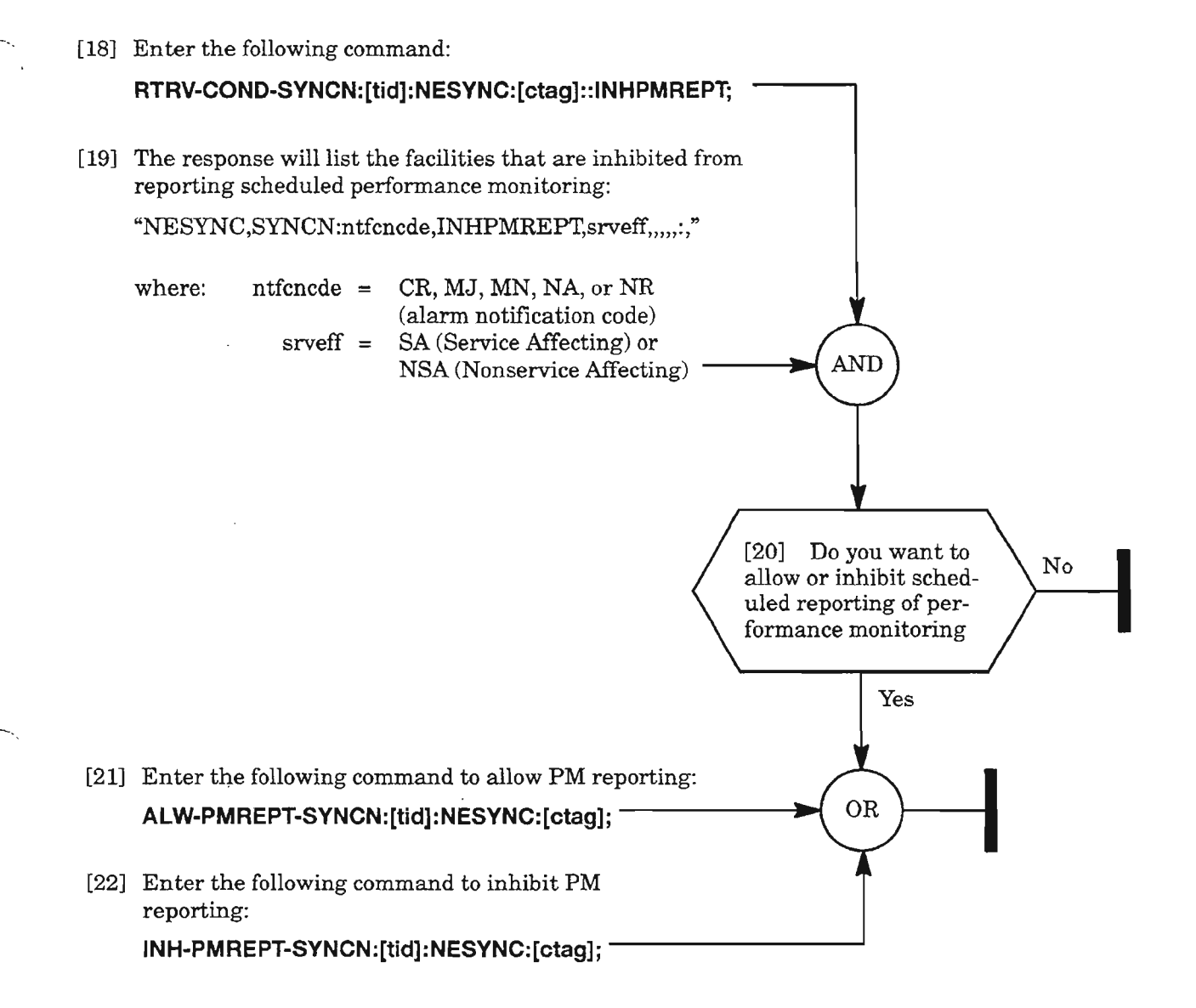

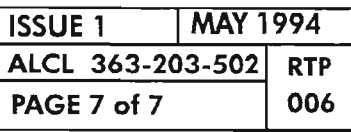

**PERFORMANCE MONITORING NE CLOCK**

 $\frac{1}{2} \frac{1}{2} \frac{1}{2}$  $\label{eq:2} \frac{1}{\sqrt{2\pi}}\sum_{i=1}^{\infty}\frac{1}{i\sqrt{2\pi}}\sum_{i=1}^{\infty}\frac{1}{i\sqrt{2\pi}}\sum_{i=1}^{\infty}\frac{1}{i\sqrt{2\pi}}\sum_{i=1}^{\infty}\frac{1}{i\sqrt{2\pi}}\sum_{i=1}^{\infty}\frac{1}{i\sqrt{2\pi}}\sum_{i=1}^{\infty}\frac{1}{i\sqrt{2\pi}}\sum_{i=1}^{\infty}\frac{1}{i\sqrt{2\pi}}\sum_{i=1}^{\infty}\frac{1}{i\sqrt{2\pi}}\sum_{i=1}^{\$ 

 $\label{eq:2.1} \mathcal{L}(\mathcal{L}^{\mathcal{L}}_{\mathcal{L}}(\mathcal{L}^{\mathcal{L}}_{\mathcal{L}})) = \mathcal{L}(\mathcal{L}^{\mathcal{L}}_{\mathcal{L}}(\mathcal{L}^{\mathcal{L}}_{\mathcal{L}})) = \mathcal{L}(\mathcal{L}^{\mathcal{L}}_{\mathcal{L}}(\mathcal{L}^{\mathcal{L}}_{\mathcal{L}}))$ 

 $\label{eq:2.1} \frac{1}{\sqrt{2}}\int_{0}^{\infty}\frac{1}{\sqrt{2\pi}}\left(\frac{1}{\sqrt{2\pi}}\right)^{2\alpha} \frac{1}{\sqrt{2\pi}}\int_{0}^{\infty}\frac{1}{\sqrt{2\pi}}\left(\frac{1}{\sqrt{2\pi}}\right)^{\alpha} \frac{1}{\sqrt{2\pi}}\int_{0}^{\infty}\frac{1}{\sqrt{2\pi}}\frac{1}{\sqrt{2\pi}}\frac{1}{\sqrt{2\pi}}\frac{1}{\sqrt{2\pi}}\frac{1}{\sqrt{2\pi}}\frac{1}{\sqrt{2\pi}}\frac{1}{\sqrt{2\pi}}$ 

 $\mathfrak{S}$ 

 $\hat{\mathcal{A}}$ 

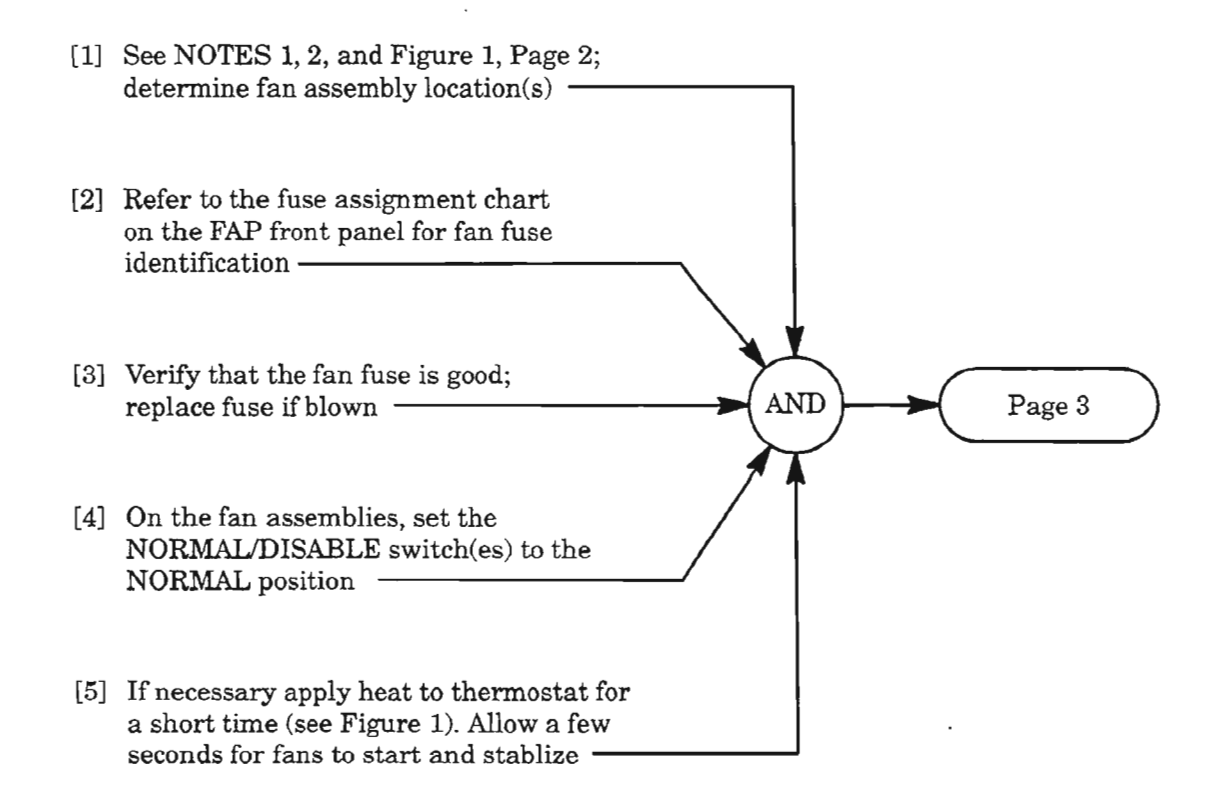

NOTES; 1. *Equipment required: Non-flammable heat source;Digital Volt Meter (DVM).*

*2. Fans are optionally equipped as needed per site requirements.*

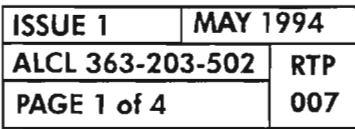

.\_,

CHECK FANS AND FILTERS

-- ,

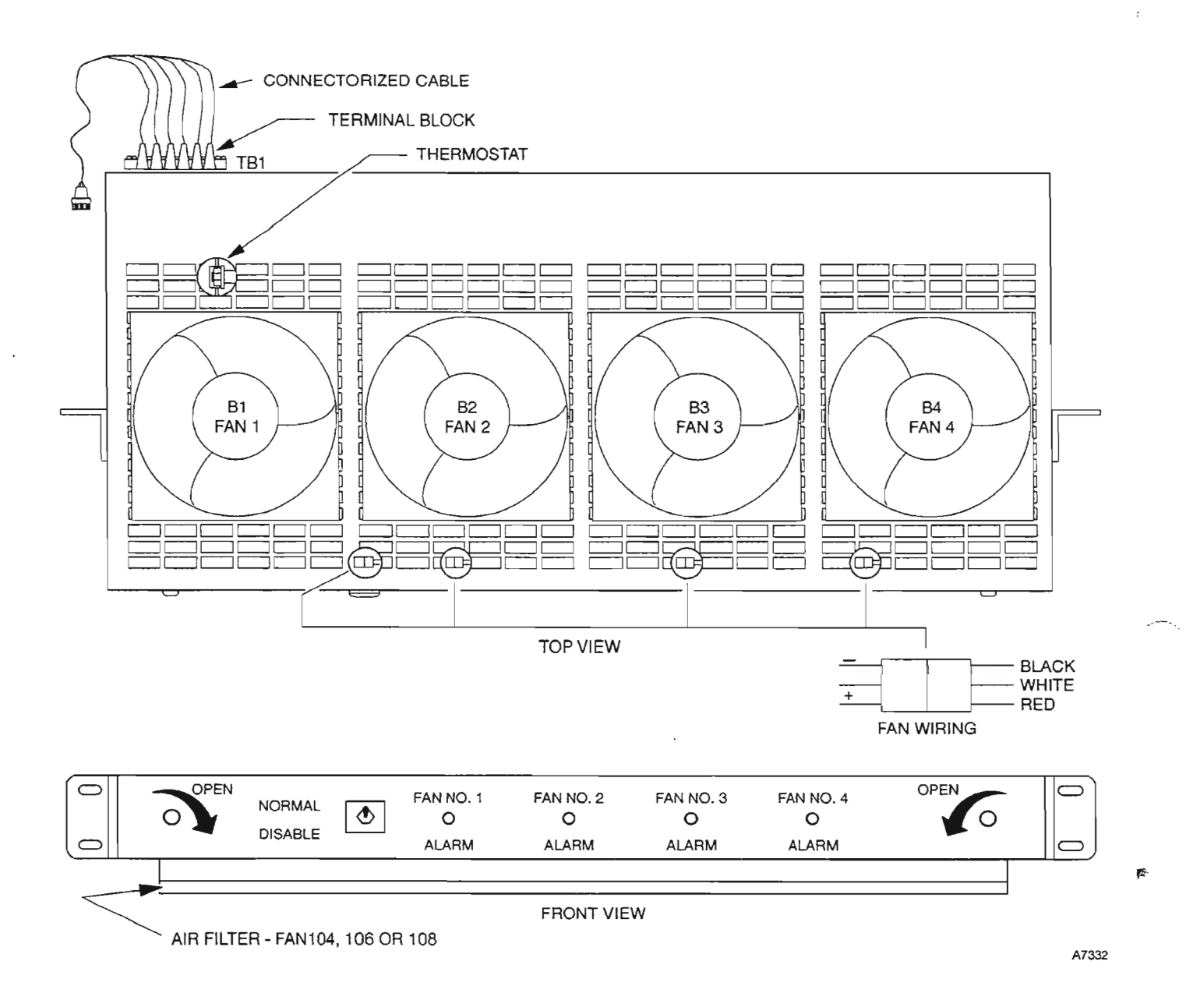

**Figure 1. Fan Assembly Typical Layout**

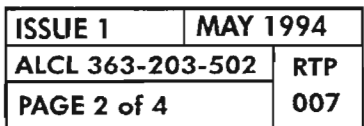

**PAGE <sup>2</sup> of <sup>4</sup> <sup>007</sup> CHECK FANS AND FILTERS**

----
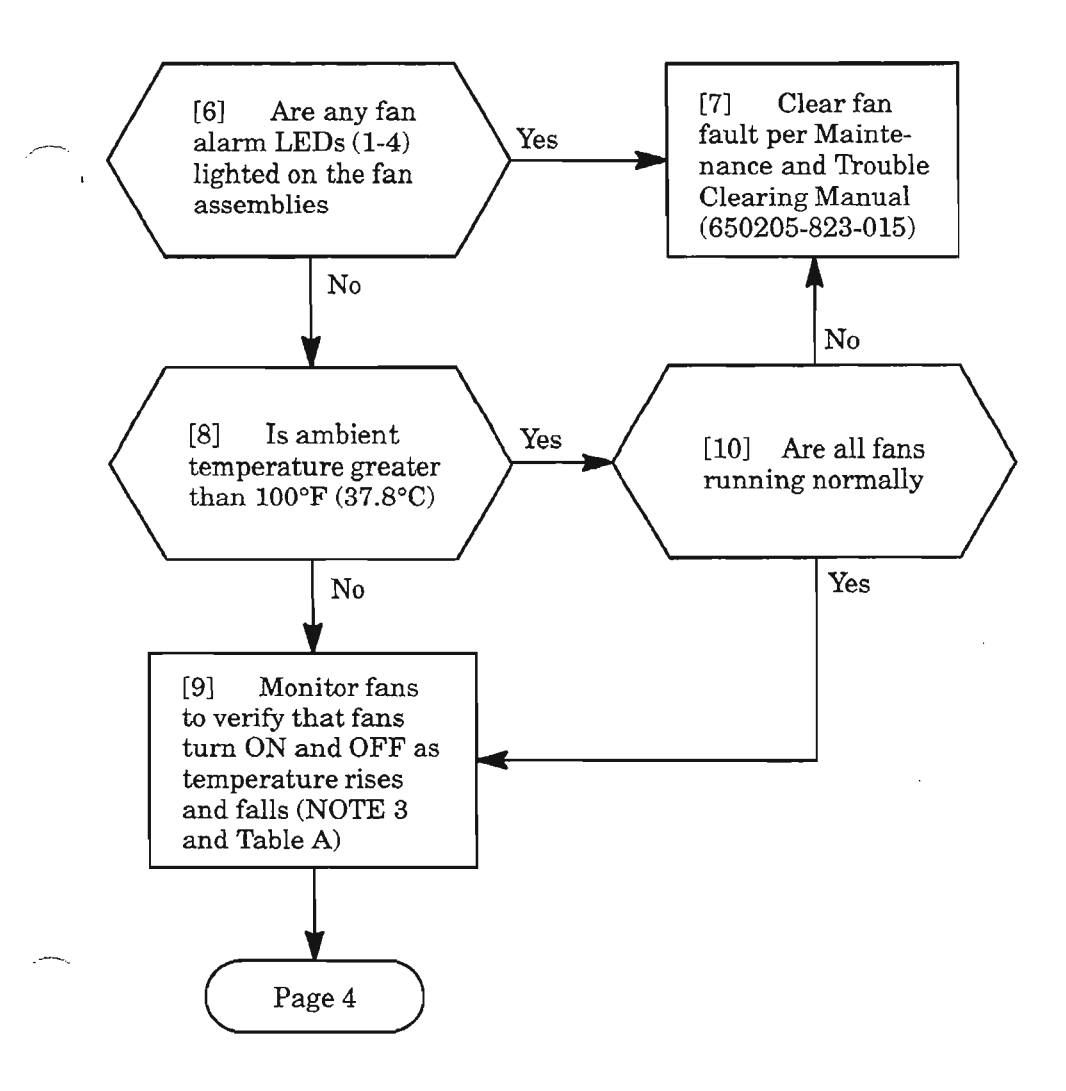

#### **Table A.**

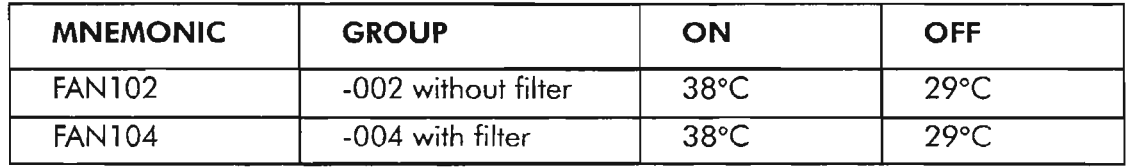

**NOTE:** 3. *Fans are thermostatically controlled to turn* ON *(see Table A). Iftwo fan assemblies are equipped, power is supplied to both assemblies through the thermostat in the top assembly. The fans can be forced ON by applying heat to the top thermostat.*

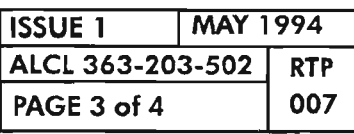

 $\mathbb{Z}^4$ 

**CHECK FANS AND FILTERS**

- [11] Unlatch fan assembly and slide the assembly out  $\cdot$
- [12] Operate the NORMAL/DISABLE switch<br>to the DISABLE position [13] Check air filter on Group -004 fan assembly. Replace dirty filters with 600044-641-001 filters per local AND practice [14] Operate the NORMAL/DISABLE switch to the NORMAL position and verify fan operation per NOTE 3, Page 3 [15] Slide fan assembly back into the shelf and secure the latches -

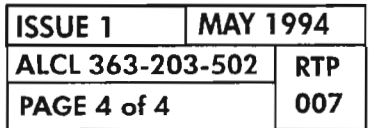

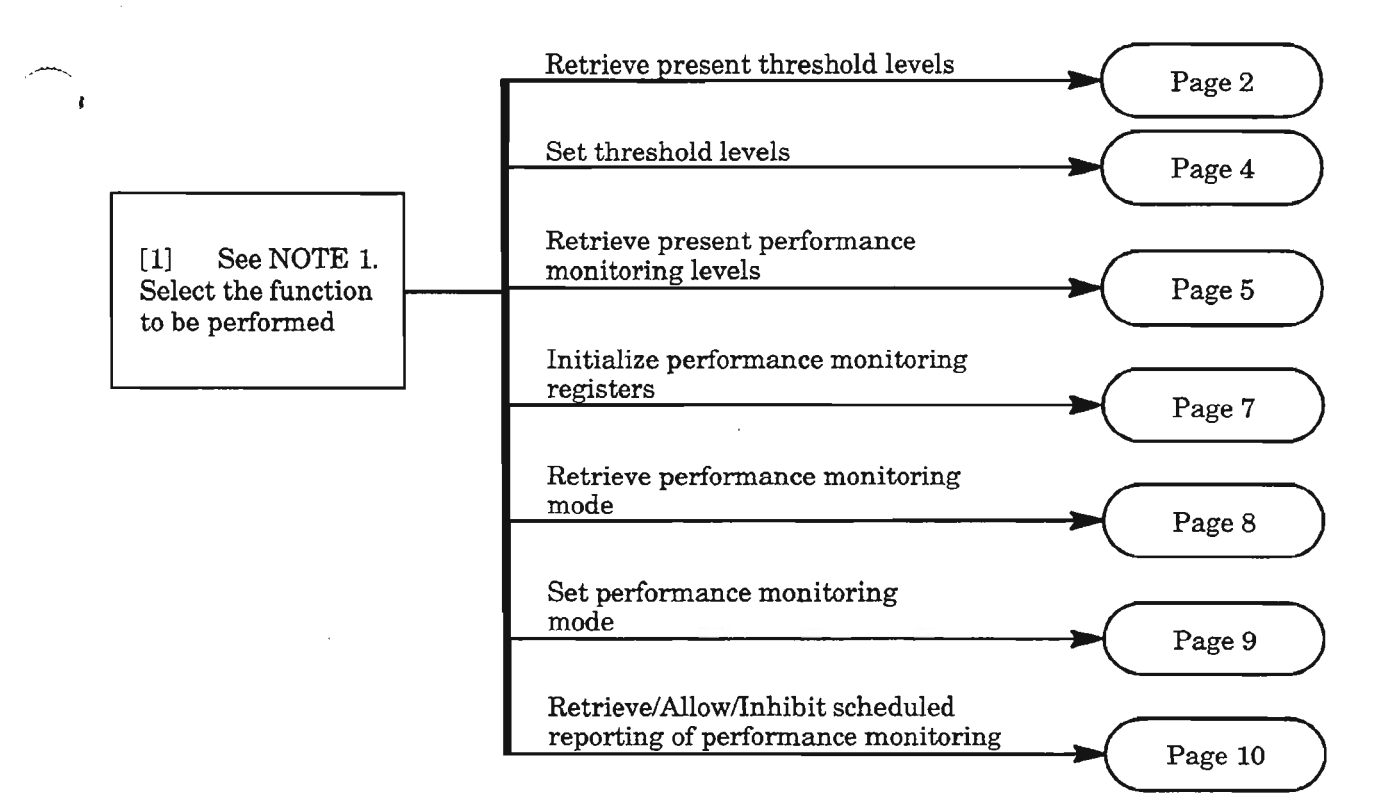

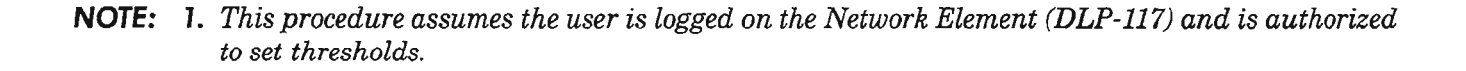

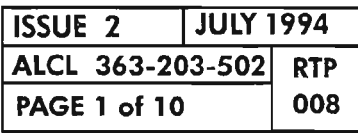

**PERFORMANCE MONITORING EC1** 

 $\overline{\phantom{0}}$ 

# **Retrieve Present Threshold Levels**

```
[2] From Table A, Page 3, select the monitor parameter
    of interest (monec1th)
                              \overline{\phantom{a}}[3] Enter command:
    RTRV-TH-EC1:[tid]:aidec1:[ctag]::[monec1th],,[tmper];
    where: aidec1 = dgx-EC1-stspath or ALL
                \text{dgx} = \text{DG1}, \text{DG2}, \text{or DG3 (Drop Group 1, 2, or 3)}stspath = 1monec1th = Step 2 (defaults to all parameters)
              \textrm{Imper} = time period (1-DAY or 15-MIN, defaults to both)
    (See NOTE 2) -AND
[4] Analyze the response:
     "dgx-EC1-1,EC1:monec1th,,,thlev,[tmper]"
     where: \frac{dg}{dx} = DG1, DG2, or DG3<br>monec1th = See Table A
        monec1th = See Table Athlev = present threshold level
             \tt{tmper} = \tt{time period}
```

```
NOTE: 2. For an explanation of the command and response, see Commands and Messages Manual
          (650205-823-022).
```
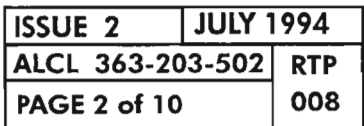

**PAGE <sup>2</sup> of <sup>10</sup> <sup>008</sup> PERFORMANCE MONITORING Eel**

県

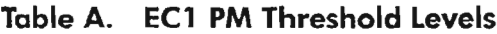

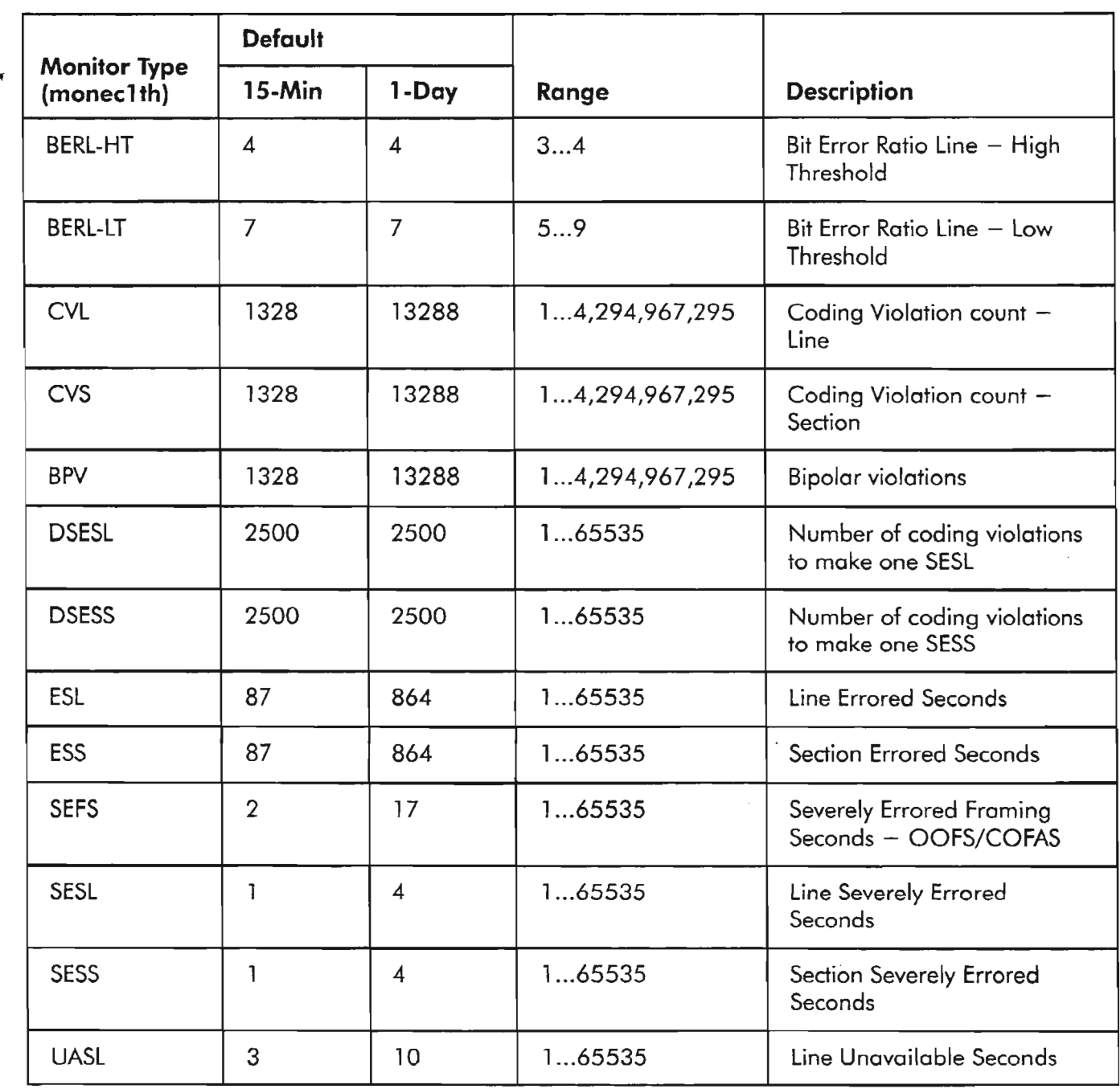

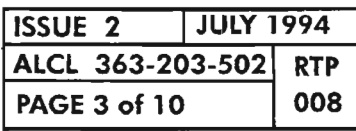

PERFORMANCE MONITORING EC1

 $\mathcal{A}_{\mathcal{D}}$ 

# **Set Threshold Levels**

(defaults to I5-MIN)

- [5] See Table A, Page 3, for initial default threshold levels for reference -
- [6] Select the monitor type (moneclth) whose threshold level is to be set per Table A [7] Determine the threshold level (thlev), from AND Range in Table A [8] Determine the time period (tmper); i.e., duration the counts are to be made. Choices are: I-DAY or I5-MIN
- [9] Enter the command using the parameters above:

SET-TH-EC1:[tid]:aidec1:[ctag]::monec1th,thlev,,,[tmper];

where:  $aid3c1 = dgx-EC1-stspath or ALL$ stspath  $= 1$ dgx =  $DG1, DG2, or DG3 (Drop Group 1, 2, or 3)$  +

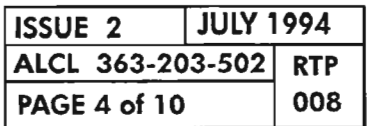

#### **Retrieve Present Performance Monitoring Levels**

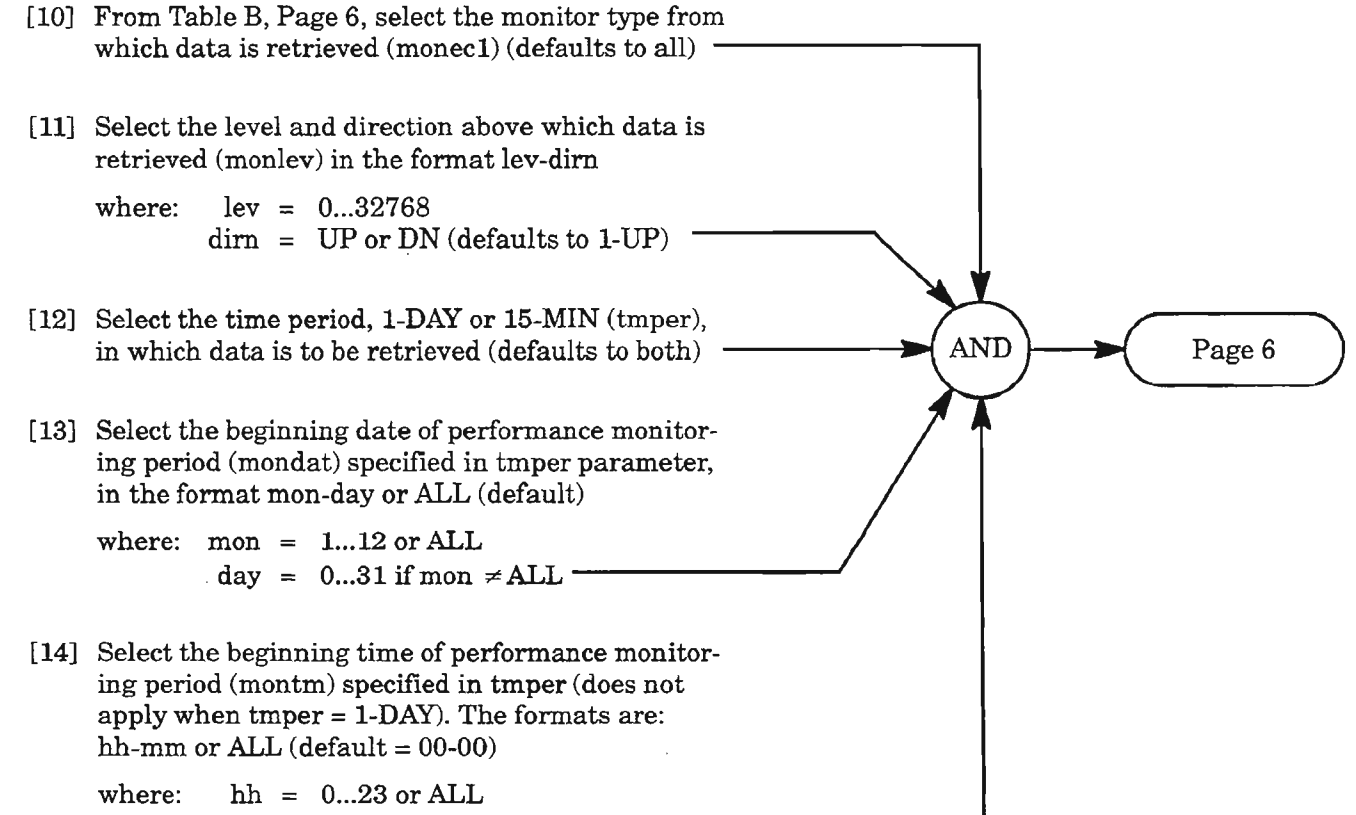

$$
mm = 0...59 \text{ if } hh \neq ALL
$$

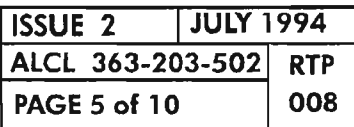

#### **PERFORMANCE MONITORING EC1**

.--"--..

# Retrieve Present Performance Monitoring Levels (eont)

[15] Enter command with data from Steps 10-14 (see NOTE 2, Page 2)

RTRV-PM-EC1:[tid]:aidec1:[ctag]::[monec1],[monlev],,,[tmper],[mondat],[montm];

where:  $aidec1 = dgx-EC1-stspath or ALL$  $\text{dgx} = \text{DG1}, \text{DG2}, \text{or DG3}$  (Drop Group 1, 2, or 3) stspath =  $1$   $\frac{ }{ }$ 

[16] Analyze the response (reported only if PM is allowed):

"dgx-EC l-l,EC1:monee1,monval,[vldty],[locn],,[tmper],[mondat],[montm)"

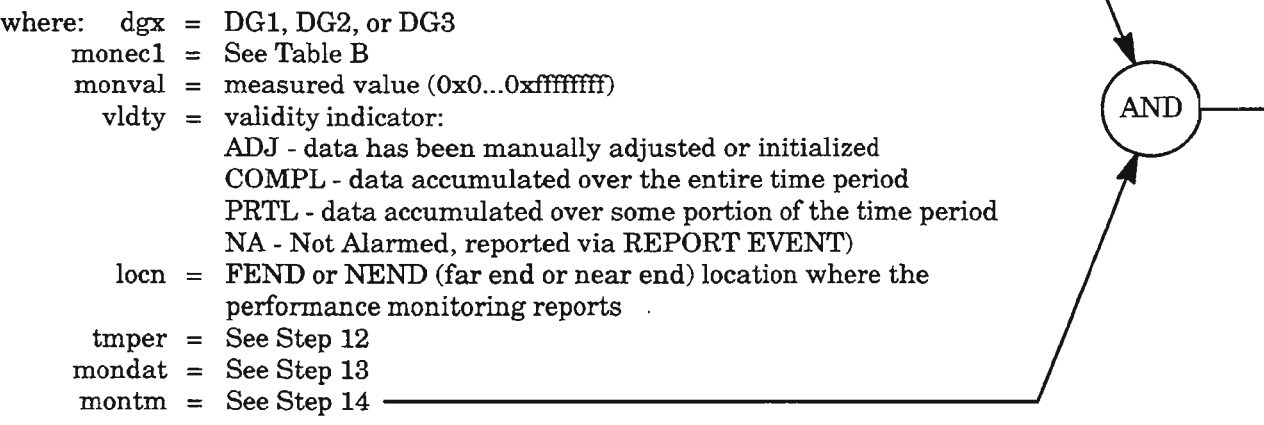

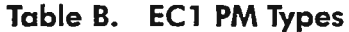

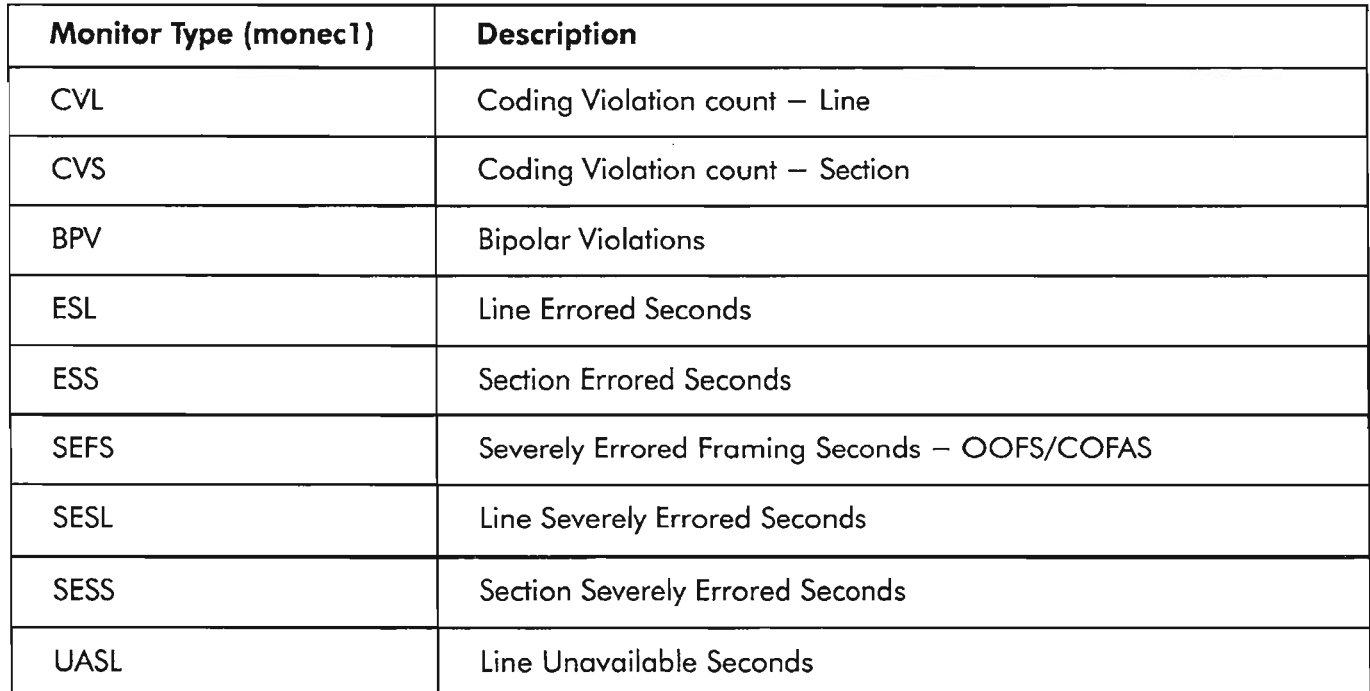

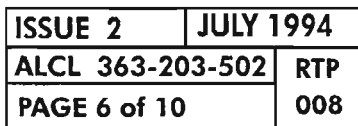

#### **Initialize Performance Monitoring Registers**

[17] Select the monitor type (monee1) whose value is to be initialized (see *x* Table B, Page 6) (defaults to all)

> **ISSUE 2 IJULY 1994 ALCl 363-203-502 RTP PAGE 7 of 10 008**

**PERFORMANCE MONITORING ECl**

*.r::*.........

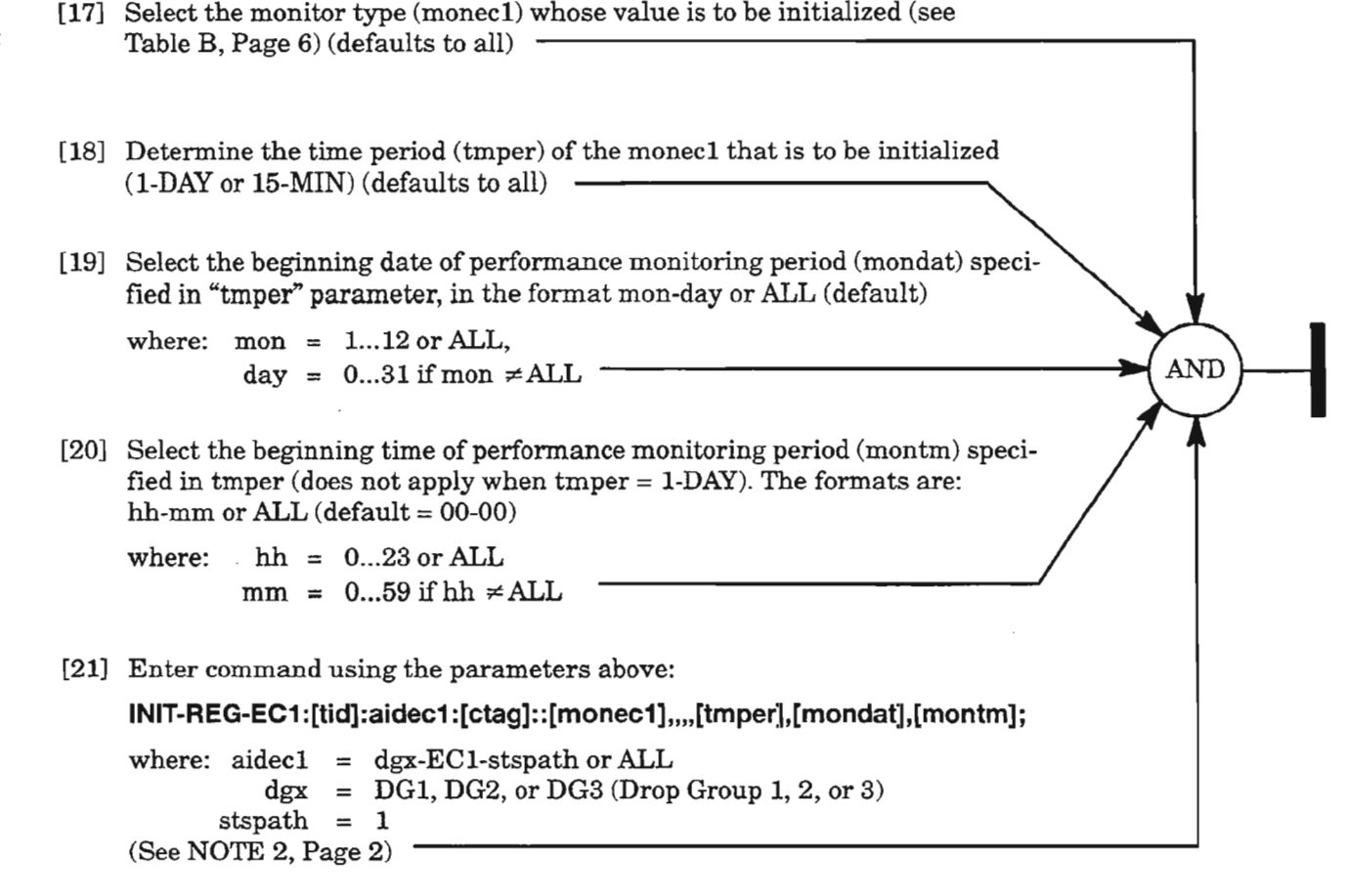

# **Retrieve Performance Monitoring Mode**

- [22] Select the location (locn) where the performance monitoring reports: FEND (far end) NEND (near end)
- [23] Enter the command with the above data:

**RTRV-PMMODE-EC1 :[tid]:aidec1 :[ctag]::[Iocn];**

where:  $aidec1 = dgx-EC1-stspath or ALL$  $\text{d} \text{g} \text{x} = \text{DG1}, \text{DG2}, \text{or} \text{DG3} \text{ (Drop Group 1, 2, or 3)}$  $\text{stspath} = 1$ 

[24] Analyze the response:

"dgx-ECl-l:[locn],pmtype,pmstate,[pmdystrtJ"

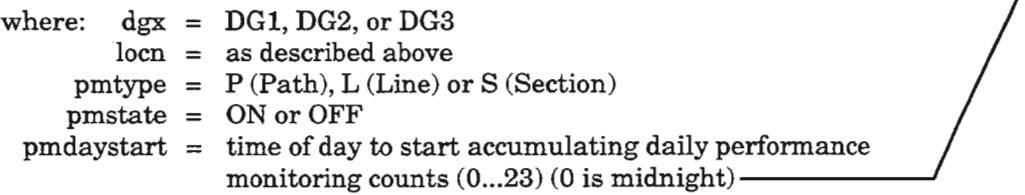

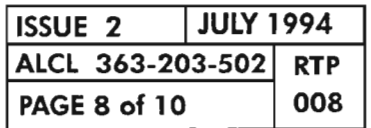

# **PAGE <sup>8</sup> of <sup>10</sup> <sup>008</sup> PERFORMANCE MONITORING Eel**

AND

# **Set Performance Monitoring Mode**

..' -.....,

.'---........

يدمد

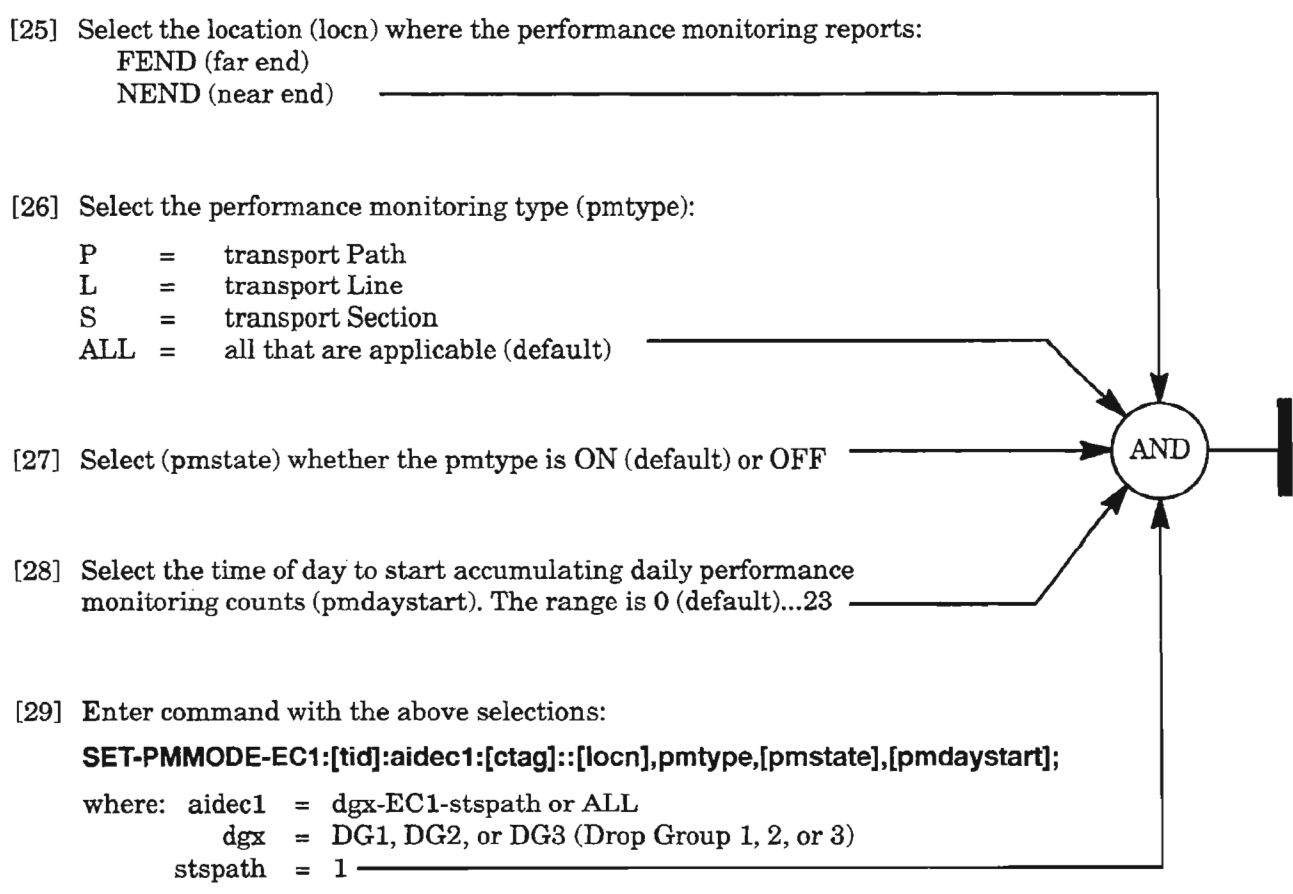

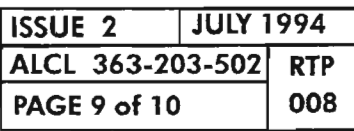

**PERFORMANCE MONITORING EC1** 

# **Retrieve/Allow/Inhibit Scheduled Reporting of Performance Monitoring**

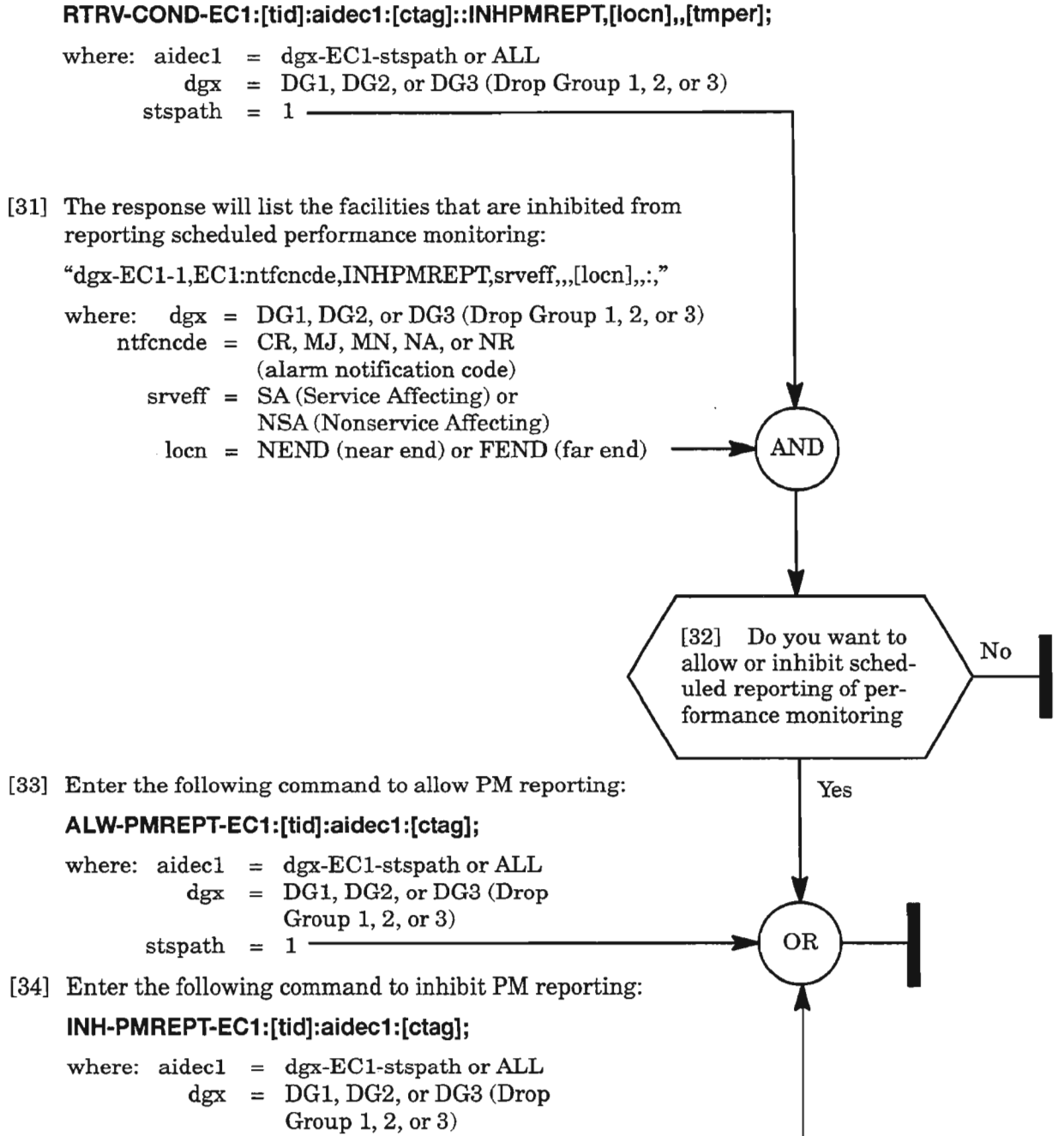

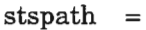

1

[30] Enter the following command:

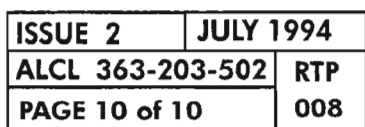

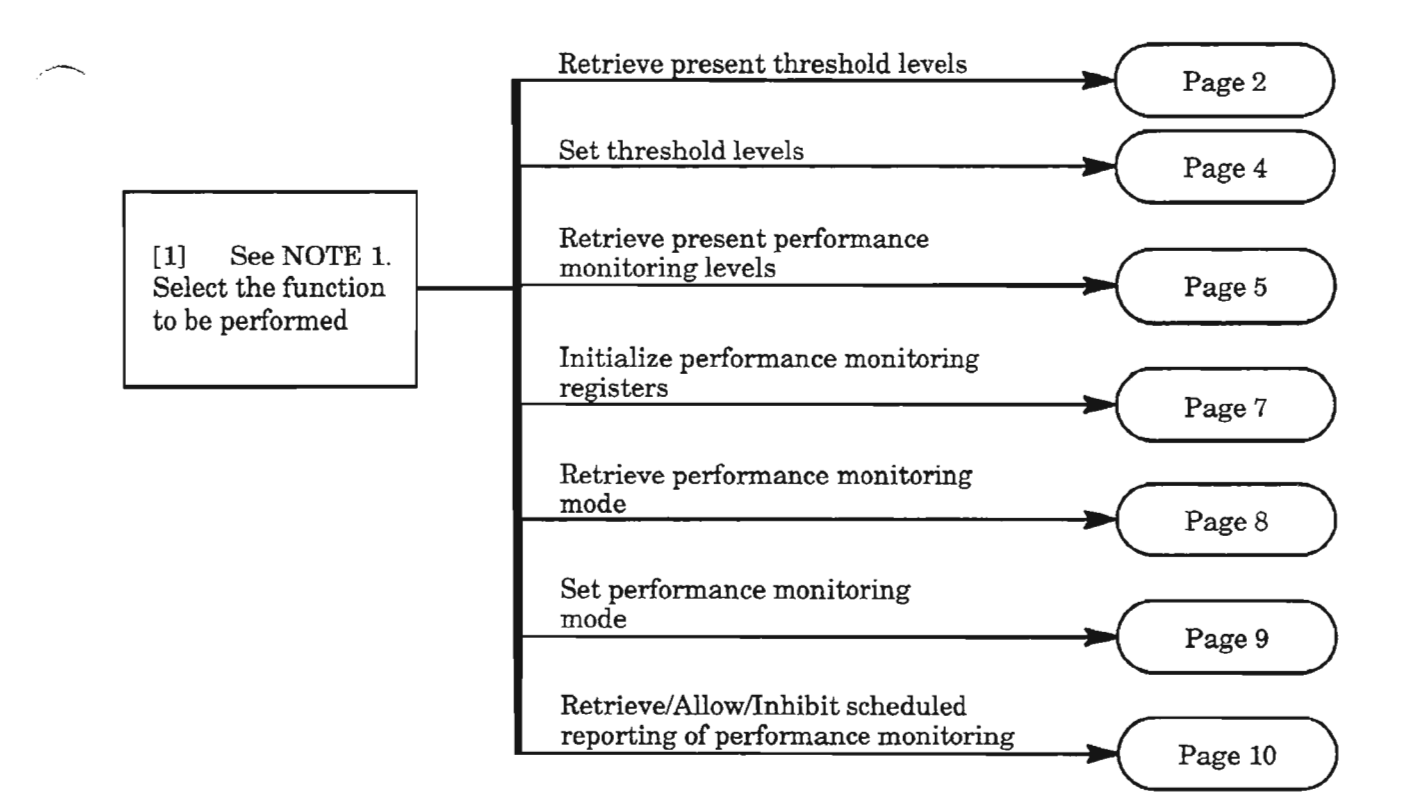

**NOTE: 1.** *This procedure assumes the user is logged on the Network Element (DLP-117) and is authorized to set thresholds.*

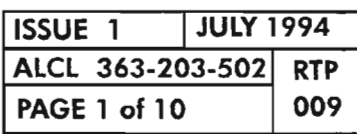

مېم<br>مخد

**PERFORMANCE MONITORING T3 (053)**

.-----.

.. ...

#### **Retrieve Present Threshold Levels**

```
[2] From Table A, Page 3, select the monitor parameter
    of interest (mont3th) -
[3] Enter command:
   RTRV-TH-T3:[tid]:aidt3:[ctag]::[mont3th],,[tmper];
   where: aidt3 = dgx-T3-t3port or ALL
              dgx = DG1, DG2, or DG3 (Drop Group 1, 2, or 3)t3port = 1mont3th = Step 2 (defaults to all parameters)
           tmper = time period (I-DAY or 15-MIN, defaults to both)
    (See NOTE 2)
                                                                            AND
[4] Analyze the response:
    "dgx-T3-1,T3:mont3th,,,thlev,[tmper]"
    where: \text{dgx} = \text{DG1}, \text{DG2}, \text{or DG3}mont3th = See Table A\times thlev = present threshold level
```
**NOTE:** 2. For an explanation of the command and response, see Commands and Messages Manual (650205-823-022).

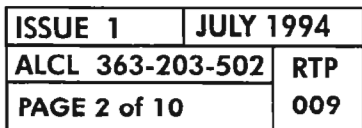

**PERFORMANCE MONITORING T3 (DS3)** 

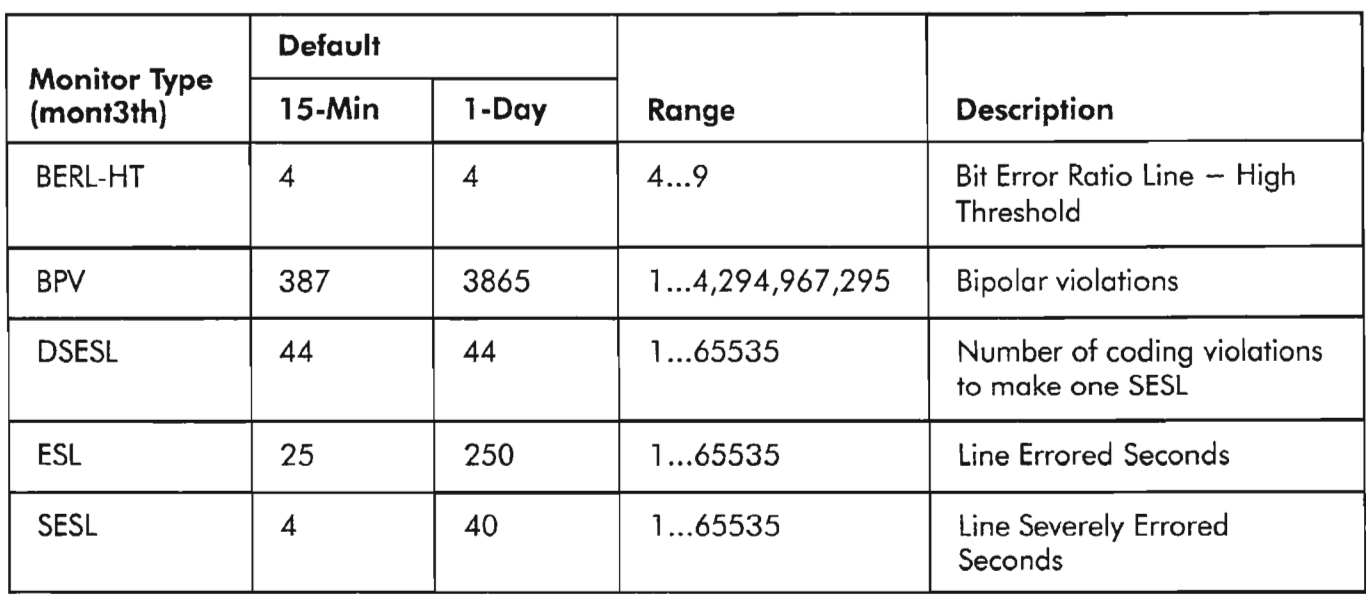

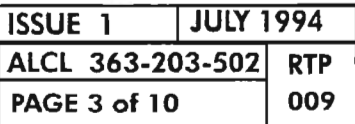

**PERFORMANCE MONITORING T3 (053) ·**

~'

#### **Set Threshold Levels**

- [5] See Table A, Page 3, for initial default threshold levels for reference
- [6] Select the monitor type (mont3th) whose threshold level is to be set per Table A [7] Determine the threshold level (thlev), from Range in Table <sup>A</sup> **-------------------...** AND [8] Determine the time period (tmper); i.e., duration the counts are to be made. Choices are: I-DAY or 15~MIN (defaults to I5-MIN) [9] Enter the command using the parameters above: SET-TH-T3:[tid]:aidt3:[ctag]::mont3th,thlev,,,[tmper]; where:  $aidt3 = dgx-T3-t3port or ALL$ dgx =  $\text{DG1, DG2, or DG3 (Drop Group 1, 2, or 3)}$ <br>t3port = 1

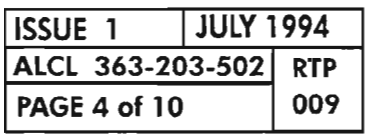

.- ~.

 $\mathbb{Z}$ 

#### **Retrieve Present Performance Monitoring Levels**

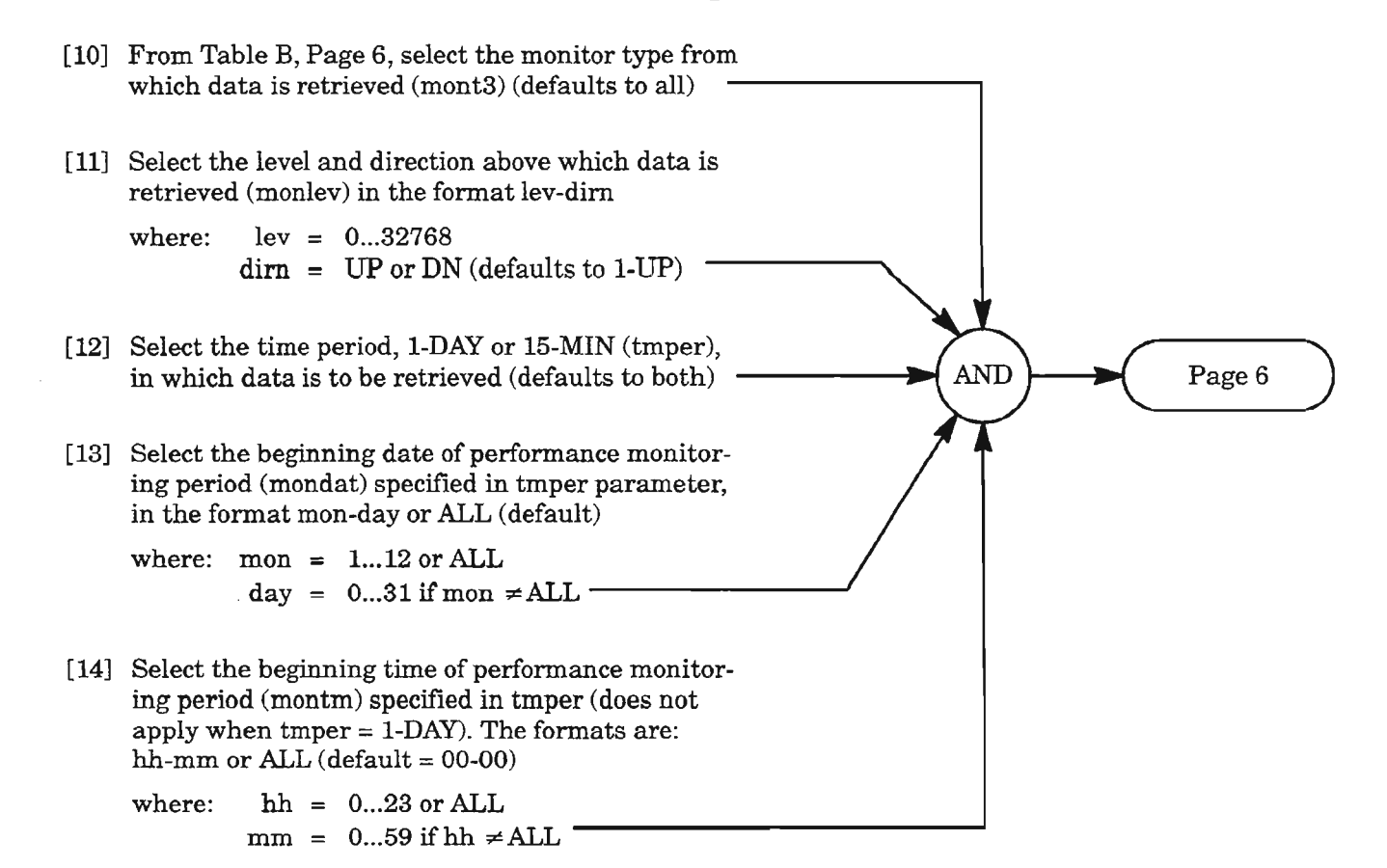

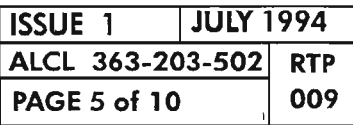

**PERFORMANCE MONITORING T3 (DS3)**

# **Retrieve Present Performance Monitoring Levels** (cont)

[15] Enter command with data from Steps 10-14 (see NOTE 2, Page 2)

RTRV-PM-T3:[tid]:aidt3:[ctag]::[mont3],[monlev],,,[tmper],[mondat],[montm];

where:  $aidt3 = dgx-T3-t3port or ALL$  $\text{d}gx = \overline{\text{D}G1}, \overline{\text{D}G2}, \text{or } \overline{\text{D}G3} \text{ (Drop Group 1, 2, or 3)}$  $t3port = 1 -$ 

[16] Analyze the response (reported only if PM is allowed):

"dgx-T3-1,T3:mont3 ,monval,[vldty],[locn],,[tmper],[mondat],[montm]"

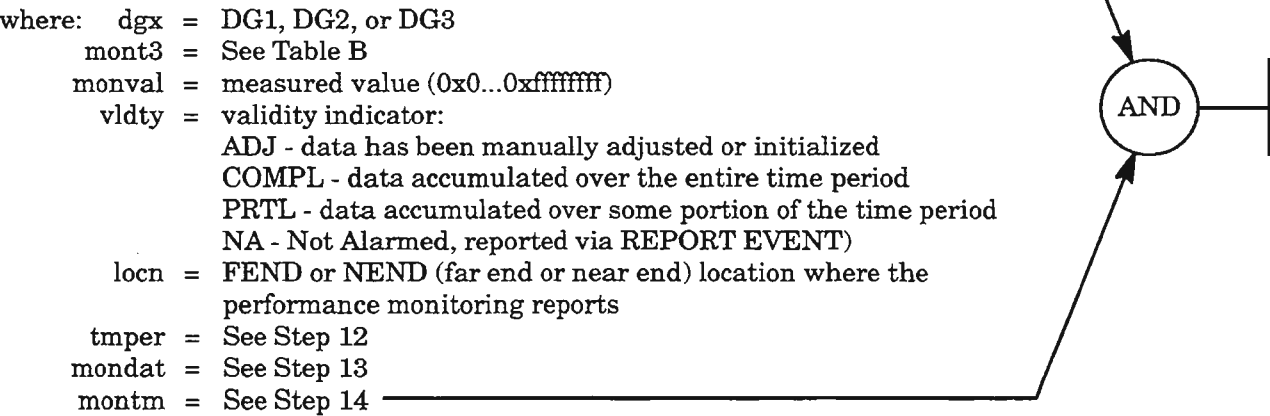

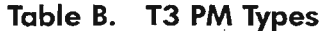

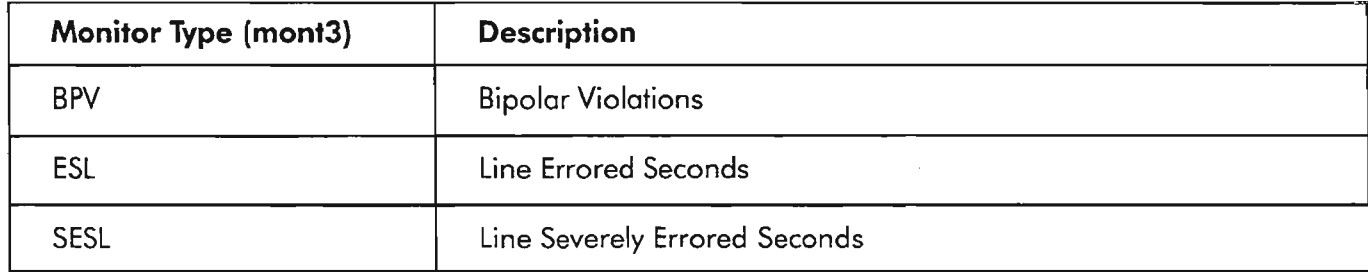

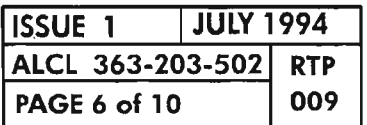

#### **Initialize Performance Monitoring Registers**

- [17] Select the monitor type (mont3) whose value is to be initialized (see Table B, Page 6) (defaults to all)
	- [18] Determine the time period (tmper) of the mont3 that is to be initialized (I -DAY or I5-MIN) (defaults to all)
	- [19] Select the beginning date of performance monitoring period (mondat) specified in tmper parameter, in the format mon-day or ALL (default)

where:  $mon = 1...12$  or ALL, day =  $0...31$  if mon  $\neq$  ALL

[20] Select the beginning time of performance monitoring period (montm) specified in tmper (does not apply when tmper  $= 1$ -DAY). The formats are: hh-mm or ALL (default  $=00-00$ )

where:  $hh = 0...23$  or ALL  $mm = 0...59$  if  $hh \neq ALL$ 

[21] Enter command using the parameters above:

INIT-REG-T3:[tid]:aidt3:[ctag]::[mont3],,,,[tmper],[mondat],[montm];

where:  $aidt3 = dgx-T3-t3port or ALL$ dgx =  $DG1, DG2, or DG3 (Drop Group 1, 2, or 3)$  $t3port = 1$ (See NOTE 2, Page 2)

> **ISSUE 1** I **JULY 1994 ALCL 363-203-502 RTP PAGE 7 of 10 009**

**AND** 

**PERFORMANCE MONITORING T3 (053)**

# Retrieve Performance Monitoring Mode

- [22] Select the location (locn) where the performance monitoring reports: FEND (far end) NEND (near end)
- [23] Enter the command with the above data:

RTRV·PMMODE·T3:[tid] :aidt3:[ctag]::[Iocn];

where:  $aidt3 = dgx-T3-t3port$  or ALL  $\text{dgx} = \text{DG1}, \text{DG2}, \text{or DG3}$  (Drop Group 1, 2, or 3)  $t3port = 1$  –

[24] Analyze the response:

"dgx-T3-1:[locn],pmtype,pmstate,[pmdystrtJ"

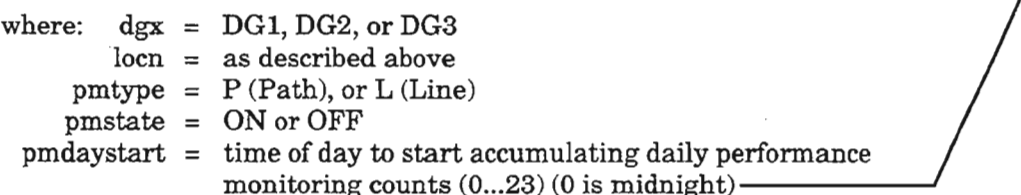

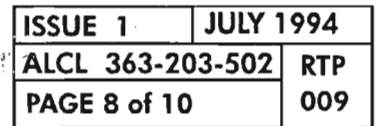

**AND** 

# **Set Performance Monitoring Mode**

--.

.--",

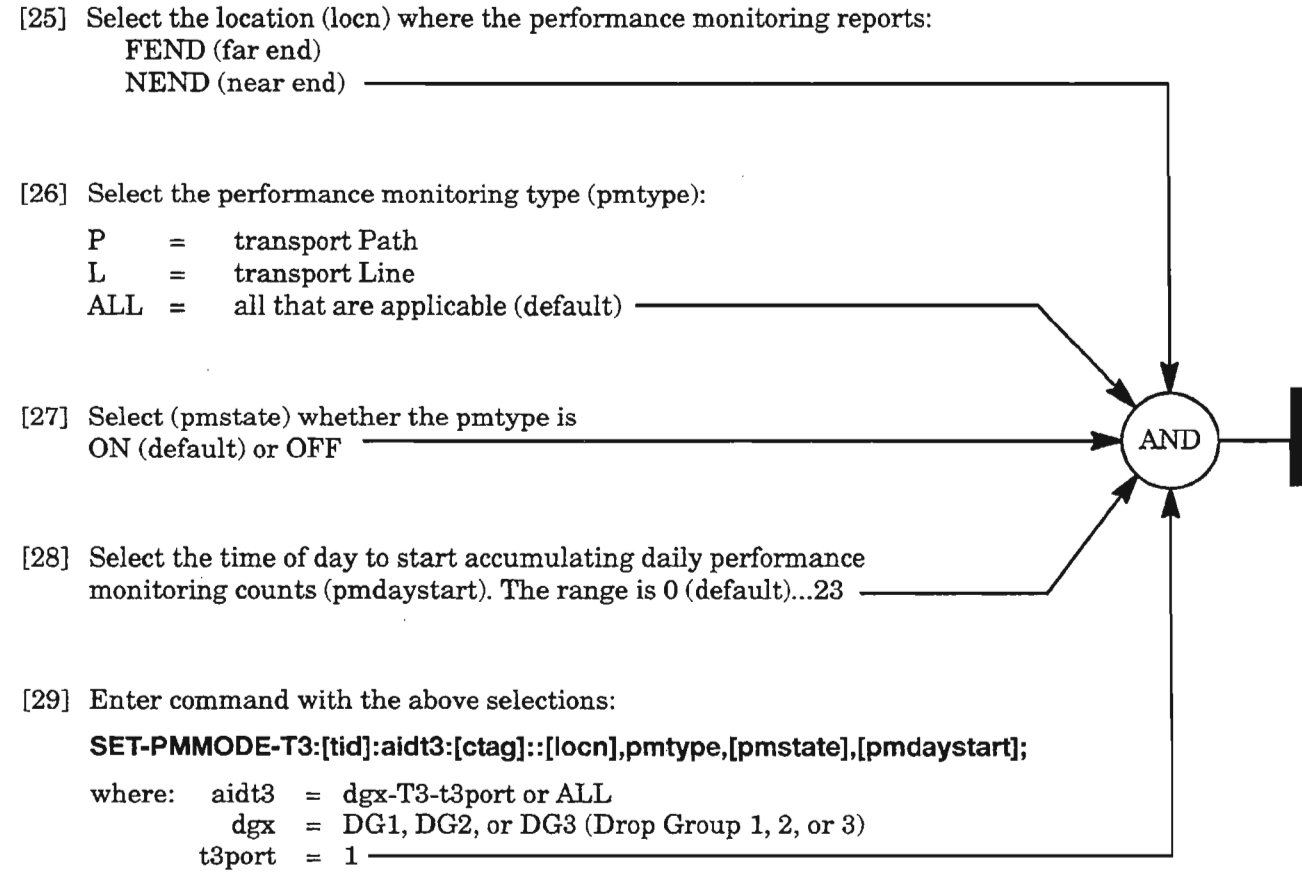

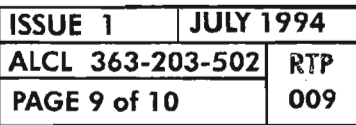

**PERFORMANCE MONITORING T3 (DS3)** 

#### **Retrieve/Allow/Inhibit Scheduled Reporting of Performance Monitoring**

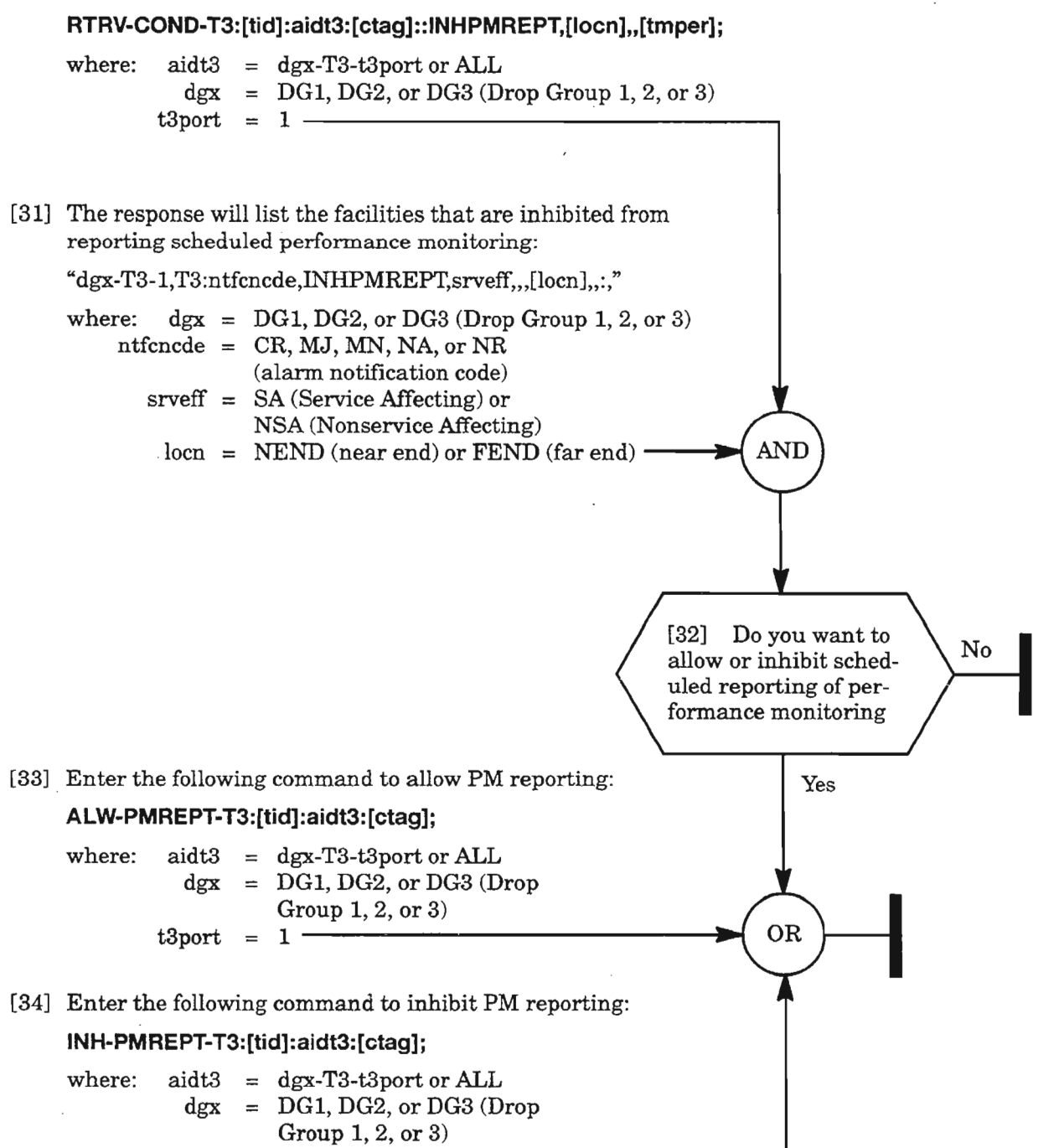

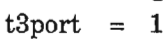

[30] Enter the following command:

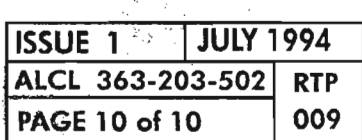